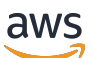

Developer Guide

# **Amazon Timestream**

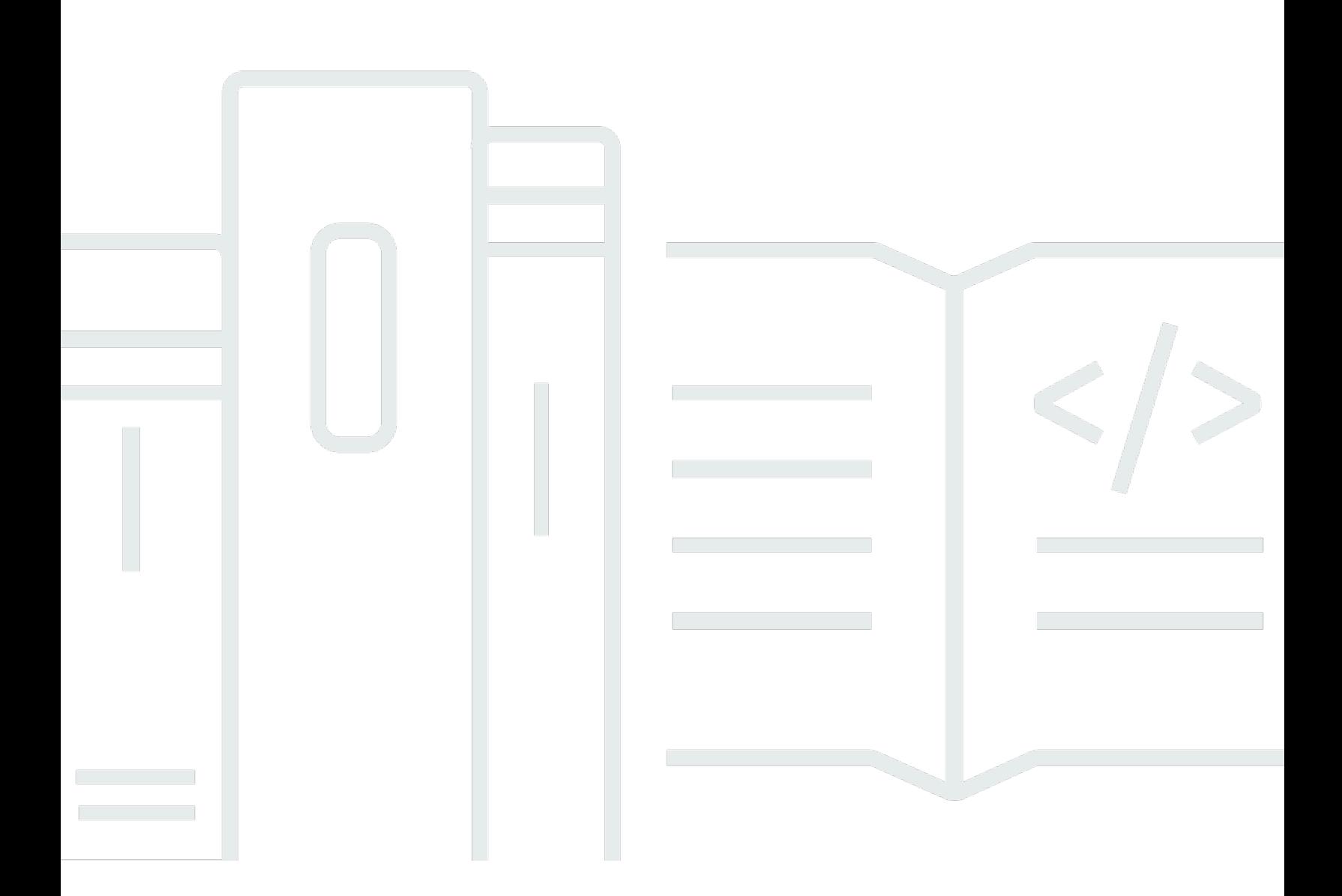

Copyright © 2024 Amazon Web Services, Inc. and/or its affiliates. All rights reserved.

## **Amazon Timestream: Developer Guide**

Copyright © 2024 Amazon Web Services, Inc. and/or its affiliates. All rights reserved.

Amazon's trademarks and trade dress may not be used in connection with any product or service that is not Amazon's, in any manner that is likely to cause confusion among customers, or in any manner that disparages or discredits Amazon. All other trademarks not owned by Amazon are the property of their respective owners, who may or may not be affiliated with, connected to, or sponsored by Amazon.

## **Table of Contents**

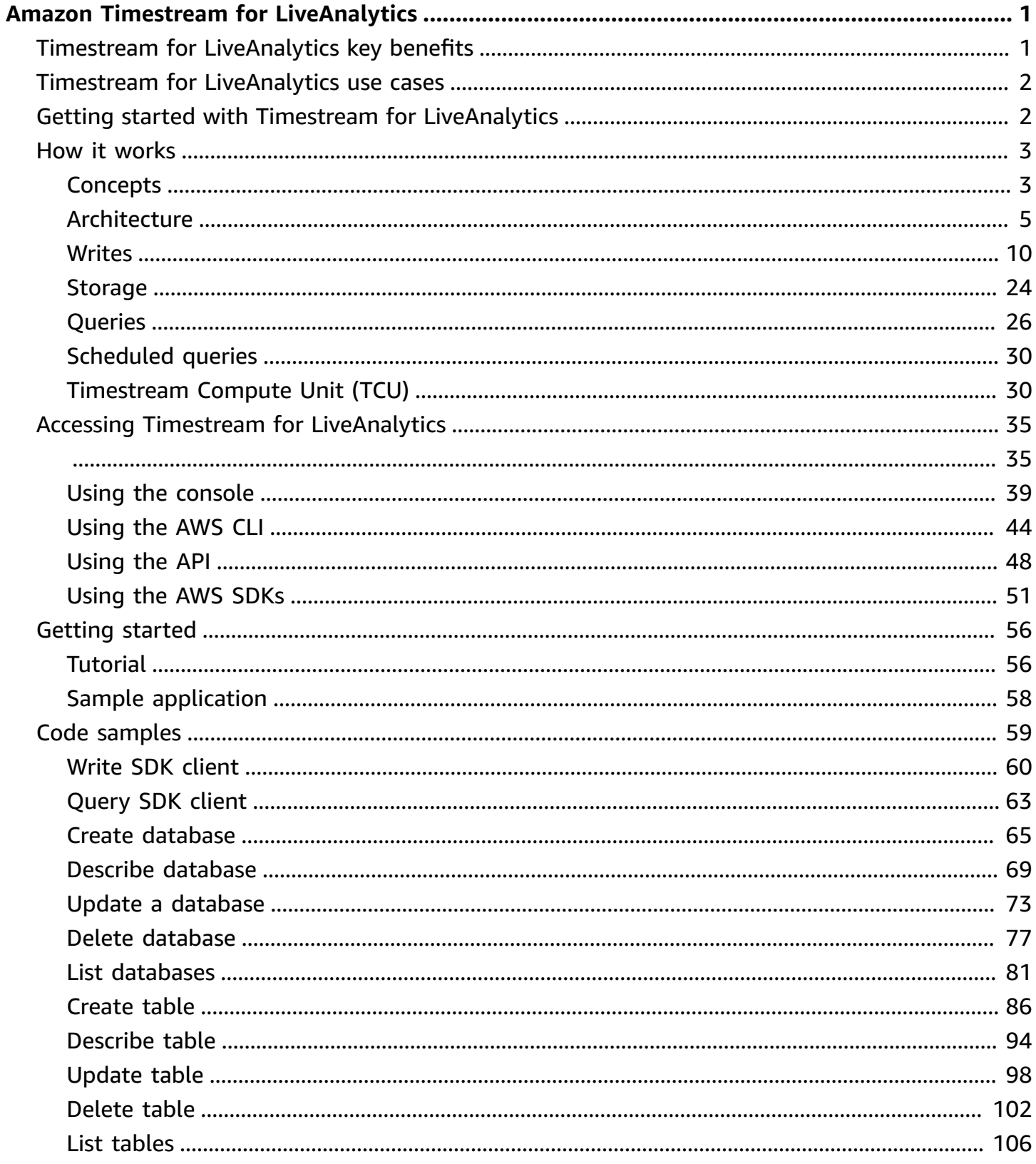

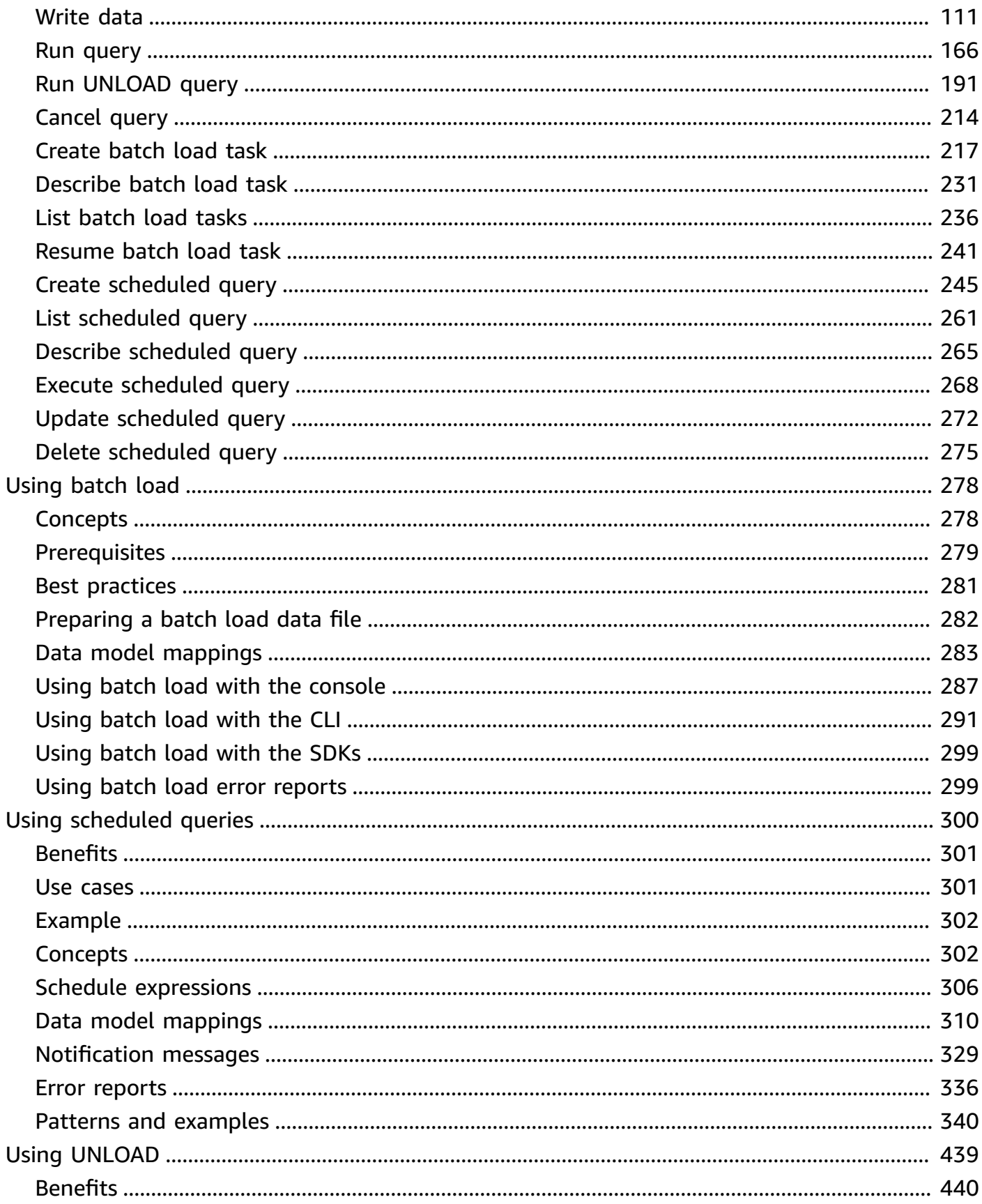

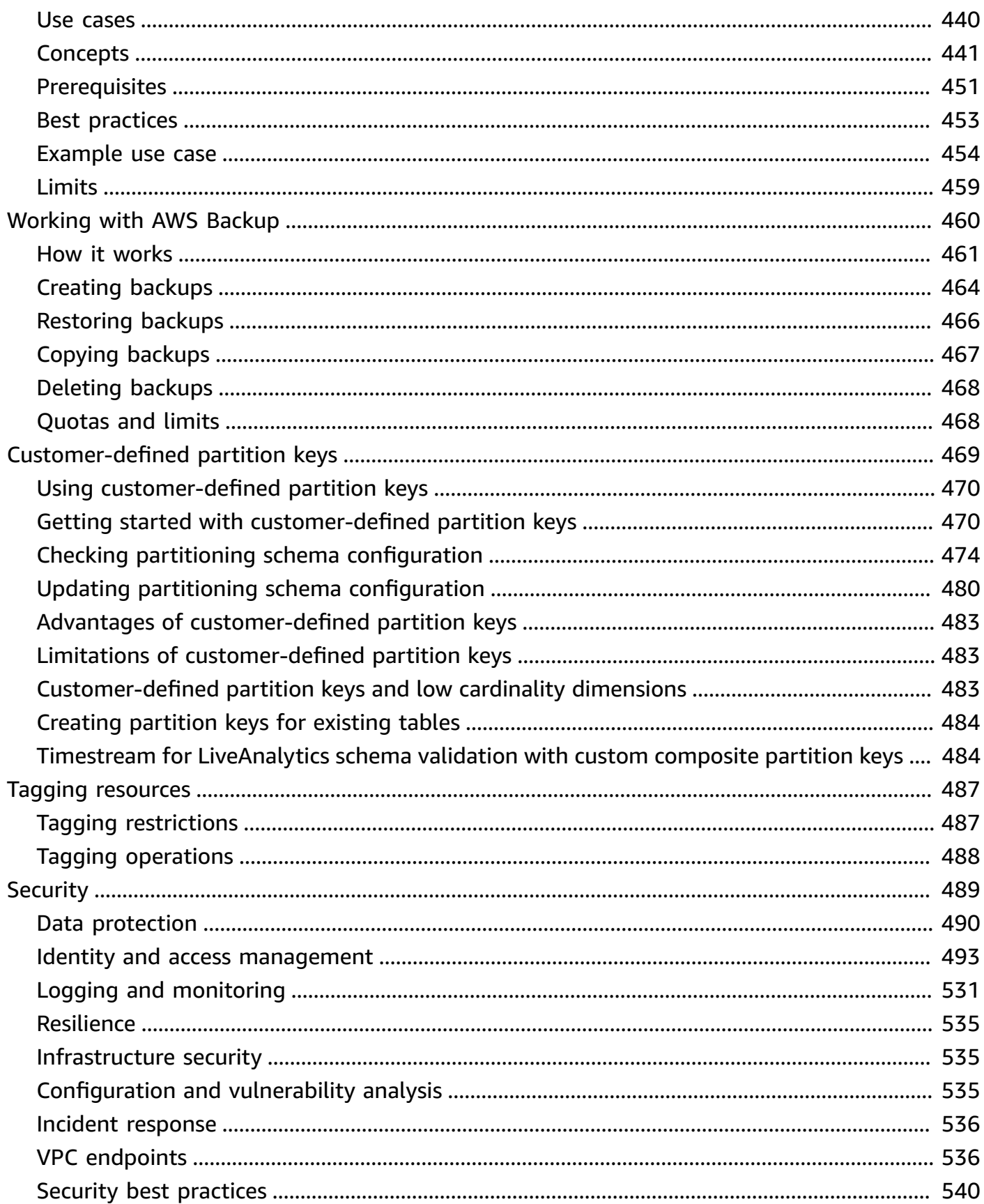

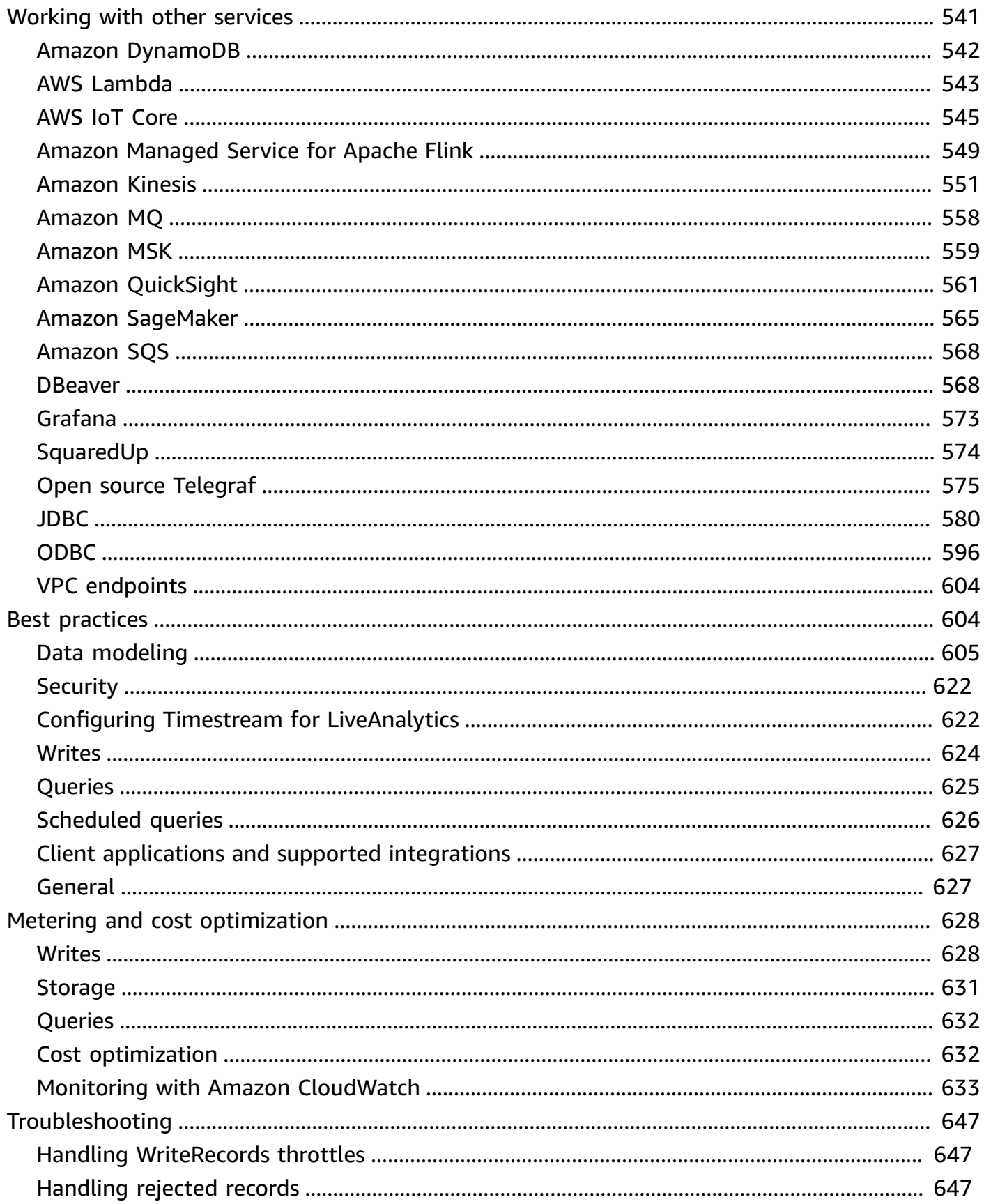

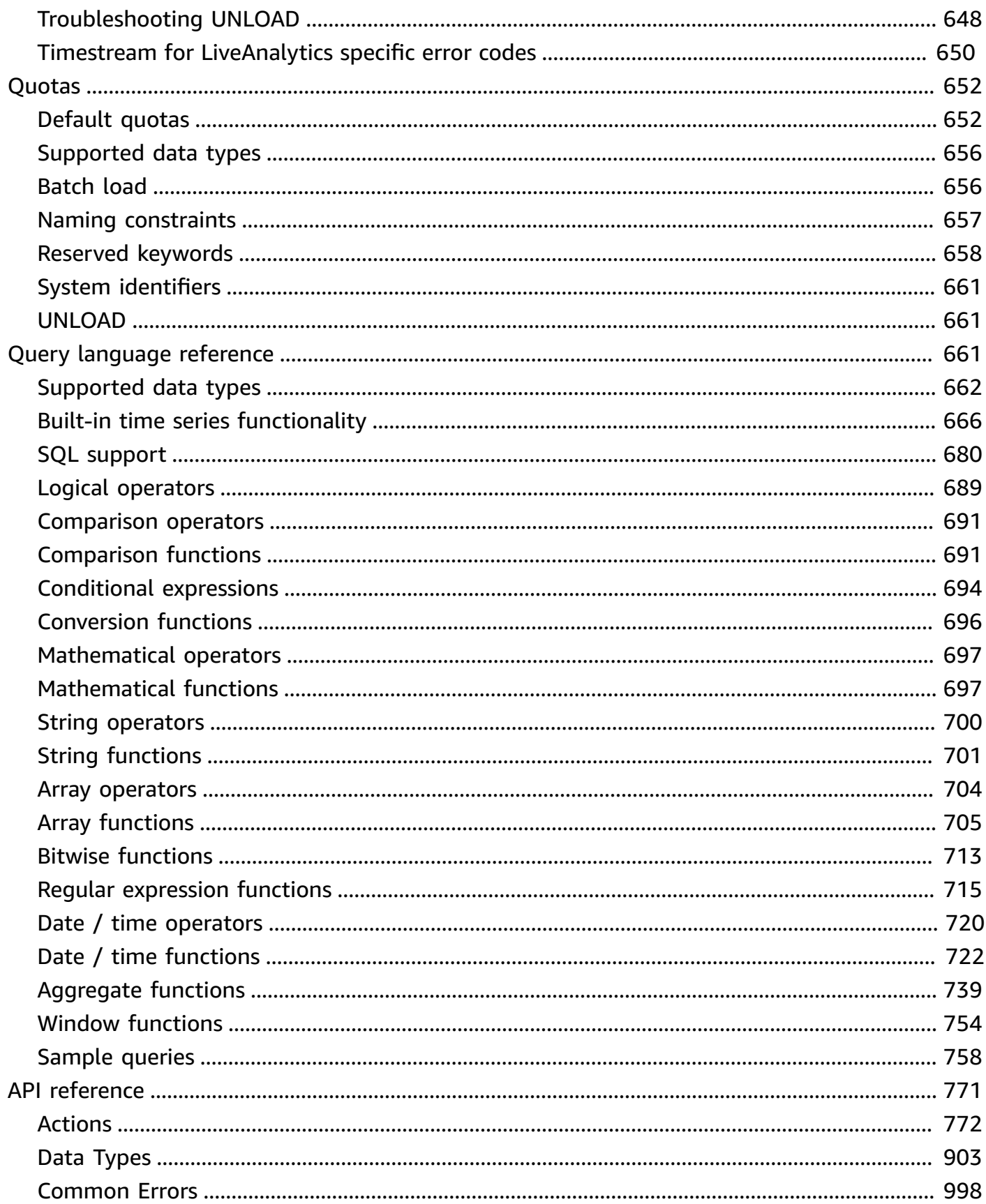

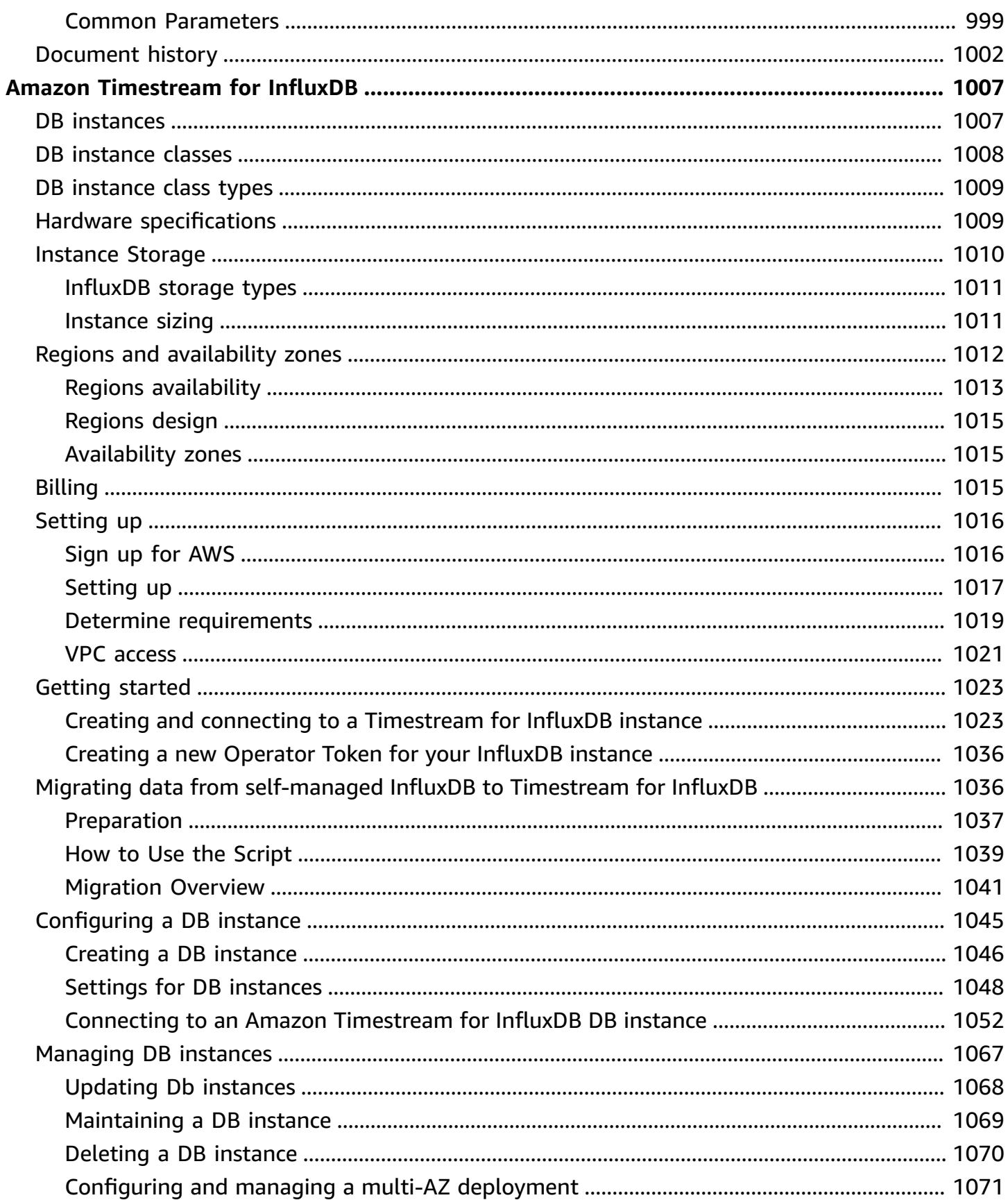

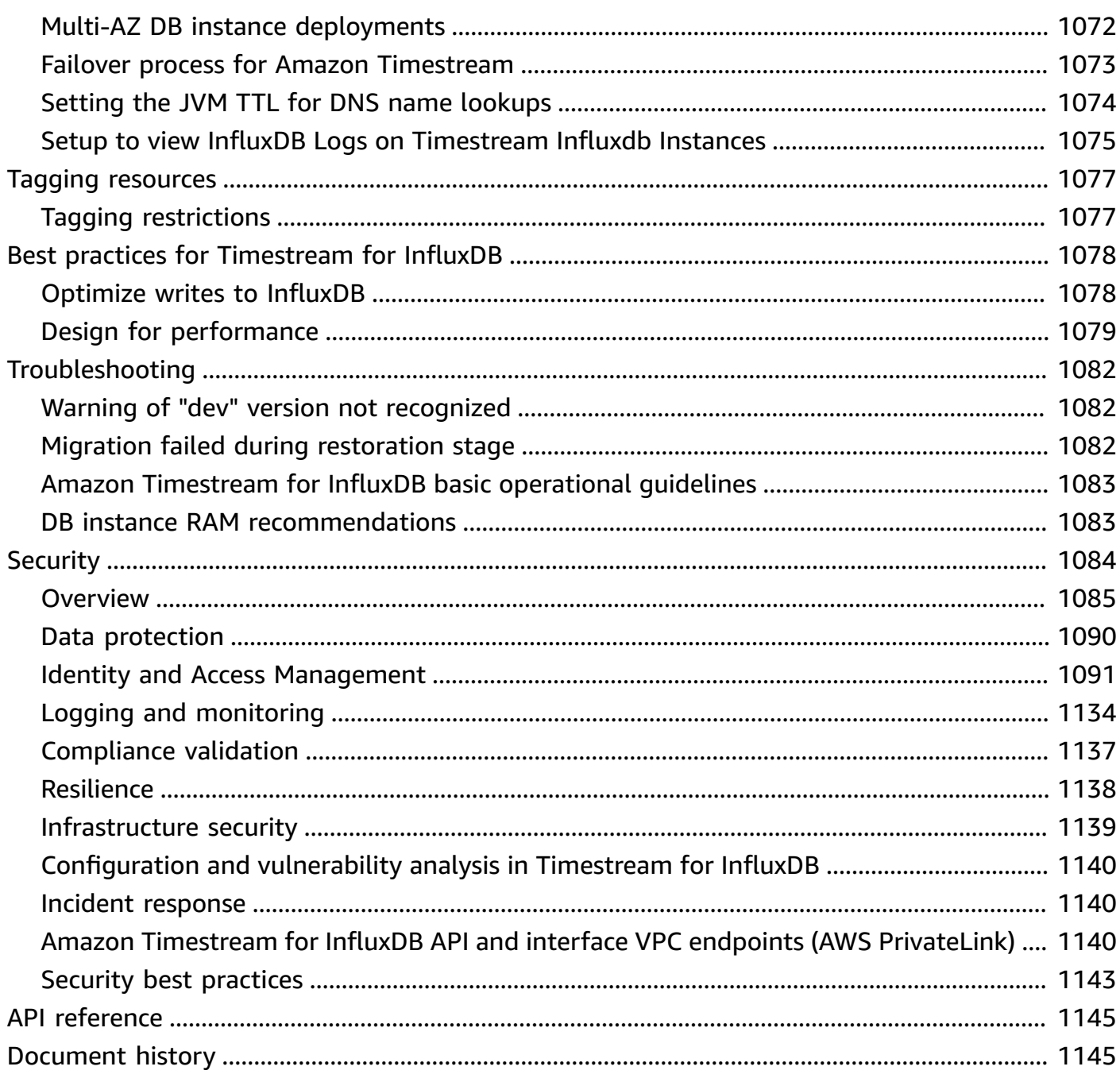

## <span id="page-9-0"></span>**What is Amazon Timestream for LiveAnalytics?**

Amazon Timestream for LiveAnalytics is a fast, scalable, fully managed, purpose-built time series database that makes it easy to store and analyze trillions of time series data points per day. Timestream for LiveAnalytics saves you time and cost in managing the lifecycle of time series data by keeping recent data in memory and moving historical data to a cost optimized storage tier based upon user defined policies. Timestream for LiveAnalytics's purpose-built query engine lets you access and analyze recent and historical data together, without having to specify its location. Amazon Timestream for LiveAnalytics has built-in time series analytics functions, helping you identify trends and patterns in your data in near real-time. Timestream for LiveAnalytics is serverless and automatically scales up or down to adjust capacity and performance. Because you don't need to manage the underlying infrastructure, you can focus on optimizing and building your applications.

Timestream for LiveAnalytics also integrates with commonly used services for data collection, visualization, and machine learning. You can send data to Amazon Timestream for LiveAnalytics using AWS IoT Core, Amazon Kinesis, Amazon MSK, and open source Telegraf. You can visualize data using Amazon QuickSight, Grafana, and business intelligence tools through JDBC. You can also use Amazon SageMaker with Timestream for LiveAnalytics for machine learning.

## <span id="page-9-1"></span>**Timestream for LiveAnalytics key benefits**

The key benefits of Amazon Timestream for LiveAnalytics are:

- *Serverless with auto-scaling -* With Amazon Timestream for LiveAnalytics, there are no servers to manage and no capacity to provision. As the needs of your application change, Timestream for LiveAnalytics automatically scales to adjust capacity.
- *Data lifecycle management -* Amazon Timestream for LiveAnalytics simplifies the complex process of data lifecycle management. It offers storage tiering, with a memory store for recent data and a magnetic store for historical data. Amazon Timestream automates the transfer of data from the memory store to the magnetic store based upon user configurable policies.
- *Simplified data access -* With Amazon Timestream for LiveAnalytics, you no longer need to use disparate tools to access recent and historical data. Amazon Timestream for LiveAnalytics's purpose-built query engine transparently accesses and combines data across storage tiers without you having to specify the data location.
- *Purpose-built for time series -* You can quickly analyze time series data using SQL, with builtin time series functions for smoothing, approximation, and interpolation. Timestream for LiveAnalytics also supports advanced aggregates, window functions, and complex data types such as arrays and rows.
- *Always encrypted -* Amazon Timestream for LiveAnalytics ensures that your time series data is always encrypted, whether at rest or in transit. Amazon Timestream for LiveAnalytics also enables you to specify an AWS KMS customer managed key (CMK) for encrypting data in the magnetic store.
- *High availability -* Amazon Timestream ensures high availability of your write and read requests by automatically replicating data and allocating resources across at least 3 different Availability Zones within a single AWS Region. For more information, see the [Timestream](https://aws.amazon.com/timestream/sla/) Service Level [Agreement](https://aws.amazon.com/timestream/sla/).
- *Durability -* Amazon Timestream ensures durability of your data by automatically replicating your memory and magnetic store data across different Availability Zones within a single AWS Region. All of your data is written to disk before acknowledging your write request as complete.

## <span id="page-10-0"></span>**Timestream for LiveAnalytics use cases**

Examples of a growing list of use cases for Timestream for LiveAnalytics include:

- Monitoring metrics to improve the performance and availability of your applications.
- Storage and analysis of industrial telemetry to streamline equipment management and maintenance.
- Tracking user interaction with an application over time.
- Storage and analysis of IoT sensor data.

## <span id="page-10-1"></span>**Getting started with Timestream for LiveAnalytics**

We recommend that you begin by reading the following sections:

- **[Tutorial](#page-64-1) -** To create a database populated with sample data sets and run sample queries.
- **Amazon Timestream for [LiveAnalytics](#page-11-1) concepts -** To learn essential Timestream for LiveAnalytics concepts.
- **Accessing Timestream for [LiveAnalytics](#page-43-0) -** To learn how to access Timestream for LiveAnalytics using the console, AWS CLI, or API.

• **[Quotas](#page-660-0) -** To learn about quotas on the number of Timestream for LiveAnalytics components that you can provision.

To learn how to quickly begin developing applications for Timestream for LiveAnalytics, see the following:

- [Using](#page-59-0) the AWS SDKs
- Query language [reference](#page-669-2)

## <span id="page-11-0"></span>**How it works**

The following sections provide an overview of Amazon Timestream for Live Analytics service components and how they interact.

After you read this introduction, see the Accessing Timestream for [LiveAnalytics](#page-43-0) sections to learn how to access Timestream for Live Analytics using the console, AWS CLI, or SDKs.

#### **Topics**

- Amazon Timestream for [LiveAnalytics](#page-11-1) concepts
- [Architecture](#page-13-0)
- **[Writes](#page-18-0)**
- **[Storage](#page-32-0)**
- **[Queries](#page-34-0)**
- [Scheduled queries](#page-38-0)
- [Timestream](#page-38-1) Compute Unit (TCU)

## <span id="page-11-1"></span>**Amazon Timestream for LiveAnalytics concepts**

Time series data is a sequence of data points recorded over a time interval. This type of data is used for measuring events that change over time. Examples include the following.

- Stock prices over time
- Temperature measurements over time
- CPU utilization of an EC2 instance over time

With time series data, each data point consists of a timestamp, one or more attributes, and the event that changes over time. This data can be used to derive insights into the performance and health of an application, detect anomalies, and identify optimization opportunities. For example, DevOps engineers might want to view data that measures changes in infrastructure performance metrics. Manufacturers might want to track IoT sensor data that measures changes in equipment across a facility. Online marketers might want to analyze clickstream data that captures how a user navigates a website over time. Because time series data is generated from multiple sources in extremely high volumes, it needs to be cost-effectively collected in near real time, and therefore requires efficient storage that helps organize and analyze the data.

Following are the key concepts of Timestream for LiveAnalytics.

- **Time series** *A sequence of one or more data points (or records) recorded over a time interval.* Examples are the price of a stock over time, the CPU or memory utilization of an EC2 instance over time, and the temperature/pressure reading of an IoT sensor over time.
- **Record** *A single data point in a time series.*
- **Dimension** *An attribute that describes the meta-data of a time series.* A dimension consists of a dimension name and a dimension value. Consider the following examples:
	- When considering a stock exchange as a dimension, the dimension name is "stock exchange" and the dimension value is "NYSE"
	- When considering an AWS Region as a dimension, the dimension name is "region" and the dimension value is "us-east-1"
	- For an IoT sensor, the dimension name is "device ID" and the dimension value is "12345"
- **Measure** *The actual value being measured by the record.* Examples are the stock price, the CPU or memory utilization, and the temperature or humidity reading. Measures consist of measure names and measure values. Consider the following examples:
	- For a stock price, the measure name is "stock price" and the measure value is the actual stock price at a point in time.
	- For CPU utilization, the measure name is "CPU utilization" and the measure value is the actual CPU utilization.

Measures can be modeled in Timestream for LiveAnalytics as multi-measure or single-measure records. For more information, see Multi-measure records vs. [single-measure](#page-615-0) records.

- **Timestamp** *Indicates when a measure was collected for a given record.* Timestream for LiveAnalytics supports timestamps with nanosecond granularity.
- **Table** *A container for a set of related time series.*

• **Database** - *A top level container for tables.*

## **A summary of Timestream for LiveAnalytics concepts**

A **database** contains 0 or more **tables**. Each **table** contains 0 or more **time series**. Each **time series** consists of a sequence of **records** over a given time interval at a specified **granularity**. Each **time series** can be described using its meta-data or **dimensions**, its data or **measures**, and its **timestamps**.

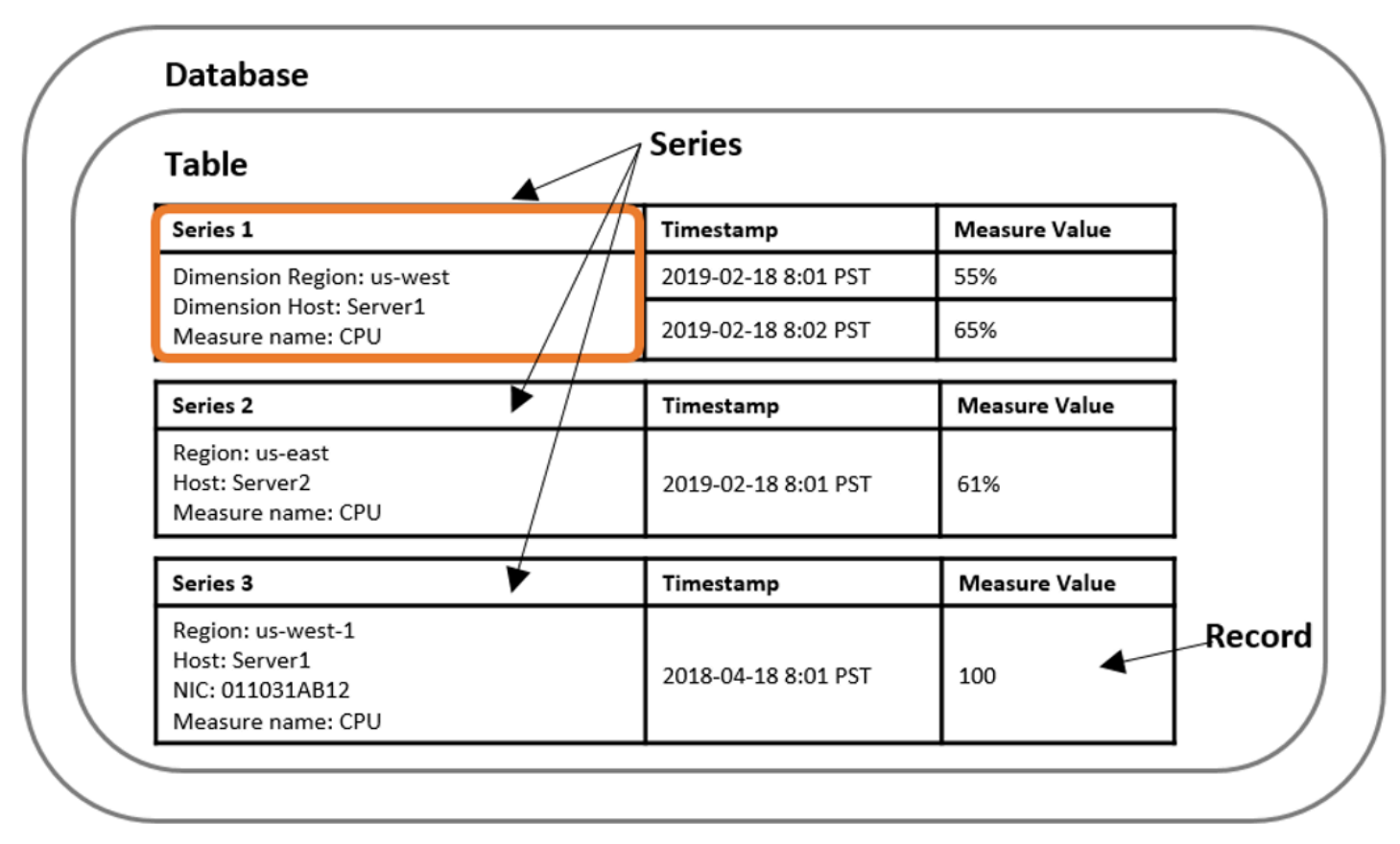

## <span id="page-13-0"></span>**Architecture**

Amazon Timestream for Live Analytics has been designed from the ground up to collect, store, and process time series data at scale. Its serverless architecture supports fully decoupled data ingestion, storage, and query processing systems that can scale independently. This design simplifies each subsystem, making it easier to achieve unwavering reliability, eliminate scaling bottlenecks, and reduce the chances of correlated system failures. Each of these factors becomes more important as the system scales.

#### **Topics**

- Write [architecture](#page-14-0)
- Storage [architecture](#page-15-0)
- Query [architecture](#page-16-0)
- Cellular [architecture](#page-16-1)

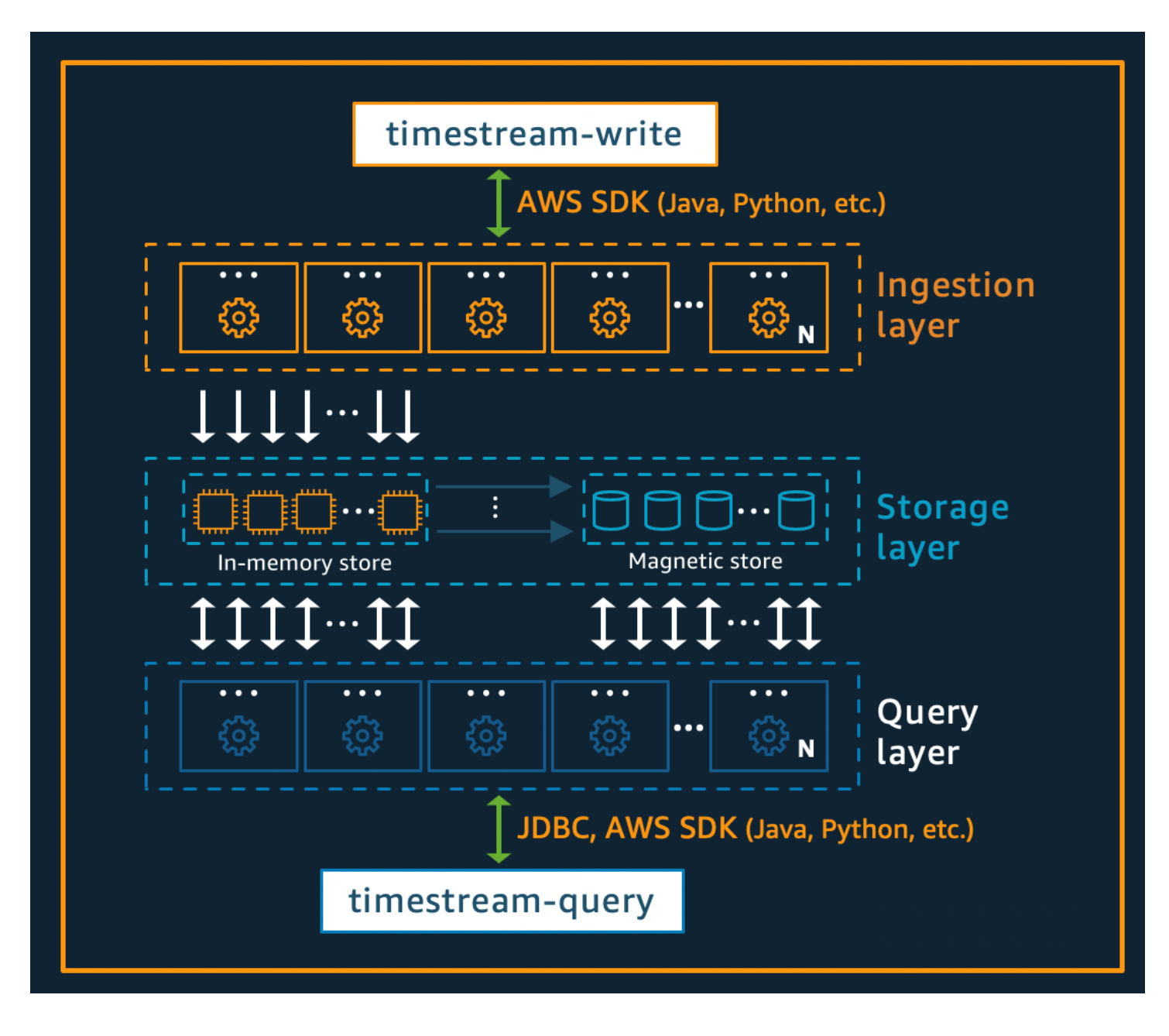

### <span id="page-14-0"></span>**Write architecture**

When writing time-series data, Amazon Timestream for Live Analytics routes writes for a table, partition, to a fault-tolerant memory store instance that processes high throughput data writes. The memory store in turn achieves durability in a separate storage system that replicates the data across three Availability Zones (AZs). Replication is quorum based such that the loss of nodes, or an entire AZ, will not disrupt write availability. In near real-time, other in-memory storage nodes sync to the data in order to serve queries. The reader replica nodes span AZs as well, to ensure high read availability.

Timestream for Live Analytics supports writing data directly into the magnetic store, for applications generating lower throughput late-arriving data. Late-arriving data is data with a timestamp earlier than the current time. Similar to the high throughput writes in the memory store, the data written into the magnetic store is replicated across three AZs and the replication is quorum based.

Whether data is written to the memory or magnetic store, Timestream for Live Analytics automatically indexes and partitions data before writing it to storage. A single Timestream for Live Analytics table may have hundreds, thousands, or even millions of partitions. Individual partitions do not, directly, communicate with each other and do not share any data (sharednothing architecture). Instead, the partitioning of a table is tracked through a highly available partition tracking and indexing service. This provides another separation of concerns designed specifically to minimize the effect of failures in the system and make correlated failures much less likely.

### <span id="page-15-0"></span>**Storage architecture**

When data is stored in Timestream for Live Analytics, data is organized in time order as well as across time based on context attributes written with the data. Having a partitioning scheme that divides "space" in addition to time is important for massively scaling a time series system. This is because most time series data is written at or around the current time. As a result, partitioning by time alone does not do a good job of distributing write traffic or allowing for effective pruning of data at query time. This is important for extreme scale time series processing, and it has allowed Timestream for Live Analytics to scale orders of magnitude higher than the other leading systems out there today in serverless fashion. The resulting partitions are referred to as "tiles" because they represent divisions of a two-dimensional space (which are designed to be of a similar size). Timestream for Live Analytics tables start out as a single partition (tile), and then split in the spatial dimension as throughput requires. When tiles reach a certain size, they then split in the time dimension in order to achieve better read parallelism as the data size grows.

Timestream for Live Analytics is designed to automatically manage the lifecycle of time series data. Timestream for Live Analytics offers two data stores—an in-memory store and a cost-effective

magnetic store. It also supports configuring table-level policies to automatically transfer data across stores. Incoming high throughput data writes land in the memory store where data is optimized for writes, as well as reads performed around current time for powering dashboard and alerting type queries. When the main time frame for writes, alerting, and dashboarding needs has passed, allowing the data to automatically flow from the memory store to the magnetic store to optimize cost. Timestream for Live Analytics allows setting a data retention policy on the memory store for this purpose. Data writes for late-arriving data are directly written into the magnetic store.

Once the data is available in the magnetic store (because of expiration of the memory store retention period or because of direct writes into the magnetic store), it is reorganized into a format that is highly optimized for large volume data reads. The magnetic store also has a data retention policy that may be configured if there is a time threshold where the data outlives its usefulness. When the data exceeds the time range defined for the magnetic store retention policy, it is automatically removed. Therefore, with Timestream for Live Analytics, other than some configuration, the data lifecycle management occurs seamlessly behind the scenes.

### <span id="page-16-0"></span>**Query architecture**

Timestream for Live Analytics queries are expressed in a SQL grammar that has extensions for time series-specific support (time series-specific data types and functions), so the learning curve is easy for developers already familiar with SQL. Queries are then processed by an adaptive, distributed query engine that uses metadata from the tile tracking and indexing service to seamlessly access and combine data across data stores at the time the query is issued. This makes for an experience that resonates well with customers as it collapses many of the Rube Goldberg complexities into a simple and familiar database abstraction.

Queries are run by a dedicated fleet of workers where the number of workers enlisted to run a given query is determined by query complexity and data size. Performance for complex queries over large datasets is achieved through massive parallelism, both on the query runtime fleet and the storage fleets of the system. The ability to analyze massive amounts of data quickly and efficiently is one of the greatest strengths of Timestream for Live Analytics. A single query that runs over terabytes or even petabytes of data might have thousands of machines working on it all at the same time.

### <span id="page-16-1"></span>**Cellular architecture**

To ensure that Timestream for Live Analytics can offer virtually infinite scale for your applications, while simultaneously ensuring 99.99% availability, the system is also designed using a cellular

architecture. Rather than scaling the system as a whole, Timestream for Live Analytics segments into multiple smaller copies of itself, referred to as *cells*. This allows cells to be tested at full scale, and prevents a system problem in one cell from affecting activity in any other cells in a given region. While Timestream for Live Analytics is designed to support multiple cells per region, consider the following fictitious scenario, in which there are 2 cells in a region.

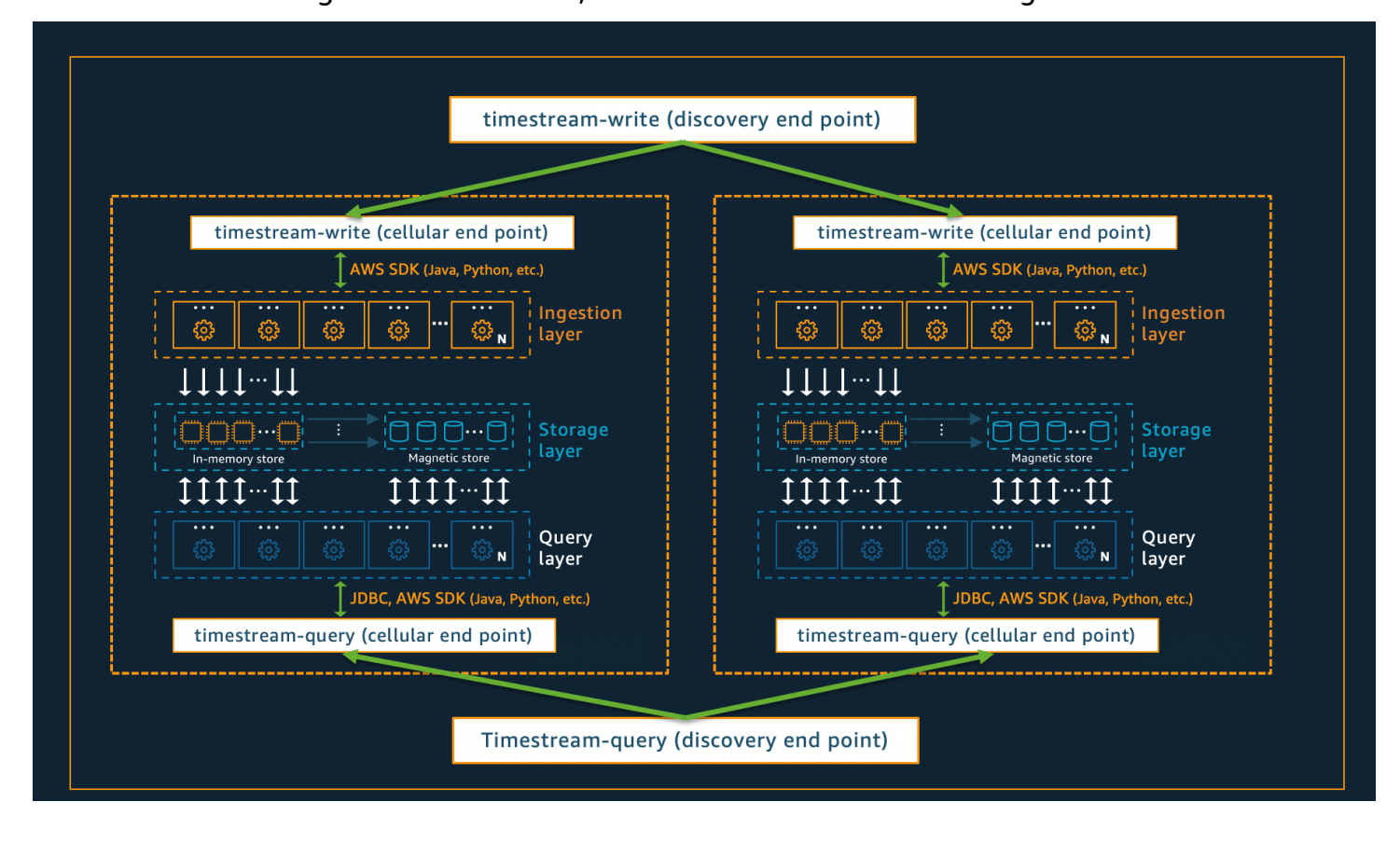

In the scenario depicted above, the data ingestion and query requests are first processed by the discovery endpoint for data ingestion and query, respectively. Then, the discovery endpoint identifies the cell containing the customer data, and directs the request to the appropriate ingestion or query endpoint for that cell. When using the SDKs, these endpoint management tasks are transparently handled for you.

#### *(b)* Note

*When using VPC endpoints with Timestream for Live Analytics or directly accessing REST API operations for Timestream for Live Analytics, you will need to interact directly with the cellular endpoints.* For guidance on how to do so, see [VPC Endpoints](#page-544-1) for instructions on how to set up VPC endpoints, and Endpoint [Discovery](#page-56-0) Pattern for instructions on direct invocation of the REST API operations.

## <span id="page-18-0"></span>**Writes**

You can collect time series data from connected devices, IT systems, and industrial equipment, and write it into Timestream for Live Analytics. Timestream for Live Analytics enables you to write data points from a single time series and/or data points from many series in a single write request when the time series belong to the same table. For your convenience, Timestream for Live Analytics offers you with a flexible schema that auto detects the column names and data types for your Timestream for Live Analytics tables based on the dimension names and the data types of the measure values you specify when invoking writes into the database. You can also write batches of data into Timestream for Live Analytics.

#### *A* Note

Timestream for Live Analytics supports eventual consistency semantics for reads. This means that when you query data immediately after writing a batch of data into Timestream for Live Analytics, the query results might not reflect the results of a recently completed write operation. The results may also include some stale data. Similarly, while writing time series data with one or more new dimensions, a query can return a partial subset of columns for a short period of time. If you repeat these query requests after a short time, the results should return the latest data.

You can write data using the AWS [SDKs](#page-59-0), [AWS](#page-52-0) CLI, or through AWS [Lambda,](#page-551-0) [AWS](#page-553-0) IoT Core, [Amazon](#page-557-0) [Managed](#page-557-0) Service for Apache Flink, [Amazon](#page-559-0) Kinesis, [Amazon](#page-567-0) MSK, and Open source [Telegraf](#page-583-0).

#### **Topics**

- Data [types](#page-19-0)
- No upfront schema [definition](#page-20-0)
- Writing data (inserts and [upserts\)](#page-20-1)
- Eventual [consistency](#page-30-0) for reads
- Batching writes with [WriteRecords](#page-31-0) API
- [Batch load](#page-31-1)
- Choosing between the [WriteRecords](#page-31-2) API operation and batch load

## <span id="page-19-0"></span>**Data types**

Timestream for Live Analytics supports the following data types for writes.

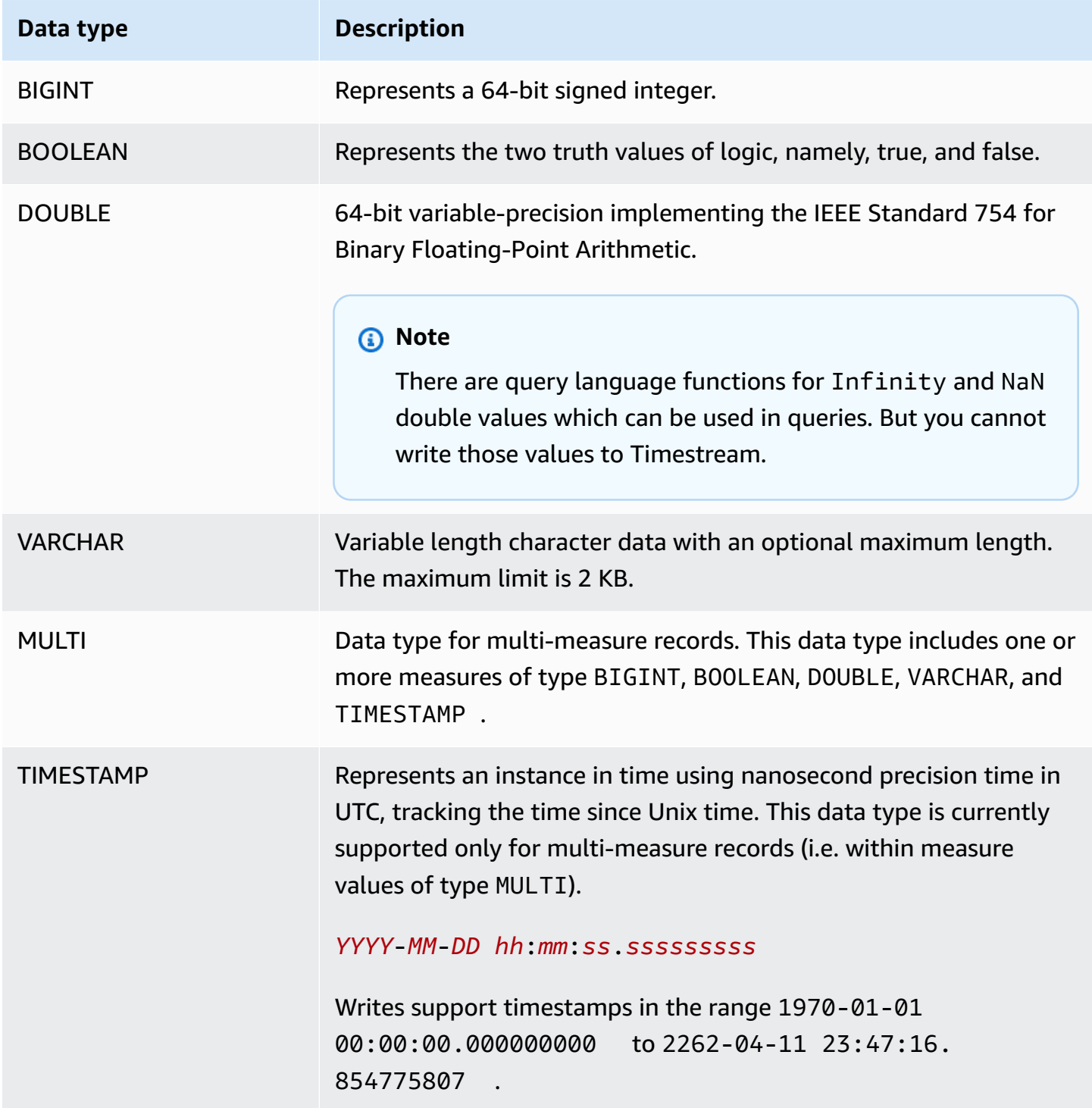

## <span id="page-20-0"></span>**No upfront schema definition**

Before sending data into Amazon Timestream for Live Analytics, you must create a database and a table using the AWS Management Console, Timestream for Live Analytics SDKs, or the Timestream for Live Analytics API operations. For more information, see Create a [database](#page-48-0) and [Create](#page-49-0) a table. While creating the table, you do not need to define the schema up front. Amazon Timestream for Live Analytics automatically detects the schema based on the measures and dimensions of the data points being sent, so you no longer need to alter your schema offline to adapt it to your rapidly changing time series data.

## <span id="page-20-1"></span>**Writing data (inserts and upserts)**

The write operation in Amazon Timestream for Live Analytics enables you to insert and *upsert* data. By default, writes in Amazon Timestream for Live Analytics follow the *first writer wins* semantics, where data is stored as append only and duplicate records are rejected. While the first writer wins semantics satisfies the requirements of many time series applications, there are scenarios where applications need to update existing records in an idempotent manner and/or write data with the last writer wins semantics, where the record with the highest version is stored in the service. To address these scenarios, Amazon Timestream for Live Analytics provides the ability to upsert data. Upsert is an operation that inserts a record into the system when the record does not exist, or updates the record when one exists. When the record is updated, it is updated in an idempotent manner.

There isn't a record level operation for deletion. But tables and databases can be deleted.

#### **Writing data into the memory store and the magnetic store**

Amazon Timestream for Live Analytics offers the ability to directly write data into the memory store and the magnetic store. The memory store is optimized for high throughput data writes and the magnetic store is optimized for lower throughput writes of late arrival data.

Late-arriving data is data with a timestamp earlier than the current time and outside the memory store retention period. You must explicitly enable the ability to write latearriving data into the magnetic store by enabling magnetic store writes for the table. Also, MagneticStoreRejectedDataLocation is defined when a table is created. To write to the magnetic store, callers of WriteRecords must have S3:PutObject permissions to the S3 bucket specified in MagneticStoreRejectedDataLocationduring table creation. For more information, see [CreateTable,](https://docs.aws.amazon.com/timestream/latest/developerguide/API_CreateTable.html) [WriteRecords,](https://docs.aws.amazon.com/timestream/latest/developerguide/API_WriteRecords.html) and [PutObject](https://docs.aws.amazon.com/AmazonS3/latest/API/API_PutObject.html).

#### **Writing data with single-measure records and multi-measure records**

Amazon Timestream for Live Analytics offers the ability to write data using two types of records, namely, single-measure records and multi-measure records.

#### **Single-measure records**

Single-measure records enable you to send a single measure per record. When data is sent to Timestream for Live Analytics using this format, Timestream for Live Analytics creates one table row per record. This means that if a device emits 4 metrics and each metric is sent as a singlemeasure record, Timestream for Live Analytics will create 4 rows in the table to store this data, and the device attributes will be repeated for each row. This format is recommended in cases when you want to monitor a single metric from an application or when your application does not emit multiple metrics at the same time.

#### **Multi-measure records**

With multi-measure records, you can store multiple measures in a single table row, instead of storing one measure per table row. Multi-measure records therefore enable you to migrate your existing data from relational databases to Amazon Timestream for Live Analytics with minimal changes.

You can also batch more data in a single write request than single-measure records. This increases data write throughput and performance, and also reduces the cost of data writes. This is because batching more data in a write request enables Amazon Timestream for Live Analytics to identify more repeatable data in a single write request (where applicable), and charge only once for repeated data.

#### **Topics**

- [Multi-measure](#page-21-0) records
- Writing data with a [timestamp](#page-30-1) that exists in the past or in the future

#### <span id="page-21-0"></span>**Multi-measure records**

With multi-measure records, you can store your time-series data in a more compact format in the memory and magnetic store, which helps lower data storage costs. Also, the compact data storage lends itself to writing simpler queries for data retrieval, improves query performance, and lowers the cost of queries.

Furthermore, multi-measure records also support the TIMESTAMP data type for storing more than one timestamp in a time-series record. TIMESTAMP attributes in a multi-measure record support timestamps in future or past. Multi-measure records therefore help improve performance, cost, and query simplicity—and offer more flexibility for storing different types of correlated measures.

#### **Benefits**

The following are the benefits of using multi-measure records.

- **Performance and cost** Multi-measure records enable you to write multiple time-series measures in a single write request. This increases the write throughput and also reduces the cost of writes. With multi-measure records, you can store data in a more compact manner, which helps lower the data storage costs. The compact data storage of multi-measure records results in less data being processed by queries. This is designed to improve the overall query performance and help lower the query cost.
- **Query simplicity** With multi-measure records, you do not need to write complex common table expressions (CTEs) in a query to read multiple measures with the same timestamp. This is because the measures are stored as columns in a single table row. Multi-measure records therefore enable writing simpler queries.
- **Data modeling flexibility** You can write future timestamps into Timestream for Live Analytics by using the TIMESTAMP data type and multi-measure records. A multi-measure record can have multiple attributes of TIMESTAMP data type, in addition to the time field in a record. TIMESTAMP attributes, in a multi-measure record, can have timestamps in the future or the past and behave like the time field except that Timestream for Live Analytics does not index on the values of type TIMESTAMP in a multi-measure record.

#### **Use cases**

You can use multi-measure records for any time-series application that generates more than one measurement from the same device at any given time. The following are some example applications.

- A video streaming platform that generates hundreds of metrics at a given time.
- Medical devices that generate measurements such as blood oxygen levels, heart rate, and pulse.
- Industrial equipment such as oil rigs that generate metrics, temperature, and weather sensors.
- Other applications that are architected with one or more microservices.

#### **Example: Monitoring the performance and health of a video streaming application**

Consider a video streaming application that is running on 200 EC2 instances. You want to use Amazon Timestream for Live Analytics to store and analyze the metrics being emitted from the application, so you can understand the performance and health of your application, quickly identify anomalies, resolve issues, and discover optimization opportunities.

We will model this scenario with single-measure records and multi-measure records, and then compare/contrast both approaches. For each approach, we make the following assumptions.

- Each EC2 instance emits four measures (video\_startup\_time, rebuffering\_ratio, video playback failures, and average frame rate) and four dimensions (device id, device type, os\_version, and region) per second.
- You want to store 6 hours of data in the memory store and 6 months of data in the magnetic store.
- To identify anomalies, you've set up 10 queries that run every minute to identify any unusual activity over the past few minutes. You've also built a dashboard with eight widgets that display the last 6 hours of data, so that you can effectively monitor your application. This dashboard is accessed by five users at any given time and is auto-refreshed every hour.

#### **Using single measure records**

**Data modeling**: With single measure records, we will create one record for each of the four measures (video startup time, rebuffering ratio, video playback failures, and average frame rate). Each record will have the four dimensions (device\_id, device\_type, os\_version, and region) and a timestamp.

**Writes**: When you write data into Amazon Timestream for Live Analytics, the records are constructed as follows.

```
public void writeRecords() { 
     System.out.println("Writing records"); 
    // Specify repeated values for all records 
     List<Record> records = new ArrayList<>(); 
     final long time = System.currentTimeMillis(); 
     List<Dimension> dimensions = new ArrayList<>(); 
     final Dimension device_id = new 
 Dimension().withName("device_id").withValue("12345678");
```

```
 final Dimension device_type = new 
 Dimension().withName("device_type").withValue("iPhone 11"); 
    final Dimension os_version = new 
 Dimension().withName("os_version").withValue("14.8"); 
    final Dimension region = new Dimension().withName("region").withValue("us-east-1"); 
    dimensions.add(device_id); 
    dimensions.add(device_type); 
   dimensions.add(os version);
    dimensions.add(region); 
    Record videoStartupTime = new Record() 
        .withDimensions(dimensions) 
        .withMeasureName("video_startup_time") 
        .withMeasureValue("200") 
        .withMeasureValueType(MeasureValueType.BIGINT) 
        .withTime(String.valueOf(time)); 
    Record rebufferingRatio = new Record() 
        .withDimensions(dimensions) 
        .withMeasureName("rebuffering_ratio") 
        .withMeasureValue("0.5") 
        .withMeasureValueType(MeasureValueType.DOUBLE) 
        .withTime(String.valueOf(time)); 
    Record videoPlaybackFailures = new Record() 
        .withDimensions(dimensions) 
        .withMeasureName("video_playback_failures") 
        .withMeasureValue("0") 
        .withMeasureValueType(MeasureValueType.BIGINT) 
        .withTime(String.valueOf(time)); 
    Record averageFrameRate = new Record() 
        .withDimensions(dimensions) 
        .withMeasureName("average_frame_rate") 
        .withMeasureValue("0.5") 
        .withMeasureValueType(MeasureValueType.DOUBLE) 
        .withTime(String.valueOf(time)); 
    records.add(videoStartupTime); 
    records.add(rebufferingRatio); 
    records.add(videoPlaybackFailures); 
    records.add(averageFrameRate); 
    WriteRecordsRequest writeRecordsRequest = new WriteRecordsRequest() 
        .withDatabaseName(DATABASE_NAME) 
        .withTableName(TABLE_NAME)
```

```
 .withRecords(records); 
    try { 
      WriteRecordsResult writeRecordsResult = 
 amazonTimestreamWrite.writeRecords(writeRecordsRequest); 
      System.out.println("WriteRecords Status: " + 
 writeRecordsResult.getSdkHttpMetadata().getHttpStatusCode()); 
    } catch (RejectedRecordsException e) { 
      System.out.println("RejectedRecords: " + e); 
      for (RejectedRecord rejectedRecord : e.getRejectedRecords()) { 
        System.out.println("Rejected Index " + rejectedRecord.getRecordIndex() + ": " 
            + rejectedRecord.getReason()); 
      } 
      System.out.println("Other records were written successfully. "); 
    } catch (Exception e) { 
      System.out.println("Error: " + e); 
    } 
  }
```
When you store single-measure records, the data is logically represented as follows.

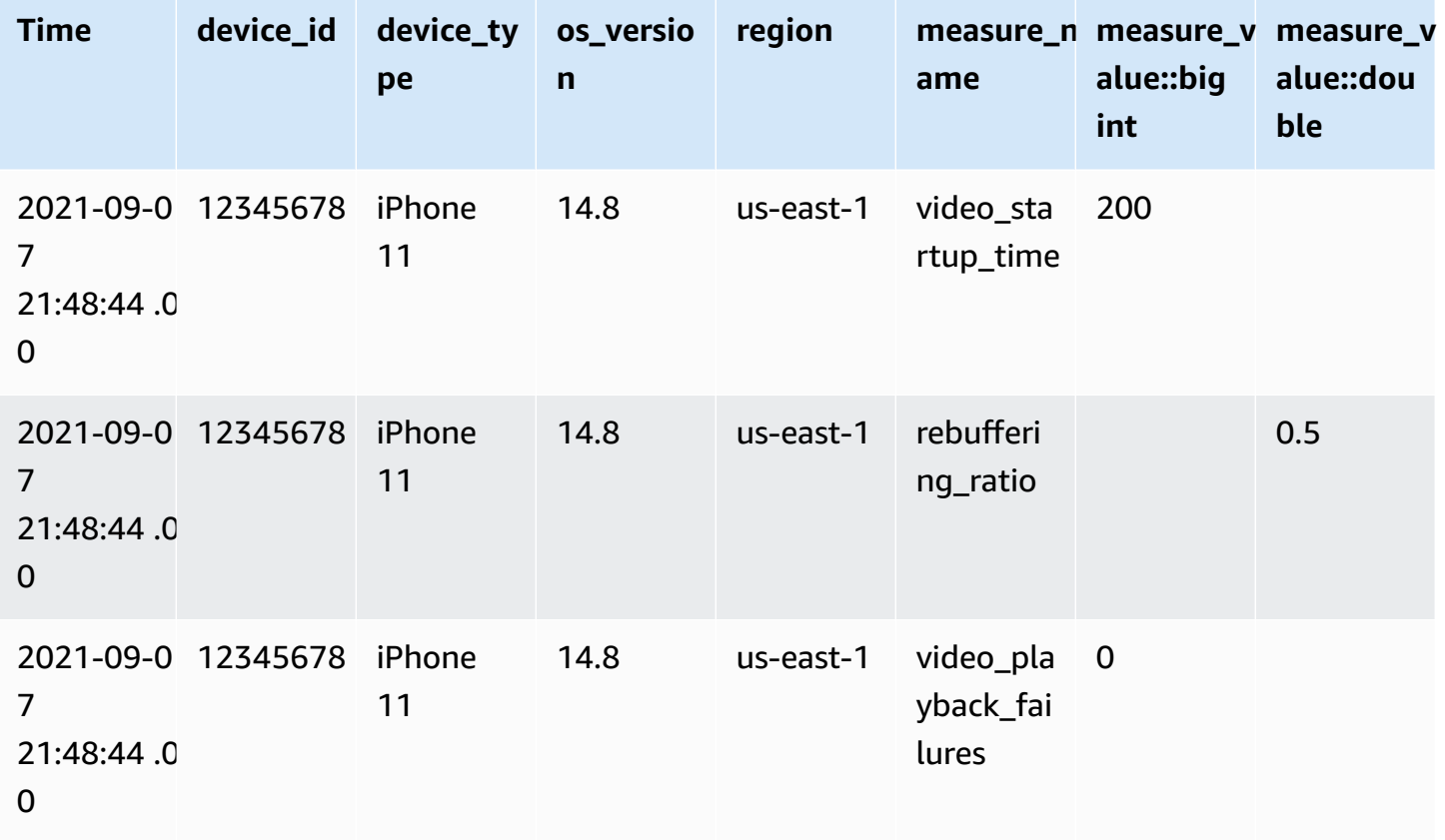

Amazon Timestream Developer Guide

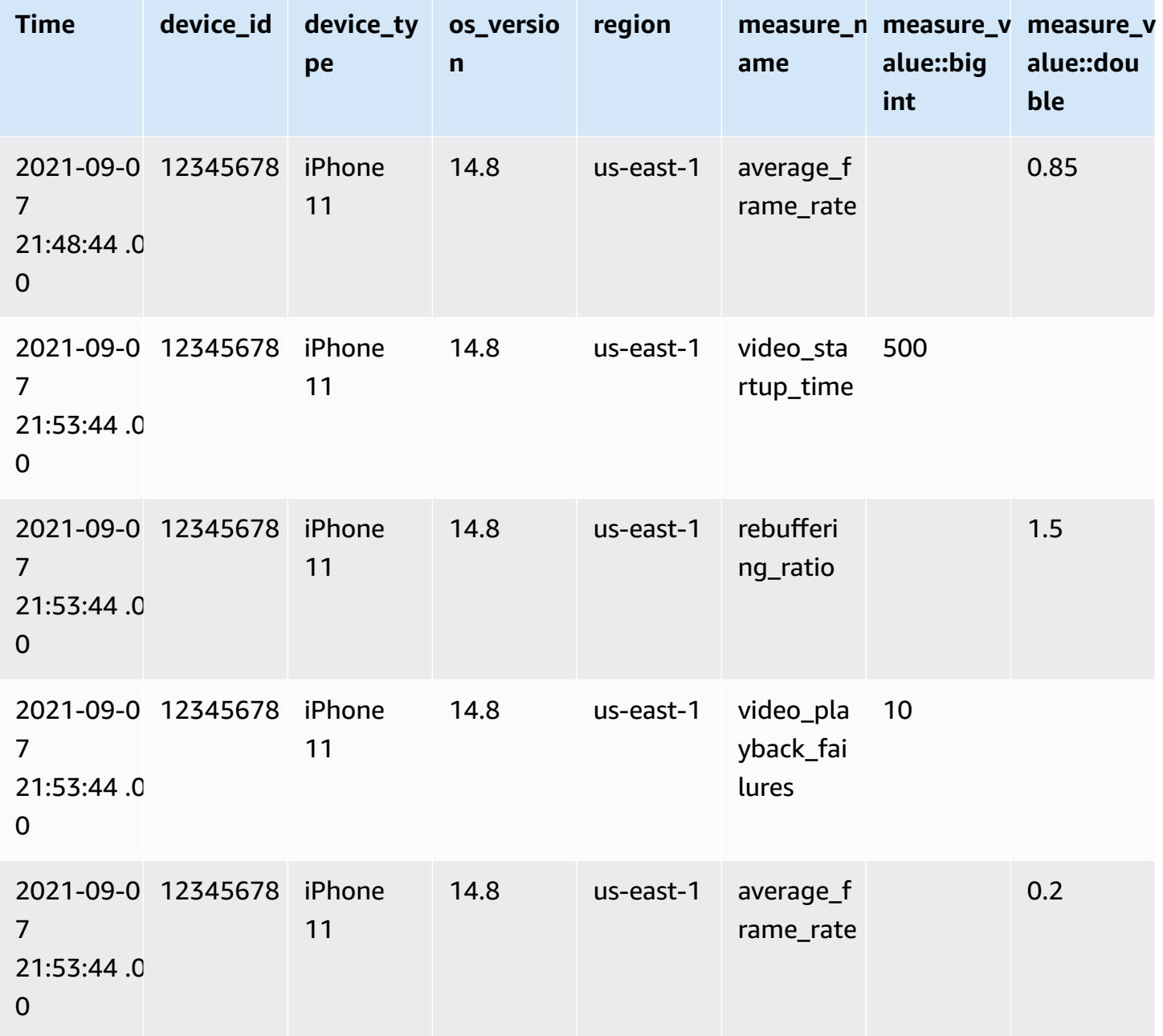

**Queries**: You can write a query that retrieves all of the data points with the same timestamp received over the past 15 minutes as follows.

with cte\_video\_startup\_time as ( SELECT time, device\_id, device\_type, os\_version, region, measure\_value::bigint as video\_startup\_time FROM table where time >= ago(15m) and measure\_name="video\_startup\_time"), cte\_rebuffering\_ratio as ( SELECT time, device\_id, device\_type, os\_version, region, measure\_value::double as rebuffering\_ratio FROM table where time >= ago(15m) and measure\_name="rebuffering\_ratio"),

```
cte_video_playback_failures as ( SELECT time, device_id, device_type, os_version, 
  region, measure_value::bigint as video_playback_failures FROM table where time >= 
  ago(15m) and measure_name="video_playback_failures"),
cte_average_frame_rate as ( SELECT time, device_id, device_type, os_version, region, 
 measure_value::double as average_frame_rate FROM table where time >= ago(15m) and 
 measure name="average frame rate")
SELECT a.time, a.device_id, a.os_version, a.region, a.video_startup_time, 
  b.rebuffering_ratio, c.video_playback_failures, d.average_frame_rate FROM 
  cte_video_startup_time a, cte_buffering_ratio b, cte_video_playback_failures c, 
  cte_average_frame_rate d WHERE
a.time = b.time AND a.device_id = b.device_id AND a.os_version = b.os_version AND 
  a.region=b.region AND
a.time = c.time AND a.device_id = c.device_id AND a.os_version = c.os_version AND 
  a.region=c.region AND
a.time = d.time AND a.device_id = d.device_id AND a.os_version = d.os_version AND 
  a.region=d.region
```
**Workload cost**: The cost of this workload is estimated to be \$373.23 per month with singlemeasure records

#### **Using multi-measure records**

**Data modeling**: With multi-measure records, we will create one record that contains all four measures (video startup time, rebuffering ratio, video playback failures, and average frame rate), all four dimensions (device\_id, device\_type, os\_version, and region), and a timestamp.

**Writes**: When you write data into Amazon Timestream for Live Analytics, the records are constructed as follows.

```
public void writeRecords() { 
     System.out.println("Writing records"); 
     // Specify repeated values for all records 
     List<Record> records = new ArrayList<>(); 
     final long time = System.currentTimeMillis(); 
     List<Dimension> dimensions = new ArrayList<>(); 
     final Dimension device_id = new 
 Dimension().withName("device_id").withValue("12345678"); 
     final Dimension device_type = new 
 Dimension().withName("device_type").withValue("iPhone 11"); 
     final Dimension os_version = new 
 Dimension().withName("os_version").withValue("14.8");
```

```
 final Dimension region = new Dimension().withName("region").withValue("us-east-1"); 
   dimensions.add(device id);
    dimensions.add(device_type); 
    dimensions.add(os_version); 
    dimensions.add(region); 
    Record videoMetrics = new Record() 
        .withDimensions(dimensions) 
        .withMeasureName("video_metrics") 
        .withTime(String.valueOf(time)); 
        .withMeasureValueType(MeasureValueType.MULTI) 
        .withMeasureValues( 
          new MeasureValue() 
         .withName("video_startup_time") 
         .withValue("0") 
         .withValueType(MeasureValueType.BIGINT), 
         new MeasureValue() 
  .withName("rebuffering_ratio") 
         .withValue("0.5") 
         .withType(MeasureValueType.DOUBLE), 
          new MeasureValue() 
         .withName("video_playback_failures") 
         .withValue("0") 
         .withValueType(MeasureValueType.BIGINT), 
   new MeasureValue() 
           .withName("average_frame_rate") 
         .withValue("0.5") 
         .withValueType(MeasureValueType.DOUBLE)) 
    records.add(videoMetrics); 
    WriteRecordsRequest writeRecordsRequest = new WriteRecordsRequest() 
         .withDatabaseName(DATABASE_NAME) 
        .withTableName(TABLE_NAME) 
        .withRecords(records); 
    try { 
      WriteRecordsResult writeRecordsResult = 
 amazonTimestreamWrite.writeRecords(writeRecordsRequest); 
      System.out.println("WriteRecords Status: " + 
 writeRecordsResult.getSdkHttpMetadata().getHttpStatusCode()); 
    } catch (RejectedRecordsException e) {
```

```
 System.out.println("RejectedRecords: " + e);
```

```
 for (RejectedRecord rejectedRecord : e.getRejectedRecords()) { 
       System.out.println("Rejected Index " + rejectedRecord.getRecordIndex() + ": " 
           + rejectedRecord.getReason()); 
     } 
     System.out.println("Other records were written successfully. "); 
   } catch (Exception e) { 
     System.out.println("Error: " + e); 
   } 
 }
```
When you store multi-measure records, the data is logically represented as follows.

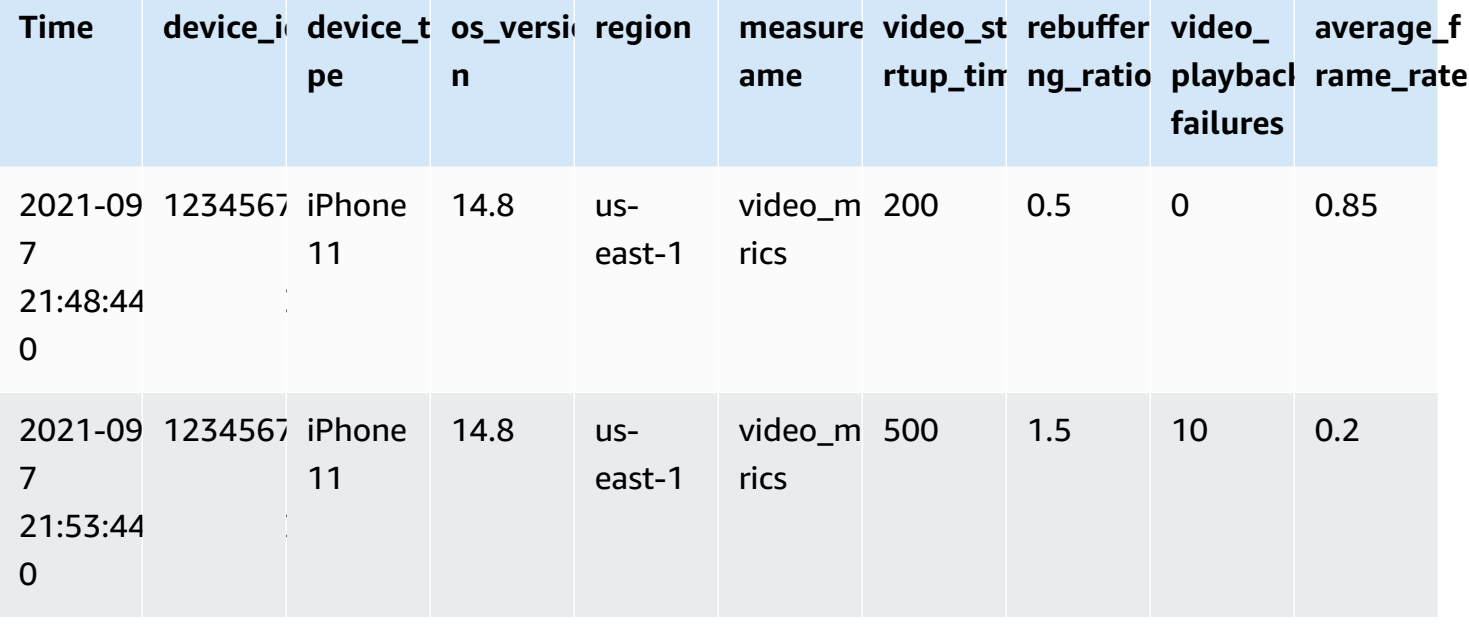

**Queries**: You can write a query that retrieves all of the data points with the same timestamp received over the past 15 minutes as follows.

SELECT time, device\_id, device\_type, os\_version, region, video\_startup\_time, rebuffering\_ratio, video\_playback\_failures, average\_frame\_rate FROM table where time  $>=$  ago $(15m)$ 

**Workload cost**: The cost of workload is estimated to be \$127.43 with multi-measure records.

#### *(i)* Note

In this case, using multi-measure records reduces the overall estimated monthly spend by 2.5x, with the data writes cost reduced by 3.3x, the storage cost reduced by 3.3x, and the query cost reduced by 1.2x.

#### <span id="page-30-1"></span>**Writing data with a timestamp that exists in the past or in the future**

Timestream for Live Analytics offers the ability to write data with a timestamp that lies outside of the memory store retention window through a couple different mechanisms.

• **Magnetic store writes** – You can write late-arriving data directly into the magnetic store through magnetic store writes. To use magnetic store writes, you must first enable magnetic store writes for a table. You can then ingest data into the table using the same mechanism used for writing data into the memory store. Amazon Timestream for Live Analytics will automatically write the data into the magnetic store based on its timestamp.

#### **A** Note

The write-to-read latency for the magnetic store can be up to 6 hours, unlike writing data into the memory store, where the write-to-read latency is in the sub-second range.

• **TIMESTAMP data type for measures** – You can use the TIMESTAMP data type to store data from the past, present, or future. A multi-measure record can have multiple attributes of TIMESTAMP data type, in addition to the time field in a record. TIMESTAMP attributes, in a multi-measure record, can have timestamps in the future or the past and behave like the time field except that Timestream for Live Analytics does not index on the values of type TIMESTAMP in a multimeasure record.

#### **A** Note

The TIMESTAMP data type is supported only for multi-measure records.

### <span id="page-30-0"></span>**Eventual consistency for reads**

Timestream for Live Analytics supports eventual consistency semantics for reads. This means that when you query data immediately after writing a batch of data into Timestream for Live Analytics, the query results might not reflect the results of a recently completed write operation. If you repeat these query requests after a short time, the results should return the latest data.

### <span id="page-31-0"></span>**Batching writes with WriteRecords API**

Amazon Timestream for Live Analytics enables you to write data points from a single time series and/or data points from many series in a single write request. Batching multiple data points in a single write operation is beneficial from a performance and cost perspective. See [Writes](#page-636-1) in the Metering and Pricing section for more details.

#### **A** Note

Your write requests to Timestream for Live Analytics may be throttled as Timestream for Live Analytics scales to adapt to the data ingestion needs of your application. If your applications encounter throttling exceptions, you must continue to send data at the same (or higher) throughput to allow Timestream for Live Analytics to automatically scale to your application's needs.

## <span id="page-31-1"></span>**Batch load**

With *batch load* for Amazon Timestream for LiveAnalytics, you can ingest CSV files stored in Amazon S3 into Timestream in batches. With this new functionality, you can have your data in Timestream for LiveAnalytics without having to rely on other tools or write custom code. You can use batch load for backfilling data with flexible wait times, such as data that isn't immediately required for querying or analysis.

You can create batch load tasks by using the AWS Management Console, the AWS CLI, and the AWS SDKs. For more information, see Using batch load with the [console](#page-295-0), [Using](#page-299-0) batch load with the AWS [CLI,](#page-299-0) and Using [batch](#page-307-0) load with the AWS SDKs.

For more information about batch load, see Using batch load in Timestream for [LiveAnalytics](#page-286-0).

### <span id="page-31-2"></span>**Choosing between the WriteRecords API operation and batch load**

With the WriteRecords API operation, you can write your streaming time series data into Timestream for LiveAnalytics as it's generated by your system. By using WriteRecords, you can continuously ingest a single data point or smaller batches of data in real time. Timestream for LiveAnalytics offers you a flexible schema that auto detects the column names and data types for Amazon Timestream Developer Guide

your Timestream for LiveAnalytics tables, based on the dimension names and data types of the data points you specify when invoking writes into the database.

In contrast, *batch load* enables the robust ingestion of batched time-series data from source files (CSV files) into Timestream for LiveAnalytics, using a data model that you define. A few examples for when to use batch load with a source file are importing time series data in bulk for the evaluation of Timestream for LiveAnalytics through a proof of concept, importing time series data in bulk from an IoT device that was offline for some time, and migrating historical time series data from Amazon S3 to Timestream for LiveAnalytics. For information about batch load, see [Using](#page-286-0) batch load in Timestream for [LiveAnalytics.](#page-286-0)

Both solutions are secure, reliable, and performant.

#### **Use WriteRecords when:**

- Streaming smaller amounts (less than 10 MB) of data per request.
- Populating existing tables.
- Ingesting data from a log stream.
- Performing real-time analytics.
- Requiring lower latency.

#### **Use batch load when:**

- Ingesting larger loads of data that originate in Amazon S3 in CSV files. For more information about limits, see [Quotas](#page-660-0).
- Populating new tables, such as in the case of a data migration.
- Enriching databases with historical data (ingestion into new tables).
- You have source data that changes slowly or not at all.
- You have flexible wait times because a batch load task might be in a pending state until resources are available, especially if you load a very large amount of data. Batch load is suitable for data that doesn't need to be readily available for querying or analysis to add more clarity.

## <span id="page-32-0"></span>**Storage**

Timestream for Live Analytics stores and organizes your time series data to optimize query processing time and to reduce storage costs. It offers data storage tiering and supports two storage tiers: a memory store and a magnetic store. The memory store is optimized for high throughput data writes and fast point-in-time queries. The magnetic store is optimized for lower throughput late-arriving data writes, long term data storage, and fast analytical queries.

Timestream for Live Analytics ensures durability of your data by automatically replicating your memory and magnetic store data across different Availability Zones within a single AWS Region. All of your data is written to disk before acknowledging your write request as complete.

Timestream for Live Analytics enables you to configure retention policies to move data from the memory store to the magnetic store. When the data reaches the configured value, Timestream for Live Analytics automatically moves the data to the magnetic store. You can also set a retention value on the magnetic store. When data expires out of the magnetic store, it is permanently deleted.

For example, consider a scenario where you configure the memory store to hold a week's-worth of data and the magnetic store to hold 1 year's-worth of data. The age of the data is computed using the timestamp associated with the data point. When the data in the memory store becomes a week old it is automatically moved to the magnetic store. It is then retained in the magnetic store for a year. When the data becomes a year old, it is deleted from Timestream for Live Analytics. The retention values of the memory store and the magnetic store cumulatively define the amount of time that your data will be stored in Timestream for Live Analytics. This means that for the above scenario, from the time of data arrival, the data is stored in Timestream for Live Analytics for a total period of 1 year and 1 week.

#### *(i)* Note

When you upgrade the retention period of the memory or magnetic store, the retention change takes effect from that point onwards. For example, if the retention period of the memory store was set to 2 hours and then changed to 24 hours by updating the table retention policies, the memory store will be capable of holding 24 hours of data, but will be populated with 24 hours of data 22 hours after this change was made. Timestream for Live Analytics does not retrieve data from the magnetic store to populate the memory store.

To ensure the security of your time series data, your data in Timestream for Live Analytics is always encrypted by default. This applies to data in transit and at rest. Furthermore, Timestream for Live Analytics enables you to use customer managed keys to secure your data in the magnetic store. For more information on customer managed keys, see [AWS](https://docs.aws.amazon.com/kms/latest/developerguide/concepts.html#kms_keys) KMS keys.

## <span id="page-34-0"></span>**Queries**

With Timestream for Live Analytics, you can easily store and analyze metrics for DevOps, sensor data for IoT applications, and industrial telemetry data for equipment maintenance, as well as many other use cases. The purpose-built, adaptive query engine in Timestream for Live Analytics allows you to access data across storage tiers using a single SQL statement. It transparently accesses and combines data across storage tiers without requiring you to specify the data location. You can use SQL to query data in Timestream for Live Analytics to retrieve time series data from one or more tables. You can access the metadata information for databases and tables. Timestream for Live Analytics SQL also supports built-in functions for time series analytics. You can refer to the Query language [reference](#page-669-2) reference for additional details.

Timestream for Live Analytics is designed to have a fully decoupled data ingestion, storage, and query architecture where each component can scale independently of other components (allowing it to offer virtually infinite scale for an application's needs). This means that Timestream for Live Analytics does not "tip over" when your applications send hundreds of terabytes of data per day or run millions of queries processing small or large amounts of data. As your data grows over time, the query latency in Timestream for Live Analytics remains mostly unchanged. This is because the Timestream for Live Analytics query architecture can leverage massive amounts of parallelism to process larger data volumes and automatically scale to match query throughput needs of an application.

### **Data model**

Timestream supports two data models for queries—the flat model and the time series model.

### **A** Note

Data in Timestream is stored using the flat model and it is the default model for querying data. The time series model is a query-time concept and is used for time series analytics.

- [Flat model](#page-35-0)
- [Time series model](#page-37-0)

#### <span id="page-35-0"></span>**Flat model**

The flat model is Timestream's default data model for queries. It represents time series data in a tabular format. The dimension names, time, measure names and measure values appear as columns. Each row in the table is an atomic data point corresponding to a measurement at a specific time within a time series. Timestream databases, tables, and columns have some naming constraints. Those are described in Naming [constraints](#page-665-0).

The table below shows an illustrative example for how Timestream stores data representing the CPU utilization, memory utilization, and network activity of EC2 instances, when the data is sent as a single-measure record. In this case, the dimensions are the region, availability zone, virtual private cloud, and instance IDs of the EC2 instances. The measures are the CPU utilization, memory utilization, and the incoming network data for the EC2 instances. The columns region, az, vpc, and instance\_id contain the dimension values. The column time contains the timestamp for each record. The column measure\_name contains the names of the measures represented by cpu-utilization, memory\_utilization, and network\_bytes\_in. The columns measure\_value::double contains measurements emitted as doubles (e.g. CPU utilization and memory utilization). The column measure\_value::bigint contains measurements emitted as integers e.g. the incoming network data.

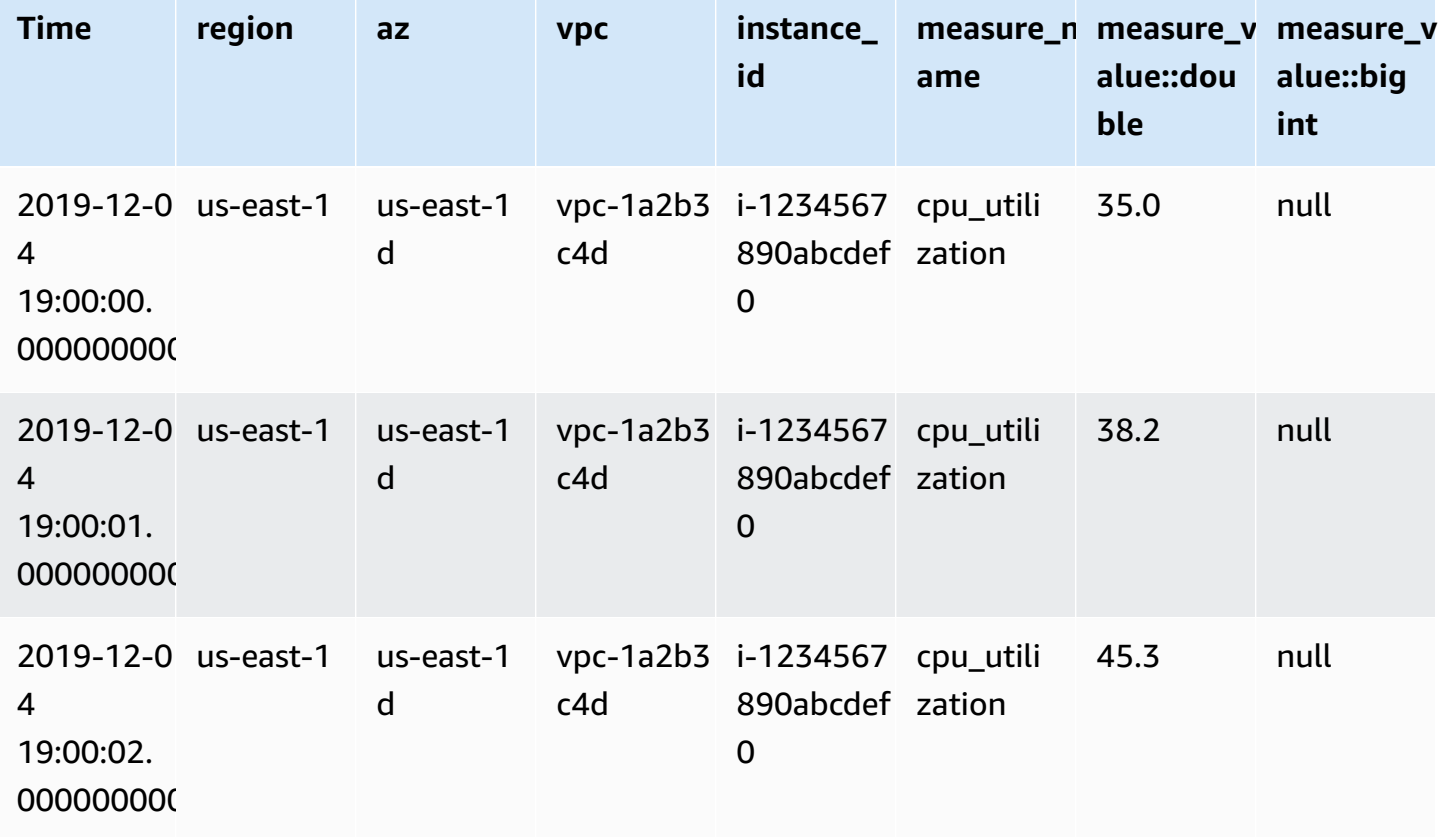
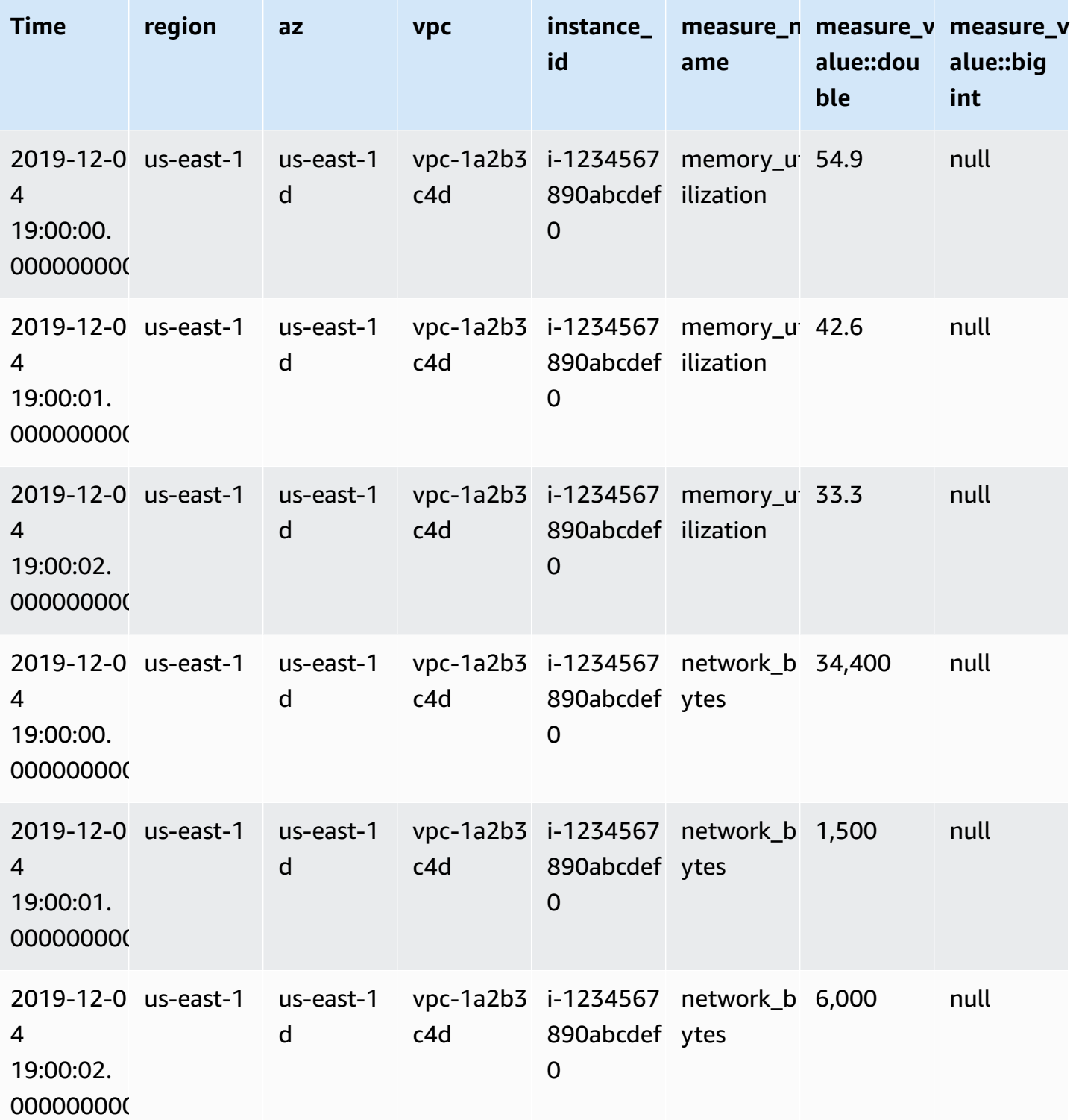

The table below shows an illustrative example for how Timestream stores data representing the CPU utilization, memory utilization, and network activity of EC2 instances, when the data is sent as a multi-measure record.

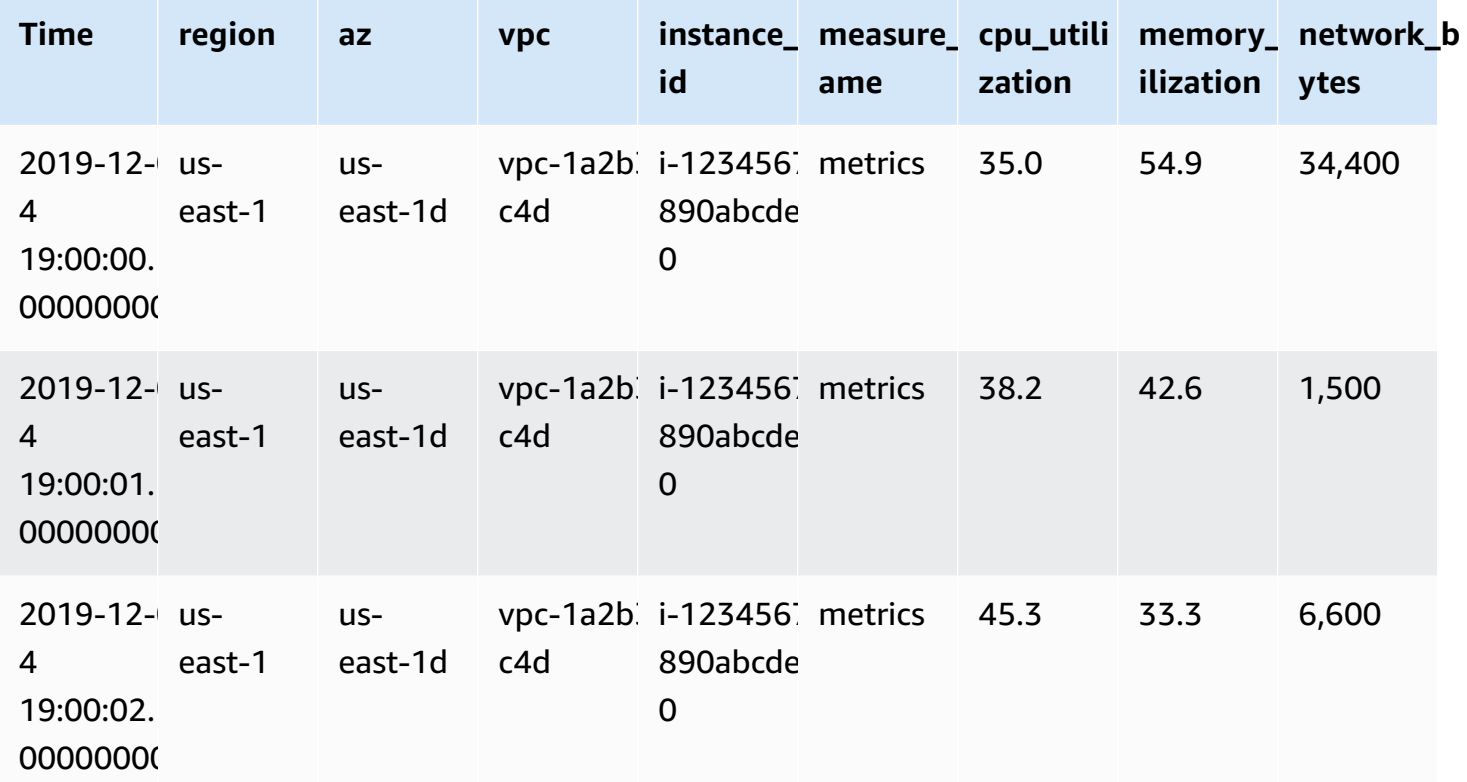

#### **Time series model**

The time series model is a query time construct used for time series analytics. It represents data as an ordered sequence of (time, measure value) pairs. Timestream supports time series functions such as interpolation to enable you to fill the gaps in your data. To use these functions, you must convert your data into the time series model using functions such as create\_time\_series. Refer to Query language [reference](#page-669-0) for more details.

Using the earlier example of the EC2 instance, here is the CPU utilization data expressed as a timeseries.

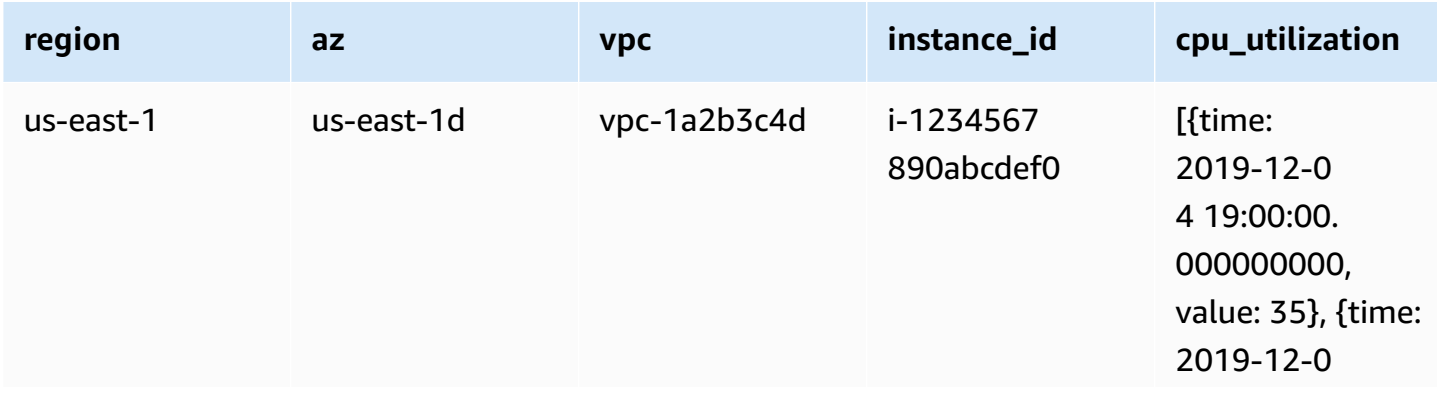

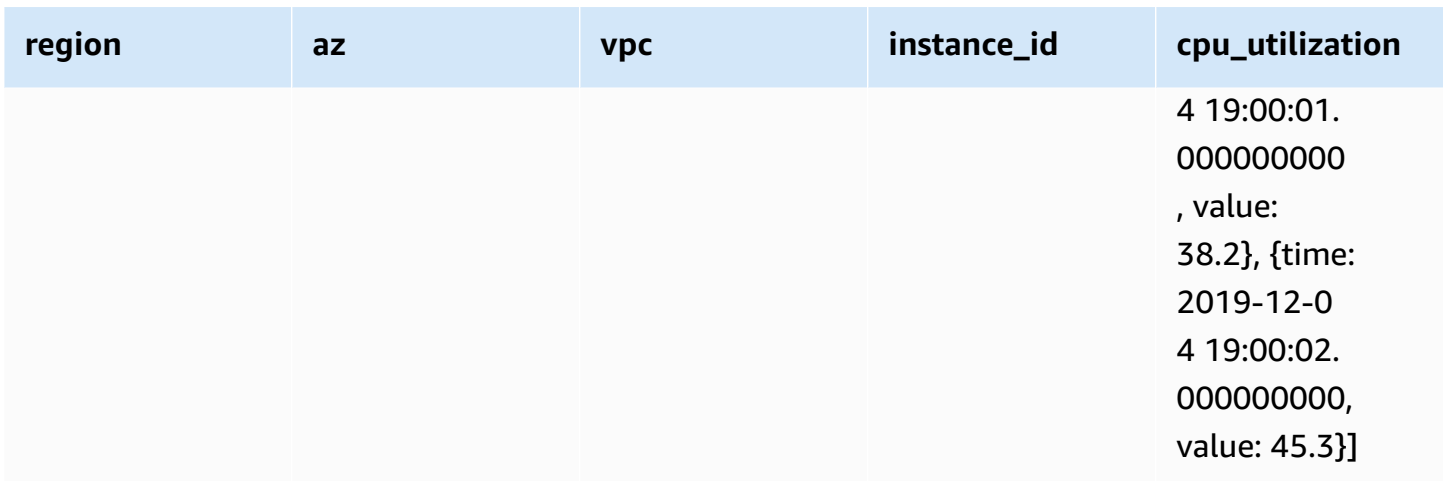

# **Scheduled queries**

The scheduled query feature in Amazon Timestream for Live Analytics is a fully managed, serverless, and scalable solution for calculating and storing aggregates, rollups, and other forms of preprocessed data typically used to power operational dashboards, business reports, ad hoc analytics, and other applications. Scheduled queries make real-time analytics more performant and cost-effective, so you can derive additional insights from your data, and can continue to make better business decisions.

For more information about scheduled query, see Using scheduled queries in [Timestream](#page-308-0) for [LiveAnalytics.](#page-308-0)

# **Timestream Compute Unit (TCU)**

Amazon Timestream for Live Analytics measures the compute capacity allocated to you for your query needs in Timestream compute unit (TCU). One TCU comprises of 4 vCPUs and 16 GB of memory. When you run queries in Timestream for Live Analytics, the service allocates TCUs ondemand based on the complexity of your queries and the amount of data being processed. The number of TCUs that a query consumes determines the associated cost.

### **A** Note

All AWS accounts that onboard to the service after April 29, 2024 will default to using TCUs for query pricing.

#### **In this topic**

- **[MaxQuery](#page-39-0) TCU**
- **[Billing](#page-39-1) for TCU**
- **[Configuring](#page-40-0) TCU**
- [Estimating](#page-40-1) required compute units
- When to increase [MaxQueryTCU](#page-41-0)
- When to decrease [MaxQueryTCU](#page-41-1)
- Monitoring usage with [CloudWatch](#page-42-0) metrics
- [Understanding](#page-42-1) variations in compute units usage

# <span id="page-39-0"></span>**MaxQuery TCU**

This setting specifies the maximum number of compute units the service will use at any point in time to serve your queries. To run queries, you must set the minimum capacity to 4 TCUs. You can set the maximum number of TCUs in multiples of 4, for example, 4, 8, 16, 32, and so on. You're charged only for the compute resources you use for your workload. For example, if you set the maximum TCUs to 128, but consistently use only 8 TCUs. You'll be charged only for the duration during which you used the 8 TCUs. The default MaxQueryTCU in your account is set to 200. You can adjust MaxQueryTCU from 4 to 1000, using the AWS Management Console or [UpdateAccountSettings](https://docs.aws.amazon.com/timestream/latest/developerguide/API_query_UpdateAccountSettings.html) API operation with the AWS SDK or AWS CLI.

We recommend setting the MaxQueryTCU for your account. Setting a maximum TCU limit helps control costs by restricting the number of compute units the service can use for your query workload. This allows you to better predict and manage your query spending.

# <span id="page-39-1"></span>**Billing for TCU**

Each TCU is billed on an hourly basis with per-second granularity and for a minimum of 30 seconds. The usage unit of these compute units is TCU-hour.

When you run queries, you're billed for the TCUs used during the query execution time, measured in TCU-hours. For example:

- Your workload uses 20 TCUs for 3 hours. You're billed for 60 TCU-hours (20 TCUs x 3 hours).
- Your workload uses 10 TCUs for 30 minutes, and then 20 TCUs for the next 30 minutes. You're billed for 15 TCU-hours (10 TCUs x 0.5 hours + 20 TCUs x 0.5 hours).

The pricing per TCU-hour varies by AWS Region. Refer to Amazon [Timestream](https://aws.amazon.com/timestream/pricing/) pricing for additional details. As your workload grows, the service automatically scales the compute capacity up to the specified maximum TCU limit (MaxQueryTCU) to maintain consistent performance. The MaxQueryTCU setting acts as a ceiling for the compute capacity that the service can scale to. This setting helps you to control the number of compute resources and as a result their cost.

# <span id="page-40-0"></span>**Configuring TCU**

When you onboard the service, each AWS account has a default MaxQueryTCU limit of 200. You can update this limit as required at any point in time using the AWS Management Console or [UpdateAccountSettings](https://docs.aws.amazon.com/timestream/latest/developerguide/API_query_UpdateAccountSettings.html) API operation with the AWS SDK or AWS CLI.

If you're unsure about the values to configure, monitor the QueryTCU metric for your account. This metric is available in the AWS Management Console and Amazon CloudWatch. This metric provides insight into the maximum number of TCUs used at a minute granularity. Based on historical data and your estimation of future growth, set the MaxQueryTCU to accommodate the spikes in your usage. We recommend having a headroom of at least 4-16 TCUs above your peak usage. For example, if your peak QueryTCU in the last 30 days was 128, we recommend setting MaxQueryTCU between 132 to 144.

# <span id="page-40-1"></span>**Estimating required compute units**

Compute units can process queries concurrently. To determine the number of compute units required, consider the general guidelines in the following table:

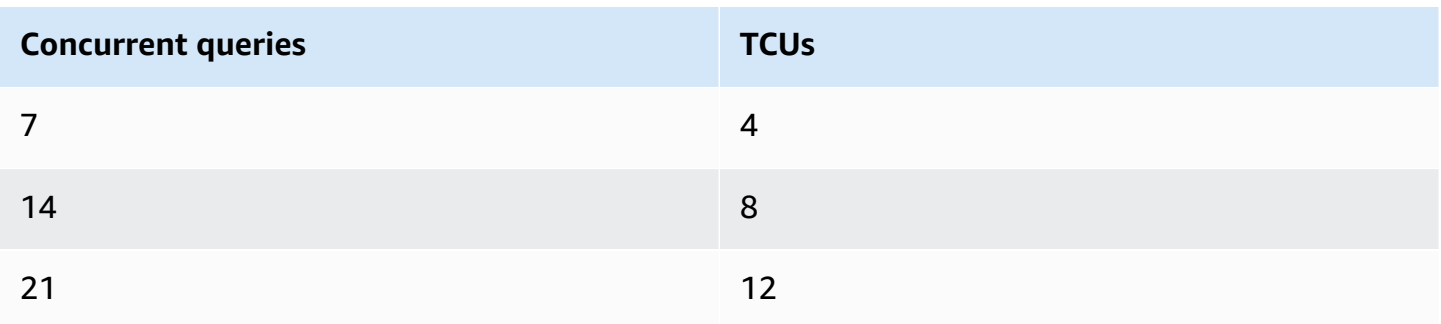

# **(i)** Note

• These are general guidelines and the actual number of compute units required depends on several factors, such as:

- The effective concurrency of queries.
- Query patterns.
- The number of partitions scanned.
- Other workload-specific characteristics.
- This guideline pertains to queries that scan for the last few minutes to an hour of data and adhere to the [Timestream](#page-633-0) query best practices and [Data modeling guidelines](#page-613-0).
- Monitor your application's performance and the QueryTCU metric to adjust the compute units, as required.

# <span id="page-41-0"></span>**When to increase MaxQueryTCU**

You should consider increasing the MaxQueryTCU in the following scenarios:

- Your peak query consumption is approaching or reaching the current configured maximum query TCU. We recommend setting the maximum query TCU at least 4-16 TCUs higher than your peak consumption.
- Your queries are returning a 4xx error with the message MaxQueryTCU exceeded. If you anticipate a planned increase in your workload, revisit and adjust the configured maximum query TCU accordingly.

# <span id="page-41-1"></span>**When to decrease MaxQueryTCU**

You should consider decreasing the MaxQueryTCU in the following scenarios:

- Your workload has a predictable and stable usage pattern, and you have a good understanding of your compute usage requirements. Lowering the maximum query TCU to within 4-16 TCU above your peak consumption can help prevent unintentional usage and costs. You can modify the value using the [UpdateAccountSettings](https://docs.aws.amazon.com/timestream/latest/developerguide/API_query_UpdateAccountSettings.html) API operation.
- Your workload's peak usage has decreased over time, either due to changes in your application or user behavior patterns. Lowering the maximum TCU can help mitigate unintentional costs.

#### *(i)* Note

Depending on your current usage, reducing the maximum TCU limit change might take up to 24 hours to be effective. You're billed only for the TCUs that your queries actually

consume. Having a higher maximum query TCU limit does not impact your costs unless those TCUs are used by your workload.

# <span id="page-42-0"></span>**Monitoring usage with CloudWatch metrics**

To monitor your TCU usage, Timestream for Live Analytics provides the following CloudWatch metric: QueryTCU. This metric specifies the number of compute units used in a minute and is emitted every minute. You can choose to monitor the maximum and minimum TCUs used in a minute. You can also set alarms on this metric to track your query costs in real-time.

# <span id="page-42-1"></span>**Understanding variations in compute units usage**

The number of compute resources required for your queries can either increase or decrease based on several parameters. For example, data volume, data ingestion patterns, query latency, query shape, query efficiency, and query combinations that use real-time and analytical queries. These parameters can lead to either higher or lower TCU units required for your workload. In a steady state where these parameters don't change, you might observe that the number of compute units required for your workload decrease. Consequently, this can lower your monthly cost.

Additionally, if any of these parameters in your workload or data change, the number of compute units required might increase. When Timestream receives a query, depending upon the data partitions the query accesses, Timestream decides the number of compute resources to performantly address the query.

At periodic intervals, based on your ingest and query access patterns, Timestream optimizes the data layout. Timestream performs the optimization by clubbing less accessed partitions into a single partition or splitting a hot partition into multiple partitions for performance. Consequently, the compute capacity used by the same query might vary slightly at different points in time.

### **Opting-in to use TCU pricing for your queries**

As an existing user, you can do a one-time opt-in to use TCUs for better cost management and removal of per query minimum bytes metered. You can opt-in using the AWS Management Console or [UpdateAccountSettings](https://docs.aws.amazon.com/timestream/latest/developerguide/API_query_UpdateAccountSettings.html) API operation with the AWS SDK or AWS CLI. In the API operation, set the QueryPricingModel parameter to COMPUTE\_UNITS. Opting into the compute-based pricing model is an irreversible change.

# <span id="page-43-2"></span>**Accessing Timestream for LiveAnalytics**

You can access Timestream for LiveAnalytics using the console, CLI or the API. For information about accessing Timestream for LiveAnalytics, review the following:

### **Topics**

- Sign up for an AWS [account](#page-43-0)
- Create a user with [administrative](#page-43-1) access
- Provide Timestream for [LiveAnalytics](#page-45-0) access
- Grant [programmatic](#page-46-0) access

# <span id="page-43-0"></span>**Sign up for an AWS account**

If you do not have an AWS account, complete the following steps to create one.

### **To sign up for an AWS account**

- 1. Open <https://portal.aws.amazon.com/billing/signup>.
- 2. Follow the online instructions.

Part of the sign-up procedure involves receiving a phone call and entering a verification code on the phone keypad.

When you sign up for an AWS account, an *AWS account root user* is created. The root user has access to all AWS services and resources in the account. As a security best practice, assign administrative access to a user, and use only the root user to perform tasks that [require](https://docs.aws.amazon.com/accounts/latest/reference/root-user-tasks.html) root user [access.](https://docs.aws.amazon.com/accounts/latest/reference/root-user-tasks.html)

AWS sends you a confirmation email after the sign-up process is complete. At any time, you can view your current account activity and manage your account by going to <https://aws.amazon.com/> and choosing **My Account**.

# <span id="page-43-1"></span>**Create a user with administrative access**

After you sign up for an AWS account, secure your AWS account root user, enable AWS IAM Identity Center, and create an administrative user so that you don't use the root user for everyday tasks.

#### **Secure your AWS account root user**

1. Sign in to the AWS [Management](https://console.aws.amazon.com/) Console as the account owner by choosing **Root user** and entering your AWS account email address. On the next page, enter your password.

For help signing in by using root user, see [Signing](https://docs.aws.amazon.com/signin/latest/userguide/console-sign-in-tutorials.html#introduction-to-root-user-sign-in-tutorial) in as the root user in the *AWS Sign-In User Guide*.

2. Turn on multi-factor authentication (MFA) for your root user.

For instructions, see Enable a virtual MFA device for your AWS account root user [\(console\)](https://docs.aws.amazon.com/IAM/latest/UserGuide/enable-virt-mfa-for-root.html) in the *IAM User Guide*.

### **Create a user with administrative access**

1. Enable IAM Identity Center.

For instructions, see [Enabling](https://docs.aws.amazon.com/singlesignon/latest/userguide/get-set-up-for-idc.html) AWS IAM Identity Center in the *AWS IAM Identity Center User Guide*.

2. In IAM Identity Center, grant administrative access to a user.

For a tutorial about using the IAM Identity Center directory as your identity source, see [Configure](https://docs.aws.amazon.com/singlesignon/latest/userguide/quick-start-default-idc.html) user access with the default IAM Identity Center directory in the *AWS IAM Identity Center User Guide*.

### **Sign in as the user with administrative access**

• To sign in with your IAM Identity Center user, use the sign-in URL that was sent to your email address when you created the IAM Identity Center user.

For help signing in using an IAM Identity Center user, see [Signing](https://docs.aws.amazon.com/signin/latest/userguide/iam-id-center-sign-in-tutorial.html) in to the AWS access portal in the *AWS Sign-In User Guide*.

### **Assign access to additional users**

1. In IAM Identity Center, create a permission set that follows the best practice of applying leastprivilege permissions.

For instructions, see Create a [permission](https://docs.aws.amazon.com/singlesignon/latest/userguide/get-started-create-a-permission-set.html) set in the *AWS IAM Identity Center User Guide*.

2. Assign users to a group, and then assign single sign-on access to the group.

For instructions, see Add [groups](https://docs.aws.amazon.com/singlesignon/latest/userguide/addgroups.html) in the *AWS IAM Identity Center User Guide*.

# <span id="page-45-0"></span>**Provide Timestream for LiveAnalytics access**

The permissions that are required to access Timestream for LiveAnalytics are already granted to the administrator. For other users, you should grant them Timestream for LiveAnalytics access using the following policy:

```
{ 
   "Version": "2012-10-17", 
   "Statement": [ 
     { 
        "Effect": "Allow", 
        "Action": [ 
          "timestream:*", 
          "kms:DescribeKey", 
          "kms:CreateGrant", 
          "kms:Decrypt", 
          "dbqms:CreateFavoriteQuery", 
          "dbqms:DescribeFavoriteQueries", 
          "dbqms:UpdateFavoriteQuery", 
          "dbqms:DeleteFavoriteQueries", 
          "dbqms:GetQueryString", 
          "dbqms:CreateQueryHistory", 
          "dbqms:UpdateQueryHistory", 
          "dbqms:DeleteQueryHistory", 
          "dbqms:DescribeQueryHistory", 
          "s3:ListAllMyBuckets" 
        ], 
        "Resource": "*" 
     } 
   ]
}
```
#### **A** Note

For information about dbqms, see Actions, [resources,](https://docs.aws.amazon.com/service-authorization/latest/reference/list_databasequerymetadataservice.html) and condition keys for Database Query [Metadata](https://docs.aws.amazon.com/service-authorization/latest/reference/list_databasequerymetadataservice.html) Service. For information about kms see Actions, [resources,](https://docs.aws.amazon.com/service-authorization/latest/reference/list_awskeymanagementservice.html) and condition keys for AWS Key [Management](https://docs.aws.amazon.com/service-authorization/latest/reference/list_awskeymanagementservice.html) Service.

# <span id="page-46-0"></span>**Grant programmatic access**

Users need programmatic access if they want to interact with AWS outside of the AWS Management Console. The way to grant programmatic access depends on the type of user that's accessing AWS.

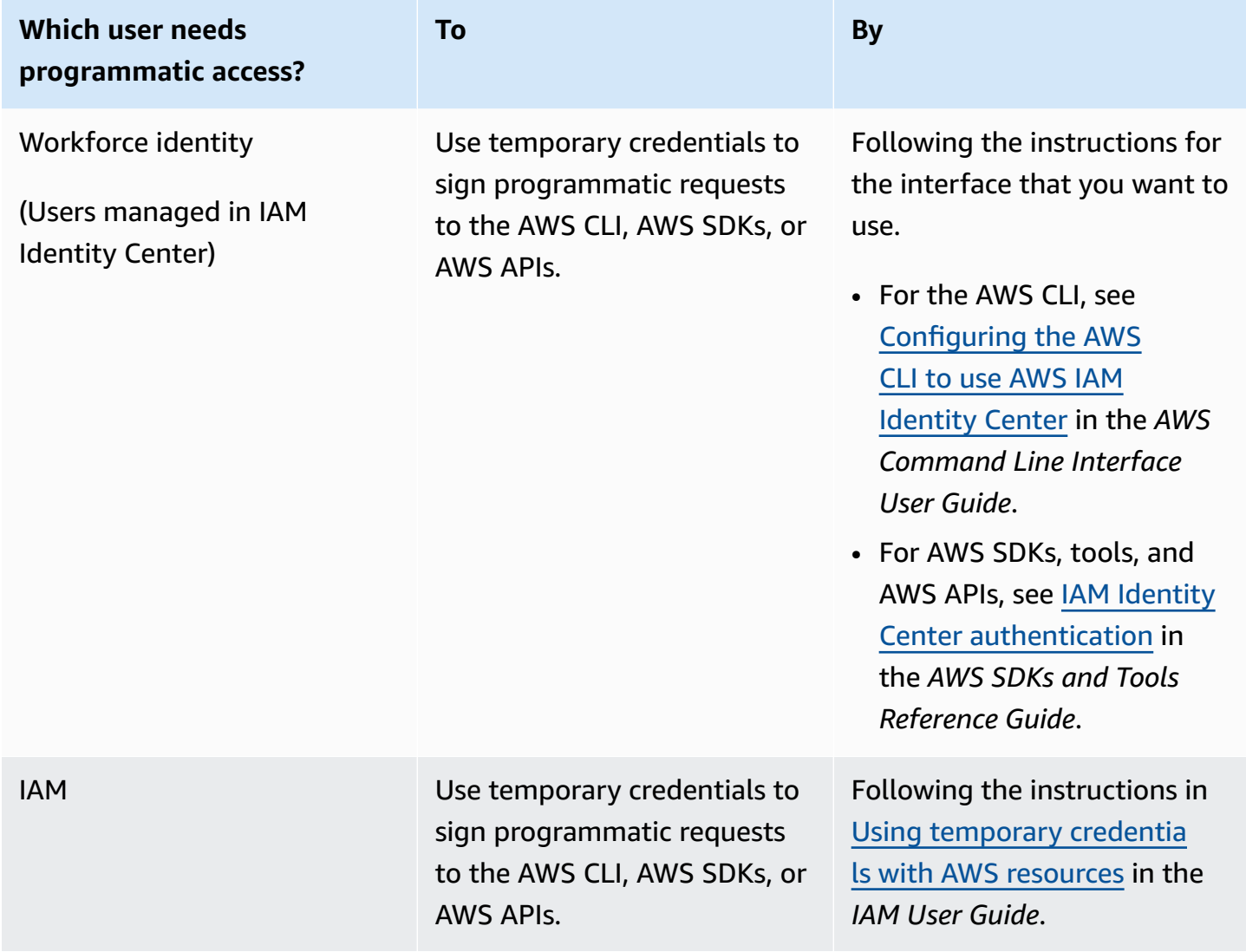

To grant users programmatic access, choose one of the following options.

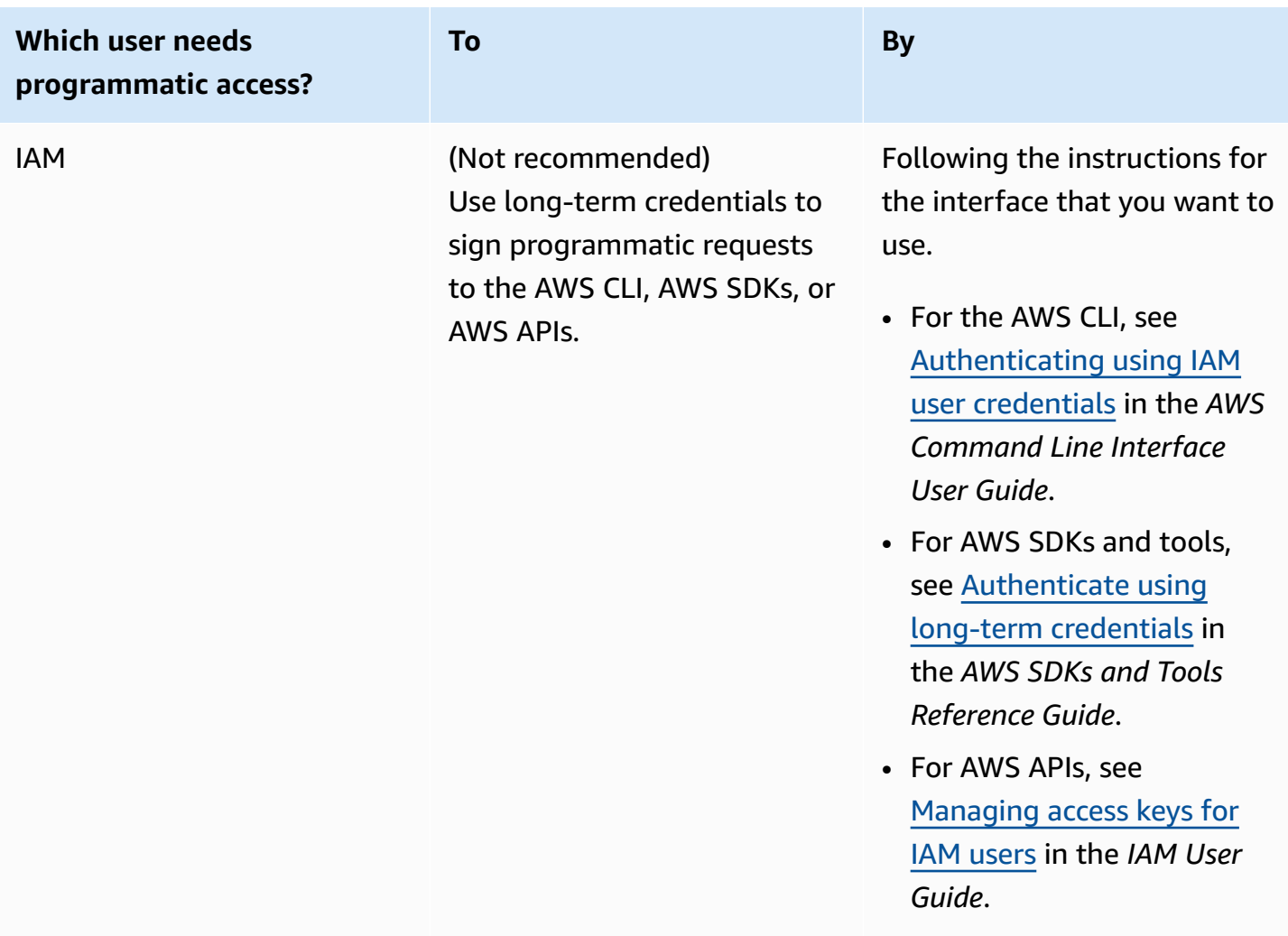

# **Using the console**

You can use the AWS Management Console for Timestream Live Analytics to create, edit, delete, describe, and list databases and tables. You can also use the console to run queries.

### **Topics**

- [Tutorial](#page-48-0)
- Create a [database](#page-48-1)
- [Create](#page-49-0) a table
- Run a [query](#page-49-1)
- Create a [scheduled](#page-50-0) query
- Delete a [scheduled](#page-51-0) query
- [Delete a table](#page-51-1)
- [Delete a database](#page-51-2)
- Edit a [table](#page-51-3)
- Edit a [database](#page-52-0)

# <span id="page-48-0"></span>**Tutorial**

This tutorial shows you how to create a database populated with sample data sets and run sample queries. The sample datasets used in this tutorial are frequently seen in IoT and DevOps scenarios. The IoT dataset contains time series data such as the speed, location, and load of a truck, to streamline fleet management and identify optimization opportunities. The DevOps dataset contains EC2 instance metrics such as CPU, network, and memory utilization to improve application performance and availability. Here's a [video tutorial](https://www.youtube.com/watch?v=YBWCGDd4ChQ) for the instructions described in this section

Follow these steps to create a database populated with the sample data sets and run sample queries using the AWS Console.

- 1. Open the AWS [Console.](https://console.aws.amazon.com/timestream)
- 2. In the navigation pane, choose **Databases**
- 3. Click on **Create database**.
- 4. On the create database page, enter the following:
	- **Choose configuration**—Select **Sample database**.
	- **Name**—Enter a database name of your choice.
	- **Choose sample datasets**—Select **IoT** and **DevOps**.
	- Click on **Create database** to create a database containing two tables—IoT and DevOps populated with sample data.
- 5. In the navigation pane, choose **Query editor**
- 6. Select **Sample queries** from the top menu.
- 7. Click on one of the sample queries. This will take you back to the query editor with the editor populated with the sample query.
- 8. Click **Run** to run the query and see query results.

### <span id="page-48-1"></span>**Create a database**

Follow these steps to create a database using the AWS Console.

- 1. Open the AWS [Console.](https://console.aws.amazon.com/timestream)
- 2. In the navigation pane, choose **Databases**
- 3. Click on **Create database**.
- 4. On the create database page, enter the following.
	- **Choose configuration**—Select **Standard database**.
	- **Name**—Enter a database name of your choice.
	- **Encryption** —Choose a KMS key or use the default option, where Timestream Live Analytics will create a KMS key in your account if one does not already exist.
- 5. Click on **Create database** to create a database.

#### <span id="page-49-0"></span>**Create a table**

Follow these steps to create a table using the AWS Console.

- 1. Open the AWS [Console.](https://console.aws.amazon.com/timestream)
- 2. In the navigation pane, choose **Tables**
- 3. Click on **Create table**.
- 4. On the create table page, enter the following.
	- **Database name**—Select the name of the database created in Create a [database](#page-48-1).
	- **Table name**—Enter a table name of your choice.
	- **Memory store retention**—Specify how long you want to retain data in the memory store. The memory store processes incoming data, including late arriving data (data with a timestamp earlier than the current time) and is optimized for fast point-in-time queries.
	- **Magnetic store retention**—Specify how long you want to retain data in the magnetic store. The magnetic store is meant for long term storage and is optimized for fast analytical queries.
- 5. Click on **Create table**.

#### <span id="page-49-1"></span>**Run a query**

Follow these steps to run queries using the AWS Console.

1. Open the AWS [Console.](https://console.aws.amazon.com/timestream)

- 2. In the navigation pane, choose **Query editor**
- 3. In the left pane, select the database created in Create a [database](#page-48-1).
- 4. In the left pane, select the database created in [Create](#page-49-0) a table.
- 5. In the query editor, you can run a query. To see the latest 10 rows in the table, run:

SELECT \* FROM <database\_name>.<table\_name> ORDER BY time DESC LIMIT 10

### <span id="page-50-0"></span>**Create a scheduled query**

Follow these steps to create a scheduled query using the AWS Console.

- 1. Open the AWS [Console.](https://console.aws.amazon.com/timestream)
- 2. In the navigation pane, choose **Scheduled queries**.
- 3. Click on **Create scheduled query**.
- 4. In the **Query Name** and **Destination Table** sections, enter the following.
	- **Name**—Enter a query name.
	- **Database name**—Select the name of the database created in Create a [database](#page-48-1).
	- **Table name**—Select the name of the table created in [Create](#page-49-0) a table.
- 5. In the **Query Statement** section, enter a valid query statement. Then click **Validate query**.
- 6. From **Destination table model**, define the model for any undefined attributes. You can use **Visual builder** or JSON.
- 7. In the **Run schedule** section, choose **Fixed rate** or **Chron expression**.For chron expressions, refer to Schedule [Expressions](https://docs.aws.amazon.com/timestream/latest/developerguide/scheduledqueries-schedule.html) for Scheduled Queries for more details on schedule expressions.
- 8. In the **SNS topic** section, enter the SNS topic that will be used to for notification.
- 9. In the **Error log report** section enter the S3 location that will be used to report errors.

Choose the **Encryption key type**.

10. In the **Security settings** section from **AWS KMS key**, choose the type of AWS KMS key.

Enter the **IAM role** that Timestream for LiveAnalytics will use to run the scheduled query. Refer to the IAM policy examples for [scheduled](https://docs.aws.amazon.com/timestream/latest/developerguide/security_iam_id-based-policy-examples.html#security_iam_id-based-policy-examples-sheduledqueries) queries for details on the required permissions and trust relationship for the role.

11. Click **Create scheduled query**.

# <span id="page-51-0"></span>**Delete a scheduled query**

Follow these steps to delete or disable a scheduled query using the AWS Console.

- 1. Open the AWS [Console.](https://console.aws.amazon.com/timestream)
- 2. In the navigation pane, choose **Scheduled queries**
- 3. Select the scheduled query created in Create a [scheduled](#page-50-0) query.
- 4. Select **Actions**.
- 5. Choose **Disable** or **Delete**.
- 6. If you selected Delete, confirm the action and select **Delete**.

### <span id="page-51-1"></span>**Delete a table**

Follow these steps to delete a database using the AWS Console.

- 1. Open the AWS [Console.](https://console.aws.amazon.com/timestream)
- 2. In the navigation pane, choose **Tables**
- 3. Select the table that you created in [Create](#page-49-0) a table.
- 4. Click **Delete**.
- 5. Type *delete* in the confirmation box.

### <span id="page-51-2"></span>**Delete a database**

Follow these steps to delete a database using the AWS Console:

- 1. Open the AWS [Console.](https://console.aws.amazon.com/timestream)
- 2. In the navigation pane, choose **Databases**
- 3. Select the database that you created in **Create a database**.
- 4. Click **Delete**.
- 5. Type *delete* in the confirmation box.

# <span id="page-51-3"></span>**Edit a table**

Follow these steps to edit a table using the AWS Console.

- 1. Open the AWS [Console.](https://console.aws.amazon.com/timestream)
- 2. In the navigation pane, choose **Tables**
- 3. Select the table that you created in [Create](#page-49-0) a table.
- 4. Click **Edit**
- 5. Edit the table details and save.
	- **Memory store retention**—Specify how long you want to retain data in the memory store. The memory store processes incoming data, including late arriving data (data with a timestamp earlier than the current time) and is optimized for fast point-in-time queries.
	- **Magnetic store retention**—Specify how long you want to retain data in the magnetic store. The magnetic store is meant for long term storage and is optimized for fast analytical queries.

# <span id="page-52-0"></span>**Edit a database**

Follow these steps to edit a database using the AWS Console.

- 1. Open the AWS [Console.](https://console.aws.amazon.com/timestream)
- 2. In the navigation pane, choose **Databases**
- 3. Select the database that you created in **Create a database**.
- 4. Click **Edit**
- 5. Edit the database details and save.

# **Accessing Amazon Timestream for LiveAnalytics using the AWS CLI**

You can use the AWS Command Line Interface (AWS CLI) to control multiple AWS services from the command line and automate them through scripts. You can use the AWS CLI for ad hoc operations. You can also use it to embed Amazon Timestream for LiveAnalytics operations within utility scripts.

Before you can use the AWS CLI with Timestream for LiveAnalytics, you must set up programmatic access. For more information, see Grant [programmatic](#page-46-0) access.

For a complete listing of all the commands available for the Timestream for LiveAnalytics Query API in the AWS CLI, see the AWS CLI [Command](https://docs.aws.amazon.com/cli/latest/reference/timestream-query/index.html) Reference.

For a complete listing of all the commands available for the Timestream for LiveAnalytics Write API in the AWS CLI, see the AWS CLI [Command](https://docs.aws.amazon.com/cli/latest/reference/timestream-write/index.html) Reference.

#### **Topics**

- [Downloading](#page-53-0) and configuring the AWS CLI
- Using the AWS CLI with Timestream for [LiveAnalytics](#page-53-1)

# <span id="page-53-0"></span>**Downloading and configuring the AWS CLI**

The AWS CLI runs on Windows, macOS, or Linux. To download, install, and configure it, follow these steps:

- 1. Download the AWS CLI at [http://aws.amazon.com/cli.](https://aws.amazon.com/cli)
- 2. Follow the instructions for [Installing](https://docs.aws.amazon.com/cli/latest/userguide/installing.html) the AWS CLI and [Configuring](https://docs.aws.amazon.com/cli/latest/userguide/cli-chap-getting-started.html) the AWS CLI in the *AWS Command Line Interface User Guide*.

# <span id="page-53-1"></span>**Using the AWS CLI with Timestream for LiveAnalytics**

The command line format consists of an Amazon Timestream for LiveAnalytics operation name, followed by the parameters for that operation. The AWS CLI supports a shorthand syntax for the parameter values, in addition to JSON.

Use help to list all available commands in Timestream for LiveAnalytics. For example:

```
aws timestream-write help
```

```
aws timestream-query help
```
You can also use help to describe a specific command and learn more about its usage:

aws timestream-write create-database help

For example, to create a database:

aws timestream-write create-database --database-name myFirstDatabase

To create a table with magnetic store writes enabled:

```
aws timestream-write create-table \
```

```
 aws timestream-write write-records \ 
   --database-name $src_db_wide \ 
   --table-name $src_tbl_wide \ 
  --common-attributes "{\"Dimensions\":[{\"Name\":\"device_id\", \
                    \"Value\":\"12345678\"},\ 
                 {\"Name\":\"device_type\", \"Value\":\"iPhone\"}, \ 
                 {\"Name\":\"os_version\", \"Value\":\"14.8\"}, \ 
                {\verb|${\verb|"Name\\" : \verb|"region\\", \verb|"Value\\" : \verb|"us-east-1\\" } ], \verb|{}|} \"Time\":\"$epoch\",\"TimeUnit\":\"MILLISECONDS\"}" \
--records "[{\"MeasureName\":\"video_metrics\", \"MeasureValueType\":\"MULTI\", \
   \"MeasureValues\": \ 
  [{\{\}}"Name\":\"video_startup_time\",\"Value\":\"0\",\"Type\":\"BIGINT\"}, \
  {\{\mathsf{N}}\} {\mathsf{N}} {\mathsf{N}} {\mathsf{N}} {\mathsf{N}} {\mathsf{N}} {\mathsf{N}} {\mathsf{N}} {\mathsf{N}} {\mathsf{N}} {\mathsf{N}} {\mathsf{N}} {\mathsf{N}} {\mathsf{N}} {\mathsf{N}} {\mathsf{N}} {\mathsf{N}} {\mathsf{N}} {\mathsf{N}} {\mathsf{N}} {\mathsf{N}} {\mathsf{N}} {\mathsf{N}} {\mathsf{N}} {\ {\"Name\":\"video_playback_failures\",\"Value\":\"0\",\"Type\":\"BIGINT\"}, \ 
   {\"Name\":\"average_frame_rate\",\"Value\":\"0.5\",\"Type\":\"DOUBLE\"}]}]" \
--endpoint-url $ingest_endpoint \ 
    --region $region
}
```
To write data using multi-measure records:

function ingest\_multi\_measure\_records {

epoch=`date +%s`

# multi-measure records

epoch+=\$i

# wide model helper method to create Multi-measure records

```
aws timestream-write write-records \
--database-name metricsdb \
--table-name metrics \
--common-attributes "{\"Dimensions\":[{\"Name\":\"asset_id\", \"Value\":\"100\"}], 
 \"Time\":\"1631051324000\",\"TimeUnit\":\"MILLISECONDS\"}" \
--records "[{\"MeasureName\":\"temperature\", \"MeasureValueType\":\"DOUBLE\",
\"MeasureValue\":\"30\"},{\"MeasureName\":\"windspeed\", \"MeasureValueType\":\"DOUBLE
\",\"MeasureValue\":\"7\"},{\"MeasureName\":\"humidity\", \"MeasureValueType\":\"DOUBLE
\",\"MeasureValue\":\"15\"},{\"MeasureName\":\"brightness\", \"MeasureValueType\":
\"DOUBLE\",\"MeasureValue\":\"17\"}]"
```
To write data using single-measure records:

```
--database-name metricsdb \
--table-name metrics \
--magnetic-store-write-properties "{\"EnableMagneticStoreWrites\": true}"
```

```
# create 5 records
for i in {100..105}; 
   do ingest_multi_measure_records $i;
done
```
To query a table:

```
aws timestream-query query \
--query-string "SELECT time, device_id, device_type, os_version, 
region, video_startup_time, rebuffering_ratio, video_playback_failures, \
average_frame_rate \
FROM metricsdb.metrics \
where time >= ago (15m)"
```
To create a scheduled query:

```
aws timestream-query create-scheduled-query \ 
   --name scheduled_query_name \ 
   --query-string "select bin(time, 1m) as time, \ 
           avg(measure_value::double) as avg_cpu, min(measure_value::double) as min_cpu, 
 region \setminusfrom ssrc_db.$src_tbl where measure_name = 'cpu' \setminus and time BETWEEN @scheduled_runtime - (interval '5' minute) AND 
  @scheduled_runtime \ 
          group by region, bin(time, 1m)" \
   --schedule-configuration "{\"ScheduleExpression\":\"$cron_exp\"}" \ 
   --notification-configuration "{\"SnsConfiguration\":{\"TopicArn\":\"$sns_topic_arn
\"}}" \ 
   --scheduled-query-execution-role-arn "arn:aws:iam::452360119086:role/
TimestreamSQExecutionRole" \ 
   --target-configuration "{\"TimestreamConfiguration\":{\ 
           \"DatabaseName\": \"$dest_db\",\ 
           \"TableName\": \"$dest_tbl\",\ 
           \"TimeColumn\":\"time\",\ 
           \"DimensionMappings\":[{\ 
             \"Name\": \"region\", \"DimensionValueType\": \"VARCHAR\" 
          } \"MultiMeasureMappings\":{\ 
             \"TargetMultiMeasureName\": \"mma_name\", 
             \"MultiMeasureAttributeMappings\":[{\ 
               \"SourceColumn\": \"avg_cpu\", \"MeasureValueType\": \"DOUBLE\", 
  \"TargetMultiMeasureAttributeName\": \"target_avg_cpu\"
```

```
\}, \setminus\left\{ \right. \"SourceColumn\": \"min_cpu\", \"MeasureValueType\": \"DOUBLE\", 
 \"TargetMultiMeasureAttributeName\": \"target_min_cpu\" 
              }] \ 
          \lambda }}" \ 
  --error-report-configuration "{\"S3Configuration\": {\ 
         \"BucketName\": \"$s3_err_bucket\",\ 
         \"ObjectKeyPrefix\": \"scherrors\",\ 
         \"EncryptionOption\": \"SSE_S3\"\ 
        \left.\right. }"
```
# **Using the API**

In addition to the [SDKs](#page-59-0), Amazon Timestream for LiveAnalytics provides direct REST API access via the *endpoint discovery pattern*. The endpoint discovery pattern is described below, along with its use cases.

# **The endpoint discovery pattern**

Because Timestream Live Analytics's SDKs are designed to transparently work with the service's architecture, including the management and mapping of the service endpoints, it is recommended that you use the SDKs for most applications. However, there are a few instances where use of the Timestream for LiveAnalytics REST API endpoint discovery pattern is necessary:

- You are using VPC endpoints (AWS PrivateLink) with Timestream for [LiveAnalytics](#page-544-0)
- Your application uses a programming language that does not yet have SDK support
- You require better control over the client-side implementation

This section includes information on how the endpoint discovery pattern works, how to implement the endpoint discovery pattern, and usage notes. Select a topic below to learn more.

### **Topics**

- How the endpoint [discovery](#page-57-0) pattern works
- [Implementing](#page-57-1) the endpoint discovery pattern

# <span id="page-57-0"></span>**How the endpoint discovery pattern works**

Timestream is built using a cellular [architecture](#page-16-0) to ensure better scaling and traffic isolation properties. Because each customer account is mapped to a specific cell in a region, your application must use the correct cell-specific endpoints that your account has been mapped to. When using the SDKs, this mapping is transparently handled for you and you do not need to manage the cellspecific endpoints. However, when directly accessing the REST API, you will need to manage and map the correct endpoints yourself. This process, the *endpoint discovery pattern*, is described below:

- 1. The endpoint discovery pattern starts with a call to the DescribeEndpoints action (described in the [DescribeEndpoints](https://docs.aws.amazon.com/timestream/latest/developerguide/API_Reference.html) section).
- 2. The endpoint should be cached and reused for the amount of time specified by the returned time-to-live (TTL) value (the [CachePeriodInMinutes](https://docs.aws.amazon.com/timestream/latest/developerguide/API_Endpoint.html#timestream-Type-Endpoint-CachePeriodInMinutes.html)). Calls to the Timestream Live Analytics API can then be made for the duration of the TTL.
- 3. After the TTL expires, a new call to DescribeEndpoints should be made to refresh the endpoint (in other words, start over at Step 1).

#### **A** Note

Syntax, parameters and other usage information for the DescribeEndpoints action are described in the API [Reference](https://docs.aws.amazon.com/timestream/latest/developerguide/API_DescribeEndpoints.html). Note that the DescribeEndpoints action is available via both SDKs, and is identical for each.

For implementation of the endpoint discovery pattern, see [Implementing](#page-57-1) the endpoint discovery [pattern.](#page-57-1)

# <span id="page-57-1"></span>**Implementing the endpoint discovery pattern**

To implement the endpoint discovery pattern, choose an API (Write or Query), create a **DescribeEndpoints** request, and use the returned endpoint(s) for the duration of the returned TTL value(s). The implementation procedure is described below.

#### **A** Note

Ensure you are familiar with the [usage notes](#page-59-1).

#### **Implementation procedure**

- 1. Acquire the endpoint for the API you would like to make calls against [\(Write](https://docs.aws.amazon.com/timestream/latest/developerguide/API_Operations_Amazon_Timestream_Write.html) or [Query\)](https://docs.aws.amazon.com/timestream/latest/developerguide/API_Operations_Amazon_Timestream_Query.html). using the [DescribeEndpoints](https://docs.aws.amazon.com/timestream/latest/developerguide/API_DescribeEndpoints.html) request.
	- a. Create a request for [DescribeEndpoints](https://docs.aws.amazon.com/timestream/latest/developerguide/API_DescribeEndpoints.html) that corresponds to the API of interest ([Write](https://docs.aws.amazon.com/timestream/latest/developerguide/API_Operations_Amazon_Timestream_Write.html) or [Query](https://docs.aws.amazon.com/timestream/latest/developerguide/API_Operations_Amazon_Timestream_Query.html)) using one of the two endpoints described below. There are no input parameters for the request. Ensure that you read the notes below.

*Write SDK:*

ingest.timestream.*<region>*.amazonaws.com

*Query SDK:*

query.timestream.*<region>*.amazonaws.com

An example CLI call for region us-east-1 follows.

```
REGION_ENDPOINT="https://query.timestream.us-east-1.amazonaws.com"
REGION=us-east-1
aws timestream-write describe-endpoints \
--endpoint-url $REGION_ENDPOINT \
--region $REGION
```
#### **A** Note

The HTTP "Host" header *must* also contain the API endpoint. The request will fail if the header is not populated. This is a standard requirement for all HTTP/1.1 requests. If you use an HTTP library supporting 1.1 or later, the HTTP library should automatically populate the header for you.

### **A** Note

Substitute <*region>* with the region identifier for the region the request is being made in, e.g. us-east-1

- b. Parse the response to extract the endpoint(s), and cache TTL value(s). The response is an array of one or more [Endpoint](https://docs.aws.amazon.com/timestream/latest/developerguide/API_Endpoint.html) objects . Each Endpoint object contains an endpoint address (Address) and the TTL for that endpoint (CachePeriodInMinutes).
- 2. Cache the endpoint for up to the specified TTL.
- 3. When the TTL expires, retrieve a new endpoint by starting over at step 1 of the Implementation.

## <span id="page-59-1"></span>**Usage notes for the endpoint discovery pattern**

- The **DescribeEndpoints** action is the only action that Timestream Live Analytics regional endpoints recognize.
- The response contains a list of endpoints to make Timestream Live Analytics API calls against.
- On successful response, there should be at least one endpoint in the list. If there is more than one endpoint in the list, any of them are equally usable for the API calls, and the caller may choose the endpoint to use at random.
- In addition to the DNS address of the endpoint, each endpoint in the list will specify a time to live (TTL) that is allowable for using the endpoint specified in minutes.
- The endpoint should be cached and reused for the amount of time specified by the returned TTL value (in minutes). After the TTL expires a new call to **DescribeEndpoints** should be made to refresh the endpoint to use, as the endpoint will no longer work after the TTL has expired.

# <span id="page-59-0"></span>**Using the AWS SDKs**

You can access Amazon Timestream using the AWS SDKs. Timestream supports two SDKs per language; namely, the Write SDK and the Query SDK. The Write SDK is used to perform CRUD operations and to insert your time series data into Timestream. The Query SDK is used to query your existing time series data stored in Timestream.

Once you've completed the necessary prerequisites for your SDK of choice, you can get started with the [Code samples](#page-67-0).

# **Topics**

- [Java](#page-60-0)
- [Java](#page-61-0) v2
- [Go](#page-62-0)
- [Python](#page-63-0)
- [Node.js](#page-63-1)
- [.NET](#page-63-2)

## <span id="page-60-0"></span>**Java**

To get started with the [Java](https://aws.amazon.com/sdk-for-java/) 1.0 SDK and Amazon Timestream, complete the prerequisites, described below.

Once you've completed the necessary prerequisites for the Java SDK, you can get started with the [Code samples](#page-67-0).

#### **Prerequisites**

Before you get started with Java, you must do the following:

- 1. Follow the AWS setup instructions in Accessing Timestream for [LiveAnalytics.](#page-43-2)
- 2. Set up a Java development environment by downloading and installing the following:
	- Java SE Development Kit 8 (such as Amazon [Corretto](https://docs.aws.amazon.com/corretto/latest/corretto-8-ug/downloads-list.html) 8).
	- Java IDE (such as [Eclipse](http://www.eclipse.org) or [IntelliJ](https://www.jetbrains.com/idea/)).

For more information, see [Getting](https://docs.aws.amazon.com/sdk-for-java/latest/developer-guide/get-started.html) Started with the AWS SDK for Java

- 3. Configure your AWS credentials and Region for development:
	- Set up your AWS security credentials for use with the AWS SDK for Java.
	- Set your AWS Region to determine your default Timestream for LiveAnalytics endpoint.

#### **Using Apache Maven**

You can use [Apache](https://maven.apache.org/) Maven to configure and build AWS SDK for Java projects.

#### **A** Note

To use Apache Maven, ensure your Java SDK and runtime are 1.8 or higher.

You can configure the AWS SDK as a Maven dependency as described in [Using the SDK with](https://docs.aws.amazon.com/sdk-for-java/v1/developer-guide/setup-project-maven.html)  [Apache](https://docs.aws.amazon.com/sdk-for-java/v1/developer-guide/setup-project-maven.html) Maven.

You can run compile and run your source code with the following command:

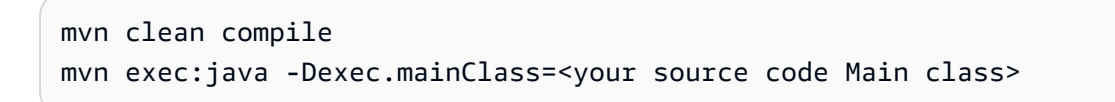

**(i)** Note

<your source code Main class> is the path to your Java source code's main class.

#### **Setting your AWS credentials**

The [AWS](https://aws.amazon.com/sdk-for-java) SDK for Java requires that you provide AWS credentials to your application at runtime. The code examples in this guide assume that you are using an AWS credentials file, as described in Set up AWS Credentials and Region for [Development](https://docs.aws.amazon.com/sdk-for-java/latest/developer-guide/setup-credentials.html) in the *AWS SDK for Java Developer Guide*.

The following is an example of an AWS credentials file named  $\gamma$ . aws/credentials, where the tilde character (~) represents your home directory.

```
[default] 
aws_access_key_id = AWS access key ID goes here
aws_secret_access_key = Secret key goes here
```
#### <span id="page-61-0"></span>**Java v2**

To get started with the [Java](https://aws.amazon.com/sdk-for-java/) 2.0 SDK and Amazon Timestream, complete the prerequisites, described below.

Once you've completed the necessary prerequisites for the Java 2.0 SDK, you can get started with the [Code samples](#page-67-0).

#### **Prerequisites**

Before you get started with Java, you must do the following:

- 1. Follow the AWS setup instructions in Accessing Timestream for [LiveAnalytics.](#page-43-2)
- 2. You can configure the AWS SDK as a Maven dependency as described in [Using the SDK with](https://docs.aws.amazon.com/sdk-for-java/v2/developer-guide/welcome.html)  [Apache](https://docs.aws.amazon.com/sdk-for-java/v2/developer-guide/welcome.html) Maven.
- 3. Set up a Java development environment by downloading and installing the following:
- Java SE Development Kit 8 (such as Amazon [Corretto](https://docs.aws.amazon.com/corretto/latest/corretto-8-ug/downloads-list.html) 8).
- Java IDE (such as [Eclipse](http://www.eclipse.org) or [IntelliJ](https://www.jetbrains.com/idea/)).

For more information, see [Getting](https://docs.aws.amazon.com/sdk-for-java/latest/developer-guide/get-started.html) Started with the AWS SDK for Java

#### **Using Apache Maven**

You can use [Apache](https://maven.apache.org/) Maven to configure and build AWS SDK for Java projects.

#### **A** Note

To use Apache Maven, ensure your Java SDK and runtime are 1.8 or higher.

You can configure the AWS SDK as a Maven dependency as described in [Using the SDK with](https://docs.aws.amazon.com/sdk-for-java/v2/developer-guide/welcome.html)  [Apache](https://docs.aws.amazon.com/sdk-for-java/v2/developer-guide/welcome.html) Maven. The changes required to the pom.xml file are described [here](https://docs.aws.amazon.com/sdk-for-java/v2/migration-guide/whats-different.html#adding-v2).

You can run compile and run your source code with the following command:

```
mvn clean compile
mvn exec:java -Dexec.mainClass=<your source code Main class>
```
#### *(i)* Note

<your source code Main class> is the path to your Java source code's main class.

#### <span id="page-62-0"></span>**Go**

To get started with the [Go SDK](https://aws.amazon.com/sdk-for-go/) and Amazon Timestream, complete the prerequisites, described below.

Once you've completed the necessary prerequisites for the Go SDK, you can get started with the [Code samples](#page-67-0).

#### **Prerequisites**

- 1. [Download](https://golang.org/doc/install) the GO SDK 1.14.
- 2. [Configure](https://docs.aws.amazon.com/sdk-for-go/v1/developer-guide/configuring-sdk.html) the GO SDK.

#### 3. [Construct](https://docs.aws.amazon.com/sdk-for-go/v1/developer-guide/configuring-sdk.html) your client.

# <span id="page-63-0"></span>**Python**

To get started with the [Python](https://aws.amazon.com/sdk-for-python/) SDK and Amazon Timestream, complete the prerequisites, described below.

Once you've completed the necessary prerequisites for the Python SDK, you can get started with the [Code samples](#page-67-0).

#### **Prerequisites**

To use Python, install and configure Boto3, following the instructions [here](https://boto3.amazonaws.com/v1/documentation/api/latest/index.html).

# <span id="page-63-1"></span>**Node.js**

To get started with the [Node.js SDK](https://aws.amazon.com/sdk-for-node-js/) and Amazon Timestream, complete the prerequisites, described below.

Once you've completed the necessary prerequisites for the Node.js SDK, you can get started with the [Code samples](#page-67-0).

#### **Prerequisites**

Before you get started with Node.js, you must do the following:

- 1. [Install Node.js.](https://nodejs.org/en/)
- 2. Install the AWS SDK for [JavaScript](https://aws.amazon.com/sdk-for-node-js/).

### <span id="page-63-2"></span>**.NET**

To get started with the [.NET SDK](https://aws.amazon.com/sdk-for-net/) and Amazon Timestream, complete the prerequisites, described below.

Once you've completed the necessary prerequisites for the .NET SDK, you can get started with the [Code samples](#page-67-0).

#### **Prerequisites**

Before you get started with .NET, install the required NuGet packages and ensure that AWSSDK.Core version is 3.3.107 or newer by running the following commands:

dotnet add package AWSSDK.Core dotnet add package AWSSDK.TimestreamWrite dotnet add package AWSSDK.TimestreamQuery

# **Getting started**

This section includes a tutorial to get you started with Amazon Timestream Live Analytics, as well as instructions for setting up a fully functional sample application. You can get started with the tutorial or the sample application by selecting one of the links below.

### **Topics**

- [Tutorial](#page-64-0)
- [Sample application](#page-66-0)

# <span id="page-64-0"></span>**Tutorial**

This tutorial shows you how to create a database populated with sample data sets and run sample queries. The sample data sets used in this tutorial are frequently seen in IoT and DevOps scenarios. The IoT data set contains time series data such as the speed, location, and load of a truck, to streamline fleet management and identify optimization opportunities. The DevOps data set contains EC2 instance metrics such as CPU, network, and memory utilization to improve application performance and availability. Here's a [video tutorial](https://www.youtube.com/watch?v=YBWCGDd4ChQ) for the instructions described in this section.

Follow these steps to create a database populated with the sample data sets and run sample queries using the AWS Console:

# **Using the console**

Follow these steps to create a database populated with the sample data sets and run sample queries using the AWS Console:

- 1. Open the AWS [Console.](https://console.aws.amazon.com/timestream)
- 2. In the navigation pane, choose **Databases**
- 3. Click on **Create database**.
- 4. On the create database page, enter the following:
	- **Choose configuration**—Select **Sample database**.

• **Name**—Enter a database name of your choice.

### **A** Note

After creating a database with sample data sets, to use the sample queries which are available in the console, you can adjust the database name referenced in the query to match the database name you enter here. There are sample queries for each combination of sample data set and type of time series records.

- **Choose sample data sets**—Select **IoT** and **DevOps**.
- **Choose the type of time series records**—Select **Multi-measure records**.
- Click on **Create database** to create a database containing two tables populated with sample data. The table names for sample data sets with multi-measure records are DevOpsMulti and IoTMulti. The table names for sample datasets with single-measure records are DevOps and IoT.
- 5. In the navigation pane, choose **Query editor**
- 6. Select **Sample queries** from the top menu.
- 7. Click on one of the sample queries for a data set you chose when creating the sample database. This will take you back to the query editor with the editor populated with the sample query.
- 8. Adjust the database name for the sample query.
- 9. Click **Run** to run the query and see query results.

# **Using the SDKs**

Timestream Live Analytics provides a fully functional sample application that shows you how to create a database and table, populate the table with ~126K rows of sample data, and run sample queries. The sample application is available in [GitHub](https://github.com/awslabs/amazon-timestream-tools/blob/master/sample_apps) for Java, Python, Node.js, Go, and .NET.

- 1. Clone the GitHub repository Timestream Live Analytics sample applications following the instructions from GitHub.
- 2. Configure the AWS SDK to connect to Amazon Timestream Live Analytics following the instructions described in [Using](#page-59-0) the AWS SDKs .
- 3. Compile and run the sample application using the instructions below:
	- Instructions for the Java sample [application](https://github.com/awslabs/amazon-timestream-tools/blob/master/sample_apps/java/README.md).
- Instructions for the Java v2 sample [application](https://github.com/awslabs/amazon-timestream-tools/blob/master/sample_apps/javaV2/README.md).
- Instructions for the [Go sample application.](https://github.com/awslabs/amazon-timestream-tools/blob/master/sample_apps/go/README.md)
- Instructions for the Python sample [application.](https://github.com/awslabs/amazon-timestream-tools/blob/master/sample_apps/python/README.md)
- Instructions for the [Node.js sample application.](https://github.com/awslabs/amazon-timestream-tools/blob/master/sample_apps/js/README.md)
- Instructions for the [.NET sample application](https://github.com/awslabs/amazon-timestream-tools/blob/master/sample_apps/dotnet/README.md).

# <span id="page-66-0"></span>**Sample application**

Timestream ships with a fully functional sample application that shows how to create a database and table, populate the table with ~126K rows of sample data, and run sample queries. Follow the steps below to get started with the sample application in any of the supported languages:

Java

- 1. Clone the GitHub repository Timestream for [LiveAnalytics](https://github.com/awslabs/amazon-timestream-tools/blob/master/sample_apps) sample applications following the instructions from [GitHub](https://docs.github.com/en/free-pro-team@latest/github/creating-cloning-and-archiving-repositories/cloning-a-repository).
- 2. Configure the AWS SDK to connect to Timestream for LiveAnalytics following the instructions described in Getting Started with [Java](#page-60-0).
- 3. Run the Java sample [application](https://github.com/awslabs/amazon-timestream-tools/blob/master/sample_apps/java) following the instructions described [here](https://github.com/awslabs/amazon-timestream-tools/blob/master/sample_apps/java/README.md)

Java v2

- 1. Clone the GitHub repository Timestream for [LiveAnalytics](https://github.com/awslabs/amazon-timestream-tools/blob/master/sample_apps) sample applications following the instructions from [GitHub](https://docs.github.com/en/free-pro-team@latest/github/creating-cloning-and-archiving-repositories/cloning-a-repository).
- 2. Configure the AWS SDK to connect to Amazon Timestream for LiveAnalytics following the instructions described in Getting Started with [Java](#page-61-0) v2.
- 3. Run the Java 2.0 sample [application](https://github.com/awslabs/amazon-timestream-tools/blob/master/sample_apps/javaV2) following the instructions described [here](https://github.com/awslabs/amazon-timestream-tools/blob/master/sample_apps/javaV2/README.md)

Go

- 1. Clone the GitHub repository Timestream for [LiveAnalytics](https://github.com/awslabs/amazon-timestream-tools/blob/master/sample_apps) sample applications following the instructions from [GitHub](https://docs.github.com/en/free-pro-team@latest/github/creating-cloning-and-archiving-repositories/cloning-a-repository).
- 2. Configure the AWS SDK to connect to Amazon Timestream for LiveAnalytics following the instructions described in Getting Started with [Go.](#page-62-0)
- 3. Run the [Go sample application](https://github.com/awslabs/amazon-timestream-tools/blob/master/sample_apps/go) following the instructions described [here](https://github.com/awslabs/amazon-timestream-tools/blob/master/sample_apps/go/README.md)

### Python

- 1. Clone the GitHub repository Timestream for [LiveAnalytics](https://github.com/awslabs/amazon-timestream-tools/blob/master/sample_apps) sample applications following the instructions from [GitHub](https://docs.github.com/en/free-pro-team@latest/github/creating-cloning-and-archiving-repositories/cloning-a-repository).
- 2. Configure the AWS SDK to connect to Amazon Timestream for LiveAnalytics following the instructions described in [Python.](#page-63-0)
- 3. Run the Python sample [application](https://github.com/awslabs/amazon-timestream-tools/blob/master/sample_apps/python) following the instructions described [here](https://github.com/awslabs/amazon-timestream-tools/blob/master/sample_apps/python/README.md)

### Node.js

- 1. Clone the GitHub repository Timestream for [LiveAnalytics](https://github.com/awslabs/amazon-timestream-tools/blob/master/sample_apps) sample applications following the instructions from [GitHub](https://docs.github.com/en/free-pro-team@latest/github/creating-cloning-and-archiving-repositories/cloning-a-repository).
- 2. Configure the AWS SDK to connect to Amazon Timestream for LiveAnalytics following the instructions described in Getting Started with [Node.js.](#page-63-1)
- 3. Run the [Node.js sample application](https://github.com/awslabs/amazon-timestream-tools/blob/master/sample_apps/js) following the instructions described [here](https://github.com/awslabs/amazon-timestream-tools/blob/master/sample_apps/js/README.md)

# .NET

- 1. Clone the GitHub repository Timestream for [LiveAnalytics](https://github.com/awslabs/amazon-timestream-tools/blob/master/sample_apps) sample applications following the instructions from [GitHub](https://docs.github.com/en/free-pro-team@latest/github/creating-cloning-and-archiving-repositories/cloning-a-repository).
- 2. Configure the AWS SDK to connect to Amazon Timestream for LiveAnalytics following the instructions described in Getting Started with [.NET.](#page-63-2)
- 3. Run the [.NET sample application](https://github.com/awslabs/amazon-timestream-tools/blob/master/sample_apps/dotnet) following the instructions described [here](https://github.com/awslabs/amazon-timestream-tools/blob/master/sample_apps/dotnet/README.md)

# <span id="page-67-0"></span>**Code samples**

You can access Amazon Timestream using the AWS SDKs. Timestream supports two SDKs per language; namely, the Write SDK and the Query SDK. The Write SDK is used to perform CRUD operations and to insert your time series data into Timestream. The Query SDK is used to query your existing time series data stored in Timestream. Select a topic from the list below for more details, including code samples for each of the supported SDKs.

# **Topics**

- Write SDK [client](#page-68-0)
- [Query](#page-71-0) SDK client
- Create [database](#page-73-0)
- [Describe database](#page-77-0)
- [Update database](#page-81-0)
- [Delete database](#page-85-0)
- [List databases](#page-89-0)
- [Create](#page-94-0) table
- [Describe table](#page-102-0)
- [Update table](#page-106-0)
- [Delete table](#page-110-0)
- [List tables](#page-114-0)
- Write data (inserts and [upserts\)](#page-119-0)
- Run [query](#page-174-0)
- Run [UNLOAD](#page-199-0) query
- [Cancel](#page-222-0) query
- [Create](#page-225-0) batch load task
- [Describe batch load task](#page-239-0)
- [List batch load tasks](#page-244-0)
- [Resume](#page-249-0) batch load task
- Create [scheduled](#page-253-0) query
- List [scheduled](#page-269-0) query
- Describe [scheduled](#page-273-0) query
- Execute [scheduled](#page-276-0) query
- Update [scheduled](#page-280-0) query
- Delete [scheduled](#page-283-0) query

# <span id="page-68-0"></span>**Write SDK client**

You can use the following code snippets to create a Timestream client for the Write SDK. The Write SDK is used to perform CRUD operations and to insert your time series data into Timestream.

#### **A** Note

These code snippets are based on full sample applications on [GitHub](https://github.com/awslabs/amazon-timestream-tools/blob/master/sample_apps). For more information about how to get started with the sample applications, see [Sample application.](#page-66-0)

#### Java

```
 private static AmazonTimestreamWrite buildWriteClient() { 
     final ClientConfiguration clientConfiguration = new ClientConfiguration() 
              .withMaxConnections(5000) 
              .withRequestTimeout(20 * 1000) 
              .withMaxErrorRetry(10); 
     return AmazonTimestreamWriteClientBuilder 
              .standard() 
              .withRegion("us-east-1") 
              .withClientConfiguration(clientConfiguration) 
             .build();
 }
```
#### Java v2

```
 private static TimestreamWriteClient buildWriteClient() { 
     ApacheHttpClient.Builder httpClientBuilder = 
             ApacheHttpClient.builder(); 
     httpClientBuilder.maxConnections(5000); 
     RetryPolicy.Builder retryPolicy = 
             RetryPolicy.builder(); 
     retryPolicy.numRetries(10); 
     ClientOverrideConfiguration.Builder overrideConfig = 
             ClientOverrideConfiguration.builder(); 
     overrideConfig.apiCallAttemptTimeout(Duration.ofSeconds(20)); 
     overrideConfig.retryPolicy(retryPolicy.build()); 
     return TimestreamWriteClient.builder() 
             .httpClientBuilder(httpClientBuilder) 
             .overrideConfiguration(overrideConfig.build()) 
              .region(Region.US_EAST_1) 
             .build();
```
}

}

```
tr := &http.Transport{ 
         ResponseHeaderTimeout: 20 * time.Second, 
         // Using DefaultTransport values for other parameters: https://golang.org/
pkg/net/http/#RoundTripper 
        Proxy: http.ProxyFromEnvironment,
         DialContext: (&net.Dialer{ 
             KeepAlive: 30 * time.Second, 
             DualStack: true, 
             Timeout: 30 * time.Second, 
         }).DialContext, 
        MaxIdleConns: 100,
         IdleConnTimeout: 90 * time.Second,
```

```
 TLSHandshakeTimeout: 10 * time.Second, 
 ExpectContinueTimeout: 1 * time.Second,
```

```
 // So client makes HTTP/2 requests 
 http2.ConfigureTransport(tr)
```

```
 sess, err := session.NewSession(&aws.Config{ Region: aws.String("us-east-1"), 
MaxRetries: aws.Int(10), HTTPClient: &http.Client{ Transport: tr }})
    writeSvc := timestreamwrite.New(sess)
```
Python

```
write_client = session.client('timestream-write', config=Config(read_timeout=20, 
  max_pool_connections = 5000, retries={'max_attempts': 10}))
```
# Node.js

The following snippet uses AWS SDK for JavaScript v3. For more information about how to install the client and usage, see [Timestream](https://docs.aws.amazon.com/AWSJavaScriptSDK/v3/latest/clients/client-timestream-write/index.html) Write Client - AWS SDK for JavaScript v3.

An additional command import is shown here. The CreateDatabaseCommand import is not required to create the client.

```
import { TimestreamWriteClient, CreateDatabaseCommand } from "@aws-sdk/client-
timestream-write";
```

```
const writeClient = new TimestreamWriteClient({ region: "us-east-1" });
```
The following snippet uses the AWS SDK for JavaScript V2 style. It is based on the sample application at Node.js sample Amazon Timestream for [LiveAnalytics](https://github.com/awslabs/amazon-timestream-tools/tree/mainline/sample_apps/js) application on GitHub.

```
var https = require('https');
var agent = new https.Agent(\{ maxSockets: 5000
});
writeClient = new AWS.TimestreamWrite({ 
         maxRetries: 10, 
         httpOptions: { 
              timeout: 20000, 
              agent: agent 
         } 
     });
```
.NET

```
var writeClientConfig = new AmazonTimestreamWriteConfig
{ 
     RegionEndpoint = RegionEndpoint.USEast1, 
     Timeout = TimeSpan.FromSeconds(20), 
     MaxErrorRetry = 10
};
var writeClient = new AmazonTimestreamWriteClient(writeClientConfig);
```
We recommend you use the following configuration.

- Set the SDK retry count to 10.
- Use SDK DEFAULT\_BACKOFF\_STRATEGY.
- Set RequestTimeout to 20 seconds.
- Set the max connections to 5000 or higher.

# <span id="page-71-0"></span>**Query SDK client**

You can use the following code snippets to create a Timestream client for the Query SDK. The Query SDK is used to query your existing time series data stored in Timestream.
# **A** Note

These code snippets are based on full sample applications on [GitHub](https://github.com/awslabs/amazon-timestream-tools/blob/master/sample_apps). For more information about how to get started with the sample applications, see [Sample application.](#page-66-0)

#### Java

```
 private static AmazonTimestreamQuery buildQueryClient() { 
        AmazonTimestreamQuery client = 
 AmazonTimestreamQueryClient.builder().withRegion("us-east-1").build(); 
        return client; 
    }
```
## Java v2

```
 private static TimestreamQueryClient buildQueryClient() { 
     return TimestreamQueryClient.builder() 
              .region(Region.US_EAST_1) 
             .build();
 }
```
## Go

```
sess, err := session.NewSession(&aws.Config{Region: aws.String("us-east-1")})
```
# Python

```
query_client = session.client('timestream-query')
```
## Node.js

The following snippet uses AWS SDK for JavaScript v3. For more information about how to install the client and usage, see [Timestream](https://docs.aws.amazon.com/AWSJavaScriptSDK/v3/latest/clients/client-timestream-query/index.html) Query Client - ,AWS SDK for JavaScript v3.

An additional command import is shown here. The QueryCommand import is not required to create the client.

```
import { TimestreamQueryClient, QueryCommand } from "@aws-sdk/client-timestream-
query";
```

```
const queryClient = new TimestreamQueryClient({ region: "us-east-1" });
```
The following snippet uses the AWS SDK for JavaScript V2 style. It is based on the sample application at Node.js sample Amazon Timestream for [LiveAnalytics](https://github.com/awslabs/amazon-timestream-tools/tree/mainline/sample_apps/js) application on GitHub.

```
queryClient = new AWS.TimestreamQuery();
```
#### .NET

```
var queryClientConfig = new AmazonTimestreamQueryConfig 
{ 
     RegionEndpoint = RegionEndpoint.USEast1 
}; 
var queryClient = new AmazonTimestreamQueryClient(queryClientConfig);
```
# **Create database**

You can use the following code snippets to create a database.

# **A** Note

These code snippets are based on full sample applications on [GitHub](https://github.com/awslabs/amazon-timestream-tools/blob/master/sample_apps). For more information about how to get started with the sample applications, see [Sample application.](#page-66-0)

Java

```
 public void createDatabase() { 
        System.out.println("Creating database"); 
        CreateDatabaseRequest request = new CreateDatabaseRequest(); 
        request.setDatabaseName(DATABASE_NAME); 
        try { 
            amazonTimestreamWrite.createDatabase(request); 
            System.out.println("Database [" + DATABASE_NAME + "] created 
 successfully"); 
        } catch (ConflictException e) { 
            System.out.println("Database [" + DATABASE_NAME + "] exists. Skipping 
 database creation"); 
        }
```
}

#### Java v2

```
 public void createDatabase() { 
        System.out.println("Creating database"); 
        CreateDatabaseRequest request = 
 CreateDatabaseRequest.builder().databaseName(DATABASE_NAME).build(); 
        try { 
            timestreamWriteClient.createDatabase(request); 
            System.out.println("Database [" + DATABASE_NAME + "] created 
 successfully"); 
        } catch (ConflictException e) { 
            System.out.println("Database [" + DATABASE_NAME + "] exists. Skipping 
 database creation"); 
        } 
    }
```
Go

```
// Create database. 
    createDatabaseInput := &timestreamwrite.CreateDatabaseInput{
         DatabaseName: aws.String(*databaseName), 
     } 
     _, err = writeSvc.CreateDatabase(createDatabaseInput) 
     if err != nil { 
         fmt.Println("Error:") 
         fmt.Println(err) 
     } else { 
         fmt.Println("Database successfully created") 
     } 
     fmt.Println("Describing the database, hit enter to continue")
```
Python

```
 def create_database(self): 
     print("Creating Database") 
     try: 
         self.client.create_database(DatabaseName=Constant.DATABASE_NAME)
```

```
 print("Database [%s] created successfully." % Constant.DATABASE_NAME) 
        except self.client.exceptions.ConflictException: 
            print("Database [%s] exists. Skipping database creation" % 
 Constant.DATABASE_NAME) 
        except Exception as err: 
            print("Create database failed:", err)
```
Node.js

The following snippet uses AWS SDK for JavaScript v3. For more information about how to install the client and usage, see [Timestream](https://docs.aws.amazon.com/AWSJavaScriptSDK/v3/latest/clients/client-timestream-write/index.html) Write Client - AWS SDK for JavaScript v3.

Also see Class [CreateDatabaseCommand](https://docs.aws.amazon.com/AWSJavaScriptSDK/v3/latest/clients/client-timestream-write/classes/createdatabasecommand.html) and [CreateDatabase](https://docs.aws.amazon.com/timestream/latest/developerguide/API_CreateDatabase.html).

```
import { TimestreamWriteClient, CreateDatabaseCommand } from "@aws-sdk/client-
timestream-write";
const writeClient = new TimestreamWriteClient({ region: "us-east-1" });
const params = \{ DatabaseName: "testDbFromNode"
};
const command = new CreateDatabaseCommand(params);
try { 
     const data = await writeClient.send(command); 
     console.log(`Database ${data.Database.DatabaseName} created successfully`);
} catch (error) { 
     if (error.code === 'ConflictException') { 
         console.log(`Database ${params.DatabaseName} already exists. Skipping 
  creation.`); 
     } else { 
         console.log("Error creating database", error); 
     }
}
```
The following snippet uses the AWS SDK for JavaScript V2 style. It is based on the sample application at Node.js sample Amazon Timestream for [LiveAnalytics](https://github.com/awslabs/amazon-timestream-tools/tree/mainline/sample_apps/js) application on GitHub.

```
async function createDatabase() { 
     console.log("Creating Database"); 
    const params = \{ DatabaseName: constants.DATABASE_NAME
```

```
 }; 
     const promise = writeClient.createDatabase(params).promise(); 
     await promise.then( 
        (data) => {
             console.log(`Database ${data.Database.DatabaseName} created 
  successfully`); 
         }, 
        (err) => {
             if (err.code === 'ConflictException') { 
                  console.log(`Database ${params.DatabaseName} already exists. 
  Skipping creation.`); 
             } else { 
                  console.log("Error creating database", err); 
 } 
         } 
     );
}
```

```
.NET
```

```
 public async Task CreateDatabase() 
         { 
             Console.WriteLine("Creating Database"); 
             try 
             { 
                 var createDatabaseRequest = new CreateDatabaseRequest 
\overline{a} DatabaseName = Constants.DATABASE_NAME 
                 }; 
                 CreateDatabaseResponse response = await 
 writeClient.CreateDatabaseAsync(createDatabaseRequest); 
                 Console.WriteLine($"Database {Constants.DATABASE_NAME} created"); 
             } 
             catch (ConflictException) 
\{\hspace{.1cm} \} Console.WriteLine("Database already exists."); 
 } 
             catch (Exception e) 
             { 
                 Console.WriteLine("Create database failed:" + e.ToString());
```
}

}

# **Describe database**

You can use the following code snippets to get information about the attributes of your newly created database.

# **A** Note

These code snippets are based on full sample applications on [GitHub](https://github.com/awslabs/amazon-timestream-tools/blob/master/sample_apps). For more information about how to get started with the sample applications, see [Sample application.](#page-66-0)

Java

```
 public void describeDatabase() { 
        System.out.println("Describing database"); 
        final DescribeDatabaseRequest describeDatabaseRequest = new 
 DescribeDatabaseRequest(); 
        describeDatabaseRequest.setDatabaseName(DATABASE_NAME); 
        try { 
            DescribeDatabaseResult result = 
 amazonTimestreamWrite.describeDatabase(describeDatabaseRequest); 
            final Database databaseRecord = result.getDatabase(); 
            final String databaseId = databaseRecord.getArn(); 
            System.out.println("Database " + DATABASE_NAME + " has id " + 
 databaseId); 
        } catch (final Exception e) { 
            System.out.println("Database doesn't exist = " + e); 
            throw e; 
        } 
    }
```
Java v2

```
 public void describeDatabase() { 
        System.out.println("Describing database"); 
        final DescribeDatabaseRequest describeDatabaseRequest = 
 DescribeDatabaseRequest.builder()
```
 .databaseName(DATABASE\_NAME).build(); try { DescribeDatabaseResponse response = timestreamWriteClient.describeDatabase(describeDatabaseRequest); final Database databaseRecord = response.database(); final String databaseId = databaseRecord.arn(); System.out.println("Database " + DATABASE\_NAME + " has id " + databaseId); } catch (final Exception e) { System.out.println("Database doesn't exist = " + e); throw e; } }

## Go

```
describeDatabaseOutput, err := writeSvc.DescribeDatabase(describeDatabaseInput) 
    if err != nil {
         fmt.Println("Error:") 
         fmt.Println(err) 
     } else { 
         fmt.Println("Describe database is successful, below is the output:") 
         fmt.Println(describeDatabaseOutput) 
     }
```
Python

```
 def describe_database(self): 
        print("Describing database") 
        try: 
            result = 
 self.client.describe_database(DatabaseName=Constant.DATABASE_NAME) 
            print("Database [%s] has id [%s]" % (Constant.DATABASE_NAME, 
 result['Database']['Arn'])) 
        except self.client.exceptions.ResourceNotFoundException: 
            print("Database doesn't exist") 
        except Exception as err: 
            print("Describe database failed:", err)
```
#### Node.js

The following snippet uses AWS SDK for JavaScript v3. For more information about how to install the client and usage, see [Timestream](https://docs.aws.amazon.com/AWSJavaScriptSDK/v3/latest/clients/client-timestream-write/index.html) Write Client - AWS SDK for JavaScript v3.

Also see [Class DescribeDatabaseCommand](https://docs.aws.amazon.com/AWSJavaScriptSDK/v3/latest/clients/client-timestream-write/classes/describedatabasecommand.html) and [DescribeDatabase](https://docs.aws.amazon.com/timestream/latest/developerguide/API_DescribeDatabase.html).

```
import { TimestreamWriteClient, DescribeDatabaseCommand } from "@aws-sdk/client-
timestream-write";
const writeClient = new TimestreamWriteClient({ region: "us-east-1" });
const params = \{ DatabaseName: "testDbFromNode"
};
const command = new DescribeDatabaseCommand(params);
try { 
     const data = await writeClient.send(command); 
     console.log(`Database ${data.Database.DatabaseName} has id 
  ${data.Database.Arn}`);
} catch (error) { 
     if (error.code === 'ResourceNotFoundException') { 
         console.log("Database doesn't exist."); 
     } else { 
         console.log("Describe database failed.", error); 
         throw error; 
     }
}
```
The following snippet uses the AWS SDK for JavaScript V2 style. It is based on the sample application at Node.js sample Amazon Timestream for [LiveAnalytics](https://github.com/awslabs/amazon-timestream-tools/tree/mainline/sample_apps/js) application on GitHub.

```
async function describeDatabase () { 
     console.log("Describing Database"); 
    const params = \{ DatabaseName: constants.DATABASE_NAME 
     }; 
     const promise = writeClient.describeDatabase(params).promise(); 
     await promise.then( 
        (data) => {
```

```
 console.log(`Database ${data.Database.DatabaseName} has id 
  ${data.Database.Arn}`); 
         }, 
        (err) => {
             if (err.code === 'ResourceNotFoundException') { 
                 console.log("Database doesn't exist."); 
             } else { 
                 console.log("Describe database failed.", err); 
                 throw err; 
 } 
         } 
     );
}
```
## .NET

```
 public async Task DescribeDatabase() 
         { 
             Console.WriteLine("Describing Database"); 
             try 
\{\hspace{.1cm} \} var describeDatabaseRequest = new DescribeDatabaseRequest 
\overline{a}DatabaseName = Constants.DATABASE NAME
                 }; 
                 DescribeDatabaseResponse response = await 
  writeClient.DescribeDatabaseAsync(describeDatabaseRequest); 
                 Console.WriteLine($"Database {Constants.DATABASE_NAME} has id:
{response.Database.Arn}"); 
 } 
             catch (ResourceNotFoundException) 
\{\hspace{.1cm} \} Console.WriteLine("Database does not exist."); 
 } 
             catch (Exception e) 
\{\hspace{.1cm} \} Console.WriteLine("Describe database failed:" + e.ToString()); 
 } 
         }
```
# **Update database**

You can use the following code snippets to update your databases.

# **A** Note

These code snippets are based on full sample applications on [GitHub](https://github.com/awslabs/amazon-timestream-tools/blob/master/sample_apps). For more information about how to get started with the sample applications, see [Sample application.](#page-66-0)

Java

```
 public void updateDatabase(String kmsId) { 
        System.out.println("Updating kmsId to " + kmsId); 
        UpdateDatabaseRequest request = new UpdateDatabaseRequest(); 
        request.setDatabaseName(DATABASE_NAME); 
        request.setKmsKeyId(kmsId); 
        try { 
            UpdateDatabaseResult result = 
 amazonTimestreamWrite.updateDatabase(request); 
            System.out.println("Update Database complete"); 
        } catch (final ValidationException e) { 
            System.out.println("Update database failed:"); 
            e.printStackTrace(); 
        } catch (final ResourceNotFoundException e) { 
            System.out.println("Database " + DATABASE_NAME + " doesn't exist = " + 
 e); 
        } catch (final Exception e) { 
            System.out.println("Could not update Database " + DATABASE_NAME + " = " 
 + e); 
            throw e; 
        } 
    }
```
Java v2

```
 public void updateDatabase(String kmsKeyId) { 
       if (kmsKeyId == null) {
            System.out.println("Skipping UpdateDatabase because KmsKeyId was not 
 given"); 
            return;
```

```
 } 
        System.out.println("Updating database"); 
        UpdateDatabaseRequest request = UpdateDatabaseRequest.builder() 
                 .databaseName(DATABASE_NAME) 
                 .kmsKeyId(kmsKeyId) 
                 .build(); 
        try { 
            timestreamWriteClient.updateDatabase(request); 
            System.out.println("Database [" + DATABASE_NAME + "] updated 
 successfully with kmsKeyId " + kmsKeyId); 
        } catch (ResourceNotFoundException e) { 
            System.out.println("Database [" + DATABASE_NAME + "] does not exist. 
 Skipping UpdateDatabase"); 
        } catch (Exception e) { 
            System.out.println("UpdateDatabase failed: " + e); 
        } 
    }
```

```
Go
```

```
// Update Database. 
        updateDatabaseInput := &timestreamwrite.UpdateDatabaseInput {
             DatabaseName: aws.String(*databaseName), 
             KmsKeyId: aws.String(*kmsKeyId), 
         } 
         updateDatabaseOutput, err := writeSvc.UpdateDatabase(updateDatabaseInput) 
         if err != nil { 
             fmt.Println("Error:") 
             fmt.Println(err) 
         } else { 
             fmt.Println("Update database is successful, below is the output:") 
             fmt.Println(updateDatabaseOutput) 
         }
```
Python

```
 def update_database(self, kms_id): 
     print("Updating database") 
     try:
```

```
 result = 
 self.client.update_database(DatabaseName=Constant.DATABASE_NAME, KmsKeyId=kms_id) 
            print("Database [%s] was updated to use kms [%s] successfully" % 
 (Constant.DATABASE_NAME, 
 result['Database']['KmsKeyId'])) 
        except self.client.exceptions.ResourceNotFoundException: 
            print("Database doesn't exist") 
        except Exception as err: 
            print("Update database failed:", err)
```
# Node.js

The following snippet uses AWS SDK for JavaScript v3. For more information about how to install the client and usage, see [Timestream](https://docs.aws.amazon.com/AWSJavaScriptSDK/v3/latest/clients/client-timestream-write/index.html) Write Client - AWS SDK for JavaScript v3.

Also see [Class UpdateDatabaseCommand](https://docs.aws.amazon.com/AWSJavaScriptSDK/v3/latest/clients/client-timestream-write/classes/updatedatabasecommand.html) and [UpdateDatabase.](https://docs.aws.amazon.com/timestream/latest/developerguide/API_UpdateDatabase.html)

```
import { TimestreamWriteClient, UpdateDatabaseCommand } from "@aws-sdk/client-
timestream-write";
const writeClient = new TimestreamWriteClient({ region: "us-east-1" });
let updatedKmsKeyId = "<updatedKmsKeyId>";
const params = \{ DatabaseName: "testDbFromNode", 
     KmsKeyId: updatedKmsKeyId
};
const command = new UpdateDatabaseCommand(params);
try { 
     const data = await writeClient.send(command); 
     console.log(`Database ${data.Database.DatabaseName} updated kmsKeyId to 
  ${updatedKmsKeyId}`);
} catch (error) { 
     if (error.code === 'ResourceNotFoundException') { 
         console.log("Database doesn't exist."); 
     } else { 
         console.log("Update database failed.", error); 
     }
}
```
The following snippet uses the AWS SDK for JavaScript V2 style. It is based on the sample application at Node.js sample Amazon Timestream for [LiveAnalytics](https://github.com/awslabs/amazon-timestream-tools/tree/mainline/sample_apps/js) application on GitHub.

```
async function updateDatabase(updatedKmsKeyId) { 
     if (updatedKmsKeyId === undefined) { 
         console.log("Skipping UpdateDatabase; KmsKeyId was not given"); 
         return; 
     } 
     console.log("Updating Database"); 
    const params = \{ DatabaseName: constants.DATABASE_NAME, 
         KmsKeyId: updatedKmsKeyId 
     } 
     const promise = writeClient.updateDatabase(params).promise(); 
     await promise.then( 
        (data) => {
             console.log(`Database ${data.Database.DatabaseName} updated kmsKeyId to 
  ${updatedKmsKeyId}`); 
         }, 
        (err) => {
             if (err.code === 'ResourceNotFoundException') { 
                  console.log("Database doesn't exist."); 
             } else { 
                  console.log("Update database failed.", err); 
 } 
         } 
     ); 
}
```
## .NET

```
 public async Task UpdateDatabase(String updatedKmsKeyId) 
         { 
             Console.WriteLine("Updating Database"); 
             try 
\{\hspace{.1cm} \} var updateDatabaseRequest = new UpdateDatabaseRequest 
\overline{\mathcal{L}} DatabaseName = Constants.DATABASE_NAME,
```

```
 KmsKeyId = updatedKmsKeyId 
                 }; 
                 UpdateDatabaseResponse response = await 
 writeClient.UpdateDatabaseAsync(updateDatabaseRequest); 
                 Console.WriteLine($"Database {Constants.DATABASE_NAME} updated with 
 KmsKeyId {updatedKmsKeyId}"); 
 } 
             catch (ResourceNotFoundException) 
\{\hspace{.1cm} \} Console.WriteLine("Database does not exist."); 
 } 
             catch (Exception e) 
\{\hspace{.1cm} \} Console.WriteLine("Update database failed: " + e.ToString()); 
 } 
         } 
         private void PrintDatabases(List<Database> databases) 
         { 
             foreach (Database database in databases) 
                 Console.WriteLine($"Database:{database.DatabaseName}"); 
         }
```
# **Delete database**

You can use the following code snippet to delete a database.

# **A** Note

These code snippets are based on full sample applications on [GitHub](https://github.com/awslabs/amazon-timestream-tools/blob/master/sample_apps). For more information about how to get started with the sample applications, see [Sample application.](#page-66-0)

Java

```
 public void deleteDatabase() { 
        System.out.println("Deleting database"); 
        final DeleteDatabaseRequest deleteDatabaseRequest = new 
 DeleteDatabaseRequest(); 
        deleteDatabaseRequest.setDatabaseName(DATABASE_NAME);
```

```
 try { 
            DeleteDatabaseResult result = 
                    amazonTimestreamWrite.deleteDatabase(deleteDatabaseRequest);
            System.out.println("Delete database status: " + 
 result.getSdkHttpMetadata().getHttpStatusCode()); 
        } catch (final ResourceNotFoundException e) { 
            System.out.println("Database " + DATABASE_NAME + " doesn't exist = " + 
 e); 
            throw e; 
        } catch (final Exception e) { 
            System.out.println("Could not delete Database " + DATABASE_NAME + " = " 
 + e); 
            throw e; 
        } 
    }
```
Java v2

```
 public void deleteDatabase() { 
        System.out.println("Deleting database"); 
        final DeleteDatabaseRequest deleteDatabaseRequest = new 
 DeleteDatabaseRequest(); 
        deleteDatabaseRequest.setDatabaseName(DATABASE_NAME); 
        try { 
            DeleteDatabaseResult result = 
                     amazonTimestreamWrite.deleteDatabase(deleteDatabaseRequest); 
            System.out.println("Delete database status: " + 
 result.getSdkHttpMetadata().getHttpStatusCode()); 
        } catch (final ResourceNotFoundException e) { 
            System.out.println("Database " + DATABASE_NAME + " doesn't exist = " + 
 e); 
            throw e; 
        } catch (final Exception e) { 
             System.out.println("Could not delete Database " + DATABASE_NAME + " = " 
 + e); 
            throw e; 
        } 
    }
```
Go

deleteDatabaseInput := &timestreamwrite.DeleteDatabaseInput{ DatabaseName: aws.String(\*databaseName),

```
 } 
 _, err = writeSvc.DeleteDatabase(deleteDatabaseInput) 
 if err != nil { 
     fmt.Println("Error:") 
     fmt.Println(err) 
 } else { 
     fmt.Println("Database deleted:", *databaseName) 
 }
```
Python

```
 def delete_database(self): 
         print("Deleting Database") 
         try: 
             result = 
 self.client.delete_database(DatabaseName=Constant.DATABASE_NAME) 
             print("Delete database status [%s]" % result['ResponseMetadata']
['HTTPStatusCode']) 
         except self.client.exceptions.ResourceNotFoundException: 
             print("database [%s] doesn't exist" % Constant.DATABASE_NAME) 
         except Exception as err: 
             print("Delete database failed:", err)
```
## Node.js

The following snippet uses AWS SDK for JavaScript v3. For more information about how to install the client and usage, see [Timestream](https://docs.aws.amazon.com/AWSJavaScriptSDK/v3/latest/clients/client-timestream-write/index.html) Write Client - AWS SDK for JavaScript v3.

Also see [Class DeleteDatabaseCommand](https://docs.aws.amazon.com/AWSJavaScriptSDK/v3/latest/clients/client-timestream-write/classes/deletedatabasecommand.html) and [DeleteDatabase.](https://docs.aws.amazon.com/timestream/latest/developerguide/API_DeleteDatabase.html)

```
import { TimestreamWriteClient, DeleteDatabaseCommand } from "@aws-sdk/client-
timestream-write";
const writeClient = new TimestreamWriteClient({ region: "us-east-1" });
const params = \{ DatabaseName: "testDbFromNode"
};
const command = new DeleteDatabaseCommand(params);
try {
```

```
 const data = await writeClient.send(command); 
     console.log("Deleted database"); 
} catch (error) { 
     if (error.code === 'ResourceNotFoundException') { 
         console.log(`Database ${params.DatabaseName} doesn't exists.`); 
     } else { 
         console.log("Delete database failed.", error); 
         throw error; 
     } 
}
```
The following snippet uses the AWS SDK for JavaScript V2 style. It is based on the sample application at Node.js sample Amazon Timestream for [LiveAnalytics](https://github.com/awslabs/amazon-timestream-tools/tree/mainline/sample_apps/js) application on GitHub.

```
async function deleteDatabase() { 
     console.log("Deleting Database"); 
    const params = \{ DatabaseName: constants.DATABASE_NAME 
     }; 
     const promise = writeClient.deleteDatabase(params).promise(); 
     await promise.then( 
         function (data) { 
             console.log("Deleted database"); 
          }, 
         function(err) { 
             if (err.code === 'ResourceNotFoundException') { 
                  console.log(`Database ${params.DatabaseName} doesn't exists.`); 
             } else { 
                  console.log("Delete database failed.", err); 
                  throw err; 
 } 
         } 
     ); 
}
```

```
.NET
```

```
 public async Task DeleteDatabase() 
 { 
     Console.WriteLine("Deleting database"); 
     try
```

```
 { 
                var deleteDatabaseRequest = new DeleteDatabaseRequest 
\overline{a} DatabaseName = Constants.DATABASE_NAME 
\hspace{1.5cm} } ;
                DeleteDatabaseResponse response = await 
 writeClient.DeleteDatabaseAsync(deleteDatabaseRequest); 
                Console.WriteLine($"Database {Constants.DATABASE_NAME} delete 
 request status:{response.HttpStatusCode}"); 
 } 
            catch (ResourceNotFoundException) 
\{\hspace{.1cm} \} Console.WriteLine($"Database {Constants.DATABASE_NAME} does not 
 exists"); 
 } 
            catch (Exception e) 
\{\hspace{.1cm} \} Console.WriteLine("Exception while deleting database:" + 
 e.ToString()); 
 } 
        }
```
# **List databases**

You can use the following code snippets to list your databases.

# **A** Note

These code snippets are based on full sample applications on [GitHub](https://github.com/awslabs/amazon-timestream-tools/blob/master/sample_apps). For more information about how to get started with the sample applications, see [Sample application.](#page-66-0)

Java

```
 public void listDatabases() { 
     System.out.println("Listing databases"); 
     ListDatabasesRequest request = new ListDatabasesRequest(); 
    ListDatabasesResult result = amazonTimestreamWrite.listDatabases(request);
     final List<Database> databases = result.getDatabases(); 
     printDatabases(databases);
```

```
 String nextToken = result.getNextToken(); 
        while (nextToken != null && !nextToken.isEmpty()) { 
            request.setNextToken(nextToken); 
            ListDatabasesResult nextResult = 
 amazonTimestreamWrite.listDatabases(request); 
            final List<Database> nextDatabases = nextResult.getDatabases(); 
            printDatabases(nextDatabases); 
            nextToken = nextResult.getNextToken(); 
        } 
    } 
    private void printDatabases(List<Database> databases) { 
        for (Database db : databases) { 
            System.out.println(db.getDatabaseName()); 
        } 
    }
```
Java v2

```
 public void listDatabases() { 
        System.out.println("Listing databases"); 
        ListDatabasesRequest request = 
 ListDatabasesRequest.builder().maxResults(2).build(); 
        ListDatabasesIterable listDatabasesIterable = 
 timestreamWriteClient.listDatabasesPaginator(request); 
        for(ListDatabasesResponse listDatabasesResponse : listDatabasesIterable) { 
            final List<Database> databases = listDatabasesResponse.databases(); 
            databases.forEach(database -> 
 System.out.println(database.databaseName())); 
        } 
    }
```
Go

```
// List databases. 
     listDatabasesMaxResult := int64(15) 
    listDatabasesInput := &timestreamwrite.ListDatabasesInput{
         MaxResults: &listDatabasesMaxResult, 
     } 
     listDatabasesOutput, err := writeSvc.ListDatabases(listDatabasesInput)
```

```
 if err != nil { 
     fmt.Println("Error:") 
     fmt.Println(err) 
 } else { 
     fmt.Println("List databases is successful, below is the output:") 
     fmt.Println(listDatabasesOutput) 
 }
```
# Python

```
 def list_databases(self): 
        print("Listing databases") 
        try: 
            result = self.client.list_databases(MaxResults=5) 
            self._print_databases(result['Databases']) 
            next_token = result.get('NextToken', None) 
            while next_token: 
                 result = self.client.list_databases(NextToken=next_token, 
 MaxResults=5) 
                self. print databases(result['Databases'])
                 next_token = result.get('NextToken', None) 
        except Exception as err: 
            print("List databases failed:", err)
```
# Node.js

The following snippet uses AWS SDK for JavaScript v3. For more information about how to install the client and usage, see [Timestream](https://docs.aws.amazon.com/AWSJavaScriptSDK/v3/latest/clients/client-timestream-write/index.html) Write Client - AWS SDK for JavaScript v3.

Also see [Class ListDatabasesCommand](https://docs.aws.amazon.com/AWSJavaScriptSDK/v3/latest/clients/client-timestream-write/classes/listdatabasescommand.html) and [ListDatabases](https://docs.aws.amazon.com/timestream/latest/developerguide/API_ListDatabases.html).

```
import { TimestreamWriteClient, ListDatabasesCommand } from "@aws-sdk/client-
timestream-write";
const writeClient = new TimestreamWriteClient({ region: "us-east-1" });
const params = \{ MaxResults: 15
};
const command = new ListDatabasesCommand(params);
getDatabasesList(null);
```

```
async function getDatabasesList(nextToken) { 
     if (nextToken) { 
         params.NextToken = nextToken; 
     } 
     try { 
         const data = await writeClient.send(command); 
         data.Databases.forEach(function (database) { 
              console.log(database.DatabaseName); 
         }); 
         if (data.NextToken) { 
              return getDatabasesList(data.NextToken); 
         } 
     } catch (error) { 
         console.log("Error while listing databases", error); 
     }
}
```
The following snippet uses the AWS SDK for JavaScript V2 style. It is based on the sample application at Node.js sample Amazon Timestream for [LiveAnalytics](https://github.com/awslabs/amazon-timestream-tools/tree/mainline/sample_apps/js) application on GitHub.

```
async function listDatabases() { 
     console.log("Listing databases:"); 
     const databases = await getDatabasesList(null); 
     databases.forEach(function(database){ 
         console.log(database.DatabaseName); 
     });
}
function getDatabasesList(nextToken, databases = []) { 
     var params = { 
         MaxResults: 15 
     }; 
     if(nextToken) { 
         params.NextToken = nextToken; 
     } 
     return writeClient.listDatabases(params).promise() 
          .then( 
             (data) => {
```

```
 databases.push.apply(databases, data.Databases); 
                 if (data.NextToken) { 
                     return getDatabasesList(data.NextToken, databases); 
                 } else { 
                     return databases; 
 } 
             }, 
            (err) => {
                 console.log("Error while listing databases", err); 
             });
}
```
# .NET

```
 public async Task ListDatabases() 
         { 
             Console.WriteLine("Listing Databases"); 
             try 
             { 
                 var listDatabasesRequest = new ListDatabasesRequest 
\overline{\mathcal{L}}MaxResults = 5 }; 
                 ListDatabasesResponse response = await 
 writeClient.ListDatabasesAsync(listDatabasesRequest); 
                 PrintDatabases(response.Databases); 
                 var nextToken = response.NextToken; 
                while (nextToken != null)
\overline{\mathcal{L}} listDatabasesRequest.NextToken = nextToken; 
                     response = await 
 writeClient.ListDatabasesAsync(listDatabasesRequest); 
                     PrintDatabases(response.Databases); 
                     nextToken = response.NextToken; 
 } 
 } 
             catch (Exception e) 
             { 
                 Console.WriteLine("List database failed:" + e.ToString()); 
 } 
        }
```
# **Create table**

# **Topics**

- [Memory](#page-94-0) store writes
- [Magnetic](#page-98-0) store writes

# <span id="page-94-0"></span>**Memory store writes**

You can use the following code snippet to create a table that has magnetic store writes disabled, as a result you can only write data into your memory store retention window.

# **A** Note

These code snippets are based on full sample applications on [GitHub](https://github.com/awslabs/amazon-timestream-tools/blob/master/sample_apps). For more information about how to get started with the sample applications, see [Sample application.](#page-66-0)

# Java

```
 public void createTable() { 
        System.out.println("Creating table"); 
        CreateTableRequest createTableRequest = new CreateTableRequest(); 
        createTableRequest.setDatabaseName(DATABASE_NAME); 
        createTableRequest.setTableName(TABLE_NAME); 
        final RetentionProperties retentionProperties = new RetentionProperties() 
                 .withMemoryStoreRetentionPeriodInHours(HT_TTL_HOURS) 
                 .withMagneticStoreRetentionPeriodInDays(CT_TTL_DAYS); 
        createTableRequest.setRetentionProperties(retentionProperties); 
        try { 
            amazonTimestreamWrite.createTable(createTableRequest); 
            System.out.println("Table [" + TABLE_NAME + "] successfully created."); 
        } catch (ConflictException e) { 
            System.out.println("Table [" + TABLE_NAME + "] exists on database [" + 
 DATABASE_NAME + "] . Skipping database creation"); 
        } 
    }
```
## Java v2

```
 public void createTable() { 
        System.out.println("Creating table"); 
        final RetentionProperties retentionProperties = 
 RetentionProperties.builder() 
                 .memoryStoreRetentionPeriodInHours(HT_TTL_HOURS) 
                 .magneticStoreRetentionPeriodInDays(CT_TTL_DAYS).build(); 
        final CreateTableRequest createTableRequest = CreateTableRequest.builder() 
.databaseName(DATABASE_NAME).tableName(TABLE_NAME).retentionProperties(retentionProperties)
        try { 
            timestreamWriteClient.createTable(createTableRequest); 
            System.out.println("Table [" + TABLE_NAME + "] successfully created."); 
        } catch (ConflictException e) { 
            System.out.println("Table [" + TABLE_NAME + "] exists on database [" + 
 DATABASE_NAME + "] . Skipping database creation"); 
        } 
    }
```
# Go

```
// Create table. 
    createTableInput := &timestreamwrite.CreateTableInput{
         DatabaseName: aws.String(*databaseName), 
         TableName: aws.String(*tableName), 
     } 
     _, err = writeSvc.CreateTable(createTableInput) 
     if err != nil { 
         fmt.Println("Error:") 
         fmt.Println(err) 
     } else { 
         fmt.Println("Create table is successful") 
     }
```
# Python

```
 def create_table(self): 
     print("Creating table") 
     retention_properties = {
```

```
 'MemoryStoreRetentionPeriodInHours': Constant.HT_TTL_HOURS, 
             'MagneticStoreRetentionPeriodInDays': Constant.CT_TTL_DAYS 
        } 
        try: 
            self.client.create_table(DatabaseName=Constant.DATABASE_NAME, 
 TableName=Constant.TABLE_NAME, 
                                       RetentionProperties=retention_properties) 
            print("Table [%s] successfully created." % Constant.TABLE_NAME) 
        except self.client.exceptions.ConflictException: 
            print("Table [%s] exists on database [%s]. Skipping table creation" % ( 
                Constant.TABLE_NAME, Constant.DATABASE_NAME)) 
        except Exception as err: 
            print("Create table failed:", err)
```
Node.js

The following snippet uses AWS SDK for JavaScript v3. For more information about how to install the client and usage, see [Timestream](https://docs.aws.amazon.com/AWSJavaScriptSDK/v3/latest/clients/client-timestream-write/index.html) Write Client - AWS SDK for JavaScript v3.

Also see Class [CreateTableCommand](https://docs.aws.amazon.com/AWSJavaScriptSDK/v3/latest/clients/client-timestream-write/classes/createtablecommand.html) and [CreateTable](https://docs.aws.amazon.com/timestream/latest/developerguide/API_CreateTable.html).

```
import { TimestreamWriteClient, CreateTableCommand } from "@aws-sdk/client-
timestream-write";
const writeClient = new TimestreamWriteClient({ region: "us-east-1" });
const params = \{ DatabaseName: "testDbFromNode", 
     TableName: "testTableFromNode", 
     RetentionProperties: { 
         MemoryStoreRetentionPeriodInHours: 24, 
         MagneticStoreRetentionPeriodInDays: 365 
     }
};
const command = new CreateTableCommand(params);
try { 
     const data = await writeClient.send(command); 
     console.log(`Table ${data.Table.TableName} created successfully`);
} catch (error) { 
     if (error.code === 'ConflictException') { 
         console.log(`Table ${params.TableName} already exists on db 
  ${params.DatabaseName}. Skipping creation.`);
```

```
 } else { 
          console.log("Error creating table. ", error); 
          throw error; 
     }
}
```
The following snippet uses the AWS SDK for JavaScript V2 style. It is based on the sample application at Node.js sample Amazon Timestream for [LiveAnalytics](https://github.com/awslabs/amazon-timestream-tools/tree/mainline/sample_apps/js) application on GitHub.

```
async function createTable() { 
     console.log("Creating Table"); 
     const params = { 
         DatabaseName: constants.DATABASE_NAME, 
         TableName: constants.TABLE_NAME, 
         RetentionProperties: { 
             MemoryStoreRetentionPeriodInHours: constants.HT_TTL_HOURS, 
             MagneticStoreRetentionPeriodInDays: constants.CT_TTL_DAYS 
         } 
     }; 
     const promise = writeClient.createTable(params).promise(); 
     await promise.then( 
        (data) => {
             console.log(`Table ${data.Table.TableName} created successfully`); 
         }, 
        (err) => {
             if (err.code === 'ConflictException') { 
                  console.log(`Table ${params.TableName} already exists on db 
  ${params.DatabaseName}. Skipping creation.`); 
             } else { 
                  console.log("Error creating table. ", err); 
                  throw err; 
 } 
         } 
     );
}
```
# .NET

 public async Task CreateTable()  $\overline{\mathcal{L}}$ Console.WriteLine("Creating Table");

```
 try 
\{\hspace{.1cm} \} var createTableRequest = new CreateTableRequest 
\overline{a} DatabaseName = Constants.DATABASE_NAME, 
                    TableName = Constants.TABLE_NAME, 
                    RetentionProperties = new RetentionProperties 
\{ MagneticStoreRetentionPeriodInDays = Constants.CT_TTL_DAYS, 
                        MemoryStoreRetentionPeriodInHours = Constants.HT_TTL_HOURS 
1999 1999 1999 1999 1999
                }; 
                CreateTableResponse response = await 
 writeClient.CreateTableAsync(createTableRequest); 
                Console.WriteLine($"Table {Constants.TABLE_NAME} created"); 
 } 
            catch (ConflictException) 
\{\hspace{.1cm} \} Console.WriteLine("Table already exists."); 
 } 
            catch (Exception e) 
\{\hspace{.1cm} \} Console.WriteLine("Create table failed:" + e.ToString()); 
 } 
        }
```
# <span id="page-98-0"></span>**Magnetic store writes**

You can use the following code snippet to create a table with magnetic store writes enabled. With magnetic store writes you can write data into both your memory store retention window and magnetic store retention window.

## *(i)* Note

These code snippets are based on full sample applications on [GitHub](https://github.com/awslabs/amazon-timestream-tools/blob/master/sample_apps). For more information about how to get started with the sample applications, see [Sample application.](#page-66-0)

#### Java

```
 public void createTable(String databaseName, String tableName) { 
        System.out.println("Creating table"); 
        CreateTableRequest createTableRequest = new CreateTableRequest(); 
        createTableRequest.setDatabaseName(databaseName); 
        createTableRequest.setTableName(tableName); 
        final RetentionProperties retentionProperties = new RetentionProperties() 
                 .withMemoryStoreRetentionPeriodInHours(HT_TTL_HOURS) 
                 .withMagneticStoreRetentionPeriodInDays(CT_TTL_DAYS); 
        createTableRequest.setRetentionProperties(retentionProperties); 
        // Enable MagneticStoreWrite 
        final MagneticStoreWriteProperties magneticStoreWriteProperties = new 
 MagneticStoreWriteProperties() 
                .withEnableMagneticStoreWrites(true); 
 createTableRequest.setMagneticStoreWriteProperties(magneticStoreWriteProperties); 
        try { 
            amazonTimestreamWrite.createTable(createTableRequest); 
            System.out.println("Table [" + tableName + "] successfully created."); 
        } catch (ConflictException e) { 
            System.out.println("Table [" + tableName + "] exists on database [" + 
 databaseName + "] . Skipping table creation"); 
            //We do not throw exception here, we use the existing table instead 
        } 
    }
```
## Java v2

```
 public void createTable(String databaseName, String tableName) { 
     System.out.println("Creating table"); 
     // Enable MagneticStoreWrite 
     final MagneticStoreWriteProperties magneticStoreWriteProperties = 
             MagneticStoreWriteProperties.builder() 
                      .enableMagneticStoreWrites(true) 
                     .build();
     CreateTableRequest createTableRequest = 
             CreateTableRequest.builder() 
                      .databaseName(databaseName) 
                      .tableName(tableName) 
                      .retentionProperties(RetentionProperties.builder()
```

```
 .memoryStoreRetentionPeriodInHours(HT_TTL_HOURS) 
                                  .magneticStoreRetentionPeriodInDays(CT_TTL_DAYS) 
                                 .build() .magneticStoreWriteProperties(magneticStoreWriteProperties) 
                        .build();
        try { 
            timestreamWriteClient.createTable(createTableRequest); 
            System.out.println("Table [" + tableName + "] successfully created."); 
        } catch (ConflictException e) { 
            System.out.println("Table [" + tableName + "] exists in database [" + 
 databaseName + "] . Skipping table creation"); 
        } 
    }
```
## Go

```
// Create table. 
    createTableInput := &timestreamwrite.CreateTableInput{
         DatabaseName: aws.String(*databaseName), 
         TableName: aws.String(*tableName), 
    // Enable MagneticStoreWrite 
        MagneticStoreWriteProperties: &timestreamwrite.MagneticStoreWriteProperties{
             EnableMagneticStoreWrites: aws.Bool(true), 
              }, 
       } 
     _, err = writeSvc.CreateTable(createTableInput)
```
Python

```
 def create_table(self): 
        print("Creating table") 
       retention properties = {f} 'MemoryStoreRetentionPeriodInHours': Constant.HT_TTL_HOURS, 
             'MagneticStoreRetentionPeriodInDays': Constant.CT_TTL_DAYS 
        } 
        magnetic_store_write_properties = { 
             'EnableMagneticStoreWrites': True 
        } 
        try: 
            self.client.create_table(DatabaseName=Constant.DATABASE_NAME, 
 TableName=Constant.TABLE_NAME,
```

```
 MagneticStoreWriteProperties=magnetic_store_write_properties) 
            print("Table [%s] successfully created." % Constant.TABLE_NAME) 
        except self.client.exceptions.ConflictException: 
            print("Table [%s] exists on database [%s]. Skipping table creation" % ( 
                Constant.TABLE_NAME, Constant.DATABASE_NAME)) 
        except Exception as err: 
            print("Create table failed:", err)
```
# Node.js

```
async function createTable() { 
     console.log("Creating Table"); 
    const params = \{ DatabaseName: constants.DATABASE_NAME, 
         TableName: constants.TABLE_NAME, 
         RetentionProperties: { 
             MemoryStoreRetentionPeriodInHours: constants.HT_TTL_HOURS, 
             MagneticStoreRetentionPeriodInDays: constants.CT_TTL_DAYS 
         }, 
         MagneticStoreWriteProperties: { 
             EnableMagneticStoreWrites: true 
         } 
     }; 
     const promise = writeClient.createTable(params).promise(); 
     await promise.then( 
        (data) => {
             console.log(`Table ${data.Table.TableName} created successfully`); 
         }, 
        (err) => {
             if (err.code === 'ConflictException') { 
                  console.log(`Table ${params.TableName} already exists on db 
  ${params.DatabaseName}. Skipping creation.`); 
             } else { 
                  console.log("Error creating table. ", err); 
                  throw err; 
 } 
         } 
     );
}
```
## .NET

```
 public async Task CreateTable() 
        { 
            Console.WriteLine("Creating Table"); 
            try 
\{\hspace{.1cm} \} var createTableRequest = new CreateTableRequest 
\overline{a} DatabaseName = Constants.DATABASE_NAME, 
                    TableName = Constants.TABLE_NAME, 
                    RetentionProperties = new RetentionProperties 
\{ MagneticStoreRetentionPeriodInDays = Constants.CT_TTL_DAYS, 
                        MemoryStoreRetentionPeriodInHours = Constants.HT_TTL_HOURS 
\}, \{ // Enable MagneticStoreWrite 
                    MagneticStoreWriteProperties = new MagneticStoreWriteProperties 
\{ EnableMagneticStoreWrites = true, 
1999 1999 1999 1999 1999
                }; 
                CreateTableResponse response = await 
 writeClient.CreateTableAsync(createTableRequest); 
                Console.WriteLine($"Table {Constants.TABLE_NAME} created"); 
 } 
            catch (ConflictException) 
\{\hspace{.1cm} \} Console.WriteLine("Table already exists."); 
 } 
            catch (Exception e) 
\{\hspace{.1cm} \} Console.WriteLine("Create table failed:" + e.ToString()); 
 } 
        }
```
# **Describe table**

You can use the following code snippets to get information about the attributes of your table.

# *(i)* Note

These code snippets are based on full sample applications on [GitHub](https://github.com/awslabs/amazon-timestream-tools/blob/master/sample_apps). For more information about how to get started with the sample applications, see [Sample application.](#page-66-0)

#### Java

```
 public void describeTable() { 
        System.out.println("Describing table"); 
        final DescribeTableRequest describeTableRequest = new 
 DescribeTableRequest(); 
        describeTableRequest.setDatabaseName(DATABASE_NAME); 
        describeTableRequest.setTableName(TABLE_NAME); 
        try { 
            DescribeTableResult result = 
 amazonTimestreamWrite.describeTable(describeTableRequest); 
            String tableId = result.getTable().getArn(); 
            System.out.println("Table " + TABLE_NAME + " has id " + tableId); 
        } catch (final Exception e) { 
            System.out.println("Table " + TABLE_NAME + " doesn't exist = " + e); 
            throw e; 
        } 
    }
```
# Java v2

```
 public void describeTable() { 
        System.out.println("Describing table"); 
        final DescribeTableRequest describeTableRequest = 
 DescribeTableRequest.builder() 
                .databaseName(DATABASE_NAME).tableName(TABLE_NAME).build();
        try { 
            DescribeTableResponse response = 
 timestreamWriteClient.describeTable(describeTableRequest); 
            String tableId = response.table().arn(); 
            System.out.println("Table " + TABLE_NAME + " has id " + tableId); 
        } catch (final Exception e) { 
            System.out.println("Table " + TABLE_NAME + " doesn't exist = " + e); 
            throw e; 
        } 
    }
```
Go

```
// Describe table. 
    describeTableInput := &timestreamwrite.DescribeTableInput{
         DatabaseName: aws.String(*databaseName), 
         TableName: aws.String(*tableName), 
     } 
     describeTableOutput, err := writeSvc.DescribeTable(describeTableInput) 
     if err != nil { 
         fmt.Println("Error:") 
         fmt.Println(err) 
     } else { 
         fmt.Println("Describe table is successful, below is the output:") 
         fmt.Println(describeTableOutput) 
     }
```
# Python

```
 def describe_table(self): 
         print("Describing table") 
         try: 
             result = self.client.describe_table(DatabaseName=Constant.DATABASE_NAME, 
  TableName=Constant.TABLE_NAME) 
             print("Table [%s] has id [%s]" % (Constant.TABLE_NAME, result['Table']
['Arn'])) 
         except self.client.exceptions.ResourceNotFoundException: 
             print("Table doesn't exist") 
         except Exception as err: 
             print("Describe table failed:", err)
```
## Node.js

The following snippet uses AWS SDK for JavaScript v3. For more information about how to install the client and usage, see [Timestream](https://docs.aws.amazon.com/AWSJavaScriptSDK/v3/latest/clients/client-timestream-write/index.html) Write Client - AWS SDK for JavaScript v3.

Also see Class [DescribeTableCommand](https://docs.aws.amazon.com/AWSJavaScriptSDK/v3/latest/clients/client-timestream-write/classes/describedatabasecommand.html) and [DescribeTable](https://docs.aws.amazon.com/timestream/latest/developerguide/API_DescribeTable.html).

```
import { TimestreamWriteClient, DescribeTableCommand } from "@aws-sdk/client-
timestream-write";
const writeClient = new TimestreamWriteClient({ region: "us-east-1" });
```

```
const params = { 
     DatabaseName: "testDbFromNode", 
     TableName: "testTableFromNode"
};
const command = new DescribeTableCommand(params);
try { 
     const data = await writeClient.send(command); 
     console.log(`Table ${data.Table.TableName} has id ${data.Table.Arn}`);
} catch (error) { 
     if (error.code === 'ResourceNotFoundException') { 
         console.log("Table or Database doesn't exist."); 
     } else { 
         console.log("Describe table failed.", error); 
         throw error; 
     }
}
```
The following snippet uses the AWS SDK for JavaScript V2 style. It is based on the sample application at Node.js sample Amazon Timestream for [LiveAnalytics](https://github.com/awslabs/amazon-timestream-tools/tree/mainline/sample_apps/js) application on GitHub.

```
async function describeTable() { 
     console.log("Describing Table"); 
    const params = \{ DatabaseName: constants.DATABASE_NAME, 
         TableName: constants.TABLE_NAME 
     }; 
     const promise = writeClient.describeTable(params).promise(); 
     await promise.then( 
        (data) => {
             console.log(`Table ${data.Table.TableName} has id ${data.Table.Arn}`); 
         }, 
        (err) => {
             if (err.code === 'ResourceNotFoundException') { 
                 console.log("Table or Database doesn't exists."); 
             } else { 
                 console.log("Describe table failed.", err); 
                 throw err; 
 } 
         }
```
);

```
}
```
## .NET

```
 public async Task DescribeTable() 
         { 
             Console.WriteLine("Describing Table"); 
             try 
\{\hspace{.1cm} \} var describeTableRequest = new DescribeTableRequest 
\overline{a} DatabaseName = Constants.DATABASE_NAME, 
                     TableName = Constants.TABLE_NAME 
                 }; 
                 DescribeTableResponse response = await 
  writeClient.DescribeTableAsync(describeTableRequest); 
                 Console.WriteLine($"Table {Constants.TABLE_NAME} has id:
{response.Table.Arn}"); 
 } 
             catch (ResourceNotFoundException) 
\{\hspace{.1cm} \} Console.WriteLine("Table does not exist."); 
 } 
             catch (Exception e) 
\{\hspace{.1cm} \} Console.WriteLine("Describe table failed:" + e.ToString()); 
 } 
         }
```
# **Update table**

You can use the following code snippets to update a table.

# *(b)* Note

These code snippets are based on full sample applications on [GitHub](https://github.com/awslabs/amazon-timestream-tools/blob/master/sample_apps). For more information about how to get started with the sample applications, see [Sample application.](#page-66-0)

#### Java

```
 public void updateTable() { 
     System.out.println("Updating table"); 
     UpdateTableRequest updateTableRequest = new UpdateTableRequest(); 
     updateTableRequest.setDatabaseName(DATABASE_NAME); 
     updateTableRequest.setTableName(TABLE_NAME); 
     final RetentionProperties retentionProperties = new RetentionProperties() 
              .withMemoryStoreRetentionPeriodInHours(HT_TTL_HOURS) 
              .withMagneticStoreRetentionPeriodInDays(CT_TTL_DAYS); 
     updateTableRequest.setRetentionProperties(retentionProperties); 
     amazonTimestreamWrite.updateTable(updateTableRequest); 
     System.out.println("Table updated"); 
 }
```
# Java v2

```
 public void updateTable() { 
        System.out.println("Updating table"); 
        final RetentionProperties retentionProperties = 
 RetentionProperties.builder() 
                 .memoryStoreRetentionPeriodInHours(HT_TTL_HOURS) 
                 .magneticStoreRetentionPeriodInDays(CT_TTL_DAYS).build(); 
        final UpdateTableRequest updateTableRequest = UpdateTableRequest.builder() 
.databaseName(DATABASE_NAME).tableName(TABLE_NAME).retentionProperties(retentionProperties)
        timestreamWriteClient.updateTable(updateTableRequest); 
        System.out.println("Table updated");
```
# Go

}

```
// Update table. 
     magneticStoreRetentionPeriodInDays := int64(7 * 365) 
     memoryStoreRetentionPeriodInHours := int64(24) 
    updateTableInput := &timestreamwrite.UpdateTableInput{
         DatabaseName: aws.String(*databaseName),
```
```
 TableName: aws.String(*tableName), 
    RetentionProperties: &timestreamwrite.RetentionProperties{
         MagneticStoreRetentionPeriodInDays: &magneticStoreRetentionPeriodInDays, 
         MemoryStoreRetentionPeriodInHours: &memoryStoreRetentionPeriodInHours, 
     }, 
 } 
 updateTableOutput, err := writeSvc.UpdateTable(updateTableInput) 
if err != nil {
     fmt.Println("Error:") 
     fmt.Println(err) 
 } else { 
     fmt.Println("Update table is successful, below is the output:") 
     fmt.Println(updateTableOutput) 
 }
```
Python

```
 def update_table(self): 
        print("Updating table") 
        retention_properties = { 
             'MemoryStoreRetentionPeriodInHours': Constant.HT_TTL_HOURS, 
             'MagneticStoreRetentionPeriodInDays': Constant.CT_TTL_DAYS 
        } 
        try: 
            self.client.update_table(DatabaseName=Constant.DATABASE_NAME, 
 TableName=Constant.TABLE_NAME, 
                                        RetentionProperties=retention_properties) 
            print("Table updated.") 
        except Exception as err: 
             print("Update table failed:", err)
```
Node.js

The following snippet uses AWS SDK for JavaScript v3. For more information about how to install the client and usage, see [Timestream](https://docs.aws.amazon.com/AWSJavaScriptSDK/v3/latest/clients/client-timestream-write/index.html) Write Client - AWS SDK for JavaScript v3.

Also see Class [UpdateTableCommand](https://docs.aws.amazon.com/AWSJavaScriptSDK/v3/latest/clients/client-timestream-write/classes/updatetablecommand.html) and [UpdateTable.](https://docs.aws.amazon.com/timestream/latest/developerguide/API_UpdateTable.html)

```
import { TimestreamWriteClient, UpdateTableCommand } from "@aws-sdk/client-
timestream-write";
const writeClient = new TimestreamWriteClient({ region: "us-east-1" });
```

```
const params = { 
     DatabaseName: "testDbFromNode", 
     TableName: "testTableFromNode", 
     RetentionProperties: { 
         MemoryStoreRetentionPeriodInHours: 24, 
         MagneticStoreRetentionPeriodInDays: 180 
     }
};
const command = new UpdateTableCommand(params);
try { 
     const data = await writeClient.send(command); 
     console.log("Table updated")
} catch (error) { 
     console.log("Error updating table. ", error);
}
```
The following snippet uses the AWS SDK for JavaScript V2 style. It is based on the sample application at Node.js sample Amazon Timestream for [LiveAnalytics](https://github.com/awslabs/amazon-timestream-tools/tree/mainline/sample_apps/js) application on GitHub.

```
async function updateTable() { 
     console.log("Updating Table"); 
     const params = { 
         DatabaseName: constants.DATABASE_NAME, 
         TableName: constants.TABLE_NAME, 
         RetentionProperties: { 
              MemoryStoreRetentionPeriodInHours: constants.HT_TTL_HOURS, 
              MagneticStoreRetentionPeriodInDays: constants.CT_TTL_DAYS 
         } 
     }; 
     const promise = writeClient.updateTable(params).promise(); 
     await promise.then( 
        (data) => {
              console.log("Table updated") 
         }, 
        (err) => {
              console.log("Error updating table. ", err); 
              throw err; 
         } 
     );
```
}

#### .NET

```
 public async Task UpdateTable() 
        { 
            Console.WriteLine("Updating Table"); 
            try 
            { 
                var updateTableRequest = new UpdateTableRequest 
\overline{a} DatabaseName = Constants.DATABASE_NAME, 
                    TableName = Constants.TABLE_NAME, 
                    RetentionProperties = new RetentionProperties 
\{ MagneticStoreRetentionPeriodInDays = Constants.CT_TTL_DAYS, 
                        MemoryStoreRetentionPeriodInHours = Constants.HT_TTL_HOURS 
1999 1999 1999 1999 1999
                }; 
                UpdateTableResponse response = await 
 writeClient.UpdateTableAsync(updateTableRequest); 
                Console.WriteLine($"Table {Constants.TABLE_NAME} updated"); 
 } 
            catch (ResourceNotFoundException) 
\{\hspace{.1cm} \} Console.WriteLine("Table does not exist."); 
 } 
            catch (Exception e) 
\{\hspace{.1cm} \} Console.WriteLine("Update table failed:" + e.ToString()); 
 } 
        }
```
# **Delete table**

You can use the following code snippets to delete a table.

#### *(i)* Note

These code snippets are based on full sample applications on [GitHub](https://github.com/awslabs/amazon-timestream-tools/blob/master/sample_apps). For more information about how to get started with the sample applications, see [Sample application.](#page-66-0)

#### Java

```
 public void deleteTable() { 
        System.out.println("Deleting table"); 
        final DeleteTableRequest deleteTableRequest = new DeleteTableRequest(); 
        deleteTableRequest.setDatabaseName(DATABASE_NAME); 
        deleteTableRequest.setTableName(TABLE_NAME); 
        try { 
            DeleteTableResult result = 
                     amazonTimestreamWrite.deleteTable(deleteTableRequest); 
            System.out.println("Delete table status: " + 
 result.getSdkHttpMetadata().getHttpStatusCode()); 
        } catch (final ResourceNotFoundException e) { 
            System.out.println("Table " + TABLE_NAME + " doesn't exist = " + e); 
            throw e; 
        } catch (final Exception e) { 
            System.out.println("Could not delete table " + TABLE_NAME + " = " + e); 
            throw e; 
        } 
    }
```
Java v2

```
 public void deleteTable() { 
        System.out.println("Deleting table"); 
        final DeleteTableRequest deleteTableRequest = DeleteTableRequest.builder() 
                .databaseName(DATABASE_NAME).tableName(TABLE_NAME).build();
        try { 
            DeleteTableResponse response = 
                     timestreamWriteClient.deleteTable(deleteTableRequest); 
            System.out.println("Delete table status: " + 
 response.sdkHttpResponse().statusCode()); 
        } catch (final ResourceNotFoundException e) { 
            System.out.println("Table " + TABLE_NAME + " doesn't exist = " + e); 
            throw e; 
        } catch (final Exception e) {
```
}

```
 System.out.println("Could not delete table " + TABLE_NAME + " = " + e); 
     throw e; 
 }
```
Go

```
deleteTableInput := &timestreamwrite.DeleteTableInput{
         DatabaseName: aws.String(*databaseName), 
         TableName: aws.String(*tableName), 
     } 
     _, err = writeSvc.DeleteTable(deleteTableInput) 
     if err != nil { 
         fmt.Println("Error:") 
         fmt.Println(err) 
     } else { 
         fmt.Println("Table deleted", *tableName) 
     }
```
Python

```
 def delete_table(self): 
         print("Deleting Table") 
         try: 
             result = self.client.delete_table(DatabaseName=Constant.DATABASE_NAME, 
 TableName=Constant.TABLE_NAME) 
            print("Delete table status [%s]" % result['ResponseMetadata']
['HTTPStatusCode']) 
         except self.client.exceptions.ResourceNotFoundException: 
             print("Table [%s] doesn't exist" % Constant.TABLE_NAME) 
         except Exception as err: 
             print("Delete table failed:", err)
```
Node.js

The following snippet uses AWS SDK for JavaScript v3. For more information about how to install the client and usage, see [Timestream](https://docs.aws.amazon.com/AWSJavaScriptSDK/v3/latest/clients/client-timestream-write/index.html) Write Client - AWS SDK for JavaScript v3.

Also see Class [DeleteTableCommand](https://docs.aws.amazon.com/AWSJavaScriptSDK/v3/latest/clients/client-timestream-write/classes/deletetablecommand.html) and [DeleteTable.](https://docs.aws.amazon.com/timestream/latest/developerguide/API_DeleteTable.html)

```
import { TimestreamWriteClient, DeleteTableCommand } from "@aws-sdk/client-
timestream-write";
```

```
const writeClient = new TimestreamWriteClient({ region: "us-east-1" });
const params = \{ DatabaseName: "testDbFromNode", 
     TableName: "testTableFromNode"
};
const command = new DeleteTableCommand(params);
try { 
     const data = await writeClient.send(command); 
     console.log("Deleted table"); 
} catch (error) { 
     if (error.code === 'ResourceNotFoundException') { 
         console.log(`Table ${params.TableName} or Database ${params.DatabaseName} 
  doesn't exist.`); 
     } else { 
         console.log("Delete table failed.", error); 
         throw error; 
     } 
}
```
The following snippet uses the AWS SDK for JavaScript V2 style. It is based on the sample application at Node.js sample Amazon Timestream for [LiveAnalytics](https://github.com/awslabs/amazon-timestream-tools/tree/mainline/sample_apps/js) application on GitHub.

```
async function deleteTable() { 
     console.log("Deleting Table"); 
    const params = \{ DatabaseName: constants.DATABASE_NAME, 
         TableName: constants.TABLE_NAME 
     }; 
     const promise = writeClient.deleteTable(params).promise(); 
     await promise.then( 
         function (data) { 
              console.log("Deleted table"); 
         }, 
         function(err) { 
              if (err.code === 'ResourceNotFoundException') { 
                  console.log(`Table ${params.TableName} or Database 
  ${params.DatabaseName} doesn't exists.`); 
              } else {
```

```
 console.log("Delete table failed.", err); 
                 throw err; 
 } 
         } 
     ); 
}
```
.NET

```
 public async Task DeleteTable() 
         { 
             Console.WriteLine("Deleting table"); 
             try 
             { 
                 var deleteTableRequest = new DeleteTableRequest 
\overline{a} DatabaseName = Constants.DATABASE_NAME, 
                     TableName = Constants.TABLE_NAME 
                 }; 
                 DeleteTableResponse response = await 
 writeClient.DeleteTableAsync(deleteTableRequest); 
                 Console.WriteLine($"Table {Constants.TABLE_NAME} delete request 
 status: {response.HttpStatusCode}"); 
             } 
             catch (ResourceNotFoundException) 
\{\hspace{.1cm} \} Console.WriteLine($"Table {Constants.TABLE_NAME} does not exists"); 
 } 
             catch (Exception e) 
\{\hspace{.1cm} \} Console.WriteLine("Exception while deleting table:" + e.ToString()); 
 } 
         }
```
# **List tables**

You can use the following code snippets to list tables.

#### **A** Note

These code snippets are based on full sample applications on [GitHub](https://github.com/awslabs/amazon-timestream-tools/blob/master/sample_apps). For more information about how to get started with the sample applications, see [Sample application.](#page-66-0)

#### Java

```
 public void listTables() { 
     System.out.println("Listing tables"); 
    ListTablesRequest request = new ListTablesRequest();
     request.setDatabaseName(DATABASE_NAME); 
    ListTablesResult result = amazonTimestreamWrite.listTables(request);
     printTables(result.getTables()); 
     String nextToken = result.getNextToken(); 
     while (nextToken != null && !nextToken.isEmpty()) { 
         request.setNextToken(nextToken); 
         ListTablesResult nextResult = amazonTimestreamWrite.listTables(request); 
         printTables(nextResult.getTables()); 
         nextToken = nextResult.getNextToken(); 
     } 
 } 
  private void printTables(List<Table> tables) { 
     for (Table table : tables) { 
         System.out.println(table.getTableName()); 
     } 
 }
```
#### Java v2

```
 public void listTables() { 
        System.out.println("Listing tables"); 
        ListTablesRequest request = 
 ListTablesRequest.builder().databaseName(DATABASE_NAME).maxResults(2).build(); 
        ListTablesIterable listTablesIterable = 
 timestreamWriteClient.listTablesPaginator(request); 
        for(ListTablesResponse listTablesResponse : listTablesIterable) { 
            final List<Table> tables = listTablesResponse.tables(); 
            tables.forEach(table -> System.out.println(table.tableName()));
```
}

}

#### Go

```
listTablesMaxResult := int64(15) 
    listTablesInput := &timestreamwrite.ListTablesInput{
         DatabaseName: aws.String(*databaseName), 
         MaxResults: &listTablesMaxResult, 
     } 
     listTablesOutput, err := writeSvc.ListTables(listTablesInput) 
     if err != nil { 
         fmt.Println("Error:") 
         fmt.Println(err) 
     } else { 
         fmt.Println("List tables is successful, below is the output:") 
         fmt.Println(listTablesOutput) 
     }
```
#### Python

```
 def list_tables(self): 
        print("Listing tables") 
        try: 
            result = self.client.list_tables(DatabaseName=Constant.DATABASE_NAME, 
 MaxResults=5) 
            self.__print_tables(result['Tables']) 
            next_token = result.get('NextToken', None) 
            while next_token: 
                 result = 
 self.client.list_tables(DatabaseName=Constant.DATABASE_NAME, 
                                                    NextToken=next_token, MaxResults=5) 
                 self.__print_tables(result['Tables']) 
                 next_token = result.get('NextToken', None) 
        except Exception as err: 
            print("List tables failed:", err)
```
#### Node.js

The following snippet uses AWS SDK for JavaScript v3. For more information about how to install the client and usage, see [Timestream](https://docs.aws.amazon.com/AWSJavaScriptSDK/v3/latest/clients/client-timestream-write/index.html) Write Client - AWS SDK for JavaScript v3.

#### Also see Class [ListTablesCommand](https://docs.aws.amazon.com/AWSJavaScriptSDK/v3/latest/clients/client-timestream-write/classes/listtablescommand.html) and [ListTables](https://docs.aws.amazon.com/timestream/latest/developerguide/API_ListTables.html).

```
import { TimestreamWriteClient, ListTablesCommand } from "@aws-sdk/client-
timestream-write";
const writeClient = new TimestreamWriteClient({ region: "us-east-1" });
const params = { 
     DatabaseName: "testDbFromNode", 
     MaxResults: 15
};
const command = new ListTablesCommand(params);
getTablesList(null);
async function getTablesList(nextToken) { 
     if (nextToken) { 
         params.NextToken = nextToken; 
     } 
     try { 
         const data = await writeClient.send(command); 
         data.Tables.forEach(function (table) { 
             console.log(table.TableName); 
         }); 
         if (data.NextToken) { 
             return getTablesList(data.NextToken); 
         } 
     } catch (error) { 
         console.log("Error while listing tables", error); 
     }
}
```
The following snippet uses the AWS SDK for JavaScript V2 style. It is based on the sample application at Node.js sample Amazon Timestream for [LiveAnalytics](https://github.com/awslabs/amazon-timestream-tools/tree/mainline/sample_apps/js) application on GitHub.

```
async function listTables() { 
     console.log("Listing tables:"); 
     const tables = await getTablesList(null); 
     tables.forEach(function(table){ 
         console.log(table.TableName);
```

```
 });
}
function getTablesList(nextToken, tables = []) { 
    var params = \{ DatabaseName: constants.DATABASE_NAME, 
         MaxResults: 15 
     }; 
     if(nextToken) { 
         params.NextToken = nextToken; 
     } 
     return writeClient.listTables(params).promise() 
         .then( 
            (data) => {
                  tables.push.apply(tables, data.Tables); 
                  if (data.NextToken) { 
                      return getTablesList(data.NextToken, tables); 
                  } else { 
                      return tables; 
 } 
             }, 
            (err) => {
                  console.log("Error while listing databases", err); 
             });
}
```
.NET

```
 public async Task ListTables() 
         { 
             Console.WriteLine("Listing Tables"); 
             try 
             { 
                  var listTablesRequest = new ListTablesRequest 
\overline{a} MaxResults = 5, 
                      DatabaseName = Constants.DATABASE_NAME 
                  }; 
                  ListTablesResponse response = await 
 writeClient.ListTablesAsync(listTablesRequest);
```

```
 PrintTables(response.Tables); 
                string nextToken = response.NextToken; 
               while (nextToken != null)
\overline{a} listTablesRequest.NextToken = nextToken; 
                    response = await writeClient.ListTablesAsync(listTablesRequest); 
                    PrintTables(response.Tables); 
                    nextToken = response.NextToken; 
 } 
 } 
            catch (Exception e) 
\{\hspace{.1cm} \} Console.WriteLine("List table failed:" + e.ToString()); 
 } 
        } 
        private void PrintTables(List<Table> tables) 
        { 
            foreach (Table table in tables) 
                Console.WriteLine($"Table: {table.TableName}"); 
        }
```
# **Write data (inserts and upserts)**

### **Topics**

- Writing [batches](#page-119-0) of records
- Writing batches of records with common [attributes](#page-128-0)
- [Upserting](#page-136-0) records
- [Multi-measure](#page-155-0) attribute example
- [Handling](#page-171-0) write failures

# <span id="page-119-0"></span>**Writing batches of records**

You can use the following code snippets to write data into an Amazon Timestream table. Writing data in batches helps to optimize the cost of writes. See [Calculating the number of writes](#page-637-0) for more information.

#### **A** Note

These code snippets are based on full sample applications on [GitHub](https://github.com/awslabs/amazon-timestream-tools/blob/master/sample_apps). For more information about how to get started with the sample applications, see [Sample application.](#page-66-0)

#### Java

```
 public void writeRecords() { 
     System.out.println("Writing records"); 
     // Specify repeated values for all records 
    List<Record> records = new ArrayList<>();
     final long time = System.currentTimeMillis(); 
     List<Dimension> dimensions = new ArrayList<>(); 
     final Dimension region = new Dimension().withName("region").withValue("us-
east-1"); 
    final Dimension az = new Dimension().withName("az").withValue("az1");
     final Dimension hostname = new 
  Dimension().withName("hostname").withValue("host1"); 
     dimensions.add(region); 
     dimensions.add(az); 
     dimensions.add(hostname); 
     Record cpuUtilization = new Record() 
         .withDimensions(dimensions) 
         .withMeasureName("cpu_utilization") 
         .withMeasureValue("13.5") 
         .withMeasureValueType(MeasureValueType.DOUBLE) 
         .withTime(String.valueOf(time)); 
     Record memoryUtilization = new Record() 
         .withDimensions(dimensions) 
         .withMeasureName("memory_utilization") 
         .withMeasureValue("40") 
         .withMeasureValueType(MeasureValueType.DOUBLE) 
         .withTime(String.valueOf(time)); 
     records.add(cpuUtilization); 
     records.add(memoryUtilization); 
     WriteRecordsRequest writeRecordsRequest = new WriteRecordsRequest() 
         .withDatabaseName(DATABASE_NAME)
```

```
 .withTableName(TABLE_NAME) 
        .withRecords(records); 
    try { 
      WriteRecordsResult writeRecordsResult = 
 amazonTimestreamWrite.writeRecords(writeRecordsRequest); 
      System.out.println("WriteRecords Status: " + 
 writeRecordsResult.getSdkHttpMetadata().getHttpStatusCode()); 
    } catch (RejectedRecordsException e) { 
      System.out.println("RejectedRecords: " + e); 
      for (RejectedRecord rejectedRecord : e.getRejectedRecords()) { 
        System.out.println("Rejected Index " + rejectedRecord.getRecordIndex() + ": 
^{\prime} + rejectedRecord.getReason()); 
      } 
      System.out.println("Other records were written successfully. "); 
    } catch (Exception e) { 
      System.out.println("Error: " + e); 
    } 
  }
```

```
Java v2
```

```
 public void writeRecords() { 
     System.out.println("Writing records"); 
     // Specify repeated values for all records 
    List<Record> records = new ArrayList<>();
     final long time = System.currentTimeMillis(); 
     List<Dimension> dimensions = new ArrayList<>(); 
     final Dimension region = Dimension.builder().name("region").value("us-
east-1").build(); 
     final Dimension az = Dimension.builder().name("az").value("az1").build(); 
     final Dimension hostname = 
  Dimension.builder().name("hostname").value("host1").build(); 
     dimensions.add(region); 
     dimensions.add(az); 
     dimensions.add(hostname); 
     Record cpuUtilization = Record.builder() 
         .dimensions(dimensions) 
         .measureValueType(MeasureValueType.DOUBLE)
```

```
 .measureName("cpu_utilization") 
        .measureValue("13.5") 
        .time(String.valueOf(time)).build(); 
    Record memoryUtilization = Record.builder() 
        .dimensions(dimensions) 
        .measureValueType(MeasureValueType.DOUBLE) 
        .measureName("memory_utilization") 
        .measureValue("40") 
        .time(String.valueOf(time)).build(); 
    records.add(cpuUtilization); 
    records.add(memoryUtilization); 
    WriteRecordsRequest writeRecordsRequest = WriteRecordsRequest.builder() 
        .databaseName(DATABASE_NAME).tableName(TABLE_NAME).records(records).build(); 
    try { 
      WriteRecordsResponse writeRecordsResponse = 
 timestreamWriteClient.writeRecords(writeRecordsRequest); 
      System.out.println("WriteRecords Status: " + 
 writeRecordsResponse.sdkHttpResponse().statusCode()); 
    } catch (RejectedRecordsException e) { 
      System.out.println("RejectedRecords: " + e); 
      for (RejectedRecord rejectedRecord : e.rejectedRecords()) { 
        System.out.println("Rejected Index " + rejectedRecord.recordIndex() + ": " 
            + rejectedRecord.reason()); 
      } 
      System.out.println("Other records were written successfully. "); 
    } catch (Exception e) { 
      System.out.println("Error: " + e); 
    } 
  }
```
Go

```
now := time.Now()currentTimeInSeconds := now.Unix()
writeRecordsInput := &timestreamwrite.WriteRecordsInput{
   DatabaseName: aws.String(*databaseName), 
  TableName: aws.String(*tableName), 
   Records: []*timestreamwrite.Record{ 
    &timestreamwrite.Record{
```

```
 Dimensions: []*timestreamwrite.Dimension{ 
       &timestreamwrite.Dimension{ 
         Name: aws.String("region"), 
         Value: aws.String("us-east-1"), 
       }, 
      &timestreamwrite.Dimension{
         Name: aws.String("az"), 
         Value: aws.String("az1"), 
       }, 
      &timestreamwrite.Dimension{
         Name: aws.String("hostname"), 
         Value: aws.String("host1"), 
       }, 
     }, 
     MeasureName: aws.String("cpu_utilization"), 
    MeasureValue: aws.String("13.5"),
     MeasureValueType: aws.String("DOUBLE"), 
    Time: aws.String(strconv.FormatInt(currentTimeInSeconds, 10)),
     TimeUnit: aws.String("SECONDS"), 
   }, 
  &timestreamwrite.Record{
     Dimensions: []*timestreamwrite.Dimension{ 
       &timestreamwrite.Dimension{ 
         Name: aws.String("region"), 
         Value: aws.String("us-east-1"), 
       }, 
      &timestreamwrite.Dimension{
         Name: aws.String("az"), 
         Value: aws.String("az1"), 
       }, 
      &timestreamwrite.Dimension{
         Name: aws.String("hostname"), 
         Value: aws.String("host1"), 
       }, 
     }, 
     MeasureName: aws.String("memory_utilization"), 
    MeasureValue: aws.String("40"),
     MeasureValueType: aws.String("DOUBLE"), 
     Time: aws.String(strconv.FormatInt(currentTimeInSeconds, 10)), 
     TimeUnit: aws.String("SECONDS"), 
  }, 
 },
```
}

```
_, err = writeSvc.WriteRecords(writeRecordsInput)
if err != nil {
  fmt.Println("Error:") 
  fmt.Println(err)
} else { 
   fmt.Println("Write records is successful")
}
```
#### Python

```
 def write_records(self): 
    print("Writing records") 
    current_time = self._current_milli_time() 
    dimensions = [ 
      {'Name': 'region', 'Value': 'us-east-1'}, 
      {'Name': 'az', 'Value': 'az1'}, 
      {'Name': 'hostname', 'Value': 'host1'} 
    ] 
   cpu\_utilization = { 'Dimensions': dimensions, 
      'MeasureName': 'cpu_utilization', 
      'MeasureValue': '13.5', 
      'MeasureValueType': 'DOUBLE', 
      'Time': current_time 
    } 
    memory_utilization = { 
      'Dimensions': dimensions, 
      'MeasureName': 'memory_utilization', 
      'MeasureValue': '40', 
      'MeasureValueType': 'DOUBLE', 
      'Time': current_time 
    } 
    records = [cpu_utilization, memory_utilization] 
    try: 
      result = self.client.write_records(DatabaseName=Constant.DATABASE_NAME, 
 TableName=Constant.TABLE_NAME, 
                           Records=records, CommonAttributes={})
```

```
 print("WriteRecords Status: [%s]" % result['ResponseMetadata']
['HTTPStatusCode']) 
     except self.client.exceptions.RejectedRecordsException as err: 
       self._print_rejected_records_exceptions(err) 
     except Exception as err: 
       print("Error:", err) 
   @staticmethod 
   def _print_rejected_records_exceptions(err): 
     print("RejectedRecords: ", err) 
     for rr in err.response["RejectedRecords"]: 
       print("Rejected Index " + str(rr["RecordIndex"]) + ": " + rr["Reason"]) 
       if "ExistingVersion" in rr: 
         print("Rejected record existing version: ", rr["ExistingVersion"]) 
   @staticmethod 
   def _current_milli_time(): 
     return str(int(round(time.time() * 1000)))
```
#### Node.js

The following snippet uses the AWS SDK for JavaScript V2 style. It is based on the sample application at Node.js sample Amazon Timestream for [LiveAnalytics](https://github.com/awslabs/amazon-timestream-tools/tree/mainline/sample_apps/js) application on GitHub.

```
async function writeRecords() { 
   console.log("Writing records"); 
   const currentTime = Date.now().toString(); // Unix time in milliseconds 
   const dimensions = [ 
     {'Name': 'region', 'Value': 'us-east-1'}, 
     {'Name': 'az', 'Value': 'az1'}, 
     {'Name': 'hostname', 'Value': 'host1'} 
   ]; 
   const cpuUtilization = { 
     'Dimensions': dimensions, 
     'MeasureName': 'cpu_utilization', 
     'MeasureValue': '13.5', 
     'MeasureValueType': 'DOUBLE', 
     'Time': currentTime.toString() 
   }; 
   const memoryUtilization = {
```

```
 'Dimensions': dimensions, 
     'MeasureName': 'memory_utilization', 
     'MeasureValue': '40', 
     'MeasureValueType': 'DOUBLE', 
     'Time': currentTime.toString() 
   }; 
   const records = [cpuUtilization, memoryUtilization]; 
  const params = \{ DatabaseName: constants.DATABASE_NAME, 
     TableName: constants.TABLE_NAME, 
     Records: records 
   }; 
   const request = writeClient.writeRecords(params); 
   await request.promise().then( 
    (data) => {
       console.log("Write records successful"); 
     }, 
    (err) => {
       console.log("Error writing records:", err); 
       if (err.code === 'RejectedRecordsException') { 
         const responsePayload = 
  JSON.parse(request.response.httpResponse.body.toString()); 
         console.log("RejectedRecords: ", responsePayload.RejectedRecords); 
         console.log("Other records were written successfully. "); 
       } 
     } 
   );
}
```
#### .NET

```
 public async Task WriteRecords() 
 { 
   Console.WriteLine("Writing records"); 
   DateTimeOffset now = DateTimeOffset.UtcNow; 
   string currentTimeString = (now.ToUnixTimeMilliseconds()).ToString(); 
   List<Dimension> dimensions = new List<Dimension>{
```

```
 new Dimension { Name = "region", Value = "us-east-1" }, 
       new Dimension { Name = "az", Value = "az1" }, 
       new Dimension { Name = "hostname", Value = "host1" } 
     }; 
     var cpuUtilization = new Record 
    \{ Dimensions = dimensions, 
       MeasureName = "cpu_utilization", 
       MeasureValue = "13.6", 
       MeasureValueType = MeasureValueType.DOUBLE, 
       Time = currentTimeString 
     }; 
     var memoryUtilization = new Record 
     { 
       Dimensions = dimensions, 
       MeasureName = "memory_utilization", 
       MeasureValue = "40", 
       MeasureValueType = MeasureValueType.DOUBLE, 
       Time = currentTimeString 
     }; 
     List<Record> records = new List<Record> { 
       cpuUtilization, 
       memoryUtilization 
     }; 
     try 
    \mathcal{L} var writeRecordsRequest = new WriteRecordsRequest 
      \{ DatabaseName = Constants.DATABASE_NAME, 
         TableName = Constants.TABLE_NAME, 
         Records = records 
       }; 
       WriteRecordsResponse response = await 
 writeClient.WriteRecordsAsync(writeRecordsRequest); 
       Console.WriteLine($"Write records status code: 
 {response.HttpStatusCode.ToString()}"); 
     } 
     catch (RejectedRecordsException e) { 
       Console.WriteLine("RejectedRecordsException:" + e.ToString());
```

```
 foreach (RejectedRecord rr in e.RejectedRecords) { 
       Console.WriteLine("RecordIndex " + rr.RecordIndex + " : " + rr.Reason); 
     } 
     Console.WriteLine("Other records were written successfully. "); 
   } 
   catch (Exception e) 
   { 
     Console.WriteLine("Write records failure:" + e.ToString()); 
   } 
 }
```
# <span id="page-128-0"></span>**Writing batches of records with common attributes**

If your time series data has measures and/or dimensions that are common across many data points, you can also use the following optimized version of the writeRecords API to insert data into Timestream for LiveAnalytics. Using common attributes with batching can further optimize the cost of writes as described in [Calculating the number of writes.](#page-637-0)

#### **A** Note

These code snippets are based on full sample applications on [GitHub](https://github.com/awslabs/amazon-timestream-tools/blob/master/sample_apps). For more information about how to get started with the sample applications, see [Sample application.](#page-66-0)

#### Java

```
 public void writeRecordsWithCommonAttributes() { 
     System.out.println("Writing records with extracting common attributes"); 
     // Specify repeated values for all records 
     List<Record> records = new ArrayList<>(); 
     final long time = System.currentTimeMillis(); 
     List<Dimension> dimensions = new ArrayList<>(); 
     final Dimension region = new Dimension().withName("region").withValue("us-
east-1"); 
    final Dimension az = new Dimension().withName("az").withValue("az1");
     final Dimension hostname = new 
  Dimension().withName("hostname").withValue("host1"); 
     dimensions.add(region); 
     dimensions.add(az);
```

```
 dimensions.add(hostname); 
    Record commonAttributes = new Record() 
        .withDimensions(dimensions) 
        .withMeasureValueType(MeasureValueType.DOUBLE) 
        .withTime(String.valueOf(time)); 
    Record cpuUtilization = new Record() 
        .withMeasureName("cpu_utilization") 
        .withMeasureValue("13.5"); 
    Record memoryUtilization = new Record() 
        .withMeasureName("memory_utilization") 
        .withMeasureValue("40"); 
    records.add(cpuUtilization); 
    records.add(memoryUtilization); 
    WriteRecordsRequest writeRecordsRequest = new WriteRecordsRequest() 
        .withDatabaseName(DATABASE_NAME) 
        .withTableName(TABLE_NAME) 
        .withCommonAttributes(commonAttributes); 
    writeRecordsRequest.setRecords(records); 
    try { 
      WriteRecordsResult writeRecordsResult = 
 amazonTimestreamWrite.writeRecords(writeRecordsRequest); 
      System.out.println("writeRecordsWithCommonAttributes Status: " + 
 writeRecordsResult.getSdkHttpMetadata().getHttpStatusCode()); 
    } catch (RejectedRecordsException e) { 
      System.out.println("RejectedRecords: " + e); 
      for (RejectedRecord rejectedRecord : e.getRejectedRecords()) { 
        System.out.println("Rejected Index " + rejectedRecord.getRecordIndex() + ": 
^{\rm{II}} + rejectedRecord.getReason()); 
      } 
      System.out.println("Other records were written successfully. "); 
    } catch (Exception e) { 
      System.out.println("Error: " + e); 
    } 
  }
```
#### Java v2

```
 public void writeRecordsWithCommonAttributes() { 
     System.out.println("Writing records with extracting common attributes"); 
     // Specify repeated values for all records 
    List<Record> records = new ArrayList<>();
     final long time = System.currentTimeMillis(); 
     List<Dimension> dimensions = new ArrayList<>(); 
     final Dimension region = Dimension.builder().name("region").value("us-
east-1").build(); 
     final Dimension az = Dimension.builder().name("az").value("az1").build(); 
     final Dimension hostname = 
  Dimension.builder().name("hostname").value("host1").build(); 
     dimensions.add(region); 
     dimensions.add(az); 
     dimensions.add(hostname); 
     Record commonAttributes = Record.builder() 
         .dimensions(dimensions) 
         .measureValueType(MeasureValueType.DOUBLE) 
         .time(String.valueOf(time)).build(); 
     Record cpuUtilization = Record.builder() 
         .measureName("cpu_utilization") 
         .measureValue("13.5").build(); 
     Record memoryUtilization = Record.builder() 
         .measureName("memory_utilization") 
         .measureValue("40").build(); 
     records.add(cpuUtilization); 
     records.add(memoryUtilization); 
     WriteRecordsRequest writeRecordsRequest = WriteRecordsRequest.builder() 
         .databaseName(DATABASE_NAME) 
         .tableName(TABLE_NAME) 
         .commonAttributes(commonAttributes) 
         .records(records).build(); 
     try { 
       WriteRecordsResponse writeRecordsResponse = 
  timestreamWriteClient.writeRecords(writeRecordsRequest);
```

```
 System.out.println("writeRecordsWithCommonAttributes Status: " + 
 writeRecordsResponse.sdkHttpResponse().statusCode()); 
    } catch (RejectedRecordsException e) { 
      System.out.println("RejectedRecords: " + e); 
      for (RejectedRecord rejectedRecord : e.rejectedRecords()) { 
        System.out.println("Rejected Index " + rejectedRecord.recordIndex() + ": " 
            + rejectedRecord.reason()); 
      } 
      System.out.println("Other records were written successfully. "); 
    } catch (Exception e) { 
      System.out.println("Error: " + e); 
    } 
  }
```
#### Go

```
now = time.Now()currentTimeInSeconds = now.Unix()
writeRecordsCommonAttributesInput := &timestreamwrite.WriteRecordsInput{
  DatabaseName: aws.String(*databaseName), 
  TableName: aws.String(*tableName), 
 CommonAttributes: &timestreamwrite.Record{
  Dimensions: []*timestreamwrite.Dimension{ 
    &timestreamwrite.Dimension{ 
     Name: aws.String("region"), 
    Value: aws.String("us-east-1"), 
    }, 
   &timestreamwrite.Dimension{
     Name: aws.String("az"), 
    Value: aws.String("az1"), 
    }, 
   &timestreamwrite.Dimension{
    Name: aws.String("hostname"), 
    Value: aws.String("host1"), 
   }, 
   }, 
   MeasureValueType: aws.String("DOUBLE"), 
  Time: aws.String(strconv.FormatInt(currentTimeInSeconds, 10)),
  TimeUnit: aws.String("SECONDS"), 
  }, 
  Records: []*timestreamwrite.Record{ 
  &timestreamwrite.Record{
    MeasureName: aws.String("cpu_utilization"),
```

```
 MeasureValue: aws.String("13.5"), 
   }, 
  &timestreamwrite.Record{
    MeasureName: aws.String("memory_utilization"), 
    MeasureValue: aws.String("40"), 
  }, 
  },
}
_, err = writeSvc.WriteRecords(writeRecordsCommonAttributesInput)
if err != nil {
 fmt.Println("Error:") 
 fmt.Println(err)
} else { 
  fmt.Println("Ingest records is successful")
}
```
Python

```
 def write_records_with_common_attributes(self): 
   print("Writing records extracting common attributes") 
   current_time = self._current_milli_time() 
  dimensions = \lceil {'Name': 'region', 'Value': 'us-east-1'}, 
     {'Name': 'az', 'Value': 'az1'}, 
     {'Name': 'hostname', 'Value': 'host1'} 
   ] 
   common_attributes = { 
     'Dimensions': dimensions, 
     'MeasureValueType': 'DOUBLE', 
     'Time': current_time 
   } 
  cpu\_utilization = { 'MeasureName': 'cpu_utilization', 
     'MeasureValue': '13.5' 
   } 
   memory_utilization = { 
     'MeasureName': 'memory_utilization',
```

```
 'MeasureValue': '40' 
     } 
     records = [cpu_utilization, memory_utilization] 
     try: 
       result = self.client.write_records(DatabaseName=Constant.DATABASE_NAME, 
  TableName=Constant.TABLE_NAME, 
                           Records=records, CommonAttributes=common_attributes) 
      print("WriteRecords Status: [%s]" % result['ResponseMetadata']
['HTTPStatusCode']) 
     except self.client.exceptions.RejectedRecordsException as err: 
       self._print_rejected_records_exceptions(err) 
     except Exception as err: 
       print("Error:", err) 
   @staticmethod 
   def _print_rejected_records_exceptions(err): 
     print("RejectedRecords: ", err) 
     for rr in err.response["RejectedRecords"]: 
       print("Rejected Index " + str(rr["RecordIndex"]) + ": " + rr["Reason"]) 
       if "ExistingVersion" in rr: 
         print("Rejected record existing version: ", rr["ExistingVersion"]) 
   @staticmethod 
   def _current_milli_time(): 
     return str(int(round(time.time() * 1000)))
```
Node.js

The following snippet uses the AWS SDK for JavaScript V2 style. It is based on the sample application at Node.js sample Amazon Timestream for [LiveAnalytics](https://github.com/awslabs/amazon-timestream-tools/tree/mainline/sample_apps/js) application on GitHub.

```
async function writeRecordsWithCommonAttributes() { 
   console.log("Writing records with common attributes"); 
   const currentTime = Date.now().toString(); // Unix time in milliseconds 
   const dimensions = [ 
     {'Name': 'region', 'Value': 'us-east-1'}, 
     {'Name': 'az', 'Value': 'az1'}, 
     {'Name': 'hostname', 'Value': 'host1'} 
   ];
```

```
 const commonAttributes = { 
     'Dimensions': dimensions, 
     'MeasureValueType': 'DOUBLE', 
     'Time': currentTime.toString() 
   }; 
   const cpuUtilization = { 
     'MeasureName': 'cpu_utilization', 
     'MeasureValue': '13.5' 
   }; 
   const memoryUtilization = { 
     'MeasureName': 'memory_utilization', 
     'MeasureValue': '40' 
   }; 
   const records = [cpuUtilization, memoryUtilization]; 
  const params = \{ DatabaseName: constants.DATABASE_NAME, 
     TableName: constants.TABLE_NAME, 
     Records: records, 
     CommonAttributes: commonAttributes 
   }; 
   const request = writeClient.writeRecords(params); 
   await request.promise().then( 
    (data) => {
       console.log("Write records successful"); 
     }, 
    (err) => {
       console.log("Error writing records:", err); 
       if (err.code === 'RejectedRecordsException') { 
         const responsePayload = 
  JSON.parse(request.response.httpResponse.body.toString()); 
         console.log("RejectedRecords: ", responsePayload.RejectedRecords); 
         console.log("Other records were written successfully. "); 
       } 
     } 
   );
}
```
#### .NET

```
 public async Task WriteRecordsWithCommonAttributes() 
 { 
   Console.WriteLine("Writing records with common attributes"); 
   DateTimeOffset now = DateTimeOffset.UtcNow; 
   string currentTimeString = (now.ToUnixTimeMilliseconds()).ToString(); 
   List<Dimension> dimensions = new List<Dimension>{ 
     new Dimension { Name = "region", Value = "us-east-1" }, 
     new Dimension { Name = "az", Value = "az1" }, 
     new Dimension { Name = "hostname", Value = "host1" } 
   }; 
   var commonAttributes = new Record 
  \{ Dimensions = dimensions, 
     MeasureValueType = MeasureValueType.DOUBLE, 
     Time = currentTimeString 
   }; 
   var cpuUtilization = new Record 
  \{ MeasureName = "cpu_utilization", 
     MeasureValue = "13.6" 
   }; 
   var memoryUtilization = new Record 
   { 
     MeasureName = "memory_utilization", 
     MeasureValue = "40" 
   }; 
  List<Record> records = new List<Record>();
   records.Add(cpuUtilization); 
   records.Add(memoryUtilization); 
   try 
   { 
     var writeRecordsRequest = new WriteRecordsRequest 
     { 
       DatabaseName = Constants.DATABASE_NAME,
```

```
 TableName = Constants.TABLE_NAME, 
        Records = records, 
        CommonAttributes = commonAttributes 
      }; 
      WriteRecordsResponse response = await 
 writeClient.WriteRecordsAsync(writeRecordsRequest); 
      Console.WriteLine($"Write records status code: 
 {response.HttpStatusCode.ToString()}"); 
    } 
    catch (RejectedRecordsException e) { 
      Console.WriteLine("RejectedRecordsException:" + e.ToString()); 
      foreach (RejectedRecord rr in e.RejectedRecords) { 
        Console.WriteLine("RecordIndex " + rr.RecordIndex + " : " + rr.Reason); 
      } 
      Console.WriteLine("Other records were written successfully. "); 
    } 
    catch (Exception e) 
   \{ Console.WriteLine("Write records failure:" + e.ToString()); 
    } 
  }
```
# <span id="page-136-0"></span>**Upserting records**

While the default writes in Amazon Timestream follow the *first writer wins* semantics, where data is stored as append only and duplicate records are rejected, there are applications that require the ability to write data into Amazon Timestream using the *last writer wins* semantics, where the record with the highest version is stored in the system. There are also applications that require the ability to update existing records. To address these scenarios, Amazon Timestream provides the ability to *upsert* data. Upsert is an operation that inserts a record in to the system when the record does not exist or updates the record, when one exists.

You can upsert records by including the Version in record definition while sending a WriteRecords request. Amazon Timestream will store the record with the record with highest Version. The code sample below shows how you can upsert data:

### **A** Note

These code snippets are based on full sample applications on [GitHub](https://github.com/awslabs/amazon-timestream-tools/blob/master/sample_apps). For more information about how to get started with the sample applications, see [Sample application.](#page-66-0)

# Java

```
 public void writeRecordsWithUpsert() { 
     System.out.println("Writing records with upsert"); 
     // Specify repeated values for all records 
     List<Record> records = new ArrayList<>(); 
     final long time = System.currentTimeMillis(); 
     // To achieve upsert (last writer wins) semantic, one example is to use current 
  time as the version if you are writing directly from the data source 
     long version = System.currentTimeMillis(); 
     List<Dimension> dimensions = new ArrayList<>(); 
     final Dimension region = new Dimension().withName("region").withValue("us-
east-1"); 
    final Dimension az = new Dimension().withName("az").withValue("az1");
     final Dimension hostname = new 
  Dimension().withName("hostname").withValue("host1"); 
     dimensions.add(region); 
     dimensions.add(az); 
     dimensions.add(hostname); 
     Record commonAttributes = new Record() 
         .withDimensions(dimensions) 
         .withMeasureValueType(MeasureValueType.DOUBLE) 
         .withTime(String.valueOf(time)) 
         .withVersion(version); 
     Record cpuUtilization = new Record() 
         .withMeasureName("cpu_utilization") 
         .withMeasureValue("13.5"); 
     Record memoryUtilization = new Record() 
         .withMeasureName("memory_utilization") 
         .withMeasureValue("40"); 
     records.add(cpuUtilization); 
     records.add(memoryUtilization); 
     WriteRecordsRequest writeRecordsRequest = new WriteRecordsRequest() 
         .withDatabaseName(DATABASE_NAME) 
         .withTableName(TABLE_NAME) 
         .withCommonAttributes(commonAttributes); 
     writeRecordsRequest.setRecords(records);
```

```
 // write records for first time 
    try { 
      WriteRecordsResult writeRecordsResult = 
 amazonTimestreamWrite.writeRecords(writeRecordsRequest); 
      System.out.println("WriteRecords Status for first time: " + 
 writeRecordsResult.getSdkHttpMetadata().getHttpStatusCode()); 
    } catch (RejectedRecordsException e) { 
      printRejectedRecordsException(e); 
    } catch (Exception e) { 
      System.out.println("Error: " + e); 
    } 
    // Successfully retry same writeRecordsRequest with same records and versions, 
 because writeRecords API is idempotent. 
    try { 
      WriteRecordsResult writeRecordsResult = 
 amazonTimestreamWrite.writeRecords(writeRecordsRequest); 
      System.out.println("WriteRecords Status for retry: " + 
 writeRecordsResult.getSdkHttpMetadata().getHttpStatusCode()); 
    } catch (RejectedRecordsException e) { 
      printRejectedRecordsException(e); 
    } catch (Exception e) { 
      System.out.println("Error: " + e); 
    } 
    // upsert with lower version, this would fail because a higher version is 
 required to update the measure value. 
    version -= 1; 
    commonAttributes.setVersion(version); 
    cpuUtilization.setMeasureValue("14.5"); 
    memoryUtilization.setMeasureValue("50"); 
    List<Record> upsertedRecords = new ArrayList<>(); 
    upsertedRecords.add(cpuUtilization); 
    upsertedRecords.add(memoryUtilization); 
    WriteRecordsRequest writeRecordsUpsertRequest = new WriteRecordsRequest() 
        .withDatabaseName(DATABASE_NAME) 
        .withTableName(TABLE_NAME) 
        .withCommonAttributes(commonAttributes); 
    writeRecordsUpsertRequest.setRecords(upsertedRecords);
```
try {

```
 WriteRecordsResult writeRecordsUpsertResult = 
 amazonTimestreamWrite.writeRecords(writeRecordsUpsertRequest); 
      System.out.println("WriteRecords Status for upsert with lower version: " + 
 writeRecordsUpsertResult.getSdkHttpMetadata().getHttpStatusCode()); 
    } catch (RejectedRecordsException e) { 
      System.out.println("WriteRecords Status for upsert with lower version: "); 
      printRejectedRecordsException(e); 
    } catch (Exception e) { 
      System.out.println("Error: " + e); 
    } 
    // upsert with higher version as new data in generated 
    version = System.currentTimeMillis(); 
    commonAttributes.setVersion(version); 
    writeRecordsUpsertRequest = new WriteRecordsRequest() 
        .withDatabaseName(DATABASE_NAME) 
        .withTableName(TABLE_NAME) 
        .withCommonAttributes(commonAttributes); 
    writeRecordsUpsertRequest.setRecords(upsertedRecords); 
    try { 
      WriteRecordsResult writeRecordsUpsertResult = 
 amazonTimestreamWrite.writeRecords(writeRecordsUpsertRequest); 
      System.out.println("WriteRecords Status for upsert with higher version: " + 
 writeRecordsUpsertResult.getSdkHttpMetadata().getHttpStatusCode()); 
    } catch (RejectedRecordsException e) { 
      printRejectedRecordsException(e); 
    } catch (Exception e) { 
      System.out.println("Error: " + e); 
    } 
  }
```
#### Java v2

```
 public void writeRecordsWithUpsert() { 
    System.out.println("Writing records with upsert"); 
    // Specify repeated values for all records 
   List<Record> records = new ArrayList<>();
    final long time = System.currentTimeMillis(); 
    // To achieve upsert (last writer wins) semantic, one example is to use current 
 time as the version if you are writing directly from the data source 
    long version = System.currentTimeMillis();
```

```
 List<Dimension> dimensions = new ArrayList<>(); 
     final Dimension region = Dimension.builder().name("region").value("us-
east-1").build(); 
     final Dimension az = Dimension.builder().name("az").value("az1").build(); 
     final Dimension hostname = 
  Dimension.builder().name("hostname").value("host1").build(); 
     dimensions.add(region); 
     dimensions.add(az); 
     dimensions.add(hostname); 
     Record commonAttributes = Record.builder() 
         .dimensions(dimensions) 
         .measureValueType(MeasureValueType.DOUBLE) 
         .time(String.valueOf(time)) 
         .version(version) 
        .build();
     Record cpuUtilization = Record.builder() 
         .measureName("cpu_utilization") 
         .measureValue("13.5").build(); 
     Record memoryUtilization = Record.builder() 
         .measureName("memory_utilization") 
         .measureValue("40").build(); 
     records.add(cpuUtilization); 
     records.add(memoryUtilization); 
     WriteRecordsRequest writeRecordsRequest = WriteRecordsRequest.builder() 
         .databaseName(DATABASE_NAME) 
         .tableName(TABLE_NAME) 
         .commonAttributes(commonAttributes) 
         .records(records).build(); 
     // write records for first time 
     try { 
       WriteRecordsResponse writeRecordsResponse = 
  timestreamWriteClient.writeRecords(writeRecordsRequest); 
       System.out.println("WriteRecords Status for first time: " + 
  writeRecordsResponse.sdkHttpResponse().statusCode()); 
     } catch (RejectedRecordsException e) { 
       printRejectedRecordsException(e); 
     } catch (Exception e) {
```

```
 System.out.println("Error: " + e); 
    } 
    // Successfully retry same writeRecordsRequest with same records and versions, 
 because writeRecords API is idempotent. 
    try { 
      WriteRecordsResponse writeRecordsResponse = 
 timestreamWriteClient.writeRecords(writeRecordsRequest); 
      System.out.println("WriteRecords Status for retry: " + 
 writeRecordsResponse.sdkHttpResponse().statusCode()); 
    } catch (RejectedRecordsException e) { 
      printRejectedRecordsException(e); 
    } catch (Exception e) { 
      System.out.println("Error: " + e); 
    } 
   // upsert with lower version, this would fail because a higher version is 
 required to update the measure value. 
    version -= 1; 
    commonAttributes = Record.builder() 
        .dimensions(dimensions) 
        .measureValueType(MeasureValueType.DOUBLE) 
        .time(String.valueOf(time)) 
        .version(version) 
       .build();
    cpuUtilization = Record.builder() 
        .measureName("cpu_utilization") 
        .measureValue("14.5").build(); 
    memoryUtilization = Record.builder() 
        .measureName("memory_utilization") 
        .measureValue("50").build(); 
    List<Record> upsertedRecords = new ArrayList<>(); 
    upsertedRecords.add(cpuUtilization); 
    upsertedRecords.add(memoryUtilization); 
    WriteRecordsRequest writeRecordsUpsertRequest = WriteRecordsRequest.builder() 
        .databaseName(DATABASE_NAME) 
        .tableName(TABLE_NAME) 
        .commonAttributes(commonAttributes) 
        .records(upsertedRecords).build(); 
    try {
```

```
 WriteRecordsResponse writeRecordsResponse = 
 timestreamWriteClient.writeRecords(writeRecordsUpsertRequest); 
      System.out.println("WriteRecords Status for upsert with lower version: " + 
 writeRecordsResponse.sdkHttpResponse().statusCode()); 
    } catch (RejectedRecordsException e) { 
      System.out.println("WriteRecords Status for upsert with lower version: "); 
      printRejectedRecordsException(e); 
    } catch (Exception e) { 
      System.out.println("Error: " + e); 
    } 
    // upsert with higher version as new data in generated 
    version = System.currentTimeMillis(); 
    commonAttributes = Record.builder() 
        .dimensions(dimensions) 
        .measureValueType(MeasureValueType.DOUBLE) 
        .time(String.valueOf(time)) 
        .version(version) 
       .build();
    writeRecordsUpsertRequest = WriteRecordsRequest.builder() 
        .databaseName(DATABASE_NAME) 
        .tableName(TABLE_NAME) 
        .commonAttributes(commonAttributes) 
        .records(upsertedRecords).build(); 
    try { 
      WriteRecordsResponse writeRecordsUpsertResponse = 
 timestreamWriteClient.writeRecords(writeRecordsUpsertRequest); 
      System.out.println("WriteRecords Status for upsert with higher version: " + 
 writeRecordsUpsertResponse.sdkHttpResponse().statusCode()); 
    } catch (RejectedRecordsException e) { 
      printRejectedRecordsException(e); 
    } catch (Exception e) { 
      System.out.println("Error: " + e); 
    } 
  }
```

```
Go
```

```
// Below code will ingest and upsert cpu_utilization and memory_utilization metric 
  for a host on
// region=us-east-1, az=az1, and hostname=host1
```

```
fmt.Println("Ingesting records and set version as currentTimeInMills, hit enter to 
  continue")
reader.ReadString('\n')
// Get current time in seconds.
now = time.Now()currentTimeInSeconds = now.Unix()
// To achieve upsert (last writer wins) semantic, one example is to use current time 
  as the version if you are writing directly from the data source
version := time.Now().Round(time.Millisecond).UnixNano() / 1e6 // set version as 
  currentTimeInMills
writeRecordsCommonAttributesUpsertInput := &timestreamwrite.WriteRecordsInput{
  DatabaseName: aws.String(*databaseName), 
  TableName: aws.String(*tableName), 
 CommonAttributes: &timestreamwrite.Record{
   Dimensions: []*timestreamwrite.Dimension{ 
   &timestreamwrite.Dimension{
     Name: aws.String("region"), 
     Value: aws.String("us-east-1"), 
    }, 
   &timestreamwrite.Dimension{
     Name: aws.String("az"), 
     Value: aws.String("az1"), 
    }, 
   &timestreamwrite.Dimension{
     Name: aws.String("hostname"), 
     Value: aws.String("host1"), 
    }, 
   }, 
   MeasureValueType: aws.String("DOUBLE"), 
  Time: aws.String(strconv.FormatInt(currentTimeInSeconds, 10)),
   TimeUnit: aws.String("SECONDS"), 
   Version: &version, 
  }, 
  Records: []*timestreamwrite.Record{ 
  &timestreamwrite.Record{
    MeasureName: aws.String("cpu_utilization"), 
   MeasureValue: aws.String("13.5"),
   }, 
  &timestreamwrite.Record{
    MeasureName: aws.String("memory_utilization"), 
    MeasureValue: aws.String("40"), 
   },
```
```
 },
}
// write records for first time
_, err = writeSvc.WriteRecords(writeRecordsCommonAttributesUpsertInput)
if err != nil { 
 fmt.Println("Error:") 
 fmt.Println(err)
} else { 
 fmt.Println("Frist-time write records is successful")
}
fmt.Println("Retry same writeRecordsRequest with same records and versions. Because 
  writeRecords API is idempotent, this will success. hit enter to continue")
reader.ReadString('\n')
_, err = writeSvc.WriteRecords(writeRecordsCommonAttributesUpsertInput)
if err != nil {
 fmt.Println("Error:") 
 fmt.Println(err)
} else { 
  fmt.Println("Retry write records for same request is successful")
}
fmt.Println("Upsert with lower version, this would fail because a higher version is 
  required to update the measure value. hit enter to continue")
reader.ReadString('\n')
version -= 1
writeRecordsCommonAttributesUpsertInput.CommonAttributes.Version = &version
updated_cpu\_utilization := & timestreamwrite.Record{ MeasureName: aws.String("cpu_utilization"), 
 MeasureValue: aws.String("14.5"),
}
updated_memory_utilization := &timestreamwrite|. Record{ MeasureName: aws.String("memory_utilization"), 
  MeasureValue: aws.String("50"),
}
writeRecordsCommonAttributesUpsertInput.Records = []*timestreamwrite.Record{ 
  updated_cpu_utilization,
```

```
 updated_memory_utilization,
}
_, err = writeSvc.WriteRecords(writeRecordsCommonAttributesUpsertInput)
if err != nil {
 fmt.Println("Error:") 
  fmt.Println(err)
} else { 
 fmt.Println("Write records with lower version is successful")
}
fmt.Println("Upsert with higher version as new data in generated, this would 
  success. hit enter to continue")
reader.ReadString('\n')
version = time.Now().Round(time.Millisecond).UnixNano() / 1e6 // set version as 
  currentTimeInMills
writeRecordsCommonAttributesUpsertInput.CommonAttributes.Version = &version
_, err = writeSvc.WriteRecords(writeRecordsCommonAttributesUpsertInput)
if err != nil { 
  fmt.Println("Error:") 
  fmt.Println(err)
} else { 
  fmt.Println("Write records with higher version is successful")
}
```

```
 def write_records_with_upsert(self): 
    print("Writing records with upsert") 
   current time = self. current million() # To achieve upsert (last writer wins) semantic, one example is to use current 
 time as the version if you are writing directly from the data source 
    version = int(self._current_milli_time()) 
    dimensions = [ 
          {'Name': 'region', 'Value': 'us-east-1'}, 
          {'Name': 'az', 'Value': 'az1'}, 
          {'Name': 'hostname', 'Value': 'host1'} 
        ]
```

```
common attributes = {} 'Dimensions': dimensions, 
       'MeasureValueType': 'DOUBLE', 
       'Time': current_time, 
       'Version': version 
     } 
    cpu utilization = {} 'MeasureName': 'cpu_utilization', 
       'MeasureValue': '13.5' 
     } 
     memory_utilization = { 
       'MeasureName': 'memory_utilization', 
       'MeasureValue': '40' 
     } 
     records = [cpu_utilization, memory_utilization] 
     # write records for first time 
     try: 
       result = self.client.write_records(DatabaseName=Constant.DATABASE_NAME, 
  TableName=Constant.TABLE_NAME, 
                           Records=records, CommonAttributes=common_attributes) 
       print("WriteRecords Status for first time: [%s]" % result['ResponseMetadata']
['HTTPStatusCode']) 
     except self.client.exceptions.RejectedRecordsException as err: 
       self._print_rejected_records_exceptions(err) 
     except Exception as err: 
       print("Error:", err) 
     # Successfully retry same writeRecordsRequest with same records and versions, 
  because writeRecords API is idempotent. 
     try: 
       result = self.client.write_records(DatabaseName=Constant.DATABASE_NAME, 
 TableName=Constant.TABLE_NAME, 
                           Records=records, CommonAttributes=common_attributes) 
       print("WriteRecords Status for retry: [%s]" % result['ResponseMetadata']
['HTTPStatusCode']) 
     except self.client.exceptions.RejectedRecordsException as err: 
       self._print_rejected_records_exceptions(err) 
     except Exception as err: 
       print("Error:", err)
```

```
 # upsert with lower version, this would fail because a higher version is 
  required to update the measure value. 
     version -= 1 
     common_attributes["Version"] = version 
     cpu_utilization["MeasureValue"] = '14.5' 
     memory_utilization["MeasureValue"] = '50' 
     upsertedRecords = [cpu_utilization, memory_utilization] 
     try: 
       upsertedResult = 
  self.client.write_records(DatabaseName=Constant.DATABASE_NAME, 
  TableName=Constant.TABLE_NAME, 
                              Records=upsertedRecords, 
  CommonAttributes=common_attributes) 
       print("WriteRecords Status for upsert with lower version: [%s]" % 
  upsertedResult['ResponseMetadata']['HTTPStatusCode']) 
     except self.client.exceptions.RejectedRecordsException as err: 
       self._print_rejected_records_exceptions(err) 
     except Exception as err: 
       print("Error:", err) 
     # upsert with higher version as new data is generated 
     version = int(self._current_milli_time()) 
     common_attributes["Version"] = version 
     try: 
       upsertedResult = 
  self.client.write_records(DatabaseName=Constant.DATABASE_NAME, 
 TableName=Constant.TABLE_NAME, 
                              Records=upsertedRecords, 
 CommonAttributes=common_attributes) 
       print("WriteRecords Upsert Status: [%s]" % upsertedResult['ResponseMetadata']
['HTTPStatusCode']) 
     except self.client.exceptions.RejectedRecordsException as err: 
       self._print_rejected_records_exceptions(err) 
     except Exception as err: 
       print("Error:", err) 
   @staticmethod 
   def _current_milli_time():
```

```
 return str(int(round(time.time() * 1000)))
```
#### Node.js

The following snippet uses the AWS SDK for JavaScript V2 style. It is based on the sample application at Node.js sample Amazon Timestream for [LiveAnalytics](https://github.com/awslabs/amazon-timestream-tools/tree/mainline/sample_apps/js) application on GitHub.

```
async function writeRecordsWithUpsert() { 
   console.log("Writing records with upsert"); 
   const currentTime = Date.now().toString(); // Unix time in milliseconds 
   // To achieve upsert (last writer wins) semantic, one example is to use current 
  time as the version if you are writing directly from the data source 
   let version = Date.now(); 
   const dimensions = [ 
     {'Name': 'region', 'Value': 'us-east-1'}, 
     {'Name': 'az', 'Value': 'az1'}, 
     {'Name': 'hostname', 'Value': 'host1'} 
   ]; 
   const commonAttributes = { 
     'Dimensions': dimensions, 
     'MeasureValueType': 'DOUBLE', 
     'Time': currentTime.toString(), 
     'Version': version 
   }; 
   const cpuUtilization = { 
     'MeasureName': 'cpu_utilization', 
     'MeasureValue': '13.5' 
   }; 
   const memoryUtilization = { 
     'MeasureName': 'memory_utilization', 
     'MeasureValue': '40' 
   }; 
   const records = [cpuUtilization, memoryUtilization]; 
   const params = { 
     DatabaseName: constants.DATABASE_NAME, 
     TableName: constants.TABLE_NAME, 
     Records: records,
```

```
 CommonAttributes: commonAttributes 
 }; 
 const request = writeClient.writeRecords(params); 
 // write records for first time 
 await request.promise().then( 
   (data) => {
      console.log("Write records successful for first time."); 
    }, 
   (err) => {
      console.log("Error writing records:", err); 
      if (err.code === 'RejectedRecordsException') { 
        printRejectedRecordsException(request); 
      } 
    } 
  ); 
 // Successfully retry same writeRecordsRequest with same records and versions, 
 because writeRecords API is idempotent. 
 await request.promise().then( 
   (data) => {
      console.log("Write records successful for retry."); 
    }, 
   (err) => {
      console.log("Error writing records:", err); 
      if (err.code === 'RejectedRecordsException') { 
        printRejectedRecordsException(request); 
      } 
    } 
  ); 
 // upsert with lower version, this would fail because a higher version is required 
 to update the measure value. 
 version--; 
 const commonAttributesWithLowerVersion = { 
    'Dimensions': dimensions, 
    'MeasureValueType': 'DOUBLE', 
    'Time': currentTime.toString(), 
    'Version': version 
 }; 
 const updatedCpuUtilization = {
```

```
 'MeasureName': 'cpu_utilization', 
    'MeasureValue': '14.5' 
 }; 
 const updatedMemoryUtilization = { 
    'MeasureName': 'memory_utilization', 
    'MeasureValue': '50' 
 }; 
 const upsertedRecords = [updatedCpuUtilization, updatedMemoryUtilization]; 
 const upsertedParamsWithLowerVersion = { 
    DatabaseName: constants.DATABASE_NAME, 
   TableName: constants.TABLE_NAME, 
    Records: upsertedRecords, 
   CommonAttributes: commonAttributesWithLowerVersion 
 }; 
 const upsertRequestWithLowerVersion = 
 writeClient.writeRecords(upsertedParamsWithLowerVersion); 
 await upsertRequestWithLowerVersion.promise().then( 
   (data) => {
      console.log("Write records for upsert with lower version successful"); 
    }, 
   (err) => {
      console.log("Error writing records:", err); 
      if (err.code === 'RejectedRecordsException') { 
        printRejectedRecordsException(upsertRequestWithLowerVersion); 
      } 
    } 
 ); 
 // upsert with higher version as new data in generated 
 version = Date.now(); 
 const commonAttributesWithHigherVersion = { 
    'Dimensions': dimensions, 
    'MeasureValueType': 'DOUBLE', 
    'Time': currentTime.toString(), 
    'Version': version 
 }; 
  const upsertedParamsWithHigherVerion = {
```

```
 DatabaseName: constants.DATABASE_NAME, 
     TableName: constants.TABLE_NAME, 
     Records: upsertedRecords, 
     CommonAttributes: commonAttributesWithHigherVersion 
   }; 
   const upsertRequestWithHigherVersion = 
  writeClient.writeRecords(upsertedParamsWithHigherVerion); 
   await upsertRequestWithHigherVersion.promise().then( 
    (data) => {
       console.log("Write records upsert successful with higher version"); 
     }, 
    (err) => {
       console.log("Error writing records:", err); 
       if (err.code === 'RejectedRecordsException') { 
         printRejectedRecordsException(upsertedParamsWithHigherVerion); 
       } 
     } 
   );
}
```
#### .NET

```
 public async Task WriteRecordsWithUpsert() 
 \{ Console.WriteLine("Writing records with upsert"); 
    DateTimeOffset now = DateTimeOffset.UtcNow; 
    string currentTimeString = (now.ToUnixTimeMilliseconds()).ToString(); 
    // To achieve upsert (last writer wins) semantic, one example is to use current 
 time as the version if you are writing directly from the data source 
    long version = now.ToUnixTimeMilliseconds(); 
    List<Dimension> dimensions = new List<Dimension>{ 
      new Dimension { Name = "region", Value = "us-east-1" }, 
      new Dimension { Name = "az", Value = "az1" }, 
      new Dimension { Name = "hostname", Value = "host1" } 
    }; 
    var commonAttributes = new Record 
    {
```

```
 Dimensions = dimensions, 
      MeasureValueType = MeasureValueType.DOUBLE, 
      Time = currentTimeString, 
      Version = version 
    }; 
    var cpuUtilization = new Record 
    { 
      MeasureName = "cpu_utilization", 
      MeasureValue = "13.6" 
    }; 
    var memoryUtilization = new Record 
    { 
      MeasureName = "memory_utilization", 
      MeasureValue = "40" 
    }; 
   List<Record> records = new List<Record>();
    records.Add(cpuUtilization); 
    records.Add(memoryUtilization); 
    // write records for first time 
    try 
    { 
      var writeRecordsRequest = new WriteRecordsRequest 
      { 
        DatabaseName = Constants.DATABASE_NAME, 
        TableName = Constants.TABLE_NAME, 
        Records = records, 
        CommonAttributes = commonAttributes 
      }; 
      WriteRecordsResponse response = await 
 writeClient.WriteRecordsAsync(writeRecordsRequest); 
      Console.WriteLine($"WriteRecords Status for first time: 
 {response.HttpStatusCode.ToString()}"); 
    } 
    catch (RejectedRecordsException e) { 
      PrintRejectedRecordsException(e); 
    } 
    catch (Exception e) 
   \mathcal{L} Console.WriteLine("Write records failure:" + e.ToString());
```

```
 } 
    // Successfully retry same writeRecordsRequest with same records and versions, 
 because writeRecords API is idempotent. 
    try 
   \mathcal{L} var writeRecordsRequest = new WriteRecordsRequest 
     \mathcal{L} DatabaseName = Constants.DATABASE_NAME, 
        TableName = Constants.TABLE_NAME, 
        Records = records, 
        CommonAttributes = commonAttributes 
      }; 
      WriteRecordsResponse response = await 
 writeClient.WriteRecordsAsync(writeRecordsRequest); 
      Console.WriteLine($"WriteRecords Status for retry: 
 {response.HttpStatusCode.ToString()}"); 
    } 
    catch (RejectedRecordsException e) { 
      PrintRejectedRecordsException(e); 
    } 
    catch (Exception e) 
    { 
      Console.WriteLine("Write records failure:" + e.ToString()); 
    } 
    // upsert with lower version, this would fail because a higher version is 
 required to update the measure value. 
    version--; 
    Type recordType = typeof(Record); 
    recordType.GetProperty("Version").SetValue(commonAttributes, version); 
    recordType.GetProperty("MeasureValue").SetValue(cpuUtilization, "14.6"); 
    recordType.GetProperty("MeasureValue").SetValue(memoryUtilization, "50"); 
    List<Record> upsertedRecords = new List<Record> { 
      cpuUtilization, 
      memoryUtilization 
    }; 
    try 
    { 
      var writeRecordsUpsertRequest = new WriteRecordsRequest 
      { 
        DatabaseName = Constants.DATABASE_NAME,
```

```
 TableName = Constants.TABLE_NAME, 
        Records = upsertedRecords, 
        CommonAttributes = commonAttributes 
      }; 
      WriteRecordsResponse upsertResponse = await 
 writeClient.WriteRecordsAsync(writeRecordsUpsertRequest); 
      Console.WriteLine($"WriteRecords Status for upsert with lower version: 
 {upsertResponse.HttpStatusCode.ToString()}"); 
    } 
    catch (RejectedRecordsException e) { 
      PrintRejectedRecordsException(e); 
    } 
    catch (Exception e) 
   \{ Console.WriteLine("Write records failure:" + e.ToString()); 
    } 
    // upsert with higher version as new data in generated 
    now = DateTimeOffset.UtcNow; 
    version = now.ToUnixTimeMilliseconds(); 
    recordType.GetProperty("Version").SetValue(commonAttributes, version); 
    try 
   \mathcal{L} var writeRecordsUpsertRequest = new WriteRecordsRequest 
      { 
        DatabaseName = Constants.DATABASE_NAME, 
        TableName = Constants.TABLE_NAME, 
        Records = upsertedRecords, 
        CommonAttributes = commonAttributes 
      }; 
      WriteRecordsResponse upsertResponse = await 
 writeClient.WriteRecordsAsync(writeRecordsUpsertRequest); 
      Console.WriteLine($"WriteRecords Status for upsert with higher version: 
 {upsertResponse.HttpStatusCode.ToString()}"); 
    } 
    catch (RejectedRecordsException e) { 
      PrintRejectedRecordsException(e); 
    } 
    catch (Exception e) 
    { 
      Console.WriteLine("Write records failure:" + e.ToString()); 
    }
```
## **Multi-measure attribute example**

This example illustrates writing multi-mearure attributes. [Multi-measure](#page-615-0) attributes are useful when a device or an application you are tracking emits multiple metrics or events at the same timestamp..

#### **A** Note

These code snippets are based on full sample applications on [GitHub](https://github.com/awslabs/amazon-timestream-tools/blob/master/sample_apps). For more information about how to get started with the sample applications, see [Sample application.](#page-66-0)

#### Java

```
package com.amazonaws.services.timestream;
import static com.amazonaws.services.timestream.Main.DATABASE_NAME;
import static com.amazonaws.services.timestream.Main.REGION;
import static com.amazonaws.services.timestream.Main.TABLE_NAME;
import java.util.ArrayList;
import java.util.List;
import com.amazonaws.services.timestreamwrite.AmazonTimestreamWrite;
import com.amazonaws.services.timestreamwrite.model.Dimension;
import com.amazonaws.services.timestreamwrite.model.MeasureValue;
import com.amazonaws.services.timestreamwrite.model.MeasureValueType;
import com.amazonaws.services.timestreamwrite.model.Record;
import com.amazonaws.services.timestreamwrite.model.RejectedRecordsException;
import com.amazonaws.services.timestreamwrite.model.WriteRecordsRequest;
import com.amazonaws.services.timestreamwrite.model.WriteRecordsResult;
public class multimeasureAttributeExample { 
   AmazonTimestreamWrite timestreamWriteClient; 
   public multimeasureAttributeExample(AmazonTimestreamWrite client) { 
     this.timestreamWriteClient = client; 
   }
```

```
 public void writeRecordsMultiMeasureValueSingleRecord() { 
    System.out.println("Writing records with multi value attributes"); 
   List<Record> records = new ArrayList<>();
    final long time = System.currentTimeMillis(); 
    long version = System.currentTimeMillis(); 
    List<Dimension> dimensions = new ArrayList<>(); 
    final Dimension region = new Dimension().withName("region").withValue(REGION); 
   final Dimension az = new Dimension().withName("az").withValue("az1");
    final Dimension hostname = new 
 Dimension().withName("hostname").withValue("host1"); 
    dimensions.add(region); 
    dimensions.add(az); 
    dimensions.add(hostname); 
    Record commonAttributes = new Record() 
        .withDimensions(dimensions) 
        .withTime(String.valueOf(time)) 
        .withVersion(version); 
    MeasureValue cpuUtilization = new MeasureValue() 
        .withName("cpu_utilization") 
        .withType(MeasureValueType.DOUBLE) 
        .withValue("13.5"); 
    MeasureValue memoryUtilization = new MeasureValue() 
        .withName("memory_utilization") 
        .withType(MeasureValueType.DOUBLE) 
        .withValue("40"); 
    Record computationalResources = new Record() 
        .withMeasureName("cpu_memory") 
        .withMeasureValues(cpuUtilization, memoryUtilization) 
        .withMeasureValueType(MeasureValueType.MULTI); 
    records.add(computationalResources); 
   WriteRecordsRequest writeRecordsRequest = new WriteRecordsRequest() 
        .withDatabaseName(DATABASE_NAME) 
        .withTableName(TABLE_NAME) 
        .withCommonAttributes(commonAttributes) 
        .withRecords(records);
```

```
 // write records for first time 
    try { 
      WriteRecordsResult writeRecordResult = 
 timestreamWriteClient.writeRecords(writeRecordsRequest); 
      System.out.println( 
          "WriteRecords Status for multi value attributes: " + writeRecordResult 
               .getSdkHttpMetadata().getHttpStatusCode()); 
    } catch (RejectedRecordsException e) { 
      printRejectedRecordsException(e); 
    } catch (Exception e) { 
      System.out.println("Error: " + e); 
    } 
 } 
  public void writeRecordsMultiMeasureValueMultipleRecords() { 
    System.out.println( 
        "Writing records with multi value attributes mixture type"); 
   List<Record> records = new ArrayList<>();
    final long time = System.currentTimeMillis(); 
    long version = System.currentTimeMillis(); 
    List<Dimension> dimensions = new ArrayList<>(); 
    final Dimension region = new Dimension().withName("region").withValue(REGION); 
   final Dimension az = new Dimension().withName("az").withValue("az1");
    final Dimension hostname = new 
 Dimension().withName("hostname").withValue("host1"); 
    dimensions.add(region); 
    dimensions.add(az); 
    dimensions.add(hostname); 
    Record commonAttributes = new Record() 
        .withDimensions(dimensions) 
        .withTime(String.valueOf(time)) 
        .withVersion(version); 
    MeasureValue cpuUtilization = new MeasureValue() 
        .withName("cpu_utilization") 
        .withType(MeasureValueType.DOUBLE) 
        .withValue("13"); 
    MeasureValue memoryUtilization =new MeasureValue() 
        .withName("memory_utilization") 
        .withType(MeasureValueType.DOUBLE)
```

```
 .withValue("40"); 
     MeasureValue activeCores = new MeasureValue() 
         .withName("active_cores") 
         .withType(MeasureValueType.BIGINT) 
         .withValue("4"); 
     Record computationalResources = new Record() 
         .withMeasureName("computational_utilization") 
         .withMeasureValues(cpuUtilization, memoryUtilization, activeCores) 
         .withMeasureValueType(MeasureValueType.MULTI); 
     records.add(computationalResources); 
     WriteRecordsRequest writeRecordsRequest = new WriteRecordsRequest() 
         .withDatabaseName(DATABASE_NAME) 
         .withTableName(TABLE_NAME) 
         .withCommonAttributes(commonAttributes) 
         .withRecords(records); 
     // write records for first time 
     try { 
       WriteRecordsResult writeRecordResult = 
  timestreamWriteClient.writeRecords(writeRecordsRequest); 
       System.out.println( 
            "WriteRecords Status for multi value attributes: " + writeRecordResult 
                .getSdkHttpMetadata().getHttpStatusCode()); 
     } catch (RejectedRecordsException e) { 
       printRejectedRecordsException(e); 
     } catch (Exception e) { 
       System.out.println("Error: " + e); 
     } 
   } 
   private void printRejectedRecordsException(RejectedRecordsException e) { 
     System.out.println("RejectedRecords: " + e); 
     e.getRejectedRecords().forEach(System.out::println); 
   }
}
```
#### Java v2

package com.amazonaws.services.timestream;

```
import java.util.ArrayList;
import java.util.List;
import software.amazon.awssdk.services.timestreamwrite.TimestreamWriteClient;
import software.amazon.awssdk.services.timestreamwrite.model.Dimension;
import software.amazon.awssdk.services.timestreamwrite.model.MeasureValue;
import software.amazon.awssdk.services.timestreamwrite.model.MeasureValueType;
import software.amazon.awssdk.services.timestreamwrite.model.Record;
import 
  software.amazon.awssdk.services.timestreamwrite.model.RejectedRecordsException;
import software.amazon.awssdk.services.timestreamwrite.model.WriteRecordsRequest;
import software.amazon.awssdk.services.timestreamwrite.model.WriteRecordsResponse;
import static com.amazonaws.services.timestream.Main.DATABASE_NAME;
import static com.amazonaws.services.timestream.Main.TABLE_NAME;
public class multimeasureAttributeExample { 
   TimestreamWriteClient timestreamWriteClient; 
   public multimeasureAttributeExample(TimestreamWriteClient client) { 
     this.timestreamWriteClient = client; 
   } 
   public void writeRecordsMultiMeasureValueSingleRecord() { 
     System.out.println("Writing records with multi value attributes"); 
    List<Record> records = new ArrayList<>();
     final long time = System.currentTimeMillis(); 
     long version = System.currentTimeMillis(); 
     List<Dimension> dimensions = new ArrayList<>(); 
     final Dimension region = 
         Dimension.builder().name("region").value("us-east-1").build(); 
     final Dimension az = Dimension.builder().name("az").value("az1").build(); 
     final Dimension hostname = 
         Dimension.builder().name("hostname").value("host1").build(); 
     dimensions.add(region); 
     dimensions.add(az); 
     dimensions.add(hostname);
```

```
 Record commonAttributes = Record.builder() 
        .dimensions(dimensions) 
        .time(String.valueOf(time)) 
        .version(version) 
       .buid(): MeasureValue cpuUtilization = MeasureValue.builder() 
        .name("cpu_utilization") 
        .type(MeasureValueType.DOUBLE) 
        .value("13.5").build(); 
    MeasureValue memoryUtilization = MeasureValue.builder() 
        .name("memory_utilization") 
        .type(MeasureValueType.DOUBLE) 
        .value("40").build(); 
    Record computationalResources = Record 
        .builder() 
        .measureName("cpu_memory") 
        .measureValues(cpuUtilization, memoryUtilization) 
        .measureValueType(MeasureValueType.MULTI) 
       .build();
    records.add(computationalResources); 
   WriteRecordsRequest writeRecordsRequest = WriteRecordsRequest.builder() 
        .databaseName(DATABASE_NAME) 
        .tableName(TABLE_NAME) 
        .commonAttributes(commonAttributes) 
        .records(records).build(); 
    // write records for first time 
    try { 
      WriteRecordsResponse writeRecordsResponse = 
 timestreamWriteClient.writeRecords(writeRecordsRequest); 
      System.out.println( 
          "WriteRecords Status for multi value attributes: " + writeRecordsResponse 
               .sdkHttpResponse() 
               .statusCode()); 
    } catch (RejectedRecordsException e) { 
      printRejectedRecordsException(e); 
    } catch (Exception e) { 
      System.out.println("Error: " + e); 
    } 
 }
```

```
 public void writeRecordsMultiMeasureValueMultipleRecords() { 
   System.out.println( 
       "Writing records with multi value attributes mixture type"); 
  List<Record> records = new ArrayList<>();
   final long time = System.currentTimeMillis(); 
   long version = System.currentTimeMillis(); 
   List<Dimension> dimensions = new ArrayList<>(); 
   final Dimension region = 
       Dimension.builder().name("region").value("us-east-1").build(); 
   final Dimension az = Dimension.builder().name("az").value("az1").build(); 
   final Dimension hostname = 
       Dimension.builder().name("hostname").value("host1").build(); 
   dimensions.add(region); 
   dimensions.add(az); 
   dimensions.add(hostname); 
   Record commonAttributes = Record.builder() 
       .dimensions(dimensions) 
       .time(String.valueOf(time)) 
       .version(version) 
      .build();
   MeasureValue cpuUtilization = MeasureValue.builder() 
       .name("cpu_utilization") 
       .type(MeasureValueType.DOUBLE) 
       .value("13.5").build(); 
   MeasureValue memoryUtilization = MeasureValue.builder() 
       .name("memory_utilization") 
       .type(MeasureValueType.DOUBLE) 
       .value("40").build(); 
   MeasureValue activeCores = MeasureValue.builder() 
       .name("active_cores") 
       .type(MeasureValueType.BIGINT) 
       .value("4").build(); 
   Record computationalResources = Record 
       .builder() 
       .measureName("computational_utilization") 
       .measureValues(cpuUtilization, memoryUtilization, activeCores) 
       .measureValueType(MeasureValueType.MULTI)
```

```
 .build(); 
     records.add(computationalResources); 
     WriteRecordsRequest writeRecordsRequest = WriteRecordsRequest.builder() 
         .databaseName(DATABASE_NAME) 
         .tableName(TABLE_NAME) 
         .commonAttributes(commonAttributes) 
         .records(records).build(); 
     // write records for first time 
     try { 
       WriteRecordsResponse writeRecordsResponse = 
  timestreamWriteClient.writeRecords(writeRecordsRequest); 
       System.out.println( 
            "WriteRecords Status for multi value attributes: " + writeRecordsResponse 
                .sdkHttpResponse() 
                .statusCode()); 
     } catch (RejectedRecordsException e) { 
       printRejectedRecordsException(e); 
     } catch (Exception e) { 
       System.out.println("Error: " + e); 
     } 
   } 
   private void printRejectedRecordsException(RejectedRecordsException e) { 
     System.out.println("RejectedRecords: " + e); 
     e.rejectedRecords().forEach(System.out::println); 
   }
}
```
#### Go

```
now := time.Now() currentTimeInSeconds := now.Unix() 
writeRecordsInput := &timestreamwrite.WriteRecordsInput{
   DatabaseName: aws.String(*databaseName), 
   TableName: aws.String(*tableName), 
   Records: []*timestreamwrite.Record{ 
  &timestreamwrite.Record{
     Dimensions: []*timestreamwrite.Dimension{ 
    &timestreamwrite.Dimension{
       Name: aws.String("region"),
```

```
 Value: aws.String("us-east-1"), 
     }, 
    &timestreamwrite.Dimension{
       Name: aws.String("az"), 
       Value: aws.String("az1"), 
     }, 
    &timestreamwrite.Dimension{
       Name: aws.String("hostname"), 
       Value: aws.String("host1"), 
     }, 
     }, 
     MeasureName: aws.String("metrics"), 
     MeasureValueType: aws.String("MULTI"), 
    Time: aws.String(strconv.FormatInt(currentTimeInSeconds, 10)),
     TimeUnit: aws.String("SECONDS"), 
     MeasureValues: []*timestreamwrite.MeasureValue{ 
    &timestreamwrite.MeasureValue{
       Name: aws.String("cpu_utilization"), 
       Value: aws.String("13.5"), 
       Type: aws.String("DOUBLE"), 
     }, 
    &timestreamwrite.MeasureValue{
       Name: aws.String("memory_utilization"), 
       Value: aws.String("40"), 
       Type: aws.String("DOUBLE"), 
     }, 
     }, 
   }, 
   }, 
 } 
 _, err = writeSvc.WriteRecords(writeRecordsInput) 
if err != nil {
   fmt.Println("Error:") 
   fmt.Println(err) 
 } else { 
   fmt.Println("Write records is successful") 
 }
```
import time

```
import boto3
import psutil
import os
from botocore.config import Config
DATABASE_NAME = os.environ['DATABASE_NAME']
TABLE_NAME = os.environ['TABLE_NAME']
COUNTRY = "UK"CITY = "London"
HOSTNAME = "MyHostname" # You can make it dynamic using socket.gethostname()
INTERVAL = 1 # Seconds
def prepare_common_attributes(): 
   common_attributes = { 
     'Dimensions': [ 
       {'Name': 'country', 'Value': COUNTRY}, 
       {'Name': 'city', 'Value': CITY}, 
       {'Name': 'hostname', 'Value': HOSTNAME} 
     ], 
     'MeasureName': 'utilization', 
     'MeasureValueType': 'MULTI' 
   } 
   return common_attributes
def prepare_record(current_time): 
  record = \{ 'Time': str(current_time), 
     'MeasureValues': [] 
   } 
   return record
def prepare_measure(measure_name, measure_value): 
  measure = {
     'Name': measure_name, 
     'Value': str(measure_value), 
     'Type': 'DOUBLE' 
   } 
   return measure
```

```
def write_records(records, common_attributes): 
   try: 
     result = write_client.write_records(DatabaseName=DATABASE_NAME, 
                                           TableName=TABLE_NAME, 
                                           CommonAttributes=common_attributes, 
                                           Records=records) 
     status = result['ResponseMetadata']['HTTPStatusCode'] 
     print("Processed %d records. WriteRecords HTTPStatusCode: %s" % 
         (len(records), status)) 
   except Exception as err: 
     print("Error:", err)
if __name__ == '__main__': print("writing data to database {} table {}".format( 
     DATABASE_NAME, TABLE_NAME)) 
  session = boto3.Session() 
  write_client = session.client('timestream-write', config=Config( 
     read_timeout=20, max_pool_connections=5000, retries={'max_attempts': 10})) 
   query_client = session.client('timestream-query') # Not used 
  common attributes = prepare common attributes()
  records = \lceil]
  while True: 
    current time = int(time.time() * 1000)cpu utilization = psutil.cpu percent()
     memory_utilization = psutil.virtual_memory().percent 
     swap_utilization = psutil.swap_memory().percent 
     disk_utilization = psutil.disk_usage('/').percent 
     record = prepare_record(current_time) 
     record['MeasureValues'].append(prepare_measure('cpu', cpu_utilization)) 
     record['MeasureValues'].append(prepare_measure('memory', memory_utilization)) 
     record['MeasureValues'].append(prepare_measure('swap', swap_utilization)) 
     record['MeasureValues'].append(prepare_measure('disk', disk_utilization)) 
     records.append(record)
```

```
print("records \{\} - cpu \{\} - memory \{\} - swap \{\} - disk \{\}".format(
   len(records), cpu_utilization, memory_utilization, 
   swap_utilization, disk_utilization)) 
if len(records) == 100:
   write_records(records, common_attributes) 
   records = [] 
 time.sleep(INTERVAL)
```
Node.js

The following snippet uses the AWS SDK for JavaScript V2 style. It is based on the sample application at Node.js sample Amazon Timestream for [LiveAnalytics](https://github.com/awslabs/amazon-timestream-tools/tree/mainline/sample_apps/js) application on GitHub.

```
 async function writeRecords() { 
   console.log("Writing records"); 
   const currentTime = Date.now().toString(); // Unix time in milliseconds 
   const dimensions = [ 
   {'Name': 'region', 'Value': 'us-east-1'}, 
   {'Name': 'az', 'Value': 'az1'}, 
   {'Name': 'hostname', 'Value': 'host1'} 
   ]; 
  const record = \{ 'Dimensions': dimensions, 
   'MeasureName': 'metrics', 
   'MeasureValues': [ 
     { 
       'Name': 'cpu_utilization', 
       'Value': '40', 
       'Type': 'DOUBLE', 
     }, 
     { 
       'Name': 'memory_utilization', 
       'Value': '13.5', 
       'Type': 'DOUBLE', 
     }, 
     ], 
     'MeasureValueType': 'MULTI', 
     'Time': currentTime.toString() 
   }
```

```
 const records = [record]; 
  const params = \{ DatabaseName: 'DatabaseName', 
   TableName: 'TableName', 
   Records: records 
   }; 
   const response = await writeClient.writeRecords(params); 
   console.log(response); 
 }
```
#### .NET

```
using System;
using System.IO;
using System.Collections.Generic;
using Amazon.TimestreamWrite;
using Amazon.TimestreamWrite.Model;
using System.Threading.Tasks;
namespace TimestreamDotNetSample
{ 
   static class MultiMeasureValueConstants 
  \mathcal{L} public const string MultiMeasureValueSampleDb = "multiMeasureValueSampleDb"; 
     public const string MultiMeasureValueSampleTable = 
  "multiMeasureValueSampleTable"; 
   } 
   public class MultiValueAttributesExample 
   { 
     private readonly AmazonTimestreamWriteClient writeClient; 
     public MultiValueAttributesExample(AmazonTimestreamWriteClient writeClient) 
     { 
       this.writeClient = writeClient; 
     } 
     public async Task WriteRecordsMultiMeasureValueSingleRecord() 
     {
```

```
 Console.WriteLine("Writing records with multi value attributes"); 
 DateTimeOffset now = DateTimeOffset.UtcNow; 
 string currentTimeString = (now.ToUnixTimeMilliseconds()).ToString(); 
 List<Dimension> dimensions = new List<Dimension>{ 
   new Dimension { Name = "region", Value = "us-east-1" }, 
   new Dimension { Name = "az", Value = "az1" }, 
   new Dimension { Name = "hostname", Value = "host1" } 
 }; 
 var commonAttributes = new Record 
\{ Dimensions = dimensions, 
   Time = currentTimeString 
 }; 
 var cpuUtilization = new MeasureValue 
 { 
   Name = "cpu_utilization", 
   Value = "13.6", 
  Type = "DOUBLE" 
 }; 
 var memoryUtilization = new MeasureValue 
 { 
   Name = "memory_utilization", 
  Value = "40", Type = "DOUBLE" 
 }; 
 var computationalRecord = new Record 
 { 
   MeasureName = "cpu_memory", 
  MeasureValues = new List<MeasureValue> {cpuUtilization, memoryUtilization},
   MeasureValueType = "MULTI" 
 }; 
 List<Record> records = new List<Record>(); 
 records.Add(computationalRecord); 
 try 
 {
```

```
 var writeRecordsRequest = new WriteRecordsRequest 
       \sqrt{ } DatabaseName = MultiMeasureValueConstants.MultiMeasureValueSampleDb, 
          TableName = MultiMeasureValueConstants.MultiMeasureValueSampleTable, 
          Records = records, 
          CommonAttributes = commonAttributes 
        }; 
        WriteRecordsResponse response = await 
 writeClient.WriteRecordsAsync(writeRecordsRequest); 
        Console.WriteLine($"Write records status code: 
 {response.HttpStatusCode.ToString()}"); 
      } 
      catch (Exception e) 
     \{ Console.WriteLine("Write records failure:" + e.ToString()); 
      } 
    } 
    public async Task WriteRecordsMultiMeasureValueMultipleRecords() 
   \{ Console.WriteLine("Writing records with multi value attributes mixture type"); 
      DateTimeOffset now = DateTimeOffset.UtcNow; 
      string currentTimeString = (now.ToUnixTimeMilliseconds()).ToString(); 
      List<Dimension> dimensions = new List<Dimension>{ 
        new Dimension { Name = "region", Value = "us-east-1" }, 
       new Dimension \{ Name = "az", Value = "az1" \},
        new Dimension { Name = "hostname", Value = "host1" } 
      }; 
      var commonAttributes = new Record 
     \mathcal{L} Dimensions = dimensions, 
        Time = currentTimeString 
      }; 
      var cpuUtilization = new MeasureValue 
     \mathcal{L} Name = "cpu_utilization", 
        Value = "13.6", 
        Type = "DOUBLE" 
      };
```

```
 var memoryUtilization = new MeasureValue 
     \mathcal{L} Name = "memory_utilization", 
        Value = "40", 
        Type = "DOUBLE" 
      }; 
      var activeCores = new MeasureValue 
     \mathcal{L} Name = "active_cores", 
       Value = "4", Type = "BIGINT" 
      }; 
      var computationalRecord = new Record 
      { 
        MeasureName = "computational_utilization", 
        MeasureValues = new List<MeasureValue> {cpuUtilization, memoryUtilization, 
 activeCores}, 
        MeasureValueType = "MULTI" 
      }; 
      var aliveRecord = new Record 
     \mathcal{L}MeasureName = "is healthy",
        MeasureValue = "true", 
        MeasureValueType = "BOOLEAN" 
      }; 
     List<Record> records = new List<Record>();
      records.Add(computationalRecord); 
      records.Add(aliveRecord); 
      try 
      { 
        var writeRecordsRequest = new WriteRecordsRequest 
        \mathcal{L} DatabaseName = MultiMeasureValueConstants.MultiMeasureValueSampleDb, 
           TableName = MultiMeasureValueConstants.MultiMeasureValueSampleTable, 
           Records = records, 
           CommonAttributes = commonAttributes 
        }; 
        WriteRecordsResponse response = await 
 writeClient.WriteRecordsAsync(writeRecordsRequest);
```

```
 Console.WriteLine($"Write records status code: 
  {response.HttpStatusCode.ToString()}"); 
       } 
       catch (Exception e) 
       { 
          Console.WriteLine("Write records failure:" + e.ToString()); 
       } 
     } 
   }
}
```
## **Handling write failures**

Writes in Amazon Timestream can fail for one or more of the following reasons:

- There are records with timestamps that lie outside the retention duration of the memory store.
- There are records containing dimensions and/or measures that exceed the Timestream defined limits.
- Amazon Timestream has detected duplicate records. Records are marked as duplicate, when there are multiple records with the same dimensions, timestamps, and measure names but:
	- Measure values are different.
	- Version is not present in the request or the value of version in the new record is equal to or lower than the existing value. If Amazon Timestream rejects data for this reason, the ExistingVersion field in the RejectedRecords will contain the record's current version as stored in Amazon Timestream. To force an update, you can resend the request with a version for the record set to a value greater than the ExistingVersion.

For more information about errors and rejected records, see [Errors](https://docs.aws.amazon.com/timestream/latest/developerguide/API_WriteRecords.html#API_WriteRecords_Errors) and [RejectedRecord](https://docs.aws.amazon.com/timestream/latest/developerguide/API_RejectedRecord.html).

If your application receives a RejectedRecordsException when attempting to write records to Timestream, you can parse the rejected records to learn more about the write failures as shown below.

#### **A** Note

These code snippets are based on full sample applications on [GitHub](https://github.com/awslabs/amazon-timestream-tools/blob/master/sample_apps). For more information about how to get started with the sample applications, see [Sample application.](#page-66-0)

#### Java

```
 try { 
    WriteRecordsResult writeRecordsResult = 
 amazonTimestreamWrite.writeRecords(writeRecordsRequest); 
    System.out.println("WriteRecords Status: " + 
 writeRecordsResult.getSdkHttpMetadata().getHttpStatusCode()); 
  } catch (RejectedRecordsException e) { 
    System.out.println("RejectedRecords: " + e); 
    for (RejectedRecord rejectedRecord : e.getRejectedRecords()) { 
      System.out.println("Rejected Index " + rejectedRecord.getRecordIndex() + ": " 
          + rejectedRecord.getReason()); 
    } 
    System.out.println("Other records were written successfully. "); 
  } catch (Exception e) { 
    System.out.println("Error: " + e); 
  }
```
Java v2

```
 try { 
      WriteRecordsResponse writeRecordsResponse = 
 timestreamWriteClient.writeRecords(writeRecordsRequest); 
      System.out.println("writeRecordsWithCommonAttributes Status: " + 
 writeRecordsResponse.sdkHttpResponse().statusCode()); 
    } catch (RejectedRecordsException e) { 
      System.out.println("RejectedRecords: " + e); 
      for (RejectedRecord rejectedRecord : e.rejectedRecords()) { 
        System.out.println("Rejected Index " + rejectedRecord.recordIndex() + ": " 
            + rejectedRecord.reason()); 
      } 
      System.out.println("Other records were written successfully. "); 
    } catch (Exception e) { 
      System.out.println("Error: " + e); 
    }
```
Go

```
_, err = writeSvc.WriteRecords(writeRecordsInput)
if err != nil { 
   fmt.Println("Error:") 
   fmt.Println(err)
```

```
} else { 
   fmt.Println("Write records is successful")
}
```
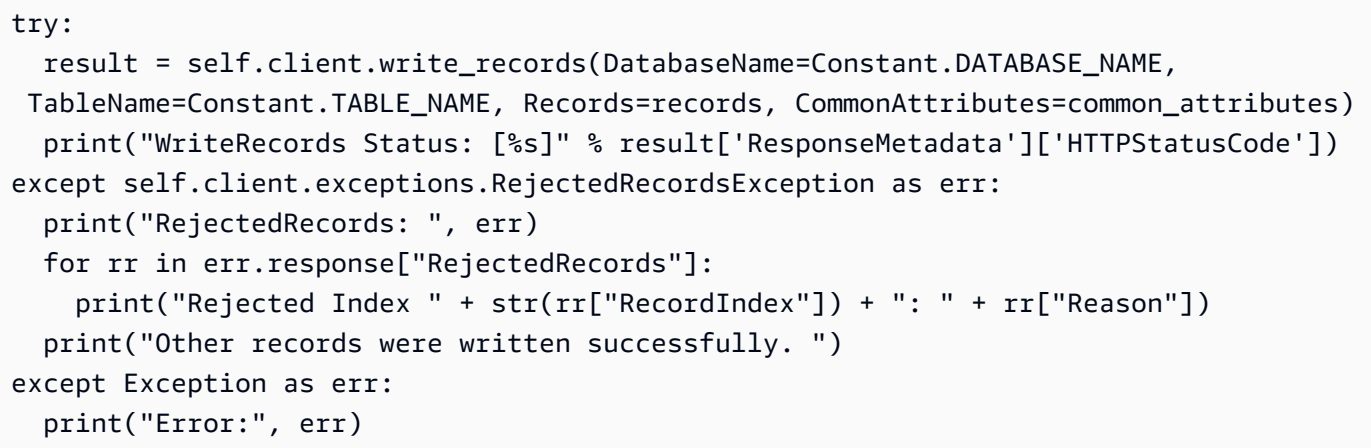

### Node.js

The following snippet uses the AWS SDK for JavaScript V2 style. It is based on the sample application at Node.js sample Amazon Timestream for [LiveAnalytics](https://github.com/awslabs/amazon-timestream-tools/tree/mainline/sample_apps/js) application on GitHub.

```
await request.promise().then( 
    (data) => {
       console.log("Write records successful"); 
     }, 
    (err) => {
       console.log("Error writing records:", err); 
       if (err.code === 'RejectedRecordsException') { 
         const responsePayload = 
  JSON.parse(request.response.httpResponse.body.toString()); 
         console.log("RejectedRecords: ", responsePayload.RejectedRecords); 
         console.log("Other records were written successfully. "); 
       } 
     } 
   );
```
#### .NET

 try {

```
 var writeRecordsRequest = new WriteRecordsRequest 
    { 
      DatabaseName = Constants.DATABASE_NAME, 
      TableName = Constants.TABLE_NAME, 
      Records = records, 
      CommonAttributes = commonAttributes 
    }; 
   WriteRecordsResponse response = await 
 writeClient.WriteRecordsAsync(writeRecordsRequest); 
    Console.WriteLine($"Write records status code: 
 {response.HttpStatusCode.ToString()}"); 
 } 
 catch (RejectedRecordsException e) { 
    Console.WriteLine("RejectedRecordsException:" + e.ToString()); 
    foreach (RejectedRecord rr in e.RejectedRecords) { 
      Console.WriteLine("RecordIndex " + rr.RecordIndex + " : " + rr.Reason); 
    } 
    Console.WriteLine("Other records were written successfully. "); 
  } 
 catch (Exception e) 
 \{ Console.WriteLine("Write records failure:" + e.ToString()); 
  }
```
# **Run query**

### **Topics**

- [Paginating](#page-174-0) results
- [Parsing](#page-178-0) result sets
- [Accessing](#page-193-0) the query status

# <span id="page-174-0"></span>**Paginating results**

When you run a query, Timestream returns the result set in a paginated manner to optimize the responsiveness of your applications. The code snippet below shows how you can paginate through the result set. You must loop through all the result set pages until you encounter a null value. Pagination tokens expire 3 hours after being issued by Timestream for LiveAnalytics.

## *(i)* Note

These code snippets are based on full sample applications on [GitHub](https://github.com/awslabs/amazon-timestream-tools/blob/master/sample_apps). For more information about how to get started with the sample applications, see [Sample application.](#page-66-0)

#### Java

```
 private void runQuery(String queryString) { 
         try { 
             QueryRequest queryRequest = new QueryRequest(); 
             queryRequest.setQueryString(queryString); 
             QueryResult queryResult = queryClient.query(queryRequest); 
             while (true) { 
                 parseQueryResult(queryResult); 
                 if (queryResult.getNextToken() == null) { 
                     break; 
 } 
                 queryRequest.setNextToken(queryResult.getNextToken()); 
                 queryResult = queryClient.query(queryRequest); 
 } 
         } catch (Exception e) { 
             // Some queries might fail with 500 if the result of a sequence function 
 has more than 10000 entries 
             e.printStackTrace(); 
         } 
     }
```
Java v2

```
 private void runQuery(String queryString) { 
         try { 
             QueryRequest queryRequest = 
 QueryRequest.builder().queryString(queryString).build(); 
             final QueryIterable queryResponseIterator = 
 timestreamQueryClient.queryPaginator(queryRequest); 
             for(QueryResponse queryResponse : queryResponseIterator) { 
                 parseQueryResult(queryResponse); 
 } 
         } catch (Exception e) { 
             // Some queries might fail with 500 if the result of a sequence function 
 has more than 10000 entries
```
}

```
 e.printStackTrace(); 
 }
```
#### Go

```
func runQuery(queryPtr *string, querySvc *timestreamquery.TimestreamQuery, f 
  *os.File) { 
    queryInput := &timestreamquery.QueryInput{
         QueryString: aws.String(*queryPtr), 
     } 
     fmt.Println("QueryInput:") 
     fmt.Println(queryInput) 
    // execute the query 
     err := querySvc.QueryPages(queryInput, 
         func(page *timestreamquery.QueryOutput, lastPage bool) bool { 
             // process query response 
             queryStatus := page.QueryStatus 
             fmt.Println("Current query status:", queryStatus) 
             // query response metadata 
             // includes column names and types 
             metadata := page.ColumnInfo 
             // fmt.Println("Metadata:") 
             fmt.Println(metadata) 
            header := ""
            for i := 0; i < len(metadata); i++ header += *metadata[i].Name 
                if i != len(metadata) - 1 {
                    header += ", "
 } 
 } 
             write(f, header) 
             // query response data 
             fmt.Println("Data:") 
             // process rows 
             rows := page.Rows 
            for i := 0; i < len(rows); i++ data := rows[i].Data 
                 value := processRowType(data, metadata) 
                 fmt.Println(value) 
                 write(f, value) 
 }
```

```
 fmt.Println("Number of rows:", len(page.Rows)) 
              return true 
          }) 
     if err != nil { 
          fmt.Println("Error:") 
          fmt.Println(err) 
     }
}
```

```
 def run_query(self, query_string): 
     try: 
         page_iterator = self.paginator.paginate(QueryString=query_string) 
         for page in page_iterator: 
             self._parse_query_result(page) 
     except Exception as err: 
         print("Exception while running query:", err)
```
Node.js

The following snippet uses the AWS SDK for JavaScript V2 style. It is based on the sample application at Node.js sample Amazon Timestream for [LiveAnalytics](https://github.com/awslabs/amazon-timestream-tools/tree/mainline/sample_apps/js) application on GitHub.

```
async function getAllRows(query, nextToken) { 
    const params = \{ QueryString: query 
     }; 
     if (nextToken) { 
         params.NextToken = nextToken; 
     } 
     await queryClient.query(params).promise() 
         .then( 
            (response) => {
                 parseQueryResult(response); 
                 if (response.NextToken) { 
                      getAllRows(query, response.NextToken); 
 } 
             }, 
            (err) => {
                 console.error("Error while querying:", err);
```
 }); }

#### .NET

```
 private async Task RunQueryAsync(string queryString) 
        { 
            try 
\{\hspace{.1cm} \} QueryRequest queryRequest = new QueryRequest(); 
                queryRequest.QueryString = queryString; 
                QueryResponse queryResponse = await 
 queryClient.QueryAsync(queryRequest); 
                while (true) 
\overline{a} ParseQueryResult(queryResponse); 
                    if (queryResponse.NextToken == null) 
\{ break; 
1999 1999 1999 1999 1999
                    queryRequest.NextToken = queryResponse.NextToken; 
                     queryResponse = await queryClient.QueryAsync(queryRequest); 
 } 
            } catch(Exception e) 
\{\hspace{.1cm} \} // Some queries might fail with 500 if the result of a sequence 
 function has more than 10000 entries 
                Console.WriteLine(e.ToString()); 
 } 
        }
```
## <span id="page-178-0"></span>**Parsing result sets**

You can use the following code snippets to extract data from the result set. Query results are accessible for up to 24 hours after a query completes.

### **A** Note

These code snippets are based on full sample applications on [GitHub](https://github.com/awslabs/amazon-timestream-tools/blob/master/sample_apps). For more information about how to get started with the sample applications, see [Sample application.](#page-66-0)

#### Java

```
 private static final DateTimeFormatter TIMESTAMP_FORMATTER = 
 DateTimeFormatter.ofPattern("yyyy-MM-dd HH:mm:ss.SSSSSSSSS"); 
    private static final DateTimeFormatter DATE_FORMATTER = 
 DateTimeFormatter.ofPattern("yyyy-MM-dd"); 
    private static final DateTimeFormatter TIME_FORMATTER = 
 DateTimeFormatter.ofPattern("HH:mm:ss.SSSSSSSSS"); 
    private static final long ONE_GB_IN_BYTES = 1073741824L; 
    private void parseQueryResult(QueryResult response) { 
        final QueryStatus currentStatusOfQuery = queryResult.getQueryStatus(); 
        System.out.println("Query progress so far: " + 
 currentStatusOfQuery.getProgressPercentage() + "%"); 
        double bytesScannedSoFar = ((double) 
 currentStatusOfQuery.getCumulativeBytesScanned() / ONE_GB_IN_BYTES); 
        System.out.println("Bytes scanned so far: " + bytesScannedSoFar + " GB"); 
        double bytesMeteredSoFar = ((double) 
 currentStatusOfQuery.getCumulativeBytesMetered() / ONE_GB_IN_BYTES); 
        System.out.println("Bytes metered so far: " + bytesMeteredSoFar + " GB"); 
        List<ColumnInfo> columnInfo = response.getColumnInfo(); 
        List<Row> rows = response.getRows(); 
        System.out.println("Metadata: " + columnInfo); 
        System.out.println("Data: "); 
        // iterate every row 
        for (Row row : rows) { 
            System.out.println(parseRow(columnInfo, row)); 
        } 
    } 
    private String parseRow(List<ColumnInfo> columnInfo, Row row) { 
        List<Datum> data = row.getData(); 
       List<String> rowOutput = new ArrayList<>();
        // iterate every column per row 
       for (int j = 0; j < data.size(); j^{++}) {
           ColumnInfo info = columnInfo.get(j);
           Datum datum = data.get(j);
```
```
 rowOutput.add(parseDatum(info, datum)); 
        } 
        return String.format("{%s}", 
 rowOutput.stream().map(Object::toString).collect(Collectors.joining(","))); 
    } 
    private String parseDatum(ColumnInfo info, Datum datum) { 
        if (datum.isNullValue() != null && datum.isNullValue()) { 
            return info.getName() + "=" + "NULL"; 
        } 
       Type columnType = info.getType();
        // If the column is of TimeSeries Type 
        if (columnType.getTimeSeriesMeasureValueColumnInfo() != null) { 
            return parseTimeSeries(info, datum); 
        } 
        // If the column is of Array Type 
        else if (columnType.getArrayColumnInfo() != null) { 
            List<Datum> arrayValues = datum.getArrayValue(); 
            return info.getName() + "=" + 
 parseArray(info.getType().getArrayColumnInfo(), arrayValues); 
        } 
        // If the column is of Row Type 
        else if (columnType.getRowColumnInfo() != null) { 
           List<ColumnInfo> rowColumnInfo = info.getType().getRowColumnInfo();
            Row rowValues = datum.getRowValue(); 
            return parseRow(rowColumnInfo, rowValues); 
        } 
        // If the column is of Scalar Type 
        else { 
            return parseScalarType(info, datum); 
        } 
    } 
    private String parseTimeSeries(ColumnInfo info, Datum datum) { 
       List<String> timeSeriesOutput = new ArrayList<>();
        for (TimeSeriesDataPoint dataPoint : datum.getTimeSeriesValue()) { 
            timeSeriesOutput.add("{time=" + dataPoint.getTime() + ", value=" + 
                     parseDatum(info.getType().getTimeSeriesMeasureValueColumnInfo(), 
 dataPoint.getValue()) + "}"); 
        } 
        return String.format("[%s]", 
 timeSeriesOutput.stream().map(Object::toString).collect(Collectors.joining(","))); 
    }
```

```
 private String parseScalarType(ColumnInfo info, Datum datum) { 
        switch (ScalarType.fromValue(info.getType().getScalarType())) { 
            case VARCHAR: 
                return parseColumnName(info) + datum.getScalarValue(); 
            case BIGINT: 
               Long longValue = Long.valueOf(datum.getScalarValue());
                return parseColumnName(info) + longValue; 
            case INTEGER: 
                Integer intValue = Integer.valueOf(datum.getScalarValue()); 
                return parseColumnName(info) + intValue; 
            case BOOLEAN: 
                Boolean booleanValue = Boolean.valueOf(datum.getScalarValue()); 
                return parseColumnName(info) + booleanValue; 
            case DOUBLE: 
                Double doubleValue = Double.valueOf(datum.getScalarValue()); 
                return parseColumnName(info) + doubleValue; 
            case TIMESTAMP: 
                return parseColumnName(info) + 
 LocalDateTime.parse(datum.getScalarValue(), TIMESTAMP_FORMATTER); 
            case DATE: 
                return parseColumnName(info) + 
 LocalDate.parse(datum.getScalarValue(), DATE_FORMATTER); 
            case TIME: 
                return parseColumnName(info) + 
LocalTime.parse(datum.getScalarValue(), TIME FORMATTER);
            case INTERVAL_DAY_TO_SECOND: 
            case INTERVAL_YEAR_TO_MONTH: 
                return parseColumnName(info) + datum.getScalarValue(); 
            case UNKNOWN: 
                return parseColumnName(info) + datum.getScalarValue(); 
            default: 
                throw new IllegalArgumentException("Given type is not valid: " + 
 info.getType().getScalarType()); 
        } 
    } 
    private String parseColumnName(ColumnInfo info) { 
       return info.getName() == null ? " " : info.getName() + "=' ; } 
    private String parseArray(ColumnInfo arrayColumnInfo, List<Datum> arrayValues) { 
       List<String> arrayOutput = new ArrayList<>();
        for (Datum datum : arrayValues) { 
            arrayOutput.add(parseDatum(arrayColumnInfo, datum));
```

```
 } 
        return String.format("[%s]", 
 arrayOutput.stream().map(Object::toString).collect(Collectors.joining(","))); 
    }
```

```
private static final long ONE GB IN BYTES = 1073741824L;
    private void parseQueryResult(QueryResponse response) { 
        final QueryStatus currentStatusOfQuery = response.queryStatus(); 
        System.out.println("Query progress so far: " + 
 currentStatusOfQuery.progressPercentage() + "%"); 
        double bytesScannedSoFar = ((double) 
 currentStatusOfQuery.cumulativeBytesScanned() / ONE_GB_IN_BYTES); 
        System.out.println("Bytes scanned so far: " + bytesScannedSoFar + " GB"); 
        double bytesMeteredSoFar = ((double) 
 currentStatusOfQuery.cumulativeBytesMetered() / ONE_GB_IN_BYTES); 
        System.out.println("Bytes metered so far: " + bytesMeteredSoFar + " GB"); 
        List<ColumnInfo> columnInfo = response.columnInfo(); 
       List<Row> rows = response.rows();
        System.out.println("Metadata: " + columnInfo); 
        System.out.println("Data: "); 
        // iterate every row 
        for (Row row : rows) { 
            System.out.println(parseRow(columnInfo, row)); 
        } 
    } 
    private String parseRow(List<ColumnInfo> columnInfo, Row row) { 
        List<Datum> data = row.data(); 
       List<String> rowOutput = new ArrayList<>();
        // iterate every column per row 
       for (int j = 0; j < data.size(); j++) {
           ColumnInfo info = columnInfo.get(j);
           Datum datum = data.get(j);
            rowOutput.add(parseDatum(info, datum));
```

```
 } 
        return String.format("{%s}", 
 rowOutput.stream().map(Object::toString).collect(Collectors.joining(","))); 
    } 
    private String parseDatum(ColumnInfo info, Datum datum) { 
        if (datum.nullValue() != null && datum.nullValue()) { 
           return info.name() + "=" + "NULL"; } 
        Type columnType = info.type(); 
        // If the column is of TimeSeries Type 
        if (columnType.timeSeriesMeasureValueColumnInfo() != null) { 
            return parseTimeSeries(info, datum); 
        } 
        // If the column is of Array Type 
        else if (columnType.arrayColumnInfo() != null) { 
            List<Datum> arrayValues = datum.arrayValue(); 
            return info.name() + "=" + parseArray(info.type().arrayColumnInfo(), 
 arrayValues); 
        } 
        // If the column is of Row Type 
        else if (columnType.rowColumnInfo() != null && 
 columnType.rowColumnInfo().size() > 0) { 
            List<ColumnInfo> rowColumnInfo = info.type().rowColumnInfo(); 
            Row rowValues = datum.rowValue(); 
            return parseRow(rowColumnInfo, rowValues); 
        } 
        // If the column is of Scalar Type 
        else { 
            return parseScalarType(info, datum); 
        } 
    } 
    private String parseTimeSeries(ColumnInfo info, Datum datum) { 
       List<String> timeSeriesOutput = new ArrayList<>();
        for (TimeSeriesDataPoint dataPoint : datum.timeSeriesValue()) { 
            timeSeriesOutput.add("{time=" + dataPoint.time() + ", value=" + 
                     parseDatum(info.type().timeSeriesMeasureValueColumnInfo(), 
 dataPoint.value()) + "}"); 
        } 
        return String.format("[%s]", 
 timeSeriesOutput.stream().map(Object::toString).collect(Collectors.joining(","))); 
    }
```

```
 private String parseScalarType(ColumnInfo info, Datum datum) { 
        return parseColumnName(info) + datum.scalarValue(); 
    } 
    private String parseColumnName(ColumnInfo info) { 
       return info.name() == null ? " " : info.name() + "='; } 
    private String parseArray(ColumnInfo arrayColumnInfo, List<Datum> arrayValues) { 
       List<String> arrayOutput = new ArrayList<>();
        for (Datum datum : arrayValues) { 
            arrayOutput.add(parseDatum(arrayColumnInfo, datum)); 
        } 
        return String.format("[%s]", 
 arrayOutput.stream().map(Object::toString).collect(Collectors.joining(","))); 
    }
```
Go

```
func processScalarType(data *timestreamquery.Datum) string { 
     return *data.ScalarValue
}
func processTimeSeriesType(data []*timestreamquery.TimeSeriesDataPoint, columnInfo 
  *timestreamquery.ColumnInfo) string { 
     value := "" 
    for k := 0; k < len(data); k++ {
         time := data[k].Time 
         value += *time + ":" 
         if columnInfo.Type.ScalarType != nil { 
             value += processScalarType(data[k].Value) 
         } else if columnInfo.Type.ArrayColumnInfo != nil { 
             value += processArrayType(data[k].Value.ArrayValue, 
  columnInfo.Type.ArrayColumnInfo) 
         } else if columnInfo.Type.RowColumnInfo != nil { 
             value += processRowType(data[k].Value.RowValue.Data, 
  columnInfo.Type.RowColumnInfo) 
         } else { 
             fail("Bad data type") 
         } 
        if k != len(data)-1 {
            value += ", "
         }
```

```
 } 
     return value
}
func processArrayType(datumList []*timestreamquery.Datum, columnInfo 
  *timestreamquery.ColumnInfo) string { 
     value := "" 
    for k := 0; k < len(datamList); k++ {
         if columnInfo.Type.ScalarType != nil { 
             value += processScalarType(datumList[k]) 
         } else if columnInfo.Type.TimeSeriesMeasureValueColumnInfo != nil { 
             value += processTimeSeriesType(datumList[k].TimeSeriesValue, 
  columnInfo.Type.TimeSeriesMeasureValueColumnInfo) 
         } else if columnInfo.Type.ArrayColumnInfo != nil { 
             value += "[" 
             value += processArrayType(datumList[k].ArrayValue, 
  columnInfo.Type.ArrayColumnInfo) 
             value += "]" 
         } else if columnInfo.Type.RowColumnInfo != nil { 
             value += "[" 
             value += processRowType(datumList[k].RowValue.Data, 
  columnInfo.Type.RowColumnInfo) 
             value += "]" 
         } else { 
             fail("Bad column type") 
         } 
         if k != len(datumList)-1 { 
            value += ", "
         } 
     } 
     return value
}
func processRowType(data []*timestreamquery.Datum, metadata 
  []*timestreamquery.ColumnInfo) string { 
     value := "" 
    for j := 0; j < len(data); j++) if metadata[j].Type.ScalarType != nil { 
             // process simple data types 
             value += processScalarType(data[j]) 
         } else if metadata[j].Type.TimeSeriesMeasureValueColumnInfo != nil { 
             // fmt.Println("Timeseries measure value column info") 
             // fmt.Println(metadata[j].Type.TimeSeriesMeasureValueColumnInfo.Type)
```

```
 datapointList := data[j].TimeSeriesValue 
              value += "[" 
              value += processTimeSeriesType(datapointList, 
  metadata[j].Type.TimeSeriesMeasureValueColumnInfo) 
              value += "]" 
         } else if metadata[j].Type.ArrayColumnInfo != nil { 
              columnInfo := metadata[j].Type.ArrayColumnInfo 
              // fmt.Println("Array column info") 
              // fmt.Println(columnInfo) 
              datumList := data[j].ArrayValue 
              value += "[" 
              value += processArrayType(datumList, columnInfo) 
              value += "]" 
         } else if metadata[j].Type.RowColumnInfo != nil { 
              columnInfo := metadata[j].Type.RowColumnInfo 
              datumList := data[j].RowValue.Data 
             value += "[" value += processRowType(datumList, columnInfo) 
              value += "]" 
         } else { 
              panic("Bad column type") 
         } 
         // comma seperated column values 
        if j := len(data) - 1 {
             value += ", "
         } 
     } 
     return value
}
```
### Python

```
 def _parse_query_result(self, query_result): 
        query_status = query_result["QueryStatus"] 
        progress_percentage = query_status["ProgressPercentage"] 
        print(f"Query progress so far: {progress_percentage}%") 
        bytes_scanned = float(query_status["CumulativeBytesScanned"]) / 
 ONE_GB_IN_BYTES 
        print(f"Data scanned so far: {bytes_scanned} GB")
```

```
 bytes_metered = float(query_status["CumulativeBytesMetered"]) / 
 ONE GB IN BYTES
         print(f"Data metered so far: {bytes_metered} GB") 
         column_info = query_result['ColumnInfo'] 
         print("Metadata: %s" % column_info) 
         print("Data: ") 
         for row in query_result['Rows']: 
             print(self._parse_row(column_info, row)) 
     def _parse_row(self, column_info, row): 
         data = row['Data'] 
        row output = \lceil]
         for j in range(len(data)): 
             info = column_info[j] 
            data[i] row_output.append(self._parse_datum(info, datum)) 
         return "{%s}" % str(row_output) 
     def _parse_datum(self, info, datum): 
         if datum.get('NullValue', False): 
             return "%s=NULL" % info['Name'], 
        column_type = info['Type'] # If the column is of TimeSeries Type 
         if 'TimeSeriesMeasureValueColumnInfo' in column_type: 
             return self._parse_time_series(info, datum) 
         # If the column is of Array Type 
         elif 'ArrayColumnInfo' in column_type: 
             array_values = datum['ArrayValue'] 
             return "%s=%s" % (info['Name'], self._parse_array(info['Type']
['ArrayColumnInfo'], array_values)) 
         # If the column is of Row Type 
         elif 'RowColumnInfo' in column_type: 
             row_column_info = info['Type']['RowColumnInfo'] 
             row_values = datum['RowValue'] 
             return self._parse_row(row_column_info, row_values) 
         # If the column is of Scalar Type
```

```
 else: 
             return self._parse_column_name(info) + datum['ScalarValue'] 
     def _parse_time_series(self, info, datum): 
         time_series_output = [] 
        for data point in datum['TimeSeriesValue']:
             time_series_output.append("{time=%s, value=%s}" 
                                          % (data_point['Time'], 
                                             self._parse_datum(info['Type']
['TimeSeriesMeasureValueColumnInfo'], 
                                                                data_point['Value']))) 
         return "[%s]" % str(time_series_output) 
     def _parse_array(self, array_column_info, array_values): 
        array_-output = [] for datum in array_values: 
             array_output.append(self._parse_datum(array_column_info, datum)) 
         return "[%s]" % str(array_output) 
     @staticmethod 
     def _parse_column_name(info): 
         if 'Name' in info: 
             return info['Name'] + "=" 
         else: 
             return ""
```
Node.js

The following snippet uses the AWS SDK for JavaScript V2 style. It is based on the sample application at Node.js sample Amazon Timestream for [LiveAnalytics](https://github.com/awslabs/amazon-timestream-tools/tree/mainline/sample_apps/js) application on GitHub.

```
function parseQueryResult(response) { 
     const queryStatus = response.QueryStatus; 
     console.log("Current query status: " + JSON.stringify(queryStatus)); 
     const columnInfo = response.ColumnInfo; 
     const rows = response.Rows; 
     console.log("Metadata: " + JSON.stringify(columnInfo)); 
     console.log("Data: "); 
     rows.forEach(function (row) {
```

```
 console.log(parseRow(columnInfo, row)); 
     });
}
function parseRow(columnInfo, row) { 
     const data = row.Data; 
     const rowOutput = []; 
     var i; 
    for ( i = 0; i < data.length; i++) {
         info = columnInfo[i]; 
        data[i];
         rowOutput.push(parseDatum(info, datum)); 
     } 
     return `{${rowOutput.join(", ")}}`
}
function parseDatum(info, datum) { 
     if (datum.NullValue != null && datum.NullValue === true) { 
         return `${info.Name}=NULL`; 
     } 
     const columnType = info.Type; 
     // If the column is of TimeSeries Type 
     if (columnType.TimeSeriesMeasureValueColumnInfo != null) { 
         return parseTimeSeries(info, datum); 
     } 
     // If the column is of Array Type 
     else if (columnType.ArrayColumnInfo != null) { 
         const arrayValues = datum.ArrayValue; 
         return `${info.Name}=${parseArray(info.Type.ArrayColumnInfo, arrayValues)}`; 
     } 
     // If the column is of Row Type 
     else if (columnType.RowColumnInfo != null) { 
         const rowColumnInfo = info.Type.RowColumnInfo; 
         const rowValues = datum.RowValue; 
         return parseRow(rowColumnInfo, rowValues); 
     } 
     // If the column is of Scalar Type 
     else { 
         return parseScalarType(info, datum); 
     }
```
}

```
function parseTimeSeries(info, datum) { 
     const timeSeriesOutput = []; 
     datum.TimeSeriesValue.forEach(function (dataPoint) { 
         timeSeriesOutput.push(`{time=${dataPoint.Time}, value=
${parseDatum(info.Type.TimeSeriesMeasureValueColumnInfo, dataPoint.Value)}}`) 
     }); 
     return `[${timeSeriesOutput.join(", ")}]`
}
function parseScalarType(info, datum) { 
     return parseColumnName(info) + datum.ScalarValue;
}
function parseColumnName(info) { 
    return info.Name == null ? " " : \ [info.Name] =;
}
function parseArray(arrayColumnInfo, arrayValues) { 
     const arrayOutput = []; 
     arrayValues.forEach(function (datum) { 
         arrayOutput.push(parseDatum(arrayColumnInfo, datum)); 
     }); 
     return `[${arrayOutput.join(", ")}]`
}
```
.NET

```
 private void ParseQueryResult(QueryResponse response) 
         { 
             List<ColumnInfo> columnInfo = response.ColumnInfo; 
             var options = new JsonSerializerOptions 
\{\hspace{.1cm} \} IgnoreNullValues = true 
             }; 
             List<String> columnInfoStrings = columnInfo.ConvertAll(x => 
 JsonSerializer.Serialize(x, options)); 
            List<Row> rows = response.Rows;
             QueryStatus queryStatus = response.QueryStatus;
```

```
 Console.WriteLine("Current Query status:" + 
 JsonSerializer.Serialize(queryStatus, options)); 
             Console.WriteLine("Metadata:" + string.Join(",", columnInfoStrings)); 
             Console.WriteLine("Data:"); 
             foreach (Row row in rows) 
\{\hspace{.1cm} \} Console.WriteLine(ParseRow(columnInfo, row)); 
 } 
         } 
         private string ParseRow(List<ColumnInfo> columnInfo, Row row) 
         { 
             List<Datum> data = row.Data; 
            List<string> rowOutput = new List<string>();
            for (int j = 0; j < data.Count; j++)\{\hspace{.1cm} \} ColumnInfo info = columnInfo[j]; 
                Datum datum = data[j]; rowOutput.Add(ParseDatum(info, datum)); 
 } 
             return $"{{{string.Join(",", rowOutput)}}}"; 
         } 
         private string ParseDatum(ColumnInfo info, Datum datum) 
        \mathcal{L} if (datum.NullValue) 
             { 
                 return $"{info.Name}=NULL"; 
 } 
             Amazon.TimestreamQuery.Model.Type columnType = info.Type; 
             if (columnType.TimeSeriesMeasureValueColumnInfo != null) 
\{\hspace{.1cm} \} return ParseTimeSeries(info, datum); 
 } 
             else if (columnType.ArrayColumnInfo != null) 
\{\hspace{.1cm} \} List<Datum> arrayValues = datum.ArrayValue; 
                 return $"{info.Name}={ParseArray(info.Type.ArrayColumnInfo, 
 arrayValues)}"; 
 }
```

```
 else if (columnType.RowColumnInfo != null && 
 columnType.RowColumnInfo.Count > 0) 
\{\hspace{.1cm} \} List<ColumnInfo> rowColumnInfo = info.Type.RowColumnInfo; 
                 Row rowValue = datum.RowValue; 
                 return ParseRow(rowColumnInfo, rowValue); 
             } 
             else 
\{\hspace{.1cm} \} return ParseScalarType(info, datum); 
 } 
         } 
         private string ParseTimeSeries(ColumnInfo info, Datum datum) 
         { 
             var timeseriesString = datum.TimeSeriesValue 
                  .Select(value => $"{{time={value.Time}, 
 value={ParseDatum(info.Type.TimeSeriesMeasureValueColumnInfo, value.Value)}}}") 
                 Aqqreqate((current, next) =& sum: current + ", " + next); return $"[{timeseriesString}]"; 
         } 
         private string ParseScalarType(ColumnInfo info, Datum datum) 
        \{ return ParseColumnName(info) + datum.ScalarValue; 
         } 
         private string ParseColumnName(ColumnInfo info) 
         { 
            return info.Name == null ? " " : (info.Name + "='"); } 
         private string ParseArray(ColumnInfo arrayColumnInfo, List<Datum> 
 arrayValues) 
         { 
             return $"[{arrayValues.Select(value => ParseDatum(arrayColumnInfo, 
 value)).Aggregate((current, next) => current + "," + next)}]"; 
         }
```
# **Accessing the query status**

You can access the query status through QueryResponse, which contains information about progress of a query, the bytes scanned by a query and the bytes metered by a query. The bytesMetered and bytesScanned values are cumulative and continuously updated while paging query results. You can use this information to understand the bytes scanned by an individual query and also use it to make certain decisions. For example, assuming that the query price is \$0.01 per GB scanned, you may want to cancel queries that exceed \$25 per query, or X GB. The code snippet below shows how this can be done.

### **A** Note

These code snippets are based on full sample applications on [GitHub](https://github.com/awslabs/amazon-timestream-tools/blob/master/sample_apps). For more information about how to get started with the sample applications, see [Sample application.](#page-66-0)

#### Java

```
 private static final long ONE_GB_IN_BYTES = 1073741824L; 
     private static final double QUERY_COST_PER_GB_IN_DOLLARS = 0.01; // Assuming the 
 price of query is $0.01 per GB 
     public void cancelQueryBasedOnQueryStatus() { 
         System.out.println("Starting query: " + SELECT_ALL_QUERY); 
         QueryRequest queryRequest = new QueryRequest(); 
         queryRequest.setQueryString(SELECT_ALL_QUERY); 
         QueryResult queryResult = queryClient.query(queryRequest); 
        while (true) { 
             final QueryStatus currentStatusOfQuery = queryResult.getQueryStatus(); 
             System.out.println("Query progress so far: " + 
 currentStatusOfQuery.getProgressPercentage() + "%"); 
             double bytesMeteredSoFar = ((double) 
 currentStatusOfQuery.getCumulativeBytesMetered() / ONE_GB_IN_BYTES); 
             System.out.println("Bytes metered so far: " + bytesMeteredSoFar + " 
 GB"); 
             // Cancel query if its costing more than 1 cent 
             if (bytesMeteredSoFar * QUERY_COST_PER_GB_IN_DOLLARS > 0.01) { 
                 cancelQuery(queryResult); 
                 break; 
 }
```

```
 if (queryResult.getNextToken() == null) { 
                 break; 
 } 
             queryRequest.setNextToken(queryResult.getNextToken()); 
             queryResult = queryClient.query(queryRequest); 
        } 
    }
```

```
 private static final long ONE_GB_IN_BYTES = 1073741824L; 
    private static final double QUERY_COST_PER_GB_IN_DOLLARS = 0.01; // Assuming the 
 price of query is $0.01 per GB 
     public void cancelQueryBasedOnQueryStatus() { 
         System.out.println("Starting query: " + SELECT_ALL_QUERY); 
         QueryRequest queryRequest = 
 QueryRequest.builder().queryString(SELECT_ALL_QUERY).build(); 
         final QueryIterable queryResponseIterator = 
 timestreamQueryClient.queryPaginator(queryRequest); 
         for(QueryResponse queryResponse : queryResponseIterator) { 
             final QueryStatus currentStatusOfQuery = queryResponse.queryStatus(); 
             System.out.println("Query progress so far: " + 
 currentStatusOfQuery.progressPercentage() + "%"); 
             double bytesMeteredSoFar = ((double) 
 currentStatusOfQuery.cumulativeBytesMetered() / ONE_GB_IN_BYTES); 
             System.out.println("Bytes metered so far: " + bytesMeteredSoFar + "GB"); 
             // Cancel query if its costing more than 1 cent 
             if (bytesMeteredSoFar * QUERY_COST_PER_GB_IN_DOLLARS > 0.01) { 
                 cancelQuery(queryResponse); 
                 break; 
 } 
         } 
    }
```
Go

```
const OneGbInBytes = 1073741824
// Assuming the price of query is $0.01 per GB
const QueryCostPerGbInDollars = 0.01
```

```
func cancelQueryBasedOnQueryStatus(queryPtr *string, querySvc 
  *timestreamquery.TimestreamQuery, f *os.File) { 
    queryInput := &timestreamquery. QueryInput{
         QueryString: aws.String(*queryPtr), 
     } 
     fmt.Println("QueryInput:") 
     fmt.Println(queryInput) 
    // execute the query 
     err := querySvc.QueryPages(queryInput, 
         func(page *timestreamquery.QueryOutput, lastPage bool) bool { 
             // process query response 
             queryStatus := page.QueryStatus 
             fmt.Println("Current query status:", queryStatus) 
             bytes_metered := float64(*queryStatus.CumulativeBytesMetered) / 
  float64(ONE_GB_IN_BYTES) 
             if bytes_metered * QUERY_COST_PER_GB_IN_DOLLARS > 0.01 { 
                 cancelQuery(page, querySvc) 
                 return true 
 } 
             // query response metadata 
             // includes column names and types 
             metadata := page.ColumnInfo 
             // fmt.Println("Metadata:") 
             fmt.Println(metadata) 
             header := "" 
            for i := 0; i < len(metadata); i++ header += *metadata[i].Name 
                if i != len(metadata) - 1 {
                    header += ", "
 } 
 } 
             write(f, header) 
             // query response data 
             fmt.Println("Data:") 
             // process rows 
             rows := page.Rows 
            for i := 0; i < len(rows); i++ data := rows[i].Data 
                 value := processRowType(data, metadata) 
                 fmt.Println(value) 
                 write(f, value) 
 } 
             fmt.Println("Number of rows:", len(page.Rows))
```

```
 return true 
          }) 
    if err != nil {
          fmt.Println("Error:") 
          fmt.Println(err) 
     }
}
```
Python

```
ONE_GB_IN_BYTES = 1073741824
# Assuming the price of query is $0.01 per GB
QUERY_COST_PER_GB_IN_DOLLARS = 0.01 
     def cancel_query_based_on_query_status(self): 
         try: 
             print("Starting query: " + self.SELECT_ALL) 
             page_iterator = self.paginator.paginate(QueryString=self.SELECT_ALL) 
             for page in page_iterator: 
                 query_status = page["QueryStatus"] 
                 progress_percentage = query_status["ProgressPercentage"] 
                 print("Query progress so far: " + str(progress_percentage) + "%") 
                 bytes_metered = query_status["CumulativeBytesMetered"] / 
  self.ONE_GB_IN_BYTES 
                 print("Bytes Metered so far: " + str(bytes_metered) + " GB") 
                 if bytes_metered * self.QUERY_COST_PER_GB_IN_DOLLARS > 0.01: 
                      self.cancel_query_for(page) 
                      break 
         except Exception as err: 
             print("Exception while running query:", err) 
             traceback.print_exc(file=sys.stderr)
```
### Node.js

The following snippet uses the AWS SDK for JavaScript V2 style. It is based on the sample application at Node.js sample Amazon Timestream for [LiveAnalytics](https://github.com/awslabs/amazon-timestream-tools/tree/mainline/sample_apps/js) application on GitHub.

```
function parseQueryResult(response) { 
     const queryStatus = response.QueryStatus; 
     console.log("Current query status: " + JSON.stringify(queryStatus)); 
     const columnInfo = response.ColumnInfo; 
     const rows = response.Rows;
```

```
 console.log("Metadata: " + JSON.stringify(columnInfo)); 
     console.log("Data: "); 
     rows.forEach(function (row) { 
         console.log(parseRow(columnInfo, row)); 
     });
}
function parseRow(columnInfo, row) { 
     const data = row.Data; 
     const rowOutput = []; 
     var i; 
    for ( i = 0; i < data.length; i^{++} ) {
         info = columnInfo[i]; 
        data[i];
         rowOutput.push(parseDatum(info, datum)); 
     } 
     return `{${rowOutput.join(", ")}}`
}
function parseDatum(info, datum) { 
     if (datum.NullValue != null && datum.NullValue === true) { 
         return `${info.Name}=NULL`; 
     } 
     const columnType = info.Type; 
     // If the column is of TimeSeries Type 
     if (columnType.TimeSeriesMeasureValueColumnInfo != null) { 
         return parseTimeSeries(info, datum); 
     } 
     // If the column is of Array Type 
     else if (columnType.ArrayColumnInfo != null) { 
         const arrayValues = datum.ArrayValue; 
         return `${info.Name}=${parseArray(info.Type.ArrayColumnInfo, arrayValues)}`; 
     } 
     // If the column is of Row Type 
     else if (columnType.RowColumnInfo != null) { 
         const rowColumnInfo = info.Type.RowColumnInfo; 
         const rowValues = datum.RowValue; 
         return parseRow(rowColumnInfo, rowValues);
```

```
 } 
     // If the column is of Scalar Type 
     else { 
         return parseScalarType(info, datum); 
     }
}
function parseTimeSeries(info, datum) { 
     const timeSeriesOutput = []; 
     datum.TimeSeriesValue.forEach(function (dataPoint) { 
         timeSeriesOutput.push(`{time=${dataPoint.Time}, value=
${parseDatum(info.Type.TimeSeriesMeasureValueColumnInfo, dataPoint.Value)}}`) 
     }); 
     return `[${timeSeriesOutput.join(", ")}]`
}
function parseScalarType(info, datum) { 
     return parseColumnName(info) + datum.ScalarValue;
}
function parseColumnName(info) { 
    return info.Name == null ? " " : \ {info.Name} = ;
}
function parseArray(arrayColumnInfo, arrayValues) { 
     const arrayOutput = []; 
     arrayValues.forEach(function (datum) { 
         arrayOutput.push(parseDatum(arrayColumnInfo, datum)); 
     }); 
     return `[${arrayOutput.join(", ")}]`
}
```
#### .NET

```
private static readonly long ONE_GB_IN_BYTES = 1073741824L;
private static readonly double QUERY_COST_PER_GB_IN_DOLLARS = 0.01; // Assuming the 
  price of query is $0.01 per GB
private async Task CancelQueryBasedOnQueryStatus(string queryString)
\{ try 
     {
```

```
 QueryRequest queryRequest = new QueryRequest(); 
         queryRequest.QueryString = queryString; 
         QueryResponse queryResponse = await queryClient.QueryAsync(queryRequest); 
         while (true) 
        \mathcal{L} QueryStatus queryStatus = queryResponse.QueryStatus; 
             double bytesMeteredSoFar = ((double) 
  queryStatus.CumulativeBytesMetered / ONE_GB_IN_BYTES); 
             // Cancel query if its costing more than 1 cent 
             if (bytesMeteredSoFar * QUERY_COST_PER_GB_IN_DOLLARS > 0.01) 
\{\hspace{.1cm} \}await CancelQuery(queryResponse);
                  break; 
 } 
             ParseQueryResult(queryResponse); 
             if (queryResponse.NextToken == null) 
\{\hspace{.1cm} \} break; 
 } 
             queryRequest.NextToken = queryResponse.NextToken; 
             queryResponse = await queryClient.QueryAsync(queryRequest); 
        } 
     } catch(Exception e) 
    \{ // Some queries might fail with 500 if the result of a sequence function has 
  more than 10000 entries 
         Console.WriteLine(e.ToString()); 
     }
}
```
For additional details on how to cancel a query, see [Cancel](#page-222-0) query.

# **Run UNLOAD query**

The following code examples call an UNLOAD query. For information about UNLOAD, see [Using](#page-447-0) UNLOAD to export query results to S3 from Timestream for [LiveAnalytics](#page-447-0). For examples of UNLOAD queries, see Example use case for UNLOAD from Timestream for [LiveAnalytics.](#page-462-0)

# **Topics**

• Build and run an [UNLOAD](#page-200-0) query

- Parse UNLOAD response, and get row count, manifest link, and [metadata](#page-210-0) link
- Read and parse [manifest](#page-214-0) content
- Read and parse [metadata](#page-218-0) content

### <span id="page-200-0"></span>**Build and run an UNLOAD query**

Java

```
// When you have a SELECT like below
String QUERY_1 = "SELECT user_id, ip_address, event, session_id, measure_name, time, 
  query, quantity, product_id, channel FROM " 
         + DATABASE_NAME + "." + UNLOAD_TABLE_NAME 
         + " WHERE time BETWEEN ago(2d) AND now()";
// You can construct UNLOAD query as follows
UnloadQuery unloadQuery = UnloadQuery.builder() 
         .selectQuery(QUERY_1) 
         .bucketName("timestream-sample-<region>-<accountId>") 
         .resultsPrefix("without_partition") 
         .format(CSV) 
         .compression(UnloadQuery.Compression.GZIP) 
         .build();
QueryResult unloadResult = runQuery(unloadQuery.getUnloadQuery());
// Run UNLOAD query (Similar to how you run SELECT query)
// https://docs.aws.amazon.com/timestream/latest/developerguide/code-samples.run-
query.html#code-samples.run-query.pagination 
     private QueryResult runQuery(String queryString) { 
         QueryResult queryResult = null; 
         try { 
             QueryRequest queryRequest = new QueryRequest(); 
             queryRequest.setQueryString(queryString); 
             queryResult = queryClient.query(queryRequest); 
             while (true) { 
                 parseQueryResult(queryResult); 
                 if (queryResult.getNextToken() == null) { 
                     break; 
 } 
                 queryRequest.setNextToken(queryResult.getNextToken()); 
                 queryResult = queryClient.query(queryRequest); 
 }
```

```
 } catch (Exception e) { 
             // Some queries might fail with 500 if the result of a sequence function 
  has more than 10000 entries 
             e.printStackTrace(); 
         } 
         return queryResult; 
     }
// Utility that helps to construct UNLOAD query
@Builder
static class UnloadQuery { 
     private String selectQuery; 
     private String bucketName; 
     private String resultsPrefix; 
     private Format format; 
     private Compression compression; 
     private EncryptionType encryptionType; 
     private List<String> partitionColumns; 
     private String kmsKey; 
     private Character csvFieldDelimiter; 
     private Character csvEscapeCharacter; 
     public String getUnloadQuery() { 
         String destination = constructDestination(); 
         String withClause = constructOptionalParameters(); 
         return String.format("UNLOAD (%s) TO '%s' %s", selectQuery, destination, 
  withClause); 
     } 
     private String constructDestination() { 
         return "s3://" + this.bucketName + "/" + this.resultsPrefix + "/"; 
     } 
     private String constructOptionalParameters() { 
         boolean isOptionalParametersPresent = Objects.nonNull(format) 
                  || Objects.nonNull(compression) 
                  || Objects.nonNull(encryptionType) 
                  || Objects.nonNull(partitionColumns) 
                  || Objects.nonNull(kmsKey) 
                  || Objects.nonNull(csvFieldDelimiter) 
                  || Objects.nonNull(csvEscapeCharacter); 
         String withClause = "";
```

```
 if (isOptionalParametersPresent) { 
            StringJoiner optionalParameters = new StringJoiner(","); 
            if (Objects.nonNull(format)) { 
                optionalParameters.add("format = '" + format + "'"); 
 } 
            if (Objects.nonNull(compression)) { 
                optionalParameters.add("compression = '" + compression + "'"); 
 } 
            if (Objects.nonNull(encryptionType)) { 
                optionalParameters.add("encryption = '" + encryptionType + "'"); 
 } 
            if (Objects.nonNull(kmsKey)) { 
                optionalParameters.add("kms_key = '" + kmsKey + "'"); 
 } 
            if (Objects.nonNull(csvFieldDelimiter)) { 
                optionalParameters.add("field_delimiter = '" + csvFieldDelimiter + 
 "'"); 
 } 
            if (Objects.nonNull(csvEscapeCharacter)) { 
                optionalParameters.add("escaped_by = '" + csvEscapeCharacter + "'"); 
 } 
            if (Objects.nonNull(partitionColumns) && !partitionColumns.isEmpty()) { 
                final StringJoiner partitionedByList = new StringJoiner(","); 
                partitionColumns.forEach(column -> partitionedByList.add("'" + 
column + """));
                optionalParameters.add(String.format("partitioned_by = ARRAY[%s]", 
 partitionedByList)); 
 } 
            withClause = String.format("WITH (%s)", optionalParameters); 
        } 
        return withClause; 
    } 
    public enum Format { 
        CSV, PARQUET 
    } 
    public enum Compression { 
        GZIP, NONE 
    } 
    public enum EncryptionType { 
       SSE_S3, SSE_KMS
    }
```

```
 @Override 
     public String toString() { 
          return getUnloadQuery(); 
     }
}
```

```
// When you have a SELECT like below
String QUERY_1 = "SELECT user_id, ip_address, event, session_id, measure_name, time, 
  query, quantity, product_id, channel FROM " 
         + DATABASE_NAME + "." + UNLOAD_TABLE_NAME 
         + " WHERE time BETWEEN ago(2d) AND now()";
//You can construct UNLOAD query as follows
UnloadQuery unloadQuery = UnloadQuery.builder() 
         .selectQuery(QUERY_1) 
         .bucketName("timestream-sample-<region>-<accountId>") 
         .resultsPrefix("without_partition") 
         .format(CSV) 
         .compression(UnloadQuery.Compression.GZIP) 
        .build();
QueryResponse unloadResponse = runQuery(unloadQuery.getUnloadQuery());
// Run UNLOAD query (Similar to how you run SELECT query)
// https://docs.aws.amazon.com/timestream/latest/developerguide/code-samples.run-
query.html#code-samples.run-query.pagination
private QueryResponse runQuery(String queryString) { 
    QueryResponse finalResponse = null; 
     try { 
         QueryRequest queryRequest = 
  QueryRequest.builder().queryString(queryString).build(); 
         final QueryIterable queryResponseIterator = 
  timestreamQueryClient.queryPaginator(queryRequest); 
         for(QueryResponse queryResponse : queryResponseIterator) { 
             parseQueryResult(queryResponse); 
            finalResponse = queryResponse; 
 } 
     } catch (Exception e) {
```

```
 // Some queries might fail with 500 if the result of a sequence function has 
  more than 10000 entries 
         e.printStackTrace(); 
     } 
    return finalResponse;
}
// Utility that helps to construct UNLOAD query
@Builder
static class UnloadQuery { 
     private String selectQuery; 
     private String bucketName; 
     private String resultsPrefix; 
     private Format format; 
     private Compression compression; 
     private EncryptionType encryptionType; 
     private List<String> partitionColumns; 
     private String kmsKey; 
     private Character csvFieldDelimiter; 
     private Character csvEscapeCharacter; 
     public String getUnloadQuery() { 
         String destination = constructDestination(); 
         String withClause = constructOptionalParameters(); 
         return String.format("UNLOAD (%s) TO '%s' %s", selectQuery, destination, 
  withClause); 
     } 
     private String constructDestination() { 
         return "s3://" + this.bucketName + "/" + this.resultsPrefix + "/"; 
     } 
     private String constructOptionalParameters() { 
         boolean isOptionalParametersPresent = Objects.nonNull(format) 
                  || Objects.nonNull(compression) 
                  || Objects.nonNull(encryptionType) 
                  || Objects.nonNull(partitionColumns) 
                  || Objects.nonNull(kmsKey) 
                  || Objects.nonNull(csvFieldDelimiter) 
                  || Objects.nonNull(csvEscapeCharacter); 
         String withClause = ""; 
         if (isOptionalParametersPresent) { 
              StringJoiner optionalParameters = new StringJoiner(",");
```

```
 if (Objects.nonNull(format)) { 
                optionalParameters.add("format = '" + format + "'"); 
 } 
            if (Objects.nonNull(compression)) { 
                optionalParameters.add("compression = '" + compression + "'"); 
 } 
            if (Objects.nonNull(encryptionType)) { 
                optionalParameters.add("encryption = '" + encryptionType + "'"); 
 } 
            if (Objects.nonNull(kmsKey)) { 
                optionalParameters.add("kms_key = '" + kmsKey + "'"); 
 } 
            if (Objects.nonNull(csvFieldDelimiter)) { 
                optionalParameters.add("field_delimiter = '" + csvFieldDelimiter + 
 "'"); 
 } 
            if (Objects.nonNull(csvEscapeCharacter)) { 
                optionalParameters.add("escaped_by = '" + csvEscapeCharacter + "'"); 
 } 
            if (Objects.nonNull(partitionColumns) && !partitionColumns.isEmpty()) { 
                final StringJoiner partitionedByList = new StringJoiner(","); 
                partitionColumns.forEach(column -> partitionedByList.add("'" + 
 column + "'")); 
                optionalParameters.add(String.format("partitioned_by = ARRAY[%s]", 
 partitionedByList)); 
 } 
            withClause = String.format("WITH (%s)", optionalParameters); 
        } 
        return withClause; 
    } 
    public enum Format { 
        CSV, PARQUET 
    } 
    public enum Compression { 
        GZIP, NONE 
    } 
    public enum EncryptionType { 
        SSE_S3, SSE_KMS 
    } 
    @Override
```

```
 public String toString() { 
          return getUnloadQuery(); 
     }
}
```
Go

```
// When you have a SELECT like below
var Query = "SELECT user_id, ip_address, event, session_id, measure_name, time, 
  query, quantity, product_id, channel FROM "
+ *databaseName + "." + *tableName + " WHERE time BETWEEN ago(2d) AND now()"
// You can construct UNLOAD query as follows
var unloadQuery = UnloadQuery{ 
     Query: "SELECT user_id, ip_address, session_id, measure_name, time, query, 
  quantity, product_id, channel, event FROM " + *databaseName + "." + *tableName + 
     " WHERE time BETWEEN ago(2d) AND now()", 
     Partitioned_by: []string{}, 
     Compression: "GZIP", 
     Format: "CSV", 
     S3Location: bucketName, 
    ResultPrefix: "without partition",
}
// Run UNLOAD query (Similar to how you run SELECT query)
// https://docs.aws.amazon.com/timestream/latest/developerguide/code-samples.run-
query.html#code-samples.run-query.pagination
queryInput := &timestreamquery.QueryInput{
     QueryString: build_query(unloadQuery),
}
err := querySvc.QueryPages(queryInput, 
     func(page *timestreamquery.QueryOutput, lastPage bool) bool { 
         if (lastPage) { 
             var response = parseQueryResult(page) 
             var unloadFiles = getManifestAndMetadataFiles(s3Svc, response) 
             displayColumns(unloadFiles, unloadQuery.Partitioned_by) 
             displayResults(s3Svc, unloadFiles) 
         } 
         return true 
     })
```

```
if err != nil {
     fmt.Println("Error:") 
     fmt.Println(err)
}
// Utility that helps to construct UNLOAD query
type UnloadQuery struct { 
     Query string 
     Partitioned_by []string 
     Format string 
     S3Location string 
     ResultPrefix string 
     Compression string
}
func build_query(unload_query UnloadQuery) *string { 
     var query_results_s3_path = "'s3://" + unload_query.S3Location + "/" + 
  unload_query.ResultPrefix + "/'" 
     var query = "UNLOAD(" + unload_query.Query + ") TO " + query_results_s3_path + " 
  WITH ( " 
     if (len(unload_query.Partitioned_by) > 0) { 
         query = query + "partitioned_by=ARRAY[" 
         for i, column := range unload_query.Partitioned_by { 
            if i == 0 {
                 query = query + "'' + column + "''" } else { 
                 query = query + "," " + column + "" } 
         } 
        query = query + "], "
     } 
     query = query + " format='" + unload_query.Format + "', " 
     query = query + " compression='" + unload_query.Compression + "')" 
     fmt.Println(query) 
     return aws.String(query)
}
```
Python

```
# When you have a SELECT like below
QUERY_1 = "SELECT user_id, ip_address, event, session_id, measure_name, time, query, 
  quantity, product_id, channel FROM "
```

```
 + database_name + "." + table_name + " WHERE time BETWEEN ago(2d) AND now()"
# You can construct UNLOAD query as follows
UNLOAD QUERY 1 = UnloadQuery(QUERY 1, "timestream-sample-<region>-<accountId>",
  "without_partition", "CSV", "GZIP", "")
# Run UNLOAD query (Similar to how you run SELECT query)
# https://docs.aws.amazon.com/timestream/latest/developerguide/code-samples.run-
query.html#code-samples.run-query.pagination
def run_query(self, query_string): 
     try: 
         page_iterator = self.paginator.paginate(QueryString=UNLOAD_QUERY_1) 
     except Exception as err: 
         print("Exception while running query:", err)
# Utility that helps to construct UNLOAD query
class UnloadQuery: 
     def __init__(self, query, s3_bucket_location, results_prefix, format, 
  compression , partition_by): 
         self.query = query 
         self.s3_bucket_location = s3_bucket_location 
        self.results prefix = results prefix
         self.format = format 
         self.compression = compression 
         self.partition_by = partition_by 
     def build_query(self): 
         query_results_s3_path = "'s3://" + self.s3_bucket_location + "/" + 
  self.results_prefix + "/'" 
        unload query = "UNLOAD("
         unload_query = unload_query + self.query 
        unload query = unload query + ") "
         unload_query = unload_query + " TO " + query_results_s3_path 
         unload_query = unload_query + " WITH ( " 
         if(len(self.partition_by) > 0) : 
             unload_query = unload_query + " partitioned_by = ARRAY" + 
  str(self.partition_by) + "," 
         unload_query = unload_query + " format='" + self.format + "', " 
         unload_query = unload_query + " compression='" + self.compression + "')" 
         return unload_query
```
#### Node.js

```
// When you have a SELECT like below
QUERY_1 = "SELECT user_id, ip_address, event, session_id, measure_name, time, query, 
  quantity, product_id, channel FROM " 
         + database_name + "." + table_name + " WHERE time BETWEEN ago(2d) AND now()"
// You can construct UNLOAD query as follows
UNLOAD_QUERY_1 = new UnloadQuery(QUERY_1, "timestream-sample-<region>-<accountId>", 
  "without_partition", "CSV", "GZIP", "")
// Run UNLOAD query (Similar to how you run SELECT query)
// https://docs.aws.amazon.com/timestream/latest/developerguide/code-samples.run-
query.html#code-samples.run-query.pagination
async runQuery(query = UNLOAD_QUERY_1, nextToken) { 
     const params = new QueryCommand({ 
         QueryString: query 
     }); 
     if (nextToken) { 
         params.NextToken = nextToken; 
     } 
     await queryClient.send(params).then( 
            (response) => {
                 if (response.NextToken) { 
                     runQuery(queryClient, query, response.NextToken); 
                 } else { 
                     await parseAndDisplayResults(response); 
 } 
             }, 
            (err) => {
                 console.error("Error while querying:", err); 
             });
}
class UnloadQuery { 
     constructor(query, s3_bucket_location, results_prefix, format, compression , 
  partition_by) { 
         this.query = query; 
         this.s3_bucket_location = s3_bucket_location 
         this.results_prefix = results_prefix
```

```
 this.format = format 
         this.compression = compression 
         this.partition_by = partition_by 
     } 
     buildQuery() { 
         const query_results_s3_path = "'s3://" + this.s3_bucket_location + "/" + 
  this.results_prefix + "/'" 
         let unload_query = "UNLOAD(" 
        unload query = unload query + this.query
         unload_query = unload_query + ") " 
         unload_query = unload_query + " TO " + query_results_s3_path 
         unload_query = unload_query + " WITH ( " 
         if(this.partition_by.length > 0) { 
             let partitionBy = "" 
             this.partition_by.forEach((str, i) => { 
                 partitionBy = partitionBy + (i ? ",' " : "") + str + "''' }) 
             unload_query = unload_query + " partitioned_by = ARRAY[" + partitionBy + 
  "]," 
         } 
         unload_query = unload_query + " format='" + this.format + "', " 
         unload_query = unload_query + " compression='" + this.compression + "')" 
         return unload_query 
     }
}
```
# <span id="page-210-0"></span>**Parse UNLOAD response, and get row count, manifest link, and metadata link**

Java

```
// Parsing UNLOAD query response is similar to how you parse SELECT query response: 
// https://docs.aws.amazon.com/timestream/latest/developerguide/code-samples.run-
query.html#code-samples.run-query.parsing
// But unlike SELECT, UNLOAD only has 1 row * 3 columns outputed
// (rows, metadataFile, manifestFile) => (BIGINT, VARCHAR, VARCHAR)
public UnloadResponse parseResult(QueryResult queryResult) { 
     Map<String, String> outputMap = new HashMap<>();
```

```
for (int i = 0; i < queryResult.getColumnInfo().size(); i++) {
         outputMap.put(queryResult.getColumnInfo().get(i).getName(), 
                 queryResult.getRows().get(0).getData().get(i).getScalarValue()); 
     } 
     return new UnloadResponse(outputMap);
}
@Getter
class UnloadResponse { 
     private final String metadataFile; 
     private final String manifestFile; 
     private final int rows; 
     public UnloadResponse(Map<String, String> unloadResponse) { 
         this.metadataFile = unloadResponse.get("metadataFile"); 
         this.manifestFile = unloadResponse.get("manifestFile"); 
         this.rows = Integer.parseInt(unloadResponse.get("rows")); 
     }
}
```

```
// Parsing UNLOAD query response is similar to how you parse SELECT query response: 
// https://docs.aws.amazon.com/timestream/latest/developerguide/code-samples.run-
query.html#code-samples.run-query.parsing
// But unlike SELECT, UNLOAD only has 1 row * 3 columns outputed
// (rows, metadataFile, manifestFile) => (BIGINT, VARCHAR, VARCHAR)
public UnloadResponse parseResult(QueryResponse queryResponse) { 
     Map<String, String> outputMap = new HashMap<>(); 
    for (int i = 0; i < queryResponse.columnInfo().size(); i++) {
         outputMap.put(queryResponse.columnInfo().get(i).name(), 
                 queryResponse.rows().get(0).data().get(i).scalarValue()); 
     } 
     return new UnloadResponse(outputMap);
}
@Getter
class UnloadResponse { 
     private final String metadataFile;
```

```
 private final String manifestFile; 
 private final int rows; 
 public UnloadResponse(Map<String, String> unloadResponse) { 
     this.metadataFile = unloadResponse.get("metadataFile"); 
     this.manifestFile = unloadResponse.get("manifestFile"); 
     this.rows = Integer.parseInt(unloadResponse.get("rows")); 
 }
```
Go

}

```
// Parsing UNLOAD query response is similar to how you parse SELECT query response: 
// https://docs.aws.amazon.com/timestream/latest/developerguide/code-samples.run-
query.html#code-samples.run-query.parsing
// But unlike SELECT, UNLOAD only has 1 row * 3 columns outputed
// (rows, metadataFile, manifestFile) => (BIGINT, VARCHAR, VARCHAR)
func parseQueryResult(queryOutput *timestreamquery.QueryOutput) map[string]string { 
     var columnInfo = queryOutput.ColumnInfo; 
     fmt.Println("ColumnInfo", columnInfo) 
     fmt.Println("QueryId", queryOutput.QueryId) 
     fmt.Println("QueryStatus", queryOutput.QueryStatus) 
     return parseResponse(columnInfo, queryOutput.Rows[0])
}
func parseResponse(columnInfo []*timestreamquery.ColumnInfo, row 
  *timestreamquery.Row) map[string]string { 
     var datum = row.Data 
     response := make(map[string]string) 
     for i, column := range columnInfo { 
         response[*column.Name] = *datum[i].ScalarValue 
     } 
     return response
}
```
#### Python

# Parsing UNLOAD query response is similar to how you parse SELECT query response: # https://docs.aws.amazon.com/timestream/latest/developerguide/code-samples.runquery.html#code-samples.run-query.parsing

```
# But unlike SELECT, UNLOAD only has 1 row * 3 columns outputed
# (rows, metadataFile, manifestFile) => (BIGINT, VARCHAR, VARCHAR)
for page in page_iterator: 
  last_page = page
response = self._parse_unload_query_result(last_page)
def _parse_unload_query_result(self, query_result): 
     column_info = query_result['ColumnInfo'] 
     print("ColumnInfo: %s" % column_info) 
     print("QueryId: %s" % query_result['QueryId']) 
     print("QueryStatus:%s" % query_result['QueryStatus']) 
     return self.parse_unload_response(column_info, query_result['Rows'][0])
def parse_unload_response(self, column_info, row): 
    response = \{ \} data = row['Data'] 
     for i, column in enumerate(column_info): 
         response[column['Name']] = data[i]['ScalarValue'] 
    print("Rows: %s" % response['rows']) 
    print("Metadata File location: %s" % response['metadataFile']) 
    print("Manifest File location: %s" % response['manifestFile']) 
    return response
```
### Node.js

```
# Parsing UNLOAD query response is similar to how you parse SELECT query response: 
# https://docs.aws.amazon.com/timestream/latest/developerguide/code-samples.run-
query.html#code-samples.run-query.parsing
# But unlike SELECT, UNLOAD only has 1 row * 3 columns outputed
# (rows, metadataFile, manifestFile) => (BIGINT, VARCHAR, VARCHAR)
async parseAndDisplayResults(data, query) { 
     const columnInfo = data['ColumnInfo']; 
     console.log("ColumnInfo:", columnInfo) 
     console.log("QueryId: %s", data['QueryId']) 
     console.log("QueryStatus:", data['QueryStatus']) 
     await this.parseResponse(columnInfo, data['Rows'][0], query)
}
async parseResponse(columnInfo, row, query) {
```

```
let response = \{\} const data = row['Data'] 
  columnInfo.forEach((column, i) => { 
      response[column['Name']] = data[i]['ScalarValue'] 
  }) 
 console.log("Manifest file", response['manifestFile']); 
 console.log("Metadata file", response['metadataFile']); 
 return response
```
# <span id="page-214-0"></span>**Read and parse manifest content**

Java

}

```
// Read and parse manifest content
public UnloadManifest getUnloadManifest(UnloadResponse unloadResponse) throws 
  IOException { 
    AmazonS3URI s3URI = new AmazonS3URI(unloadResponse.getManifestFile()); 
     S3Object s3Object = s3Client.getObject(s3URI.getBucket(), s3URI.getKey()); 
     String manifestFileContent = new 
  String(IOUtils.toByteArray(s3Object.getObjectContent()), StandardCharsets.UTF_8); 
     return new Gson().fromJson(manifestFileContent, UnloadManifest.class);
}
class UnloadManifest { 
     @Getter 
     public class FileMetadata { 
         long content_length_in_bytes; 
         long row_count; 
     } 
     @Getter 
     public class ResultFile { 
         String url; 
         FileMetadata file_metadata; 
     } 
     @Getter 
     public class QueryMetadata { 
         long total_content_length_in_bytes;
```

```
 long total_row_count; 
         String result format;
         String result version;
     } 
     @Getter 
     public class Author { 
          String name; 
          String manifest_file_version; 
     } 
     @Getter 
     private List<ResultFile> result_files; 
     @Getter 
     private QueryMetadata query_metadata; 
     @Getter 
     private Author author;
}
```

```
// Read and parse manifest content
public UnloadManifest getUnloadManifest(UnloadResponse unloadResponse) throws 
  URISyntaxException { 
     // Space needs to encoded to use S3 parseUri function 
     S3Uri s3Uri = 
  s3Utilities.parseUri(URI.create(unloadResponse.getManifestFile().replace(" ", 
  "%20"))); 
     ResponseBytes<GetObjectResponse> objectBytes = 
  s3Client.getObjectAsBytes(GetObjectRequest.builder() 
             .bucket(s3Uri.bucket().orElseThrow(() -> new 
  URISyntaxException(unloadResponse.getManifestFile(), "Invalid S3 URI"))) 
             .key(s3Uri.key().orElseThrow(() -> new 
  URISyntaxException(unloadResponse.getManifestFile(), "Invalid S3 URI"))) 
             .build()); 
     String manifestFileContent = new String(objectBytes.asByteArray(), 
 StandardCharsets.UTF 8);
     return new Gson().fromJson(manifestFileContent, UnloadManifest.class);
}
class UnloadManifest { 
     @Getter 
     public class FileMetadata {
```
```
 long content_length_in_bytes; 
     long row_count; 
 } 
 @Getter 
 public class ResultFile { 
     String url; 
     FileMetadata file_metadata; 
 } 
 @Getter 
 public class QueryMetadata { 
     long total_content_length_in_bytes; 
     long total_row_count; 
     String result_format; 
     String result_version; 
 } 
 @Getter 
 public class Author { 
     String name; 
     String manifest_file_version; 
 } 
 @Getter 
 private List<ResultFile> result_files; 
 @Getter 
 private QueryMetadata query_metadata; 
 @Getter 
 private Author author;
```
Go

}

```
// Read and parse manifest content
func getManifestFile(s3Svc *s3.S3, response map[string]string) Manifest { 
     var manifestBuf = getObject(s3Svc, response["manifestFile"]) 
     var manifest Manifest 
     json.Unmarshal(manifestBuf.Bytes(), &manifest) 
     return manifest
}
```

```
func getObject(s3Svc *s3.S3, s3Uri string) *bytes.Buffer { 
    u, \equiv url.Parse(s3Uri) getObjectInput := &s3.GetObjectInput{ 
         Key: aws.String(u.Path), 
         Bucket: aws.String(u.Host), 
     } 
     getObjectOutput, err := s3Svc.GetObject(getObjectInput) 
     if err != nil { 
         fmt.Println("Error: %s\n", err.Error()) 
     } 
     buf := new(bytes.Buffer) 
     buf.ReadFrom(getObjectOutput.Body) 
     return buf
}
// Unload's Manifest structure
type Manifest struct { 
     Author interface{} 
     Query_metadata map[string]any 
    Result files []struct {
         File_metadata interface{} 
         Url string 
     }
}}
```

```
def __get_manifest_file(self, response): 
     manifest = self.get_object(response['manifestFile']).read().decode('utf-8') 
     parsed_manifest = json.loads(manifest) 
     print("Manifest contents: \n%s" % parsed_manifest)
def get_object(self, uri): 
     try: 
        bucket, key = uri.replace("s3://", "").split("/", 1)
         s3_client = boto3.client('s3', region_name=<region>) 
         response = s3_client.get_object(Bucket=bucket, Key=key) 
         return response['Body'] 
     except Exception as err: 
         print("Failed to get the object for URI:", uri) 
         raise err
```
## Node.js

```
// Read and parse manifest content
async getManifestFile(response) { 
     let manifest; 
     await this.getS3Object(response['manifestFile']).then( 
        (data) => {
             manifest = JSON.parse(data); 
         } 
     ); 
     return manifest;
}
async getS3Object(uri) { 
     const {bucketName, key} = this.getBucketAndKey(uri); 
     const params = new GetObjectCommand({ 
         Bucket: bucketName, 
         Key: key 
     }) 
     const response = await this.s3Client.send(params); 
     return await response.Body.transformToString();
}
getBucketAndKey(uri) { 
     const [bucketName] = uri.replace("s3://", "").split("/", 1); 
    const key = uri.replace("s3://", "").split('/').slice(1).join('/');
     return {bucketName, key};
}
```
## **Read and parse metadata content**

Java

```
// Read and parse metadata content
public UnloadMetadata getUnloadMetadata(UnloadResponse unloadResponse) throws 
  IOException { 
    AmazonS3URI s3URI = new AmazonS3URI(unloadResponse.getMetadataFile()); 
    S3Object s3Object = s3Client.getObject(s3URI.getBucket(), s3URI.getKey()); 
     String metadataFileContent = new 
  String(IOUtils.toByteArray(s3Object.getObjectContent()), StandardCharsets.UTF_8); 
     final Gson gson = new GsonBuilder()
```

```
 .setFieldNamingPolicy(FieldNamingPolicy.UPPER_CAMEL_CASE) 
              .create(); 
     return gson.fromJson(metadataFileContent, UnloadMetadata.class);
}
class UnloadMetadata { 
     @JsonProperty("ColumnInfo") 
     List<ColumnInfo> columnInfo; 
     @JsonProperty("Author") 
     Author author; 
     @Data 
     public class Author { 
         @JsonProperty("Name") 
         String name; 
         @JsonProperty("MetadataFileVersion") 
         String metadataFileVersion; 
     }
}
```
#### Java v2

```
// Read and parse metadata content
public UnloadMetadata getUnloadMetadata(UnloadResponse unloadResponse) throws 
 URISyntaxException { 
   // Space needs to encoded to use S3 parseUri function 
     S3Uri s3Uri = 
  s3Utilities.parseUri(URI.create(unloadResponse.getMetadataFile().replace(" ", 
  "%20"))); 
     ResponseBytes<GetObjectResponse> objectBytes = 
  s3Client.getObjectAsBytes(GetObjectRequest.builder() 
             .bucket(s3Uri.bucket().orElseThrow(() -> new 
  URISyntaxException(unloadResponse.getMetadataFile(), "Invalid S3 URI"))) 
             .key(s3Uri.key().orElseThrow(() -> new 
  URISyntaxException(unloadResponse.getMetadataFile(), "Invalid S3 URI"))) 
            .build();
     String metadataFileContent = new String(objectBytes.asByteArray(), 
  StandardCharsets.UTF_8); 
     final Gson gson = new GsonBuilder() 
             .setFieldNamingPolicy(FieldNamingPolicy.UPPER_CAMEL_CASE) 
             .create(); 
     return gson.fromJson(metadataFileContent, UnloadMetadata.class);
```
}

```
class UnloadMetadata { 
     @JsonProperty("ColumnInfo") 
     List<ColumnInfo> columnInfo; 
     @JsonProperty("Author") 
     Author author; 
     @Data 
     public class Author { 
         @JsonProperty("Name") 
         String name; 
         @JsonProperty("MetadataFileVersion") 
         String metadataFileVersion; 
     }
}
```

```
// Read and parse metadata content
func getMetadataFile(s3Svc *s3.S3, response map[string]string) Metadata { 
     var metadataBuf = getObject(s3Svc, response["metadataFile"]) 
     var metadata Metadata 
     json.Unmarshal(metadataBuf.Bytes(), &metadata) 
     return metadata
}
func getObject(s3Svc *s3.S3, s3Uri string) *bytes.Buffer { 
    u, := url. Parse(s3Uri)
     getObjectInput := &s3.GetObjectInput{ 
         Key: aws.String(u.Path), 
         Bucket: aws.String(u.Host), 
     } 
     getObjectOutput, err := s3Svc.GetObject(getObjectInput) 
     if err != nil { 
         fmt.Println("Error: %s\n", err.Error()) 
     } 
     buf := new(bytes.Buffer) 
     buf.ReadFrom(getObjectOutput.Body) 
     return buf
}
```

```
// Unload's Metadata structure
type Metadata struct { 
     Author interface{} 
     ColumnInfo []struct { 
         Name string 
         Type map[string]string 
     }
}
```

```
def __get_metadata_file(self, response): 
     metadata = self.get_object(response['metadataFile']).read().decode('utf-8') 
     parsed_metadata = json.loads(metadata) 
    print("Metadata contents: \n%s" % parsed_metadata) 
def get_object(self, uri): 
     try: 
         bucket, key = uri.replace("s3://", "").split("/", 1) 
         s3_client = boto3.client('s3', region_name=<region>) 
         response = s3_client.get_object(Bucket=bucket, Key=key) 
         return response['Body'] 
     except Exception as err: 
         print("Failed to get the object for URI:", uri) 
         raise err
```
Node.js

```
// Read and parse metadata content
async getMetadataFile(response) { 
     let metadata; 
     await this.getS3Object(response['metadataFile']).then( 
        (data) => {
              metadata = JSON.parse(data); 
         } 
     ); 
     return metadata;
}
async getS3Object(uri) {
```

```
 const {bucketName, key} = this.getBucketAndKey(uri); 
     const params = new GetObjectCommand({ 
         Bucket: bucketName, 
         Key: key 
     }) 
     const response = await this.s3Client.send(params); 
     return await response.Body.transformToString();
}
getBucketAndKey(uri) { 
     const [bucketName] = uri.replace("s3://", "").split("/", 1); 
     const key = uri.replace("s3://", "").split('/').slice(1).join('/'); 
     return {bucketName, key};
}
```
# **Cancel query**

You can use the following code snippets to cancel a query.

## **A** Note

These code snippets are based on full sample applications on [GitHub](https://github.com/awslabs/amazon-timestream-tools/blob/master/sample_apps). For more information about how to get started with the sample applications, see [Sample application.](#page-66-0)

Java

```
 public void cancelQuery() { 
     System.out.println("Starting query: " + SELECT_ALL_QUERY); 
     QueryRequest queryRequest = new QueryRequest(); 
     queryRequest.setQueryString(SELECT_ALL_QUERY); 
     QueryResult queryResult = queryClient.query(queryRequest); 
     System.out.println("Cancelling the query: " + SELECT_ALL_QUERY); 
     final CancelQueryRequest cancelQueryRequest = new CancelQueryRequest(); 
     cancelQueryRequest.setQueryId(queryResult.getQueryId()); 
     try { 
         queryClient.cancelQuery(cancelQueryRequest); 
         System.out.println("Query has been successfully cancelled"); 
     } catch (Exception e) {
```

```
 System.out.println("Could not cancel the query: " + SELECT_ALL_QUERY + " 
= " + e); } 
    }
```
Java v2

```
 public void cancelQuery() { 
        System.out.println("Starting query: " + SELECT_ALL_QUERY); 
        QueryRequest queryRequest = 
 QueryRequest.builder().queryString(SELECT_ALL_QUERY).build(); 
        QueryResponse queryResponse = timestreamQueryClient.query(queryRequest); 
        System.out.println("Cancelling the query: " + SELECT_ALL_QUERY); 
        final CancelQueryRequest cancelQueryRequest = CancelQueryRequest.builder() 
                 .queryId(queryResponse.queryId()).build(); 
        try { 
            timestreamQueryClient.cancelQuery(cancelQueryRequest); 
            System.out.println("Query has been successfully cancelled"); 
        } catch (Exception e) { 
            System.out.println("Could not cancel the query: " + SELECT_ALL_QUERY + " 
= " + e); } 
    }
```

```
cancelQueryInput := &timestreamquery.CancelQueryInput{
       QueryId: aws.String(*queryOutput.QueryId), 
   } 
   fmt.Println("Submitting cancellation for the query") 
   fmt.Println(cancelQueryInput) 
   // submit the query 
   cancelQueryOutput, err := querySvc.CancelQuery(cancelQueryInput) 
   if err != nil { 
       fmt.Println("Error:") 
       fmt.Println(err) 
   } else { 
     fmt.Println("Query has been cancelled successfully") 
     fmt.Println(cancelQueryOutput)
```
}

#### Python

```
 def cancel_query(self): 
     print("Starting query: " + self.SELECT_ALL) 
     result = self.client.query(QueryString=self.SELECT_ALL) 
     print("Cancelling query: " + self.SELECT_ALL) 
     try: 
         self.client.cancel_query(QueryId=result['QueryId']) 
         print("Query has been successfully cancelled") 
     except Exception as err: 
         print("Cancelling query failed:", err)
```
#### Node.js

The following snippet uses the AWS SDK for JavaScript V2 style. It is based on the sample application at Node.js sample Amazon Timestream for [LiveAnalytics](https://github.com/awslabs/amazon-timestream-tools/tree/mainline/sample_apps/js) application on GitHub.

```
async function tryCancelQuery() { 
     const params = { 
         QueryString: SELECT_ALL_QUERY 
     }; 
     console.log(`Running query: ${SELECT_ALL_QUERY}`); 
     await queryClient.query(params).promise() 
          .then( 
              async (response) => { 
                  await cancelQuery(response.QueryId); 
              }, 
             (err) => {
                  console.error("Error while executing select all query:", err); 
              }); 
} 
async function cancelQuery(queryId) { 
     const cancelParams = { 
         QueryId: queryId 
     }; 
     console.log(`Sending cancellation for query: ${SELECT_ALL_QUERY}`); 
     await queryClient.cancelQuery(cancelParams).promise() 
          .then( 
             (response) => {
```

```
 console.log("Query has been cancelled successfully"); 
 }, 
(err) => {
     console.error("Error while cancelling select all:", err); 
 });
```
.NET

}

```
 public async Task CancelQuery() 
         { 
             Console.WriteLine("Starting query: " + SELECT_ALL_QUERY); 
             QueryRequest queryRequest = new QueryRequest(); 
             queryRequest.QueryString = SELECT_ALL_QUERY; 
             QueryResponse queryResponse = await 
 queryClient.QueryAsync(queryRequest); 
             Console.WriteLine("Cancelling query: " + SELECT_ALL_QUERY); 
             CancelQueryRequest cancelQueryRequest = new CancelQueryRequest(); 
             cancelQueryRequest.QueryId = queryResponse.QueryId; 
             try 
             { 
                 await queryClient.CancelQueryAsync(cancelQueryRequest); 
                 Console.WriteLine("Query has been successfully cancelled."); 
             } catch(Exception e) 
\{\hspace{.8cm},\hspace{.8cm}\} Console.WriteLine("Could not cancel the query: " + SELECT_ALL_QUERY 
+ " = " + e);
 } 
         }
```
# **Create batch load task**

You can use the following code snippets to create batch load tasks.

Java

```
package com.example.tryit;
```

```
import java.util.Arrays;
```

```
import 
  software.amazon.awssdk.services.timestreamwrite.model.CreateBatchLoadTaskRequest;
import 
  software.amazon.awssdk.services.timestreamwrite.model.CreateBatchLoadTaskResponse;
import software.amazon.awssdk.services.timestreamwrite.model.DataModel;
import software.amazon.awssdk.services.timestreamwrite.model.DataModelConfiguration;
import 
  software.amazon.awssdk.services.timestreamwrite.model.DataSourceConfiguration;
import 
  software.amazon.awssdk.services.timestreamwrite.model.DataSourceS3Configuration;
import software.amazon.awssdk.services.timestreamwrite.model.DimensionMapping;
import 
  software.amazon.awssdk.services.timestreamwrite.model.MultiMeasureAttributeMapping;
import software.amazon.awssdk.services.timestreamwrite.model.MultiMeasureMappings;
import software.amazon.awssdk.services.timestreamwrite.model.ReportConfiguration;
import software.amazon.awssdk.services.timestreamwrite.model.ReportS3Configuration;
import software.amazon.awssdk.services.timestreamwrite.model.ScalarMeasureValueType;
import software.amazon.awssdk.services.timestreamwrite.model.TimeUnit;
import software.amazon.awssdk.services.timestreamwrite.TimestreamWriteClient;
public class BatchLoadExample { 
     public static final String DATABASE_NAME = <database name>; 
     public static final String TABLE_NAME = <table name>; 
     public static final String INPUT_BUCKET = <S3 location>; 
     public static final String INPUT_OBJECT_KEY_PREFIX = <CSV filename>; 
     public static final String REPORT_BUCKET = <S3 location>; 
    public static final long HT_TTL_HOURS = 24L;
    public static final long CT TTL DAYS = 7L;
     TimestreamWriteClient amazonTimestreamWrite; 
     public BatchLoadExample(TimestreamWriteClient client) { 
         this.amazonTimestreamWrite = client; 
     } 
     public String createBatchLoadTask() { 
         System.out.println("Creating batch load task"); 
         CreateBatchLoadTaskRequest request = CreateBatchLoadTaskRequest.builder() 
                 .dataModelConfiguration(DataModelConfiguration.builder() 
                          .dataModel(DataModel.builder() 
                                  .timeColumn("timestamp") 
                                  .timeUnit(TimeUnit.SECONDS) 
                                  .dimensionMappings(Arrays.asList(
```

```
 DimensionMapping.builder() 
                                                   .sourceColumn("vehicle") 
                                                   .build(), 
                                           DimensionMapping.builder() 
                                                   .sourceColumn("registration") 
                                                   .destinationColumn("license") 
                                                  .build()) .multiMeasureMappings(MultiMeasureMappings.builder() 
                                          .targetMultiMeasureName("mva measure name")
 .multiMeasureAttributeMappings(Arrays.asList( 
 MultiMeasureAttributeMapping.builder() 
                                                            .sourceColumn("wgt") 
 .targetMultiMeasureAttributeName("weight") 
 .measureValueType(ScalarMeasureValueType.DOUBLE) 
                                                            .build(), 
 MultiMeasureAttributeMapping.builder() 
                                                            .sourceColumn("spd") 
 .targetMultiMeasureAttributeName("speed") 
 .measureValueType(ScalarMeasureValueType.DOUBLE) 
                                                            .build(), 
 MultiMeasureAttributeMapping.builder() 
                                                            .sourceColumn("fuel") 
 .measureValueType(ScalarMeasureValueType.DOUBLE) 
                                                            .build(), 
 MultiMeasureAttributeMapping.builder() 
                                                            .sourceColumn("miles") 
 .measureValueType(ScalarMeasureValueType.DOUBLE) 
                                                           .build())
                                          .buid().build().buid() .dataSourceConfiguration(DataSourceConfiguration.builder() 
                         .dataSourceS3Configuration(
```

```
 DataSourceS3Configuration.builder() 
                                          .bucketName(INPUT_BUCKET)
                                           .objectKeyPrefix(INPUT_OBJECT_KEY_PREFIX) 
                                          .build() .dataFormat("CSV") 
                         .build() .reportConfiguration(ReportConfiguration.builder() 
                          .reportS3Configuration(ReportS3Configuration.builder() 
                                  .bucketName(REPORT_BUCKET)
                                  .build().build() .targetDatabaseName(DATABASE_NAME) 
                  .targetTableName(TABLE_NAME) 
                 .build();
         try { 
             final CreateBatchLoadTaskResponse createBatchLoadTaskResponse = 
  amazonTimestreamWrite.createBatchLoadTask(request); 
             String taskId = createBatchLoadTaskResponse.taskId(); 
             System.out.println("Successfully created batch load task: " + taskId); 
             return taskId; 
         } catch (Exception e) { 
             System.out.println("Failed to create batch load task: " + e); 
             throw e; 
         } 
     }
}
```

```
package main
import ( 
  "fmt" 
  "context" 
  "log" 
  "github.com/aws/aws-sdk-go-v2/aws" 
  "github.com/aws/aws-sdk-go-v2/config" 
  "github.com/aws/aws-sdk-go-v2/service/timestreamwrite" 
  "github.com/aws/aws-sdk-go-v2/service/timestreamwrite/types"
\lambdafunc main() {
```

```
 customResolver := aws.EndpointResolverWithOptionsFunc(func(service, region string, 
  options ...interface{})(aws.Endpoint, error) { 
   if service == timestreamwrite.ServiceID && region == "us-west-2" { 
       return aws.Endpoint{ 
          PartitionID: "aws", 
          URL: <URL>, 
          SigningRegion: "us-west-2", 
      }, nil 
   } 
  return aws.Endpoint{}, & aws.EndpointNotFoundError{} 
  }) 
 cfg, err := config.LoadDefaultConfig(context.TODO(), 
  config.WithEndpointResolverWithOptions(customResolver), config.WithRegion("us-
west-2")) 
if err != nil {
    log.Fatalf("failed to load configuration, %v", err) 
 } 
  client := timestreamwrite.NewFromConfig(cfg) 
  response, err := client.CreateBatchLoadTask(context.TODO(), & 
  timestreamwrite.CreateBatchLoadTaskInput{ 
            TargetDatabaseName: aws.String("BatchLoadExampleDatabase"), 
            TargetTableName: aws.String("BatchLoadExampleTable"), 
            RecordVersion: aws.Int64(1), 
            DataModelConfiguration: & types.DataModelConfiguration{ 
                DataModel: & types.DataModel{ 
                    TimeColumn: aws.String("timestamp"), 
                    TimeUnit: types.TimeUnitMilliseconds, 
                    DimensionMappings: []types.DimensionMapping{ 
 { 
                            SourceColumn: aws.String("registration"), 
                            DestinationColumn: aws.String("license"), 
\}, \{\}, \{ MultiMeasureMappings: & types.MultiMeasureMappings{ 
                        TargetMultiMeasureName: aws.String("mva_measure_name"), 
                        MultiMeasureAttributeMappings: 
  []types.MultiMeasureAttributeMapping{ 
\{ SourceColumn: aws.String("wgt"),
```

```
 TargetMultiMeasureAttributeName: 
  aws.String("weight"), 
                              MeasureValueType: 
  types.ScalarMeasureValueTypeDouble, 
 }, 
\{ SourceColumn: aws.String("spd"), 
                              TargetMultiMeasureAttributeName: 
  aws.String("speed"), 
                              MeasureValueType: 
  types.ScalarMeasureValueTypeDouble, 
 }, 
\{ SourceColumn: aws.String("fuel_consumption"), 
                              TargetMultiMeasureAttributeName: aws.String("fuel"), 
                              MeasureValueType: 
  types.ScalarMeasureValueTypeDouble, 
 }, 
\}, \{\}, \{\qquad \qquad \text{ } }, 
           DataSourceConfiguration: & types.DataSourceConfiguration{ 
               DataSourceS3Configuration: & types.DataSourceS3Configuration{ 
                   BucketName: aws.String("test-batch-load-west-2"), 
                   ObjectKeyPrefix: aws.String("sample.csv"), 
               }, 
               DataFormat: types.BatchLoadDataFormatCsv, 
            }, 
           ReportConfiguration: & types.ReportConfiguration{ 
               ReportS3Configuration: & types.ReportS3Configuration{ 
                   BucketName: aws.String("test-batch-load-report-west-2"), 
                   EncryptionOption: types.S3EncryptionOptionSseS3, 
\qquad \qquad \text{ } }, 
 }) 
 fmt.Println(aws.ToString(response.TaskId))
}
```
import boto3

```
from botocore.config import Config
INGEST_ENDPOINT = "<URL>"
REGION = "us-west-2"
HT TTL HOURS = 24CT TTL DAYS = 7DATABASE_NAME = "<database name>"
TABLE_NAME = "<table name>"
INPUT_BUCKET_NAME = "<S3 location>"
INPUT_OBJECT_KEY_PREFIX = "<CSV file name>"
REPORT_BUCKET_NAME = "<S3 location>"
def create_batch_load_task(client, database_name, table_name, input_bucket_name, 
  input_object_key_prefix, report_bucket_name): 
    try: 
       result = client.create_batch_load_task(TargetDatabaseName=database_name,
 TargetTableName=table_name, 
                                            DataModelConfiguration={"DataModel": 
 { 
                                                "TimeColumn": "timestamp", 
                                                "TimeUnit": "SECONDS", 
                                                "DimensionMappings": [ 
\{ "SourceColumn": "vehicle" 
\}, \{\{ "SourceColumn": 
  "registration", 
                                                       "DestinationColumn": 
  "license" 
 } 
, the contract of the contract of \mathbb{I} , the contract of \mathbb{I} , \mathbb{I} "MultiMeasureMappings": { 
                                                   "TargetMultiMeasureName": 
  "metrics", 
  "MultiMeasureAttributeMappings": [ 
\{\Box "SourceColumn": 
  "wgt", 
                                                           "MeasureValueType": 
  "DOUBLE" 
\}, \{ \}, \{ \}, \{ \}, \{ \}, \{ \}, \{ \}, \{ \}, \{ \}, \{ \}, \{ \}, \{ \}, \{ \}, \{ \}, \{ \}, \{ \}, \{ \}, \{, \}, \{, \{, \}, \{, \}
```
 $\{\Box$  "SourceColumn": "spd", "MeasureValueType": "DOUBLE"  $\}$ ,  $\{$   $\}$ ,  $\{$   $\}$ ,  $\{$   $\}$ ,  $\{$   $\}$ ,  $\{$   $\}$ ,  $\{$   $\}$ ,  $\{$   $\}$ ,  $\{$   $\}$ ,  $\{$   $\}$ ,  $\{$   $\}$ ,  $\{$   $\}$ ,  $\{$   $\}$ ,  $\{$   $\}$ ,  $\{$   $\}$ ,  $\{$   $\}$ ,  $\{$   $\}$ ,  $\{$ ,  $\}$ ,  $\{$ ,  $\{$ ,  $\}$ ,  $\{$ ,  $\}$  $\{\Box$  "SourceColumn": "fuel\_consumption", "TargetMultiMeasureAttributeName": "fuel", "MeasureValueType": "DOUBLE"  $\}$ ,  $\{$   $\}$ ,  $\{$   $\}$ ,  $\{$   $\}$ ,  $\{$   $\}$ ,  $\{$   $\}$ ,  $\{$   $\}$ ,  $\{$   $\}$ ,  $\{$   $\}$ ,  $\{$   $\}$ ,  $\{$   $\}$ ,  $\{$   $\}$ ,  $\{$   $\}$ ,  $\{$   $\}$ ,  $\{$   $\}$ ,  $\{$   $\}$ ,  $\{$   $\}$ ,  $\{$ ,  $\}$ ,  $\{$ ,  $\{$ ,  $\}$ ,  $\{$ ,  $\}$  $\{\Box$  "SourceColumn": "miles", "MeasureValueType": "DOUBLE" } ]} }  $\}$  , we have the contract of  $\}$  ,  $\{$  DataSourceConfiguration={ "DataSourceS3Configuration": { "BucketName": input\_bucket\_name, "ObjectKeyPrefix": input\_object\_key\_prefix  $\}$ ,  $\{$  "DataFormat": "CSV"  $\}$  , we have the contract of  $\}$  ,  $\{$  ReportConfiguration={ "ReportS3Configuration": { "BucketName": report\_bucket\_name, "EncryptionOption": "SSE\_S3" } } ) and the state  $\lambda$  task\_id = result["TaskId"] print("Successfully created batch load task: ", task\_id) return task\_id

```
 except Exception as err: 
         print("Create batch load task job failed:", err) 
         return None
if __name__ == '__main__': session = boto3.Session() 
     write_client = session.client('timestream-write', 
                                     endpoint_url=INGEST_ENDPOINT, region_name=REGION, 
                                     config=Config(read_timeout=20, 
  max_pool_connections=5000, retries={'max_attempts': 10})) 
     task_id = create_batch_load_task(write_client, DATABASE_NAME, TABLE_NAME, 
                                        INPUT_BUCKET_NAME, INPUT_OBJECT_KEY_PREFIX, 
  REPORT_BUCKET_NAME)
```
Node.js

The following snippet uses AWS SDK for JavaScript v3. For more information about how to install the client and usage, see [Timestream](https://docs.aws.amazon.com/AWSJavaScriptSDK/v3/latest/clients/client-timestream-write/index.html) Write Client - AWS SDK for JavaScript v3.

For API details, see Class [CreateBatchLoadCommand](https://docs.aws.amazon.com/AWSJavaScriptSDK/v3/latest/clients/client-timestream-write/classes/createbatchloadtaskcommand.html) and [CreateBatchLoadTask](https://docs.aws.amazon.com/timestream/latest/developerguide/API_CreateBatchLoadTask.html).

```
import { TimestreamWriteClient, CreateBatchLoadTaskCommand } from "@aws-sdk/client-
timestream-write";
const writeClient = new TimestreamWriteClient({ region: "us-west-2", endpoint: 
  "https://gamma-ingest-cell3.timestream.us-west-2.amazonaws.com" });
const params = { 
     TargetDatabaseName: "BatchLoadExampleDatabase", 
     TargetTableName: "BatchLoadExampleTable", 
  RecordVersion: 1, 
  DataModelConfiguration: { 
  DataModel: { 
    TimeColumn: "timestamp", 
             TimeUnit: "MILLISECONDS", 
             DimensionMappings: [ 
\overline{a} SourceColumn: "registration", 
                     DestinationColumn: "license" 
 } 
             ], 
             MultiMeasureMappings: {
```

```
 TargetMultiMeasureName: "mva_measure_name", 
                MultiMeasureAttributeMappings: [ 
\{ SourceColumn: "wgt", 
                        TargetMultiMeasureAttributeName: "weight", 
                        MeasureValueType: "DOUBLE" 
\}, \{\{ SourceColumn: "spd", 
                        TargetMultiMeasureAttributeName: "speed", 
                        MeasureValueType: "DOUBLE" 
                    }, 
\{ SourceColumn: "fuel_consumption", 
                        TargetMultiMeasureAttributeName: "fuel", 
                        MeasureValueType: "DOUBLE" 
1 1 1 1 1 1 1
 ] 
 } 
        } 
    }, 
  DataSourceConfiguration: { 
        DataSourceS3Configuration: { 
            BucketName: "test-batch-load-west-2", 
            ObjectKeyPrefix: "sample.csv" 
        }, 
        DataFormat: "CSV" 
    }, 
    ReportConfiguration: { 
        ReportS3Configuration: { 
            BucketName: "test-batch-load-report-west-2", 
            EncryptionOption: "SSE_S3" 
        } 
    }
};
const command = new CreateBatchLoadTaskCommand(params);
try { 
    const data = await writeClient.send(command); 
    console.log(`Created batch load task ` + data.TaskId);
} catch (error) { 
 console.log("Error creating table. ", error); 
  throw error;
```
using System;

}

{

.NET

```
using System.IO;
using System.Collections.Generic;
using Amazon.TimestreamWrite;
using Amazon.TimestreamWrite.Model;
using System.Threading.Tasks;
namespace TimestreamDotNetSample
    public class CreateBatchLoadTaskExample 
   \mathcal{L} public const string DATABASE_NAME = "<database name>"; 
         public const string TABLE_NAME = "<table name>"; 
        public const string INPUT_BUCKET = "<input bucket name>";
       public const string INPUT OBJECT KEY PREFIX = "<CSV file name>";
         public const string REPORT_BUCKET = "<report bucket name>"; 
        public const long HT_TTL_HOURS = 24L; 
        public const long CT_TTL_DAYS = 7L; 
        private readonly AmazonTimestreamWriteClient writeClient; 
        public CreateBatchLoadTaskExample(AmazonTimestreamWriteClient writeClient) 
         { 
            this.writeClient = writeClient; 
        } 
        public async Task CreateBatchLoadTask() 
         { 
            try 
\{\hspace{.1cm} \} var createBatchLoadTaskRequest = new CreateBatchLoadTaskRequest 
\overline{a} DataModelConfiguration = new DataModelConfiguration 
\{ DataModel = new DataModel 
 { 
                            TimeColumn = "timestamp", 
                            TimeUnit = TimeUnit.SECONDS, 
                            DimensionMappings = new List<DimensionMapping>() 
\{
```

```
 new() 
\{ SourceColumn = "vehicle" 
\}, \{ new() 
\{ SourceColumn = "registration", 
                             DestinationColumn = "license" 
 } 
 }, 
                    MultiMeasureMappings = new MultiMeasureMappings 
\{ TargetMultiMeasureName = "mva_measure_name", 
                       MultiMeasureAttributeMappings = new 
 List<MultiMeasureAttributeMapping>() 
\{new() and the contract of \mathsf{new}(\cdot)\{ SourceColumn = "wgt", 
                                   TargetMultiMeasureAttributeName = 
 "weight", 
                                   MeasureValueType = 
 ScalarMeasureValueType.DOUBLE 
\}, \overline{\phantom{a}}new() and the contract of \mathsf{new}(\cdot)\{ SourceColumn = "spd", 
                                   TargetMultiMeasureAttributeName = 
 "speed", 
                                   MeasureValueType = 
 ScalarMeasureValueType.DOUBLE 
\}, \overline{\phantom{a}}new() and the contract of \mathsf{new}(\cdot)\{ SourceColumn = "fuel", 
                                   TargetMultiMeasureAttributeName = 
 "fuel", 
                                   MeasureValueType = 
 ScalarMeasureValueType.DOUBLE 
\}, \overline{\phantom{a}} new() 
\{ SourceColumn = "miles",
```

```
 TargetMultiMeasureAttributeName = 
 "miles", 
                                      MeasureValueType = 
 ScalarMeasureValueType.DOUBLE 
 } 
 } 
 } 
 } 
\}, \{ DataSourceConfiguration = new DataSourceConfiguration 
\{ DataSourceS3Configuration = new DataSourceS3Configuration 
 { 
                      BucketName = INPUT_BUCKET, 
                      ObjectKeyPrefix = INPUT_OBJECT_KEY_PREFIX 
\}, \{ DataFormat = "CSV" 
\}, \{ ReportConfiguration = new ReportConfiguration 
\{ ReportS3Configuration = new ReportS3Configuration 
 { 
                      BucketName = REPORT_BUCKET 
 } 
\}, \{ TargetDatabaseName = DATABASE_NAME, 
                TargetTableName = TABLE_NAME 
             }; 
             CreateBatchLoadTaskResponse response = await 
 writeClient.CreateBatchLoadTaskAsync(createBatchLoadTaskRequest); 
             Console.WriteLine($"Task created: " + response.TaskId); 
 } 
          catch (Exception e) 
\{\hspace{.1cm} \} Console.WriteLine("Create batch load task failed:" + e.ToString()); 
 } 
       } 
    }
}
```
using Amazon.TimestreamWrite; using Amazon.TimestreamWrite.Model;

```
using Amazon;
using Amazon.TimestreamQuery;
using System.Threading.Tasks;
using System;
using CommandLine;
static class Constants
{
}
namespace TimestreamDotNetSample
{ 
     class MainClass 
     { 
         public class Options 
         { 
         } 
         public static void Main(string[] args) 
         { 
              Parser.Default.ParseArguments<Options>(args) 
                  .WithParsed<Options>(o => { 
                       MainAsync().GetAwaiter().GetResult(); 
                  }); 
         } 
         static async Task MainAsync() 
        \mathcal{L} var writeClientConfig = new AmazonTimestreamWriteConfig 
              { 
                  ServiceURL = "<service URL>", 
                  Timeout = TimeSpan.FromSeconds(20), 
                  MaxErrorRetry = 10 
              }; 
             var writeClient = new AmazonTimestreamWriteClient(writeClientConfig);
              var example = new CreateBatchLoadTaskExample(writeClient); 
              await example.CreateBatchLoadTask(); 
         } 
     }
}
```
# **Describe batch load task**

You can use the following code snippets to describe batch load tasks.

#### Java

```
 public void describeBatchLoadTask(String taskId) { 
            final DescribeBatchLoadTaskResponse batchLoadTaskResponse = 
 amazonTimestreamWrite 
  .describeBatchLoadTask(DescribeBatchLoadTaskRequest.builder() 
                                             .taskId(taskId) 
                                            .build();
            System.out.println("Task id: " + 
 batchLoadTaskResponse.batchLoadTaskDescription().taskId()); 
            System.out.println("Status: " + 
 batchLoadTaskResponse.batchLoadTaskDescription().taskStatusAsString()); 
            System.out.println("Records processed: " 
 + 
 batchLoadTaskResponse.batchLoadTaskDescription().progressReport().recordsProcessed()); 
    }
```

```
package main
import ( 
  "fmt" 
  "context" 
  "log" 
  "github.com/aws/aws-sdk-go-v2/aws" 
  "github.com/aws/aws-sdk-go-v2/config" 
  "github.com/aws/aws-sdk-go-v2/service/timestreamwrite"
\lambdafunc main() { 
  customResolver := aws.EndpointResolverWithOptionsFunc(func(service, region string, 
  options ...interface{}) (aws.Endpoint, error) { 
   if service == timestreamwrite.ServiceID && region == "us-west-2" { 
       return aws.Endpoint{ 
           PartitionID: "aws", 
           URL: <URL>,
```

```
 SigningRegion: "us-west-2", 
       }, nil 
   } 
   return aws.Endpoint{}, &aws.EndpointNotFoundError{} 
  }) 
  cfg, err := config.LoadDefaultConfig(context.TODO(), 
  config.WithEndpointResolverWithOptions(customResolver), config.WithRegion("us-
west-2")) 
  if err != nil { 
     log.Fatalf("failed to load configuration, %v", err) 
  } 
  client := timestreamwrite.NewFromConfig(cfg) 
  response, err := client.DescribeBatchLoadTask(context.TODO(), 
  &timestreamwrite.DescribeBatchLoadTaskInput{ 
  TaskId: aws.String("<TaskId>"), 
 }) 
 fmt.Println(aws.ToString(response.BatchLoadTaskDescription.TaskId))
}
```

```
import boto3
from botocore.config import Config
INGEST_ENDPOINT="<url>"
REGION="us-west-2"
HT_TTL_HOURS = 24
CT_TTL_DAYS = 7TASK_ID = "<task id>"
def describe_batch_load_task(client, task_id): 
     try: 
         result = client.describe_batch_load_task(TaskId=task_id) 
         print("Successfully described batch load task: ", result) 
     except Exception as err: 
         print("Describe batch load task job failed:", err)
```

```
if __name__ == '__main__': session = boto3.Session() 
    write\_client = session.clien('timestream-write', \n\endpoint_url=INGEST_ENDPOINT, region_name=REGION, \
         config=Config(read_timeout=20, max_pool_connections = 5000, 
  retries={'max_attempts': 10})) 
     describe_batch_load_task(write_client, TASK_ID)
```
Node.js

The following snippet uses AWS SDK for JavaScript v3. For more information about how to install the client and usage, see [Timestream](https://docs.aws.amazon.com/AWSJavaScriptSDK/v3/latest/clients/client-timestream-write/index.html) Write Client - AWS SDK for JavaScript v3.

For API details, see [Class DescribeBatchLoadCommand](https://docs.aws.amazon.com/AWSJavaScriptSDK/v3/latest/clients/client-timestream-write/classes/describebatchloadtaskcommand.html) and [DescribeBatchLoadTask](https://docs.aws.amazon.com/timestream/latest/developerguide/API_DescribeBatchLoadTask.html).

```
import { TimestreamWriteClient, DescribeBatchLoadTaskCommand } from "@aws-sdk/
client-timestream-write";
const writeClient = new TimestreamWriteClient({ region: "<region>", endpoint: 
  "<endpoint>" });
const params = { 
     TaskId: "<TaskId>"
};
const command = new DescribeBatchLoadTaskCommand(params);
try { 
     const data = await writeClient.send(command); 
     console.log(`Batch load task has id ` + data.BatchLoadTaskDescription.TaskId);
} catch (error) { 
     if (error.code === 'ResourceNotFoundException') { 
         console.log("Batch load task doesn't exist."); 
     } else { 
         console.log("Describe batch load task failed.", error); 
         throw error; 
     }
}
```
#### .NET

using System;

```
using System.IO;
using System.Collections.Generic;
using Amazon.TimestreamWrite;
using Amazon.TimestreamWrite.Model;
using System.Threading.Tasks;
namespace TimestreamDotNetSample
{ 
     public class DescribeBatchLoadTaskExample 
     { 
         private readonly AmazonTimestreamWriteClient writeClient; 
         public DescribeBatchLoadTaskExample(AmazonTimestreamWriteClient writeClient) 
         { 
             this.writeClient = writeClient; 
         } 
         public async Task DescribeBatchLoadTask(String taskId) 
         { 
             try 
\{\hspace{.1cm} \} var describeBatchLoadTaskRequest = new DescribeBatchLoadTaskRequest 
\overline{a}TaskId = taskId }; 
                 DescribeBatchLoadTaskResponse response = await 
  writeClient.DescribeBatchLoadTaskAsync(describeBatchLoadTaskRequest); 
                 Console.WriteLine($"Task has id:
{response.BatchLoadTaskDescription.TaskId}"); 
 } 
             catch (ResourceNotFoundException) 
\{\hspace{.1cm} \} Console.WriteLine("Batch load task does not exist."); 
 } 
             catch (Exception e) 
\{\hspace{.1cm} \} Console.WriteLine("Describe batch load task failed:" + 
  e.ToString()); 
 } 
         } 
     }
}
```

```
using Amazon.TimestreamWrite;
using Amazon.TimestreamWrite.Model;
using Amazon;
using Amazon.TimestreamQuery;
using System.Threading.Tasks;
using System;
using CommandLine;
static class Constants
{
}
namespace TimestreamDotNetSample
{ 
     class MainClass 
    \mathcal{L} public class Options 
         { 
         } 
         public static void Main(string[] args) 
         { 
              Parser.Default.ParseArguments<Options>(args) 
                  .WithParsed<Options>(o => { 
                      MainAsync().GetAwaiter().GetResult(); 
                  }); 
         } 
         static async Task MainAsync() 
         { 
              var writeClientConfig = new AmazonTimestreamWriteConfig 
\{\hspace{.1cm} \} ServiceURL = "<service URL>", 
                  Timeout = TimeSpan.FromSeconds(20), 
                  MaxErrorRetry = 10 
              }; 
             var writeClient = new AmazonTimestreamWriteClient(writeClientConfig);
              var example = new DescribeBatchLoadTaskExample(writeClient); 
             await example.DescribeBatchLoadTask("<br/>batch load task id>");
         } 
     }
}
```
# **List batch load tasks**

You can use the following code snippets to list batch load tasks.

## Java

```
 public void listBatchLoadTasks() { 
             final ListBatchLoadTasksResponse listBatchLoadTasksResponse = 
 amazonTimestreamWrite 
                              .listBatchLoadTasks(ListBatchLoadTasksRequest.builder() 
                                              .maxResults(15) 
                                             .build();
             for (BatchLoadTask batchLoadTask : 
 listBatchLoadTasksResponse.batchLoadTasks()) { 
                     System.out.println(batchLoadTask.taskId()); 
 } 
    }
```

```
package main
import ( 
  "fmt" 
  "context" 
  "log" 
  "github.com/aws/aws-sdk-go-v2/aws" 
  "github.com/aws/aws-sdk-go-v2/config" 
  "github.com/aws/aws-sdk-go-v2/service/timestreamwrite"
\lambdafunc main() { 
  customResolver := aws.EndpointResolverWithOptionsFunc(func(service, region string, 
  options ...interface{}) (aws.Endpoint, error) { 
   if service == timestreamwrite.ServiceID && region == "us-west-2" { 
       return aws.Endpoint{ 
           PartitionID: "aws", 
           URL: <URL>, 
           SigningRegion: "us-west-2", 
       }, nil 
   } 
   return aws.Endpoint{}, &aws.EndpointNotFoundError{}
```

```
 }) 
  cfg, err := config.LoadDefaultConfig(context.TODO(), 
  config.WithEndpointResolverWithOptions(customResolver), config.WithRegion("us-
west-2")) 
  if err != nil { 
     log.Fatalf("failed to load configuration, %v", err) 
  } 
  client := timestreamwrite.NewFromConfig(cfg) 
  listBatchLoadTasksMaxResult := int32(15) 
  response, err := client.ListBatchLoadTasks(context.TODO(), 
  &timestreamwrite.ListBatchLoadTasksInput{ 
   MaxResults: &listBatchLoadTasksMaxResult, 
  }) 
 for i, task := range response.BatchLoadTasks { 
  fmt.Println(i, aws.ToString(task.TaskId)) 
  }
}
```

```
import boto3
from botocore.config import Config
INGEST_ENDPOINT = "<url>"
REGION = "us-west-2"
HT_TTL_HOURS = 24
CT_TTL_DAYS = 7
def print_batch_load_tasks(batch_load_tasks): 
     for batch_load_task in batch_load_tasks: 
         print(batch_load_task['TaskId'])
def list_batch_load_tasks(client): 
     print("\nListing batch load tasks") 
     try: 
         response = client.list_batch_load_tasks(MaxResults=10)
```

```
 print_batch_load_tasks(response['BatchLoadTasks']) 
         next_token = response.get('NextToken', None) 
         while next_token: 
             response = client.list_batch_load_tasks( 
                 NextToken=next_token, MaxResults=10) 
            print batch load tasks(response['BatchLoadTasks'])
             next_token = response.get('NextToken', None) 
     except Exception as err: 
         print("List batch load tasks failed:", err) 
         raise err
if __name__ == '__main__': session = boto3.Session() 
     write_client = session.client('timestream-write', 
                                     endpoint_url=INGEST_ENDPOINT, region_name=REGION, 
                                     config=Config(read_timeout=20, 
  max_pool_connections=5000, retries={'max_attempts': 10})) 
    list batch load tasks(write client)
```
#### Node.js

The following snippet uses AWS SDK for JavaScript v3. For more information about how to install the client and usage, see [Timestream](https://docs.aws.amazon.com/AWSJavaScriptSDK/v3/latest/clients/client-timestream-write/index.html) Write Client - AWS SDK for JavaScript v3.

For API details, see [Class DescribeBatchLoadCommand](https://docs.aws.amazon.com/AWSJavaScriptSDK/v3/latest/clients/client-timestream-write/classes/listbatchloadtaskscommand.html) and [DescribeBatchLoadTask](https://docs.aws.amazon.com/timestream/latest/developerguide/API_DescribeBatchLoadTask.html).

```
import { TimestreamWriteClient, ListBatchLoadTasksCommand } from "@aws-sdk/client-
timestream-write";
const writeClient = new TimestreamWriteClient({ region: "<region>", endpoint: 
  "<endpoint>" });
const params = { 
    MaxResults: <15>
};
const command = new ListBatchLoadTasksCommand(params);
getBatchLoadTasksList(null);
async function getBatchLoadTasksList(nextToken) { 
     if (nextToken) {
```

```
 params.NextToken = nextToken; 
     } 
     try { 
          const data = await writeClient.send(command); 
         data.BatchLoadTasks.forEach(function (task) { 
              console.log(task.TaskId); 
         }); 
         if (data.NextToken) { 
              return getBatchLoadTasksList(data.NextToken); 
         } 
     } catch (error) { 
          console.log("Error while listing batch load tasks", error); 
     }
}
```
.NET

```
using System;
using System.IO;
using System.Collections.Generic;
using Amazon.TimestreamWrite;
using Amazon.TimestreamWrite.Model;
using System.Threading.Tasks;
namespace TimestreamDotNetSample
{ 
     public class ListBatchLoadTasksExample 
     { 
        private readonly AmazonTimestreamWriteClient writeClient;
         public ListBatchLoadTasksExample(AmazonTimestreamWriteClient writeClient) 
         { 
             this.writeClient = writeClient; 
         } 
         public async Task ListBatchLoadTasks() 
         { 
             Console.WriteLine("Listing batch load tasks"); 
             try
```
{

```
 var listBatchLoadTasksRequest = new ListBatchLoadTasksRequest 
\overline{a} MaxResults = 15 
                 }; 
                 ListBatchLoadTasksResponse response = await 
  writeClient.ListBatchLoadTasksAsync(listBatchLoadTasksRequest); 
                 PrintBatchLoadTasks(response.BatchLoadTasks); 
                 var nextToken = response.NextToken; 
                while (nextToken != null)
\overline{a} listBatchLoadTasksRequest.NextToken = nextToken; 
                     response = await 
  writeClient.ListBatchLoadTasksAsync(listBatchLoadTasksRequest); 
                     PrintBatchLoadTasks(response.BatchLoadTasks); 
                     nextToken = response.NextToken; 
 } 
 } 
             catch (Exception e) 
\{\hspace{.1cm} \} Console.WriteLine("List batch load tasks failed:" + e.ToString()); 
 } 
         } 
         private void PrintBatchLoadTasks(List<BatchLoadTask> tasks) 
         { 
             foreach (BatchLoadTask task in tasks) 
                 Console.WriteLine($"Task:{task.TaskId}"); 
        } 
     }
}
```

```
using Amazon.TimestreamWrite;
using Amazon.TimestreamWrite.Model;
using Amazon;
using Amazon.TimestreamQuery;
using System.Threading.Tasks;
using System;
using CommandLine;
static class Constants
```
{

```
}
namespace TimestreamDotNetSample
{ 
     class MainClass 
     { 
         public class Options 
          { 
         } 
         public static void Main(string[] args) 
         { 
              Parser.Default.ParseArguments<Options>(args) 
                   .WithParsed<Options>(o => { 
                       MainAsync().GetAwaiter().GetResult(); 
                  }); 
         } 
         static async Task MainAsync() 
        \sqrt{ } var writeClientConfig = new AmazonTimestreamWriteConfig 
\{\hspace{.1cm} \} ServiceURL = "<service URL>", 
                  Timeout = TimeSpan.FromSeconds(20), 
                  MaxErrorRetry = 10 
              }; 
             var writeClient = new AmazonTimestreamWriteClient(writeClientConfig);
              var example = new ListBatchLoadTasksExample(writeClient); 
              await example.ListBatchLoadTasks(); 
         } 
     }
}
```
# **Resume batch load task**

You can use the following code snippets to resume batch load tasks.

Java

public void resumeBatchLoadTask(String taskId) {

```
 try { 
                     amazonTimestreamWrite 
  .resumeBatchLoadTask(ResumeBatchLoadTaskRequest.builder() 
                                                      .taskId(taskId) 
                                                     .build();
                     System.out.println("Successfully resumed batch load task."); 
             } catch (ValidationException validationException) { 
                     System.out.println(validationException.getMessage()); 
 } 
    }
```

```
package main
import ( 
  "fmt" 
  "context" 
  "log" 
  "github.com/aws/aws-sdk-go-v2/aws" 
  "github.com/aws/aws-sdk-go-v2/config" 
  "github.com/aws/aws-sdk-go-v2/service/timestreamwrite"
\lambdafunc main() { 
  customResolver := aws.EndpointResolverWithOptionsFunc(func(service, region string, 
  options ...interface{}) (aws.Endpoint, error) { 
   if service == timestreamwrite.ServiceID && region == "us-west-2" { 
       return aws.Endpoint{ 
           PartitionID: "aws", 
           URL: <URL>, 
           SigningRegion: "us-west-2", 
       }, nil 
   } 
   return aws.Endpoint{}, &aws.EndpointNotFoundError{} 
  }) 
  cfg, err := config.LoadDefaultConfig(context.TODO(), 
  config.WithEndpointResolverWithOptions(customResolver), config.WithRegion("us-
west-2"))
```

```
 if err != nil { 
     log.Fatalf("failed to load configuration, %v", err) 
  } 
  client := timestreamwrite.NewFromConfig(cfg) 
  response, err := client.ResumeBatchLoadTask(context.TODO(), 
  &timestreamwrite.ResumeBatchLoadTaskInput{ 
  TaskId: aws.String("TaskId"), 
 }) 
if err != nil {
  fmt.Println("Error:") 
  fmt.Println(err) 
  } else { 
   fmt.Println("Resume batch load task is successful") 
  fmt.Println(response) 
  }
}
```

```
import boto3
from botocore.config import Config
INGEST_ENDPOINT="<url>"
REGION="us-west-2"
HT_TTL_HOURS = 24
CT_TTL_DAYS = 7
TASK_ID = "<TaskId>"
def resume_batch_load_task(client, task_id): 
     try: 
         result = client.resume_batch_load_task(TaskId=task_id) 
         print("Successfully resumed batch load task: ", result) 
     except Exception as err: 
         print("Resume batch load task failed:", err)
if __name__ == '__main__': session = boto3.Session() 
    write_client = session.client('timestream-write', \setminus
```
```
endpoint_url=INGEST_ENDPOINT, region_name=REGION, \
        config=Config(read_timeout=20, max_pool_connections = 5000, 
 retries={'max_attempts': 10}))
```
resume\_batch\_load\_task(write\_client, TASK\_ID)

Node.js

The following snippet uses AWS SDK for JavaScript v3. For more information about how to install the client and usage, see [Timestream](https://docs.aws.amazon.com/AWSJavaScriptSDK/v3/latest/clients/client-timestream-write/index.html) Write Client - AWS SDK for JavaScript v3.

For API details, see Class [CreateBatchLoadCommand](https://docs.aws.amazon.com/AWSJavaScriptSDK/v3/latest/clients/client-timestream-write/classes/describebatchloadtaskcommand.html) and [CreateBatchLoadTask](https://docs.aws.amazon.com/timestream/latest/developerguide/API_CreateBatchLoadTask.html).

```
import { TimestreamWriteClient, ResumeBatchLoadTaskCommand } from "@aws-sdk/client-
timestream-write";
const writeClient = new TimestreamWriteClient({ region: "<region>", endpoint: 
  "<endpoint>" });
const params = \{ TaskId: "<TaskId>"
};
const command = new ResumeBatchLoadTaskCommand(params);
try { 
     const data = await writeClient.send(command); 
     console.log("Resumed batch load task"); 
} catch (error) { 
     console.log("Resume batch load task failed.", error); 
  throw error; 
}
```

```
using System;
using System.IO;
using System.Collections.Generic;
using Amazon.TimestreamWrite;
using Amazon.TimestreamWrite.Model;
using System.Threading.Tasks;
namespace TimestreamDotNetSample
{
```

```
 public class ResumeBatchLoadTaskExample 
     { 
         private readonly AmazonTimestreamWriteClient writeClient; 
         public ResumeBatchLoadTaskExample(AmazonTimestreamWriteClient writeClient) 
        \mathcal{L} this.writeClient = writeClient; 
         } 
         public async Task ResumeBatchLoadTask(String taskId) 
         { 
             try 
\{\hspace{.1cm} \} var resumeBatchLoadTaskRequest = new ResumeBatchLoadTaskRequest 
\overline{a} TaskId = taskId 
                 }; 
                 ResumeBatchLoadTaskResponse response = await 
  writeClient.ResumeBatchLoadTaskAsync(resumeBatchLoadTaskRequest); 
                 Console.WriteLine("Successfully resumed batch load task."); 
 } 
             catch (ResourceNotFoundException) 
\{\hspace{.1cm} \} Console.WriteLine("Batch load task does not exist."); 
 } 
             catch (Exception e) 
\{\hspace{.1cm} \} Console.WriteLine("Resume batch load task failed: " + e.ToString()); 
 } 
         } 
     }
}
```
## **Create scheduled query**

You can use the following code snippets to create a scheduled query with multi-measure mapping.

Java

```
public static String DATABASE_NAME = "devops_sample_application";
public static String TABLE_NAME = "host_metrics_sample_application";
public static String HOSTNAME = "host-24Gju";
```

```
public static String SQ_NAME = "daily-sample";
public static String SCHEDULE_EXPRESSION = "cron(0/2 * * * ? *)";
// Find the average, p90, p95, and p99 CPU utilization for a specific EC2 host over 
 the past 2 hours.
public static String QUERY = "SELECT region, az, hostname, BIN(time, 15s) AS 
  binned_timestamp, " +
"ROUND(AVG(cpu_utilization), 2) AS avg_cpu_utilization, " +
"ROUND(APPROX_PERCENTILE(cpu_utilization, 0.9), 2) AS p90_cpu_utilization, " +
"ROUND(APPROX_PERCENTILE(cpu_utilization, 0.95), 2) AS p95_cpu_utilization, " +
"ROUND(APPROX_PERCENTILE(cpu_utilization, 0.99), 2) AS p99_cpu_utilization " +
"FROM " + DATABASE NAME + "." + TABLE NAME + " " +
"WHERE measure name = 'metrics' " +
"AND hostname = ''' + HOSTNAME + "'''' +"AND time > ago(2h) " +
"GROUP BY region, hostname, az, BIN(time, 15s) " +
"ORDER BY binned_timestamp ASC " +
"LIMIT 5";
public String createScheduledQuery(String topic_arn, 
     String role_arn, 
     String database_name, 
     String table_name) { 
     System.out.println("Creating Scheduled Query"); 
    List<Pair<String, MeasureValueType>> sourceColToMeasureValueTypes =
  Arrays.asList( 
         Pair.of("avg_cpu_utilization", DOUBLE), 
         Pair.of("p90_cpu_utilization", DOUBLE), 
         Pair.of("p95_cpu_utilization", DOUBLE), 
         Pair.of("p99_cpu_utilization", DOUBLE)); 
     CreateScheduledQueryRequest createScheduledQueryRequest = new 
  CreateScheduledQueryRequest() 
             .withName(SQ_NAME) 
             .withQueryString(QUERY) 
             .withScheduleConfiguration(new ScheduleConfiguration() 
                      .withScheduleExpression(SCHEDULE_EXPRESSION)) 
             .withNotificationConfiguration(new NotificationConfiguration() 
                      .withSnsConfiguration(new SnsConfiguration() 
                              .withTopicArn(topic_arn))) 
             .withTargetConfiguration(new 
  TargetConfiguration().withTimestreamConfiguration(new TimestreamConfiguration()
```

```
 .withDatabaseName(database_name) 
                      .withTableName(table_name) 
                     .withTimeColumn("binned timestamp")
                      .withDimensionMappings(Arrays.asList( 
                              new DimensionMapping() 
                                       .withName("region") 
                                       .withDimensionValueType("VARCHAR"), 
                              new DimensionMapping() 
                                       .withName("az") 
                                       .withDimensionValueType("VARCHAR"), 
                              new DimensionMapping() 
                                       .withName("hostname") 
                                       .withDimensionValueType("VARCHAR") 
 )) 
                      .withMultiMeasureMappings(new MultiMeasureMappings() 
                          .withTargetMultiMeasureName("multi-metrics") 
                          .withMultiMeasureAttributeMappings( 
                               sourceColToMeasureValueTypes.stream() 
                               .map(pair -> new MultiMeasureAttributeMapping() 
                                   .withMeasureValueType(pair.getValue().name()) 
                                   .withSourceColumn(pair.getKey())) 
                               .collect(Collectors.toList()))))) 
              .withErrorReportConfiguration(new ErrorReportConfiguration() 
                      .withS3Configuration(new S3Configuration() 
  .withBucketName(timestreamDependencyHelper.getS3ErrorReportBucketName()))) 
              .withScheduledQueryExecutionRoleArn(role_arn); 
     try { 
         final CreateScheduledQueryResult createScheduledQueryResult = 
  queryClient.createScheduledQuery(createScheduledQueryRequest); 
         final String scheduledQueryArn = createScheduledQueryResult.getArn(); 
         System.out.println("Successfully created scheduled query : " + 
  scheduledQueryArn); 
         return scheduledQueryArn; 
     } 
     catch (Exception e) { 
         System.out.println("Scheduled Query creation failed: " + e); 
         throw e; 
     }
}
```
#### Java v2

```
public static String DATABASE_NAME = "testJavaV2DB";
public static String TABLE_NAME = "testJavaV2Table";
public static String HOSTNAME = "host-24Gju";
public static String SQ_NAME = "daily-sample";
public static String SCHEDULE_EXPRESSION = "cron(0/2 * * * ? *)";
// Find the average, p90, p95, and p99 CPU utilization for a specific EC2 host over 
  the past 2 hours.
public static String VALID_QUERY = "SELECT region, az, hostname, BIN(time, 15s) AS 
  binned_timestamp, " +
"ROUND(AVG(cpu_utilization), 2) AS avg_cpu_utilization, " +
"ROUND(APPROX_PERCENTILE(cpu_utilization, 0.9), 2) AS p90_cpu_utilization, " +
"ROUND(APPROX_PERCENTILE(cpu_utilization, 0.95), 2) AS p95_cpu_utilization, " +
"ROUND(APPROX_PERCENTILE(cpu_utilization, 0.99), 2) AS p99_cpu_utilization " +
"FROM " + DATABASE_NAME + "." + TABLE_NAME + " " +
"WHERE measure_name = 'metrics' " +
"AND hostname = ''' + HOSTNAME + "' " +
"AND time > ago(2h) " +
"GROUP BY region, hostname, az, BIN(time, 15s) " +
"ORDER BY binned_timestamp ASC " +
"LIMIT 5";
private String createScheduledQueryHelper(String topicArn, String roleArn, 
         String s3ErrorReportBucketName, String query, 
         TargetConfiguration targetConfiguration) { 
     System.out.println("Creating Scheduled Query"); 
     CreateScheduledQueryRequest createScheduledQueryRequest = 
  CreateScheduledQueryRequest.builder() 
             .name(SQ_NAME) 
             .queryString(query) 
             .scheduleConfiguration(ScheduleConfiguration.builder() 
                     .scheduleExpression(SCHEDULE_EXPRESSION) 
                    .build() .notificationConfiguration(NotificationConfiguration.builder() 
                      .snsConfiguration(SnsConfiguration.builder() 
                              .topicArn(topicArn) 
                             .build().build() .targetConfiguration(targetConfiguration) 
             .errorReportConfiguration(ErrorReportConfiguration.builder()
```

```
 .s3Configuration(S3Configuration.builder() 
                               .bucketName(s3ErrorReportBucketName) 
                               .objectKeyPrefix(SCHEDULED_QUERY_EXAMPLE) 
                              .build().buid() .scheduledQueryExecutionRoleArn(roleArn) 
             .build();
     try { 
         final CreateScheduledQueryResponse response = 
  queryClient.createScheduledQuery(createScheduledQueryRequest); 
         final String scheduledQueryArn = response.arn(); 
         System.out.println("Successfully created scheduled query : " + 
  scheduledQueryArn); 
         return scheduledQueryArn; 
     } 
     catch (Exception e) { 
         System.out.println("Scheduled Query creation failed: " + e); 
         throw e; 
     }
}
public String createScheduledQuery(String topicArn, String roleArn, 
         String databaseName, String tableName, String s3ErrorReportBucketName) { 
     List<Pair<String, MeasureValueType>> sourceColToMeasureValueTypes = 
  Arrays.asList( 
             Pair.of("avg_cpu_utilization", DOUBLE), 
            Pair.of("p90 cpu utilization", DOUBLE),
             Pair.of("p95_cpu_utilization", DOUBLE), 
             Pair.of("p99_cpu_utilization", DOUBLE)); 
     TargetConfiguration targetConfiguration = TargetConfiguration.builder() 
              .timestreamConfiguration(TimestreamConfiguration.builder() 
              .databaseName(databaseName) 
              .tableName(tableName) 
              .timeColumn("binned_timestamp") 
              .dimensionMappings(Arrays.asList( 
                      DimensionMapping.builder() 
                               .name("region") 
                               .dimensionValueType("VARCHAR") 
                               .build(), 
                      DimensionMapping.builder() 
                               .name("az") 
                               .dimensionValueType("VARCHAR")
```
 .build(), DimensionMapping.builder() .name("hostname") .dimensionValueType("VARCHAR") .build() )) .multiMeasureMappings(MultiMeasureMappings.builder() .targetMultiMeasureName("multi-metrics") .multiMeasureAttributeMappings( sourceColToMeasureValueTypes.stream() .map(pair -> MultiMeasureAttributeMapping.builder() .measureValueType(pair.getValue().name()) .sourceColumn(pair.getKey())  $.build()$  .collect(Collectors.toList()))  $.buid()$  $.build()$  $.build()$ ; return createScheduledQueryHelper(topicArn, roleArn, s3ErrorReportBucketName, VALID\_QUERY, targetConfiguration); }}

Go

```
SQ_ERROR_CONFIGURATION_S3_BUCKET_NAME_PREFIX = "sq-error-configuration-sample-s3-
bucket-"
HOSTNAME = "host-24Gju"
SQ_NAME = "daily-sample"
SCHEDULE_EXPRESSION = "cron(0/1 * * * ? *)"
QUERY = "SELECT region, az, hostname, BIN(time, 15s) AS 
 binned_timestamp, " + 
     "ROUND(AVG(cpu_utilization), 2) AS avg_cpu_utilization, " + 
     "ROUND(APPROX_PERCENTILE(cpu_utilization, 0.9), 2) AS p90_cpu_utilization, " + 
     "ROUND(APPROX_PERCENTILE(cpu_utilization, 0.95), 2) AS p95_cpu_utilization, " + 
     "ROUND(APPROX_PERCENTILE(cpu_utilization, 0.99), 2) AS p99_cpu_utilization " + 
     "FROM %s.%s " + 
    "WHERE measure name = 'metrics' " +
   "AND hostname = ''' + HOSTNAME + "' " +
    "AND time > aqo(2h) " +
     "GROUP BY region, hostname, az, BIN(time, 15s) " +
```

```
 "ORDER BY binned_timestamp ASC " + 
     "LIMIT 5"
s3BucketName = utils.SQ ERROR CONFIGURATION S3 BUCKET NAME PREFIX +
  generateRandomStringWithSize(5)
func generateRandomStringWithSize(size int) string { 
      rand.Seed(time.Now().UnixNano()) 
      alphaNumericList := []rune("abcdefghijklmnopqrstuvwxyz0123456789") 
      randomPrefix := make([]rune, size) 
      for i := range randomPrefix { 
          randomPrefix[i] = alphaNumericList[rand.Intn(len(alphaNumericList))] 
      } 
      return string(randomPrefix) 
  }
func (timestreamBuilder TimestreamBuilder) createScheduledQuery(topicArn string, 
  roleArn string, s3ErrorReportBucketName string,
query string, targetConfiguration timestreamquery.TargetConfiguration) (string, 
  error) {
createScheduledQueryInput := &timestreamquery.CreateScheduledQueryInput{
    Name: aws.String(SQ_NAME),
     QueryString: aws.String(query), 
    ScheduleConfiguration: &timestreamquery.ScheduleConfiguration{
        ScheduleExpression: aws.String(SCHEDULE EXPRESSION),
     }, 
    NotificationConfiguration: &timestreamquery.NotificationConfiguration{
        SnsConfiguration: & timestreamquery. SnsConfiguration{
             TopicArn: aws.String(topicArn), 
         }, 
     }, 
     TargetConfiguration: &targetConfiguration, 
    ErrorReportConfiguration: &timestreamquery.ErrorReportConfiguration{
        S3Configuration: &timestreamquery.S3Configuration{
             BucketName: aws.String(s3ErrorReportBucketName), 
         }, 
     }, 
     ScheduledQueryExecutionRoleArn: aws.String(roleArn),
}
createScheduledQueryOutput, err := 
  timestreamBuilder.QuerySvc.CreateScheduledQuery(createScheduledQueryInput)
if err != nil {
```

```
 fmt.Printf("Error: %s", err.Error())
} else { 
     fmt.Println("createScheduledQueryResult is successful") 
     return *createScheduledQueryOutput.Arn, nil
}
return "", err
} 
  func (timestreamBuilder TimestreamBuilder) CreateValidScheduledQuery(topicArn 
  string, roleArn string, s3ErrorReportBucketName string, 
      sqDatabaseName string, sqTableName string, databaseName string, tableName 
  string) (string, error) { 
      targetConfiguration := timestreamquery.TargetConfiguration{ 
         TimestreamConfiguration: &timestreamquery.TimestreamConfiguration{
              DatabaseName: aws.String(sqDatabaseName), 
              TableName: aws.String(sqTableName), 
              TimeColumn: aws.String("binned_timestamp"), 
              DimensionMappings: []*timestreamquery.DimensionMapping{ 
\overline{a}Name: aws.String("region"),
                      DimensionValueType: aws.String("VARCHAR"), 
\},
\overline{a}Name: aws.String("az"),
                      DimensionValueType: aws.String("VARCHAR"), 
                  }, 
\overline{a}Name: aws.String("hostname"),
                      DimensionValueType: aws.String("VARCHAR"), 
\},
              }, 
             MultiMeasureMappings: &timestreamquery.MultiMeasureMappings{
                  TargetMultiMeasureName: aws.String("multi-metrics"), 
                  MultiMeasureAttributeMappings: 
  []*timestreamquery.MultiMeasureAttributeMapping{ 
\{ \} SourceColumn: aws.String("avg_cpu_utilization"), 
                          MeasureValueType: 
  aws.String(timestreamquery.MeasureValueTypeDouble), 
\}, \}, \}, \}, \}, \}, \}, \}, \}, \}, \}, \}, \}, \}, \}, \}, \}, \}, \}, \}, \}, \}, \}, \}, \}, \}, \}, \}, \}, \}, \}, \}, \}, \}, \}, \}, \},
\{ \} SourceColumn: aws.String("p90_cpu_utilization"),
```

```
 MeasureValueType: 
  aws.String(timestreamquery.MeasureValueTypeDouble), 
\}, \}, \}, \}, \}, \}, \}, \}, \}, \}, \}, \}, \}, \}, \}, \}, \}, \}, \}, \}, \}, \}, \}, \}, \}, \}, \}, \}, \}, \}, \}, \}, \}, \}, \}, \}, \},
\{ \} SourceColumn: aws.String("p95_cpu_utilization"), 
                                       MeasureValueType: 
  aws.String(timestreamquery.MeasureValueTypeDouble), 
\}, \}, \}, \}, \}, \}, \}, \}, \}, \}, \}, \}, \}, \}, \}, \}, \}, \}, \}, \}, \}, \}, \}, \}, \}, \}, \}, \}, \}, \}, \}, \}, \}, \}, \}, \}, \},
\{ \} SourceColumn: aws.String("p99_cpu_utilization"), 
                                       MeasureValueType: 
  aws.String(timestreamquery.MeasureValueTypeDouble), 
\}, \}, \}, \}, \}, \}, \}, \}, \}, \}, \}, \}, \}, \}, \}, \}, \}, \}, \}, \}, \}, \}, \}, \}, \}, \}, \}, \}, \}, \}, \}, \}, \}, \}, \}, \}, \},
\},
                     }, 
              }, 
        } 
        return timestreamBuilder.createScheduledQuery(topicArn, roleArn, 
  s3ErrorReportBucketName, 
              fmt.Sprintf(QUERY, databaseName, tableName), targetConfiguration) 
  }
```
#### Python

```
HOSTNAME = "host-24Gju"
SQ NAME = "dailv-sample"ERROR_BUCKET_NAME = "scheduledquerysamplerrorbucket" + 
  ''.join([choice(ascii_lowercase) for _ in range(5)])
OUERN = \ \ \ \ \ \"SELECT region, az, hostname, BIN(time, 15s) AS binned_timestamp, " \setminus " ROUND(AVG(cpu_utilization), 2) AS avg_cpu_utilization, " \ 
     " ROUND(APPROX_PERCENTILE(cpu_utilization, 0.9), 2) AS p90_cpu_utilization, " 
 \setminus " ROUND(APPROX_PERCENTILE(cpu_utilization, 0.95), 2) AS p95_cpu_utilization, 
  " \ 
     " ROUND(APPROX_PERCENTILE(cpu_utilization, 0.99), 2) AS p99_cpu_utilization " 
 \setminus"FROM " + database_name + "." + table_name + " " \setminus"WHERE measure_name = 'metrics' " \setminus"AND hostname = '' + self.HOSTNAME + "' " \
    "AND time > ago(2h) " \backslash"GROUP BY region, hostname, az, BIN(time, 15s) " \setminus "ORDER BY binned_timestamp ASC " \
```

```
 "LIMIT 5"
def create_scheduled_query_helper(self, topic_arn, role_arn, query, 
  target_configuration): 
     print("\nCreating Scheduled Query") 
    schedule configuration = {f} 'ScheduleExpression': 'cron(0/2 * * * ? *)' 
     } 
    notification configuration = {f} 'SnsConfiguration': { 
              'TopicArn': topic_arn 
         } 
     } 
     error_report_configuration = { 
         'S3Configuration': { 
              'BucketName': ERROR_BUCKET_NAME 
         } 
     } 
     try: 
         create_scheduled_query_response = \ 
             query_client.create_scheduled_query(Name=self.SQ_NAME, 
                   QueryString=query, 
                   ScheduleConfiguration=schedule_configuration, 
                   NotificationConfiguration=notification_configuration, 
                   TargetConfiguration=target_configuration, 
                   ScheduledQueryExecutionRoleArn=role_arn, 
                   ErrorReportConfiguration=error_report_configuration 
) )
         print("Successfully created scheduled query : ", 
  create_scheduled_query_response['Arn']) 
         return create_scheduled_query_response['Arn'] 
     except Exception as err: 
         print("Scheduled Query creation failed:", err) 
         raise err
def create_valid_scheduled_query(self, topic_arn, role_arn): 
     target_configuration = { 
         'TimestreamConfiguration': { 
              'DatabaseName': self.sq_database_name, 
              'TableName': self.sq_table_name, 
              'TimeColumn': 'binned_timestamp', 
              'DimensionMappings': [ 
                  {'Name': 'region', 'DimensionValueType': 'VARCHAR'},
```

```
 {'Name': 'az', 'DimensionValueType': 'VARCHAR'}, 
                 {'Name': 'hostname', 'DimensionValueType': 'VARCHAR'} 
             ], 
             'MultiMeasureMappings': { 
                 'TargetMultiMeasureName': 'target_name', 
                 'MultiMeasureAttributeMappings': [ 
                     {'SourceColumn': 'avg_cpu_utilization', 'MeasureValueType': 
  'DOUBLE', 
                       'TargetMultiMeasureAttributeName': 'avg_cpu_utilization'}, 
                     {'SourceColumn': 'p90_cpu_utilization', 'MeasureValueType': 
  'DOUBLE', 
                      'TargetMultiMeasureAttributeName': 'p90_cpu_utilization'}, 
                     {'SourceColumn': 'p95_cpu_utilization', 'MeasureValueType': 
  'DOUBLE', 
                      'TargetMultiMeasureAttributeName': 'p95_cpu_utilization'}, 
                     {'SourceColumn': 'p99_cpu_utilization', 'MeasureValueType': 
  'DOUBLE', 
                       'TargetMultiMeasureAttributeName': 'p99_cpu_utilization'}, 
 ] 
 } 
         } 
    } 
    return self.create_scheduled_query_helper(topic_arn, role_arn, QUERY, 
target configuration)
```
#### Node.js

The following snippet uses the AWS SDK for JavaScript V2 style. It is based on the sample application at Node.js sample Amazon Timestream for [LiveAnalytics](https://github.com/awslabs/amazon-timestream-tools/blob/mainline/sample_apps_reinvent2021/js/schedule-query-example.js) application on GitHub.

```
const DATABASE_NAME = 'devops_sample_application';
const TABLE_NAME = 'host_metrics_sample_application';
const SQ_DATABASE_NAME = 'sq_result_database';
const SQ_TABLE_NAME = 'sq_result_table';
const HOSTNAME = "host-24Gju";
const SQ_NAME = "daily-sample";
const SCHEDULE_EXPRESSION = "cron(0/1 * * * ? *)";
// Find the average, p90, p95, and p99 CPU utilization for a specific EC2 host over 
  the past 2 hours.
const VALID_QUERY = "SELECT region, az, hostname, BIN(time, 15s) AS 
  binned_timestamp, " +
```

```
 " ROUND(AVG(cpu_utilization), 2) AS avg_cpu_utilization, " + 
     " ROUND(APPROX_PERCENTILE(cpu_utilization, 0.9), 2) AS p90_cpu_utilization, " + 
    " ROUND(APPROX PERCENTILE(cpu utilization, 0.95), 2) AS p95 cpu utilization, " +
     " ROUND(APPROX_PERCENTILE(cpu_utilization, 0.99), 2) AS p99_cpu_utilization " + 
    "FROM " + DATABASE_NAME + "." + TABLE_NAME + " " +
    "WHERE measure name = 'metrics' " +
    " AND hostname = ''' + HOSTNAME + "' " +
    " AND time > ago(2h) " +
     "GROUP BY region, hostname, az, BIN(time, 15s) " + 
     "ORDER BY binned_timestamp ASC " + 
     "LIMIT 5";
async function createScheduledQuery(topicArn, roleArn, s3ErrorReportBucketName) { 
     console.log("Creating Valid Scheduled Query"); 
     const DimensionMappingList = [{ 
              'Name': 'region', 
              'DimensionValueType': 'VARCHAR' 
         }, 
         { 
              'Name': 'az', 
              'DimensionValueType': 'VARCHAR' 
         }, 
         { 
              'Name': 'hostname', 
              'DimensionValueType': 'VARCHAR' 
         } 
     ]; 
     const MultiMeasureMappings = { 
         TargetMultiMeasureName: "multi-metrics", 
         MultiMeasureAttributeMappings: [{ 
                  'SourceColumn': 'avg_cpu_utilization', 
                  'MeasureValueType': 'DOUBLE' 
              }, 
\{\hspace{.1cm} \} 'SourceColumn': 'p90_cpu_utilization', 
                  'MeasureValueType': 'DOUBLE' 
              }, 
              { 
                  'SourceColumn': 'p95_cpu_utilization', 
                  'MeasureValueType': 'DOUBLE' 
              }, 
              { 
                  'SourceColumn': 'p99_cpu_utilization',
```

```
 'MeasureValueType': 'DOUBLE' 
             }, 
         ] 
     } 
     const timestreamConfiguration = { 
         DatabaseName: SQ_DATABASE_NAME, 
         TableName: SQ_TABLE_NAME, 
         TimeColumn: "binned_timestamp", 
         DimensionMappings: DimensionMappingList, 
         MultiMeasureMappings: MultiMeasureMappings 
     } 
     const createScheduledQueryRequest = { 
         Name: SQ_NAME, 
         QueryString: VALID_QUERY, 
         ScheduleConfiguration: { 
             ScheduleExpression: SCHEDULE_EXPRESSION 
         }, 
         NotificationConfiguration: { 
             SnsConfiguration: { 
                  TopicArn: topicArn 
 } 
         }, 
         TargetConfiguration: { 
             TimestreamConfiguration: timestreamConfiguration 
         }, 
         ScheduledQueryExecutionRoleArn: roleArn, 
         ErrorReportConfiguration: { 
             S3Configuration: { 
                  BucketName: s3ErrorReportBucketName 
 } 
         } 
     }; 
     try { 
         const data = await 
 queryClient.createScheduledQuery(createScheduledQueryRequest).promise(); 
         console.log("Successfully created scheduled query: " + data.Arn); 
         return data.Arn; 
     } catch (err) { 
         console.log("Scheduled Query creation failed: ", err); 
         throw err; 
     }
```

```
public const string Hostname = "host-24Gju";
public const string SqName = "timestream-sample";
public const string SqDatabaseName = "sq_result_database";
public const string SqTableName = "sq_result_table";
public const string ErrorConfigurationS3BucketNamePrefix = "error-configuration-
sample-s3-bucket-";
public const string ScheduleExpression = "cron(0/2 * * * ? *)";
// Find the average, p90, p95, and p99 CPU utilization for a specific EC2 host over 
  the past 2 hours.
public const string ValidQuery = "SELECT region, az, hostname, BIN(time, 15s) AS 
  binned_timestamp, " + 
       "ROUND(AVG(cpu_utilization), 2) AS avg_cpu_utilization, " + 
      "ROUND(APPROX PERCENTILE(cpu utilization, 0.9), 2) AS p90 cpu utilization, " + "ROUND(APPROX_PERCENTILE(cpu_utilization, 0.95), 2) AS p95_cpu_utilization, " 
  + 
      "ROUND(APPROX PERCENTILE(cpu utilization, 0.99), 2) AS p99 cpu utilization " +
      "FROM " + Constants.DATABASE_NAME + "." + Constants.TABLE_NAME + " " +
       "WHERE measure_name = 'metrics' " + 
      "AND hostname = ''' + Hostname + "' " +
      "AND time > ago(2h) " +
       "GROUP BY region, hostname, az, BIN(time, 15s) " + 
       "ORDER BY binned_timestamp ASC " + 
       "LIMIT 5";
private async Task<String> CreateValidScheduledQuery(string topicArn, string 
  roleArn, 
              string databaseName, string tableName, string s3ErrorReportBucketName) 
  { 
      List<MultiMeasureAttributeMapping> sourceColToMeasureValueTypes = 
          new List<MultiMeasureAttributeMapping>() 
          { 
              new() 
\overline{a} SourceColumn = "avg_cpu_utilization", 
                  MeasureValueType = MeasureValueType.DOUBLE.Value 
              }, 
              new()
```

```
\overline{a} SourceColumn = "p90_cpu_utilization", 
                  MeasureValueType = MeasureValueType.DOUBLE.Value 
              }, 
              new() 
              { 
                  SourceColumn = "p95_cpu_utilization", 
                  MeasureValueType = MeasureValueType.DOUBLE.Value 
              }, 
              new() 
              { 
                  SourceColumn = "p99_cpu_utilization", 
                  MeasureValueType = MeasureValueType.DOUBLE.Value 
 } 
         }; 
     TargetConfiguration targetConfiguration = new TargetConfiguration() 
      { 
         TimestreamConfiguration = new TimestreamConfiguration() 
          { 
              DatabaseName = databaseName, 
              TableName = tableName, 
              TimeColumn = "binned_timestamp", 
              DimensionMappings = new List<DimensionMapping>() 
\overline{a} new() 
\overline{a} Name = "region", 
                      DimensionValueType = "VARCHAR" 
                  }, 
                  new() 
\overline{a}Name = "az", DimensionValueType = "VARCHAR" 
                  }, 
                  new() 
\overline{a} Name = "hostname", 
                      DimensionValueType = "VARCHAR" 
 } 
              }, 
              MultiMeasureMappings = new MultiMeasureMappings() 
\overline{a} TargetMultiMeasureName = "multi-metrics",
```

```
 MultiMeasureAttributeMappings = sourceColToMeasureValueTypes 
 } 
         } 
     }; 
     return await CreateScheduledQuery(topicArn, roleArn, s3ErrorReportBucketName, 
         ScheduledQueryConstants.ValidQuery, targetConfiguration); 
 }
private async Task<String> CreateScheduledQuery(string topicArn, string roleArn, 
             string s3ErrorReportBucketName, string query, TargetConfiguration 
 targetConfiguration) 
 { 
     try 
     { 
         Console.WriteLine("Creating Scheduled Query"); 
         CreateScheduledQueryResponse response = await 
  _amazonTimestreamQuery.CreateScheduledQueryAsync( 
             new CreateScheduledQueryRequest() 
\overline{a} Name = ScheduledQueryConstants.SqName, 
                 QueryString = query, 
                 ScheduleConfiguration = new ScheduleConfiguration() 
\overline{a} ScheduleExpression = ScheduledQueryConstants.ScheduleExpression 
\},
                 NotificationConfiguration = new NotificationConfiguration() 
\overline{a} SnsConfiguration = new SnsConfiguration() 
\{ \} TopicArn = topicArn 
 } 
\},
                 TargetConfiguration = targetConfiguration, 
                 ErrorReportConfiguration = new ErrorReportConfiguration() 
\overline{a} S3Configuration = new S3Configuration() 
\{ \} BucketName = s3ErrorReportBucketName 
 } 
\},
                 ScheduledQueryExecutionRoleArn = roleArn 
             }); 
         Console.WriteLine($"Successfully created scheduled query : 
  {response.Arn}");
```

```
 return response.Arn; 
     } 
     catch (Exception e) 
     { 
          Console.WriteLine($"Scheduled Query creation failed: {e}"); 
          throw; 
     } 
 }
```
# **List scheduled query**

You can use the following code snippets to list your scheduled queries.

Java

```
public void listScheduledQueries() { 
     System.out.println("Listing Scheduled Query"); 
     try { 
         String nextToken = null; 
         List<String> scheduledQueries = new ArrayList<>(); 
         do { 
             ListScheduledQueriesResult listScheduledQueriesResult = 
                      queryClient.listScheduledQueries(new 
  ListScheduledQueriesRequest() 
                               .withNextToken(nextToken).withMaxResults(10)); 
             List<ScheduledQuery> scheduledQueryList = 
  listScheduledQueriesResult.getScheduledQueries(); 
             printScheduledQuery(scheduledQueryList); 
             nextToken = listScheduledQueriesResult.getNextToken(); 
         } while (nextToken != null); 
     } 
     catch (Exception e) { 
         System.out.println("List Scheduled Query failed: " + e); 
         throw e; 
     }
}
public void printScheduledQuery(List<ScheduledQuery> scheduledQueryList) { 
     for (ScheduledQuery scheduledQuery: scheduledQueryList) { 
         System.out.println(scheduledQuery.getArn());
```
}

}

#### Java v2

```
public void listScheduledQueries() { 
     System.out.println("Listing Scheduled Query"); 
     try { 
         String nextToken = null; 
         do { 
             ListScheduledQueriesResponse listScheduledQueriesResult = 
  queryClient.listScheduledQueries(ListScheduledQueriesRequest.builder() 
                               .nextToken(nextToken).maxResults(10) 
                              .build();
             List<ScheduledQuery> scheduledQueryList = 
  listScheduledQueriesResult.scheduledQueries(); 
             printScheduledQuery(scheduledQueryList); 
             nextToken = listScheduledQueriesResult.nextToken(); 
         } while (nextToken != null); 
     } 
     catch (Exception e) { 
         System.out.println("List Scheduled Query failed: " + e); 
         throw e; 
     }
}
public void printScheduledQuery(List<ScheduledQuery> scheduledQueryList) { 
     for (ScheduledQuery scheduledQuery: scheduledQueryList) { 
         System.out.println(scheduledQuery.arn()); 
     }
}
```
Go

```
func (timestreamBuilder TimestreamBuilder) ListScheduledQueries() 
  ([]*timestreamquery.ScheduledQuery, error) { 
      var nextToken *string = nil 
      var scheduledQueries []*timestreamquery.ScheduledQuery 
     for ok := true; ok; ok = nextToken != nil {
```

```
listScheduledQueriesInput := &timestreamquery.ListScheduledQueriesInput{
            MaxResults: aws.Int64(15),
         } 
         if nextToken != nil { 
             listScheduledQueriesInput.NextToken = aws.String(*nextToken) 
         } 
         listScheduledQueriesOutput, err := 
 timestreamBuilder.QuerySvc.ListScheduledQueries(listScheduledQueriesInput) 
        if err != nil {
             fmt.Printf("Error: %s", err.Error()) 
             return nil, err 
         } 
         scheduledQueries = append(scheduledQueries, 
 listScheduledQueriesOutput.ScheduledQueries...) 
         nextToken = listScheduledQueriesOutput.NextToken 
     } 
     return scheduledQueries, nil 
 }
```
## Python

```
def list scheduled queries(self):
     print("\nListing Scheduled Queries") 
     try: 
         response = self.query_client.list_scheduled_queries(MaxResults=10) 
         self.print_scheduled_queries(response['ScheduledQueries']) 
         next_token = response.get('NextToken', None) 
         while next_token: 
             response = 
  self.query_client.list_scheduled_queries(NextToken=next_token, MaxResults=10) 
             self.print_scheduled_queries(response['ScheduledQueries']) 
             next_token = response.get('NextToken', None) 
     except Exception as err: 
         print("List scheduled queries failed:", err) 
         raise err
@staticmethod
def print_scheduled_queries(scheduled_queries): 
     for scheduled_query in scheduled_queries: 
         print(scheduled_query['Arn'])
```
### Node.js

The following snippet uses the AWS SDK for JavaScript V2 style. It is based on the sample application at Node.js sample Amazon Timestream for [LiveAnalytics](https://github.com/awslabs/amazon-timestream-tools/blob/mainline/sample_apps_reinvent2021/js/schedule-query-example.js) application on GitHub.

```
async function listScheduledQueries() { 
      console.log("Listing Scheduled Query"); 
      try { 
          var nextToken = null; 
          do { 
              var params = { 
                   MaxResults: 10, 
                   NextToken: nextToken 
 } 
              var data = await queryClient.listScheduledQueries(params).promise(); 
             var scheduledQueryList = data.ScheduledQueries;
              printScheduledQuery(scheduledQueryList); 
              nextToken = data.NextToken; 
          } 
         while (nextToken != null);
      } catch (err) { 
          console.log("List Scheduled Query failed: ", err); 
          throw err; 
      } 
  } 
  async function printScheduledQuery(scheduledQueryList) { 
      scheduledQueryList.forEach(element => console.log(element.Arn)); 
  }
```

```
private async Task ListScheduledQueries() 
  { 
      try 
      { 
           Console.WriteLine("Listing Scheduled Query"); 
           string nextToken; 
           do 
\overline{\mathcal{E}} ListScheduledQueriesResponse response = 
                    await _amazonTimestreamQuery.ListScheduledQueriesAsync(new 
  ListScheduledQueriesRequest());
```

```
 foreach (var scheduledQuery in response.ScheduledQueries) 
\overline{a} Console.WriteLine($"{scheduledQuery.Arn}"); 
 } 
              nextToken = response.NextToken; 
          } while (nextToken != null); 
      } 
      catch (Exception e) 
      { 
          Console.WriteLine($"List Scheduled Query failed: {e}"); 
          throw; 
      } 
 }
```
## **Describe scheduled query**

You can use the following code snippets to describe a scheduled query.

Java

```
public void describeScheduledQueries(String scheduledQueryArn) { 
     System.out.println("Describing Scheduled Query"); 
     try { 
         DescribeScheduledQueryResult describeScheduledQueryResult = 
  queryClient.describeScheduledQuery(new 
  DescribeScheduledQueryRequest().withScheduledQueryArn(scheduledQueryArn)); 
         System.out.println(describeScheduledQueryResult); 
     } 
     catch (ResourceNotFoundException e) { 
         System.out.println("Scheduled Query doesn't exist"); 
         throw e; 
     } 
     catch (Exception e) { 
         System.out.println("Describe Scheduled Query failed: " + e); 
         throw e; 
     }
}
```
Java v2

public void describeScheduledQueries(String scheduledQueryArn) {

```
 System.out.println("Describing Scheduled Query"); 
     try { 
         DescribeScheduledQueryResponse describeScheduledQueryResult = 
  queryClient.describeScheduledQuery(DescribeScheduledQueryRequest.builder() 
                           .scheduledQueryArn(scheduledQueryArn) 
                           .build()); 
         System.out.println(describeScheduledQueryResult); 
     } 
     catch (ResourceNotFoundException e) { 
         System.out.println("Scheduled Query doesn't exist"); 
         throw e; 
     } 
     catch (Exception e) { 
         System.out.println("Describe Scheduled Query failed: " + e); 
         throw e; 
     }
}
```
Go

```
func (timestreamBuilder TimestreamBuilder) DescribeScheduledQuery(scheduledQueryArn 
  string) error { 
     describeScheduledQueryInput := &timestreamquery.DescribeScheduledQueryInput{
          ScheduledQueryArn: aws.String(scheduledQueryArn), 
      } 
      describeScheduledQueryOutput, err := 
  timestreamBuilder.QuerySvc.DescribeScheduledQuery(describeScheduledQueryInput) 
      if err != nil { 
          if aerr, ok := err.(awserr.Error); ok { 
              switch aerr.Code() { 
              case timestreamquery.ErrCodeResourceNotFoundException: 
                  fmt.Println(timestreamquery.ErrCodeResourceNotFoundException, 
  aerr.Error()) 
              default: 
                  fmt.Printf("Error: %s", err.Error()) 
 } 
          } else { 
              fmt.Printf("Error: %s", aerr.Error()) 
 } 
          return err
```

```
 } else { 
         fmt.Println("DescribeScheduledQuery is successful, below is the output:") 
         fmt.Println(describeScheduledQueryOutput.ScheduledQuery) 
         return nil 
     } 
 }
```
Python

```
def describe_scheduled_query(self, scheduled_query_arn): 
     print("\nDescribing Scheduled Query") 
     try: 
         response = 
  self.query_client.describe_scheduled_query(ScheduledQueryArn=scheduled_query_arn) 
         if 'ScheduledQuery' in response: 
             response = response['ScheduledQuery'] 
             for key in response: 
                  print("{} :{}".format(key, response[key])) 
     except self.query_client.exceptions.ResourceNotFoundException as err: 
         print("Scheduled Query doesn't exist") 
         raise err 
     except Exception as err: 
         print("Scheduled Query describe failed:", err) 
         raise err
```
## Node.js

The following snippet uses the AWS SDK for JavaScript V2 style. It is based on the sample application at Node.js sample Amazon Timestream for [LiveAnalytics](https://github.com/awslabs/amazon-timestream-tools/blob/mainline/sample_apps_reinvent2021/js/schedule-query-example.js) application on GitHub.

```
async function describeScheduledQuery(scheduledQueryArn) { 
      console.log("Describing Scheduled Query"); 
     var params = \{ ScheduledQueryArn: scheduledQueryArn 
      } 
      try { 
          const data = await queryClient.describeScheduledQuery(params).promise(); 
          console.log(data.ScheduledQuery); 
      } catch (err) { 
          console.log("Describe Scheduled Query failed: ", err); 
          throw err; 
      } 
  }
```
### .NET

```
private async Task DescribeScheduledQuery(string scheduledQueryArn) 
  { 
      try 
      { 
           Console.WriteLine("Describing Scheduled Query"); 
           DescribeScheduledQueryResponse response = await 
  _amazonTimestreamQuery.DescribeScheduledQueryAsync( 
               new DescribeScheduledQueryRequest() 
\overline{\mathcal{L}} ScheduledQueryArn = scheduledQueryArn 
               }); 
  Console.WriteLine($"{JsonConvert.SerializeObject(response.ScheduledQuery)}"); 
      } 
      catch (ResourceNotFoundException e) 
      { 
           Console.WriteLine($"Scheduled Query doesn't exist: {e}"); 
           throw; 
      } 
      catch (Exception e) 
      { 
           Console.WriteLine($"Describe Scheduled Query failed: {e}"); 
           throw; 
      } 
  }
```
# **Execute scheduled query**

You can use the following code snippets to run a scheduled query.

### Java

```
public void executeScheduledQueries(String scheduledQueryArn, Date invocationTime) { 
     System.out.println("Executing Scheduled Query"); 
     try { 
         ExecuteScheduledQueryResult executeScheduledQueryResult = 
  queryClient.executeScheduledQuery(new ExecuteScheduledQueryRequest() 
                  .withScheduledQueryArn(scheduledQueryArn) 
                  .withInvocationTime(invocationTime) 
         );
```

```
 } 
     catch (ResourceNotFoundException e) { 
          System.out.println("Scheduled Query doesn't exist"); 
         throw e; 
     } 
     catch (Exception e) { 
         System.out.println("Execution Scheduled Query failed: " + e); 
         throw e; 
     }
}
```
#### Java v2

```
public void executeScheduledQuery(String scheduledQueryArn) { 
     System.out.println("Executing Scheduled Query"); 
     try { 
         ExecuteScheduledQueryResponse executeScheduledQueryResult = 
  queryClient.executeScheduledQuery(ExecuteScheduledQueryRequest.builder() 
                  .scheduledQueryArn(scheduledQueryArn) 
                  .invocationTime(Instant.now()) 
                  .build() 
         ); 
         System.out.println("Execute ScheduledQuery response code: " + 
  executeScheduledQueryResult.sdkHttpResponse().statusCode()); 
     } 
     catch (ResourceNotFoundException e) { 
         System.out.println("Scheduled Query doesn't exist"); 
         throw e; 
     } 
     catch (Exception e) { 
         System.out.println("Execution Scheduled Query failed: " + e); 
         throw e; 
     }
}
```
#### Go

func (timestreamBuilder TimestreamBuilder) ExecuteScheduledQuery(scheduledQueryArn string, invocationTime time.Time) error {

```
executeScheduledQueryInput := &timestreamquery.ExecuteScheduledQueryInput{
          ScheduledQueryArn: aws.String(scheduledQueryArn), 
          InvocationTime: aws.Time(invocationTime), 
      } 
      executeScheduledQueryOutput, err := 
 timestreamBuilder.QuerySvc.ExecuteScheduledQuery(executeScheduledQueryInput) 
      if err != nil { 
          if aerr, ok := err.(awserr.Error); ok { 
              switch aerr.Code() { 
              case timestreamquery.ErrCodeResourceNotFoundException: 
                  fmt.Println(timestreamquery.ErrCodeResourceNotFoundException, 
 aerr.Error()) 
              default: 
                  fmt.Printf("Error: %s", aerr.Error()) 
 } 
          } else { 
              fmt.Printf("Error: %s", err.Error()) 
 } 
          return err 
      } else { 
          fmt.Println("ExecuteScheduledQuery is successful, below is the output:") 
          fmt.Println(executeScheduledQueryOutput.GoString()) 
          return nil 
      } 
 }
```
## Python

```
def execute_scheduled_query(self, scheduled_query_arn, invocation_time): 
     print("\nExecuting Scheduled Query") 
     try: 
  self.query_client.execute_scheduled_query(ScheduledQueryArn=scheduled_query_arn, 
  InvocationTime=invocation_time) 
         print("Successfully started executing scheduled query") 
     except self.query_client.exceptions.ResourceNotFoundException as err: 
         print("Scheduled Query doesn't exist") 
         raise err 
     except Exception as err: 
         print("Scheduled Query execution failed:", err) 
         raise err
```
#### Node.js

The following snippet uses the AWS SDK for JavaScript V2 style. It is based on the sample application at Node.js sample Amazon Timestream for [LiveAnalytics](https://github.com/awslabs/amazon-timestream-tools/blob/mainline/sample_apps_reinvent2021/js/schedule-query-example.js) application on GitHub.

```
async function executeScheduledQuery(scheduledQueryArn, invocationTime) { 
      console.log("Executing Scheduled Query"); 
      var params = { 
          ScheduledQueryArn: scheduledQueryArn, 
          InvocationTime: invocationTime 
      } 
      try { 
           await queryClient.executeScheduledQuery(params).promise(); 
      } catch (err) { 
           console.log("Execute Scheduled Query failed: ", err); 
           throw err; 
      } 
  }
```

```
private async Task ExecuteScheduledQuery(string scheduledQueryArn, DateTime 
 invocationTime) 
\{ try 
      { 
          Console.WriteLine("Running Scheduled Query"); 
           await _amazonTimestreamQuery.ExecuteScheduledQueryAsync(new 
  ExecuteScheduledQueryRequest() 
\overline{\mathcal{E}} ScheduledQueryArn = scheduledQueryArn, 
               InvocationTime = invocationTime 
          }); 
          Console.WriteLine("Successfully started manual run of scheduled query"); 
      } 
      catch (ResourceNotFoundException e) 
      { 
          Console.WriteLine($"Scheduled Query doesn't exist: {e}"); 
          throw; 
      } 
      catch (Exception e) 
      { 
          Console.WriteLine($"Execute Scheduled Query failed: {e}");
```

```
 throw; 
        } 
 }
```
# **Update scheduled query**

You can use the following code snippets to update a scheduled query.

Java

```
public void updateScheduledQueries(String scheduledQueryArn) { 
     System.out.println("Updating Scheduled Query"); 
     try { 
         queryClient.updateScheduledQuery(new UpdateScheduledQueryRequest() 
                  .withScheduledQueryArn(scheduledQueryArn) 
                  .withState(ScheduledQueryState.DISABLED)); 
         System.out.println("Successfully update scheduled query state"); 
     } 
     catch (ResourceNotFoundException e) { 
         System.out.println("Scheduled Query doesn't exist"); 
         throw e; 
     } 
     catch (Exception e) { 
         System.out.println("Execution Scheduled Query failed: " + e); 
         throw e; 
     }
}
```
## Java v2

```
public void updateScheduledQuery(String scheduledQueryArn, ScheduledQueryState 
  state) { 
     System.out.println("Updating Scheduled Query"); 
     try { 
         queryClient.updateScheduledQuery(UpdateScheduledQueryRequest.builder() 
                  .scheduledQueryArn(scheduledQueryArn) 
                  .state(state) 
                 .build();
         System.out.println("Successfully update scheduled query state"); 
     } 
     catch (ResourceNotFoundException e) { 
         System.out.println("Scheduled Query doesn't exist");
```

```
 throw e; 
 } 
 catch (Exception e) { 
     System.out.println("Execution Scheduled Query failed: " + e); 
     throw e; 
 }
```
Go

}

```
func (timestreamBuilder TimestreamBuilder) UpdateScheduledQuery(scheduledQueryArn 
  string) error { 
     updateScheduledQueryInput := &timestreamquery.UpdateScheduledQueryInput{
          ScheduledQueryArn: aws.String(scheduledQueryArn), 
         State: aws.String(timestreamquery.ScheduledQueryStateDisabled),
      } 
     \overline{\phantom{a}}, err :=
  timestreamBuilder.QuerySvc.UpdateScheduledQuery(updateScheduledQueryInput) 
      if err != nil { 
          if aerr, ok := err.(awserr.Error); ok { 
              switch aerr.Code() { 
              case timestreamquery.ErrCodeResourceNotFoundException: 
                   fmt.Println(timestreamquery.ErrCodeResourceNotFoundException, 
  aerr.Error()) 
              default: 
                   fmt.Printf("Error: %s", aerr.Error()) 
 } 
          } else { 
              fmt.Printf("Error: %s", err.Error()) 
          } 
          return err 
      } else { 
          fmt.Println("UpdateScheduledQuery is successful") 
          return nil 
      } 
  }
```
## Python

def update\_scheduled\_query(self, scheduled\_query\_arn, state): print("\nUpdating Scheduled Query")

```
 try: 
 self.query_client.update_scheduled_query(ScheduledQueryArn=scheduled_query_arn, 
                                                    State=state) 
       print("Successfully update scheduled query state to", state)
    except self.query_client.exceptions.ResourceNotFoundException as err: 
        print("Scheduled Query doesn't exist") 
        raise err 
    except Exception as err: 
        print("Scheduled Query deletion failed:", err) 
        raise err
```
### Node.js

The following snippet uses the AWS SDK for JavaScript V2 style. It is based on the sample application at Node.js sample Amazon Timestream for [LiveAnalytics](https://github.com/awslabs/amazon-timestream-tools/blob/mainline/sample_apps_reinvent2021/js/schedule-query-example.js) application on GitHub.

```
async function updateScheduledQueries(scheduledQueryArn) { 
      console.log("Updating Scheduled Query"); 
      var params = { 
           ScheduledQueryArn: scheduledQueryArn, 
          State: "DISABLED" 
      } 
      try { 
           await queryClient.updateScheduledQuery(params).promise(); 
           console.log("Successfully update scheduled query state"); 
      } catch (err) { 
           console.log("Update Scheduled Query failed: ", err); 
           throw err; 
      } 
  }
```

```
private async Task UpdateScheduledQuery(string scheduledQueryArn, 
  ScheduledQueryState state) 
  { 
      try 
      { 
          Console.WriteLine("Updating Scheduled Query"); 
           await _amazonTimestreamQuery.UpdateScheduledQueryAsync(new 
  UpdateScheduledQueryRequest() 
           {
```

```
 ScheduledQueryArn = scheduledQueryArn, 
              State = state 
         }); 
          Console.WriteLine("Successfully update scheduled query state"); 
     } 
     catch (ResourceNotFoundException e) 
     { 
          Console.WriteLine($"Scheduled Query doesn't exist: {e}"); 
          throw; 
     } 
     catch (Exception e) 
     { 
          Console.WriteLine($"Update Scheduled Query failed: {e}"); 
          throw; 
     } 
 }
```
## **Delete scheduled query**

You can use the following code snippets to delete a scheduled query.

Java

```
public void deleteScheduledQuery(String scheduledQueryArn) { 
     System.out.println("Deleting Scheduled Query"); 
     try { 
         queryClient.deleteScheduledQuery(new 
  DeleteScheduledQueryRequest().withScheduledQueryArn(scheduledQueryArn)); 
         System.out.println("Successfully deleted scheduled query"); 
     } 
     catch (Exception e) { 
         System.out.println("Scheduled Query deletion failed: " + e); 
     }
}
```
Java v2

```
public void deleteScheduledQuery(String scheduledQueryArn) { 
     System.out.println("Deleting Scheduled Query"); 
     try {
```

```
 queryClient.deleteScheduledQuery(DeleteScheduledQueryRequest.builder() 
                  .scheduledQueryArn(scheduledQueryArn).build()); 
         System.out.println("Successfully deleted scheduled query"); 
     } 
     catch (Exception e) { 
         System.out.println("Scheduled Query deletion failed: " + e); 
     }
}
```
Go

```
func (timestreamBuilder TimestreamBuilder) DeleteScheduledQuery(scheduledQueryArn 
 string) error { 
     deleteScheduledQueryInput := &timestreamquery.DeleteScheduledQueryInput{
          ScheduledQueryArn: aws.String(scheduledQueryArn), 
      } 
     \overline{\phantom{a}}, err :=
 timestreamBuilder.QuerySvc.DeleteScheduledQuery(deleteScheduledQueryInput) 
      if err != nil { 
          fmt.Println("Error:") 
          if aerr, ok := err.(awserr.Error); ok { 
              switch aerr.Code() { 
              case timestreamquery.ErrCodeResourceNotFoundException: 
                   fmt.Println(timestreamquery.ErrCodeResourceNotFoundException, 
  aerr.Error()) 
              default: 
                   fmt.Printf("Error: %s", aerr.Error()) 
 } 
          } else { 
              fmt.Printf("Error: %s", err.Error()) 
 } 
          return err 
      } else { 
          fmt.Println("DeleteScheduledQuery is successful") 
          return nil 
      } 
 }
```
## Python

def delete\_scheduled\_query(self, scheduled\_query\_arn):

```
 print("\nDeleting Scheduled Query") 
    try: 
 self.query_client.delete_scheduled_query(ScheduledQueryArn=scheduled_query_arn) 
        print("Successfully deleted scheduled query :", scheduled_query_arn) 
    except Exception as err: 
        print("Scheduled Query deletion failed:", err) 
        raise err
```
Node.js

The following snippet uses the AWS SDK for JavaScript V2 style. It is based on the sample application at Node.js sample Amazon Timestream for [LiveAnalytics](https://github.com/awslabs/amazon-timestream-tools/blob/mainline/sample_apps_reinvent2021/js/schedule-query-example.js) application on GitHub.

```
async function deleteScheduleQuery(scheduledQueryArn) { 
      console.log("Deleting Scheduled Query"); 
      const params = { 
          ScheduledQueryArn: scheduledQueryArn 
      } 
      try { 
          await queryClient.deleteScheduledQuery(params).promise(); 
          console.log("Successfully deleted scheduled query"); 
      } catch (err) { 
          console.log("Scheduled Query deletion failed: ", err); 
      } 
  }
```

```
private async Task DeleteScheduledQuery(string scheduledQueryArn) 
  { 
      try 
      { 
          Console.WriteLine("Deleting Scheduled Query"); 
           await _amazonTimestreamQuery.DeleteScheduledQueryAsync(new 
  DeleteScheduledQueryRequest() 
           { 
               ScheduledQueryArn = scheduledQueryArn 
          }); 
           Console.WriteLine($"Successfully deleted scheduled query : 
  {scheduledQueryArn}"); 
      } 
      catch (Exception e)
```

```
 { 
          Console.WriteLine($"Scheduled Query deletion failed: {e}"); 
          throw; 
     } 
 }
```
# **Using batch load in Timestream for LiveAnalytics**

With *batch load* for Amazon Timestream for LiveAnalytics, you can ingest CSV files stored in Amazon S3 into Timestream in batches. With this new functionality, you can have your data in Timestream for LiveAnalytics without having to rely on other tools or write custom code. You can use batch load for backfilling data with flexible wait times, such as data that isn't immediately required for querying or analysis.

You can create batch load tasks by using the AWS Management Console, the AWS CLI, and the AWS SDKs. For more information, see Using batch load with the [console](#page-295-0), [Using](#page-299-0) batch load with the AWS [CLI,](#page-299-0) and Using [batch](#page-307-0) load with the AWS SDKs.

In addition to batch load, you can write multiple records at the same time with the WriteRecords API operation. For guidance about which to use, see Choosing between the [WriteRecords](#page-31-0) API [operation and batch load](#page-31-0).

## **Topics**

- Batch load concepts in [Timestream](#page-286-0)
- Batch load [prerequisites](#page-287-0)
- Batch load best [practices](#page-289-0)
- [Preparing](#page-290-0) a batch load data file
- [Data model mappings for batch load](#page-291-0)
- Using batch load with the [console](#page-295-0)
- [Using](#page-299-0) batch load with the AWS CLI
- [Using](#page-307-0) batch load with the AWS SDKs
- Using batch load error [reports](#page-307-1)

## <span id="page-286-0"></span>**Batch load concepts in Timestream**

Review the following concepts to better understand batch load functionality.

**Batch load task** – The task that defines your source data and destination in Amazon Timestream. You specify additional configuration such as the data model when you create the batch load task. You can create batch load tasks through the AWS Management Console, the AWS CLI, and the AWS SDKs.

**Import destination** – The destination database and table in Timestream. For information about creating databases and tables, see Create a [database](#page-48-0) and [Create](#page-49-0) a table.

**Data source** – The source CSV file that is stored in an S3 bucket. For information about preparing the data file, see [Preparing](#page-290-0) a batch load data file. For information about S3 pricing, see [Amazon](https://aws.amazon.com/s3/pricing/) S3 [pricing](https://aws.amazon.com/s3/pricing/).

**Batch load error report** – A report that stores information about the errors of a batch load task. You define the S3 location for batch load error reports as part of a batch load task. For information about information in the reports, see Using batch load error [reports.](#page-307-1)

**Data model mapping** – A batch load mapping for time, dimensions, and measures that is from a data source in an S3 location to a target Timestream for LiveAnalytics table. For more information, see [Data model mappings for batch load.](#page-291-0)

# <span id="page-287-0"></span>**Batch load prerequisites**

This is a list of prerequisites for using batch load. For best practices, see Batch load best [practices.](#page-289-0)

- Batch load source data is stored in Amazon S3 in CSV format with headers.
- For each Amazon S3 source bucket, you must have the following permissions in an attached policy:

```
"s3:GetObject",
"s3:GetBucketAcl"
"s3:ListBucket"
```
Similarly, for each Amazon S3 output bucket where reports are written, you must have the following permissions in an attached policy:

```
"s3:PutObject",
"s3:GetBucketAcl"
```
### For example:
```
{ 
   "Version": "2012-10-17", 
   "Statement": [ 
     \{ "Action": [ 
          "s3:GetObject", 
          "s3:GetBucketAcl" 
          "s3:ListBucket" 
        ], 
        "Resource": [ 
           "arn:aws:s3:::inputs-source-bucket-name-A" 
          "arn:aws:s3:::inputs-source-bucket-name-B" 
        ], 
        "Effect": "Allow" 
     }, 
     { 
        "Action": [ 
          "s3:PutObject", 
          "s3:GetBucketAcl" 
        ], 
        "Resource": [ 
           "arn:aws:s3:::reports-output-bucket-name" 
       \mathbb{I} "Effect": "Allow" 
     } 
   ]
}
```
- Timestream for LiveAnalytics parses the CSV by mapping information that's provided in the data model to CSV headers. The data must have a column that represents the timestamp, at least one dimension column, and at least one measure column.
- The S3 buckets used with batch load must be in the same region and from the same account as the Timestream for LiveAnalytics table that is used in batch load.
- The timestamp column must be a long data type that represents the time since the Unix epoch. For example, the timestamp 2021-03-25T08:45:21Z would be represented as 1616661921. Timestream supports seconds, milliseconds, microseconds, and nanoseconds for the timestamp precision. When using the query language, you can convert between formats with functions such as to\_unixtime. For more information, see Date / time [functions](#page-730-0).
- Timestream supports the string data type for dimension values. It supports long, double, string, and boolean data types for measure columns.

For batch load limits and quotas, see [Batch load](#page-664-0).

# **Batch load best practices**

Batch load works best (high throughput) when adhering to the following conditions and recommendations:

- 1. CSV files submitted for ingestion are small, specifically with a file size of 100MB–1GB, to improve parallelism and speed of ingestion.
- 2. Avoid simultaneously ingesting data into the same table (e.g. using the WriteRecords API operation, or a scheduled query) when the batch load is in progress. This might lead to throttles, and the batch load task will fail.
- 3. Do not add, modify, or remove files from the S3 bucket used in batch load while the batch load task is running.
- 4. Do not delete or revoke permissions from tables or source, or report S3 buckets that have scheduled or in-progress batch load tasks.
- 5. When ingesting data with a high cardinality set of dimension values, follow guidance at [Recommendations](#page-624-0) for partitioning multi-measure records.
- 6. Make sure you test the data for correctness by submitting a small file. You will be charged for any data submitted to batch load regardless of correctness. For more information about pricing, see Amazon [Timestream](https://aws.amazon.com/timestream/pricing/) pricing.
- 7. Do not resume a batch load task unless ActiveMagneticStorePartitions are below 250. The job may be throttled and fail. Submiting multiple jobs at the same time for the same database should reduce the number.

The following are console best practices:

- 1. Use the [builder](#page-298-0) only for simpler data modeling that uses only one measure name for multimeasure records.
- 2. For more complex data modeling, use JSON. For example, use JSON when you use multiple measure names when using multi-measure records.

For additional Timestream for LiveAnalytics best practices, see Best [practices](#page-612-0).

# <span id="page-290-1"></span>**Preparing a batch load data file**

A source data file has delimiter-separated values. The more specific term, comma-separated values (CSV) is used generically. Valid column separators include commas and pipes. Records are separated by new lines. Files must be stored in Amazon S3. When you create a new batch load task, the location of the source data is specified by an ARN for the file. A file contains headers. One column represents the timestamp. At least one other column represents a measure.

The S3 buckets used with batch load must be in the same Region as the Timestream for LiveAnalytics table that is used in batch load. Don't add or remove files from the S3 bucket used in batch load after the batch load task has been submitted. For information about working with S3 buckets, see Getting started with [Amazon](https://docs.aws.amazon.com/AmazonS3/latest/userguide/GetStartedWithS3.html) S3.

#### *(i)* Note

CSV files that are generated by some applications such as Excel might contain a byte order mark (BOM) that conflicts with the expected encoding. Timestream for LiveAnalytics batch load tasks that reference a CSV file with a BOM throw an error when they're processed programmatically. To avoid this, you can remove the BOM, which is an invisible character. For example, you can save the file from an application such as Notepad++ that lets you specify a new encoding. You can also use a programmatic option that reads the first line, removes the character from the line, and writes the new value over the first line in the file. When saving from Excel, there are multiple CSV options. Saving with a different CSV option might prevent the described issue. But you should check the result because a change in encoding can affect some characters.

## <span id="page-290-0"></span>**CSV format parameters**

You use escape characters when you're representing a value that is otherwise reserved by the format parameters. For example, if the quote character is a double quote, to represent a double quote in the data, place the escape character before the double quote.

For information about when to specify these when creating a batch load task, see [Create](#page-296-0) a batch [load task](#page-296-0).

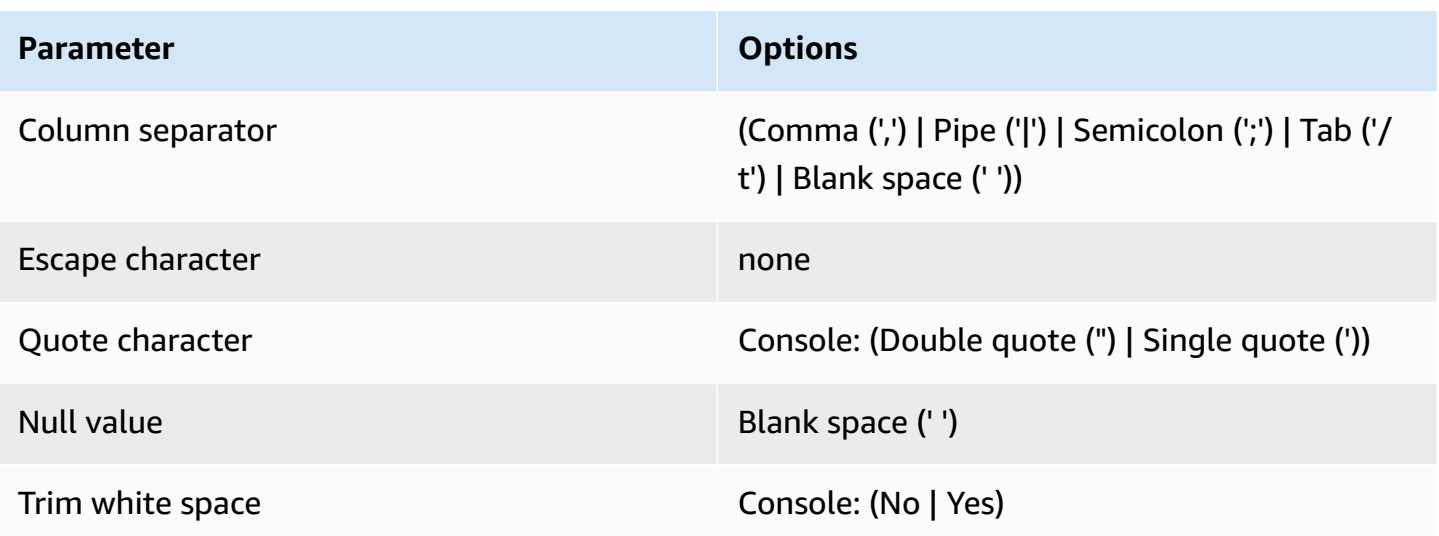

# <span id="page-291-0"></span>**Data model mappings for batch load**

The following discusses the schema for data model mappings and gives and example.

## **Data model mappings schema**

The CreateBatchLoadTask request syntax and a BatchLoadTaskDescription object returned by a call to DescribeBatchLoadTask include a DataModelConfiguration object that includes the DataModel for batch loading. The DataModel defines mappings from source data that's stored in CSV format in an S3 location to a target Timestream for LiveAnalytics database and table.

The TimeColumn field indicates the source data's location for the value to be mapped to the destination table's time column in Timestream for LiveAnalytics. The TimeUnit specifies the unit for the TimeColumn, and can be one of MILLISECONDS, SECONDS, MICROSECONDS, or NANOSECONDS. There are also mappings for dimensions and measures. Dimension mappings are composed of source columns and target fields.

For more information, see [DimensionMapping.](https://docs.aws.amazon.com/timestream/latest/developerguide/API_DimensionMapping) The mappings for measures have two options, MixedMeasureMappings and MultiMeasureMappings.

To summarize, a DataModel contains mappings from a data source in an S3 location to a target Timestream for LiveAnalytics table for the following.

- Time
- Dimensions

• Measures

If possible, we recommend that you map measure data to multi-measure records in Timestream for LiveAnalytics. For information about the benefits of multi-measure records, see [Multi-measure](#page-21-0) [records.](#page-21-0)

If multiple measures in the source data are stored in one row, you can map those multiple measures to multi-measure records in Timestream for LiveAnalytics using MultiMeasureMappings. If there are values that must map to a single-measure record, you can use MixedMeasureMappings.

MixedMeasureMappings and MultiMeasureMappings both include MultiMeasureAttributeMappings. Multi-measure records are supported regardless of whether single-measure records are needed.

If only multi-measure target records are needed in Timestream for LiveAnalytics, you can define measure mappings in the following structure.

CreateBatchLoadTask MeasureNameColumn MultiMeasureMappings TargetMultiMeasureName MultiMeasureAttributeMappings array

#### **A** Note

We recommend using MultiMeasureMappings whenever possible.

If single-measure target records are needed in Timestream for LiveAnalytics, you can define measure mappings in the following structure.

CreateBatchLoadTask MeasureNameColumn MixedMeasureMappings array MixedMeasureMapping MeasureName MeasureValueType SourceColumn TargetMeasureName

#### MultiMeasureAttributeMappings array

When you use MultiMeasureMappings, the MultiMeasureAttributeMappings array is always required. When you use the MixedMeasureMappings array, if the MeasureValueType is MULTI for a given MixedMeasureMapping, MultiMeasureAttributeMappings is required for that MixedMeasureMapping. Otherwise, MeasureValueType indicates the measure type for the single-measure record.

Either way, there is an array of MultiMeasureAttributeMapping available. You define the mappings to multi-measure records in each MultiMeasureAttributeMapping as follows:

SourceColumn

The column in the source data that is located in Amazon S3.

#### TargetMultiMeasureAttributeName

The name of the target multi-measure name in the destination table. This input is required when MeasureNameColumn is not provided. If MeasureNameColumn is provided, the value from that column is used as the multi-measure name.

MeasureValueType

One of DOUBLE, BIGINT BOOLEAN, VARCHAR, or TIMESTAMP.

### **Data model mappings with MultiMeasureMappings example**

This example demonstrates mapping to multi-measure records, the preferred approach, which store each measure value in a dedicated column. You can download a sample CSV at [sample](samples/batch-load-sample-file.csv.zip)  [CSV.](samples/batch-load-sample-file.csv.zip) The sample has the following headings to map to a target column in a Timestream for LiveAnalytics table.

- time
- measure\_name
- region
- location
- hostname
- memory\_utilization
- cpu\_utilization

Identify the time and measure name columns in the CSV file. In this case these map directly to the Timestream for LiveAnalytics table columns of the same names.

- time maps to time
- measure\_name maps to measure\_name (or your chosen value)

When using the API, you specify time in the TimeColumn field and a supported time unit value such as MILLISECONDS in the TimeUnit field. These correspond to **Source columnn name** and **Timestamp time input** in the console. You can group or partition records using measure name which is defined with the MeasureNameColumn key.

In the sample, region, location, and hostname are dimensions. Dimensions are mapped in an array of DimensionMapping objects.

For measures, the value TargetMultiMeasureAttributeName will become a column in the Timestream for LiveAnalytics table. You can keep the same name such as in this example. Or you can specify a new one. MeasureValueType is one of DOUBLE, BIGINT, BOOLEAN, VARCHAR, or TIMESTAMP.

```
{ 
   "TimeColumn": "time", 
   "TimeUnit": "MILLISECONDS", 
   "DimensionMappings": [ 
     { 
       "SourceColumn": "region", 
       "DestinationColumn": "region" 
     }, 
     { 
       "SourceColumn": "location", 
       "DestinationColumn": "location" 
     }, 
     { 
       "SourceColumn": "hostname", 
       "DestinationColumn": "hostname" 
     } 
   ], 
   "MeasureNameColumn": "measure_name", 
   "MultiMeasureMappings": { 
     "MultiMeasureAttributeMappings": [ 
       { 
          "SourceColumn": "memory_utilization",
```

```
 "TargetMultiMeasureAttributeName": "memory_utilization", 
          "MeasureValueType": "DOUBLE" 
       }, 
       { 
          "SourceColumn": "cpu_utilization", 
          "TargetMultiMeasureAttributeName": "cpu_utilization", 
          "MeasureValueType": "DOUBLE" 
       } 
     ] 
   }
}
```
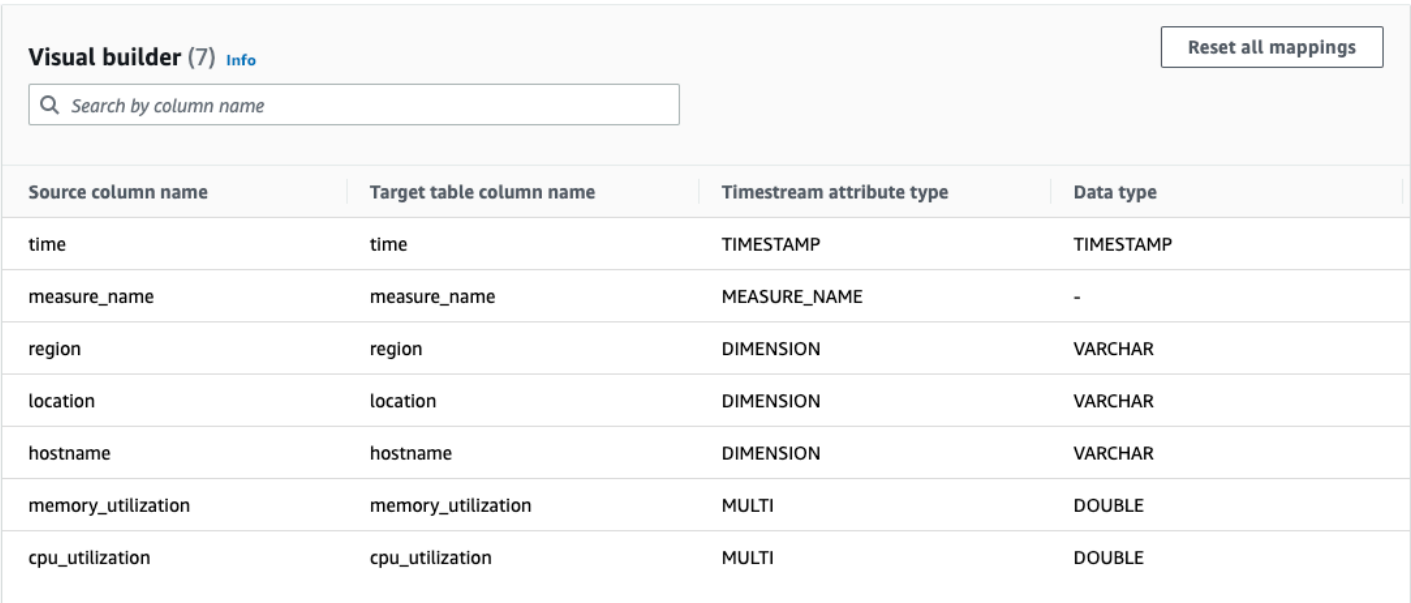

## **Data model mappings with MixedMeasureMappings example**

We recommend that you only use this approach when you need to map to single-measure records in Timestream for LiveAnalytics.

# **Using batch load with the console**

Following are steps for using batch load with the AWS Management Console. You can download a sample CSV at [sample](samples/batch-load-sample-file.csv.zip) CSV.

#### **Topics**

- [Access](#page-296-1) batch load
- [Create](#page-296-0) a batch load task
- [Resume](#page-298-1) a batch load task
- [Using the visual builder](#page-298-0)

## <span id="page-296-1"></span>**Access batch load**

Follow these steps to access batch load using the AWS Management Console.

- 1. Open the Amazon [Timestream](https://console.aws.amazon.com/timestream) console.
- 2. In the navigation pane, choose **Management Tools**, and then choose **Batch load tasks**.
- 3. From here, you can view the list of batch load tasks and drill into a given task for more details. You can also create and resume tasks.

## <span id="page-296-0"></span>**Create a batch load task**

Follow these steps to create a batch load task using the AWS Management Console.

- 1. Open the Amazon [Timestream](https://console.aws.amazon.com/timestream) console.
- 2. In the navigation pane, choose **Management Tools**, and then choose **Batch load tasks**.
- 3. Choose **Create batch load task**.
- 4. In **Import destination**, choose the following.
	- **Target database** Select the name of the database created in Create a [database](#page-48-0).
	- **Target table** Select the name of the table created in [Create](#page-49-0) a table.

If necessary, you can add a table from this panel with the **Create new table** button.

- 5. From **Data source S3 location** in **Data source**, select the S3 bucket where the source data is stored. Use the **Browse S3** button to view S3 resources the active AWS account has access to, or enter the S3 location URL. The data source must be located in the same region.
- 6. In **File format settings** (expandable section), you can use the default settings to parse input data. You can also choose **Advanced settings**. From there you can choose **CSV format parameters**, and select parameters to parse input data. For information about these parameters, see CSV format [parameters](#page-290-0).
- 7. From **Configure data model mapping**, configure the data model. For additional data model guidance, see [Data model mappings for batch load](#page-291-0)
- From **Data model mapping**, choose **Mapping configuration input**, and choose one of the following.
	- **Visual builder** To map data visually, choose **TargetMultiMeasureName** or **MeasureNameColumn**. Then from **Visual builder**, map the columns.

Visual builder automatically detects and loads the source column headers from the data source file when a single CSV file is selected as the data source. Choose the attribute and data type to create your mapping.

For information about using the visual builder, see [Using the visual builder.](#page-298-0)

- **JSON editor** A freeform JSON editor for configuring your data model. Choose this option if you're familiar with Timestream for LiveAnalytics and want to build advanced data model mappings.
- **JSON file from S3** Select a JSON model file you have stored in S3. Choose this option if you've already configured a data model and want to reuse it for additional batch loads.
- 8. From **Error logs S3 location** in **Error log report**, select the S3 location that will be used to report errors. For information about how to use this report, see Using batch load error [reports.](#page-307-0)
- 9. For **Encryption key type**, choose one of the following.
	- **Amazon S3-managed key (SSE-S3)** An encryption key that Amazon S3 creates, manages, and uses for you.
	- **AWS KMS key (SSE-KMS)** An encryption key protected by AWS Key Management Service (AWS KMS).
- 10. Choose **Next**.
- 11. On the **Review and create page**, review the settings and edit as necessary.

#### **A** Note

You can't change batch load task settings after the task has been created. Task completion times will vary based on the amount of data being imported.

12. Choose **Create batch load task**.

## <span id="page-298-1"></span>**Resume a batch load task**

When you select a batch load task with a status of "Progress stopped" which is still resumable, you are prompted to resume the task. There is also a banner with a **Resume task** button when you view the details for those tasks. Resumable tasks have a "resume by" date. After that date expires, tasks cannot be resumed.

### <span id="page-298-0"></span>**Using the visual builder**

You can use the visual builder to map source data columns one or more CSV file(s) stored in an S3 bucket to destination columns in a Timestream for LiveAnalytics table.

### **A** Note

Your role will need the SelectObjectContent permission for the file. Without this, you will need to add and delete columns manually.

#### **Auto load source columns mode**

Timestream for LiveAnalytics can automatically scan the source CSV file for column names if you specify one bucket only. When there are no existing mappings, you can choose **Import source columns**.

- 1. With the **Visual builder** option selected from the **Mapping configuration input settings**, set the Timestamp time input. Milliseconds is the default setting.
- 2. Click the **Load source columns** button to import the column headers found in the source data file. The table will be populated with the source column header names from the data source file.
- 3. Choose the **Target table column name**, **Timestream attribute type**, and **Data type** for each source column.

For details about these columns and possible values, see [Mapping fields](#page-299-0).

4. Use the drag-to-fill feature to set the value for multiple columns at once.

### **Manually add source columns**

If you're using a bucket or CSV prefix and not a single CSV, you can add and delete column mappings from the visual editor with the **Add column mapping** and **Delete column mapping** buttons. There is also a button to reset mappings.

### <span id="page-299-0"></span>**Mapping fields**

- **Source column name** The name of a column in the source file that represents a measure to import. Timestream for LiveAnalytics can populate this value automatically when you use **Import source columns**.
- **Target table column name** Optional input that indicates the column name for the measure in the target table.
- **Timestream attribute type** The attribute type of the data in the specified source column such as DIMENSION.
	- **TIMESTAMP** Specifies when a measure was collected.
	- **MULTI** Multiple measures are represented.
	- **DIMENSION** Time series metadata.
	- **MEASURE\_NAME** For single-measure records, this is the measure name.
- **Data type** The type of Timestream column, such as BOOLEAN.
	- **BIGINT** A 64-bit integer.
	- **BOOLEAN** The two truth values of logic—true and false.
	- **DOUBLE** 64-bit variable-precision number.
	- **TIMESTAMP** An instance in time that uses nanosecond precision time in UTC, and tracks the time since the Unix epoch.

# **Using batch load with the AWS CLI**

#### **Setup**

To start using batch load, go through the following steps.

- 1. Install the AWS CLI using the instructions at Accessing Amazon Timestream for [LiveAnalytics](#page-52-0) [using](#page-52-0) the AWS CLI.
- 2. Run the following command to verify that the Timestream CLI commands have been updated. Verify that create-batch-load-task is in the list.

aws timestream-write help

- 3. Prepare a data source using the instructions at [Preparing](#page-290-1) a batch load data file.
- 4. Create a database and table using the instructions at Accessing Amazon [Timestream](#page-52-0) for [LiveAnalytics](#page-52-0) using the AWS CLI.
- 5. Create an S3 bucket for report output. The bucket must be in the same Region. For more information about buckets, see Creating, [configuring,](https://docs.aws.amazon.com/AmazonS3/latest/userguide/creating-buckets-s3.html) and working with Amazon S3 buckets.
- 6. Create a batch load task. For steps, see [Create](#page-300-0) a batch load task.
- 7. Confirm the status of the task. For steps, see [Describe batch load task](#page-300-1).

### <span id="page-300-0"></span>**Create a batch load task**

You can create a batch load task with the create-batch-load-task command. When you create a batch load task using the CLI, you can use a JSON parameter, cli-input-json, which lets you aggregate the parameters into a single JSON fragment. You can also break those details apart using several other parameters including data-model-configuration, data-sourceconfiguration, report-configuration, target-database-name, and target-tablename.

<span id="page-300-1"></span>For an example, see Create batch load task [example](#page-303-0)

#### **Describe batch load task**

You can retrieve a batch load task description as follows.

```
aws timestream-write describe-batch-load-task --task-id <value>
```
Following is an example response.

```
{ 
     "BatchLoadTaskDescription": { 
          "TaskId": "<TaskId>", 
          "DataSourceConfiguration": { 
              "DataSourceS3Configuration": { 
                   "BucketName": "test-batch-load-west-2", 
                   "ObjectKeyPrefix": "sample.csv" 
              }, 
              "CsvConfiguration": {}, 
              "DataFormat": "CSV"
```

```
 }, 
        "ProgressReport": { 
           "RecordsProcessed": 2, 
           "RecordsIngested": 0, 
           "FileParseFailures": 0, 
           "RecordIngestionFailures": 2, 
           "FileFailures": 0, 
           "BytesIngested": 119 
        }, 
        "ReportConfiguration": { 
           "ReportS3Configuration": { 
               "BucketName": "test-batch-load-west-2", 
               "ObjectKeyPrefix": "<ObjectKeyPrefix>", 
               "EncryptionOption": "SSE_S3" 
 } 
        }, 
        "DataModelConfiguration": { 
           "DataModel": { 
               "TimeColumn": "timestamp", 
               "TimeUnit": "SECONDS", 
               "DimensionMappings": [ 
\{ "SourceColumn": "vehicle", 
                      "DestinationColumn": "vehicle" 
\}, \{\{ "SourceColumn": "registration", 
                      "DestinationColumn": "license" 
1 1 1 1 1 1 1
               ], 
               "MultiMeasureMappings": { 
                   "TargetMultiMeasureName": "test", 
                   "MultiMeasureAttributeMappings": [ 
 { 
                          "SourceColumn": "wgt", 
                          "TargetMultiMeasureAttributeName": "weight", 
                          "MeasureValueType": "DOUBLE" 
\}, \{ { 
                          "SourceColumn": "spd", 
                          "TargetMultiMeasureAttributeName": "speed", 
                          "MeasureValueType": "DOUBLE" 
\}, \{ {
```

```
 "SourceColumn": "fuel", 
                                     "TargetMultiMeasureAttributeName": "fuel", 
                                     "MeasureValueType": "DOUBLE" 
\}, \{ { 
                                     "SourceColumn": "miles", 
                                     "TargetMultiMeasureAttributeName": "miles", 
                                     "MeasureValueType": "DOUBLE" 
 } 
\sim 100 \sim 100 \sim 100 \sim 100 \sim 100 \sim 100 \sim 100 \sim 100 \sim 100 \sim 100 \sim 100 \sim 100 \sim 100 \sim 100 \sim 100 \sim 100 \sim 100 \sim 100 \sim 100 \sim 100 \sim 100 \sim 100 \sim 100 \sim 100 \sim 
 } 
 } 
           }, 
           "TargetDatabaseName": "BatchLoadExampleDatabase", 
           "TargetTableName": "BatchLoadExampleTable", 
           "TaskStatus": "FAILED", 
           "RecordVersion": 1, 
           "CreationTime": 1677167593.266, 
           "LastUpdatedTime": 1677167602.38 
      }
}
```
## **List batch load tasks**

You can list batch load tasks as follows.

```
aws timestream-write list-batch-load-tasks
```
An output appears as follows.

```
{ 
     "BatchLoadTasks": [ 
          { 
              "TaskId": "<TaskId>", 
              "TaskStatus": "FAILED", 
              "DatabaseName": "BatchLoadExampleDatabase", 
              "TableName": "BatchLoadExampleTable", 
              "CreationTime": 1677167593.266, 
              "LastUpdatedTime": 1677167602.38 
          } 
     ]
}
```
### **Resume batch load task**

You can resume a batch load task as follows.

aws timestream-write resume-batch-load-task --task-id *<value>*

A response can indicate success or contain error information.

### <span id="page-303-0"></span>**Create batch load task example**

#### **Example**

1. Create a Timestream for LiveAnalytics database named BatchLoad and a table named BatchLoadTest. Verify and, if necessary, adjust the values for MemoryStoreRetentionPeriodInHours and MagneticStoreRetentionPeriodInDays.

```
aws timestream-write create-database --database-name BatchLoad \
aws timestream-write create-table --database-name BatchLoad \
--table-name BatchLoadTest \
--retention-properties "{\"MemoryStoreRetentionPeriodInHours\": 12, 
  \"MagneticStoreRetentionPeriodInDays\": 100}"
```
- 2. Using the console, create an S3 bucket and copy the sample.csv file to that location. You can download a sample CSV at [sample](samples/batch-load-sample-file.csv.zip) CSV.
- 3. Using the console create an S3 bucket for Timestream for LiveAnalytics to write a report if the batch load task completes with errors.
- 4. Create a batch load task. Make sure to replace *\$INPUT\_BUCKET* and *\$REPORT\_BUCKET* with the buckets that you created in the preceding steps.

```
aws timestream-write create-batch-load-task \
--data-model-configuration "{\ 
               \"DataModel\": {\ 
                 \"TimeColumn\": \"timestamp\",\ 
                 \"TimeUnit\": \"SECONDS\",\ 
                 \"DimensionMappings\": [\ 
                   \{\setminus\} \"SourceColumn\": \"vehicle\"\ 
                  \}, \setminus\{\setminus\} \"SourceColumn\": \"registration\",\
```

```
 \"DestinationColumn\": \"license\"\ 
                  \mathcal{Y} ], 
                 \"MultiMeasureMappings\": {\ 
                   \"TargetMultiMeasureName\": \"mva_measure_name\",\ 
                   \"MultiMeasureAttributeMappings\": [\ 
                     \{\setminus\} \"SourceColumn\": \"wgt\",\ 
                        \"TargetMultiMeasureAttributeName\": \"weight\",\ 
                        \"MeasureValueType\": \"DOUBLE\"\ 
                     \}, \setminus\{\setminus\} \"SourceColumn\": \"spd\",\ 
                        \"TargetMultiMeasureAttributeName\": \"speed\",\ 
                        \"MeasureValueType\": \"DOUBLE\"\ 
                     \}, \setminus\bigcap \"SourceColumn\": \"fuel_consumption\",\ 
                        \"TargetMultiMeasureAttributeName\": \"fuel\",\ 
                        \"MeasureValueType\": \"DOUBLE\"\ 
                     \}, \setminus\Lambda \"SourceColumn\": \"miles\",\ 
                        \"MeasureValueType\": \"BIGINT\"\ 
                    \lambdaJ\setminus\mathcal{Y}\lambda }" \
--data-source-configuration "{ 
              \"DataSourceS3Configuration\": {\ 
                 \"BucketName\": \"$INPUT_BUCKET\",\ 
                 \"ObjectKeyPrefix\": \"$INPUT_OBJECT_KEY_PREFIX\" 
              \}, \setminus \"DataFormat\": \"CSV\"\ 
            }" \
--report-configuration "{\ 
              \"ReportS3Configuration\": {\ 
                 \"BucketName\": \"$REPORT_BUCKET\",\ 
                 \"EncryptionOption\": \"SSE_S3\"\ 
              }\ 
            }" \
--target-database-name BatchLoad \
```
--target-table-name BatchLoadTest

The preceding command returns the following output.

```
{ 
     "TaskId": "TaskId "
}
```
5. Check on the progress of the task. Make sure you replace *\$TASK\_ID* with the task id that was returned in the preceding step.

```
aws timestream-write describe-batch-load-task --task-id $TASK_ID
```
#### **Example output**

```
{ 
    "BatchLoadTaskDescription": { 
        "ProgressReport": { 
            "BytesIngested": 1024, 
            "RecordsIngested": 2, 
            "FileFailures": 0, 
            "RecordIngestionFailures": 0, 
            "RecordsProcessed": 2, 
            "FileParseFailures": 0 
        }, 
        "DataModelConfiguration": { 
            "DataModel": { 
                "DimensionMappings": [ 
\{ "SourceColumn": "vehicle", 
                        "DestinationColumn": "vehicle" 
\}, \{\{ "SourceColumn": "registration", 
                        "DestinationColumn": "license" 
1 1 1 1 1 1 1
 ], 
                "TimeUnit": "SECONDS", 
                "TimeColumn": "timestamp", 
                "MultiMeasureMappings": { 
                    "MultiMeasureAttributeMappings": [
```

```
 { 
                          "TargetMultiMeasureAttributeName": "weight", 
                         "SourceColumn": "wgt", 
                          "MeasureValueType": "DOUBLE" 
\}, \{ { 
                          "TargetMultiMeasureAttributeName": "speed", 
                          "SourceColumn": "spd", 
                          "MeasureValueType": "DOUBLE" 
\}, \{ { 
                         "TargetMultiMeasureAttributeName": "fuel", 
                         "SourceColumn": "fuel_consumption", 
                          "MeasureValueType": "DOUBLE" 
\}, \{ { 
                          "TargetMultiMeasureAttributeName": "miles", 
                         "SourceColumn": "miles", 
                         "MeasureValueType": "DOUBLE" 
 } 
 ], 
                  "TargetMultiMeasureName": "mva_measure_name" 
 } 
           } 
        }, 
        "TargetDatabaseName": "BatchLoad", 
        "CreationTime": 1672960381.735, 
        "TaskStatus": "SUCCEEDED", 
        "RecordVersion": 1, 
        "TaskId": "TaskId ", 
        "TargetTableName": "BatchLoadTest", 
        "ReportConfiguration": { 
           "ReportS3Configuration": { 
               "EncryptionOption": "SSE_S3", 
               "ObjectKeyPrefix": "ObjectKeyPrefix ", 
               "BucketName": "test-report-bucket" 
 } 
        }, 
        "DataSourceConfiguration": { 
           "DataSourceS3Configuration": { 
               "ObjectKeyPrefix": "sample.csv", 
               "BucketName": "test-input-bucket" 
           }, 
           "DataFormat": "CSV",
```

```
 "CsvConfiguration": {} 
          }, 
          "LastUpdatedTime": 1672960387.334 
     }
}
```
# **Using batch load with the AWS SDKs**

For examples of how to create, describe, and list batch load tasks with the AWS SDKs, see [Create](#page-225-0) [batch load task](#page-225-0), [Describe batch load task,](#page-239-0) [List batch load tasks](#page-244-0), and [Resume](#page-249-0) batch load task.

# <span id="page-307-0"></span>**Using batch load error reports**

Batch load tasks have one of the following status values:

- CREATED (**Created**) Task is created.
- IN\_PROGRESS (**In progress**) Task is in progress.
- FAILED (**Failed**) Task has completed. But one or more errors was detected.
- SUCCEEDED (**Completed**) Task has completed with no errors.
- PROGRESS\_STOPPED (**Progress stopped**) Task has stopped but not completed. You can attempt to resume the task.
- PENDING\_RESUME (**Pending resume**) The task is pending to resume.

When there are errors, an error log report is created in the S3 bucket defined for that. Errors are categorized as taskErrors or fileErrors in separate arrays. Following is an example error report.

```
{ 
      "taskId": "9367BE28418C5EF902676482220B631C", 
      "taskErrors": [], 
      "fileErrors": [ 
           { 
                "fileName": "example.csv", 
                "errors": [ 
\overline{a} "reason": "The record timestamp is outside the time range of the 
  data ingestion window.", 
                          "lineRanges": [ 
the contract of the contract of the contract of the contract of the contract of the contract of the contract of
 2,
```
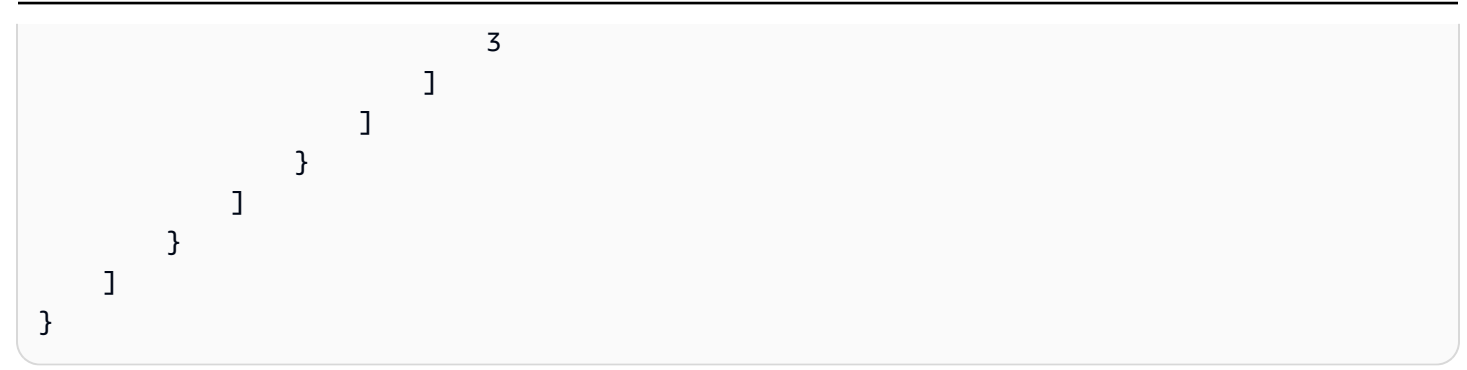

# **Using scheduled queries in Timestream for LiveAnalytics**

The scheduled query feature in Amazon Timestream for LiveAnalytics is a fully managed, serverless, and scalable solution for calculating and storing aggregates, rollups, and other forms of preprocessed data typically used for operational dashboards, business reports, ad-hoc analytics, and other applications. Scheduled queries make real-time analytics more performant and costeffective, so you can derive additional insights from your data, and can continue to make better business decisions.

With scheduled queries, you define the real-time analytics queries that compute aggregates, rollups, and other operations on the data—and Amazon Timestream for LiveAnalytics periodically and automatically runs these queries and reliably writes the query results into a separate table. The data is typically calculated and updated into these tables within a few minutes.

You can then point your dashboards and reports to query the tables that contain aggregated data instead of querying the considerably larger source tables. This leads to performance and cost gains that can exceed orders of magnitude. This is because the tables with aggregated data contain much less data than the source tables, so they offer faster queries and cheaper data storage.

Additionally, tables with scheduled queries offer all of the existing functionality of a Timestream for LiveAnalytics table. For example, you can query the tables using SQL. You can visualize the data stored in the tables using Grafana. You can also ingest data into the table using Amazon Kinesis, Amazon MSK, AWS IoT Core, and Telegraf. You can configure data retention policies on these tables for automatic data lifecycle management.

Because the data retention of the tables that contain aggregated data is fully decoupled from that of source tables, you can also choose to reduce the data retention of the source tables and keep the aggregate data for a much longer duration, at a fraction of the data storage cost. Scheduled queries make real-time analytics faster, cheaper, and therefore more accessible to many more customers, so they can monitor their applications and drive better data-driven business decisions.

## **Topics**

- [Scheduled](#page-309-0) query benefits
- [Scheduled](#page-309-1) query use cases
- Example: Using real-time analytics to detect [fraudulent](#page-310-0) payments and make better business [decisions](#page-310-0)
- [Scheduled](#page-310-1) query concepts
- Schedule [expressions](#page-314-0) for scheduled queries
- [Data model mappings for scheduled queries](#page-318-0)
- Scheduled query [notification](#page-337-0) messages
- [Scheduled](#page-344-0) query error reports
- [Scheduled](#page-348-0) query patterns and examples

# <span id="page-309-0"></span>**Scheduled query benefits**

The following are the benefits of scheduled queries:

- **Operational ease** Scheduled queries are serverless and fully managed.
- **Performance and cost** Because scheduled queries precompute the aggregates, rollups, or other real-time analytics operations for your data and store the results in a table, queries that access tables populated by scheduled queries contain less data than the source tables. Therefore, queries that are run on these tables are faster and cheaper. Tables populated by scheduled computations contain less data than their source tables, and therefore help reduce the storage cost. You can also retain this data for a longer duration in the memory store at a fraction of the cost of retaining the source data in the memory store.
- **Interoperability** Tables populated by scheduled queries offer all of the existing functionality of Timestream for LiveAnalytics tables and can be used with all of the services and tools that work with Timestream for LiveAnalytics. See [Working](https://docs.aws.amazon.com/timestream/latest/developerguide/OtherServices.html) with Other Services for details.

# <span id="page-309-1"></span>**Scheduled query use cases**

You can use scheduled queries for business reports that summarize the end-user activity from your applications, so you can train machine learning models for personalization. You can also use scheduled queries for alarms that detect anomalies, network intrusions, or fraudulent activity, so you can take immediate remedial actions.

Additionally, you can use scheduled queries for more effective data governance. You can do this by granting source table access exclusively to the scheduled queries, and providing your developers access to only the tables populated by scheduled queries. This minimizes the impact of unintentional, long-running queries.

# <span id="page-310-0"></span>**Example: Using real-time analytics to detect fraudulent payments and make better business decisions**

Consider a payment system that processes transactions sent from multiple point-of-sale terminals distributed across major metropolitan cities in the United States. You want to use Amazon Timestream for LiveAnalytics to store and analyze the transaction data, so you can detect fraudulent transactions and run real-time analytics queries. These queries can help you answer business questions such as identifying the busiest and least used point-of-sale terminals per hour, the busiest hour of the day for each city, and the city with most transactions per hour.

The system process ~100K transactions per minute. Each transaction stored in Amazon Timestream for LiveAnalytics is 100 bytes. You've configured 10 queries that run every minute to detect various kinds of fraudulent payments. You've also created 25 queries that aggregate and slice/dice your data along various dimensions to help answer your business questions. Each of these queries processes the last hour's data.

You've created a dashboard to display the data generated by these queries. The dashboard contains 25 widgets, it is refreshed every hour, and it is typically accessed by 10 users at any given time. Finally, your memory store is configured with a 2-hour data retention period and the magnetic store is configured to have a 6-month data retention period.

In this case, you can use real-time analytics queries that recompute the data every time the dashboard is accessed and refreshed, or use derived tables for the dashboard. The query cost for dashboards based on real-time analytics queries will be \$120.70 per month. In contrast, the cost of dashboarding queries powered by derived tables will be \$12.27 per month (see [Amazon](https://aws.amazon.com/timestream/pricing/) Timestream for [LiveAnalytics](https://aws.amazon.com/timestream/pricing/) pricing). In this case, using derived tables reduces the query cost by  $~10$  times.

# <span id="page-310-1"></span>**Scheduled query concepts**

**Query string** - This is the query whose result you are pre-computing and storing in another Timestream for LiveAnalytics table. You can define a scheduled query using the full SQL surface area of Timestream for LiveAnalytics, which provides you the flexibility of writing queries with

common table expressions, nested queries, window functions, or any kind of aggregate and scalar functions that are supported by Timestream for [LiveAnalytics](https://docs.aws.amazon.com/timestream/latest/developerguide/reference.html) query language.

**Schedule expression** - Allows you to specify when your scheduled query instances are run. You can specify the expressions using a cron expression (such as run at 8 AM UTC every day) or rate expression (such as run every 10 minutes).

**Target configuration** - Allows you to specify how you map the result of a scheduled query into the destination table where the results of this scheduled query will be stored.

**Notification configuration** -Timestream for LiveAnalytics automatically runs instances of a scheduled query based on your schedule expression. You receive a notification for every such query run on an SNS topic that you configure when you create a scheduled query. This notification specifies whether the instance was successfully run or encountered any errors. In addition, it provides information such as the bytes metered, data written to the target table, next invocation time, and so on.

The following is an example of this kind of notification message.

```
{ 
     "type":"AUTO_TRIGGER_SUCCESS", 
     "arn":"arn:aws:timestream:us-east-1:123456789012:scheduled-query/ 
  PT1mPerMinutePerRegionMeasureCount-9376096f7309", 
     "nextInvocationEpochSecond":1637302500, 
     "scheduledQueryRunSummary": 
     { 
          "invocationEpochSecond":1637302440, 
          "triggerTimeMillis":1637302445697, 
          "runStatus":"AUTO_TRIGGER_SUCCESS", 
          "executionStats": 
          { 
              "executionTimeInMillis":21669, 
              "dataWrites":36864, 
              "bytesMetered":13547036820, 
              "recordsIngested":1200, 
              "queryResultRows":1200 
          } 
     }
}
```
In this notification message, bytesMetered is the bytes that the query scanned on the source table, and dataWrites is the bytes written to the target table.

### **A** Note

If you are consuming these notifications programmatically, be aware that new fields could be added to the notification message in the future.

**Error report location** - Scheduled queries asynchronously run and store data in the target table. If an instance encounters any errors (for example, invalid data which could not be stored), the records that encountered errors are written to an error report in the error report location you specify at creation of a scheduled query. You specify the S3 bucket and prefix for the location. Timestream for LiveAnalytics appends the scheduled query name and invocation time to this prefix to help you identify the errors associated with a specific instance of a scheduled query.

**Tagging** - You can optionally specify tags that you can associate with a scheduled query. For more details, see Tagging Timestream for [LiveAnalytics](https://docs.aws.amazon.com/timestream/latest/developerguide/tagging-keyspaces.html) Resources.

#### **Example**

In the following example, you compute a simple aggregate using a scheduled query:

```
SELECT region, bin(time, 1m) as minute, 
     SUM(CASE WHEN measure_name = 'metrics' THEN 20 ELSE 5 END) as numDataPoints 
FROM raw_data.devops 
WHERE time BETWEEN @scheduled_runtime - 10m AND @scheduled_runtime + 1m 
GROUP BY bin(time, 1m), region
```
@scheduled\_runtime parameter - In this example, you will notice the query accepting a special named parameter @scheduled\_runtime. This is a special parameter (of type Timestamp) that the service sets when invoking a specific instance of a scheduled query so that you can deterministically control the time range for which a specific instance of a scheduled query analyzes the data in the source table. You can use @scheduled\_runtime in your query in any location where a Timestamp type is expected.

Consider an example where you set a schedule expression: cron(0/5 \* \* \* ? \*) where the scheduled query will run at minute 0, 5, 10, 15, 20, 25, 30, 35, 40, 45, 50, 55 of every hour. For the instance that is triggered at 2021-12-01 00:05:00, the @scheduled\_runtime parameter is initialized to this value, such that the instance at this time operates on data in the range 2021-11-30 23:55:00 to 2021-12-01 00:06:00.

**Instances with overlapping time ranges** - As you will see in this example, two subsequent instances of a scheduled query can overlap in their time ranges. This is something you can control based on your requirements, the time predicates you specify, and the schedule expression. In this case, this overlap allows these computations to update the aggregates based on any data whose arrival was slightly delayed, up to 10 minutes in this example. The query run triggered at 2021-12-01 00:00:00 will cover the time range 2021-11-30 23:50:00 to 2021-12-30 00:01:00 and the query run triggered at 2021-12-01 00:05:00 will cover the range 2021-11-30 23:55:00 to 2021-12-01 00:06:00.

To ensure correctness and to make sure that the aggregates stored in the target table match the aggregates computed from the source table, Timestream for LiveAnalytics ensures that the computation at 2021-12-01 00:05:00 will be performed only after the computation at 2021-12-01 00:00:00 has completed. The results of the latter computations can update any previously materialized aggregate if a newer value is generated. Internally, Timestream for LiveAnalytics uses record versions where records generated by latter instances of a scheduled query will be assigned a higher version number. Therefore, the aggregates computed by the invocation at 2021-12-01 00:05:00 can update the aggregates computed by the invocation at 2021-12-01 00:00:00, assuming newer data is available on the source table.

**Automatic triggers vs. manual triggers** - After a scheduled query is created, Timestream for LiveAnalytics will automatically run the instances based on the specified schedule. Such automated triggers are managed entirely by the service.

However, there might be scenarios where you might want to manually initiate some instances of a scheduled query. Examples include if a specific instance failed in a query run, if there was late-arriving data or updates in the source table after the automated schedule run, or if you want to update the target table for time ranges that are not covered by automated query runs (for example, for time ranges before creation of a scheduled query).

You can use the ExecuteScheduledQuery API to manually initiate a specific instance of a scheduled query by passing the InvocationTime parameter, which is a value used for the @scheduled\_runtime parameter. The following are a few important considerations when using the ExecuteScheduledQuery API:

• If you are triggering multiple of these invocations, you need to make sure that these invocations do not generate results in overlapping time ranges. If you cannot ensure non-overlapping time ranges, then make sure that these query runs are initiated sequentially one after the other. If you concurrently initiate multiple query runs that overlap in their time ranges, then you can see trigger failures where you might see version conflicts in the error reports for these query runs.

• You can initiate the invocations with any timestamp value for @scheduled runtime. So it is your responsibility to appropriately set the values so the appropriate time ranges are updated in the target table corresponding to the ranges where data was updated in the source table.

# <span id="page-314-0"></span>**Schedule expressions for scheduled queries**

You can create scheduled queries on an automated schedule by using Amazon Timestream for LiveAnalytics scheduled queries that use cron or rate expressions. All scheduled queries use the UTC time zone, and the minimum possible precision for schedules is 1 minute.

Two ways to specify the schedule expressions are *cron* and *rate*. Cron expressions offer more fine grained schedule control, while rate expressions are simpler to express but lack the fine-grained control.

For example, with a cron expression, you can define a scheduled query that gets triggered at a specified time on a certain day of each week or month, or a specified minute every hour only on Monday - Friday, and so on. In contrast, rate expressions initiate a scheduled query at a regular rate, such as once every minute, hour, or day, starting from the exact time when the scheduled query is created.

#### **Cron expression**

• *Syntax*

cron(fields)

Cron expressions have six required fields, which are separated by white space.

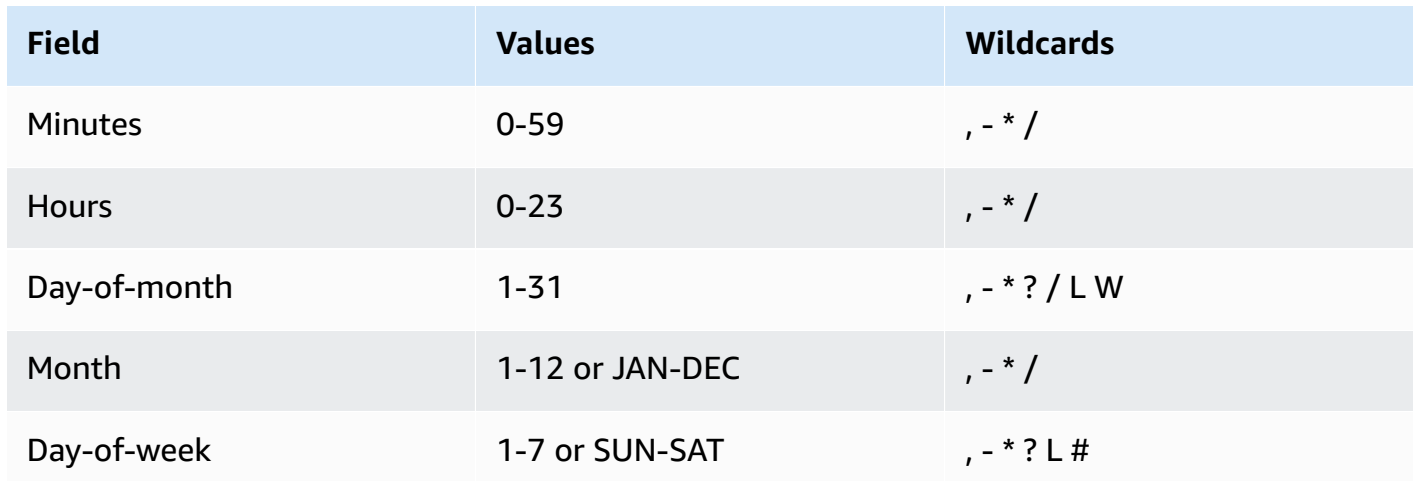

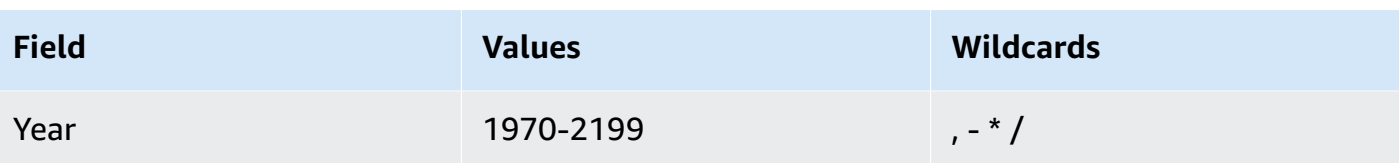

### **Wildcard characters**

- The \*,\* (comma) wildcard includes additional values. In the Month field, JAN,FEB,MAR would include January, February, and March.
- The \*-\* (dash) wildcard specifies ranges. In the Day field, 1-15 would include days 1 through 15 of the specified month.
- The \*\*\* (asterisk) wildcard includes all values in the field. In the Hours field, \*\*\* would include every hour. You cannot use \*\*\* in both the Day-of-month and Day-of-week fields. If you use it in one, you must use \*?\* in the other.
- The \*/\* (forward slash) wildcard specifies increments. In the Minutes field, you could enter 1/10 to specify every 10th minute, starting from the first minute of the hour (for example, the 11th, 21st, and 31st minute, and so on).
- The \*?\* (question mark) wildcard specifies one or another. In the Day-of-month field you could enter \*7\* and if you didn't care what day of the week the 7th was, you could enter \*?\* in the Day-of-week field.
- The \*L\* wildcard in the Day-of-month or Day-of-week fields specifies the last day of the month or week.
- The W wildcard in the Day-of-month field specifies a weekday. In the Day-of-month field, 3W specifies the weekday closest to the third day of the month.
- The \*#\* wildcard in the Day-of-week field specifies a certain instance of the specified day of the week within a month. For example, 3#2 would be the second Tuesday of the month: the 3 refers to Tuesday because it is the third day of each week, and the 2 refers to the second day of that type within the month.

### *(i)* Note

If you use a '#' character, you can define only one expression in the day-of-week field. For example, "3#1,6#3" is not valid because it is interpreted as two expressions.

#### **Limitations**

- You can't specify the Day-of-month and Day-of-week fields in the same cron expression. If you specify a value (or a \*) in one of the fields, you must use a \*?\* (question mark) in the other.
- Cron expressions that lead to rates faster than 1 minute are not supported.

### **Examples**

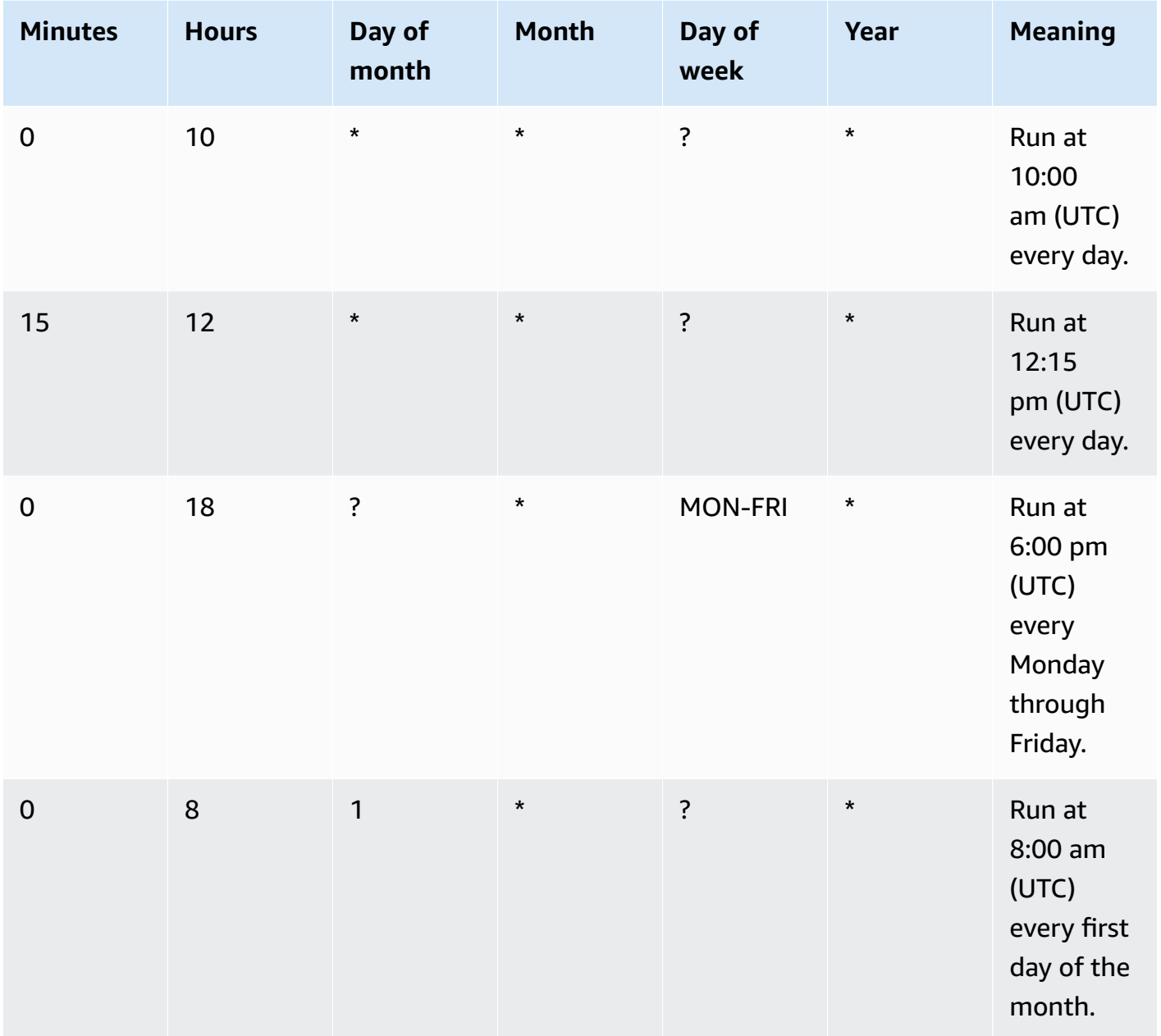

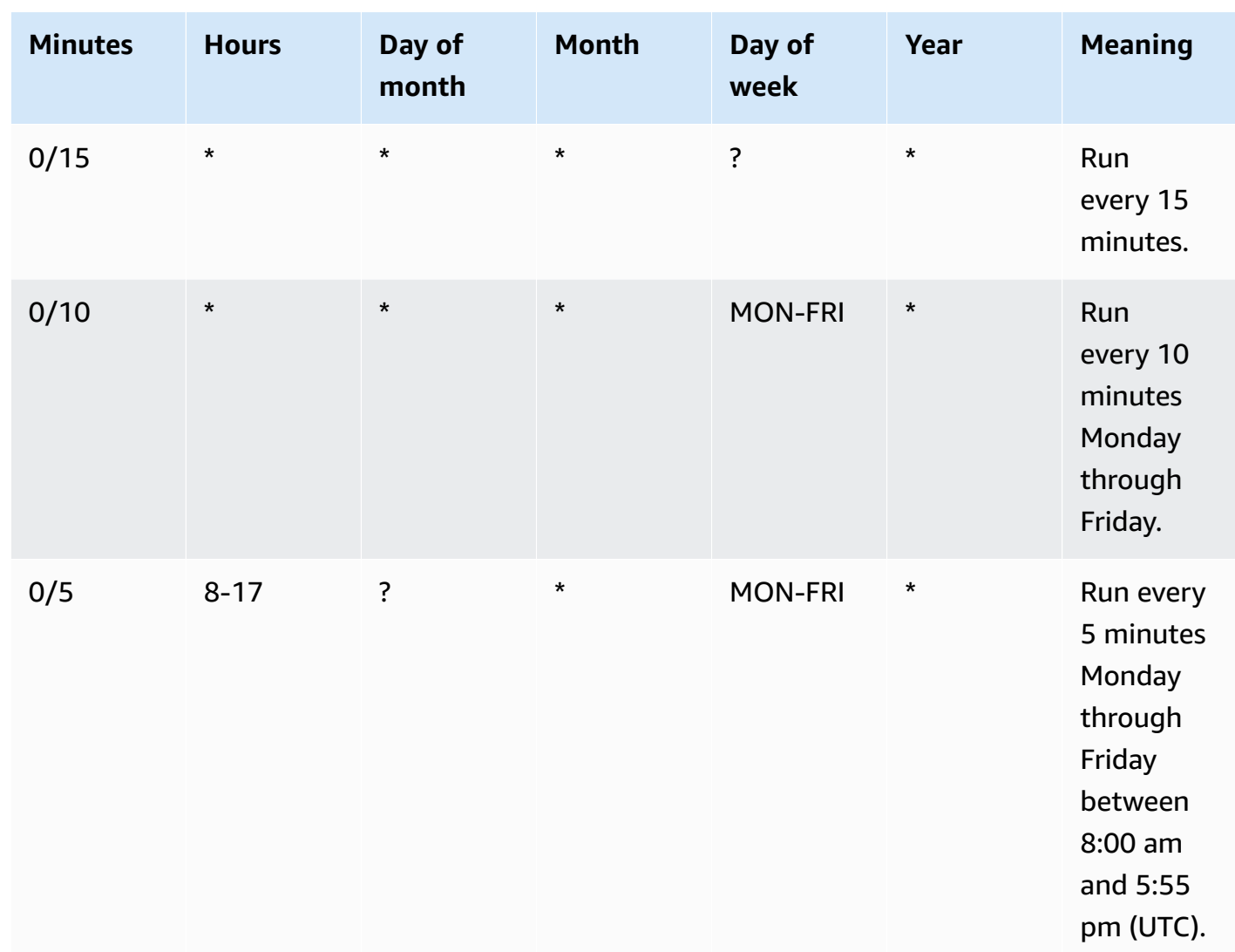

#### **Rate expressions**

• A rate expression starts when you create the scheduled event rule, and then runs on its defined schedule. Rate expressions have two required fields. Fields are separated by white space.

*Syntax*

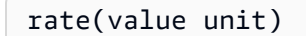

- value: A positive number.
- unit: The unit of time. Different units are required for values of 1 (for example, minute) and values over 1 (for example, minutes). Valid values: minute | minutes | hour | hours | day | days

# <span id="page-318-0"></span>**Data model mappings for scheduled queries**

Timestream for LiveAnalytics supports flexible modeling of data in its tables and this same flexibility applies to results of scheduled queries that are materialized into another Timestream for LiveAnalytics table. With scheduled queries, you can query any table, whether it has data in multimeasure records or single-measure records and write the query results using either multi-measure or single-measure records.

You use the TargetConfiguration in the specification of a scheduled query to map the query results to the appropriate columns in the destination derived table. The following sections describe the different ways of specifying this TargetConfiguration to achieve different data models in the derived table. Specifically, you will see:

- How to write to multi-measure records when the query result does not have a measure name and you specify the target measure name in the TargetConfiguration.
- How you use measure name in the query result to write multi-measure records.
- How you can define a model to write multiple records with different multi-measure attributes.
- How you can define a model to write to single-measure records in the derived table.
- How you can query single-measure records and/or multi-measure records in a scheduled query and have the results materialized to either a single-measure record or a multi-measure record, which allows you to choose the flexibility of data models.

### **Example: Target measure name for multi-measure records**

In this example, you will see that the query is reading data from a table with multimeasure data and is writing the results into another table using multi-measure records. The scheduled query result does not have a natural measure name column. Here, you specify the measure name in the derived table using the TargetMultiMeasureName property in the TargetConfiguration.TimestreamConfiguration.

```
{
```

```
 "Name" : "CustomMultiMeasureName",
```

```
 "QueryString" : "SELECT region, bin(time, 1h) as hour, AVG(memory_cached) 
 as avg_mem_cached_1h, MIN(memory_free) as min_mem_free_1h, MAX(memory_used) as 
 max_mem_used_1h, SUM(disk_io_writes) as sum_1h, AVG(disk_used) as avg_disk_used_1h, 
 AVG(disk_free) as avg_disk_free_1h, MAX(cpu_user) as max_cpu_user_1h, MIN(cpu_idle) as 
 min_cpu_idle_1h, MAX(cpu_system) as max_cpu_system_1h FROM raw_data.devops_multi WHERE
```

```
 time BETWEEN bin(@scheduled_runtime, 1h) - 14h AND bin(@scheduled_runtime, 1h) - 2h 
 AND measure_name = 'metrics' GROUP BY region, bin(time, 1h)", 
    "ScheduleConfiguration" : { 
        "ScheduleExpression" : "cron(0 0/1 * * ? *)" 
    }, 
    "NotificationConfiguration" : { 
        "SnsConfiguration" : { 
           "TopicArn" : "******" 
        } 
    }, 
    "ScheduledQueryExecutionRoleArn": "******", 
    "TargetConfiguration": { 
        "TimestreamConfiguration": { 
           "DatabaseName" : "derived", 
           "TableName" : "dashboard_metrics_1h_agg_1", 
           "TimeColumn" : "hour", 
           "DimensionMappings" : [ 
\overline{a} "Name": "region", 
                   "DimensionValueType" : "VARCHAR" 
 } 
           ], 
            "MultiMeasureMappings" : { 
               "TargetMultiMeasureName": "dashboard-metrics", 
               "MultiMeasureAttributeMappings" : [ 
\{ "SourceColumn" : "avg_mem_cached_1h", 
                       "MeasureValueType" : "DOUBLE", 
                       "TargetMultiMeasureAttributeName" : "avgMemCached" 
\}, \{\{ "SourceColumn" : "min_mem_free_1h", 
                       "MeasureValueType" : "DOUBLE" 
\}, \{\{ "SourceColumn" : "max_mem_used_1h", 
                       "MeasureValueType" : "DOUBLE" 
\}, \{\{ "SourceColumn" : "sum_1h", 
                       "MeasureValueType" : "DOUBLE", 
                       "TargetMultiMeasureAttributeName" : "totalDiskWrites" 
\}, \{\{
```

```
 "SourceColumn" : "avg_disk_used_1h", 
                     "MeasureValueType" : "DOUBLE" 
\}, \{\{ "SourceColumn" : "avg_disk_free_1h", 
                     "MeasureValueType" : "DOUBLE" 
\}, \{\{ "SourceColumn" : "max_cpu_user_1h", 
                     "MeasureValueType" : "DOUBLE", 
                     "TargetMultiMeasureAttributeName" : "CpuUserP100" 
\}, \{\{ "SourceColumn" : "min_cpu_idle_1h", 
                     "MeasureValueType" : "DOUBLE" 
\}, \{\{ "SourceColumn" : "max_cpu_system_1h", 
                     "MeasureValueType" : "DOUBLE", 
                     "TargetMultiMeasureAttributeName" : "CpuSystemP100" 
1 1 1 1 1 1 1
 ] 
 } 
       } 
    }, 
    "ErrorReportConfiguration": { 
       "S3Configuration" : { 
           "BucketName" : "******", 
           "ObjectKeyPrefix": "errors", 
           "EncryptionOption": "SSE_S3" 
       } 
    }
}
```
The mapping in this example creates one multi-measure record with measure name dashboardmetrics and attribute names avgMemCached, min\_mem\_free\_1h, max\_mem\_used\_1h, totalDiskWrites, avg\_disk\_used\_1h, avg\_disk\_free\_1h, CpuUserP100, min\_cpu\_idle\_1h, CpuSystemP100. Notice the optional use of TargetMultiMeasureAttributeName to rename the query output columns to a different attribute name used for result materialization.

The following is the schema for the destination table once this scheduled query is materialized. As you can see from the Timestream for LiveAnalytics attribute type in the following result, the results are materialized into a multi-measure record with a single-measure name dashboard-metrics, as shown in the measure schema.

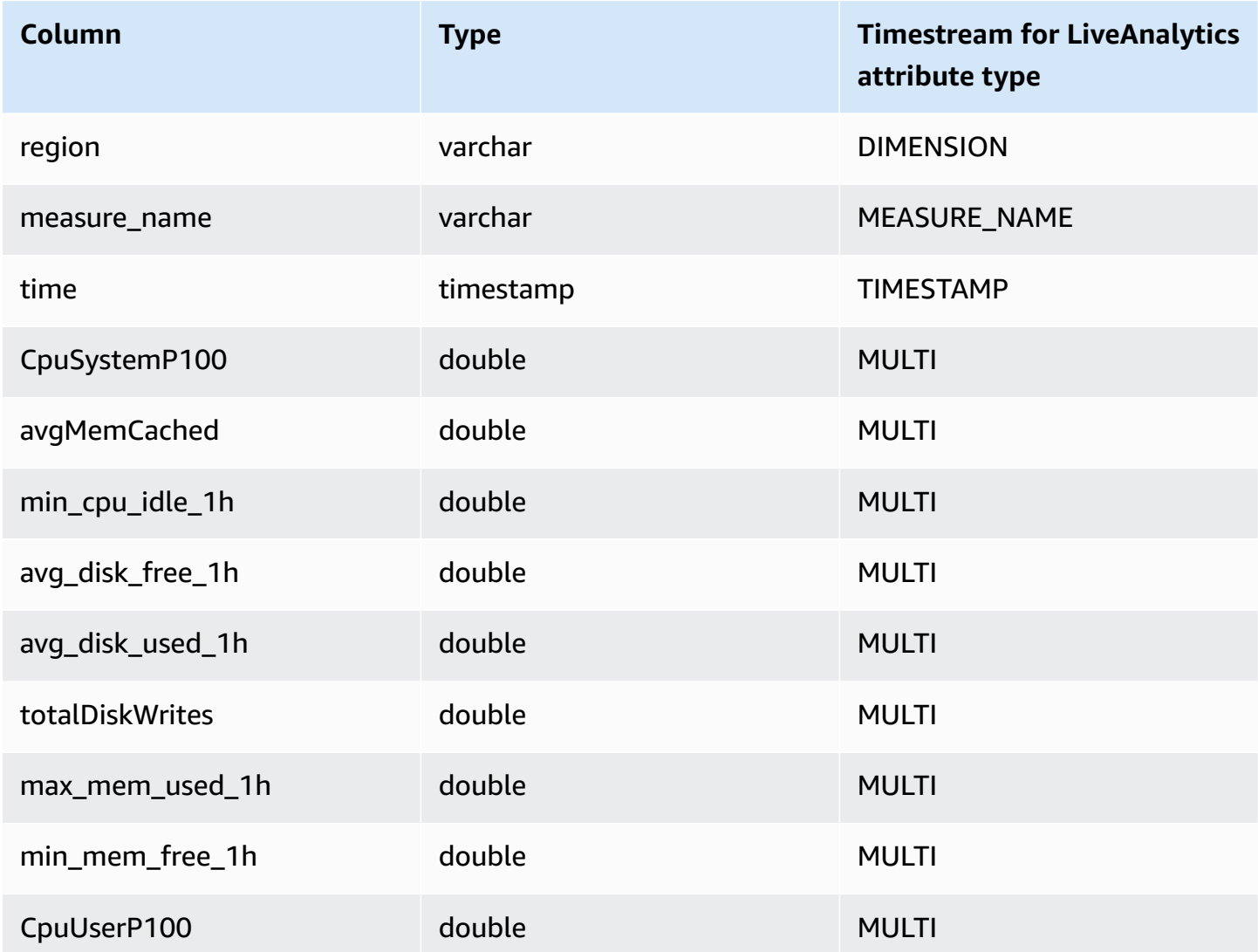

The following are the corresponding measures obtained with a SHOW MEASURES query.

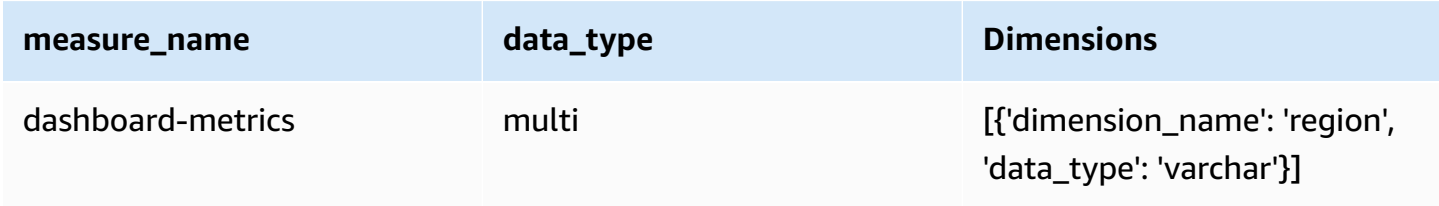

## **Example: Using measure name from scheduled query in multi-measure records**

In this example, you will see a query reading from a table with single-measure records and materializing the results into multi-measure records. In this case, the scheduled query result has a column whose values can be used as measure names in the target table where the results of the scheduled query is materialized. Then you can specify the measure name for the multi-measure record in the derived table using the MeasureNameColumn property in TargetConfiguration.TimestreamConfiguration.

```
{ 
     "Name" : "UsingMeasureNameFromQueryResult", 
     "QueryString" : "SELECT region, bin(time, 1h) as hour, measure_name, AVG(CASE WHEN 
  measure_name IN ('memory_cached', 'disk_used', 'disk_free') THEN measure_value::double 
  ELSE NULL END) as avg_1h, MIN(CASE WHEN measure_name IN ('memory_free', 'cpu_idle') 
  THEN measure_value::double ELSE NULL END) as min_1h, SUM(CASE WHEN measure_name 
  IN ('disk_io_writes') THEN measure_value::double ELSE NULL END) as sum_1h, 
  MAX(CASE WHEN measure_name IN ('memory_used', 'cpu_user', 'cpu_system') THEN 
  measure_value::double ELSE NULL END) as max_1h FROM raw_data.devops WHERE time 
  BETWEEN bin(@scheduled_runtime, 1h) - 14h AND bin(@scheduled_runtime, 1h) - 2h AND 
  measure_name IN ('memory_free', 'memory_used', 'memory_cached', 'disk_io_writes', 
  'disk_used', 'disk_free', 'cpu_user', 'cpu_system', 'cpu_idle') GROUP BY region, 
  measure_name, bin(time, 1h)", 
     "ScheduleConfiguration" : { 
         "ScheduleExpression" : "cron(0 0/1 * * ? *)" 
     }, 
     "NotificationConfiguration" : { 
         "SnsConfiguration" : { 
             "TopicArn" : "******" 
         } 
     }, 
     "ScheduledQueryExecutionRoleArn": "******", 
     "TargetConfiguration": { 
         "TimestreamConfiguration": { 
             "DatabaseName" : "derived", 
             "TableName" : "dashboard_metrics_1h_agg_2", 
             "TimeColumn" : "hour", 
             "DimensionMappings" : [ 
\overline{a} "Name": "region", 
                      "DimensionValueType" : "VARCHAR" 
 } 
             ], 
             "MeasureNameColumn" : "measure_name",
```

```
 "MultiMeasureMappings" : { 
               "MultiMeasureAttributeMappings" : [ 
\{ "SourceColumn" : "avg_1h", 
                     "MeasureValueType" : "DOUBLE" 
\}, \{\{ "SourceColumn" : "min_1h", 
                     "MeasureValueType" : "DOUBLE", 
                     "TargetMultiMeasureAttributeName": "p0_1h" 
\}, \{\{ "SourceColumn" : "sum_1h", 
                     "MeasureValueType" : "DOUBLE" 
\}, \{\{ "SourceColumn" : "max_1h", 
                     "MeasureValueType" : "DOUBLE", 
                     "TargetMultiMeasureAttributeName": "p100_1h" 
1 1 1 1 1 1 1
 ] 
 } 
        } 
    }, 
    "ErrorReportConfiguration": { 
        "S3Configuration" : { 
           "BucketName" : "******", 
           "ObjectKeyPrefix": "errors", 
           "EncryptionOption": "SSE_S3" 
        } 
    }
}
```
The mapping in this example will create multi-measure records with attributes avg\_1h, p0\_1h, sum\_1h, p100\_1h and will use the values of the measure\_name column in the query result as the measure name for the multi-measure records in the destination table. Additionally note that the previous examples optionally use the TargetMultiMeasureAttributeName with a subset of the mappings to rename the attributes. For instance, min\_1h was renamed to p0\_1h and max\_1h is renamed to p100\_1h.

The following is the schema for the destination table once this scheduled query is materialized. As you can see from the Timestream for LiveAnalytics attribute type in the following result, the
results are materialized into a multi-measure record. If you look at the measure schema, there were nine different measure names that were ingested which correspond to the values seen in the query results.

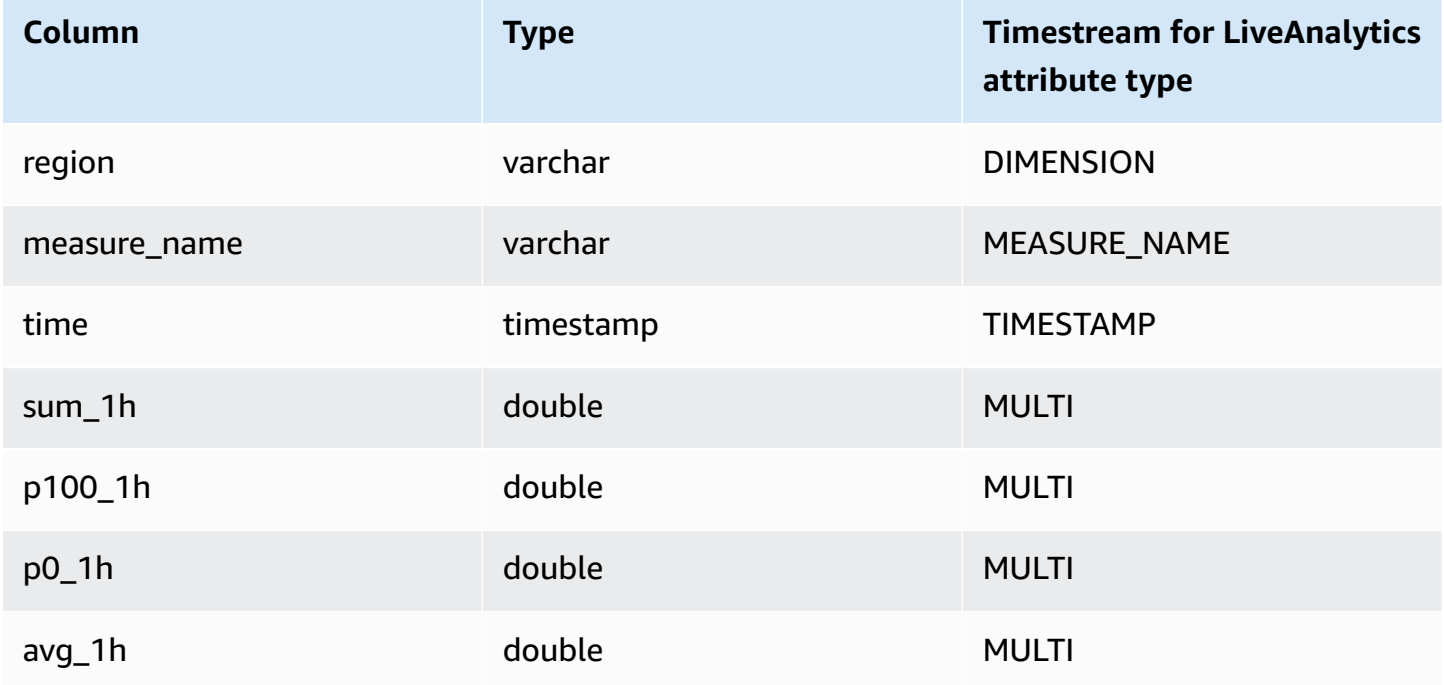

The following are corresponding measures obtained with a SHOW MEASURES query.

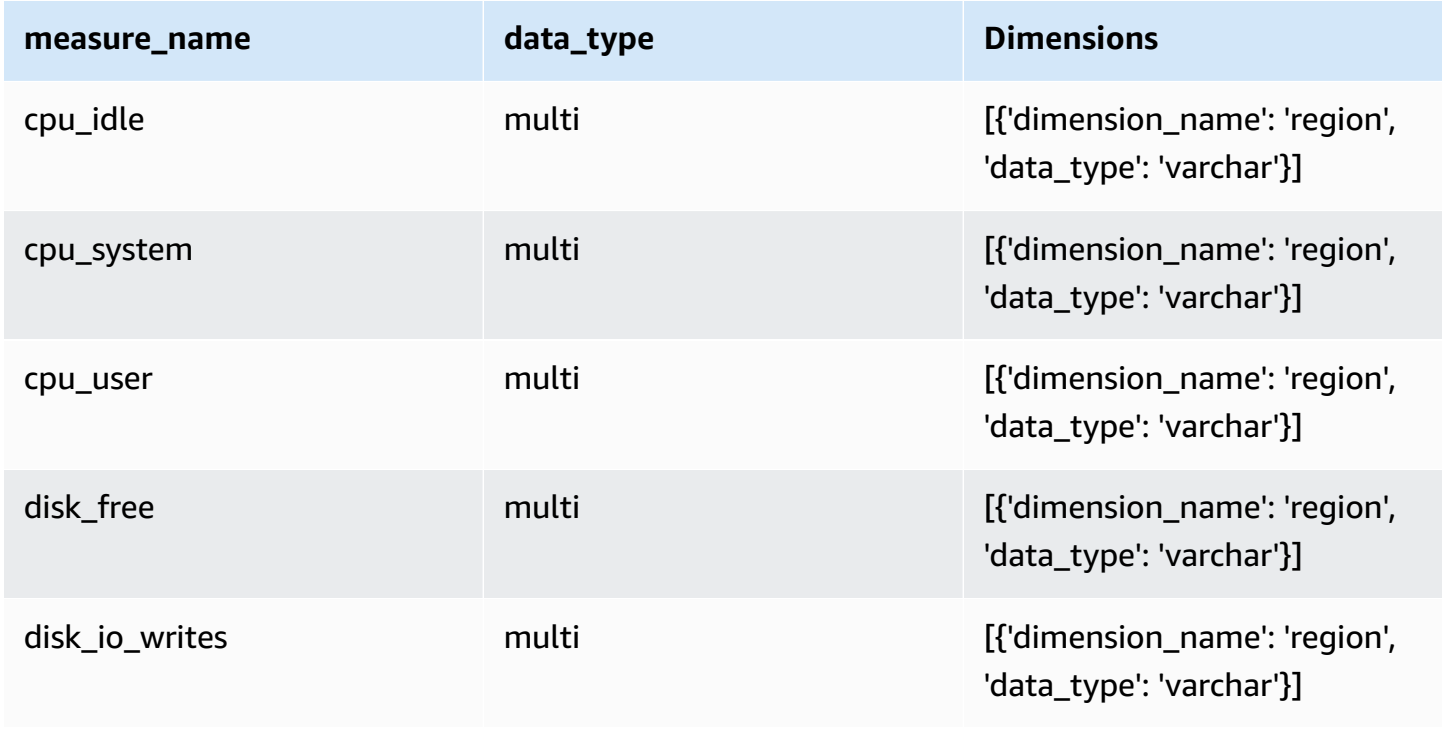

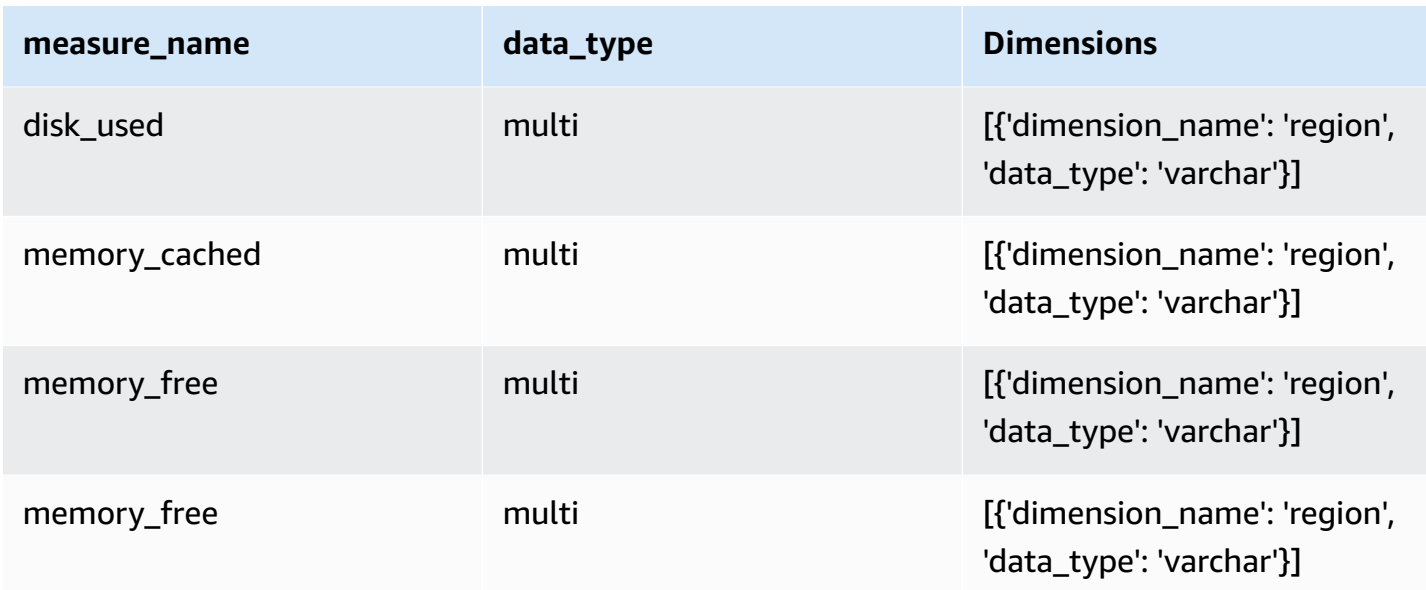

# **Example: Mapping results to different multi-measure records with different attributes**

The following example shows how you can map different columns in your query result into different multi-measure records with different measure names. If you see the following scheduled query definition, the result of the query has the following columns: region, hour, avg\_mem\_cached\_1h, min\_mem\_free\_1h, max\_mem\_used\_1h, total\_disk\_io\_writes\_1h, avg\_disk\_used\_1h, avg\_disk\_free\_1h, max\_cpu\_user\_1h, max\_cpu\_system\_1h, min\_cpu\_system\_1h. region is mapped to dimension, and hour is mapped to the time column.

The MixedMeasureMappings property in TargetConfiguration.TimestreamConfiguration specifies how to map the measures to multi-measure records in the derived table.

In this specific example, avg\_mem\_cached\_1h, min\_mem\_free\_1h, max\_mem\_used\_1h are used in one multi-measure record with measure name of mem\_aggregates, total\_disk\_io\_writes\_1h, avg\_disk\_used\_1h, avg\_disk\_free\_1h are used in another multi-measure record with measure name of disk\_aggregates, and finally max\_cpu\_user\_1h, max\_cpu\_system\_1h, min\_cpu\_system\_1h are used in another multi-measure record with measure name cpu\_aggregates.

In these mappings, you can also optionally use TargetMultiMeasureAttributeName to rename the query result column to have a different attribute name in the destination table. For instance, the result column avg\_mem\_cached\_1h gets renamed to avgMemCached, total\_disk\_io\_writes\_1h gets renamed to totalIOWrites, etc.

{

When you're defining the mappings for multi-measure records, Timestream for LiveAnalytics inspects every row in the query results and automatically ignores the column values that have NULL values. As a result, in the case of mappings with multiple measures names, if all the column values for that group in the mapping are NULL for a given row, then no value for that measure name is ingested for that row.

For example, in the following mapping, avg\_mem\_cached\_1h, min\_mem\_free\_1h, and max mem used 1h are mapped to measure name mem aggregates. If for a given row of the query result, all these of the column values are NULL, Timestream for LiveAnalytics won't ingest the measure mem\_aggregates for that row. If all nine columns for a given row are NULL, then you will see an user error reported in your error report.

```
 "Name" : "AggsInDifferentMultiMeasureRecords",
```
 "QueryString" : "SELECT region, bin(time, 1h) as hour, AVG(CASE WHEN measure\_name = 'memory\_cached' THEN measure\_value::double ELSE NULL END) as avg\_mem\_cached\_1h, MIN(CASE WHEN measure\_name = 'memory\_free' THEN measure\_value::double ELSE NULL END) as min\_mem\_free\_1h, MAX(CASE WHEN measure\_name = 'memory\_used' THEN measure\_value::double ELSE NULL END) as max\_mem\_used\_1h, SUM(CASE WHEN measure\_name = 'disk\_io\_writes' THEN measure\_value::double ELSE NULL END) as total\_disk\_io\_writes\_1h, AVG(CASE WHEN measure\_name = 'disk\_used' THEN measure\_value::double ELSE NULL END) as avg\_disk\_used\_1h, AVG(CASE WHEN measure\_name = 'disk\_free' THEN measure\_value::double ELSE NULL END) as avg\_disk\_free\_1h, MAX(CASE WHEN measure\_name = 'cpu\_user' THEN measure\_value::double ELSE NULL END) as max\_cpu\_user\_1h, MAX(CASE WHEN measure\_name = 'cpu\_system' THEN measure\_value::double ELSE NULL END) as max\_cpu\_system\_1h, MIN(CASE WHEN measure\_name = 'cpu\_idle' THEN measure\_value::double ELSE NULL END) as min\_cpu\_system\_1h FROM raw\_data.devops WHERE time BETWEEN bin(@scheduled\_runtime, 1h) - 14h AND bin(@scheduled\_runtime, 1h) - 2h AND measure\_name IN ('memory\_cached', 'memory\_free', 'memory\_used', 'disk\_io\_writes', 'disk\_used', 'disk\_free', 'cpu\_user', 'cpu\_system', 'cpu\_idle') GROUP BY region, bin(time, 1h)",

```
 "ScheduleConfiguration" : {
```

```
 "ScheduleExpression" : "cron(0 0/1 * * ? *)" 
 }, 
 "NotificationConfiguration" : { 
     "SnsConfiguration" : { 
          "TopicArn" : "******" 
     } 
 }, 
 "ScheduledQueryExecutionRoleArn": "******", 
 "TargetConfiguration": { 
     "TimestreamConfiguration": { 
          "DatabaseName" : "derived",
```

```
 "TableName" : "dashboard_metrics_1h_agg_3", 
            "TimeColumn" : "hour", 
            "DimensionMappings" : [ 
\overline{a} "Name": "region", 
                    "DimensionValueType" : "VARCHAR" 
 } 
            ], 
            "MixedMeasureMappings" : [ 
\overline{a} "MeasureValueType" : "MULTI", 
                    "TargetMeasureName" : "mem_aggregates", 
                    "MultiMeasureAttributeMappings" : [ 
 { 
                             "SourceColumn" : "avg_mem_cached_1h", 
                             "MeasureValueType" : "DOUBLE", 
                             "TargetMultiMeasureAttributeName": "avgMemCached" 
\}, \{ { 
                             "SourceColumn" : "min_mem_free_1h", 
                             "MeasureValueType" : "DOUBLE" 
\}, \{ { 
                             "SourceColumn" : "max_mem_used_1h", 
                             "MeasureValueType" : "DOUBLE", 
                             "TargetMultiMeasureAttributeName": "maxMemUsed" 
 } 
\sim 100 \sim 100 \sim 100 \sim 100 \sim 100 \sim 100 \sim 100 \sim 100 \sim 100 \sim 100 \sim 100 \sim 100 \sim 100 \sim 100 \sim 100 \sim 100 \sim 100 \sim 100 \sim 100 \sim 100 \sim 100 \sim 100 \sim 100 \sim 100 \sim 
                }, 
\overline{a} "MeasureValueType" : "MULTI", 
                    "TargetMeasureName" : "disk_aggregates", 
                    "MultiMeasureAttributeMappings" : [ 
 { 
                             "SourceColumn" : "total_disk_io_writes_1h", 
                             "MeasureValueType" : "DOUBLE", 
                             "TargetMultiMeasureAttributeName": "totalIOWrites" 
\}, \{ { 
                             "SourceColumn" : "avg_disk_used_1h", 
                            "MeasureValueType" : "DOUBLE" 
\}, \{ { 
                             "SourceColumn" : "avg_disk_free_1h",
```

```
 "MeasureValueType" : "DOUBLE" 
 } 
\sim 100 \sim 100 \sim 100 \sim 100 \sim 100 \sim 100 \sim 100 \sim 100 \sim 100 \sim 100 \sim 100 \sim 100 \sim 100 \sim 100 \sim 100 \sim 100 \sim 100 \sim 100 \sim 100 \sim 100 \sim 100 \sim 100 \sim 100 \sim 100 \sim 
                      }, 
\overline{a} "MeasureValueType" : "MULTI", 
                            "TargetMeasureName" : "cpu_aggregates", 
                            "MultiMeasureAttributeMappings" : [ 
 { 
                                       "SourceColumn" : "max_cpu_user_1h", 
                                       "MeasureValueType" : "DOUBLE" 
\}, \{ { 
                                       "SourceColumn" : "max_cpu_system_1h", 
                                       "MeasureValueType" : "DOUBLE" 
\}, \{ { 
                                       "SourceColumn" : "min_cpu_idle_1h", 
                                       "MeasureValueType" : "DOUBLE", 
                                       "TargetMultiMeasureAttributeName": "minCpuIdle" 
 } 
\sim 100 \sim 100 \sim 100 \sim 100 \sim 100 \sim 100 \sim 100 \sim 100 \sim 100 \sim 100 \sim 100 \sim 100 \sim 100 \sim 100 \sim 100 \sim 100 \sim 100 \sim 100 \sim 100 \sim 100 \sim 100 \sim 100 \sim 100 \sim 100 \sim 
 } 
                 ] 
           } 
      }, 
      "ErrorReportConfiguration": { 
            "S3Configuration" : { 
                 "BucketName" : "******", 
                 "ObjectKeyPrefix": "errors", 
                 "EncryptionOption": "SSE_S3" 
           } 
      }
}
```
The following is the schema for the destination table once this scheduled query is materialized.

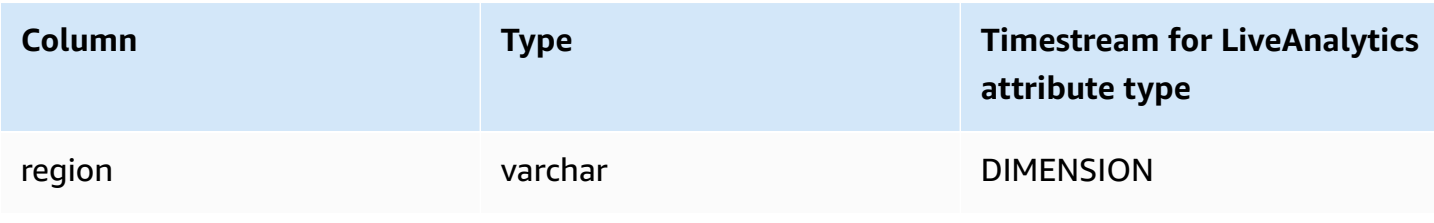

Amazon Timestream Developer Guide

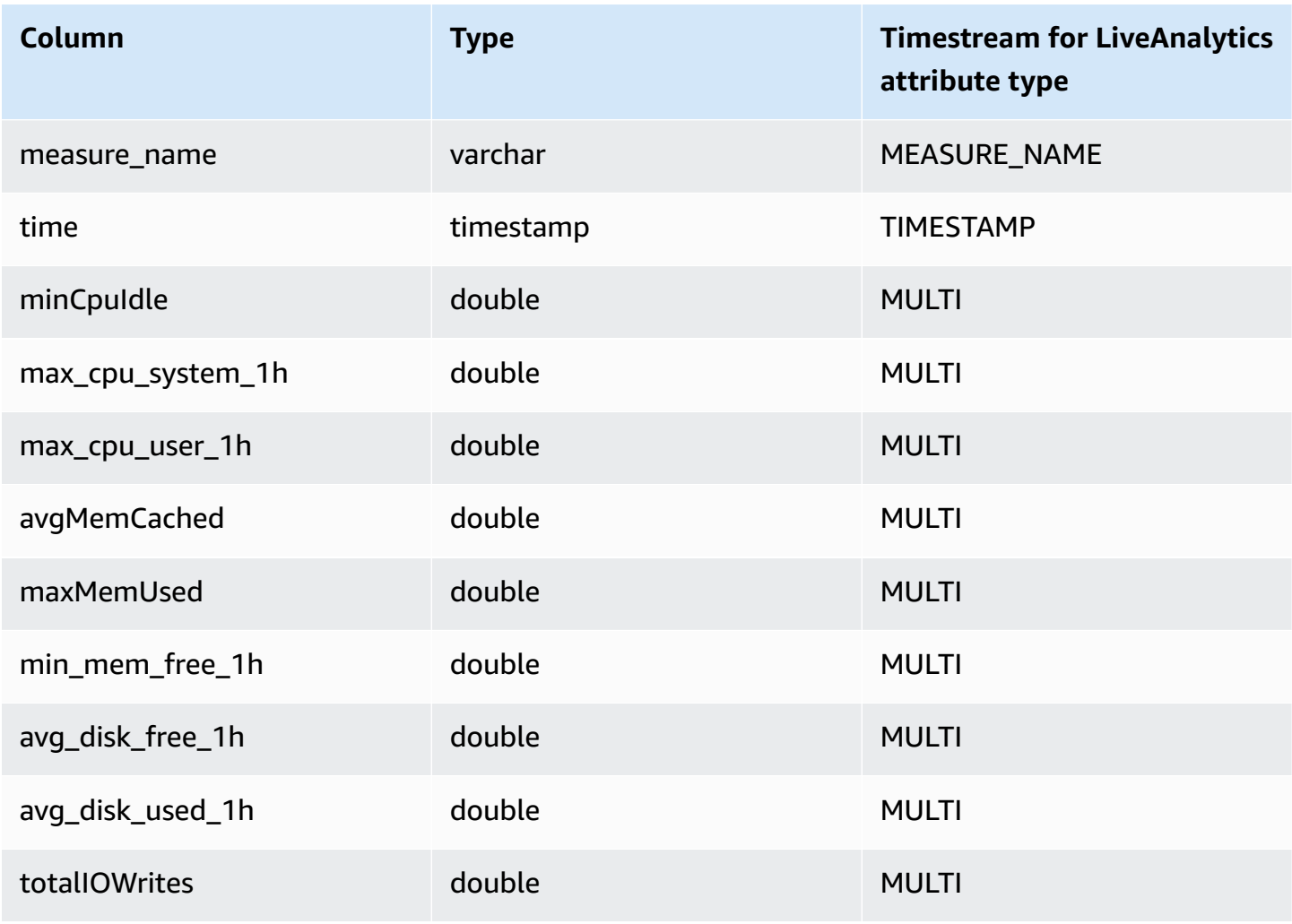

The following are the corresponding measures obtained with a SHOW MEASURES query.

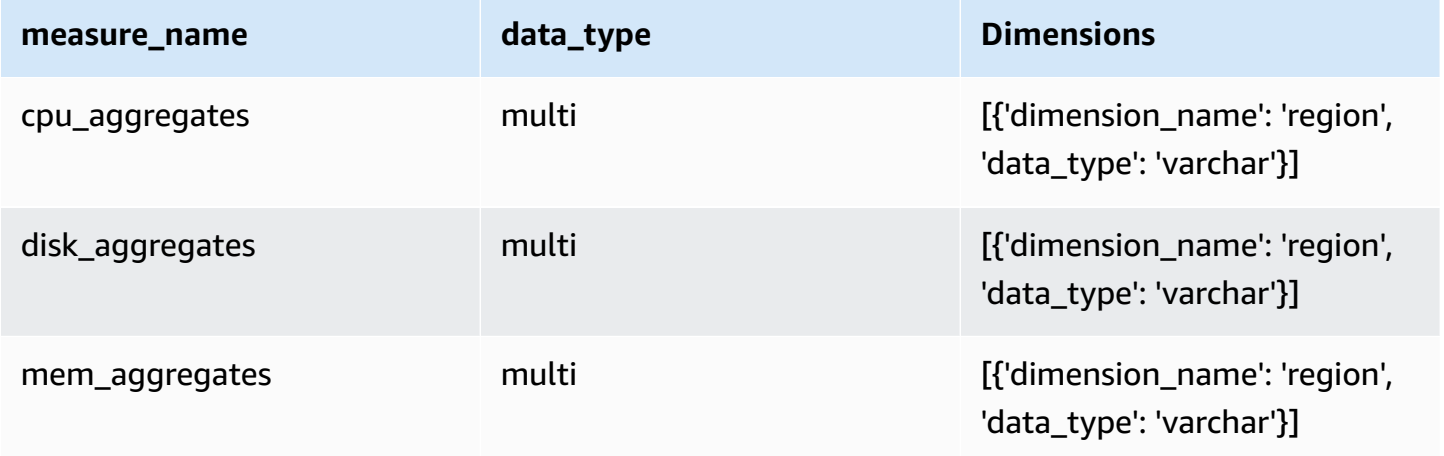

# **Example: Mapping results to single-measure records with measure name from query results**

The following is an example of a scheduled query whose results are materialized into singlemeasure records. In this example, the query result has the measure\_name column whose values will be used as measure names in the target table. You use the MixedMeasureMappings attribute in the TargetConfiguration.TimestreamConfiguration to specify the mapping of the query result column to the scalar measure in the target table.

In the following example definition, the query result is expected to nine distinct measure name values. You list out all these measure names in the mapping and specify which column to use for the single-measure value for that measure name. For example, in this mapping, if measure name of memory cached is seen for a given result row, then the value in the avg 1h column is used as the value for the measure when the data is written to the target table. You can optionally use TargetMeasureName to provide a new measure name for this value.

{

```
 "Name" : "UsingMeasureNameColumnForSingleMeasureMapping", 
    "QueryString" : "SELECT region, bin(time, 1h) as hour, measure_name, AVG(CASE WHEN 
 measure_name IN ('memory_cached', 'disk_used', 'disk_free') THEN measure_value::double 
 ELSE NULL END) as avg_1h, MIN(CASE WHEN measure_name IN ('memory_free', 'cpu_idle') 
 THEN measure_value::double ELSE NULL END) as min_1h, SUM(CASE WHEN measure_name 
 IN ('disk_io_writes') THEN measure_value::double ELSE NULL END) as sum_1h, 
 MAX(CASE WHEN measure_name IN ('memory_used', 'cpu_user', 'cpu_system') THEN 
 measure_value::double ELSE NULL END) as max_1h FROM raw_data.devops WHERE time 
 BETWEEN bin(@scheduled_runtime, 1h) - 14h AND bin(@scheduled_runtime, 1h) - 2h AND 
 measure_name IN ('memory_free', 'memory_used', 'memory_cached', 'disk_io_writes', 
 'disk_used', 'disk_free', 'cpu_user', 'cpu_system', 'cpu_idle') GROUP BY region, 
 bin(time, 1h), measure_name", 
    "ScheduleConfiguration" : { 
        "ScheduleExpression" : "cron(0 0/1 * * ? *)" 
    }, 
    "NotificationConfiguration" : { 
        "SnsConfiguration" : { 
            "TopicArn" : "******" 
        } 
    }, 
    "ScheduledQueryExecutionRoleArn": "******", 
    "TargetConfiguration": { 
        "TimestreamConfiguration": {
```
"DatabaseName" : "derived",

```
 "TableName" : "dashboard_metrics_1h_agg_4", 
             "TimeColumn" : "hour", 
             "DimensionMappings" : [ 
\overline{a} "Name": "region", 
                     "DimensionValueType" : "VARCHAR" 
 } 
             ], 
             "MeasureNameColumn" : "measure_name", 
             "MixedMeasureMappings" : [ 
\overline{a} "MeasureName" : "memory_cached", 
                     "MeasureValueType" : "DOUBLE", 
                     "SourceColumn" : "avg_1h", 
                     "TargetMeasureName" : "AvgMemCached" 
                 }, 
\overline{a} "MeasureName" : "disk_used", 
                     "MeasureValueType" : "DOUBLE", 
                     "SourceColumn" : "avg_1h" 
                 }, 
\overline{a} "MeasureName" : "disk_free", 
                     "MeasureValueType" : "DOUBLE", 
                     "SourceColumn" : "avg_1h" 
                 }, 
\overline{a} "MeasureName" : "memory_free", 
                     "MeasureValueType" : "DOUBLE", 
                     "SourceColumn" : "min_1h", 
                     "TargetMeasureName" : "MinMemFree" 
                 }, 
\overline{a} "MeasureName" : "cpu_idle", 
                     "MeasureValueType" : "DOUBLE", 
                     "SourceColumn" : "min_1h" 
                 }, 
\overline{a} "MeasureName" : "disk_io_writes", 
                     "MeasureValueType" : "DOUBLE", 
                     "SourceColumn" : "sum_1h", 
                     "TargetMeasureName" : "total-disk-io-writes" 
                 }, 
\overline{a}
```

```
 "MeasureName" : "memory_used", 
                      "MeasureValueType" : "DOUBLE", 
                     "SourceColumn" : "max_1h", 
                     "TargetMeasureName" : "maxMemUsed" 
                 }, 
\overline{a} "MeasureName" : "cpu_user", 
                     "MeasureValueType" : "DOUBLE", 
                     "SourceColumn" : "max_1h" 
                 }, 
\overline{a} "MeasureName" : "cpu_system", 
                     "MeasureValueType" : "DOUBLE", 
                     "SourceColumn" : "max_1h" 
 } 
 ] 
         } 
     }, 
     "ErrorReportConfiguration": { 
         "S3Configuration" : { 
             "BucketName" : "******", 
             "ObjectKeyPrefix": "errors", 
             "EncryptionOption": "SSE_S3" 
         } 
     }
}
```
The following is the schema for the destination table once this scheduled query is materialized. As you can see from the schema, the table is using single-measure records. If you list the measure schema for the table, you will see the nine measures written to based on the mapping provided in the specification.

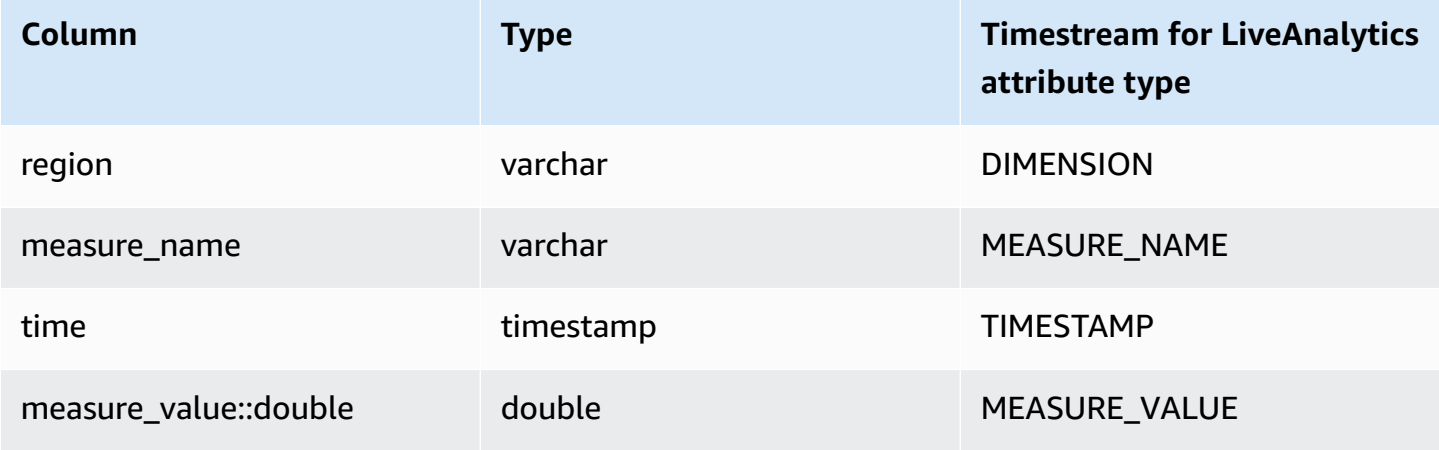

#### The following are the corresponding measures obtained with a SHOW MEASURES query.

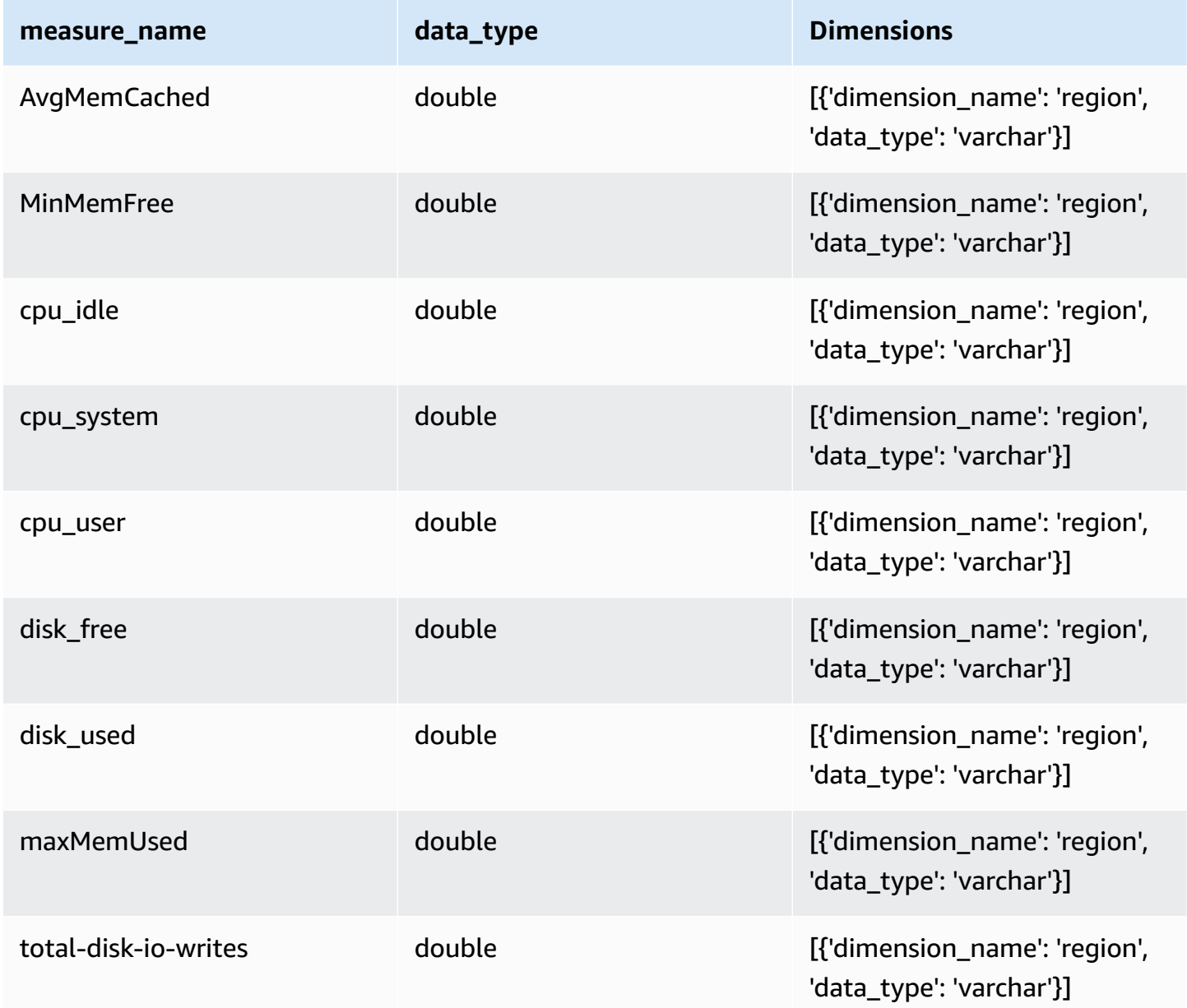

# **Example: Mapping results to single-measure records with query result columns as measure names**

In this example, you have a query whose results do not have a measure name column. Instead, you want the query result column name as the measure name when mapping the output to singlemeasure records. Earlier there was an example where a similar result was written to a multimeasure record. In this example, you will see how to map it to single-measure records if that fits your application scenario.

{

Again, you specify this mapping using the MixedMeasureMappings property in TargetConfiguration.TimestreamConfiguration. In the following example, you see that the query result has nine columns. You use the result columns as measure names and the values as the single-measure values.

For example, for a given row in the query result, the column name avg\_mem\_cached\_1h is used as the column name and value associated with column, and avg\_mem\_cached\_1h is used as the measure value for the single-measure record. You can also use TargetMeasureName to use a different measure name in the target table. For instance, for values in column sum\_1h, the mapping specifies to use total\_disk\_io\_writes\_1h as the measure name in the target table. If any column's value is NULL, then the corresponding measure is ignored.

"Name" : "SingleMeasureMappingWithoutMeasureNameColumnInQueryResult",

```
 "QueryString" : "SELECT region, bin(time, 1h) as hour, AVG(CASE WHEN measure_name 
 = 'memory_cached' THEN measure_value::double ELSE NULL END) as avg_mem_cached_1h, 
 AVG(CASE WHEN measure_name = 'disk_used' THEN measure_value::double ELSE NULL END) as 
 avg_disk_used_1h, AVG(CASE WHEN measure_name = 'disk_free' THEN measure_value::double 
 ELSE NULL END) as avg_disk_free_1h, MIN(CASE WHEN measure_name = 'memory_free' THEN 
 measure_value::double ELSE NULL END) as min_mem_free_1h, MIN(CASE WHEN measure_name = 
 'cpu_idle' THEN measure_value::double ELSE NULL END) as min_cpu_idle_1h, SUM(CASE WHEN 
 measure_name = 'disk_io_writes' THEN measure_value::double ELSE NULL END) as sum_1h, 
 MAX(CASE WHEN measure_name = 'memory_used' THEN measure_value::double ELSE NULL END) 
 as max_mem_used_1h, MAX(CASE WHEN measure_name = 'cpu_user' THEN measure_value::double 
 ELSE NULL END) as max_cpu_user_1h, MAX(CASE WHEN measure_name = 'cpu_system' THEN 
 measure_value::double ELSE NULL END) as max_cpu_system_1h FROM raw_data.devops WHERE 
 time BETWEEN bin(@scheduled_runtime, 1h) - 14h AND bin(@scheduled_runtime, 1h) - 2h 
 AND measure_name IN ('memory_free', 'memory_used', 'memory_cached', 'disk_io_writes', 
 'disk_used', 'disk_free', 'cpu_user', 'cpu_system', 'cpu_idle') GROUP BY region, 
 bin(time, 1h)",
```

```
 "ScheduleConfiguration" : { 
     "ScheduleExpression" : "cron(0 0/1 * * ? *)" 
 }, 
 "NotificationConfiguration" : { 
     "SnsConfiguration" : { 
         "TopicArn" : "******" 
     } 
 }, 
 "ScheduledQueryExecutionRoleArn": "******", 
 "TargetConfiguration": { 
     "TimestreamConfiguration": { 
         "DatabaseName" : "derived",
```

```
 "TableName" : "dashboard_metrics_1h_agg_5", 
             "TimeColumn" : "hour", 
             "DimensionMappings" : [ 
\overline{a} "Name": "region", 
                     "DimensionValueType" : "VARCHAR" 
 } 
            ], 
             "MixedMeasureMappings" : [ 
\overline{a} "MeasureValueType" : "DOUBLE", 
                     "SourceColumn" : "avg_mem_cached_1h" 
                }, 
\overline{a} "MeasureValueType" : "DOUBLE", 
                     "SourceColumn" : "avg_disk_used_1h" 
                }, 
\overline{a} "MeasureValueType" : "DOUBLE", 
                     "SourceColumn" : "avg_disk_free_1h" 
                }, 
\overline{a} "MeasureValueType" : "DOUBLE", 
                     "SourceColumn" : "min_mem_free_1h" 
                }, 
\overline{a} "MeasureValueType" : "DOUBLE", 
                     "SourceColumn" : "min_cpu_idle_1h" 
                }, 
\overline{a} "MeasureValueType" : "DOUBLE", 
                     "SourceColumn" : "sum_1h", 
                     "TargetMeasureName" : "total_disk_io_writes_1h" 
                }, 
\overline{a} "MeasureValueType" : "DOUBLE", 
                     "SourceColumn" : "max_mem_used_1h" 
                }, 
\overline{a} "MeasureValueType" : "DOUBLE", 
                     "SourceColumn" : "max_cpu_user_1h" 
                }, 
\overline{a} "MeasureValueType" : "DOUBLE",
```

```
 "SourceColumn" : "max_cpu_system_1h" 
 } 
 ] 
         } 
     }, 
     "ErrorReportConfiguration": { 
         "S3Configuration" : { 
             "BucketName" : "******", 
             "ObjectKeyPrefix": "errors", 
             "EncryptionOption": "SSE_S3" 
         } 
     }
}
```
The following is the schema for the destination table once this scheduled query is materialized. As you can see that the target table is storing records with single-measure values of type double. Similarly, the measure schema for the table shows the nine measure names. Also notice that the measure name total\_disk\_io\_writes\_1h is present since the mapping renamed sum\_1h to total\_disk\_io\_writes\_1h.

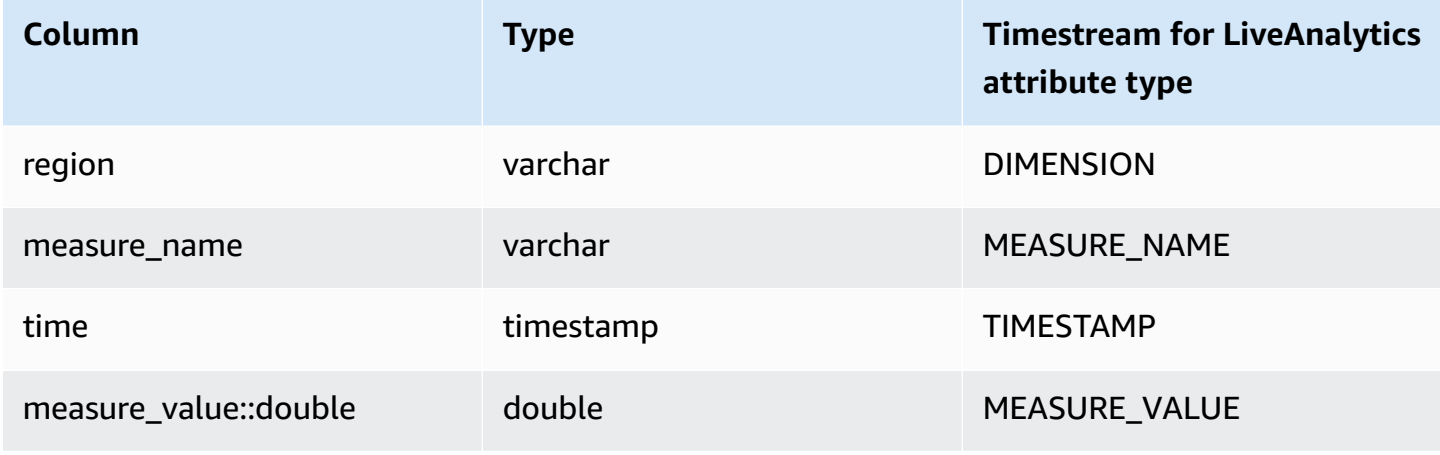

The following are the corresponding measures obtained with a SHOW MEASURES query.

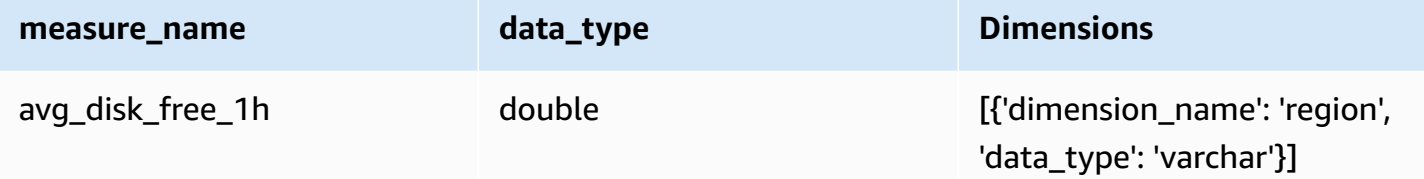

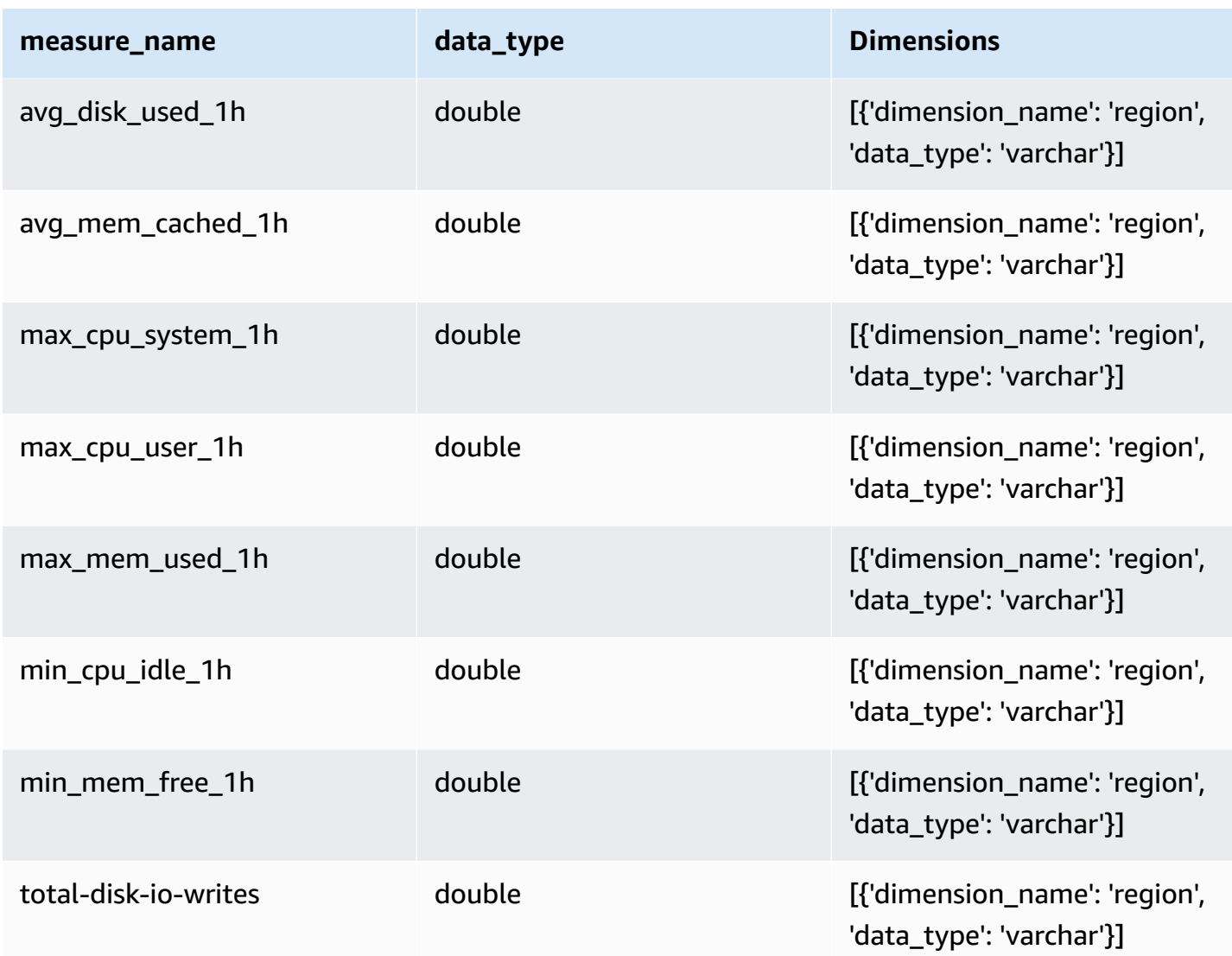

# **Scheduled query notification messages**

This section describes the messages sent by Timestream for LiveAnalytics when creating, deleting, running, or updating the state of a scheduled query.

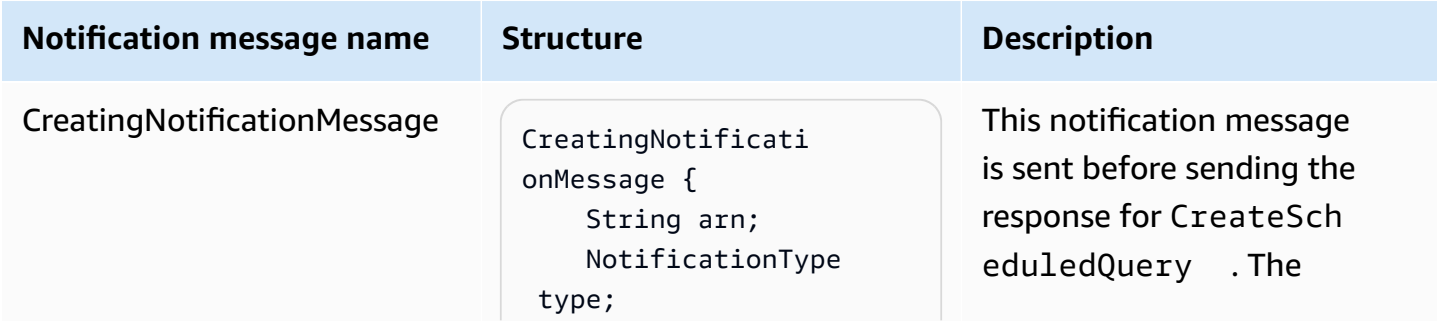

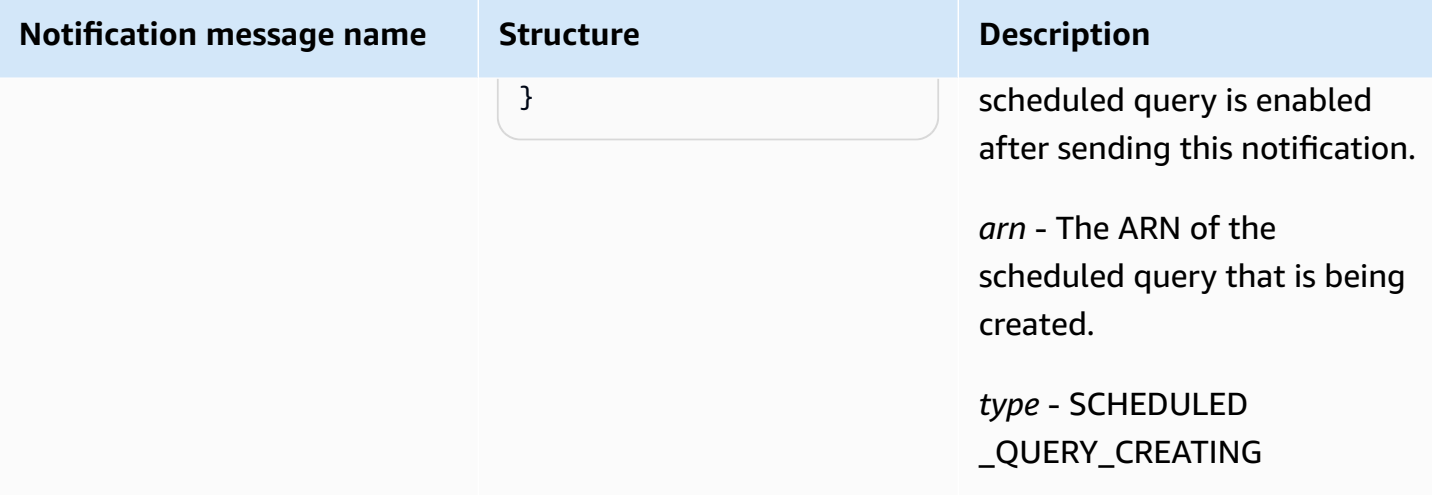

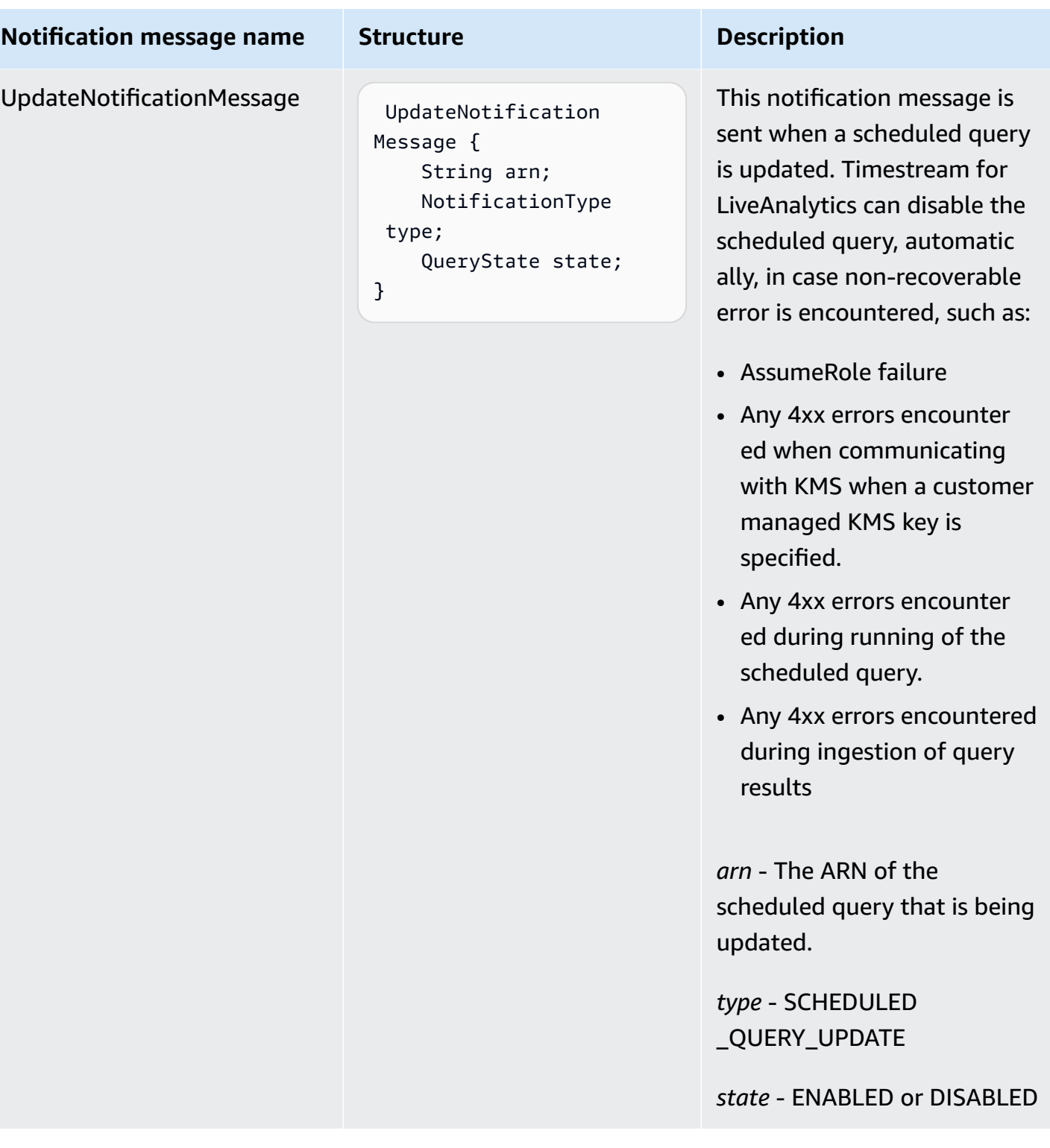

\_QUERY\_DELETED

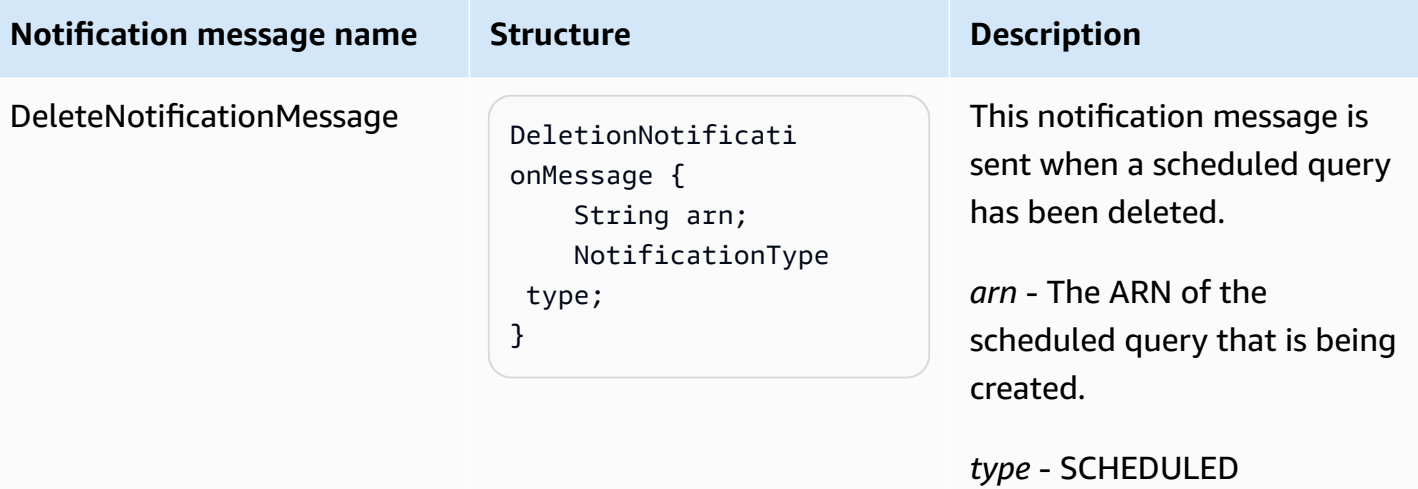

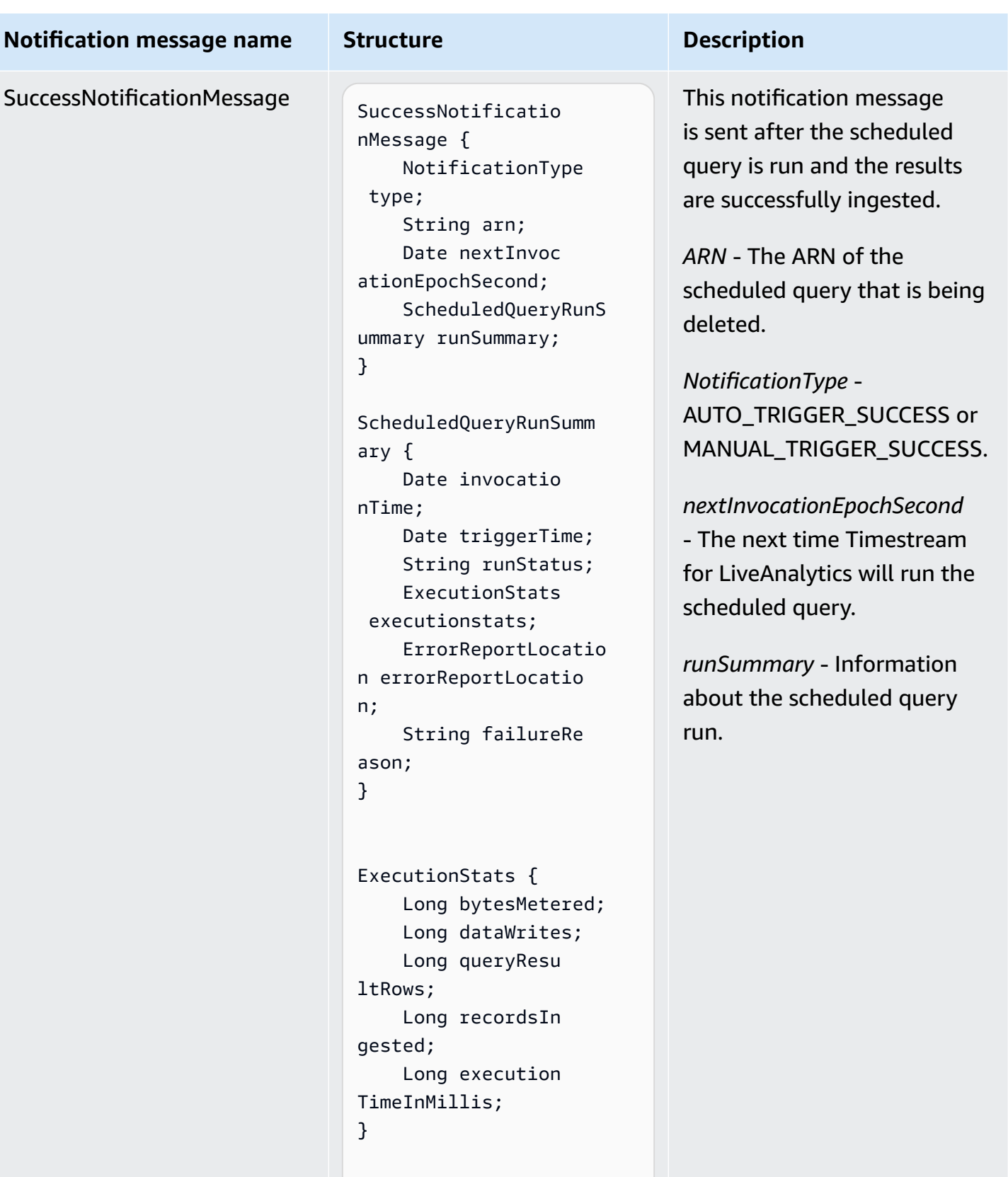

ErrorReportLocation {

Notification messages 333

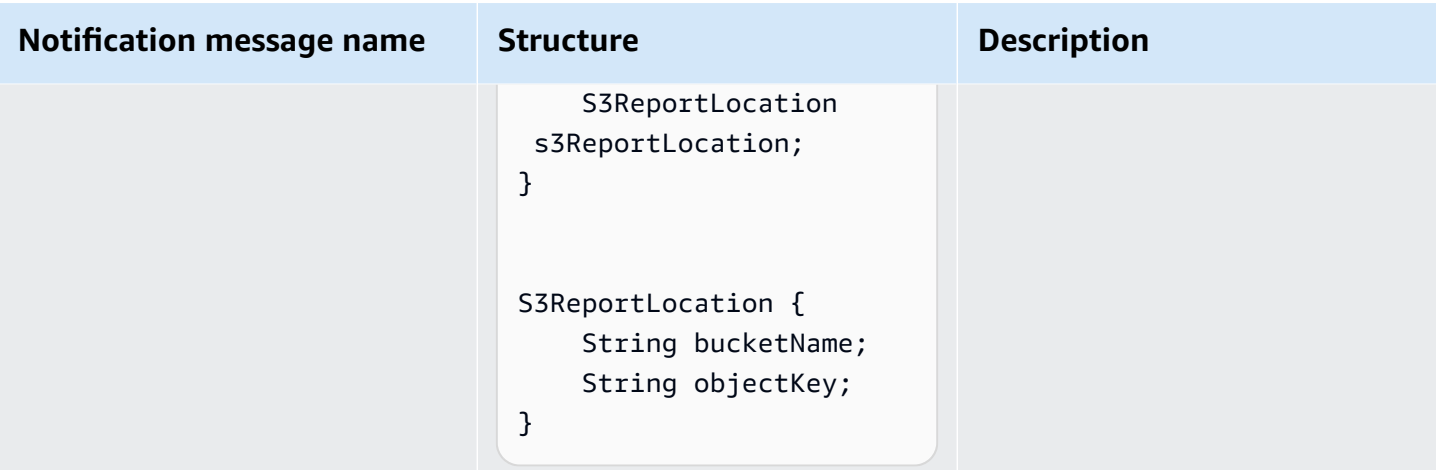

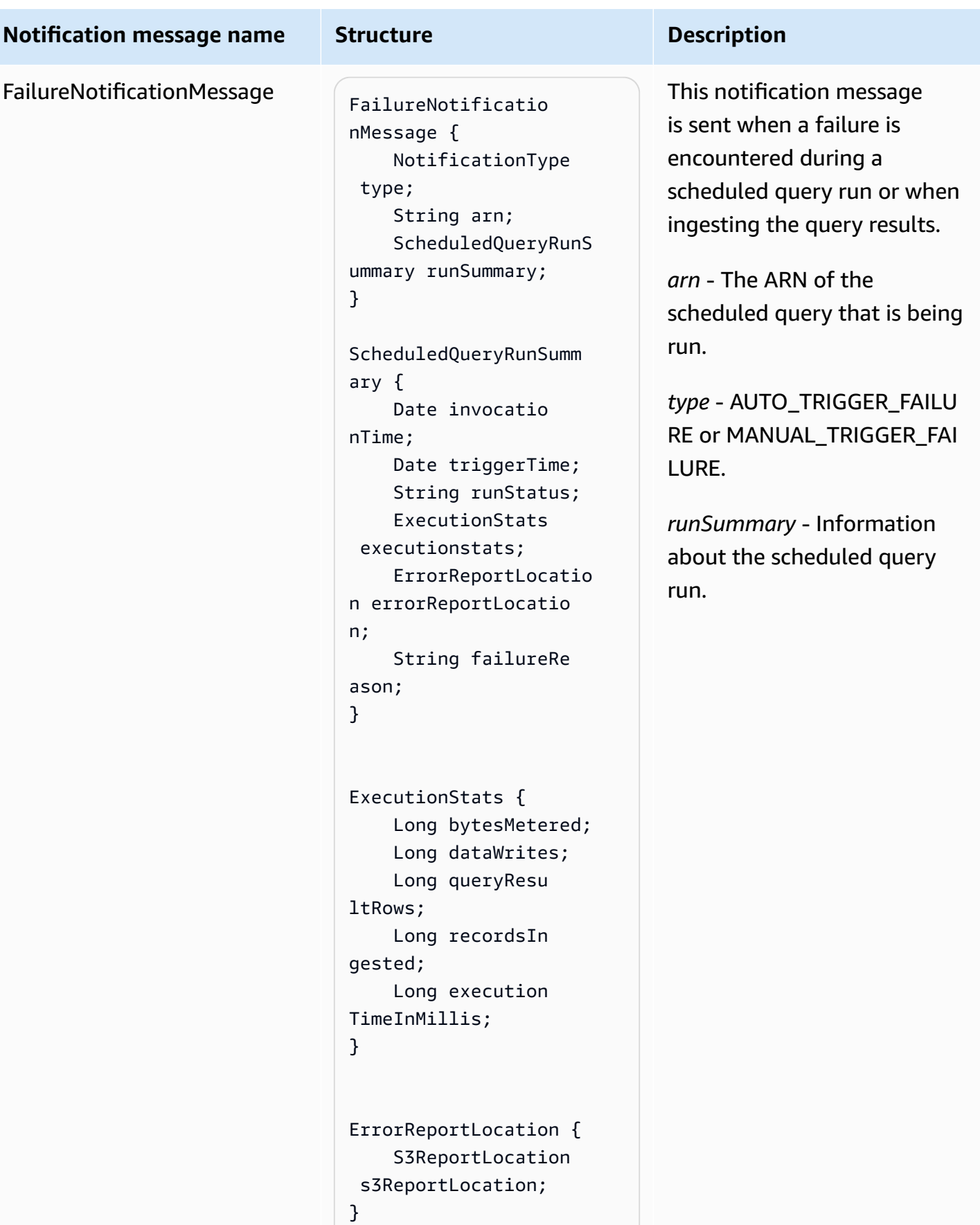

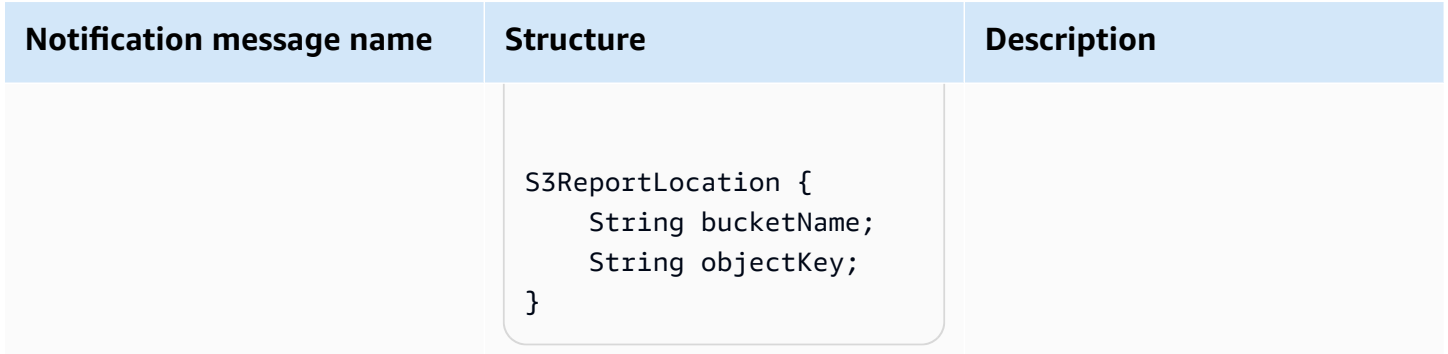

## **Scheduled query error reports**

This section describes the location, format, and reasons for error reports generated by Timestream for LiveAnalytics when errors are encountered by running scheduled queries.

#### **Topics**

- [Scheduled](#page-344-0) query error reports reasons
- [Scheduled](#page-345-0) query error reports location
- [Scheduled](#page-345-1) query error reports format
- [Scheduled](#page-345-2) query error types
- [Scheduled](#page-346-0) query error reports example

### <span id="page-344-0"></span>**Scheduled query error reports reasons**

Error reports are generated for recoverable errors. Error reports are not generated for nonrecoverable errors. Timestream for LiveAnalytics can disable the scheduled queries automatically when non-recoverable errors are encountered. These include:

- AssumeRole failure
- Any 4xx errors encountered when communicating with KMS when a customer-managed KMS key is specified
- Any 4xx errors encountered when a scheduled query runs
- Any 4xx errors encountered during ingestion of query results

For non-recoverable errors, Timestream for LiveAnalytics sends a failure notification with a nonrecoverable error message. An update notification is also sent which indicates that the scheduled query is disabled.

### <span id="page-345-0"></span>**Scheduled query error reports location**

A scheduled query error report location has the following naming convention:

```
s3://customer-bucket/customer-prefix/
```
Following is an example scheduled query ARN:

```
arn:aws:timestream:us-east-1:000000000000:scheduled-query/test-query-hd734tegrgfd
```

```
s3://customer-bucket/customer-prefix/test-query-hd734tegrgfd/<InvocationTime>/<Auto or 
  Manual>/<Actual Trigger Time>
```
*Auto* indicates scheduled queries automatically scheduled by Timestream for LiveAnalytics and *Manual* indicates scheduled queries manually triggered by a user via ExecuteScheduledQuery API action in Amazon Timestream for LiveAnalytics Query. For more information about ExecuteScheduledQuery, see [ExecuteScheduledQuery.](https://docs.aws.amazon.com/timestream/latest/developerguide/API_query_ExecuteScheduledQuery.html)

### <span id="page-345-1"></span>**Scheduled query error reports format**

The error reports have the following JSON format:

```
{ 
    "reportId": <String>, // A unique string ID for all error reports 
 belonging to a particular scheduled query run 
   "errors": [ <Error>, ... ], // One or more errors
}
```
### <span id="page-345-2"></span>**Scheduled query error types**

The Error object can be one of three types:

• Records Ingestion Errors

```
 "reason": <String>, // The error message String 
 "records": [ <Record>, ... ], // One or more rejected records )
```
{

}

• Row Parse and Validation Errors

```
{ 
     "reason": <String>, // The error message String 
    "rawLine": <String>, \frac{1}{2} [Optional] The raw line String that is being parsed
  into record(s) to be ingested. This line has encountered the above-mentioned parse 
  error.
}
```
• General Errors

```
{ 
    "reason": <String>, // The error message
}
```
### <span id="page-346-0"></span>**Scheduled query error reports example**

The following is an example of an error report that was produced due to ingestion errors.

```
{ 
    "reportId": "C9494AABE012D1FBC162A67EA2C18255", 
    "errors": [ 
       { 
           "reason": "The record timestamp is outside the time range 
 [2021-11-12T14:18:13.354Z, 2021-11-12T16:58:13.354Z) of the memory store.", 
           "records": [ 
\overline{a} "dimensions": [ 
 { 
                         "name": "dim0", 
                         "value": "d0_1", 
                         "dimensionValueType": null 
\},
 { 
                         "name": "dim1", 
                         "value": "d1_1", 
                         "dimensionValueType": null 
 } 
 ], 
                  "measureName": "random_measure_value",
```

```
 "measureValue": "3.141592653589793", 
                  "measureValues": null, 
                  "measureValueType": "DOUBLE", 
                  "time": "1637166175635000000", 
                  "timeUnit": "NANOSECONDS", 
                  "version": null 
              }, 
\overline{a} "dimensions": [ 
 { 
                         "name": "dim0", 
                         "value": "d0_2", 
                         "dimensionValueType": null 
\}, \{ { 
                         "name": "dim1", 
                         "value": "d1_2", 
                         "dimensionValueType": null 
 } 
 ], 
                  "measureName": "random_measure_value", 
                  "measureValue": "6.283185307179586", 
                  "measureValues": null, 
                  "measureValueType": "DOUBLE", 
                  "time": "1637166175636000000", 
                  "timeUnit": "NANOSECONDS", 
                  "version": null 
              }, 
\overline{a} "dimensions": [ 
 { 
                         "name": "dim0", 
                         "value": "d0_3", 
                         "dimensionValueType": null 
\}, \{ { 
                         "name": "dim1", 
                         "value": "d1_3", 
                         "dimensionValueType": null 
 } 
 ], 
                  "measureName": "random_measure_value", 
                  "measureValue": "9.42477796076938", 
                  "measureValues": null,
```

```
 "measureValueType": "DOUBLE", 
                   "time": "1637166175637000000", 
                  "timeUnit": "NANOSECONDS", 
                   "version": null 
               }, 
\overline{a} "dimensions": [ 
 { 
                          "name": "dim0", 
                          "value": "d0_4", 
                          "dimensionValueType": null 
\}, \{ { 
                          "name": "dim1", 
                          "value": "d1_4", 
                          "dimensionValueType": null 
 } 
 ], 
                  "measureName": "random_measure_value", 
                  "measureValue": "12.566370614359172", 
                  "measureValues": null, 
                  "measureValueType": "DOUBLE", 
                  "time": "1637166175638000000", 
                  "timeUnit": "NANOSECONDS", 
                  "version": null 
 } 
           ] 
        } 
    ]
}
```
# **Scheduled query patterns and examples**

This section describes the usage patterns for scheduled queries as well as end-to-end examples.

### **Topics**

- [Scheduled queries sample schema](#page-349-0)
- [Scheduled](#page-395-0) query patterns
- [Scheduled](#page-425-0) query examples

### <span id="page-349-0"></span>**Scheduled queries sample schema**

In this example we will use a sample application mimicking a DevOps scenario monitoring metrics from a large fleet of servers. Users want to alert on anomalous resource usage, create dashboards on aggregate fleet behavior and utilization, and perform sophisticated analysis on recent and historical data to find correlations. The following diagram provides an illustration of the setup where a set of monitored instances emit metrics to Timestream for LiveAnalytics. Another set of concurrent users issues queries for alerts, dashboards, or ad-hoc analysis, where queries and ingestion run in parallel.

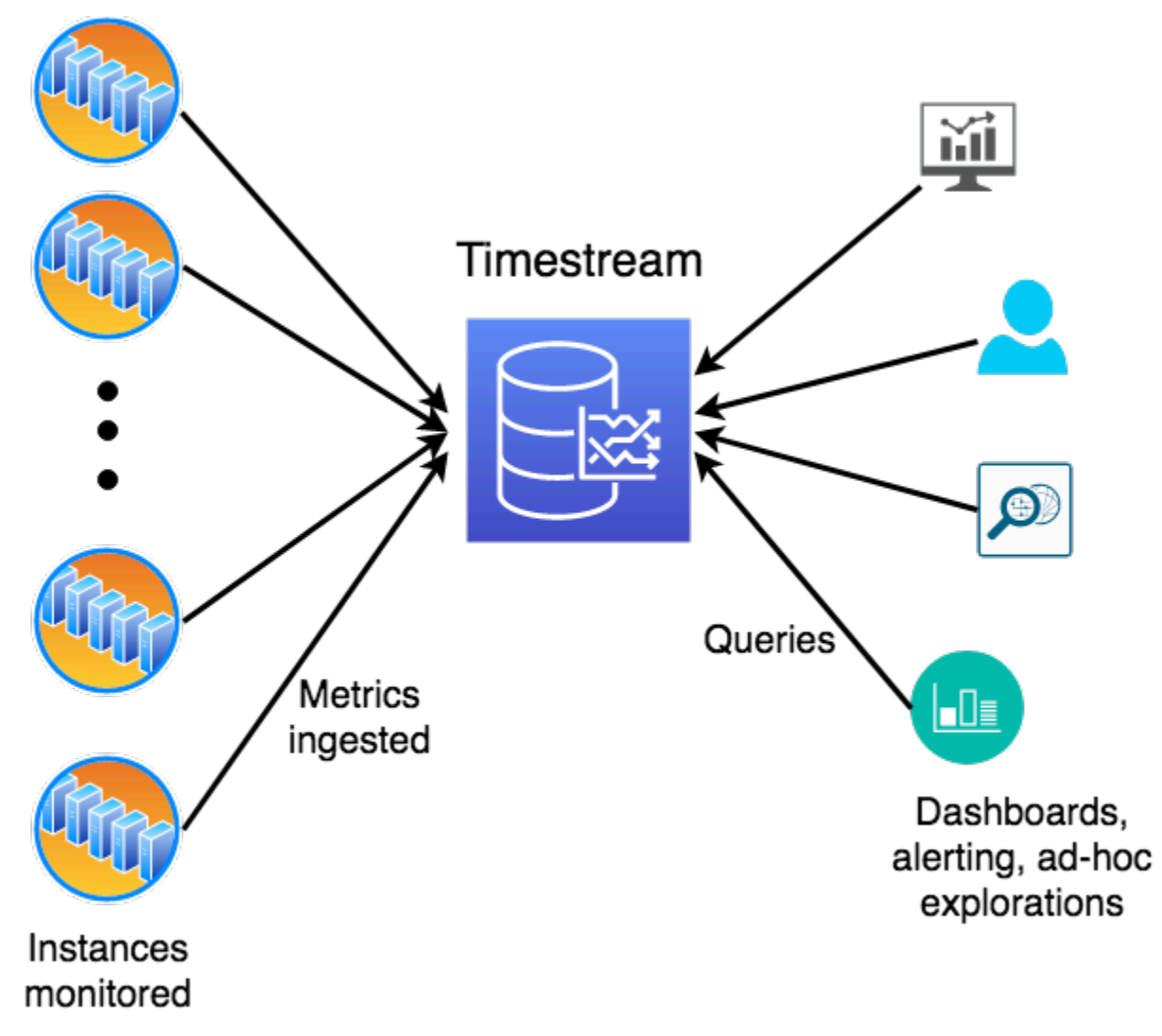

The application being monitored is modeled as a highly scaled-out service that is deployed in several regions across the globe. Each region is further subdivided into a number of scaling units called cells that have a level of isolation in terms of infrastructure within the region. Each cell is further subdivided into silos, which represent a level of software isolation. Each silo has five

microservices that comprise one isolated instance of the service. Each microservice has several servers with different instance types and OS versions, which are deployed across three availability zones. These attributes that identify the servers emitting the metrics are modeled as [dimensions](https://docs.aws.amazon.com/timestream/latest/developerguide/concepts.html) in Timestream for LiveAnalytics. In this architecture, we have a hierarchy of dimensions (such as region, cell, silo, and microservice name) and other dimensions that cut across the hierarchy (such as instance type and availability zone).

The application emits a variety of metrics (such as cpu\_user and memory\_free) and events (such as task\_completed and gc\_reclaimed). Each metric or event is associated with eight dimensions (such as region or cell) that uniquely identify the server emitting it. Data is written with the 20 metrics stored together in a multi-measure record with measure name metrics and all the 5 events are stored together in another multi-measure record with measure name events. The data model, schema, and data generation can be found in the [open-sourced](https://github.com/awslabs/amazon-timestream-tools/tree/master/tools/perf-scale-workload) data generator. In addition to the schema and data distributions, the data generator provides an example of using multiple writers to ingest data in parallel, using the ingestion scaling of Timestream for LiveAnalytics to ingest millions of measurements per second. Below we show the schema (table and measure schema) and some sample data from the data set.

### **Topics**

- [Multi-measure](#page-350-0) records
- [Single-measure](#page-358-0) records

### <span id="page-350-0"></span>**Multi-measure records**

#### **Table Schema**

Below is the table schema once the data is ingested using multi-measure records. It is the output of DESCRIBE query. Assuming the data is ingested into a database raw\_data and table devops, below is the query.

```
DESCRIBE "raw_data"."devops"
```
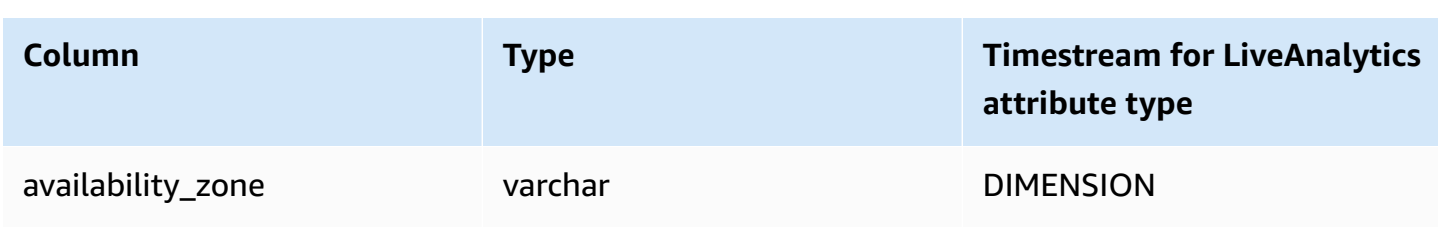

Amazon Timestream Developer Guide

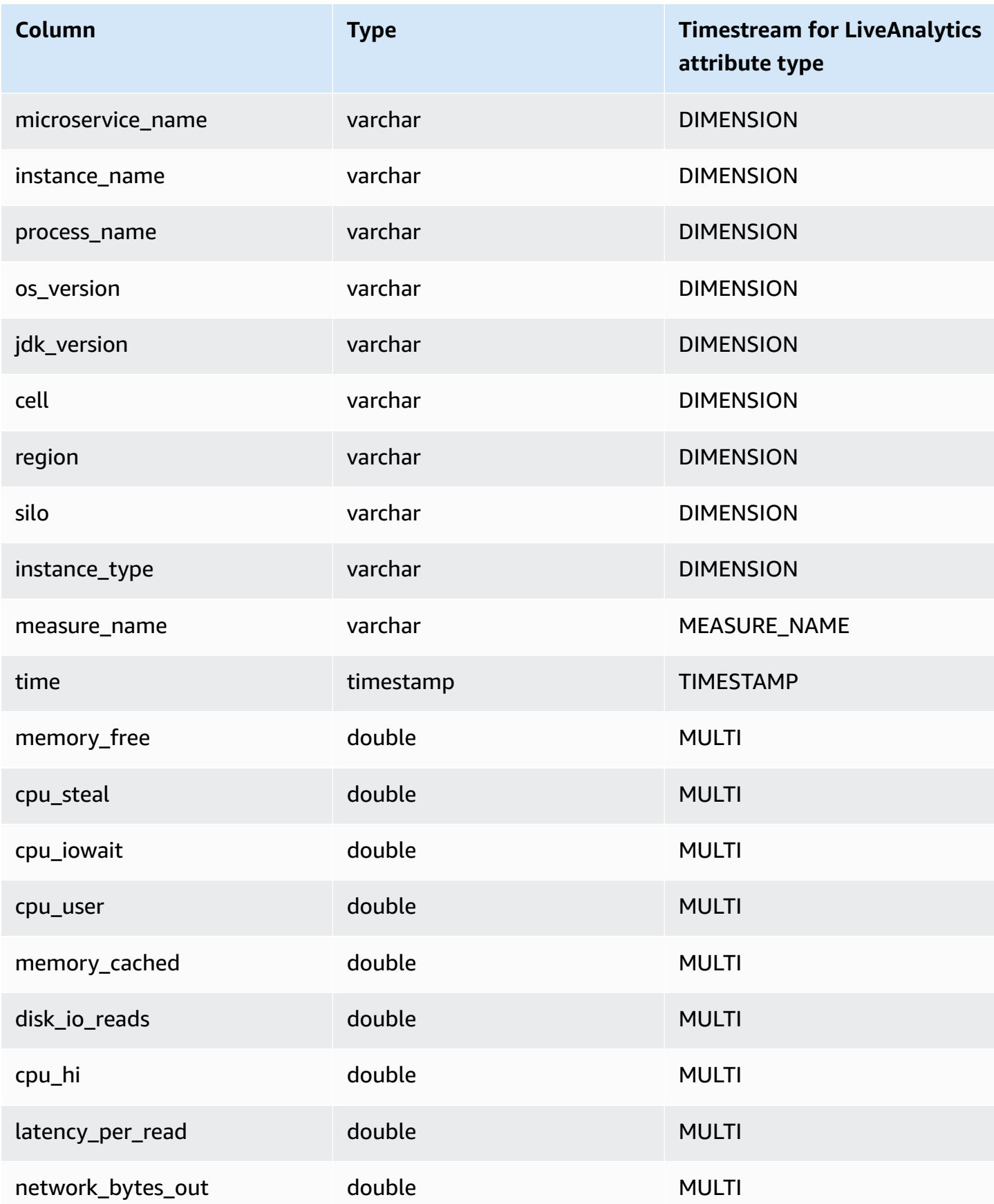

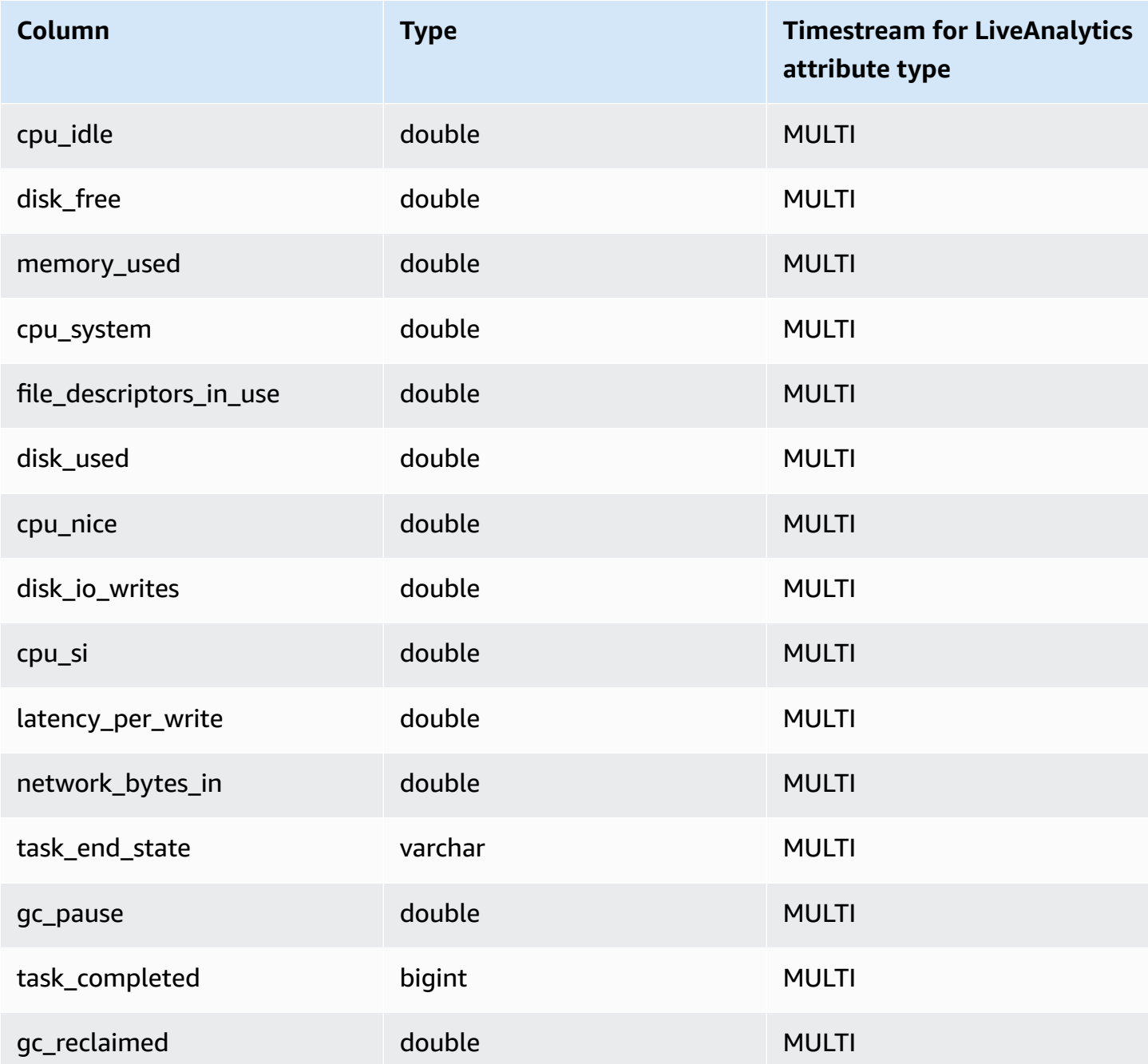

### **Measure Schema**

Below is the measure schema returned by the SHOW MEASURES query.

SHOW MEASURES FROM "raw\_data"."devops"

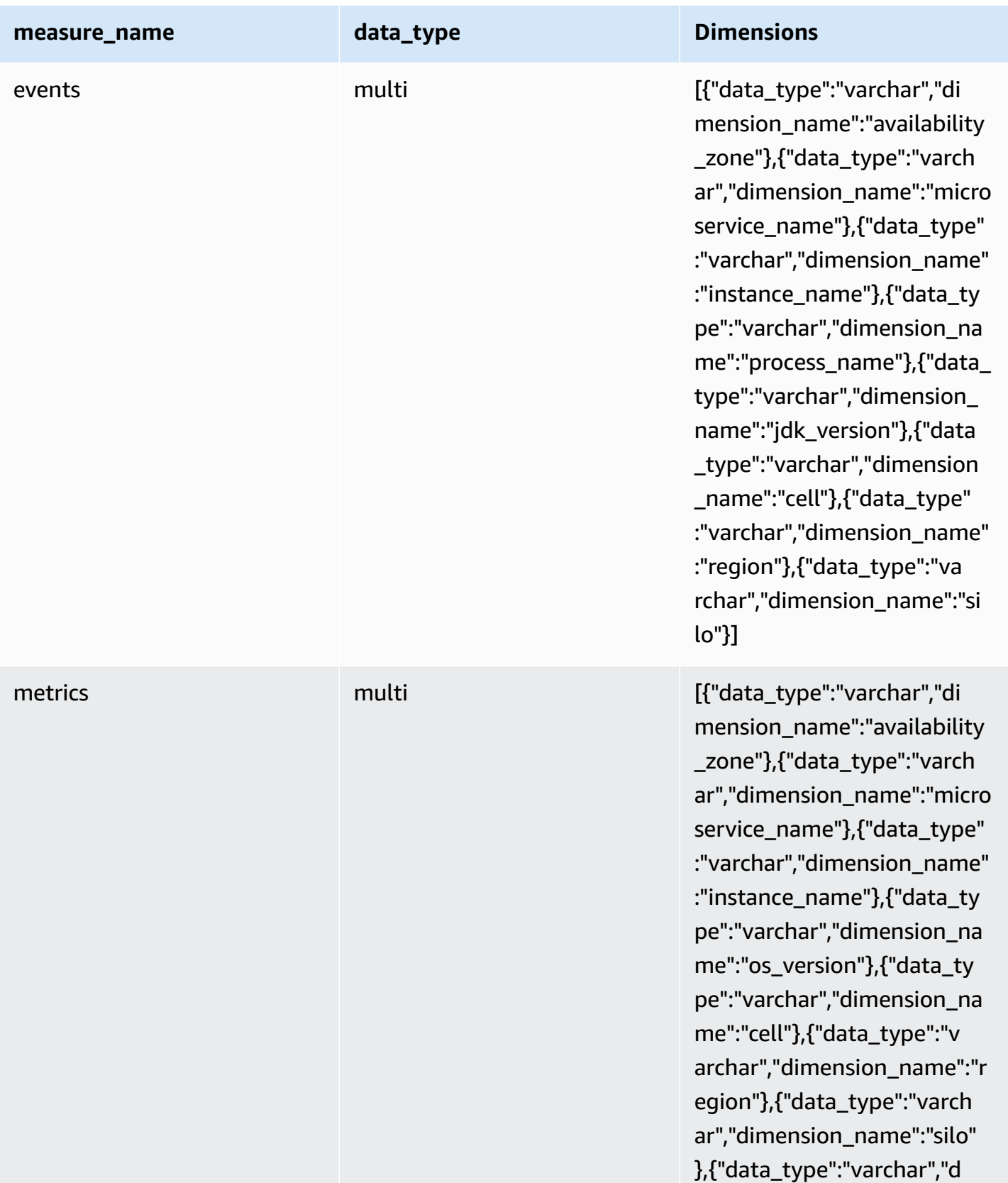

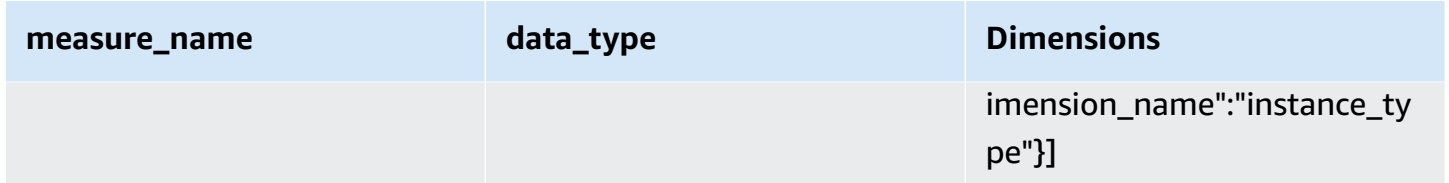

### **Example Data**

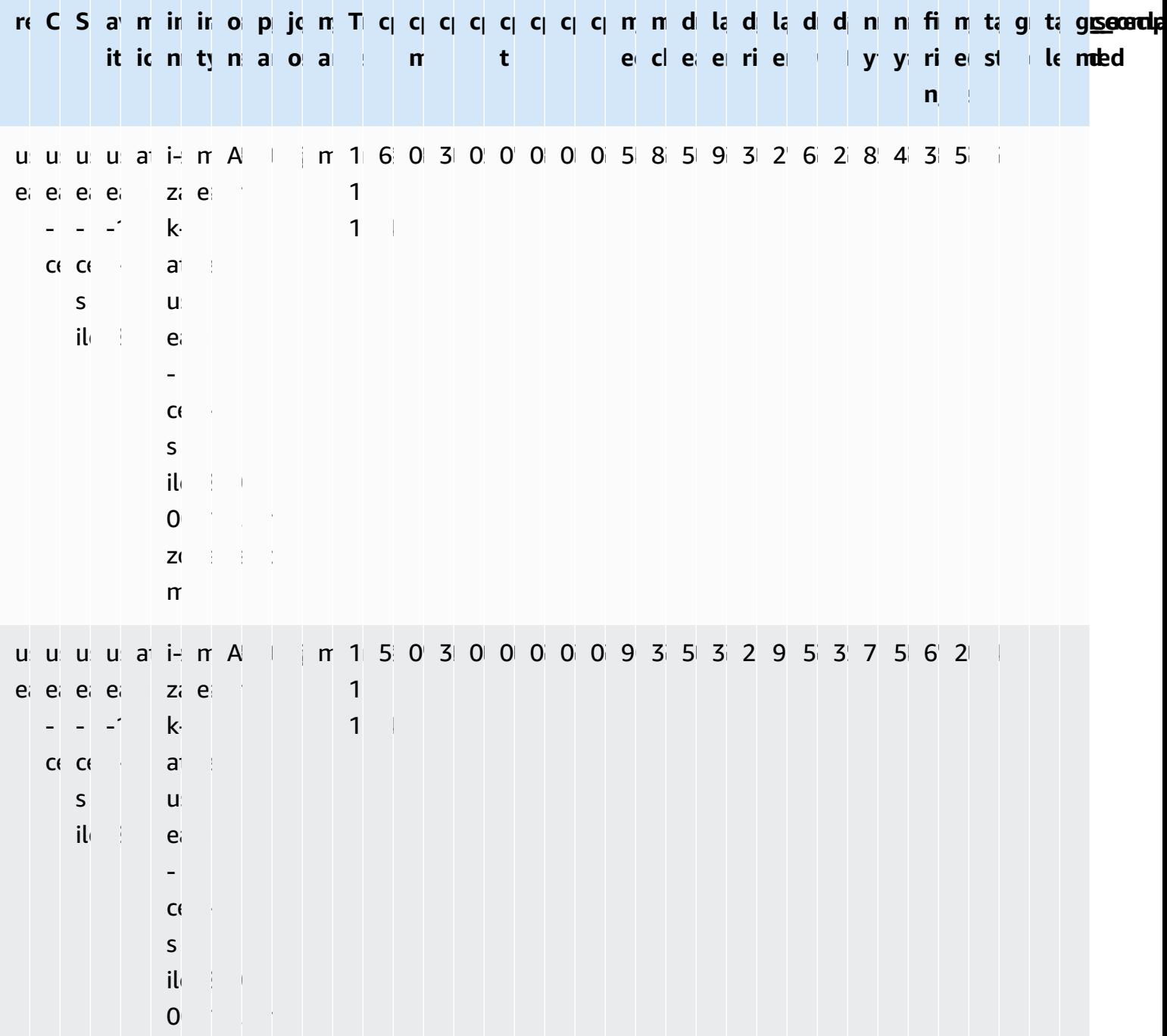

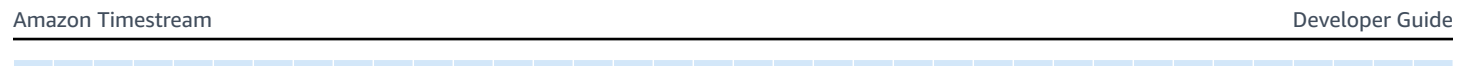

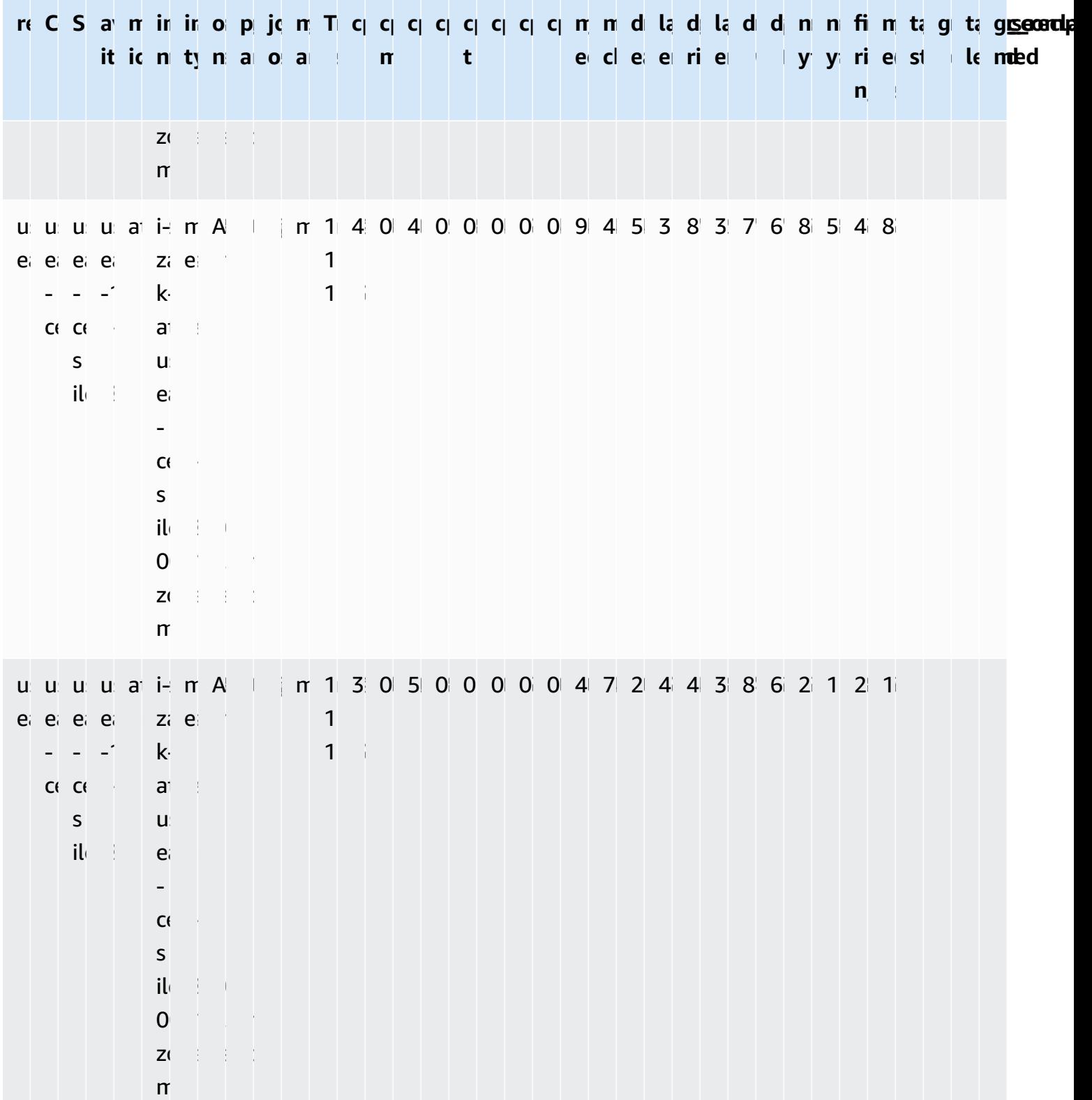

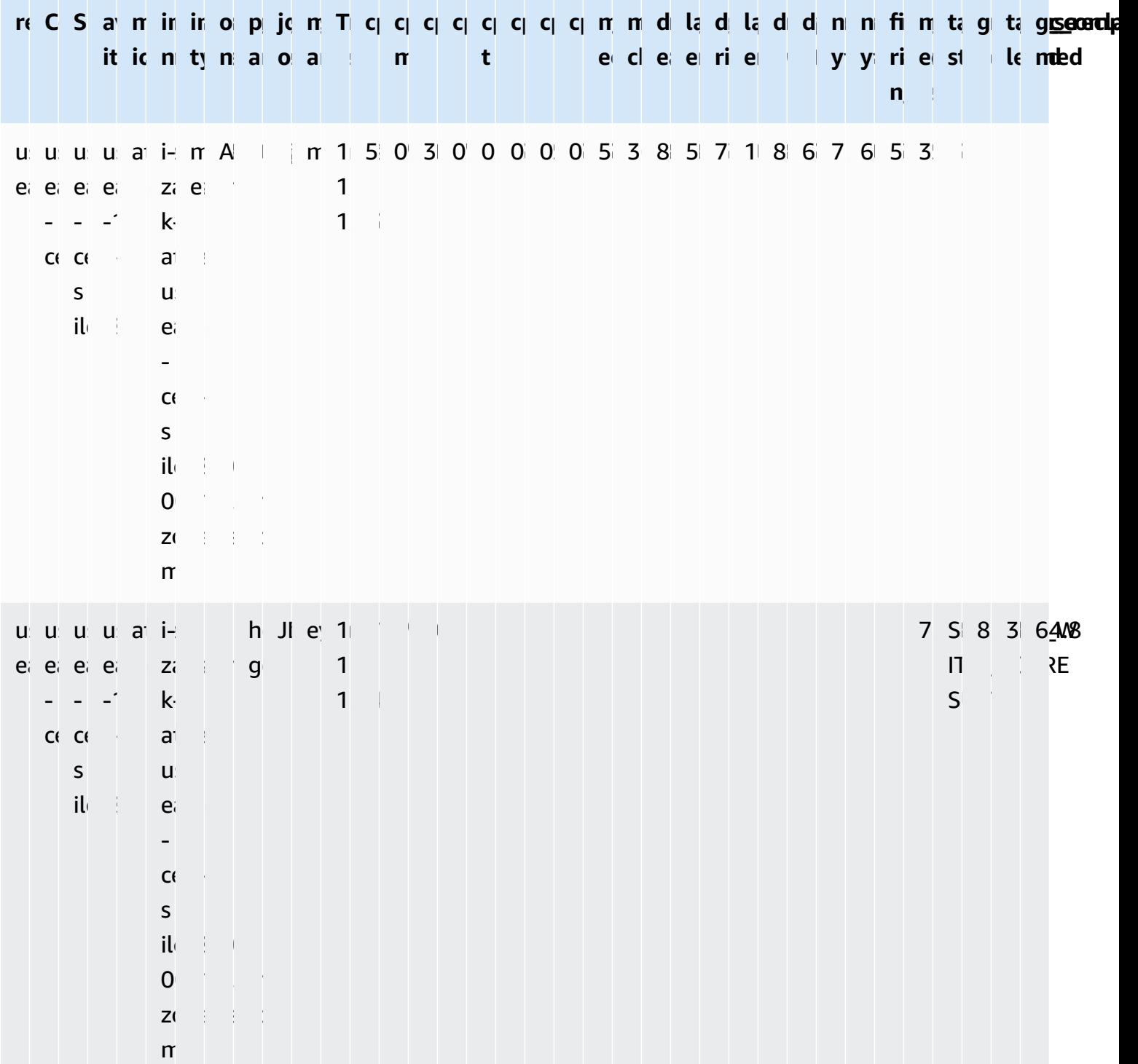

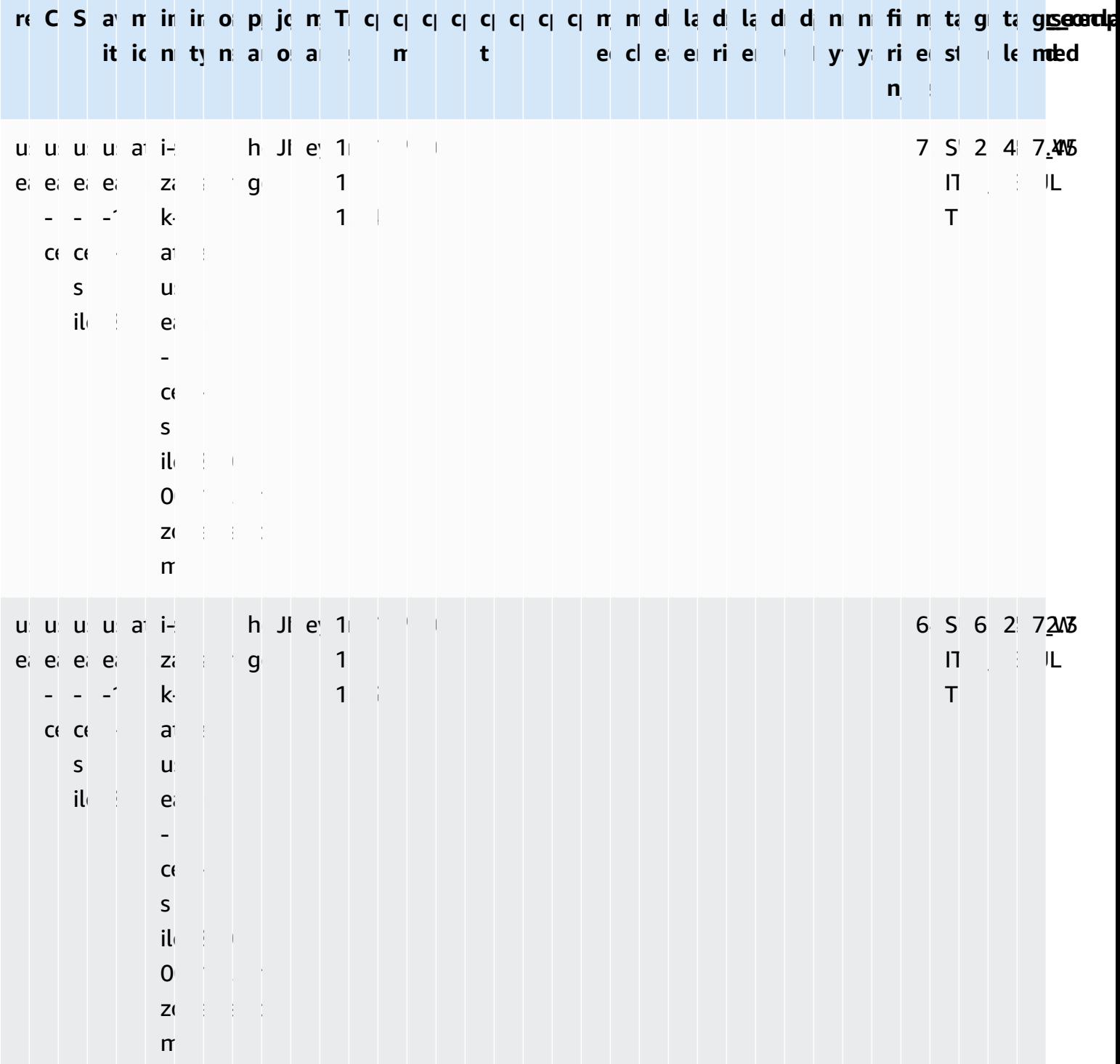

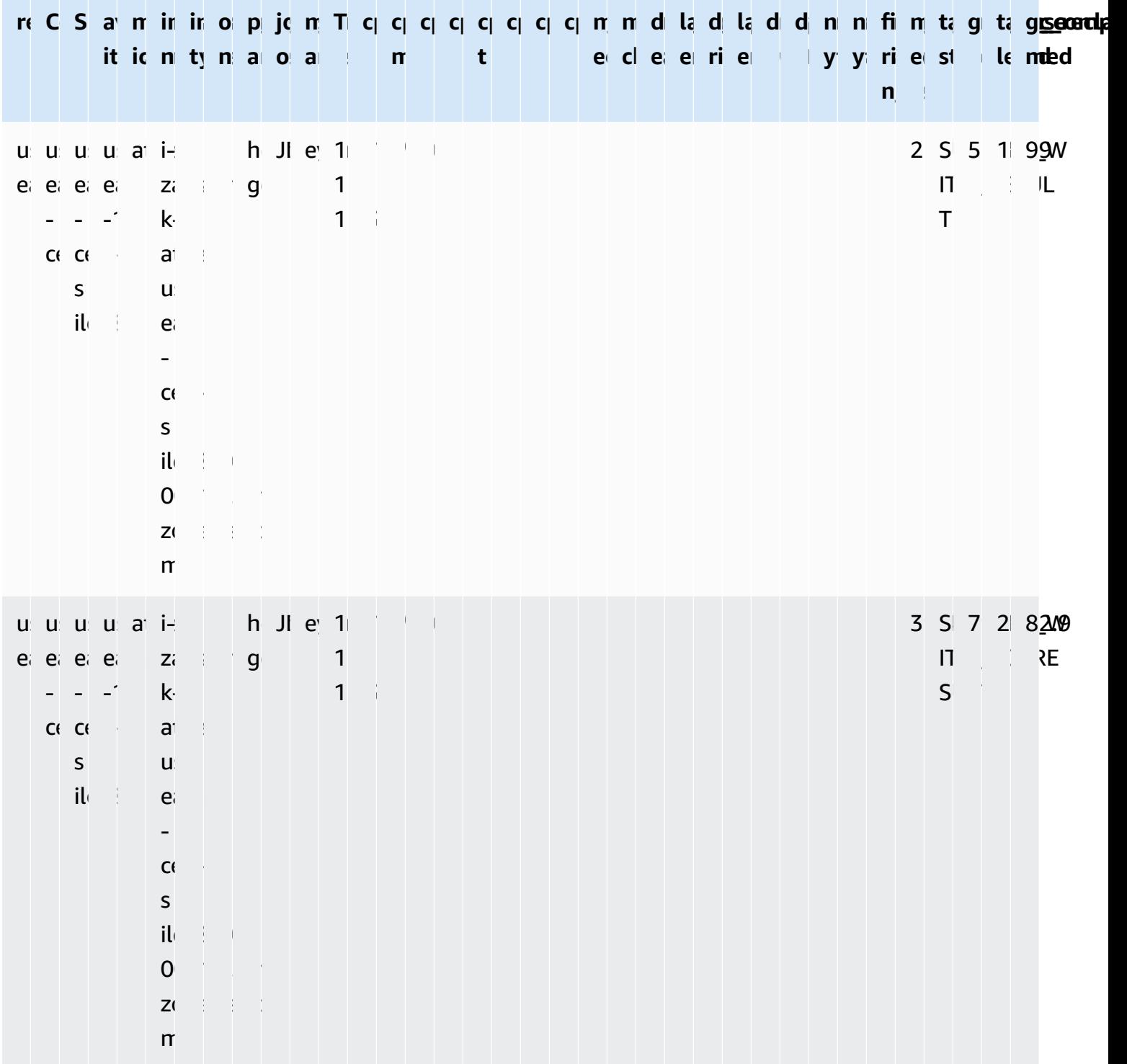

### <span id="page-358-0"></span>**Single-measure records**

Timestream for LiveAnalytics also allows you to ingest the data with one measure per time series record. Below are the schema details when ingested using single measure records.

#### **Table Schema**

Below is the table schema once the data is ingested using multi-measure records. It is the output of DESCRIBE query. Assuming the data is ingested into a database raw\_data and table devops, below is the query.

DESCRIBE "raw\_data"."devops\_single"

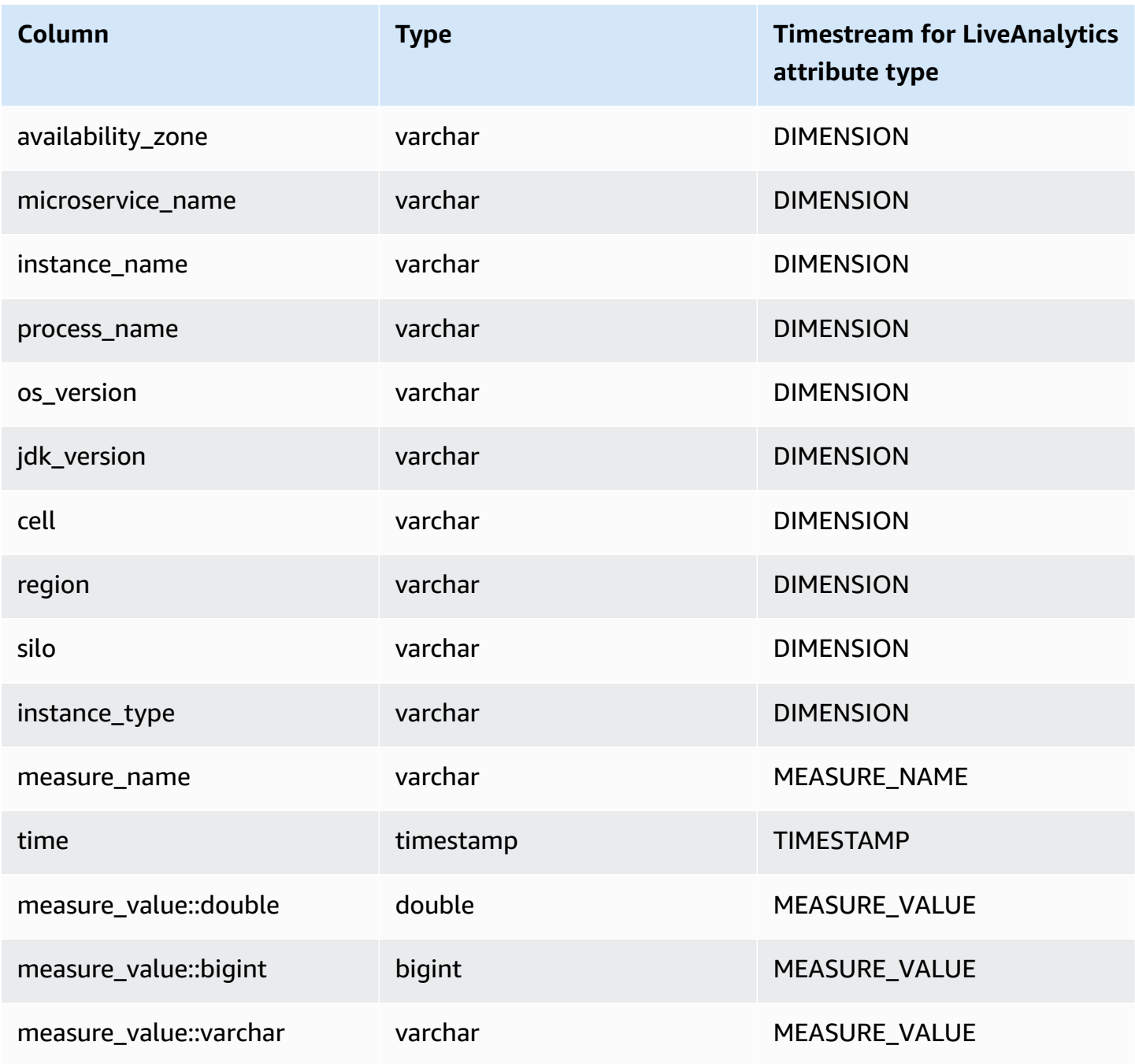
## **Measure Schema**

Below is the measure schema returned by the SHOW MEASURES query.

SHOW MEASURES FROM "raw\_data"."devops\_single"

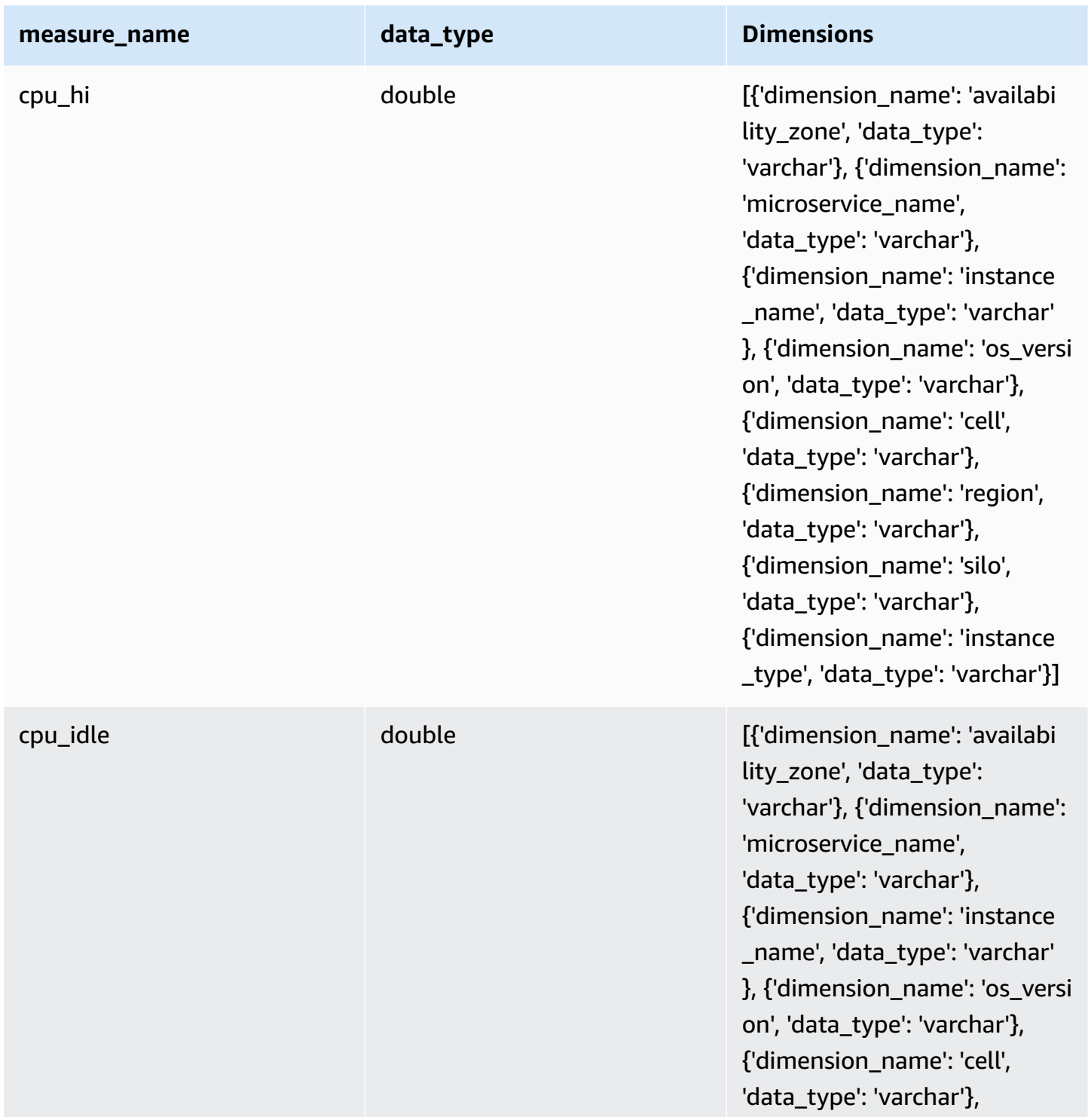

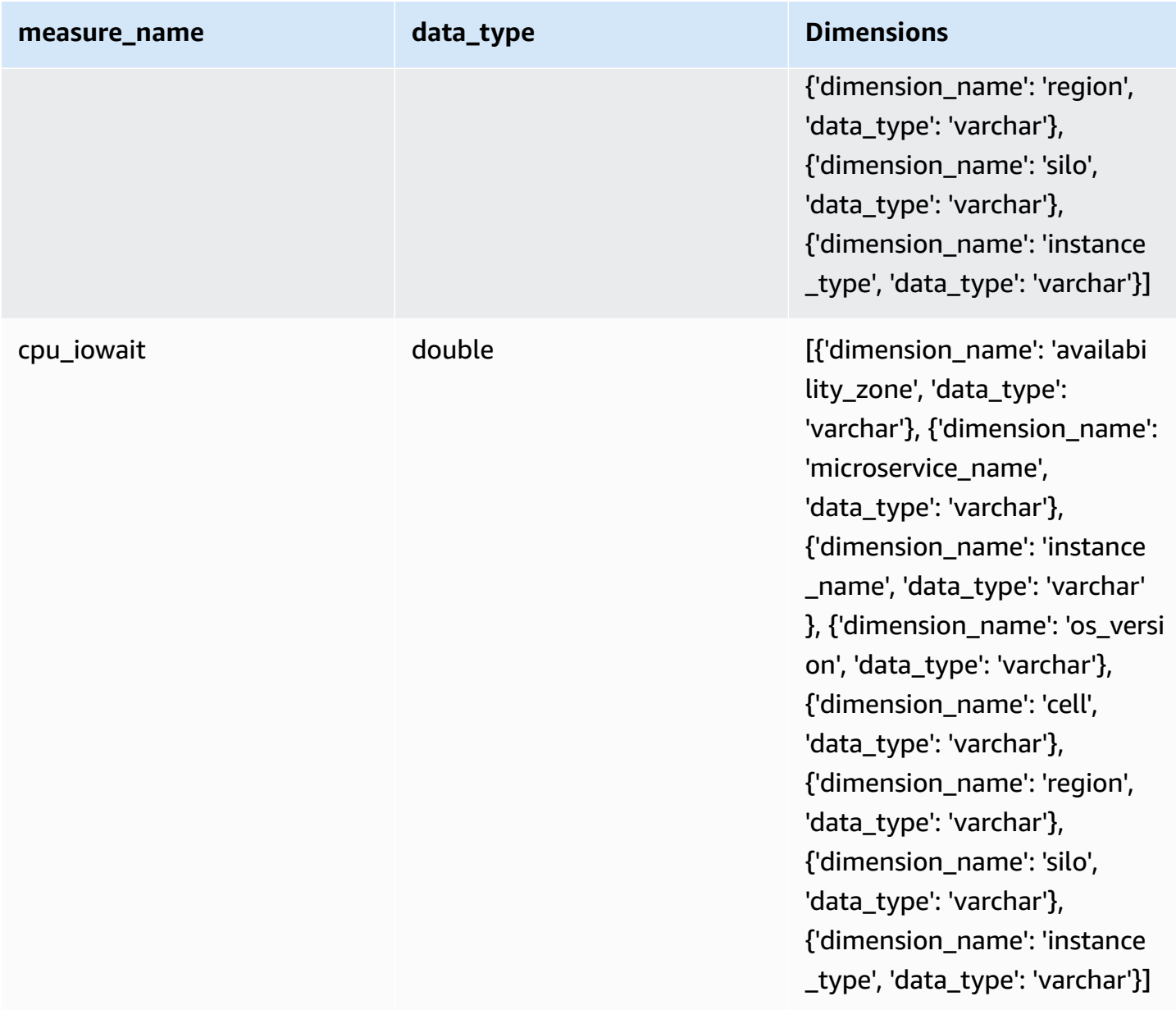

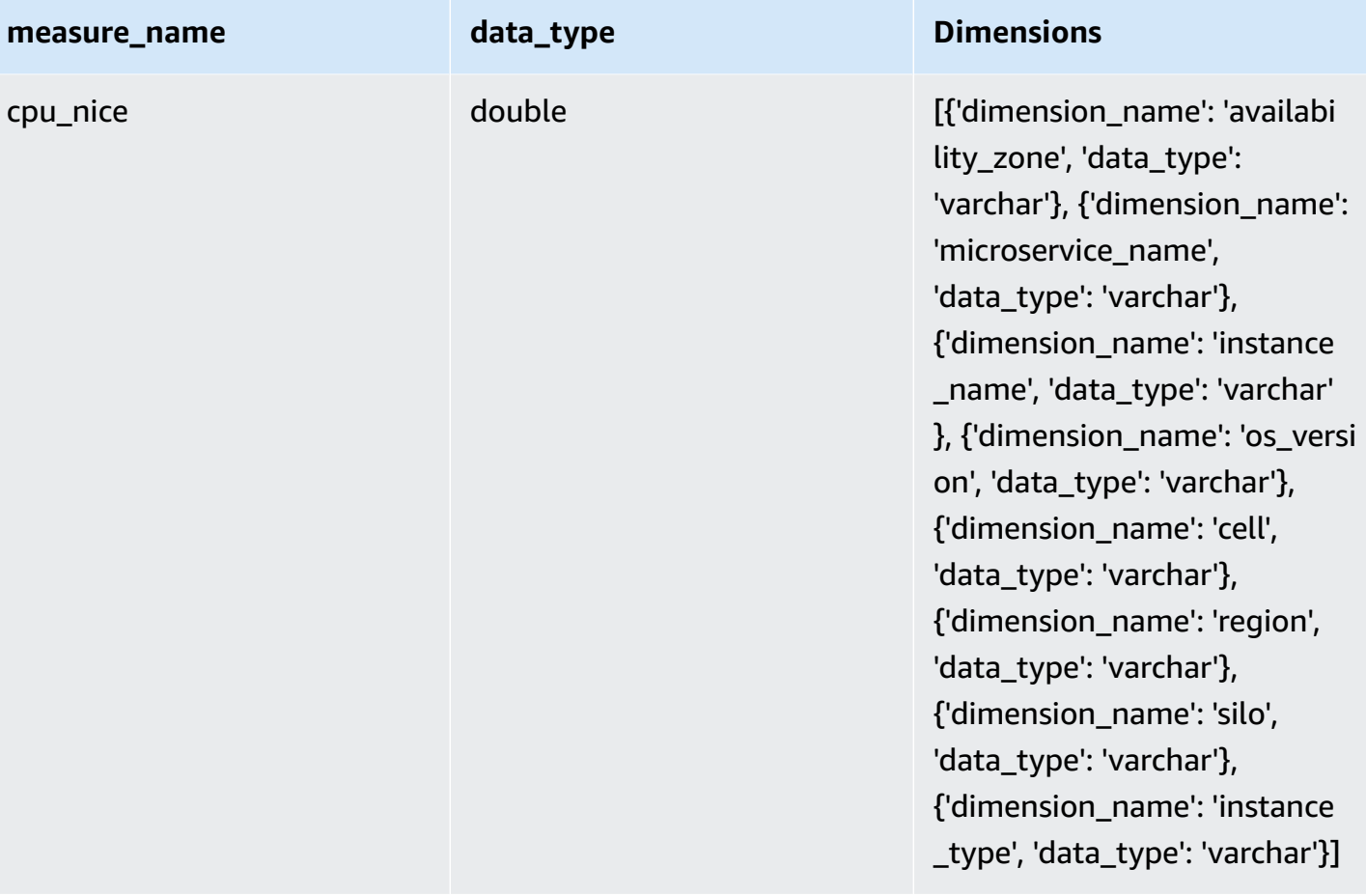

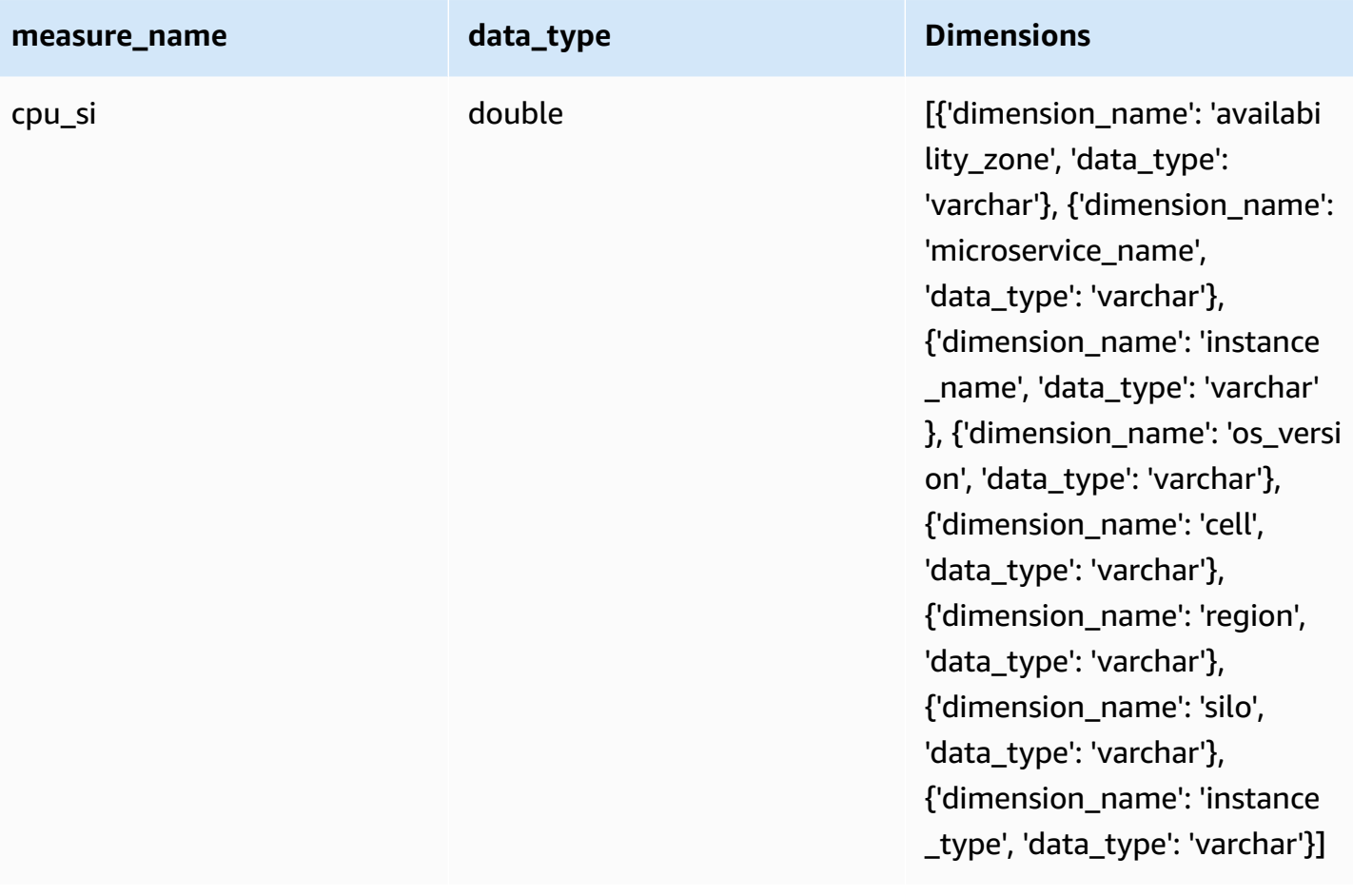

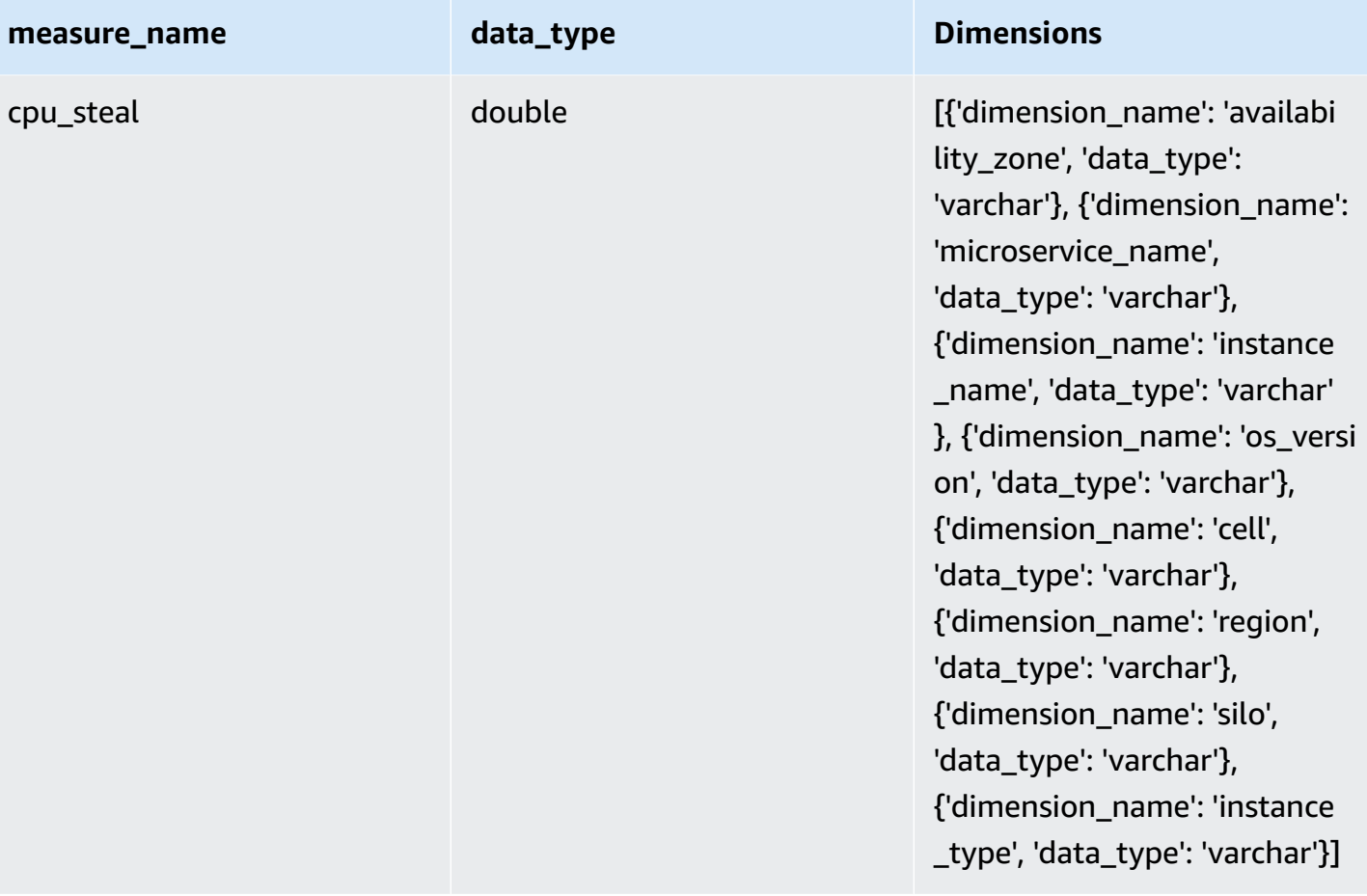

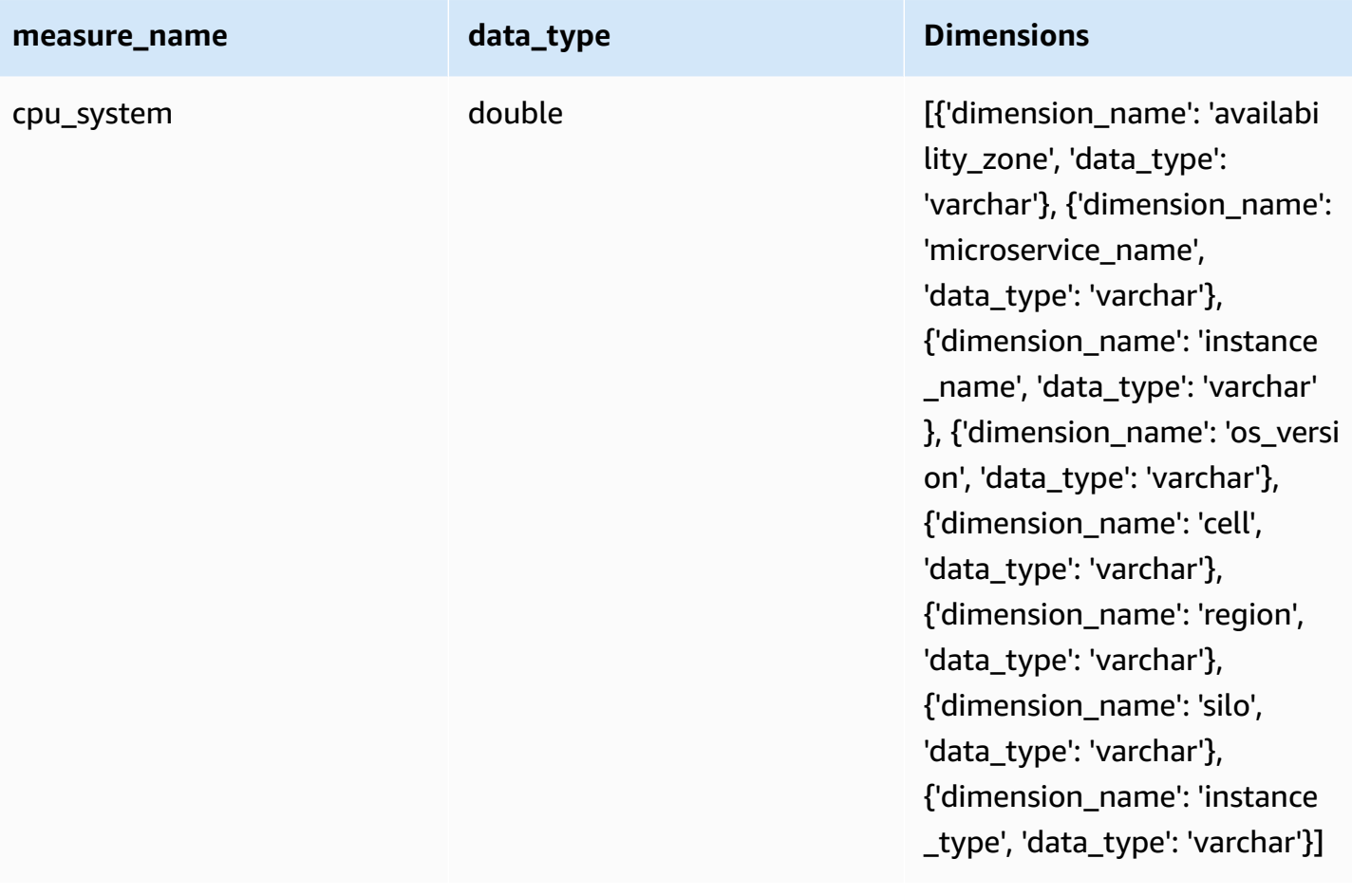

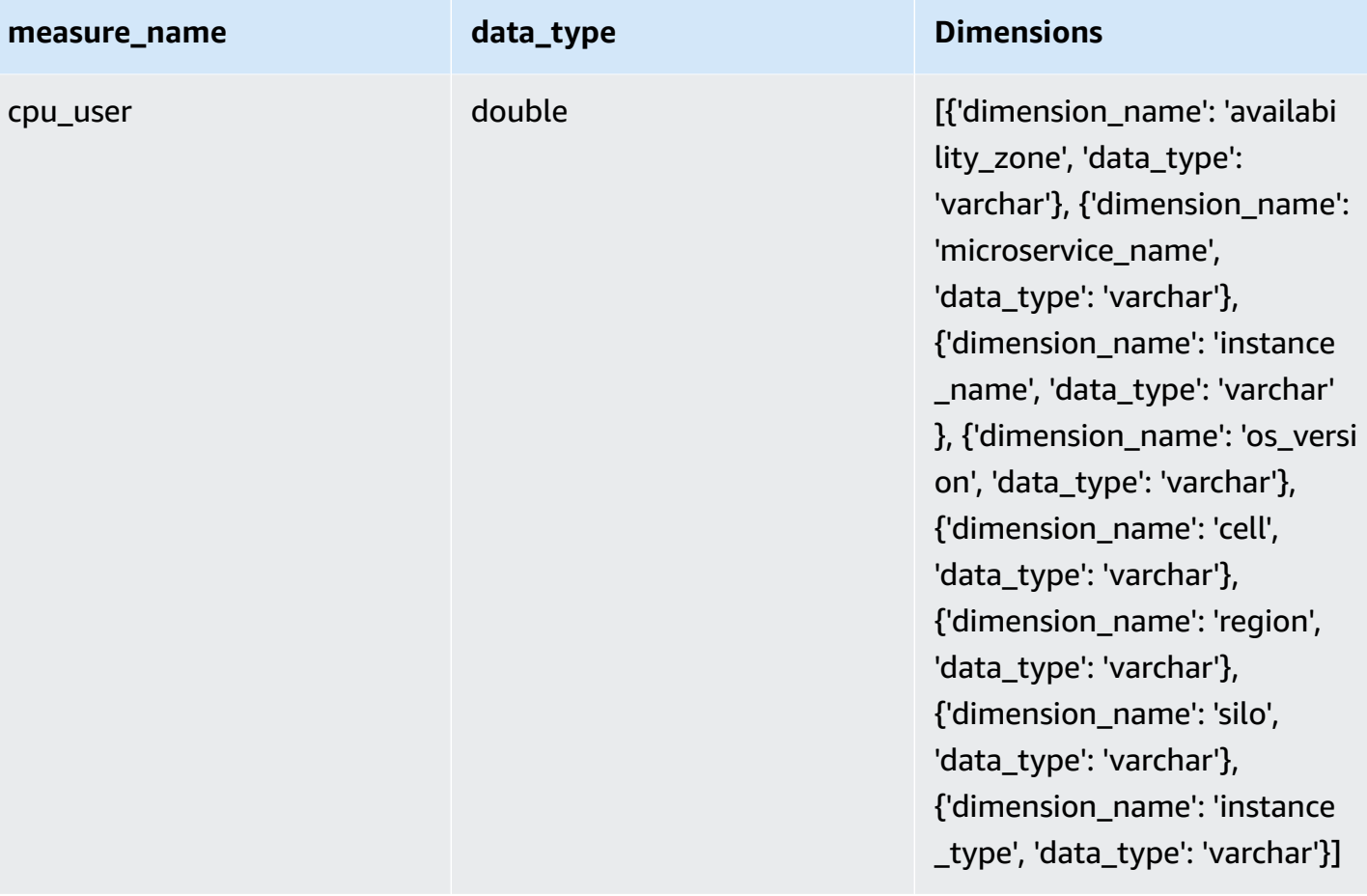

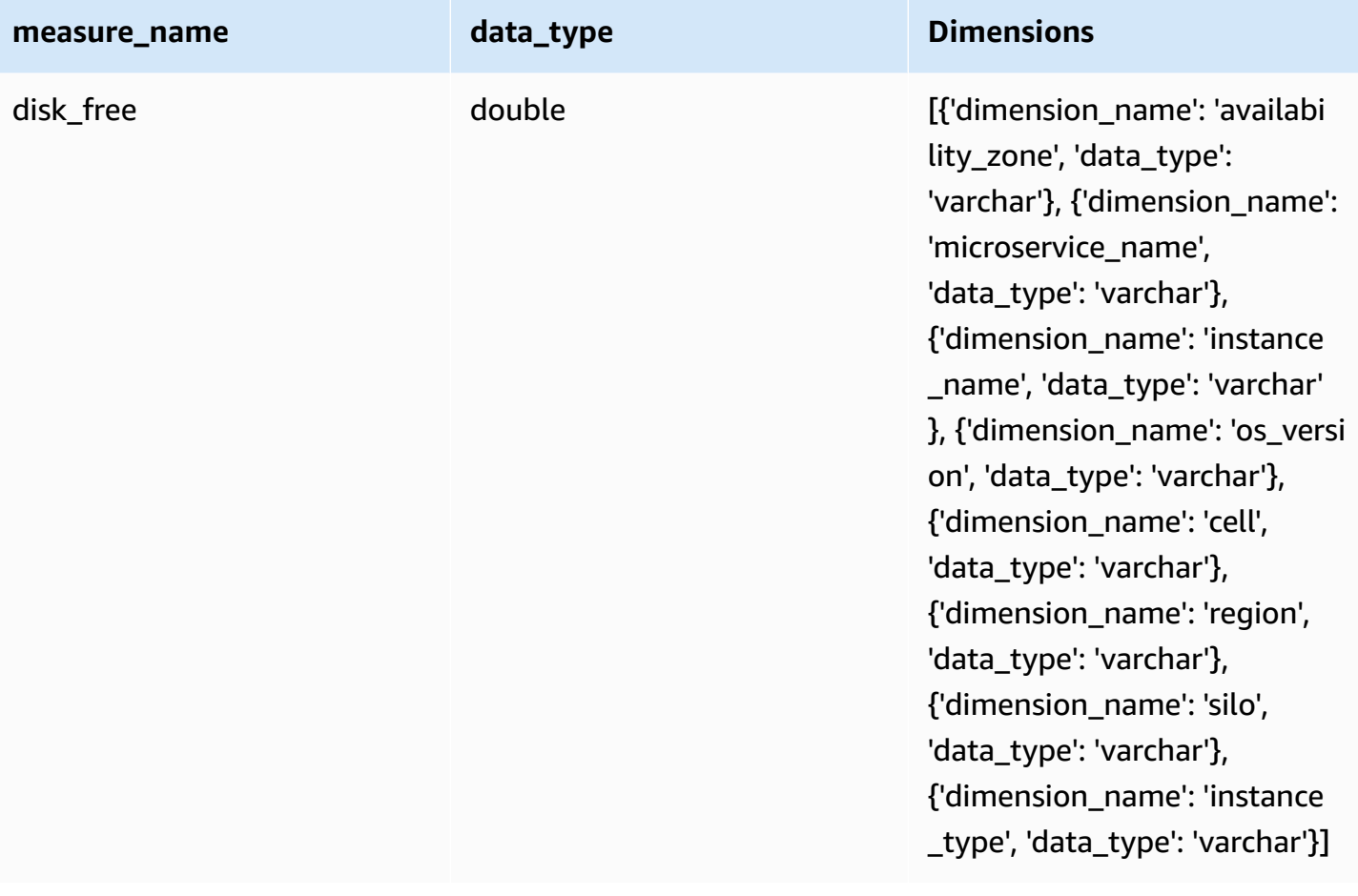

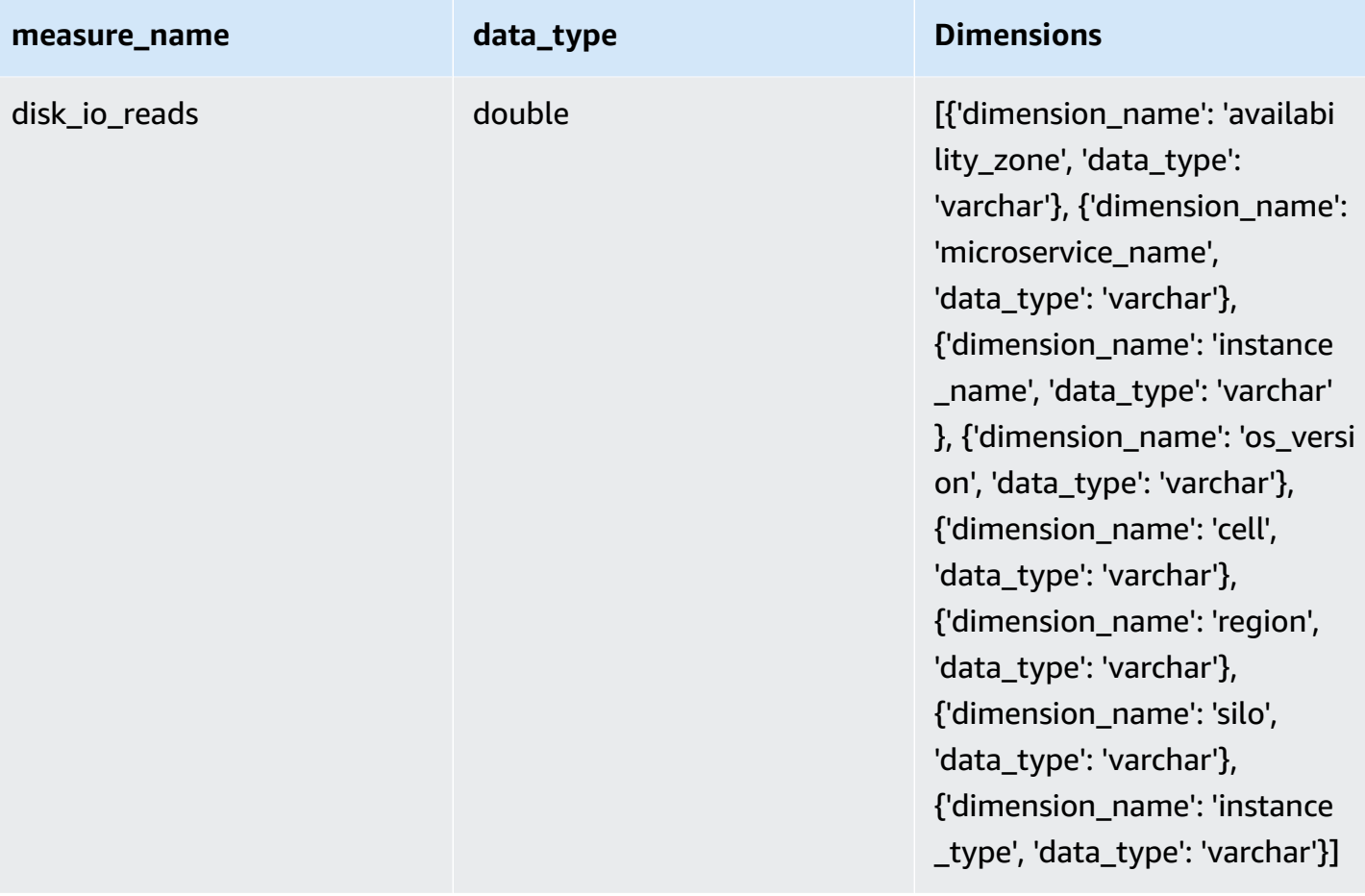

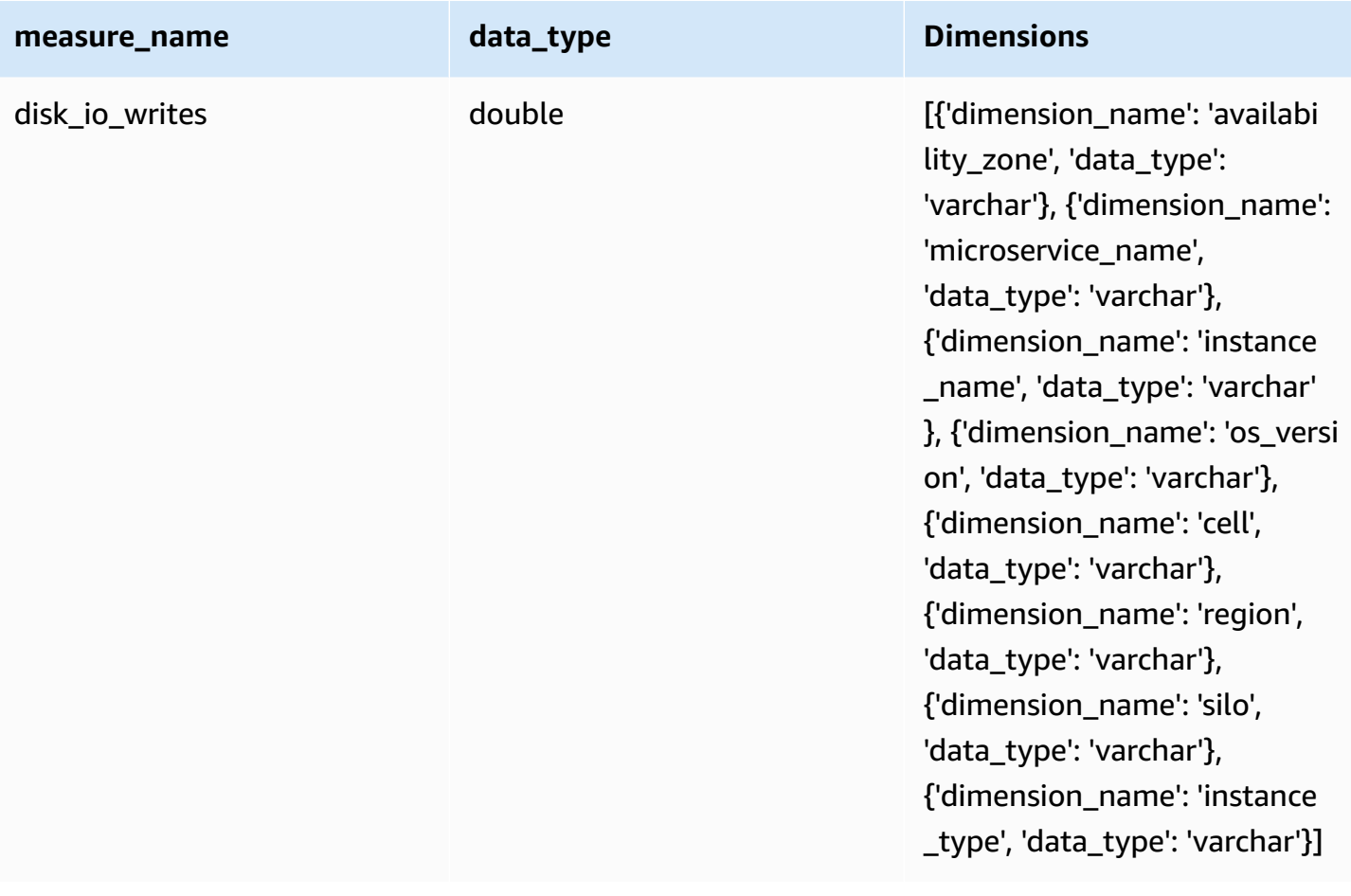

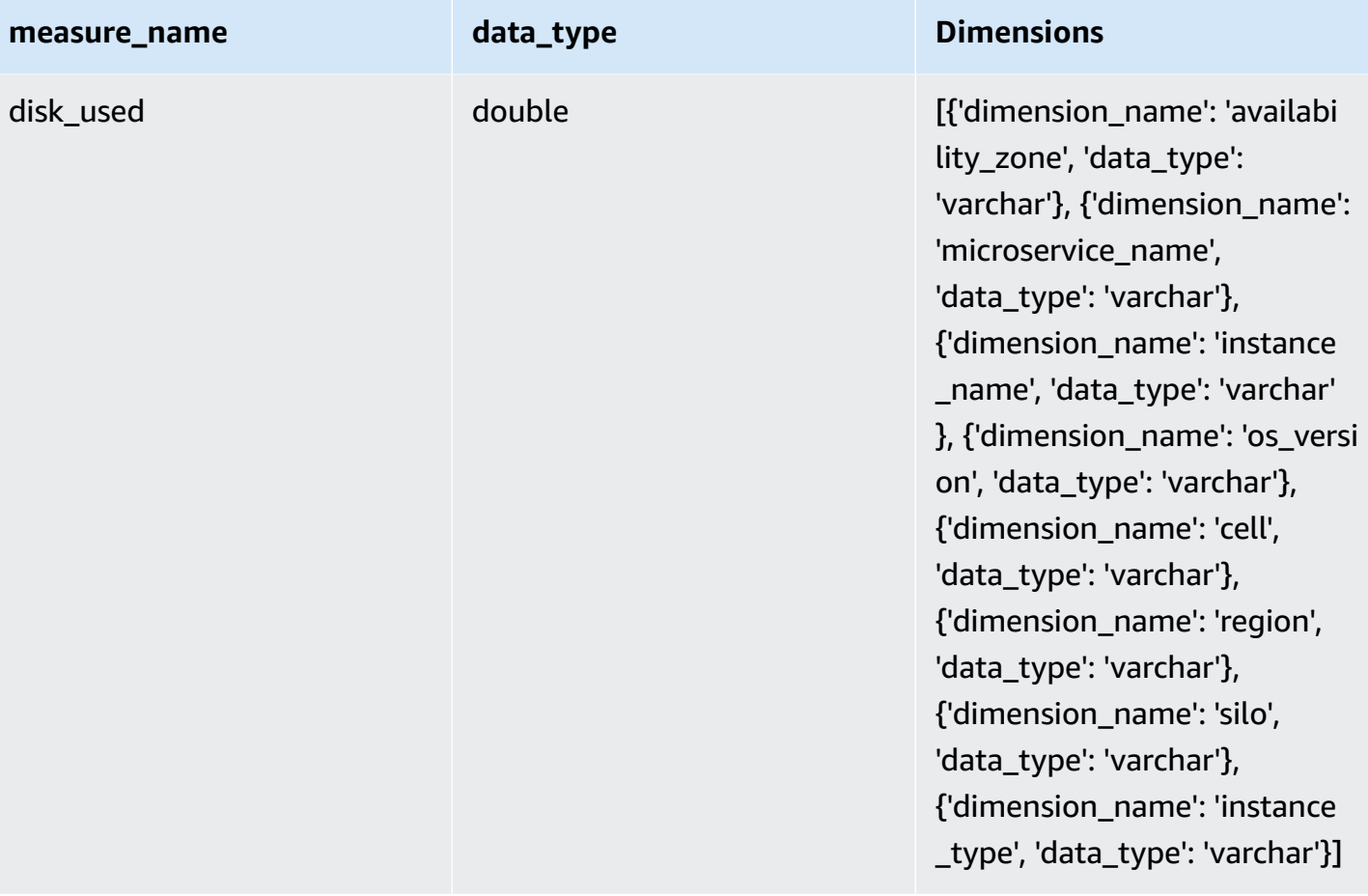

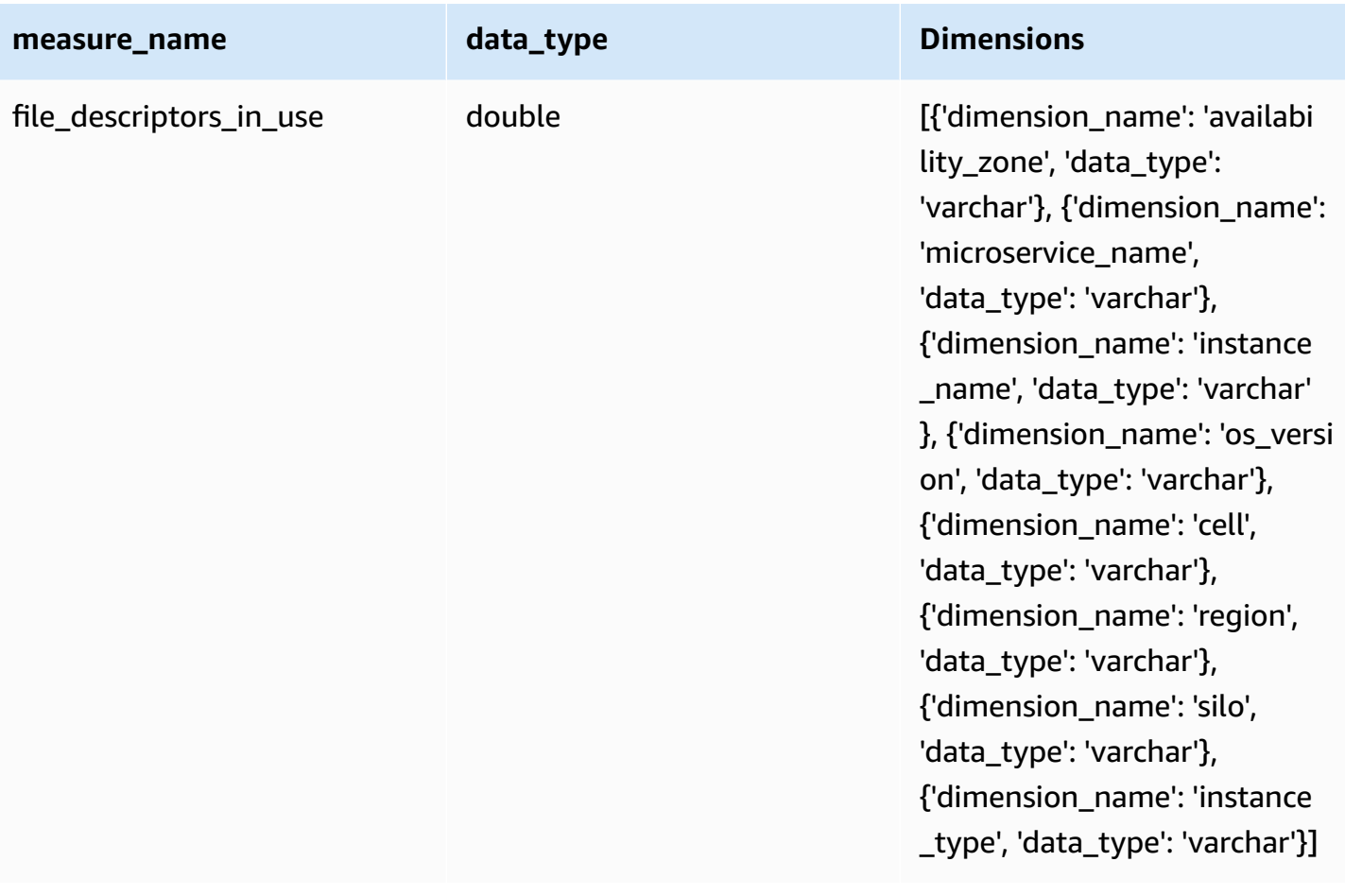

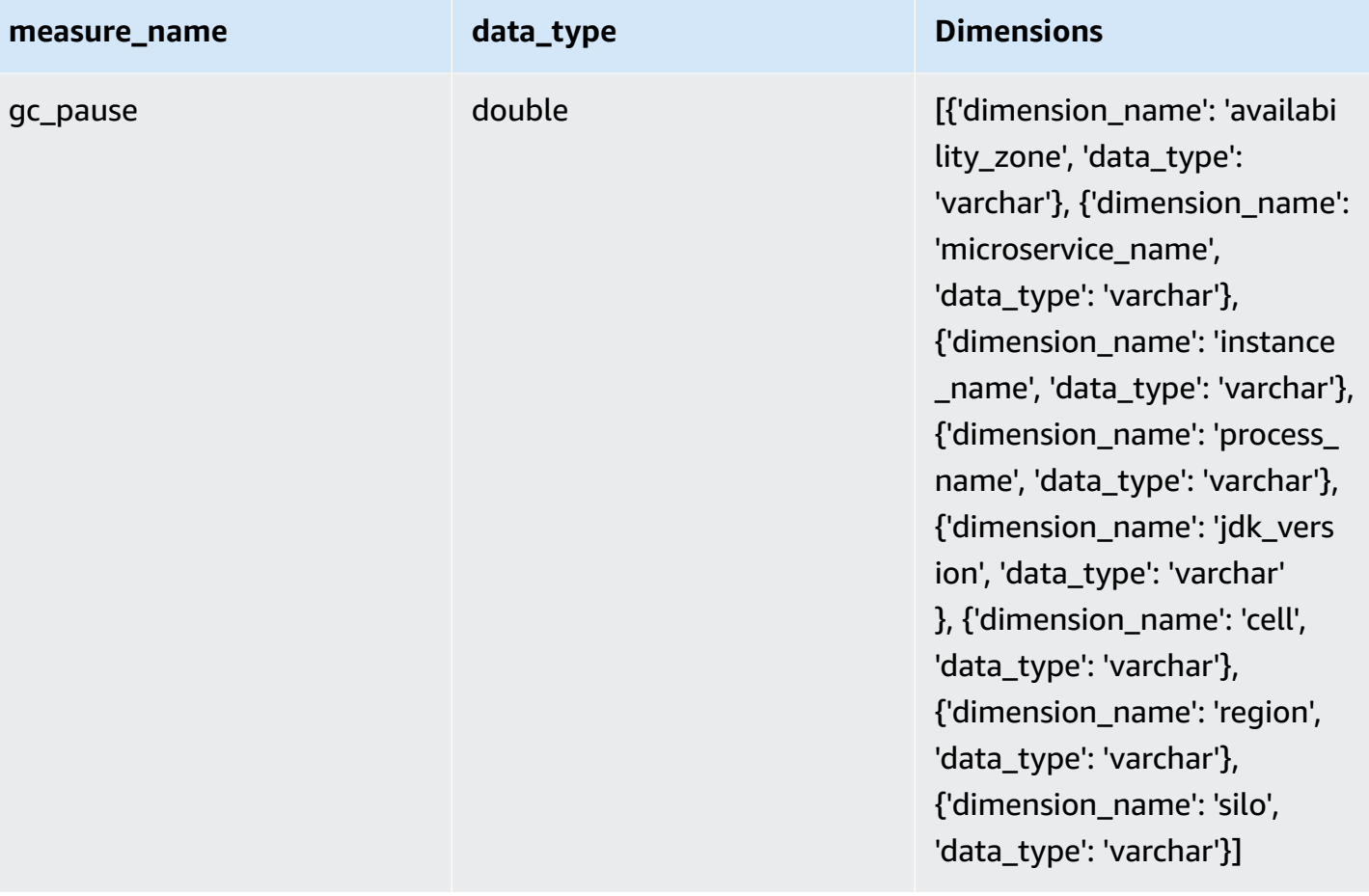

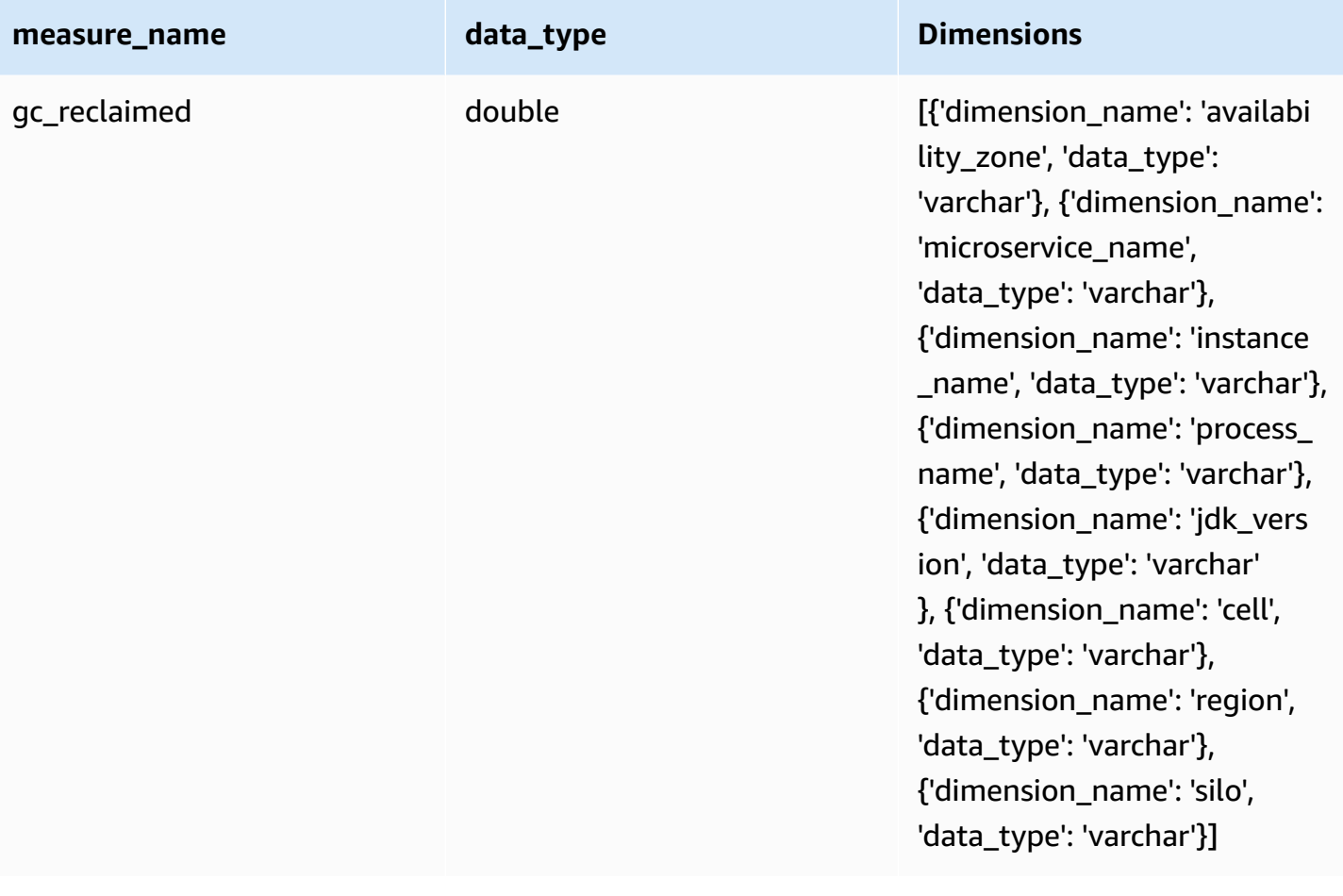

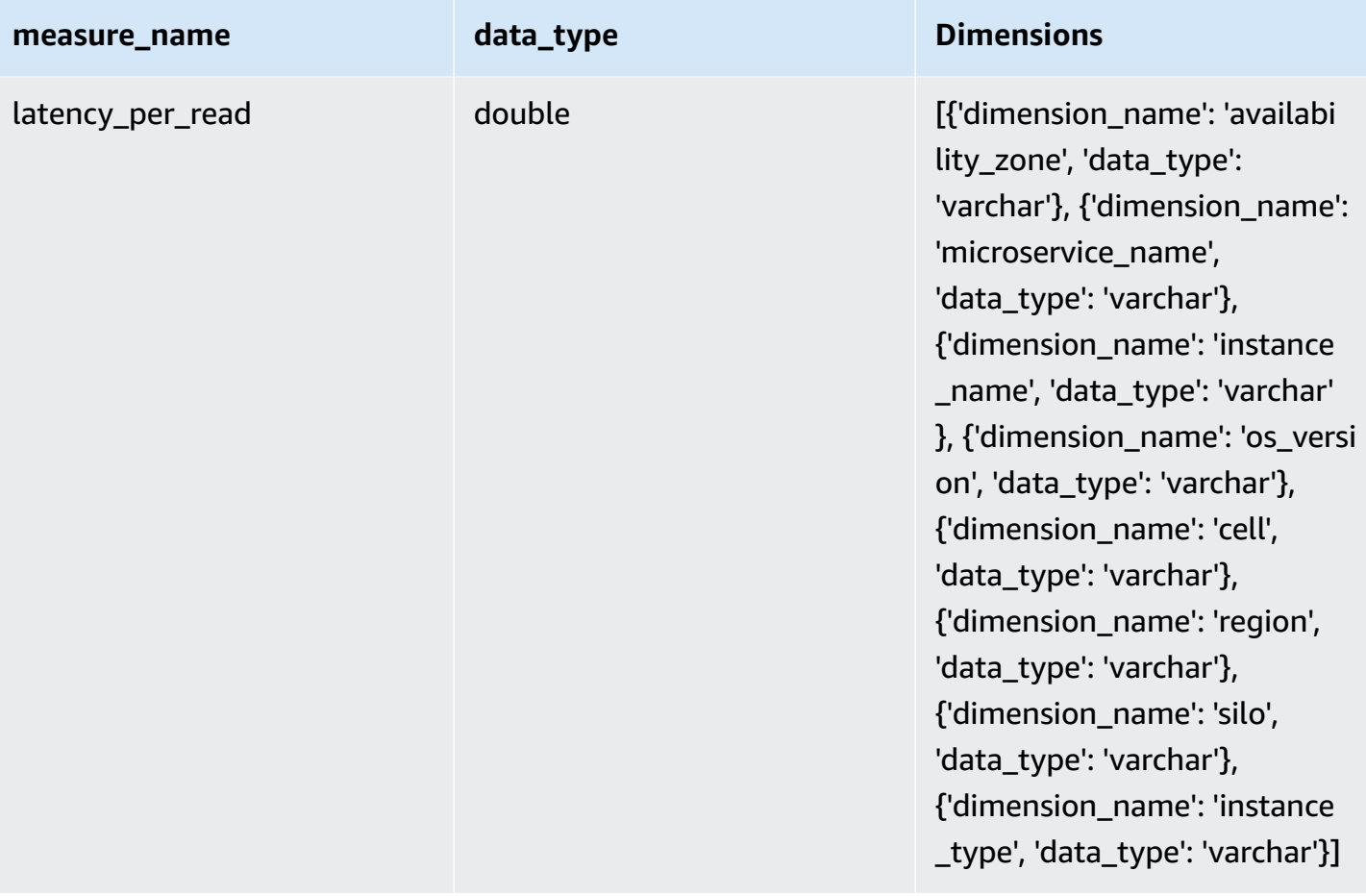

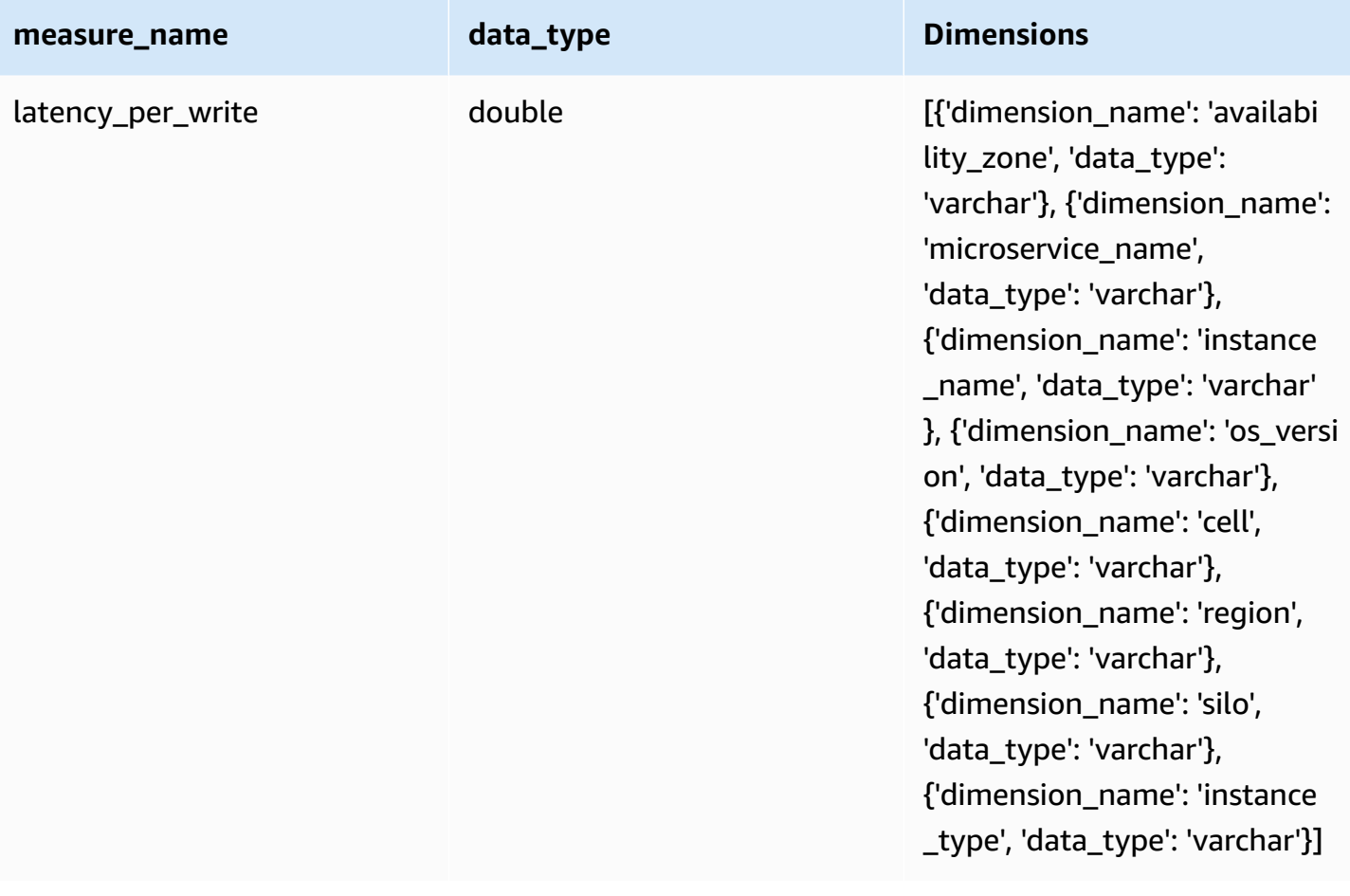

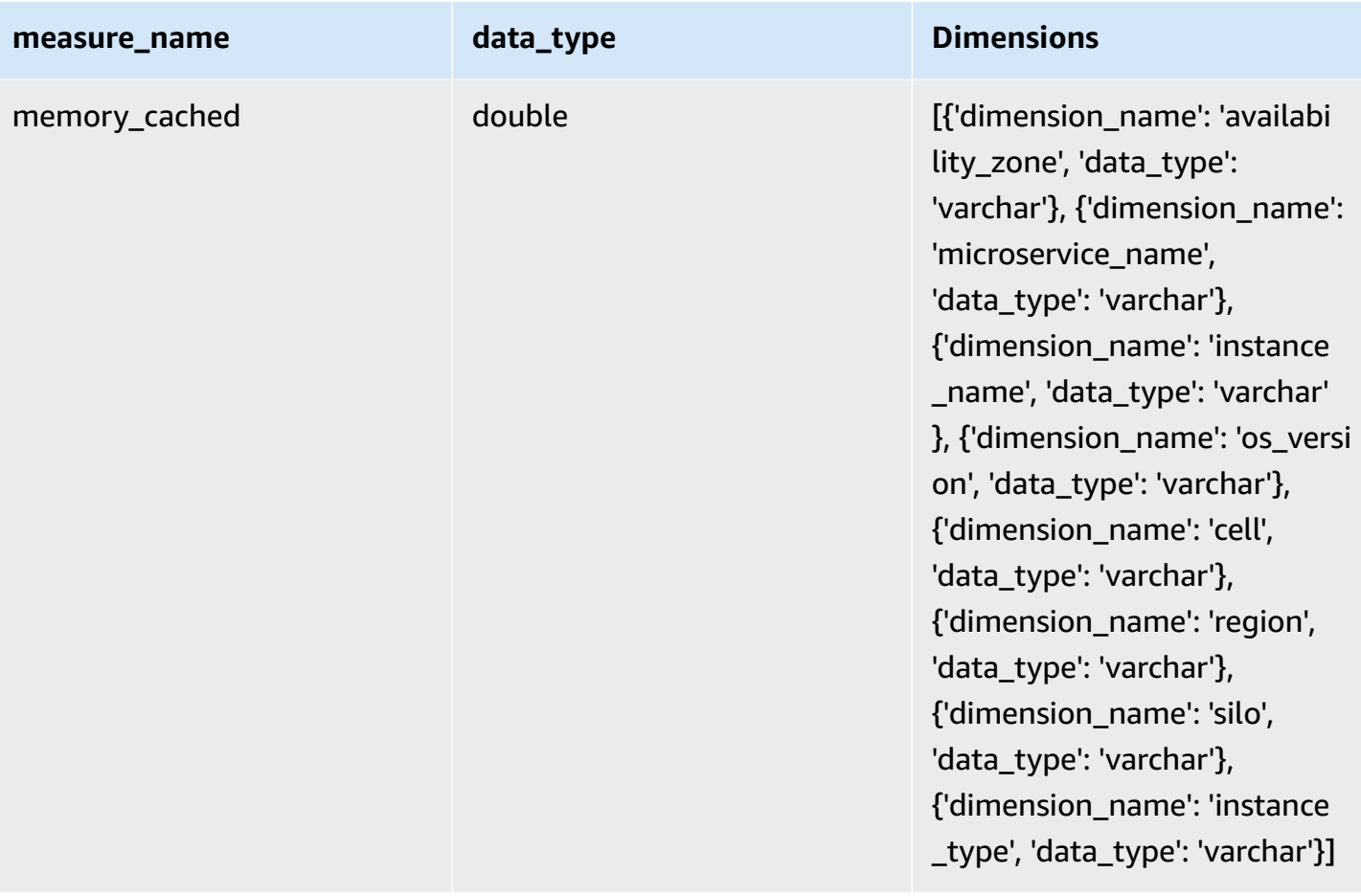

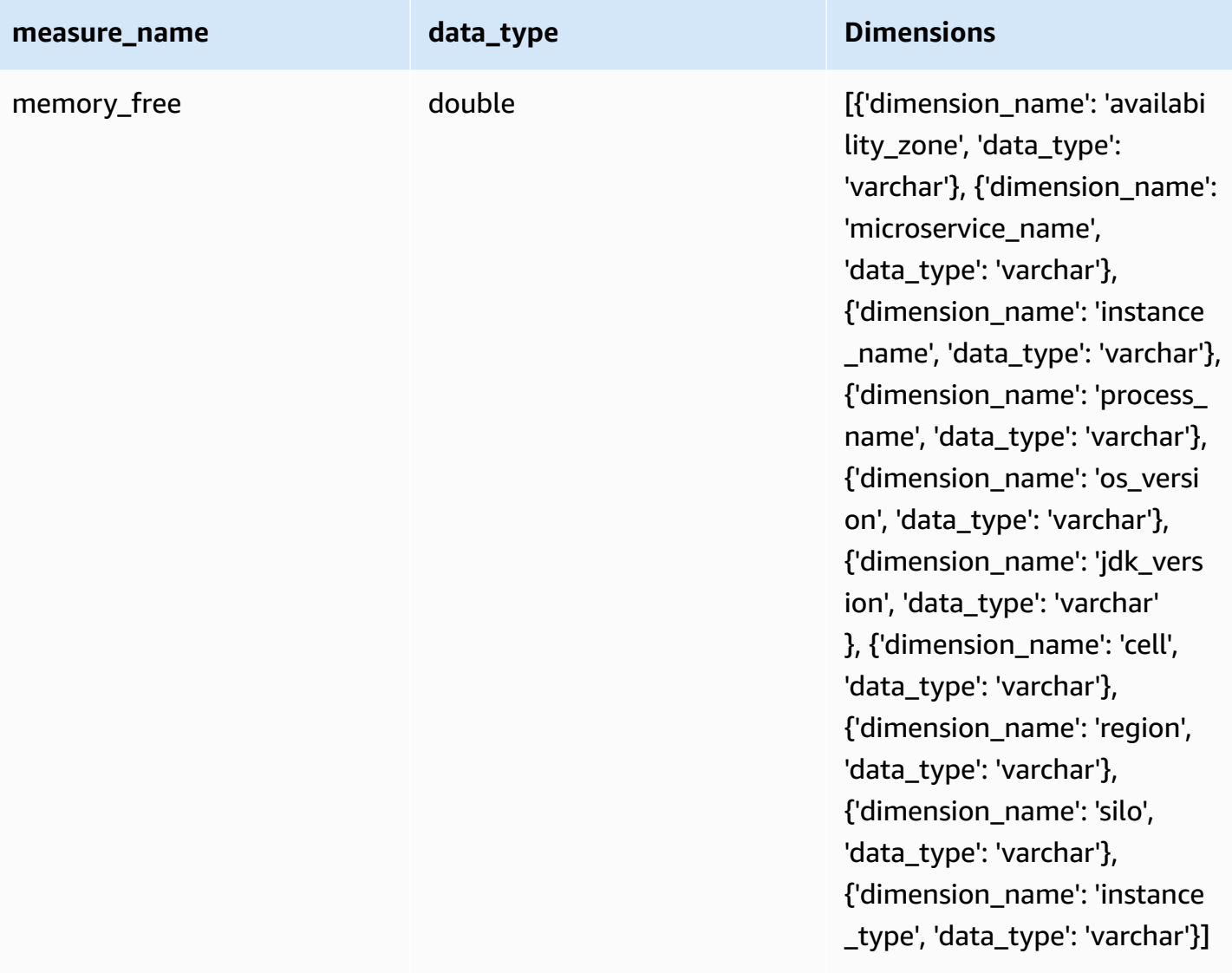

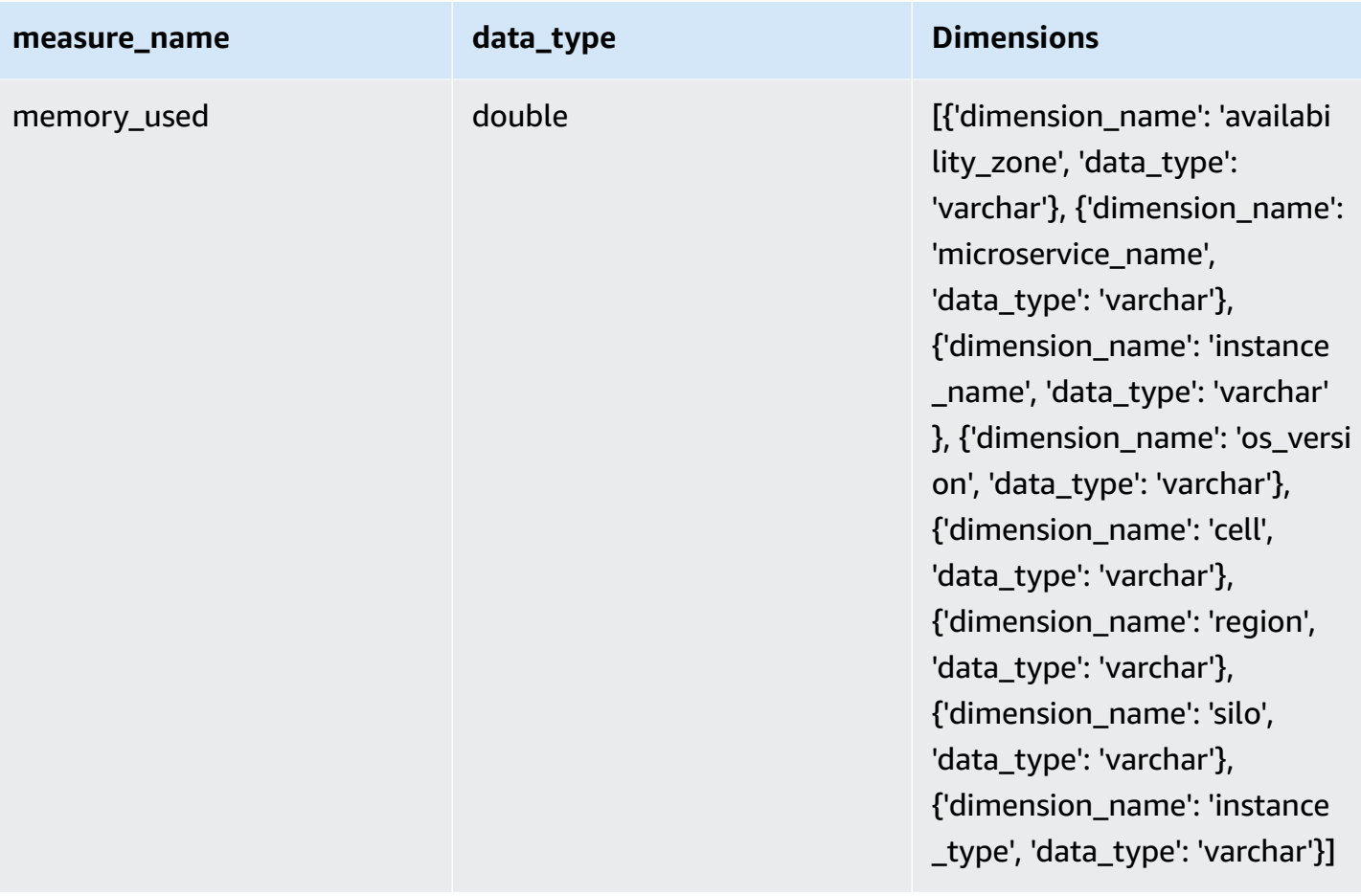

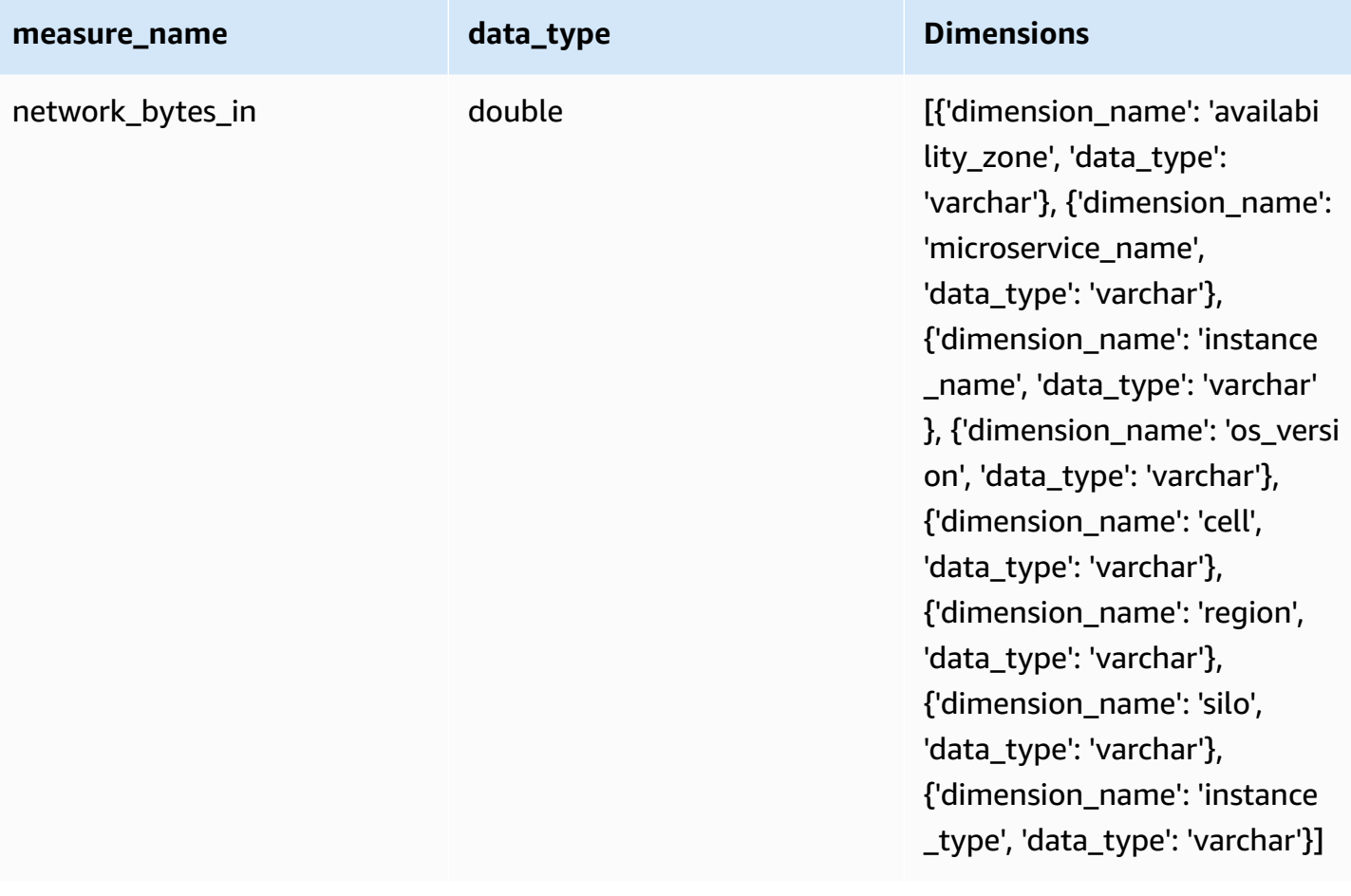

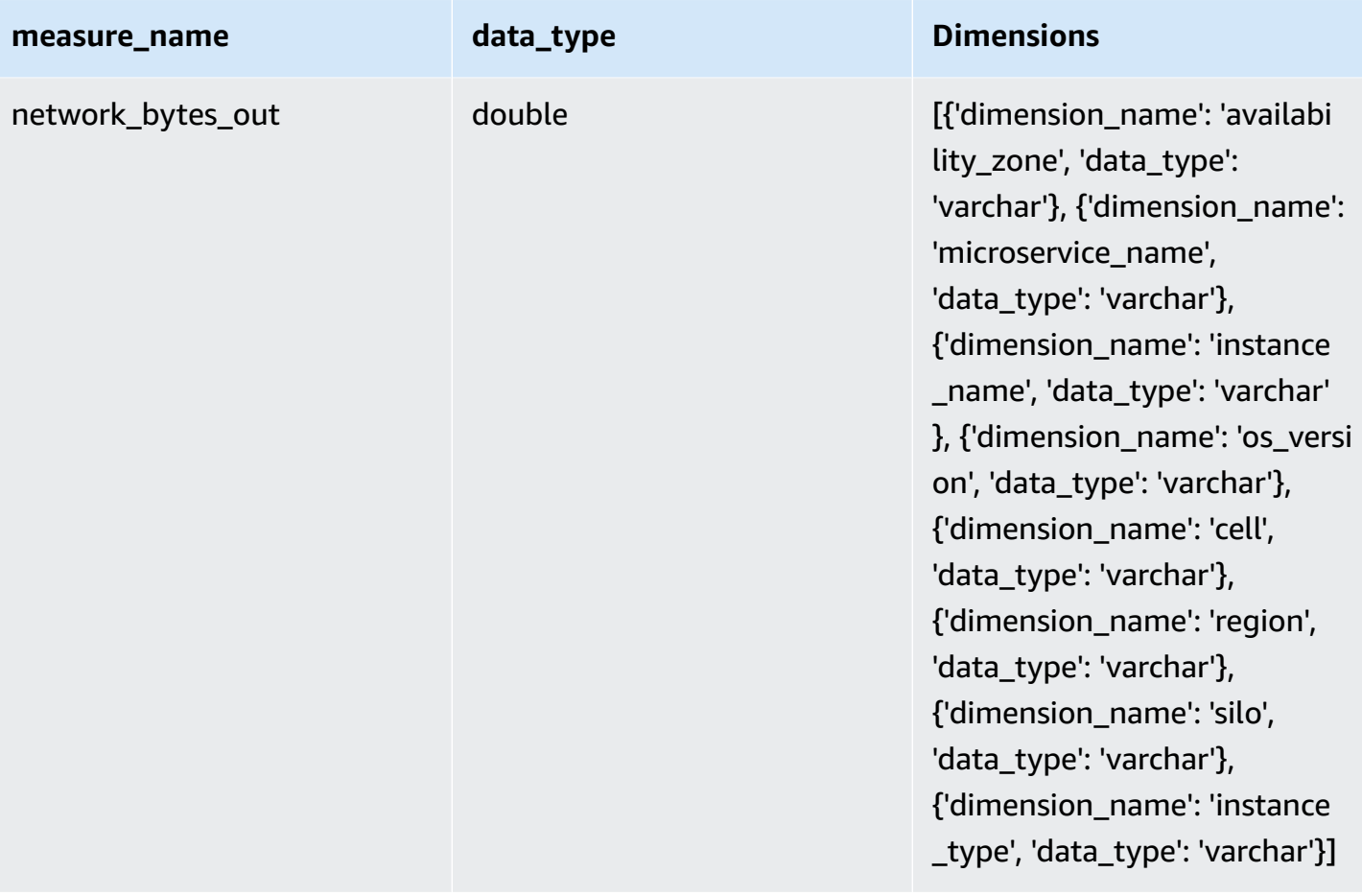

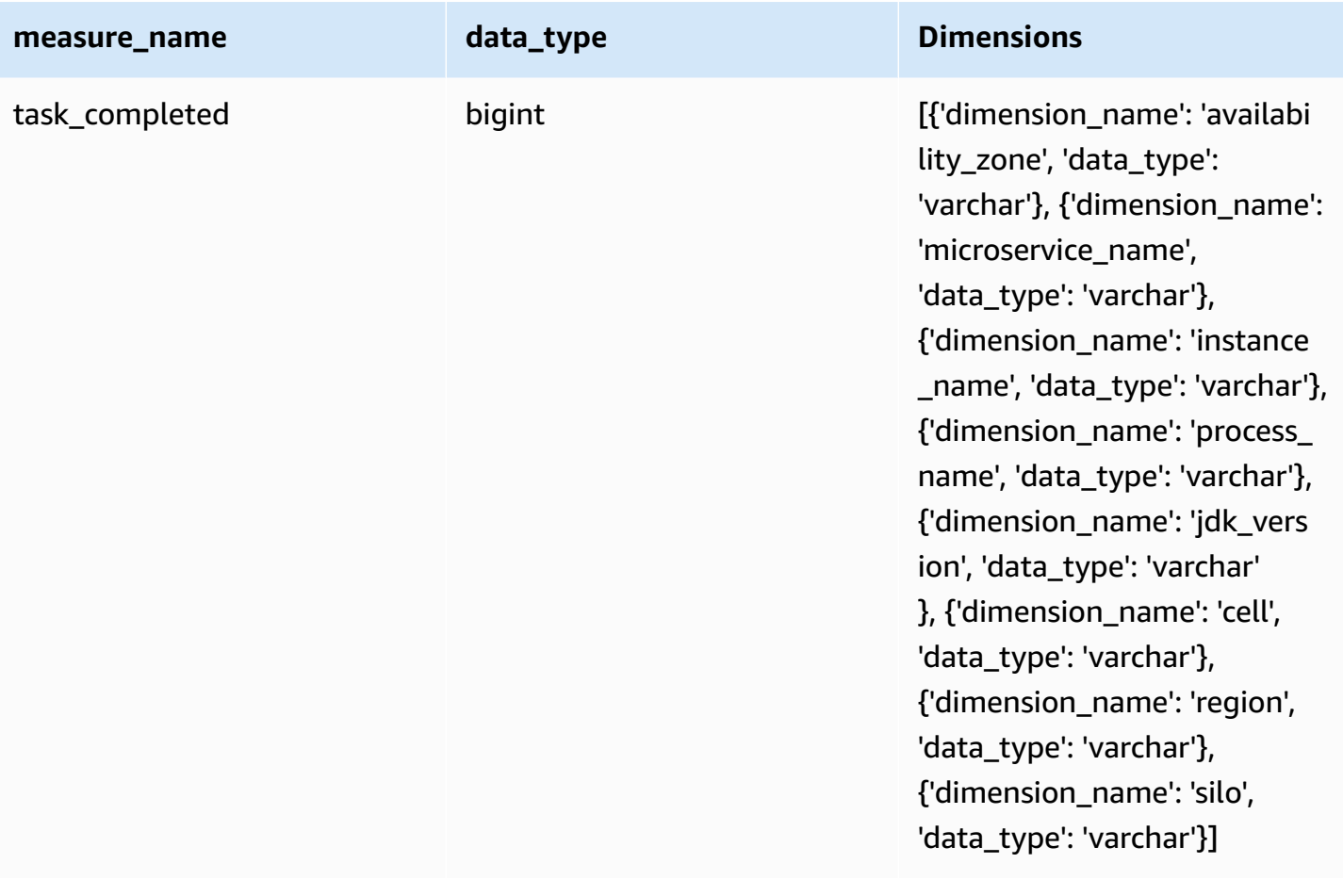

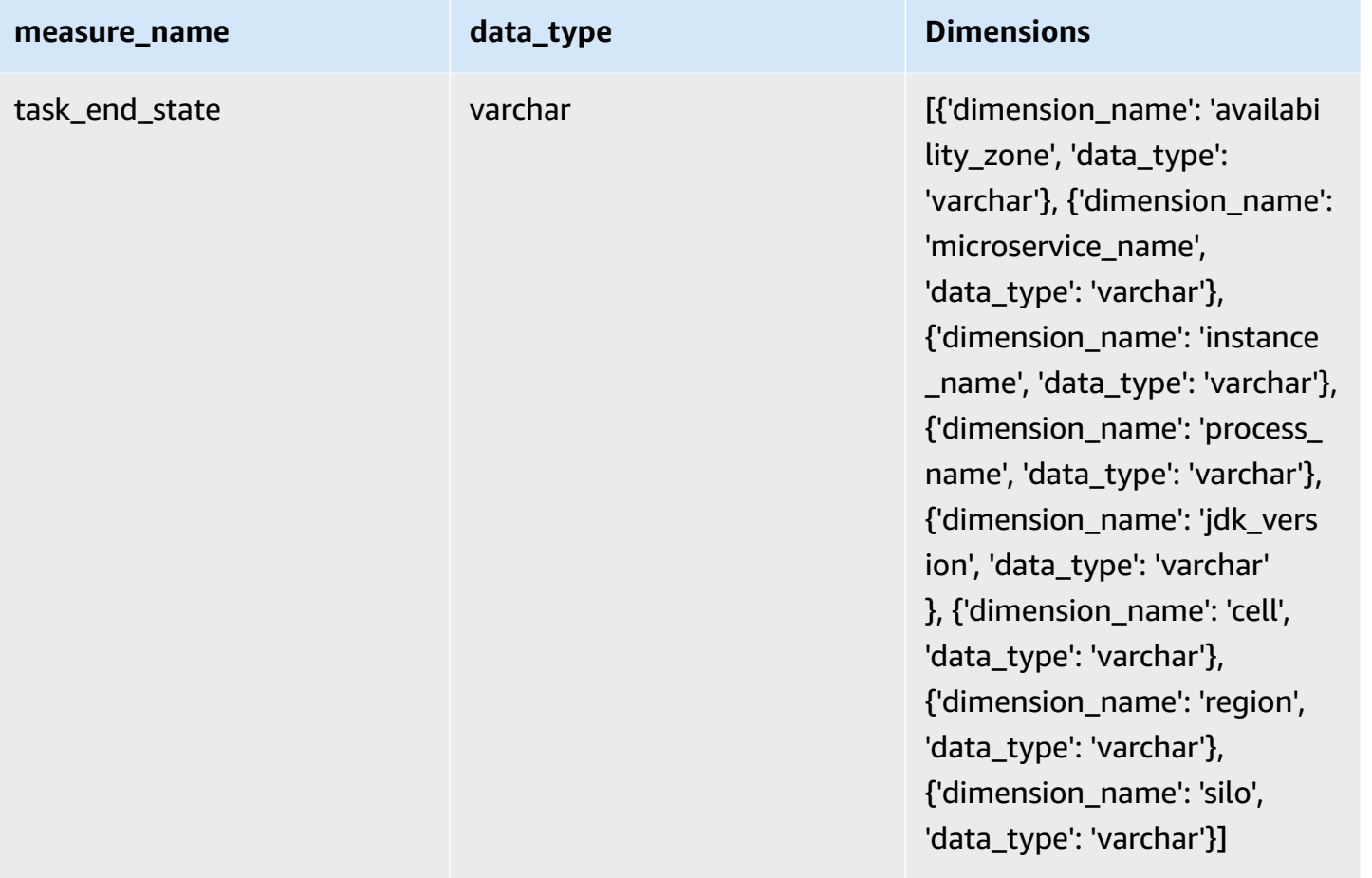

## **Example Data**

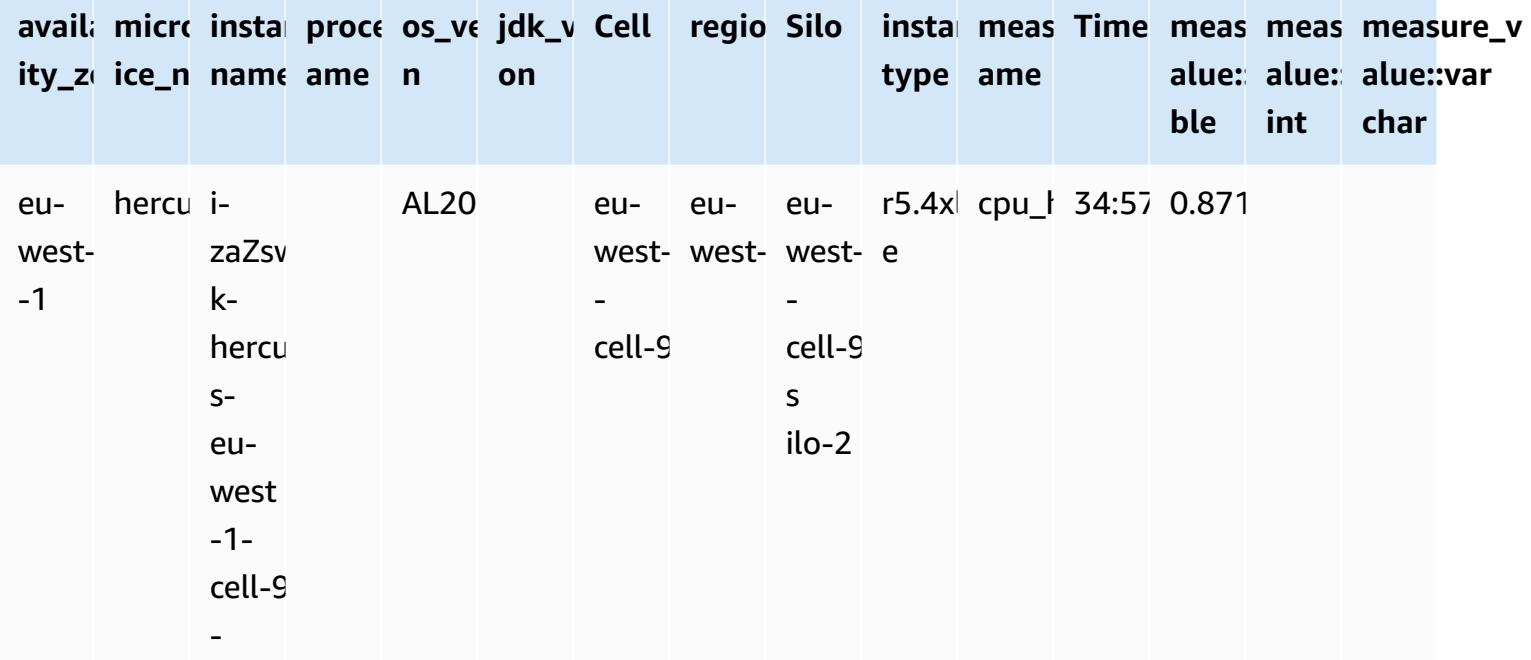

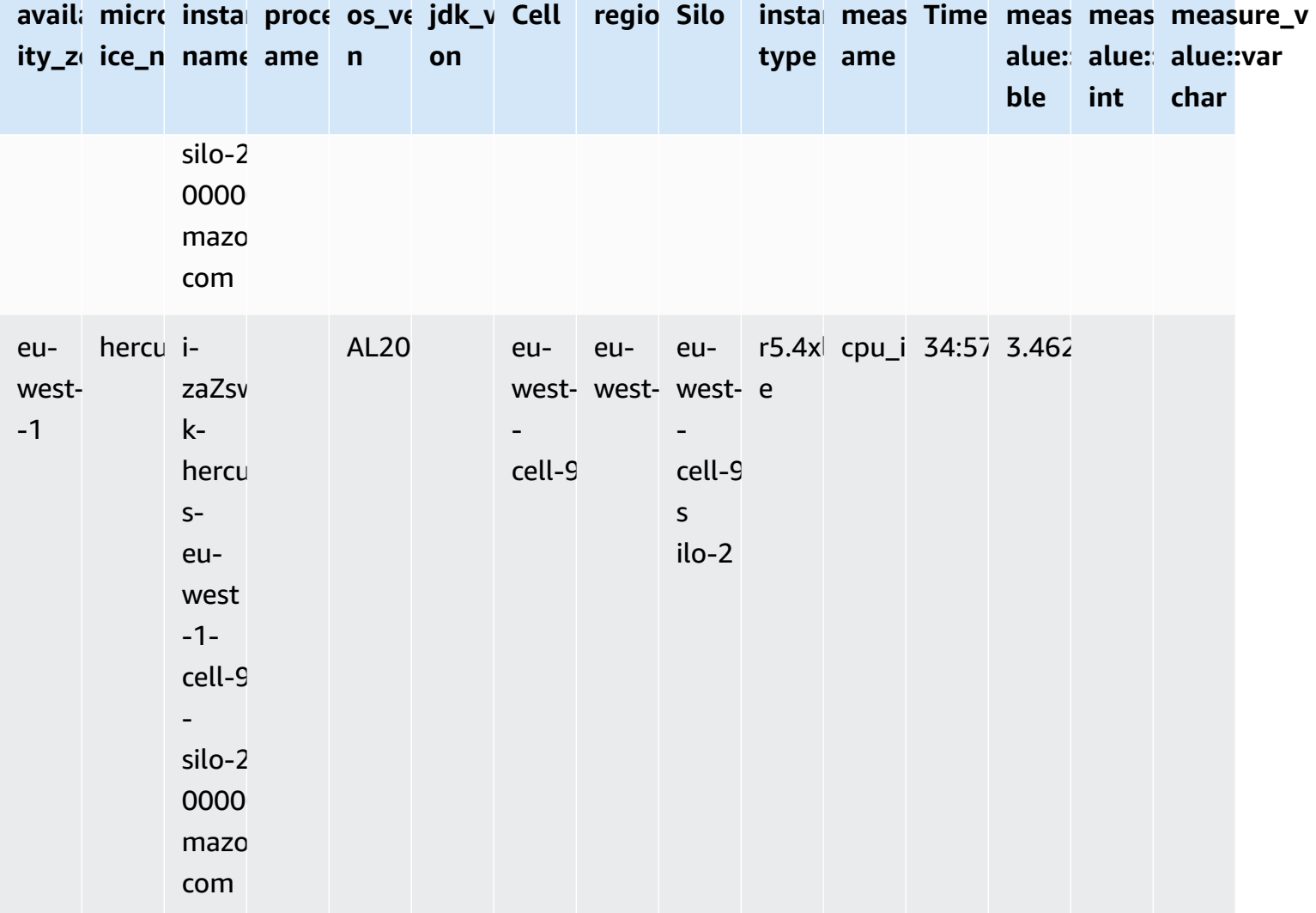

mazo com

eu-

-1

eu-

-1

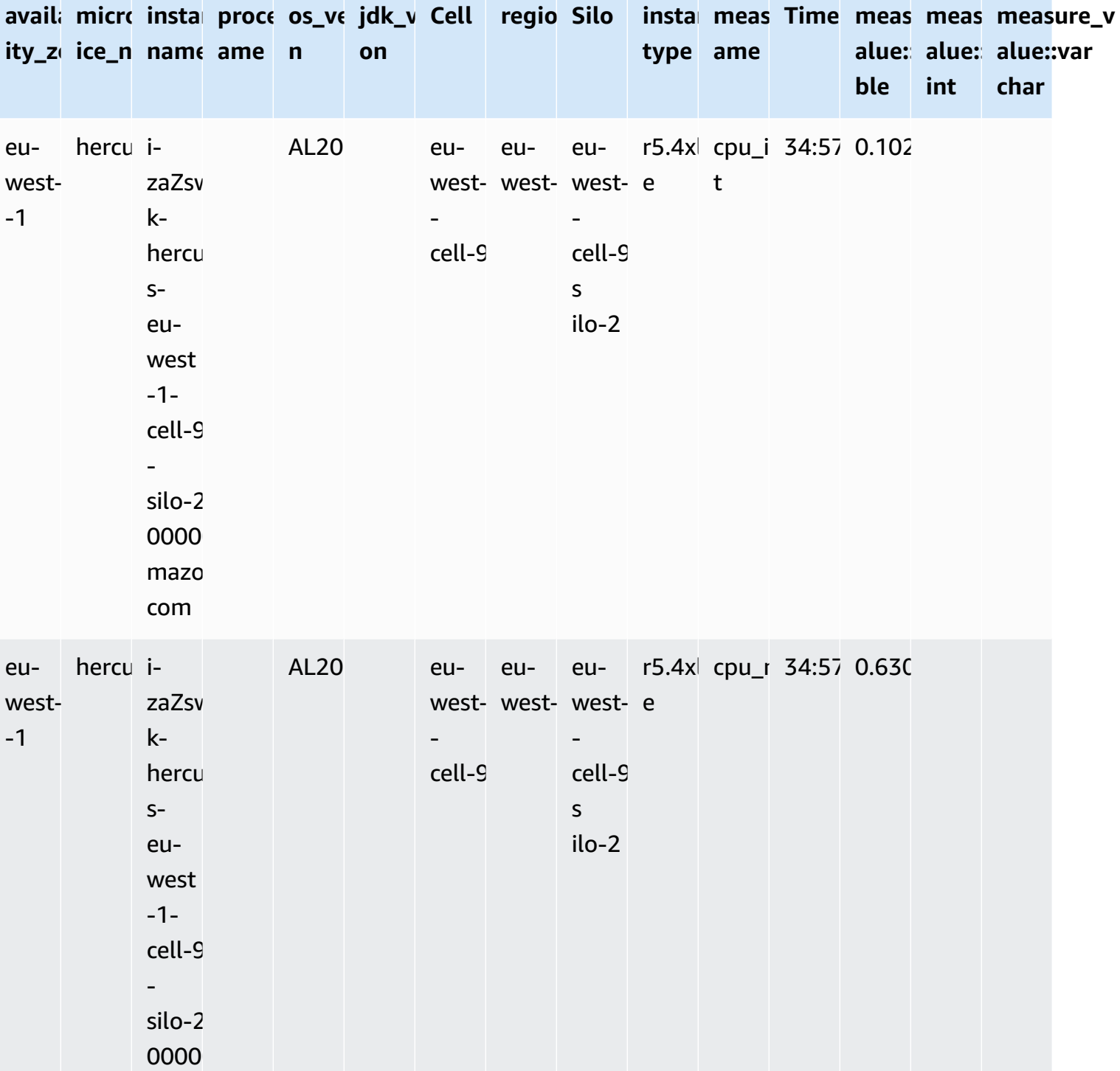

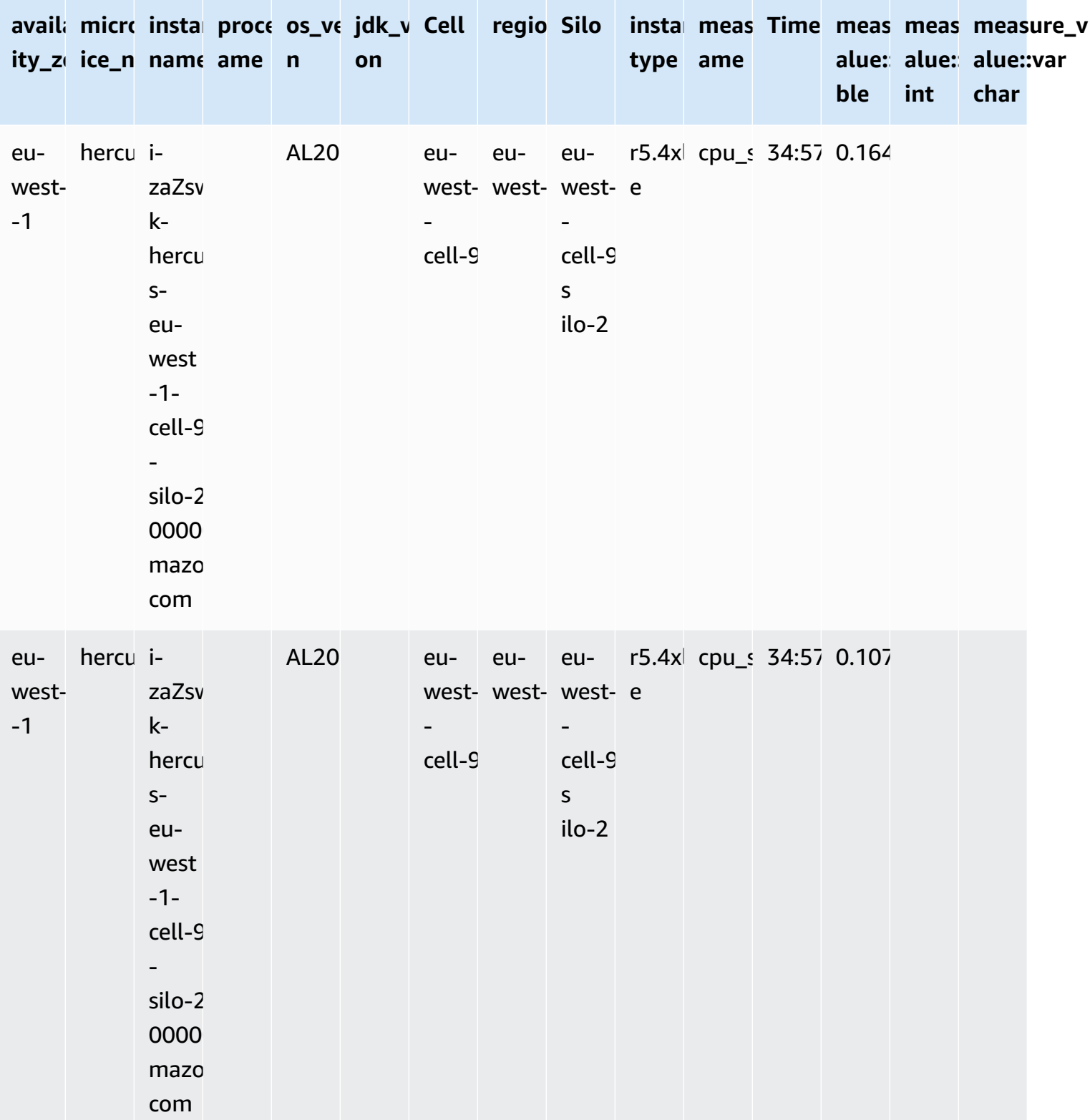

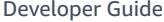

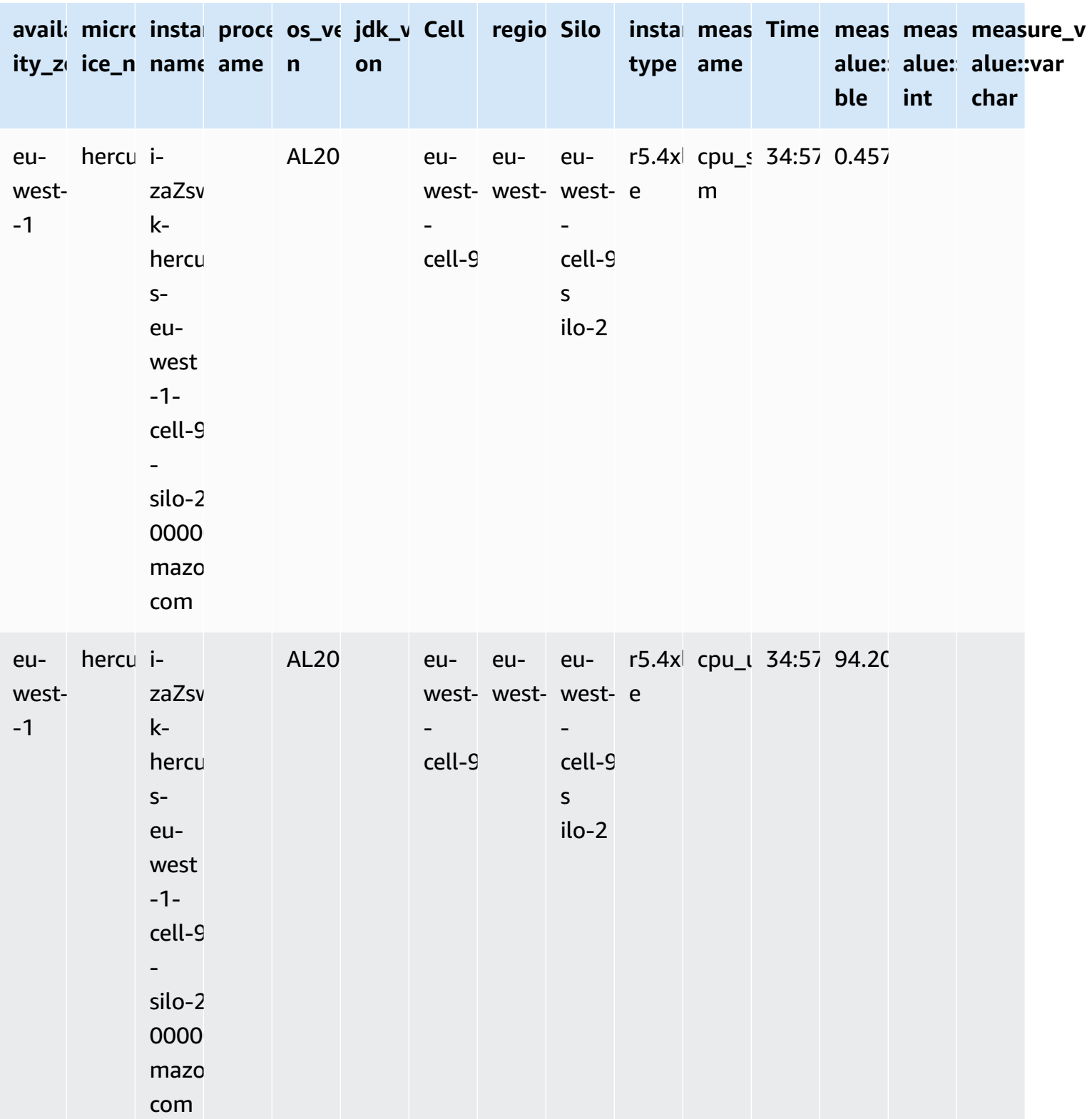

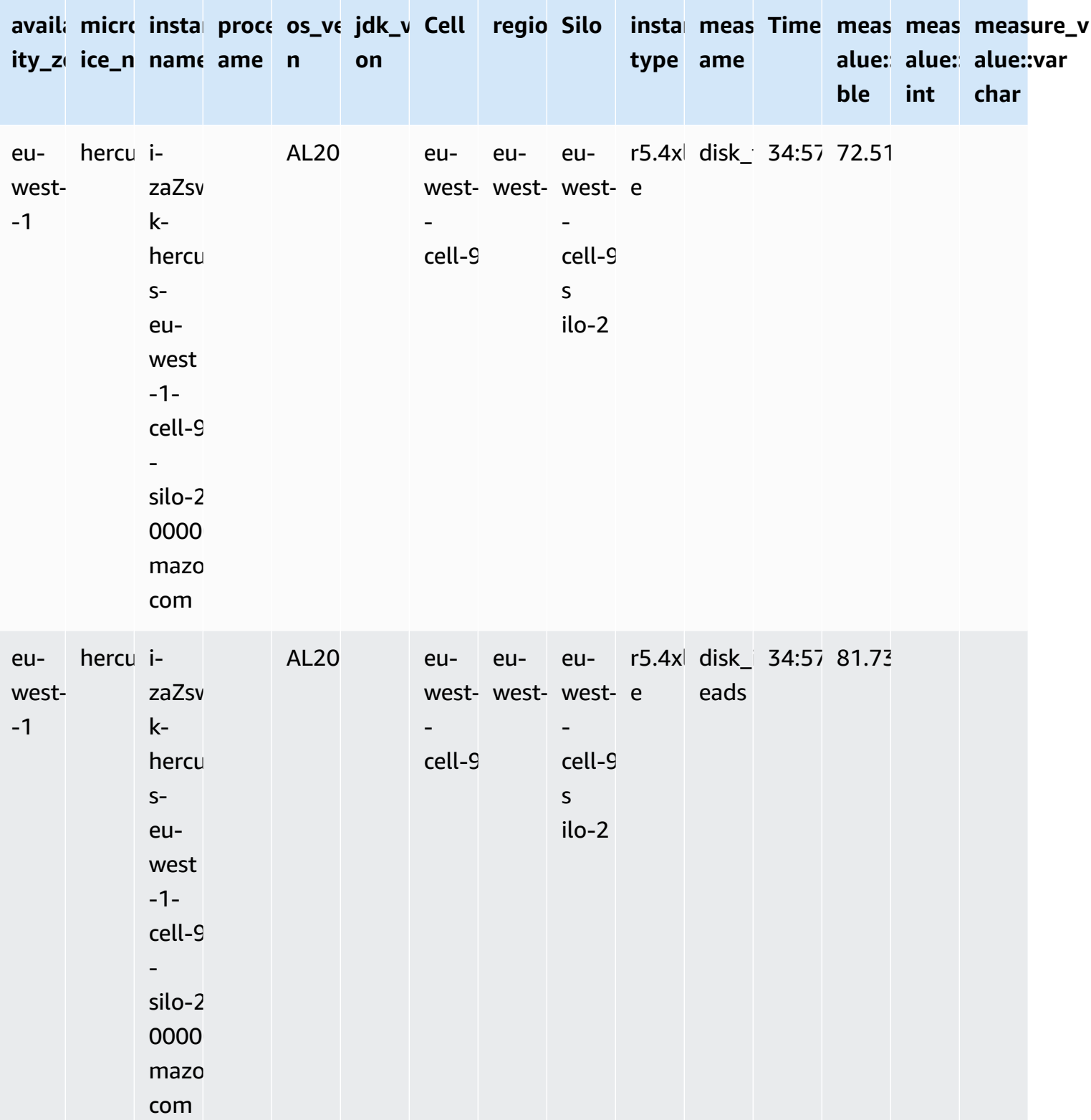

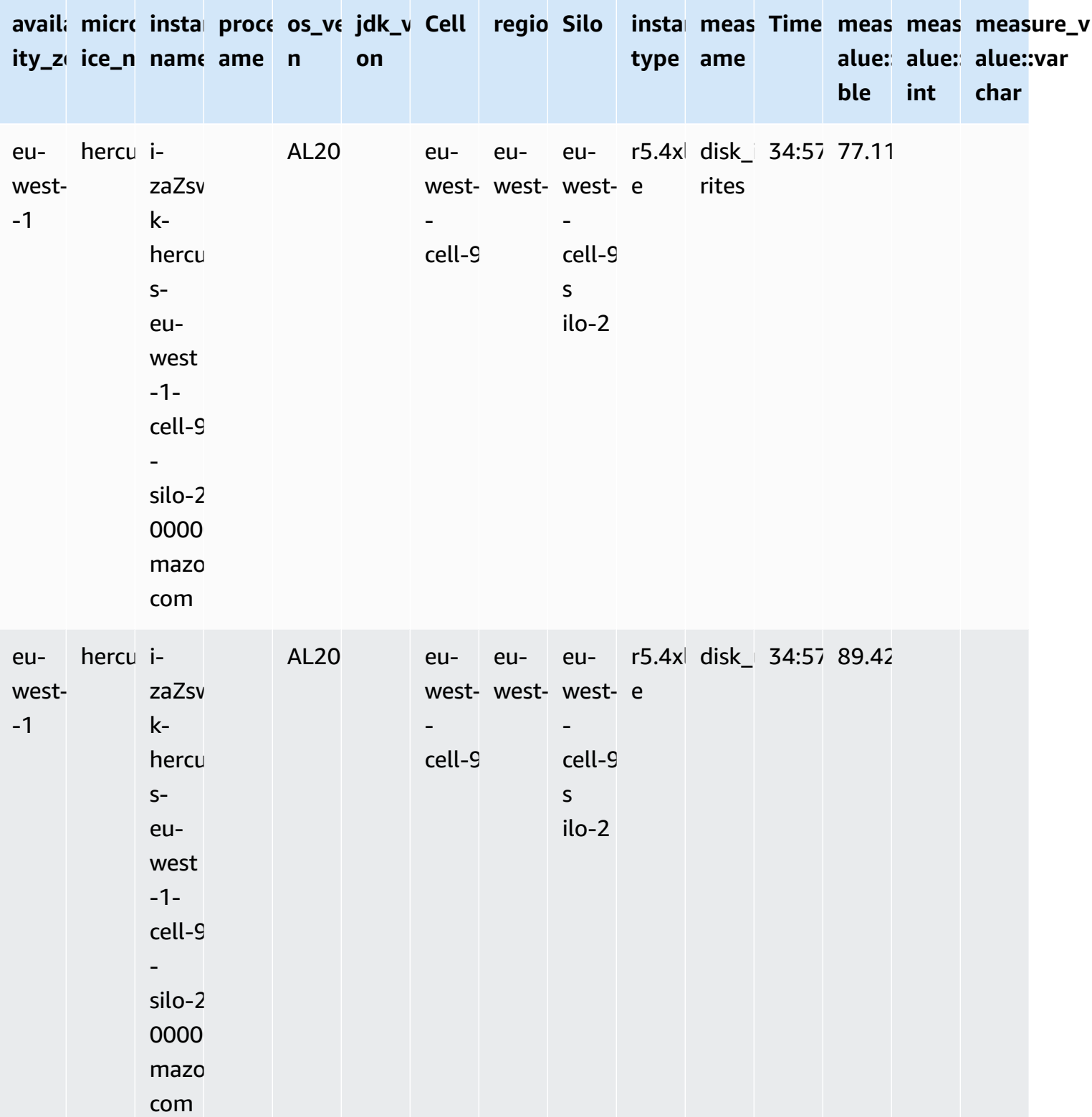

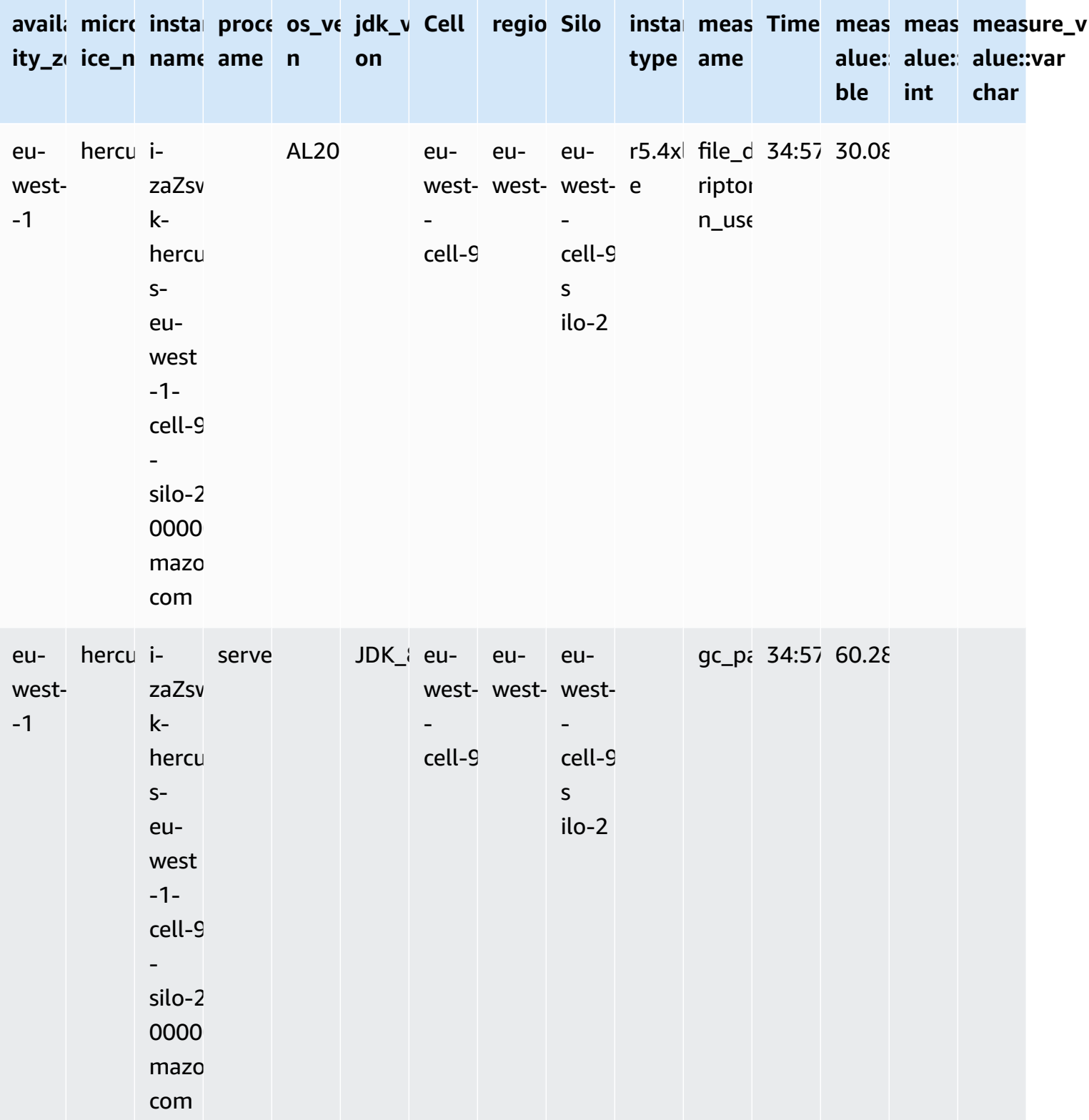

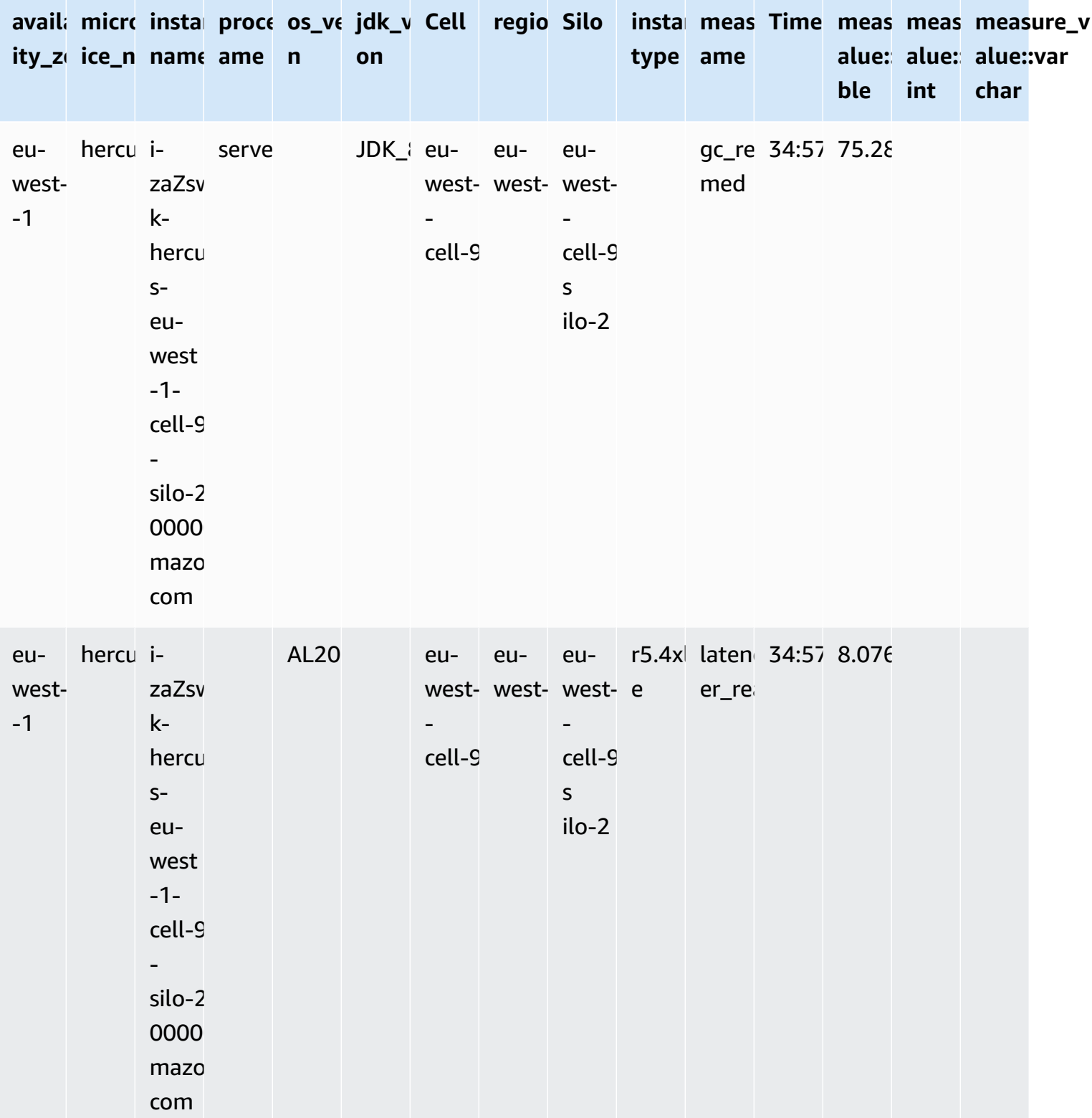

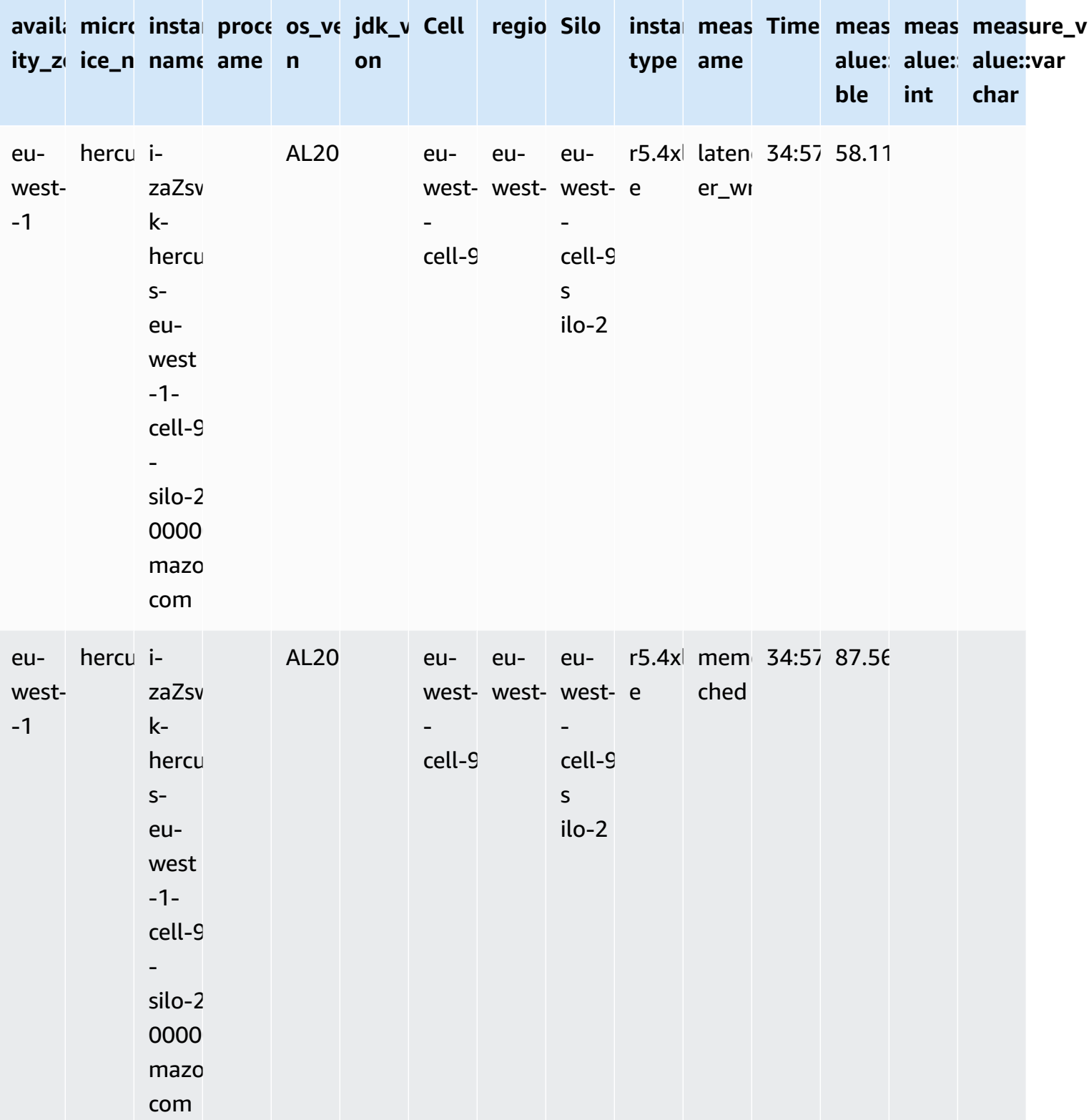

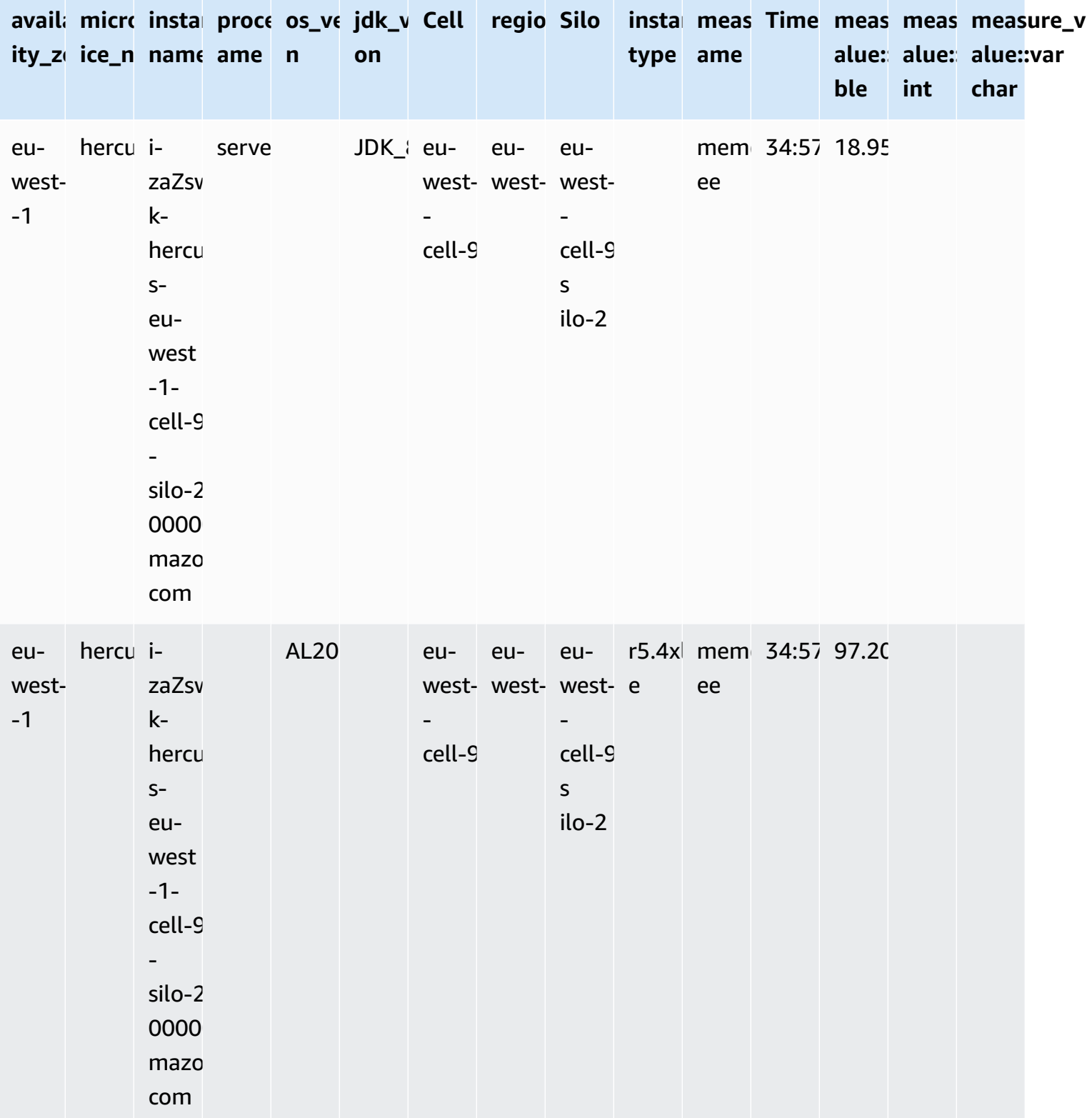

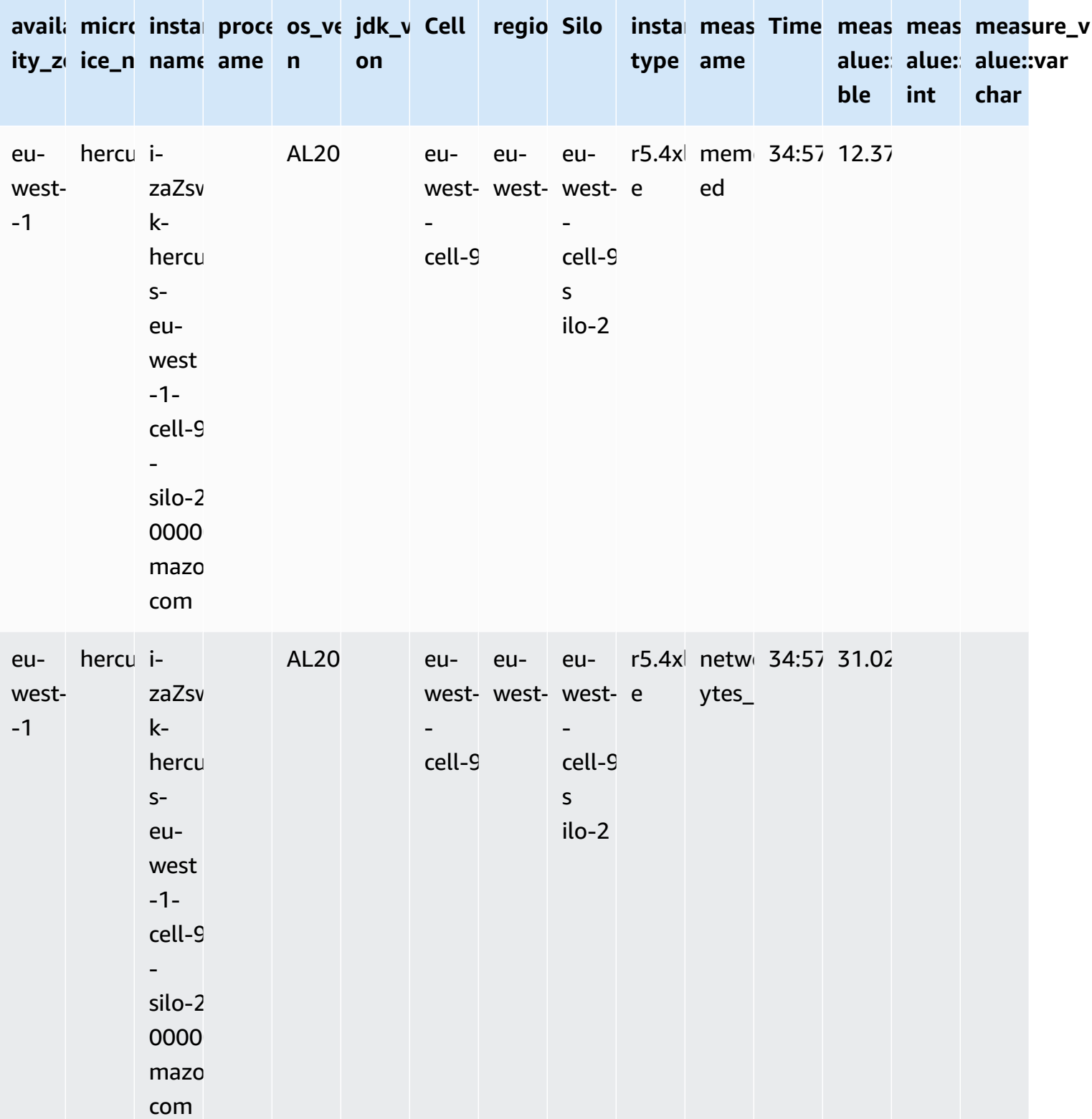

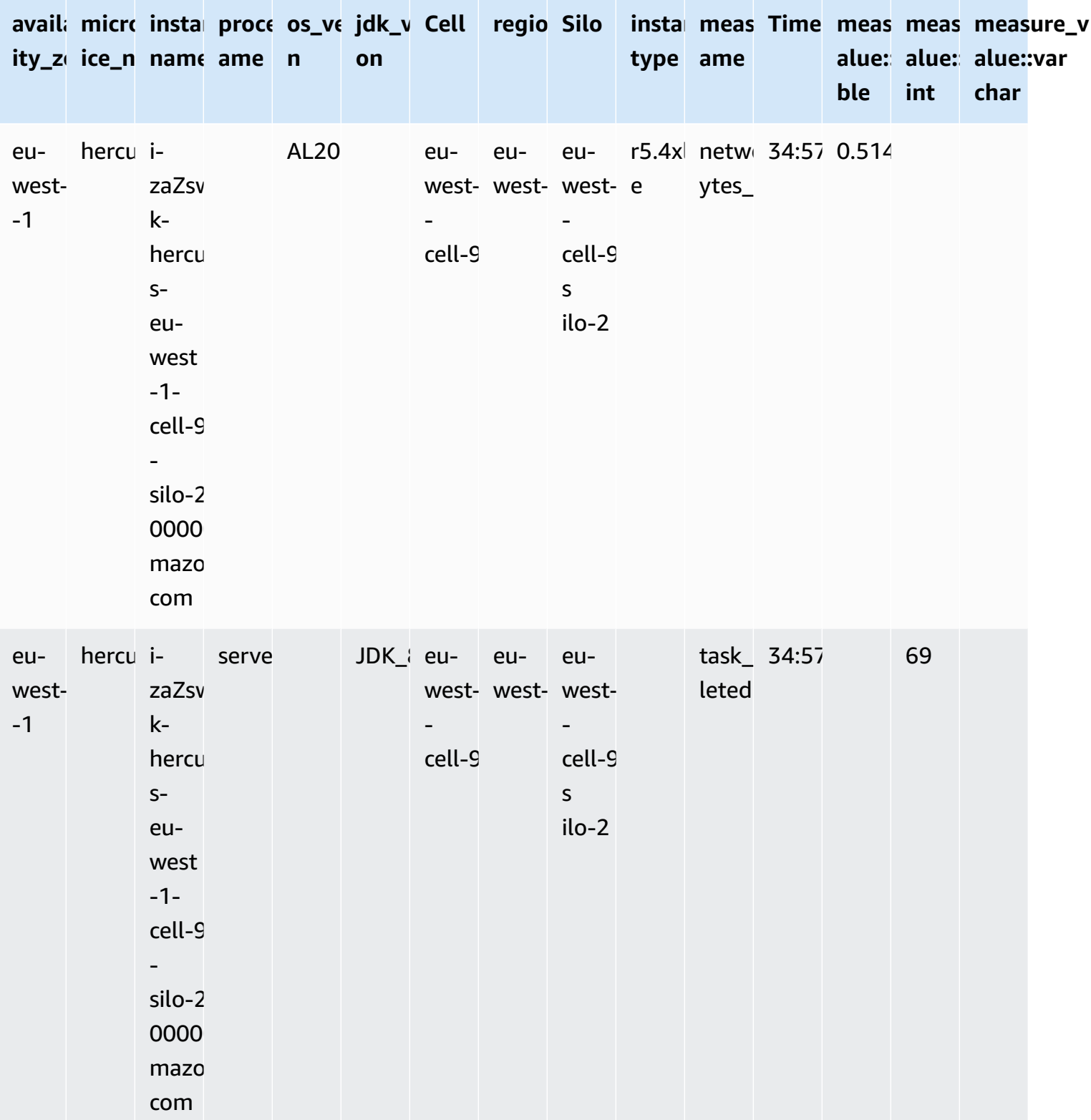

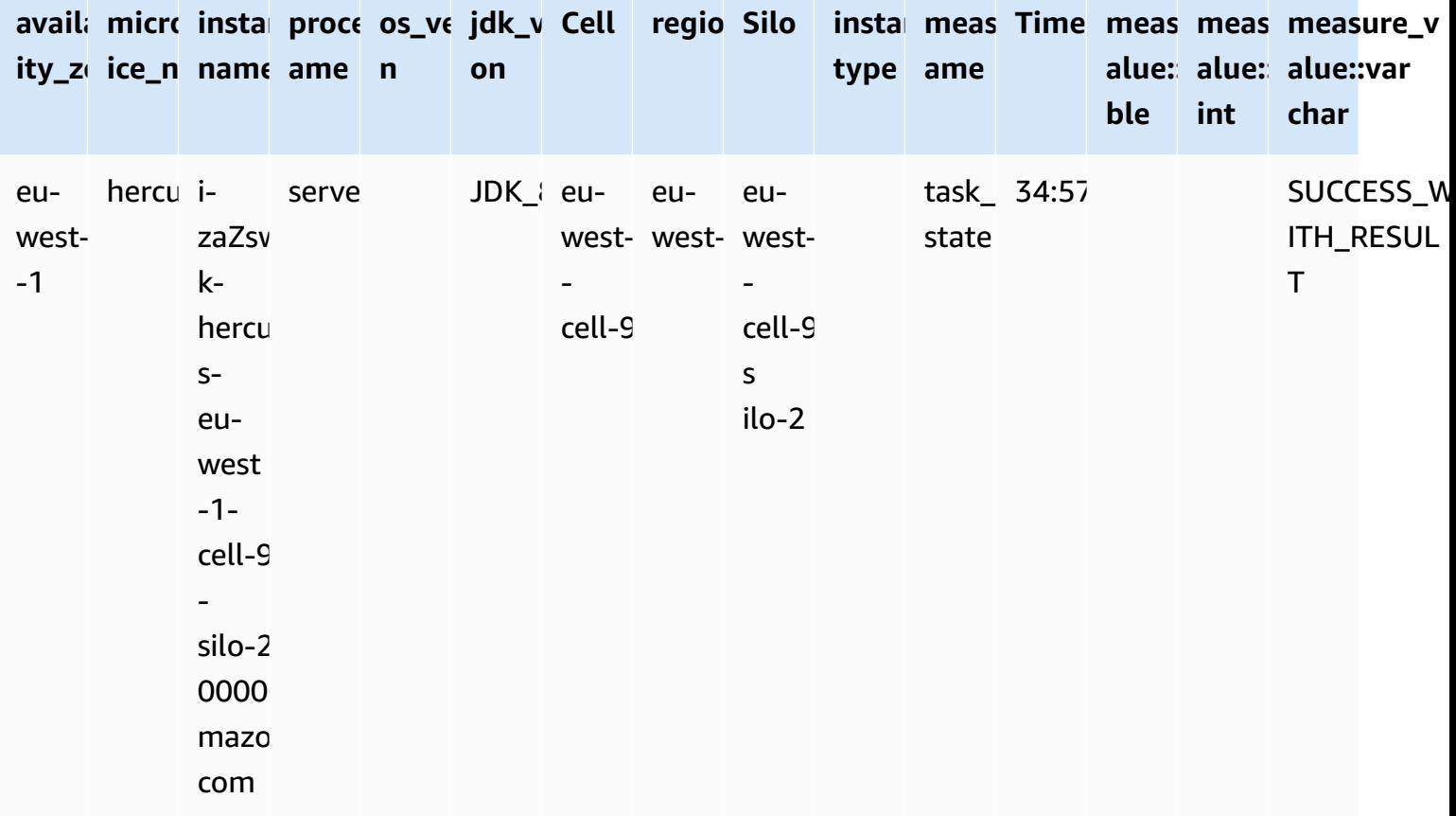

## **Scheduled query patterns**

In this section you will find some common patterns of how you can use Amazon Timestream for LiveAnalytics Scheduled Queries to optimize your dashboards to load faster and at reduced costs. The examples below use a DevOps application scenario to illustrate the key concepts which apply to scheduled queries in general, irrespective of the application scenario.

Scheduled Queries in Timestream for LiveAnalytics allow you to express your queries using the full SQL surface area of Timestream for LiveAnalytics. Your query can include one or more source tables, perform aggregations or any other query allowed by Timestream for LiveAnalytics's SQL language, and then materialize the results of the query in another destination table in Timestream for LiveAnalytics. For ease of exposition, this section refers to this target table of a scheduled query as a *derived table*.

The following are the key points that are covered in this section.

• Using a simple fleet-level aggregate to explain how you can define a scheduled query and understand some basic concepts.
- How you can combine results from the target of a scheduled query (the derived table) with the results from the source table to get the cost and performance benefits of scheduled query.
- What are your trade-offs when configuring the refresh period of the scheduled queries.
- Using scheduled queries for some common scenarios.
	- Tracking the last data point from every instance before a specific date.
	- Distinct values for a dimension to use for populating variables in a dashboard.
- How you handle late arriving data in the context of scheduled queries.
- How you can use one-off manual executions to handle a variety of scenarios not directly covered by automated triggers for scheduled queries.

#### **Topics**

- [Scenario](#page-396-0)
- Simple fleet-level [aggregates](#page-397-0)
- Last point from each [device](#page-407-0)
- [Unique dimension values](#page-412-0)
- [Handling late-arriving data](#page-416-0)
- Back-filling historical [pre-computations](#page-424-0)

### <span id="page-396-0"></span>**Scenario**

The following examples use a DevOps monitoring scenario which is outlined in [Scheduled queries](#page-349-0) [sample schema](#page-349-0).

The examples provide the scheduled query definition where you can plug in the appropriate configurations for where to receive execution status notifications for scheduled queries, where to receive reports for errors encountered during execution of a scheduled query, and the IAM role the scheduled query uses to perform its operations.

You can create these scheduled queries after filling in the preceding options, [creating](https://docs.aws.amazon.com/timestream/latest/developerguide/code-samples.create-table.html) the target (or derived) table, and executing the through the AWS CLI. For example, assume that a scheduled query definition is stored in a file, scheduled\_query\_example.json. You can create the query using the CLI command.

```
aws timestream-query create-scheduled-query --cli-input-json file://
scheduled_query_example.json --profile aws_profile --region us-east-1
```
In the preceding command, the profile passed using the --profile option must have the appropriate permissions to create scheduled queries. See [Identity-based](https://docs.aws.amazon.com/timestream/latest/developerguide/security_iam_id-based-policy-examples.html#security_iam_id-based-policy-examples-sheduledqueries) policies for Scheduled Queries for detailed instructions for the policies and permissions.

## <span id="page-397-0"></span>**Simple fleet-level aggregates**

This first example walks you through some of the basic concepts when working with scheduled queries using a simple example computing fleet-level aggregates. Using this example, you will learn the following.

- How to take your dashboard query that is used to obtain aggregate statistics and map it to a scheduled query.
- How Timestream for LiveAnalytics manages the execution of the different instances of your scheduled query.
- How you can have different instances of scheduled queries overlap in time ranges and how the correctness of data is maintained on the target table to ensure that your dashboard using the results of the scheduled query gives you results that match with the same aggregate computed on the raw data.
- How to set the time range and refresh cadence for your scheduled query.
- How you can self-serve track the results of the scheduled queries to tune them so that the execution latency for the query instances are within the acceptable delays of refreshing your dashboards.

# **Topics**

- [Aggregate](#page-397-1) from source tables
- Scheduled query to [pre-compute](#page-398-0) aggregates
- [Aggregate](#page-402-0) from derived table
- Aggregate [combining](#page-403-0) source and derived tables
- Aggregate from frequently refreshed scheduled [computation](#page-404-0)

# <span id="page-397-1"></span>**Aggregate from source tables**

In this example, you are tracking the number of metrics emitted by the servers within a given region in every minute. The graph below is an example plotting this time series for the region useast-1.

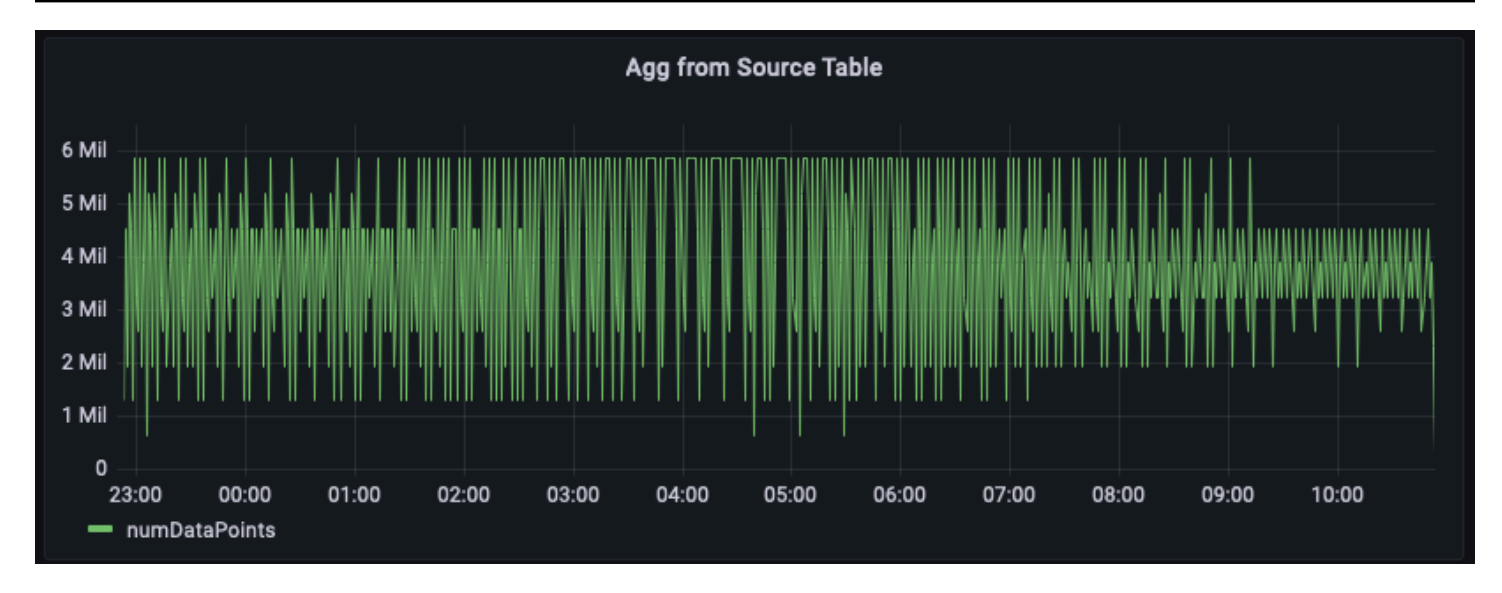

Below is an example query to compute this aggregate from the raw data. It filters the rows for the region us-east-1 and then computes the per minute sum by accounting for the 20 metrics (if measure\_name is metrics) or 5 events (if measure\_name is events). In this example, the graph illustration shows that the number of metrics emitted vary between 1.5 Million to 6 Million per minute. When plotting this time series for several hours (past 12 hours in this figure), this query over the raw data analyzes hundreds of millions of rows.

```
WITH grouped_data AS ( 
     SELECT region, bin(time, 1m) as minute, SUM(CASE WHEN measure_name = 'metrics' THEN 
  20 ELSE 5 END) as numDataPoints 
     FROM "raw_data"."devops" 
     WHERE time BETWEEN from_milliseconds(1636699996445) AND 
  from_milliseconds(1636743196445) 
         AND region = 'us-east-1' 
     GROUP BY region, measure_name, bin(time, 1m)
)
SELECT minute, SUM(numDataPoints) AS numDataPoints
FROM grouped_data
GROUP BY minute
ORDER BY 1 desc, 2 desc
```
#### <span id="page-398-0"></span>**Scheduled query to pre-compute aggregates**

If you would like to optimize your dashboards to load faster and lower your costs by scanning less data, you can use a scheduled query to pre-compute these aggregates. Scheduled queries in Timestream for LiveAnalytics allows you to materialize these pre-computations in another Timestream for LiveAnalytics table, which you can subsequently use for your dashboards.

The first step in creating a scheduled query is to identify the query you want to pre-compute. Note that the preceding dashboard was drawn for region us-east-1. However, a different user may want the same aggregate for a different region, say us-west-2 or eu-west-1. To avoid creating a scheduled query for each such query, you can pre-compute the aggregate for each region and materialize the per-region aggregates in another Timestream for LiveAnalytics table.

The query below provides an example of the corresponding pre-computation. As you can see, it is similar to the common table expression grouped\_data used in the query on the raw data, except for two differences: 1) it does not use a region predicate, so that we can use one query to precompute for all regions; and 2) it uses a parameterized time predicate with a special parameter @scheduled\_runtime which is explained in details below.

```
SELECT region, bin(time, 1m) as minute, 
     SUM(CASE WHEN measure_name = 'metrics' THEN 20 ELSE 5 END) as numDataPoints 
FROM raw_data.devops 
WHERE time BETWEEN @scheduled_runtime - 10m AND @scheduled_runtime + 1m 
GROUP BY bin(time, 1m), region
```
The preceding query can be converted into a scheduled query using the following specification. The scheduled query is assigned a Name, which is a user-friendly mnemonic. It then includes the QueryString, a ScheduleConfiguration, which is a cron [expression](https://docs.aws.amazon.com/timestream/latest/developerguide/scheduledqueries-schedule.html). It specifies the TargetConfiguration which maps the query results to the destination table in Timestream for LiveAnalytics. Finally, it specifies a number of other configurations, such as the NotificationConfiguration, where notifications are sent for individual executions of the query, ErrorReportConfiguration where a report is written in case the query encounters any errors, and the ScheduledQueryExecutionRoleArn, which is the role used to perform operations for the scheduled query.

```
{ 
     "Name": "MultiPT5mPerMinutePerRegionMeasureCount", 
     "QueryString": "SELECT region, bin(time, 1m) as minute, SUM(CASE WHEN measure_name 
  = 'metrics' THEN 20 ELSE 5 END) as numDataPoints FROM raw_data.devops WHERE time 
  BETWEEN @scheduled_runtime - 10m AND @scheduled_runtime + 1m GROUP BY bin(time, 1m), 
  region", 
     "ScheduleConfiguration": { 
         "ScheduleExpression": "cron(0/5 * * * ? *)" 
     }, 
     "NotificationConfiguration": { 
         "SnsConfiguration": { 
             "TopicArn": "******"
```

```
 } 
     }, 
     "TargetConfiguration": { 
         "TimestreamConfiguration": { 
             "DatabaseName": "derived", 
             "TableName": "per_minute_aggs_pt5m", 
             "TimeColumn": "minute", 
             "DimensionMappings": [ 
\overline{a} "Name": "region", 
                    "DimensionValueType": "VARCHAR" 
 } 
            ], 
             "MultiMeasureMappings": { 
                "TargetMultiMeasureName": "numDataPoints", 
                "MultiMeasureAttributeMappings": [ 
\{ "SourceColumn": "numDataPoints", 
                        "MeasureValueType": "BIGINT" 
1 1 1 1 1 1 1
 ] 
 } 
         } 
     }, 
     "ErrorReportConfiguration": { 
         "S3Configuration" : { 
             "BucketName" : "******", 
             "ObjectKeyPrefix": "errors", 
             "EncryptionOption": "SSE_S3" 
         } 
     }, 
     "ScheduledQueryExecutionRoleArn": "******"
}
```
In the example, the ScheduleExpression cron(0/5 \* \* \* ? \*) implies that the query is executed once every 5 minutes at the 5th, 10th, 15th, .. minutes of every hour of every day. These timestamps when a specific instance of this query is triggered is what translates to the @scheduled\_runtime parameter used in the query. For instance, consider the instance of this scheduled query executing on 2021-12-01 00:00:00. For this instance, the @scheduled\_runtime parameter is initialized to the timestamp 2021-12-01 00:00:00 when invoking the query. Therefore, this specific instance will execute at timestamp 2021-12-01 00:00:00 and will compute the per-minute aggregates from time range 2021-11-30 23:50:00 to 2021-12-01 00:01:00. Similarly, the next instance of this query is triggered at timestamp 2021-12-01 00:05:00 and in that case, the query will compute perminute aggregates from the time range 2021-11-30 23:55:00 to 2021-12-01 00:06:00. Hence, the @scheduled\_runtime parameter provides a scheduled query to pre-compute the aggregates for the configured time ranges using the invocation time for the queries.

Note that two subsequent instances of the query overlap in their time ranges. This is something you can control based on your requirements. In this case, this overlap allows these queries to update the aggregates based on any data whose arrival was slightly delayed, up to 5 minutes in this example. To ensure correctness of the materialized queries, Timestream for LiveAnalytics ensures that the query at 2021-12-01 00:05:00 will be performed only after the query at 2021-12-01 00:00:00 has completed and the results of the latter queries can update any previously materialized aggregate using if a newer value is generated. For example, if some data at timestamp 2021-11-30 23:59:00 arrived after the query for 2021-12-01 00:00:00 executed but before the query for 2021-12-01 00:05:00, then the execution at 2021-12-01 00:05:00 will recompute the aggregates for the minute 2021-11-30 23:59:00 and this will result in the previous aggregate being updated with the newly-computed value. You can rely on these semantics of the scheduled queries to strike a trade-off between how quickly you update your pre-computations versus how you can gracefully handle some data with delayed arrival. Additional considerations are discussed below on how you trade-off this refresh cadence with freshness of the data and how you address updating the aggregates for data that arrives even more delayed or if your source of the scheduled computation has updated values which would require the aggregates to be recomputed.

Every scheduled computation has a notification configuration where Timestream for LiveAnalytics sends notification of every execution of a scheduled configuration. You can configure an SNS topic for to receive notifications for each invocation. In addition to the success or failure status of a specific instance, it also has several statistics such as the time this computation took to execute, the number of bytes the computation scanned, and the number of bytes the computation wrote to its destination table. You can use these statistics to further tune your query, schedule configuration, or track the spend for your scheduled queries. One aspect worth noting is the execution time for an instance. In this example, the scheduled computation is configured to execute the every 5 minutes. The execution time will determine the delay with which the pre-computation will be available, which will also define the lag in your dashboard when you're using the pre-computed data in your dashboards. Furthermore, if this delay is consistently higher than the refresh interval, for example, if the execution time is more than 5 minutes for a computation configured to refresh every 5 minutes, it is important to tune your computation to run faster to avoid further lag in your dashboards.

## <span id="page-402-0"></span>**Aggregate from derived table**

Now that you have set up the scheduled queries and the aggregates are pre-computed and materialized to another Timestream for LiveAnalytics table specified in the target configuration of the scheduled computation, you can use the data in that table to write SQL queries to power your dashboards. Below is an equivalent of the query that uses the materialized pre-aggregates to generate the per minute data point count aggregate for us-east-1.

```
SELECT bin(time, 1m) as minute, SUM(numDataPoints) as numDatapoints
FROM "derived"."per_minute_aggs_pt5m"
WHERE time BETWEEN from_milliseconds(1636699996445) AND 
  from_milliseconds(1636743196445) 
     AND region = 'us-east-1'
GROUP BY bin(time, 1m)
ORDER BY 1 desc
```
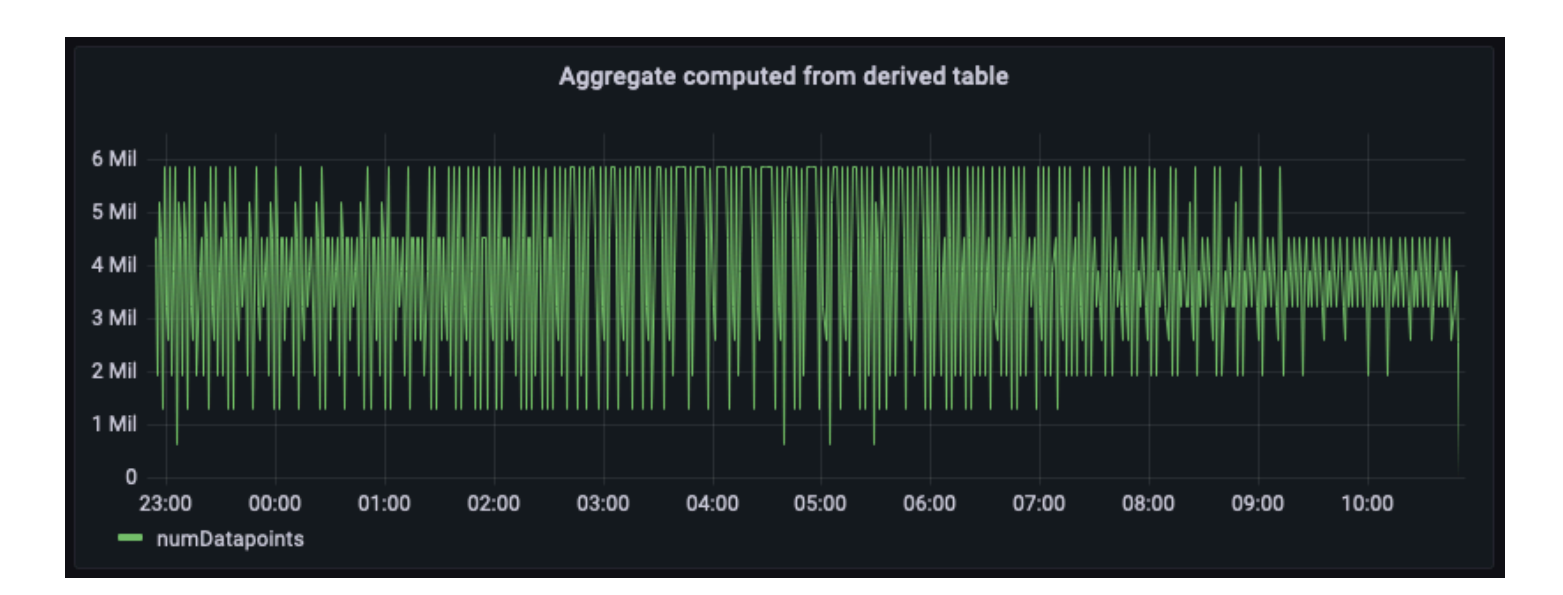

The previous figure plots the aggregate computed from the aggregate table. Comparing this panel with the panel computed from the raw source data, you will notice that they match up exactly, albeit these aggregates are delayed by a few minute, controlled by the refresh interval you configured for the scheduled computation plus the time to execute it.

This query over the pre-computed data scans several orders of magnitude lesser data compared to the aggregates computed over the raw source data. Depending on the granularity of aggregations, this reduction can easily result in 100X lower cost and query latency. There is a cost to executing this scheduled computation. However, depending on how frequently these dashboards are refreshed and how many concurrent users load these dashboards, you end up significantly reducing your overall costs by using these pre-computations. And this is on top of 10-100X faster load times for the dashboards.

#### <span id="page-403-0"></span>**Aggregate combining source and derived tables**

Dashboards created using the derived tables can have a lag. If your application scenario requires the dashboards to have the most recent data, then you can use the power and flexibility of Timestream for LiveAnalytics's SQL support to combine the latest data from the source table with the historical aggregates from the derived table to form a merged view. This merged view uses the union semantics of SQL and non-overlapping time ranges from the source and the derived table. In the example below, we are using the "derived"."per\_minute\_aggs\_pt5m" derived table. Since the scheduled computation for that derived table refreshes once every 5 minutes (per the schedule expression specification), this query below uses the most recent 15 minutes of data from the source table, and any data older than 15 minutes from the derived table and then unions the results to create the merged view that has the best of both worlds: the economics and low latency by reading older pre-computed aggregates from the derived table and the freshness of the aggregates from the source table to power your real time analytics use cases.

Note that this union approach will have slightly higher query latency compared to only querying the derived table and also have slightly higher data scanned, since it is aggregating the raw data in real time to fill in the most recent time interval. However, this merged view will still be significantly faster and cheaper compared to aggregating on the fly from the source table, especially for dashboards rendering days or weeks of data. You can tune the time ranges for this example to suite your application's refresh needs and delay tolerance.

```
WITH aggregated_source_data AS ( 
     SELECT bin(time, 1m) as minute, SUM(CASE WHEN measure_name = 'metrics' THEN 20 ELSE 
  5 END) as numDatapoints 
     FROM "raw_data"."devops" 
     WHERE time BETWEEN bin(from_milliseconds(1636743196439), 1m) - 15m AND 
  from_milliseconds(1636743196439) 
         AND region = 'us-east-1' 
     GROUP BY bin(time, 1m)
), aggregated_derived_data AS ( 
     SELECT bin(time, 1m) as minute, SUM(numDataPoints) as numDatapoints 
     FROM "derived"."per_minute_aggs_pt5m" 
     WHERE time BETWEEN from_milliseconds(1636699996439) AND 
  bin(from_milliseconds(1636743196439), 1m) - 15m 
         AND region = 'us-east-1' 
     GROUP BY bin(time, 1m)
```

```
)
SELECT minute, numDatapoints
FROM ( 
      ( 
      SELECT * 
      FROM aggregated_derived_data 
     \lambda UNION 
      ( 
      SELECT * 
      FROM aggregated_source_data 
      )
)
ORDER BY 1 desc
```
Below is the dashboard panel with this unified merged view. As you can see, the dashboard looks almost identical to the view computed from the derived table, except for that it will have the most up-to-date aggregate at the rightmost tip.

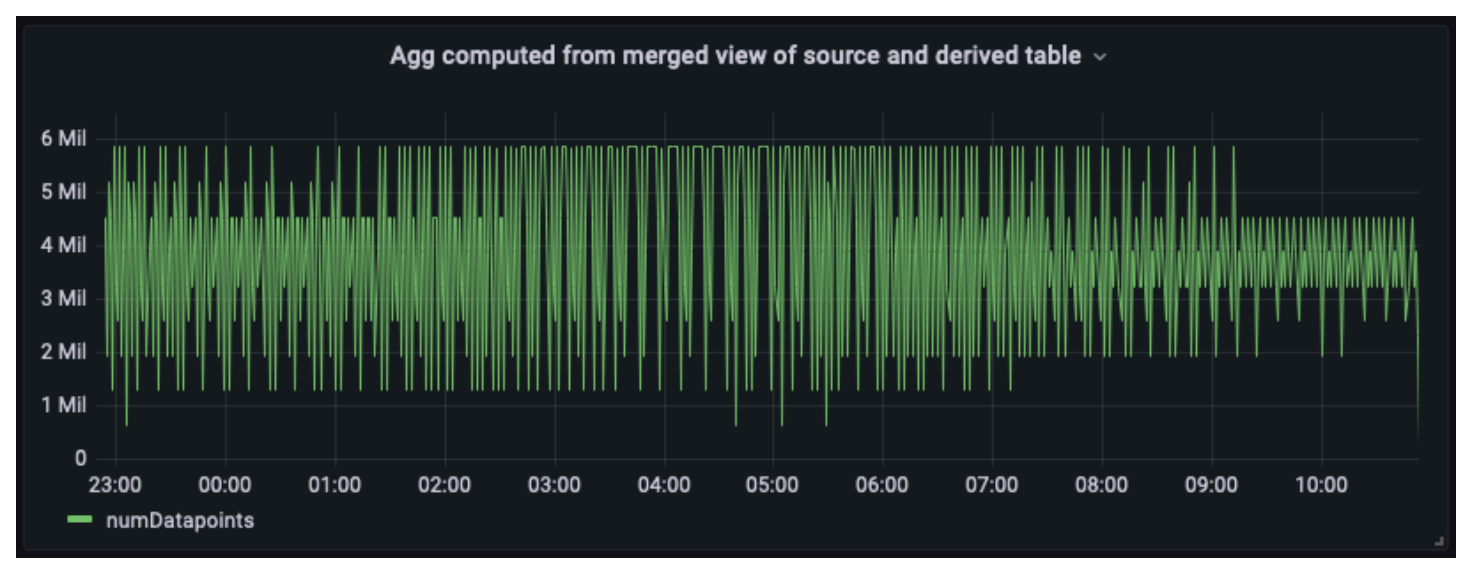

# <span id="page-404-0"></span>**Aggregate from frequently refreshed scheduled computation**

Depending on how frequently your dashboards are loaded and how much latency you want for your dashboard, there is another approach to obtaining fresher results in your dashboard: having the scheduled computation refresh the aggregates more frequently. For instance, below is configuration of the same scheduled computation, except that it refreshes once every minute (note the schedule express cron(0/1 \* \* \* ? \*)). With this setup, the derived table per\_minute\_aggs\_pt1m will have much more recent aggregates compared to the scenario where the computation specified a refresh schedule of once every 5 minutes.

```
{ 
     "Name": "MultiPT1mPerMinutePerRegionMeasureCount", 
     "QueryString": "SELECT region, bin(time, 1m) as minute, SUM(CASE WHEN measure_name 
  = 'metrics' THEN 20 ELSE 5 END) as numDataPoints FROM raw_data.devops WHERE time 
  BETWEEN @scheduled_runtime - 10m AND @scheduled_runtime + 1m GROUP BY bin(time, 1m), 
  region", 
     "ScheduleConfiguration": { 
         "ScheduleExpression": "cron(0/1 * * * ? *)" 
     }, 
     "NotificationConfiguration": { 
         "SnsConfiguration": { 
             "TopicArn": "******" 
         } 
     }, 
     "TargetConfiguration": { 
         "TimestreamConfiguration": { 
             "DatabaseName": "derived", 
             "TableName": "per_minute_aggs_pt1m", 
             "TimeColumn": "minute", 
             "DimensionMappings": [ 
\overline{a} "Name": "region", 
                     "DimensionValueType": "VARCHAR" 
 } 
             ], 
             "MultiMeasureMappings": { 
                 "TargetMultiMeasureName": "numDataPoints", 
                 "MultiMeasureAttributeMappings": [ 
\{ "SourceColumn": "numDataPoints", 
                         "MeasureValueType": "BIGINT" 
1 1 1 1 1 1 1
 ] 
 } 
         } 
     }, 
     "ErrorReportConfiguration": { 
         "S3Configuration" : { 
             "BucketName" : "******", 
             "ObjectKeyPrefix": "errors", 
             "EncryptionOption": "SSE_S3" 
         } 
     },
```
}

```
 "ScheduledQueryExecutionRoleArn": "******"
```

```
SELECT bin(time, 1m) as minute, SUM(numDataPoints) as numDatapoints
FROM "derived"."per_minute_aggs_pt1m"
WHERE time BETWEEN from milliseconds(1636699996446) AND
  from_milliseconds(1636743196446) 
     AND region = 'us-east-1'
GROUP BY bin(time, 1m), region
ORDER BY 1 desc
```
Since the derived table has more recent aggregates, you can now directly query the derived table per\_minute\_aggs\_pt1m to get fresher aggregates, as can be seen from the previous query and the dashboard snapshot below.

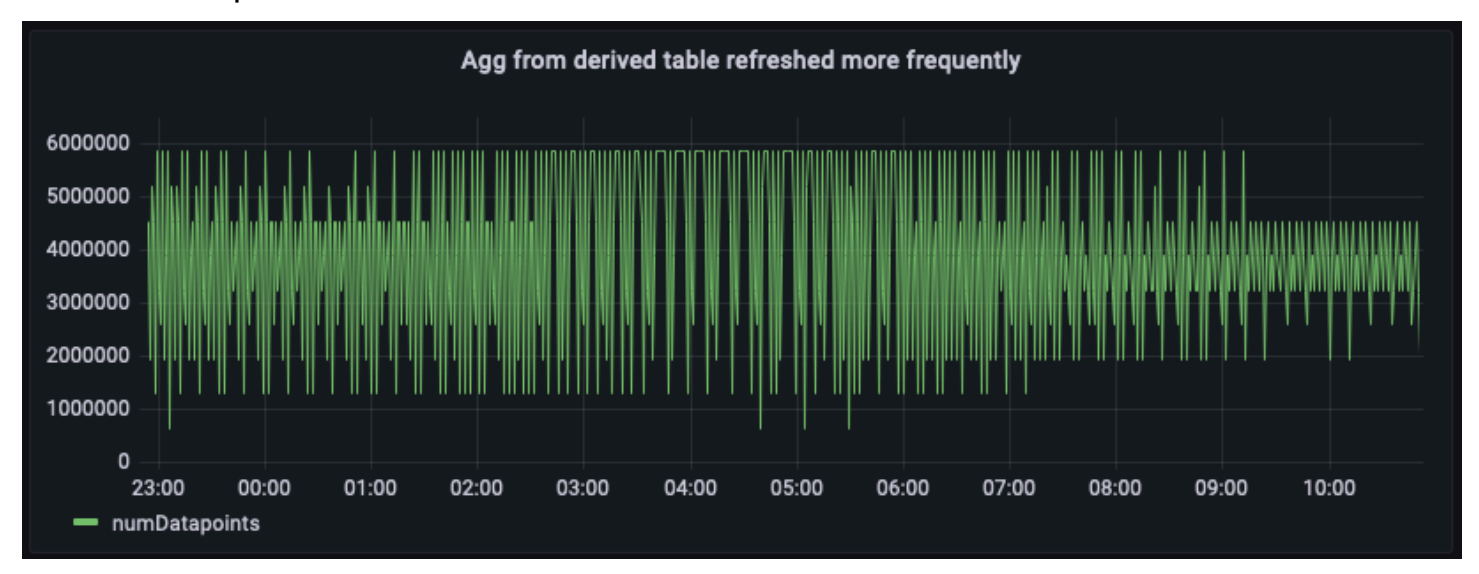

Note that refreshing the scheduled computation at a faster schedule (say 1 minute compared to 5 minutes) will increase the maintenance costs for the scheduled computation. The notification message for every computation's execution provides statistics for how much data was scanned and how much was written to the derived table. Similarly, if you use the merged view to union the derived table, you query costs on the merged view and the dashboard load latency will be higher compared to only querying the derived table. Therefore, the approach you pick will depend on how frequently your dashboards are refreshed and the maintenance costs for the scheduled queries. If you have tens of users refreshing the dashboards once every minute or so, having a more frequent refresh of your derived table will likely result in overall lower costs.

#### <span id="page-407-0"></span>**Last point from each device**

Your application may require you to read the last measurement emitted by a device. There can be more general use cases to obtain the last measurement for a device before a given date/time or the first measurement for a device after a given date/time. When you have millions of devices and years of data, this search might require scanning large amounts of data.

Below you will see an example of how you can use scheduled queries to optimize searching for the last point emitted by a device. You can use the same pattern to optimize the first point query as well if your application needs them.

#### **Topics**

- [Computed](#page-407-1) from source table
- Derived table to [precompute](#page-408-0) at daily granularity
- [Computed](#page-410-0) from derived table
- [Combining](#page-411-0) from source and derived table

#### <span id="page-407-1"></span>**Computed from source table**

Below is an example query to find the last measurement emitted by the services in a specific deployment (for example, servers for a given micro-service within a given region, cell, silo, and availability\_zone). In the example application, this query will return the last measurement for hundreds of servers. Also note that this query has an unbounded time predicate and looks for any data older than a given timestamp.

#### **(i)** Note

For information about the max and max\_by functions, see [Aggregate](#page-747-0) functions.

```
SELECT instance_name, MAX(time) AS time, MAX_BY(gc_pause, time) AS last_measure
FROM "raw_data"."devops"
WHERE time < from_milliseconds(1636685271872) 
     AND measure_name = 'events' 
     AND region = 'us-east-1' 
     AND cell = 'us-east-1-cell-10' 
     AND silo = 'us-east-1-cell-10-silo-3' 
     AND availability_zone = 'us-east-1-1' 
     AND microservice_name = 'hercules'
```

```
GROUP BY region, cell, silo, availability_zone, microservice_name, 
     instance_name, process_name, jdk_version
ORDER BY instance name, time DESC
```
### <span id="page-408-0"></span>**Derived table to precompute at daily granularity**

You can convert the preceding use case into a scheduled computation. If your application requirements are such that you may need to obtain these values for your entire fleet across multiple regions, cells, silos, availability zones and microservices, you can use one schedule computation to pre-compute the values for your entire fleet. That is the power of Timestream for LiveAnalytics's serverless scheduled queries that allows these queries to scale with your application's scaling requirements.

Below is a query to pre-compute the last point across all the servers for a given day. Note that the query only has a time predicate and not a predicate on the dimensions. The time predicate limits the query to the past day from the time when the computation is triggered based on the specified schedule expression.

```
SELECT region, cell, silo, availability_zone, microservice_name, 
     instance_name, process_name, jdk_version, 
     MAX(time) AS time, MAX_BY(gc_pause, time) AS last_measure 
FROM raw_data.devops 
WHERE time BETWEEN bin(@scheduled_runtime, 1d) - 1d AND bin(@scheduled_runtime, 1d) 
     AND measure_name = 'events' 
GROUP BY region, cell, silo, availability_zone, microservice_name, 
     instance_name, process_name, jdk_version
```
Below is a configuration for the scheduled computation using the preceding query which executes that query at 01:00 hrs UTC every day to compute the aggregate for the past day. The schedule expression cron(0 1 \* \* ? \*) controls this behavior and runs an hour after the day has ended to consider any data arriving up to a day late.

```
{
```

```
 "Name": "PT1DPerInstanceLastpoint",
```

```
 "QueryString": "SELECT region, cell, silo, availability_zone, microservice_name, 
 instance_name, process_name, jdk_version, MAX(time) AS time, MAX_BY(gc_pause, time) 
 AS last_measure FROM raw_data.devops WHERE time BETWEEN bin(@scheduled_runtime, 1d) - 
 1d AND bin(@scheduled_runtime, 1d) AND measure_name = 'events' GROUP BY region, cell, 
 silo, availability_zone, microservice_name, instance_name, process_name, jdk_version", 
    "ScheduleConfiguration": {
```

```
 "ScheduleExpression": "cron(0 1 * * ? *)"
```

```
 }, 
     "NotificationConfiguration": { 
         "SnsConfiguration": { 
             "TopicArn": "******" 
         } 
    }, 
     "TargetConfiguration": { 
         "TimestreamConfiguration": { 
             "DatabaseName": "derived", 
             "TableName": "per_timeseries_lastpoint_pt1d", 
             "TimeColumn": "time", 
             "DimensionMappings": [ 
\overline{a} "Name": "region", 
                     "DimensionValueType": "VARCHAR" 
                 }, 
\overline{a} "Name": "cell", 
                     "DimensionValueType": "VARCHAR" 
                 }, 
\overline{a} "Name": "silo", 
                     "DimensionValueType": "VARCHAR" 
                 }, 
\overline{a} "Name": "availability_zone", 
                     "DimensionValueType": "VARCHAR" 
                 }, 
\overline{a} "Name": "microservice_name", 
                     "DimensionValueType": "VARCHAR" 
                 }, 
\overline{a} "Name": "instance_name", 
                     "DimensionValueType": "VARCHAR" 
                 }, 
\overline{a} "Name": "process_name", 
                     "DimensionValueType": "VARCHAR" 
                 }, 
\overline{a} "Name": "jdk_version", 
                     "DimensionValueType": "VARCHAR" 
 }
```

```
 ], 
             "MultiMeasureMappings": { 
                "TargetMultiMeasureName": "last_measure", 
                "MultiMeasureAttributeMappings": [ 
\{ "SourceColumn": "last_measure", 
                        "MeasureValueType": "DOUBLE" 
1 1 1 1 1 1 1
 ] 
 } 
         } 
     }, 
     "ErrorReportConfiguration": { 
         "S3Configuration" : { 
            "BucketName" : "******", 
            "ObjectKeyPrefix": "errors", 
            "EncryptionOption": "SSE_S3" 
         } 
     }, 
     "ScheduledQueryExecutionRoleArn": "******"
}
```
## <span id="page-410-0"></span>**Computed from derived table**

Once you define the derived table using the preceding configuration and at least one instance of the scheduled query has materialized data into the derived table, you can now query the derived table to get the latest measurement. Below is an example query on the derived table.

```
SELECT instance_name, MAX(time) AS time, MAX_BY(last_measure, time) AS last_measure
FROM "derived"."per_timeseries_lastpoint_pt1d"
WHERE time < from_milliseconds(1636746715649) 
     AND measure_name = 'last_measure' 
     AND region = 'us-east-1' 
     AND cell = 'us-east-1-cell-10' 
     AND silo = 'us-east-1-cell-10-silo-3' 
     AND availability_zone = 'us-east-1-1' 
     AND microservice_name = 'hercules'
GROUP BY region, cell, silo, availability_zone, microservice_name, 
     instance_name, process_name, jdk_version
ORDER BY instance_name, time DESC
```
### <span id="page-411-0"></span>**Combining from source and derived table**

Similar to the previous example, any data from the derived table will not have the most recent writes. Therefore, you can again use a similar pattern as earlier to merge the data from the derived table for the older data and use the source data for the remaining tip. Below is an example of such a query using the similar UNION approach. Since the application requirement is to find the latest measurement before a time period, and this start time can be in past, the way you write this query is to use the provided time, use the source data for up to a day old from the specified time, and then use the derived table on the older data. As you can see from the query example below, the time predicate on the source data is bounded. That ensures efficient processing on the source table which has significantly higher volume of data, and then the unbounded time predicate is on the derived table.

```
WITH last_point_derived AS ( 
     SELECT instance_name, MAX(time) AS time, MAX_BY(last_measure, time) AS last_measure 
     FROM "derived"."per_timeseries_lastpoint_pt1d" 
     WHERE time < from_milliseconds(1636746715649) 
         AND measure_name = 'last_measure' 
         AND region = 'us-east-1' 
         AND cell = 'us-east-1-cell-10' 
         AND silo = 'us-east-1-cell-10-silo-3' 
         AND availability_zone = 'us-east-1-1' 
         AND microservice_name = 'hercules' 
     GROUP BY region, cell, silo, availability_zone, microservice_name, 
         instance_name, process_name, jdk_version
), last_point_source AS ( 
     SELECT instance_name, MAX(time) AS time, MAX_BY(gc_pause, time) AS last_measure 
     FROM "raw_data"."devops" 
     WHERE time < from_milliseconds(1636746715649) AND time > 
  from_milliseconds(1636746715649) - 26h 
         AND measure_name = 'events' 
         AND region = 'us-east-1' 
         AND cell = 'us-east-1-cell-10' 
         AND silo = 'us-east-1-cell-10-silo-3' 
         AND availability_zone = 'us-east-1-1' 
         AND microservice_name = 'hercules' 
     GROUP BY region, cell, silo, availability_zone, microservice_name, 
         instance_name, process_name, jdk_version
)
SELECT instance_name, MAX(time) AS time, MAX_BY(last_measure, time) AS last_measure
FROM ( 
     SELECT * FROM last_point_derived
```

```
 UNION 
     SELECT * FROM last_point_source
)
GROUP BY instance_name
ORDER BY instance_name, time DESC
```
The previous is just one illustration of how you can structure the derived tables. If you have years of data, you can use more levels of aggregations. For instance, you can have monthly aggregates on top of daily aggregates, and you can have hourly aggregates before the daily. So you can merge together the most recent to fill in the last hour, the hourly to fill in the last day, the daily to fill in the last month, and monthly to fill in the older. The number of levels you set up vs. the refresh schedule will be depending on your requirements of how frequently these queries are issues and how many users are concurrently issuing these queries.

#### <span id="page-412-0"></span>**Unique dimension values**

You may have a use case where you have dashboards which you want to use the unique values of dimensions as variables to drill down on the metrics corresponding to a specific slice of data. The snapshot below is an example where the dashboard pre-populates the unique values of several dimensions such as region, cell, silo, microservice, and availability\_zone. Here we show an example of how you can use scheduled queries to significantly speed up computing these distinct values of these variables from the metrics you are tracking.

### **Topics**

- On raw [data](#page-412-1)
- [Pre-compute](#page-413-0) unique dimension values
- [Computing](#page-415-0) the variables from derived table

#### <span id="page-412-1"></span>**On raw data**

You can use SELECT DISTINCT to compute the distinct values seen from your data. For instance, if you want to obtain the distinct values of region, you can use the query of this form.

```
SELECT DISTINCT region
FROM "raw_data"."devops"
WHERE time > ago(1h)
ORDER BY 1
```
You may be tracking millions of devices and billions of time series. However, in most cases, these interesting variables are for lower cardinality dimensions, where you have a few to tens of values. Computing DISTINCT from raw data can require scanning large volumes of data.

### <span id="page-413-0"></span>**Pre-compute unique dimension values**

You want these variables to load fast so that your dashboards are interactive. Moreover, these variables are often computed on every dashboard load, so you want them to be cost-effective as well. You can optimize finding these variables using scheduled queries and materializing them in a derived table.

First, you need to identify the dimensions for which you need to compute the DISTINCT values or columns which you will use in the predicates when computing the DISTINCT value.

In this example, you can see that the dashboard is populating distinct values for the dimensions region, cell, silo, availability\_zone and microservice. So you can use the query below to precompute these unique values.

```
SELECT region, cell, silo, availability_zone, microservice_name, 
     min(@scheduled_runtime) AS time, COUNT(*) as numDataPoints 
FROM raw_data.devops 
WHERE time BETWEEN @scheduled_runtime - 15m AND @scheduled_runtime 
GROUP BY region, cell, silo, availability_zone, microservice_name
```
There are a few important things to note here.

- You can use one scheduled computation to pre-compute values for many different queries. For instance, you are using the preceding query to pre-compute values for five different variables. So you don't need one for each variable. You can use this same pattern to identify shared computation across multiple panels to optimize the number of scheduled queries you need to maintain.
- The unique values of the dimensions isn't inherently time series data. So you convert this to time series using the @scheduled\_runtime. By associating this data with the @scheduled\_runtime parameter, you can also track which unique values appeared at a given point in time, thus creating time series data out of it.
- In the previous example, you will see a metric value being tracked. This example uses COUNT(\*). You can compute other meaningful aggregates if you want to track them for your dashboards.

```
Amazon Timestream Developer Guide
```
Below is a configuration for a scheduled computation using the previous query. In this example, it is configured to refresh once every 15 mins using the schedule expression cron(0/15 \* \* \* ? \*).

```
{ 
     "Name": "PT15mHighCardPerUniqueDimensions", 
     "QueryString": "SELECT region, cell, silo, availability_zone, microservice_name, 
 min(@scheduled_runtime) AS time, COUNT(*) as numDataPoints FROM raw_data.devops WHERE 
 time BETWEEN @scheduled_runtime - 15m AND @scheduled_runtime GROUP BY region, cell, 
 silo, availability_zone, microservice_name", 
     "ScheduleConfiguration": { 
         "ScheduleExpression": "cron(0/15 * * * ? *)" 
     }, 
     "NotificationConfiguration": { 
         "SnsConfiguration": { 
             "TopicArn": "******" 
         } 
     }, 
     "TargetConfiguration": { 
         "TimestreamConfiguration": { 
             "DatabaseName": "derived", 
             "TableName": "hc_unique_dimensions_pt15m", 
             "TimeColumn": "time", 
             "DimensionMappings": [ 
\overline{a} "Name": "region", 
                     "DimensionValueType": "VARCHAR" 
                 }, 
\overline{a} "Name": "cell", 
                     "DimensionValueType": "VARCHAR" 
                 }, 
\overline{a} "Name": "silo", 
                     "DimensionValueType": "VARCHAR" 
                 }, 
\overline{a} "Name": "availability_zone", 
                     "DimensionValueType": "VARCHAR" 
                 }, 
\overline{a} "Name": "microservice_name", 
                     "DimensionValueType": "VARCHAR" 
 }
```

```
 ], 
             "MultiMeasureMappings": { 
                "TargetMultiMeasureName": "count_multi", 
                "MultiMeasureAttributeMappings": [ 
\{ "SourceColumn": "numDataPoints", 
                        "MeasureValueType": "BIGINT" 
1 1 1 1 1 1 1
 ] 
 } 
         } 
     }, 
     "ErrorReportConfiguration": { 
         "S3Configuration" : { 
             "BucketName" : "******", 
             "ObjectKeyPrefix": "errors", 
             "EncryptionOption": "SSE_S3" 
         } 
     }, 
     "ScheduledQueryExecutionRoleArn": "******"
}
```
## <span id="page-415-0"></span>**Computing the variables from derived table**

Once the scheduled computation pre-materializes the unique values in the derived table hc\_unique\_dimensions\_pt15m, you can use the derived table to efficiently compute the unique values of the dimensions. Below are example queries for how to compute the unique values, and how you can use other variables as predicates in these unique value queries.

### **Region**

```
SELECT DISTINCT region
FROM "derived"."hc_unique_dimensions_pt15m"
WHERE time > ago(1h)
ORDER BY 1
```
### **Cell**

```
SELECT DISTINCT cell
FROM "derived"."hc_unique_dimensions_pt15m"
WHERE time > ago(1h)
   AND region = '${region}'
```
ORDER BY 1

#### **Silo**

```
SELECT DISTINCT silo
FROM "derived"."hc_unique_dimensions_pt15m"
WHERE time > ago(1h) 
    AND region = '${region}' AND cell = '${cell}'
ORDER BY 1
```
## **Microservice**

```
SELECT DISTINCT microservice_name
FROM "derived"."hc_unique_dimensions_pt15m"
WHERE time > ago(1h) 
    AND region = '${region}' AND cell = '${cell}'
ORDER BY 1
```
## **Availability Zone**

```
SELECT DISTINCT availability_zone
FROM "derived". "hc unique dimensions pt15m"
WHERE time > ago(1h)
    AND region = '${region}' AND cell = '${cell}' AND silo = '${silo}'
ORDER BY 1
```
# <span id="page-416-0"></span>**Handling late-arriving data**

You may have scenarios where you can have data that arrives significantly late, for example, the time when the data was ingested into Timestream for LiveAnalytics is significantly delayed compared to the timestamp associated to the rows that are ingested. In the previous examples, you have seen how you can use the time ranges defined by the @scheduled\_runtime parameter to account for some late arriving data. However, if you have use cases where data can be delayed by hours or days, you may need a different pattern to make sure your pre-computations in the derived table are appropriately updated to reflect such late-arriving data. For general information about late-arriving data, see Writing data (inserts and [upserts\).](#page-20-0)

In the following you will see two different ways to address this late arriving data.

• If you have predictable delays in your data arrival, then you can use another "catch-up" scheduled computation to update your aggregates for late arriving data.

• If you have un-predictable delays or occasional late-arrival data, you can use manual executions to update the derived tables.

This discussion covers scenarios for late data arrival. However, the same principles apply for data corrections, where you have modified the data in your source table and you want to update the aggregates in your derived tables.

# **Topics**

- [Scheduled catch-up queries](#page-417-0)
- Manual executions for [unpredictable](#page-422-0) late arriving data

# <span id="page-417-0"></span>**Scheduled catch-up queries**

# **Query aggregating data that arrived in time**

Below is a pattern you will see how you can use an automated way to update your aggregates if you have predictable delays in your data arrival. Consider one of the previous examples of a scheduled computation on real-time data below. This scheduled computation refreshes the derived table once every 30 minutes and already accounts for data up to an hour delayed.

```
{ 
     "Name": "MultiPT30mPerHrPerTimeseriesDPCount", 
     "QueryString": "SELECT region, cell, silo, availability_zone, microservice_name, 
  instance_type, os_version, instance_name, process_name, jdk_version, bin(time, 
  1h) as hour, SUM(CASE WHEN measure_name = 'metrics' THEN 20 ELSE 5 END) as 
  numDataPoints FROM raw_data.devops WHERE time BETWEEN bin(@scheduled_runtime, 1h) 
  - 1h AND @scheduled_runtime + 1h GROUP BY region, cell, silo, availability_zone, 
  microservice_name, instance_type, os_version, instance_name, process_name, 
  jdk_version, bin(time, 1h)", 
     "ScheduleConfiguration": { 
         "ScheduleExpression": "cron(0/30 * * * ? *)" 
     }, 
     "NotificationConfiguration": { 
         "SnsConfiguration": { 
             "TopicArn": "******" 
         } 
     }, 
     "TargetConfiguration": { 
         "TimestreamConfiguration": { 
             "DatabaseName": "derived",
```

```
 "TableName": "dp_per_timeseries_per_hr", 
             "TimeColumn": "hour", 
             "DimensionMappings": [ 
\overline{a} "Name": "region", 
                     "DimensionValueType": "VARCHAR" 
                }, 
\overline{a} "Name": "cell", 
                     "DimensionValueType": "VARCHAR" 
                }, 
\overline{a} "Name": "silo", 
                     "DimensionValueType": "VARCHAR" 
                }, 
\overline{a} "Name": "availability_zone", 
                     "DimensionValueType": "VARCHAR" 
                }, 
\overline{a} "Name": "microservice_name", 
                     "DimensionValueType": "VARCHAR" 
                }, 
\overline{a} "Name": "instance_type", 
                     "DimensionValueType": "VARCHAR" 
                }, 
\overline{a} "Name": "os_version", 
                     "DimensionValueType": "VARCHAR" 
                }, 
\overline{a} "Name": "instance_name", 
                     "DimensionValueType": "VARCHAR" 
                }, 
\overline{a} "Name": "process_name", 
                     "DimensionValueType": "VARCHAR" 
                }, 
\overline{a} "Name": "jdk_version", 
                     "DimensionValueType": "VARCHAR" 
 } 
            ],
```

```
 "MultiMeasureMappings": { 
                "TargetMultiMeasureName": "numDataPoints", 
                "MultiMeasureAttributeMappings": [ 
\{ "SourceColumn": "numDataPoints", 
                        "MeasureValueType": "BIGINT" 
1 1 1 1 1 1 1
 ] 
 } 
        } 
     }, 
     "ErrorReportConfiguration": { 
        "S3Configuration" : { 
            "BucketName" : "******", 
            "ObjectKeyPrefix": "errors", 
            "EncryptionOption": "SSE_S3" 
        } 
     }, 
     "ScheduledQueryExecutionRoleArn": "******"
}
```
### **Catch-up query updating the aggregates for late arriving data**

Now if you consider the case that your data can be delayed by about 12 hours. Below is a variant of the same query. However, the difference is that it computes the aggregates on data that is delayed by up to 12 hours compared to when the scheduled computation is being triggered. For instance, you see the query in the example below, the time range this query is targeting is between 2h to 14h before when the query is triggered. Moreover, if you notice the schedule expression cron(0 0,12 \* \* ? \*), it will trigger the computation at 00:00 UTC and 12:00 UTC every day. Therefore, when the query is triggered on 2021-12-01 00:00:00, then the query updates aggregates in the time range 2021-11-30 10:00:00 to 2021-11-30 22:00:00. Scheduled queries use upsert semantics similar to Timestream for LiveAnalytics's writes where this catch-up query will update the aggregate values with newer values if there is late arriving data in the window or if newer aggregates are found (e.g., a new grouping shows up in this aggregate which was not present when the original scheduled computation was triggered), then the new aggregate will be inserted into the derived table. Similarly, when the next instance is triggered on 2021-12-01 12:00:00, then that instance will update aggregates in the range 2021-11-30 22:00:00 to 2021-12-01 10:00:00.

```
 { 
 "Name": "MultiPT12HPerHrPerTimeseriesDPCountCatchUp",
```

```
 "QueryString": "SELECT region, cell, silo, availability_zone, microservice_name, 
 instance_type, os_version, instance_name, process_name, jdk_version, bin(time, 1h) 
as hour, SUM(CASE WHEN measure name = 'metrics' THEN 20 ELSE 5 END) as numDataPoints
 FROM raw_data.devops WHERE time BETWEEN bin(@scheduled_runtime, 1h) - 14h AND 
 bin(@scheduled_runtime, 1h) - 2h GROUP BY region, cell, silo, availability_zone, 
microservice name, instance type, os version, instance name, process name,
 jdk_version, bin(time, 1h)", 
     "ScheduleConfiguration": { 
         "ScheduleExpression": "cron(0 0,12 * * ? *)" 
     }, 
     "NotificationConfiguration": { 
         "SnsConfiguration": { 
             "TopicArn": "******" 
         } 
     }, 
     "TargetConfiguration": { 
         "TimestreamConfiguration": { 
             "DatabaseName": "derived", 
             "TableName": "dp_per_timeseries_per_hr", 
             "TimeColumn": "hour", 
             "DimensionMappings": [ 
\overline{a} "Name": "region", 
                     "DimensionValueType": "VARCHAR" 
                 }, 
\overline{a} "Name": "cell", 
                     "DimensionValueType": "VARCHAR" 
                 }, 
\overline{a} "Name": "silo", 
                     "DimensionValueType": "VARCHAR" 
                 }, 
\overline{a} "Name": "availability_zone", 
                     "DimensionValueType": "VARCHAR" 
                 }, 
\overline{a} "Name": "microservice_name", 
                     "DimensionValueType": "VARCHAR" 
                 }, 
\overline{a}"Name": "instance type",
                     "DimensionValueType": "VARCHAR"
```

```
 }, 
\overline{a} "Name": "os_version", 
                    "DimensionValueType": "VARCHAR" 
                }, 
\overline{a} "Name": "instance_name", 
                    "DimensionValueType": "VARCHAR" 
                }, 
\overline{a} "Name": "process_name", 
                    "DimensionValueType": "VARCHAR" 
                }, 
\overline{a} "Name": "jdk_version", 
                    "DimensionValueType": "VARCHAR" 
 } 
            ], 
             "MultiMeasureMappings": { 
                "TargetMultiMeasureName": "numDataPoints", 
                 "MultiMeasureAttributeMappings": [ 
\{ "SourceColumn": "numDataPoints", 
                        "MeasureValueType": "BIGINT" 
1 1 1 1 1 1 1
 ] 
 } 
         } 
     }, 
     "ErrorReportConfiguration": { 
         "S3Configuration" : { 
             "BucketName" : "******", 
             "ObjectKeyPrefix": "errors", 
             "EncryptionOption": "SSE_S3" 
         } 
     }, 
     "ScheduledQueryExecutionRoleArn": "******"
}
```
This preceding example is an illustration assuming your late arrival is bounded to 12 hours and it is okay to update the derived table once every 12 hours for data arriving later than the real time window. You can adapt this pattern to update your derived table once every hour so your derived table reflects the late arriving data sooner. Similarly, you can adapt the time range to be older than 12 hours, e.g., a day or even a week or more, to handle predictable late-arriving data.

# <span id="page-422-0"></span>**Manual executions for unpredictable late arriving data**

There can be instances where you have unpredictable late arriving data or you made changes to the source data and updated some values after the fact. In all such cases, you can manually trigger scheduled queries to update the derived table. Below is an example on how you can achieve this.

Assume that you have the use case where you have the computation written to the derived table dp\_per\_timeseries\_per\_hr. Your base data in the table devops was updated in the time range 2021-11-30 23:00:00 - 2021-12-01 00:00:00. There are two different scheduled queries that can be used to update this derived table: MultiPT30mPerHrPerTimeseriesDPCount and MultiPT12HPerHrPerTimeseriesDPCountCatchUp. Each scheduled computation you create in Timestream for LiveAnalytics has a unique ARN which you obtain when you create the computation or when you perform a list operation. You can use the ARN for the computation and a value for the parameter @scheduled\_runtime taken by the query to perform this operation.

Assume that the computation for MultiPT30mPerHrPerTimeseriesDPCount has an ARN arn\_1 and you want to use this computation to update the derived table. Since the preceding scheduled computation updates the aggregates 1h before and 1hr after the @scheduled\_runtime value, you can cover the time range for the update (2021-11-30 23:00:00 - 2021-12-01 00:00:00) using a value of 2021-12-01 00:00:00 for the @scheduled\_runtime parameter. You can use the ExecuteScheduledQuery API to pass the ARN of this computation and the time parameter value in epoch seconds (in UTC) to achieve this. Below is an example using the AWS CLI and you can follow the same pattern using any of the SDKs supported by Timestream for LiveAnalytics.

```
aws timestream-query execute-scheduled-query --scheduled-query-arn arn_1 --invocation-
time 1638316800 --profile profile --region us-east-1
```
In the previous example, profile is the AWS profile which has the appropriate privileges to make this API call and 1638316800 corresponds to the epoch second for 2021-12-01 00:00:00. This manual trigger behaves almost like the automated trigger assuming the system triggered this invocation at the desired time period.

If you had an update in a longer time period, say the base data was updated for 2021-11-30 23:00:00 - 2021-12-01 11:00:00, then you can trigger the preceding queries multiple times to cover this entire time range. For instance, you could do six different execution as follows.

```
aws timestream-query execute-scheduled-query --scheduled-query-arn arn_1 --invocation-
time 1638316800 --profile profile --region us-east-1
aws timestream-query execute-scheduled-query --scheduled-query-arn arn_1 --invocation-
time 1638324000 --profile profile --region us-east-1
aws timestream-query execute-scheduled-query --scheduled-query-arn arn_1 --invocation-
time 1638331200 --profile profile --region us-east-1
aws timestream-query execute-scheduled-query --scheduled-query-arn arn_1 --invocation-
time 1638338400 --profile profile --region us-east-1
aws timestream-query execute-scheduled-query --scheduled-query-arn arn_1 --invocation-
time 1638345600 --profile profile --region us-east-1
aws timestream-query execute-scheduled-query --scheduled-query-arn arn_1 --invocation-
time 1638352800 --profile profile --region us-east-1
```
The previous six commands correspond to the scheduled computation invoked at 2021-12-01 00:00:00, 2021-12-01 02:00:00, 2021-12-01 04:0:00, 2021-12-01 06:00:00, 2021-12-01 08:00:00, and 2021-12-01 10:00:

Alternatively, you can use the computation MultiPT12HPerHrPerTimeseriesDPCountCatchUp triggered at 2021-12-01 13:00:00 for one execution to update the aggregates for the entire 12 hour time range. For instance, if arn\_2 is the ARN for that computation, you can execute the following command from CLI.

```
aws timestream-query execute-scheduled-query --scheduled-query-arn arn_2 --invocation-
time 1638363600 --profile profile --region us-east-1
```
It is worth noting that for a manual trigger, you can use a timestamp for the invocation-time parameter that does not need to be aligned with that automated trigger timestamps. For instance, in the previous example, you triggered the computation at time 2021-12-01 13:00:00 even though the automated schedule only triggers at timestamps 2021-12-01 10:00:00, 2021-12-01 12:00:00, and 2021-12-02 00:00:00. Timestream for LiveAnalytics provides you with the flexibility to trigger it with appropriate values as needed for your manual operations.

Following are a few important considerations when using the ExecuteScheduledQuery API.

• If you are triggering multiple of these invocations, you need to make sure that these invocations do not generate results in overlapping time ranges. For instance, in the previous examples, there

were six invocations. Each invocation covers 2 hours of time range, and hence the invocation timestamps were spread out by two hours each to avoid any overlap in the updates. This ensures that the data in the derived table ends up in a state that matches are aggregates from the source table. If you cannot ensure non-overlapping time ranges, then make sure these the executions are triggered sequentially one after the other. If you trigger multiple executions concurrently which overlap in their time ranges, then you can see trigger failures where you might see version conflicts in the error reports for these executions. Results generated by a scheduled query invocation are assigned a version based on when the invocation was triggered. Therefore, rows generated by newer invocations have higher versions. A higher version record can overwrite a lower version record. For automatically-triggered scheduled queries, Timestream for LiveAnalytics automatically manages the schedules so that you don't see these issues even if the subsequent invocations have overlapping time ranges.

- noted earlier, you can trigger the invocations with any timestamp value for @scheduled runtime. So it is your responsibility to appropriately set the values so the appropriate time ranges are updated in the derived table corresponding to the ranges where data was updated in the source table.
- You can also use these manual trigger for scheduled queries that are in the DISABLED state. This allows you to define special queries that are not executed in an automated schedule, since they are in the DISABLED state. Rather, you can use the manual triggers on them to manage data corrections or late arrival use cases.

# <span id="page-424-0"></span>**Back-filling historical pre-computations**

When you create a scheduled computation, Timestream for LiveAnalytics manages executions of the queries moving forward where the refresh is governed by the schedule expression you provide. Depending of how much historical data your source table, you may want to update your derived table with aggregates corresponding to the historical data. You can use the preceding logic for manual triggers to back-fill the historical aggregates.

For instance, if we consider the derived table per\_timeseries\_lastpoint\_pt1d, then the scheduled computation is updated once a day for the past day. If your source table has a year of data, you can use the ARN for this scheduled computation and trigger it manually for every day up to a year old so that the derived table has all the historical queries populated. Notes that all the caveats for manual triggers apply here. Moreover, if the derived table is set up in a way that the historical ingestion will write to magnetic store on the derived table, be aware of the best [practices](https://docs.aws.amazon.com/timestream/latest/developerguide/best-practices.html) and [limits for writes](https://docs.aws.amazon.com/timestream/latest/developerguide/ts-limits.html) to the magnetic store.

# **Scheduled query examples**

This section contains examples of how you can use Timestream for LiveAnalytics's Scheduled Queries to optimize the costs and dashboard load times when visualizing fleet-wide statistics effectively monitor your fleet of devices. Scheduled Queries in Timestream for LiveAnalytics allow you to express your queries using the full SQL surface area of Timestream for LiveAnalytics. Your query can include one or more source tables, perform aggregations or any other query allowed by Timestream for LiveAnalytics's SQL language, and then store the results of the query in another destination table in Timestream for LiveAnalytics.

This section refers to the target table of a scheduled query as a *derived table*.

As an example, we will use a DevOps application where you are monitoring a large fleet of servers that are deployed across multiple deployments (such as regions, cells, and silos), multiple microservices, and you're tracking the fleet-wide statistics using Timestream for LiveAnalytics. The example schema we will use is described in [Scheduled Queries Sample Schema](https://docs.aws.amazon.com/timestream/latest/developerguide/scheduledqueries-common-schema-example.html).

The following scenarios will be described.

- How to convert a dashboard, plotting aggregated statistics from the raw data you ingest into Timestream for LiveAnalytics into a scheduled query and then how to use your pre-computed aggregates to create a new dashboard showing aggregate statistics.
- How to combine scheduled queries to get an aggregate view and the raw granular data, to drill down into details. This allows you to store and analyze the raw data while optimizing your common fleet-wide operations using scheduled queries.
- How to optimize costs using scheduled queries by finding which aggregates are used in multiple dashboards and have the same scheduled query populate multiple panels in the same or multiple dashboards.

### **Topics**

- [Converting](#page-426-0) an aggregate dashboard to scheduled query
- Using [scheduled](#page-429-0) queries and raw data for drill downs
- Optimizing costs by sharing scheduled query across [dashboards](#page-434-0)
- [Comparing](#page-444-0) a query on a base table with a query of scheduled query results

### <span id="page-426-0"></span>**Converting an aggregate dashboard to scheduled query**

Assume you are computing the fleet-wide statistics such as host counts in the fleet by the five microservices and by the six regions where your service is deployed. From the snapshot below, you can see there are 500K servers emitting metrics, and some of the bigger regions (e.g., us-east-1) have >200K servers.

Computing these aggregates, where you are computing distinct instance names over hundreds of gigabytes of data can result in query latency of tens of seconds, in addition to the cost of scanning the data.

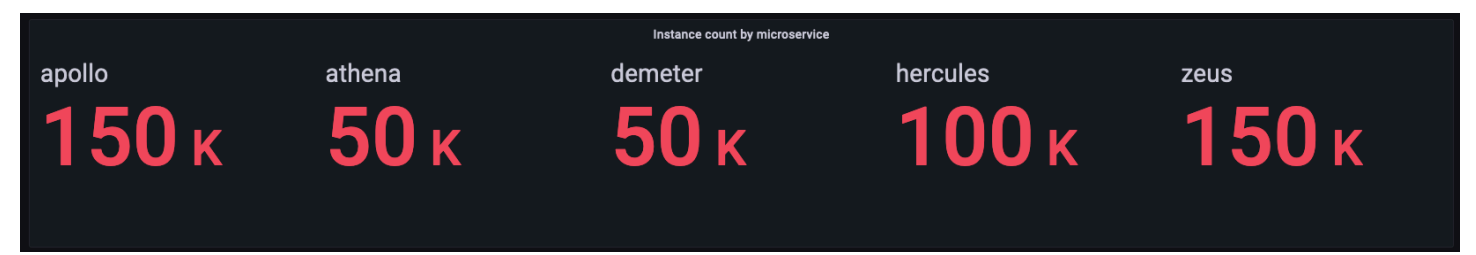

### **Original dashboard query**

The aggregate shown in the dasboard panel is computed, from raw data, using the query below. The query uses multiple SQL constructs, such as distinct counts and multiple aggregation functions.

```
SELECT CASE WHEN microservice_name = 'apollo' THEN num_instances ELSE NULL END AS 
  apollo, 
     CASE WHEN microservice_name = 'athena' THEN num_instances ELSE NULL END AS athena, 
     CASE WHEN microservice_name = 'demeter' THEN num_instances ELSE NULL END AS 
  demeter, 
     CASE WHEN microservice_name = 'hercules' THEN num_instances ELSE NULL END AS 
  hercules, 
     CASE WHEN microservice_name = 'zeus' THEN num_instances ELSE NULL END AS zeus
FROM ( 
     SELECT microservice_name, SUM(num_instances) AS num_instances 
     FROM ( 
         SELECT microservice_name, COUNT(DISTINCT instance_name) as num_instances 
         FROM "raw_data"."devops" 
         WHERE time BETWEEN from_milliseconds(1636526171043) AND 
  from_milliseconds(1636612571043) 
             AND measure_name = 'metrics' 
         GROUP BY region, cell, silo, availability_zone, microservice_name 
    \lambda GROUP BY microservice_name
```
)

# **Converting to a scheduled query**

The previous query can be converted into a scheduled query as follows. You first compute the distinct host names within a given deployment in a region, cell, silo, availability zone and microservice. Then you add up the hosts to compute a per hour per microservice host count. By using the @scheduled\_runtime parameter supported by the scheduled queries, you can recompute it for the past hour when the query is invoked. The bin(@scheduled\_runtime, 1h) in the WHERE clause of the inner query ensures that even if the query is scheduled at a time in the middle of the hour, you still get the data for the full hour.

Even though the query computes hourly aggregates, as you will see in the scheduled computation configuration, it is set up to refresh every half hour so that you get updates in your derived table sooner. You can tune that based on your freshness requirements, e.g., recompute the aggregates every 15 minutes or recompute it at the hour boundaries.

```
SELECT microservice name, hour, SUM(num instances) AS num instances
FROM ( 
         SELECT microservice_name, bin(time, 1h) AS hour, 
             COUNT(DISTINCT instance_name) as num_instances 
        FROM raw_data.devops 
        WHERE time BETWEEN bin(@scheduled_runtime, 1h) - 1h AND @scheduled_runtime 
           AND measure name = 'metrics'
        GROUP BY region, cell, silo, availability_zone, microservice_name, bin(time, 1h) 
      ) 
GROUP BY microservice name, hour
```

```
{ 
    "Name": "MultiPT30mHostCountMicroservicePerHr", 
    "QueryString": "SELECT microservice_name, hour, SUM(num_instances) AS num_instances 
    FROM ( SELECT microservice_name, bin(time, 1h) AS hour, COUNT(DISTINCT 
 instance_name) as num_instances FROM raw_data.devops WHERE time BETWEEN 
 bin(@scheduled_runtime, 1h) - 1h AND @scheduled_runtime AND measure_name 
 = 'metrics' GROUP BY region, cell, silo, availability_zone, microservice_name, 
 bin(time, 1h) ) GROUP BY microservice_name, hour", 
    "ScheduleConfiguration": { 
        "ScheduleExpression": "cron(0/30 * * * ? *)" 
    },
```

```
 "NotificationConfiguration": { 
         "SnsConfiguration": { 
             "TopicArn": "******" 
         } 
     }, 
     "TargetConfiguration": { 
         "TimestreamConfiguration": { 
             "DatabaseName": "derived", 
             "TableName": "host_count_pt1h", 
             "TimeColumn": "hour", 
             "DimensionMappings": [ 
\overline{a} "Name": "microservice_name", 
                     "DimensionValueType": "VARCHAR" 
 } 
             ], 
             "MultiMeasureMappings": { 
                 "TargetMultiMeasureName": "num_instances", 
                 "MultiMeasureAttributeMappings": [ 
\{ "SourceColumn": "num_instances", 
                         "MeasureValueType": "BIGINT" 
1 1 1 1 1 1 1
 ] 
 } 
         } 
     }, 
     "ErrorReportConfiguration": { 
         "S3Configuration" : { 
             "BucketName" : "******", 
             "ObjectKeyPrefix": "errors", 
             "EncryptionOption": "SSE_S3" 
         } 
     }, 
     "ScheduledQueryExecutionRoleArn": "******"
}
```
# **Using the pre-computed results in a new dashboard**

You will now see how to create your aggregate view dashboard using the derived table from the scheduled query you created. From the dashboard snapshot, you will also be able to validate that the aggregates computed from the derived table and the base table also match. Once you create the dashboards using the derived tables, you will notice the significantly faster load time and lower costs of using the derived tables compared to computing these aggregates from the raw data. Below is a snapshot of the dashboard using pre-computed data, and the query used to render this panel using pre-computed data stored in the table "derived"."host\_count\_pt1h". Note that the structure of the query is very similar to the query that was used in the dashboard on raw data, except that is it using the derived table which already computes the distinct counts which this query is aggregating.

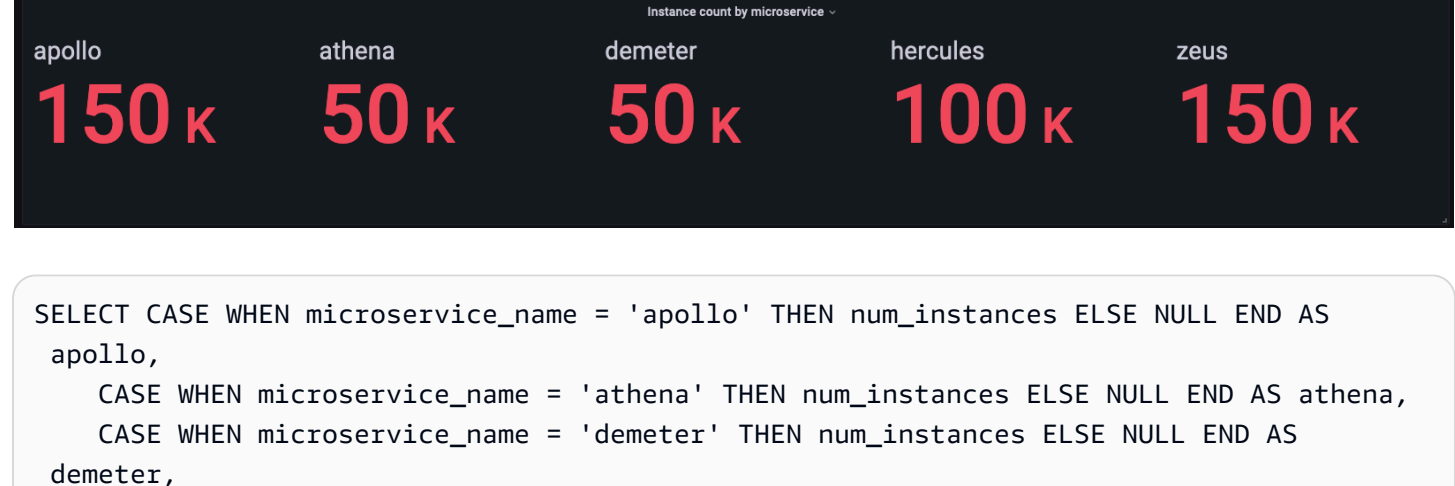

```
 CASE WHEN microservice_name = 'hercules' THEN num_instances ELSE NULL END AS 
 hercules, 
    CASE WHEN microservice_name = 'zeus' THEN num_instances ELSE NULL END AS zeus
```

```
FROM (
```

```
 SELECT microservice_name, AVG(num_instances) AS num_instances 
 FROM (
```

```
 SELECT microservice_name, bin(time, 1h), SUM(num_instances) as num_instances 
        FROM "derived"."host_count_pt1h" 
        WHERE time BETWEEN from_milliseconds(1636567785421) AND 
 from_milliseconds(1636654185421) 
            AND measure_name = 'num_instances'
```

```
 GROUP BY microservice_name, bin(time, 1h) 
 )
```

```
)
```
GROUP BY microservice\_name

# <span id="page-429-0"></span>**Using scheduled queries and raw data for drill downs**

You can use the aggregated statistics across your fleet to identify areas that need drill downs and then use the raw data to drill down into granular data to get deeper insights.

In this example, you will see how you can use aggregate dashboard to identify any deployment (a deployment is for a given microservice within a given region, cell, silo, and availability zone) which seems to have higher CPU utilization compared to other deployments. You can then drill down to get a better understanding using the raw data. Since these drill downs might be infrequent and only access data relevant to the deployment, you can use the raw data for this analysis and do not need to use scheduled queries.

#### **Per deployment drill down**

The dashboard below provides drill down into more granular and server-level statistics within a given deployment. To help you drill down into the different parts of your fleet, this dashboard uses variables such as region, cell, silo, microservice, and availability\_zone. It then shows some aggregate statistics for that deployment.

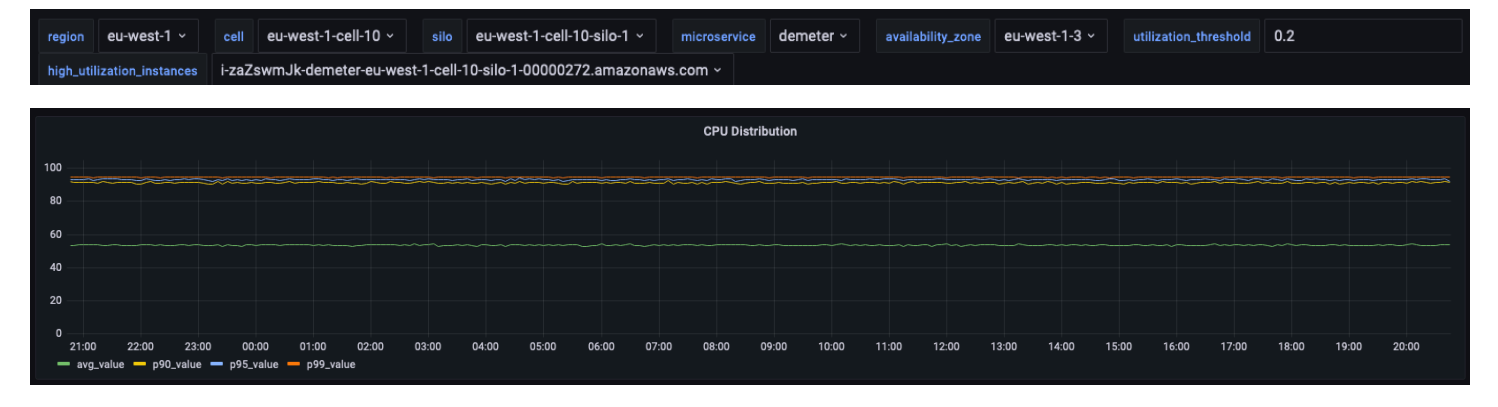

In the query below, you can see that the values chosen in the drop down of the variables are used as predicates in the WHERE clause of the query, which allows you to only focus on the data for the deployment. And then the panel plots the aggregated CPU metrics for instances in that deployment. You can use the raw data to perform this drill down with interactive query latency to derive deeper insights.

```
SELECT bin(time, 5m) as minute, 
     ROUND(AVG(cpu_user), 2) AS avg_value, 
     ROUND(APPROX_PERCENTILE(cpu_user, 0.9), 2) AS p90_value, 
     ROUND(APPROX_PERCENTILE(cpu_user, 0.95), 2) AS p95_value, 
     ROUND(APPROX_PERCENTILE(cpu_user, 0.99), 2) AS p99_value
FROM "raw_data"."devops"
WHERE time BETWEEN from_milliseconds(1636527099476) AND 
  from_milliseconds(1636613499476) 
     AND region = 'eu-west-1' 
     AND cell = 'eu-west-1-cell-10' 
     AND silo = 'eu-west-1-cell-10-silo-1' 
     AND microservice_name = 'demeter' 
     AND availability_zone = 'eu-west-1-3' 
     AND measure_name = 'metrics'
```

```
GROUP BY bin(time, 5m)
ORDER BY 1
```
## **Instance-level statistics**

This dashboard further computes another variable that also lists the servers/instances with high CPU utilization, sorted in descending order of utilization. The query used to compute this variable is displayed below.

```
WITH microservice_cell_avg AS ( 
    SELECT AVG(cpu user) AS microservice avg metric
     FROM "raw_data"."devops" 
     WHERE $__timeFilter 
        AND measure name = 'metrics'
         AND region = '${region}' 
        AND cell = \frac{1}{2} (cell)'
         AND silo = '${silo}' 
         AND availability_zone = '${availability_zone}' 
         AND microservice_name = '${microservice}'
), instance_avg AS ( 
     SELECT instance_name, 
         AVG(cpu_user) AS instance_avg_metric 
     FROM "raw_data"."devops" 
    WHERE $ timeFilter
        AND measure name = 'metrics'
         AND region = '${region}' 
        AND cell = '$(cell]'AND silo = '$\{silo\}' AND microservice_name = '${microservice}' 
         AND availability_zone = '${availability_zone}' 
     GROUP BY availability_zone, instance_name
) 
SELECT i.instance_name
FROM instance_avg i CROSS JOIN microservice_cell_avg m 
WHERE i.instance_avg_metric > (1 + \frac{1}{2}[utilization_threshold]) *
 m.microservice_avg_metric
ORDER BY i.instance avg metric DESC
```
In the preceding query, the variable is dynamically recalculated depending on the values chosen for the other variables. Once the variable is populated for a deployment, you can pick individual instances from the list to further visualize the metrics from that instance. You can pick the different instances from the drop down of the instance names as seen from the snapshot below.
i-zaZswmJk-demeter-eu-west-1-cell-10-silo-1-00000272.amazonaws.com i-zaZswmJk-demeter-eu-west-1-cell-10-silo-1-00000335.amazonaws.com i-zaZswmJk-demeter-eu-west-1-cell-10-silo-1-00000317.amazonaws.com i-zaZswmJk-demeter-eu-west-1-cell-10-silo-1-00000101.amazonaws.com i-zaZswmJk-demeter-eu-west-1-cell-10-silo-1-00000131.amazonaws.com i-zaZswmJk-demeter-eu-west-1-cell-10-silo-1-00000194.amazonaws.com i-zaZswmJk-demeter-eu-west-1-cell-10-silo-1-00000209.amazonaws.com i-zaZswmJk-demeter-eu-west-1-cell-10-silo-1-00000152.amazonaws.com i-zaZswmJk-demeter-eu-west-1-cell-10-silo-1-00000011.amazonaws.com i-zaZswmJk-demeter-eu-west-1-cell-10-silo-1-00000356.amazonaws.com i-zaZswmJk-demeter-eu-west-1-cell-10-silo-1-00000257.amazonaws.com i-zaZswmJk-demeter-eu-west-1-cell-10-silo-1-00000092.amazonaws.com i-zaZswmJk-demeter-eu-west-1-cell-10-silo-1-00000479.amazonaws.com i-zaZswmJk-demeter-eu-west-1-cell-10-silo-1-00000095.amazonaws.com

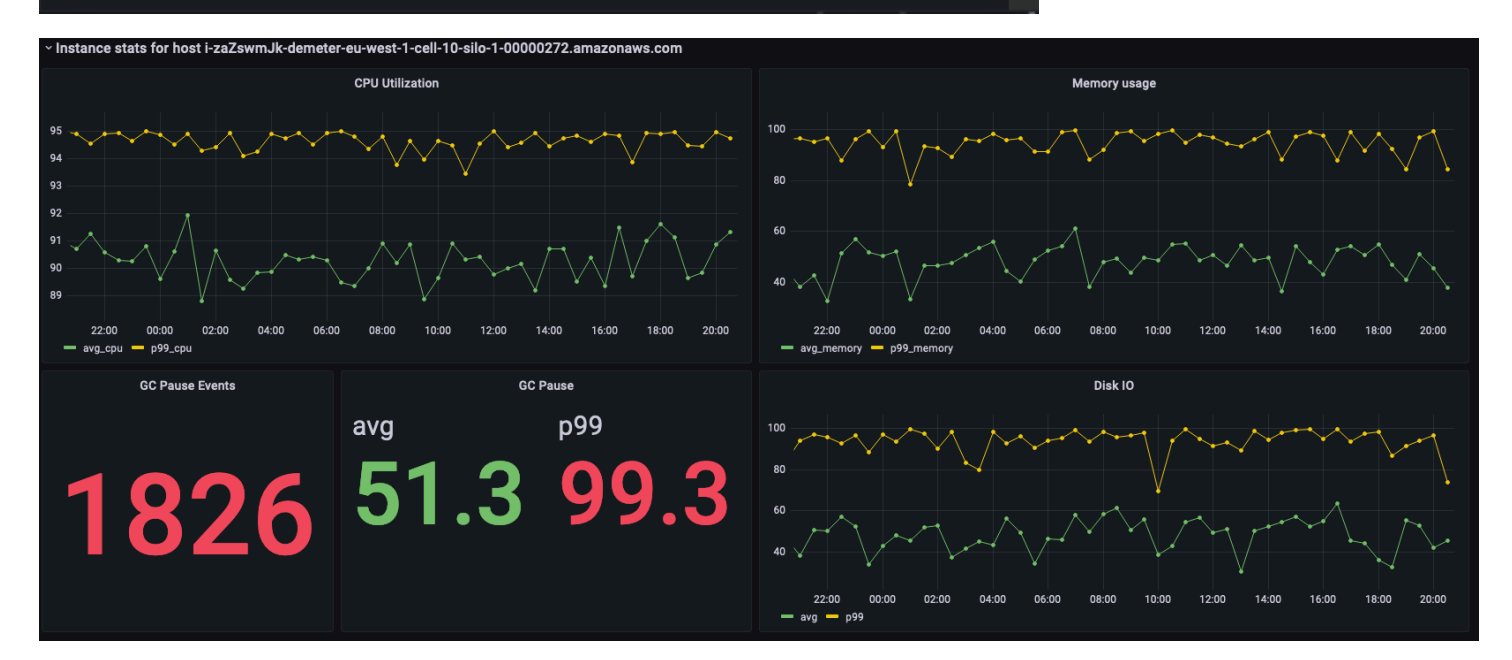

Preceding panels show the statistics for the instance that is selected and below are the queries used to fetch these statistics.

```
SELECT BIN(time, 30m) AS time_bin, 
     AVG(cpu_user) AS avg_cpu, 
    ROUND(APPROX PERCENTILE(cpu user, 0.99), 2) as p99 cpu
```

```
FROM "raw_data"."devops"
WHERE time BETWEEN from milliseconds(1636527099477) AND
  from_milliseconds(1636613499477) 
     AND measure_name = 'metrics' 
     AND region = 'eu-west-1' AND cell = 'eu-west-1-cell-10' AND silo = 'eu-west-1-
cell-10-silo-1' 
     AND availability_zone = 'eu-west-1-3' AND microservice_name = 'demeter' 
     AND instance_name = 'i-zaZswmJk-demeter-eu-west-1-cell-10-
silo-1-00000272.amazonaws.com'
GROUP BY BIN(time, 30m)
ORDER BY time_bin desc
```

```
SELECT BIN(time, 30m) AS time_bin, 
     AVG(memory_used) AS avg_memory, 
     ROUND(APPROX_PERCENTILE(memory_used, 0.99), 2) as p99_memory
FROM "raw_data"."devops"
WHERE time BETWEEN from_milliseconds(1636527099477) AND 
  from_milliseconds(1636613499477) 
     AND measure_name = 'metrics' 
     AND region = 'eu-west-1' AND cell = 'eu-west-1-cell-10' AND silo = 'eu-west-1-
cell-10-silo-1' 
     AND availability_zone = 'eu-west-1-3' AND microservice_name = 'demeter' 
     AND instance_name = 'i-zaZswmJk-demeter-eu-west-1-cell-10-
silo-1-00000272.amazonaws.com'
GROUP BY BIN(time, 30m)
ORDER BY time_bin desc
```

```
SELECT COUNT(gc_pause)
FROM "raw_data"."devops"
WHERE time BETWEEN from_milliseconds(1636527099477) AND 
  from_milliseconds(1636613499478) 
     AND measure_name = 'events' 
     AND region = 'eu-west-1' AND cell = 'eu-west-1-cell-10' AND silo = 'eu-west-1-
cell-10-silo-1' 
     AND availability_zone = 'eu-west-1-3' AND microservice_name = 'demeter' 
     AND instance_name = 'i-zaZswmJk-demeter-eu-west-1-cell-10-
silo-1-00000272.amazonaws.com'
```

```
SELECT avg(gc_pause) as avg, round(approx_percentile(gc_pause, 0.99), 2) as p99
FROM "raw_data"."devops"
WHERE time BETWEEN from_milliseconds(1636527099478) AND 
  from_milliseconds(1636613499478)
```

```
 AND measure_name = 'events' 
     AND region = 'eu-west-1' AND cell = 'eu-west-1-cell-10' AND silo = 'eu-west-1-
cell-10-silo-1' 
     AND availability_zone = 'eu-west-1-3' AND microservice_name = 'demeter' 
     AND instance_name = 'i-zaZswmJk-demeter-eu-west-1-cell-10-
silo-1-00000272.amazonaws.com'
```

```
SELECT BIN(time, 30m) AS time_bin, 
     AVG(disk_io_reads) AS avg, 
     ROUND(APPROX_PERCENTILE(disk_io_reads, 0.99), 2) as p99
FROM "raw_data"."devops"
WHERE time BETWEEN from milliseconds(1636527099478) AND
  from_milliseconds(1636613499478) 
     AND measure_name = 'metrics' 
     AND region = 'eu-west-1' AND cell = 'eu-west-1-cell-10' AND silo = 'eu-west-1-
cell-10-silo-1' 
     AND availability_zone = 'eu-west-1-3' AND microservice_name = 'demeter' 
     AND instance_name = 'i-zaZswmJk-demeter-eu-west-1-cell-10-
silo-1-00000272.amazonaws.com'
GROUP BY BIN(time, 30m)
ORDER BY time_bin desc
```
## **Optimizing costs by sharing scheduled query across dashboards**

In this example, we will see a scenario where multiple dashboard panels display variations of similar information (finding high CPU hosts and fraction of fleet with high CPU utilization) and how you can use the same scheduled query to pre-compute results which are then used to populate multiple panels. This reuse further optimizes your costs where instead of using different scheduled queries, one for each panel, you use only owner.

#### **Dashboard panels with raw data**

#### **CPU utilization per region per microservice**

The first panel computes the instances whose avg CPU utilization is a threshold below or above the above CPU utilization for given deployment within a region, cell, silo, availability zone, and microservice. It then sorts the region and microservice which has the highest percentage of hosts with high utilization. It helps identify how hot the servers of a specific deployment are running, and then subsequently drill down to better understand the issues.

The query for the panel demonstrates the flexibility of Timestream for LiveAnalytics's SQL support to perform complex analytical tasks with common table expressions, window functions, joins, and so on.

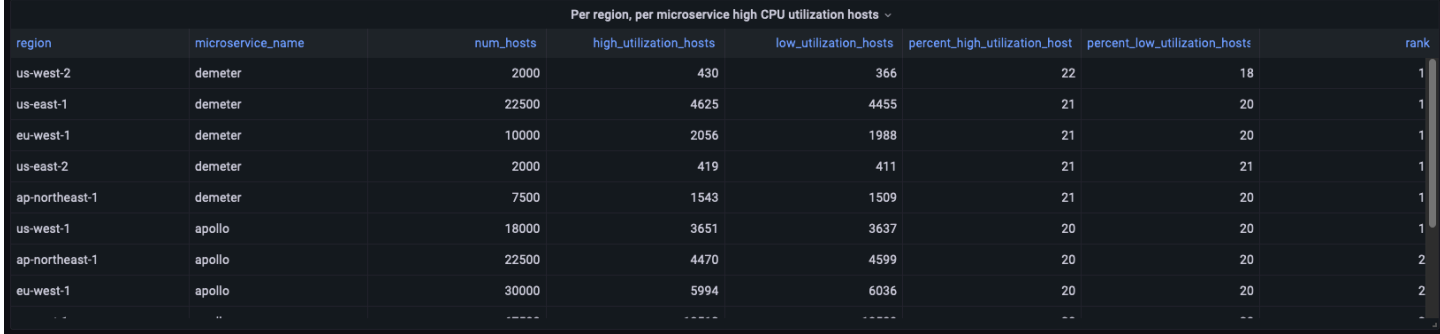

## *Query*:

```
WITH microservice_cell_avg AS ( 
     SELECT region, cell, silo, availability_zone, microservice_name, AVG(cpu_user) AS 
 microservice_avg_metric 
     FROM "raw_data"."devops" 
     WHERE time BETWEEN from_milliseconds(1636526593876) AND 
  from_milliseconds(1636612993876) 
         AND measure_name = 'metrics' 
     GROUP BY region, cell, silo, availability_zone, microservice_name
), instance_avg AS ( 
     SELECT region, cell, silo, availability_zone, microservice_name, instance_name, 
         AVG(cpu_user) AS instance_avg_metric 
     FROM "raw_data"."devops" 
     WHERE time BETWEEN from_milliseconds(1636526593876) AND 
  from_milliseconds(1636612993876) 
         AND measure_name = 'metrics' 
     GROUP BY region, cell, silo, availability_zone, microservice_name, instance_name
), instances_above_threshold AS ( 
   SELECT i.*, 
     CASE WHEN i.instance_avg_metric > (1 + 0.2) * m.microservice_avg_metric THEN 1 ELSE 
  0 END AS high_utilization, 
     CASE WHEN i.instance_avg_metric < (1 - 0.2) * m.microservice_avg_metric THEN 1 ELSE 
  0 END AS low_utilization 
   FROM instance_avg i INNER JOIN microservice_cell_avg m 
     ON i.region = m.region AND i.cell = m.cell AND i.silo = m.silo AND 
  i.availability_zone = m.availability_zone 
       AND m.microservice_name = i.microservice_name
), per_deployment_high AS (
```

```
SELECT region, microservice_name, COUNT(*) AS num_hosts, SUM(high_utilization) AS 
  high_utilization_hosts, SUM(low_utilization) AS low_utilization_hosts, 
    ROUND(SUM(high utilization) * 100.0 / COUNT(*), 0) AS
  percent_high_utilization_hosts, 
     ROUND(SUM(low_utilization) * 100.0 / COUNT(*), 0) AS percent_low_utilization_hosts
FROM instances above threshold
GROUP BY region, microservice_name
), per_region_ranked AS ( 
     SELECT *, 
         DENSE_RANK() OVER (PARTITION BY region ORDER BY percent_high_utilization_hosts 
  DESC, high_utilization_hosts DESC) AS rank 
     FROM per_deployment_high
)
SELECT *
FROM per_region_ranked
WHERE rank <= 2
ORDER BY percent_high_utilization_hosts desc, rank asc
```
## **Drill down into a microservice to find hot spots**

The next dashboard allows you to drill deeper into one of the microservices to find out the specific region, cell, and silo for that microservice is running what fraction of fraction of its fleet at higher CPU utilization. For instance, in the fleet wide dashboard you saw the microservice demeter show up in the top few ranked positions, so in this dashboard, you want to drill deeper into that microservice.

This dashboard uses a variable to pick microservice to drill down into, and the values of the variable is populated using unique values of the dimension. Once you pick the microservice, the rest of the dashboard refreshes.

As you see below, the first panel plots the percentage of hosts in a deployment (a region, cell, and silo for a microservice) over time, and the corresponding query which is used to plot the dashboard. This plot itself identifies a specific deployment having higher percentage of hosts with high CPU.

2

demeter ~ microservice topk

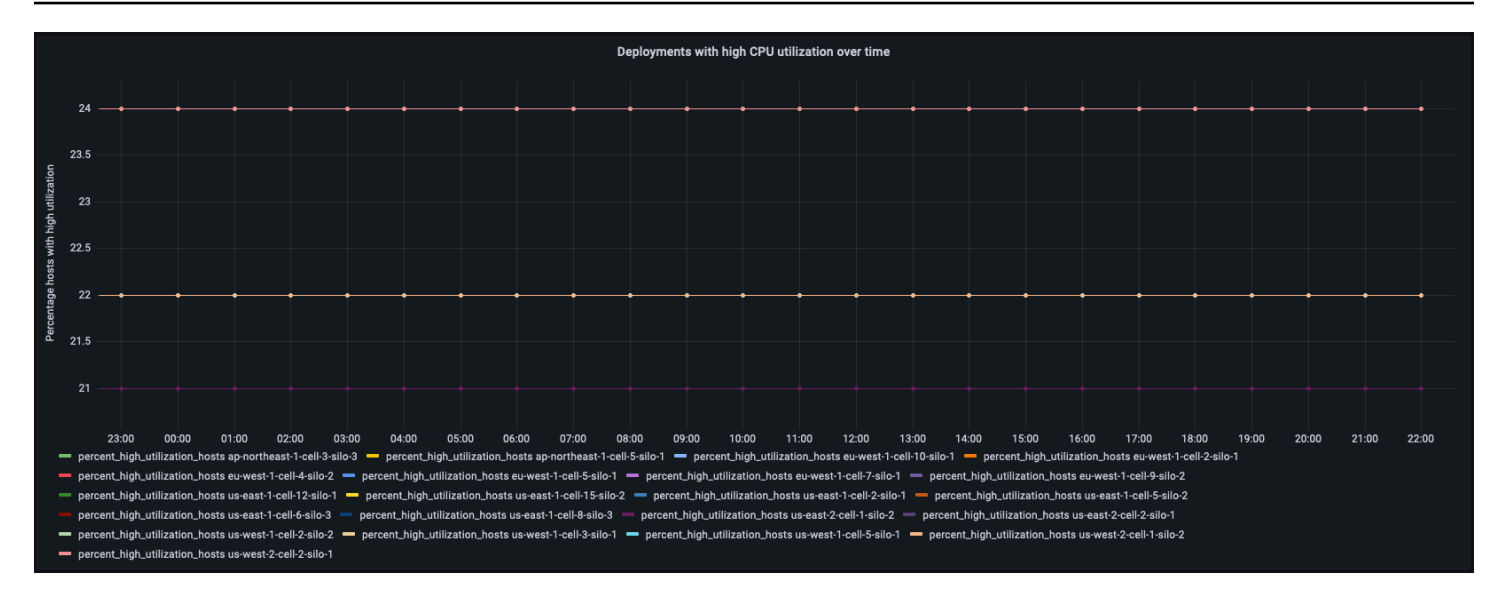

## *Query*:

```
WITH microservice_cell_avg AS ( 
     SELECT region, cell, silo, availability_zone, microservice_name, bin(time, 1h) as 
  hour, AVG(cpu_user) AS microservice_avg_metric 
     FROM "raw_data"."devops" 
     WHERE time BETWEEN from_milliseconds(1636526898831) AND 
  from_milliseconds(1636613298831) 
         AND measure_name = 'metrics' 
         AND microservice_name = 'demeter' 
     GROUP BY region, cell, silo, availability_zone, microservice_name, bin(time, 1h)
), instance_avg AS ( 
     SELECT region, cell, silo, availability_zone, microservice_name, instance_name, 
  bin(time, 1h) as hour, 
         AVG(cpu_user) AS instance_avg_metric 
     FROM "raw_data"."devops" 
     WHERE time BETWEEN from_milliseconds(1636526898831) AND 
  from_milliseconds(1636613298831) 
         AND measure_name = 'metrics' 
         AND microservice_name = 'demeter' 
     GROUP BY region, cell, silo, availability_zone, microservice_name, instance_name, 
  bin(time, 1h)
), instances_above_threshold AS ( 
   SELECT i.*, 
     CASE WHEN i.instance_avg_metric > (1 + 0.2) * m.microservice_avg_metric THEN 1 ELSE 
  0 END AS high_utilization 
   FROM instance_avg i INNER JOIN microservice_cell_avg m 
     ON i.region = m.region AND i.cell = m.cell AND i.silo = m.silo AND 
  i.availability_zone = m.availability_zone
```

```
 AND m.microservice_name = i.microservice_name AND m.hour = i.hour
), high_utilization_percent AS ( 
    SELECT region, cell, silo, microservice name, hour, COUNT(*) AS num hosts,
  SUM(high_utilization) AS high_utilization_hosts, 
         ROUND(SUM(high_utilization) * 100.0 / COUNT(*), 0) AS 
 percent high utilization hosts
     FROM instances_above_threshold 
     GROUP BY region, cell, silo, microservice_name, hour
), high utilization ranked AS (
     SELECT region, cell, silo, microservice_name, 
         DENSE_RANK() OVER (PARTITION BY region ORDER BY 
 AVG(percent_high_utilization_hosts) desc, AVG(high_utilization_hosts) desc) AS rank 
     FROM high_utilization_percent 
     GROUP BY region, cell, silo, microservice_name
)
SELECT hup.silo, CREATE_TIME_SERIES(hour, hup.percent_high_utilization_hosts) AS 
  percent_high_utilization_hosts
FROM high_utilization_percent hup INNER JOIN high_utilization_ranked hur 
    ON hup.region = hur.region AND hup.cell = hur.cell AND hup.silo = hur.silo AND
  hup.microservice_name = hur.microservice_name
WHERE rank \leq 2GROUP BY hup.region, hup.cell, hup.silo
ORDER BY hup.silo
```
#### **Converting into a single scheduled query enabling reuse**

It is important to note that a similar computation is done across the different panels across the two dashboards. You can define a separate scheduled query for each panel. Here you will see how you can further optimize your costs by defining one scheduled query who results can be used to render all the three panels.

Following is the query that captures the aggregates that are computed and used for all the different panels. You will observe several important aspects in the definition of this scheduled query.

- The flexibility and the power of the SQL surface area supported by scheduled queries, where you can use common table expressions, joins, case statements, etc.
- You can using one scheduled query to compute the statistics at a finer granularity than a specific dashboard might need, and for all values that a dashboard might use for different variables. For instance, you will see the aggregates are computed across a region, cell, silo, and microservice. Therefore, you can combine these to create region-level, or region, and microservice-level

aggregates. Similarly, the same query computes the aggregates for all regions, cells, silos, and microservices. It allows you to apply filters on these columns to obtain the aggregates for a subset of the values. For instance, you can compute the aggregates for any one region, say useast-1, or any one microservice say demeter or drill down into a specific deployment within a region, cell, silo, and microservice. This approach further optimizes your costs of maintaining the pre-computed aggregates.

```
WITH microservice_cell_avg AS ( 
     SELECT region, cell, silo, availability_zone, microservice_name, bin(time, 1h) as 
  hour, AVG(cpu_user) AS microservice_avg_metric 
     FROM raw_data.devops 
     WHERE time BETWEEN bin(@scheduled_runtime, 1h) - 1h AND bin(@scheduled_runtime, 1h) 
  + 1h 
         AND measure_name = 'metrics' 
     GROUP BY region, cell, silo, availability_zone, microservice_name, bin(time, 1h) 
), instance_avg AS ( 
     SELECT region, cell, silo, availability_zone, microservice_name, instance_name, 
  bin(time, 1h) as hour, 
         AVG(cpu_user) AS instance_avg_metric 
    FROM raw_data.devops 
    WHERE time BETWEEN bin(@scheduled_runtime, 1h) - 1h AND bin(@scheduled_runtime, 1h) 
  + 1h 
        AND measure_name = 'metrics' 
    GROUP BY region, cell, silo, availability_zone, microservice_name, instance_name, 
  bin(time, 1h) 
), instances_above_threshold AS ( 
     SELECT i.*, 
        CASE WHEN i.instance_avg_metric > (1 + 0.2) * m.microservice_avg_metric THEN 1
 ELSE 0 END AS high utilization,
         CASE WHEN i.instance_avg_metric < (1 - 0.2) * m.microservice_avg_metric THEN 1 
 ELSE 0 END AS low utilization
    FROM instance_avg i INNER JOIN microservice_cell_avg m 
        ON i.region = m.region AND i.cell = m.cell AND i.silo = m.silo AND 
  i.availability_zone = m.availability_zone 
            AND m.microservice_name = i.microservice_name AND m.hour = i.hour 
) 
SELECT region, cell, silo, microservice_name, hour, 
      COUNT(*) AS num_hosts, SUM(high_utilization) AS high_utilization_hosts, 
  SUM(low_utilization) AS low_utilization_hosts 
FROM instances_above_threshold GROUP BY region, cell, silo, microservice_name, hour
```
The following is a scheduled query definition for the previous query. The schedule expression, it is configured to refresh every 30 mins, and refreshes the data for up to an hour back, again using the bin(@scheduled runtime, 1h) construct to get the full hour's events. Depending on your application's freshness requirements, you can configure it to refresh more or less frequently. By using WHERE time BETWEEN bin(@scheduled runtime, 1h) - 1h AND bin(@scheduled runtime, 1h) + 1h, we can ensure that even if you are refreshing once every 15 minutes, you will get the full hour's data for the current hour and the previous hour.

Later on, you will see how the three panels use these aggregates written to table deployment\_cpu\_stats\_per\_hr to visualize the metrics that are relevant to the panel.

{

```
 "Name": "MultiPT30mHighCpuDeploymentsPerHr",
```

```
"QueryString": "WITH microservice_cell_avg AS (   SELECT region, cell,
 silo, availability_zone, microservice_name, bin(time, 1h) as hour, AVG(cpu_user) 
 AS microservice_avg_metric FROM raw_data.devops WHERE time BETWEEN 
 bin(@scheduled_runtime, 1h) - 1h AND bin(@scheduled_runtime, 1h) + 1h AND 
 measure_name = 'metrics' GROUP BY region, cell, silo, availability_zone, 
 microservice_name, bin(time, 1h) ), instance_avg AS ( SELECT region, 
 cell, silo, availability_zone, microservice_name, instance_name, bin(time, 1h) 
 as hour, AVG(cpu_user) AS instance_avg_metric FROM raw_data.devops 
WHERE time BETWEEN bin(@scheduled_runtime, 1h) - 1h AND bin(@scheduled_runtime,
 1h) + 1h AND measure_name = 'metrics' GROUP BY region, cell, silo, 
 availability_zone, microservice_name, instance_name, bin(time, 1h) ), 
instances_above_threshold AS ( SELECT i.*, CASE WHEN i.instance_avg_metric >
 (1 + 0.2) * m.microservice_avg_metric THEN 1 ELSE 0 END AS high_utilization, CASE 
WHEN i.instance_avg_metric < (1 - 0.2) * m.microservice_avg_metric THEN 1 ELSE 0 END
 AS low_utilization FROM instance_avg i INNER JOIN microservice_cell_avg m ON 
 i.region = m.region AND i.cell = m.cell AND i.silo = m.silo AND i.availability_zone 
 = m.availability_zone AND m.microservice_name = i.microservice_name AND m.hour = 
 i.hour ) SELECT region, cell, silo, microservice_name, hour, COUNT(*) 
 AS num_hosts, SUM(high_utilization) AS high_utilization_hosts, SUM(low_utilization) AS 
 low_utilization_hosts FROM instances_above_threshold GROUP BY region, cell, silo, 
 microservice_name, hour", 
    "ScheduleConfiguration": {
```

```
 "ScheduleExpression": "cron(0/30 * * * ? *)" 
 }, 
 "NotificationConfiguration": { 
     "SnsConfiguration": { 
          "TopicArn": "******" 
     } 
 },
```

```
 "TargetConfiguration": { 
        "TimestreamConfiguration": { 
           "DatabaseName": "derived", 
           "TableName": "deployment_cpu_stats_per_hr", 
           "TimeColumn": "hour", 
           "DimensionMappings": [ 
\overline{a} "Name": "region", 
                   "DimensionValueType": "VARCHAR" 
               }, 
\overline{a} "Name": "cell", 
                   "DimensionValueType": "VARCHAR" 
               }, 
\overline{a} "Name": "silo", 
                   "DimensionValueType": "VARCHAR" 
               }, 
\overline{a} "Name": "microservice_name", 
                   "DimensionValueType": "VARCHAR" 
 } 
           ], 
           "MultiMeasureMappings": { 
               "TargetMultiMeasureName": "cpu_user", 
               "MultiMeasureAttributeMappings": [ 
\{ "SourceColumn": "num_hosts", 
                      "MeasureValueType": "BIGINT" 
\}, \{\{ "SourceColumn": "high_utilization_hosts", 
                      "MeasureValueType": "BIGINT" 
\}, \{\{ "SourceColumn": "low_utilization_hosts", 
                      "MeasureValueType": "BIGINT" 
1 1 1 1 1 1 1
 ] 
 } 
       } 
    }, 
    "ErrorReportConfiguration": { 
        "S3Configuration" : {
```

```
 "BucketName" : "******", 
               "ObjectKeyPrefix": "errors", 
              "EncryptionOption": "SSE_S3" 
          } 
     }, 
     "ScheduledQueryExecutionRoleArn": "******"
}
```
## **Dashboard from pre-computed results**

#### **High CPU utilization hosts**

For the high utilization hosts, you will see how the different panels use the data from deployment\_cpu\_stats\_per\_hr to compute different aggregates necessary for the panels. For instance, this panels provides region-level information, so it reports aggregates grouped by region and microservice, without filtering any region or microservice.

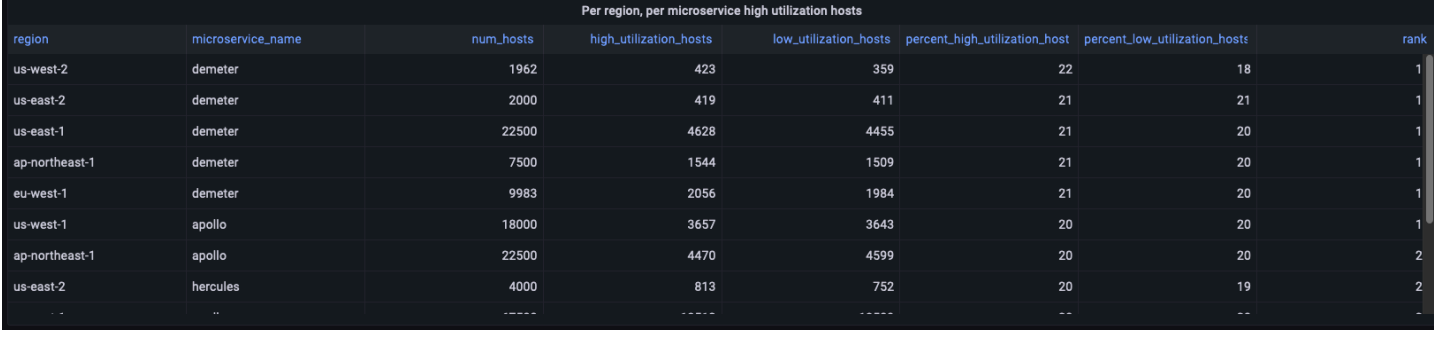

```
WITH per_deployment_hosts AS ( 
     SELECT region, cell, silo, microservice_name, 
         AVG(num_hosts) AS num_hosts, 
         AVG(high_utilization_hosts) AS high_utilization_hosts, 
         AVG(low_utilization_hosts) AS low_utilization_hosts 
     FROM "derived"."deployment_cpu_stats_per_hr" 
     WHERE time BETWEEN from_milliseconds(1636567785437) AND 
  from_milliseconds(1636654185437) 
         AND measure_name = 'cpu_user' 
     GROUP BY region, cell, silo, microservice_name
), per_deployment_high AS ( 
     SELECT region, microservice_name, 
         SUM(num_hosts) AS num_hosts, 
         ROUND(SUM(high_utilization_hosts), 0) AS high_utilization_hosts, 
         ROUND(SUM(low_utilization_hosts),0) AS low_utilization_hosts, 
         ROUND(SUM(high_utilization_hosts) * 100.0 / SUM(num_hosts)) AS 
  percent_high_utilization_hosts,
```

```
 ROUND(SUM(low_utilization_hosts) * 100.0 / SUM(num_hosts)) AS 
 percent low utilization hosts
    FROM per deployment hosts
     GROUP BY region, microservice_name
), 
per_region_ranked AS ( 
     SELECT *, 
         DENSE_RANK() OVER (PARTITION BY region ORDER BY percent_high_utilization_hosts 
 DESC, high utilization hosts DESC) AS rank
     FROM per_deployment_high
)
SELECT *
FROM per_region_ranked
WHERE rank <= 2
ORDER BY percent_high_utilization_hosts desc, rank asc
```
## **Drill down into a microservice to find high CPU usage deploymentss**

This next example again uses the deployment cpu stats per hr derived table, but now applies a filter for a specific microservice (demeter in this example, since it reported high utilization hosts in the aggregate dashboard). This panel tracks the percentage of high CPU utilization hosts over time.

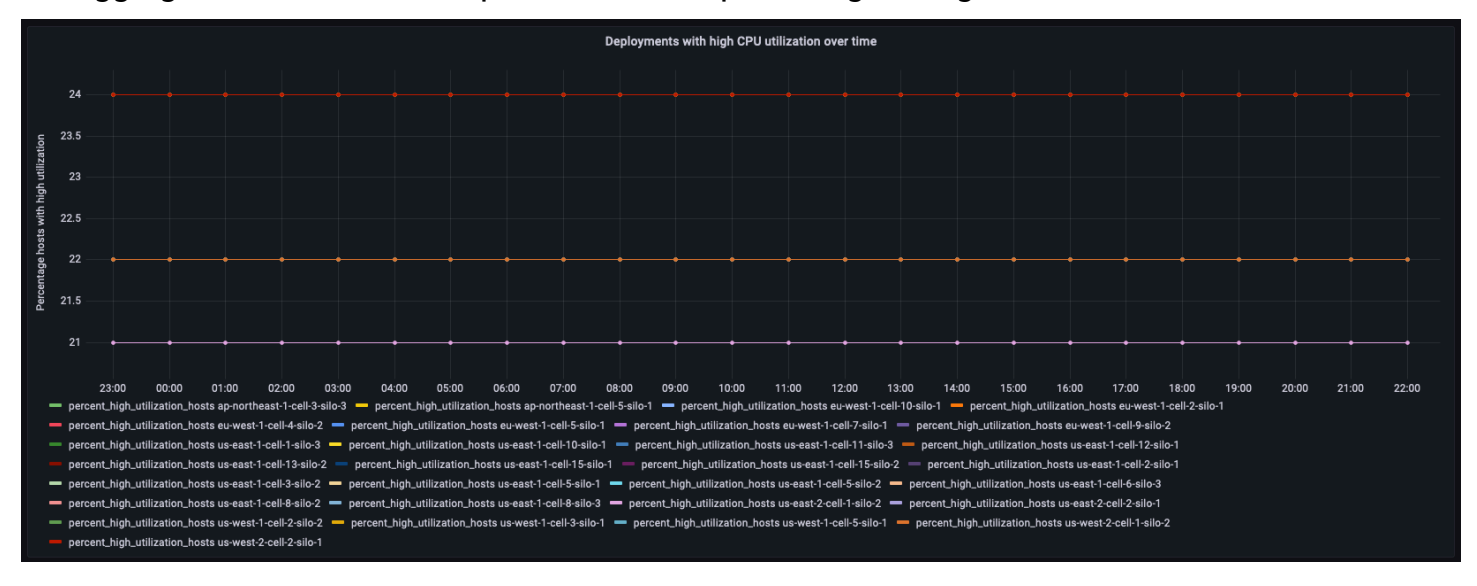

```
WITH high_utilization_percent AS ( 
     SELECT region, cell, silo, microservice_name, bin(time, 1h) AS hour, MAX(num_hosts) 
  AS num_hosts, 
         MAX(high_utilization_hosts) AS high_utilization_hosts, 
         ROUND(MAX(high_utilization_hosts) * 100.0 / MAX(num_hosts)) AS 
  percent_high_utilization_hosts 
     FROM "derived"."deployment_cpu_stats_per_hr"
```

```
 WHERE time BETWEEN from_milliseconds(1636525800000) AND 
  from_milliseconds(1636612200000) 
        AND measure name = 'cpu user'
         AND microservice_name = 'demeter' 
     GROUP BY region, cell, silo, microservice_name, bin(time, 1h)
), high utilization ranked AS (
     SELECT region, cell, silo, microservice_name, 
         DENSE_RANK() OVER (PARTITION BY region ORDER BY 
  AVG(percent_high_utilization_hosts) desc, AVG(high_utilization_hosts) desc) AS rank 
     FROM high_utilization_percent 
     GROUP BY region, cell, silo, microservice_name
)
SELECT hup.silo, CREATE_TIME_SERIES(hour, hup.percent_high_utilization_hosts) AS 
  percent_high_utilization_hosts
FROM high_utilization_percent hup INNER JOIN high_utilization_ranked hur 
    ON hup.region = hur.region AND hup.cell = hur.cell AND hup.silo = hur.silo AND
  hup.microservice_name = hur.microservice_name
WHERE rank <= 2
GROUP BY hup.region, hup.cell, hup.silo
ORDER BY hup.silo
```
#### **Comparing a query on a base table with a query of scheduled query results**

In this Timestream query example, we use the following schema, example queries, and outputs to compare a query on a base table with a query on a derived table of scheduled query results. With a well-planned scheduled query, you can get a derived table with fewer rows and other characteristics that can lead to faster queries than would be possible on the original base table.

For a video that describes this scenario, see Improve query [performance](https://youtu.be/x8AgLhAydzY) and reduce cost using scheduled queries in Amazon Timestream for [LiveAnalytics](https://youtu.be/x8AgLhAydzY).

For this example, we use the following scenario:

- **Region** us-east-1
- **Base table** "clickstream"."shopping"
- **Derived table** "clickstream"."aggregate"

#### **Base table**

The following describes the schema for the base table.

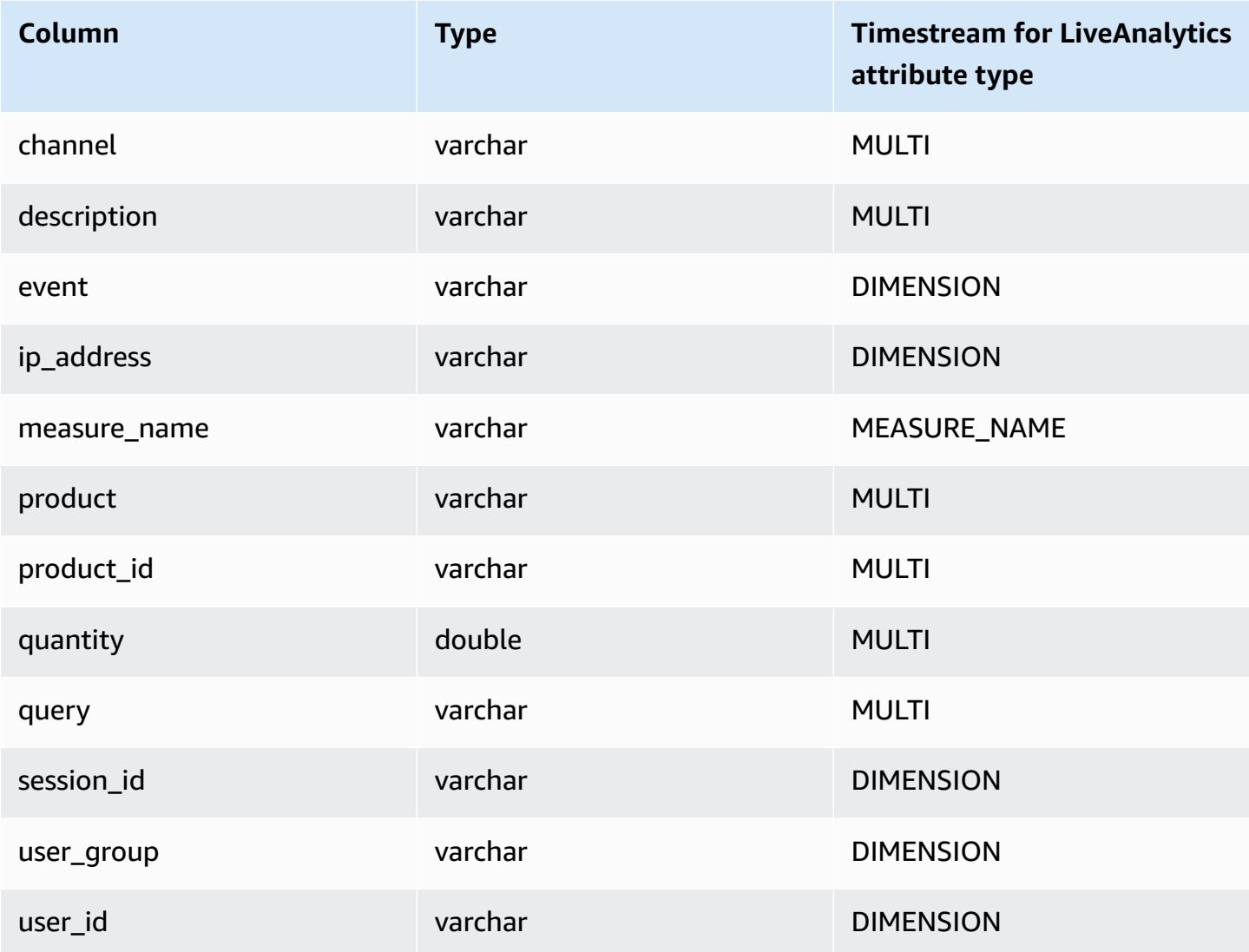

The following describes the measures for the base table. A *base table* refers to a table in Timestream that scheduled query is run on.

- **measure\_name** metrics
- **data** multi
- **dimensions**:

```
[ ( user_group, varchar ),( user_id, varchar ),( session_id, varchar ),( ip_address, 
 varchar ), ( event, varchar ) ]
```
#### **Query on a base table**

The following is an ad-hoc query that gathers counts by a 5-minute aggregate in a given time range.

```
SELECT BIN(time, 5m) as time, 
channel, 
product_id,
SUM(quantity) as product_quantity 
FROM "clickstream"."shopping" 
WHERE BIN(time, 5m) BETWEEN '2023-05-11 10:10:00.000000000' AND '2023-05-11 
  10:30:00.000000000'
AND channel = 'Social media'
and product_id = '431412'GROUP BY BIN(time, 5m),channel,product_id
```
#### Output:

```
duration:1.745 sec
Bytes scanned: 29.89 MB
Query Id: AEBQEANMHG7MHHBHCKJ3BSOE3QUGIDBGWCCP5I6J6YUW5CVJZ2M3JCJ27QRMM7A
Row count:5
```
#### **Scheduled query**

The following is a scheduled query that runs every 5 minutes.

```
SELECT BIN(time, 5m) as time, channel as measure_name, product_id, product, 
SUM(quantity) as product_quantity 
FROM "clickstream"."shopping" 
WHERE time BETWEEN BIN(@scheduled_runtime, 5m) - 10m AND BIN(@scheduled_runtime, 5m) -
  5m 
AND channel = 'Social media' 
GROUP BY BIN(time, 5m), channel, product_id, product
```
#### **Query on a derived table**

The following is an ad-hoc query on a derived table. A *derived table* refers to a Timestream table that contains the results of a scheduled query.

```
SELECT time, measure_name, product_id,product_quantity
```

```
FROM "clickstream"."aggregate"
WHERE time BETWEEN '2023-05-11 10:10:00.000000000' AND '2023-05-11 10:30:00.000000000'
AND measure name = 'Social media'
and product_id = '431412'
```
Output:

```
duration: 0.2960 sec
Bytes scanned: 235.00 B
QueryID: AEBQEANMHHAAQU4FFTT6CFM6UYXTL4SMLZV22MFP4KV2Z7IRVOPLOMLDD6BR33Q
Row count: 5
```
## **Comparison**

The following is a comparison of the results of a query on a base table with a query on a derived table. The same query on a derived table that has aggregated results done through a scheduled query completes faster with fewer scanned bytes.

These results show the value of using scheduled queries to aggregate data for faster queries.

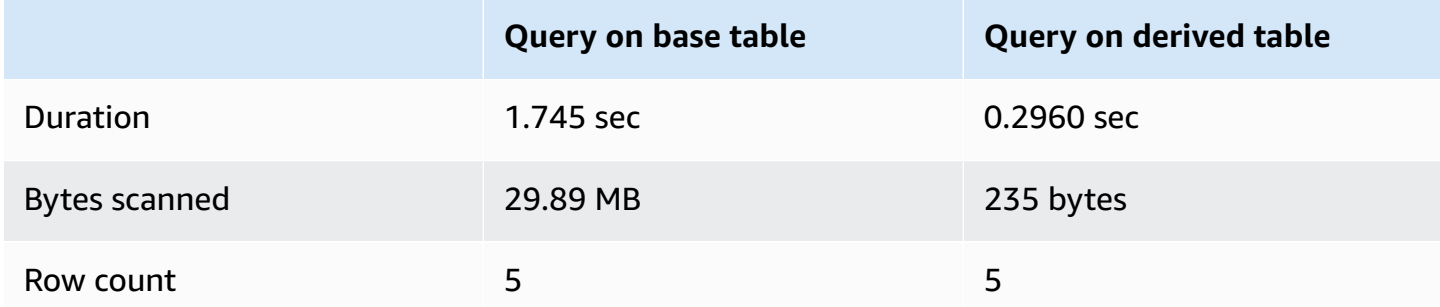

# **Using UNLOAD to export query results to S3 from Timestream for LiveAnalytics**

Amazon Timestream for LiveAnalytics now enables you to export your query results to Amazon S3 in a cost-effective and secure way using the UNLOAD statement. Using the UNLOAD statement, you can now export time series data to selected S3 buckets in either Apache Parquet or Comma Separated Values (CSV) format, which provides flexibility to store, combine, and analyze your time series data with other services. The UNLOAD statement allows you to export the data in a compressed manner, which reduces the data transferred and storage space required. UNLOAD

also supports partitioning based on selected attributes when exporting the data, improving performance and reducing the processing time of downstream services accessing the data. In addition, you can use Amazon S3 managed keys (SSE-S3) or AWS Key Management Service (AWS KMS) managed keys (SSE-KMS) to encrypt your exported data.

# **Benefits of UNLOAD from Timestream for LiveAnalytics**

The key benefits of using the UNLOAD statement are as follows.

- **Operational ease** With the UNLOAD statement, you can export gigabytes of data in a single query request in either Apache Parquet or CSV format, providing flexibility to select the best suited format for your downstream processing needs and making it easier to build data lakes.
- **Secure and Cost effective** UNLOAD statement provides the capability to export your data to an S3 bucket in a compressed manner and to encrypt (SSE-KMS or SSE\_S3) your data using customer managed keys, reducing the data storage costs and protecting against unauthorized access.
- **Performance** Using the UNLOAD statement, you can partition the data when exporting to an S3 bucket. Partitioning the data enables downstream services to process the data in parallel, reducing their processing time. In addition, downstream services can process only the data they need, reducing the processing resources required and thereby costs associated.

# **Use cases for UNLOAD from Timestream for LiveAnalytics**

You can use the UNLOAD statement to write data to your S3 bucket to the following.

- **Build Data Warehouse** You can export gigabytes of query results into S3 bucket and more easily add time series data into your data lake. You can use services such as Amazon Athena and Amazon Redshift to combine your time series data with other relevant data to derive complex business insights.
- **Build AI and ML data pipelines** The UNLOAD statement enables you to easily build data pipelines for your machine learning models that access time series data, making it easier to use time series data with services such as Amazon SageMaker and Amazon EMR.
- **Simplify ETL Processing** Exporting data into S3 buckets can simplify the process of performing Extract, Transform, Load (ETL) operations on the data, enabling you to seamlessly use third-party tools or AWS services such as AWS Glue to process and transform the data.

## **UNLOAD Concepts**

## **Syntax**

```
UNLOAD (SELECT statement) 
 TO 's3://bucket-name/folder' 
WITH ( option = expression [, ...] )
```
where option is

```
\{ partitioned_by = ARRAY[ col_name[,..] ]
  | format = [ '{ CSV | PARQUET }' ] 
  | compression = [ '{ GZIP | NONE }' ] 
  | encryption = [ '{ SSE_KMS | SSE_S3 }' ] 
  | kms_key = '<string>' 
  | field_delimiter ='<character>' 
  | escaped_by = '<character>' 
  | include_header = ['{true, false}'] 
  | max_file_size = '<value>' 
  | }
```
## **Parameters**

#### SELECT statement

The query statement used to select and retrieve data from one or more Timestream for LiveAnalytics tables.

(SELECT column 1, column 2, column 3 from database.table where measure\_name = "ABC" and timestamp between ago (1d) and now())

TO clause

TO 's3://bucket-name/folder'

or

TO 's3://access-point-alias/folder'

The TO clause in the UNLOAD statement specifies the destination for the output of the query results. You need to provide the full path, including either Amazon S3 bucket-name or Amazon S3 access-point-alias with folder location on Amazon S3 where Timestream for LiveAnalytics writes the output file objects. The S3 bucket should be owned by the same account and in the same region. In addition to the query result set, Timestream for LiveAnalytics writes the manifest and metadata files to specified destination folder.

## PARTITIONED\_BY clause

```
partitioned_by = ARRAY [col_name[,…] , (default: none)
```
The partitioned\_by clause is used in queries to group and analyze data at a granular level. When you export your query results to the S3 bucket, you can choose to partition the data based on one or more columns in the select query. When partitioning the data, the exported data is divided into subsets based on the partition column and each subset is stored in a separate folder. Within the results folder that contains your exported data, a sub-folder folder/results/partition column = partition value/ is automatically created. However, note that partitioned columns are not included in the output file.

partitioned by is not a mandatory clause in the syntax. If you choose to export the data without any partitioning, you can exclude the clause in the syntax.

## **Example**

Assuming you are monitoring clickstream data of your website and have 5 channels of traffic namely direct, Social Media, Organic Search, Other, and Referral. When exporting the data, you can choose to partition the data using the column Channel. Within your data folder, s3://bucketname/results, you will have five folders each with their respective channel name, for instance, s3://bucketname/results/channel=Social Media/. Within this folder you will find the data of all the customers that landed on your website through the Social Media channel. Similarly, you will have other folders for the remaining channels.

Exported data partitioned by Channel column

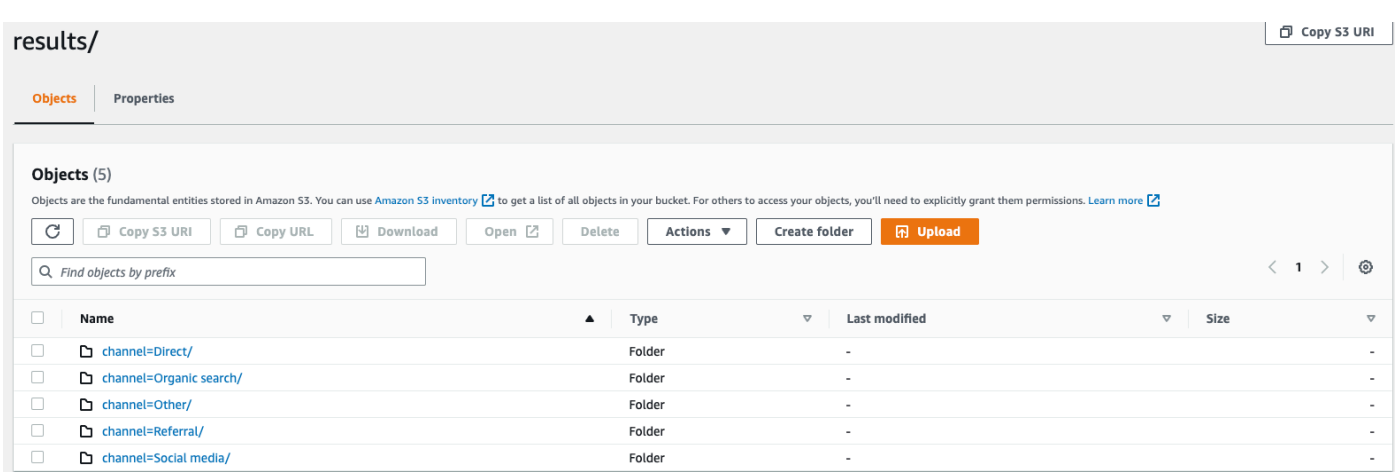

## FORMAT

```
format = [ ' {CSV } P A R Q U ET } ' , default: CSV
```
The keywords to specify the format of the query results written to your S3 bucket. You can export the data either as a comma separated value (CSV) using a comma (,) as the default delimiter or in the Apache Parquet format, an efficient open columnar storage format for analytics.

## **COMPRESSION**

compression = [ '{ GZIP | NONE }' ], default: GZIP

You can compress the exported data using compression algorithm GZIP or have it uncompressed by specifying the NONE option.

## ENCRYPTION

```
encryption = [ '{ SSE_KMS | SSE_S3 }' ], default: SSE_S3
```
The output files on Amazon S3 are encrypted using your selected encryption option. In addition to your data, the manifest and metadata files are also encrypted based on your selected encryption option. We currently support SSE\_S3 and SSE\_KMS encryption. SSE\_S3 is a serverside encryption with Amazon S3 encrypting the data using 256-bit advanced encryption standard (AES) encryption. SSE\_KMS is a server-side encryption to encrypt data using customermanaged keys.

#### KMS\_KEY

kms\_key = '<string>'

KMS Key is a customer-defined key to encrypt exported query results. KMS Key is securely managed by AWS Key Management Service (AWS KMS) and used to encrypt data files on Amazon S3.

FIELD\_DELIMITER

```
field_delimiter ='<character>' , default: (,)
```
When exporting the data in CSV format, this field specifies a single ASCII character that is used to separate fields in the output file, such as pipe character (|), a comma (,), or tab (/t). The default delimiter for CSV files is a comma character. If a value in your data contains the chosen delimiter, the delimiter will be quoted with a quote character. For instance, if the value in your data contains Time, stream, then this value will be quoted as "Time, stream" in the exported data. The quote character used by Timestream for LiveAnalytics is double quotes (").

Avoid specifying the carriage return character (ASCII 13, hex 0D, text '\r') or the line break character (ASCII 10, hex 0A, text '\n') as the FIELD\_DELIMITER if you want to include headers in the CSV, since that will prevent many parsers from being able to parse the headers correctly in the resulting CSV output.

ESCAPED\_BY

```
escaped_by = '<character>', default: (\nabla)
```
When exporting the data in CSV format, this field specifies the character that should be treated as an escape character in the data file written to S3 bucket. Escaping happens in the following scenarios:

- 1. If the value itself contains the quote character (") then it will be escaped using an escape character. For example, if the value is Time"stream, where (\) is the configured escape character, then it will be escaped as Time\"stream.
- 2. If the value contains the configured escape character, it will be escaped. For example, if the value is Time\stream, then it will be escaped as Time\\stream.

## *(b)* Note

If the exported output contains complex data type in the like Arrays, Rows or Timeseries, it will be serialized as a JSON string. Following is an example.

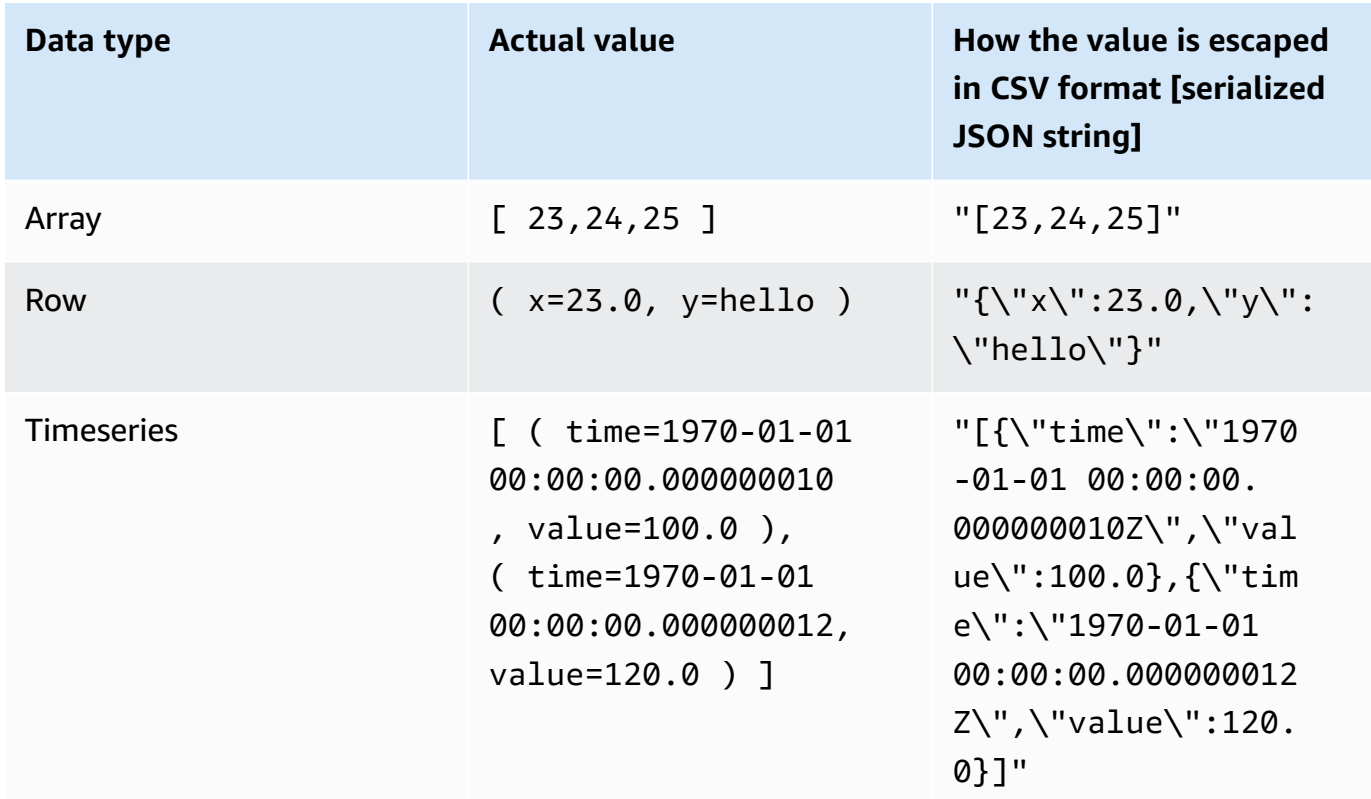

## INCLUDE\_HEADER

include\_header = 'true' , default: 'false'

When exporting the data in CSV format, this field lets you include column names as the first row of the exported CSV data files.

The accepted values are 'true' and 'false' and the default value is 'false'. Text transformation options such as escaped\_by and field\_delimiter apply to headers as well.

## **A** Note

When including headers, it is important that you not select a carriage return character (ASCII 13, hex 0D, text '\r') or a line break character (ASCII 10, hex 0A, text '\n') as the FIELD DELIMITER, since that will prevent many parsers from being able to parse the headers correctly in the resulting CSV output.

MAX\_FILE\_SIZE

```
max_file_size = 'X[MB|GB]' , default: '78GB'
```
This field specifies the maximum size of the files that the UNLOAD statement creates in Amazon S3. The UNLOAD statement can create multiple files but the maximum size of each file written to Amazon S3 will be approximately what is specified in this field.

The value of the field must be between 16 MB and 78 GB, inclusive. You can specify it in integer such as 12GB, or in decimals such as 0.5GB or 24.7MB. The default value is 78 GB.

The actual file size is approximated when the file is being written, so the actual maximum size may not be exactly equal to the number you specify.

## **What is written to my S3 bucket?**

For every successfully executed UNLOAD query, Timestream for LiveAnalytics writes your query results, metadata file and manifest file into the S3 bucket. If you have partitioned the data, you have all the partition folders in the results folder. Manifest file contains a list of the files that were written by the UNLOAD command. Metadata file contains information that describes the characteristics, properties, and attributes of the written data.

## **What is the exported file name?**

The exported file name contains two components, the first component is the queryID and the second component is a unique identifier.

## CSV files

S3://bucket\_name/results/<queryid>\_<UUID>.csv

S3://bucket\_name/results/<partitioncolumn>=<partitionvalue>/<queryid>\_<UUID>.csv

### Compressed CSV file

S3://bucket\_name/results/<partitioncolumn>=<partitionvalue>/<queryid>\_<UUID>.gz

#### Parquet file

S3://bucket\_name/results/<partitioncolumn>=<partitionvalue>/<queryid>\_<UUID>.parquet

#### Metadata and Manifest files

S3://bucket\_name/<queryid>\_<UUID>\_manifest.json S3://bucket\_name/<queryid>\_<UUID>\_metadata.json

As the data in CSV format is stored at a file level, when you compress the data when exporting to S3, the file will have a ".gz" extension. However, the data in Parquet is compressed at column level so even when you compress the data while exporting, the file will still have .parquet extension.

## **What information does each file contain?**

#### **Manifest file**

The manifest file provides information on the list of files that are exported with the UNLOAD execution. The manifest file is available in the provided S3 bucket with a file name: s3:// <bucket\_name>/<queryid>\_<UUID>\_manifest.json. The manifest file will contain the url of the files in the results folder, the number of records and size of the respective files, and the query metadata (which is total bytes and total rows exported to S3 for the query).

```
{ 
   "result_files": [ 
     { 
          "url":"s3://my_timestream_unloads/ec2_metrics/
AEDAGANLHLBH4OLISD3CVOZZRWPX5GV2XCXRBKCVD554N6GWPWWXBP7LSG74V2Q_1448466917_szCL4YgVYzGXj2lS.gz", 
          "file_metadata": 
\{\hspace{.1cm} \} "content_length_in_bytes": 32295, 
                   "row_count": 10 
              } 
     }, 
     {
```

```
 "url":"s3://my_timestream_unloads/ec2_metrics/
AEDAGANLHLBH4OLISD3CVOZZRWPX5GV2XCXRBKCVD554N6GWPWWXBP7LSG74V2Q_1448466917_szCL4YgVYzGXj2lS.gz", 
         "file_metadata": 
\{\hspace{.1cm} \} "content_length_in_bytes": 62295, 
                  "row_count": 20 
 } 
     }, 
   ], 
   "query_metadata": 
     { 
       "content_length_in_bytes": 94590, 
       "total_row_count": 30, 
       "result_format": "CSV", 
       "result_version": "Amazon Timestream version 1.0.0" 
     }, 
   "author": { 
         "name": "Amazon Timestream", 
         "manifest_file_version": "1.0" 
   }
}
```
## **Metadata**

The metadata file provides additional information about the data set such as column name, column type, and schema. The metadata file is available in the provided S3 bucket with a file name: S3://bucket\_name/<queryid>\_<UUID>\_metadata.json

Following is an example of a metadata file.

```
{ 
     "ColumnInfo": [ 
         { 
             "Name": "hostname", 
             "Type": { 
                 "ScalarType": "VARCHAR" 
 } 
         }, 
         { 
             "Name": "region", 
             "Type": { 
                 "ScalarType": "VARCHAR" 
 }
```

```
 }, 
         { 
            "Name": "measure name",
             "Type": { 
                 "ScalarType": "VARCHAR" 
 } 
         }, 
         { 
             "Name": "cpu_utilization", 
             "Type": { 
                 "TimeSeriesMeasureValueColumnInfo": { 
                     "Type": { 
                         "ScalarType": "DOUBLE" 
1 1 1 1 1 1 1
 } 
 } 
         } 
   ], 
   "Author": { 
         "Name": "Amazon Timestream", 
         "MetadataFileVersion": "1.0" 
   }
}
```
The column information shared in the metadata file has same structure as ColumnInfo sent in Query API response for SELECT queries.

## **Results**

Results folder contains your exported data in either Apache Parquet or CSV format.

## **Example**

When you submit an UNLOAD query like below via Query API,

```
UNLOAD(SELECT user_id, ip_address, event, session_id, measure_name, time, query, 
  quantity, product_id, channel 
                     FROM sample_clickstream.sample_shopping WHERE time BETWEEN ago(2d) 
  AND now()) 
                 TO 's3://my_timestream_unloads/withoutpartition/' WITH ( format='CSV', 
  compression='GZIP')
```
UNLOAD query response will have 1 row \* 3 columns. Those 3 columns are:

- rows of type BIGINT indicating the number of rows exported
- metadataFile of type VARCHAR which is the S3 URI of metadata file exported
- manifestFile of type VARCHAR which is the S3 URI of manifest file exported

You will get the following response from Query API:

```
{ 
     "Rows": [ 
         { 
             "Data": [ 
\overline{a} "ScalarValue": "20" # No of rows in output across all files 
                 }, 
\overline{a} "ScalarValue": "s3://my_timestream_unloads/withoutpartition/
AEDAAANGH3D7FYHOBQGQQMEAISCJ45B42OWWJMOT4N6RRJICZUA7R25VYVOHJIY_<UUID>_metadata.json" 
  #Metadata file 
                 }, 
\overline{a} "ScalarValue": "s3://my_timestream_unloads/withoutpartition/
AEDAAANGH3D7FYHOBQGQQMEAISCJ45B42OWWJMOT4N6RRJICZUA7R25VYVOHJIY_<UUID>_manifest.json" 
  #Manifest file 
 } 
 ] 
         } 
     ], 
     "ColumnInfo": [ 
         { 
             "Name": "rows", 
             "Type": { 
                 "ScalarType": "BIGINT" 
 } 
         }, 
         { 
             "Name": "metadataFile", 
             "Type": { 
                 "ScalarType": "VARCHAR" 
 } 
         }, 
         { 
             "Name": "manifestFile", 
             "Type": {
```

```
 "ScalarType": "VARCHAR" 
 } 
         } 
     ], 
     "QueryId": "AEDAAANGH3D7FYHOBQGQQMEAISCJ45B42OWWJMOT4N6RRJICZUA7R25VYVOHJIY", 
     "QueryStatus": { 
         "ProgressPercentage": 100.0, 
         "CumulativeBytesScanned": 1000, 
         "CumulativeBytesMetered": 10000000 
     }
}
```
## **Data types**

The UNLOAD statement supports all data types of Timestream for LiveAnalytics's query language described in [Supported](#page-670-0) data types except time and unknown.

# **Prerequisites for UNLOAD from Timestream for LiveAnalytics**

Following are prerequisites for writing data to S3 using UNLOAD from Timestream for LiveAnalytics.

- You must have permission to read data from the Timestream for LiveAnalytics table(s) to be used in an UNLOAD command.
- You must have an Amazon S3 bucket in the same AWS Region as your Timestream for LiveAnalytics resources.
- For the selected S3 [bucket](https://docs.aws.amazon.com/AmazonS3/latest/userguide/example-bucket-policies.html), ensure that the S3 bucket policy also has permissions to allow Timestream for LiveAnalytics to export the data.
- The credentials used to execute UNLOAD query must have necessary AWS Identity and Access Management (IAM) permissions that allows Timestream for LiveAnalytics to write the data to S3. An example policy would be as follows:

```
{ 
     "Version": "2012-10-17", 
     "Statement": [{ 
              "Effect": "Allow", 
              "Action": [ 
                   "timestream:Select", 
                   "timestream:ListMeasures", 
                   "timestream:WriteRecords", 
                   "timestream:Unload"
```

```
 ], 
              "Resource": "arn:aws:timestream:<region>:<account_id>:database/
<database_name>/table/<table_name>" 
         }, 
          { 
              "Effect": "Allow", 
              "Action": [ 
                  "s3:GetBucketAcl", 
                  "s3:PutObject", 
                  "s3:GetObjectMetadata", 
                  "s3:AbortMultipartUpload" 
              ], 
              "Resource": [ 
                  "arn:aws:s3:::<S3_Bucket_Created>", 
                  "arn:aws:s3:::<S3_Bucket_Created>/*" 
 ] 
         } 
     ]
}
```
For additional context on these S3 write permissions, refer to the [Amazon](https://docs.aws.amazon.com/AmazonS3/latest/userguide/mpuoverview.html#mpuAndPermissions) Simple Storage Service [guide](https://docs.aws.amazon.com/AmazonS3/latest/userguide/mpuoverview.html#mpuAndPermissions). If you are using a KMS key for encrypting the exported data, see the following for the additional IAM policies required.

```
{ 
     "Version": "2012-10-17", 
     "Statement": [ 
       { 
          "Effect": "Allow", 
          "Action": [ 
              "kms:DescribeKey", 
              "kms:Decrypt", 
              "kms:GenerateDataKey*" 
          ], 
          "Resource": "<account_id>-arn:aws:kms:<region>:<account_id>:key/*", 
          "Condition": { 
              "ForAnyValue:StringLike": { 
                  "kms:ResourceAliases": "alias/<Alias_For_Generated_Key>" 
 } 
          } 
     }, { 
          "Effect": "Allow", 
          "Action": [
```
] }

```
 "kms:CreateGrant" 
         ], 
         "Resource": "<account_id>-arn:aws:kms:<region>:<account_id>:key/*", 
         "Condition": { 
             "ForAnyValue:StringEquals": { 
                  "kms:EncryptionContextKeys": "aws:timestream:<database_name>" 
             }, 
             "Bool": { 
                  "kms:GrantIsForAWSResource": true 
             }, 
             "StringLike": { 
                  "kms:ViaService": "timestream.<region>.amazonaws.com" 
             }, 
             "ForAnyValue:StringLike": { 
                  "kms:ResourceAliases": "alias/<Alias_For_Generated_Key>" 
 } 
         } 
     }
```
# **Best practices for UNLOAD from Timestream for LiveAnalytics**

Following are best practices related to the UNLOAD command.

- The amount of data that can be exported to S3 bucket using the UNLOAD command is not bounded. However, the query times out in 60 minutes and we recommend exporting no more than 60GB of data in a single query. If you need to export more than 60GB of data, split the job across multiple queries.
- While you can send thousands of requests to S3 to upload the data, it is recommended to parallelize the write operations to multiple S3 prefixes. Refer to documentation [here](https://docs.aws.amazon.com/AmazonS3/latest/userguide/optimizing-performance.html). S3 API call rate could be throttled when multiple readers/writers access the same folder.
- Given the limit on S3 key length for defining a prefix, we recommend having bucket and folder names within 10-15 characters, especially when using partitioned\_by clause.
- When you receive a 4XX or 5XX for queries containing the UNLOAD statement, it is possible that partial results are written into the S3 bucket. Timestream for LiveAnalytics does not delete any data from your bucket. Before executing another UNLOAD query with same S3 destination, we recommend to manually delete the files created by the failed query. You can identify the files written by a failed query with the corresponding QueryExecutionId. For failed queries, Timestream for LiveAnalytics does not export a manifest file to the S3 bucket.

• Timestream for LiveAnalytics uses multi-part upload to export query results to S3. When you receive a 4XX or 5XX from Timestream for LiveAnalytics for queries containing an UNLOAD statement, Timestream for LiveAnalytics does a best-effort abortion of multi-part upload but it is possible that some incomplete parts are left behind. Hence, we recommended to set up an auto cleanup of incomplete multi-part uploads in your S3 bucket by following the guidelines [here](https://aws.amazon.com/blogs/aws-cloud-financial-management/discovering-and-deleting-incomplete-multipart-uploads-to-lower-amazon-s3-costs/).

## **Recommendations for accessing the data in CSV format using CSV parser**

- CSV parsers don't allow you to have same character in delimiter, escape, and quote character.
- Some CSV parsers cannot interpret complex data types such as Arrays, we recommend interpreting those through JSON deserializer.

## **Recommendations for accessing the data in Parquet format**

- 1. If your use case requires UTF-8 character support in schema aka column name, we recommend using [Parquet-mr](https://github.com/apache/parquet-mr) library.
- 2. The timestamp in your results is represented as a 12 byte integer (INT96)
- 3. Timeseries will be represented as array<row<time, value>>, other nested structures will use corresponding datatypes supported in Parquet format

## **Using partition\_by clause**

- The column used in the partitioned\_by field should be the last column in the select query. If more than one column is used in the partitioned\_by field, the columns should be the last columns in the select query and in the same order as used in the partition\_by field.
- The column values used to partition the data (partitioned by field) can contain only ASCII characters. While Timestream for LiveAnalytics allows UTF-8 characters in the values, S3 supports only ASCII characters as object keys.

# **Example use case for UNLOAD from Timestream for LiveAnalytics**

Assume you are monitoring user session metrics, traffic sources, and product purchases of your ecommerce website. You are using Timestream for LiveAnalytics to derive real-time insights into

user behavior, product sales, and perform marketing analytics on traffic channels (organic search, social media, direct traffic, paid campaigns and others) that drive customers to the website.

## **Topics**

- [Exporting](#page-463-0) the data without any partitions
- [Partitioning](#page-463-1) data by channel
- [Partitioning](#page-464-0) data by event
- [Partitioning](#page-464-1) data by both channel and event
- [Manifest and metadata files](#page-464-2)
- Using Glue [crawlers](#page-466-0) to build Glue Data Catalog

## <span id="page-463-0"></span>**Exporting the data without any partitions**

You want to export the last two days of your data in CSV format.

```
UNLOAD(SELECT user_id, ip_address, event, session_id, measure_name, time, 
query, quantity, product_id, channel 
FROM sample_clickstream.sample_shopping 
WHERE time BETWEEN ago(2d) AND now())
TO 's3://<bucket_name>/withoutpartition' 
WITH ( format='CSV',
compression='GZIP')
```
## <span id="page-463-1"></span>**Partitioning data by channel**

You want to export the last two days of data in CSV format but would like to have the data from each traffic channel in a separate folder. To do this, you need to partition the data using the channel column as shown in the following.

```
UNLOAD(SELECT user_id, ip_address, event, session_id, measure_name, time, 
query, quantity, product_id, channel 
FROM sample_clickstream.sample_shopping 
WHERE time BETWEEN ago(2d) AND now()) 
TO 's3://<bucket_name>/partitionbychannel/' 
WITH ( 
partitioned_by = ARRAY ['channel'], 
format='CSV', 
compression='GZIP')
```
## <span id="page-464-0"></span>**Partitioning data by event**

You want to export the last two days of data in CSV format but would like to have the data for each event in a separate folder. To do this, you need to partition the data using the event column as shown in the following.

```
UNLOAD(SELECT user_id, ip_address, channel, session_id, measure_name, time, 
query, quantity, product_id, event 
FROM sample_clickstream.sample_shopping 
WHERE time BETWEEN ago(2d) AND now())
TO 's3://<bucket_name>/partitionbyevent/' 
WITH ( 
partitioned_by = ARRAY ['event'], 
format='CSV', 
compression='GZIP')
```
## <span id="page-464-1"></span>**Partitioning data by both channel and event**

You want to export the last two days of data in CSV format but would like to have the data for each channel and within channel store each event in a separate folder. To do this, you need to partition the data using both channel and event column as shown in the following.

```
UNLOAD(SELECT user_id, ip_address, session_id, measure_name, time, 
query, quantity, product_id, channel,event 
FROM sample_clickstream.sample_shopping 
WHERE time BETWEEN ago(2d) AND now())
TO 's3://<bucket_name>/partitionbychannelevent/' 
WITH ( 
partitioned_by = ARRAY ['channel','event'], 
format='CSV', 
compression='GZIP')
```
## <span id="page-464-2"></span>**Manifest and metadata files**

## **Manifest file**

The manifest file provides information on the list of files that are exported with the UNLOAD execution. The manifest file is available in the provided S3 bucket with a file name: S3:// bucket\_name/<queryid>\_<UUID>\_manifest.json. The manifest file will contain the url of the files in the results folder, the number of records and size of the respective files, and the query metadata (which is total bytes and total rows exported to S3 for the query).

```
{ 
   "result_files": [ 
     { 
         "url":"s3://my_timestream_unloads/ec2_metrics/
AEDAGANLHLBH4OLISD3CVOZZRWPX5GV2XCXRBKCVD554N6GWPWWXBP7LSG74V2Q_1448466917_szCL4YgVYzGXj2lS.gz", 
         "file_metadata": 
\{\hspace{.1cm} \} "content_length_in_bytes": 32295, 
                  "row_count": 10 
 } 
     }, 
     { 
         "url":"s3://my_timestream_unloads/ec2_metrics/
AEDAGANLHLBH4OLISD3CVOZZRWPX5GV2XCXRBKCVD554N6GWPWWXBP7LSG74V2Q_1448466917_szCL4YgVYzGXj2lS.gz", 
         "file_metadata": 
\{\hspace{.1cm} \} "content_length_in_bytes": 62295, 
                  "row_count": 20 
 } 
     }, 
   ], 
   "query_metadata": 
    \{ "content_length_in_bytes": 94590, 
       "total_row_count": 30, 
       "result_format": "CSV", 
       "result_version": "Amazon Timestream version 1.0.0" 
     }, 
   "author": { 
         "name": "Amazon Timestream", 
        "manifest file version": "1.0"
   }
}
```
## **Metadata**

The metadata file provides additional information about the data set such as column name, column type, and schema. The metadata file is available in the provided S3 bucket with a file name: S3://bucket\_name/<queryid>\_<UUID>\_metadata.json

Following is an example of a metadata file.

{

```
 "ColumnInfo": [ 
         { 
             "Name": "hostname", 
             "Type": { 
                 "ScalarType": "VARCHAR" 
 } 
         }, 
         { 
             "Name": "region", 
             "Type": { 
                 "ScalarType": "VARCHAR" 
             } 
         }, 
         { 
             "Name": "measure_name", 
             "Type": { 
                 "ScalarType": "VARCHAR" 
 } 
         }, 
         { 
             "Name": "cpu_utilization", 
             "Type": { 
                  "TimeSeriesMeasureValueColumnInfo": { 
                      "Type": { 
                          "ScalarType": "DOUBLE" 
1 1 1 1 1 1 1
 } 
 } 
         } 
   ], 
   "Author": { 
         "Name": "Amazon Timestream", 
         "MetadataFileVersion": "1.0" 
   }
}
```
The column information shared in the metadata file has same structure as ColumnInfo sent in Query API response for SELECT queries.

## <span id="page-466-0"></span>**Using Glue crawlers to build Glue Data Catalog**

1. Login to your account with Admin credentials for the following validation.

- 2. Create a Crawler for Glue Database using the guidelines provided [here.](https://docs.aws.amazon.com/glue/latest/ug/tutorial-add-crawler.html) Please note that the S3 folder to be provided in the datasource should be the UNLOAD result folder such as s3:// my\_timestream\_unloads/results.
- 3. Run the crawler following the guidelines [here](https://docs.aws.amazon.com/glue/latest/ug/tutorial-add-crawler.html#tutorial-add-crawler-step2).
- 4. View the Glue table.
	- Go to **AWS Glue** → **Tables**.
	- You will see a new table created with table prefix provided while creating the crawler.
	- You can see the schema and partition information by clicking the table details view.

The following are other AWS services and open-source projects that use the AWS Glue Data Catalog.

- **Amazon Athena** For more information, see [Understanding tables, databases, and data catalogs](https://docs.aws.amazon.com/athena/latest/ug/understanding-tables-databases-and-the-data-catalog.html) in the Amazon Athena User Guide.
- **Amazon Redshift Spectrum** For more information, see [Querying](https://docs.aws.amazon.com/redshift/latest/dg/c-using-spectrum.html) external data using Amazon Redshift [Spectrum](https://docs.aws.amazon.com/redshift/latest/dg/c-using-spectrum.html) in the Amazon Redshift Database Developer Guide.
- **Amazon EMR** For more information, see Use [resource-based](https://docs.aws.amazon.com/emr/latest/ManagementGuide/emr-iam-roles-glue.html) policies for Amazon EMR access to AWS Glue Data [Catalog](https://docs.aws.amazon.com/emr/latest/ManagementGuide/emr-iam-roles-glue.html) in the Amazon EMR Management Guide.
- **AWS Glue Data Catalog client for Apache Hive metastore** For more information about this GitHub project, see AWS Glue Data Catalog Client for Apache Hive [Metastore](https://github.com/awslabs/aws-glue-data-catalog-client-for-apache-hive-metastore).

# **Limits for UNLOAD from Timestream for LiveAnalytics**

Following are limits related to the UNLOAD command.

- Concurrency for queries using the UNLOAD statement is 1 query per second (QPS). Exceeding the query rate might result in throttling.
- Queries containing UNLOAD statement can export at most 100 partitions per query. We recommend to check the distinct count of the selected column before using it to partition the exported data.
- Queries containing UNLOAD statement time out after 60 minutes.
- The maximum size of the files that the UNLOAD statement creates in Amazon S3 is 78 GB.

For other limits for Timestream for LiveAnalytics, see [Quotas](#page-660-0)
# **Working with AWS Backup**

The data protection functionality in Amazon Timestream for LiveAnalytics is a fully managed solution to help you meet your regulatory compliance and business continuity requirements. The functionality is enabled through native integration with AWS Backup, a unified backup service designed to simplify the creation, migration, restoration, and deletion of backups, while providing improved reporting and auditing. Through integration with AWS Backup, you can use a fully managed, policy-driven centralized data protection solution to create immutable backups and centrally manage data protection of your application data spanning Timestream and other AWS services supported by AWS Backup.

To use the functionality, you must [opt-in](https://docs.aws.amazon.com/aws-backup/latest/devguide/service-opt-in.html) to allow AWS Backup to protect your Timestream resources. Opt-in choices apply to the specific account and AWS Region, so you might have to opt in to multiple Regions using the same account. For more information on AWS Backup, see the [AWS](https://docs.aws.amazon.com/aws-backup/latest/devguide/whatisbackup.html) Backup [Developer](https://docs.aws.amazon.com/aws-backup/latest/devguide/whatisbackup.html) Guide.

Data Protection functionality available through AWS Backup includes the following.

**Scheduled backups**—You can set up regularly scheduled backups of your Timestream for LiveAnalytics tables using backup plans.

**Cross-account and cross-Region copying**—You can automatically copy your backups to another backup vault in a different AWS Region or account, which allows you to support your data protection requirements.

**Cold storage tiering**—You can configure your backups to implement life cycle rules to delete or transition backups to colder storage. This can help you optimize your backup costs.

**Tags**—You can automatically tag your backups for billing and cost allocation purposes.

**Encryption**—Your backup data is stored in the AWS Backup vault. This allows you to encrypt and secure your backups by using an AWS KMS key that is independent from your Timestream for LiveAnalytics table encryption key.

**Secure backups using the WORM model**—You can use AWS Backup Vault Lock to enable a writeonce-read-many (WORM) setting for your backups. With AWS Backup Vault Lock, you can add an additional layer of defense that protects backups from inadvertent or malicious delete operations, changes to backup retention periods, and updates to lifecycle settings. To learn more, see [AWS](https://docs.aws.amazon.com/aws-backup/latest/devguide/vault-lock.html) [Backup](https://docs.aws.amazon.com/aws-backup/latest/devguide/vault-lock.html) Vault Lock.

The data protection functionality is available in all regions To learn more about the functionality, see the AWS Backup [Developer](https://docs.aws.amazon.com/aws-backup/latest/devguide/whatisbackup.html) Guide.

## **Backing up and restoring Timestream tables: How it works**

You can create backups of your Amazon Timestream tables. This section provides an overview of what happens during the backup and restore process.

### **Topics**

- [Backups](#page-469-0)
- [Restores](#page-470-0)

### <span id="page-469-0"></span>**Backups**

You can use the on-demand backup feature to create full backups of your Amazon Timestream for LiveAnalytics tables. This section provides an overview of what happens during the backup and restore process.

You can create a backup of your Timestream data at a table granularity. You can initiate a backup of the selected table using either Timestream console, or AWS Backup console, SDK, or CLI. The backup is created asynchronously and all the data in the table until the backup initiation time is included in the backup. However, there is a possibility that some of the data ingested into the table while the backup is in progress might also be included in the backup. To protect your data, you can either create a one-time on-demand backup or schedule a recurring backup of your table.

While a backup is in progress, you cannot do the following.

- Pause or cancel the backup operation.
- Delete the source table of the backup.
- Disable backups on a table if a backup for that table is in progress.

Once configured, AWS Backup provides automated backup schedules, retention management, and lifecycle management, removing the need for custom scripts and manual processes. For more information, see the AWS Backup [Developer](https://docs.aws.amazon.com/aws-backup/latest/devguide/whatisbackup.html) Guide

All Timestream for LiveAnalytics backups are incremental in nature, implying that the first backup of a table is a full backup and every subsequent backup of the same table is an incremental backup, copying only the changes to the data since the last backup. As the data in Timestream

for LiveAnalytics is stored in a collection of partitions, all the partitions that changed either due to ingesting new data or updates to the existing data since the last backup are copied during subsequent backups.

If you are using Timestream for LiveAnalytics console, the backups created for all the resources in the account are listed in the **Backups** tab. Additionally, the backups are also listed in the **Table** details.

### <span id="page-470-0"></span>**Restores**

You can restore a table from the Timestream for LiveAnalytics console, or AWS Backup console, SDK, or AWS CLI. You can either restore the entire data from your backup, or configure the table retention settings to restore select data. When you initiate a restore, you can configure the following table settings.

- Database Name
- Table Name
- Memory store retention
- Magnetic store retention
- Enable Magnetic storage writes
- S3 error logs location (optional)
- IAM role that AWS Backup will assume when restoring the backup

The preceding configurations are independent of the source table. To restore all the data in your backup, we recommend that you configure the new table settings such that the sum of memory store retention period and magnetic store retention period is greater than the difference between the oldest timestamp and now. When you select a backup that is incremental to restore, all data (incremental + underlying full data) is restored. Upon successful restore, the table is in active state and you can perform ingestion and/or query operations on the restored table. However, you cannot perform these operations while the restore is in progress. Once restored, the table is similar to any other table in your account.

### **Example Restore the all data from a backup**

This example has the following assumptions.

*Oldest timestamp*—August 1, 2021 0:00:00

• *Now*—November 9, 2022 0:00:00

To restore all data from a backup, enter and compare values as follows.

- 1. Enter **Memory store retention** and **Magnetic store retention**. For example, assume these values.
	- *Memory store retention*—12 hours
	- *Magnetic store retention*—500 days
- 2. Find the sum of **Memory store retention** and **Magnetic store retention**.

```
12 hours + (500 * 24 hours) =
12 hours + 12,000 hours =
12,012 hours
```
3. Find the difference between **Oldest timestamp** and now.

```
November 9, 2022 0:00:00 - August 1, 2021 0:00:00 =
465 days =465 * 24 hours =
11,160 hours
```
4. Ensure the sum of retention values in the second step is greater than difference of times in the third step. Adjust the retention times if necessary.

12,012 > 11,160 true

#### **Example Restore select data from a backup**

This example has the following assumption.

• *Now*—November 9, 2022 0:00:00

To restore only select data from a backup, enter and compare values as follows.

- 1. Determine the earliest timestamp required. For example, assume December 4, 2021 0:00:00.
- 2. Find the difference between the earliest timestamp required and now.

```
November 9, 2022 0:00:00 - December 4, 2021 0:00:00 =
340 days =
340 * 24 hours =
8,160 hours
```
- 3. Enter the desired value for **Memory store retention**. For example, enter 12 hours.
- 4. Subtract the value from the difference in the second step.

```
8,160 hours - 12 hours =
8148 hours
```
5. Enter that value for **Magnetic store retention**.

You can copy a backup of your Timestream for LiveAnalytics table data to a different AWS Region and then restore it in that new Region. You can copy and then restore backups between AWS commercial Regions, and AWS GovCloud (US) Regions. You pay only for the data you copy from the source Region and the data you restore to a new table in the destination Region.

Once the table is restored, you must manually set up the following on the restored table.

- AWS Identity and Access Management (IAM) policies
- Tags
- Scheduled Queries

Restore times are directly related to the configuration of your tables. These include the size of your tables, the number of underlying partitions, the amount of data restored to memory store, and other variables. A best practice when planning for disaster recovery is to regularly document average restore completion times and establish how these times affect your overall Recovery Time Objective (RTO).

All backup and restore console and API actions are captured and recorded in AWS CloudTrail for logging, continuous monitoring, and auditing.

## **Creating backups of Amazon Timestream tables**

This section describes how to enable AWS Backup and create on-demand and scheduled backups for Amazon Timestream.

#### **Topics**

- Enabling AWS Backup to protect Timestream for [LiveAnalytics](#page-473-0) data
- Creating [on-demand](#page-473-1) backups
- [Scheduled backups](#page-474-0)

### <span id="page-473-0"></span>**Enabling AWS Backup to protect Timestream for LiveAnalytics data**

You must enable AWS Backup to use it with Timestream for LiveAnalytics.

To enable AWS Backup in the Timestream for LiveAnalytics console, perform the following steps.

- 1. Sign in to the AWS [Management](https://console.aws.amazon.com/timestream) Console.
- 2. A pop-up banner appears at the top of your Timestream for LiveAnalytics dashboard page to enable AWS Backup to support Timestream for LiveAnalytics data. Otherwise, from the navigation pane, choose **Backups**.
- 3. In the **Backup** window, you will see the banner to enable AWS Backup. Choose **Enable**.

Data Protection through AWS Backup is now available for your Timestream for LiveAnalytics tables.

To enable through AWS Backup, refer to AWS Backup documentation to enable via console and programmatically.

If you choose to disable AWS Backup from protection your Timestream for LiveAnalytics data after those have been enabled, log in through AWS Backup console and move the toggle to the left.

If you can't enable or disable the AWS Backup features, your AWS admin may need to perform those actions.

### <span id="page-473-1"></span>**Creating on-demand backups**

To create an on-demand backup of a Timestream for LiveAnalytics table, follow these steps.

- 1. Sign in to the AWS [Management](https://console.aws.amazon.com/timestream) Console.
- 2. In the navigation pane on the left side of the console, choose **Backups**.
- 3. Choose **Create on-demand backup**.
- 4. Continue to select the settings in the backup window.
- 5. You can either create a backup now, initiates a backup immediately, or select a backup window to start the backup.
- 6. Select the lifecycle management policy of your backup. You can transition your backup data into cold storage where you have to retain the backup for a minimum of 90 days. You can set the required retention period for your backup You can either select an existing vault or or select **create new backup vault** to navigate to AWS Backup console and create a new backup vault <documentation link on creating a new backup vault here>
- 7. Select the appropriate IAM role.
- 8. If you want to assign one or more tags to your on-demand backup, enter a **key** and optional **value**, and choose **Add tag**.
- 9. Choose to create an on-demand backup. This takes you to the **Backup** page, where you will see a list of jobs.
- 10.Choose the **Backup job ID** for the resource that you chose to back up to see the details of that job.

### <span id="page-474-0"></span>**Scheduled backups**

To schedule a backup, refer to Create a [scheduled](https://docs.aws.amazon.com/aws-backup/latest/devguide/create-a-scheduled-backup.html) backup.

## **Restoring a backup of an Amazon Timestream table**

This section describes how to restore a backup of an Amazon Timestream table.

### **Topics**

- Restoring a Timestream for [LiveAnalytics](#page-474-1) table from AWS Backup
- Restoring a Timestream for [LiveAnalytics](#page-475-0) table to another Region or account

### <span id="page-474-1"></span>**Restoring a Timestream for LiveAnalytics table from AWS Backup**

To restore your Timestream for LiveAnalytics table from AWS Backup using Timestream for LiveAnalytics console, follow these steps.

- 1. Sign in to the AWS [Management](https://console.aws.amazon.com/timestream) Console.
- 2. In the navigation pane on the left side of the console, choose **Backups**.
- 3. To restore a resource, choose the radio button next to the recovery point ID of the resource. In the upper-right corner of the pane, choose **Restore**.
- 4. Enter the table configuration settings, namely **Database name** and **Table Name**. Please note, the restored table name should be different from the original source table name.
- 5. Configure the memory and magnetic store retention settings.
- 6. For **Restore role**, choose the IAM role that AWS Backup will assume for this restore.
- 7. Choose **Restore backup**. A message at the top of the page provides information about the restore job.

#### **A** Note

You are charged for restoring the entire backup irrespective of the configured memory and magnetic store retention periods. However, once the restore is completed, your restored table will only contain the data within the configured retention periods.

### <span id="page-475-0"></span>**Restoring a Timestream for LiveAnalytics table to another Region or account**

To restore a Timestream for LiveAnalytics table to another Region or account, you will first need to copy the backup to that new Region or account. In order to copy to another account, that account must first grant you permission. After you have copied your Timestream for LiveAnalytics backup to the new Region or account, it can be restored with the process in the previous section.

## **Copying a backup of a Amazon Timestream table**

You can make a copy of a current backup. You can copy backups to multiple AWS accounts or AWS Regions on demand or automatically as part of a scheduled backup plan. Cross-Region replication is especially valuable if you have business continuity or compliance requirements to store backups a minimum distance away from your production data.

Cross-account backups are useful for securely copying your backups to one or more AWS accounts in your organization for operational or security reasons. If your original backup is inadvertently deleted, you can copy the backup from its destination account to its source account, and then start the restore. Before you can do this, you must have two accounts that belong to the same organization in the Organizations service and required permissions for the accounts. When you copy an incremental backup into another account or Region, the associated full backup is also copied.

Copies inherit the source backup's configuration unless you specify otherwise. There is one exception. If you specify your new copy to "Never" expire. With this setting, the new copy still inherits its source expiration date. If you want your new backup copy to be permanent, either set your source backups to never expire, or specify your new copy to expire 100 years after its creation.

To copy a backup from Timestream console, follow these steps.

- 1. Sign in to the AWS [Management](https://console.aws.amazon.com/timestream) Console.
- 2. In the navigation pane on the left side of the console, choose **Backups**.
- 3. Choose the radio button next to the recovery point ID of the resource. In the upper-right corner of the pane, select **Actions** and choose **Copy**.
- 4. Select **Continue to AWS Backup** and follow the steps for Cross [account](https://docs.aws.amazon.com/aws-backup/latest/devguide/cross-region-backup.html) backup.

Copying on-demand and scheduled backups across accounts and Regions is not natively supported in the Timestream for LiveAnalytics console currently and you have to navigate to AWS Backup to perform the operation.

## **Deleting backups**

This section describes how to delete a backup of a Timestream for LiveAnalytics table.

To delete a backup from Timestream console, follow these steps.

- 1. Sign in to the AWS [Management](https://console.aws.amazon.com/timestream) Console.
- 2. In the navigation pane on the left side of the console, choose **Backups**.
- 3. Choose the radio button next to the recovery point ID of the resource. In the upper-right corner of the pane, select **Actions** and choose **Delete**.
- 4. Select **Continue to AWS Backup** and follow the steps for deleting backups at [Deleting backups.](https://docs.aws.amazon.com/aws-backup/latest/devguide/deleting-backups.html)

#### **(i)** Note

When you delete a backup that is incremental, only the incremental backup is deleted and the underlying full backup is not deleted.

## **Quota and limits**

AWS Backup limits the backups to one concurrent backup per resource. Therefore, additional scheduled or on-demand backup requests for the resource are queued and will start only after the existing backup job is completed. If the backup job is not started or completed within the backup window, the request fails. For more information about AWS Backup limits, see AWS [Backup](https://docs.aws.amazon.com/aws-backup/latest/devguide/aws-backup-limits.html) Limits in the AWS Backup Developer Guide.

When creating a backup, you can execute up to four concurrent backups per account. Similarly, you can execute one concurrent restore per account. When you initiate more than four backup jobs simultaneously, only four backup jobs are initiated and the remaining jobs will be periodically retried. Once initiated, if the backup job is not completed within the configured backup window duration, the backup job fails. If the failed backup job is an on-demand backup, you can retry the backup and for scheduled backups, the job is attempted in the following schedule.

# **Customer-defined partition keys**

Amazon Timestream for LiveAnalytics customer-defined partition keys is a feature in Timestream for LiveAnalytics that enables customers to define their own partition keys for their tables. Partitioning is a technique used to distribute data across multiple physical storage units, allowing for faster and more efficient data retrieval. With customer-defined partition keys, customers can create a partitioning schema that better aligns with their query patterns and use cases.

With Timestream for LiveAnalytics customer-defined partition keys, customers can choose one dimension names as a partition key for their tables. This allows for more flexibility in defining the partitioning schema for their data. By selecting the right partition key, customers can optimize their data model, improving their query performance, and reduce query latency.

### **Topics**

- Using [customer-defined](#page-478-0) partition keys
- Getting started with [customer-defined](#page-478-1) partition keys
- Checking partitioning schema [configuration](#page-482-0)
- Updating partitioning schema [configuration](#page-488-0)
- Advantages of [customer-defined](#page-491-0) partition keys
- Limitations of [customer-defined](#page-491-1) partition keys
- [Customer-defined](#page-491-2) partition keys and low cardinality dimensions
- Creating [partition](#page-492-0) keys for existing tables
- Timestream for [LiveAnalytics](#page-492-1) schema validation with custom composite partition keys

## <span id="page-478-0"></span>**Using customer-defined partition keys**

If you have a well-defined query pattern with high cardinality dimensions and require low query latency, a Timestream for LiveAnalytics customer-defined partition key can be a useful tool to enhance your data model. For instance, if you are a retail company tracking customer interactions on your website, the main access patterns would likely be by customer ID and timestamp. By defining customer ID as the partition key, your data can be distributed evenly, allowing for reduced latency, ultimately improving the user experience.

Another example is in the healthcare industry, where wearable devices collect sensor data to track patients' vital signs. The main access pattern would be by Device ID and timestamp, with high cardinality on both dimensions. By defining Device ID as the partition key, can optimize your query execution and ensure a sustained long term query performance.

In summary, Timestream for LiveAnalytics customer-defined partition keys are most useful when you have a clear query pattern, high cardinality dimensions, and need low latency for your queries. By defining a partition key that aligns with your query pattern, you can optimize your query execution and ensure a sustained long term performance query performance.

## <span id="page-478-1"></span>**Getting started with customer-defined partition keys**

From the console, choose **Tables** and create a new table. You can also use an SDK to access the CreateTable action to create new tables that can include a customer-defined partition key.

### **Create a table with a dimension type partition key**

You can use the following code snippets to create a table with a dimension type partition key.

Java

```
public void createTableWithDimensionTypePartitionKeyExample() { 
         System.out.println("Creating table"); 
         CreateTableRequest createTableRequest = new CreateTableRequest(); 
         createTableRequest.setDatabaseName(DATABASE_NAME); 
         createTableRequest.setTableName(TABLE_NAME); 
         final RetentionProperties retentionProperties = new RetentionProperties() 
                  .withMemoryStoreRetentionPeriodInHours(HT_TTL_HOURS) 
                  .withMagneticStoreRetentionPeriodInDays(CT_TTL_DAYS); 
         createTableRequest.setRetentionProperties(retentionProperties);
```

```
 // Can specify enforcement level with OPTIONAL or REQUIRED 
        final List<PartitionKey> partitionKeyWithDimensionAndOptionalEnforcement = 
 Collections.singletonList(new PartitionKey() 
            .withName(COMPOSITE_PARTITION_KEY_DIM_NAME) 
            .withType(PartitionKeyType.DIMENSION) 
            .withEnforcementInRecord(PartitionKeyEnforcementLevel.OPTIONAL)); 
        Schema schema = new Schema(); 
 schema.setCompositePartitionKey(partitionKeyWithDimensionAndOptionalEnforcement); 
        createTableRequest.setSchema(schema); 
        try { 
            writeClient.createTable(createTableRequest); 
            System.out.println("Table [" + TABLE_NAME + "] successfully created."); 
        } catch (ConflictException e) { 
            System.out.println("Table [" + TABLE_NAME + "] exists on database [" + 
 DATABASE_NAME + "] . Skipping database creation"); 
        } 
    }
```
#### Java v2

```
public void createTableWithDimensionTypePartitionKeyExample() { 
         System.out.println("Creating table"); 
         final RetentionProperties retentionProperties = 
  RetentionProperties.builder() 
                  .memoryStoreRetentionPeriodInHours(HT_TTL_HOURS) 
                  .magneticStoreRetentionPeriodInDays(CT_TTL_DAYS) 
                 .build();
         // Can specify enforcement level with OPTIONAL or REQUIRED 
         final List<PartitionKey> partitionKeyWithDimensionAndOptionalEnforcement = 
  Collections.singletonList(PartitionKey 
                  .builder() 
                 .name(COMPOSITE_PARTITION_KEY_DIM_NAME)
                  .type(PartitionKeyType.DIMENSION) 
                  .enforcementInRecord(PartitionKeyEnforcementLevel.OPTIONAL) 
                 .buid():
         final Schema schema = Schema.builder() 
  .compositePartitionKey(partitionKeyWithDimensionAndOptionalEnforcement).build(); 
         final CreateTableRequest createTableRequest = CreateTableRequest.builder() 
                  .databaseName(DATABASE_NAME) 
                  .tableName(TABLE_NAME)
```

```
 .retentionProperties(retentionProperties) 
                 .schema(schema) 
                .build();
        try { 
            writeClient.createTable(createTableRequest); 
            System.out.println("Table [" + TABLE_NAME + "] successfully created."); 
        } catch (ConflictException e) { 
            System.out.println("Table [" + TABLE_NAME + "] exists on database [" + 
DATABASE NAME + "] . Skipping database creation");
        } 
    }
```
#### Go v1

```
func createTableWithDimensionTypePartitionKeyExample(){ 
         // Can specify enforcement level with OPTIONAL or REQUIRED 
         partitionKeyWithDimensionAndOptionalEnforcement := 
  []*timestreamwrite.PartitionKey{ 
\overline{a}Name: aws.String(CompositePartitionKeyDimName),
                       EnforcementInRecord: aws.String("OPTIONAL"), 
                      Type: aws.String("DIMENSION"),
                  }, 
         } 
        createTableInput := &timestreamwrite.CreateTableInput{
               DatabaseName: aws.String(*databaseName), 
               TableName: aws.String(*tableName), 
               // Enable MagneticStoreWrite for Table 
               MagneticStoreWriteProperties: 
 &timestreamwrite.MagneticStoreWriteProperties{
                   EnableMagneticStoreWrites: aws.Bool(true), 
                   // Persist MagneticStoreWrite rejected records in S3 
                   MagneticStoreRejectedDataLocation: 
  &timestreamwrite.MagneticStoreRejectedDataLocation{ 
                       S3Configuration: &timestreamwrite.S3Configuration{
                            BucketName: aws.String("timestream-sample-bucket"), 
                            ObjectKeyPrefix: aws.String("TimeStreamCustomerSampleGo"), 
                            EncryptionOption: aws.String("SSE_S3"), 
\}, \}, \}, \}, \}, \}, \}, \}, \}, \}, \}, \}, \}, \}, \}, \}, \}, \}, \}, \}, \}, \}, \}, \}, \}, \}, \}, \}, \}, \}, \}, \}, \}, \}, \}, \}, \},
\},
               }, 
              Schema: &timestreamwrite.Schema{
```

```
 CompositePartitionKey: 
 partitionKeyWithDimensionAndOptionalEnforcement, 
 } 
 } 
         _, err := writeSvc.CreateTable(createTableInput) 
    }
```
Go v2

```
 func (timestreamBuilder TimestreamBuilder) 
 CreateTableWithDimensionTypePartitionKeyExample() error { 
          partitionKeyWithDimensionAndOptionalEnforcement := []types.PartitionKey{ 
\overline{a}Name: aws.String(CompositePartitionKeyDimName),
                   EnforcementInRecord: types.PartitionKeyEnforcementLevelOptional, 
                  Type: types.PartitionKeyTypeDimension,
               }, 
          } 
          _, err := timestreamBuilder.WriteSvc.CreateTable(context.TODO(), 
&timestreamwrite.CreateTableInput{
               DatabaseName: aws.String(databaseName), 
               TableName: aws.String(tableName), 
               MagneticStoreWriteProperties: &types.MagneticStoreWriteProperties{ 
                   EnableMagneticStoreWrites: aws.Bool(true), 
                   // Persist MagneticStoreWrite rejected records in S3 
                   MagneticStoreRejectedDataLocation: 
 &types.MagneticStoreRejectedDataLocation{ 
                        S3Configuration: &types.S3Configuration{ 
                            BucketName: aws.String(s3BucketName), 
                             EncryptionOption: "SSE_S3", 
\}, \}, \}, \}, \}, \}, \}, \}, \}, \}, \}, \}, \}, \}, \}, \}, \}, \}, \}, \}, \}, \}, \}, \}, \}, \}, \}, \}, \}, \}, \}, \}, \}, \}, \}, \}, \},
\},
               }, 
               Schema: &types.Schema{ 
                   CompositePartitionKey: 
 partitionKeyWithDimensionAndOptionalEnforcement, 
               }, 
          }) 
         if err != nil {
               fmt.Println("Error:") 
               fmt.Println(err) 
          } else {
```

```
 fmt.Println("Create table is successful") 
     } 
     return err 
 }
```
### Python

```
def create_table_with_measure_name_type_partition_key(self): 
         print("Creating table") 
         retention_properties = { 
              'MemoryStoreRetentionPeriodInHours': HT_TTL_HOURS, 
              'MagneticStoreRetentionPeriodInDays': CT_TTL_DAYS 
         } 
         partitionKey_with_measure_name = [ 
              {'Type': 'MEASURE'} 
         ] 
        schema = \{ 'CompositePartitionKey': partitionKey_with_measure_name 
         } 
         try: 
             self.client.create_table(DatabaseName=DATABASE_NAME, 
  TableName=TABLE_NAME, 
                                        RetentionProperties=retention_properties, 
  Schema=schema) 
             print("Table [%s] successfully created." % TABLE_NAME) 
         except self.client.exceptions.ConflictException: 
             print("Table [%s] exists on database [%s]. Skipping table creation" % ( 
                  TABLE_NAME, DATABASE_NAME)) 
         except Exception as err: 
             print("Create table failed:", err)
```
## <span id="page-482-0"></span>**Checking partitioning schema configuration**

You can check how a table configuration for partitioning schema in a couple of ways. From the console, choose **Databases** and choose the table to check. You can also use an SDK to access the DescribeTable action.

### **Describe a table with a partition key**

You can use the following code snippets to describe a table with a partition key.

#### Java

```
 public void describeTable() { 
        System.out.println("Describing table"); 
        final DescribeTableRequest describeTableRequest = new 
 DescribeTableRequest(); 
        describeTableRequest.setDatabaseName(DATABASE_NAME); 
        describeTableRequest.setTableName(TABLE_NAME); 
        try { 
            DescribeTableResult result = 
 amazonTimestreamWrite.describeTable(describeTableRequest); 
            String tableId = result.getTable().getArn(); 
            System.out.println("Table " + TABLE_NAME + " has id " + tableId); 
            // If table is created with composite partition key, it can be described 
 with 
            // 
 System.out.println(result.getTable().getSchema().getCompositePartitionKey()); 
        } catch (final Exception e) { 
            System.out.println("Table " + TABLE_NAME + " doesn't exist = " + e); 
            throw e; 
        } 
    }
```
The following is an example output.

1. Table has dimension type partition key

[{Type: DIMENSION,Name: hostId,EnforcementInRecord: OPTIONAL}]

2. Table has measure name type partition key

```
[{Type: MEASURE,}]
```
3. Getting composite partition key from a table created without specifying composite partition key

[{Type: MEASURE,}]

Java v2

```
 public void describeTable() {
```

```
 System.out.println("Describing table"); 
        final DescribeTableRequest describeTableRequest = 
 DescribeTableRequest.builder() 
                 .databaseName(DATABASE_NAME).tableName(TABLE_NAME).build(); 
        try { 
            DescribeTableResponse response = 
 writeClient.describeTable(describeTableRequest); 
            String tableId = response.table().arn(); 
            System.out.println("Table " + TABLE_NAME + " has id " + tableId); 
            // If table is created with composite partition key, it can be described 
 with 
            // 
 System.out.println(response.table().schema().compositePartitionKey()); 
        } catch (final Exception e) { 
            System.out.println("Table " + TABLE_NAME + " doesn't exist = " + e); 
            throw e; 
        } 
    }
```
The following is an example output.

1. Table has dimension type partition key

[PartitionKey(Type=DIMENSION, Name=hostId, EnforcementInRecord=OPTIONAL)]

2. Table has measure name type partition key

[PartitionKey(Type=MEASURE)]

3. Getting composite partition key from a table created without specifying composite partition key will return

[PartitionKey(Type=MEASURE)]

Go v1

```
 <tablistentry> 
  <tabname> Go </tabname> 
  <tabcontent> 
   <programlisting language="go"></programlisting> 
  </tabcontent>
```

```
 </tablistentry>
```
The following is an example output.

```
{ 
   Table: { 
     Arn: "arn:aws:timestream:us-west-2:533139590831:database/devops/table/
host_metrics_dim_pk_1", 
     CreationTime: 2023-05-31 01:52:00.511 +0000 UTC, 
     DatabaseName: "devops", 
     LastUpdatedTime: 2023-05-31 01:52:00.511 +0000 UTC, 
     MagneticStoreWriteProperties: { 
       EnableMagneticStoreWrites: true, 
       MagneticStoreRejectedDataLocation: { 
         S3Configuration: { 
            BucketName: "timestream-sample-bucket-west", 
            EncryptionOption: "SSE_S3", 
           ObjectKeyPrefix: "TimeStreamCustomerSampleGo" 
         } 
       } 
     }, 
     RetentionProperties: { 
       MagneticStoreRetentionPeriodInDays: 73000, 
       MemoryStoreRetentionPeriodInHours: 6 
     }, 
     Schema: { 
       CompositePartitionKey: [{ 
            EnforcementInRecord: "OPTIONAL", 
           Name: "hostId", 
           Type: "DIMENSION" 
         }] 
     }, 
     TableName: "host_metrics_dim_pk_1", 
     TableStatus: "ACTIVE" 
   }
}
```
Go v2

```
 func (timestreamBuilder TimestreamBuilder) DescribeTable() 
 (*timestreamwrite.DescribeTableOutput, error) { 
        describeTableInput := &timestreamwrite.DescribeTableInput{
             DatabaseName: aws.String(databaseName),
```

```
 TableName: aws.String(tableName), 
         } 
        describeTableOutput, err := 
 timestreamBuilder.WriteSvc.DescribeTable(context.TODO(), describeTableInput) 
       if err != nil {
            fmt.Printf("Failed to describe table with Error: %s", err.Error()) 
        } else { 
            fmt.Printf("Describe table is successful : %s\n", 
 JsonMarshalIgnoreError(*describeTableOutput)) 
            // If table is created with composite partition key, it will be included 
 in the output 
        } 
        return describeTableOutput, err 
    }
```
The following is an example output.

```
{ 
   "Table": { 
     "Arn":"arn:aws:timestream:us-east-1:351861611069:database/cdpk-wr-db/table/
host_metrics_dim_pk", 
     "CreationTime":"2023-05-31T22:36:10.66Z", 
     "DatabaseName":"cdpk-wr-db", 
     "LastUpdatedTime":"2023-05-31T22:36:10.66Z", 
     "MagneticStoreWriteProperties":{ 
       "EnableMagneticStoreWrites":true, 
       "MagneticStoreRejectedDataLocation":{ 
         "S3Configuration":{ 
            "BucketName":"error-configuration-sample-s3-bucket-cq8my", 
            "EncryptionOption":"SSE_S3", 
           "KmsKeyId":null,"ObjectKeyPrefix":null 
         } 
       } 
     }, 
     "RetentionProperties":{ 
       "MagneticStoreRetentionPeriodInDays":73000, 
       "MemoryStoreRetentionPeriodInHours":6 
     }, 
     "Schema":{ 
       "CompositePartitionKey":[{ 
          "Type":"DIMENSION",
```

```
 "EnforcementInRecord":"OPTIONAL", 
          "Name":"hostId" 
       }] 
     }, 
     "TableName":"host_metrics_dim_pk", 
     "TableStatus":"ACTIVE" 
   }, 
   "ResultMetadata":{}
}
```
Python

```
 def describe_table(self): 
        print('Describing table') 
        try: 
            result = self.client.describe_table(DatabaseName=DATABASE_NAME, 
 TableName=TABLE_NAME) 
            print("Table [%s] has id [%s]" % (TABLE_NAME, result['Table']['Arn'])) 
            # If table is created with composite partition key, it can be described 
 with 
            # print(result['Table']['Schema']) 
        except self.client.exceptions.ResourceNotFoundException: 
            print("Table doesn't exist") 
        except Exception as err: 
            print("Describe table failed:", err)
```
The following is an example output.

1. Table has dimension type partition key

```
[{'CompositePartitionKey': [{'Type': 'DIMENSION', 'Name': 'hostId', 
  'EnforcementInRecord': 'OPTIONAL'}]}]
```
2. Table has measure name type partition key

[{'CompositePartitionKey': [{'Type': 'MEASURE'}]}]

3. Getting composite partition key from a table created without specifying composite partition key

[{'CompositePartitionKey': [{'Type': 'MEASURE'}]}]

## <span id="page-488-0"></span>**Updating partitioning schema configuration**

You can update table configuration for partitioning schema with an SDK with access the UpdateTable action.

### **Update a table with a partition key**

You can use the following code snippets to update a table with a partition key.

System.out.println("Table updated");

Java

```
 public void updateTableCompositePartitionKeyEnforcement() { 
        System.out.println("Updating table"); 
        UpdateTableRequest updateTableRequest = new UpdateTableRequest(); 
        updateTableRequest.setDatabaseName(DATABASE_NAME); 
        updateTableRequest.setTableName(TABLE_NAME); 
        // Can update enforcement level for dimension type partition key with 
 OPTIONAL or REQUIRED enforcement 
        final List<PartitionKey> partitionKeyWithDimensionAndRequiredEnforcement = 
 Collections.singletonList(new PartitionKey() 
            .withName(COMPOSITE_PARTITION_KEY_DIM_NAME) 
            .withType(PartitionKeyType.DIMENSION) 
            .withEnforcementInRecord(PartitionKeyEnforcementLevel.REQUIRED)); 
        Schema schema = new Schema(); 
 schema.setCompositePartitionKey(partitionKeyWithDimensionAndRequiredEnforcement); 
        updateTableRequest.withSchema(schema); 
        writeClient.updateTable(updateTableRequest);
```
#### Java v2

```
 public void updateTableCompositePartitionKeyEnforcement() { 
        System.out.println("Updating table"); 
        // Can update enforcement level for dimension type partition key with 
 OPTIONAL or REQUIRED enforcement 
        final List<PartitionKey> partitionKeyWithDimensionAndRequiredEnforcement = 
 Collections.singletonList(PartitionKey 
            .builder() 
            .name(COMPOSITE_PARTITION_KEY_DIM_NAME)
```

```
 .type(PartitionKeyType.DIMENSION) 
            .enforcementInRecord(PartitionKeyEnforcementLevel.REQUIRED) 
           .build();
       final Schema schema = Schema.builder() 
 .compositePartitionKey(partitionKeyWithDimensionAndRequiredEnforcement).build(); 
        final UpdateTableRequest updateTableRequest = UpdateTableRequest.builder() 
.databaseName(DATABASE_NAME).tableName(TABLE_NAME).schema(schema).build();
       writeClient.updateTable(updateTableRequest); 
       System.out.println("Table updated");
```
#### Go v1

```
 // Update table partition key enforcement attribute 
   updateTableInput := &timestreamwrite.UpdateTableInput{
         DatabaseName: aws.String(*databaseName), 
         TableName: aws.String(*tableName), 
         // Can update enforcement level for dimension type partition key with 
 OPTIONAL or REQUIRED enforcement 
        Schema: &timestreamwrite.Schema{
             CompositePartitionKey: []*timestreamwrite.PartitionKey{ 
\overline{a} Name: 
 aws.String(CompositePartitionKeyDimName), 
                          EnforcementInRecord: aws.String("REQUIRED"), 
                         Type: aws.String("DIMENSION"),
\},
             }}, 
     } 
     updateTableOutput, err := writeSvc.UpdateTable(updateTableInput) 
         if err != nil { 
             fmt.Println("Error:") 
             fmt.Println(err) 
         } else { 
             fmt.Println("Update table is successful, below is the output:") 
             fmt.Println(updateTableOutput) 
         }
```
#### Go v2

// Update table partition key enforcement attribute

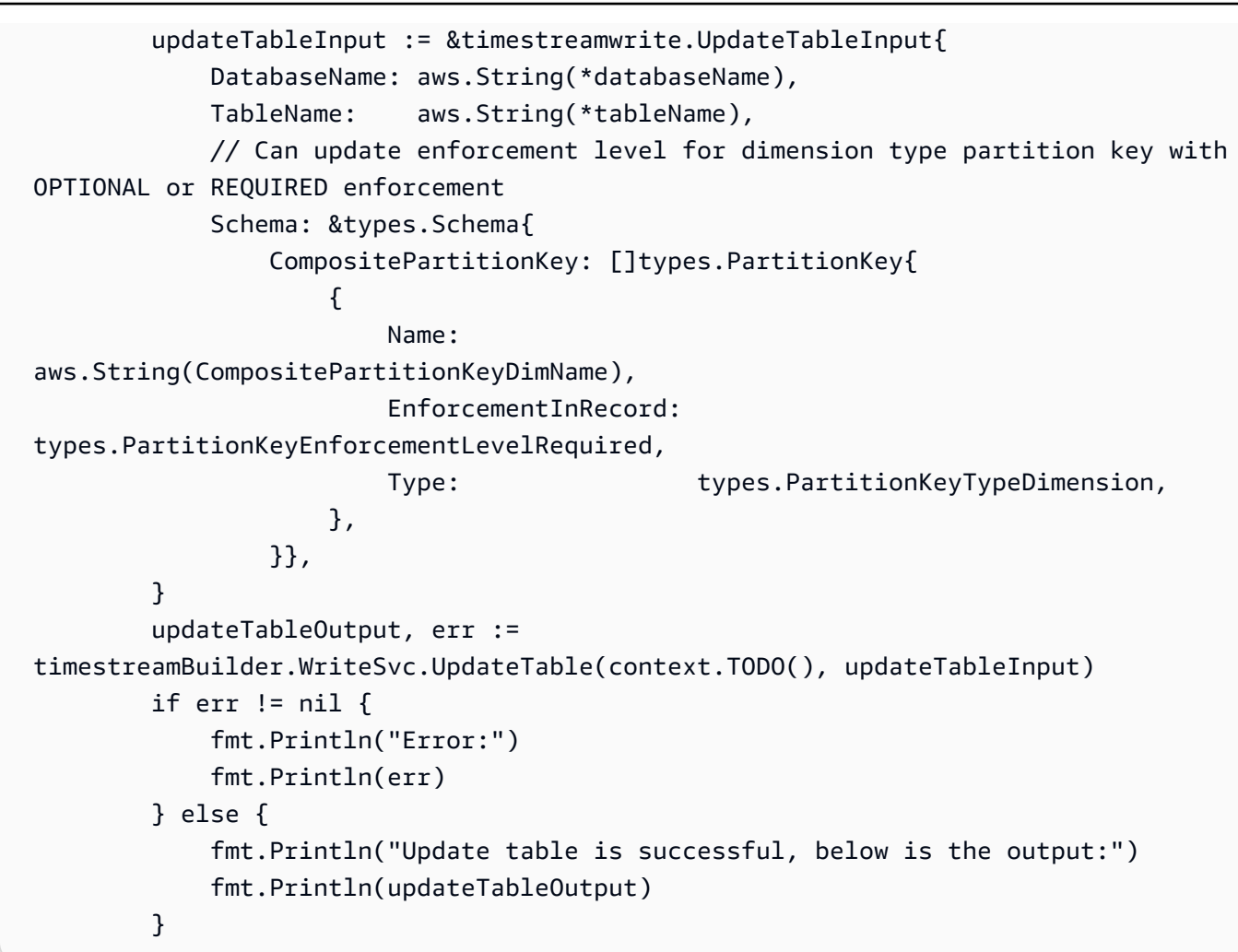

Python

```
 def update_table(self): 
        print('Updating table') 
        try: 
            # Can update enforcement level for dimension type partition key with 
 OPTIONAL or REQUIRED enforcement 
           partition key with dimension and required enforcement = [\overline{a} 'Type': 'DIMENSION', 
                    'Name': COMPOSITE_PARTITION_KEY_DIM_NAME, 
                    'EnforcementInRecord': 'REQUIRED' 
 } 
 ] 
           schema = \{ 'CompositePartitionKey': 
 partition_key_with_dimension_and_required_enforcement
```

```
 } 
             self.client.update_table(DatabaseName=DATABASE_NAME, 
 TableName=TABLE_NAME, 
                                       Schema=schema) 
             print('Table updated.') 
         except Exception as err: 
             print('Update table failed:', err)
```
## <span id="page-491-0"></span>**Advantages of customer-defined partition keys**

**Enhanced query performance:** Customer-defined partition keys enable you to optimize your query execution and improve overall query performance. By defining partition keys that align with your query patterns, you can minimize data scanning and optimize data pruning, resulting in lower query latency.

**Better long term performance predictability:** Customer-defined partition keys allow customers to distribute data evenly across partitions, improving the efficiency of data management. This will ensure that your query performance remains stable as your data stored scales over time.

## <span id="page-491-1"></span>**Limitations of customer-defined partition keys**

As a Timestream for LiveAnalytics user, it's important to keep in mind the limitations around a customer partition key. Firstly, it requires a good understanding of your workload and query patterns. This means that you should have a clear idea of which dimensions are most frequently use as main filtering conditions in queries and have high cardinality to make the most effective use of partition keys.

Secondly, partition keys need to be defined at the time of table creation and cannot be added to existing tables. This means that you should carefully consider your partitioning strategy before creating a table to ensure that it aligns with your business needs.

Lastly, it's important to note that once the table has been created, you cannot change the partition key afterwards. This means that you should thoroughly test and evaluate your partitioning strategy before committing to it. With these limitations in mind, Timestream's customer-defined partition key can greatly improve query performance and long term satisfaction.

## <span id="page-491-2"></span>**Customer-defined partition keys and low cardinality dimensions**

If you decide to use a partition key with very low cardinality, such as a specific region or state, it is important to note that the data for for other entities such as customerID, ProductCategory,

and others, could end up spread across too many partitions sometimes with little or no data present. This can lead to inefficient query execution and decreased performance.

To avoid this, we recommend you choose dimensions that are not only part of your key filtering condition but have higher cardinality. This will help ensure that the data is evenly distributed across the partitions and improve query performance.

## <span id="page-492-0"></span>**Creating partition keys for existing tables**

If you already have tables in Timestream for LiveAnalytics and want to use customer-defined partition keys, you will need to migrate your data into a new table with the desired partitioning schema definition. This can be done using export to S3 and batch load together, which involves exporting the data from the existing table to S3, modifying the data to include the partition key (if necessary) and adding headers to your CSV files, and then importing the data into a new table with the desired partitioning schema defined. Keep in mind that this method can be time consuming and costly, especially for large tables.

Alternatively, you can use scheduled queries to migrate your data to a new table with the desired partitioning schema. This method involves creating a scheduled query that reads from the existing table and writes to the new table. The scheduled query can be set up to run on a regular basis until all the data has been migrated. Keep in mind that you will be charged for reading and writing the data during the migration process.

# <span id="page-492-1"></span>**Timestream for LiveAnalytics schema validation with custom composite partition keys**

Schema validation in Timestream for LiveAnalytics helps ensure that data ingested into the database complies with the specified schema, minimizing ingestion errors and improving data quality. In particular, schema validation is especially useful when adopting customer-defined partition key with the goal of optimizing your query performance.

## **What is Timestream for LiveAnalytics schema validation with customer-defined partition keys?**

Timestream for LiveAnalytics schema validation is a feature that validates data being ingested into a Timestream for LiveAnalytics table based on a predefined schema. This schema defines the data model, including partition key, data types, and constraints for the records being inserted.

When using a customer-defined partition key, schema validation becomes even more crucial. Partition keys allow you to specify a partition key, which determines how your data is stored in Timestream for LiveAnalytics. By validating the incoming data against the schema with a custom partition key, you can enforce data consistency, detect errors early, and improve the overall quality of the data stored in Timestream for LiveAnalytics.

## **How to Use Timestream for LiveAnalytics schema validation with custom composite partition keys**

To use Timestream for LiveAnalytics schema validation with custom composite partition keys, follow these steps:

**Think about what your query patterns will look like:** To properly choose and define the schema for your Timestream for LiveAnalytics table you should start with your query requirements.

**Specify custom composite partition keys:** When creating the table, specify a custom partition key. This key determines the attribute that will be used to partition the table data. You can choose between dimension keys and measure keys for partitioning. A dimension key partitions data based on a dimension name, while a measure key partitions data based on the measure name.

**Set enforcement levels:** To ensure proper data partitioning and the benefits that come with it, Amazon Timestream for LiveAnalytics allows you to set enforcement levels for each partition key in your schema. The enforcement level determines whether the partition key dimension is required or optional when ingesting records. You can choose between two options: REQUIRED, which means the partition key must be present in the ingested record, and OPTIONAL, which means the partition key doesn't have to be present. It is recommended that you use the REQUIRED enforcement level when using a customer-defined partition to ensure that your data is properly partitioned and you get the full benefits of this feature. Additionally, you can change the enforcement level configuration at any time after the schema creation to adjust to your data ingestion requirements.

**Ingest data:** When ingesting data into the Timestream for LiveAnalytics table, the schema validation process will check the records against the defined schema with custom composite partition keys. If the records do not adhere to the schema, Timestream for LiveAnalytics will return a validation error.

**Handle validation errors:** In case of validation errors, Timestream for LiveAnalytics will return a ValidationException or a RejectedRecordsException, depending on the type of error. Make sure to handle these exceptions in your application and take appropriate action, such as fixing the incorrect records and retrying the ingestion.

**Update enforcement levels:** If necessary, you can update the enforcement level of partition keys after table creation using the UpdateTable action. However, it's important to note that some aspects of the partition key configuration, such as the name, and type, cannot be changed after table creation. If you change the enforcement level from REQUIRED to OPTIONAL, all records will be accepted regardless of the presence of the attribute selected as the customer-defined partition key. Conversely, if you change the enforcement level from OPTIONAL to REQUIRED, you may start seeing 4xx write errors for records that don't meet this condition. Therefore, it's essential to choose the appropriate enforcement level for your use case when creating your table, based on your data's partitioning requirements.

## **When to use Timestream for LiveAnalytics schema validation with custom composite partition keys**

Timestream for LiveAnalytics schema validation with custom composite partition keys should be used in scenarios where data consistency, quality, and optimized partitioning are crucial. By enforcing a schema during data ingestion, you can prevent errors and inconsistencies that might lead to incorrect analysis or loss of valuable insights.

### **Interaction with batch load jobs**

When setting up a batch load job to import data into a table with a customer-defined partition key, there are a few scenarios that could affect the process:

- 1. If the enforcement level is set to OPTIONAL, an alert will be displayed on the console during the creation flow if the partition key is not mapped during job configuration. This alert will not appear when using the API or CLI.
- 2. If the enforcement level is set to REQUIRED, the job creation will be rejected unless the partition key is mapped to a source data column.
- 3. If the enforcement level is changed to REQUIRED after the job is created, the job will continue to execute, but any records that do not have the proper mapping for the partition key will be rejected with a 4xx error.

### **Interaction with scheduled query**

When setting up a scheduled query job for calculating and storing aggregates, rollups, and other forms of preprocessed data into a table with a customer-defined partition key, there are a few scenarios that could affect the process:

- 1. If the enforcement level is set to OPTIONAL, an alert will be displayed if the partition key is not mapped during job configuration. This alert will not appear when using the API or CLI.
- 2. If the enforcement level is set to REQUIRED, the job creation will be rejected unless the partition key is mapped to a source data column.
- 3. If the enforcement level is changed to REQUIRED after the job is created and the scheduled query results does not contain the partition key dimension, all the next iterations of the job will fail.

# **Adding tags and labels to resources**

You can label Amazon Timestream for LiveAnalytics resources using *tags*. Tags let you categorize your resources in different ways—for example, by purpose, owner, environment, or other criteria. Tags can help you do the following:

- Quickly identify a resource based on the tags that you assigned to it.
- See AWS bills broken down by tags.

Tagging is supported by AWS services like Amazon Elastic Compute Cloud (Amazon EC2), Amazon Simple Storage Service (Amazon S3), Timestream for LiveAnalytics, and more. Efficient tagging can provide cost insights by enabling you to create reports across services that carry a specific tag.

To get started with tagging, do the following:

- 1. Understand Tagging [restrictions](https://docs.aws.amazon.com/timestream/latest/developerguide/TaggingRestrictions.html).
- 2. Create tags by using Tagging [operations](https://docs.aws.amazon.com/timestream/latest/developerguide/Tagging.Operations.html).

Finally, it is good practice to follow optimal tagging strategies. For information, see AWS [Tagging](https://d0.awsstatic.com/aws-answers/AWS_Tagging_Strategies.pdf) [Strategies.](https://d0.awsstatic.com/aws-answers/AWS_Tagging_Strategies.pdf)

## <span id="page-495-0"></span>**Tagging restrictions**

Each tag consists of a key and a value, both of which you define. The following restrictions apply:

• Each Timestream for LiveAnalytics table can have only one tag with the same key. If you try to add an existing tag, the existing tag value is updated to the new value.

- A value acts as a descriptor within a tag category. In Timestream for LiveAnalytics the value cannot be empty or null.
- Tag keys and values are case sensitive.
- The maximum key length is 128 Unicode characters.
- The maximum value length is 256 Unicode characters.
- The allowed characters are letters, white space, and numbers, plus the following special characters:  $+ - =$  .  $-$  : /
- The maximum number of tags per resource is 50.
- AWS-assigned tag names and values are automatically assigned the aws: prefix, which you can't assign. AWS-assigned tag names don't count toward the tag limit of 50. User-assigned tag names have the prefix user: in the cost allocation report.
- You can't backdate the application of a tag.

## **Tagging operations**

You can add, list, edit, or delete tags for databases and tables using the Amazon Timestream for LiveAnalytics console, query language, or the AWS Command Line Interface (AWS CLI).

### **Topics**

• Adding tags to new or existing [databases](#page-496-0) and tables using the console

### <span id="page-496-0"></span>**Adding tags to new or existing databases and tables using the console**

You can use the Timestream for LiveAnalytics console to add tags to new databases, tables and scheduled queries when you create them. You can also add, edit, or delete tags for existing tables.

#### **To tag databases when creating them (console)**

- 1. Open the Timestream console at [https://console.aws.amazon.com/timestream.](https://console.aws.amazon.com/timestream)
- 2. In the navigation pane, choose **Databases**, and then choose **Create database**.
- 3. On the **Create database** page, provide a name for the database. Enter a key and value for the tag, and then choose **Add new tag**.
- 4. Choose **Create database**.

### **To tag tables when creating them (console)**

- 1. Open the Timestream console at [https://console.aws.amazon.com/timestream.](https://console.aws.amazon.com/timestream)
- 2. In the navigation pane, choose **Tables**, and then choose **Create table**.
- 3. On the **Create Timestream for LiveAnalytics table** page, provide a name for the table. Enter a key and value for the tag, and choose **Add new tag**.
- 4. Choose **Create table**.

#### **To tag scheduled queries when creating them (console)**

- 1. Open the Timestream console at [https://console.aws.amazon.com/timestream.](https://console.aws.amazon.com/timestream)
- 2. In the navigation pane, choose **Scheduled queries**, and then choose **Create scheduled query**.
- 3. On the **Step 3. Configure query settings** page, choose **Add new tag**. Enter a key and value for the tag. Choose **Add new tag** to add additional tags.
- 4. Choose **Next**.

#### **To tag existing resources (console)**

- 1. Open the Timestream console at [https://console.aws.amazon.com/timestream.](https://console.aws.amazon.com/timestream)
- 2. In the navigation pane, choose **Databases**, **Tables** or **Scheduled queries**.
- 3. Choose a database or table in the list. Then choose **Manage tags** to add, edit, or delete your tags.

For information about tag structure, see Tagging [restrictions](#page-495-0).

# **Security in Timestream for LiveAnalytics**

Cloud security at AWS is the highest priority. As an AWS customer, you benefit from a data center and network architecture that is built to meet the requirements of the most security-sensitive organizations.

Security is a shared responsibility between AWS and you. The shared [responsibility](https://aws.amazon.com/compliance/shared-responsibility-model/) model describes this as security *of* the cloud and security *in* the cloud:

• **Security of the cloud** – AWS is responsible for protecting the infrastructure that runs AWS services in the AWS Cloud. AWS also provides you with services that you can use securely. The effectiveness of our security is regularly tested and verified by third-party auditors as part of the AWS [compliance](https://aws.amazon.com/compliance/programs/) programs. To learn about the compliance programs that apply to Timestream for LiveAnalytics, see AWS Services in Scope by [Compliance](https://aws.amazon.com/compliance/services-in-scope/) Program.

• **Security in the cloud** – Your responsibility is determined by the AWS service that you use. You are also responsible for other factors including the sensitivity of your data, your organization's requirements, and applicable laws and regulations.

This documentation will help you understand how to apply the shared responsibility model when using Timestream for LiveAnalytics. The following topics show you how to configure Timestream for LiveAnalytics to meet your security and compliance objectives. You'll also learn how to use other AWS services that can help you to monitor and secure your Timestream for LiveAnalytics resources.

### **Topics**

- Data protection in Timestream for [LiveAnalytics](#page-498-0)
- Identity and access [management](#page-501-0) for Amazon Timestream for LiveAnalytics
- Logging and monitoring in Timestream for [LiveAnalytics](#page-539-0)
- Resilience in Amazon [Timestream](#page-543-0) Live Analytics
- [Infrastructure](#page-543-1) security in Amazon Timestream Live Analytics
- [Configuration](#page-543-2) and vulnerability analysis in Timestream
- Incident response in Timestream for [LiveAnalytics](#page-544-0)
- VPC endpoints (AWS [PrivateLink\)](#page-544-1)
- Security best practices for Amazon Timestream for [LiveAnalytics](#page-548-0)

# <span id="page-498-0"></span>**Data protection in Timestream for LiveAnalytics**

The AWS shared [responsibility](https://aws.amazon.com/compliance/shared-responsibility-model/) model applies to data protection in Amazon Timestream Live Analytics. As described in this model, AWS is responsible for protecting the global infrastructure that runs all of the AWS Cloud. You are responsible for maintaining control over your content that is hosted on this infrastructure. You are also responsible for the security configuration and management tasks for the AWS services that you use. For more information about data privacy, see the Data [Privacy](https://aws.amazon.com/compliance/data-privacy-faq) FAQ. For information about data protection in Europe, see the AWS [Shared](https://aws.amazon.com/blogs/security/the-aws-shared-responsibility-model-and-gdpr/) [Responsibility](https://aws.amazon.com/blogs/security/the-aws-shared-responsibility-model-and-gdpr/) Model and GDPR blog post on the *AWS Security Blog*.

For data protection purposes, we recommend that you protect AWS account credentials and set up individual users with AWS IAM Identity Center or AWS Identity and Access Management (IAM). That way, each user is given only the permissions necessary to fulfill their job duties. We also recommend that you secure your data in the following ways:

- Use multi-factor authentication (MFA) with each account.
- Use SSL/TLS to communicate with AWS resources. We require TLS 1.2 and recommend TLS 1.3.
- Set up API and user activity logging with AWS CloudTrail.
- Use AWS encryption solutions, along with all default security controls within AWS services.
- Use advanced managed security services such as Amazon Macie, which assists in discovering and securing sensitive data that is stored in Amazon S3.
- If you require FIPS 140-2 validated cryptographic modules when accessing AWS through a command line interface or an API, use a FIPS endpoint. For more information about the available FIPS endpoints, see Federal [Information](https://aws.amazon.com/compliance/fips/) Processing Standard (FIPS) 140-2.

We strongly recommend that you never put confidential or sensitive information, such as your customers' email addresses, into tags or free-form text fields such as a **Name** field. This includes when you work with Timestream Live Analytics or other AWS services using the console, API, AWS CLI, or AWS SDKs. Any data that you enter into tags or free-form text fields used for names may be used for billing or diagnostic logs. If you provide a URL to an external server, we strongly recommend that you do not include credentials information in the URL to validate your request to that server.

For more detailed information on Timestream for LiveAnalytics data protection topics like Encryption at Rest and Key Management, select any of the available topics below.

### **Topics**

- [Encryption](#page-499-0) at rest
- [Encryption](#page-500-0) in transit
- Key [management](#page-501-1)

## <span id="page-499-0"></span>**Encryption at rest**

Timestream for LiveAnalytics encryption at rest provides enhanced security by encrypting all your data at rest using encryption keys stored in AWS Key [Management](https://aws.amazon.com/kms/) Service (AWS KMS).

This functionality helps reduce the operational burden and complexity involved in protecting sensitive data. With encryption at rest, you can build security-sensitive applications that meet strict encryption compliance and regulatory requirements.

- Encryption is turned on by default on your Timestream for LiveAnalytics database, and cannot be turned off. The industry standard AES-256 encryption algorithm is the default encryption algorithm used.
- AWS KMS is required for encryption at rest in Timestream for LiveAnalytics.
- You cannot encrypt only a subset of items in a table.
- You don't need to modify your database client applications to use encryption.

If you do not provide a key, Timestream for LiveAnalytics creates and uses an AWS KMS key named alias/aws/timestream in your account.

You may use your own customer managed key in KMS to encrypt your Timestream for LiveAnalytics data. For more information on keys in Timestream for LiveAnalytics, see Key [management.](#page-501-1)

Timestream for LiveAnalytics stores your data in two storage tiers, memory store and magnetic store. Memory store data is encrypted using a Timestream for LiveAnalytics service key. Magnetic store data is encrypted using your AWS KMS key.

The Timestream Query service requires credentials to access your data. These credentials are encrypted using your KMS key.

### **A** Note

Timestream for LiveAnalytics doesn't call AWS KMS for every Decrypt operation. Instead, it maintains a local cache of keys for 5 minutes with active traffic. Any permission changes are propagated through the Timestream for LiveAnalytics system with eventual consistency within at most 5 minutes.

### <span id="page-500-0"></span>**Encryption in transit**

All your Timestream Live Analytics data is encrypted in transit. By default, all communications to and from Timestream for LiveAnalytics are protected by using Transport Layer Security (TLS) encryption.

### <span id="page-501-1"></span>**Key management**

You can manage keys for Amazon Timestream Live Analytics using the AWS Key [Management](https://docs.aws.amazon.com/kms/latest/developerguide/) [Service](https://docs.aws.amazon.com/kms/latest/developerguide/) (AWS KMS). **Timestream Live Analytics requires the use of KMS to encrypt your data.** You have the following options for key management, depending on how much control you require over your keys:

#### **Database and table resources**

- *Timestream Live Analytics-managed key:* If you do not provide a key, Timestream Live Analytics will create a alias/aws/timestream key using KMS.
- *Customer managed key:* KMS customer managed keys are supported. Choose this option if you require more control over the permissions and lifecycle of your keys, including the ability to have them automatically rotated on an annual basis.

#### **Scheduled query resource**

- *Timestream Live Analytics-owned key:* If you do not provide a key, Timestream Live Analytics will use its own a KMS key to encrypt the Query resource, this key is present in timestream account. See AWS [owned](https://docs.aws.amazon.com/kms/latest/developerguide/concepts.html#aws-owned-cmk) keys in the KMS developer guide for more details.
- *Customer managed key:* KMS customer managed keys are supported. Choose this option if you require more control over the permissions and lifecycle of your keys, including the ability to have them automatically rotated on an annual basis.

<span id="page-501-0"></span>KMS keys in an external key store (XKS) are not supported.

# **Identity and access management for Amazon Timestream for LiveAnalytics**

AWS Identity and Access Management (IAM) is an AWS service that helps an administrator securely control access to AWS resources. IAM administrators control who can be *authenticated* (signed in) and *authorized* (have permissions) to use Timestream for LiveAnalytics resources. IAM is an AWS service that you can use with no additional charge.

#### **Topics**

- [Audience](#page-502-0)
- [Authenticating with identities](#page-502-1)
- [Managing](#page-505-0) access using policies
- How Amazon Timestream for [LiveAnalytics](#page-507-0) works with IAM
- AWS managed policies for Amazon [Timestream](#page-513-0) Live Analytics
- Amazon Timestream for LiveAnalytics [identity-based](#page-519-0) policy examples
- [Troubleshooting](#page-537-0) Amazon Timestream for LiveAnalytics identity and access

### <span id="page-502-0"></span>**Audience**

How you use AWS Identity and Access Management (IAM) differs, depending on the work that you do in Timestream for LiveAnalytics.

**Service user** – If you use the Timestream for LiveAnalytics service to do your job, then your administrator provides you with the credentials and permissions that you need. As you use more Timestream for LiveAnalytics features to do your work, you might need additional permissions. Understanding how access is managed can help you request the right permissions from your administrator. If you cannot access a feature in Timestream for LiveAnalytics, see [Troubleshooting](#page-537-0) Amazon Timestream for [LiveAnalytics](#page-537-0) identity and access.

**Service administrator** – If you're in charge of Timestream for LiveAnalytics resources at your company, you probably have full access to Timestream for LiveAnalytics. It's your job to determine which Timestream for LiveAnalytics features and resources your service users should access. You must then submit requests to your IAM administrator to change the permissions of your service users. Review the information on this page to understand the basic concepts of IAM. To learn more about how your company can use IAM with Timestream for LiveAnalytics, see How [Amazon](#page-507-0) Timestream for [LiveAnalytics](#page-507-0) works with IAM.

**IAM administrator** – If you're an IAM administrator, you might want to learn details about how you can write policies to manage access to Timestream for LiveAnalytics. To view example Timestream for LiveAnalytics identity-based policies that you can use in IAM, see Amazon [Timestream](#page-519-0) for LiveAnalytics [identity-based](#page-519-0) policy examples.

### <span id="page-502-1"></span>**Authenticating with identities**

Authentication is how you sign in to AWS using your identity credentials. You must be *authenticated* (signed in to AWS) as the AWS account root user, as an IAM user, or by assuming an IAM role.

You can sign in to AWS as a federated identity by using credentials provided through an identity source. AWS IAM Identity Center (IAM Identity Center) users, your company's single sign-on authentication, and your Google or Facebook credentials are examples of federated identities. When you sign in as a federated identity, your administrator previously set up identity federation using IAM roles. When you access AWS by using federation, you are indirectly assuming a role.

Depending on the type of user you are, you can sign in to the AWS Management Console or the AWS access portal. For more information about signing in to AWS, see How to sign in to your [AWS](https://docs.aws.amazon.com/signin/latest/userguide/how-to-sign-in.html) [account](https://docs.aws.amazon.com/signin/latest/userguide/how-to-sign-in.html) in the *AWS Sign-In User Guide*.

If you access AWS programmatically, AWS provides a software development kit (SDK) and a command line interface (CLI) to cryptographically sign your requests by using your credentials. If you don't use AWS tools, you must sign requests yourself. For more information about using the recommended method to sign requests yourself, see Signing AWS API [requests](https://docs.aws.amazon.com/IAM/latest/UserGuide/reference_aws-signing.html) in the *IAM User Guide*.

Regardless of the authentication method that you use, you might be required to provide additional security information. For example, AWS recommends that you use multi-factor authentication (MFA) to increase the security of your account. To learn more, see Multi-factor [authentication](https://docs.aws.amazon.com/singlesignon/latest/userguide/enable-mfa.html) in the *AWS IAM Identity Center User Guide* and Using multi-factor [authentication](https://docs.aws.amazon.com/IAM/latest/UserGuide/id_credentials_mfa.html) (MFA) in AWS in the *IAM User Guide*.

### **IAM users and groups**

An *[IAM user](https://docs.aws.amazon.com/IAM/latest/UserGuide/id_users.html)* is an identity within your AWS account that has specific permissions for a single person or application. Where possible, we recommend relying on temporary credentials instead of creating IAM users who have long-term credentials such as passwords and access keys. However, if you have specific use cases that require long-term credentials with IAM users, we recommend that you rotate access keys. For more information, see Rotate access keys [regularly](https://docs.aws.amazon.com/IAM/latest/UserGuide/best-practices.html#rotate-credentials) for use cases that require longterm [credentials](https://docs.aws.amazon.com/IAM/latest/UserGuide/best-practices.html#rotate-credentials) in the *IAM User Guide*.

An *[IAM group](https://docs.aws.amazon.com/IAM/latest/UserGuide/id_groups.html)* is an identity that specifies a collection of IAM users. You can't sign in as a group. You can use groups to specify permissions for multiple users at a time. Groups make permissions easier to manage for large sets of users. For example, you could have a group named *IAMAdmins* and give that group permissions to administer IAM resources.

Users are different from roles. A user is uniquely associated with one person or application, but a role is intended to be assumable by anyone who needs it. Users have permanent long-term credentials, but roles provide temporary credentials. To learn more, see When to [create](https://docs.aws.amazon.com/IAM/latest/UserGuide/id.html#id_which-to-choose) an IAM user [\(instead](https://docs.aws.amazon.com/IAM/latest/UserGuide/id.html#id_which-to-choose) of a role) in the *IAM User Guide*.
#### **IAM roles**

An *[IAM role](https://docs.aws.amazon.com/IAM/latest/UserGuide/id_roles.html)* is an identity within your AWS account that has specific permissions. It is similar to an IAM user, but is not associated with a specific person. You can temporarily assume an IAM role in the AWS Management Console by [switching](https://docs.aws.amazon.com/IAM/latest/UserGuide/id_roles_use_switch-role-console.html) roles. You can assume a role by calling an AWS CLI or AWS API operation or by using a custom URL. For more information about methods for using roles, see [Using](https://docs.aws.amazon.com/IAM/latest/UserGuide/id_roles_use.html) IAM roles in the *IAM User Guide*.

IAM roles with temporary credentials are useful in the following situations:

- **Federated user access** To assign permissions to a federated identity, you create a role and define permissions for the role. When a federated identity authenticates, the identity is associated with the role and is granted the permissions that are defined by the role. For information about roles for federation, see Creating a role for a [third-party](https://docs.aws.amazon.com/IAM/latest/UserGuide/id_roles_create_for-idp.html) Identity Provider in the *IAM User Guide*. If you use IAM Identity Center, you configure a permission set. To control what your identities can access after they authenticate, IAM Identity Center correlates the permission set to a role in IAM. For information about permissions sets, see [Permission](https://docs.aws.amazon.com/singlesignon/latest/userguide/permissionsetsconcept.html) sets in the *AWS IAM Identity Center User Guide*.
- **Temporary IAM user permissions** An IAM user or role can assume an IAM role to temporarily take on different permissions for a specific task.
- **Cross-account access** You can use an IAM role to allow someone (a trusted principal) in a different account to access resources in your account. Roles are the primary way to grant crossaccount access. However, with some AWS services, you can attach a policy directly to a resource (instead of using a role as a proxy). To learn the difference between roles and resource-based policies for cross-account access, see Cross account [resource](https://docs.aws.amazon.com/IAM/latest/UserGuide/access_policies-cross-account-resource-access.html) access in IAM in the *IAM User Guide*.
- **Cross-service access** Some AWS services use features in other AWS services. For example, when you make a call in a service, it's common for that service to run applications in Amazon EC2 or store objects in Amazon S3. A service might do this using the calling principal's permissions, using a service role, or using a service-linked role.
	- **Forward access sessions (FAS)** When you use an IAM user or role to perform actions in AWS, you are considered a principal. When you use some services, you might perform an action that then initiates another action in a different service. FAS uses the permissions of the principal calling an AWS service, combined with the requesting AWS service to make requests to downstream services. FAS requests are only made when a service receives a request that requires interactions with other AWS services or resources to complete. In this case, you must have permissions to perform both actions. For policy details when making FAS requests, see [Forward](https://docs.aws.amazon.com/IAM/latest/UserGuide/access_forward_access_sessions.html) access sessions.
- **Service role** A service role is an [IAM](https://docs.aws.amazon.com/IAM/latest/UserGuide/id_roles.html) role that a service assumes to perform actions on your behalf. An IAM administrator can create, modify, and delete a service role from within IAM. For more information, see Creating a role to delegate [permissions](https://docs.aws.amazon.com/IAM/latest/UserGuide/id_roles_create_for-service.html) to an AWS service in the *IAM User Guide*.
- **Service-linked role** A service-linked role is a type of service role that is linked to an AWS service. The service can assume the role to perform an action on your behalf. Service-linked roles appear in your AWS account and are owned by the service. An IAM administrator can view, but not edit the permissions for service-linked roles.
- **Applications running on Amazon EC2** You can use an IAM role to manage temporary credentials for applications that are running on an EC2 instance and making AWS CLI or AWS API requests. This is preferable to storing access keys within the EC2 instance. To assign an AWS role to an EC2 instance and make it available to all of its applications, you create an instance profile that is attached to the instance. An instance profile contains the role and enables programs that are running on the EC2 instance to get temporary credentials. For more information, see [Using](https://docs.aws.amazon.com/IAM/latest/UserGuide/id_roles_use_switch-role-ec2.html)  an IAM role to grant permissions to [applications](https://docs.aws.amazon.com/IAM/latest/UserGuide/id_roles_use_switch-role-ec2.html) running on Amazon EC2 instances in the *IAM User Guide*.

To learn whether to use IAM roles or IAM users, see When to create an IAM role [\(instead](https://docs.aws.amazon.com/IAM/latest/UserGuide/id.html#id_which-to-choose_role) of a user) in the *IAM User Guide*.

## **Managing access using policies**

You control access in AWS by creating policies and attaching them to AWS identities or resources. A policy is an object in AWS that, when associated with an identity or resource, defines their permissions. AWS evaluates these policies when a principal (user, root user, or role session) makes a request. Permissions in the policies determine whether the request is allowed or denied. Most policies are stored in AWS as JSON documents. For more information about the structure and contents of JSON policy documents, see [Overview](https://docs.aws.amazon.com/IAM/latest/UserGuide/access_policies.html#access_policies-json) of JSON policies in the *IAM User Guide*.

Administrators can use AWS JSON policies to specify who has access to what. That is, which **principal** can perform **actions** on what **resources**, and under what **conditions**.

By default, users and roles have no permissions. To grant users permission to perform actions on the resources that they need, an IAM administrator can create IAM policies. The administrator can then add the IAM policies to roles, and users can assume the roles.

IAM policies define permissions for an action regardless of the method that you use to perform the operation. For example, suppose that you have a policy that allows the iam:GetRole action. A

user with that policy can get role information from the AWS Management Console, the AWS CLI, or the AWS API.

### **Identity-based policies**

Identity-based policies are JSON permissions policy documents that you can attach to an identity, such as an IAM user, group of users, or role. These policies control what actions users and roles can perform, on which resources, and under what conditions. To learn how to create an identity-based policy, see [Creating](https://docs.aws.amazon.com/IAM/latest/UserGuide/access_policies_create.html) IAM policies in the *IAM User Guide*.

Identity-based policies can be further categorized as *inline policies* or *managed policies*. Inline policies are embedded directly into a single user, group, or role. Managed policies are standalone policies that you can attach to multiple users, groups, and roles in your AWS account. Managed policies include AWS managed policies and customer managed policies. To learn how to choose between a managed policy or an inline policy, see Choosing between [managed](https://docs.aws.amazon.com/IAM/latest/UserGuide/access_policies_managed-vs-inline.html#choosing-managed-or-inline) policies and inline [policies](https://docs.aws.amazon.com/IAM/latest/UserGuide/access_policies_managed-vs-inline.html#choosing-managed-or-inline) in the *IAM User Guide*.

### **Resource-based policies**

Resource-based policies are JSON policy documents that you attach to a resource. Examples of resource-based policies are IAM *role trust policies* and Amazon S3 *bucket policies*. In services that support resource-based policies, service administrators can use them to control access to a specific resource. For the resource where the policy is attached, the policy defines what actions a specified principal can perform on that resource and under what conditions. You must specify a [principal](https://docs.aws.amazon.com/IAM/latest/UserGuide/reference_policies_elements_principal.html) in a resource-based policy. Principals can include accounts, users, roles, federated users, or AWS services.

Resource-based policies are inline policies that are located in that service. You can't use AWS managed policies from IAM in a resource-based policy.

### **Access control lists (ACLs)**

Access control lists (ACLs) control which principals (account members, users, or roles) have permissions to access a resource. ACLs are similar to resource-based policies, although they do not use the JSON policy document format.

Amazon S3, AWS WAF, and Amazon VPC are examples of services that support ACLs. To learn more about ACLs, see Access control list (ACL) [overview](https://docs.aws.amazon.com/AmazonS3/latest/dev/acl-overview.html) in the *Amazon Simple Storage Service Developer Guide*.

### **Other policy types**

AWS supports additional, less-common policy types. These policy types can set the maximum permissions granted to you by the more common policy types.

- **Permissions boundaries** A permissions boundary is an advanced feature in which you set the maximum permissions that an identity-based policy can grant to an IAM entity (IAM user or role). You can set a permissions boundary for an entity. The resulting permissions are the intersection of an entity's identity-based policies and its permissions boundaries. Resource-based policies that specify the user or role in the Principal field are not limited by the permissions boundary. An explicit deny in any of these policies overrides the allow. For more information about permissions boundaries, see [Permissions](https://docs.aws.amazon.com/IAM/latest/UserGuide/access_policies_boundaries.html) boundaries for IAM entities in the *IAM User Guide*.
- **Service control policies (SCPs)** SCPs are JSON policies that specify the maximum permissions for an organization or organizational unit (OU) in AWS Organizations. AWS Organizations is a service for grouping and centrally managing multiple AWS accounts that your business owns. If you enable all features in an organization, then you can apply service control policies (SCPs) to any or all of your accounts. The SCP limits permissions for entities in member accounts, including each AWS account root user. For more information about Organizations and SCPs, see How [SCPs](https://docs.aws.amazon.com/organizations/latest/userguide/orgs_manage_policies_about-scps.html) [work](https://docs.aws.amazon.com/organizations/latest/userguide/orgs_manage_policies_about-scps.html) in the *AWS Organizations User Guide*.
- **Session policies** Session policies are advanced policies that you pass as a parameter when you programmatically create a temporary session for a role or federated user. The resulting session's permissions are the intersection of the user or role's identity-based policies and the session policies. Permissions can also come from a resource-based policy. An explicit deny in any of these policies overrides the allow. For more information, see [Session policies](https://docs.aws.amazon.com/IAM/latest/UserGuide/access_policies.html#policies_session) in the *IAM User Guide*.

### **Multiple policy types**

When multiple types of policies apply to a request, the resulting permissions are more complicated to understand. To learn how AWS determines whether to allow a request when multiple policy types are involved, see Policy [evaluation](https://docs.aws.amazon.com/IAM/latest/UserGuide/reference_policies_evaluation-logic.html) logic in the *IAM User Guide*.

### <span id="page-507-0"></span>**How Amazon Timestream for LiveAnalytics works with IAM**

Before you use IAM to manage access to Timestream for LiveAnalytics, you should understand what IAM features are available to use with Timestream for LiveAnalytics. To get a high-level view of how Timestream for LiveAnalytics and other AWS services work with IAM, see AWS [Services](https://docs.aws.amazon.com/IAM/latest/UserGuide/reference_aws-services-that-work-with-iam.html) That [Work](https://docs.aws.amazon.com/IAM/latest/UserGuide/reference_aws-services-that-work-with-iam.html) with IAM in the *IAM User Guide*.

### **Topics**

- Timestream for LiveAnalytics [identity-based](#page-508-0) policies
- Timestream for LiveAnalytics [resource-based](#page-512-0) policies
- [Authorization](#page-512-1) based on Timestream for LiveAnalytics tags
- Timestream for [LiveAnalytics](#page-513-0) IAM roles

## <span id="page-508-0"></span>**Timestream for LiveAnalytics identity-based policies**

With IAM identity-based policies, you can specify allowed or denied actions and resources as well as the conditions under which actions are allowed or denied. Timestream for LiveAnalytics supports specific actions and resources, and condition keys. To learn about all of the elements that you use in a JSON policy, see IAM JSON Policy Elements [Reference](https://docs.aws.amazon.com/IAM/latest/UserGuide/reference_policies_elements.html) in the *IAM User Guide*.

## **Actions**

Administrators can use AWS JSON policies to specify who has access to what. That is, which **principal** can perform **actions** on what **resources**, and under what **conditions**.

The Action element of a JSON policy describes the actions that you can use to allow or deny access in a policy. Policy actions usually have the same name as the associated AWS API operation. There are some exceptions, such as *permission-only actions* that don't have a matching API operation. There are also some operations that require multiple actions in a policy. These additional actions are called *dependent actions*.

Include actions in a policy to grant permissions to perform the associated operation.

You can specify the following actions in the Action element of an IAM policy statement. Use policies to grant permissions to perform an operation in AWS. When you use an action in a policy, you usually allow or deny access to the API operation, CLI command or SQL command with the same name.

In some cases, a single action controls access to an API operation as well as SQL command. Alternatively, some operations require several different actions.

For a list of supported Timestream for LiveAnalytics Action's, see the table below:

## *(b)* Note

For all database-specific Actions, you can specify a database ARN to limit the action to a particular database.

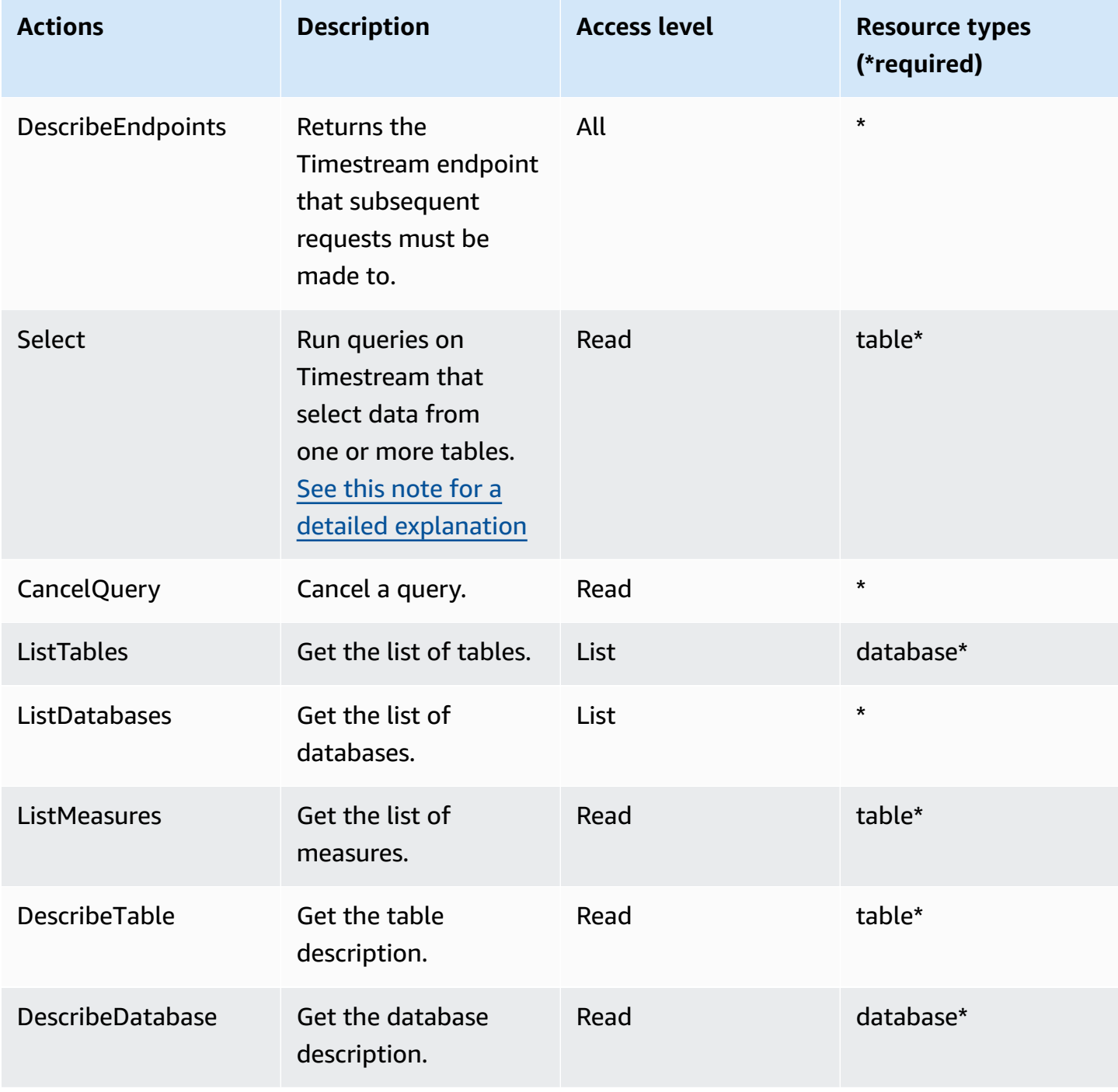

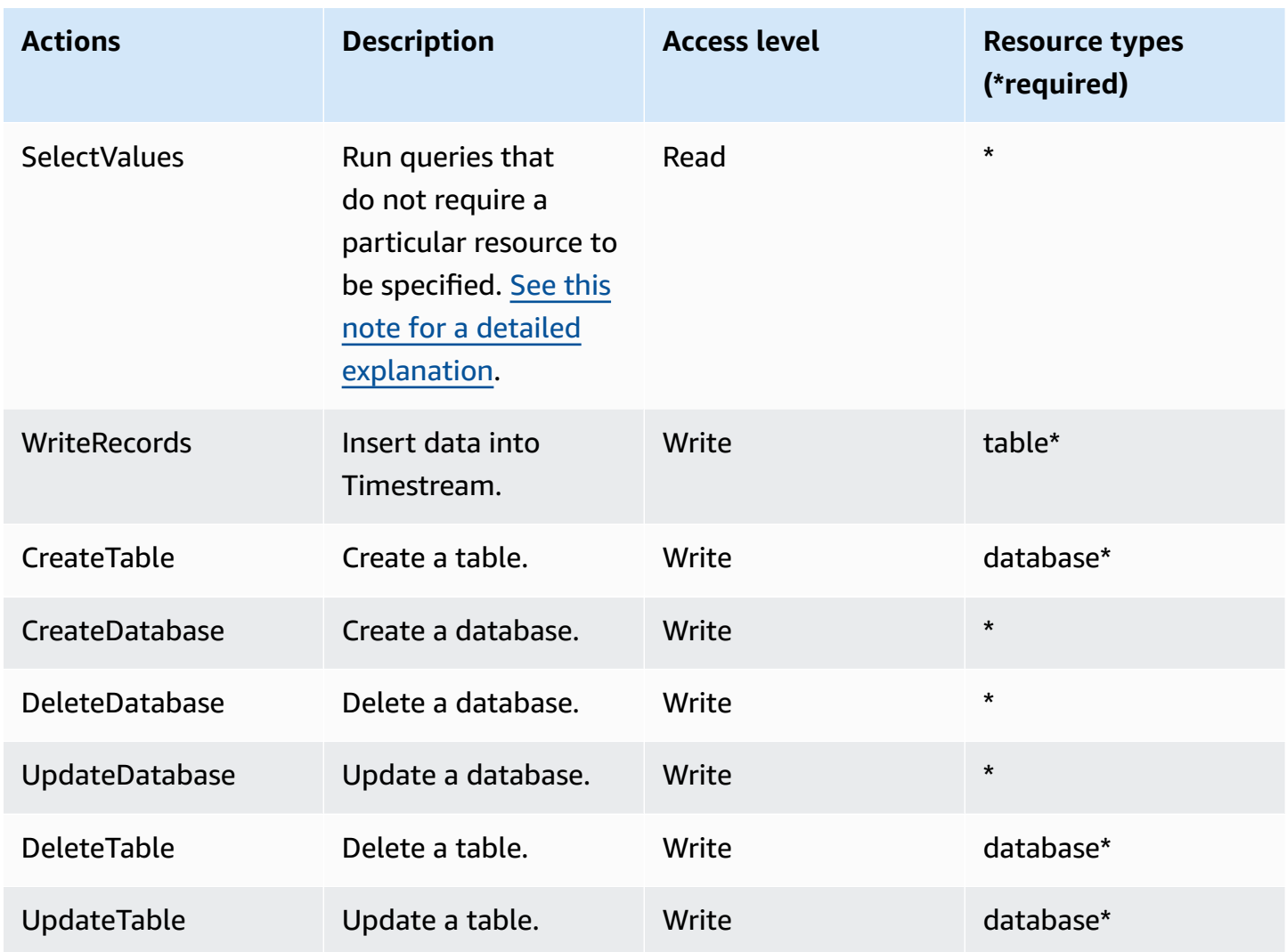

### <span id="page-510-0"></span>**SelectValues vs. select:**

SelectValues is an Action that is used for queries that *do not* require a resource. An example of a query that does not require a resource is as follows:

### SELECT 1

Notice that this query does not refer to a particular Timestream for LiveAnalytics resource. Consider another example:

SELECT now()

This query returns the current timestamp using the now() function, but does not require a resource to be specified. SelectValues is often used for testing, so that Timestream for LiveAnalytics can run queries without resources. Now, consider a Select query:

SELECT \* FROM database.table

This type of query requires a resource, specifcially an Timestream for LiveAnalytics table , so that the specified data can be fetched from the table.

#### **Resources**

Administrators can use AWS JSON policies to specify who has access to what. That is, which **principal** can perform **actions** on what **resources**, and under what **conditions**.

The Resource JSON policy element specifies the object or objects to which the action applies. Statements must include either a Resource or a NotResource element. As a best practice, specify a resource using its Amazon [Resource](https://docs.aws.amazon.com/general/latest/gr/aws-arns-and-namespaces.html) Name (ARN). You can do this for actions that support a specific resource type, known as *resource-level permissions*.

For actions that don't support resource-level permissions, such as listing operations, use a wildcard (\*) to indicate that the statement applies to all resources.

```
"Resource": "*"
```
In Timestream for LiveAnalytics databases and tables can be used in the Resource element of IAM permissions.

The Timestream for LiveAnalytics database resource has the following ARN:

```
arn:${Partition}:timestream:${Region}:${Account}:database/${DatabaseName}
```
The Timestream for LiveAnalytics table resource has the following ARN:

```
arn:${Partition}:timestream:${Region}:${Account}:database/${DatabaseName}/table/
${TableName}
```
For more information about the format of ARNs, see Amazon [Resource](https://docs.aws.amazon.com/general/latest/gr/aws-arns-and-namespaces.html) Names (ARNs) and AWS Service [Namespaces.](https://docs.aws.amazon.com/general/latest/gr/aws-arns-and-namespaces.html)

```
Identity and access management 503
```
For example, to specify the database keyspace in your statement, use the following ARN:

"Resource": "arn:aws:timestream:us-east-1:123456789012:database/mydatabase"

To specify all databases that belong to a specific account, use the wildcard (\*):

"Resource": "arn:aws:timestream:us-east-1:123456789012:database/\*"

Some Timestream for LiveAnalytics actions, such as those for creating resources, cannot be performed on a specific resource. In those cases, you must use the wildcard (\*).

"Resource": "\*"

#### **Condition keys**

Timestream for LiveAnalytics does not provide any service-specific condition keys, but it does support using some global condition keys. To see all AWS global condition keys, see AWS [Global](https://docs.aws.amazon.com/IAM/latest/UserGuide/reference_policies_condition-keys.html) [Condition](https://docs.aws.amazon.com/IAM/latest/UserGuide/reference_policies_condition-keys.html) Context Keys in the *IAM User Guide*.

#### **Examples**

To view examples of Timestream for LiveAnalytics identity-based policies, see Amazon [Timestream](#page-519-0) for LiveAnalytics [identity-based](#page-519-0) policy examples.

#### <span id="page-512-0"></span>**Timestream for LiveAnalytics resource-based policies**

Timestream for LiveAnalytics does not support resource-based policies. To view an example of a detailed resource-based policy page, see [https://docs.aws.amazon.com/lambda/latest/dg/access](https://docs.aws.amazon.com/lambda/latest/dg/access-control-resource-based.html)[control-resource-based.html.](https://docs.aws.amazon.com/lambda/latest/dg/access-control-resource-based.html)

#### <span id="page-512-1"></span>**Authorization based on Timestream for LiveAnalytics tags**

You can manage access to your Timestream for LiveAnalytics resources by using tags. To manage resource access based on tags, you provide tag information in the [condition](https://docs.aws.amazon.com/IAM/latest/UserGuide/reference_policies_elements_condition.html) element of a policy using the timestream:ResourceTag/*key-name*, aws:RequestTag/*key-name*, or aws:TagKeys condition keys. For more information about tagging Timestream for LiveAnalytics resources, see the section called "Tagging [resources"](#page-495-0).

To view example identity-based policies for limiting access to a resource based on the tags on that resource, see Timestream for [LiveAnalytics](#page-529-0) resource access based on tags.

#### <span id="page-513-0"></span>**Timestream for LiveAnalytics IAM roles**

An [IAM](https://docs.aws.amazon.com/IAM/latest/UserGuide/id_roles.html) role is an entity within your AWS account that has specific permissions.

#### **Using temporary credentials with Timestream for LiveAnalytics**

You can use temporary credentials to sign in with federation, assume an IAM role, or to assume a cross-account role. You obtain temporary security credentials by calling AWS STS API operations such as [AssumeRole](https://docs.aws.amazon.com/STS/latest/APIReference/API_AssumeRole.html) or [GetFederationToken](https://docs.aws.amazon.com/STS/latest/APIReference/API_GetFederationToken.html).

#### **Service-linked roles**

Timestream for LiveAnalytics does not support service-linked roles.

#### **Service roles**

Timestream for LiveAnalytics does not support service roles.

## **AWS managed policies for Amazon Timestream Live Analytics**

An AWS managed policy is a standalone policy that is created and administered by AWS. AWS managed policies are designed to provide permissions for many common use cases so that you can start assigning permissions to users, groups, and roles.

Keep in mind that AWS managed policies might not grant least-privilege permissions for your specific use cases because they're available for all AWS customers to use. We recommend that you reduce permissions further by defining [customer managed policies](https://docs.aws.amazon.com/IAM/latest/UserGuide/access_policies_managed-vs-inline.html#customer-managed-policies) that are specific to your use cases.

You cannot change the permissions defined in AWS managed policies. If AWS updates the permissions defined in an AWS managed policy, the update affects all principal identities (users, groups, and roles) that the policy is attached to. AWS is most likely to update an AWS managed policy when a new AWS service is launched or new API operations become available for existing services.

For more information, see AWS [managed](https://docs.aws.amazon.com/IAM/latest/UserGuide/access_policies_managed-vs-inline.html#aws-managed-policies) policies in the *IAM User Guide*.

#### **Topics**

- AWS managed policy: [AmazonTimestreamReadOnlyAccess](#page-514-0)
- AWS managed policy: [AmazonTimestreamConsoleFullAccess](#page-514-1)
- AWS managed policy: [AmazonTimestreamFullAccess](#page-515-0)
- [Timestream](#page-515-1) Live Analytics updates to AWS managed policies

#### <span id="page-514-0"></span>**AWS managed policy: AmazonTimestreamReadOnlyAccess**

You can attach AmazonTimestreamReadOnlyAccess to your users, groups, and roles. The policy provides read-only access to Amazon Timestream.

### **Permission details**

This policy includes the following permission:

• Amazon Timestream – Provides read-only access to Amazon Timestream. This policy also grants permission to cancel any running query.

<span id="page-514-1"></span>To review this policy in JSON format, see [AmazonTimestreamReadOnlyAccess](https://docs.aws.amazon.com/aws-managed-policy/latest/reference/AmazonTimestreamReadOnlyAccess.html).

### **AWS managed policy: AmazonTimestreamConsoleFullAccess**

You can attach AmazonTimestreamConsoleFullAccess to your users, groups, and roles.

The policy provides full access to manage Amazon Timestream using the AWS Management Console. This policy also grants permissions for certain AWS KMS operations and operations to manage your saved queries.

### **Permission details**

This policy includes the following permissions:

• Amazon Timestream – Grants principals full access to Amazon Timestream.

- AWS KMS Allows principals to list aliases and describe keys.
- Amazon S3 Allows principals to list all Amazon S3 buckets.
- Amazon SNS Allows principals to list Amazon SNS topics.
- IAM Allows principals to list IAM roles.
- DBQMS Allows principals to access, create, delete, describe, and update queries. The Database Query Metadata Service (dbqms) is an internal-only service. It provides your recent and saved queries for the query editor on the AWS Management Console for multiple AWS services, including Amazon Timestream.

<span id="page-515-0"></span>To review this policy in JSON format, see [AmazonTimestreamConsoleFullAccess.](https://docs.aws.amazon.com/aws-managed-policy/latest/reference/AmazonTimestreamConsoleFullAccess.html)

### **AWS managed policy: AmazonTimestreamFullAccess**

You can attach AmazonTimestreamFullAccess to your users, groups, and roles.

The policy provides full access to Amazon Timestream. This policy also grants permissions for certain AWS KMS operations.

### **Permission details**

This policy includes the following permissions:

- Amazon Timestream Grants principals full access to Amazon Timestream.
- AWS KMS Allows principals to list aliases and describe keys.
- Amazon S3 Allows principals to list all Amazon S3 buckets.

<span id="page-515-1"></span>To review this policy in JSON format, see [AmazonTimestreamFullAccess](https://docs.aws.amazon.com/aws-managed-policy/latest/reference/AmazonTimestreamFullAccess.html).

### **Timestream Live Analytics updates to AWS managed policies**

View details about updates to AWS managed policies for Timestream Live Analytics since this service began tracking these changes. For automatic alerts about changes to this page, subscribe to the RSS feed on the [Timestream](#page-1010-0) Live Analytics Document history page.

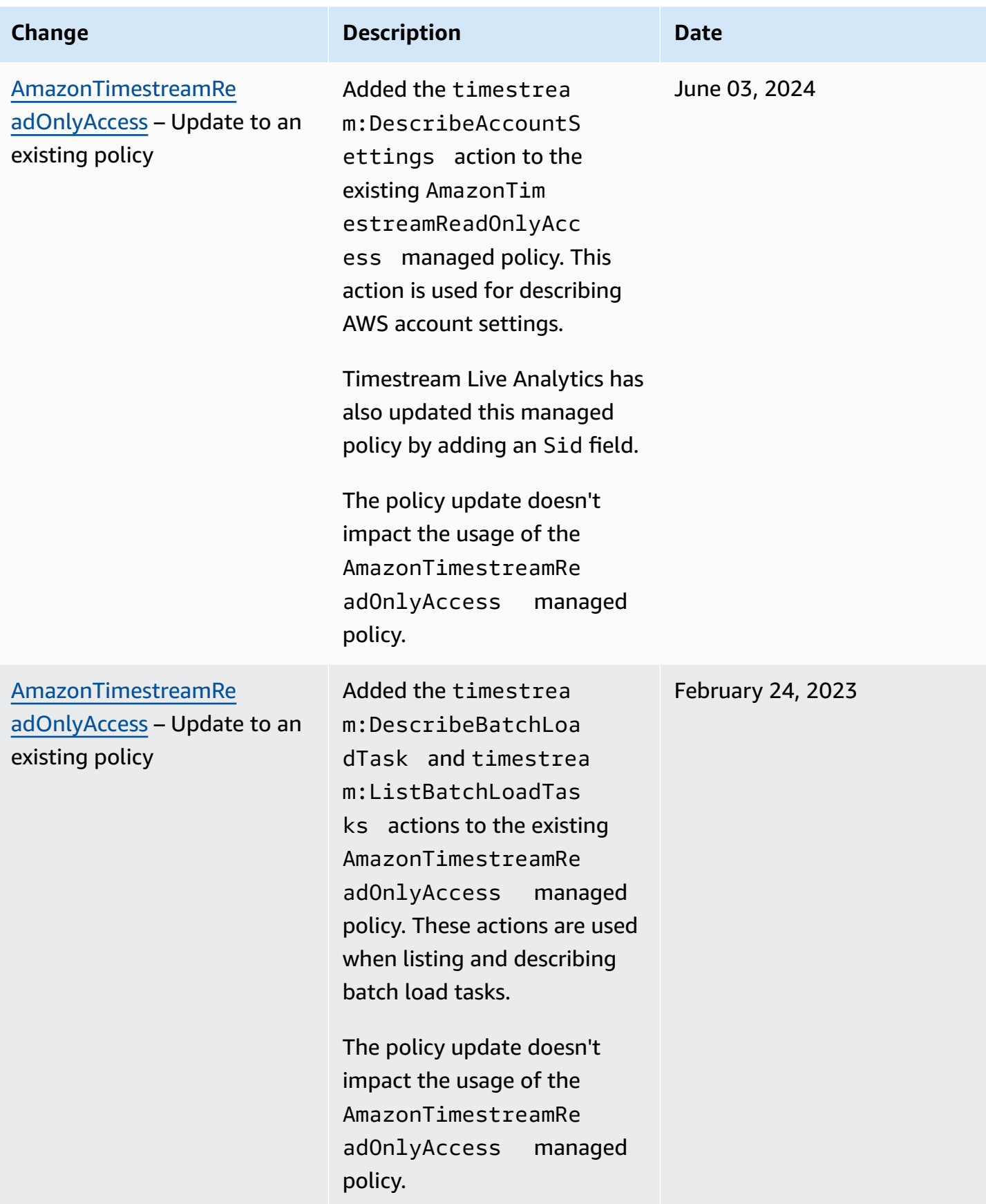

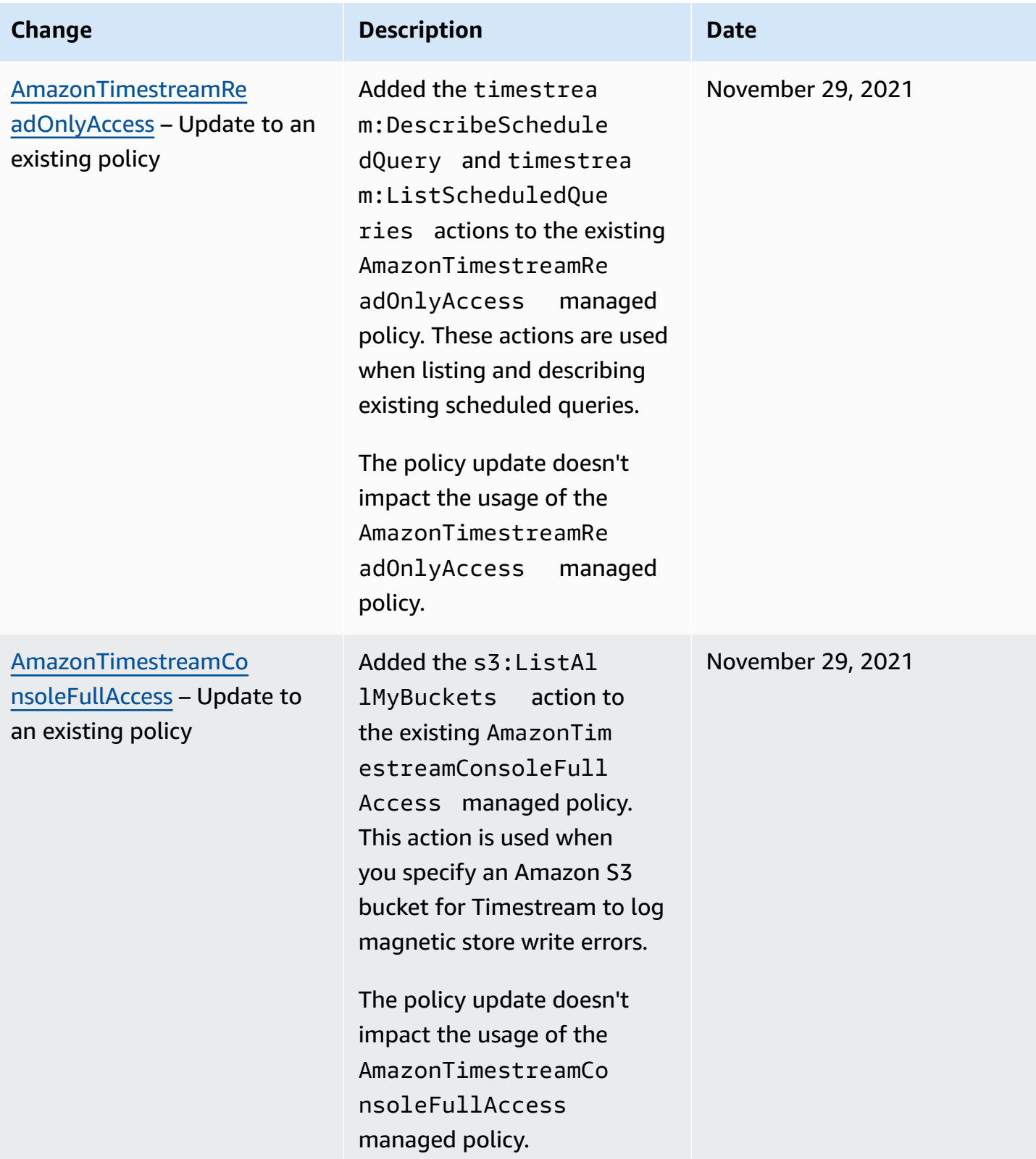

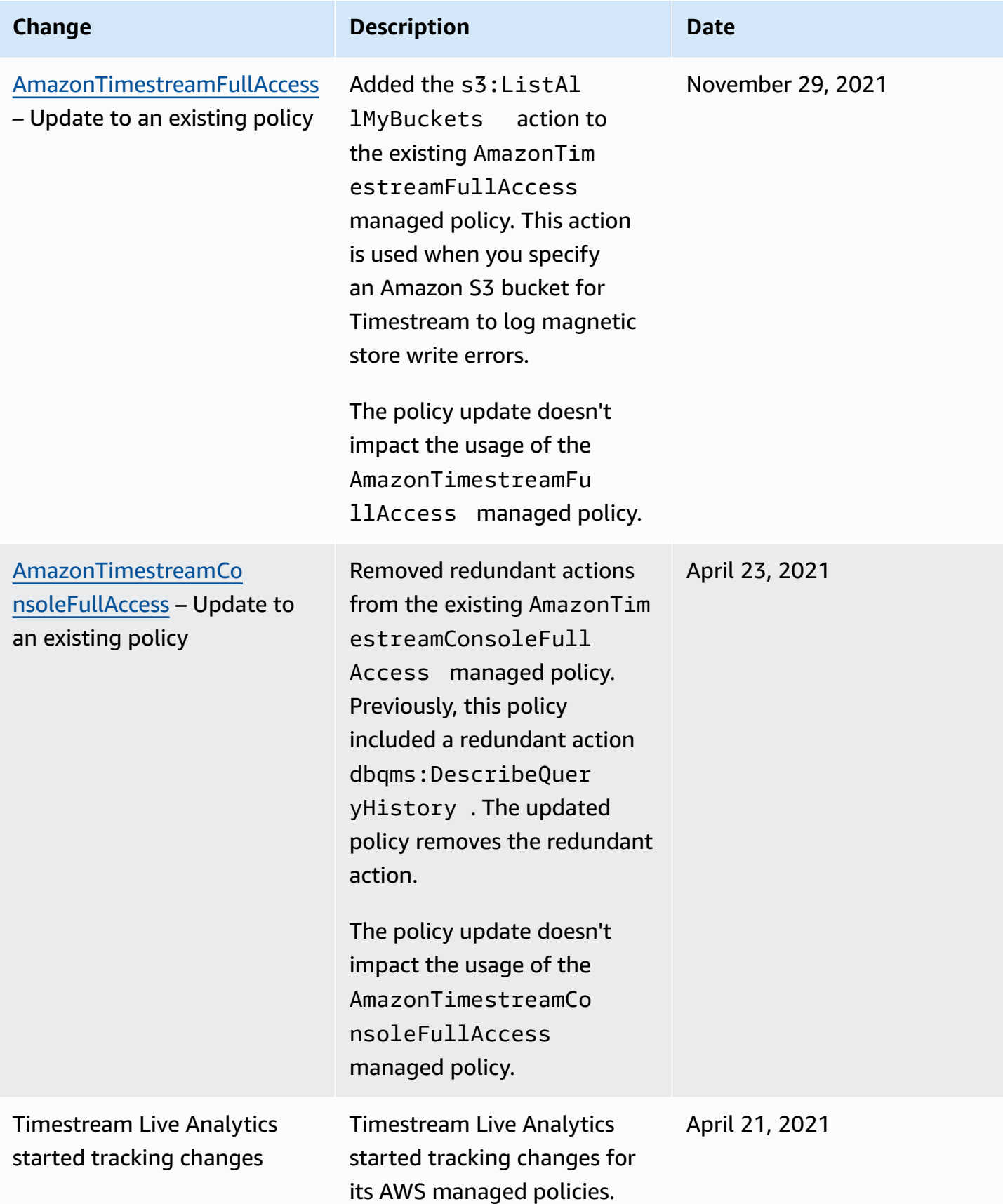

# <span id="page-519-0"></span>**Amazon Timestream for LiveAnalytics identity-based policy examples**

By default, IAM users and roles don't have permission to create or modify Timestream for LiveAnalytics resources. They also can't perform tasks using the AWS Management Console, CQLSH, AWS CLI, or AWS API. An IAM administrator must create IAM policies that grant users and roles permission to perform specific API operations on the specified resources they need. The administrator must then attach those policies to the IAM users or groups that require those permissions.

To learn how to create an IAM identity-based policy using these example JSON policy documents, see [Creating](https://docs.aws.amazon.com/IAM/latest/UserGuide/access_policies_create.html#access_policies_create-json-editor) Policies on the JSON Tab in the *IAM User Guide*.

## **Topics**

- Policy best [practices](#page-519-1)
- Using the Timestream for [LiveAnalytics](#page-520-0) console
- Allow users to view their own [permissions](#page-520-1)
- Common operations in Timestream for [LiveAnalytics](#page-521-0)
- Timestream for [LiveAnalytics](#page-529-0) resource access based on tags
- [Scheduled queries](#page-532-0)

## <span id="page-519-1"></span>**Policy best practices**

Identity-based policies determine whether someone can create, access, or delete Timestream for LiveAnalytics resources in your account. These actions can incur costs for your AWS account. When you create or edit identity-based policies, follow these guidelines and recommendations:

- **Get started with AWS managed policies and move toward least-privilege permissions** To get started granting permissions to your users and workloads, use the *AWS managed policies* that grant permissions for many common use cases. They are available in your AWS account. We recommend that you reduce permissions further by defining AWS customer managed policies that are specific to your use cases. For more information, see AWS [managed](https://docs.aws.amazon.com/IAM/latest/UserGuide/access_policies_managed-vs-inline.html#aws-managed-policies) policies or [AWS](https://docs.aws.amazon.com/IAM/latest/UserGuide/access_policies_job-functions.html) managed policies for job [functions](https://docs.aws.amazon.com/IAM/latest/UserGuide/access_policies_job-functions.html) in the *IAM User Guide*.
- **Apply least-privilege permissions** When you set permissions with IAM policies, grant only the permissions required to perform a task. You do this by defining the actions that can be taken on specific resources under specific conditions, also known as *least-privilege permissions*. For more information about using IAM to apply permissions, see Policies and [permissions](https://docs.aws.amazon.com/IAM/latest/UserGuide/access_policies.html) in IAM in the *IAM User Guide*.
- **Use conditions in IAM policies to further restrict access** You can add a condition to your policies to limit access to actions and resources. For example, you can write a policy condition to specify that all requests must be sent using SSL. You can also use conditions to grant access to service actions if they are used through a specific AWS service, such as AWS CloudFormation. For more information, see IAM JSON policy elements: [Condition](https://docs.aws.amazon.com/IAM/latest/UserGuide/reference_policies_elements_condition.html) in the *IAM User Guide*.
- **Use IAM Access Analyzer to validate your IAM policies to ensure secure and functional permissions** – IAM Access Analyzer validates new and existing policies so that the policies adhere to the IAM policy language (JSON) and IAM best practices. IAM Access Analyzer provides more than 100 policy checks and actionable recommendations to help you author secure and functional policies. For more information, see IAM Access Analyzer policy [validation](https://docs.aws.amazon.com/IAM/latest/UserGuide/access-analyzer-policy-validation.html) in the *IAM User Guide*.
- **Require multi-factor authentication (MFA)** If you have a scenario that requires IAM users or a root user in your AWS account, turn on MFA for additional security. To require MFA when API operations are called, add MFA conditions to your policies. For more information, see Configuring [MFA-protected](https://docs.aws.amazon.com/IAM/latest/UserGuide/id_credentials_mfa_configure-api-require.html) API access in the *IAM User Guide*.

For more information about best practices in IAM, see Security best [practices](https://docs.aws.amazon.com/IAM/latest/UserGuide/best-practices.html) in IAM in the *IAM User Guide*.

## <span id="page-520-0"></span>**Using the Timestream for LiveAnalytics console**

Timestream for LiveAnalytics does not require specific permissions to access the Amazon Timestream for LiveAnalytics console. You need at least read-only permissions to list and view details about the Timestream for LiveAnalytics resources in your AWS account. If you create an identity-based policy that is more restrictive than the minimum required permissions, the console won't function as intended for entities (IAM users or roles) with that policy.

### <span id="page-520-1"></span>**Allow users to view their own permissions**

This example shows how you might create a policy that allows IAM users to view the inline and managed policies that are attached to their user identity. This policy includes permissions to complete this action on the console or programmatically using the AWS CLI or AWS API.

```
{ 
     "Version": "2012-10-17", 
     "Statement": [ 
          { 
               "Sid": "ViewOwnUserInfo", 
               "Effect": "Allow",
```

```
 "Action": [ 
               "iam:GetUserPolicy", 
              "iam:ListGroupsForUser", 
              "iam:ListAttachedUserPolicies", 
              "iam:ListUserPolicies", 
              "iam:GetUser" 
          ], 
          "Resource": ["arn:aws:iam::*:user/${aws:username}"] 
     }, 
     { 
          "Sid": "NavigateInConsole", 
          "Effect": "Allow", 
          "Action": [ 
              "iam:GetGroupPolicy", 
              "iam:GetPolicyVersion", 
              "iam:GetPolicy", 
              "iam:ListAttachedGroupPolicies", 
              "iam:ListGroupPolicies", 
              "iam:ListPolicyVersions", 
              "iam:ListPolicies", 
              "iam:ListUsers" 
          ], 
          "Resource": "*" 
     } 
 ]
```
## <span id="page-521-0"></span>**Common operations in Timestream for LiveAnalytics**

Below are sample IAM policies that allow for common operations in the Timestream for LiveAnalytics service.

### **Topics**

}

- Allowing all [operations](#page-522-0)
- Allowing SELECT [operations](#page-522-1)
- Allowing SELECT [operations](#page-523-0) on multiple resources
- Allowing metadata [operations](#page-524-0)
- Allowing INSERT [operations](#page-524-1)
- Allowing CRUD [operations](#page-525-0)
- Cancel queries and select data without [specifying](#page-526-0) resources
- Create, describe, delete and describe a [database](#page-526-1)
- Limit listed databases by tag{"Owner": ["\\${username}"}](#page-527-0)
- [List all tables in a database](#page-527-1)
- Create, [describe,](#page-528-0) delete, update and select on a table
- Limit a [query](#page-528-1) by table

#### <span id="page-522-0"></span>**Allowing all operations**

The following is a sample policy that allows all operations in Timestream for LiveAnalytics.

```
{ 
      "Version": "2012-10-17", 
      "Statement": [ 
           { 
                "Effect": "Allow", 
                "Action": [ 
                     "timestream:*" 
                ], 
                "Resource": "*" 
           } 
      ]
}
```
#### <span id="page-522-1"></span>**Allowing SELECT operations**

The following sample policy allows SELECT-style queries on a specific resource.

#### *(i)* Note

Replace <account\_ID> with your Amazon account ID.

```
{ 
     "Version": "2012-10-17", 
     "Statement": [ 
          { 
               "Effect": "Allow", 
               "Action": [ 
                   "timestream:Select", 
                   "timestream:DescribeTable",
```
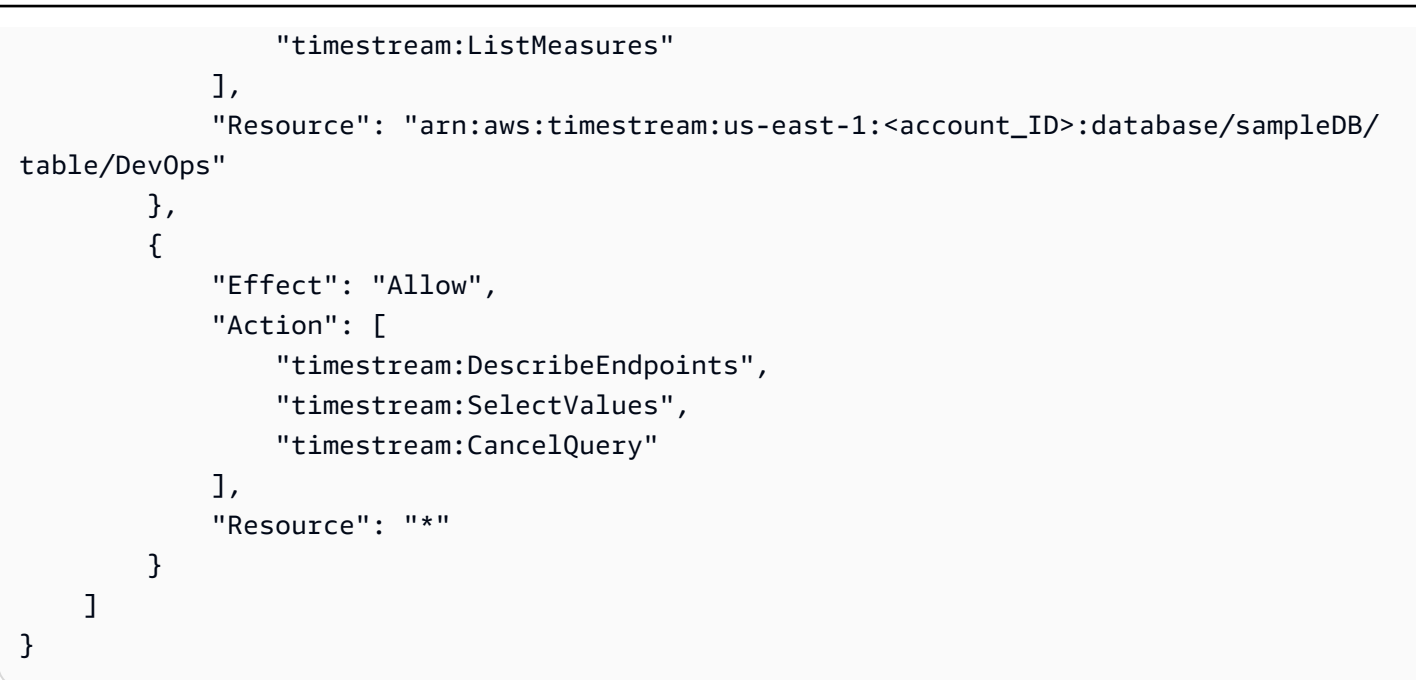

### <span id="page-523-0"></span>**Allowing SELECT operations on multiple resources**

The following sample policy allows SELECT-style queries on multiple resources.

### *(i)* Note

Replace <account\_ID> with your Amazon account ID.

```
{ 
     "Version": "2012-10-17", 
     "Statement": [ 
         { 
              "Effect": "Allow", 
              "Action": [ 
                  "timestream:Select", 
                  "timestream:DescribeTable", 
                  "timestream:ListMeasures" 
              ], 
              "Resource": [ 
                  "arn:aws:timestream:us-east-1:<account_ID>:database/sampleDB/table/
DevOps", 
                  "arn:aws:timestream:us-east-1:<account_ID>:database/sampleDB/table/
DevOps1", 
                  "arn:aws:timestream:us-east-1:<account_ID>:database/sampleDB/table/
DevOps2"
```

```
 ] 
          }, 
          { 
              "Effect": "Allow", 
              "Action": [ 
                   "timestream:DescribeEndpoints", 
                   "timestream:SelectValues", 
                   "timestream:CancelQuery" 
              ], 
              "Resource": "*" 
          } 
     ]
}
```
### <span id="page-524-0"></span>**Allowing metadata operations**

The following sample policy allows the user to perform metadata queries, but does not allow the user to perform operations that read or write actual data in Timestream for LiveAnalytics.

```
{ 
     "Version": "2012-10-17", 
     "Statement": [ 
         \{ "Effect": "Allow", 
               "Action": [ 
                   "timestream:DescribeEndpoints", 
                   "timestream:DescribeTable", 
                   "timestream:ListMeasures", 
                   "timestream:SelectValues", 
                   "timestream:ListTables", 
                   "timestream:ListDatabases", 
                   "timestream:CancelQuery" 
               ], 
               "Resource": "*" 
          } 
     ]
}
```
### <span id="page-524-1"></span>**Allowing INSERT operations**

The following sample policy allows a user to perform an INSERT operation on database/ sampleDB/table/DevOps in account <account\_id>.

### *(b)* Note

Replace <account\_ID> with your Amazon account ID.

```
{ 
      "Version": "2012-10-17", 
      "Statement": [ 
          { 
               "Action": [ 
                    "timestream:WriteRecords" 
               ], 
               "Resource": [ 
                    "arn:aws:timestream:us-east-1:<account_id>:database/sampleDB/table/
DevOps" 
               ], 
               "Effect": "Allow" 
          }, 
           { 
               "Action": [ 
                    "timestream:DescribeEndpoints" 
               ], 
               "Resource": "*", 
               "Effect": "Allow" 
          } 
     \mathbf{I}}
```
## <span id="page-525-0"></span>**Allowing CRUD operations**

The following sample policy allows a user to perform CRUD operations in Timestream for LiveAnalytics.

```
{ 
     "Version": "2012-10-17", 
     "Statement": [ 
          { 
              "Effect": "Allow", 
              "Action": [ 
                   "timestream:DescribeEndpoints", 
                   "timestream:CreateTable", 
                   "timestream:DescribeTable",
```
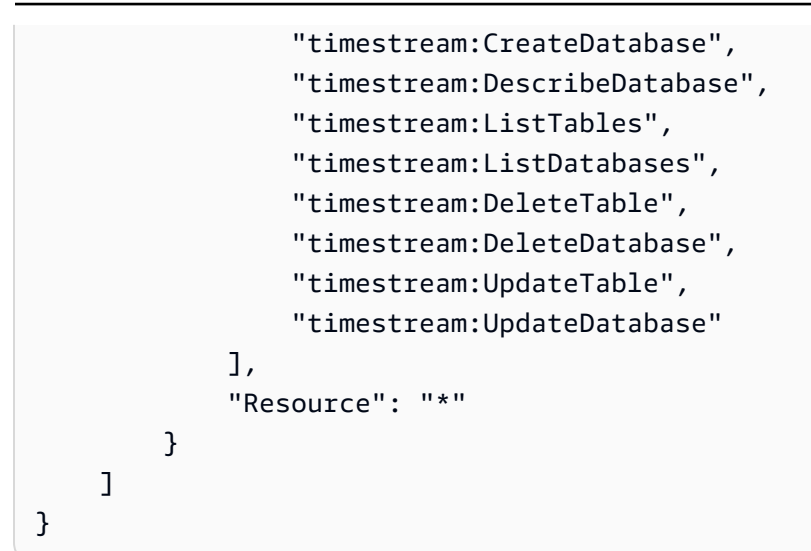

### <span id="page-526-0"></span>**Cancel queries and select data without specifying resources**

The following sample policy allows a user to cancel queries and perform Select queries on data that does not require resource specification:

```
{ 
      "Version": "2012-10-17", 
      "Statement": [ 
          \{ "Effect": "Allow", 
                "Action": [ 
                     "timestream:SelectValues", 
                     "timestream:CancelQuery" 
                ], 
                "Resource": "*" 
           } 
     \mathbf{I}}
```
### <span id="page-526-1"></span>**Create, describe, delete and describe a database**

The following sample policy allows a user to create, describe, delete and describe database sampleDB:

```
{ 
      "Version": "2012-10-17", 
      "Statement": [ 
          { 
               "Effect": "Allow",
```

```
 "Action": [ 
                   "timestream:CreateDatabase", 
                   "timestream:DescribeDatabase", 
                   "timestream:DeleteDatabase", 
                   "timestream:UpdateDatabase" 
              ], 
              "Resource": "arn:aws:timestream:us-east-1:<account_ID>:database/sampleDB" 
         } 
     ]
}
```
## <span id="page-527-0"></span>**Limit listed databases by tag{"Owner": "\${username}"}**

The following sample policy allows a user to list all databases that that are tagged with key value pair {"Owner": "\${username}"}:

```
{ 
     "Version": "2012-10-17", 
     "Statement": [ 
        \{ "Effect": "Allow", 
             "Action": [ 
                  "timestream:ListDatabases" 
             ], 
             "Resource": "arn:aws:timestream:us-east-1:<account_ID>:database/*", 
             "Condition": { 
                  "StringEquals": { 
                      "aws:ResourceTag/Owner": "${aws:username}" 
 } 
 } 
         } 
    \mathbf{I}}
```
#### <span id="page-527-1"></span>**List all tables in a database**

The following sample policy to list all tables in database sampleDB:

```
{ 
      "Version": "2012-10-17", 
      "Statement": [ 
          { 
               "Effect": "Allow",
```

```
 "Action": [ 
                    "timestream:ListTables" 
               ], 
               "Resource": "arn:aws:timestream:us-east-1:<account_ID>:database/sampleDB/" 
          } 
    \mathbf{I}}
```
### <span id="page-528-0"></span>**Create, describe, delete, update and select on a table**

The following sample policy allows a user to create tables, describe tables, delete tables, update tables, and perform Select queries on table DevOps in database sampleDB:

```
{ 
     "Version": "2012-10-17", 
     "Statement": [ 
          { 
               "Effect": "Allow", 
               "Action": [ 
                   "timestream:CreateTable", 
                   "timestream:DescribeTable", 
                   "timestream:DeleteTable", 
                   "timestream:UpdateTable", 
                   "timestream:Select" 
              ], 
               "Resource": "arn:aws:timestream:us-east-1:<account_ID>:database/sampleDB/
table/DevOps" 
          } 
    \mathbf{I}}
```
### <span id="page-528-1"></span>**Limit a query by table**

The following sample policy allows a user to query all tables except DevOps in database sampleDB:

```
{ 
     "Version": "2012-10-17", 
     "Statement": [ 
          { 
               "Effect": "Allow", 
               "Action": [ 
                    "timestream:Select"
```

```
 ], 
              "Resource": "arn:aws:timestream:us-east-1:<account_ID>:database/sampleDB/
table/*" 
          }, 
          { 
              "Effect": "Deny", 
              "Action": [ 
                   "timestream:Select" 
              ], 
              "Resource": "arn:aws:timestream:us-east-1:<account_ID>:database/sampleDB/
table/DevOps" 
          } 
     ]
}
```
### <span id="page-529-0"></span>**Timestream for LiveAnalytics resource access based on tags**

You can use conditions in your identity-based policy to control access to Timestream for LiveAnalytics resources based on tags. This section provides some examples.

The following example shows how you can create a policy that grants permissions to a user to view a table if the table's Owner contains the value of that user's user name.

```
{ 
     "Version": "2012-10-17", 
     "Statement": [ 
         { 
             "Sid": "ReadOnlyAccessTaggedTables", 
             "Effect": "Allow", 
             "Action": "timestream:Select", 
             "Resource": "arn:aws:timestream:us-east-2:111122223333:database/mydatabase/
table/*", 
             "Condition": { 
                 "StringEquals": { 
                     "aws:ResourceTag/Owner": "${aws:username}" 
 } 
 } 
         } 
     ]
}
```
You can attach this policy to the IAM users in your account. If a user named richardroe attempts to view an Timestream for LiveAnalytics table, the table must be tagged Owner=richard-roe or owner=richard-roe. Otherwise, he is denied access. The condition tag key Owner matches both Owner and owner because condition key names are not case-sensitive. For more information, see IAM JSON Policy [Elements:](https://docs.aws.amazon.com/IAM/latest/UserGuide/reference_policies_elements_condition.html) Condition in the *IAM User Guide*.

The following policy grants permissions to a user to create tables with tags if the tag passed in request has a key Owner and a value username:

```
{ 
     "Version": "2012-10-17", 
     "Statement": [ 
         { 
             "Sid": "CreateTagTableUser", 
             "Effect": "Allow", 
              "Action": [ 
                  "timestream:Create", 
                  "timestream:TagResource" 
             ], 
              "Resource": "arn:aws:timestream:us-east-2:111122223333:database/mydatabase/
table/*", 
             "Condition": { 
                  "ForAnyValue:StringEquals": { 
                      "aws:RequestTag/Owner": "${aws:username}" 
 } 
 } 
         } 
    \mathbf{I}}
```
The policy below allows use of the DescribeDatabase API on any Database that has the env tag set to either dev or test:

```
{ "Version": "2012-10-17", 
   "Statement": [ 
     { 
        "Sid": "AllowDescribeEndpoints", 
        "Effect": "Allow", 
        "Action": [ 
          "timestream:DescribeEndpoints" 
       ], 
       "Resource": "*" 
     }, 
     {
```

```
 "Sid": "AllowDevTestAccess", 
        "Effect": "Allow", 
        "Action": [ 
           "timestream:DescribeDatabase" 
        ], 
        "Resource": "*", 
        "Condition": { 
           "StringEquals": { 
             "timestream:tag/env": [ 
                  "dev", 
                  "test" 
            \mathbf{I} } 
        } 
      } 
   ]
}
{ "Version": "2012-10-17", 
   "Statement": [ 
      { 
        "Sid": "AllowTagAccessForDevResources", 
        "Effect": "Allow", 
        "Action": [ 
           "timestream:TagResource" 
        ], 
        "Resource": "*", 
        "Condition": { 
           "StringEquals": { 
             "aws:RequestTag/env": [ 
               "test", 
                "dev" 
             ] 
           } 
        } 
      } 
   ]
}
```
This policy uses a Condition key to allow a tag that has the key env and a value of test, qa, or dev to be added to a resource.

### <span id="page-532-0"></span>**Scheduled queries**

#### **List, delete, update, execute ScheduledQuery**

The following sample policy allows a user to list, delete, update and execute scheduled queries.

```
{ 
     "Version": "2012-10-17", 
     "Statement": [ 
          { 
               "Effect": "Allow", 
               "Action": [ 
                   "timestream:DeleteScheduledQuery", 
                   "timestream:ExecuteScheduledQuery", 
                   "timestream:UpdateScheduledQuery", 
                   "timestream:ListScheduledQueries", 
                   "timestream:DescribeEndpoints" 
              ], 
               "Resource": "*" 
          } 
     ]
}
```
### **CreateScheduledQuery using a customer managed KMS key**

The following sample policy allows a user to create a scheduled query that is encrypted using a customer managed KMS key; *<keyid for ScheduledQuery>*.

```
{ 
     "Version": "2012-10-17", 
     "Statement": [ 
          { 
               "Action": [ 
                    "iam:PassRole" 
               ], 
               "Resource": [ 
                    "arn:aws:iam::123456789012:role/ScheduledQueryExecutionRole" 
               ], 
               "Effect": "Allow" 
          }, 
          { 
               "Action": [ 
                    "timestream:CreateScheduledQuery",
```

```
 "timestream:DescribeEndpoints" 
              ], 
               "Resource": "*", 
               "Effect": "Allow" 
          }, 
          { 
               "Action": [ 
                    "kms:DescribeKey", 
                   "kms:GenerateDataKey" 
               ], 
               "Resource": "arn:aws:kms:us-west-2:123456789012:key/<keyid for 
  ScheduledQuery>", 
               "Effect": "Allow" 
          } 
     ]
}
```
### **DescribeScheduledQuery using a customer managed KMS key**

The following sample policy allows a user to describe a scheduled query that was created using a customer managed KMS key; *<keyid for ScheduledQuery>*.

```
{ 
     "Version": "2012-10-17", 
     "Statement": [ 
          { 
               "Action": [ 
                   "timestream:DescribeScheduledQuery", 
                   "timestream:DescribeEndpoints" 
               ], 
               "Resource": "*", 
               "Effect": "Allow" 
          }, 
          { 
               "Action": [ 
                   "kms:Decrypt" 
               ], 
               "Resource": "arn:aws:kms:us-west-2:123456789012:key/<keyid for 
  ScheduledQuery>", 
               "Effect": "Allow" 
          } 
     ]
}
```
# **Execution role permissions (using a customer managed KMS key for scheduled query and SSE-KMS for error reports)**

Attach the following sample policy to the IAM role specified in the

ScheduledQueryExecutionRoleArn parameter, of the CreateScheduledQuery API that uses customer managed KMS key for the scheduled query encryption and SSE-KMS encryption for error reports.

```
{ 
     "Version": "2012-10-17", 
     "Statement": [ 
          { 
              "Action": [ 
                   "kms:GenerateDataKey", 
              ], 
              "Resource": "arn:aws:kms:us-west-2:123456789012:key/<keyid for 
  ScheduledQuery>", 
              "Effect": "Allow" 
          }, 
          { 
              "Action": [ 
                   "kms:Decrypt" 
              ], 
              "Resource": [ 
                   "arn:aws:kms:us-west-2:123456789012:key/<keyid for database-1>", 
                   "arn:aws:kms:us-west-2:123456789012:key/<keyid for database-n>", 
                   "arn:aws:kms:us-west-2:123456789012:key/<keyid for ScheduledQuery>" 
              ], 
              "Effect": "Allow" 
          }, 
          { 
              "Action": [ 
                   "sns:Publish" 
              ], 
              "Resource": [ 
                   "arn:aws:sns:us-west-2:123456789012:scheduled-query-notification-topic-
\star"
              ], 
              "Effect": "Allow" 
          }, 
          { 
              "Action": [ 
                   "timestream:Select",
```

```
 "timestream:SelectValues", 
                    "timestream:WriteRecords" 
               ], 
               "Resource": "*", 
               "Effect": "Allow" 
          }, 
          { 
               "Action": [ 
                   "s3:PutObject", 
                   "s3:GetBucketAcl" 
               ], 
               "Resource": [ 
                   "arn:aws:s3:::scheduled-query-error-bucket", 
                   "arn:aws:s3:::scheduled-query-error-bucket/*" 
               ], 
               "Effect": "Allow" 
          } 
     ]
}
```
### **Execution role trust relationship**

The following is the trust relationship for the IAM role specified in the ScheduledQueryExecutionRoleArn parameter of the CreateScheduledQuery API.

```
{ 
     "Version": "2012-10-17", 
     "Statement": [ 
         { 
              "Effect": "Allow", 
              "Principal": { 
                  "Service": [ 
                       "timestream.amazonaws.com" 
 ] 
              }, 
              "Action": "sts:AssumeRole" 
         } 
     ]
}
```
### **Allow access to all scheduled queries created within an account**

Attach the following sample policy to the IAM role specified in the

ScheduledQueryExecutionRoleArn parameter, of the CreateScheduledQuery API, to allow access to all scheduled queries created within the an account *Account\_ID*.

```
{ 
     "Version": "2012-10-17", 
     "Statement": [ 
         \{ "Effect": "Allow", 
              "Principal": { 
                  "Service": "timestream.amazonaws.com" 
              }, 
              "Action": "sts:AssumeRole", 
              "Condition": { 
                  "StringEquals": { 
                       "aws:SourceAccount": "Account_ID" 
\mathbb{R}, \mathbb{R}, \mathbb{R} "ArnLike": { 
                       "aws:SourceArn": "arn:aws:timestream:us-
west-2:Account_ID:scheduled-query/*" 
 } 
 } 
          } 
    \mathbf{I}}
```
## **Allow access to all scheduled queries with a specific name**

Attach the following sample policy to the IAM role specified in the ScheduledQueryExecutionRoleArn parameter, of the CreateScheduledQuery API, to allow access to all scheduled queries with a name that starts with *Scheduled\_Query\_Name*, within account *Account\_ID*.

```
{ 
     "Version": "2012-10-17", 
     "Statement": [ 
          { 
               "Effect": "Allow", 
               "Principal": { 
                   "Service": "timestream.amazonaws.com"
```

```
 }, 
             "Action": "sts:AssumeRole", 
             "Condition": { 
                 "StringEquals": { 
                     "aws:SourceAccount": "Account_ID" 
\qquad \qquad \text{ } "ArnLike": { 
                      "aws:SourceArn": "arn:aws:timestream:us-
west-2:Account_ID:scheduled-query/Scheduled_Query_Name*" 
 } 
 } 
         } 
    \mathbf{I}}
```
# **Troubleshooting Amazon Timestream for LiveAnalytics identity and access**

Use the following information to help you diagnose and fix common issues that you might encounter when working with Timestream for LiveAnalytics and IAM.

### **Topics**

- I am not authorized to perform an action in Timestream for [LiveAnalytics](#page-537-0)
- I am not authorized to perform [iam:PassRole](#page-538-0)
- I want to allow people outside of my AWS account to access my Timestream for [LiveAnalytics](#page-538-1) [resources](#page-538-1)

### <span id="page-537-0"></span>**I am not authorized to perform an action in Timestream for LiveAnalytics**

If the AWS Management Console tells you that you're not authorized to perform an action, then you must contact your administrator for assistance. Your administrator is the person that provided you with your sign-in credentials.

The following example error occurs when the mateojackson IAM user tries to use the console to view details about a *table* but does not have timestream:*Select* permissions for the table.

```
User: arn:aws:iam::123456789012:user/mateojackson is not authorized to perform: 
  timestream:Select on resource: mytable
```
In this case, Mateo asks his administrator to update his policies to allow him to access the *mytable* resource using the timestream:*Select* action.

### <span id="page-538-0"></span>**I am not authorized to perform iam:PassRole**

If you receive an error that you're not authorized to perform the iam:PassRole action, your policies must be updated to allow you to pass a role to Timestream for LiveAnalytics.

Some AWS services allow you to pass an existing role to that service instead of creating a new service role or service-linked role. To do this, you must have permissions to pass the role to the service.

The following example error occurs when an IAM user named marymajor tries to use the console to perform an action in Timestream for LiveAnalytics. However, the action requires the service to have permissions that are granted by a service role. Mary does not have permissions to pass the role to the service.

```
User: arn:aws:iam::123456789012:user/marymajor is not authorized to perform: 
  iam:PassRole
```
In this case, Mary's policies must be updated to allow her to perform the iam:PassRole action.

If you need help, contact your AWS administrator. Your administrator is the person who provided you with your sign-in credentials.

## <span id="page-538-1"></span>**I want to allow people outside of my AWS account to access my Timestream for LiveAnalytics resources**

You can create a role that users in other accounts or people outside of your organization can use to access your resources. You can specify who is trusted to assume the role. For services that support resource-based policies or access control lists (ACLs), you can use those policies to grant people access to your resources.

To learn more, consult the following:

- To learn whether Timestream for LiveAnalytics supports these features, see How [Amazon](#page-507-0) Timestream for [LiveAnalytics](#page-507-0) works with IAM.
- To learn how to provide access to your resources across AWS accounts that you own, see [Providing](https://docs.aws.amazon.com/IAM/latest/UserGuide/id_roles_common-scenarios_aws-accounts.html) access to an IAM user in another AWS account that you own in the *IAM User Guide*.
- To learn how to provide access to your resources to third-party AWS accounts, see [Providing](https://docs.aws.amazon.com/IAM/latest/UserGuide/id_roles_common-scenarios_third-party.html) access to AWS [accounts](https://docs.aws.amazon.com/IAM/latest/UserGuide/id_roles_common-scenarios_third-party.html) owned by third parties in the *IAM User Guide*.
- To learn how to provide access through identity federation, see Providing access to [externally](https://docs.aws.amazon.com/IAM/latest/UserGuide/id_roles_common-scenarios_federated-users.html) [authenticated](https://docs.aws.amazon.com/IAM/latest/UserGuide/id_roles_common-scenarios_federated-users.html) users (identity federation) in the *IAM User Guide*.
- To learn the difference between using roles and resource-based policies for cross-account access, see Cross account [resource](https://docs.aws.amazon.com/IAM/latest/UserGuide/access_policies-cross-account-resource-access.html) access in IAM in the *IAM User Guide*.

# **Logging and monitoring in Timestream for LiveAnalytics**

Monitoring is an important part of maintaining the reliability, availability, and performance of Timestream for LiveAnalytics and your AWS solutions. You should collect monitoring data from all of the parts of your AWS solution so that you can more easily debug a multi-point failure if one occurs. However, before you start monitoring Timestream for LiveAnalytics, you should create a monitoring plan that includes answers to the following questions:

- What are your monitoring goals?
- What resources will you monitor?
- How often will you monitor these resources?
- What monitoring tools will you use?
- Who will perform the monitoring tasks?
- Who should be notified when something goes wrong?

The next step is to establish a baseline for normal Timestream for LiveAnalytics performance in your environment, by measuring performance at various times and under different load conditions. As you monitor Timestream for LiveAnalytics, store historical monitoring data so that you can compare it with current performance data, identify normal performance patterns and performance anomalies, and devise methods to address issues.

To establish a baseline, you should, at a minimum, monitor the following items:

• System errors, so that you can determine whether any requests resulted in an error.

### **Topics**

- [Monitoring tools](#page-540-0)
- Logging Timestream for [LiveAnalytics](#page-541-0) API calls with AWS CloudTrail
### **Monitoring tools**

AWS provides various tools that you can use to monitor Timestream for LiveAnalytics. You can configure some of these tools to do the monitoring for you, while some of the tools require manual intervention. We recommend that you automate monitoring tasks as much as possible.

#### **Topics**

- [Automated monitoring tools](#page-540-0)
- [Manual monitoring tools](#page-540-1)

#### <span id="page-540-0"></span>**Automated monitoring tools**

You can use the following automated monitoring tools to watch Timestream for LiveAnalytics and report when something is wrong:

• **Amazon CloudWatch Alarms** – Watch a single metric over a time period that you specify, and perform one or more actions based on the value of the metric relative to a given threshold over a number of time periods. The action is a notification sent to an Amazon Simple Notification Service (Amazon SNS) topic or Amazon EC2 Auto Scaling policy. CloudWatch alarms do not invoke actions simply because they are in a particular state; the state must have changed and been maintained for a specified number of periods. For more information, see [Monitoring with](#page-641-0)  Amazon [CloudWatch](#page-641-0).

### <span id="page-540-1"></span>**Manual monitoring tools**

Another important part of monitoring Timestream for LiveAnalytics involves manually monitoring those items that the CloudWatch alarms don't cover. The Timestream for LiveAnalytics, CloudWatch, Trusted Advisor, and other AWS Management Console dashboards provide an at-aglance view of the state of your AWS environment.

- The CloudWatch home page shows the following:
	- Current alarms and status
	- Graphs of alarms and resources
	- Service health status

In addition, you can use CloudWatch to do the following:

• Create customized [dashboards](https://docs.aws.amazon.com/AmazonCloudWatch/latest/DeveloperGuide/CloudWatch_Dashboards.html) to monitor the services you care about

- Graph metric data to troubleshoot issues and discover trends
- Search and browse all your AWS resource metrics
- Create and edit alarms to be notified of problems

### <span id="page-541-0"></span>**Logging Timestream for LiveAnalytics API calls with AWS CloudTrail**

Timestream for LiveAnalytics is integrated with AWS CloudTrail, a service that provides a record of actions taken by a user, role, or an AWS service in Timestream for LiveAnalytics. CloudTrail captures Data Definition Language (DDL) API calls for Timestream for LiveAnalytics as events. The calls that are captured include calls from the Timestream for LiveAnalytics console and code calls to the Timestream for LiveAnalytics API operations. If you create a trail, you can enable continuous delivery of CloudTrail events to an Amazon Simple Storage Service (Amazon S3) bucket, including events for Timestream for LiveAnalytics. If you don't configure a trail, you can still view the most recent events on the CloudTrail console in **Event history**. Using the information collected by CloudTrail, you can determine the request that was made to Timestream for LiveAnalytics, the IP address from which the request was made, who made the request, when it was made, and additional details.

To learn more about CloudTrail, see the AWS [CloudTrail](https://docs.aws.amazon.com/awscloudtrail/latest/userguide/) User Guide.

#### **Timestream for LiveAnalytics information in CloudTrail**

CloudTrail is enabled on your AWS account when you create the account. When activity occurs in Timestream for LiveAnalytics, that activity is recorded in a CloudTrail event along with other AWS service events in **Event history**. You can view, search, and download recent events in your AWS account. For more information, see Viewing Events with [CloudTrail](https://docs.aws.amazon.com/awscloudtrail/latest/userguide/view-cloudtrail-events.html) Event History.

#### **Warning**

Currently, Timestream for LiveAnalytics generates CloudTrail events for all management and Query API operations, but does not generate events for WriteRecords and DescribeEndpoints APIs.

For an ongoing record of events in your AWS account, including events for Timestream for LiveAnalytics, create a trail. A *trail* enables CloudTrail to deliver log files to an Amazon S3 bucket.

By default, when you create a trail in the console, the trail applies to all AWS Regions. The trail logs events from all Regions in the AWS partition and delivers the log files to the Amazon S3 bucket that you specify. Additionally, you can configure other AWS services to further analyze and act upon the event data collected in CloudTrail logs.

For more information, see the following topics in the *AWS CloudTrail User Guide*:

- [Overview](https://docs.aws.amazon.com/awscloudtrail/latest/userguide/cloudtrail-create-and-update-a-trail.html) for Creating a Trail
- CloudTrail Supported Services and [Integrations](https://docs.aws.amazon.com/awscloudtrail/latest/userguide/cloudtrail-aws-service-specific-topics.html#cloudtrail-aws-service-specific-topics-integrations)
- Configuring Amazon SNS [Notifications](https://docs.aws.amazon.com/awscloudtrail/latest/userguide/getting_notifications_top_level.html) for CloudTrail
- Receiving [CloudTrail](https://docs.aws.amazon.com/awscloudtrail/latest/userguide/receive-cloudtrail-log-files-from-multiple-regions.html) Log Files from Multiple Regions
- Receiving [CloudTrail](https://docs.aws.amazon.com/awscloudtrail/latest/userguide/cloudtrail-receive-logs-from-multiple-accounts.html) Log Files from Multiple Accounts
- [Logging](https://docs.aws.amazon.com/awscloudtrail/latest/userguide/logging-data-events-with-cloudtrail.html) data events

Every event or log entry contains information about who generated the request. The identity information helps you determine the following:

- Whether the request was made with root or AWS Identity and Access Management (IAM) user credentials
- Whether the request was made with temporary security credentials for a role or federated user
- Whether the request was made by another AWS service

For more information, see the CloudTrail [userIdentity](https://docs.aws.amazon.com/awscloudtrail/latest/userguide/cloudtrail-event-reference-user-identity.html) Element.

For Query API events:

- Create a trail that receives all events or select events with Timestream for LiveAnalytics resource type AWS::Timestream::Database or AWS::Timestream::Table.
- Query API requests that do not access any database or table or that result in a validation exception due to a malformed query string are recorded in CloudTrail with a resource type AWS::Timestream::Database and an ARN value of:

arn:aws:timestream:*(region)*:*(accountId)*:database/NO\_RESOURCE\_ACCESSED

These events are delivered only to trails that receive events with resource type AWS::Timestream::Database.

# **Resilience in Amazon Timestream Live Analytics**

The AWS global infrastructure is built around AWS Regions and Availability Zones. AWS Regions provide multiple physically separated and isolated Availability Zones, which are connected with low-latency, high-throughput, and highly redundant networking. With Availability Zones, you can design and operate applications and databases that automatically fail over between zones without interruption. Availability Zones are more highly available, fault tolerant, and scalable than traditional single or multiple data center infrastructures.

For more information about AWS Regions and Availability Zones, see AWS Global [Infrastructure](https://aws.amazon.com/about-aws/global-infrastructure/).

For information about data protection functionality for Timestream available through AWS Backup, see [Working](#page-468-0) with AWS Backup.

## **Infrastructure security in Amazon Timestream Live Analytics**

As a managed service, Amazon Timestream Live Analytics is protected by the AWS global network security procedures that are described in the Amazon Web Services: Overview of Security [Processes](https://d0.awsstatic.com/whitepapers/Security/AWS_Security_Whitepaper.pdf) whitepaper.

You use AWS published API calls to access Timestream Live Analytics through the network. Clients must support Transport Layer Security (TLS) 1.0 or later. We recommend TLS 1.2 or later. Clients must also support cipher suites with perfect forward secrecy (PFS) such as Ephemeral Diffie-Hellman (DHE) or Elliptic Curve Ephemeral Diffie-Hellman (ECDHE). Most modern systems such as Java 7 and later support these modes.

Additionally, requests must be signed by using an access key ID and a secret access key that is associated with an IAM principal. Or you can use the AWS [Security](https://docs.aws.amazon.com/STS/latest/APIReference/Welcome.html) Token Service (AWS STS) to generate temporary security credentials to sign requests.

Timestream Live Analytics is architected so that your traffic is isolated to the specific AWS Region that your Timestream Live Analytics instance resides in.

# **Configuration and vulnerability analysis in Timestream**

Configuration and IT controls are a shared responsibility between AWS and you, our customer. For more information, see the AWS shared [responsibility](https://aws.amazon.com/compliance/shared-responsibility-model/) model. In addition to the shared responsibility model, Timestream for LiveAnalytics users should be aware of the following:

- It is the customer responsibility to patch their client applications with the relevant client side dependencies.
- Customers should consider penetration testing if appropriate (see [https://aws.amazon.com/](https://aws.amazon.com/security/penetration-testing/) [security/penetration-testing/.](https://aws.amazon.com/security/penetration-testing/))

# **Incident response in Timestream for LiveAnalytics**

Amazon Timestream for LiveAnalytics service incidents are reported in the [Personal](https://phd.aws.amazon.com/phd/home#/) Health [Dashboard.](https://phd.aws.amazon.com/phd/home#/) You can learn more about the dashboard and AWS Health [here](https://docs.aws.amazon.com/health/latest/ug/what-is-aws-health.html).

Timestream for LiveAnalytics supports reporting using AWS CloudTrail. For more information, see Logging Timestream for [LiveAnalytics](#page-541-0) API calls with AWS CloudTrail.

# **VPC endpoints (AWS PrivateLink)**

You can establish a private connection between your VPC and Amazon Timestream for LiveAnalytics by creating an *interface VPC endpoint*. Interface endpoints are powered by [AWS](https://aws.amazon.com/privatelink) [PrivateLink,](https://aws.amazon.com/privatelink) a technology that enables you to privately access Timestream for LiveAnalytics APIs without an internet gateway, NAT device, VPN connection, or AWS Direct Connect connection. Instances in your VPC don't need public IP addresses to communicate with Timestream for LiveAnalytics APIs. Traffic between your VPC and Timestream for LiveAnalytics does not leave the Amazon network.

Each interface endpoint is represented by one or more Elastic Network [Interfaces](https://docs.aws.amazon.com/AWSEC2/latest/UserGuide/using-eni.html) in your subnets. For more information on Interface VPC endpoints, see Interface VPC endpoints (AWS [PrivateLink\)](https://docs.aws.amazon.com/vpc/latest/userguide/vpce-interface.html) in the *Amazon VPC User Guide*.

To get started with Timestream for LiveAnalytics and VPC endpoints, we've provided information on specific considerations for Timestream for LiveAnalytics with VPC endpoints, creating an interface VPC endpoint for Timestream for LiveAnalytics, creating a VPC endpoint policy for Timestream for LiveAnalytics, and using the Timestream client (for either the Write or Query SDK) with VPC endpoints..

### **Topics**

- How VPC endpoints work with [Timestream](#page-545-0)
- Creating an interface VPC endpoint for Timestream for [LiveAnalytics](#page-545-1)
- Creating a VPC endpoint policy for Timestream for [LiveAnalytics](#page-547-0)

## <span id="page-545-0"></span>**How VPC endpoints work with Timestream**

When you create a VPC endpoint to access either the Timestream Write or Timestream Query SDK, all requests are routed to endpoints within the Amazon network and do not access the public internet. More specifically, your requests are routed to the write and query endpoints of the cell that your account has been mapped to for a given region. To learn more about Timestream's cellular architecture and cell-specific endpoints, you can refer to Cellular [architecture.](#page-16-0) For example, suppose that your account has been mapped to cell1 in us-west-2, and you've set up VPC interface endpoints for writes (ingest-cell1.timestream.us-west-2.amazonaws.com) and queries (query-cell1.timestream.us-west-2.amazonaws.com). In this case, any write requests sent using these endpoints will stay entirely within the Amazon network and will not access the public internet.

### **Considerations for Timestream VPC endpoints**

Consider the following when creating a VPC endpoint for Timestream:

- Before you set up an interface VPC endpoint for Timestream for LiveAnalytics, ensure that you review Interface endpoint properties and [limitations](https://docs.aws.amazon.com/vpc/latest/userguide/vpce-interface.html#vpce-interface-limitations) in the *Amazon VPC User Guide*.
- Timestream for LiveAnalytics supports making calls to all of its API [actions](https://docs.aws.amazon.com/timestream/latest/developerguide/API_Reference.html) from your VPC.
- VPC endpoint policies are supported for Timestream for LiveAnalytics. By default, full access to Timestream for LiveAnalytics is allowed through the endpoint. For more information, see [Controlling](https://docs.aws.amazon.com/vpc/latest/userguide/vpc-endpoints-access.html) access to services with VPC endpoints in the *Amazon VPC User Guide*.
- Because of Timestream's architecture, access to both Write and Query actions requires the creation of two VPC interface endpoints, one for each SDK. Additionally, you must specify a cell endpoint (you will only be able to create an endpoint for the Timestream cell that you are mapped to). Detailed information can be found in the create an interface VPC [endpoint](#page-545-1) for Timestream for [LiveAnalytics](#page-545-1) section of this guide.

Now that you understand how Timestream for LiveAnalytics works with VPC endpoints, [create](#page-545-1) an interface VPC endpoint for Timestream for [LiveAnalytics](#page-545-1).

## <span id="page-545-1"></span>**Creating an interface VPC endpoint for Timestream for LiveAnalytics**

You can create an interface VPC [endpoint](https://docs.aws.amazon.com/vpc/latest/privatelink/vpce-interface.html) for the Timestream for LiveAnalytics service using either the Amazon VPC console or the AWS Command Line Interface (AWS CLI). To create a VPC endpoint for Timestream, complete the Timestream-specific steps described below.

### *(i)* Note

Before completing the steps below, ensure that you understand specific [considerations](#page-545-0) for [Timestream](#page-545-0) VPC endpoints.

### **Constructing a VPC endpoint service name using your Timestream cell**

Because of Timestream's unique architecture, separate VPC interface endpoints must be created for each SDK (Write and Query). Additionally, you must specify a Timestream cell endpoint (you will only be able to create an endpoint for the Timestream cell that you are mapped to). To use Interface VPC Endpoints to directly connect to Timestream from within your VPC, complete the steps below:

- 1. First, find an available Timestream cell endpoint. To find an available cell endpoint, use the [DescribeEndpoints](https://docs.aws.amazon.com/timestream/latest/developerguide/API_query_DescribeEndpoints.html) action (available through both the Write and Query APIs) to list the cell endpoints available in your Timestream account. See the [example](#page-547-1) for further details.
- 2. Once you've selected a cell endpoint to use, create a VPC interface endpoint string for either the Timestream Write or Query API:
	- *For the Write API:*

com.amazonaws.*<region>*.timestream.ingest-*<cell>*

• *For the Query API:*

com.amazonaws.*<region>*.timestream.query-*<cell>*

where *<[region](https://docs.aws.amazon.com/general/latest/gr/rande.html)>* is a valid AWS region code and *<cell>* is one of the cell endpoint addresses (such as cell1 or cell2) returned in the [Endpoints](https://docs.aws.amazon.com/timestream/latest/developerguide/API_query_DescribeEndpoints.html#API_query_DescribeEndpoints_ResponseSyntax) object by the [DescribeEndpoints](https://docs.aws.amazon.com/timestream/latest/developerguide/API_query_DescribeEndpoints.html) action. See the [example](#page-547-1) for further details.

3. Now that you have constructed a VPC endpoint service name, create an interface [endpoint](https://docs.aws.amazon.com/vpc/latest/privatelink/vpce-interface.html). When asked to provide a VPC endpoint service name, use the VPC endpoint service name that you constructed in Step 2.

#### <span id="page-547-1"></span>**Example: Constructing your VPC endpoint service name**

In the following example, the DescribeEndpoints action is executed in the AWS CLI using the Write API in the us-west-2 region:

```
aws timestream-write describe-endpoints --region us-west-2
```
This command will return the following output:

```
{ 
     "Endpoints": [ 
          { 
               "Address": "ingest-cell1.timestream.us-west-2.amazonaws.com", 
               "CachePeriodInMinutes": 1440 
          } 
     ]
}
```
In this case, *cell1* is the *<cell>* , and *us-west-2* is the *<region>*. So, the resulting VPC endpoint service name will look like:

com.amazonaws.*us-west-2*.timestream.ingest-*cell1*

Now that you've created an interface VPC endpoint for Timestream for LiveAnalytics, [create](#page-547-0) a VPC endpoint policy for Timestream for [LiveAnalytics.](#page-547-0)

### <span id="page-547-0"></span>**Creating a VPC endpoint policy for Timestream for LiveAnalytics**

You can attach an endpoint policy to your VPC endpoint that controls access to Timestream for LiveAnalytics. The policy specifies the following information:

- The principal that can perform actions.
- The actions that can be performed.
- The resources on which actions can be performed.

For more information, see [Controlling](https://docs.aws.amazon.com/vpc/latest/userguide/vpc-endpoints-access.html) access to services with VPC endpoints in the *Amazon VPC User Guide*.

### **Example: VPC endpoint policy for Timestream for LiveAnalytics actions**

The following is an example of an endpoint policy for Timestream for LiveAnalytics. When attached to an endpoint, this policy grants access to the listed Timestream for LiveAnalytics actions (in this case, [ListDatabases](https://docs.aws.amazon.com/timestream/latest/developerguide/API_ListDatabases.html)) for all principals on all resources.

```
{ 
    "Statement":[ 
        { 
            "Principal":"*", 
            "Effect":"Allow", 
            "Action":[ 
                "timestream:ListDatabases" 
            ], 
            "Resource":"*" 
        } 
    ]
}
```
## **Security best practices for Amazon Timestream for LiveAnalytics**

Amazon Timestream for LiveAnalytics provides a number of security features to consider as you develop and implement your own security policies. The following best practices are general guidelines and don't represent a complete security solution. Because these best practices might not be appropriate or sufficient for your environment, treat them as helpful considerations rather than prescriptions.

### **Topics**

• Timestream for [LiveAnalytics](#page-548-0) preventative security best practices

### <span id="page-548-0"></span>**Timestream for LiveAnalytics preventative security best practices**

The following best practices can help you anticipate and prevent security incidents in Timestream for LiveAnalytics.

### **Encryption at rest**

Timestream for LiveAnalytics encrypts at rest all user data stored in tables using encryption keys stored in AWS Key [Management](https://aws.amazon.com/kms/) Service (AWS KMS). This provides an additional layer of data protection by securing your data from unauthorized access to the underlying storage.

Timestream for LiveAnalytics uses a single service default key (AWS owned CMK) for encrypting all of your tables. If this key doesn't exist, it is created for you. Service default keys can't be disabled. For more information, see Timestream for [LiveAnalytics](https://docs.aws.amazon.com/mcs/latest/devguide/EncryptionAtRest.html) Encryption at Rest.

### **Use IAM roles to authenticate access to Timestream for LiveAnalytics**

For users, applications, and other AWS services to access Timestream for LiveAnalytics, they must include valid AWS credentials in their AWS API requests. You should not store AWS credentials directly in the application or EC2 instance. These are long-term credentials that are not automatically rotated, and therefore could have significant business impact if they are compromised. An IAM role enables you to obtain temporary access keys that can be used to access AWS services and resources.

For more information, see IAM [Roles.](https://docs.aws.amazon.com/IAM/latest/UserGuide/id_roles.html)

### **Use IAM policies for Timestream for LiveAnalytics base authorization**

When granting permissions, you decide who is getting them, which Timestream for LiveAnalytics APIs they are getting permissions for, and the specific actions you want to allow on those resources. Implementing least privilege is key in reducing security risk and the impact that can result from errors or malicious intent.

Attach permissions policies to IAM identities (that is, users, groups, and roles) and thereby grant permissions to perform operations on Timestream for LiveAnalytics resources.

You can do this by using the following:

- AWS managed [\(predefined\)](https://docs.aws.amazon.com/IAM/latest/UserGuide/access_policies_managed-vs-inline.html#aws-managed-policies) policies
- [Customer managed policies](https://docs.aws.amazon.com/IAM/latest/UserGuide/access_policies_managed-vs-inline.html#customer-managed-policies)
- Tag-based [authorization](#page-512-0)

### **Consider client-side encryption**

If you store sensitive or confidential data in Timestream for LiveAnalytics, you might want to encrypt that data as close as possible to its origin so that your data is protected throughout its lifecycle. Encrypting your sensitive data in transit and at rest helps ensure that your plaintext data isn't available to any third party.

# **Working with other services**

Amazon Timestream for LiveAnalytics integrates with a variety of AWS services and popular thirdparty tools. Currently, Timestream for LiveAnalytics supports integrations with the following:

### **Topics**

- Amazon [DynamoDB](#page-550-0)
- AWS [Lambda](#page-551-0)
- [AWS](#page-553-0) IoT Core
- Amazon [Managed](#page-557-0) Service for Apache Flink
- [Amazon](#page-559-0) Kinesis
- [Amazon](#page-566-0) MQ
- [Amazon](#page-567-0) MSK
- Amazon [QuickSight](#page-569-0)
- Amazon [SageMaker](#page-573-0)
- [Amazon](#page-576-0) SQS
- Using DBeaver to work with Amazon [Timestream](#page-576-1)
- [Grafana](#page-581-0)
- Using SquaredUp to work with Amazon [Timestream](#page-582-0)
- Open source [Telegraf](#page-583-0)
- [JDBC](#page-588-0)
- [ODBC](#page-604-0)
- VPC endpoints (AWS [PrivateLink\)](#page-612-0)

# <span id="page-550-0"></span>**Amazon DynamoDB**

## **Using EventBridge Pipes to send DynamoDB data to Timestream**

You can use EventBridge Pipes to send data from a DynamoDB stream to a Amazon Timestream for LiveAnalytics table.

Pipes are intended for point-to-point integrations between supported sources and targets, with support for advanced transformations and enrichment. Pipes reduce the need for specialized knowledge and integration code when developing event-driven architectures. To set up a pipe, you choose the source, add optional filtering, define optional enrichment, and choose the target for the event data.

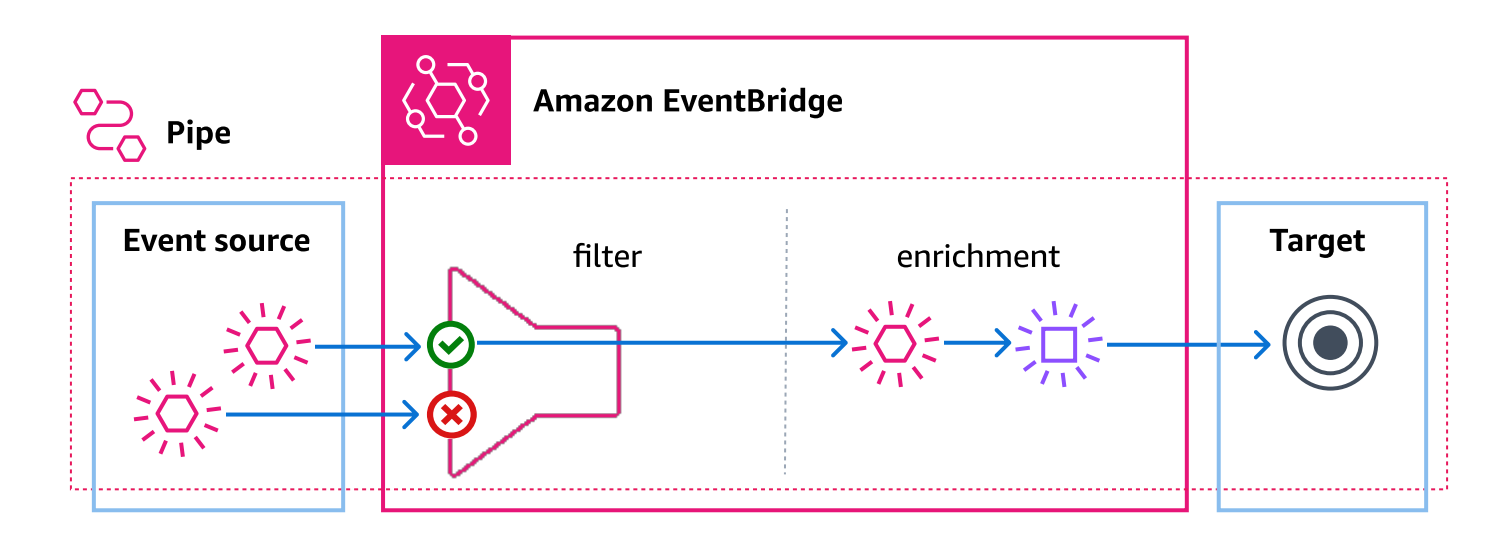

For more information on EventBridge Pipes, see [EventBridge](https://docs.aws.amazon.com/eventbridge/latest/userguide/eb-pipes.html) Pipes in the *EventBridge User Guide*. For information on configuring a pipe to deliver events to a Amazon Timestream for LiveAnalytics table, see [EventBridge](https://docs.aws.amazon.com/eventbridge/latest/userguide/pipes-targets-specifics.html#pipes-targets-specifics-timestream) Pipes target specifics.

# <span id="page-551-0"></span>**AWS Lambda**

You can create Lambda functions that interact with Timestream for LiveAnalytics. For example, you can create a Lambda function that runs at regular intervals to execute a query on Timestream and send an SNS notification based on the query results satisfying one or more criteria. To learn more about Lambda, see the AWS Lambda [documentation.](https://docs.aws.amazon.com/lambda/latest/dg/welcome.html)

### **Topics**

- Build AWS Lambda functions using Amazon Timestream for [LiveAnalytics](#page-551-1) with Python
- Build AWS Lambda functions using Amazon Timestream for [LiveAnalytics](#page-552-0) with JavaScript
- Build AWS Lambda functions using Amazon Timestream for [LiveAnalytics](#page-553-1) with Go
- Build AWS Lambda functions using Amazon Timestream for [LiveAnalytics](#page-553-2) with C#

# <span id="page-551-1"></span>**Build AWS Lambda functions using Amazon Timestream for LiveAnalytics with Python**

To build AWS Lambda functions using Amazon Timestream for LiveAnalytics with Python, follow the steps below.

- 1. Create an IAM role for Lambda to assume that will grant the required permissions to access the Timestream Service, as outlined in Provide Timestream for [LiveAnalytics](#page-45-0) access.
- 2. Edit the trust relationship of the IAM role to add Lambda service. You can use the commands below to update an existing role so that AWS Lambda can assume it:
	- a. Create the trust policy document:

```
cat > Lambda-Role-Trust-Policy.json << EOF
{ 
   "Version": "2012-10-17", 
   "Statement": [ 
     { 
        "Effect": "Allow", 
        "Principal": { 
          "Service": [ 
             "lambda.amazonaws.com" 
         \mathbf{1} }, 
        "Action": "sts:AssumeRole" 
     } 
   ]
}
EOF
```
b. Update the role from previous step with the trust document

```
aws iam update-assume-role-policy --role-name <name_of_the_role_from_step_1> --
policy-document file://Lambda-Role-Trust-Policy.json
```
<span id="page-552-0"></span>Related references are at [TimestreamWrite](https://boto3.amazonaws.com/v1/documentation/api/latest/reference/services/timestream-write.html) and [TimestreamQuery.](https://boto3.amazonaws.com/v1/documentation/api/latest/reference/services/timestream-query.html)

## **Build AWS Lambda functions using Amazon Timestream for LiveAnalytics with JavaScript**

To build AWS Lambda functions using Amazon Timestream for LiveAnalytics with JavaScript, follow the instructions outlined [here](https://docs.aws.amazon.com/lambda/latest/dg/nodejs-package.html#nodejs-package-dependencies).

Related references are at [Timestream](https://docs.aws.amazon.com/AWSJavaScriptSDK/v3/latest/clients/client-timestream-write/index.html) Write Client - AWS SDK for JavaScript v3 and [Timestream](https://docs.aws.amazon.com/AWSJavaScriptSDK/v3/latest/clients/client-timestream-query/index.html) Query Client - AWS SDK for [JavaScript](https://docs.aws.amazon.com/AWSJavaScriptSDK/v3/latest/clients/client-timestream-query/index.html) v3.

### <span id="page-553-1"></span>**Build AWS Lambda functions using Amazon Timestream for LiveAnalytics with Go**

To build AWS Lambda functions using Amazon Timestream for LiveAnalytics with Go, follow the instructions outlined [here.](https://docs.aws.amazon.com/lambda/latest/dg/golang-package.html)

<span id="page-553-2"></span>Related references are at [timestreamwrite](https://pkg.go.dev/github.com/aws/aws-sdk-go-v2/service/timestreamwrite) and [timestreamquery](https://pkg.go.dev/github.com/aws/aws-sdk-go-v2/service/timestreamquery).

### **Build AWS Lambda functions using Amazon Timestream for LiveAnalytics with C#**

To build AWS Lambda functions using Amazon Timestream for LiveAnalytics with C#, follow the instructions outlined [here.](https://docs.aws.amazon.com/lambda/latest/dg/csharp-package.html)

<span id="page-553-0"></span>Related references are at [Amazon.TimestreamWrite](https://docs.aws.amazon.com/sdkfornet/v3/apidocs/items/TimestreamWrite/NTimestreamWrite.html) and [Amazon.TimestreamQuery.](https://docs.aws.amazon.com/sdkfornet/v3/apidocs/items/TimestreamQuery/NTimestreamQuery.html)

## **AWS IoT Core**

You can collect data from IoT devices using [AWS](https://docs.aws.amazon.com/iot/latest/developerguide/iot-gs.html) IoT Core and route the data to Amazon Timestream through IoT Core rule actions. AWS IoT rule actions specify what to do when a rule is triggered. You can define actions to send data to an Amazon Timestream table, an Amazon DynamoDB database, and invoke an AWS Lambda function.

The Timestream action in IoT Rules is used to insert data from incoming messages directly into Timestream. The action parses the results of the IoT [Core](https://docs.aws.amazon.com/iot/latest/developerguide/iot-sql-reference.html) SQL statement and stores data in Timestream. The names of the fields from returned SQL result set are used as the measure::name and the value of the field is the measure::value.

For example, consider the SQL statement and the sample message payload:

SELECT temperature, humidity from 'iot/topic'

```
{ 
   "dataFormat": 5, 
   "rssi": -88, 
   "temperature": 24.04, 
   "humidity": 43.605, 
   "pressure": 101082, 
   "accelerationX": 40, 
   "accelerationY": -20, 
   "accelerationZ": 1016, 
   "battery": 3007,
```

```
 "txPower": 4, 
   "movementCounter": 219, 
   "device_id": 46216, 
   "device_firmware_sku": 46216 
}
```
If an IoT Core rule action for Timestream is created with the SQL statement above, two records will be added to Timestream with measure names temperature and humidity and measure values of 24.04 and 43.605, respectively.

You can modify the measure name of a record being added to Timestream by using the AS operator in the SELECT statement. The SQL statement below will create a record with the message name temp instead of temperature.

The data type of the measure are inferred from the data type of the value of the message payload. JSON data types such as integer, double, boolean, and string are mapped to Timestream data types of BIGINT, DOUBLE, BOOLEAN, and VARCHAR respectively. Data can also be forced to specific data types using the [cast\(\)](https://docs.aws.amazon.com/iot/latest/developerguide/iot-sql-functions.html#iot-sql-function-cast) function. You can specify the timestamp of the measure. If the timestamp is left blank, the time that the entry was processed is used.

You can refer to the Timestream rules action [documentation](https://docs.aws.amazon.com/iot/latest/developerguide/timestream-rule-action.html) for additional details

To create an IoT Core rule action to store data in Timestream, follow the steps below:

### **Topics**

- [Prerequisites](#page-554-0)
- Using the [console](#page-555-0)
- [Using the CLI](#page-555-1)
- [Sample application](#page-557-1)
- [Video tutorial](#page-557-2)

## <span id="page-554-0"></span>**Prerequisites**

- 1. [Create](#page-48-0) a database in Amazon Timestream using the instructions described in Create a [database](#page-48-0).
- 2. Create a table in Amazon Timestream using the instructions described in [Create](#page-49-0) a table.

## <span id="page-555-0"></span>**Using the console**

- 1. Use the AWS Management Console for AWS IoT Core to create a rule by clicking on **Manage** > **Messsage routing** > **Rules** followed by **Create rule**.
- 2. Set the rule name to a name of your choice and the SQL to the text shown below

SELECT temperature as temp, humidity from 'iot/topic'

- 3. Select Timestream from the Action list
- 4. Specify the Timestream database, table, and dimension names along with the role to write data into Timestream. If the role does not exist, you can create one by clicking on Create Roles
- 5. To test the rule, follow the instructions shown [here.](https://docs.aws.amazon.com/iot/latest/developerguide/iot-ddb-rule.html#test-db-rule)

## <span id="page-555-1"></span>**Using the CLI**

If you haven't installed the AWS Command Line Interface (AWS CLI), do so from [here.](https://aws.amazon.com/cli/)

1. Save the following rule payload in a JSON file called timestream\_rule.json. Replace *arn:aws:iam::123456789012:role/TimestreamRole* with your role arn which grants AWS IoT access to store data in Amazon Timestream

```
{ 
    "actions": [ 
\{\hspace{.8cm},\hspace{.8cm}\} "timestream": { 
                   "roleArn": "arn:aws:iam::123456789012:role/TimestreamRole", 
                   "tableName": "devices_metrics", 
                   "dimensions": [ 
{
                          "name": "device_id", 
                          "value": "${clientId()}" 
, and the state \mathbb{R} , the state \mathbb{R}{
                          "name": "device_firmware_sku", 
                          "value": "My Static Metadata" 
 } 
 ], 
                   "databaseName": "record_devices" 
 } 
 }
```

```
 ], 
     "sql": "select * from 'iot/topic'", 
     "awsIotSqlVersion": "2016-03-23", 
     "ruleDisabled": false 
}
```
2. Create a topic rule using the following command

```
aws iot create-topic-rule --rule-name timestream_test --topic-rule-payload file://
<path/to/timestream_rule.json> --region us-east-1
```
3. Retrieve details of topic rule using the following command

```
aws iot get-topic-rule --rule-name timestream_test
```
4. Save the following message payload in a file called timestream\_msg.json

```
{ 
   "dataFormat": 5, 
   "rssi": -88, 
   "temperature": 24.04, 
   "humidity": 43.605, 
   "pressure": 101082, 
   "accelerationX": 40, 
   "accelerationY": -20, 
   "accelerationZ": 1016, 
   "battery": 3007, 
   "txPower": 4, 
   "movementCounter": 219, 
   "device_id": 46216, 
   "device_firmware_sku": 46216 
}
```
5. Test the rule using the following command

```
aws iot-data publish --topic 'iot/topic' --payload file://<path/to/
timestream_msg.json>
```
## <span id="page-557-1"></span>**Sample application**

To help you get started with using Timestream with AWS IoT Core, we've created a fully functional sample application that creates the necessary artifacts in AWS IoT Core and Timestream for creating a topic rule and a sample application for publishing a data to the topic.

- 1. Clone the GitHub repository for the [sample application](https://github.com/awslabs/amazon-timestream-tools/blob/master/integrations/iot_core) for AWS IoT Core integration following the instructions from [GitHub](https://docs.github.com/en/free-pro-team@latest/github/creating-cloning-and-archiving-repositories/cloning-a-repository)
- 2. Follow the instructions in the [README](https://github.com/awslabs/amazon-timestream-tools/blob/master/integrations/iot_core) to use an AWS CloudFormation template to create the necessary artifacts in Amazon Timestream and AWS IoT Core and to publish sample messages to the topic.

## <span id="page-557-2"></span>**Video tutorial**

This [video](https://youtu.be/00Wersoz2Q4) explains how IoT Core works with Timestream.

# <span id="page-557-0"></span>**Amazon Managed Service for Apache Flink**

You can use Apache Flink to transfer your time series data from Amazon Managed Service for Apache Flink, Amazon MSK, Apache Kafka, and other streaming technologies directly into Amazon Timestream for LiveAnalytics. We've created an Apache Flink sample data connector for Timestream. We've also created a sample application for sending data to Amazon Kinesis so that the data can flow from Kinesis to Managed Service for Apache Flink, and finally on to Amazon Timestream. All of these artifacts are available to you in GitHub. This [video tutorial](https://youtu.be/64DSlBvN5lg) describes the setup.

### **A** Note

Java 11 is the recommended version for using the Managed Service for Apache Flink Application. If you have multiple Java versions, ensure that you export Java 11 to your JAVA\_HOME environment variable.

### **Topics**

- [Sample application](#page-558-0)
- [Video tutorial](#page-559-1)

## <span id="page-558-0"></span>**Sample application**

To get started, follow the procedure below:

- 1. Create a database in Timestream with the name kdaflink following the instructions described in Create a [database](#page-48-0)
- 2. Create a table in Timestream with the name kinesisdata1 following the instructions described in [Create](#page-49-0) a table
- 3. Create an Amazon Kinesis Data Stream with the name TimestreamTestStream following the instructions described in [Creating](https://docs.aws.amazon.com/streams/latest/dev/amazon-kinesis-streams.html#how-do-i-create-a-stream) a Stream
- 4. Clone the GitHub repository for the Apache Flink data connector for [Timestream](https://github.com/awslabs/amazon-timestream-tools/blob/master/integrations/flink_connector) following the instructions from [GitHub](https://docs.github.com/en/free-pro-team@latest/github/creating-cloning-and-archiving-repositories/cloning-a-repository)
- 5. To compile, run and use the sample application, follow the instructions in the [Apache Flink](https://github.com/awslabs/amazon-timestream-tools/blob/master/integrations/flink_connector/README.md)  sample data [connector](https://github.com/awslabs/amazon-timestream-tools/blob/master/integrations/flink_connector/README.md) README
- 6. Compile the Managed Service for Apache Flink application following the instructions for [Compiling the Application Code](https://docs.aws.amazon.com/managed-flink/latest/java/get-started-exercise.html#get-started-exercise-5.5)
- 7. Upload the Managed Service for Apache Flink application binary following the instructions to Upload the Apache Flink [Streaming](https://docs.aws.amazon.com/managed-flink/latest/java/get-started-exercise.html#get-started-exercise-6) Code
	- a. After clicking on Create Application, click on the link of the IAM Role for the application
	- b. Attach the IAM policies for **AmazonKinesisReadOnlyAccess** and **AmazonTimestreamFullAccess**.

### **Note**

The above IAM policies are not restricted to specific resources and are unsuitable for production use. For a production system, consider using policies that restrict access to specific resources.

- 8. Clone the GitHub repository for the [sample application writing data to Kinesis](https://github.com/awslabs/amazon-timestream-tools/blob/master/tools/kinesis_ingestor) following the instructions from [GitHub](https://docs.github.com/en/free-pro-team@latest/github/creating-cloning-and-archiving-repositories/cloning-a-repository)
- 9. Follow the instructions in the [README](https://github.com/awslabs/amazon-timestream-tools/blob/master/tools/kinesis_ingestor/README.md) to run the sample application for writing data to Kinesis
- 10. Run one or more queries in Timestream to ensure that data is being sent from Kinesis to Managed Service for Apache Flink to Timestream following the instructions to [Create](#page-49-0) a table

## <span id="page-559-1"></span>**Video tutorial**

This [video](https://youtu.be/64DSlBvN5lg) explains how to use Timestream with Managed Service for Apache Flink.

## <span id="page-559-0"></span>**Amazon Kinesis**

### **Using Amazon Managed Service for Apache Flink**

You can send data from Kinesis Data Streams to Timestream for LiveAnalytics using the sample Timestream data connector for Managed Service for Apache Flink. Refer to Amazon [Managed](#page-557-0) Service for [Apache](#page-557-0) Flink for Apache Flink for more information.

### **Using EventBridge Pipes to send Kinesis data to Timestream**

You can use EventBridge Pipes to send data from a Kinesis stream to a Amazon Timestream for LiveAnalytics table.

Pipes are intended for point-to-point integrations between supported sources and targets, with support for advanced transformations and enrichment. Pipes reduce the need for specialized knowledge and integration code when developing event-driven architectures. To set up a pipe, you choose the source, add optional filtering, define optional enrichment, and choose the target for the event data.

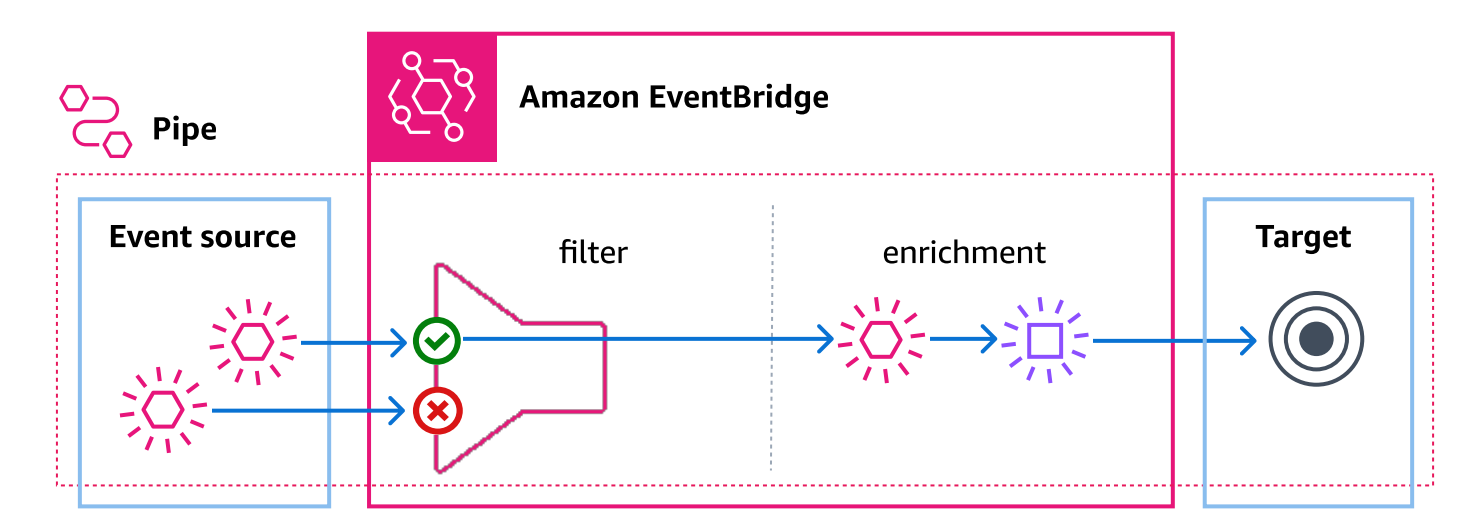

This integration enables you to leverage the power of Timestream's time-series data analysis capabilities, while simplifying your data ingestion pipeline.

Using EventBridge Pipes with Timestream offers the following benefits:

- Real-time Data Ingestion: Stream data from Kinesis directly to Timestream for LiveAnalytics, enabling real-time analytics and monitoring.
- Seamless Integration: Utilize EventBridge Pipes to manage the flow of data without the need for complex custom integrations.
- Enhanced Filtering and Transformation: Filter or transform Kinesis records before they are stored in Timestream to meet your specific data processing requirements.
- Scalability: Handle high-throughput data streams and ensure efficient data processing with builtin parallelism and batching capabilities.

### **Configuration**

To set up an EventBridge Pipe to stream data from Kinesis to Timestream, follow these steps:

1. Create a Kinesis stream

Ensure you have an active Kinesis data stream from which you want to ingest data.

2. Create a Timestream database and table

Set up your Timestream database and table where the data will be stored.

- 3. Configure the EventBridge Pipe:
	- Source: Select your Kinesis stream as the source.
	- Target: Choose Timestream as the target.
	- Batching Settings: Define batching window and batch size to optimize data processing and reduce latency.

### **Important**

When setting up a pipe, we recommend testing the correctness of all configurations by ingesting a few records. Please note that successful creation of a pipe does not guarantee that the pipeline is correct and data will flow without errors. There may be runtime errors, such as incorrect table, incorrect dynamic path parameter, or invalid Timestream record after applying mapping, that will be discovered when actual data flows through the pipe.

The following configurations determine the rate at which data is ingested:

- BatchSize: The maximum size of the batch that will be sent to Timestream for LiveAnalytics. Range: 0 - 100. Recommendation is to keep this value as 100 to get maximum throughput.
- MaximumBatchingWindowInSeconds: The maximum time to wait to fill the batchSize before the batch is sent to Timestream for LiveAnalytics target. Depending on the rate of incoming events, this configuration will decide the delay of ingestion, recommendation is to keep this value < 10s to keep sending the data to Timestream in near real-time.
- ParallelizationFactor: The number of batches to process concurrently from each shard. Recommendation is to use the maximum value of 10 to get maximum throughput and near realtime ingestion.

If your stream is read by multiple targets, use enhanced fan-out to provide a dedicated consumer to your pipe to achieve high throughput. For more information, see [Developing](https://docs.aws.amazon.com/streams/latest/dev/building-enhanced-consumers-api.html) enhanced fanout [consumers](https://docs.aws.amazon.com/streams/latest/dev/building-enhanced-consumers-api.html) with the Kinesis Data Streams API in the *Kinesis Data Streams User Guide*.

#### **(i)** Note

The maximum throughput that can be achieved is bounded by [concurrent](https://docs.aws.amazon.com/eventbridge/latest/userguide/eb-quota.html#eb-pipes-limits) pipe executions per account.

The following configuration ensures prevention of data loss:

• DeadLetterConfig: Recommendation is to always configure DeadLetterConfig to avoid any data loss for cases when events could not be ingested to Timestream for LiveAnalytics due to user errors.

Optimize your pipe's performance with the following configuration settings, which helps prevent records from causing slowdowns or blockages.

- MaximumRecordAgeInSeconds: Records older than this will not be processed and will directly get moved to DLQ. We recommend setting this value to be no higher than the configured Memory store retention period of the target Timestream table.
- MaximumRetryAttempts: The number of retry attempts for a record before the record is sent to DeadLetterQueue. Recommendation is to configure this at 10. This should be able to help address any transient issues and for persistent issues, the record will be moved to DeadLetterQueue and unblock the rest of the stream.

• OnPartialBatchItemFailure: For sources that support partial batch processing, we recommend you to enable this and configure it as AUTOMATIC\_BISECT for additional retry of failed records before dropping/sending to DLQ.

#### **Configuration example**

Here is an example of how to configure an EventBridge Pipe to stream data from a Kinesis stream to a Timestream table:

#### **Example IAM policy updates for Timestream**

```
{ 
     "Version": "2012-10-17", 
     "Statement": [ 
          { 
               "Effect": "Allow", 
               "Action": [ 
                    "timestream:WriteRecords" 
               ], 
               "Resource": [ 
                    "arn:aws:timestream:us-east-1:123456789012:database/my-database/table/
my-table" 
              \mathbf{I} }, 
          { 
               "Effect": "Allow", 
               "Action": [ 
                    "timestream:DescribeEndpoints" 
               ], 
               "Resource": "*" 
          } 
     ]
}
```
#### **Example Kinesis stream configuration**

```
{ 
   "Source": "arn:aws:kinesis:us-east-1:123456789012:stream/my-kinesis-stream", 
   "SourceParameters": { 
     "KinesisStreamParameters": { 
         "BatchSize": 100, 
         "DeadLetterConfig": {
```

```
 "Arn": "arn:aws:sqs:us-east-1:123456789012:my-sqs-queue" 
         }, 
        "MaximumBatchingWindowInSeconds": 5, 
         "MaximumRecordAgeInSeconds": 1800, 
         "MaximumRetryAttempts": 10, 
         "StartingPosition": "LATEST", 
        "OnPartialBatchItemFailure": "AUTOMATIC_BISECT" 
     } 
   }
}
```
#### **Example Timestream target configuration**

```
{ 
     "Target": "arn:aws:timestream:us-east-1:123456789012:database/my-database/table/my-
table", 
     "TargetParameters": { 
         "TimestreamParameters": { 
             "DimensionMappings": [ 
\overline{a} "DimensionName": "sensor_id", 
                     "DimensionValue": "$.data.device_id", 
                     "DimensionValueType": "VARCHAR" 
                 }, 
\overline{a} "DimensionName": "sensor_type", 
                     "DimensionValue": "$.data.sensor_type", 
                     "DimensionValueType": "VARCHAR" 
                 }, 
\overline{a} "DimensionName": "sensor_location", 
                     "DimensionValue": "$.data.sensor_loc", 
                     "DimensionValueType": "VARCHAR" 
 } 
             ], 
             "MultiMeasureMappings": [ 
\overline{a} "MultiMeasureName": "readings", 
                     "MultiMeasureAttributeMappings": [ 
 { 
                             "MultiMeasureAttributeName": "temperature", 
                             "MeasureValue": "$.data.temperature", 
                             "MeasureValueType": "DOUBLE"
```

```
\}, \{ { 
                                   "MultiMeasureAttributeName": "humidity", 
                                   "MeasureValue": "$.data.humidity", 
                                   "MeasureValueType": "DOUBLE" 
\}, \{ { 
                                   "MultiMeasureAttributeName": "pressure", 
                                   "MeasureValue": "$.data.pressure", 
                                   "MeasureValueType": "DOUBLE" 
 } 
\sim 100 \sim 100 \sim 100 \sim 100 \sim 100 \sim 100 \sim 100 \sim 100 \sim 100 \sim 100 \sim 100 \sim 100 \sim 100 \sim 100 \sim 100 \sim 100 \sim 100 \sim 100 \sim 100 \sim 100 \sim 100 \sim 100 \sim 100 \sim 100 \sim 
 } 
               ], 
               "SingleMeasureMappings": [], 
               "TimeFieldType": "TIMESTAMP_FORMAT", 
               "TimestampFormat": "yyyy-MM-dd HH:mm:ss.SSS", 
               "TimeValue": "$.data.time", 
               "VersionValue": "$.approximateArrivalTimestamp" 
          } 
     }
}
```
#### **Event transformation**

EventBridge Pipes allow you to transform data before it reaches Timestream. You can define transformation rules to modify the incoming Kinesis records, such as changing field names.

Suppose your Kinesis stream contains temperature and humidity data. You can use an EventBridge transformation to rename these fields before inserting them into Timestream.

#### **Best practices**

#### **Batching and Buffering**

- Configure the batching window and size to balance between write latency and processing efficiency.
- Use a batching window to accumulate enough data before processing, reducing the overhead of frequent small batches.

#### **Parallel Processing**

Utilize the **ParallelizationFactor** setting to increase concurrency, especially for high-throughput streams. This ensures that multiple batches from each shard can be processed simultaneously.

### **Data Transformation**

Leverage the transformation capabilities of EventBridge Pipes to filter and enhance records before storing them in Timestream. This can help in aligning the data with your analytical requirements.

#### **Security**

- Ensure that the IAM roles used for EventBridge Pipes have the necessary permissions to read from Kinesis and write to Timestream.
- Use encryption and access control measures to secure data in transit and at rest.

#### **Debugging failures**

• **Automatic Disabling of Pipes**

Pipes will be automatically disabled in about 2 hours if the target does not exist or has permission issues

• **Throttles**

Pipes have the capability to automatically back off and retry until the throttles have reduced.

• **Enabling Logs**

We recommend you enable Logs at ERROR level and include execution data to get more insights into failed. Upon any failure, these logs will contain request/response sent/received from Timestream. This helps you understand the error associated and if needed reprocess the records after fixing it.

#### **Monitoring**

We recommend you to set up alarms on the following to detect any issues with data flow:

- Maximum Age of the Record in Source
	- GetRecords.IteratorAgeMilliseconds
- Failure metrics in Pipes
	- ExecutionFailed
- TargetStageFailed
- Timestream Write API errors
	- UserErrors

For additional monitoring metrics, see Monitoring [EventBridge](https://docs.aws.amazon.com/eventbridge/latest/userguide/eb-monitoring.html#eb-metrics) in the *EventBridge User Guide*.

# <span id="page-566-0"></span>**Amazon MQ**

## **Using EventBridge Pipes to send Amazon MQ data to Timestream**

You can use EventBridge Pipes to send data from a Amazon MQ broker to a Amazon Timestream for LiveAnalytics table.

Pipes are intended for point-to-point integrations between supported sources and targets, with support for advanced transformations and enrichment. Pipes reduce the need for specialized knowledge and integration code when developing event-driven architectures. To set up a pipe, you choose the source, add optional filtering, define optional enrichment, and choose the target for the event data.

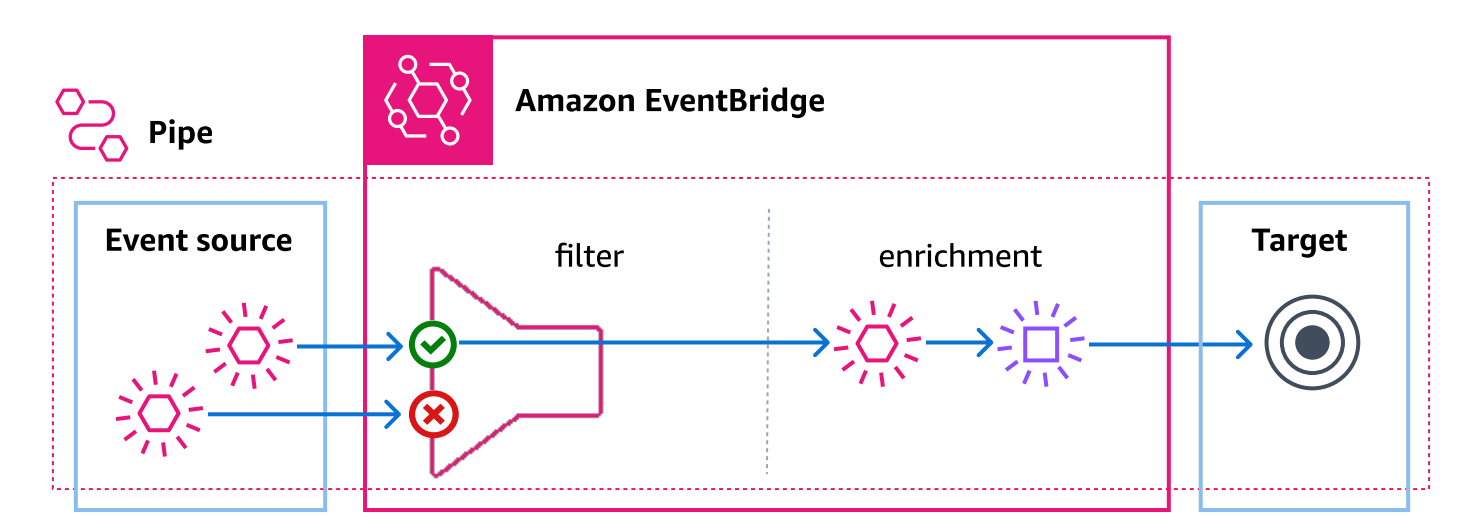

For more information on EventBridge Pipes, see [EventBridge](https://docs.aws.amazon.com/eventbridge/latest/userguide/eb-pipes.html) Pipes in the *EventBridge User Guide*. For information on configuring a pipe to deliver events to a Amazon Timestream for LiveAnalytics table, see [EventBridge](https://docs.aws.amazon.com/eventbridge/latest/userguide/pipes-targets-specifics.html#pipes-targets-specifics-timestream) Pipes target specifics.

# <span id="page-567-0"></span>**Amazon MSK**

# **Using Managed Service for Apache Flink to send Amazon MSK data to Timestream for LiveAnalytics**

You can send data from Amazon MSK to Timestream by building a data connector similar to the sample Timestream data connector for Managed Service for Apache Flink. Refer to [Amazon](#page-557-0) [Managed](#page-557-0) Service for Apache Flink for more information.

### **Using Kafka Connect to send Amazon MSK data to Timestream for LiveAnalytics**

You can use Kafka Connect to ingest your time series data from Amazon MSK directly into Timestream for LiveAnalytics.

We've created a sample Kafka Sink Connector for Timestream. We've also created a sample Apache jMeter test plan for publishing data to a Kafka topic, so that the data can flow from the topic through the Timestream Kafka Sink Connector, to an Timestream for LiveAnalytics table. All of these artifacts are available on GitHub.

### **A** Note

Java 11 is the recommended version for using the Timestream Kafka Sink Connector. If you have multiple Java versions, ensure that you export Java 11 to your JAVA\_HOME environment variable.

### **Creating a sample application**

To get started, follow the procedure below.

1. In Timestream for LiveAnalytics, create a database with the name kafkastream.

See the procedure [???](#page-48-0) for detailed instructions.

2. In Timestream for LiveAnalytics, create a table with the name purchase\_history.

See the procedure [???](#page-49-0) for detailed instructions.

- 3. Follow the instructions shared in the to create the following: , and .
	- An Amazon MSK cluster
- An Amazon EC2 instance that is configured as a Kafka producer client machine
- A Kafka topic

See the [prerequisites](https://github.com/awslabs/amazon-timestream-tools/tree/mainline/tools/java/kafka_ingestor#prerequisites) of the kafka\_ingestor project for detailed instructions.

4. Clone the [Timestream](https://github.com/awslabs/amazon-timestream-tools/tree/mainline/integrations/kafka_connector) Kafka Sink Connector repository.

See Cloning a [repository](https://docs.github.com/en/free-pro-team@latest/github/creating-cloning-and-archiving-repositories/cloning-a-repository) on GitHub for detailed instructions.

5. Compile the plugin code.

See [Connector](https://github.com/awslabs/amazon-timestream-tools/tree/mainline/integrations/kafka_connector#connector---build-from-source) - Build from source on GitHub for detailed instructions.

- 6. Upload the following files to an S3 bucket: following the instructions described in .
	- The jar file (kafka-connector-timestream->VERSION<-jar-with-dependencies.jar) from the / target directory
	- The sample json schema file, purchase\_history.json.

See [Uploading](https://docs.aws.amazon.com/AmazonS3/latest/userguide/upload-objects.html) objects in the *Amazon S3 User Guide* for detailed instructions.

- 7. Create two VPC endpoints. These endpoints would be used by the MSK Connector to access the resources using AWS PrivateLink.
	- One to access the Amazon S3 bucket
	- One to access the Timestream for LiveAnalytics table.

See [VPC Endpoints](https://github.com/awslabs/amazon-timestream-tools/tree/mainline/integrations/kafka_connector#vpc-endpoints) for detailed instructions.

8. Create a custom plugin with the uploaded jar file.

See [Plugins](https://docs.aws.amazon.com/msk/latest/developerguide/msk-connect-plugins.html) in the *Amazon MSK Developer Guide* for detailed instructions.

9. Create a custom worker configuration with the JSON content described in [Worker](https://github.com/awslabs/amazon-timestream-tools/tree/mainline/integrations/kafka_connector#worker-configuration-parameters) [Configuration parameters](https://github.com/awslabs/amazon-timestream-tools/tree/mainline/integrations/kafka_connector#worker-configuration-parameters). following the instructions described in

See Creating a custom worker [configuration](https://docs.aws.amazon.com/msk/latest/developerguide/msk-connect-workers.html#msk-connect-create-custom-worker-config) in the *Amazon MSK Developer Guide* for detailed instructions.

10. Create a service execution IAM role.

See IAM [Service](https://github.com/awslabs/amazon-timestream-tools/tree/mainline/integrations/kafka_connector#iam-service-role) Role for detailed instructions.

11. Create an Amazon MSK connector with the custom plugin, custom worker configuration, and service execution IAM role created in the previous steps and with the Sample [Connector](https://github.com/awslabs/amazon-timestream-tools/tree/mainline/integrations/kafka_connector#sample-connector-configuration) [Configuration](https://github.com/awslabs/amazon-timestream-tools/tree/mainline/integrations/kafka_connector#sample-connector-configuration).

See Creating a [connector](https://docs.aws.amazon.com/msk/latest/developerguide/msk-connect-connectors.html#mkc-create-connector-intro) in the *Amazon MSK Developer Guide* for detailed instructions.

Make sure to update the values of the below configuration parameters with respective values. See Connector [Configuration](https://github.com/awslabs/amazon-timestream-tools/tree/mainline/integrations/kafka_connector#connector-configuration-parameters) parameters for details.

- aws.region
- timestream.schema.s3.bucket.name
- timestream.ingestion.endpoint

The connector creation takes 5–10 minutes to complete. The pipeline is ready when its status changes to Running.

12. Publish a continuous stream of messages for writing data to the Kafka topic created.

See [How](https://github.com/awslabs/amazon-timestream-tools/tree/mainline/tools/java/kafka_ingestor#how-to-use-it) to use it for detailed instructions.

13. Run one or more queries to ensure that the data is being sent from Amazon MSK to MSK Connect to the Timestream for LiveAnalytics table.

See the procedure [???](#page-49-1) for detailed instructions.

### **Additional resources**

The blog, Real-time serverless data ingestion from your Kafka clusters into [Timestream](https://aws.amazon.com/blogs/database/real-time-serverless-data-ingestion-from-your-kafka-clusters-into-amazon-timestream-using-kafka-connect/) for [LiveAnalytics](https://aws.amazon.com/blogs/database/real-time-serverless-data-ingestion-from-your-kafka-clusters-into-amazon-timestream-using-kafka-connect/) using Kafka Connect explains setting up an end-to-end pipeline using the Timestream for LiveAnalytics Kafka Sink Connector, starting from a Kafka producer client machine that uses the Apache jMeter test plan to publish thousands of sample messages to a Kafka topic to verifying the ingested records in an Timestream for LiveAnalytics table.

# <span id="page-569-0"></span>**Amazon QuickSight**

You can use Amazon QuickSight to analyze and publish data dashboards that contain your Amazon Timestream data. This section describes how you can create a new QuickSight data source connection, modify permissions, create new datasets, and perform an analysis. This [video tutorial](https://youtu.be/TzW4HWl-L8s)  describes how to work with Timestream and Amazon QuickSight.

### **A** Note

All datasets in Amazon QuickSight are read-only. You can't make any changes to your actual data in Timestream by using Amazon QuickSight to remove the data source, dataset, or fields.

### **Topics**

- Accessing Amazon [Timestream](#page-570-0) from QuickSight
- Create a new QuickSight data source connection for [Timestream](#page-570-1)
- Edit [permissions](#page-571-0) for the QuickSight data source connection for Timestream
- Create a new QuickSight dataset for [Timestream](#page-572-0)
- Create a new analysis for [Timestream](#page-573-1)
- [Video tutorial](#page-573-2)

### <span id="page-570-0"></span>**Accessing Amazon Timestream from QuickSight**

Before you can proceed, Amazon QuickSight needs to be authorized to connect to Amazon Timestream. If connections are not enabled, you will receive an error when you try to connect. A QuickSight administrator can authorize connections to AWS resources. To authorize a connection from QuickSight to Timestream, follow the procedure at Using Other AWS [Services:](https://docs.aws.amazon.com/quicksight/latest/user/scoping-policies-for-access-to-aws-resources.html) Scoping Down [Access](https://docs.aws.amazon.com/quicksight/latest/user/scoping-policies-for-access-to-aws-resources.html), choosing Amazon Timestream in step 5.

### <span id="page-570-1"></span>**Create a new QuickSight data source connection for Timestream**

### **A** Note

The connection between Amazon QuickSight and Amazon Timestream is encrypted in transit using SSL (TLS 1.2). You cannot create an unencrypted connection.

- 1. Ensure you have configured the appropriate permissions for Amazon QuickSight to access Amazon Timestream, as described in Accessing Amazon [Timestream](#page-570-0) from QuickSight.
- 2. Begin by creating a new dataset. Choose **Datasets** from the navigation pane, then choose **New Dataset**.
- 3. Select the Timestream data source card.

4. For **Data source name**, enter a name for your Timestream data source connection, for example US Timestream Data.

#### **A** Note

Because you can create many datasets from a connection to Timestream, it's best to keep the name simple.

5. Choose **Validate connection** to check that you can successfully connect to Timestream.

### **A** Note

**Validate connection** only validates that you can connect. However, it doesn't validate a specific table or query.

- 6. Choose **Create data source** to proceed.
- 7. For **Database**, choose **Select...** to view the list of available options. Choose the one you want to use.
- 8. Choose **Select** to continue.
- 9. Choose one of the following:
	- To import your data into QuickSight's in-memory engine (called SPICE), choose **Import to SPICE for quicker analytics**.
	- To allow QuickSight to run a query against your data each time you refresh the dataset or use the analysis or dashboard, choose **Directly query your data**.
- 10. Choose **Edit/Preview** and then **Save** to save your dataset and close it.

### <span id="page-571-0"></span>**Edit permissions for the QuickSight data source connection for Timestream**

The following procedure describes how to view, add, and revoke permissions for other QuickSight users so that they can access the same Timestream data source. The people need to be active users in QuickSight before you can add them.

### **Note**

In QuickSight, data sources have two permissions levels: user and owner.

• Choose *user* to allow read access.

- Choose *owner* to allow that user to edit, share, or delete this QuickSight data source.
- 1. Ensure you have configured the appropriate permissions for Amazon QuickSight to access Amazon Timestream, as described in Accessing Amazon [Timestream](#page-570-0) from QuickSight.
- 2. Choose **Datasets** at left, then scroll down to find the data source card for your Timestream connection. For example US Timestream Data.
- 3. Choose the Timestream data source card.
- 4. Choose Share data source. A list of current permissions displays.
- 5. (Optional) To edit permissions, you can choose user or owner.
- 6. (Optional) To revoke permissions, choose Revoke access. People you revoke can't create new datasets from this data source. However, their existing datasets will still have access to this data source.
- 7. To add permissions, choose Invite users, then follow these steps to add a user:
	- a. Add people to allow them to use the same data source.
	- b. For each, choose the Permission that you want to apply.
- 8. When you are finished, choose Close.

### <span id="page-572-0"></span>**Create a new QuickSight dataset for Timestream**

- 1. Ensure you have configured the appropriate permissions for Amazon QuickSight to access Amazon Timestream, as described in Accessing Amazon [Timestream](#page-570-0) from QuickSight.
- 2. Choose **Datasets** at left, then scroll down to find the data source card for your Timestream connection. If you have many data sources, you can use the search bar at the top of the page to find it with a partial match on the name.
- 3. Choose the **Timestream** data source card. Then choose **Create data set**.
- 4. For **Database**, choose **Select** to view the list of available options. Choose the database that you want to use.
- 5. For **Tables**, choose the table that you want to use.
- 6. Choose **Edit/Preview**.
- 7. (Optional) To add more data, choose **Add data** at top right.
	- a. Choose **Switch data source**, and choose a different data source.
- b. Follow the UI prompts to finish adding data.
- c. After adding new data to the same dataset, choose **Configure this join** (the two red dots). Set up a join for each additional table.
- d. If you want to add calculated fields, choose **Add calculated field**.
- e. To use Sagemaker, choose **Augment with SageMaker**. This option is only available in QuickSight Enterprise edition.
- f. Uncheck any fields you want to omit.
- g. Update any data types you want to change.
- 8. When you are done, choose **Save** to save and close the dataset.

### <span id="page-573-1"></span>**Create a new analysis for Timestream**

- 1. Ensure you have configured the appropriate permissions for Amazon QuickSight to access Amazon Timestream, as described in Accessing Amazon [Timestream](#page-570-0) from QuickSight.
- 2. Choose **Analyses** at left.
- 3. Choose one of the following:
	- To create a new analysis, choose **New analysis** at right.
	- To add the Timestream dataset to an existing analysis, open the analysis you want to edit. Choose the pencil icon near at top left, then **Add data set**.
- 4. Start the first data visualization by choosing fields on the left.
- 5. For more information, see Working with Analyses Amazon [QuickSight](https://docs.aws.amazon.com/quicksight/latest/user/working-with-analyses.html)

## <span id="page-573-2"></span>**Video tutorial**

This [video](https://youtu.be/TzW4HWl-L8s) explains how Amazon QuickSight works with Timestream.

# <span id="page-573-0"></span>**Amazon SageMaker**

You can use Amazon SageMaker Notebooks to integrate your machine learning models with Amazon Timestream. To help you get started, we have created a sample SageMaker Notebook that processes data from Timestream. The data is inserted into Timestream from a multi-threaded Python application continuously sending data. The source code for the sample SageMaker Notebook and the sample Python application are available in GitHub.

- 1. Create a database and table following the instructions described in Create a [database](#page-48-0) and [Create](#page-49-0) a table
- 2. Clone the GitHub repository for the [multi-threaded](https://github.com/awslabs/amazon-timestream-tools/blob/master/tools/continuous-ingestor) Python sample application following the instructions from [GitHub](https://docs.github.com/en/free-pro-team@latest/github/creating-cloning-and-archiving-repositories/cloning-a-repository)
- 3. Clone the GitHub repository for the sample [Timestream](https://github.com/awslabs/amazon-timestream-tools/blob/master/integrations/sagemaker) SageMaker Notebook following the instructions from [GitHub](https://docs.github.com/en/free-pro-team@latest/github/creating-cloning-and-archiving-repositories/cloning-a-repository).
- 4. Run the application for continuously ingesting data into Timestream following the instructions in the [README](https://github.com/awslabs/amazon-timestream-tools/blob/master/tools/continuous-ingestor/README.md)
- 5. Follow the instructions to create an Amazon S3 bucket for Amazon SageMaker as described [here](https://docs.aws.amazon.com/sagemaker/latest/dg/gs-config-permissions.html).
- 6. Create an Amazon SageMaker instance with latest boto3 installed: In addition to the instructions described [here](https://docs.aws.amazon.com/sagemaker/latest/dg/gs-setup-working-env.html), follow the steps below:
	- a. On the **Create notebook** instance page, click on **Additional Configuration**
	- b. Click on **Lifecycle configuration -** *optional* and select **Create a new lifecycle configuration**
	- c. On the *Create lifecycle configuration* wizard box, do the following:
		- i. Fill in a desired name to the configuration, e.g. on-start
		- ii. In Start Notebook script, copy-paste the script content from [Github](https://github.com/aws-samples/amazon-sagemaker-notebook-instance-lifecycle-config-samples/blob/master/scripts/install-pip-package-single-environment/on-start.sh)
		- iii. Replace PACKAGE=scipy with PACKAGE=boto3 in the pasted script.
- 7. Click on **Create configuration**
- 8. Go to the IAM service in the AWS Management Console and find the newly created SageMaker execution role for the notebook instance.
- 9. Attach the IAM policy for AmazonTimestreamFullAccess to the execution role.

### *(b)* Note

The AmazonTimestreamFullAccess IAM policy is not restricted to specific resources and is unsuitable for production use. For a production system, consider using policies that restrict access to specific resources.

10. When the status of the notebook instance is **InService**, choose **Open Jupyter** to launch a SageMaker Notebook for the instance

- 11. Upload the files timestreamquery.py and Timestream\_SageMaker\_Demo.ipynb into the Notebook by selecting the **Upload** button
- 12. Choose Timestream\_SageMaker\_Demo.ipynb

### **A** Note

If you see a pop up with **Kernel not found**, choose **conda\_python3** and click **Set Kernel**.

- 13. Modify DB\_NAME, TABLE\_NAME, bucket, and ENDPOINT to match the database name, table name, S3 bucket name, and region for the training models.
- 14. Choose the **play** icon to run the individual cells
- 15. When you get to the cell Leverage Timestream to find hosts with average CPU utilization across the fleet, ensure that the output returns at least 2 host names.

### **A** Note

If there are less than 2 host names in the output, you may need to rerun the sample Python application ingesting data into Timestream with a larger number of threads and host-scale.

- 16. When you get to the cell Train a Random Cut Forest (RCF) model using the CPU utilization history, change the train\_instance\_type based on the resource requirements for your training job
- 17. When you get to the cell Deploy the model for inference, change the instance\_type based on the resource requirements for your inference job

### **A** Note

It may take a few minutes to train the model. When the training is complete, you will see the message **Completed - Training job completed** in the output of the cell.

18. Run the cell Stop and delete the endpoint to clean up resources. You can also stop and delete the instance from the SageMaker console
# **Amazon SQS**

# **Using EventBridge Pipes to send Amazon SQS data to Timestream**

You can use EventBridge Pipes to send data from a Amazon SQS queue to a Amazon Timestream for LiveAnalytics table.

Pipes are intended for point-to-point integrations between supported sources and targets, with support for advanced transformations and enrichment. Pipes reduce the need for specialized knowledge and integration code when developing event-driven architectures. To set up a pipe, you choose the source, add optional filtering, define optional enrichment, and choose the target for the event data.

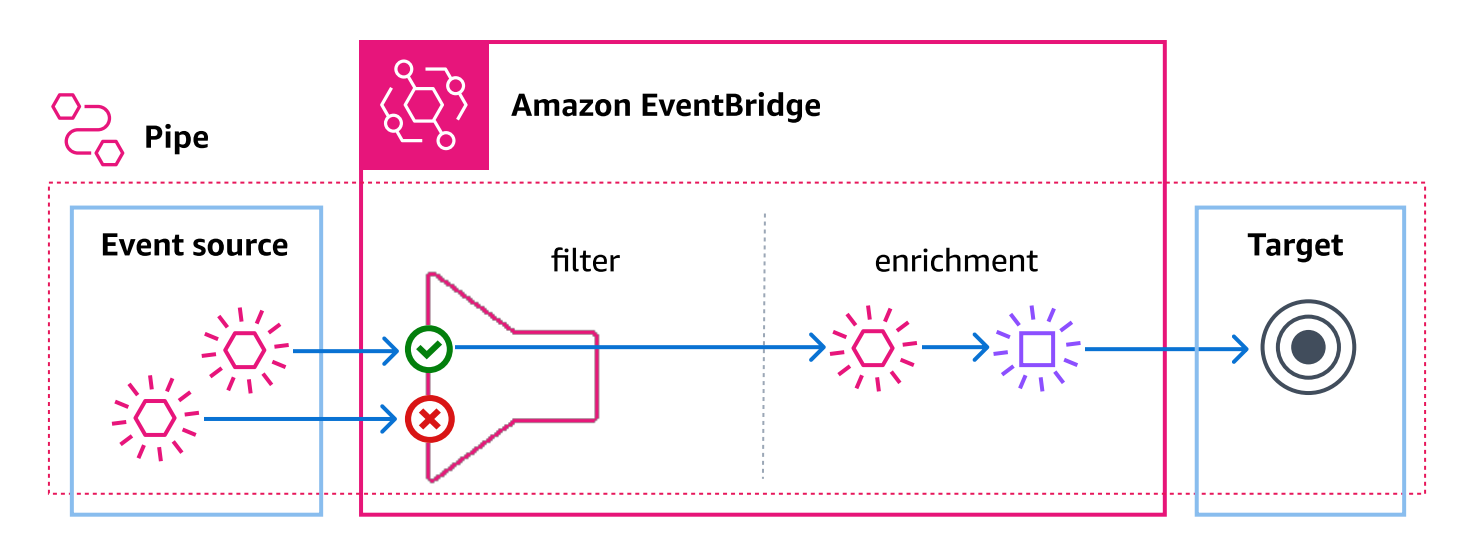

For more information on EventBridge Pipes, see [EventBridge](https://docs.aws.amazon.com/eventbridge/latest/userguide/eb-pipes.html) Pipes in the *EventBridge User Guide*. For information on configuring a pipe to deliver events to a Amazon Timestream for LiveAnalytics table, see [EventBridge](https://docs.aws.amazon.com/eventbridge/latest/userguide/pipes-targets-specifics.html#pipes-targets-specifics-timestream) Pipes target specifics.

# **Using DBeaver to work with Amazon Timestream**

[DBeaver](https://dbeaver.io/) is a free universal SQL client that can be used to manage any database that has a JDBC driver. It is widely used among developers and database administrators because of its robust data viewing, editing, and management capabilities.

Using DBeaver's cloud connectivity options, you can connect DBeaver to Amazon Timestream natively. DBeaver provides a comprehensive and intuitive interface to work with time series data directly from within a DBeaver application. Using your credentials, it also gives you full access to any queries that you could execute from another query interface. It even lets you create graphs for better understanding and visualization of query results.

## **Setting up DBeaver to work with Timestream**

Take the following steps to set up DBeaver to work with Timestream:

- 1. [Download](https://dbeaver.io/download/) and install DBeaver on your local machine.
- 2. Launch DBeaver, navigate to the database selection area, choose **Timeseries** in the left pane, and then select the **Timestream** icon in the right pane:

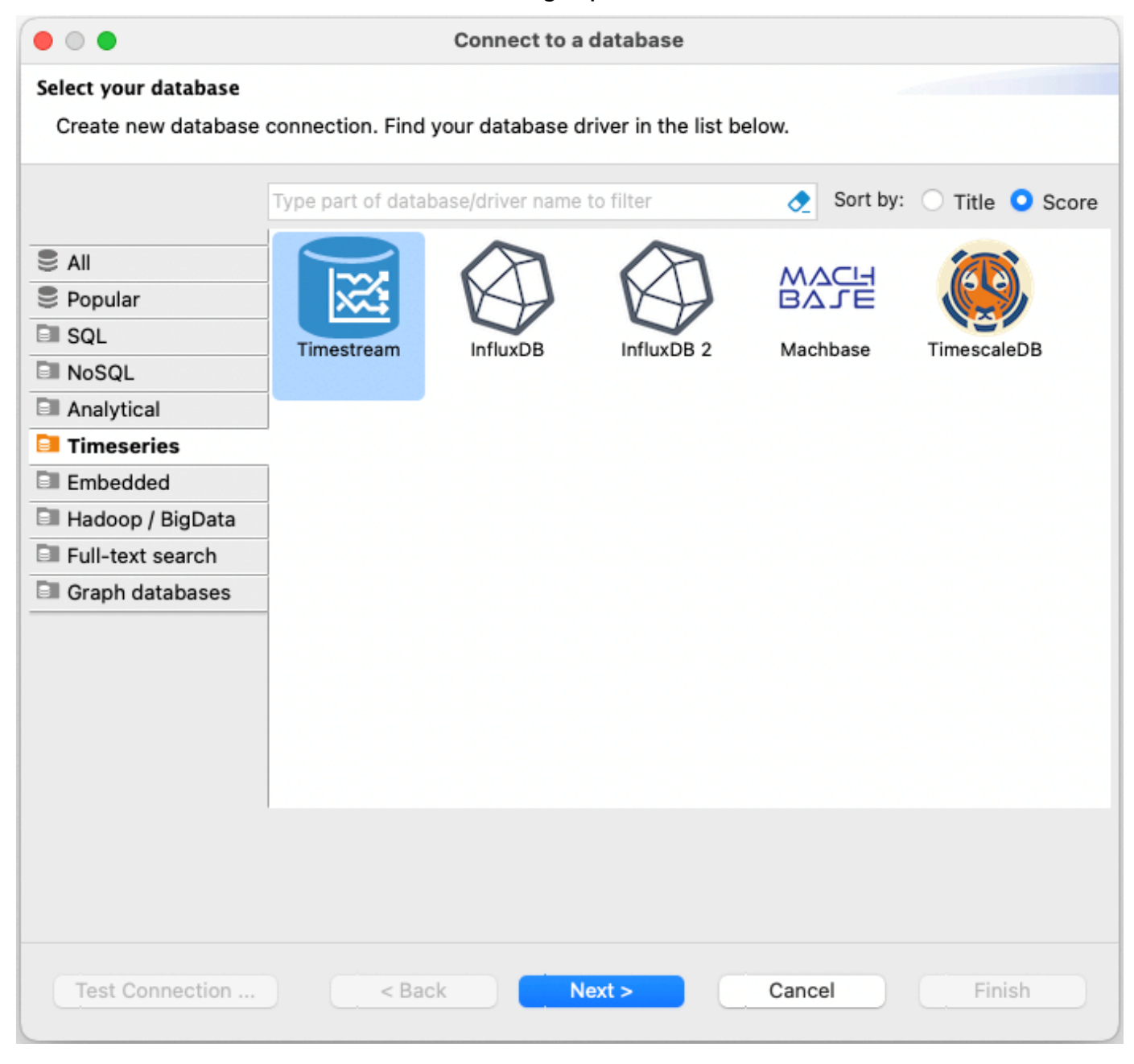

3. In the **Timestream Connection Settings** window, enter all the information necessary to connect to your Amazon Timestream database. Please ensure that the user keys you enter have the permissions necessary to access your Timestream database. Also, be sure to keep the information and keys you input into DBeaver safe and private, as with any sensitive information.

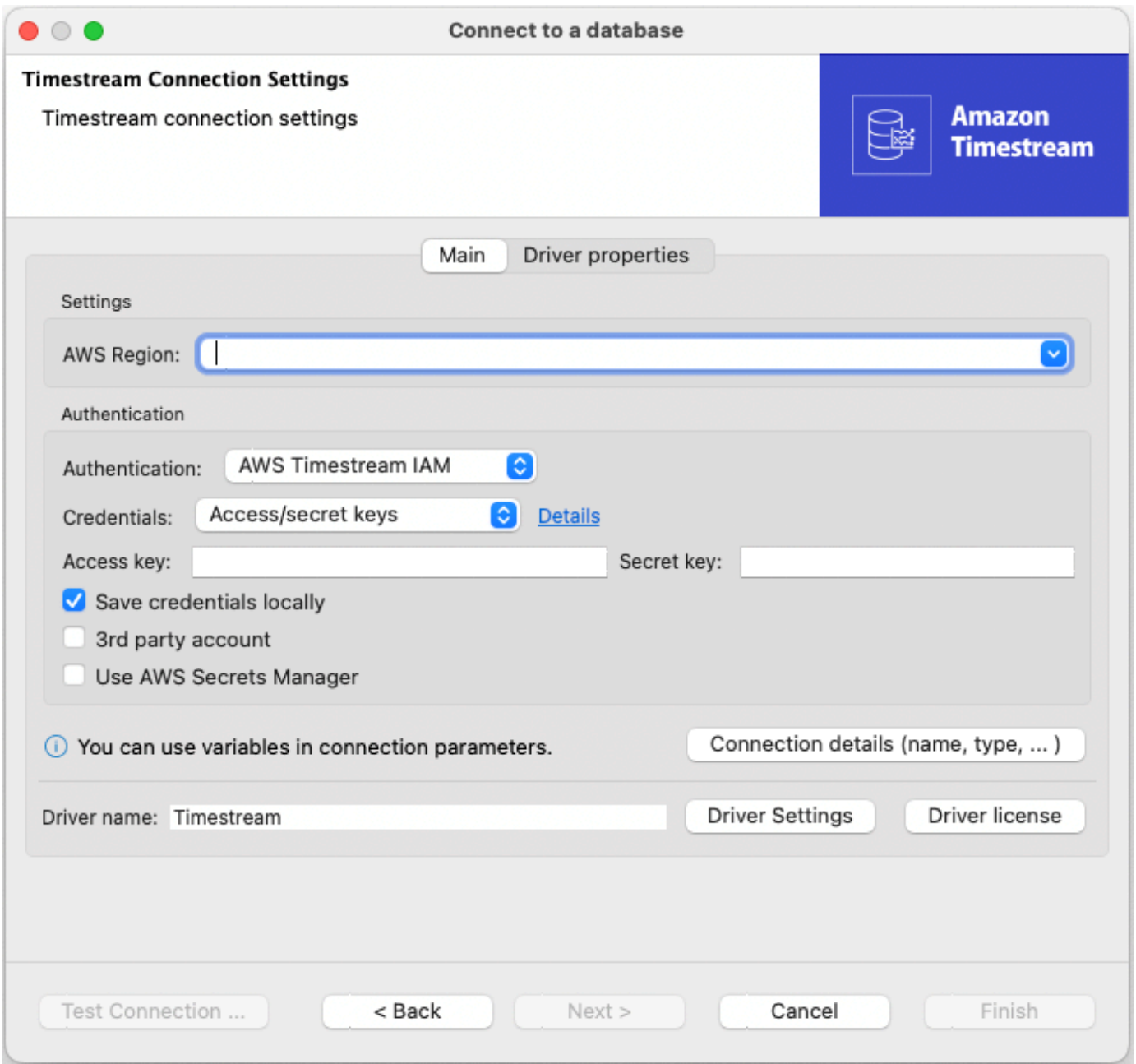

4. Test the connection to ensure that everything is set up correctly:

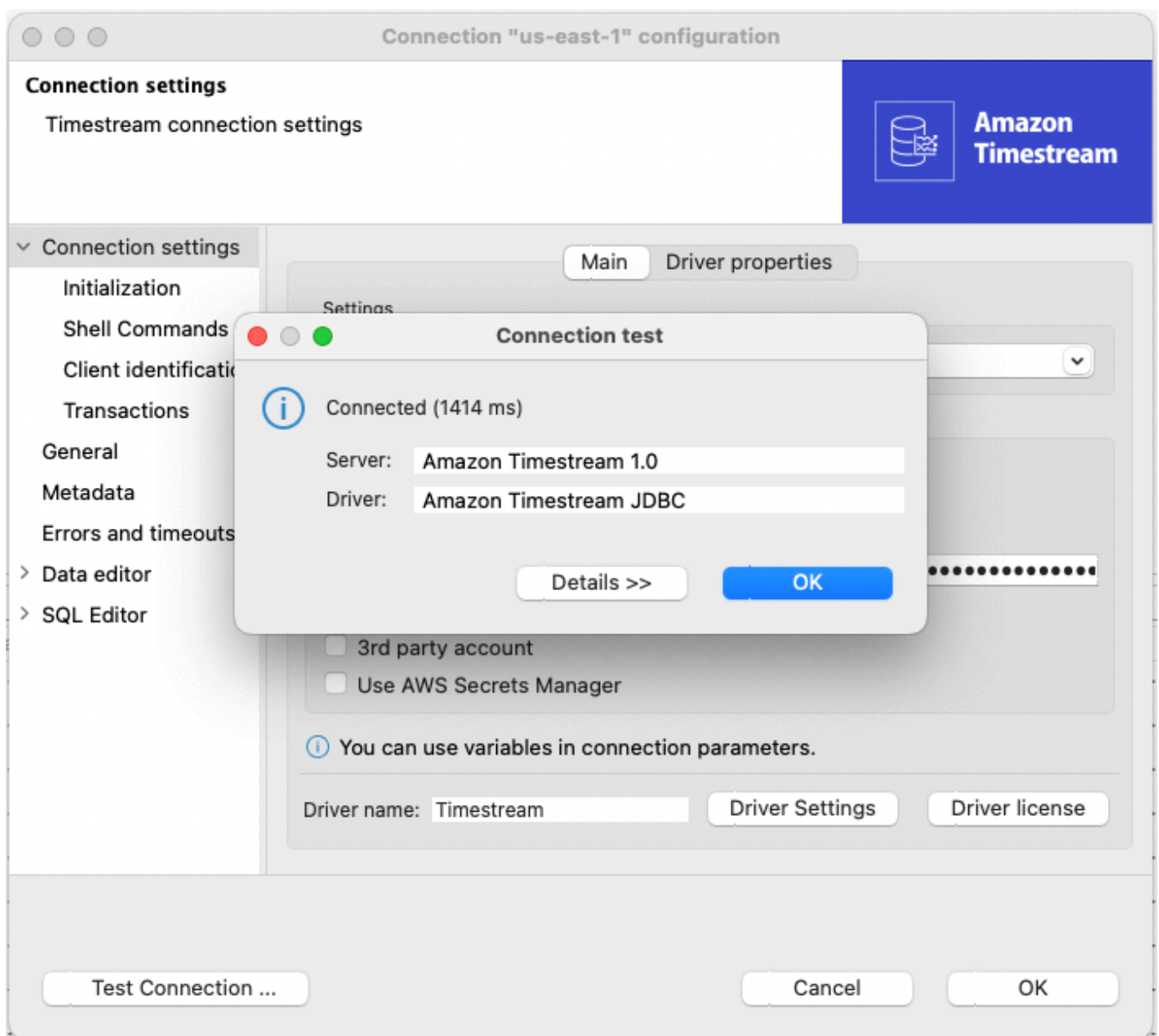

5. If the connection test is successful, you can now interact with your Amazon Timestream database just as you would with any other database in DBeaver. For example, you can navigate to the SQL editor or to the ER Diagram view to run queries:

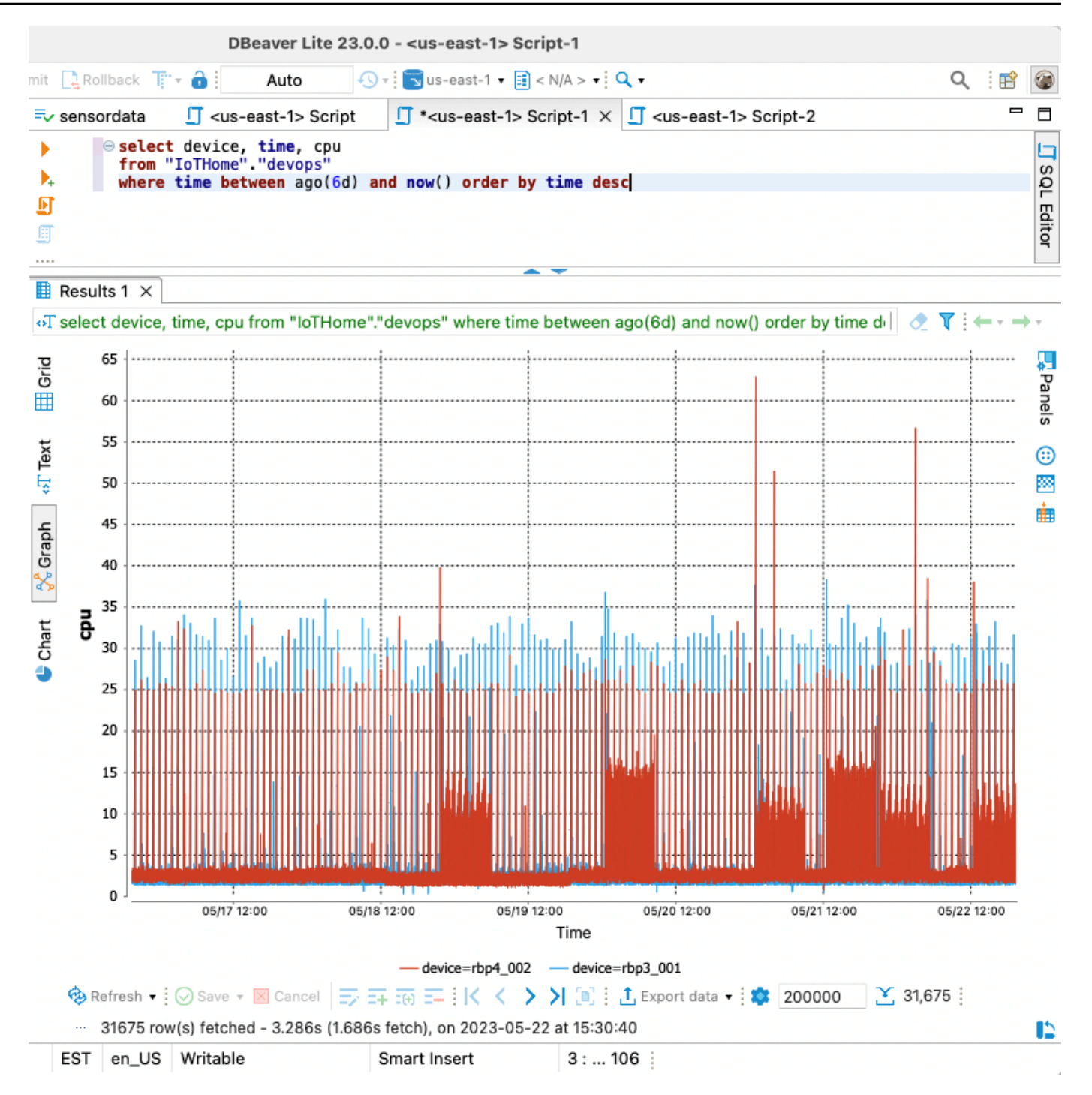

6. DBeaver also provides powerful data visualization tools. To use them, run your query, then select the graph icon to visualize the result set. The graphing tool can help you better understand data trends over time.

Pairing Amazon Timestream with DBeaver creates an effective environment for managing time series data. You can integrate it seamlessly into your existing workflow to enhance productivity and efficiency.

# **Grafana**

You can visualize your time series data and create alerts using Grafana. To help you get started with data visualization, we have created a sample dashboard in Grafana that visualizes data sent to Timestream from a Python application and a [video tutorial](https://youtu.be/pilkz645cs4) that describes the setup.

## **Topics**

- [Sample application](#page-581-0)
- [Video tutorial](#page-582-0)

# <span id="page-581-0"></span>**Sample application**

1. [Create](#page-48-0) a database and a table in Timestream following the instructions described in Create a [database](#page-48-0) for more information.

## **A** Note

The default database name and table name for the Grafana dashboard are set to grafanaDB and grafanaTable respectively. Use these names to minimize setup.

- 2. Install [Python](https://www.python.org/downloads/) 3.7 or higher
- 3. Install and configure the [Timestream](#page-63-0) Python SDK
- 4. Clone the GitHub repository for the [multi-thread](https://github.com/awslabs/amazon-timestream-tools/tree/mainline/tools/python/continuous-ingestor) Python application continuously ingesting data into Timestream following the instructions from [GitHub](https://docs.github.com/en/free-pro-team@latest/github/creating-cloning-and-archiving-repositories/cloning-a-repository)
- 5. Run the application for continuously ingesting data into Timestream following the instructions in the [README](https://github.com/awslabs/amazon-timestream-tools/blob/master/tools/continuous-ingestor/README.md)
- 6. Complete Getting started with Amazon [Managed](https://docs.aws.amazon.com/grafana/latest/userguide/getting-started-with-AMG.html) Grafana or complete [Install Grafana.](https://grafana.com/docs/grafana/latest/installation/)
- 7. If installing Grafana instead of using Amazon Managed Grafana, complete [Install the](https://grafana.com/grafana/plugins/grafana-timestream-datasource/) [Timestream](https://grafana.com/grafana/plugins/grafana-timestream-datasource/) plugin for Grafana.
- 8. Open the Grafana dashboard using a browser of your choice. If you've locally installed Grafana, you can follow the instructions described in the Grafana documentation to [log in](https://grafana.com/docs/grafana/latest/getting-started/getting-started/#log-in-for-the-first-time)
- 9. After launching Grafana, go to Datasources, click on Add Datasource, search for Timestream, and select the Timestream datasource
- 10. Configure the Auth Provider and the region and click Save and Test
- 11. Set the default macros
	- a. Set \$ database to the name of your Timestream database (e.g. grafanaDB)
	- b. Set \$\_\_table to the name of your Timestream table (e.g. grafanaTable)
	- c. Set  $\frac{1}{2}$  measure to the most commonly used measure from the tabl
- 12. Click Save and Test
- 13. Click on the Dashboards tab
- 14. Click on Import to import the dashboard
- 15. Double click the Sample Application Dashboard
- 16. Click on the dashboard settings
- 17. Select Variables
- 18. Change dbName and tableName to match the names of the Timestream database and table
- 19. Click Save
- 20. Refresh the dashboard
- 21. To create alerts, follow the instructions described in the Grafana documentation to [Create](https://grafana.com/docs/grafana/latest/alerting/alerting-rules/create-grafana-managed-rule/) a Grafana [managed](https://grafana.com/docs/grafana/latest/alerting/alerting-rules/create-grafana-managed-rule/) alerting rule
- 22. To troubleshoot alerts, follow the instructions described in the Grafana documentation for [Troubleshooting](https://grafana.com/docs/grafana/latest/troubleshooting/)
- 23. For additional information, see the [Grafana documentation](https://grafana.com/docs/)

# <span id="page-582-0"></span>**Video tutorial**

This [video](https://youtu.be/pilkz645cs4) explains how Grafana works with Timestream.

# **Using SquaredUp to work with Amazon Timestream**

[SquaredUp](https://SquaredUp.com/) is an observability platform that integrates with Amazon Timestream. You can use SquaredUp's intuitive dashboard designer to visualize, analyze, and monitor your time-series data. Dashboards can be shared publicly or privately, and notification channels can be created to alert you when the health state of a monitor changes.

## **Using SquaredUp with Amazon Timestream**

- 1. [Sign up](https://app.squaredup.com/?signup=true) for [SquaredUp](https://squaredup.com/) and get started for free.
- 2. Add an AWS data [source](https://squaredup.com/cloud/pluginsetup-aws).
- 3. Create a dashboard tile that uses the [Timestream](https://squaredup.com/cloud/AWS-Timestream-Query) Query data stream.
- 4. Optionally, enable monitoring for the tile, create a notification channel, or share the dashboard publicly or privately.
- 5. Optionally create other tiles to see your Timestream data alongside data from your other monitoring and observability tools.

# **Open source Telegraf**

You can use the Timestream for LiveAnalytics output plugin for Telegraf to write metrics into Timestream for LiveAnalytics directly from open source Telegraf.

This section provides an explanation of how to install Telegraf with the Timestream for LiveAnalytics output plugin, how to run Telegraf with the Timestream for LiveAnalytics output plugin, and how open source Telegraf works with Timestream for LiveAnalytics.

## **Topics**

- Installing Telegraf with the Timestream for [LiveAnalytics](#page-583-0) output plugin
- Running Telegraf with the Timestream for [LiveAnalytics](#page-584-0) output plugin
- Mapping [Telegraf/InfluxDB](#page-585-0) metrics to the Timestream for LiveAnalytics model

# <span id="page-583-0"></span>**Installing Telegraf with the Timestream for LiveAnalytics output plugin**

As of version 1.16, the Timestream for LiveAnalytics output plugin is available in the official Telegraf release. To install the output plugin on most major operating systems, follow the steps outlined in the InfluxData Telegraf [Documentation.](https://docs.influxdata.com/telegraf/v1.16/introduction/installation/) To install on the Amazon Linux 2 OS, follow the instructions below.

# **Installing Telegraf with the Timestream for LiveAnalytics output plugin on Amazon Linux 2**

To install Telegraf with the Timestream Output Plugin on Amazon Linux 2, perform the following steps.

1. Install Telegraf using the yum package manager.

```
cat <<EOF | sudo tee /etc/yum.repos.d/influxdb.repo
[influxdb]
name = InfluxDB Repository - RHEL \$releasever
baseurl = https://repos.influxdata.com/rhel/\$releasever/\$basearch/stable
enabled = 1qpgcheck = 1
gpgkey = https://repos.influxdata.com/influxdb.key
EOF
```
2. Run the following command.

```
sudo sed -i "s/\$releasever/$(rpm -E %{rhel})/g" /etc/yum.repos.d/influxdb.repo
```
3. Install and start Telegraf.

```
sudo yum install telegraf
sudo service telegraf start
```
## <span id="page-584-0"></span>**Running Telegraf with the Timestream for LiveAnalytics output plugin**

You can follow the instructions below to run Telegraf with the Timestream for LiveAnalytics plugin.

1. Generate an example configuration using Telegraf.

```
telegraf --section-filter agent:inputs:outputs --input-filter cpu:mem --output-
filter timestream config > example.config
```
- 2. Create a database in Timestream using the [management](#page-48-0) console, [CLI,](https://docs.aws.amazon.com/cli/latest/reference/timestream-write/create-database.html) or [SDKs.](#page-59-0)
- 3. In the example.config file, add your database name by editing the following key under the [[outputs.timestream]] section.

```
database_name = "yourDatabaseNameHere"
```
- 4. By default, Telegraf will create a table. If you wish create a table manually, set create\_table\_if\_not\_exists to false and follow the instructions to create a table [using](#page-49-0) the [management](#page-49-0) console, [CLI](https://docs.aws.amazon.com/cli/latest/reference/timestream-write/create-table.html), or [SDKs](#page-59-0).
- 5. In the *example.config* file, configure credentials under the [[outputs.timestream]] section. The credentials should allow the following operations.

#### timestream:DescribeEndpoints timestream:WriteRecords

#### **A** Note

If you leave create\_table\_if\_not\_exists set to true, include:

timestream:CreateTable

## *(b)* Note

If you set describe\_database\_on\_start to true, include the following.

timestream:DescribeDatabase

- 6. You can edit the rest of the configuration according to your preferences.
- 7. When you have finished editing the config file, run Telegraf with the following.

./telegraf --config example.config

8. Metrics should appear within a few seconds, depending on your agent configuration. You should also see the new tables, *cpu* and *mem*, in the Timestream console.

## <span id="page-585-0"></span>**Mapping Telegraf/InfluxDB metrics to the Timestream for LiveAnalytics model**

When writing data from Telegraf to Timestream for LiveAnalytics, the data is mapped as follows.

- The timestamp is written as the time field.
- Tags are written as dimensions.
- Fields are written as measures.
- Measurements are mostly written as table names (more on this below).

The Timestream for LiveAnalytics output plugin for Telegraf offers multiple options for organizing and storing data in Timestream for LiveAnalytics. This can be described with an example which begins with the data in line protocol format.

weather,location=us-midwest,season=summer temperature=82,humidity=71 1465839830100400200 airquality,location=us-west no2=5,pm25=16 1465839830100400200

The following describes the data.

- The measurement names are weather and airquality.
- The tags are location and season.
- The fields are temperature, humidity, no2, and pm25.

## **Topics**

- [Storing the data in multiple tables](#page-586-0)
- [Storing the data in a single table](#page-587-0)

## <span id="page-586-0"></span>**Storing the data in multiple tables**

You can choose to create a separate table per measurement and store each field in a separate row per table.

The configuration is mapping mode  $=$  "multi-table".

- The Timestream for LiveAnalytics adapter will create two tables, namely, weather and airquality.
- Each table row will contain a single field only.

The resulting Timestream for LiveAnalytics tables, weather and airquality, will look like this.

#### **weather**

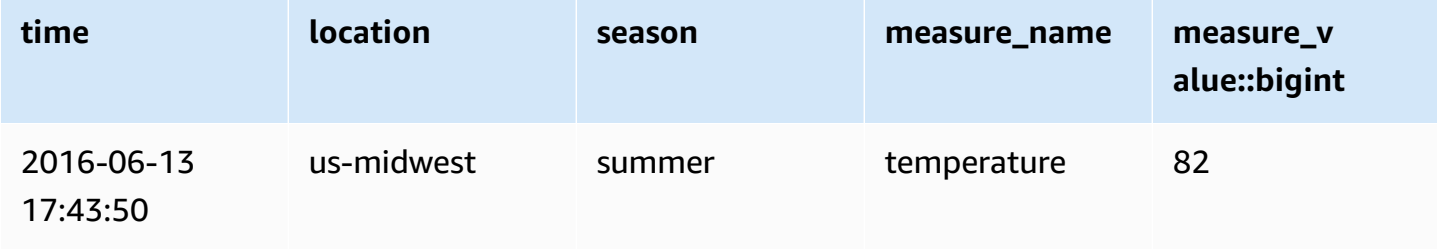

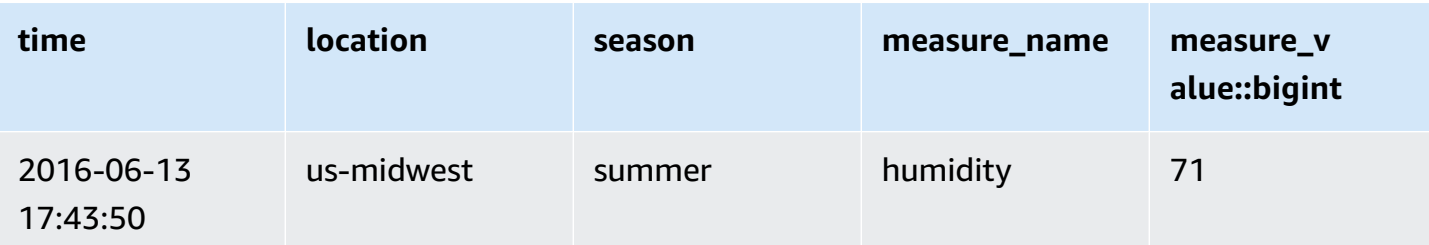

### **airquality**

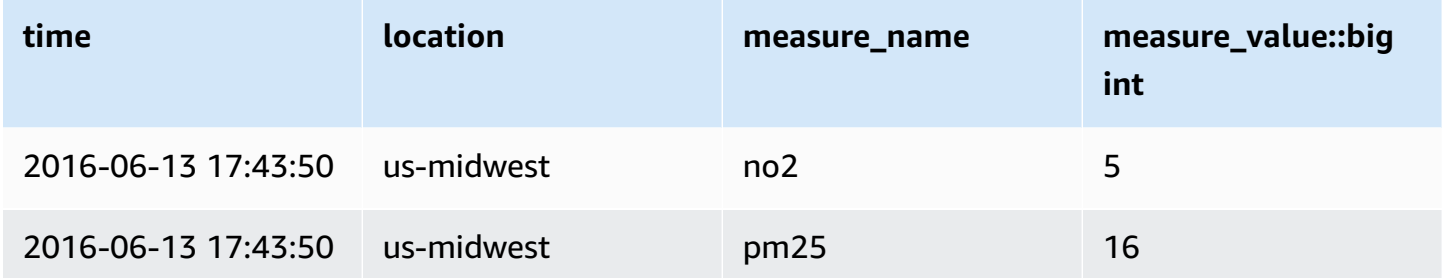

## <span id="page-587-0"></span>**Storing the data in a single table**

You can choose to store all the measurements in a single table and store each field in a separate table row.

The configuration is mapping\_mode = "single-table". There are two addition configurations when using single-table, single\_table\_name and single\_table\_dimension\_name\_for\_telegraf\_measurement\_name.

- The Timestream for LiveAnalytics output plugin will create a single table with name *<single\_table\_name>* which includes a *<single\_table\_dimension\_name\_for\_telegraf\_measurement\_name>* column.
- The table may contain multiple fields in a single table row.

The resulting Timestream for LiveAnalytics table will look like this.

#### Amazon Timestream Developer Guide

#### **weather**

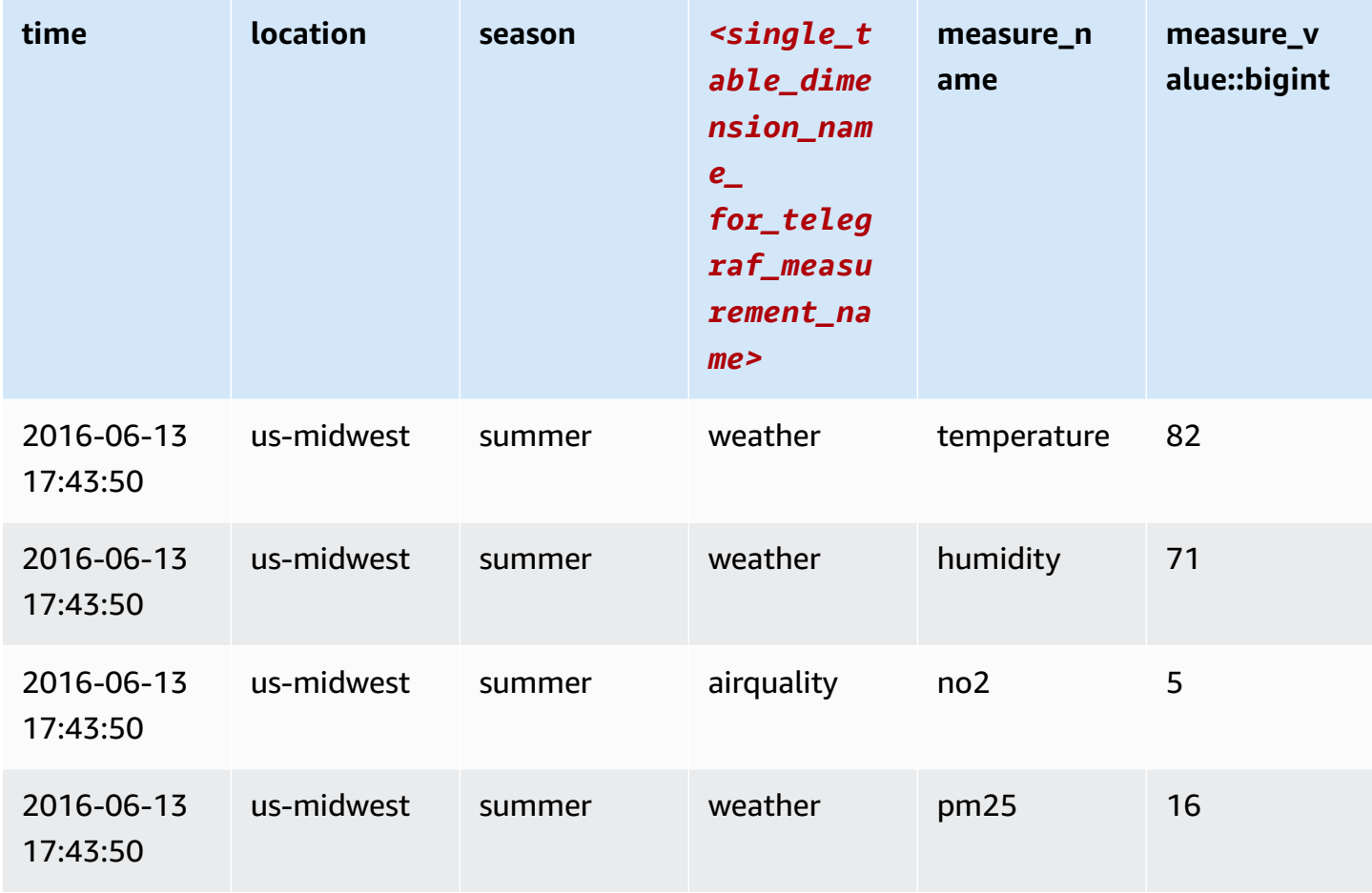

# **JDBC**

You can use a Java Database Connectivity (JDBC) connection to connect Timestream for LiveAnalytics to your business intelligence tools and other applications, such as SQL [Workbench.](https://www.sql-workbench.eu/) The Timestream for LiveAnalytics JDBC driver currently supports SSO with Okta and Microsoft Azure AD.

## **Topics**

- Configuring the JDBC driver for Timestream for [LiveAnalytics](#page-589-0)
- [Connection](#page-590-0) properties
- JDBC URL [examples](#page-596-0)
- Setting up Timestream for LiveAnalytics JDBC single sign-on [authentication](#page-598-0) with Okta
- Setting up Timestream for LiveAnalytics JDBC single sign-on [authentication](#page-600-0) with Microsoft Azure [AD](#page-600-0)

# <span id="page-589-0"></span>**Configuring the JDBC driver for Timestream for LiveAnalytics**

Follow the steps below to configure the JDBC driver.

#### **Topics**

- Timestream for [LiveAnalytics](#page-589-1) JDBC driver JARs
- Timestream for [LiveAnalytics](#page-590-1) JDBC driver class and URL format
- [Sample application](#page-590-2)

## <span id="page-589-1"></span>**Timestream for LiveAnalytics JDBC driver JARs**

You can obtain the Timestream for LiveAnalytics JDBC driver via direct download or by adding the driver as a Maven dependency.

- *As a direct download:*. To directly download the Timestream for LiveAnalytics JDBC driver, complete the following steps:
	- 1. Navigate to <https://github.com/awslabs/amazon-timestream-driver-jdbc/releases>
	- 2. You can use amazon-timestream-jdbc-1.0.1-shaded.jar directly with your business intelligence tools and applications
	- 3. Download amazon-timestream-jdbc-1.0.1-javadoc.jar to a directory of your choice.
	- 4. In the directory where you have downloaded amazon-timestream-jdbc-1.0.1 javadoc.jar, run the following command to extract the Javadoc HTML files:

jar -xvf amazon-timestream-jdbc-1.0.1-javadoc.jar

- *As a Maven dependency:* To add the Timestream for LiveAnalytics JDBC driver as a Maven dependency, complete the following steps:
	- 1. Navigate to and open your application's pom.xml file in an editor of your choice.
	- 2. Add the JDBC driver as a dependency into your application's pom.xml file:

```
<!-- https://mvnrepository.com/artifact/software.amazon.timestream/amazon-
timestream-jdbc -->
<dependency> 
     <groupId>software.amazon.timestream</groupId> 
     <artifactId>amazon-timestream-jdbc</artifactId>
```
 <version>1.0.1</version> </dependency>

#### <span id="page-590-1"></span>**Timestream for LiveAnalytics JDBC driver class and URL format**

The driver class for Timestream for LiveAnalytics JDBC driver is:

software.amazon.timestream.jdbc.TimestreamDriver

The Timestream JDBC driver requires the following JDBC URL format:

jdbc:timestream:

To specify database properties through the JDBC URL, use the following URL format:

```
jdbc:timestream://
```
#### <span id="page-590-2"></span>**Sample application**

To help you get started with using Timestream for LiveAnalytics with JDBC, we've created a fully functional sample application in GitHub.

- 1. Create a database with sample data following the instructions described [here](#page-64-0).
- 2. Clone the GitHub repository for the sample [application](https://github.com/awslabs/amazon-timestream-tools/tree/mainline/integrations/jdbc) for JDBC following the instructions from [GitHub](https://docs.github.com/en/free-pro-team@latest/github/creating-cloning-and-archiving-repositories/cloning-a-repository).
- 3. Follow the instructions in the [README](https://github.com/awslabs/amazon-timestream-tools/tree/mainline/integrations/jdbc/README.md) to get started with the sample application.

### <span id="page-590-0"></span>**Connection properties**

The Timestream for LiveAnalytics JDBC driver supports the following options:

#### **Topics**

- [Basic authentication options](#page-591-0)
- [Standard](#page-591-1) client info option
- Driver [configuration](#page-592-0) option
- [SDK option](#page-592-1)
- Endpoint [configuration](#page-593-0) option
- [Credential](#page-594-0) provider options
- SAML-based [authentication](#page-594-1) options for Okta
- SAML-based [authentication](#page-595-0) options for Azure AD

#### *(b)* Note

If none of the properties are provided, the Timestream for LiveAnalytics JDBC driver will use the default credentials chain to load the credentials.

## *(b)* Note

All property keys are case-sensitive.

#### <span id="page-591-0"></span>**Basic authentication options**

The following table describes the available Basic Authentication options.

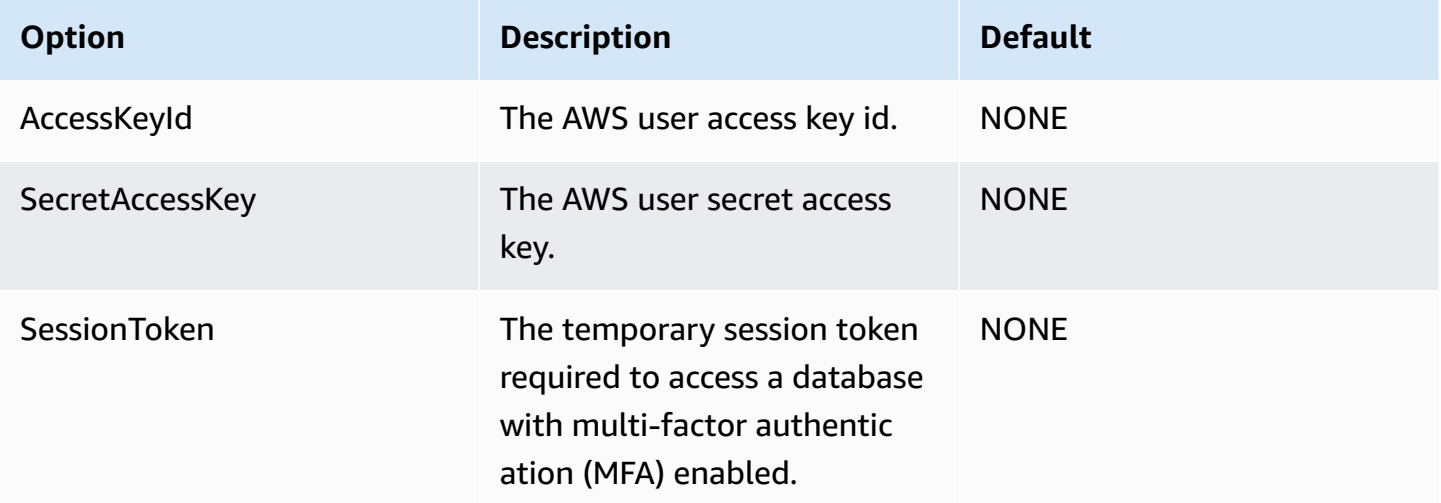

#### <span id="page-591-1"></span>**Standard client info option**

The following table describes the Standard Client Info Option.

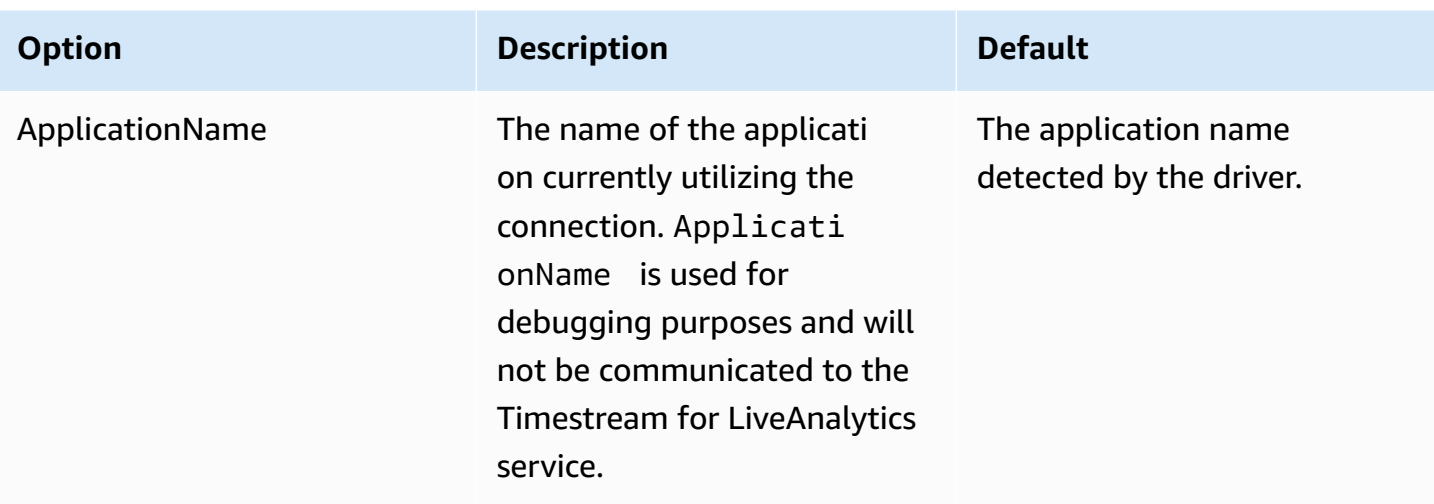

## <span id="page-592-0"></span>**Driver configuration option**

The following table describes the Driver Configuration Option.

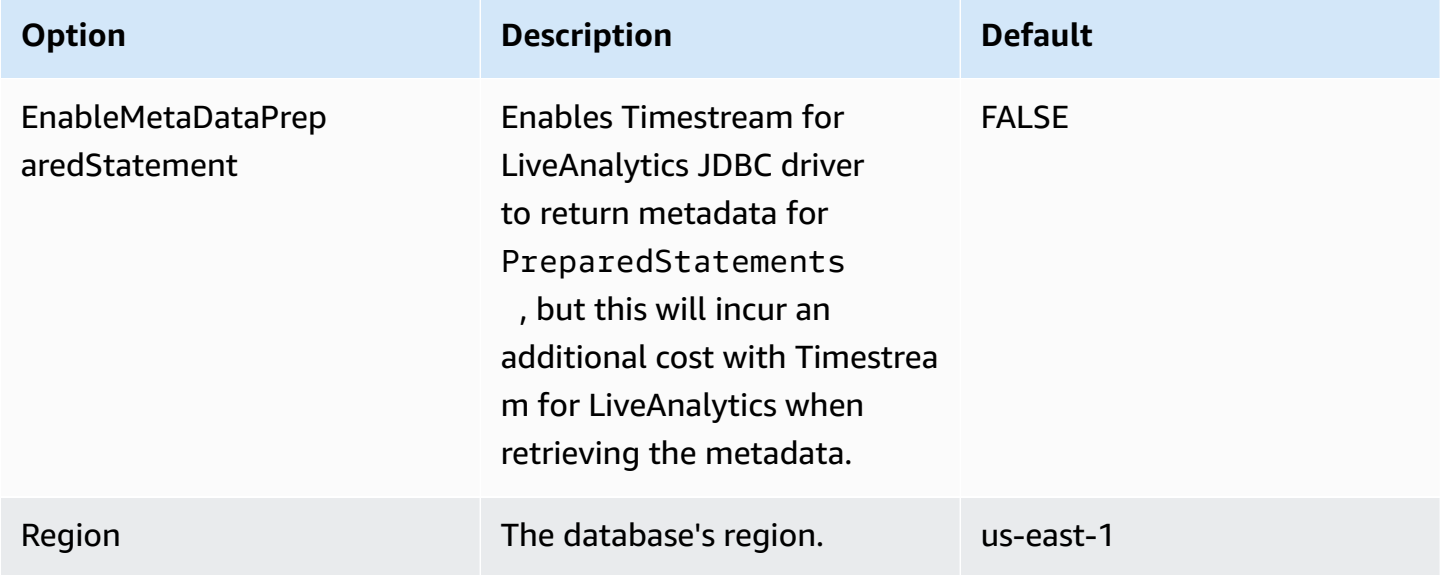

## <span id="page-592-1"></span>**SDK option**

The following table describes the SDK Option.

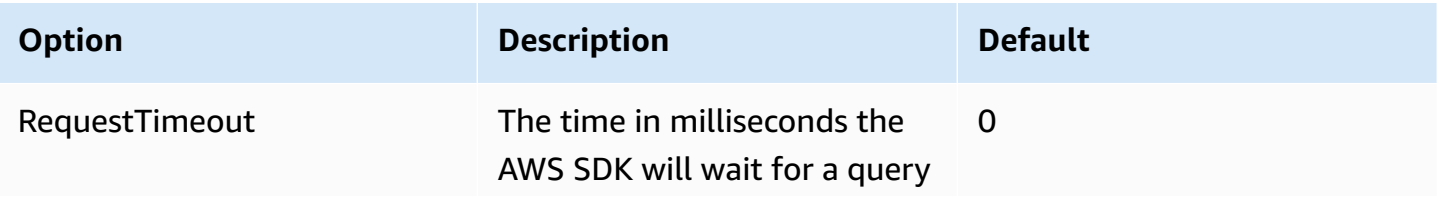

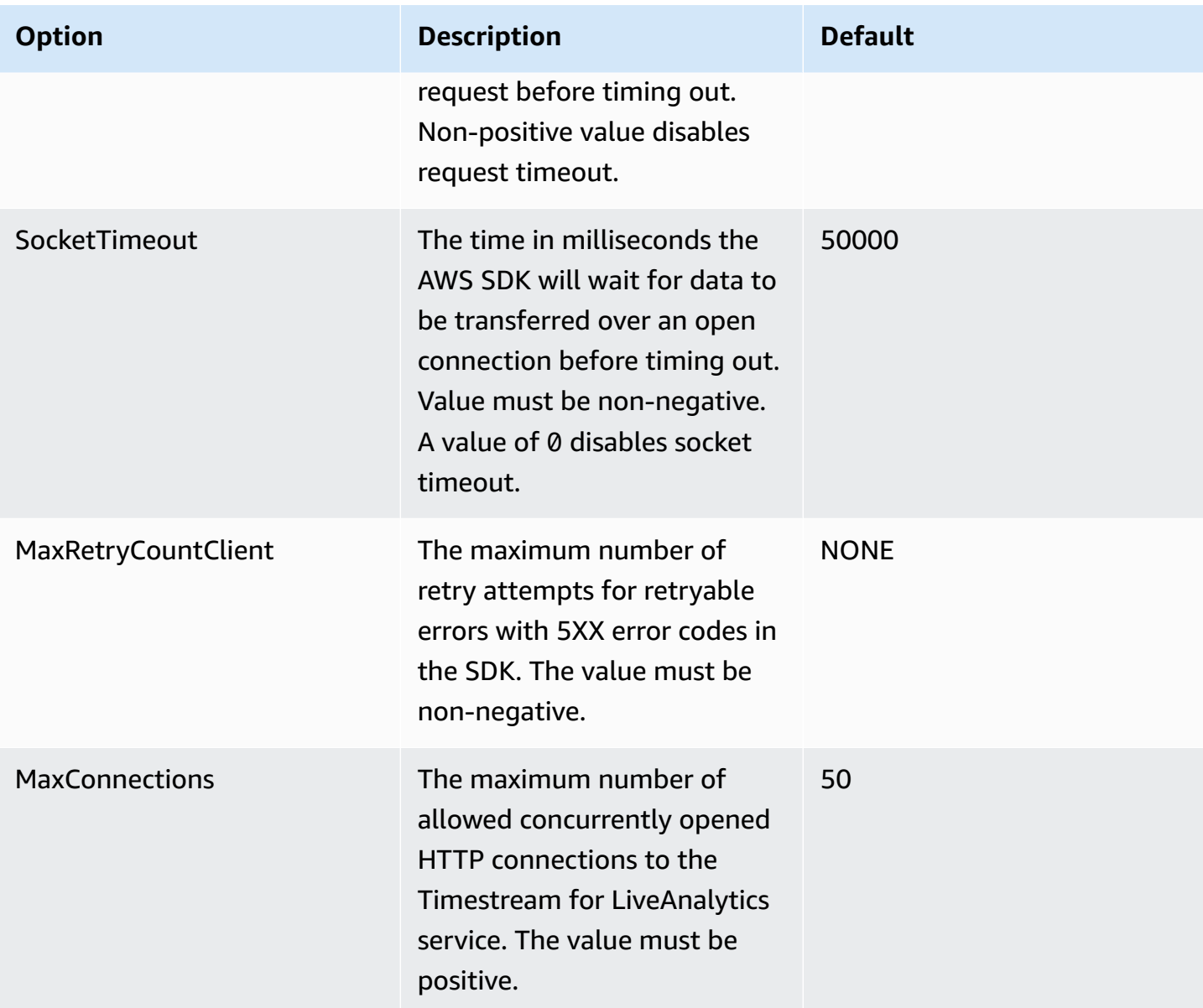

# <span id="page-593-0"></span>**Endpoint configuration option**

The following table describes the Endpoint Configuration Option.

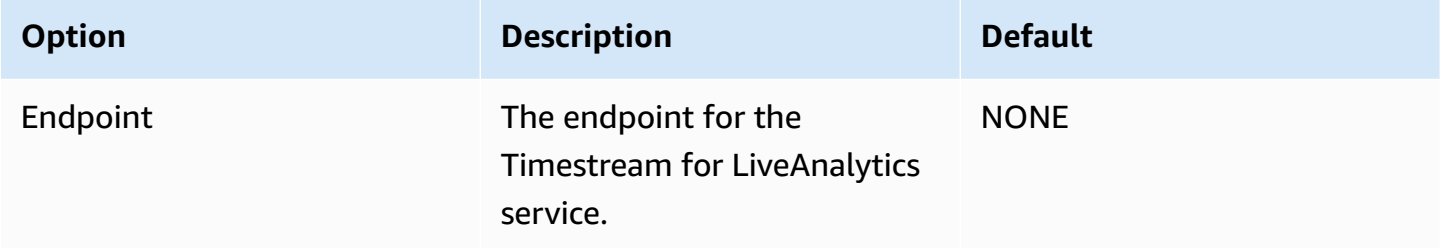

## <span id="page-594-0"></span>**Credential provider options**

The following table describes the available Credential Provider options.

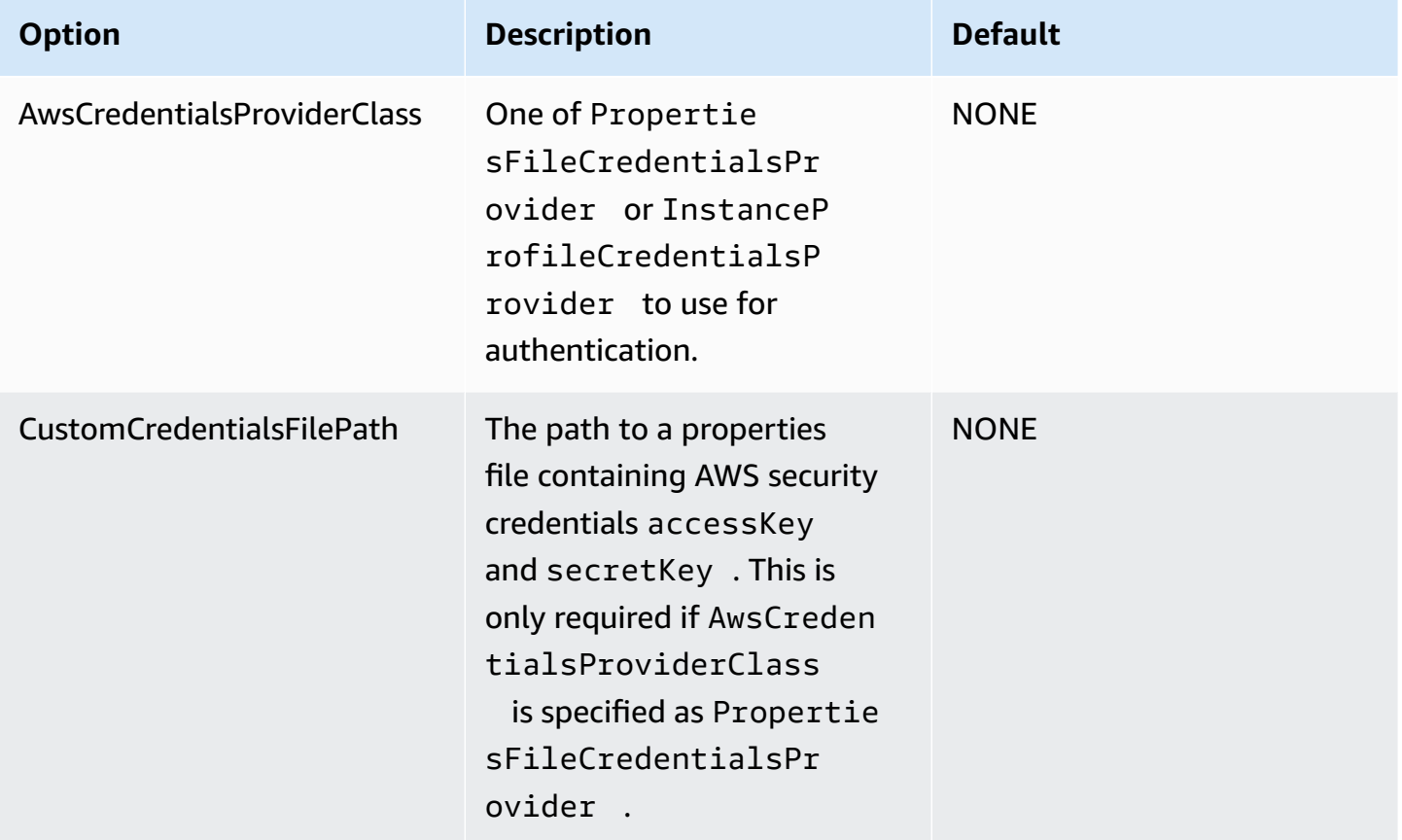

## <span id="page-594-1"></span>**SAML-based authentication options for Okta**

The following table describes the available SAML-based authentication options for Okta.

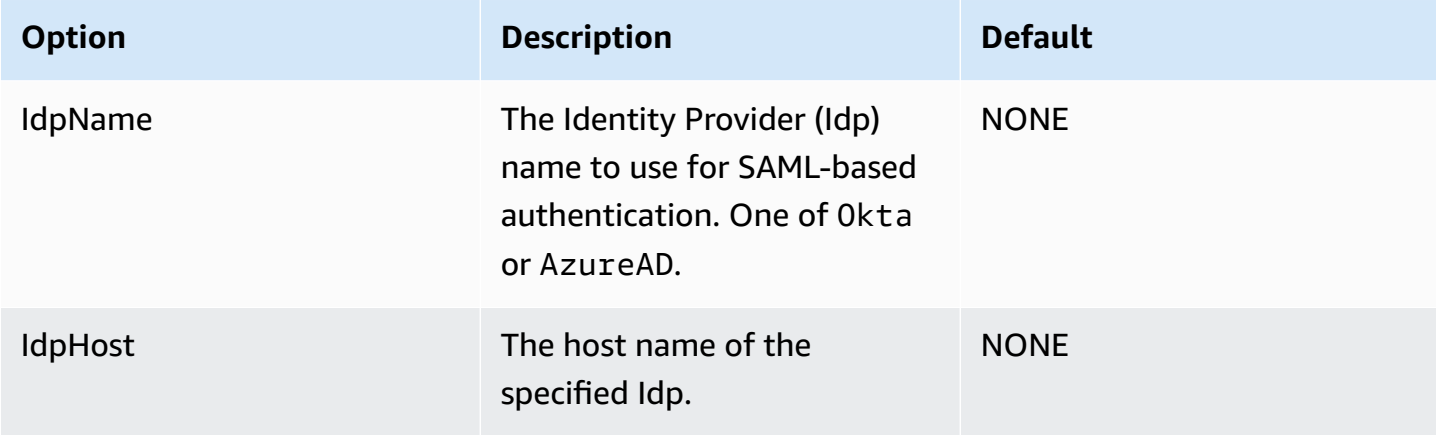

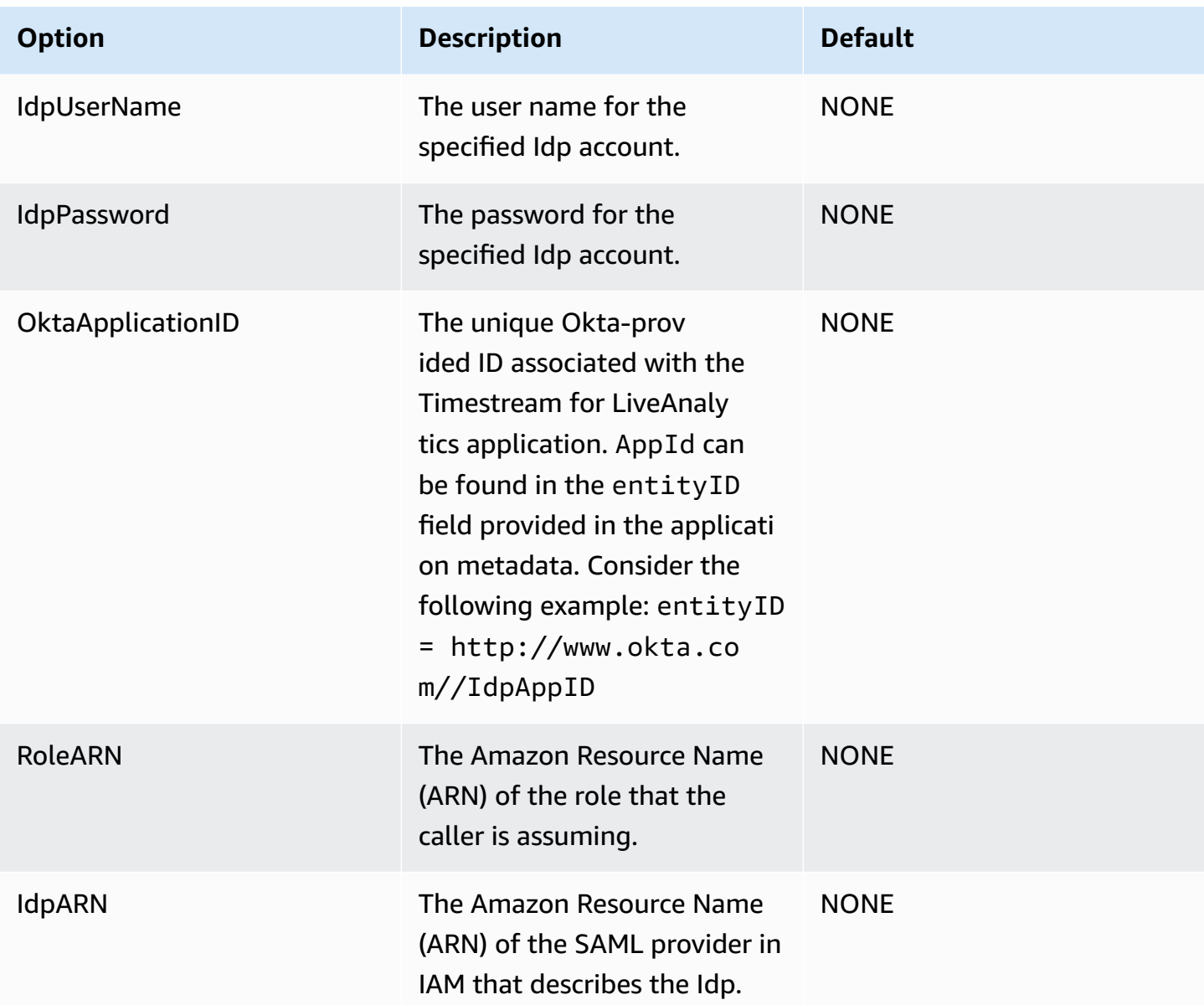

## <span id="page-595-0"></span>**SAML-based authentication options for Azure AD**

The following table describes the available SAML-based authentication options for Azure AD.

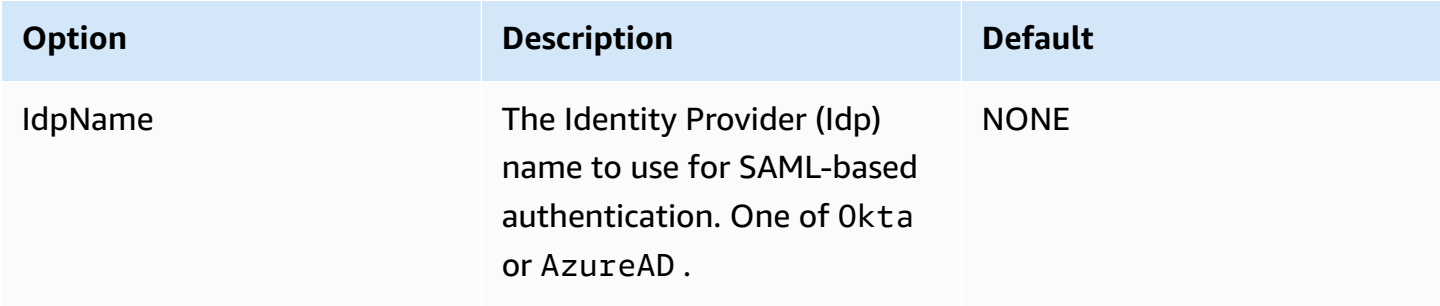

Amazon Timestream Developer Guide

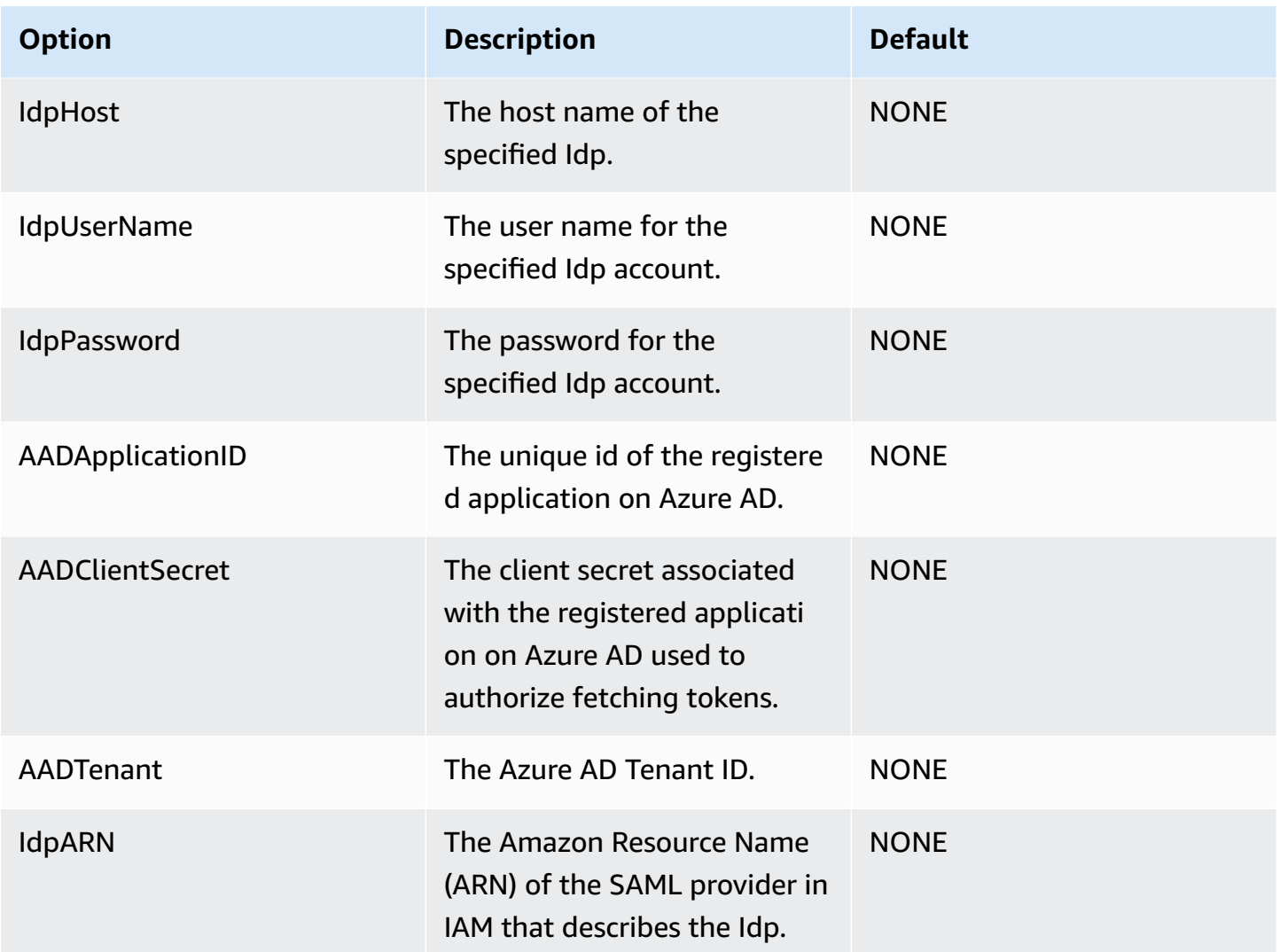

## <span id="page-596-0"></span>**JDBC URL examples**

This section describes how to create a JDBC connection URL, and provides examples. To specify the optional [connection](#page-590-0) properties, use the following URL format:

```
jdbc:timestream://PropertyName1=value1;PropertyName2=value2...
```
## **a**) Note

All connection properties are optional. All property keys are case-sensitive.

Below are some examples of JDBC connection URLs.

*Example with basic authentication options and region:*

```
jdbc:timestream://
AccessKeyId=<myAccessKeyId>;SecretAccessKey=<mySecretAccessKey>;SessionToken=<mySessionToken>;Region=us-
east-1
```
*Example with client info, region and SDK options:*

```
jdbc:timestream://ApplicationName=MyApp;Region=us-
east-1;MaxRetryCountClient=10;MaxConnections=5000;RequestTimeout=20000
```
*Connect using the default credential provider chain with AWS credential set in environment variables:*

jdbc:timestream

*Connect using the default credential provider chain with AWS credential set in the connection URL:*

```
jdbc:timestream://
AccessKeyId=<myAccessKeyId>;SecretAccessKey=<mySecretAccessKey>;SessionToken=<mySessionToken>
```
*Connect using the PropertiesFileCredentialsProvider as the authentication method:*

```
jdbc:timestream://
AwsCredentialsProviderClass=PropertiesFileCredentialsProvider;CustomCredentialsFilePath=<path 
  to properties file>
```
*Connect using the InstanceProfileCredentialsProvider as the authentication method:*

jdbc:timestream://AwsCredentialsProviderClass=InstanceProfileCredentialsProvider

*Connect using the Okta credentials as the authentication method:*

```
jdbc:timestream://
IdpName=Okta;IdpHost=<host>;IdpUserName=<name>;IdpPassword=<password>;OktaApplicationID=<id>
```
*Connect using the Azure AD credentials as the authentication method:*

```
jdbc:timestream://
IdpName=AzureAD;IdpUserName=<name>;IdpPassword=<password>;AADApplicationID=<id>;AADClientSec
```
#### *Connect with a specific endpoint:*

jdbc:timestream://Endpoint=abc.us-east-1.amazonaws.com;Region=us-east-1

# <span id="page-598-0"></span>**Setting up Timestream for LiveAnalytics JDBC single sign-on authentication with Okta**

Timestream for LiveAnalytics supports Timestream for LiveAnalytics JDBC single sign-on authentication with Okta. To use Timestream for LiveAnalytics JDBC single sign-on authentication with Okta, complete each of the sections listed below.

#### **Topics**

- [Prerequisites](#page-598-1)
- AWS account [federation](#page-598-2) in Okta
- [Setting](#page-599-0) up Okta for SAML

#### <span id="page-598-1"></span>**Prerequisites**

Ensure that you have met the following prerequisites before using the Timestream for LiveAnalytics JDBC single sign-on authentication with Okta:

- Admin [permissions](#page-501-0) in AWS to create the identity provider and the roles.
- An Okta account (Go to <https://www.okta.com/login/> to create an account).
- Access to Amazon Timestream for [LiveAnalytics](#page-43-0).

Now that you have completed the Prerequisites, you may proceed to AWS account [federation](#page-598-2) in [Okta.](#page-598-2)

#### <span id="page-598-2"></span>**AWS account federation in Okta**

The Timestream for LiveAnalytics JDBC driver supports AWS Account Federation in Okta. To set up AWS Account Federation in Okta, complete the following steps:

1. Sign in to the Okta Admin dashboard using the following URL:

```
https://<company-domain-name>-admin.okta.com/admin/apps/active
```
#### **A** Note

Replace **<company-domain-name>** with your domain name.

- 2. Upon successful sign-in, choose **Add Application** and search for **AWS Account Federation**.
- 3. Choose **Add**
- 4. Change the Login URL to the appropriate URL.
- 5. Choose **Next**
- 6. Choose **SAML 2.0** As the **Sign-On** method
- 7. Choose **Identity Provider metadata** to open the metadata XML file. Save the file locally.
- 8. Leave all other configuration options blank.
- 9. Choose **Done**

Now that you have completed AWS Account Federation in Okta, you may proceed to [Setting](#page-599-0) up Okta for [SAML.](#page-599-0)

#### <span id="page-599-0"></span>**Setting up Okta for SAML**

- 1. Choose the **Sign On** tab. Choose the **View**.
- 2. Choose the **Setup Instructions** button in the **Settings** section.

#### **Finding the Okta metadata document**

1. To find the document, go to:

https://<domain>-admin.okta.com/admin/apps/active

#### **A** Note

<domain> is your unique domain name for your Okta account.

#### 2. Choose the **AWS Account Federation** application

3. Choose the **Sign On** tab

# <span id="page-600-0"></span>**Setting up Timestream for LiveAnalytics JDBC single sign-on authentication with Microsoft Azure AD**

Timestream for LiveAnalytics supports Timestream for LiveAnalytics JDBC single sign-on authentication with Microsoft Azure AD. To use Timestream for LiveAnalytics JDBC single sign-on authentication with Microsoft Azure AD, complete each of the sections listed below.

## **Topics**

- [Prerequisites](#page-600-1)
- [Setting](#page-600-2) up Azure AD
- Setting up IAM Identity [Provider](#page-601-0) and roles in AWS

## <span id="page-600-1"></span>**Prerequisites**

Ensure that you have met the following prerequisites before using the Timestream for LiveAnalytics JDBC single sign-on authentication with Microsoft Azure AD:

- Admin [permissions](#page-501-0) in AWS to create the identity provider and the roles.
- An Azure Active Directory account (Go to [https://azure.microsoft.com/en-ca/services/active](https://azure.microsoft.com/en-ca/services/active-directory/)[directory/](https://azure.microsoft.com/en-ca/services/active-directory/) to create an account)
- Access to Amazon Timestream for [LiveAnalytics](#page-43-0).

## <span id="page-600-2"></span>**Setting up Azure AD**

- 1. Sign in to Azure Portal
- 2. Choose **Azure Active Directory** in the list of Azure services. This will redirect to the Default Directory page.
- 3. Choose **Enterprise Applications** under the **Manage** section on the sidebar
- 4. Choose **+ New application**.
- 5. Find and select **Amazon Web Services**.
- 6. Choose **Single Sign-On** under the **Manage** section in the sidebar
- 7. Choose **SAML** as the single sign-on method
- 8. In the Basic SAML Configuration section, enter the following URL for both the Identifier and the Reply URL:

https://signin.aws.amazon.com/saml

#### 9. Choose **Save**

- 10Download the Federation Metadata XML in the SAML Signing Certificate section. This will be used when creating the IAM Identity Provider later
- 11.Return to the Default Directory page and choose **App registrations** under **Manage**.
- 12.Choose **Timestream for LiveAnalytics** from the **All Applications** section. The page will be redirected to the application's Overview page

#### **A** Note

Note the Application (client) ID and the Directory (tenant) ID. These values are required for when creating a connection.

#### 13.Choose **Certificates and Secrets**

14.Under **Client secrets**, create a new client secret with **+ New client secret**.

#### **Note**

Note the generated client secret, as this is required when creating a connection to Timestream for LiveAnalytics.

15.On the sidebar under **Manage**, select **API permissions**

16.In the **Configured permissions**, use **Add a permission** to grant Azure AD permission to sign in to Timestream for LiveAnalytics. Choose **Microsoft Graph** on the Request API permissions page.

17.Choose **Delegated permissions** and select the **User.Read** permission

18.Choose **Add permissions**

19.Choose **Grant admin consent for Default Directory**

#### <span id="page-601-0"></span>**Setting up IAM Identity Provider and roles in AWS**

Complete each section below to set up IAM for Timestream for LiveAnalytics JDBC single sign-on authentication with Microsoft Azure AD:

#### **Topics**

- Create a SAML Identity [Provider](#page-602-0)
- [Create](#page-602-1) an IAM role
- [Create](#page-603-0) an IAM policy
- **[Provisioning](#page-603-1)**

#### <span id="page-602-0"></span>**Create a SAML Identity Provider**

To create a SAML Identity Provider for the Timestream for LiveAnalytics JDBC single sign-on authentication with Microsoft Azure AD, complete the following steps:

- 1. Sign in to the AWS Management Console
- 2. Choose **Services** and select **IAM** under Security, Identity, & Compliance
- 3. Choose **Identity providers** under Access management
- 4. Choose **Create Provider** and choose **SAML** as the provider type. Enter the **Provider Name**. This example will use AzureADProvider.
- 5. Upload the previously downloaded Federation Metadata XML file
- 6. Choose **Next**, then choose **Create**.
- 7. Upon completion, the page will be redirected back to the Identity providers page

#### <span id="page-602-1"></span>**Create an IAM role**

To create an IAM role for the Timestream for LiveAnalytics JDBC single sign-on authentication with Microsoft Azure AD, complete the following steps:

- 1. On the sidebar select **Roles** under Access management
- 2. Choose Create role
- 3. Choose **SAML 2.0 federation** as the trusted entity
- 4. Choose the **Azure AD provider**
- 5. Choose **Allow programmatic and AWS Management Console access**
- 6. Choose **Next: Permissions**
- 7. Attach permissions policies or continue to Next:Tags
- 8. Add optional tags or continue to Next:Review
- 9. Enter a Role name. This example will use AzureSAMLRole

10Provide a role description

11.Choose **Create Role** to complete

### <span id="page-603-0"></span>**Create an IAM policy**

To create an IAM policy for the Timestream for LiveAnalytics JDBC single sign-on authentication with Microsoft Azure AD complete the following steps:

- 1. On the sidebar, choose **Policies** under Access management
- 2. Choose **Create policy** and select the **JSON** tab
- 3. Add the following policy

```
{
"Version": "2012-10-17",
"Statement": [ 
     { 
             "Effect": "Allow", 
             "Action": [ 
                     "iam:ListRoles", 
                     "iam:ListAccountAliases" 
              ], 
              "Resource": "*" 
        }
]
}
```
- 4. Choose **Create policy**
- 5. Enter a policy name. This example will use TimestreamAccessPolicy.
- 6. Choose **Create Policy**
- 7. On the sidebar, choose **Roles** under Access management.
- 8. Choose the previously created **Azure AD role** and choose **Attach policies** under Permissions.
- 9. Select the previously created access policy.

#### <span id="page-603-1"></span>**Provisioning**

To provision the identity provider for Timestream for LiveAnalytics JDBC single sign-on authentication with Microsoft Azure AD, complete the following steps:

- 1. Go back to Azure Portal
- 2. Choose **Azure Active Directory** in the list of Azure services. This will redirect to the Default Directory page
- 3. Choose **Enterprise Applications** under the Manage section on the sidebar
- 4. Choose **Provisioning**
- 5. Choose **Automatic mode** for the Provisioning Method
- 6. Under Admin Credentials, enter your **AwsAccessKeyID** for clientsecret, and **SecretAccessKey** for Secret Token
- 7. Set the **Provisioning Status** to **On**
- 8. Choose **save**. This allows Azure AD to load the necessary IAM Roles
- 9. Once the Current cycle status is completed, choose **Users and groups** on the sidebar

### 10.Choose **+ Add user**

- 11 Choose the Azure AD user to provide access to Timestream for Live Analytics
- 12.Choose the IAM Azure AD role and the corresponding Azure Identity Provider created in AWS

13.Choose **Assign**

# **ODBC**

The open-source [ODBC](https://github.com/awslabs/amazon-timestream-odbc-driver/tree/main) driver for Amazon Timestream for LiveAnalytics provides an SQLrelational interface to Timestream for LiveAnalytics for developers and enables connectivity from business intelligence (BI) tools such as Power BI Desktop and Microsoft Excel. The Timestream for LiveAnalytics ODBC driver is currently available on [Windows,](https://github.com/awslabs/amazon-timestream-odbc-driver/releases) macOS and Linux, and also supports SSO with Okta and Microsoft Azure Active Directory (AD).

For more information, see Amazon Timestream for LiveAnalytics ODBC driver [documentation](https://github.com/awslabs/amazon-timestream-odbc-driver/blob/main/docs/markdown/index.md) on [GitHub.](https://github.com/awslabs/amazon-timestream-odbc-driver/blob/main/docs/markdown/index.md)

## **Topics**

- Setting up the Timestream for [LiveAnalytics](#page-605-0) ODBC driver
- [Connection](#page-605-1) string syntax and options for the ODBC driver
- Connection string examples for the Timestream for [LiveAnalytics](#page-611-0) ODBC driver
- [Troubleshooting](#page-612-0) connection with the ODBC driver

# <span id="page-605-0"></span>**Setting up the Timestream for LiveAnalytics ODBC driver**

### **Set up access to Timestream for LiveAnalytics in your AWS account**

If you haven't already set up your AWS account to work with Timestream for LiveAnalytics, follow the insructions in Accessing Timestream for [LiveAnalytics.](#page-43-0)

#### **Install the ODBC driver on your system**

Download the appropriate Timestream ODBC driver installer for your system from the [ODBC](https://github.com/aws/amazon-timestream-odbc-driver/releases) GitHub [repository](https://github.com/aws/amazon-timestream-odbc-driver/releases), and follow the installation instructions that apply to your system:.

- Windows [installation](https://github.com/awslabs/amazon-timestream-odbc-driver/blob/main/docs/markdown/setup/windows-installation-guide.md) guide
- MacOS [installation](https://github.com/awslabs/amazon-timestream-odbc-driver/blob/main/docs/markdown/setup/macOS-installation-guide.md) guide
- [Linux installation guide](https://github.com/awslabs/amazon-timestream-odbc-driver/blob/main/docs/markdown/setup/linux-installation-guide.md)

### **Set up a data source name (DSN) for the ODBC driver**

Follow the instructions in the DSN configuration guide for your system:

- Windows DSN [configuration](https://github.com/awslabs/amazon-timestream-odbc-driver/blob/main/docs/markdown/setup/windows-dsn-configuration.md)
- MacOS DSN [configuration](https://github.com/awslabs/amazon-timestream-odbc-driver/blob/main/docs/markdown/setup/macOS-dsn-configuration.md)
- Linux DSN [configuration](https://github.com/awslabs/amazon-timestream-odbc-driver/blob/main/docs/markdown/setup/linux-dsn-configuration.md)

## **Set up your business intelligence (BI) application to work with the ODBC driver**

Here are instructions for setting several common BI applications to work with the ODBC driver:

- Setting up [Microsoft](https://github.com/awslabs/amazon-timestream-odbc-driver/blob/main/docs/markdown/setup/microsoft-power-bi.md) Power BI.
- Setting up [Microsoft](https://github.com/awslabs/amazon-timestream-odbc-driver/blob/main/docs/markdown/setup/microsoft-excel.md) Excel
- Setting up [Tableau](https://github.com/awslabs/amazon-timestream-odbc-driver/blob/main/docs/markdown/setup/tableau.md)

For other applications

## <span id="page-605-1"></span>**Connection string syntax and options for the ODBC driver**

The syntax for specifying connection-string options for the ODBC driver is as follows:

DRIVER={Amazon Timestream ODBC Driver};*(option)*=*(value)*;

Available options are as follows:

#### **Driver connection options**

• **Driver** *(required)* – The driver being used with ODBC.

The default is Amazon Timestream.

• **DSN** – The data source name (DSN) to use for configuring the connection.

The default is NONE.

- **Auth** The authentication mode. This must be one of the following:
	- AWS\_PROFILE Use the default credential chain.
	- IAM Use AWS IAM credentials.
	- AAD Use the Azure Active Directory (AD) identity provider.
	- OKTA Use the Okta identity provider.

The default is AWS\_PROFILE.

#### **Endpoint configuration options**

• **EndpointOverride** – The endpoint override for the Timestream for LiveAnalytics service. This is an advanced option that overrides the region. For example:

query-cell2.timestream.us-east-1.amazonaws.com

• **Region** – The signing region for the Timestream for LiveAnalytics service endpoint.

The default is us-east-1.

#### **Credentials provider option**

• **ProfileName** – The profile name in the AWS config file.

The default is NONE.

### **AWS IAM authentication options**

• **UID** or **AccessKeyId** – The AWS user access key id. If both UID and AccessKeyId are provided in the connection string, the UID value will be used unless it is empty.

The default is NONE.

• **PWD** or **SecretKey** – The AWS user secret access key. If both PWD and SecretKey are provided in the connection string, the PWD value with will be used unless it's empty.

The default is NONE.

• **SessionToken** – The temporary session token required to access a database with multi-factor authentication (MFA) enabled. Do not include a trailing  $=$  in the input.

The default is NONE.

### **SAML-based authentication options for Okta**

• **IdPHost** – The hostname of the specified IdP.

The default is NONE.

• **UID** or **IdPUserName** – The user name for the specified IdP account. If both UID and IdPUserName are provided in the connection string, the UID value will be used unless it's empty.

The default is NONE.

• **PWD** or **IdPPassword** – The password for the specified IdP account. If both PWD and IdPPassword are provided in the connection string, the PWD value will be used unless it's empty.

The default is NONE.

• **OktaApplicationID** – The unique Okta-provided ID associated with the Timestream for LiveAnalytics application. A place to find the application ID (AppId) is in the entityID field provided in the application metadata. An example is:

entityID="http://www.okta.com//*(IdPAppID)*

The default is NONE.

• **RoleARN** – The Amazon Resource Name (ARN) of the role that the caller is assuming.

The default is NONE.

• **IdPARN** – The Amazon Resource Name (ARN) of the SAML provider in IAM that describes the IdP.

The default is NONE.

#### **SAML-based authentication options for Azure Active Directory**

• **UID** or **IdPUserName** – The user name for the specified IdP account..

The default is NONE.

• **PWD** or **IdPPassword** – The password for the specified IdP account.

The default is NONE.

• **AADApplicationID** – The unique id of the registered application on Azure AD.

The default is NONE.

• **AADClientSecret** – The client secret associated with the registered application on Azure AD used to authorize fetching tokens.

The default is NONE.

• **AADTenant** – The Azure AD Tenant ID.

The default is NONE.

• **RoleARN** – The Amazon Resource Name (ARN) of the role that the caller is assuming.

The default is NONE.

• **IdPARN** – The Amazon Resource Name (ARN) of the SAML provider in IAM that describes the IdP.

The default is NONE.

## **AWS SDK (advanced) Options**

• **RequestTimeout** – The time in milliseconds that the AWS SDK waits for a query request before timing out. Any non-positive value disables the request timeout.

The default is 3000.

• **ConnectionTimeout** – The time in milliseconds that the AWS SDK waits for data to be transferred over an open connection before timing out. A value of 0 disables the connection timeout. This value must not be negative.

The default is 1000.

• **MaxRetryCountClient** – The maximum number of retry attempts for retryable errors with 5xx error codes in the SDK. The value must not be negative.

The default is 0.

• **MaxConnections** – The maximum number of allowed concurrently open HTTP connections to the Timestream service. The value must be positive.

The default is 25.

### **ODBC driver logging Options**

- **LogLevel** The log level for driver logging. Must be one of:
	- **0** (OFF).
	- **1** (ERROR).
	- **2** (WARNING).
	- **3** (INFO).
	- **4** (DEBUG).

The default is 1 (ERROR).

**Warning:** personal information could be logged by the driver when using the DEBUG logging mode.

• **LogOutput** – Folder in which to store the log file.

The default is:

- **Windows:** %USERPROFILE%, or if not available, %HOMEDRIVE%%HOMEPATH%.
- **macOS and Linux:** \$HOME, or if not available, the field pw\_dir from the function getpwuid(getuid()) return value.

#### **SDK logging options**

The AWS SDK log level is separate from the Timestream for LiveAnalytics ODBC driver log level. Setting one does not affect the other.

The SDK Log Level is set using the environment variable TS\_AWS\_LOG\_LEVEL. Valid values are:

- OFF
- ERROR
- WARN
- INFO
- DEBUG
- TRACE
- FATAL

If TS\_AWS\_LOG\_LEVEL is not set, the SDK log level is set to the default, which is WARN.

### **Connecting through a proxy**

The ODBC driver supports connecting to Amazon Timestream for LiveAnalytics through a proxy. To use this feature, configure the following environment variables based on your proxy setting:

- **TS\_PROXY\_HOST** the proxy host.
- **TS\_PROXY\_PORT** The proxy port number.
- **TS\_PROXY\_SCHEME** The proxy scheme, either http or https.
- **TS\_PROXY\_USER** The user name for proxy authentication.
- **TS\_PROXY\_PASSWORD** The user password for proxy authentication.
- **TS\_PROXY\_SSL\_CERT\_PATH** The SSL Certificate file to use for connecting to an HTTPS proxy.
- **TS\_PROXY\_SSL\_CERT\_TYPE** The type of the proxy client SSL certificate.
- **TS\_PROXY\_SSL\_KEY\_PATH** The private key file to use for connecting to an HTTPS proxy.
- **TS\_PROXY\_SSL\_KEY\_TYPE** The type of the private key file used to connect to an HTTPS proxy.
- **TS\_PROXY\_SSL\_KEY\_PASSWORD** The passphrase to the private key file used to connect to an HTTPS proxy.

## <span id="page-611-0"></span>**Connection string examples for the Timestream for LiveAnalytics ODBC driver**

#### **Example of connecting to the ODBC driver with IAM credentials**

```
Driver={Amazon Timestream ODBC Driver};Auth=IAM;AccessKeyId=(your access key 
  ID);secretKey=(your secret key);SessionToken=(your session token);Region=us-east-2;
```
#### **Example of connecting to the ODBC driver with a profile**

```
Driver={Amazon Timestream ODBC Driver};ProfileName=(the profile name);region=us-west-2;
```
The driver will attempt to connect using the credentials provided in  $\sim$ /. aws/credentials, or if a file is specified in the environment variable AWS\_SHARED\_CREDENTIALS\_FILE, using the credentials in that file.

#### **Example of connecting to the ODBC driver with Okta**

```
driver={Amazon Timestream ODBC Driver};auth=okta;region=us-west-2;idPHost=(your host at 
  Okta);idPUsername=(your user name);idPPassword=(your password);OktaApplicationID=(your 
  Okta AppId);roleARN=(your role ARN);idPARN=(your Idp ARN);
```
#### **Example of connecting to the ODBC driver with Azure Active Directory (AAD)**

```
driver={Amazon Timestream ODBC Driver};auth=aad;region=us-west-2;idPUsername=(your 
 user name);idPPassword=(your password);aadApplicationID=(your AAD 
 AppId);aadClientSecret=(your AAD client secret);aadTenant=(your AAD 
  tenant);roleARN=(your role ARN);idPARN=(your idP ARN);
```
## **Example of connecting to the ODBC driver with a specified endpoint and a log level of 2 (WARNING)**

```
Driver={Amazon Timestream ODBC Driver};Auth=IAM;AccessKeyId=(your access 
  key ID);secretKey=(your secret key);EndpointOverride=ingest.timestream.us-
west-2.amazonaws.com;Region=us-east-2;LogLevel=2;
```
## **Troubleshooting connection with the ODBC driver**

### **Note**

When the username and password are already specified in the DSN, there is no need to specify them again when the ODBC driver manager asks for them.

An error code of 01S02 with a message, Re-writing *(connection string option)* (have you specified it several times? occurs when a connection string option is passed more than once in the connection string. Specifying an option more than once raises an error. When making a connection with a DSN and a connection string, if a connection option is already specified in the DSN, do not specify it again in the connection string.

# **VPC endpoints (AWS PrivateLink)**

You can establish a private connection between your VPC and Amazon Timestream for LiveAnalytics by creating an *interface VPC endpoint*. For more information, see VPC [endpoints](#page-544-0) (AWS [PrivateLink\).](#page-544-0)

# **Best practices**

To fully realize the benefits of the Amazon Timestream for LiveAnalytics, follow the best practices described below.

### *A* Note

When running proof-of-concept applications, consider the amount of data your application will accumulate over a few months or years while evaluating the performance and scale of Timestream for LiveAnalytics. As your data grows over time, you'll notice that the performance of Timestream for LiveAnalytics remains mostly unchanged because its serverless architecture can leverage massive amounts of parallelism for processing larger data volumes and automatically scale to match needs of your application.

## **Topics**

• [Data modeling](#page-613-0)

- **[Security](#page-630-0)**
- Configuring Amazon Timestream for [LiveAnalytics](#page-630-1)
- **[Writes](#page-632-0)**
- **[Queries](#page-633-0)**
- **[Scheduled queries](#page-634-0)**
- Client [applications](#page-635-0) and supported integrations
- [General](#page-635-1)

# <span id="page-613-0"></span>**Data modeling**

Amazon Timestream for LiveAnalytics is designed to collect, store, and analyze time series data from applications and devices emitting a sequence of data with a timestamp. For optimal performance, the data being sent to Timestream for LiveAnalytics must have temporal characteristics and time must be a quintessential component of the data.

Timestream for LiveAnalytics provides you the flexibility to model your data in different ways to suit your application's requirements. In this section, we cover several of these patterns and provide guidelines for you to optimize your costs and performance. Familiarize yourself with key Timestream for [LiveAnalytics](https://docs.aws.amazon.com/timestream/latest/developerguide/concepts.html) concepts such as dimensions and measures. In this section, you will learn more about:

When deciding whether to create a single table or multiple tables to store data consider the following:

- Which data to put in the same table vs. when you want to separate data across multiple tables and databases.
- How to choose between Timestream for LiveAnalytics multi-measure records vs. single-measure records, and the benefits of modeling using multi-measure records especially when your application is tracking multiple measurements at the same time instant.
- Which attributes to model as dimensions or as measures.
- How to effectively use the measure name attributes to optimize your query latency.

### **Topics**

• [Single table vs. multiple tables](#page-614-0)

- Multi-measure records vs. [single-measure](#page-615-0) records
- [Dimensions](#page-618-0) and measures
- Using measure name with [multi-measure](#page-620-0) records
- [Recommendations](#page-624-0) for partitioning multi-measure records

## <span id="page-614-0"></span>**Single table vs. multiple tables**

As you are modeling your data in application, another important aspect is how to model the data into tables and databases. Databases and tables in Timestream for LiveAnalytics are abstractions for access control, specifying KMS keys, retention periods, etc. Timestream for LiveAnalytics automatically partition your data and is designed to scale resources to match the ingestion, storage, and query load and requirements for your applications.

A table in Timestream for LiveAnalytics can scale to petabytes of data stored, tens of gigabytes/ sec of data writes, and queries can process hundreds of TBs per hour. Queries in Timestream for LiveAnalytics can span multiple tables and databases, providing joins and unions to provide seamless access to your data across multiple tables and databases. So scale of data or request volumes are usually not the primary concern when deciding how to organize your data in Timestream for LiveAnalytics. Below are some important considerations when deciding which data to co-locate in the same table vs. in different tables, or tables in different databases.

- Data retention policies (memory store retention, magnetic store retention, etc.) are supported at the granularity of a table. Therefore, data that requires different retention policies needs to be in different tables.
- AWS KMS keys that are used to encrypt your data are configured at the database level. Therefore, different encryption key requirements imply the data will need to be in different databases.
- Timestream for LiveAnalytics supports resource-based access control at the granularity of tables and databases. Consider your access control requirements when deciding which data you write to the same table vs. different tables.
- Be aware of the [limits](https://docs.aws.amazon.com/timestream/latest/developerguide/ts-limits.html) on the number of dimensions, measure names, and multi-measure attribute names when deciding which data is stored in which table.
- Consider your query workload and access patterns when deciding how you organize your data, as the query latency and ease of writing your queries will be dependent on that.
	- If you store data that you frequently query in the same table, that will generally ease the way you write your queries so that you can often avoid having to write joins, unions, or common

table expressions. This also usually results in lower query latency. You can use predicates on dimensions and measure names to filter the data that is relevant to the queries.

For instance, consider a case where you store data from devices located in six continents. If your queries frequently access data from across continents to get a global aggregated view, then storing data from these continents in the same table will result in easier to write queries. On the other hand, if you store data on different tables, you still can combine the data in the same query, however, you will need to write a query to union the data from across tables.

- Timestream for LiveAnalytics uses adaptive partitioning and indexing on your data. So queries only get charged for data that is relevant to your queries. For instance, if you have a table storing data from a million devices across six continents, if your query has predicates of the form WHERE device id = 'abcdef' or WHERE continent = 'North America', then queries are only charged for data for the device or for the continent.
- Wherever possible, if you use measure name to separate out data in the same table that is not emitted at the same time or not frequently queried, then using predicates such as WHERE measure name =  $\degree$  cpu' in your query, not only do you get the metering benefits, Timestream for LiveAnalytics can also effectively eliminate partitions that do not have the measure name used in your query predicate. This enables you to store related data with different measure names in the same table without impacting query latency or costs, and avoids spreading the data into multiple tables. The measure name is essentially used to partition the data and prune partitions irrelevant to the query.

## <span id="page-615-0"></span>**Multi-measure records vs. single-measure records**

Timestream for LiveAnalytics allows you to write data with multiple measures per record (multimeasure) or single measure per record (single-measure).

### **Multi-measure records**

In many use cases, a device or an application you are tracking may emit multiple metrics or events at the same timestamp. In such cases, you can store all the metrics emitted at the same timestamp in the same multi-measure record. That is, all the measures stored in the same multi-measure record appear as different columns in the same row of data.

Consider, for instance, that your application is emitting metrics such as cpu, memory, disk\_iops from a device measured at the same time instant. The following is an example of such a table where multiple metrics emitted at the same time instant are stored in the same row. You will that see two hosts are emitting the metrics once every second.

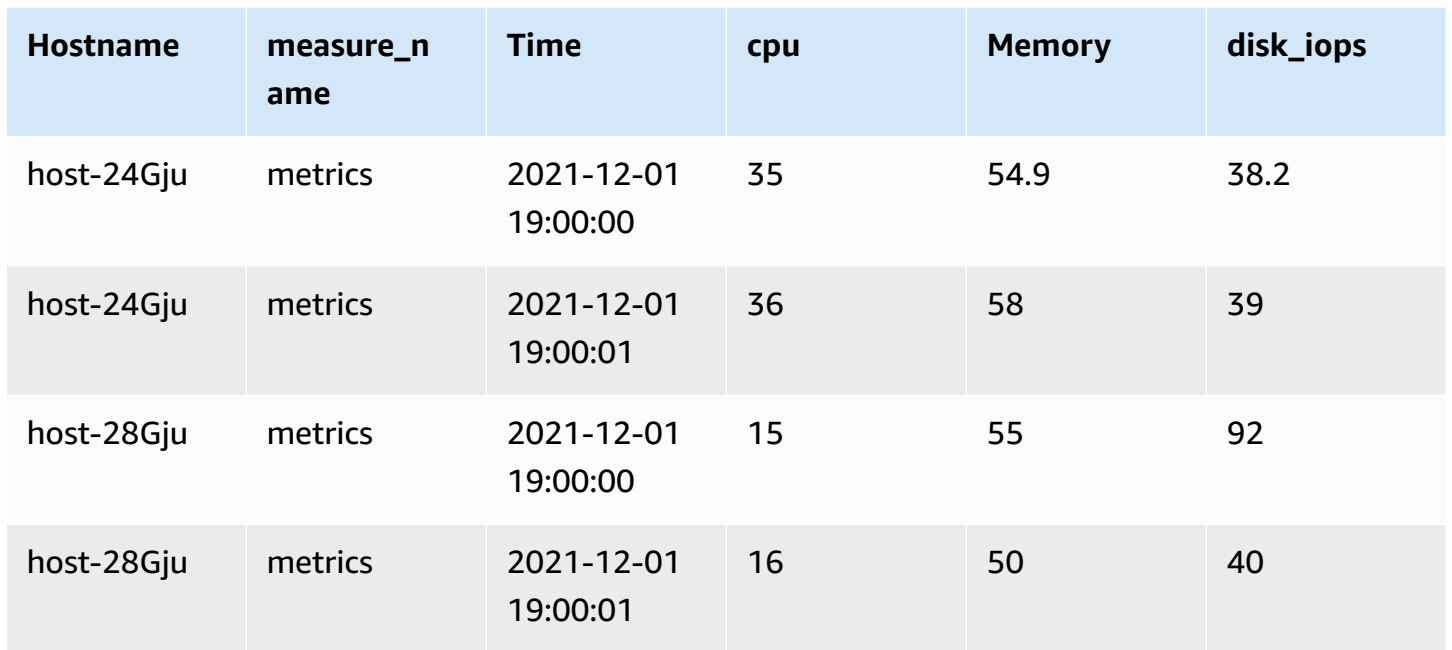

#### **Single-measure records**

The single measure records are suitable when your devices emit different metrics at different time periods, or you are using custom processing logic that emits metrics/events at different time periods (for instance, when a device's reading/state changes). Because every measure has a unique timestamp, the measures can be stored in their own records in Timestream for LiveAnalytics. For instance, consider an IoT sensor, which tracks soil temperature and moisture, that emits a record only when it detects a change from the previous reported entry. The following example provides an example of such data being emitted using single measure records.

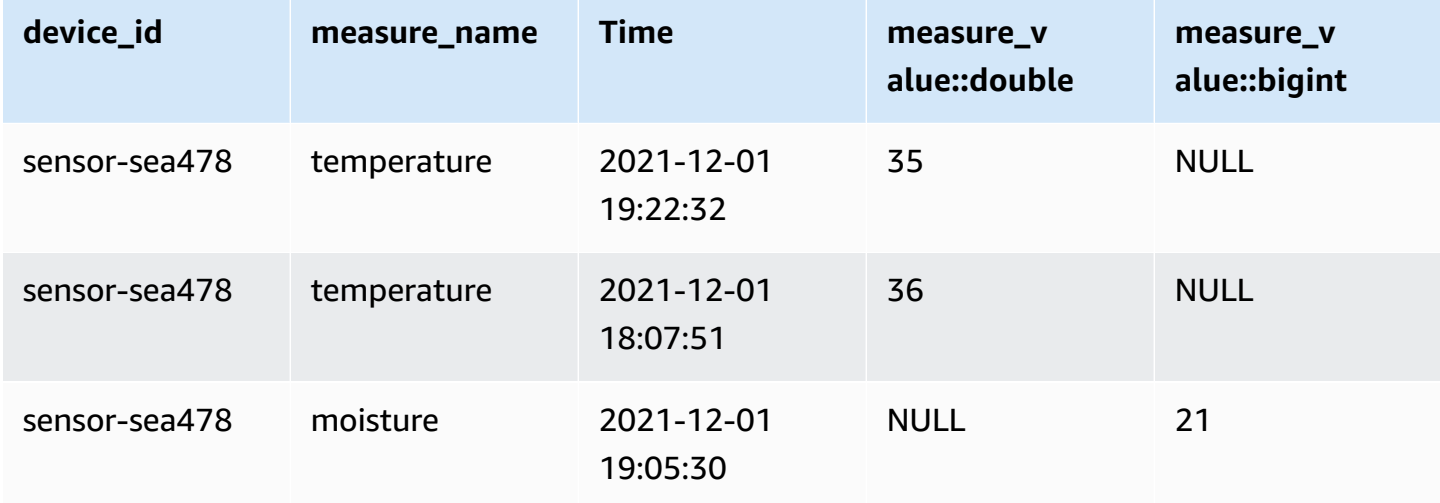

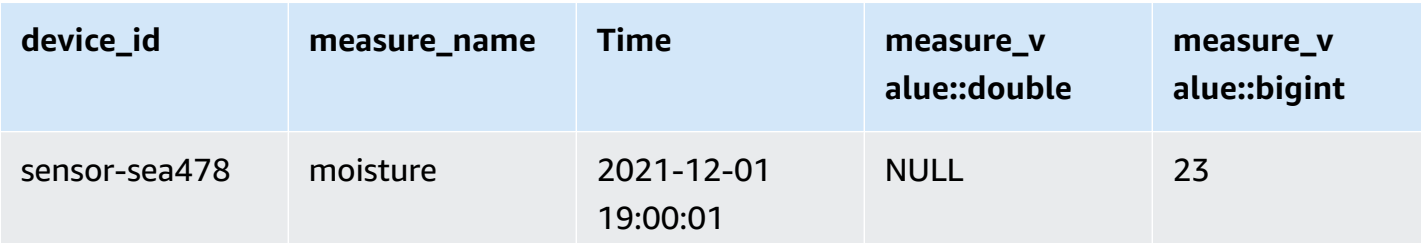

#### **Comparing single measure and multi-measure records**

Timestream for LiveAnalytics provides you the flexibility to model your data as single measure or multi-measure records depending on your application's requirements and characteristics. A single table can store both single measure and multi-measure records, if your application requirements so desire. In general, when your application is emitting multiple measures/events at the same time instant, then modeling the data as multi-measure records is usually is recommended for performant data access and cost-effective data storage.

For instance, if you consider a DevOps use case [tracking](https://github.com/awslabs/amazon-timestream-tools/tree/mainline/tools/perf-scale-workload) metrics and events from hundreds of thousands of servers, each server periodically emits 20 metrics and 5 events, where the events and metrics are emitted at the same time instant. That data can be modeled either using single measure records or using multi-measure records (see the [open-sourced](https://github.com/awslabs/amazon-timestream-tools/tree/mainline/tools/perf-scale-workload) data generator for the resulting schema). For this use case, modeling the data using multi-measure records compared to single measure records results in:

- *Ingestion metering* Multi-measure records results in about *40% lower ingestion* bytes written.
- *Ingestion batching* Multi-measure records result in bigger batches of data being sent, which implies the clients need fewer threads and lesser CPU to process the ingestion.
- *Storage metering* Multi-measure records result in about *8X lower storage*, resulting in significant storage savings for both memory and magnetic store.
- *Query latency* Multi-measure records results in lower query latency for most query types when compared to single-measure records.
- *Query metered byte*s For queries scanning less than 10MB data, both single measure and multimeasure records are comparable. For queries accessing a single measure and scanning > 10MB data, single measure records usually results in lower bytes metered. For queries referencing 3 or more measures, multi-measure records result in lower bytes metered.
- *Ease of expressing multi-measure queries* When your queries reference multiple measures, modeling your data with multi-measure records results in easier to write more compact queries.

The previous factors will vary depending on how many metrics you are tracking, how many dimensions your data has, etc. While the preceding example provides some concrete data for one example, we see across many application scenarios and use cases where if your application emits multiple measures at the same instant, storing data as multi-measure records is more effective. Moreover, multi-measure records provide you the flexibility of data types and storing multiple other values as context (for example, storing request IDs, and additional timestamps, which is discussed later).

Note that a multi-measure record can also model sparse measures such as the previous example for single measure records: you can use the measure\_name to store the name of the measure and use a generic multi-measure attribute name, such as value\_double to store DOUBLE measures, value bigint to store BIGINT measures, value timestamp to store additional TIMESTAMP values, etc.

## <span id="page-618-0"></span>**Dimensions and measures**

A table in Timestream for LiveAnalytics allows you to store *dimensions* (identifying attributes of the device/data you are storing) and *measures* (the metrics/values you are tracking), see [Timestream](https://docs.aws.amazon.com/timestream/latest/developerguide/concepts.html) for [LiveAnalytics](https://docs.aws.amazon.com/timestream/latest/developerguide/concepts.html) concepts for more details. As you are modeling your application on Timestream for LiveAnalytics, how you map your data into dimensions and measures impacts your ingestion and query latency. The following are guidelines on how to model your data as dimensions and measures that you can apply to your use case.

## **Choosing dimensions**

Data that identifies the source that is sending the time series data is a natural fit for dimensions, which are attributes that don't change over time. For instance, if you have a server emitting metrics, then the attributes identifying the server, such as hostname, Region, rack, Availability Zone, are candidates for dimensions. Similarly, for an IoT device with multiple sensors reporting time series data, device id, sensor id, etc. are candidate for dimensions.

If you are writing data as multi-measure records, dimensions and multi-measure attributes appear as columns in the table when you do a DESCRIBE or run a SELECT statement on the table. Therefore, when writing your queries, you can freely use the dimensions and measures in the same query. However, as you construct your write record to ingest data, keep the following in mind as you choose which attributes are specified as dimensions and which ones are measure values:

• The dimension names, values, measure name, and timestamp uniquely identifies the time series data. Timestream for LiveAnalytics uses this unique identifier to automatically deduplicate

data. That is, if Timestream for LiveAnalytics receives two data points with the same values of dimension names, dimension values, measure name, and timestamp, if the values have the same version number, then Timestream for LiveAnalytics deduplicates. If the new write request has a lower version than data already existing in Timestream for LiveAnalytics, the write request is rejected. If the new write request has a higher version, then the new value overwrites the old value. Therefore, how you choose your dimension values will impact this de-duplication behavior.

• Dimension names and values cannot be updated, measure value can be. So any data that might need updates is better modeled as measure values. For instance, if you have a machine in the factory floor whose color can change, you can model the color as a measure value, unless you want to use the color also as identifying attribute that is needed for deduplication. That is, measure values can be used to store attributes that only slowly change over time.

Note that a table in Timestream for LiveAnalytics does not limit the number of unique combinations of dimension names and values. For instance, you can have billions of such unique value combinations stored in a table. However, as you will see with the following examples, careful choice of dimensions and measures can significantly optimize your request latency, especially for queries.

### **Unique IDs in dimensions**

If your application scenario requires you to store a unique identifier for every data point (e.g., a request ID, a transaction ID, or a correlation ID), modeling the ID attribute as a measure value will result in significantly better query latency. When modeling your data with multi-measure records, the ID appears in the same row in context with your other dimensions and time series data, so your queries can continue to use them effectively. For instance, considering a [DevOps use case](https://github.com/awslabs/amazon-timestream-tools/tree/mainline/tools/perf-scale-workload) where every data point emitted by a server has a unique request ID attribute, modeling the request ID as a measure value results in up to 4x lower query latency across different query types, as opposed to modeling the unique request ID as a dimension.

You can use the similar analogy for attributes that are not entirely unique for every data point, but have hundreds of thousands or millions of unique values. You can model those attributes both as dimensions or measure values. You would want to model it as a dimension if the values are necessary for de-duplication on the write path as discussed earlier or you often use it as a predicate (for example, in the WHERE clause with an equality predicate on a value of that attribute such as device\_id = 'abcde' where your application is tracking millions of devices) in your queries.

### **Richness of data types with multi-measure records**

Multi-measure records provide you the flexibility to effectively model your data. Data that you store in a multi-measure record appear as columns in the table similar to dimensions, thus providing the same ease of querying for dimensions and measure values. You saw some of these patterns in the examples discussed earlier. Below you will find additional patterns to effectively use multi-measure records to meet your application's use cases.

Multi-measure records support attributes of data types DOUBLE, BIGINT, VARCHAR, BOOLEAN, and TIMESTAMP. Therefore, they naturally fit different types of attributes:

- *Location information*: For instance, if you want to track the location (expressed as latitude and longitude), then modeling it as a multi-measure attribute will result in lower query latency compared to storing them as VARCHAR dimensions, especially when you have predicates on the latitude and longitudes.
- *Multiple timestamps in a record*: If your application scenario requires you to track multiple timestamps for a time series record, you can model them as additional attributes in the multi-measure record. This pattern can be used to store data with future timestamps or past timestamps. Note that every record will still use the timestamp in the time column to partition, index, and uniquely identify a record.

In particular, if you have numeric data or timestamps on which you have predicates in the query, modeling those attributes as multi-measure attributes as opposed to dimensions will result in lower query latency. This is because when you model such data using the rich data types supported in multi-measure records, you can express the predicates using native data types instead of casting values from VARCHAR to another data type if you modeled such data as dimensions.

## <span id="page-620-0"></span>**Using measure name with multi-measure records**

Tables in Timestream for LiveAnalytics support a special attribute (or column) called measure name. You specify a value for this attribute for every record you write to Timestream for LiveAnalytics. For single measure records, it is natural to use the name of your metric (such as cpu, memory for server metrics, or temperature, pressure for sensor metrics). When using multimeasure records, since attributes in a multi-measure record are named (and these names become column names in the table), cpu, memory or temperature, pressure can become multi-measure attribute names. So a natural question is how to effectively use the measure name.

Timestream for LiveAnalytics uses the values in the measure name attribute to partition and index the data. Therefore, if a table has multiple different measure names, and if the queries use those values as query predicates, then Timestream for LiveAnalytics can use its custom partitioning

and indexing to prune out data that is not relevant to queries. For instance, if your table has cpu and memory measure names, and your query has a predicate WHERE measure name  $=$  'cpu', Timestream for LiveAnalytics can effectively prune data for measure names not relevant to the query, for example, rows with measure name memory in this example. This pruning applies even when using measure names with multi-measure records. You can use the measure name attribute effectively as a partitioning attribute for a table. Measure name along with dimension names and values, and time are used to partition the data in a Timestream for LiveAnalytics table. Be aware of the [limits](https://docs.aws.amazon.com/timestream/latest/developerguide/ts-limits.html) on the number of unique measure names allowed in a Timestream for LiveAnalytics table. Also note that a measure name is associated with a measure value data type as well, for example, a single measure name can only be associated with one type of measure value. That type can be one of DOUBLE, BIGINT, BOOLEAN, VARCHAR, and MULTI. Multi-measure records stored with a measure name will have the data type as MULTI. Since a single multi-measure record can store multiple metrics with different data types (DOUBLE, BIGINT, VARCHAR, BOOLEAN, and TIMESTAMP), you can associate data of different types in a multi-measure record.

The following sections describe a few different examples of how the measure name attribute can be effectively used to group together different types of data in the same table.

### **IoT sensors reporting quality and value**

Consider you have an application monitoring data from IoT sensors. Each sensor tracks different measures, such as temperature, pressure. In addition to the actual values, the sensors also report quality of the measurements, which is a measure of how accurate the reading is, and a unit for the measurement. Since quality, unit, and value are emitted together, they can be modeled as multimeasure records, as shown in the example data below where device\_id is a dimension, quality, value, and unit are multi-measure attributes:

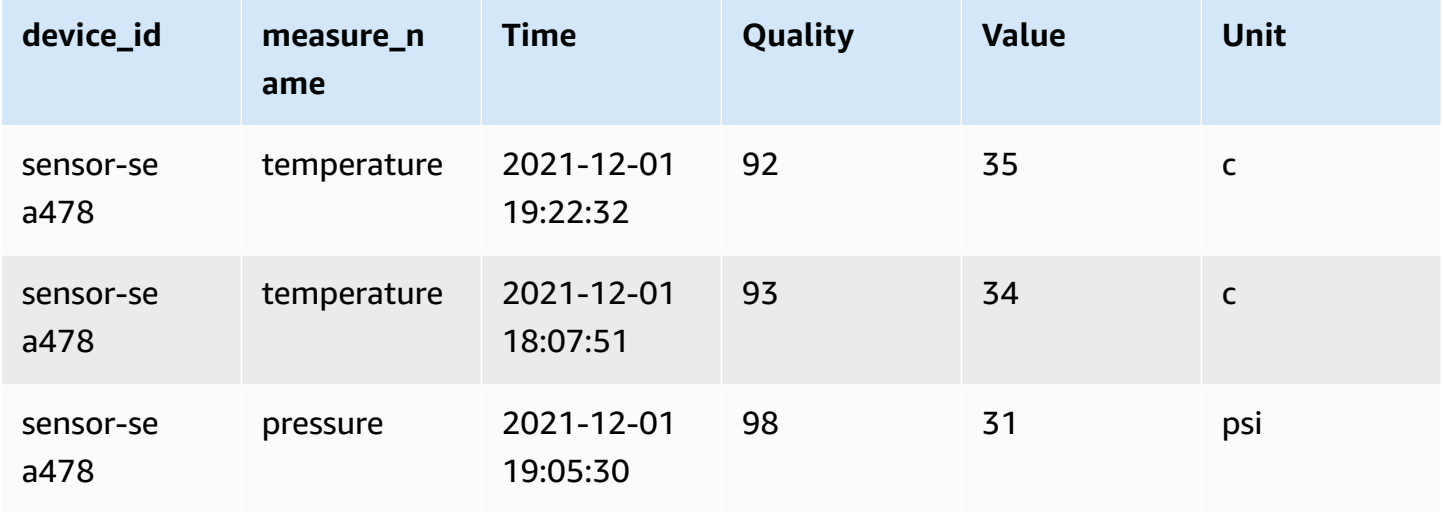

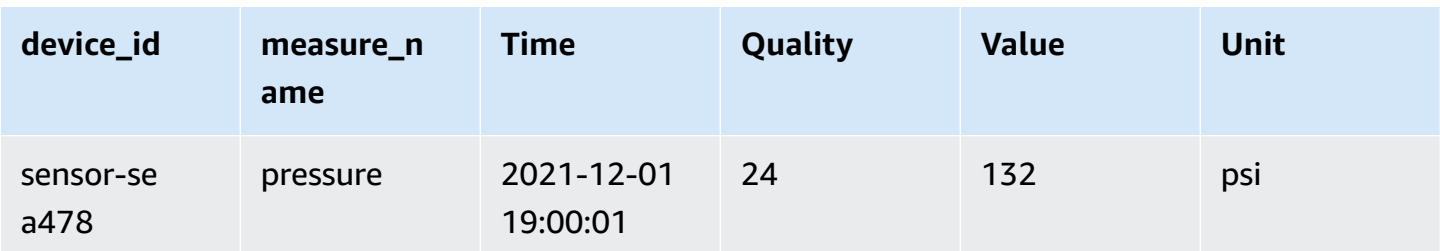

This approach allows you to combine the benefits of multi-measure records along with partitioning and pruning data using the values of measure name. If queries reference a single measure, e.g., temperature, then you can include a measure name predicate in the query. The following is an example of such a query, which also projects the unit for measurements whose quality is above 90.

```
SELECT device_id, time, value AS temperature, unit
FROM db.table
WHERE time > ago(1h)
     AND measure_name = 'temperature' 
     AND quality > 90
```
Using the measure\_name predicate on the query enables Timestream for LiveAnalytics to effectively prune partitions and data that is not relevant to the query, thus improving your query latency.

It is also possible to have all of the metrics to be stored in the same multi-measure record if all the metrics are emitted at the same timestamp and/or multiple metrics are queried together in the same query. For instance, you can construct as multi-measure record with attributes temperature\_quality, temperature\_value, temperature\_unit, pressure\_quality, pressure\_value, pressure\_unit, etc. Many of the points discussed earlier about modeling data using single measure vs. multi-measure records apply in your decision of how to model the data. Consider your query access patterns and how your data is generated to choose a model that optimizes your cost, ingestion and query latency, and ease of writing your queries.

### **Different types of metrics in the same table**

Another use case where you can combine multi-measure records with measure name values is to model different types of data that are independently emitted from the same device. Consider the DevOps monitoring use case servers are emitting two types of data: regularly emitted metrics and irregular events. An example of this approach is the schema discussed in the [data generator](https://github.com/awslabs/amazon-timestream-tools/tree/mainline/tools/perf-scale-workload) [modeling a DevOps use case.](https://github.com/awslabs/amazon-timestream-tools/tree/mainline/tools/perf-scale-workload) In this case, you can store the different types of data emitted from the same server in the same table by using different measure names. For instance, all the metrics

that are emitted at the same time instant are stored with measure name metrics. All the events that are emitted at a different time instant from the metrics are stored with measure name events. The measure schema for the table (for example, output of SHOW MEASURES query) is:

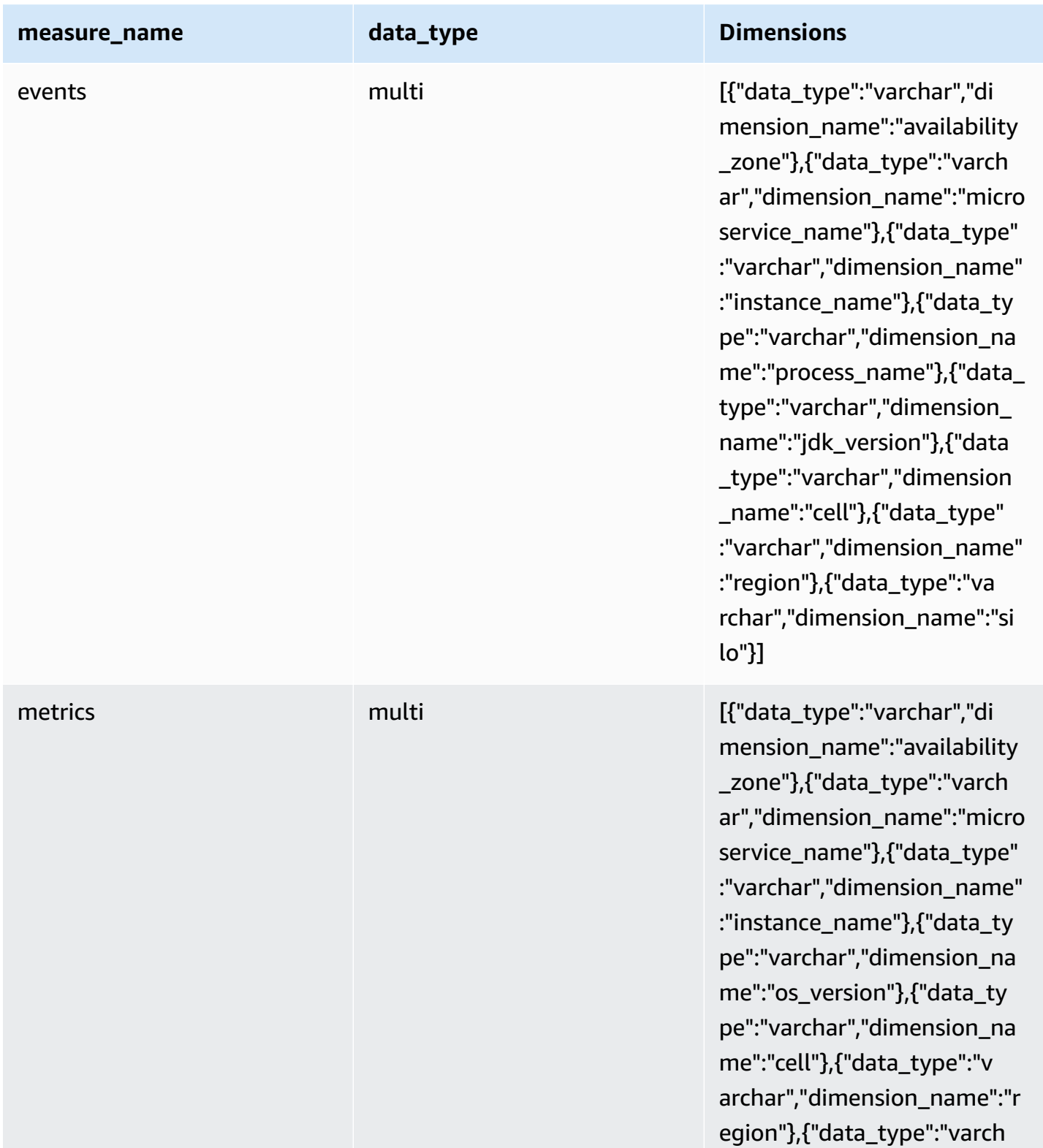

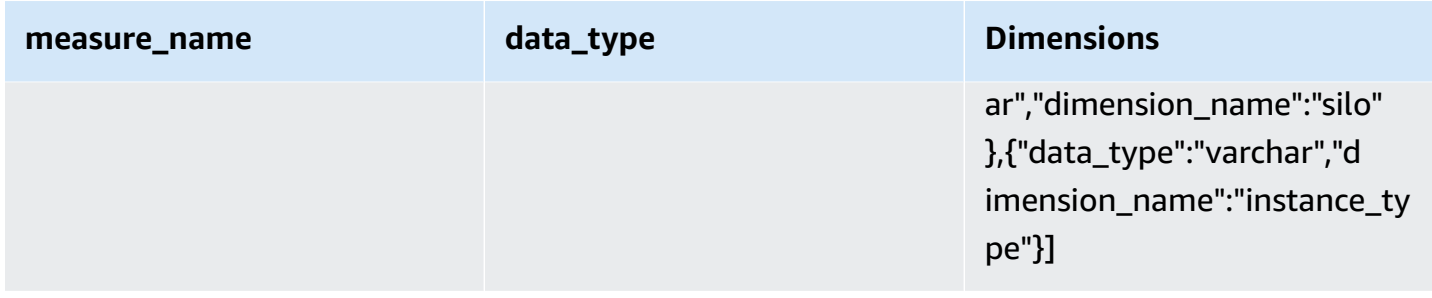

In this case, you can see that the events and metrics also have different sets of dimensions, where events have different dimensions jdk\_version and process\_name while metrics have dimensions instance\_type and os\_version.

Using different measure names allow you to write queries with predicates such as WHERE measure\_name = 'metrics' to get only the metrics. Also having all the data emitted from same instance in the same table implies you can also write a simpler query with the instance\_name predicate to get all data for that instance. For instance, a predicate of the form WHERE instance\_name = 'instance-1234' without a measure\_name predicate will return all data for a specific server instance.

## <span id="page-624-0"></span>**Recommendations for partitioning multi-measure records**

#### **Important**

#### **This section is deprecated!**

These recommendations are out of date. Partitioning is now better controlled using [customer-defined](#page-477-0) partition keys.

We have seen that there is a growing number of workloads in the time series ecosystem that require to ingest and store massive amount of data and at the same time need low latency query responses when accessing data by a high cardinality set of dimension values.

Because of such characteristics, recommendations in this section will be useful for customer workloads that have the following.

- Adopted or want to adopt multi-measure records.
- Expect to have a high volume of data coming into the system that will be stored for long periods.
- Require low latency response times for their main access (query) patterns.

• Know that the most important queries patterns involve a filtering condition of some sort in the predicate. This filtering condition is based around a high cardinality dimension. For example, consider events or aggregations by UserId, DeviceId, ServerID, host-name, and so forth.

In these cases a single name for all the multi-measure measures will not help, since our engine uses multi-measure name to partition the data and having a single value limits the partition advantage that you get. The partitioning for these records is mainly based on two dimensions. Let's say time is on the x-axis and a hash of dimension names and the measure name on the y-axis. The measure\_name in these cases works almost like a partitioning key.

Our recommendation is as follows.

- When modeling your data for use cases like the one we mentioned, use a measure\_name that is a direct derivative of your main query access pattern. For example:
	- Your use case requires to track application performance and QoE from the end user point of view. This could also be tracking measurements for a single server or IoT device.
	- If you are querying and filtering by UserId, then you need, at ingestion time, to find the best way to associate measure\_name to UserId.
	- Since a multi-measure table can only hold 8192 different measure names, whatever formula is adopted should not generate more that 8192 different values.
- One approach that we have applied with success for string values is to apply a hashing algorithm to the string value. Then perform the modulo operation with the absolute value of the hash result and 8192.

```
measure_name = getMeasureName(UserId)
int getMeasureName(value) { 
     hash_value = abs(hash(value)) 
     return hash_value % 8192
}
```
- We also added abs() to remove the sign eliminating the possibility for values to range from -8192 to 8192. This should be performed prior to the modulo operation.
- By using this method your queries can run on a fraction of the time that would take to run on an unpartitioned data model.
- When querying the data, make sure that you include a filtering condition in the predicate that uses the newly derived value of the measure\_name. For example:

•

```
SELECT * FROM your_database.your_table
WHERE host_name = 'Host-1235' time BETWEEN '2022-09-01' 
     AND '2022-09-18' 
     AND measure_name = (SELECT 
  cast(abs(from_big_endian_64(xxhash64(CAST('HOST-1235' AS varbinary))))%8192 AS 
  varchar))
```
• This will minimize the total number of partitions scanned to get you data that will translate in faster queries over time.

Keep in mind that if you want to obtain the benefits from this partition schema, the hash needs to be calculated in the client side and passed to Timestream for LiveAnalytics as a static value to the query engine. The preceding example provides a way to validate that the generated hash can be resolved by the engine when needed.

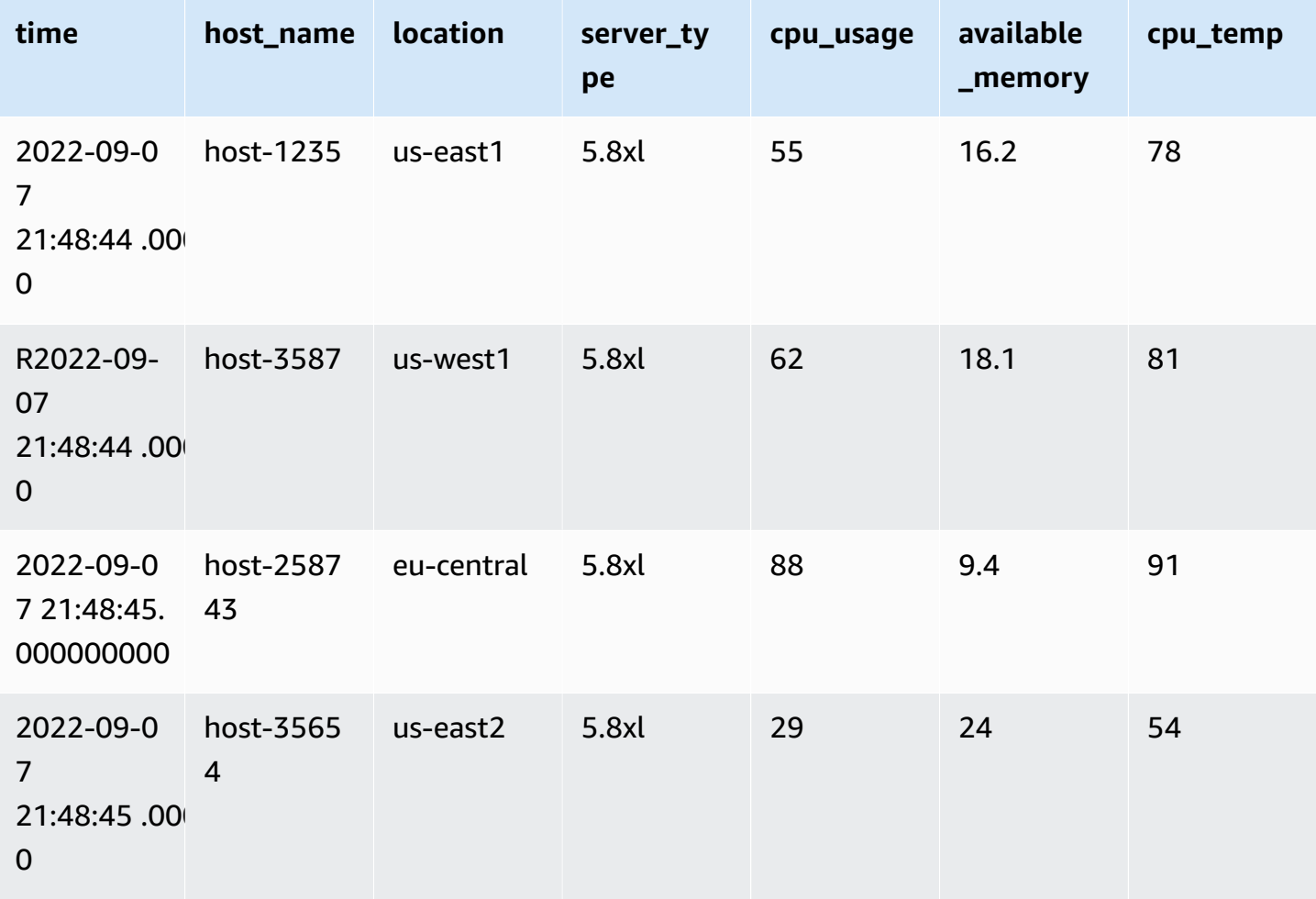

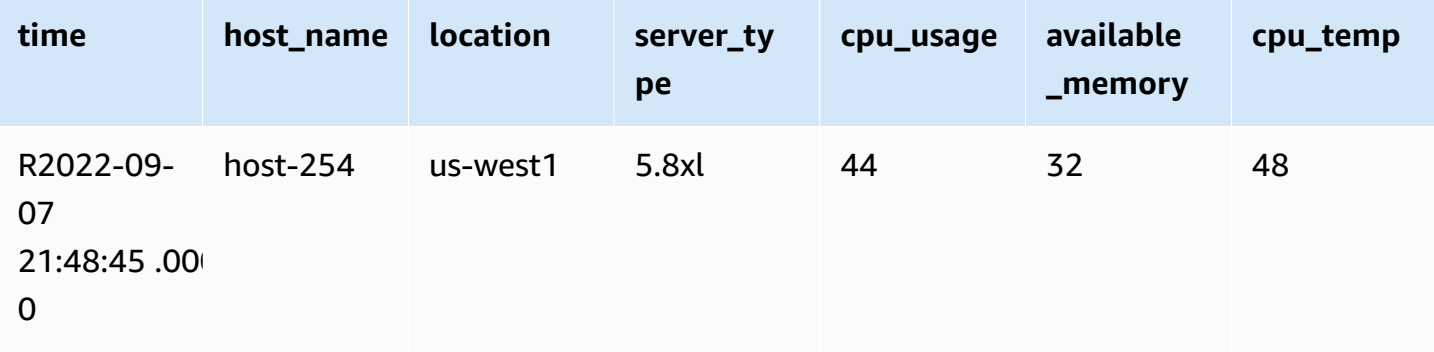

To generate the associated measure\_name following our recommendation, there are two paths that depend on your ingestion pattern.

1. *For batch ingestion of historical data*—You can add the transformation to your write code if you will use your own code for the batch process.

Building on top of the preceding example.

```
 List<String> hosts = new ArrayList<>(); 
 hosts.add("host-1235"); 
 hosts.add("host-3587"); 
 hosts.add("host-258743"); 
 hosts.add("host-35654"); 
 hosts.add("host-254"); 
 for (String h: hosts){ 
     ByteBuffer buf2 = ByteBuffer.wrap(h.getBytes()); 
     partition = abs(hasher.hash(buf2, 0L)) % 8192; 
    System.out.println(h + " - " + partition);
 }
```
**Output** 

host-1235 - 6445 host-3587 - 6399 host-258743 - 640 host-35654 - 2093 host-254 - 7051

## Resulting dataset

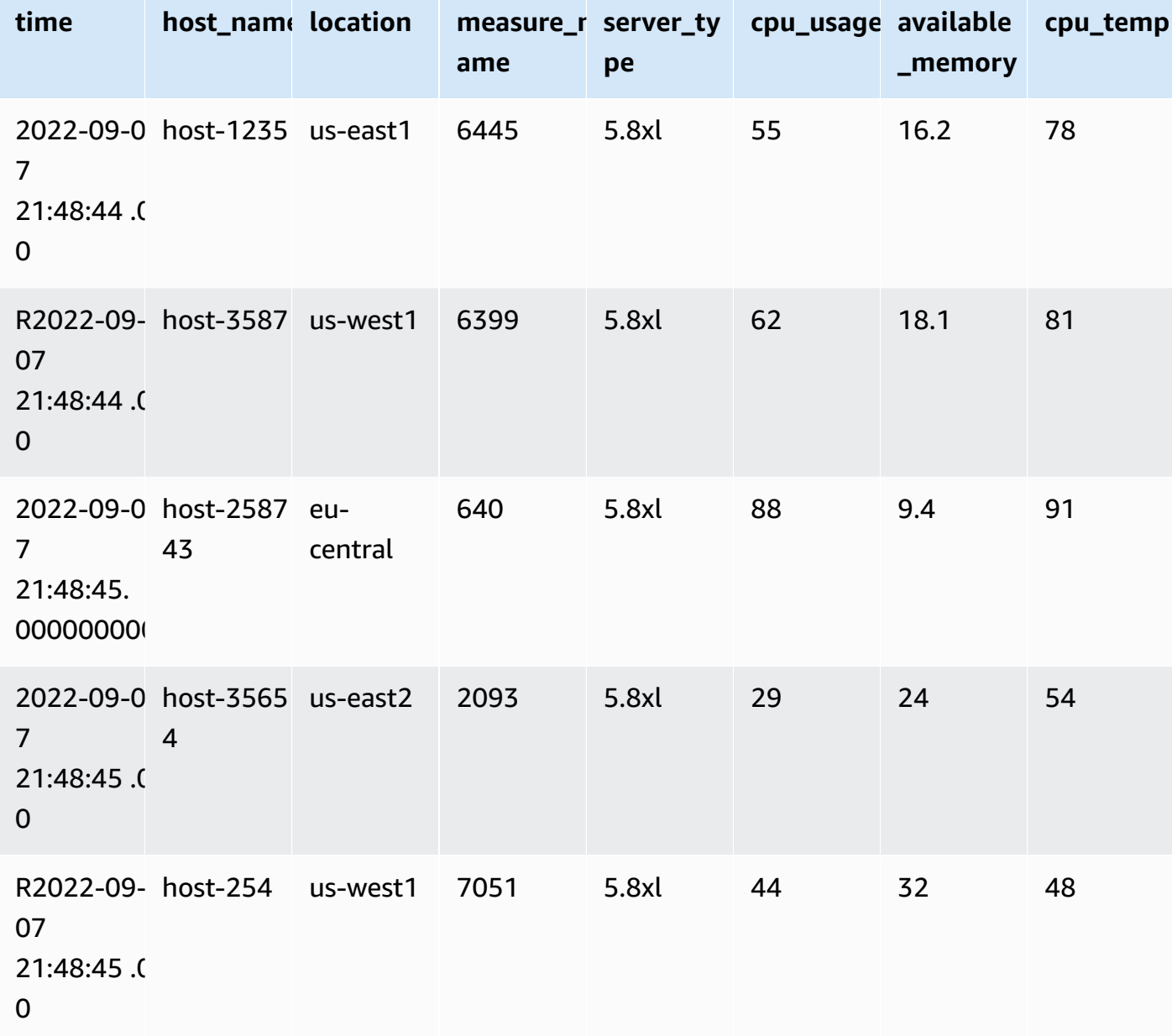

2. *For real-time ingestion*—You need to generate the measure\_name in-flight as data is coming in.

In both cases, we recommend you test your hash generating algorithm at both ends (ingestion and querying) to make sure you are getting the same results.

Here are some code examples to generate the hashed value based on host\_name.

#### **Example Python**

```
>>> import xxhash
>>> from bitstring import BitArray
>>> b=xxhash.xxh64('HOST-ID-1235').digest()
>>> BitArray(b).int % 8192
### 3195
```
### **Example Go**

```
package main
import ( 
     "bytes" 
     "fmt" 
     "github.com/cespare/xxhash"
)
func main() { 
     buf := bytes.NewBufferString("HOST-ID-1235") 
    x := xxhash.New()
     x.Write(buf.Bytes()) 
     // convert unsigned integer to signed integer before taking mod 
     fmt.Printf("%f\n", abs(int64(x.Sum64())) % 8192)
}
func abs(x int64) int64 { 
    if (x < 0) {
         return -x 
     } 
     return x
}
```
#### **Example Java**

```
import java.nio.ByteBuffer;
import net.jpountz.xxhash.XXHash64;
public class test { 
     public static void main(String[] args) { 
         XXHash64 hasher = net.jpountz.xxhash.XXHashFactory.fastestInstance().hash64();
```

```
String host = "HOST-ID-1235";
         ByteBuffer buf = ByteBuffer.wrap(host.getBytes()); 
        Long result = Math.abs(hasher.hash(buf, 0L));
         Long partition = result % 8192; 
         System.out.println(result); 
         System.out.println(partition); 
     }
}
```
### **Example dependency in Maven**

```
 <dependency> 
     <groupId>net.jpountz.lz4</groupId> 
     <artifactId>lz4</artifactId> 
     <version>1.3.0</version> 
 </dependency>
```
# <span id="page-630-0"></span>**Security**

- For continuous access to Timestream for LiveAnalytics, ensure that encryption keys are secured and are not revoked or made inaccessible.
- Monitor API access logs from AWS CloudTrail. Audit and revoke any anomalous access pattern from unauthorized users.
- Follow additional guidelines described in Security best practices for Amazon [Timestream](#page-548-0) for [LiveAnalytics.](#page-548-0)

# <span id="page-630-1"></span>**Configuring Amazon Timestream for LiveAnalytics**

Configure the data retention period for the memory store and the magnetic store to match the data processing, storage, query performance, and cost requirements.

• Set the data retention of the memory store to match your application's requirements for processing late-arriving data. Late-arriving data is incoming data with a timestamp earlier than the current time. It is emitted from resources that batch events for a time period before sending the data to Timestream for LiveAnalytics, and also from resources with intermittent connectivity e.g. an IoT sensor that is online intermittently.

- If you expect late-arriving data to occasionally arrive with timestamps earlier than the memory store retention, you should enable magnetic store writes for your table. Once you set the EnableMagneticStoreWrites in MagneticStoreWritesProperties for a table, the table will accept data with timestamp earlier than your memory store retention but within your magnetic store retention period.
- Consider the characteristics of queries that you plan to run on Timestream for LiveAnalytics such as the types of queries, frequency, time range, and performance requirements. This is because the memory store and magnetic store are optimized for different scenarios. The memory store is optimized for fast point-in-time queries that process small amounts of recent data sent to Timestream for LiveAnalytics. The magnetic store is optimized for fast analytical queries that process medium to large volumes of data sent to Timestream for LiveAnalytics.
- Your data retention period should also be influenced by the cost requirements of your system.

For example, consider a scenario where the late-arriving data threshold for your application is 2 hours and your applications send many queries that process a day's-worth, week's-worth, or month's-worth of data. In that case, you may want to configure a smaller retention period for the memory store (2-3 hours) and allow more data to flow to the magnetic store given the magnetic store is optimized for fast analytical queries.

Understand the impact of increasing or decreasing the data retention period of the memory store and the magnetic store of an existing table.

- When you decrease the retention period of the memory store, the data is moved from the memory store to the magnetic store, and this data transfer is permanent. Timestream for LiveAnalytics does not retrieve data from the magnetic store to populate the memory store. When you decrease the retention period of the magnetic store, the data is deleted from the system, and the data deletion is permanent.
- When you increase the retention period of the memory store or the magnetic store, the change takes effect for data being sent to Timestream for LiveAnalytics from that point onwards. Timestream for LiveAnalytics does not retrieve data from the magnetic store to populate the memory store. For example, if the retention period of the memory store was initially set to 2 hours and then increased to 24 hours, it will take 22 hours for the memory store to contain 24 hours worth of data.

# <span id="page-632-0"></span>**Writes**

- Ensure that the timestamp of the incoming data is not earlier than data retention configured for the memory store and no later than the future ingestion period defined in [Quotas](#page-660-0). Sending data with a timestamp outside these bounds will result in the data being rejected by Timestream for LiveAnalytics unless you enable magnetic store writes for your table. If you enable magnetic store writes, ensure that the timestamp for incoming data is not earlier than data retention configured for the magnetic store.
- If you expect late arriving data, turn on magnetic store writes for your table. This will allow ingestion for data with timestamps that fall outside your memory store retention period but still within your magnetic store retention period. You can set this by updating the EnableMagneticStoreWrites flag in the MagneticStoreWritesProperties for your table. This property is false by default. Note that writes to the magnetic store will not be immediately available to query. They will be available within 6 hours.
- Target high throughput workloads to the memory store by ensuring the timestamps of the ingested data fall within the memory store retention bounds. Writes to the magnetic store are limited to a max number of active magnetic store partitions that can receive concurrent ingestion for a database. You can see this ActiveMagneticStorePartitions metric in CloudWatch. To reduce active magnetic store partitions, aim to reduce the number of series and duration of time you ingest into concurrently for magnetic store ingestion.
- While sending data to Timestream for LiveAnalytics, batch multiple records in a single request to optimize data ingestion performance.
	- It is beneficial to batch together records from the same time series and records with the same measure name.
	- Batch as many records as possible in a single request as long as the requests are within the service limits defined in [Quotas.](#page-660-0)
	- Use common attributes where possible to reduce data transfer and ingestion costs. For more information, see [WriteRecords](https://docs.aws.amazon.com/timestream/latest/developerguide/API_WriteRecords.html) API.
- If you encounter partial client-side failures while writing data to Timestream for LiveAnalytics, you can resend the batch of records that failed ingestion after you've addressed the rejection cause.
- Data ordered by timestamps has better write performance.
- Amazon Timestream for LiveAnalytics is designed to automatically scale to the needs of your application. When Timestream for LiveAnalytics notices spikes in write requests from your application, your application may experience some level of initial memory store throttling. If

your application experiences memory store throttling, continue sending data to Timestream for LiveAnalytics at the same (or increased) rate to enable Timestream for LiveAnalytics to automatically scale to satisfy the needs of your application. If you see magnetic store throttling, you should decrease your rate of magnetic store ingestion until your number of ActiveMagneticStorePartitions falls.

## **Batch load**

Best practices for batch load are described in Batch load best [practices.](#page-289-0)

# <span id="page-633-0"></span>**Queries**

Following are suggested best practices for queries with Amazon Timestream for LiveAnalytics.

- Include only the measure and dimension names essential to query. Adding extraneous columns will increase data scans, which impacts the performance of queries.
- Where possible, push the data computation to Timestream for LiveAnalytics using the built-in aggregates and scalar functions in the SELECT clause and WHERE clause as applicable to improve query performance and reduce cost. See [SELECT](#page-689-0) and [Aggregate](#page-747-0) functions.
- Where possible, use approximate functions. E.g., use APPROX\_DISTINCT instead of COUNT(DISTINCT column\_name) to optimize query performance and reduce the query cost. See [Aggregate](#page-747-0) functions.
- Use a CASE expression to perform complex aggregations instead of selecting from the same table multiple times. See [The CASE statement](#page-702-0).
- Where possible, include a time range in the WHERE clause of your query. This optimizes query performance and costs. For example, if you only need the last one hour of data in your dataset, then include a time predicate such as time > ago(1h). See [SELECT](#page-689-0) and Interval and [duration.](#page-738-0)
- When a query accesses a subset of measures in a table, always include the measure names in the WHERE clause of the query.
- Where possible, use the equality operator when comparing dimensions and measures in the WHERE clause of a query. An equality predicate on dimensions and measure names allows for improved query performance and reduced query costs.
- Wherever possible, avoid using functions in the WHERE clause to optimize for cost.
- Refrain from using LIKE clause multiple times. Rather, use regular expressions when you are filtering for multiple values on a string column. See Regular [expression](#page-723-0) functions.
- Only use the necessary columns in the GROUP BY clause of a query.
- If the query result needs to be in a specific order, explicitly specify that order in the ORDER BY clause of the outermost query. If your query result does not require ordering, avoid using an ORDER BY clause to improve query performance.
- Use a LIMIT clause if you only need the first N rows in your query.
- If you are using an ORDER BY clause to look at the top or bottom N values, use a LIMIT clause to reduce the query costs.
- Use the pagination token from the returned response to retrieve the query results. For more information, see [Query](API_query_Query.html).
- If you've started running a query and realize that the query will not return the results you're looking for, cancel the query to save cost. For more information, see [CancelQuery](API_query_CancelQuery.html).
- If your application experiences throttling, continue sending data to Amazon Timestream for LiveAnalytics at the same rate to enable Amazon Timestream for LiveAnalytics to auto-scale to the satisfy the query throughput needs of your application.
- If the query concurrency requirements of your applications exceed the default limits of Timestream for LiveAnalytics, contact AWS Support for limit increases.

# <span id="page-634-0"></span>**Scheduled queries**

Scheduled queries help you optimize your dashboards by pre-computing some fleet-wide aggregate statistics. So a natural question to ask is how do you take your use case and identify which results to pre-compute and how to use these results stored in a derived table to create your dashboard. The first step in this process is to identify which panels to pre-compute. Below are some high-level guidelines:

- Consider the bytes scanned by the queries that are used to populate the panels, the frequency of dashboard reload, and number of concurrent users who would load these dashboards. You should start with the dashboards loaded most frequently and scanning significant amounts of data. The first two dashboards in the aggregate [dashboard](https://docs.aws.amazon.com/timestream/latest/developerguide/scheduledqueries-example1.html) example as well as the aggregate dashboard in the drill [down](https://docs.aws.amazon.com/timestream/latest/developerguide/scheduledqueries-example2.html) example are good examples of such dashboards.
- Consider which computations are being [repeatedly](https://docs.aws.amazon.com/timestream/latest/developerguide/cheduledqueries-example3.html) used. While it is possible to create a scheduled query for every panel and every variable value used in the panel, you can significantly optimize your costs and the number of scheduled queries by looking for avenues to use one computation to pre-compute the data necessary for multiple panels.
- Consider the frequency of your scheduled queries to refresh the materialized results in the derived table. You would want to analyze how frequently a dashboard is refreshed vs. the time

window that is queried in a dashboard vs. the time binning used in the pre-computation as well as the panels in the dashboards. For instance, if a dashboard that is plotting hourly aggregates for the past few days is only refreshed once in a few hours, you might want to configure your scheduled queries to only refresh once every 30 mins or an hour. On the other hand, if you have a dashboard that plots per minute aggregates and is refreshed every minute or so, you would want your scheduled queries to refresh the results every minute or few minutes.

• Consider which query patterns can be further optimized (both from a query cost and query latency perspective) using scheduled queries. For instance, when computing the unique dimension values frequently used as variables in dashboards, or returning the last data point emitted from a sensor or the first data point emitted from a sensor after a certain date, etc. Some of these [example](https://docs.aws.amazon.com/timestream/latest/developerguide/scheduledqueries-patterns.html) patterns are discussed in this guide.

The preceding considerations will have a significant impact on your savings when you move your dashboard to query the derived tables, the freshness of data in your dashboards, and the cost incurred by the scheduled queries.

# <span id="page-635-0"></span>**Client applications and supported integrations**

Run your client application from the same Region as Timestream for LiveAnalytics to reduce network latencies and data transfer costs. For more information about working with other services, see [Working](#page-549-0) with other services. The following are some other helpful links.

- Best Practices for AWS [Development](https://docs.aws.amazon.com/sdk-for-java/v1/developer-guide/best-practices.html) with the AWS SDK for Java
- Best practices for working with AWS Lambda [functions](https://docs.aws.amazon.com/lambda/latest/dg/best-practices.html)
- Best Practices for Amazon [Managed](https://docs.aws.amazon.com/kinesisanalytics/latest/dev/best-practices.html) Service for Apache Flink
- Best practices for creating [dashboards](https://grafana.com/docs/grafana/latest/best-practices/best-practices-for-creating-dashboards/) in Grafana

# <span id="page-635-1"></span>**General**

• Ensure that you follow the The AWS [Well-Architected](https://wa.aws.amazon.com/index.en.html) Framework when using Timestream for LiveAnalytics. This whitepaper provides guidance around best practices in operational excellence, security, reliability, performance efficiency, and cost optimization.

# **Metering and cost optimization**

With Amazon Timestream for LiveAnalytics, you pay only for what you use. Timestream for LiveAnalytics meters separately for writes, data stored, and data scanned by queries. The price of each metering dimension is specified on the [pricing page.](https://aws.amazon.com/timestream/pricing/) You can estimate your monthly bill using the Amazon Timestream for [LiveAnalytics](samples/Amazon_Timestream%20for%20LiveAnalytics_Pricing_Calculator.zip) Pricing Calculator.

This section describes how metering works for writes, storage and queries in Timestream for LiveAnalytics. Example scenarios and calculations are also provided. In addition, a list of best practices for cost optimization is included. You can select a topic below:

### **Topics**

- [Writes](#page-636-0)
- **[Storage](#page-639-0)**
- **Oueries**
- [Cost optimization](#page-640-1)
- Monitoring with Amazon [CloudWatch](#page-641-0)

# <span id="page-636-0"></span>**Writes**

The write size of each time series event is calculated as the sum of the size of the timestamp and one or more dimension names, dimension values, measure names, and measure values. The size of the timestamp is 8 bytes. The size of dimension names, dimension values, and measure names are the length of the UTF-8 encoded bytes of the string representing each dimension name, dimension value, and measure name. The size of the measure value depends on the data type. It is 1 byte for the boolean data type, 8 bytes for bigint and double, and the length of the UTF-8 encoded bytes for strings. Each write is counted in units of 1 KiB.

Two example calculations are provided below:

## **Topics**

- [Calculating](#page-637-0) the write size of a time series event
- [Calculating the number of writes](#page-637-1)

## <span id="page-637-0"></span>**Calculating the write size of a time series event**

Consider a time series event representing the CPU utilization of an EC2 instance as shown below:

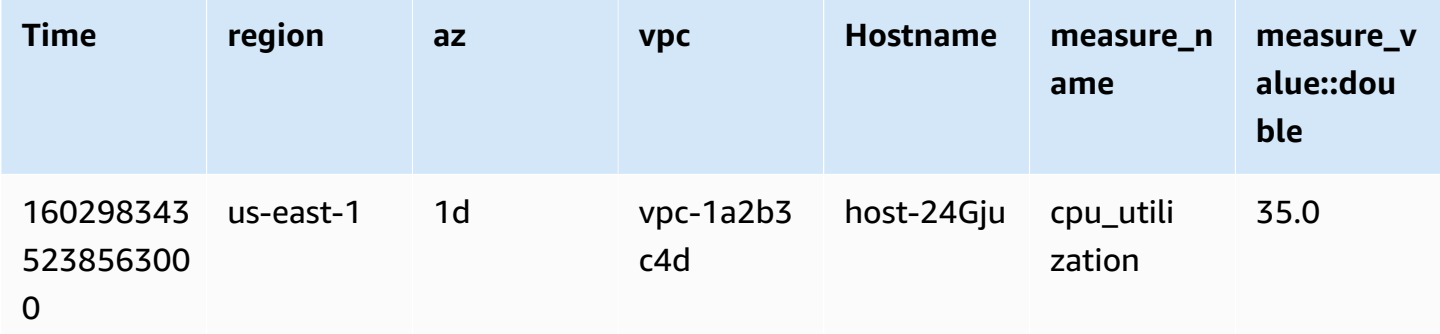

The write size of the time series event can be calculated as:

- $\cdot$  time = 8 bytes
- first dimension = 15 bytes (region+us-east-1)
- second dimension = 4 bytes ( $az+1d$ )
- third dimension = 15 bytes (vpc+vpc-1a2b3c4d)
- fourth dimension = 18 bytes (hostname+host-24Gju)
- name of the measure = 15 bytes (cpu\_utilization)
- value of the measure  $= 8$  bytes

### **Write size of the time series event = 83 bytes**

## <span id="page-637-1"></span>**Calculating the number of writes**

Now consider 100 EC2 instances, similar to the instance described in [Calculating](#page-637-0) the write size of a time [series](#page-637-0) event, emitting metrics every 5 seconds. The total monthly writes for the EC2 instances will vary based on how many time series events exist per write and if common attributes are being used while batching time series events. An example of calculating total monthly writes is provided for each of the following scenarios:

#### **Topics**

- One time [series](#page-638-0) event per write
- [Batching](#page-638-1) time series events in a write

#### • Batching time series events and using common [attributes](#page-638-2) in a write

#### <span id="page-638-0"></span>**One time series event per write**

If each write contains only one time series event, the total monthly writes are calculated as:

- 100 time series events = 100 writes every 5 seconds
- $\times$  12 writes/minute = 1,200 writes
- $\times$  60 minutes/hour = 72,000 writes
- $\times$  24 hours/day = 1,728,000 writes
- $\times$  30 days/month = 51,840,000 writes

### **Total monthly writes = 51,840,000**

#### <span id="page-638-1"></span>**Batching time series events in a write**

Given each write is measured in units of 1 KB, a write can contain a batch of 12 time series events (998 bytes) and the total monthly writes are calculated as:

- 100 time series events = 9 writes (12 time series events per write) every 5 seconds
- x 12 writes/minute = 108 writes
- $\times$  60 minutes/hour = 6,480 writes
- $\times$  24 hours/day = 155,520 writes
- $\times$  30 days/month = 4,665,600 writes

### **Total monthly writes = 4,665,600**

#### <span id="page-638-2"></span>**Batching time series events and using common attributes in a write**

If the region, az, vpc, and measure name are common across 100 EC2 instances, the common values can be specified just once per write and are referred to as common attributes. In this case, the size of common attributes is 52 bytes, and the size of the time series events is 27 bytes. Given each write is measured in units of 1 KiB, a write can contain 36 time series events and common attributes, and the total monthly writes are calculated as:

- 100 time series events = 3 writes (36 time series events per write) every 5 seconds
- $\times$  12 writes/minute = 36 writes
- $\times$  60 minutes/hour = 2,160 writes
- $\times$  24 hours/day = 51,840 writes
- $\times$  30 days/month = 1,555,200 writes

#### **Total monthly writes = 1,555,200**

#### **A** Note

Due to usage of batching, common attributes and rounding of the writes to units of 1KB, the storage size of the time series events may be different than write size.

## <span id="page-639-0"></span>**Storage**

The storage size of each time series event in the memory store and the magnetic store is calculated as the sum of the size of the timestamp, dimension names, dimension values, measure names, and measure values. The size of the timestamp is 8 bytes. The size of dimension names, dimension values, and measure names are the length of the UTF-8 encoded bytes of each string representing the dimension name, dimension value, and measure name. The size of the measure value depends on the data type. It is 1 byte for boolean data types, 8 bytes for bigint and double, and the length of the UTF-8 encoded bytes for strings. Each measure is stored as a separate record in Amazon Timestream for LiveAnalytics, i.e. if your time series event has four measures, there will be four records for that time series event in storage.

Considering the example of the time series event representing the CPU utilization of an EC2 instance (see [Calculating](#page-637-0) the write size of a time series event), the storage size of the time series event is calculated as:

- $\cdot$  time = 8 bytes
- first dimension = 15 bytes (region+us-east-1)
- second dimension = 4 bytes  $(az+1d)$
- third dimension = 15 bytes (vpc+vpc-1a2b3c4d)
- fourth dimension = 18 bytes (hostname+host-24Gju)
- name of the measure = 15 bytes (cpu\_utilization)
- value of the measure  $= 8$  bytes

#### **Storage size of the time series event = 83 bytes**

#### *A* Note

The memory store is metered in GB-hour and the magnetic store is metered in GB-month.

# <span id="page-640-0"></span>**Queries**

Queries are charged based on the duration of [Timestream](#page-38-0) compute units (TCUs) used by your application in TCU-hours as specified on the Amazon [Timestream](https://aws.amazon.com/timestream/pricing/) pricing page. Amazon Timestream for LiveAnalytics' query engine prunes irrelevant data while processing a query. Queries with projections and predicates including time ranges, measure names, and/or dimension names enable the query processing engine to prune a significant amount of data and help with lowering query costs.

# <span id="page-640-1"></span>**Cost optimization**

To optimize the cost of writes, storage, and queries, use the following best practices with Amazon Timestream for LiveAnalytics:

- Batch multiple time series events per write to reduce the number of write requests.
- Consider using Multi-measure records, which allows you to write multiple time-series measures in a single write request and stores your data in a more compact manner. This reduces the number of write requests as well as data storage cost and query cost.
- Use common attributes with batching to batch more time series events per write to further reduce the number of write requests.
- Set the data retention of the memory store to match your application's requirements for processing late-arriving data. Late-arriving data is incoming data with a timestamp earlier than the current time and outside the memory store retention period.
- Set the data retention of the magnetic store to match your long term data storage requirements.
- While writing queries, include only the measure and dimension names essential to query. Adding extraneous columns will increase data scans and therefore will also increase the query cost.
- Where possible, include a time range in the WHERE clause of your query. For example, if you only need the last one hour of data in your dataset, include a time predicate such as time > ago(1h).
- When a query accesses a subset of measures in a table, always include the measure names in the WHERE clause of the query.
- If you've started running a query and realize that the query will not return the results you're looking for, cancel the query to save on cost.

## <span id="page-641-0"></span>**Monitoring with Amazon CloudWatch**

You can monitor Timestream for LiveAnalytics using Amazon CloudWatch, which collects and processes raw data from Timestream for LiveAnalytics into readable, near-real-time metrics. It records these statistics for two weeks so that you can access historical information and gain a better perspective on how your web application or service is performing. By default, Timestream for LiveAnalytics metric data is automatically sent to CloudWatch in 1-minute or 15-minute periods. For more information, see What Is Amazon [CloudWatch?](https://docs.aws.amazon.com/AmazonCloudWatch/latest/DeveloperGuide/WhatIsCloudWatch.html) in the *Amazon CloudWatch User Guide*.

#### **Topics**

- How do I use Timestream for [LiveAnalytics](#page-641-1) metrics?
- Timestream for [LiveAnalytics](#page-646-0) metrics and dimensions
- Creating CloudWatch alarms to monitor Timestream for [LiveAnalytics](#page-654-0)

## <span id="page-641-1"></span>**How do I use Timestream for LiveAnalytics metrics?**

The metrics reported by Timestream for LiveAnalytics provide information that you can analyze in different ways. The following list shows some common uses for the metrics. These are suggestions to get you started, not a comprehensive list.

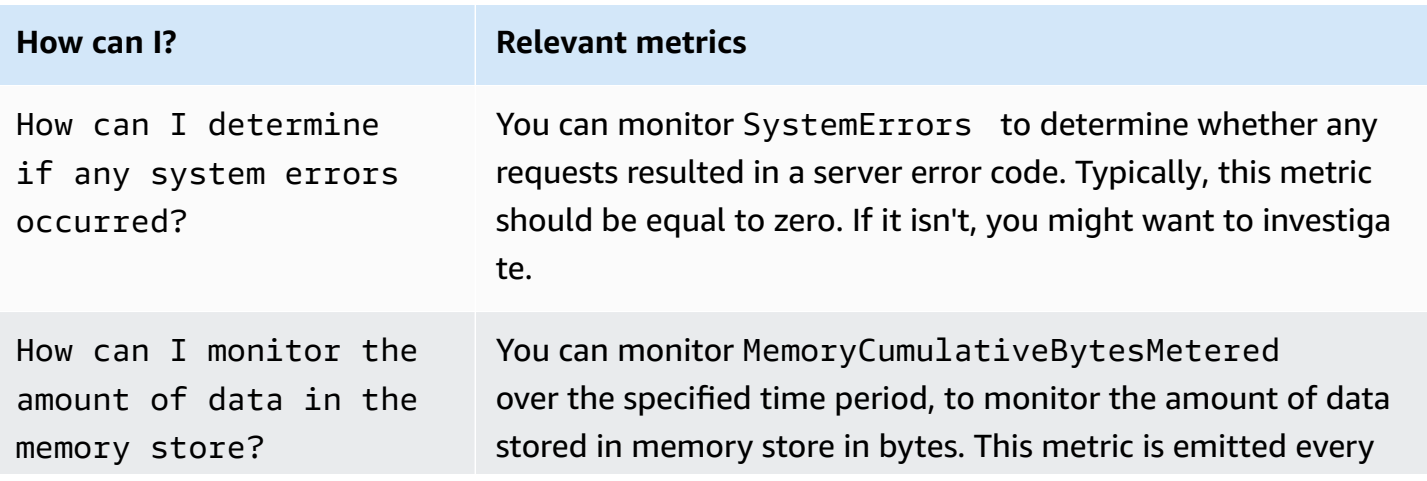

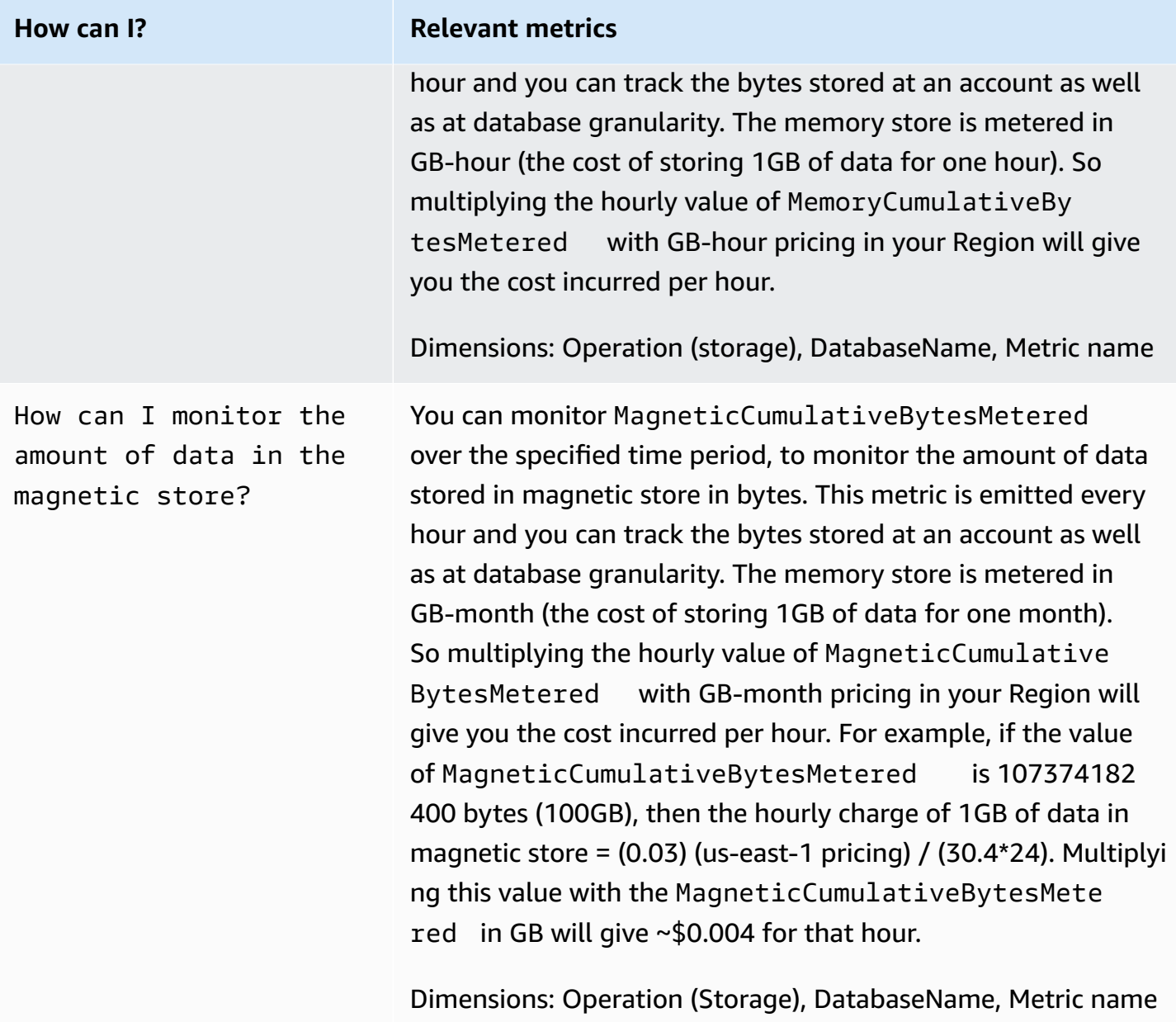

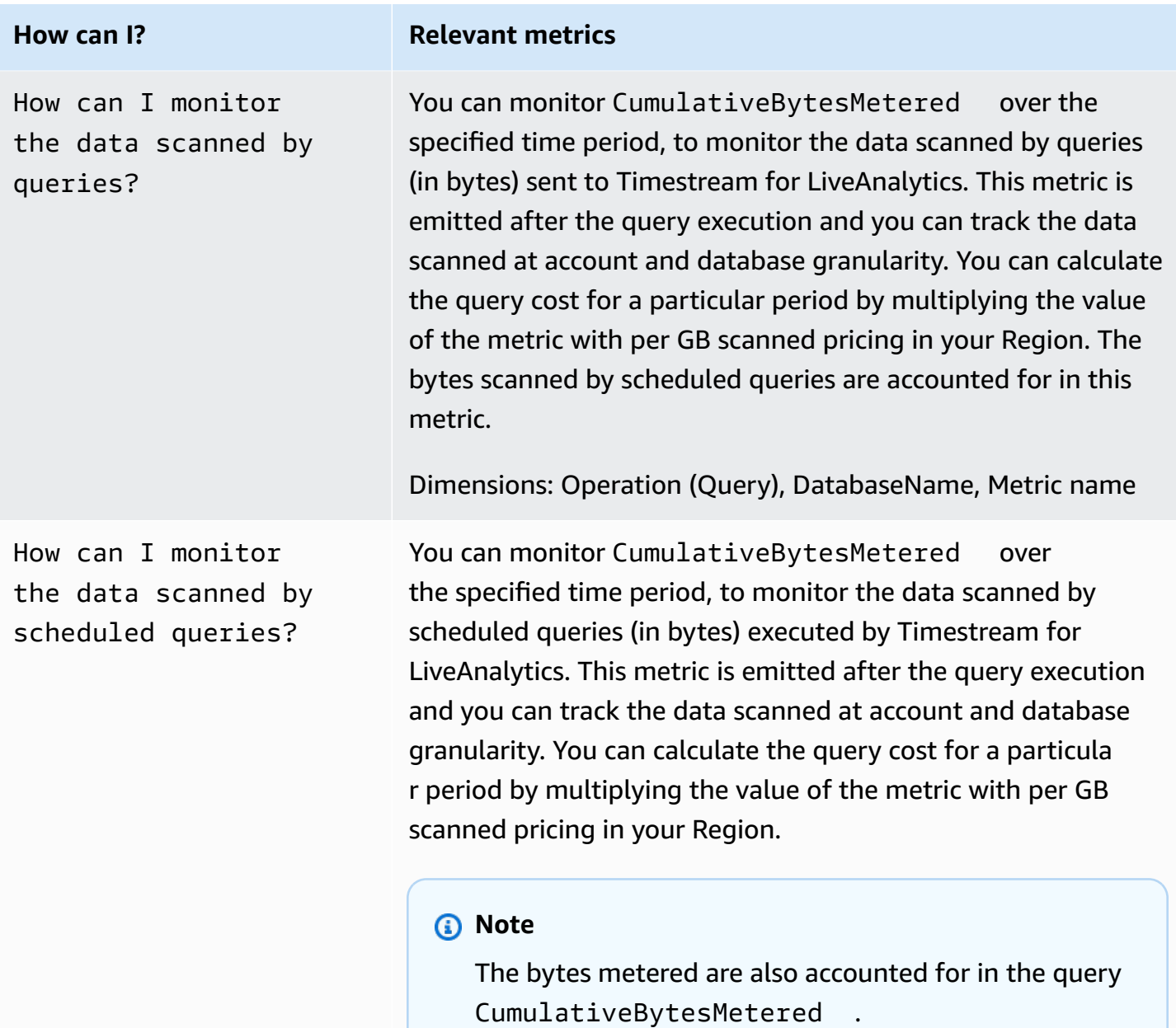

Dimensions: Operation (TriggeredScheduledQuery), DatabaseN

ame, Metric name

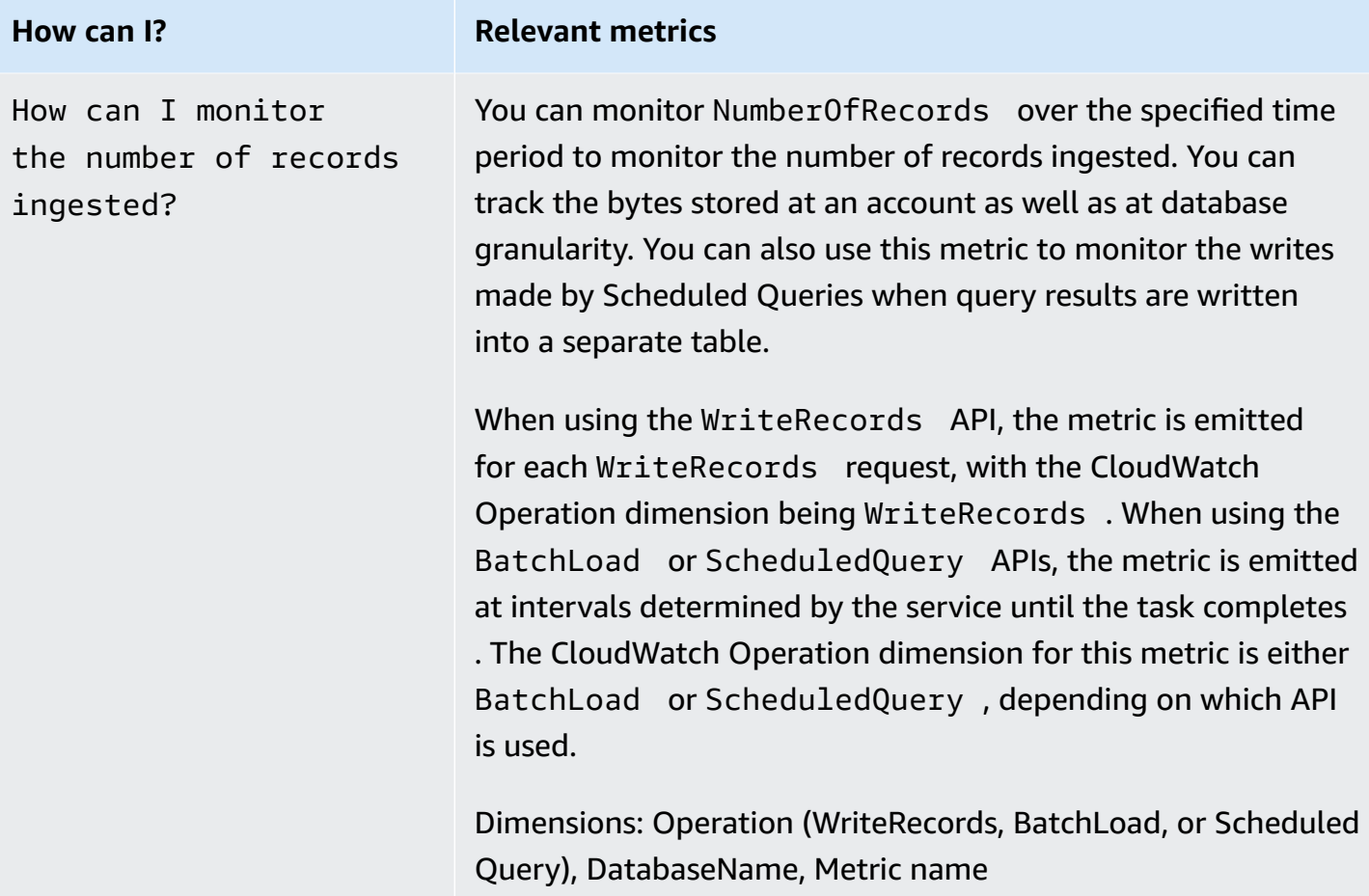

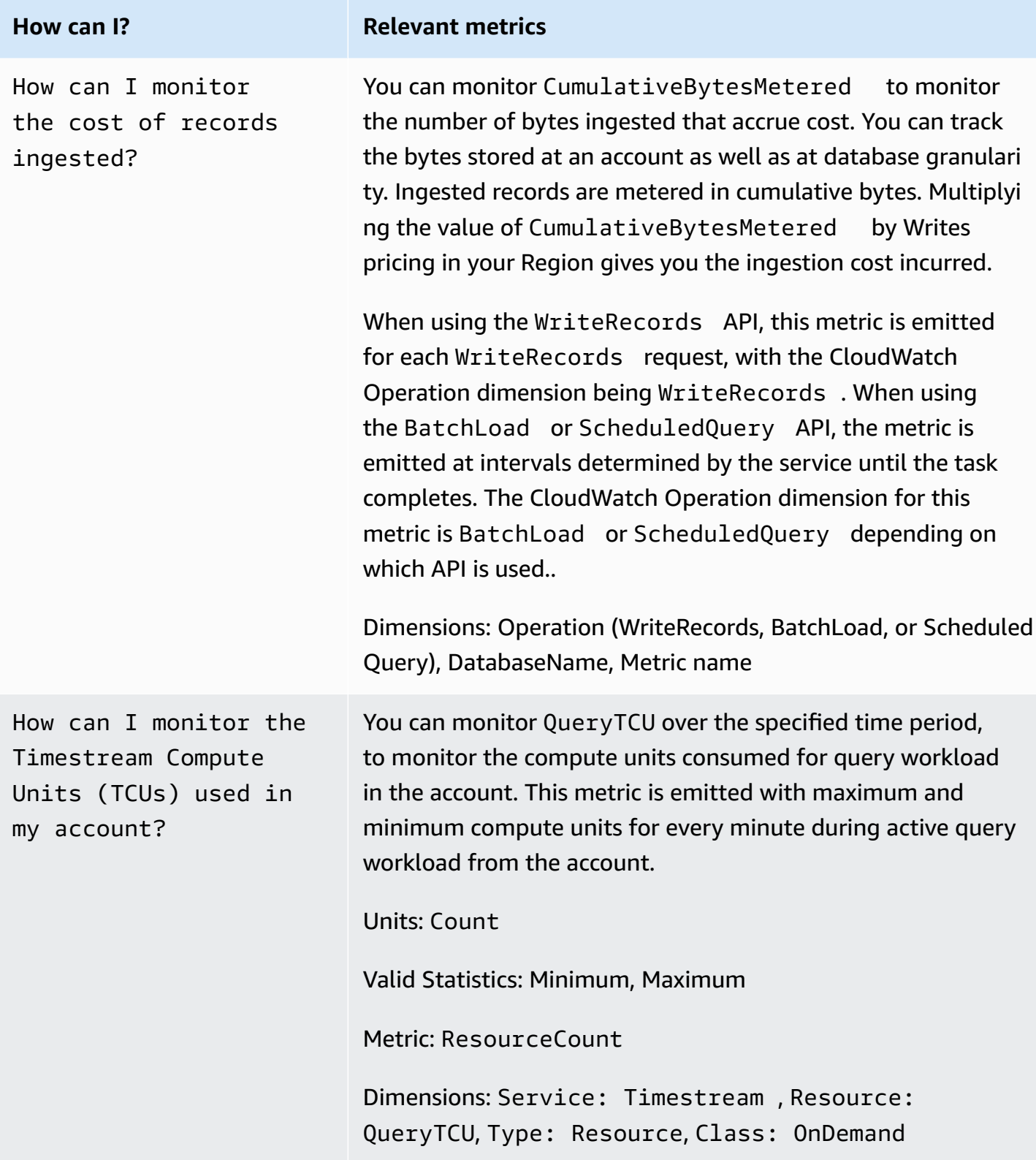

## <span id="page-646-0"></span>**Timestream for LiveAnalytics metrics and dimensions**

When you interact with Timestream for LiveAnalytics, it sends the following metrics and dimensions to Amazon CloudWatch. All metrics are aggregated and reported every minute. You can use the following procedures to view the metrics for Timestream for LiveAnalytics.

#### **To view metrics using the CloudWatch console**

Metrics are grouped first by the service namespace, and then by the various dimension combinations within each namespace.

- 1. Open the CloudWatch console at <https://console.aws.amazon.com/cloudwatch/>.
- 2. If necessary, change the Region. On the navigation bar, choose the Region where your AWS resources reside. For more information, see AWS Service [Endpoints.](http://docs.aws.amazon.com/general/latest/gr/rande.html)
- 3. In the navigation pane, choose **Metrics**.
- 4. Under the **All metrics** tab, choose AWS/Timestream for LiveAnalytics.

#### **To view metrics using the AWS CLI**

At a command prompt, use the following command.

**aws cloudwatch list-metrics --namespace "AWS/Timestream"**

### **Dimensions for Timestream for LiveAnalytics metrics**

The metrics for Timestream for LiveAnalytics are qualified by the values for the account, table name, or operation. You can use the CloudWatch console to retrieve Timestream for LiveAnalytics data along any of the dimensions in the following table:

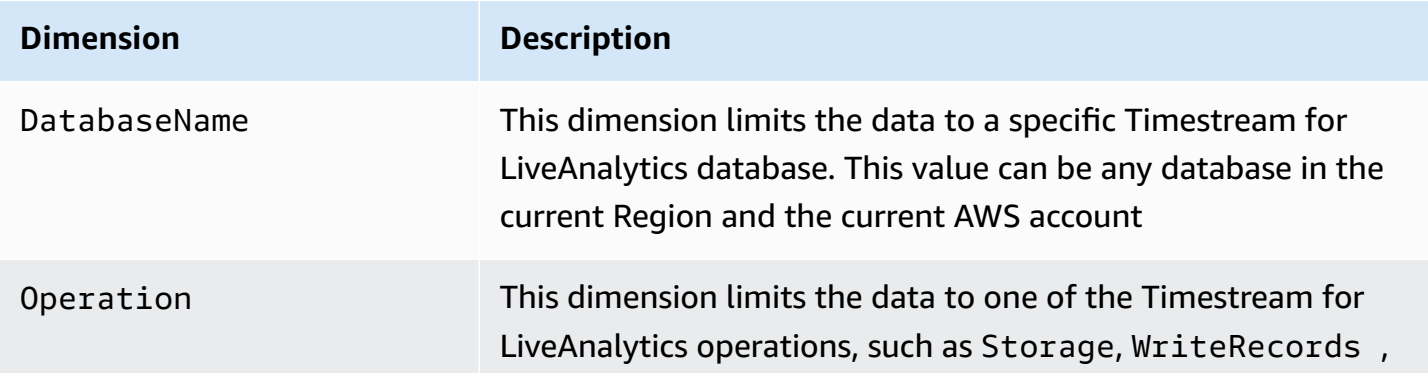

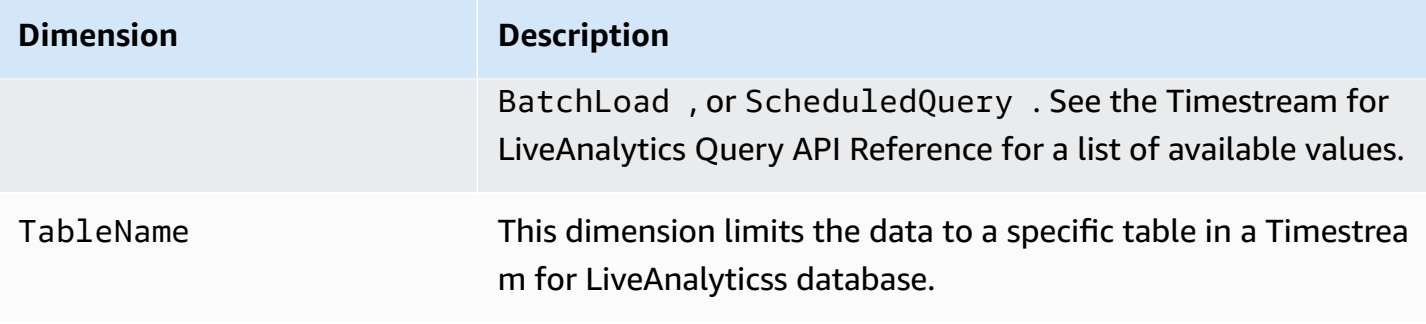

### **Important**

CumulativeBytesMetered, UserErrors and SystemErrors metrics only have the Operation dimension. SuccessfulRequestLatency metrics always have Operation dimension, but may also have the DatabaseName and TableName dimensions too, depending on the value of Operation. This is because Timestream for LiveAnalytics tablelevel operations have DatabaseName and TableName as dimensions, but account level operations do not.

### **Timestream for LiveAnalytics metrics**

#### *(b)* Note

Amazon CloudWatch aggregates all the following Timestream for LiveAnalytics metrics at one-minute intervals.

## **General metrics**

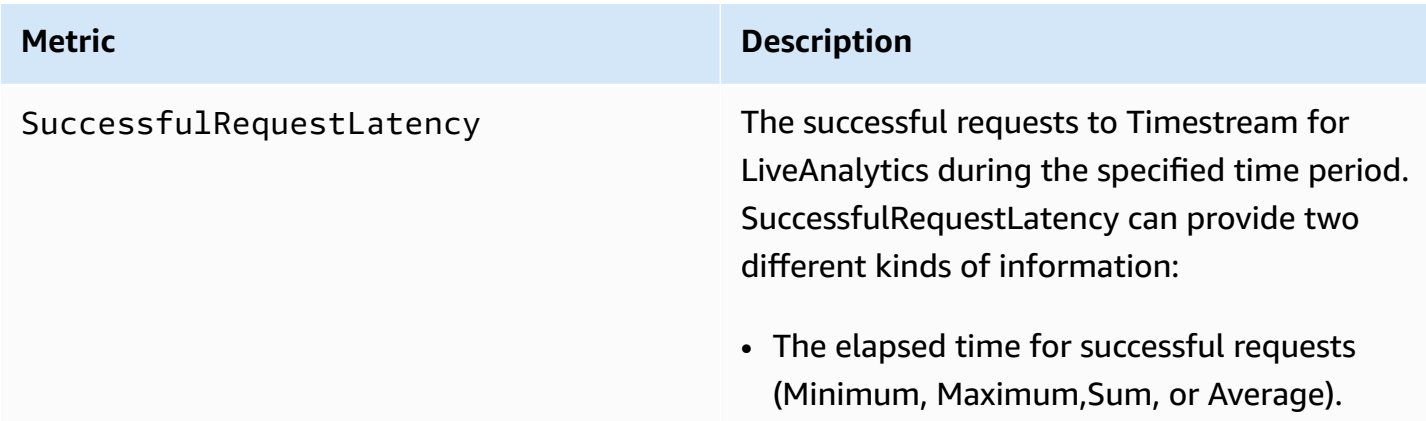
#### **Metric Description**

• The number of successful requests (SampleCount).

SuccessfulRequestLatency reflects activity only within Timestream for LiveAnalytics and does not take into account network latency or client-side activity.

Units: Milliseconds

### **Dimensions**

- DatabaseName
- TableName
- Operation

#### Valid Statistics:

- Minimum
- Maximum
- Average
- SampleCount
- P10
- p50
- p90
- p95
- p99

# **Writing and storage metrics**

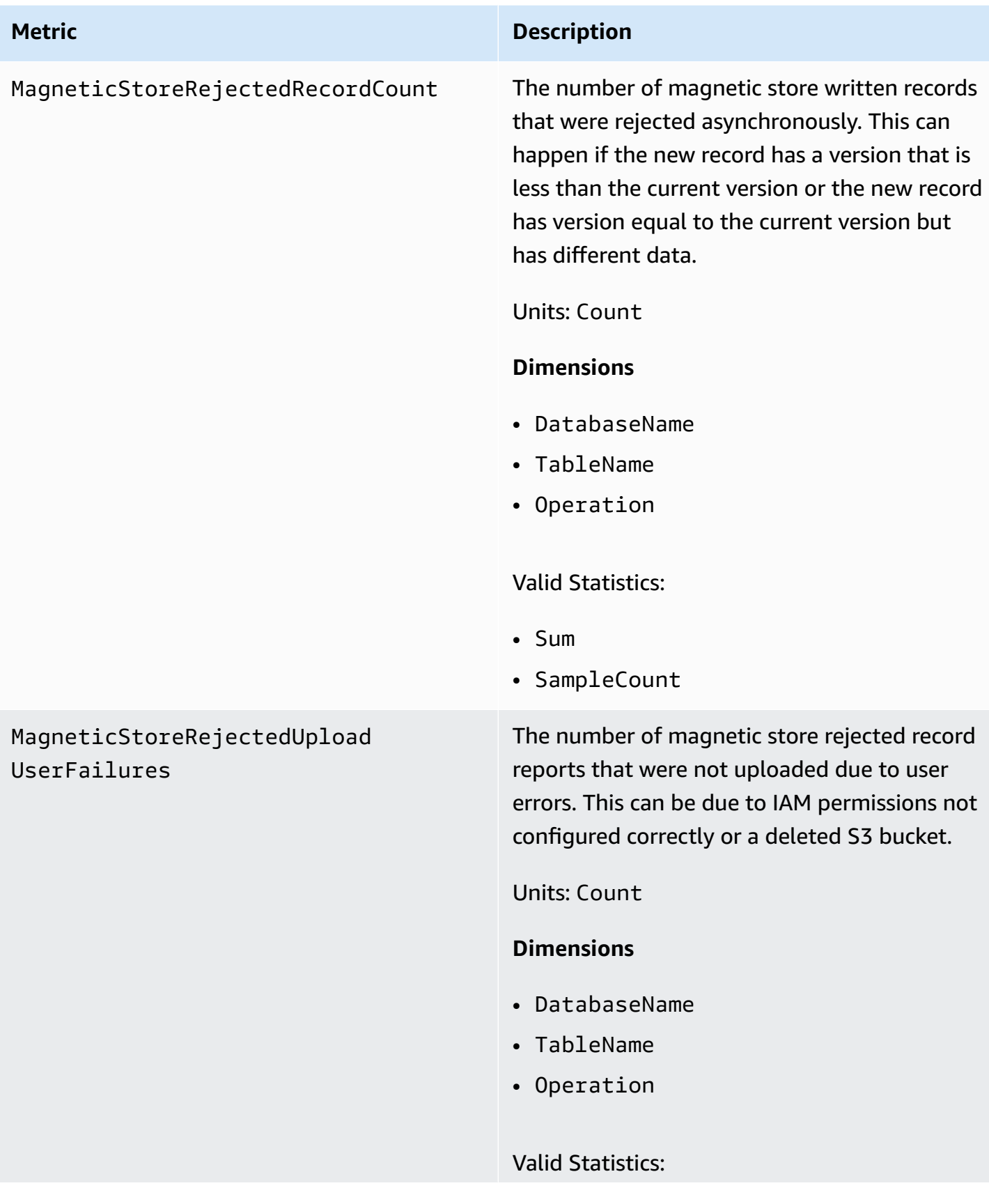

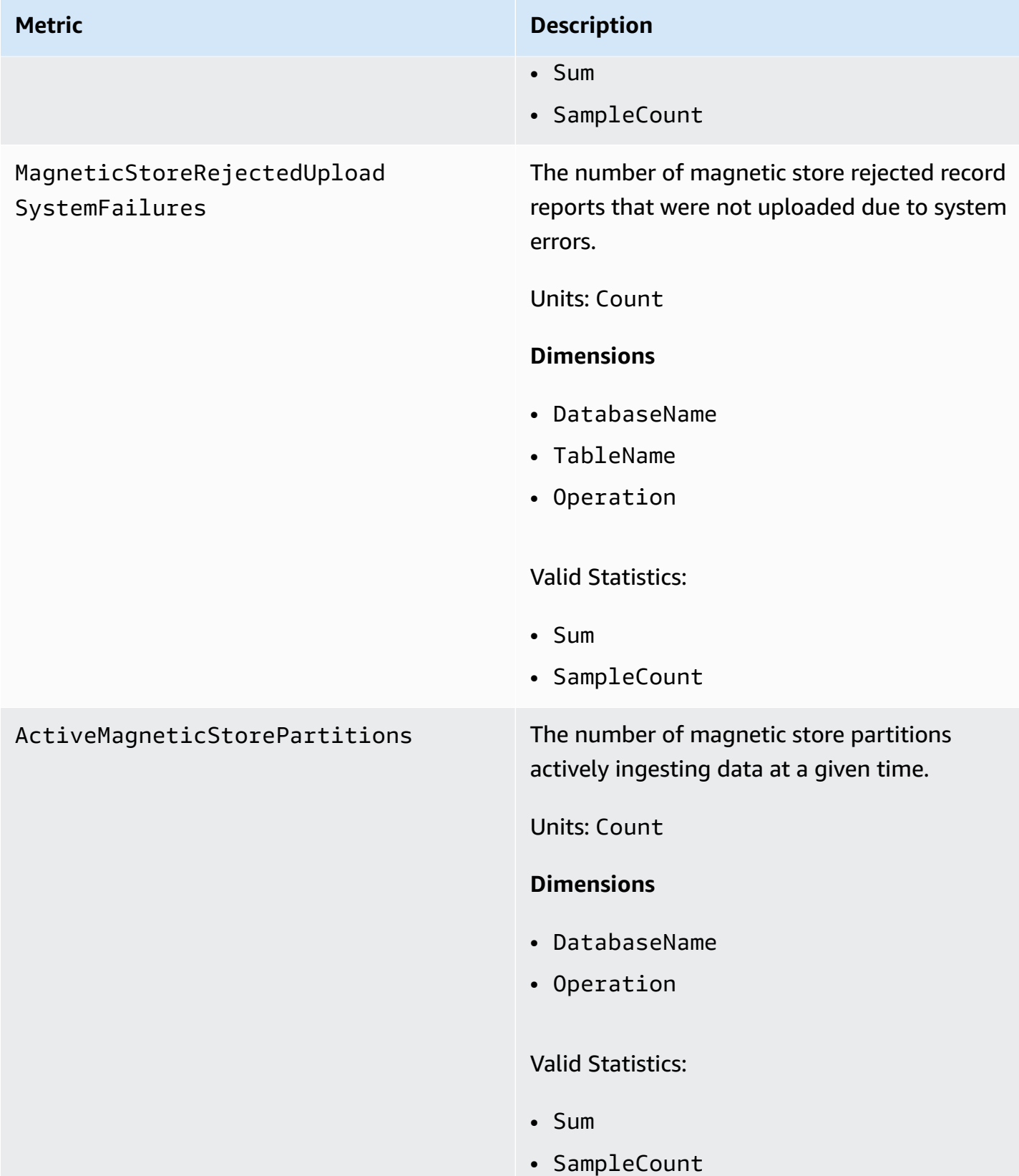

# **Metric Description**

# MagneticStorePendingRecords Latency

The oldest write to a magnetic store that is not available for query. Records written to the magnetic store will be available for querying within 6 hours.

Units: Milliseconds

### **Dimensions**

- DatabaseName
- TableName
- Operation

### Valid Statistics:

- Minimum
- Maximum
- Average
- SampleCount
- P10
- p50
- p90
- p95
- p99

# MemoryCumulativeBytesMetered The amount of data stored in memory store, in bytes

Units: Bytes

Dimensions: Operation

Valid Statistics:

• Average

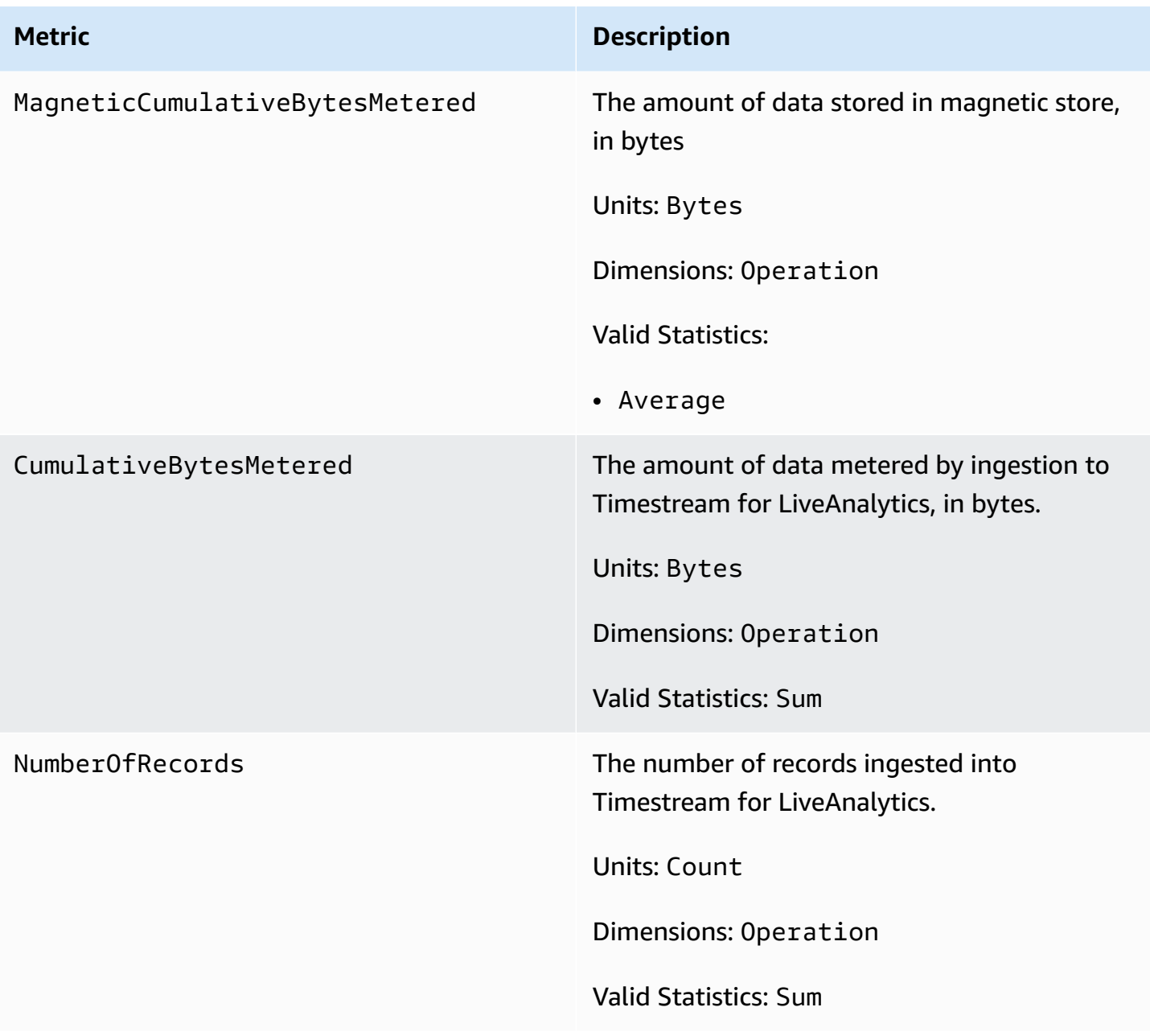

# **Query metrics**

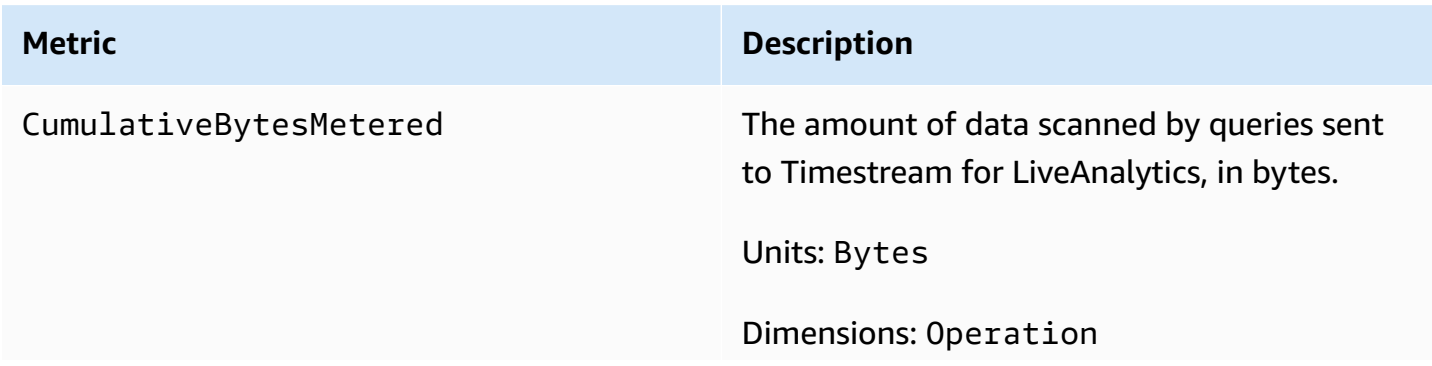

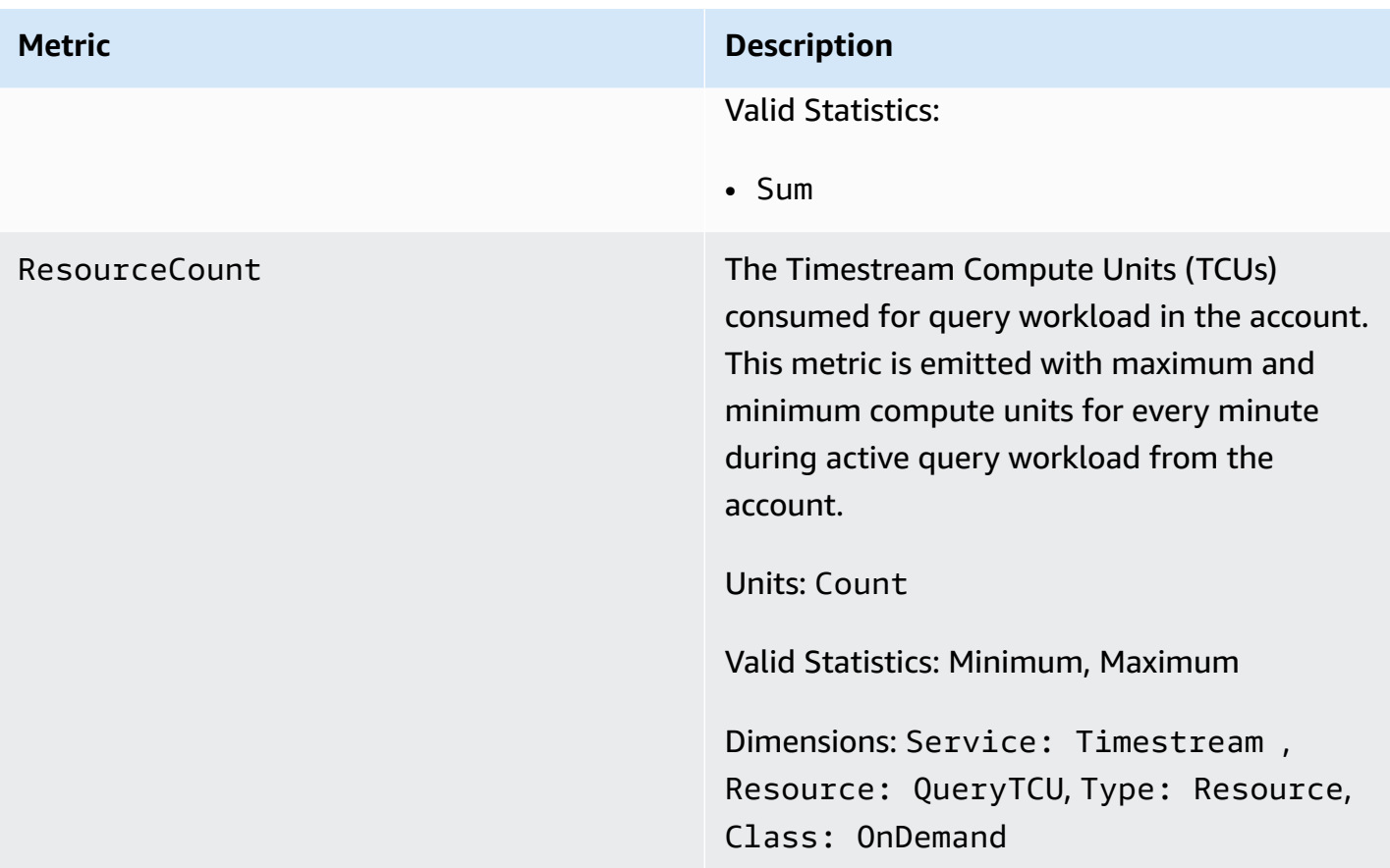

# **Error metrics**

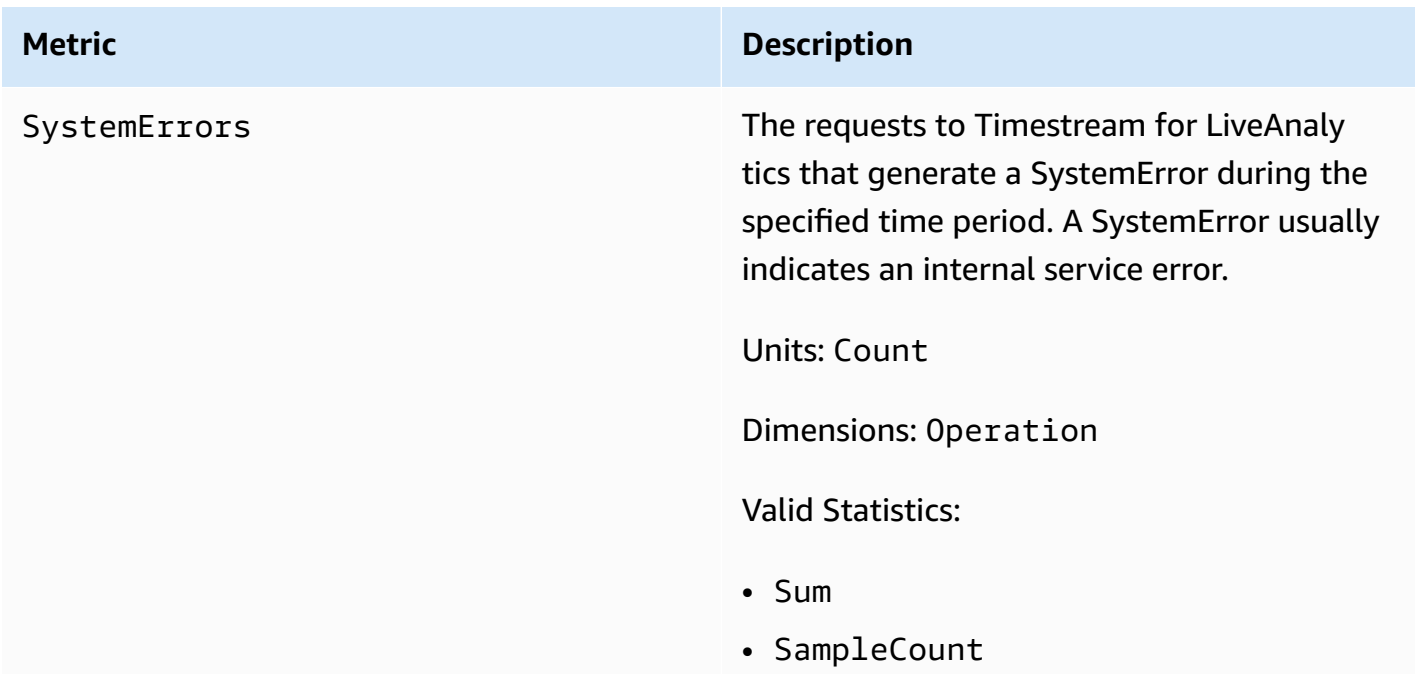

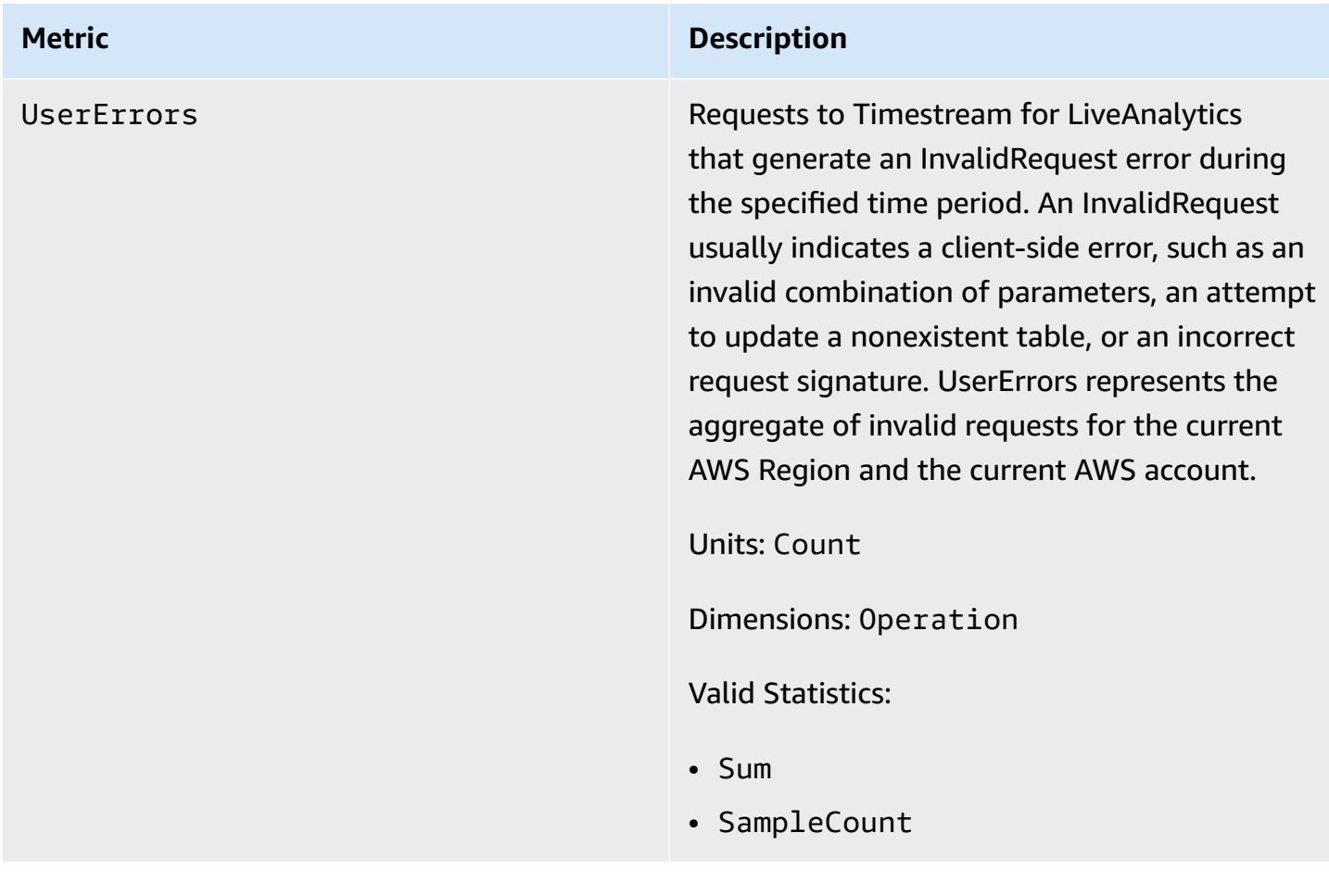

#### **A** Important

Not all statistics, such as Average or Sum, are applicable for every metric. However, all of these values are available through the Timestream for LiveAnalytics console, or by using the CloudWatch console, AWS CLI, or AWS SDKs for all metrics.

# **Creating CloudWatch alarms to monitor Timestream for LiveAnalytics**

You can create an Amazon CloudWatch alarm for Timestream for LiveAnalytics that sends an Amazon Simple Notification Service (Amazon SNS) message when the alarm changes state. An alarm watches a single metric over a time period that you specify. It performs one or more actions based on the value of the metric relative to a given threshold over a number of time periods. The action is a notification sent to an Amazon SNS topic or Auto Scaling policy.

Alarms invoke actions for sustained state changes only. CloudWatch alarms do not invoke actions simply because they are in a particular state. The state must have changed and been maintained for a specified number of periods.

For more information about creating CloudWatch alarms, see Using Amazon [CloudWatch](https://docs.aws.amazon.com/AmazonCloudWatch/latest/monitoring/AlarmThatSendsEmail.html) Alarms in the *Amazon CloudWatch User Guide*.

# **Troubleshooting**

This section contains information on troubleshooting Timestream for LiveAnalytics.

# **Topics**

- Handling [WriteRecords](#page-655-0) throttles
- [Handling](#page-655-1) rejected records
- [Troubleshooting](#page-656-0) UNLOAD from Timestream for LiveAnalytics
- Timestream for [LiveAnalytics](#page-658-0) specific error codes

# <span id="page-655-0"></span>**Handling WriteRecords throttles**

Your memory store write requests to Timestream may be throttled as Timestream scales to adapt to the data ingestion needs of your application. If your applications encounter throttling exceptions, you must continue to send data at the same (or higher) throughput to allow Timestream to automatically scale to your application's needs.

Your magnetic store write requests to Timestream may be throttled if the maximum limit of magnetic store partitions receiving ingestion. You will see a throttle message directing you to check the ActiveMagneticStorePartitions Cloudwatch metric for this database. This throttle may take up to 6 hours to resolve. To avoid this throttle, you should use the memory store for any high throughput ingestion workload. For magnetic store ingestion, you can target ingesting into fewer partitions by limiting how many series and the time duration that you ingest into

For more information about data ingestion best practices, see [Writes](#page-632-0).

# <span id="page-655-1"></span>**Handling rejected records**

If Timestream rejects records, you will receive a RejectedRecordsException with details about the rejection. Please refer to [Handling](https://docs.aws.amazon.com/timestream/latest/developerguide/code-samples.write.html#code-samples.write.rejectedRecordException) write failure for more information on how to extract this information from the WriteRecords response.

All rejections will be included in this response **with the exception of updates to the magnetic store where the new record's version is less than or equal to the existing record's version**. In this case, Timestream will not update the existing record that has the higher version. Timestream will reject the new record with lower or equal version and write these errors asynchronously to your S3 bucket. In order to receive these asynchronous error reports, you should set the MagneticStoreRejectedDataLocation property in MagneticStoreWriteProperties on your table.

# <span id="page-656-0"></span>**Troubleshooting UNLOAD from Timestream for LiveAnalytics**

Following is guidance for troubleshooting related to the UNLOAD command.

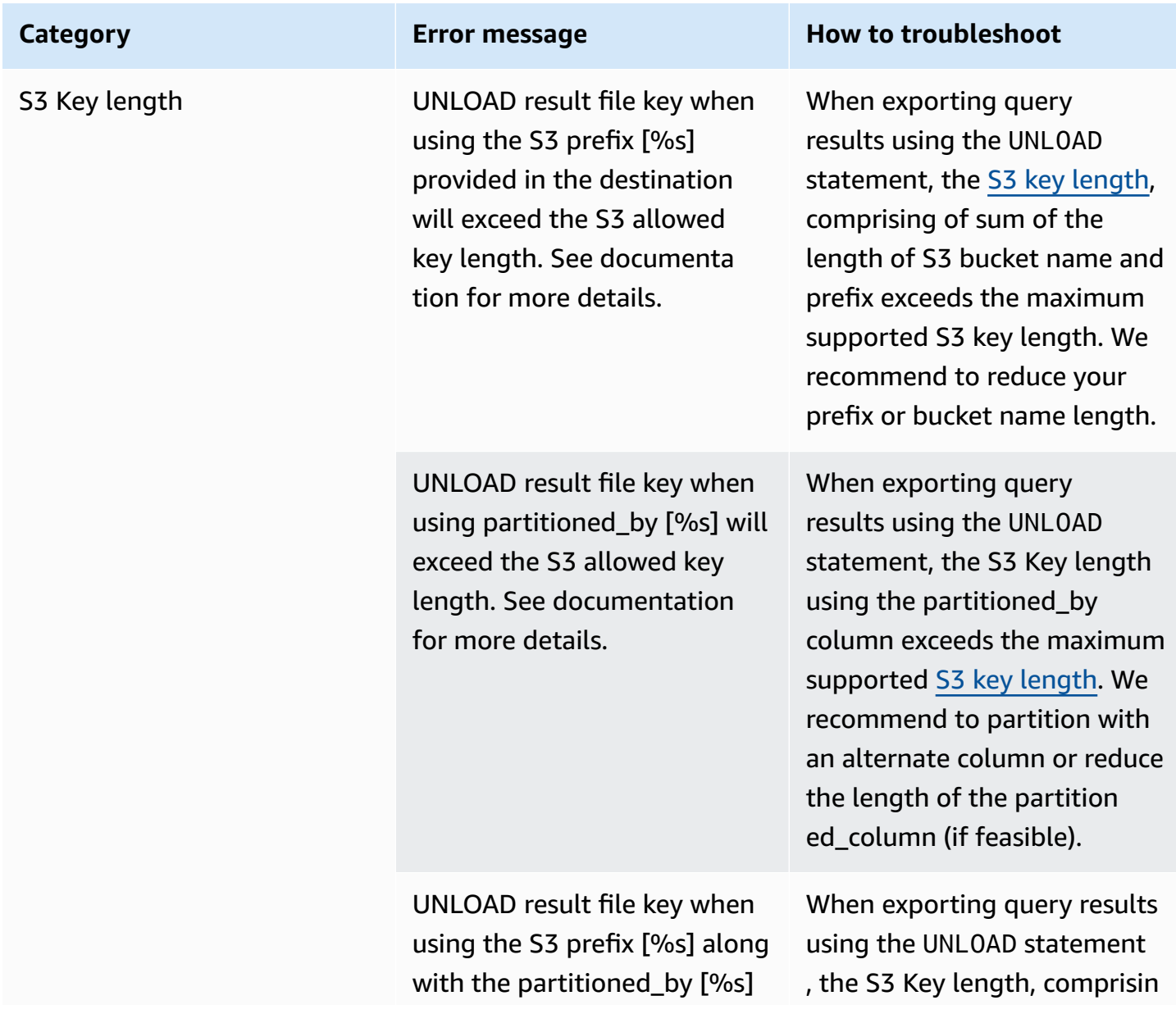

### **Category Error message <b>How to troubleshoot** will exceed the S3 allowed key length. See documenta tion for more details. g of sum of the length of S3 bucket name, the prefix, and the partitioned\_by column name exceeds the maximum supported S3 key [length](https://docs.aws.amazon.com/AmazonS3/latest/userguide/using-prefixes.html). We recommend to reduce your prefix, bucket name length, or use an alternate column to partition your data. The generated S3 object key: %s is too long. See documentation for more details. While processing your query using the UNLOAD statement , one of the values in the partitioned column exceeds the maximum supported S3 key [length.](https://docs.aws.amazon.com/AmazonS3/latest/userguide/using-prefixes.html) The partition column and value can be found in the object key generated.

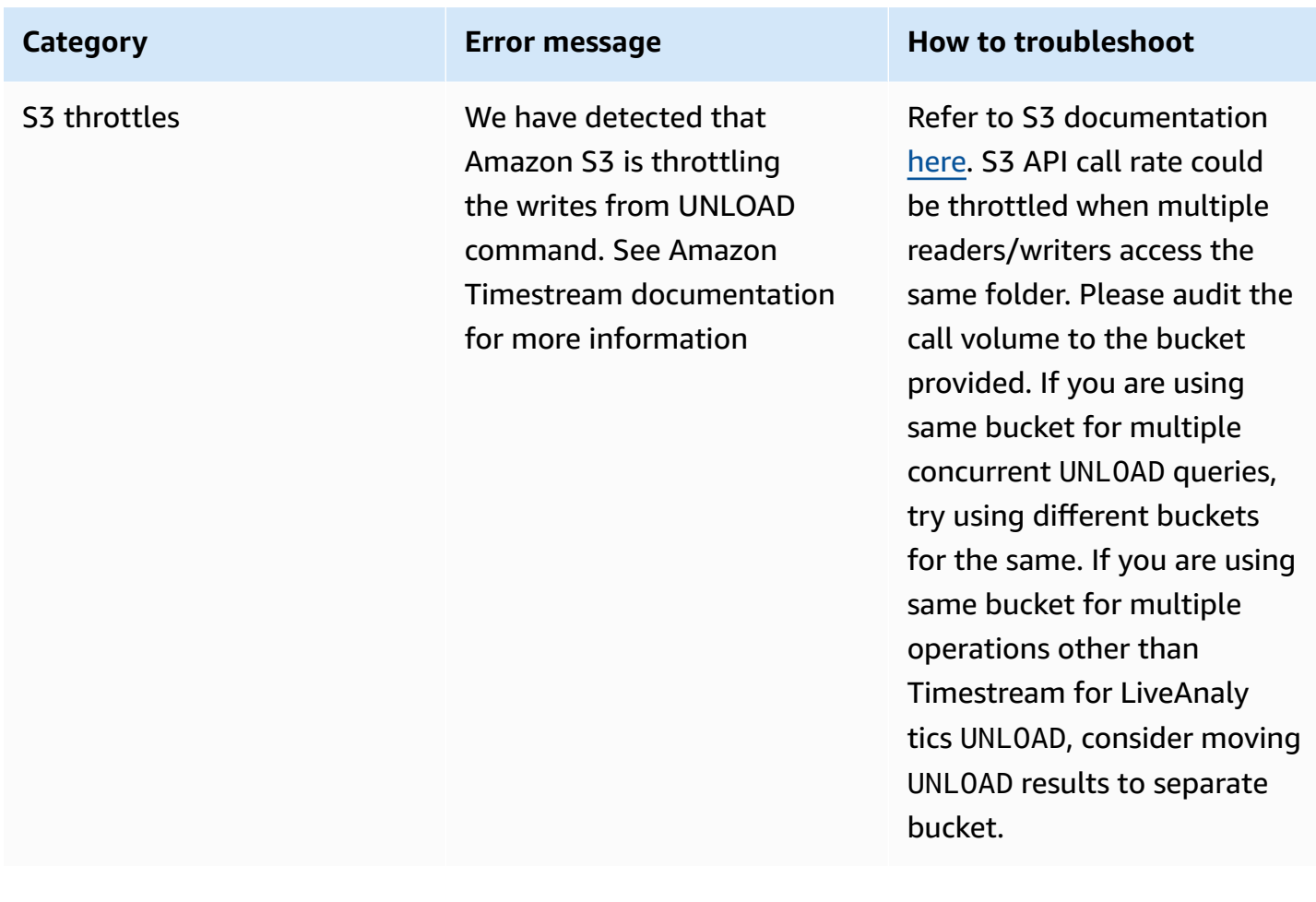

# <span id="page-658-0"></span>**Timestream for LiveAnalytics specific error codes**

This section contains the specific error codes for Timestream for LiveAnalytics.

# **Timestream for LiveAnalytics write API errors**

### **InternalServerException**

HTTP Status Code: 500

### **ThrottlingException**

HTTP Status Code: 429

### **ValidationException**

HTTP Status Code: 400

### **ConflictException**

HTTP Status Code: 409

#### **AccessDeniedException**

You do not have sufficient access to perform this action.

HTTP Status Code: 403

#### **ServiceQuotaExceededException**

HTTP Status Code: 402

#### **ResourceNotFoundException**

HTTP Status Code: 404

#### **RejectedRecordsException**

HTTP Status Code: 419

#### **InvalidEndpointException**

HTTP Status Code: 421

### **Timestream for LiveAnalytics query API errors**

#### **ValidationException**

HTTP Status Code: 400

#### **QueryExecutionException**

HTTP Status Code: 400

#### **ConflictException**

HTTP Status Code: 409

#### **ThrottlingException**

HTTP Status Code: 429

#### **InternalServerException**

HTTP Status Code: 500

### **InvalidEndpointException**

HTTP Status Code: 421

# **Quotas**

This section describes the current quotas, also referred to as limits, in Amazon Timestream for LiveAnalytics.

# **Topics**

- [Default quotas](#page-660-0)
- [Supported](#page-664-0) data types
- [Batch load](#page-664-1)
- Naming [constraints](#page-665-0)
- Reserved [keywords](#page-666-0)
- System [identifiers](#page-669-0)
- [UNLOAD](#page-669-1)

# <span id="page-660-0"></span>**Default quotas**

The following table contains the Timestream for LiveAnalytics quotas and the default values. To edit data retention for a table from the console, see Edit a [table.](https://docs.aws.amazon.com/timestream/latest/developerguide/console_timestream.html#console_timestream.edit-table.using-console)

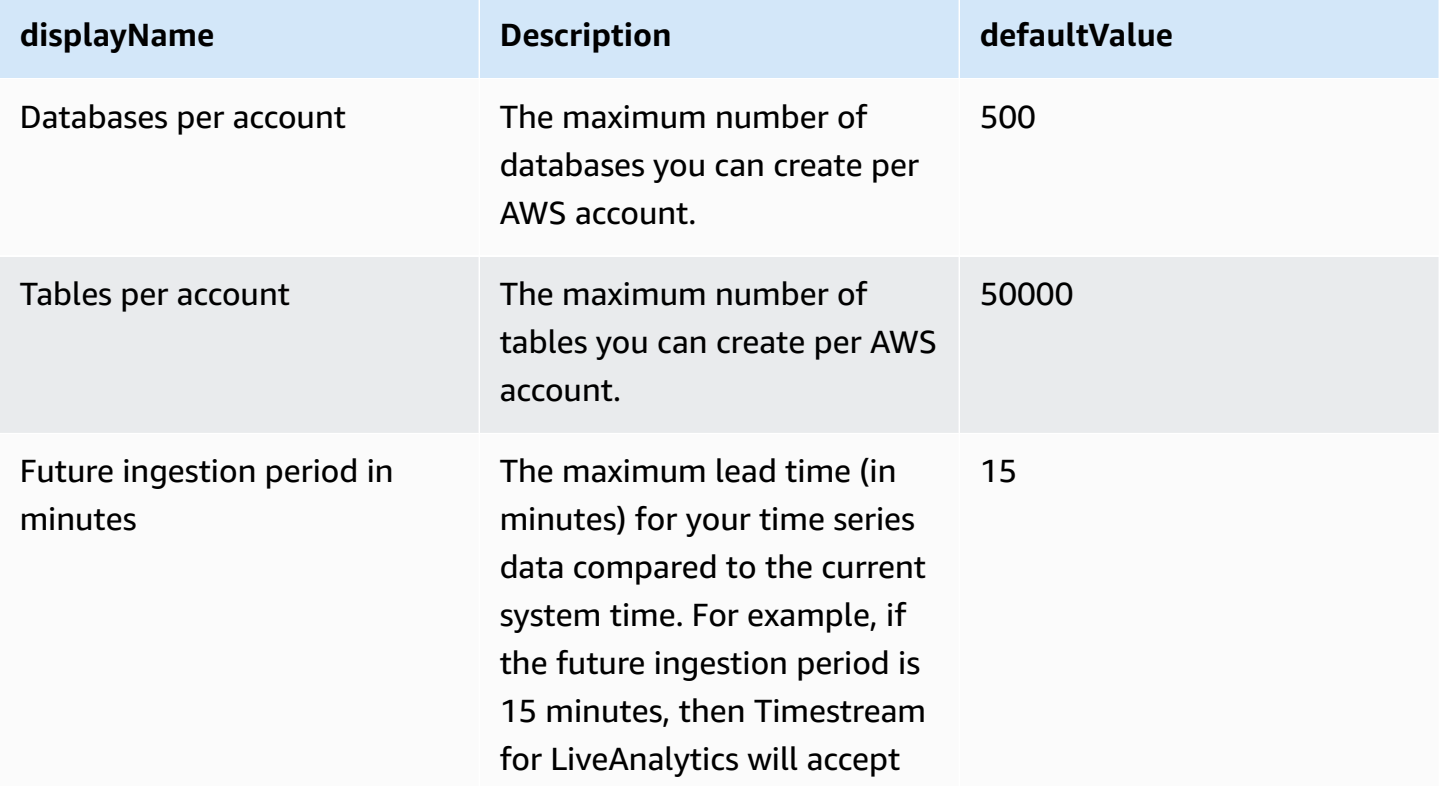

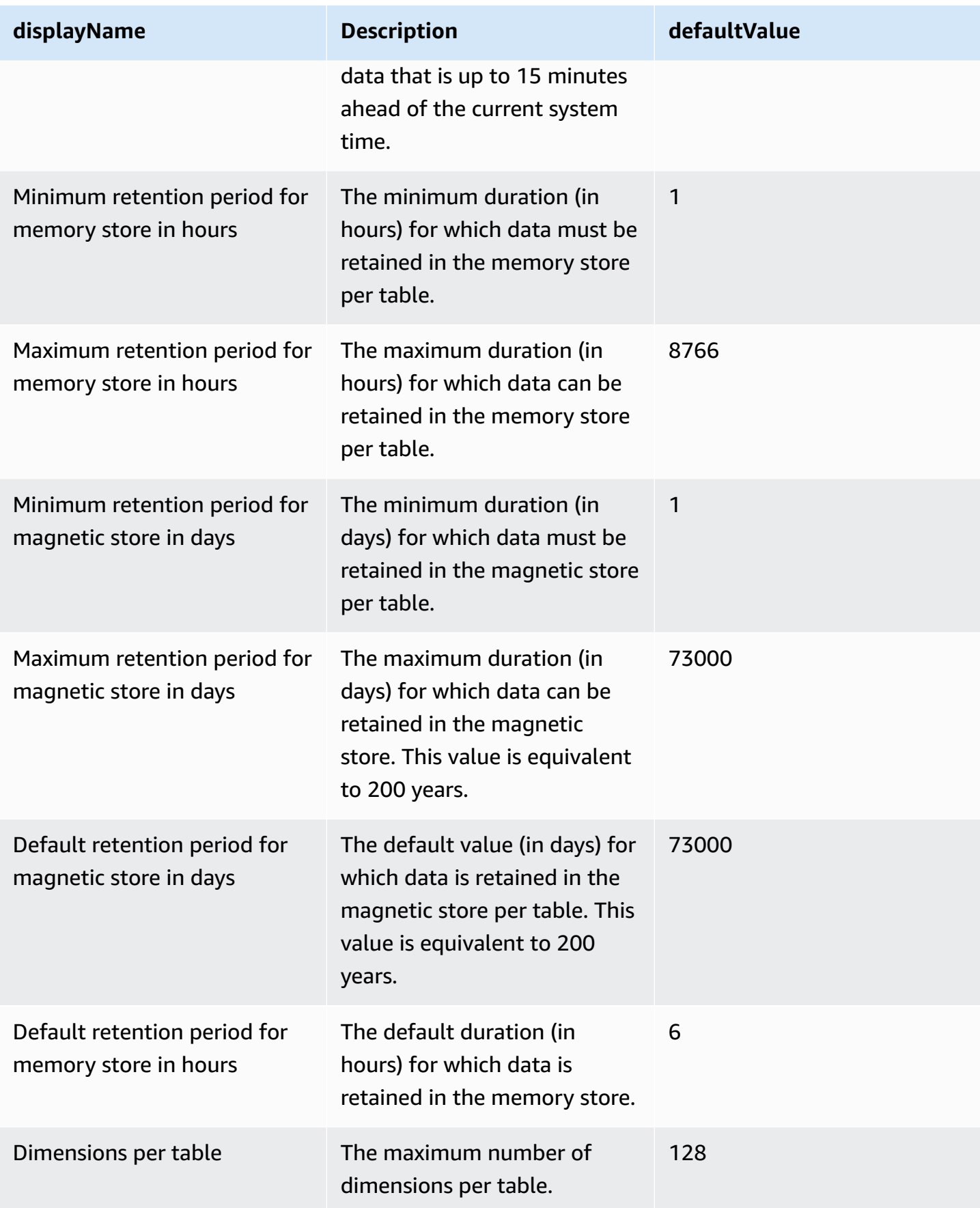

Amazon Timestream Developer Guide

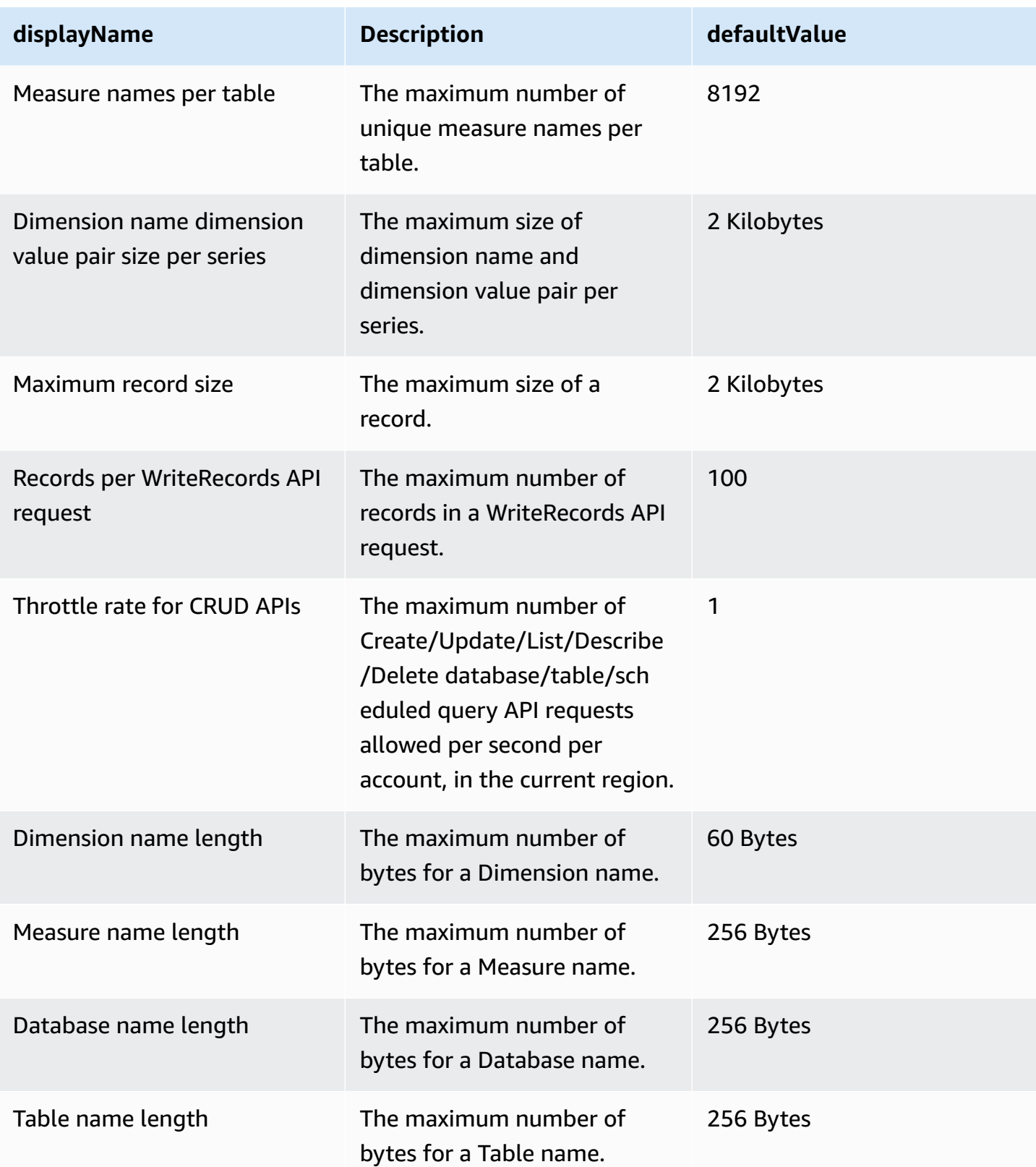

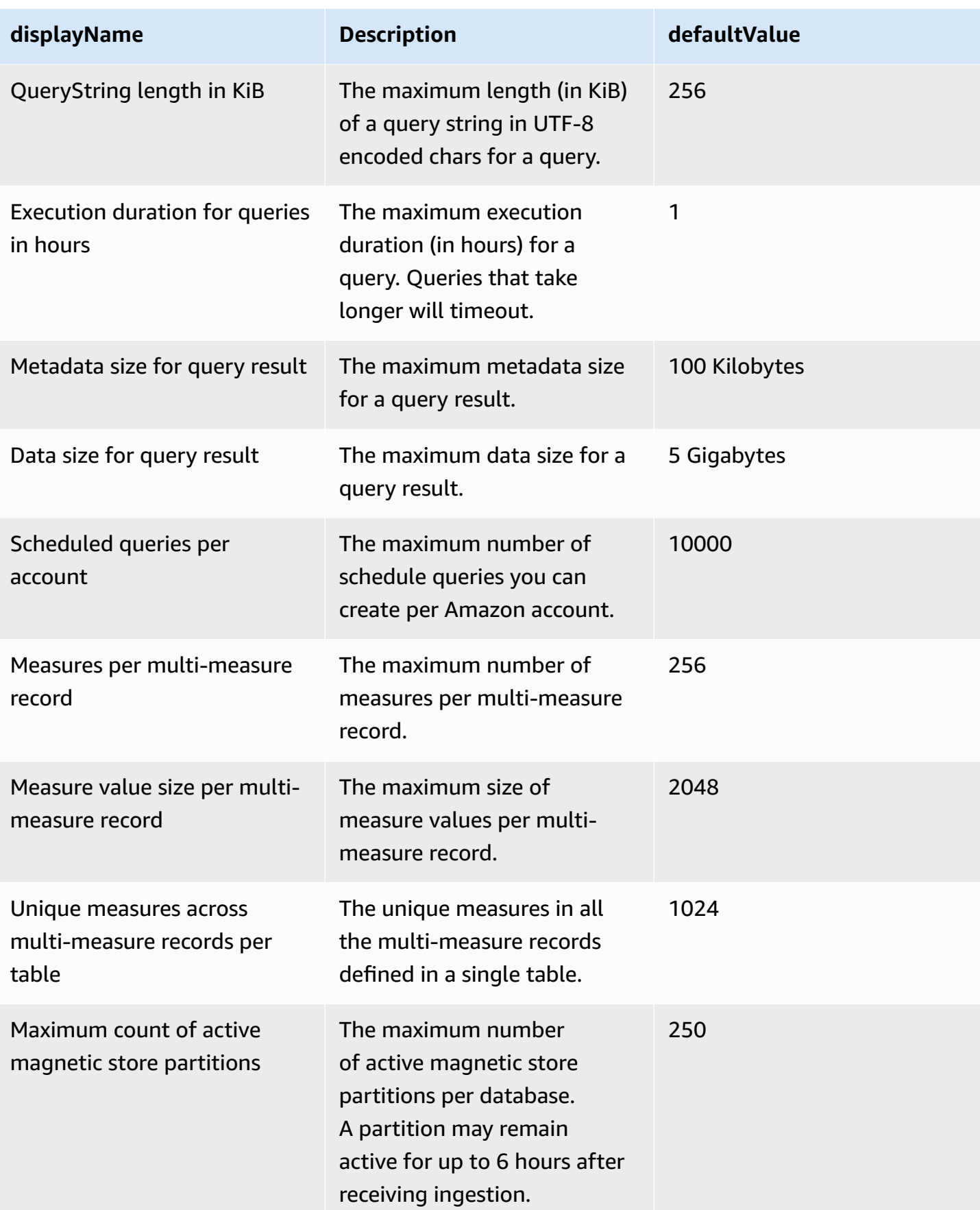

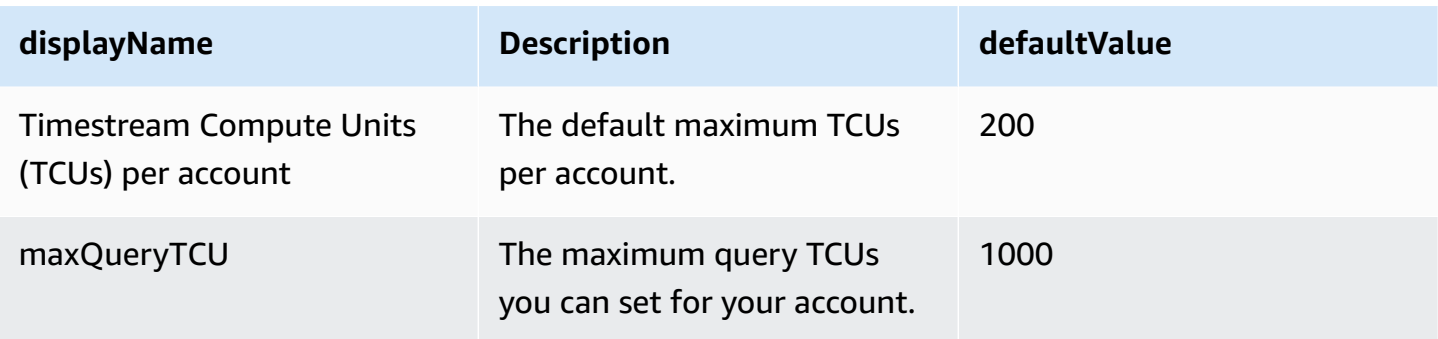

# <span id="page-664-0"></span>**Supported data types**

The following table describes the supported data types for measure and dimension values.

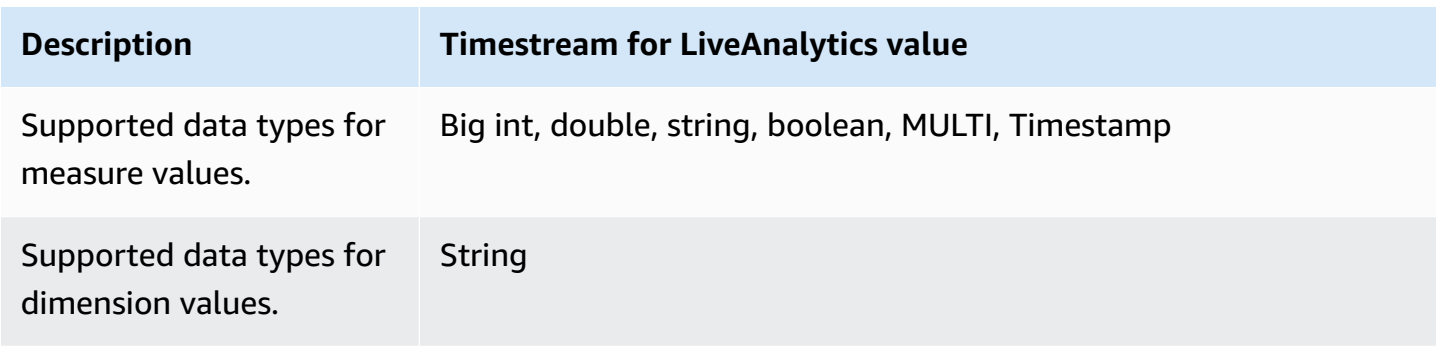

# <span id="page-664-1"></span>**Batch load**

The current quotas, also referred to as limits, within batch load are as follows.

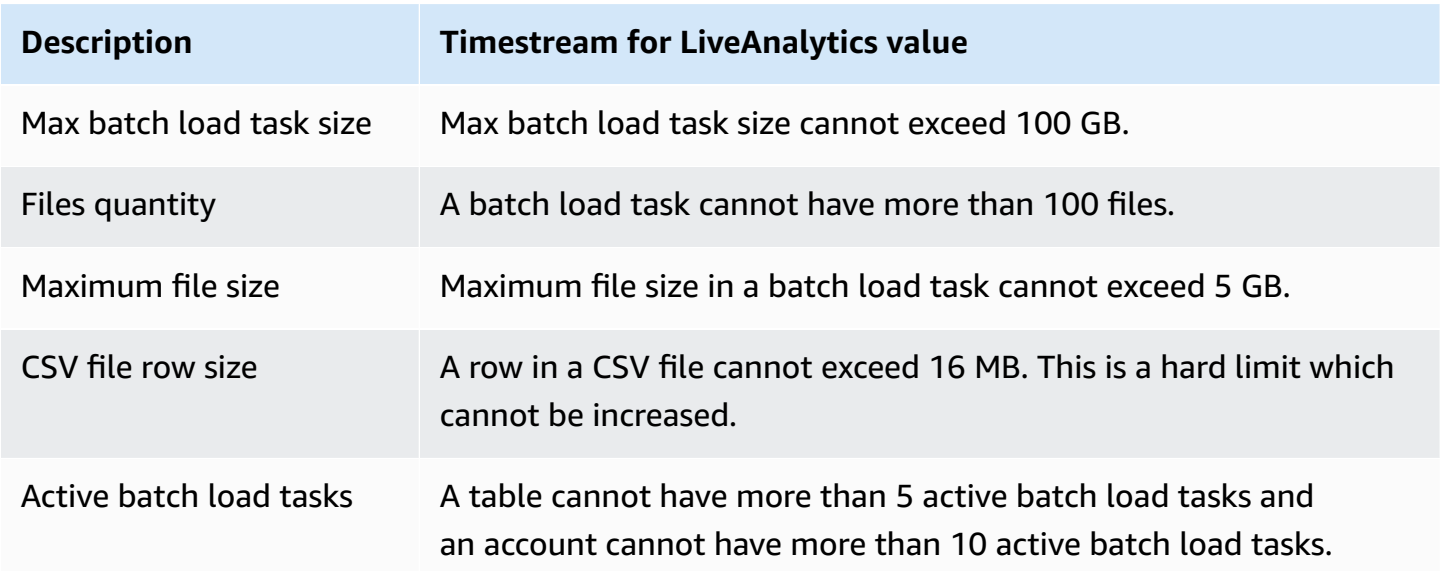

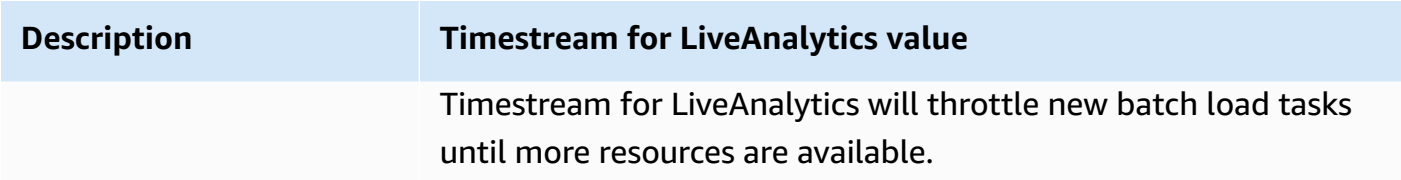

# <span id="page-665-0"></span>**Naming constraints**

The following table describes naming constraints.

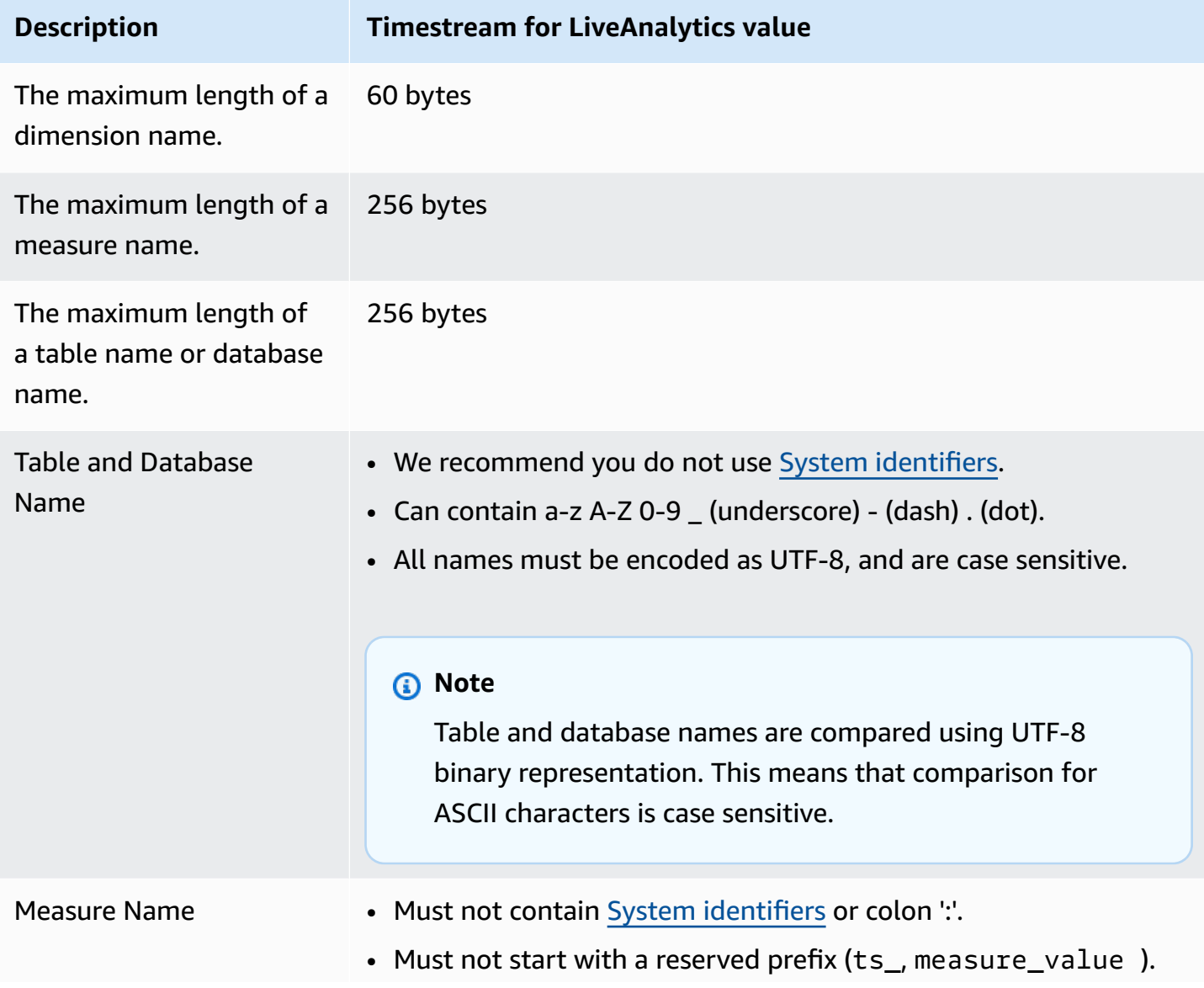

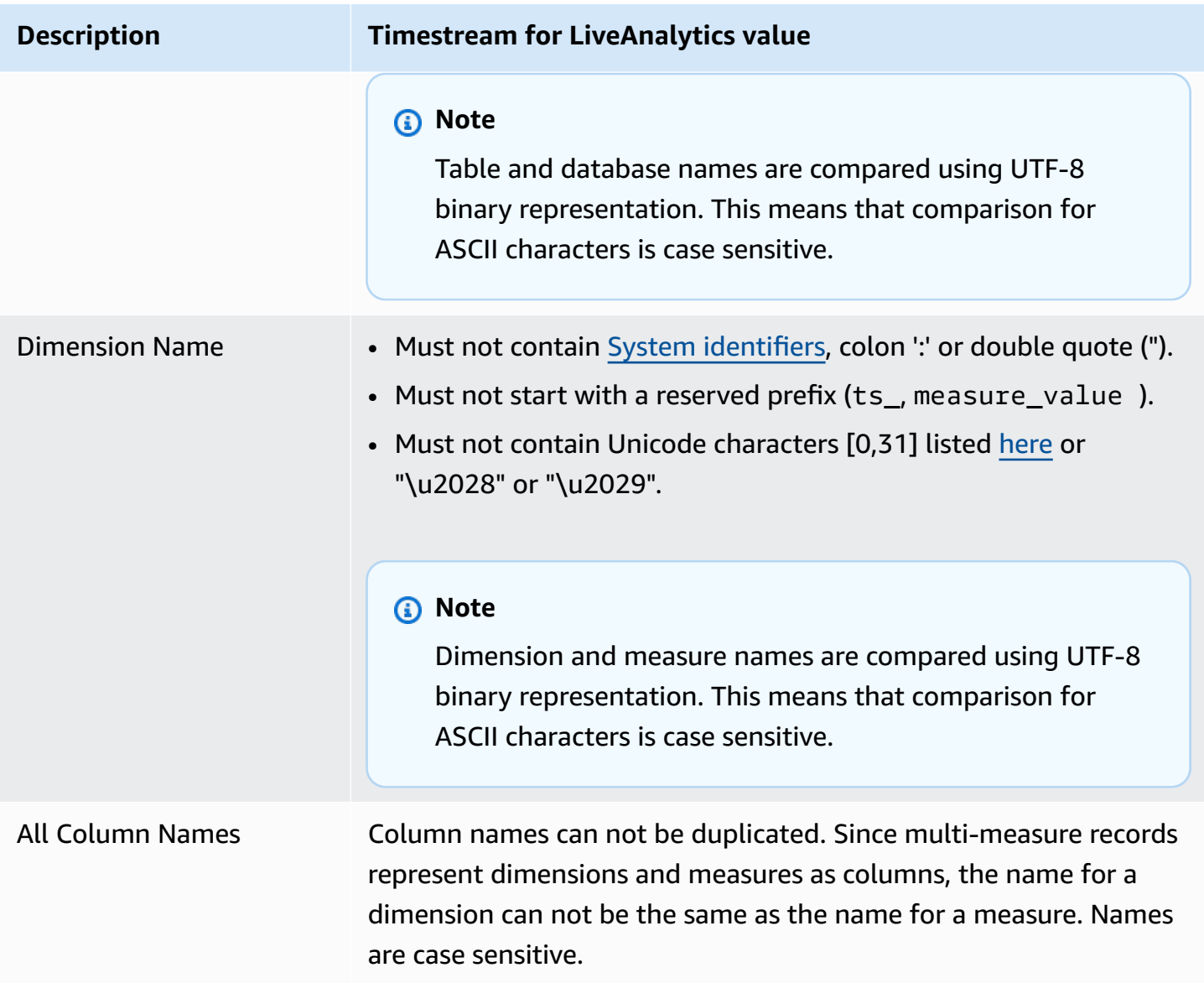

# <span id="page-666-0"></span>**Reserved keywords**

All of the following are reserved keywords:

- ALTER
- AND
- AS
- BETWEEN
- BY
- CASE
- CAST
- $\bullet$  CONSTRAINT
- CREATE
- CROSS
- CUBE
- $\bullet$  CURRENT\_DATE
- CURRENT\_TIME
- CURRENT\_TIMESTAMP
- CURRENT\_USER
- DEALLOCATE
- DELETE
- DESCRIBE
- DISTINCT
- DROP
- ELSE
- END
- ESCAPE
- EXCEPT
- EXECUTE
- EXISTS
- EXTRACT
- FALSE
- FOR
- FROM
- FULL
- GROUP
- GROUPING
- HAVING
- IN
- INNER
- INSERT
- INTERSECT
- INTO
- IS
- JOIN
- LEFT
- LIKE
- LOCALTIME
- $\bullet$  LOCALTIMESTAMP
- NATURAL
- NORMALIZE
- NOT
- NULL
- ON
- OR
- ORDER
- OUTER
- PREPARE
- RECURSIVE
- RIGHT
- ROLLUP
- SELECT
- TABLE
- THEN
- TRUE
- UESCAPE
- UNION
- UNNEST
- USING
- VALUES
- WHEN
- WHERE
- WITH

# <span id="page-669-0"></span>**System identifiers**

We reserve column names "measure\_value", "ts\_non\_existent\_col" and "time" to be Timestream for LiveAnalytics system identifiers. Additionally, column names may not start with "ts\_" or "measure\_name". System identifiers are case sensitive. Identifiers compared using UTF-8 binary representation. This means that comparison for identifiers is case sensitive.

### **A** Note

System identifiers may not be used for dimension or measure names. We recommend you do not use system identifiers for database or table names.

# <span id="page-669-1"></span>**UNLOAD**

For limits related to the UNLOAD command, see Using [UNLOAD](https://docs.aws.amazon.com/latest/developerguide/export-unload.html) to export query results to S3 from [Timestream.](https://docs.aws.amazon.com/latest/developerguide/export-unload.html)

# **Query language reference**

### **A** Note

This query language reference includes the following third-party documentation from the Trino Software [Foundation](https://trino.io/foundation.html) (formerly Presto Software Foundation), which is licensed under the Apache License, Version 2.0. You may not use this file except in compliance with this license. To get a copy of the Apache License, Version 2.0, see the Apache [website.](http://www.apache.org/licenses/LICENSE-2.0)

Timestream for LiveAnalytics supports a rich query language for working with your data. You can see the available data types, operators, functions and constructs below.

You can also get started right away with Timestream's query language in the [Sample queries](#page-766-0) section.

### **Topics**

- [Supported](#page-670-0) data types
- Built-in time series [functionality](#page-674-0)
- SQL [support](#page-688-0)
- [Logical operators](#page-697-0)
- [Comparison operators](#page-699-0)
- [Comparison](#page-699-1) functions
- [Conditional](#page-702-0) expressions
- [Conversion](#page-704-0) functions
- [Mathematical operators](#page-705-0)
- [Mathematical](#page-705-1) functions
- [String operators](#page-708-0)
- String [functions](#page-709-0)
- Array [operators](#page-712-0)
- Array [functions](#page-713-0)
- Bitwise [functions](#page-721-0)
- Regular [expression](#page-723-0) functions
- [Date / time operators](#page-728-0)
- Date / time [functions](#page-730-0)
- [Aggregate](#page-747-0) functions
- Window [functions](#page-762-0)
- [Sample queries](#page-766-0)

# <span id="page-670-0"></span>**Supported data types**

Timestream for LiveAnalytics's query language supports the following data types.

#### *(b)* Note

Data types supported for writes are described in Data [types.](https://docs.aws.amazon.com/timestream/latest/developerguide/writes.html#writes.data-types)

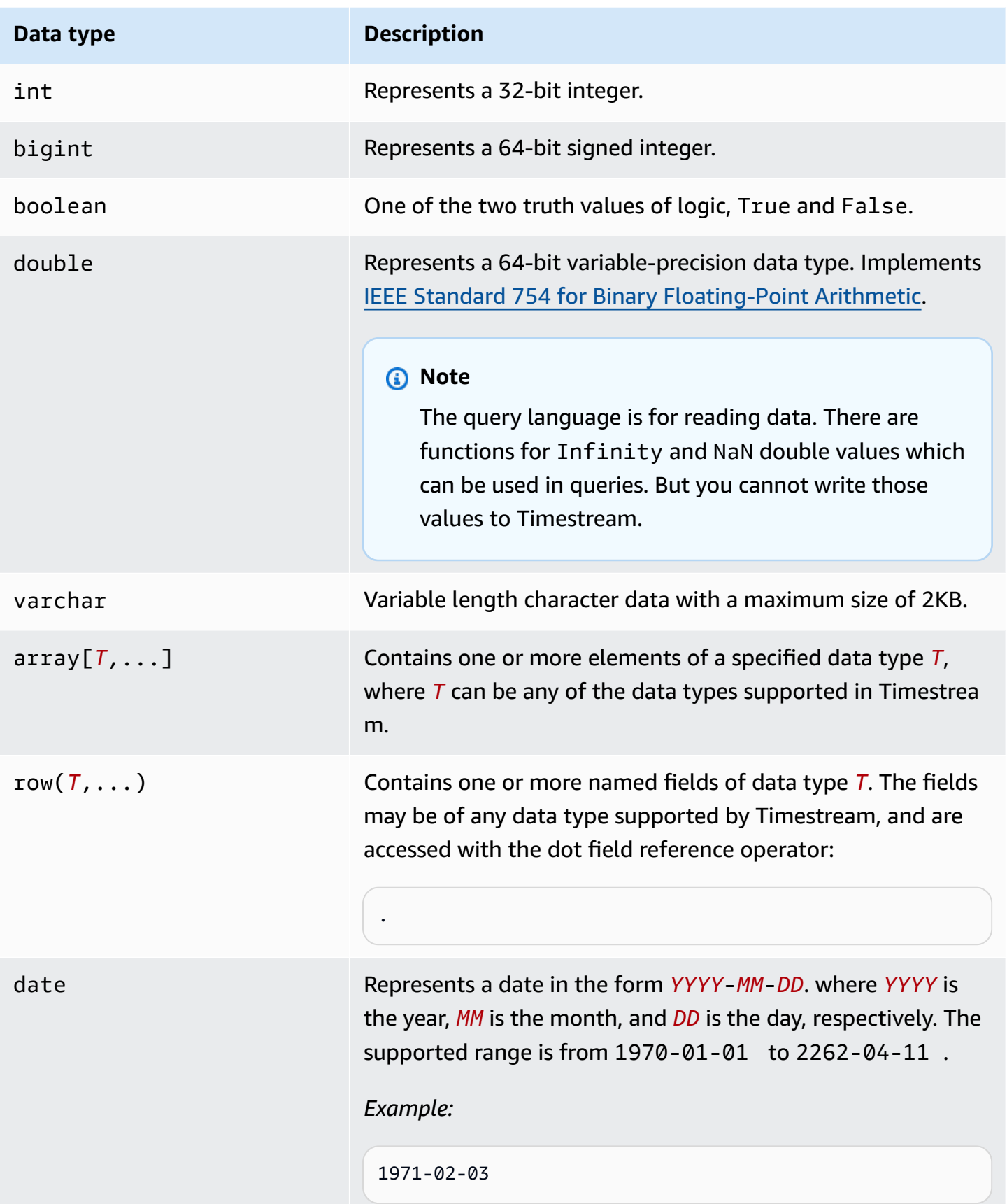

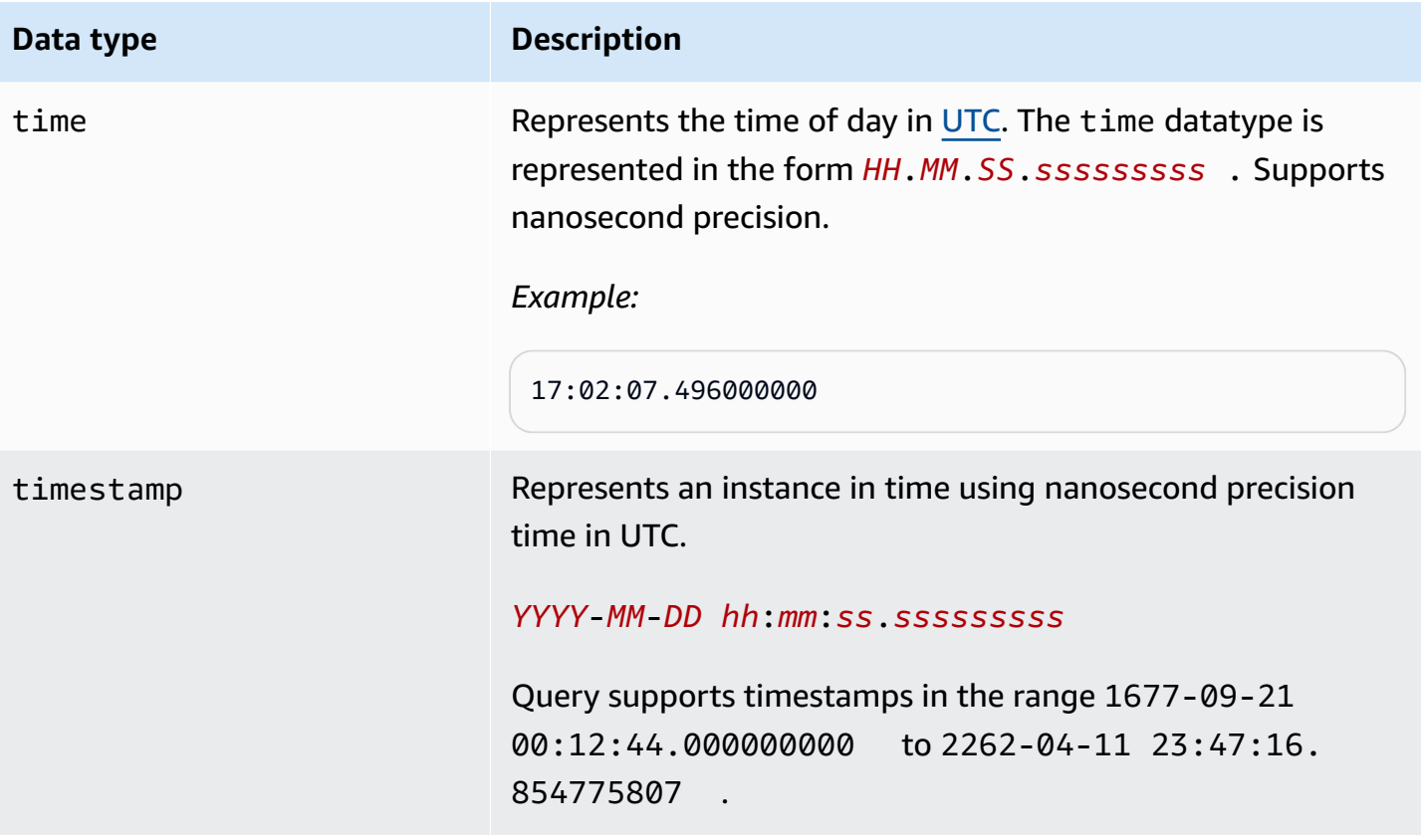

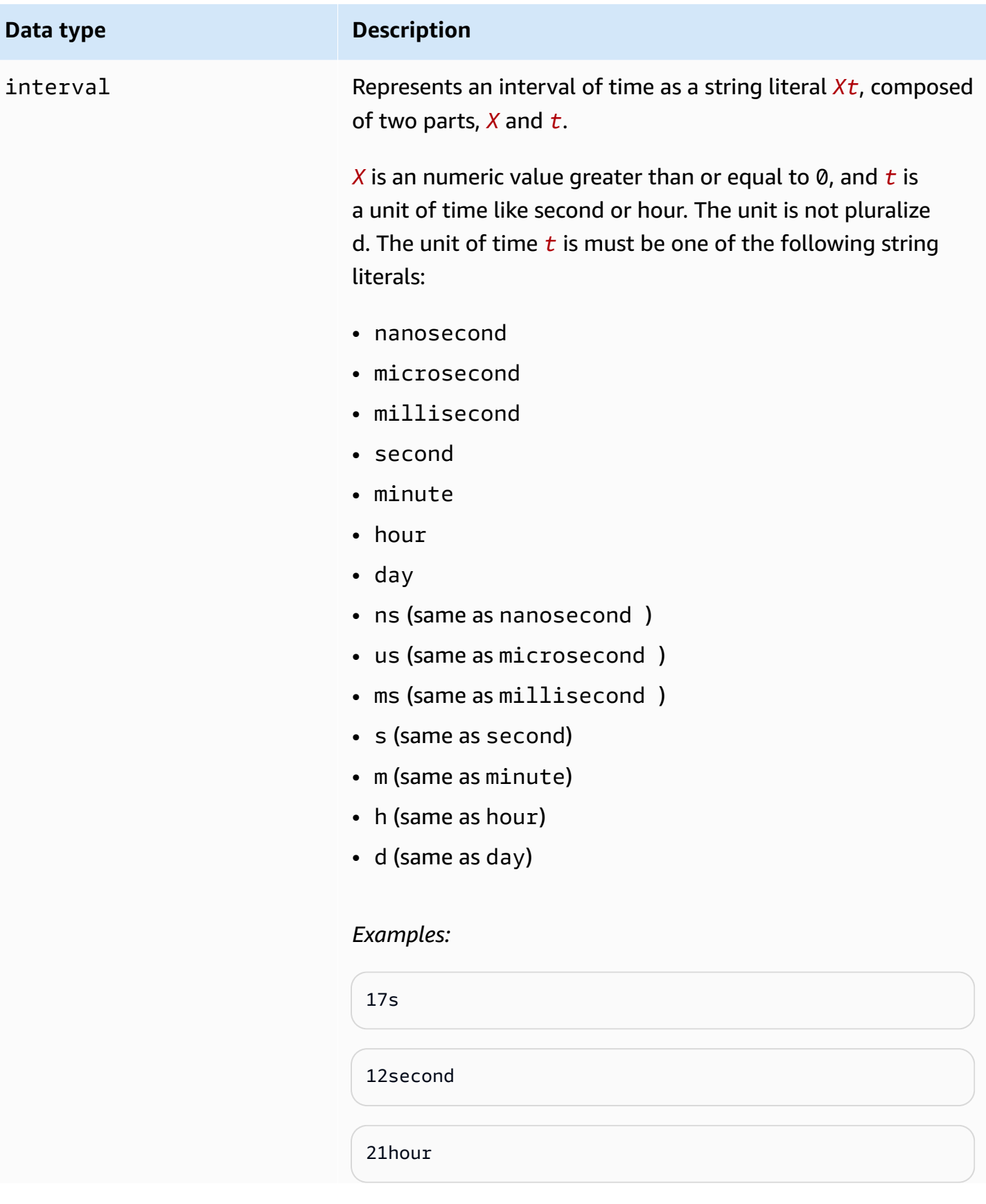

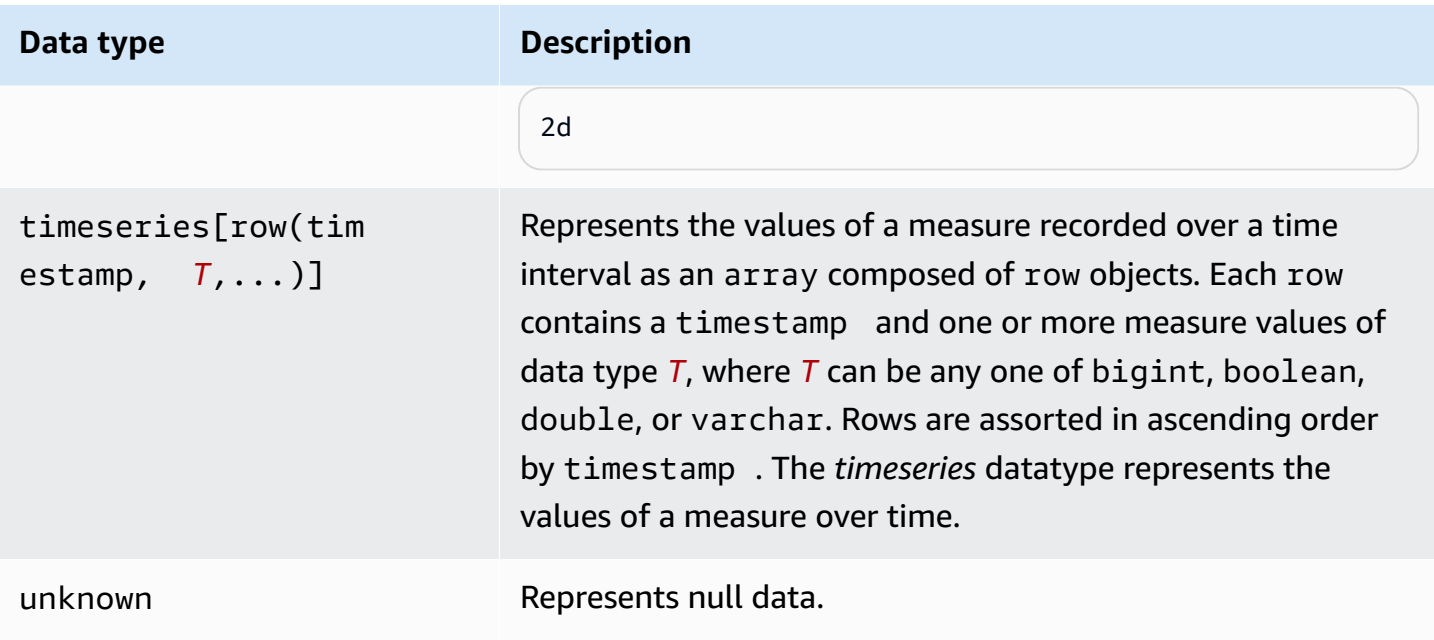

# <span id="page-674-0"></span>**Built-in time series functionality**

Timestream for LiveAnalytics provides built-in time series functionality that treat time series data as a first class concept.

Built-in time series functionality can be divided into two categories: views and functions.

You can read about each construct below.

#### **Topics**

- [Timeseries views](#page-674-1)
- Time series [functions](#page-679-0)

# <span id="page-674-1"></span>**Timeseries views**

Timestream for LiveAnalytics supports the following functions for transforming your data to the timeseries data type:

#### **Topics**

- [CREATE\\_TIME\\_SERIES](#page-675-0)
- [UNNEST](#page-677-0)

### <span id="page-675-0"></span>**CREATE\_TIME\_SERIES**

**CREATE\_TIME\_SERIES** is an aggregation function that takes all the raw measurements of a time series (time and measure values) and returns a timeseries data type. The syntax of this function is as follows:

```
CREATE_TIME_SERIES(time, measure_value::<data_type>)
```
where <data\_type> is the data type of the measure value and can be one of bigint, boolean, double, or varchar. The second parameter cannot be null.

Consider the CPU utilization of EC2 instances stored in a table named **metrics** as shown below:

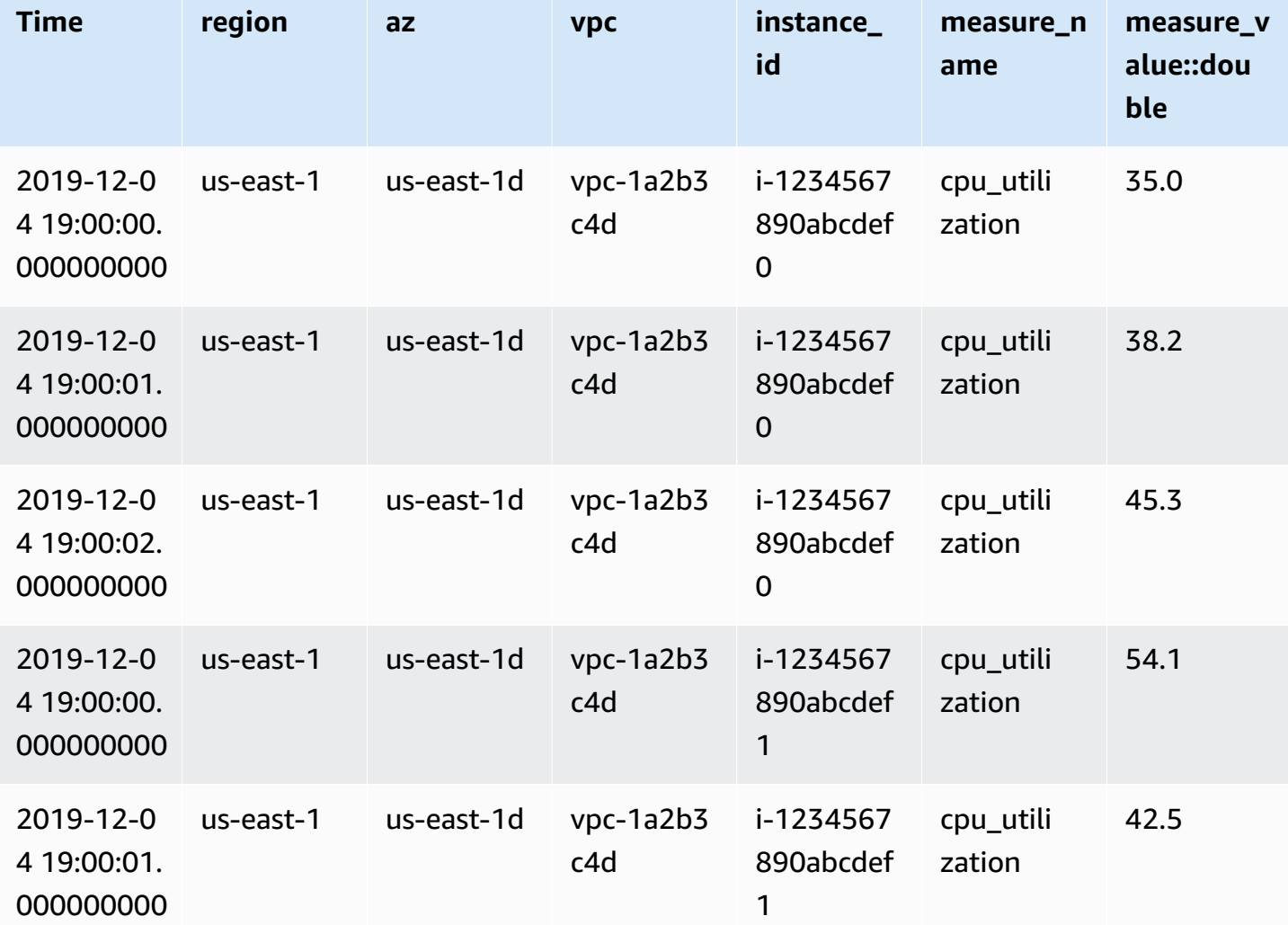

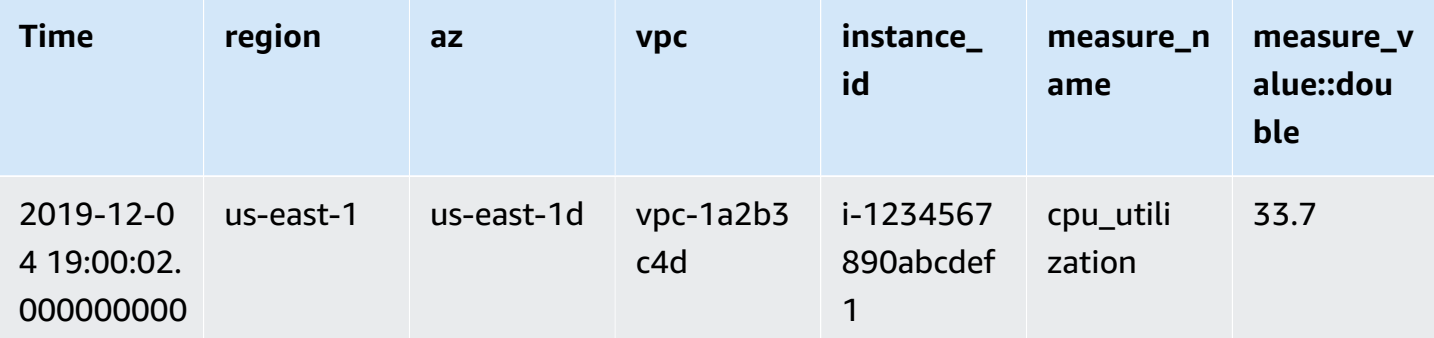

Running the query:

SELECT region, az, vpc, instance\_id, CREATE\_TIME\_SERIES(time, measure\_value::double) as cpu\_utilization FROM metrics WHERE measure\_name='cpu\_utilization' GROUP BY region, az, vpc, instance\_id

will return all series that have cpu\_utilization as a measure value. In this case, we have two series:

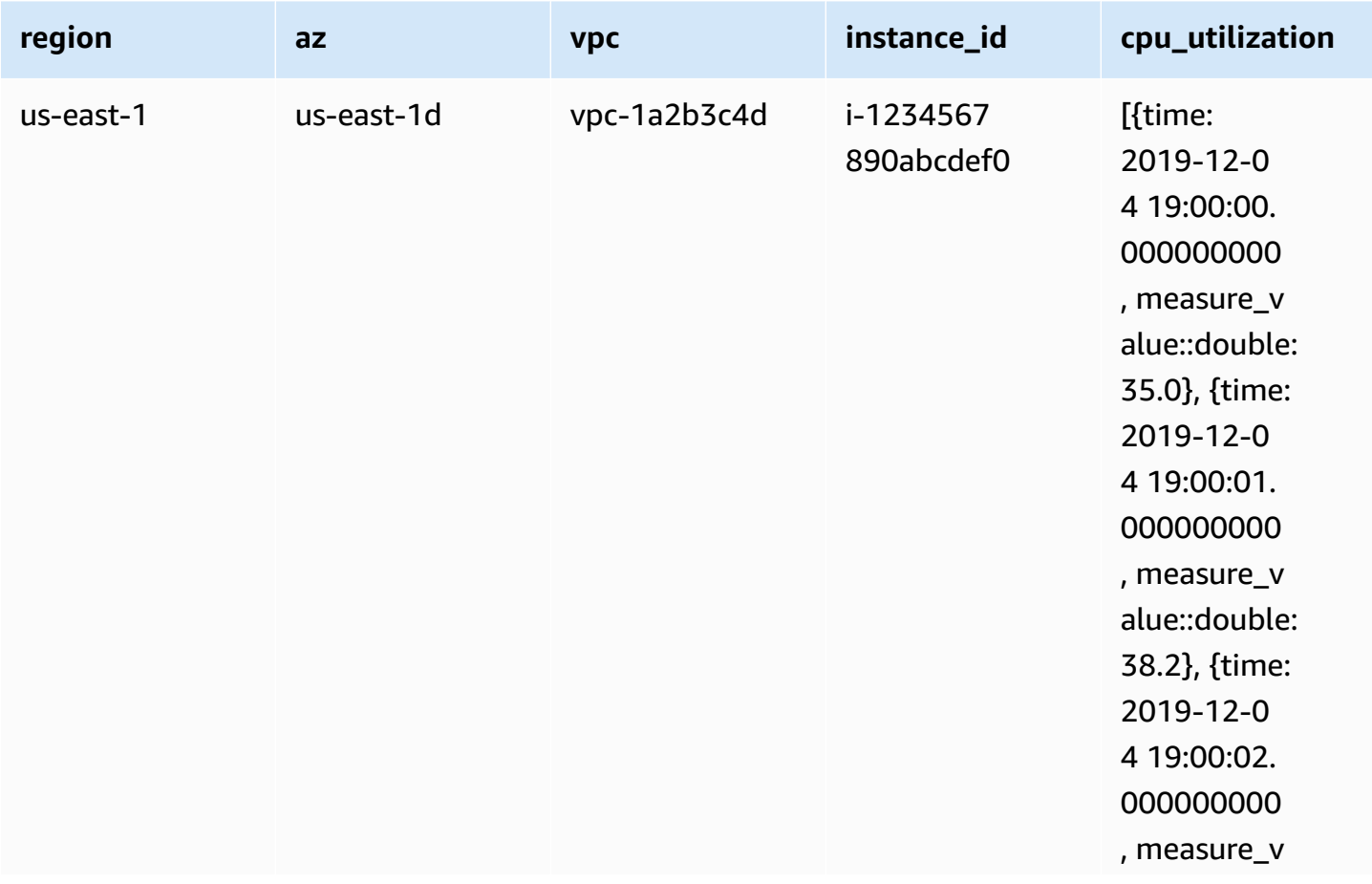

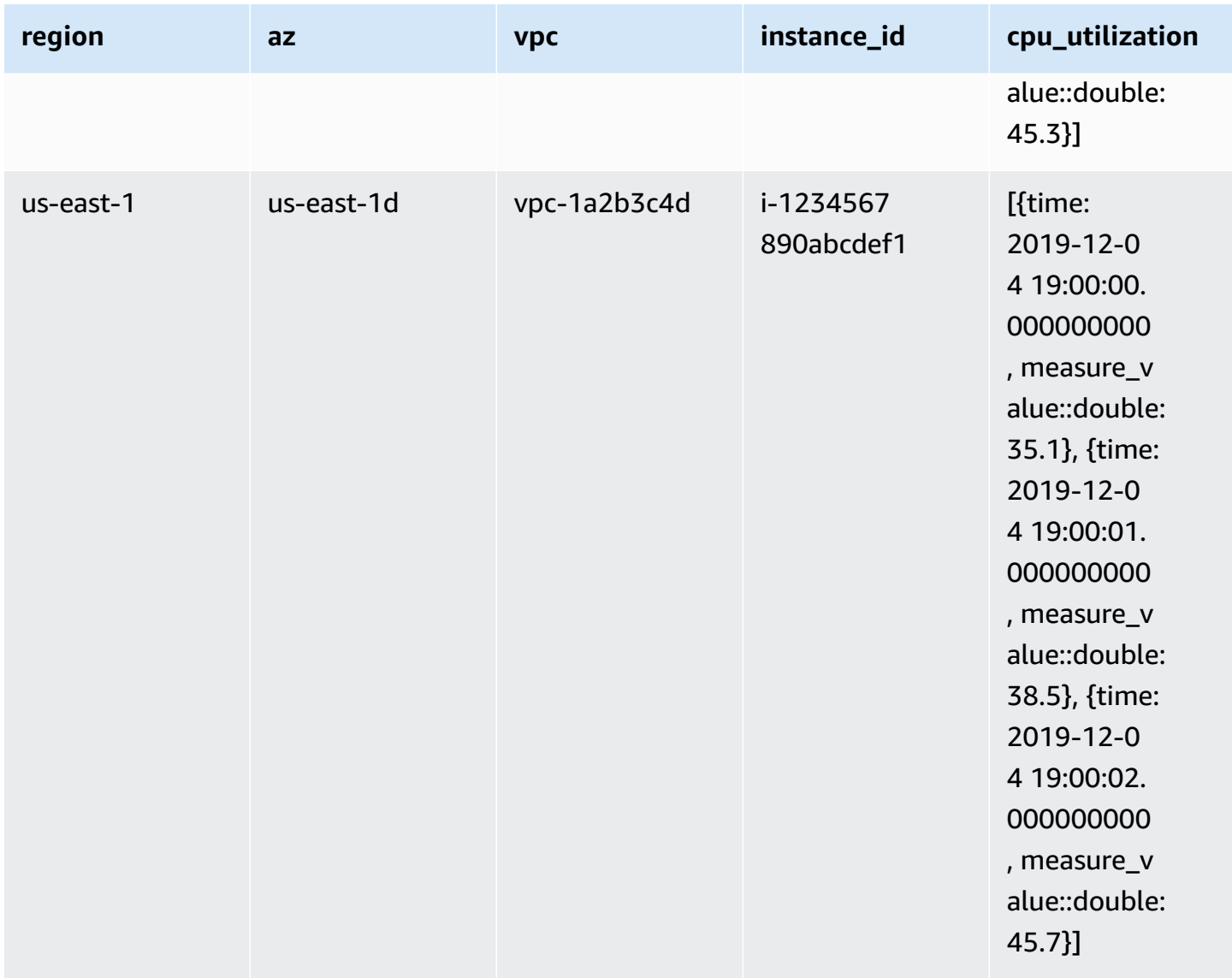

#### <span id="page-677-0"></span>**UNNEST**

UNNEST is a table function that enables you to transform timeseries data into the flat model. The syntax is as follows:

UNNEST transforms a timeseries into two columns, namely, time and value. You can also use aliases with UNNEST as shown below:

```
UNNEST(timeseries) AS <alias_name> (time_alias, value_alias)
```
where <alias\_name> is the alias for the flat table, time\_alias is the alias for the time column and value\_alias is the alias for the value column.

For example, consider the scenario where some of the EC2 instances in your fleet are configured to emit metrics at a 5 second interval, others emit metrics at a 15 second interval, and you need the average metrics for all instances at a 10 second granularity for the past 6 hours. To get this data, you transform your metrics to the time series model using **CREATE\_TIME\_SERIES**. You can then use **INTERPOLATE\_LINEAR** to get the missing values at 10 second granularity. Next, you transform the data back to the flat model using **UNNEST**, and then use **AVG** to get the average metrics across all instances.

```
WITH interpolated timeseries AS (
     SELECT region, az, vpc, instance_id, 
         INTERPOLATE_LINEAR( 
             CREATE_TIME_SERIES(time, measure_value::double), 
                 SEQUENCE(ago(6h), now(), 10s)) AS interpolated_cpu_utilization 
     FROM timestreamdb.metrics 
     WHERE measure_name= 'cpu_utilization' AND time >= ago(6h) 
     GROUP BY region, az, vpc, instance_id
)
SELECT region, az, vpc, instance_id, avg(t.cpu_util)
FROM interpolated_timeseries
CROSS JOIN UNNEST(interpolated_cpu_utilization) AS t (time, cpu_util)
GROUP BY region, az, vpc, instance_id
```
The query above demonstrates the use of **UNNEST** with an alias. Below is an example of the same query without using an alias for **UNNEST**:

```
WITH interpolated_timeseries AS ( 
     SELECT region, az, vpc, instance_id, 
         INTERPOLATE_LINEAR( 
             CREATE_TIME_SERIES(time, measure_value::double), 
                  SEQUENCE(ago(6h), now(), 10s)) AS interpolated_cpu_utilization 
     FROM timestreamdb.metrics 
     WHERE measure_name= 'cpu_utilization' AND time >= ago(6h) 
     GROUP BY region, az, vpc, instance_id
\mathcal{L}SELECT region, az, vpc, instance_id, avg(value)
FROM interpolated_timeseries
CROSS JOIN UNNEST(interpolated_cpu_utilization)
GROUP BY region, az, vpc, instance_id
```
# <span id="page-679-0"></span>**Time series functions**

Amazon Timestream for LiveAnalytics supports timeseries functions, such as derivatives, integrals, and correlations, as well as others, to derive deeper insights from your time series data. This section provides usage information for each of these functions, as well as sample queries. Select a topic below to learn more.

#### **Topics**

- [Interpolation](#page-679-1) functions
- [Derivatives](#page-682-0) functions
- Integral [functions](#page-683-0)
- [Correlation](#page-684-0) functions
- Filter and reduce [functions](#page-686-0)

### <span id="page-679-1"></span>**Interpolation functions**

If your time series data is missing values for events at certain points in time, you can estimate the values of those missing events using interpolation. Amazon Timestream supports four variants of interpolation: linear interpolation, cubic spline interpolation, last observation carried forward (locf) interpolation, and constant interpolation. This section provides usage information for the Timestream for LiveAnalytics interpolation functions, as well as sample queries.

### **Usage information**

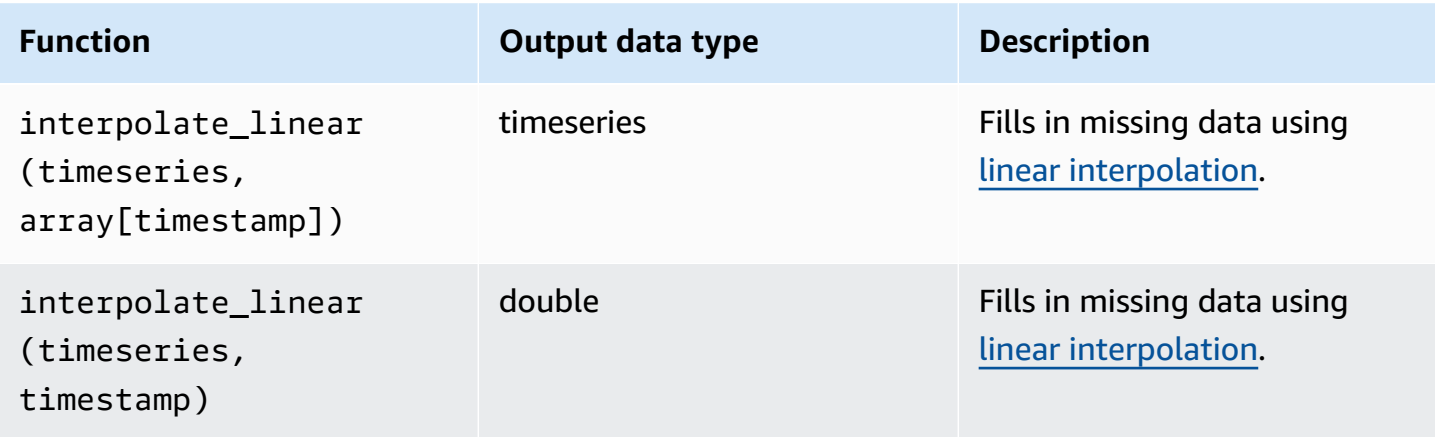

Amazon Timestream Developer Guide

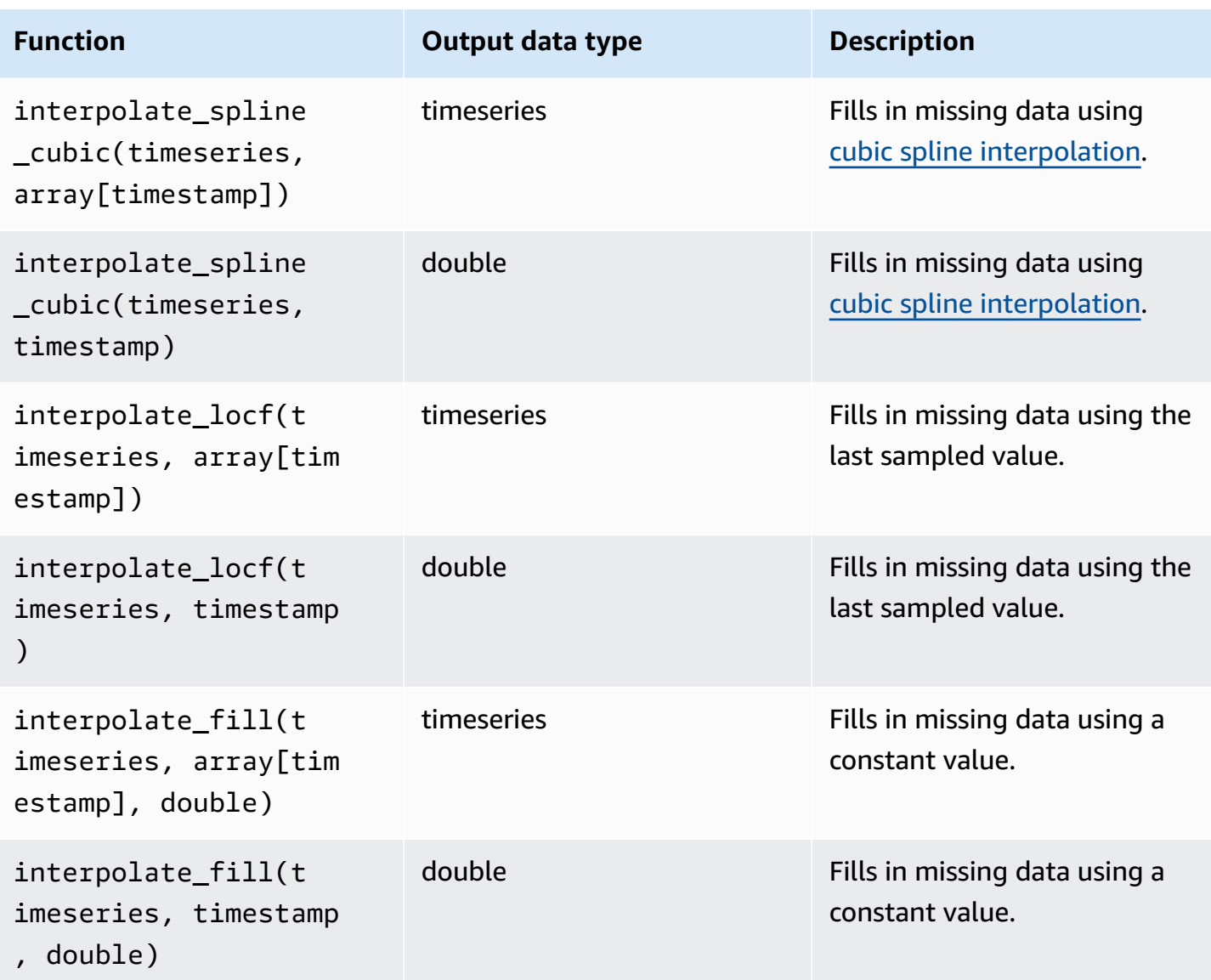

### **Query examples**

### **Example**

Find the average CPU utilization binned at 30 second intervals for a specific EC2 host over the past 2 hours, filling in the missing values using linear interpolation:

```
WITH binned_timeseries AS (
SELECT hostname, BIN(time, 30s) AS binned_timestamp, ROUND(AVG(measure_value::double), 
  2) AS avg_cpu_utilization
FROM "sampleDB".DevOps
WHERE measure_name = 'cpu_utilization' 
     AND hostname = 'host-Hovjv'
```

```
AND time > ago(2h)
GROUP BY hostname, BIN(time, 30s)
), interpolated_timeseries AS (
SELECT hostname, 
     INTERPOLATE_LINEAR( 
        CREATE_TIME_SERIES(binned_timestamp, avg_cpu_utilization),
             SEQUENCE(min(binned_timestamp), max(binned_timestamp), 15s)) AS 
  interpolated_avg_cpu_utilization
FROM binned_timeseries
GROUP BY hostname
\lambdaSELECT time, ROUND(value, 2) AS interpolated_cpu
FROM interpolated_timeseries
CROSS JOIN UNNEST(interpolated_avg_cpu_utilization)
```
#### **Example**

Find the average CPU utilization binned at 30 second intervals for a specific EC2 host over the past 2 hours, filling in the missing values using interpolation based on the last observation carried forward:

```
WITH binned_timeseries AS (
SELECT hostname, BIN(time, 30s) AS binned_timestamp, ROUND(AVG(measure_value::double), 
 2) AS avg_cpu_utilization
FROM "sampleDB".DevOps
WHERE measure_name = 'cpu_utilization' 
     AND hostname = 'host-Hovjv' 
    AND time > ago(2h)
GROUP BY hostname, BIN(time, 30s)
), interpolated_timeseries AS (
SELECT hostname, 
     INTERPOLATE_LOCF( 
         CREATE_TIME_SERIES(binned_timestamp, avg_cpu_utilization), 
             SEQUENCE(min(binned_timestamp), max(binned_timestamp), 15s)) AS 
  interpolated_avg_cpu_utilization
FROM binned_timeseries
GROUP BY hostname
)
SELECT time, ROUND(value, 2) AS interpolated_cpu
FROM interpolated_timeseries
CROSS JOIN UNNEST(interpolated_avg_cpu_utilization)
```
#### <span id="page-682-0"></span>**Derivatives functions**

Derivatives are used calculate the rate of change for a given metric and can be used to proactively respond to an event. For example, suppose you calculate the derivative of the CPU utilization of EC2 instances over the past 5 minutes, and you notice a significant positive derivative. This can be indicative of increased demand on your workload, so you may decide want to spin up more EC2 instances to better handle your workload.

Amazon Timestream supports two variants of derivative functions. This section provides usage information for the Timestream for LiveAnalytics derivative functions, as well as sample queries.

#### **Usage information**

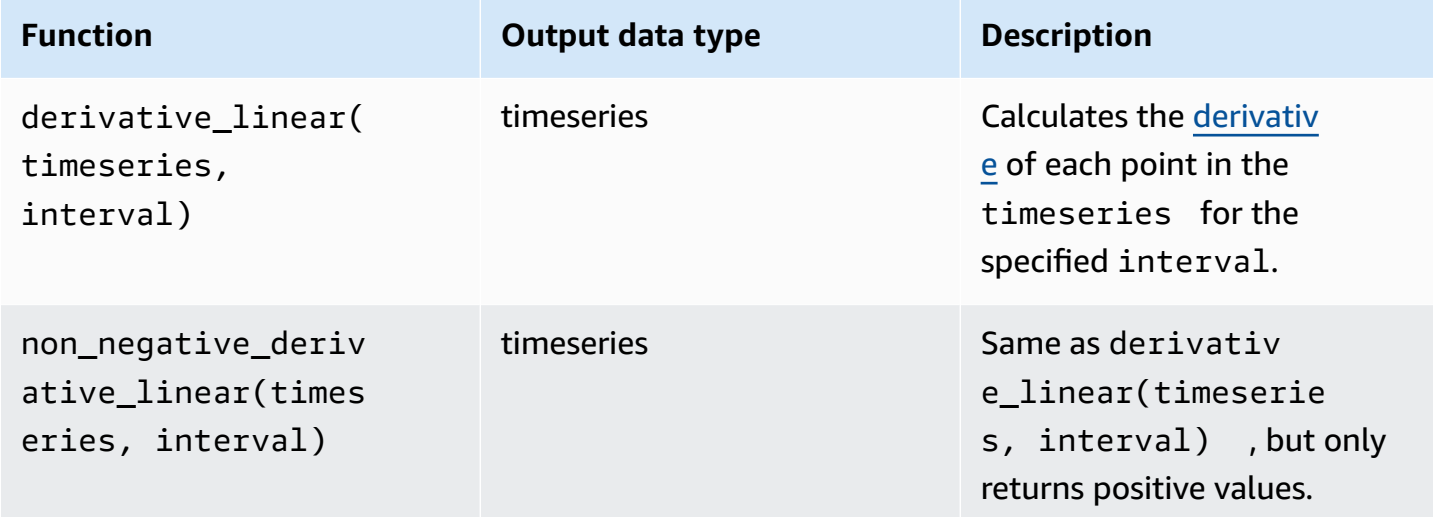

#### **Query examples**

#### **Example**

Find the rate of change in the CPU utilization every 5 minutes over the past 1 hour:

```
SELECT DERIVATIVE_LINEAR(CREATE_TIME_SERIES(time, measure_value::double), 5m) AS 
 result 
FROM "sampleDB".DevOps 
WHERE measure_name = 'cpu_utilization' 
AND hostname = 'host-Hovjv' and time > ago(1h) 
GROUP BY hostname, measure_name
```
#### **Example**

Calculate the rate of increase in errors generated by one or more microservices:

```
WITH binned_view as ( 
     SELECT bin(time, 5m) as binned_timestamp, ROUND(AVG(measure_value::double), 2) as 
  value 
     FROM "sampleDB".DevOps 
     WHERE micro_service = 'jwt' 
    AND time > ago(1h)
     AND measure_name = 'service_error' 
     GROUP BY bin(time, 5m)
)
SELECT non_negative_derivative_linear(CREATE_TIME_SERIES(binned_timestamp, value), 1m) 
  as rateOfErrorIncrease
FROM binned_view
```
#### <span id="page-683-0"></span>**Integral functions**

You can use integrals to find the area under the curve per unit of time for your time series events. As an example, suppose you're tracking the volume of requests received by your application per unit of time. In this scenario, you can use the integral function to determine the total volume of requests served per specified interval over a specific time period.

Amazon Timestream supports one variant of integral functions. This section provides usage information for the Timestream for LiveAnalytics integral function, as well as sample queries.

#### **Usage information**

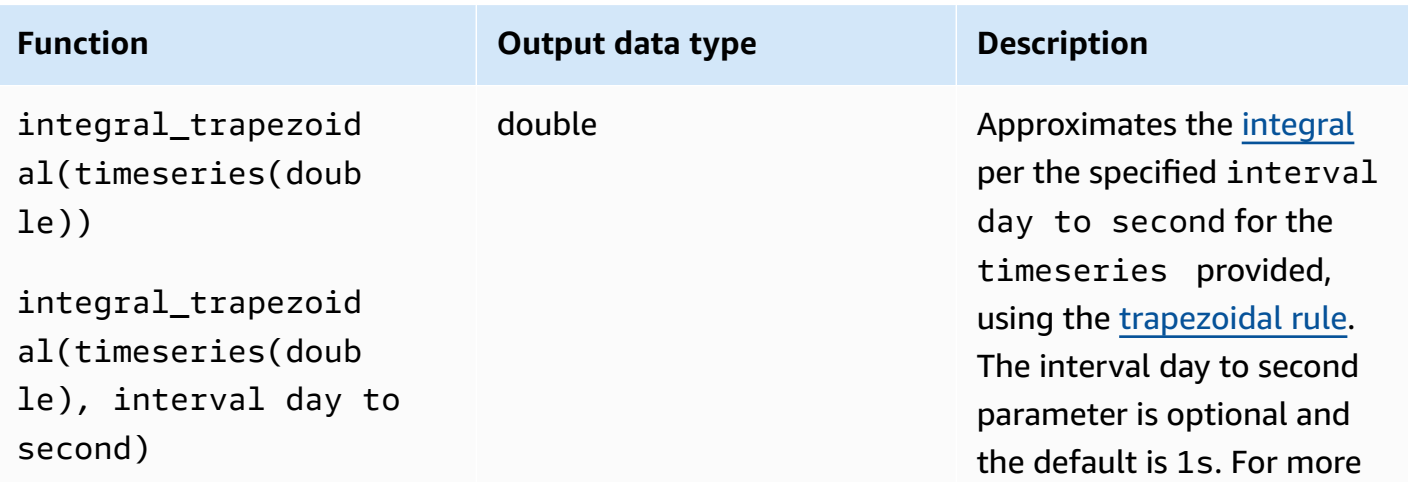
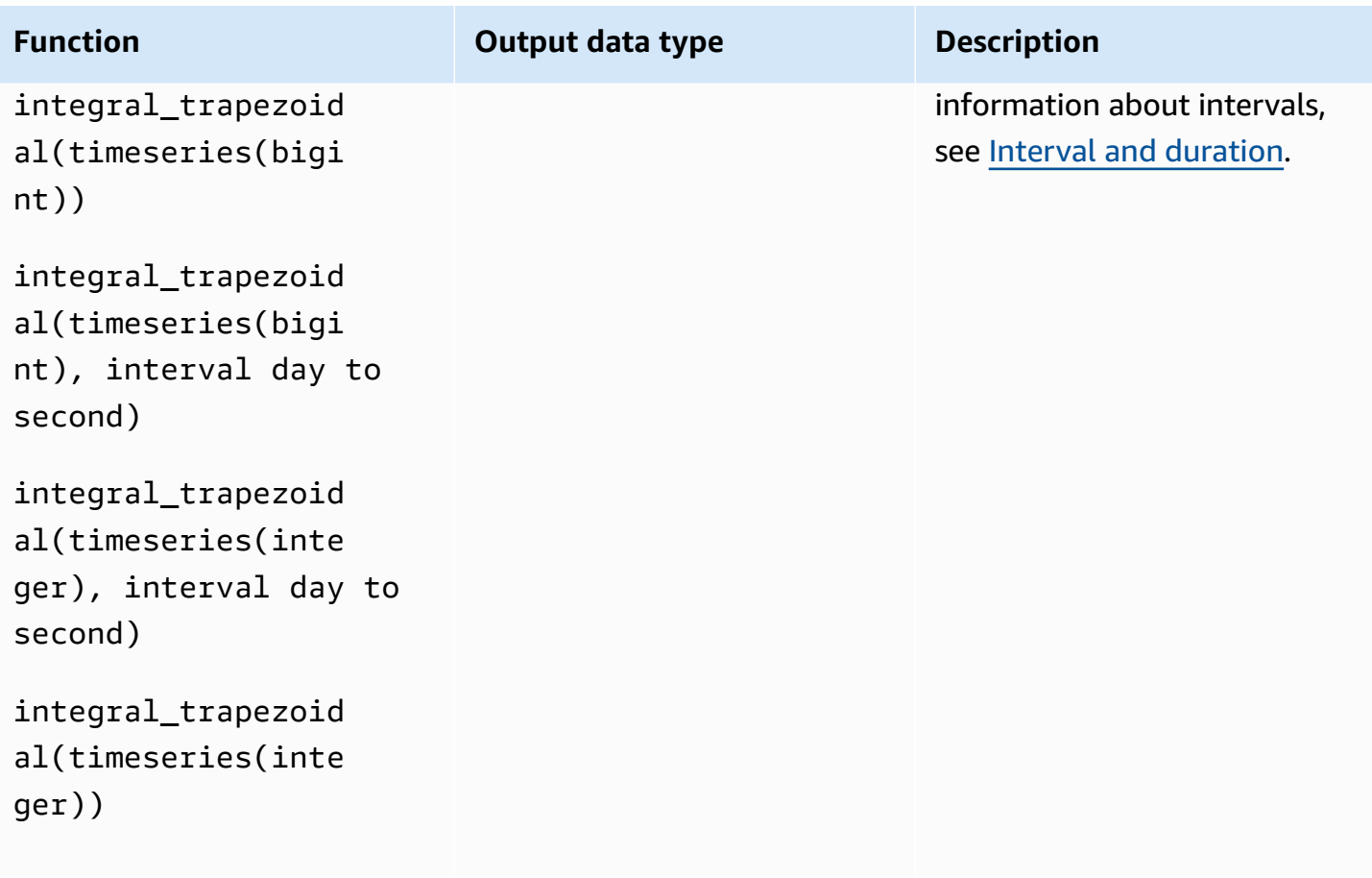

#### **Query examples**

#### **Example**

Calculate the total volume of requests served per five minutes over the past hour by a specific host:

```
SELECT INTEGRAL_TRAPEZOIDAL(CREATE_TIME_SERIES(time, measure_value::double), 5m) AS 
  result FROM sample.DevOps 
WHERE measure_name = 'request' 
AND hostname = 'host-Hovjv' 
AND time > ago (1h) 
GROUP BY hostname, measure_name
```
## **Correlation functions**

Given two similar length time series, correlation functions provide a correlation coefficient, which explains how the two time series trend over time. The correlation coefficient ranges from -1.0 to 1.0. -1.0 indicates that the two time series trend in opposite directions at the same rate. whereas 1.0 indicates that the two timeseries trend in the same direction at the same rate. A value of 0

indicates no correlation between the two time series. For example, if the price of oil increases, and the stock price of an oil company increases, the trend of the price increase of oil and the price increase of the oil company will have a positive correlation coefficient. A high positive correlation coefficient would indicate that the two prices trend at a similar rate. Similarly, the correlation coefficient between bond prices and bond yields is negative, indicating that these two values trends in the opposite direction over time.

Amazon Timestream supports two variants of correlation functions. This section provides usage information for the Timestream for LiveAnalytics correlation functions, as well as sample queries.

#### **Usage information**

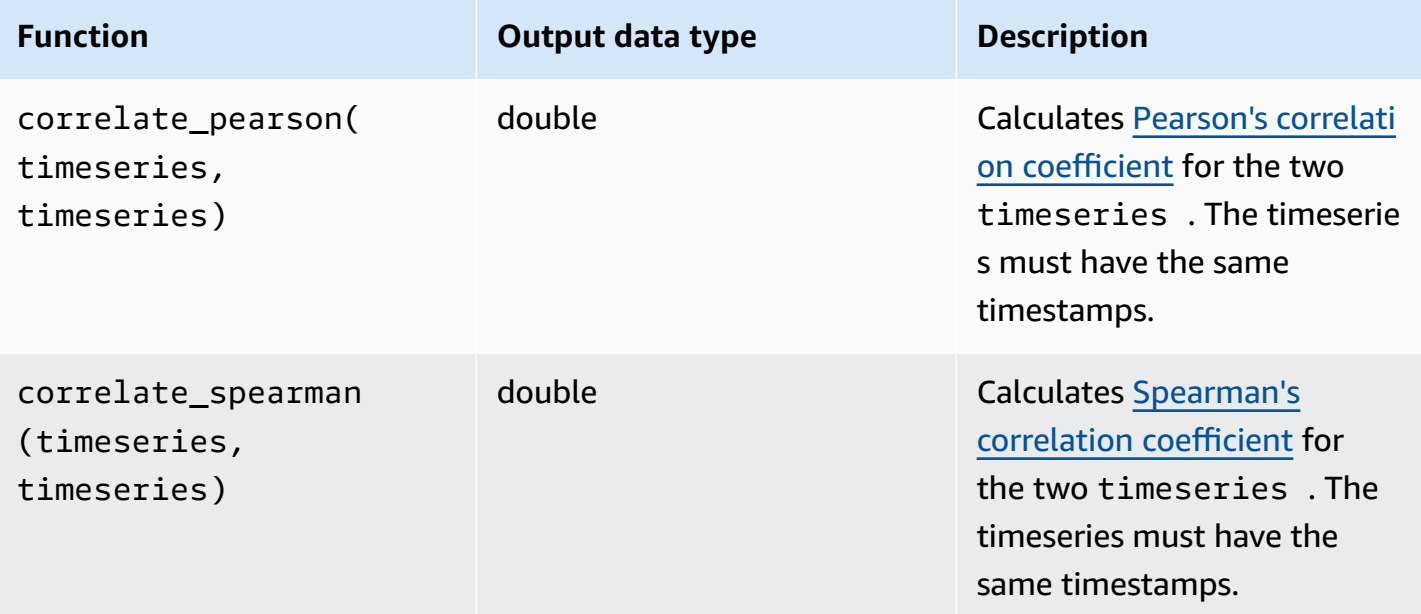

### **Query examples**

#### **Example**

```
WITH cte_1 AS ( 
     SELECT INTERPOLATE_LINEAR( 
         CREATE_TIME_SERIES(time, measure_value::double), 
         SEQUENCE(min(time), max(time), 10m)) AS result 
     FROM sample.DevOps 
     WHERE measure_name = 'cpu_utilization' 
     AND hostname = 'host-Hovjv' AND time > ago(1h) 
     GROUP BY hostname, measure_name
```
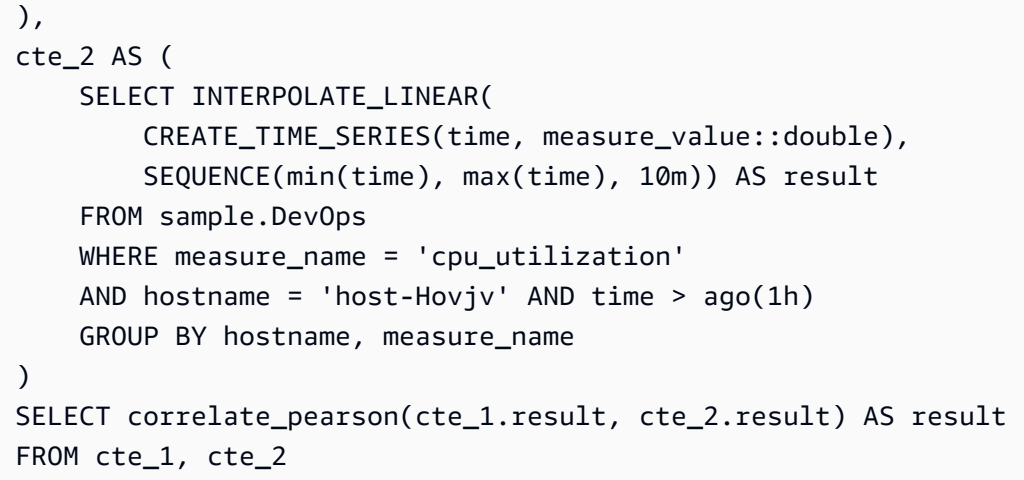

# **Filter and reduce functions**

Amazon Timestream supports functions for performing filter and reduce operations on time series data. This section provides usage information for the Timestream for LiveAnalytics filter and reduce functions, as well as sample queries.

# **Usage information**

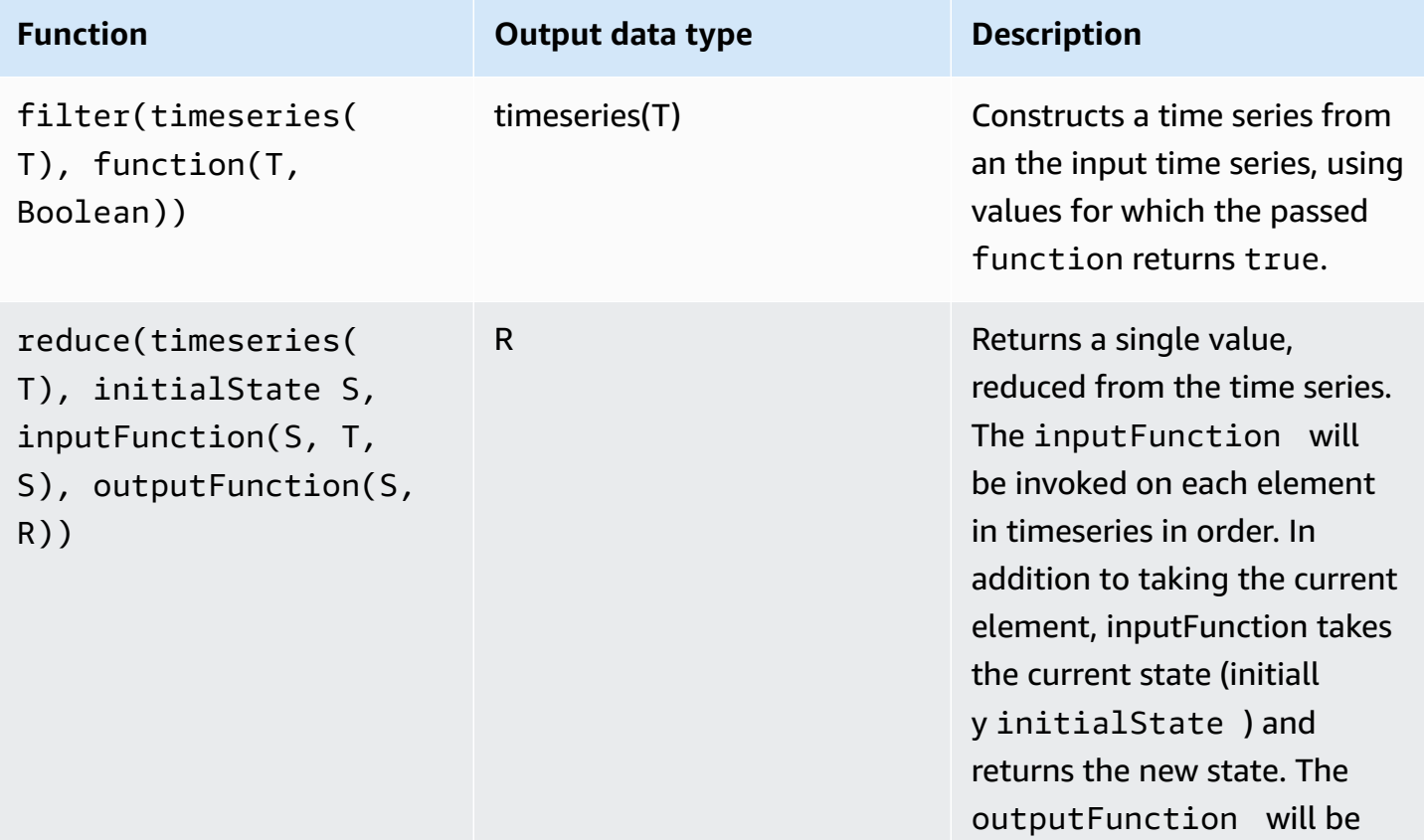

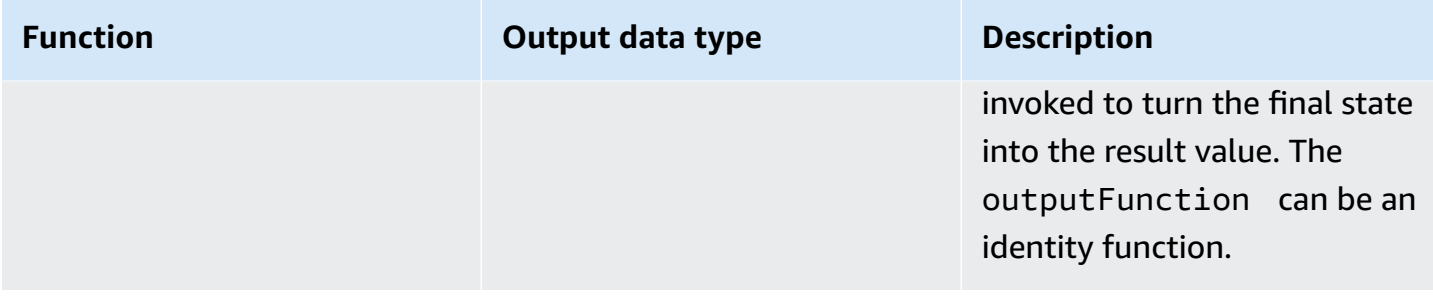

#### **Query examples**

#### **Example**

Construct a time series of CPU utilization of a host and filter points with measurement greater than 70:

```
WITH time series view AS (
    SELECT INTERPOLATE LINEAR(
         CREATE_TIME_SERIES(time, ROUND(measure_value::double,2)), 
             SEQUENCE(ago(15m), ago(1m), 10s)) AS cpu_user 
     FROM sample.DevOps 
     WHERE hostname = 'host-Hovjv' and measure_name = 'cpu_utilization' 
         AND time > ago(30m) 
     GROUP BY hostname
)
SELECT FILTER(cpu_user, x -> x.value > 70.0) AS cpu_above_threshold
from time_series_view
```
#### **Example**

Construct a time series of CPU utilization of a host and determine the sum squared of the measurements:

```
WITH time_series_view AS ( 
     SELECT INTERPOLATE_LINEAR( 
         CREATE_TIME_SERIES(time, ROUND(measure_value::double,2)), 
              SEQUENCE(ago(15m), ago(1m), 10s)) AS cpu_user 
     FROM sample.DevOps 
     WHERE hostname = 'host-Hovjv' and measure_name = 'cpu_utilization' 
        AND time > ago(30m)
     GROUP BY hostname
\mathcal{L}SELECT REDUCE(cpu_user,
```

```
 DOUBLE '0.0', 
     (s, x) \rightarrow x.value * x.value + s,s \rightarrow sfrom time_series_view
```
### **Example**

Construct a time series of CPU utilization of a host and determine the fraction of samples that are above the CPU threshold:

```
WITH time_series_view AS ( 
     SELECT INTERPOLATE_LINEAR( 
         CREATE_TIME_SERIES(time, ROUND(measure_value::double,2)), 
             SEQUENCE(ago(15m), ago(1m), 10s)) AS cpu_user 
     FROM sample.DevOps 
     WHERE hostname = 'host-Hovjv' and measure_name = 'cpu_utilization' 
        AND time > ago(30m)
     GROUP BY hostname
)
SELECT ROUND( 
     REDUCE(cpu_user, 
       -- initial state 
       CAST(ROW(0, 0) AS ROW(count_high BIGINT, count_total BIGINT)), 
       -- function to count the total points and points above a certain threshold 
      (s, x) -> CAST(ROW(s.count_high + IF(x.value > 70.0, 1, 0), s.count_total + 1) AS
  ROW(count_high BIGINT, count_total BIGINT)), 
       -- output function converting the counts to fraction above threshold 
       s -> IF(s.count_total = 0, NULL, CAST(s.count_high AS DOUBLE) / s.count_total)), 
     4) AS fraction_cpu_above_threshold
from time_series_view
```
# **SQL support**

Timestream for LiveAnalytics supports some common SQL constructs. You can read more below.

### **Topics**

- [SELECT](#page-689-0)
- [Subquery](#page-690-0) support
- SHOW [statements](#page-691-0)
- DESCRIBE [statements](#page-692-0)

#### • [UNLOAD](#page-692-1)

# <span id="page-689-0"></span>**SELECT**

**SELECT** statements can be used to retrieve data from one or more tables. Timestream's query language supports the following syntax for **SELECT** statements:

```
[ WITH with_query [, ...] ]
             SELECT [ ALL | DISTINCT ] select_expr [, ...] 
             [ function (expression) OVER ( 
             [ PARTITION BY partition_expr_list ] 
             [ ORDER BY order_list ] 
             [ frame_clause ] ) 
             [ FROM from_item [, ...] ] 
             [ WHERE condition ] 
             [ GROUP BY [ ALL | DISTINCT ] grouping_element [, ...] ] 
             [ HAVING condition] 
             [ { UNION | INTERSECT | EXCEPT } [ ALL | DISTINCT ] select ] 
             [ ORDER BY order_list ] 
             [ LIMIT [ count | ALL ] ]
```
where

- function (expression) is one of the supported window [functions.](#page-762-0)
- partition\_expr\_list is:

expression | column\_name [, expr\_list ]

• order\_list is:

```
expression | column name | ASC | DESC ]
[ NULLS FIRST | NULLS LAST ]
[, order_list ]
```
• frame\_clause is:

```
ROWS | RANGE
{ UNBOUNDED PRECEDING | expression PRECEDING | CURRENT ROW } |
{BETWEEN
{ UNBOUNDED PRECEDING | expression { PRECEDING | FOLLOWING } |
CURRENT ROW}
```

```
AND
{ UNBOUNDED FOLLOWING | expression { PRECEDING | FOLLOWING } |
CURRENT ROW }}
```
• from\_item is one of:

```
table_name [ [ AS ] alias [ ( column_alias [, ...] ) ] ]
from_item join_type from_item [ ON join_condition | USING ( join_column [, ...] ) ]
```
• join\_type is one of:

```
[ INNER ] JOIN
LEFT [ OUTER ] JOIN
RIGHT [ OUTER ] JOIN
FULL [ OUTER ] JOIN
```
• grouping\_element is one of:

() expression

# <span id="page-690-0"></span>**Subquery support**

Timestream supports subqueries in EXISTS and IN predicates. The EXISTS predicate determines if a subquery returns any rows. The IN predicate determines if values produced by the subquery match the values or expression of in IN clause. The Timestream query language supports correlated and other subqueries.

```
SELECT t.c1
FROM (VALUES 1, 2, 3, 4, 5) AS t(c1)
WHERE EXISTS
(SELECT t.c2 
 FROM (VALUES 1, 2, 3) AS t(c2) 
WHERE t.c1= t.c2
)
ORDER BY t.c1
```
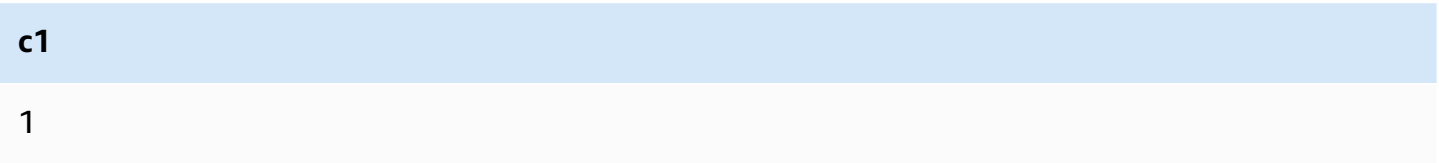

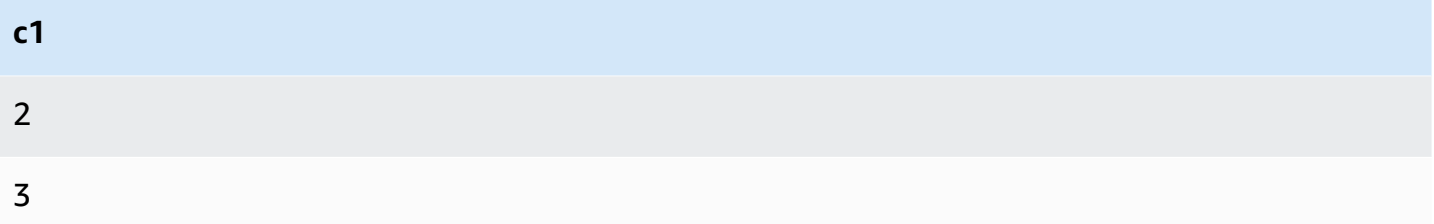

SELECT t.c1 FROM (VALUES 1, 2, 3, 4, 5) AS t(c1) WHERE t.c1 IN (SELECT t.c2 FROM (VALUES 2, 3, 4) AS t(c2) ) ORDER BY t.c1

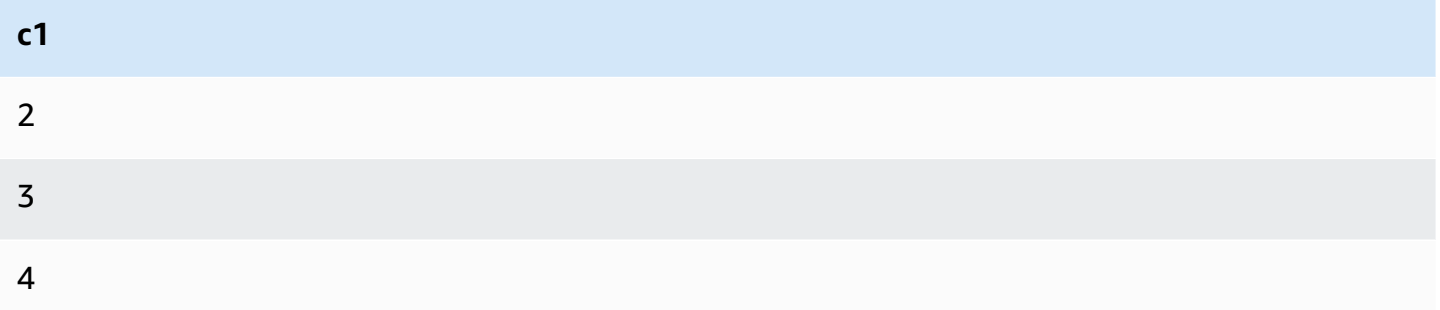

# <span id="page-691-0"></span>**SHOW statements**

You can view all the databases in an account by using the SHOW DATABASES statement. The syntax is as follows:

SHOW DATABASES [LIKE pattern]

where the LIKE clause can be used to filter database names.

You can view all the tables in an account by using the SHOW TABLES statement. The syntax is as follows:

```
SHOW TABLES [FROM database] [LIKE pattern]
```
where the FROM clause can be used to filter database names and the LIKE clause can be used to filter table names.

You can view all the measures for a table by using the SHOW MEASURES statement. The syntax is as follows:

```
SHOW MEASURES FROM database.table [LIKE pattern]
```
where the FROM clause will be used to specify the database and table name and the LIKE clause can be used to filter measure names.

# <span id="page-692-0"></span>**DESCRIBE statements**

You can view the metadata for a table by using the DESCRIBE statement. The syntax is as follows:

DESCRIBE database.table

where table contains the table name. The describe statement returns the column names and data types for the table.

## <span id="page-692-1"></span>**UNLOAD**

Timestream for LiveAnalytics supports an UNLOAD command as an extension to its SQL support. Data types supported by UNLOAD are described in [Supported](#page-670-0) data types. The time and unknown types do not apply to UNLOAD.

```
UNLOAD (SELECT statement) 
  TO 's3://bucket-name/folder' 
WITH ( option = expression [, ...] )
```
where option is

```
\{ partitioned_by = ARRAY[ col_name[,...] ]
  | format = [ '{ CSV | PARQUET }' ] 
  | compression = [ '{ GZIP | NONE }' ] 
  | encryption = [ '{ SSE_KMS | SSE_S3 }' ] 
  | kms_key = '<string>' 
  | field_delimiter ='<character>' 
  | escaped_by = '<character>' 
  | include_header = ['{true, false}'] 
  | max_file_size = '<value>'
}
```
#### SELECT statement

The query statement used to select and retrieve data from one or more Timestream for LiveAnalytics tables.

(SELECT column 1, column 2, column 3 from database.table where measure\_name = "ABC" and timestamp between ago (1d) and now() )

#### TO clause

TO 's3://bucket-name/folder'

or

TO 's3://access-point-alias/folder'

The TO clause in the UNLOAD statement specifies the destination for the output of the query results. You need to provide the full path, including either Amazon S3 bucket-name or Amazon S3 access-point-alias with folder location on Amazon S3 where Timestream for LiveAnalytics writes the output file objects. The S3 bucket should be owned by the same account and in the same region. In addition to the query result set, Timestream for LiveAnalytics writes the manifest and metadata files to specified destination folder.

PARTITIONED\_BY clause

partitioned\_by = ARRAY [col\_name[,…] , (default: none)

The partitioned\_by clause is used in queries to group and analyze data at a granular level. When you export your query results to the S3 bucket, you can choose to partition the data based on one or more columns in the select query. When partitioning the data, the exported data is divided into subsets based on the partition column and each subset is stored in a separate folder. Within the results folder that contains your exported data, a sub-folder folder/results/partition column = partition value/ is automatically created. However, note that partitioned columns are not included in the output file.

partitioned\_by is not a mandatory clause in the syntax. If you choose to export the data without any partitioning, you can exclude the clause in the syntax.

#### **Example**

Assuming you are monitoring clickstream data of your website and have 5 channels of traffic namely direct, Social Media, Organic Search, Other, and Referral. When exporting the data, you can choose to partition the data using the column Channel. Within your data folder, s3://bucketname/results, you will have five folders each with their respective channel name, for instance, s3://bucketname/results/channel=Social Media/. Within this folder you will find the data of all the customers that landed on your website through the Social Media channel. Similarly, you will have other folders for the remaining channels.

#### Exported data partitioned by Channel column

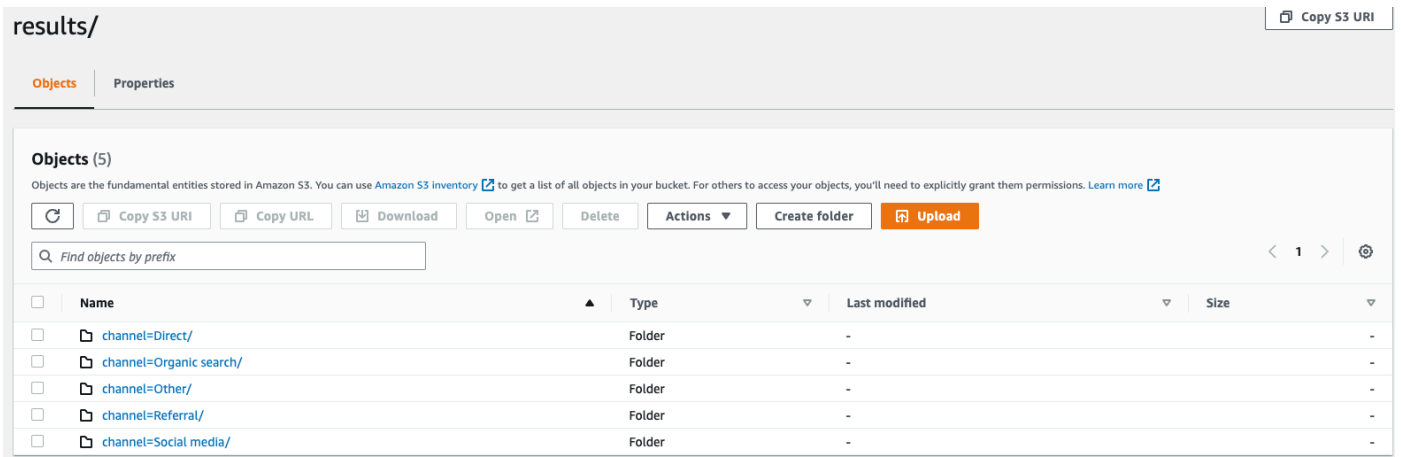

#### FORMAT

```
format = [ '{ CSV | PARQUET }' , default: CSV
```
The keywords to specify the format of the query results written to your S3 bucket. You can export the data either as a comma separated value (CSV) using a comma (,) as the default delimiter or in the Apache Parquet format, an efficient open columnar storage format for analytics.

#### **COMPRESSION**

```
compression = [ '{ GZIP | NONE }' ], default: GZIP
```
You can compress the exported data using compression algorithm GZIP or have it uncompressed by specifying the NONE option.

#### ENCRYPTION

```
encryption = [ '{ SSE_KMS | SSE_S3 }' ], default: SSE_S3
```
The output files on Amazon S3 are encrypted using your selected encryption option. In addition to your data, the manifest and metadata files are also encrypted based on your selected encryption option. We currently support SSE\_S3 and SSE\_KMS encryption. SSE\_S3 is a serverside encryption with Amazon S3 encrypting the data using 256-bit advanced encryption standard (AES) encryption. SSE\_KMS is a server-side encryption to encrypt data using customermanaged keys.

KMS\_KEY

kms\_key = '<string>'

KMS Key is a customer-defined key to encrypt exported query results. KMS Key is securely managed by AWS Key Management Service (AWS KMS) and used to encrypt data files on Amazon S3.

#### FIELD\_DELIMITER

```
field_delimiter ='<character>' , default: (,)
```
When exporting the data in CSV format, this field specifies a single ASCII character that is used to separate fields in the output file, such as pipe character (|), a comma (,), or tab (/t). The default delimiter for CSV files is a comma character. If a value in your data contains the chosen delimiter, the delimiter will be quoted with a quote character. For instance, if the value in your data contains Time, stream, then this value will be quoted as "Time, stream" in the exported data. The quote character used by Timestream for LiveAnalytics is double quotes (").

Avoid specifying the carriage return character (ASCII 13, hex 0D, text '\r') or the line break character (ASCII 10, hex 0A, text '\n') as the FIELD\_DELIMITER if you want to include headers in the CSV, since that will prevent many parsers from being able to parse the headers correctly in the resulting CSV output.

#### ESCAPED\_BY

```
escaped_by = '<character>', default: (\nabla)
```
When exporting the data in CSV format, this field specifies the character that should be treated as an escape character in the data file written to S3 bucket. Escaping happens in the following scenarios:

- 1. If the value itself contains the quote character (") then it will be escaped using an escape character. For example, if the value is Time"stream, where (\) is the configured escape character, then it will be escaped as Time\"stream.
- 2. If the value contains the configured escape character, it will be escaped. For example, if the value is Time\stream, then it will be escaped as Time\\stream.

### **A** Note

If the exported output contains complex data type in the like Arrays, Rows or Timeseries, it will be serialized as a JSON string. Following is an example.

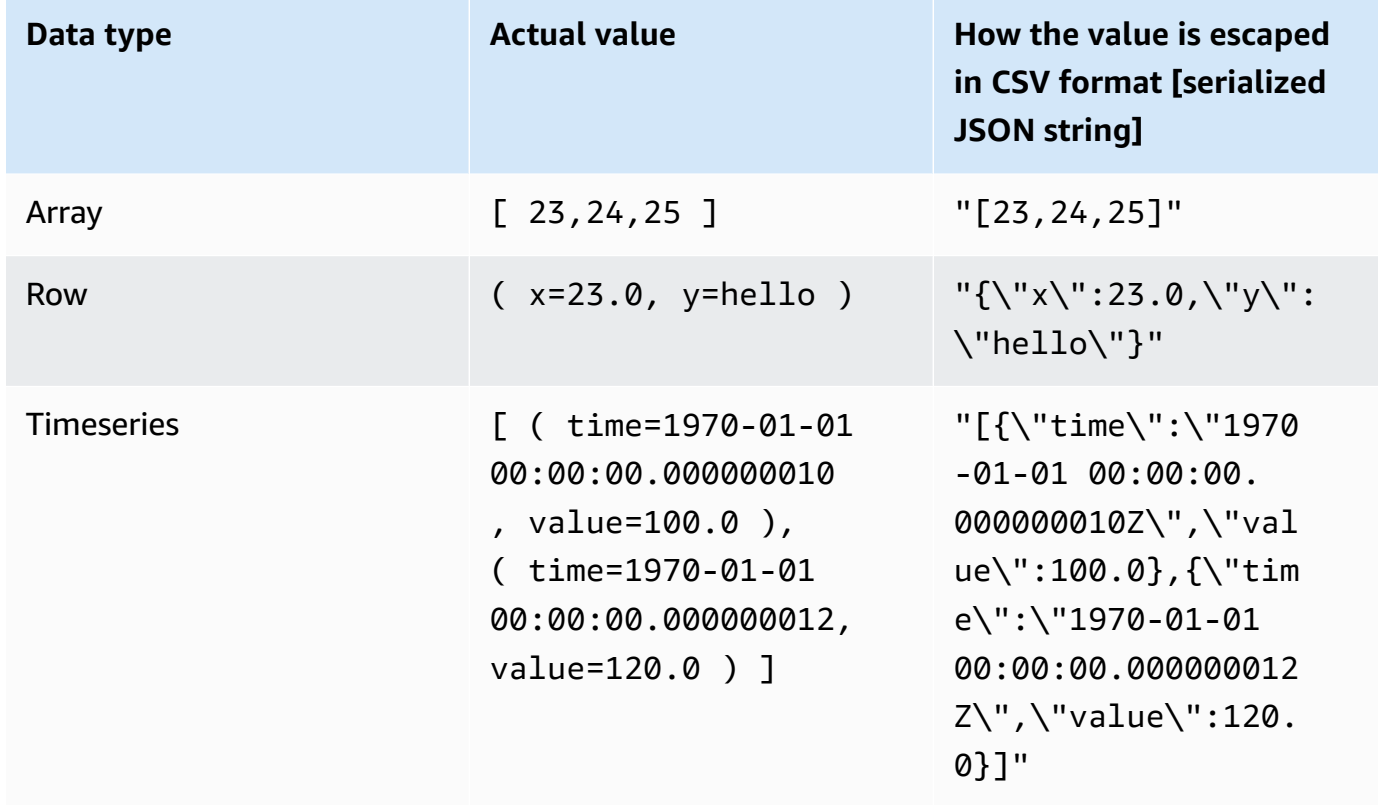

### INCLUDE\_HEADER

include\_header = 'true' , default: 'false'

When exporting the data in CSV format, this field lets you include column names as the first row of the exported CSV data files.

The accepted values are 'true' and 'false' and the default value is 'false'. Text transformation options such as escaped\_by and field\_delimiter apply to headers as well.

### **A** Note

When including headers, it is important that you not select a carriage return character (ASCII 13, hex 0D, text '\r') or a line break character (ASCII 10, hex 0A, text '\n') as the FIELD\_DELIMITER, since that will prevent many parsers from being able to parse the headers correctly in the resulting CSV output.

#### MAX\_FILE\_SIZE

```
max_file_size = 'X[MB|GB]' , default: '78GB'
```
This field specifies the maximum size of the files that the UNLOAD statement creates in Amazon S3. The UNLOAD statement can create multiple files but the maximum size of each file written to Amazon S3 will be approximately what is specified in this field.

The value of the field must be between 16 MB and 78 GB, inclusive. You can specify it in integer such as 12GB, or in decimals such as 0.5GB or 24.7MB. The default value is 78 GB.

The actual file size is approximated when the file is being written, so the actual maximum size may not be exactly equal to the number you specify.

# **Logical operators**

Timestream for LiveAnalytics supports the following logical operators.

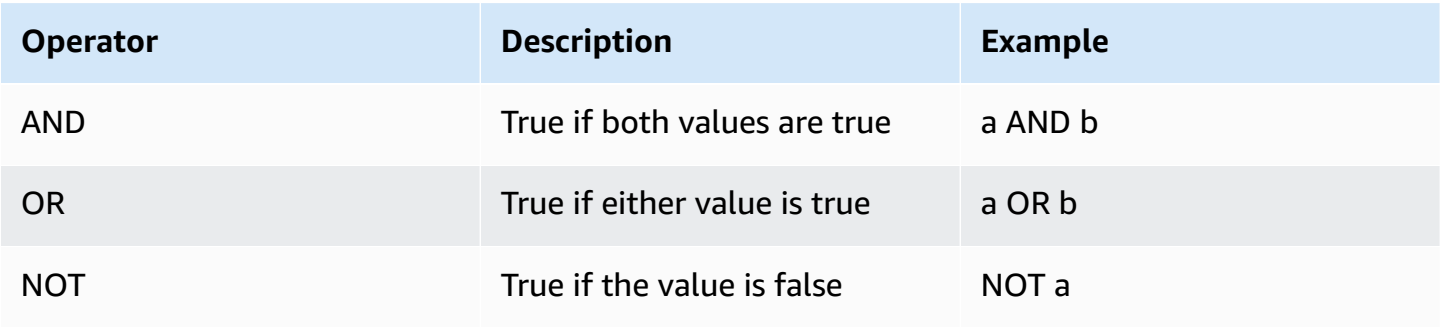

- The result of an AND comparison may be NULL if one or both sides of the expression are NULL.
- If at least one side of an AND operator is FALSE the expression evaluates to FALSE.
- The result of an OR comparison may be NULL if one or both sides of the expression are NULL.
- If at least one side of an OR operator is TRUE the expression evaluates to TRUE.
- The logical complement of NULL is NULL.

The following truth table demonstrates the handling of NULL in AND and OR:

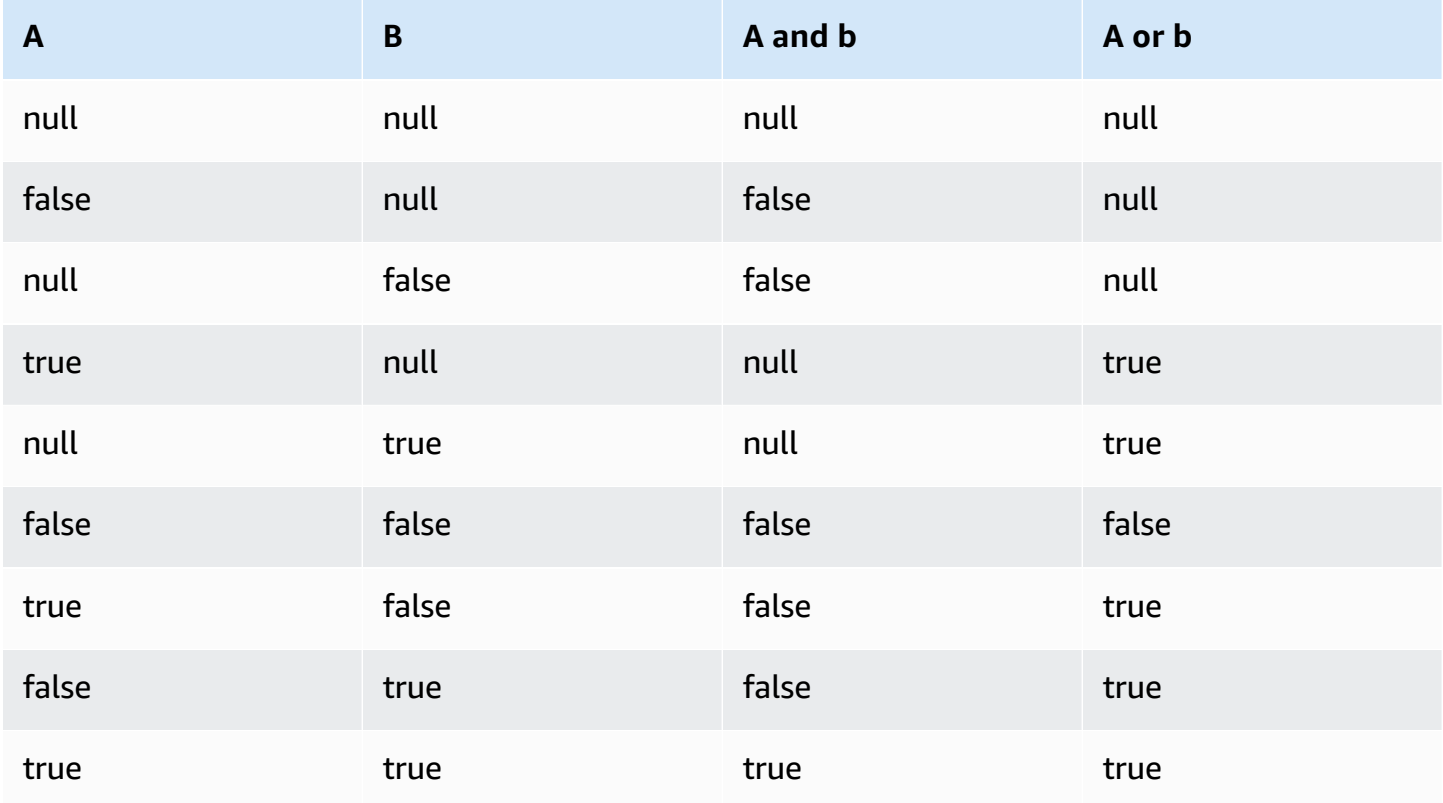

The following truth table demonstrates the handling of NULL in NOT:

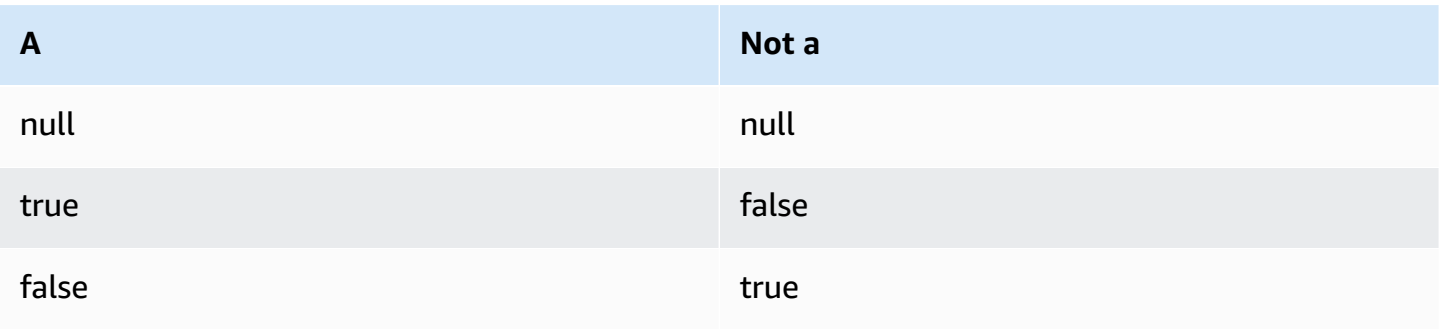

# **Comparison operators**

Timestream for LiveAnalytics supports the following comparison operators.

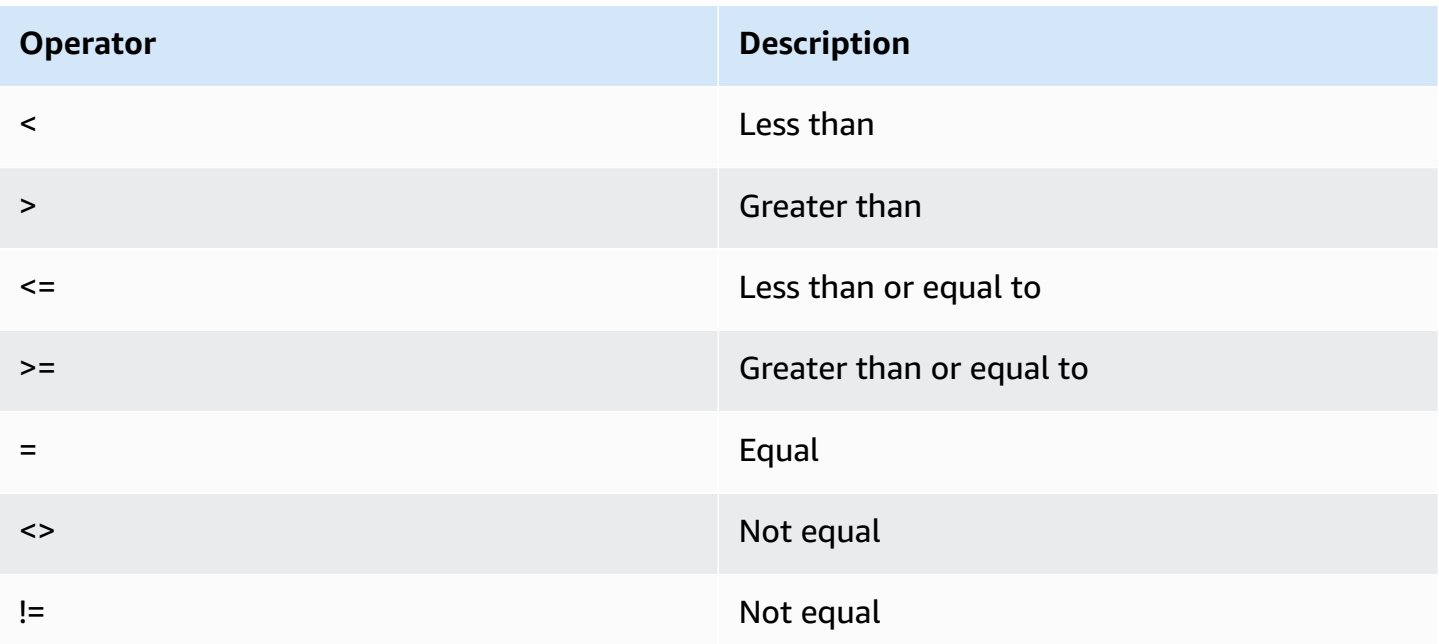

## *(b)* Note

• The BETWEEN operator tests if a value is within a specified range. The syntax is as follows:

BETWEEN min AND max

The presence of NULL in a BETWEEN or NOT BETWEEN statement will result in the statement evaluating to NULL.

- IS NULL and IS NOT NULL operators test whether a value is null (undefined). Using NULL with IS NULL evaluates to true.
- In SQL, a NULL value signifies an unknown value.

# **Comparison functions**

Timestream for LiveAnalytics supports the following comparison functions.

## **Topics**

- [greatest\(\)](#page-700-0)
- [least\(\)](#page-700-1)
- ALL(), ANY() and [SOME\(\)](#page-700-2)

# <span id="page-700-0"></span>**greatest()**

The **greatest()** function returns the largest of the provided values. It returns NULL if any of the provided values are NULL. The syntax is as follows.

```
greatest(value1, value2, ..., valueN)
```
# <span id="page-700-1"></span>**least()**

The **least()** function returns the smallest of the provided values. It returns NULL if any of the provided values are NULL. The syntax is as follows.

least(value1, value2, ..., valueN)

# <span id="page-700-2"></span>**ALL(), ANY() and SOME()**

The ALL, ANY and SOME quantifiers can be used together with comparison operators in the following way.

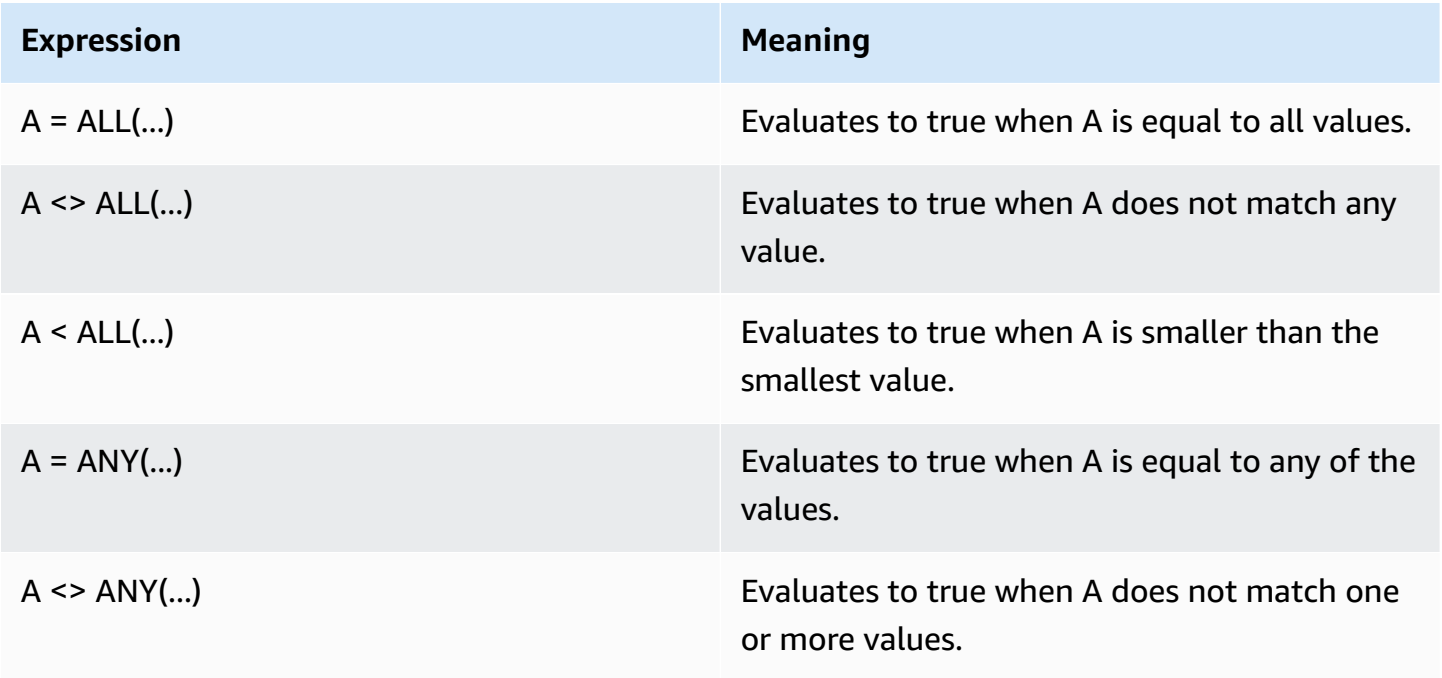

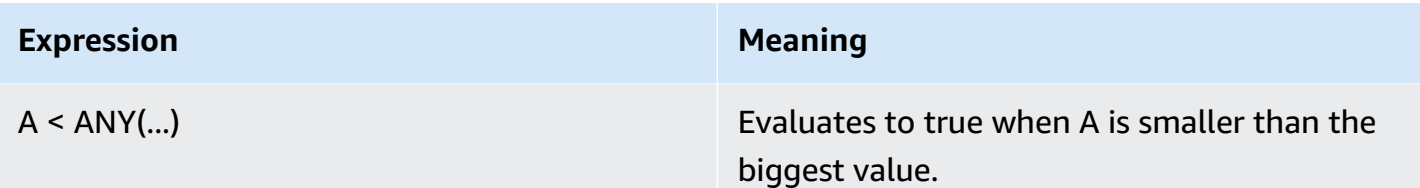

#### **Examples and usage notes**

### *A* Note

When using ALL, ANY or SOME, the keyword VALUES should be used if the comparison values are a list of literals.

#### **Example: ANY()**

An example of ANY() in a query statement as follows.

SELECT 11.7 = ANY (VALUES 12.0, 13.5, 11.7)

An alternative syntax for the same operation is as follows.

SELECT 11.7 = ANY (SELECT 12.0 UNION ALL SELECT 13.5 UNION ALL SELECT 11.7)

In this case, ANY() evaluates to True.

#### **Example: ALL()**

An example of ALL() in a query statement as follows.

SELECT 17 < ALL (VALUES 19, 20, 15);

An alternative syntax for the same operation is as follows.

SELECT 17 < ALL (SELECT 19 UNION ALL SELECT 20 UNION ALL SELECT 15);

In this case, ALL() evaluates to False.

#### **Example: SOME()**

An example of SOME() in a query statement as follows.

SELECT 50 >= SOME (VALUES 53, 77, 27);

An alternative syntax for the same operation is as follows.

SELECT 50 >= SOME (SELECT 53 UNION ALL SELECT 77 UNION ALL SELECT 27);

In this case, SOME() evaluates to True.

# **Conditional expressions**

Timestream for LiveAnalytics supports the following conditional expressions.

#### **Topics**

- [The CASE statement](#page-702-0)
- [The IF statement](#page-703-0)
- The [COALESCE](#page-703-1) statement
- [The NULLIF statement](#page-704-0)
- The TRY [statement](#page-704-1)

# <span id="page-702-0"></span>**The CASE statement**

The **CASE** statement searches each value expression from left to right until it finds one that equals expression. If it finds a match, the result for the matching value is returned. If no match is found, the result from the ELSE clause is returned if it exists; otherwise null is returned. The syntax is as follows:

```
CASE expression 
     WHEN value THEN result 
     [ WHEN ... ] 
     [ ELSE result ]
END
```
Timestream also supports the following syntax for **CASE** statements. In this syntax, the "searched" form evaluates each boolean condition from left to right until one is true and returns the matching result. If no conditions are true, the result from the ELSE clause is returned if it exists; otherwise null is returned. See below for the alternate syntax:

```
CASE 
     WHEN condition THEN result 
     [ WHEN ... ] 
     [ ELSE result ]
END
```
## <span id="page-703-0"></span>**The IF statement**

The **IF** statement evaluates a condition to be true or false and returns the appropriate value. Timestream supports the following two syntax representations for **IF**:

```
if(condition, true_value)
```
This syntax evaluates and returns true\_value if condition is true; otherwise null is returned and true value is not evaluated.

```
if(condition, true_value, false_value)
```
This syntax evaluates and returns true\_value if condition is true, otherwise evaluates and returns false\_value.

#### **Examples**

```
SELECT 
   if(true, 'example 1'), 
   if(false, 'example 2'), 
   if(true, 'example 3 true', 'example 3 false'), 
   if(false, 'example 4 true', 'example 4 false')
```
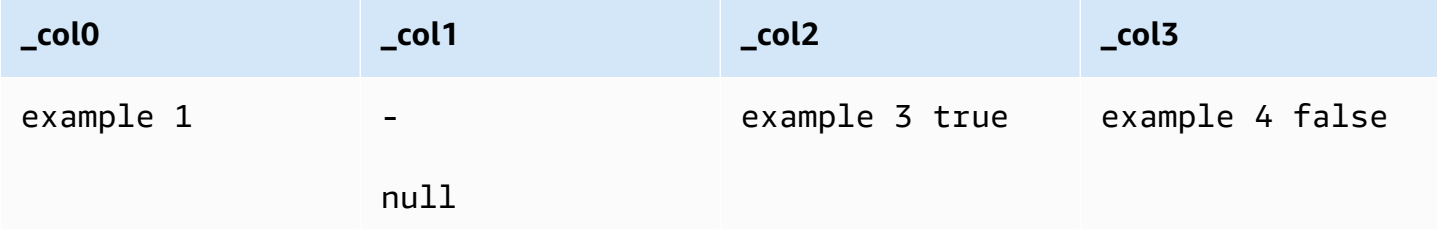

# <span id="page-703-1"></span>**The COALESCE statement**

**COALESCE** returns the first non-null value in an argument list. The syntax is as follows:

```
coalesce(value1, value2[,...])
```
# <span id="page-704-0"></span>**The NULLIF statement**

The **IF** statement evaluates a condition to be true or false and returns the appropriate value. Timestream supports the following two syntax representations for **IF**:

**NULLIF** returns null if value1 equals value2; otherwise it returns value1. The syntax is as follows:

nullif(value1, value2)

# <span id="page-704-1"></span>**The TRY statement**

The **TRY** function evaluates an expression and handles certain types of errors by returning null. The syntax is as follows:

```
try(expression)
```
# **Conversion functions**

Timestream for LiveAnalytics supports the following conversion functions.

#### **Topics**

- [cast\(\)](#page-704-2)
- [try\\_cast\(\)](#page-704-3)

# <span id="page-704-2"></span>**cast()**

The syntax of the cast function to explicitly cast a value as a type is as follows.

cast(value AS type)

# <span id="page-704-3"></span>**try\_cast()**

Timestream for LiveAnalytics also supports the try\_cast function that is similar to cast but returns null if cast fails. The syntax is as follows.

try\_cast(value AS type)

# **Mathematical operators**

Timestream for LiveAnalytics supports the following mathematical operators.

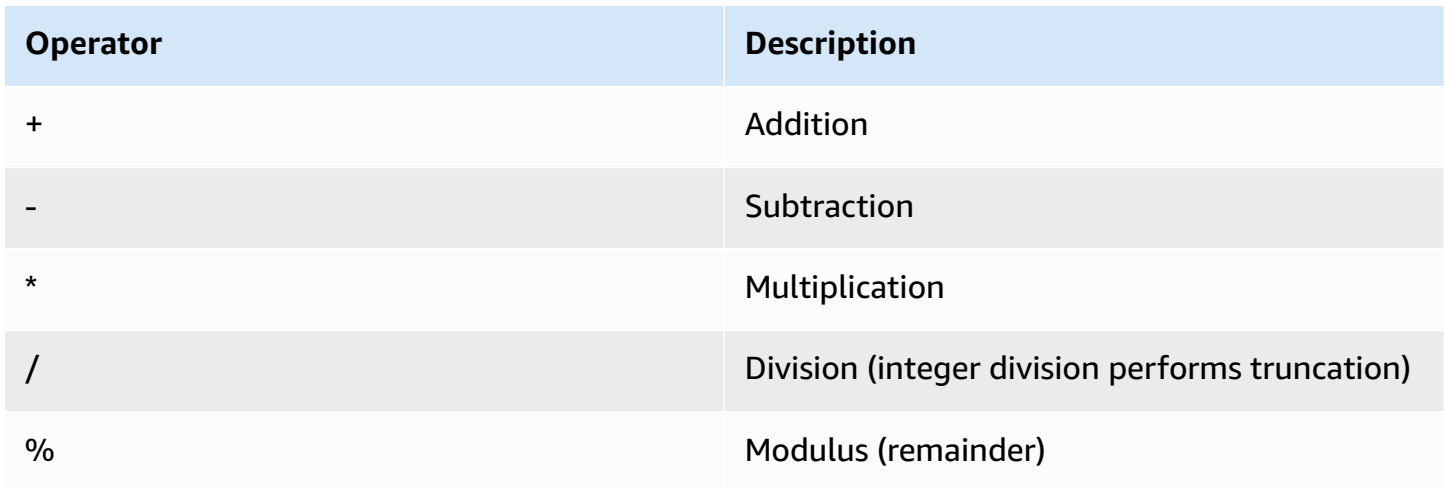

# **Mathematical functions**

Timestream for LiveAnalytics supports the following mathematical functions.

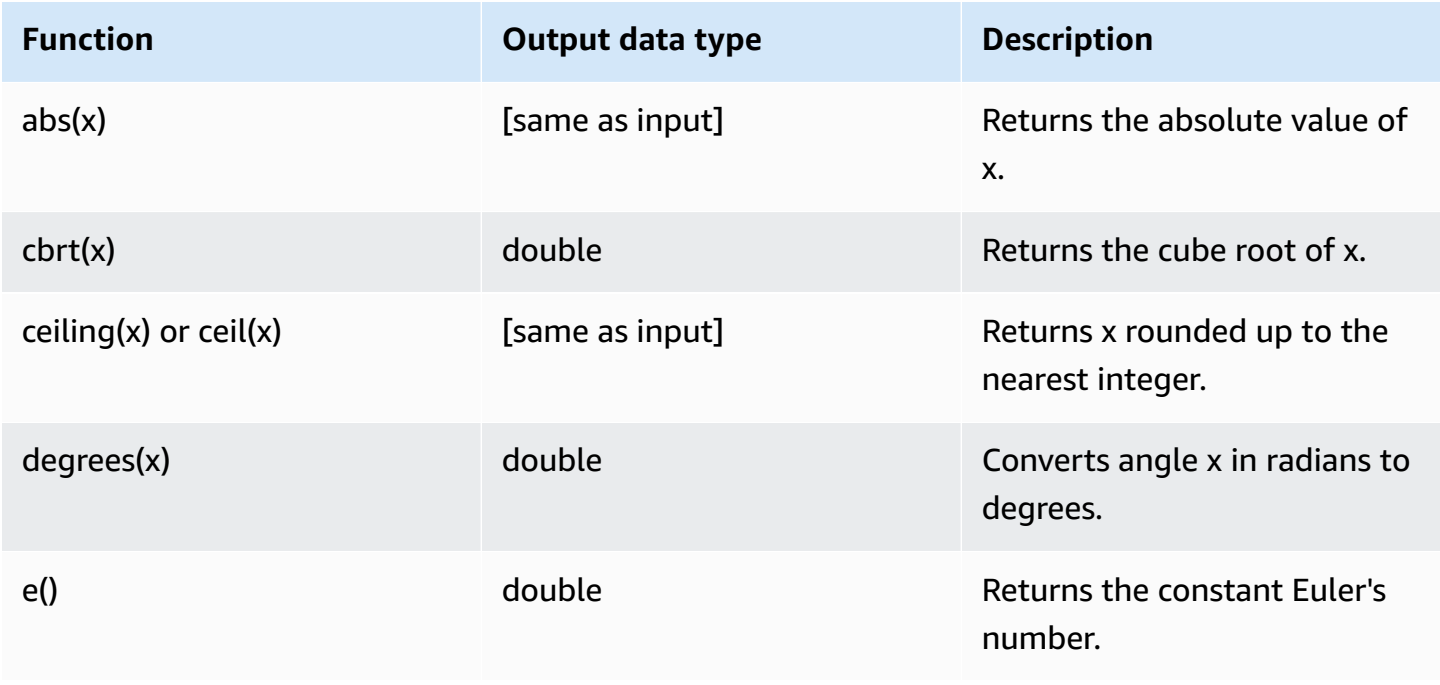

Amazon Timestream Developer Guide

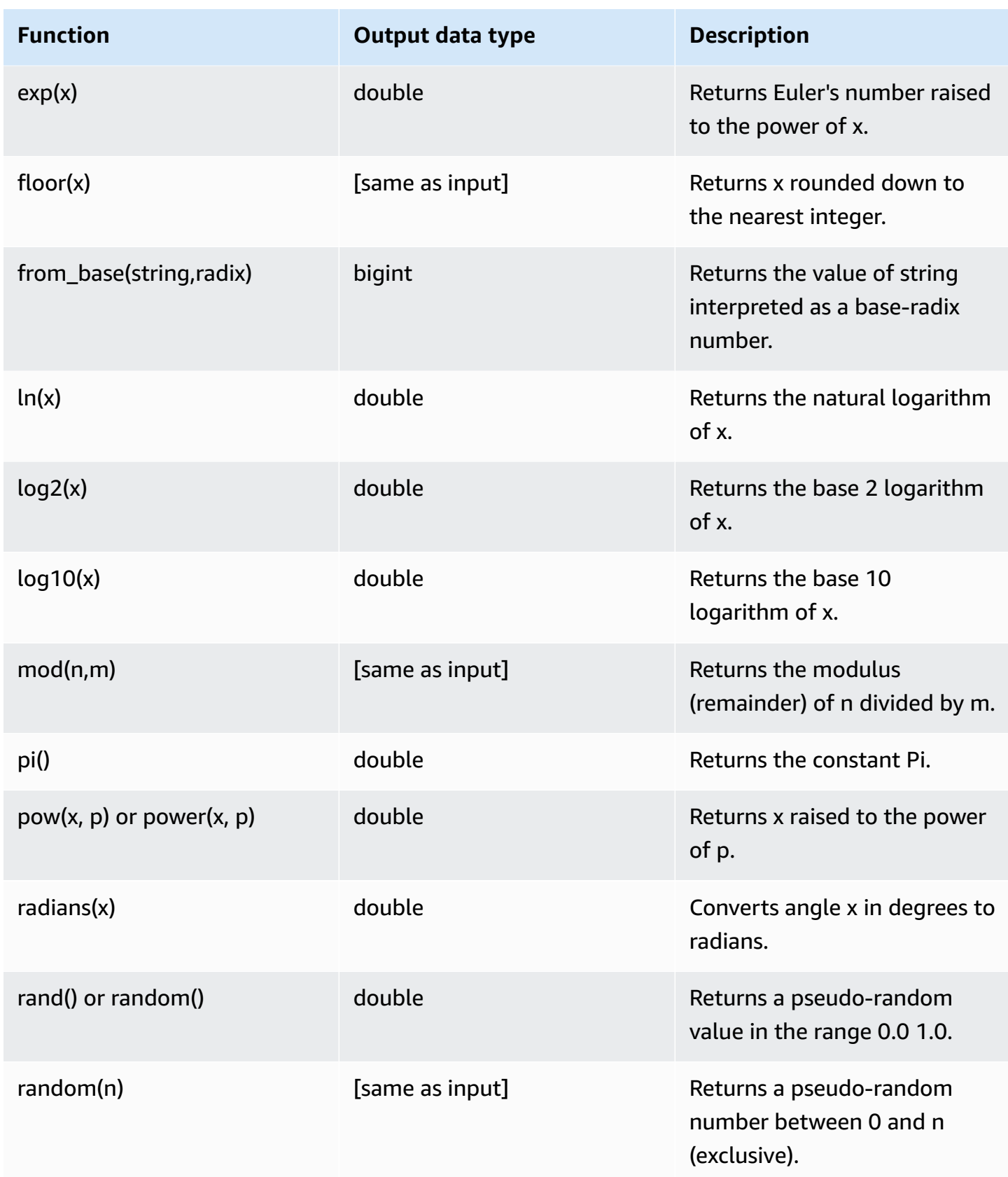

Amazon Timestream Developer Guide

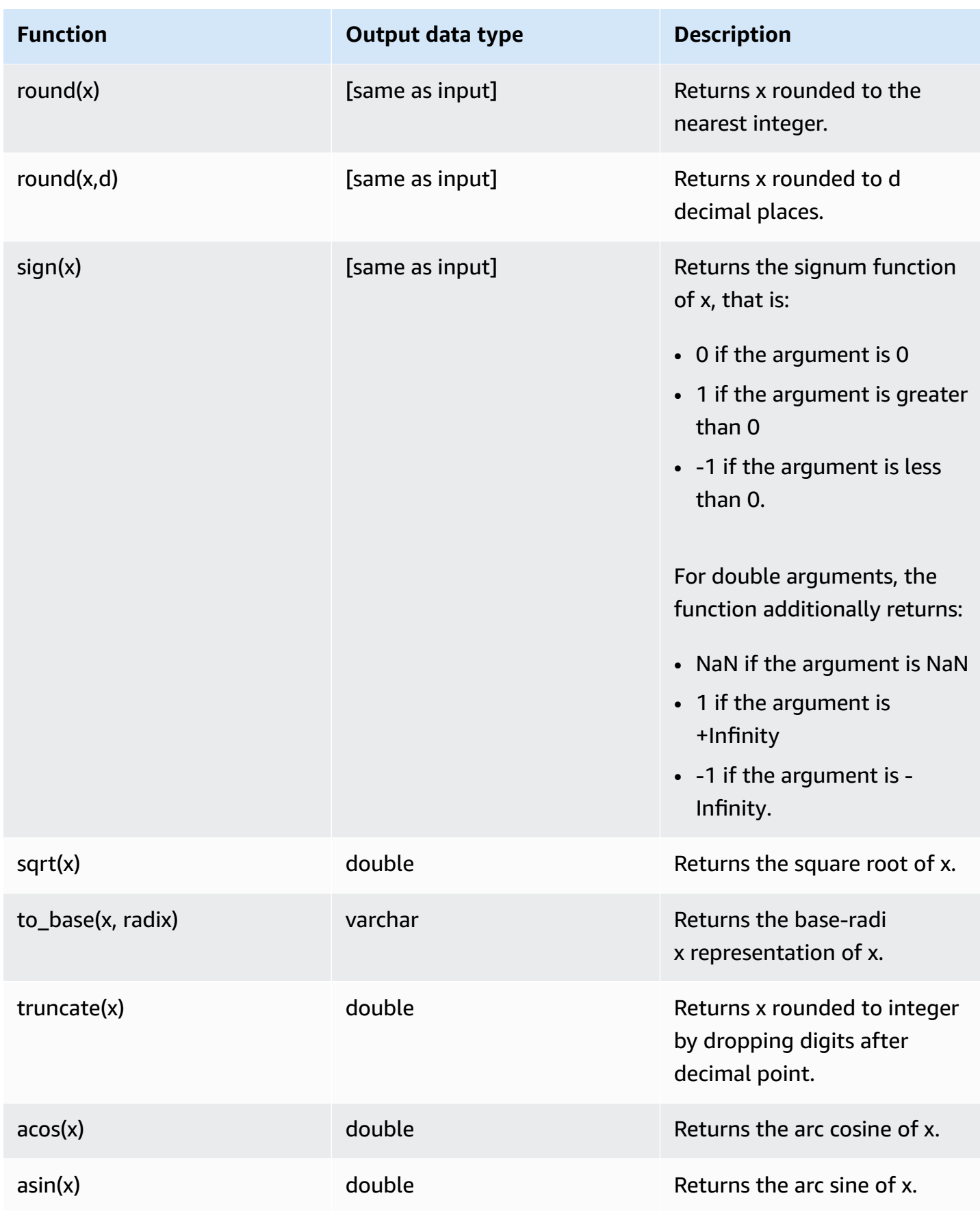

Amazon Timestream Developer Guide

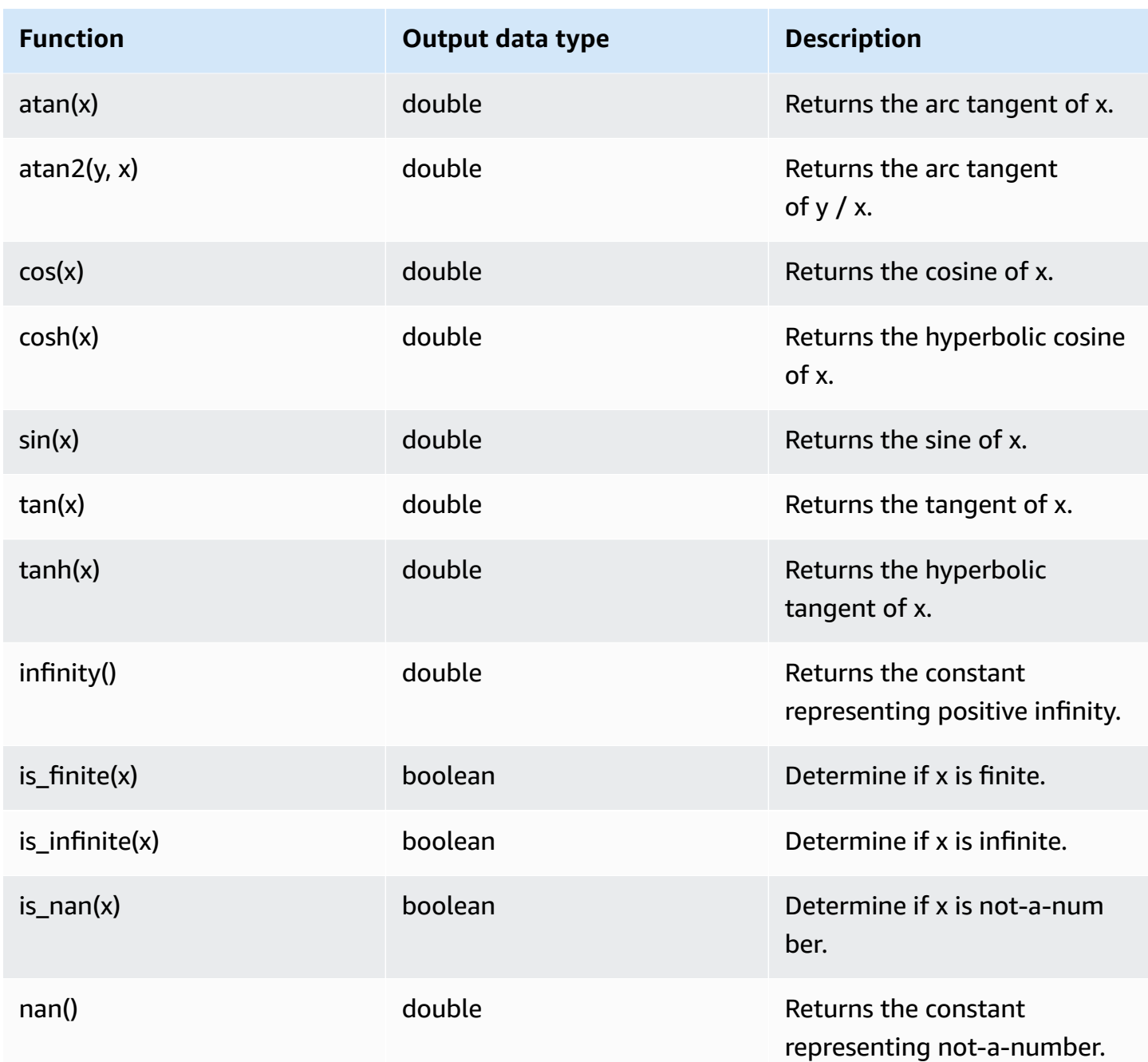

# **String operators**

Timestream for LiveAnalytics supports the || operator for concatenating one or more strings.

# **String functions**

# **Note**

The input data type of these functions is assumed to be varchar unless otherwise specified.

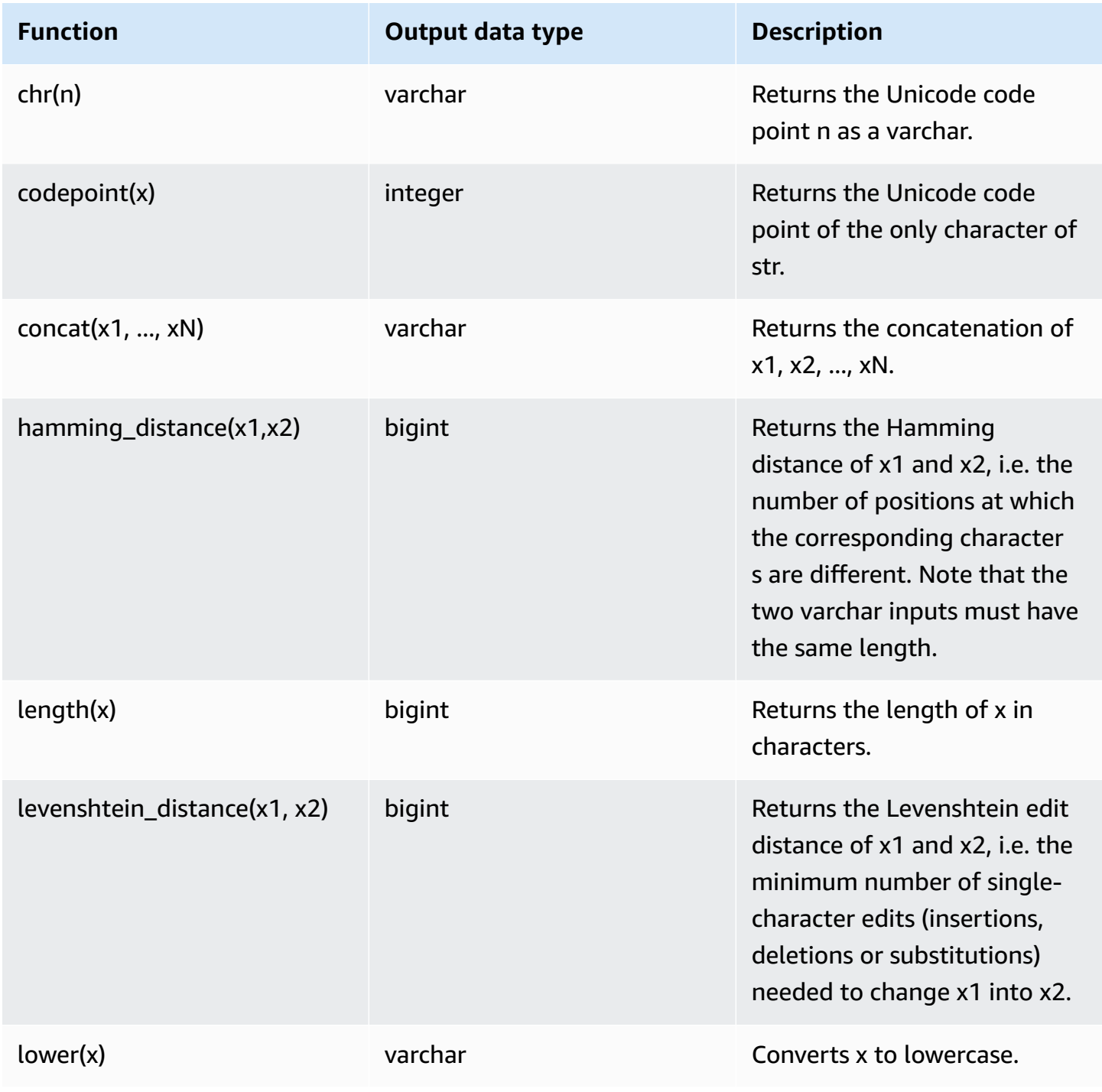

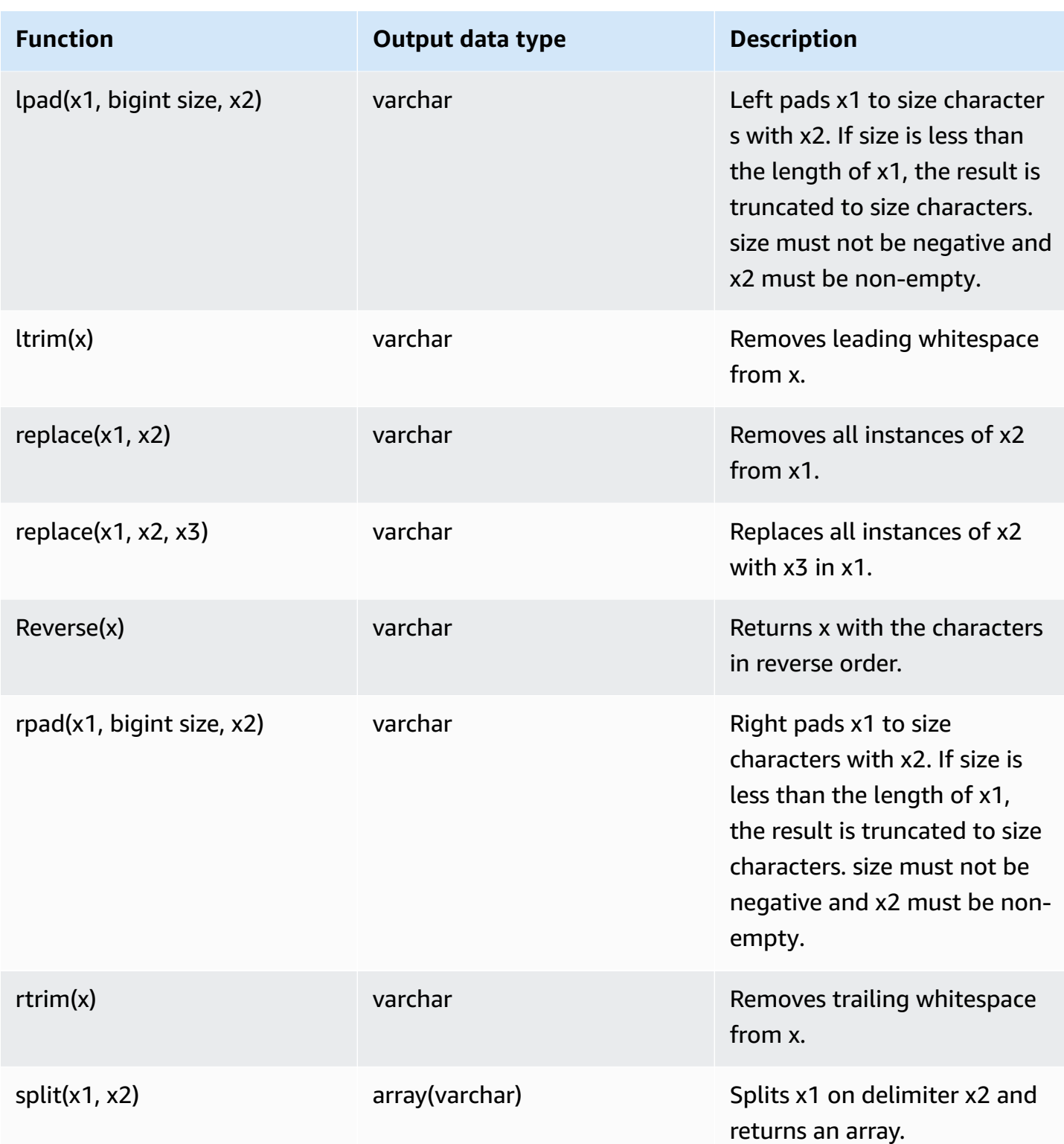

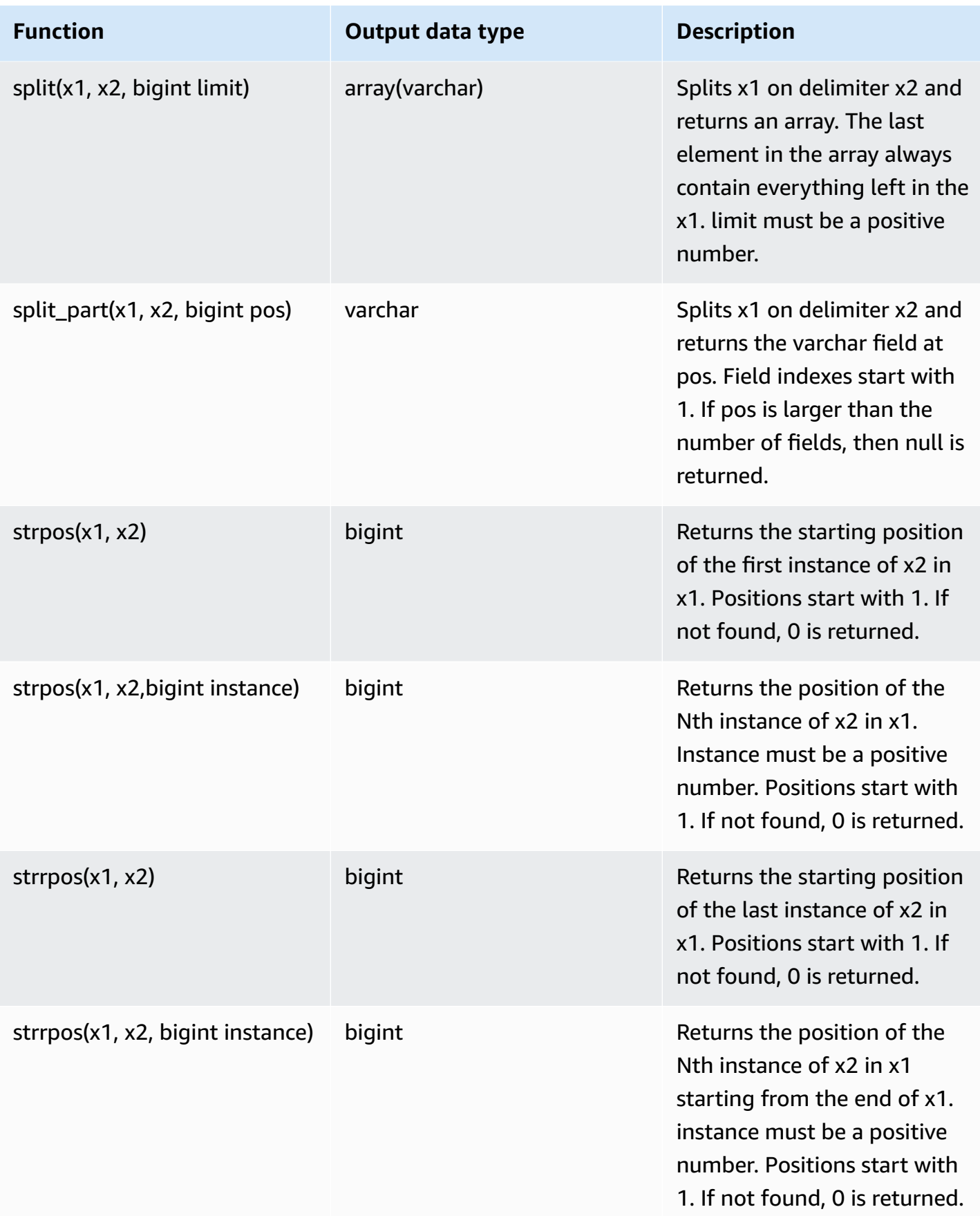

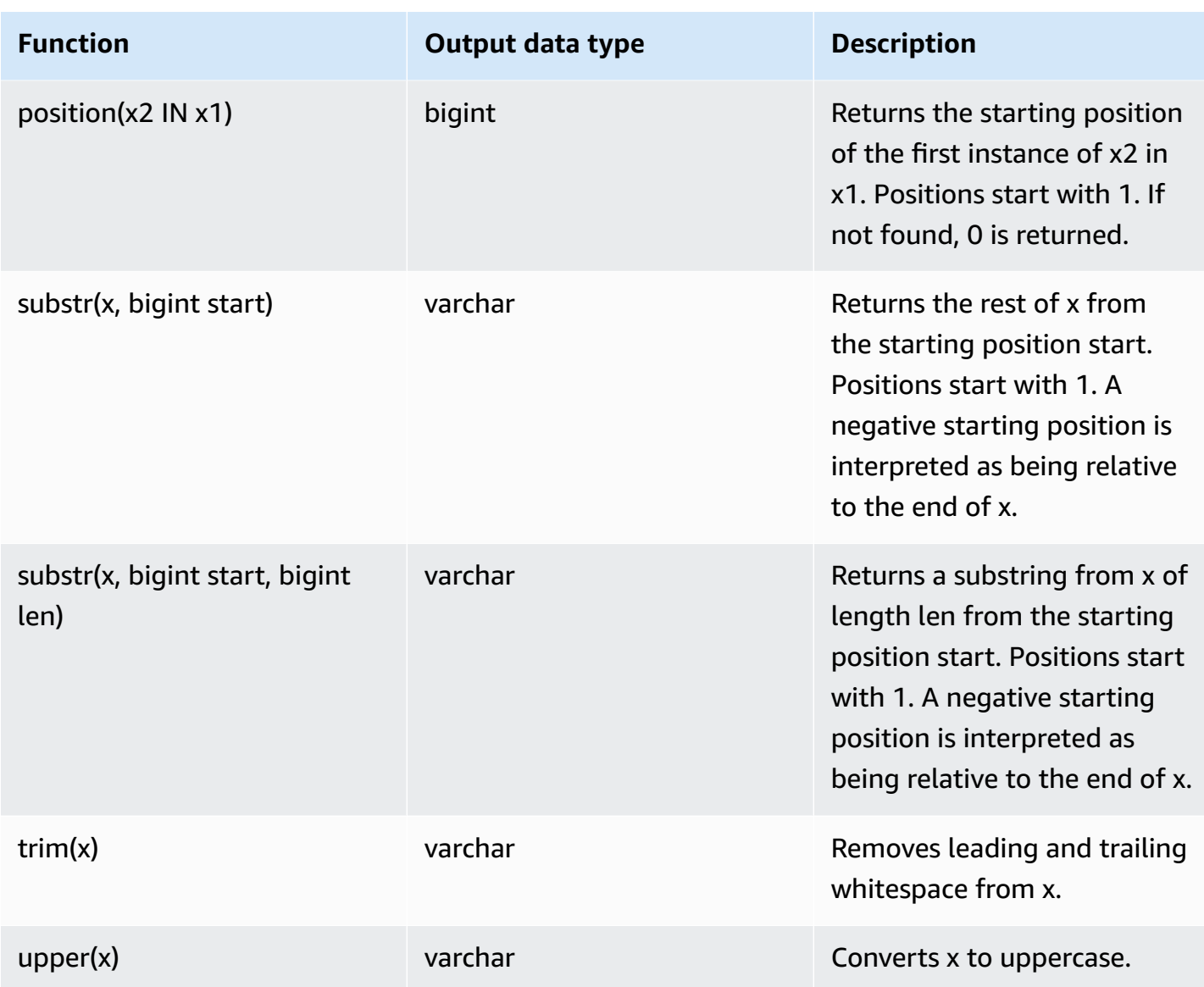

# **Array operators**

Timestream for LiveAnalytics supports the following array operators.

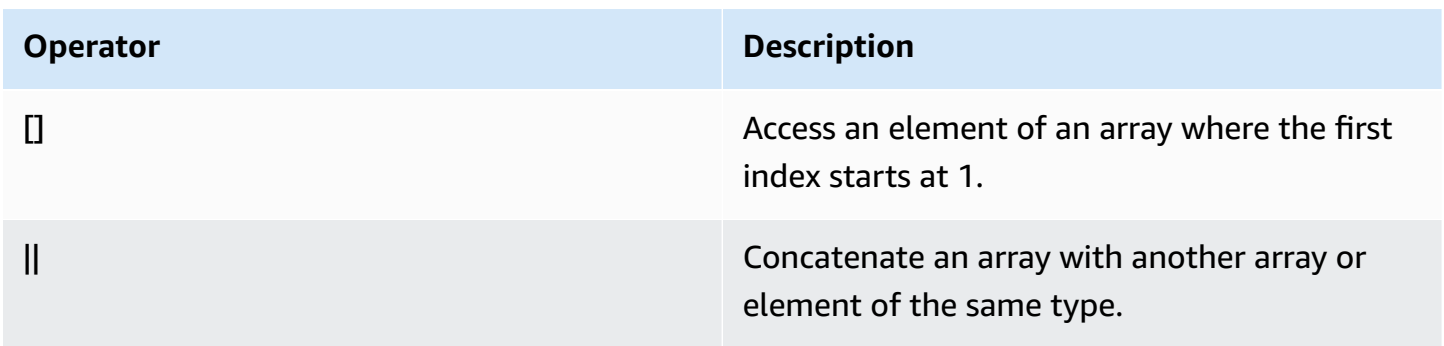

# **Array functions**

Timestream for LiveAnalytics supports the following array functions.

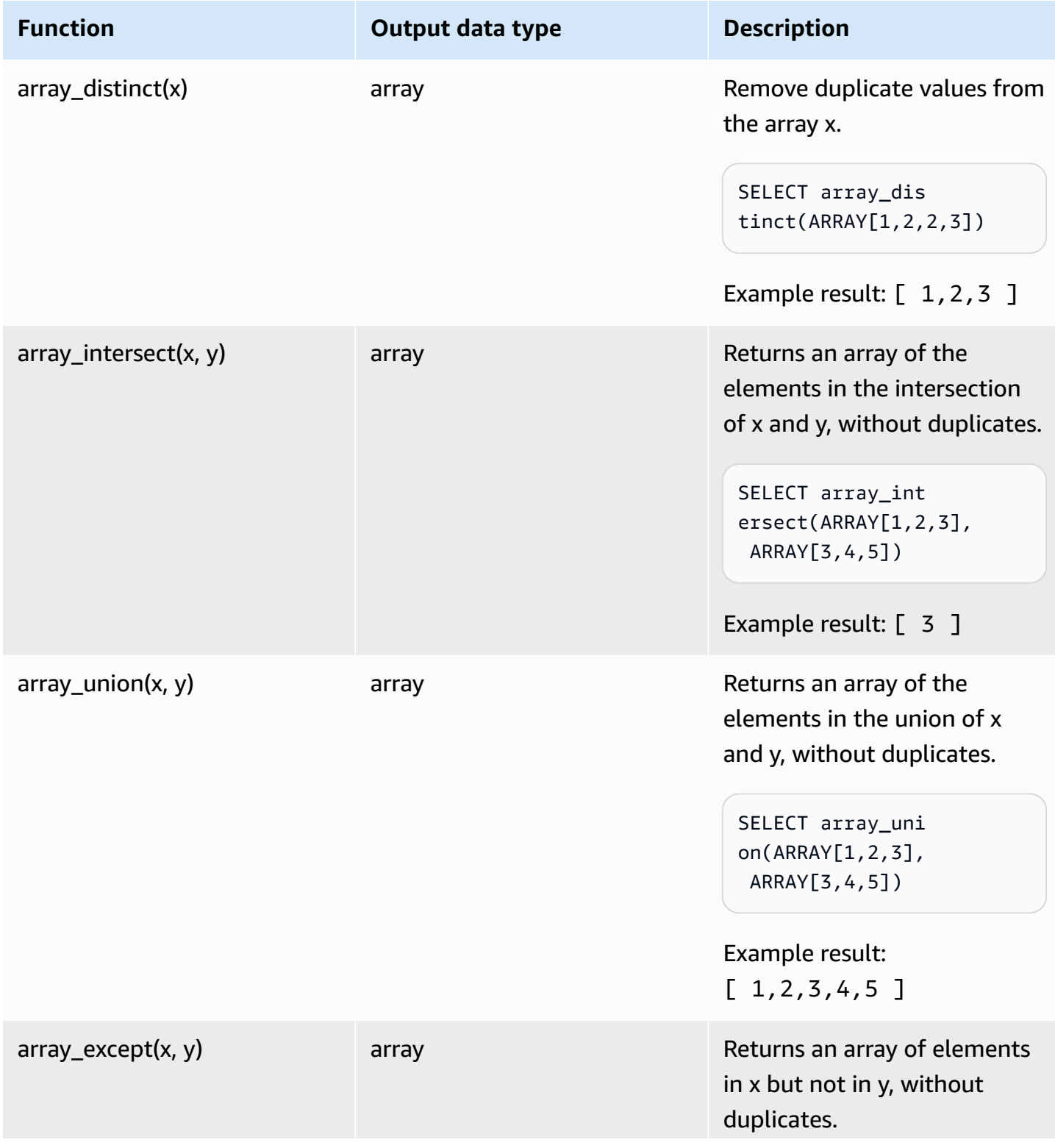

Amazon Timestream Developer Guide

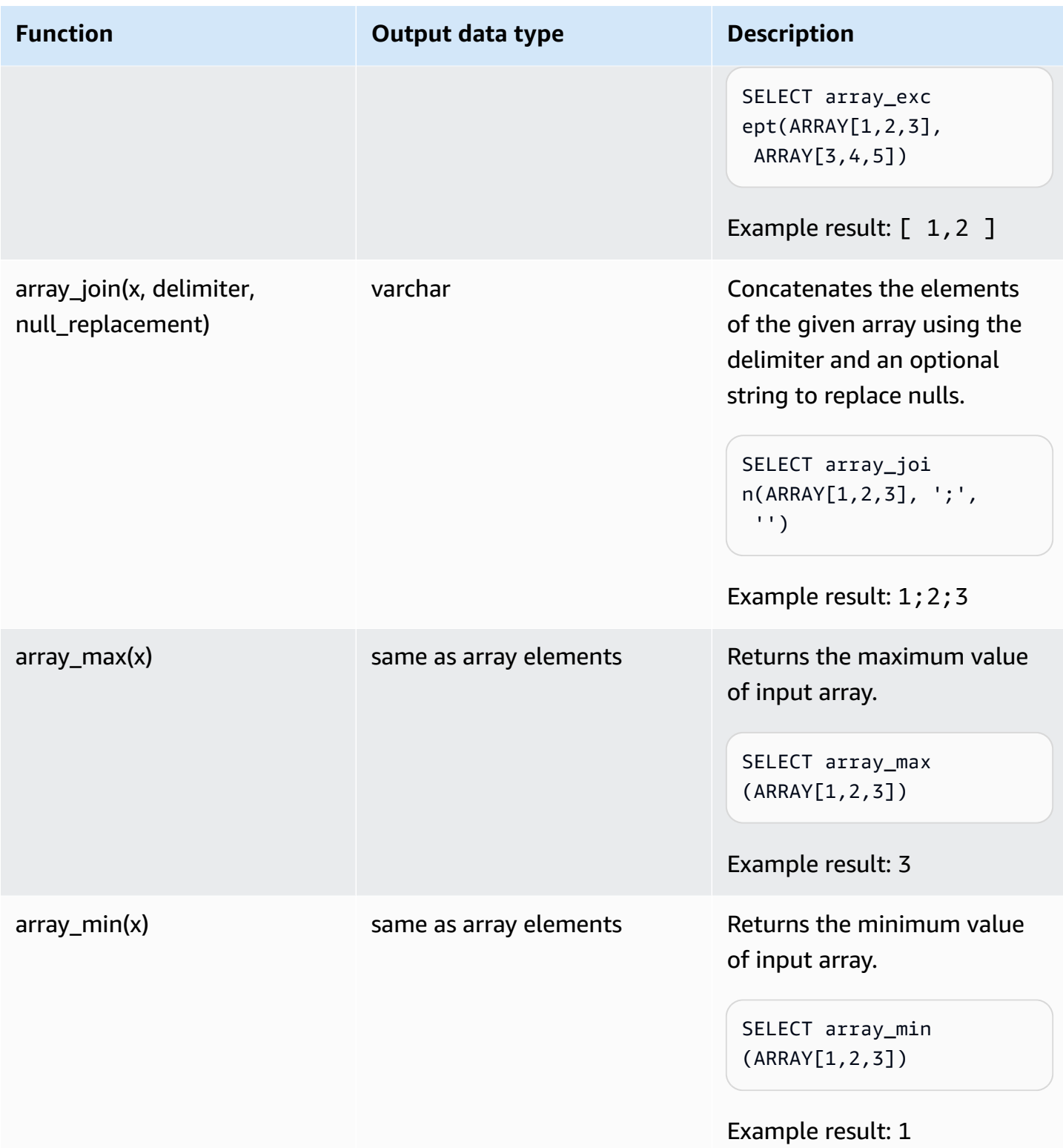

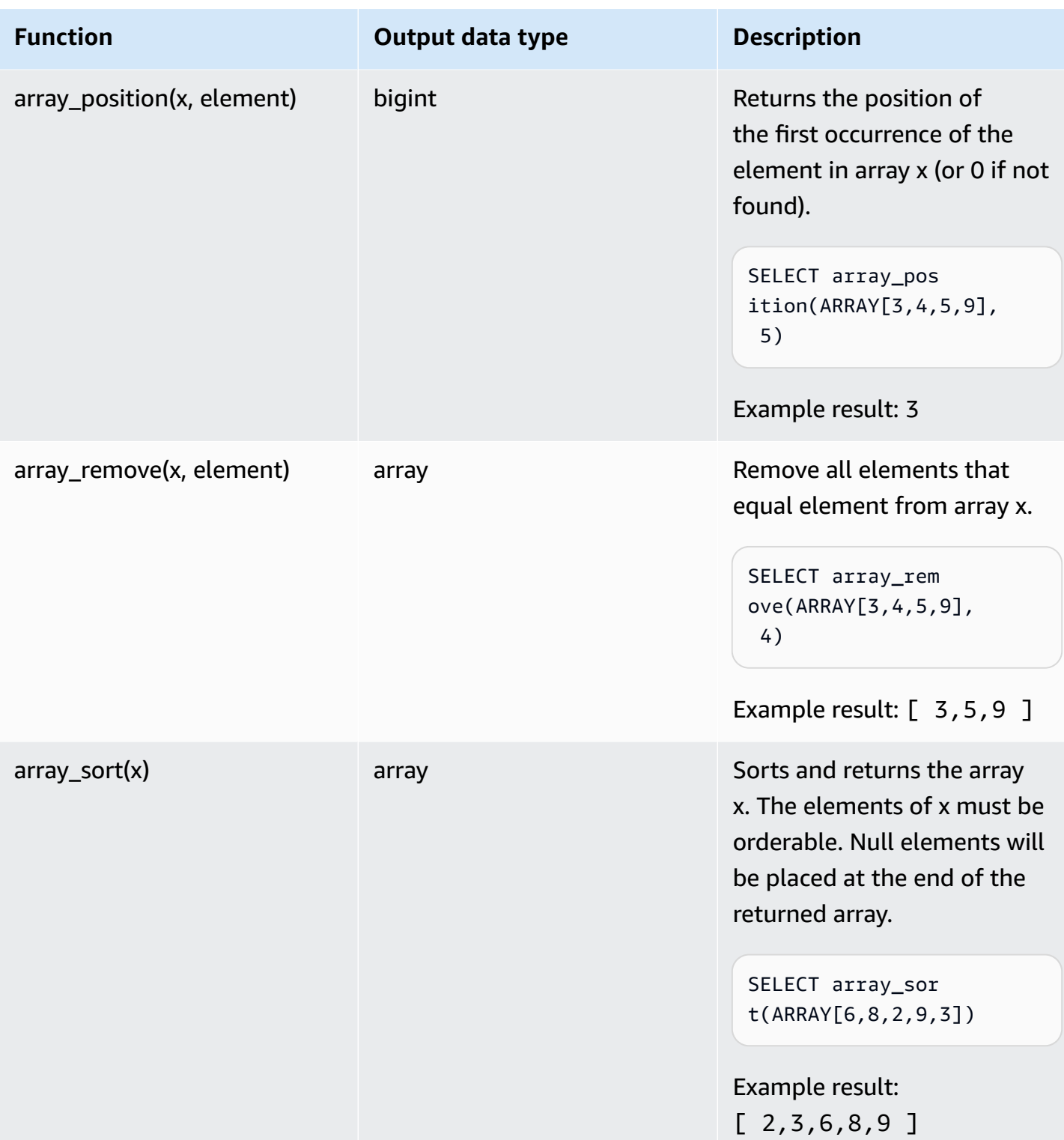

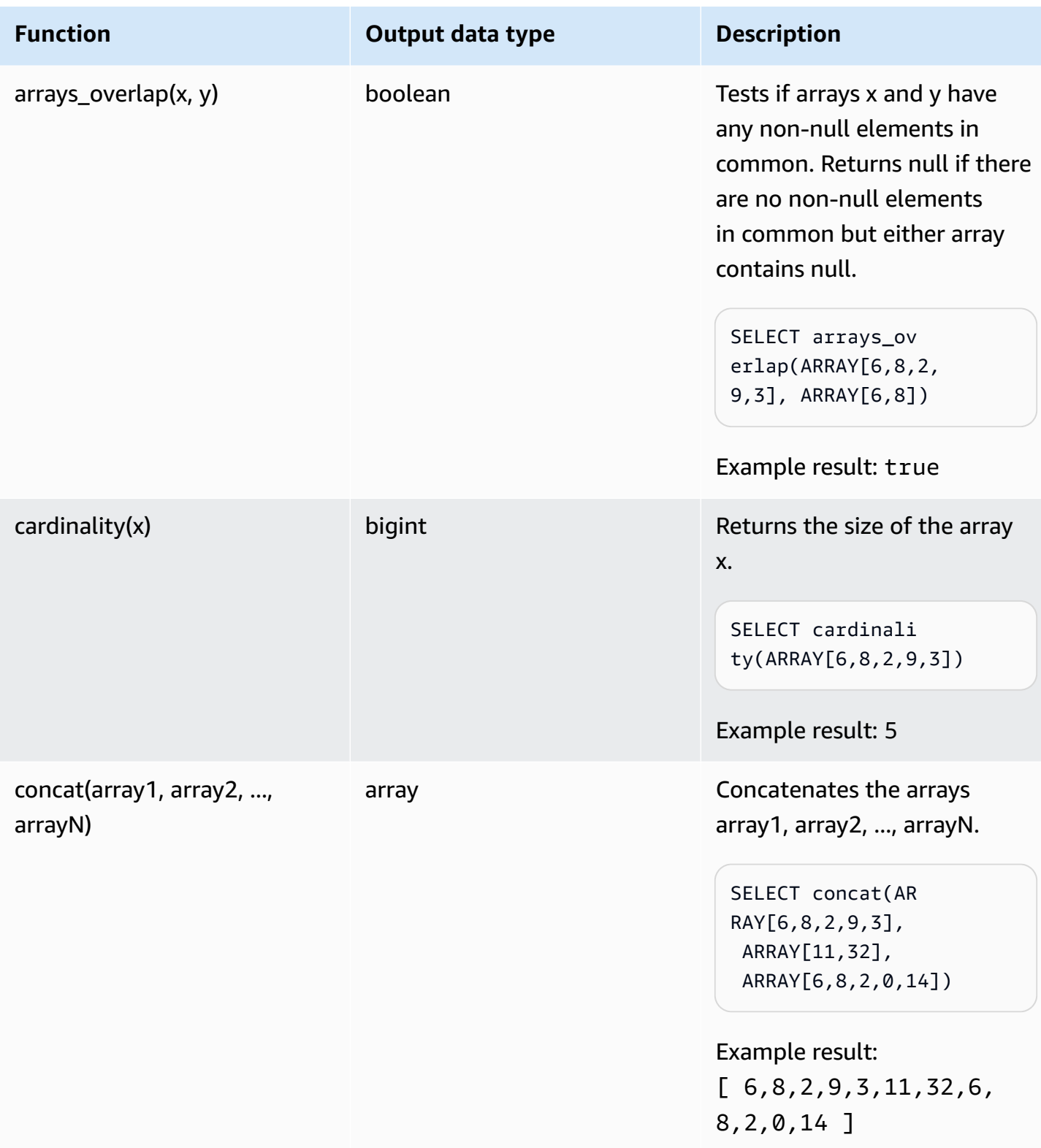

Amazon Timestream Developer Guide

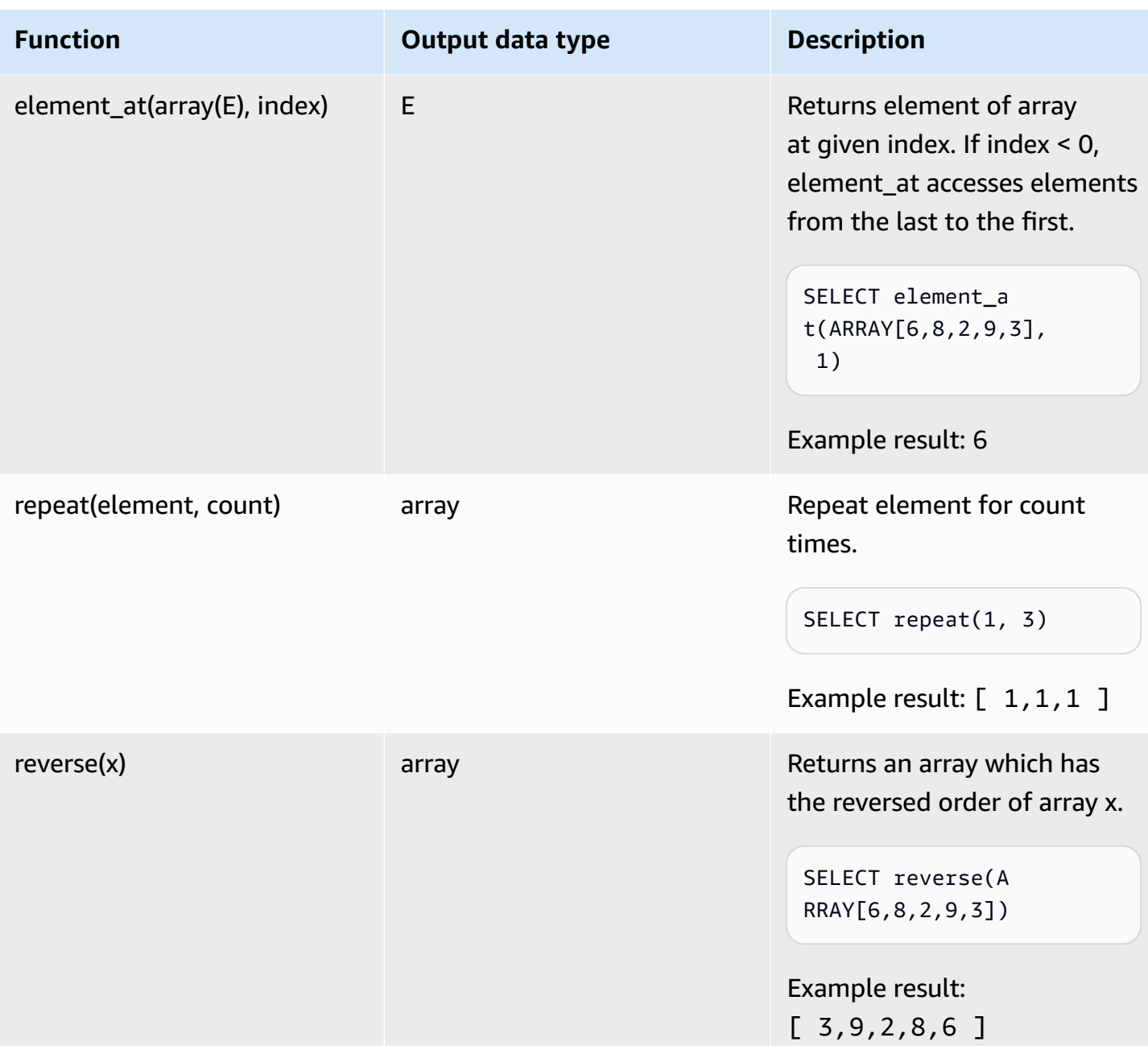

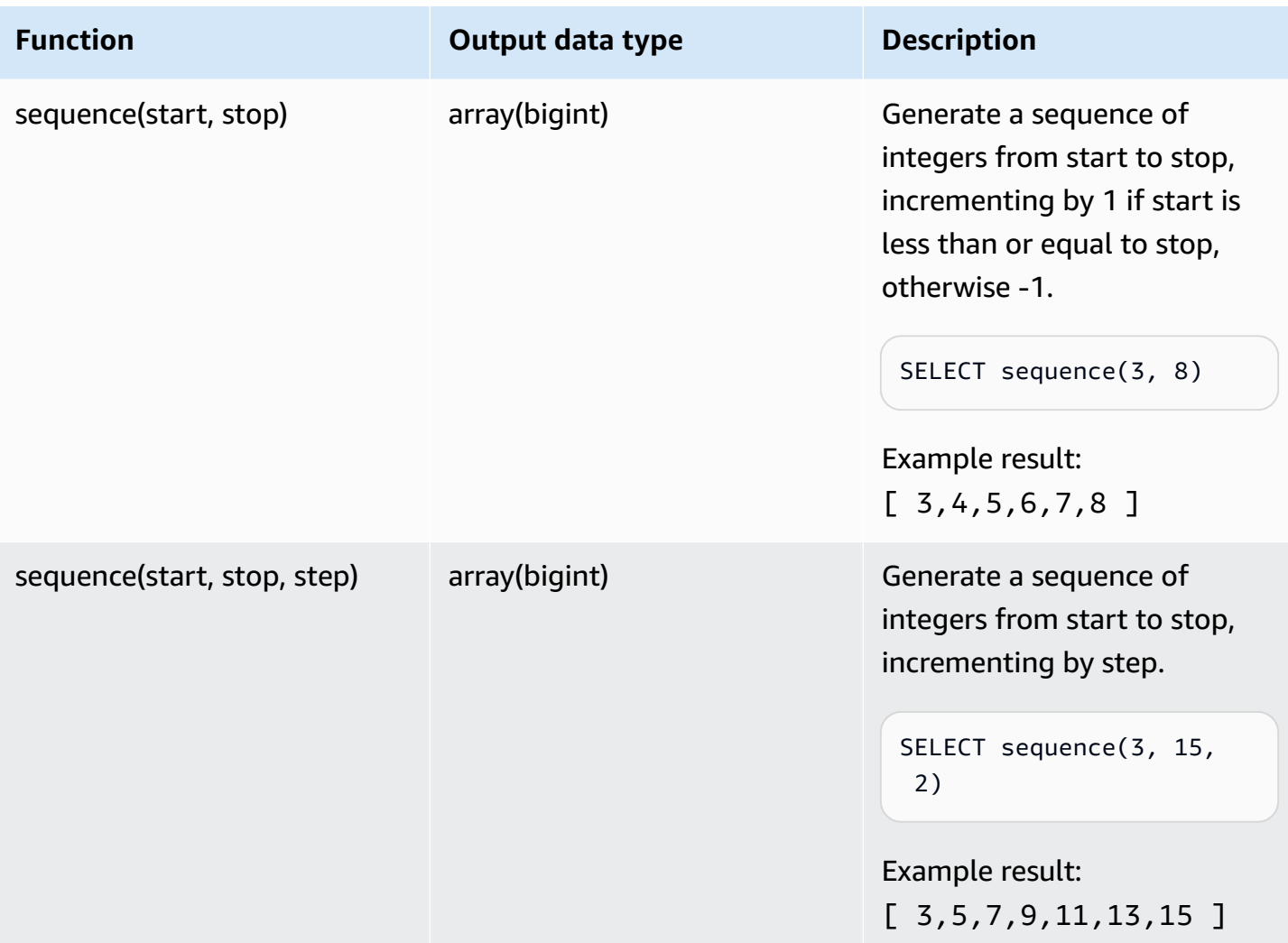

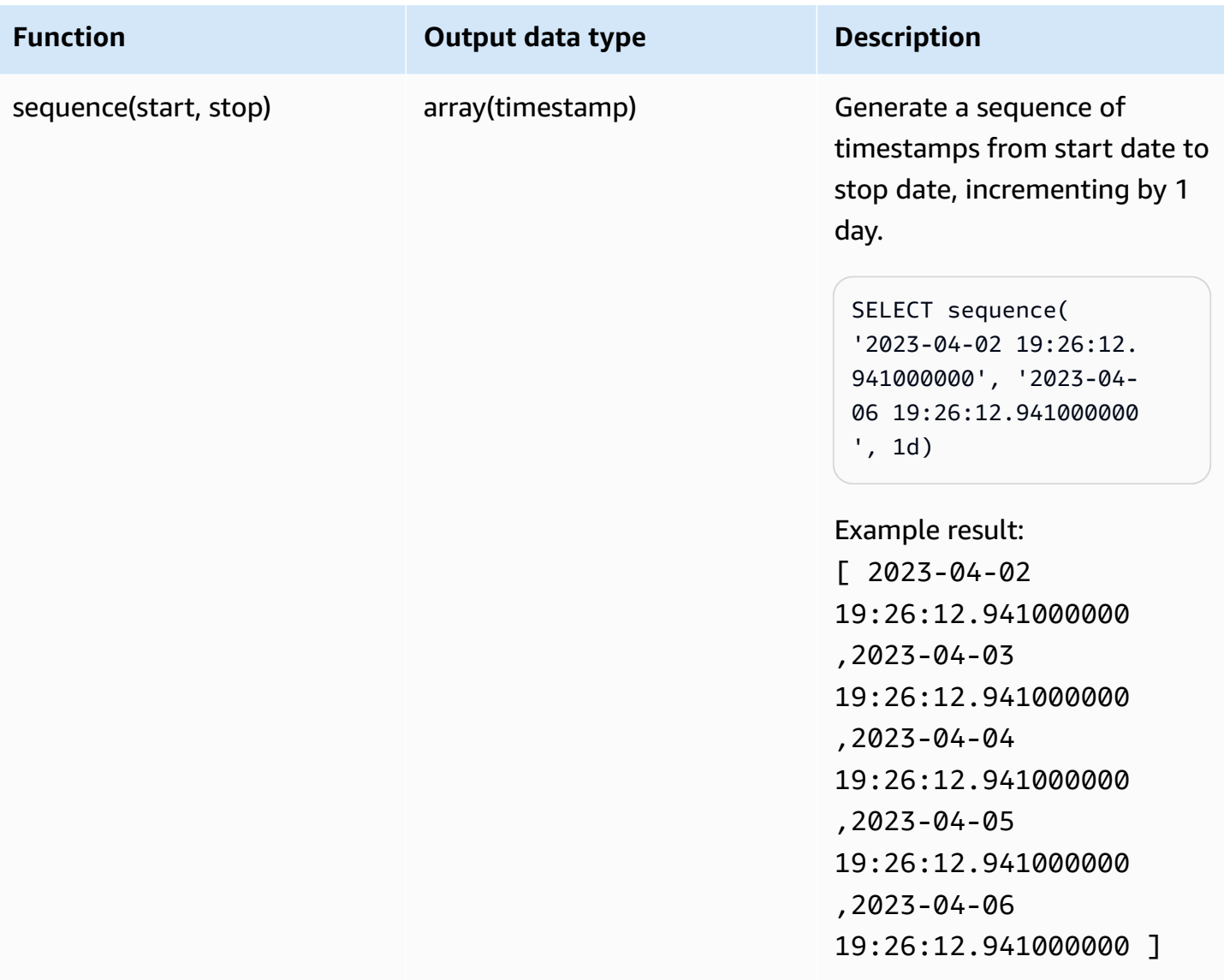
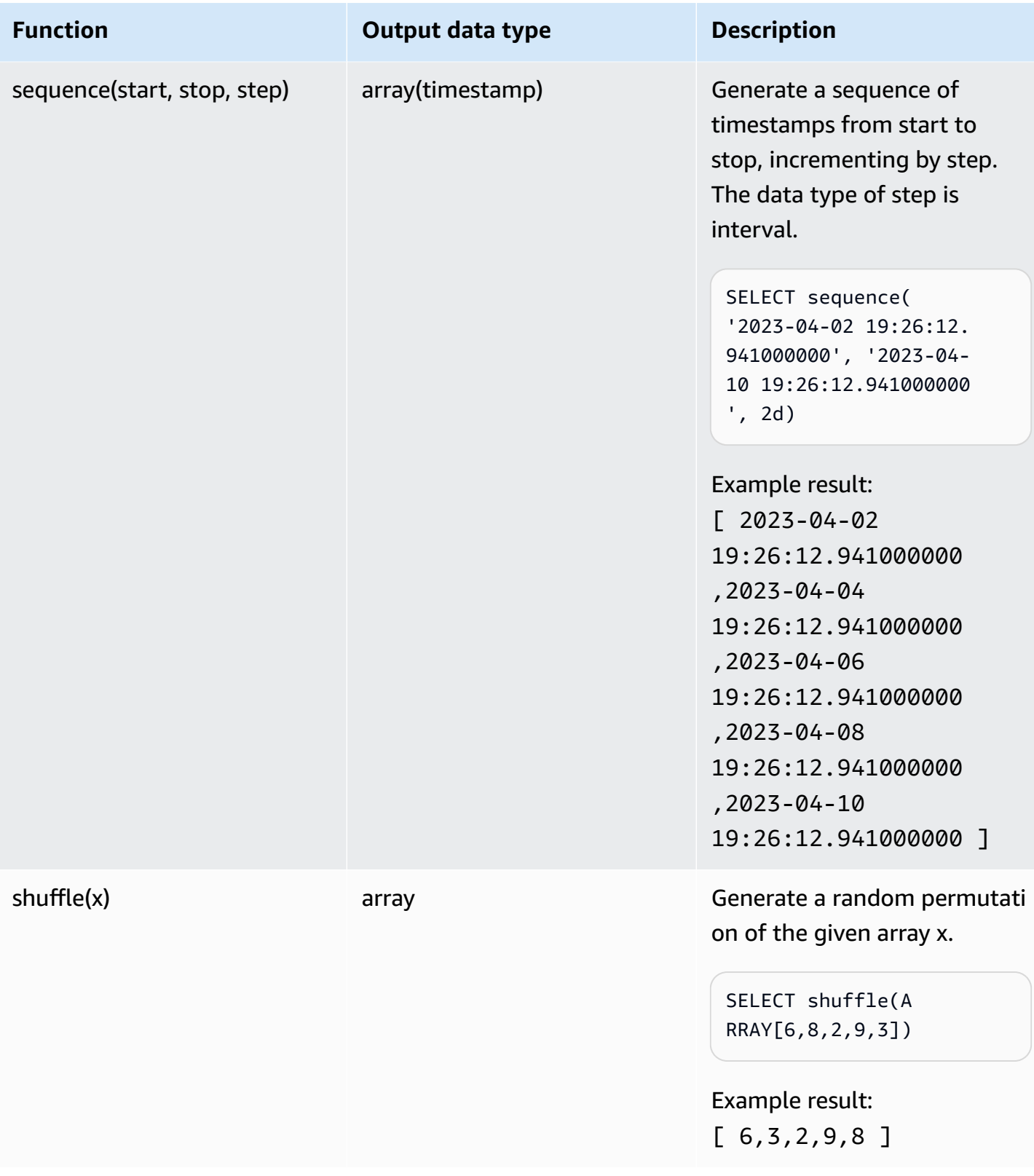

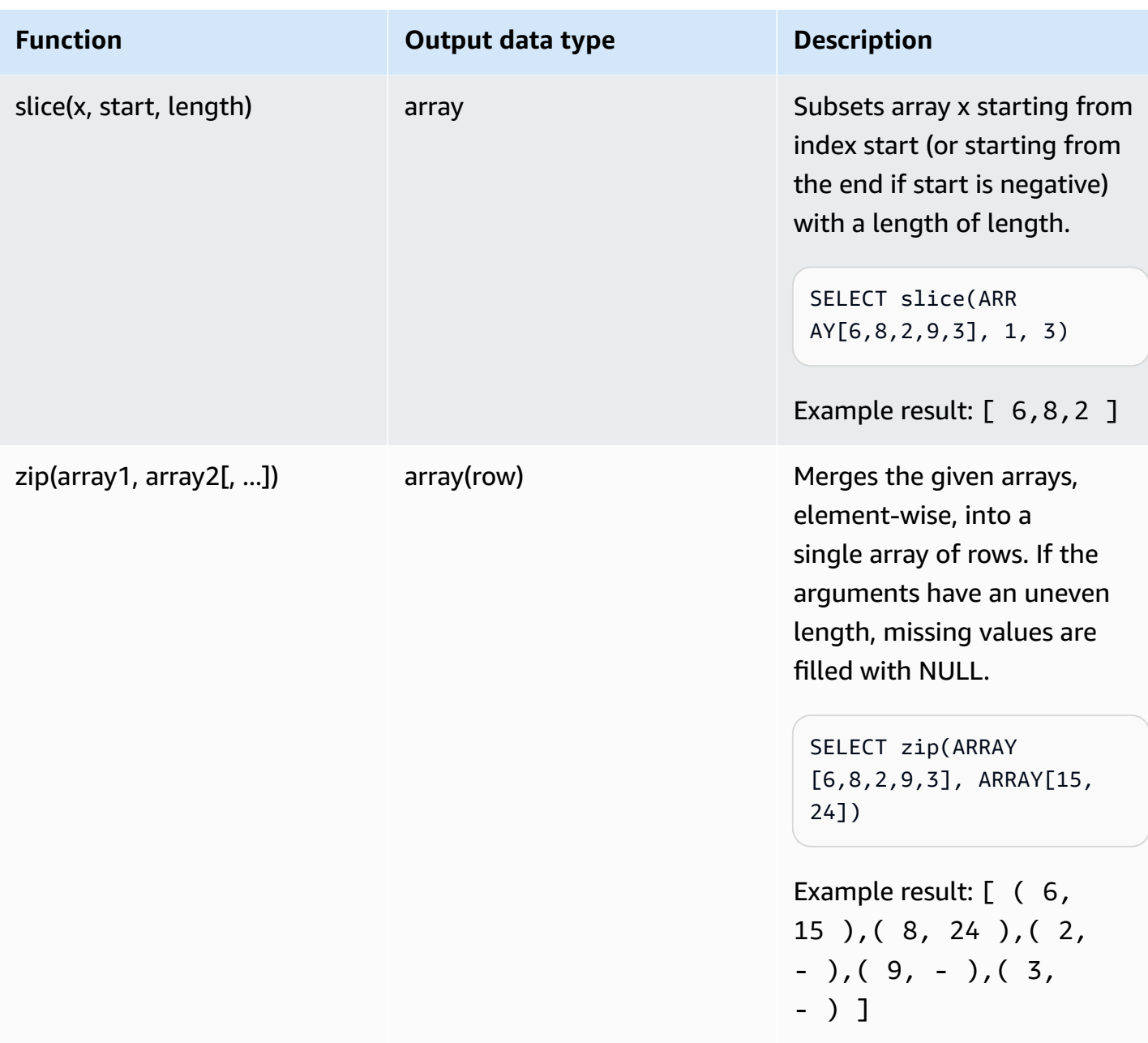

# **Bitwise functions**

Timestream for LiveAnalytics supports the following bitwise functions.

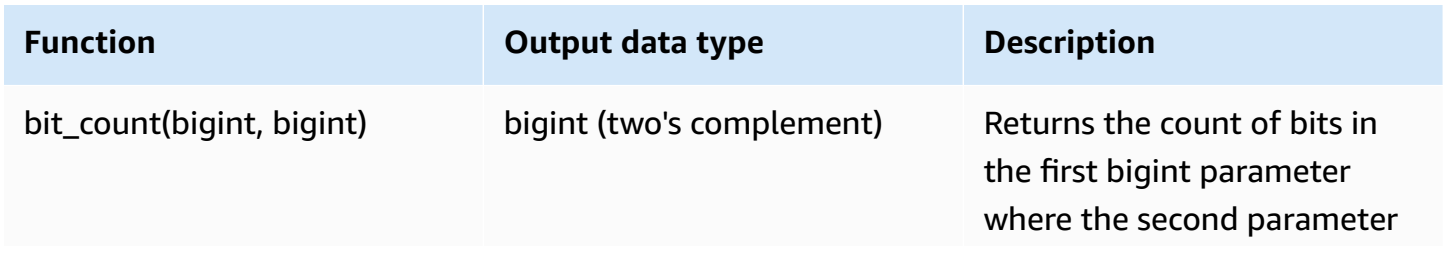

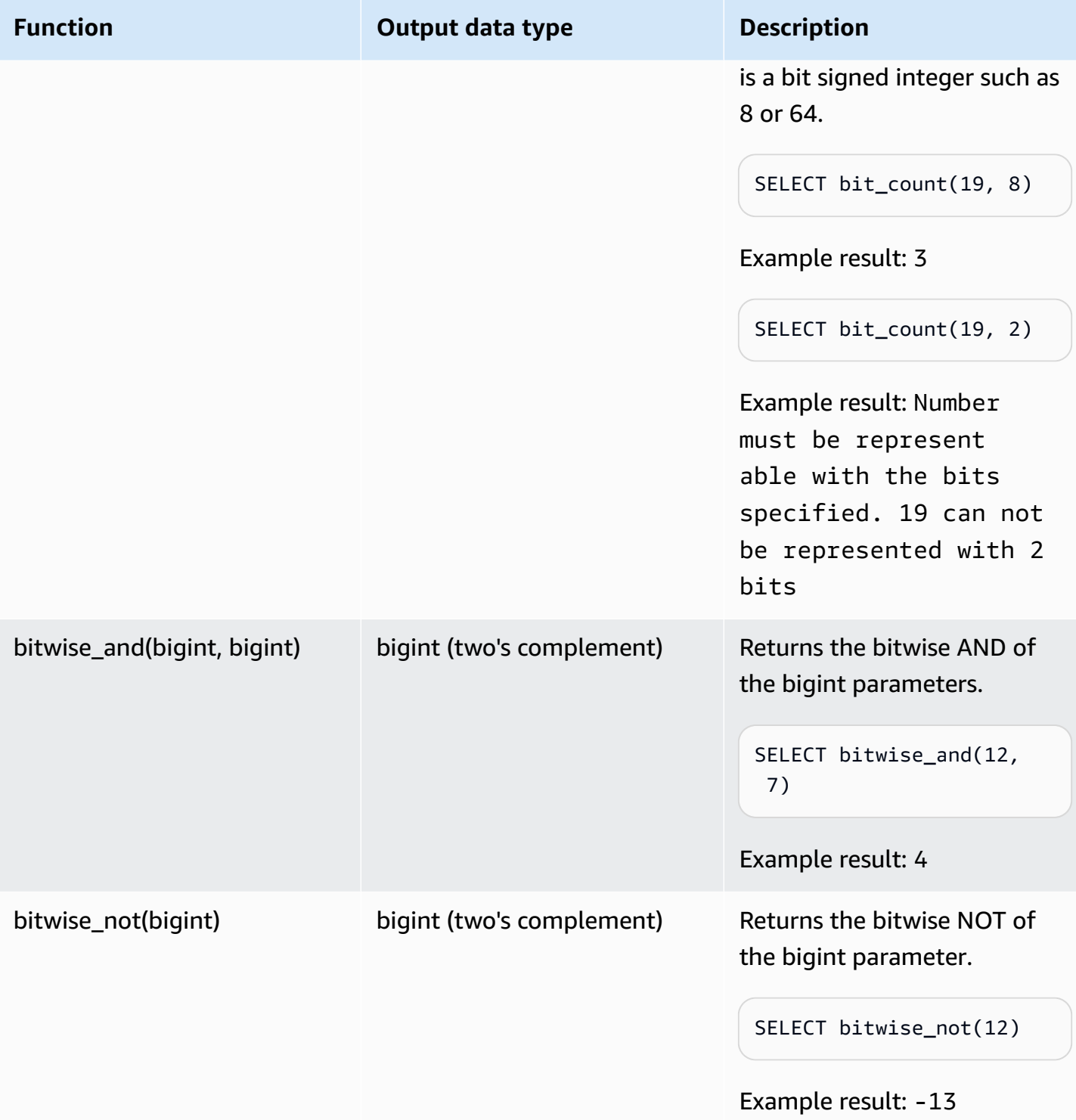

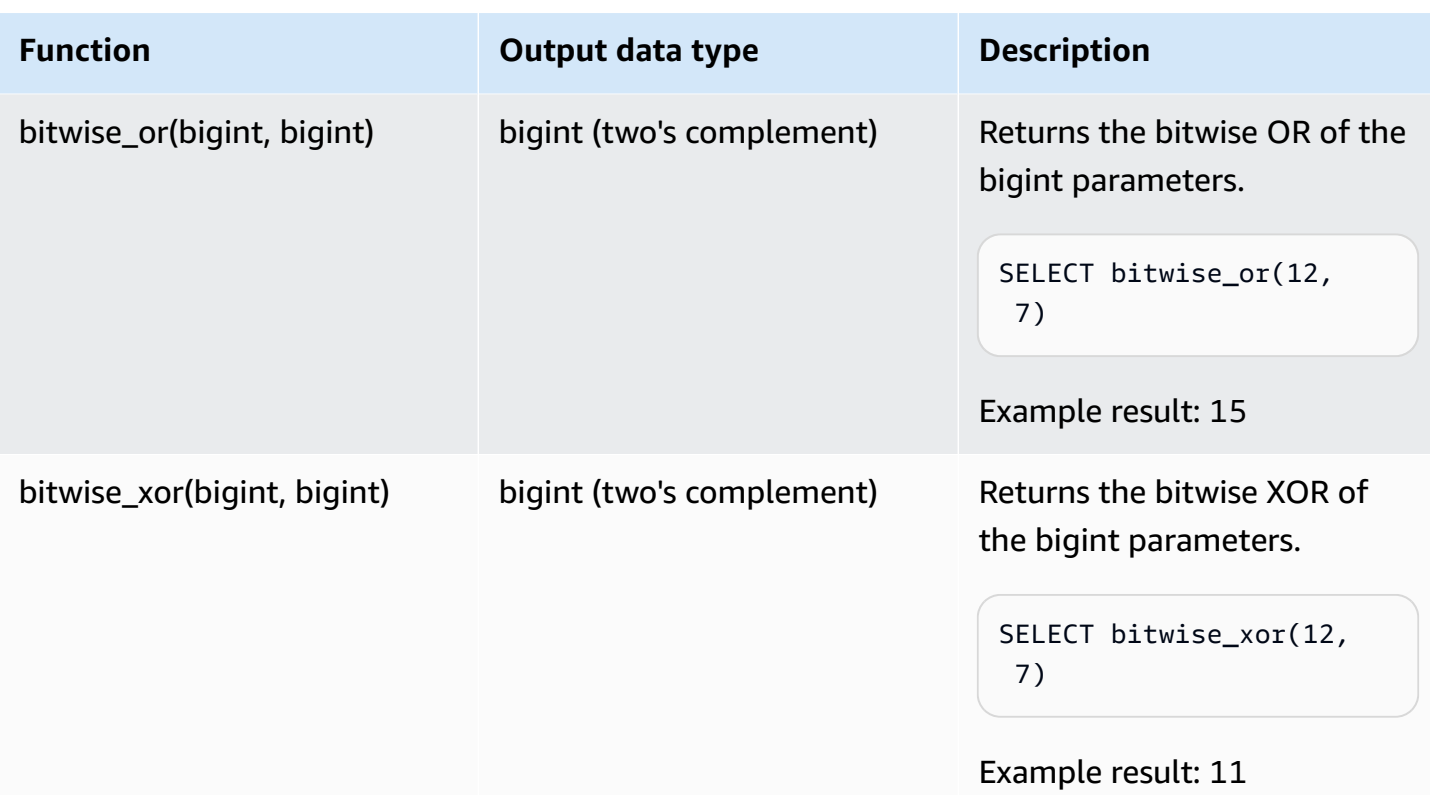

# **Regular expression functions**

The regular expression functions in Timestream for LiveAnalytics support the Java [pattern](http://docs.oracle.com/javase/8/docs/api/java/util/regex/Pattern.html) syntax. Timestream for LiveAnalytics supports the following regular expression functions.

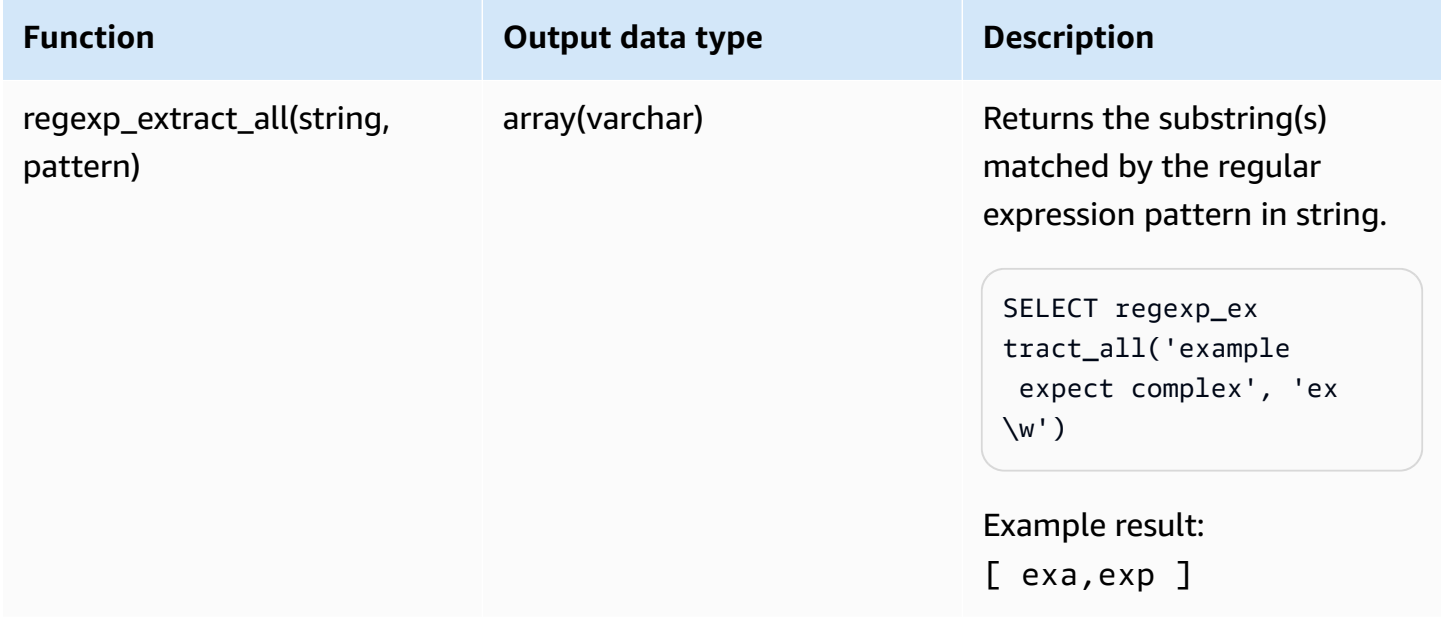

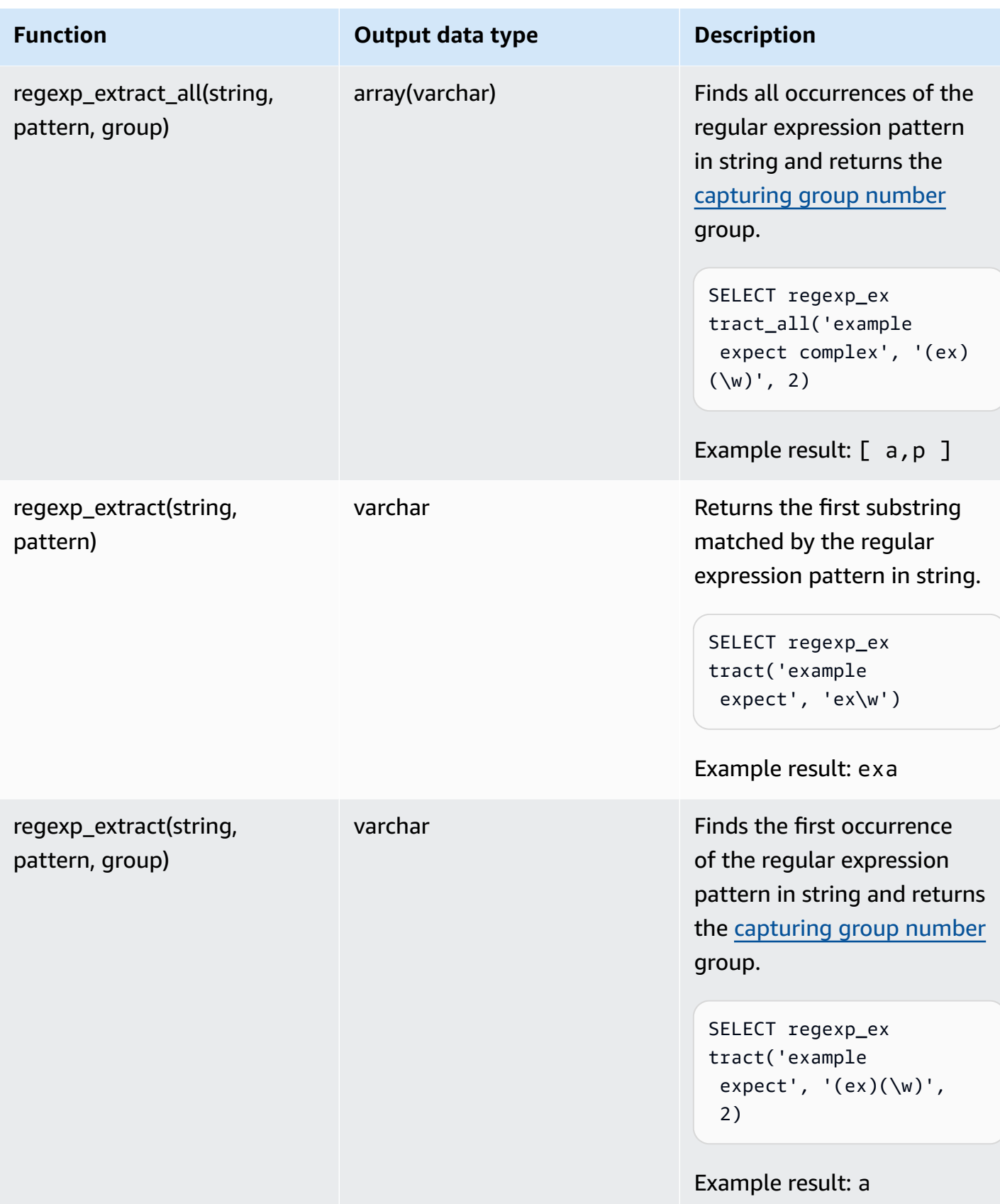

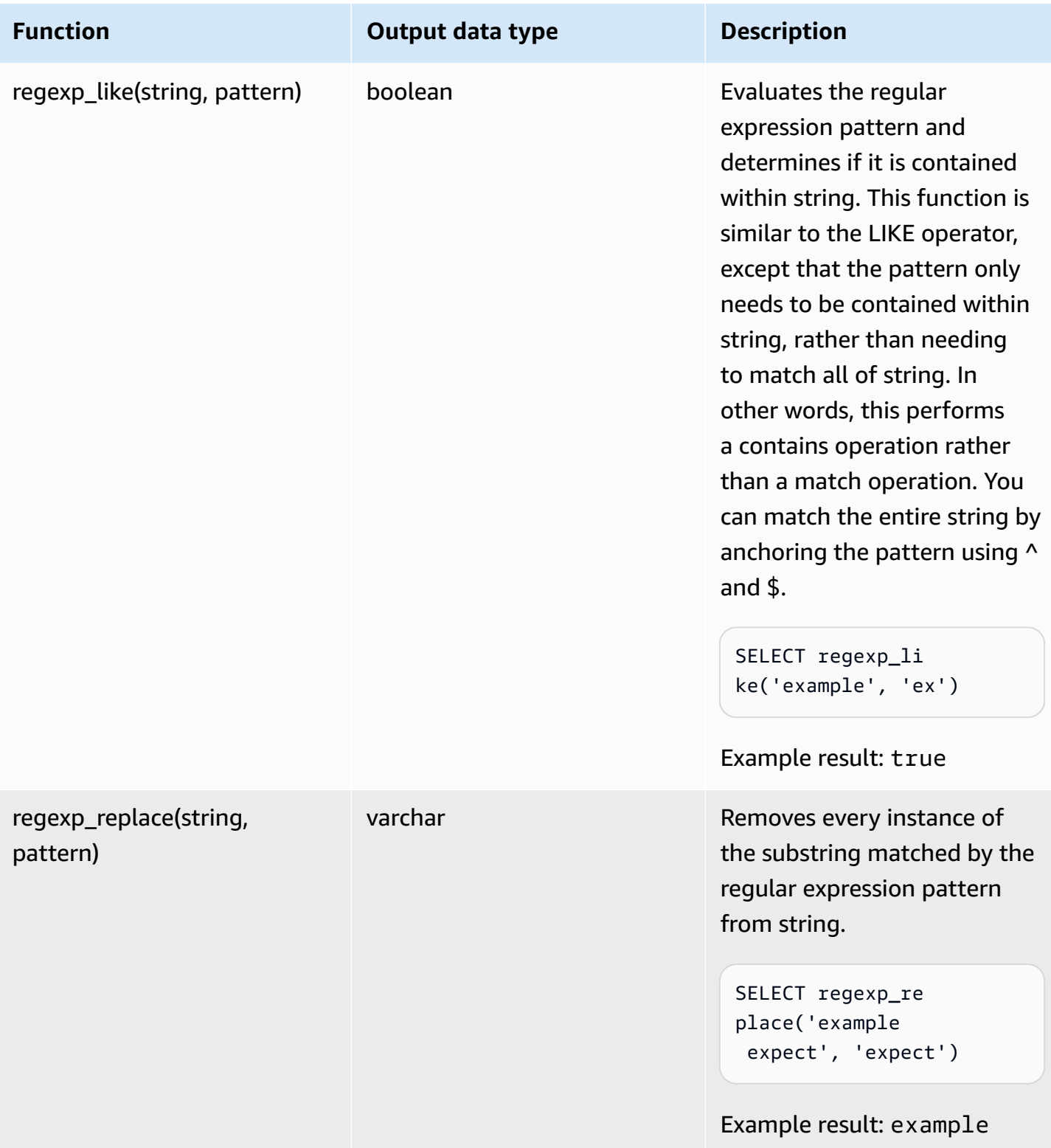

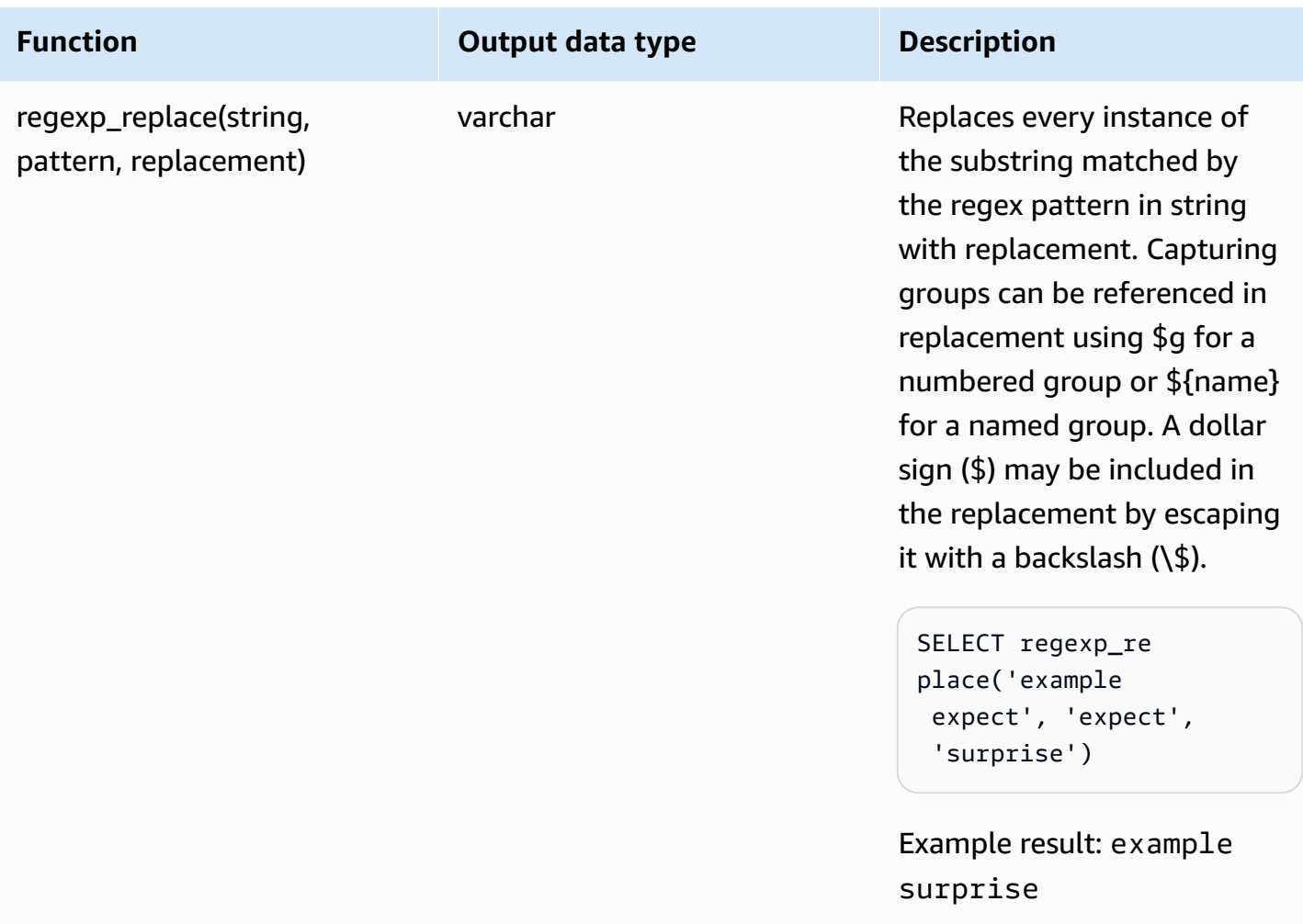

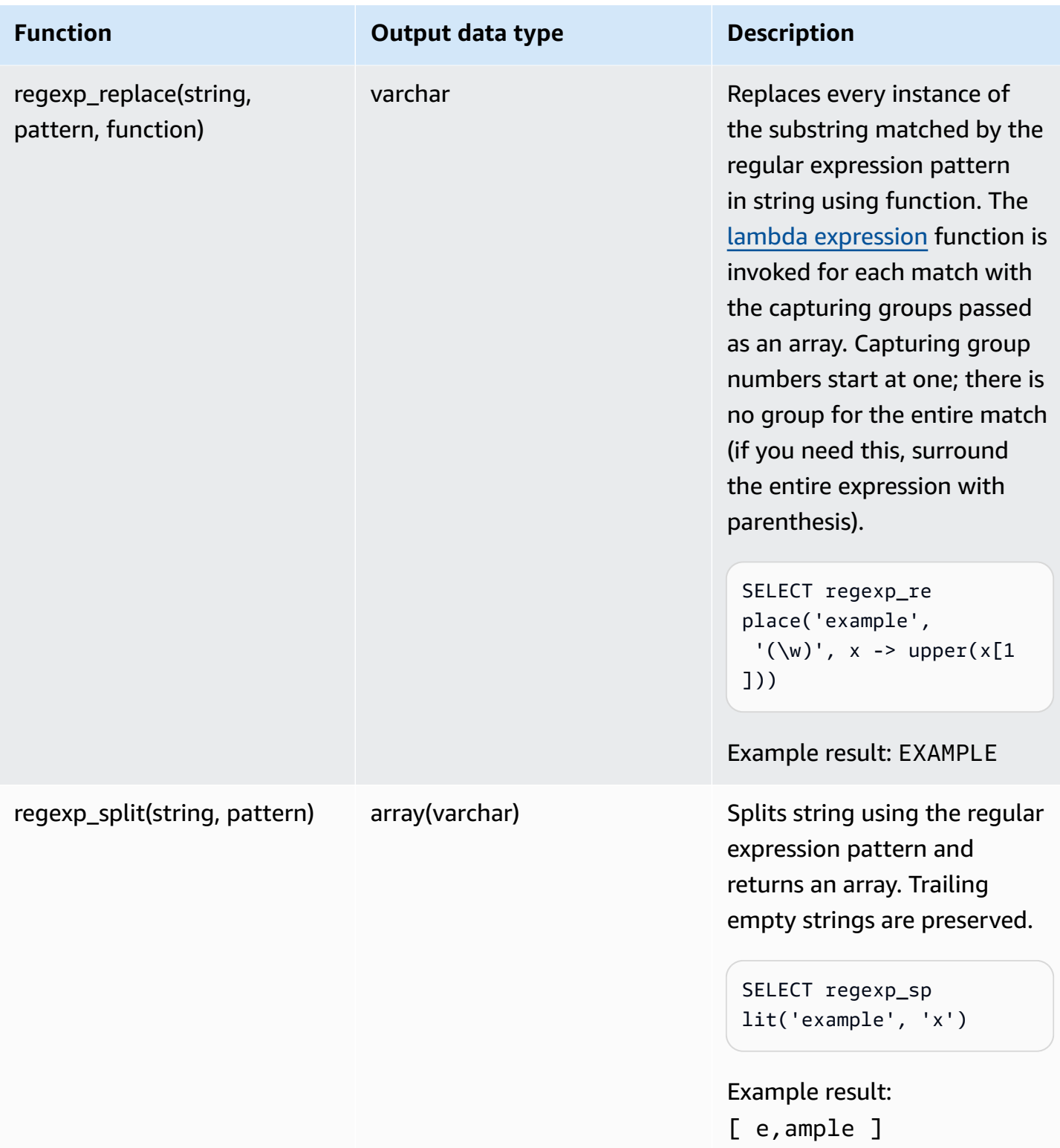

## **Date / time operators**

### **A** Note

Timestream for LiveAnalytics does not support negative time values. Any operation resulting in negative time results in error.

Timestream for LiveAnalytics supports the following operations on timestamps, dates, and intervals.

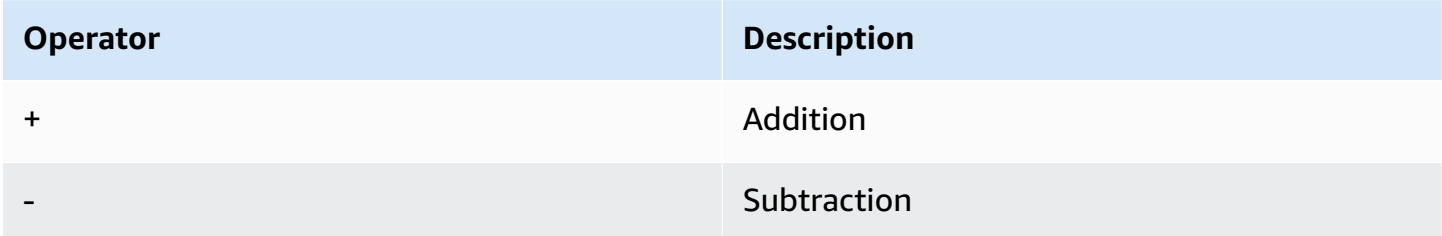

#### **Topics**

- [Operations](#page-728-0)
- [Addition](#page-729-0)
- [Subtraction](#page-730-0)

## <span id="page-728-0"></span>**Operations**

The result type of an operation is based on the operands. Interval literals such as 1day and 3s can be used.

```
SELECT date '2022-05-21' + interval '2' day
```
SELECT date '2022-05-21' + 2d

```
SELECT date '2022-05-21' + 2day
```
Example result for each: 2022-05-23

Interval units include second, minute, hour, day, week, month, and year. But in some cases not all are applicable. For example seconds, minutes, and hours can not be added to or subtracted from a date.

SELECT interval '4' year + interval '2' month

Example result: 4-2

```
SELECT typeof(interval '4' year + interval '2' month)
```
Example result: interval year to month

Result type of interval operations may be 'interval year to month' or 'interval day to second' depending on the operands. Intervals can be added to or subtracted from dates and timestamps. But a date or timestamp cannot be added to or subtracted from a date or timestamp. To find intervals or durations related to dates or timestamps, see date\_diff and related functions in Interval and [duration](#page-738-0).

### <span id="page-729-0"></span>**Addition**

#### **Example**

```
SELECT date '2022-05-21' + interval '2' day
```
Example result: 2022-05-23

#### **Example**

```
SELECT typeof(date '2022-05-21' + interval '2' day)
```
Example result: date

#### **Example**

```
SELECT interval '2' year + interval '4' month
```
#### Example result: 2-4

#### **Example**

```
SELECT typeof(interval '2' year + interval '4' month)
```
Example result: interval year to month

## <span id="page-730-0"></span>**Subtraction**

#### **Example**

SELECT timestamp '2022-06-17 01:00' - interval '7' hour

Example result: 2022-06-16 18:00:00.000000000

#### **Example**

SELECT typeof(timestamp '2022-06-17 01:00' - interval '7' hour)

Example result: timestamp

#### **Example**

```
SELECT interval '6' day - interval '4' hour
```
Example result: 5 20:00:00.000000000

#### **Example**

```
SELECT typeof(interval '6' day - interval '4' hour)
```
Example result: interval day to second

## **Date / time functions**

#### **Note**

Timestream for LiveAnalytics does not support negative time values. Any operation resulting in negative time results in error.

Timestream for LiveAnalytics uses UTC timezone for date and time. Timestream supports the following functions for date and time.

### **Topics**

- General and [conversion](#page-731-0)
- Interval and [duration](#page-738-0)
- [Formatting](#page-742-0) and parsing
- [Extraction](#page-744-0)

## <span id="page-731-0"></span>**General and conversion**

Timestream for LiveAnalytics supports the following general and conversion functions for date and time.

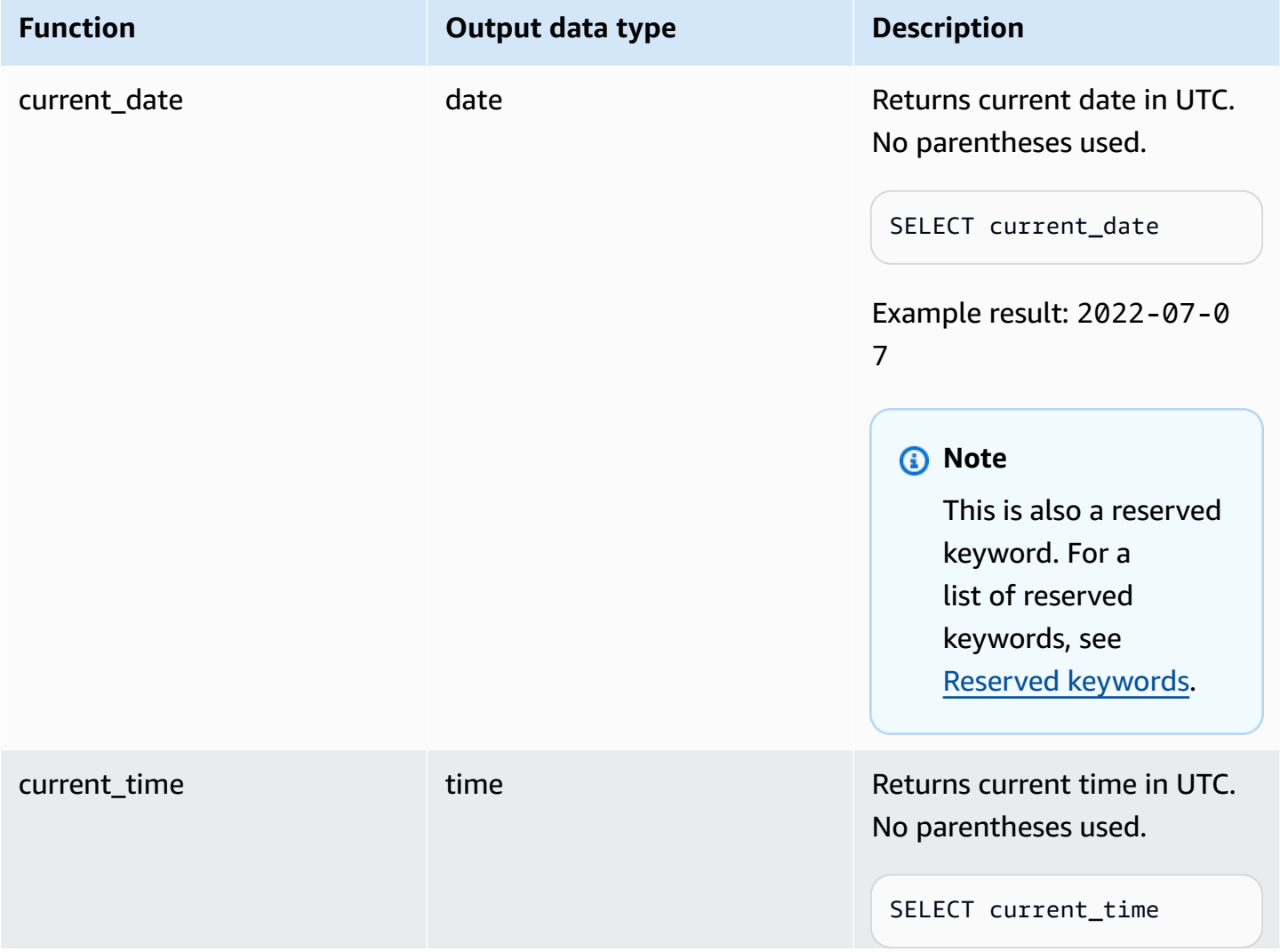

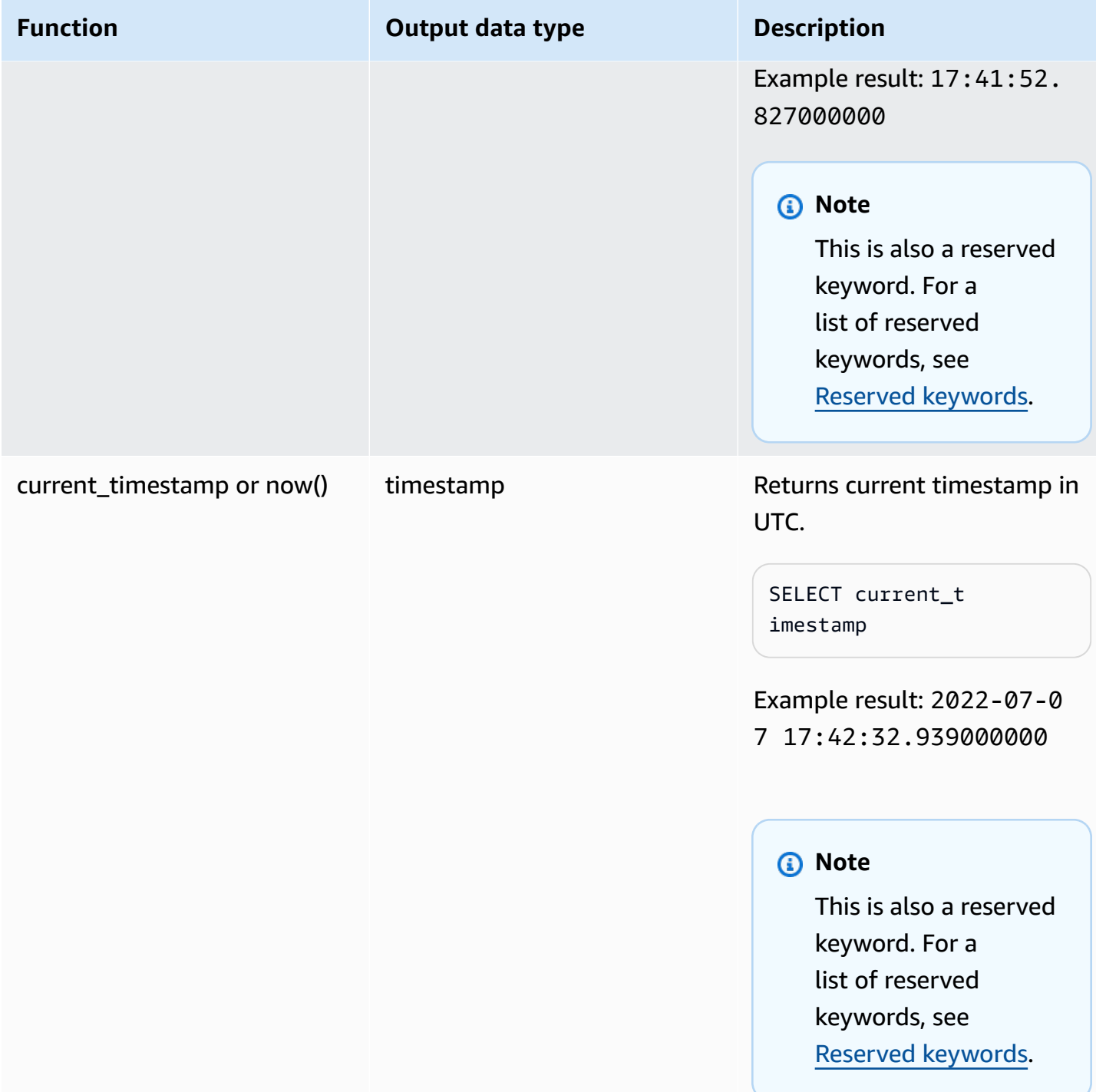

Amazon Timestream Developer Guide

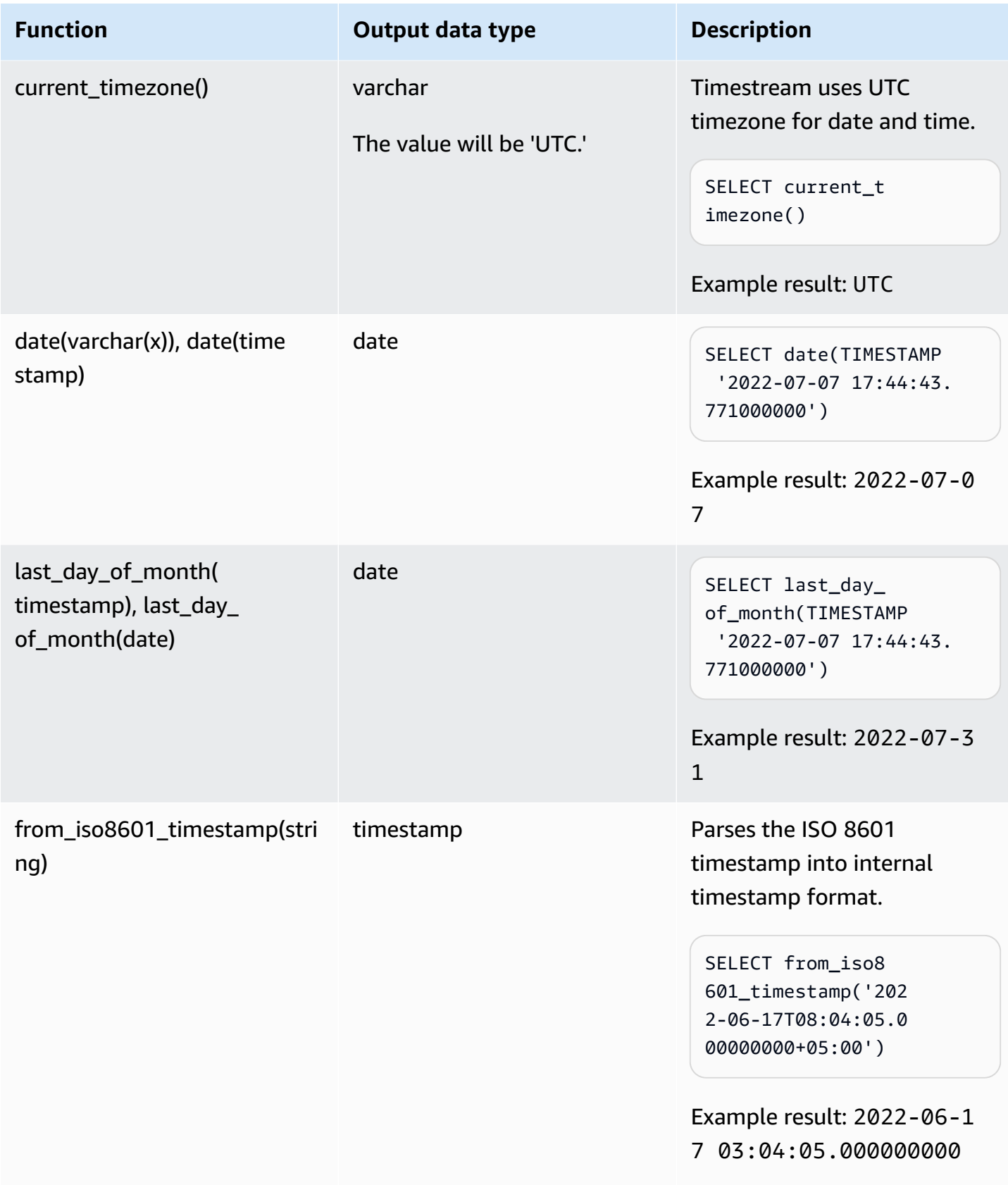

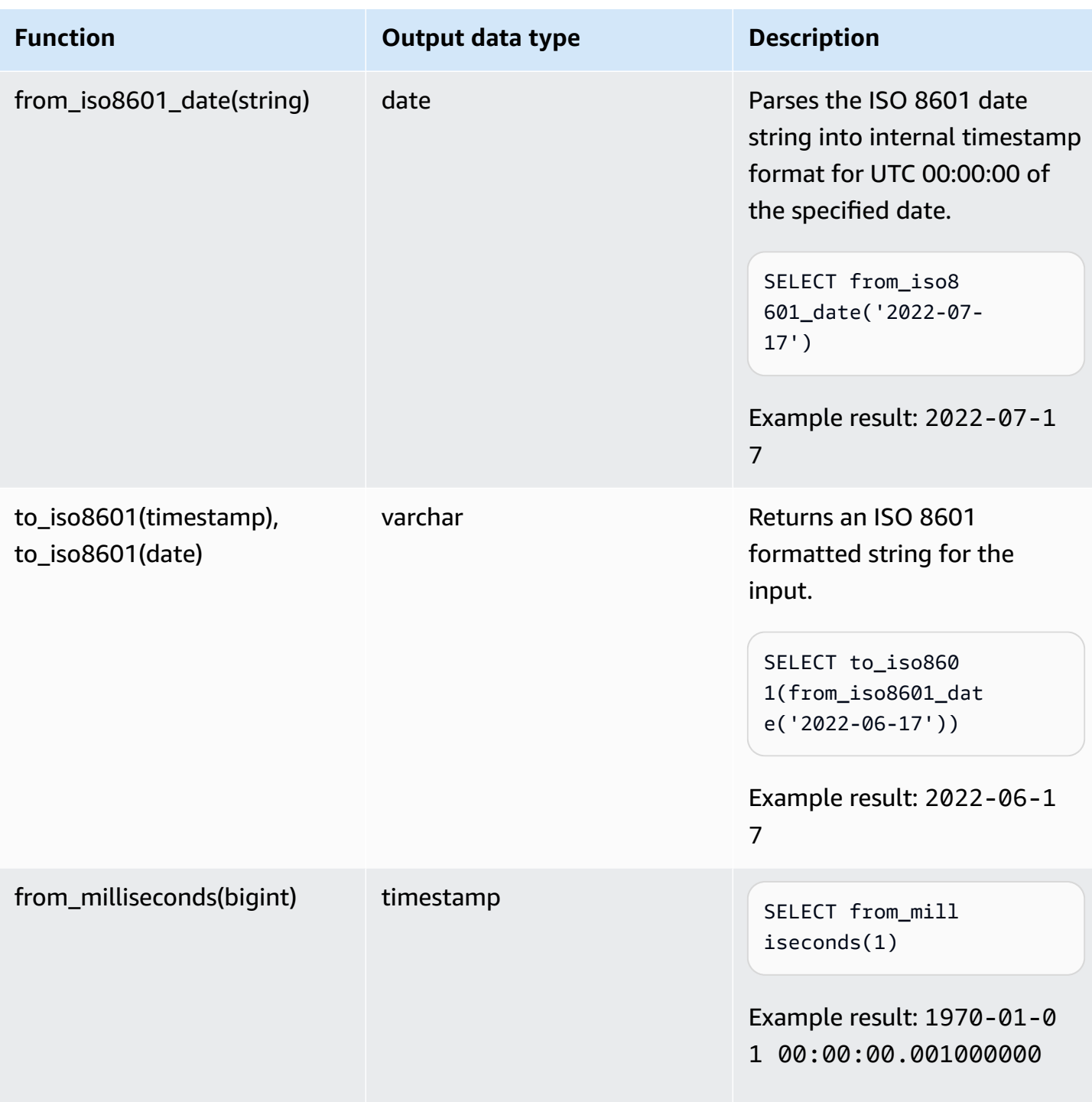

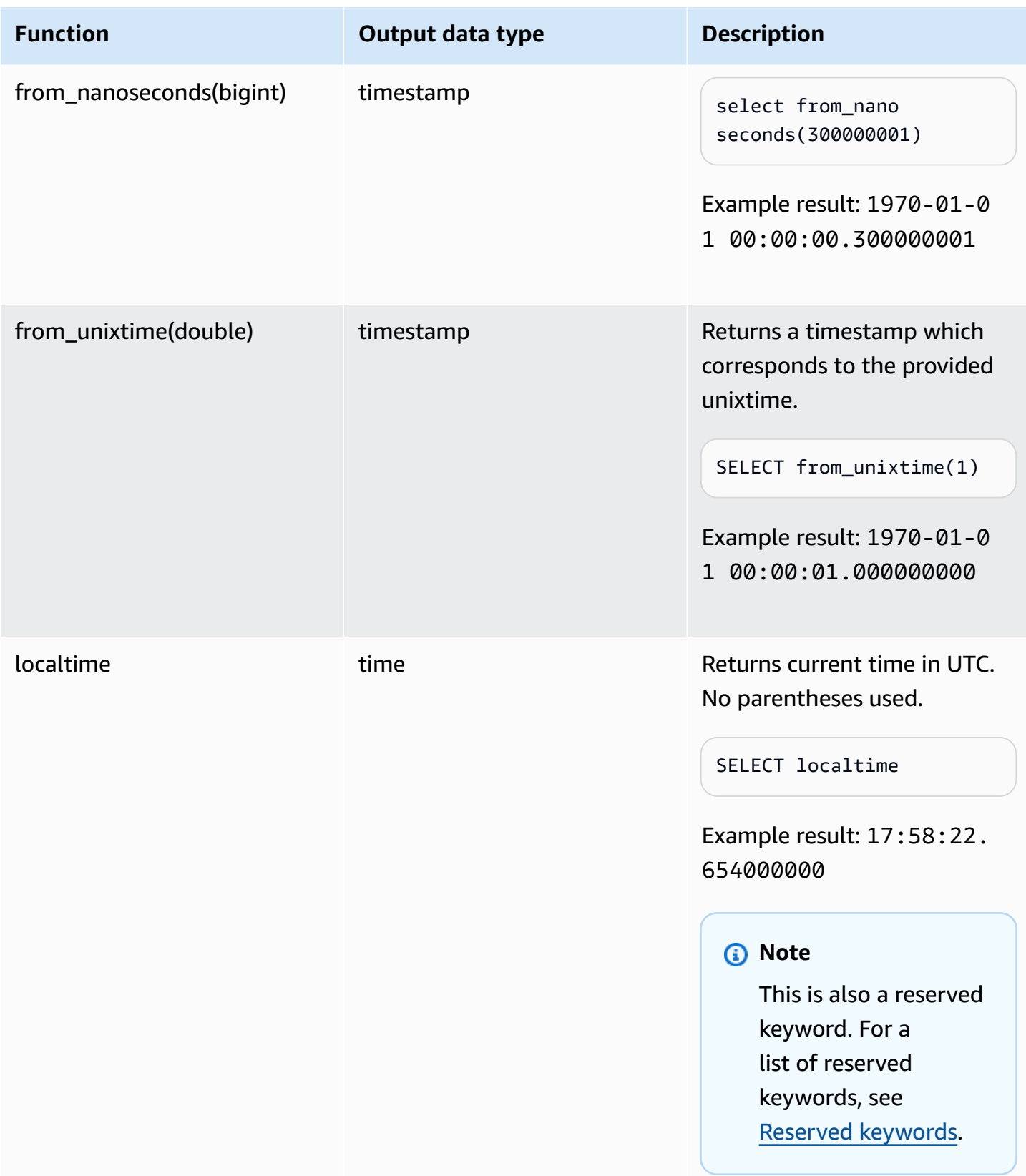

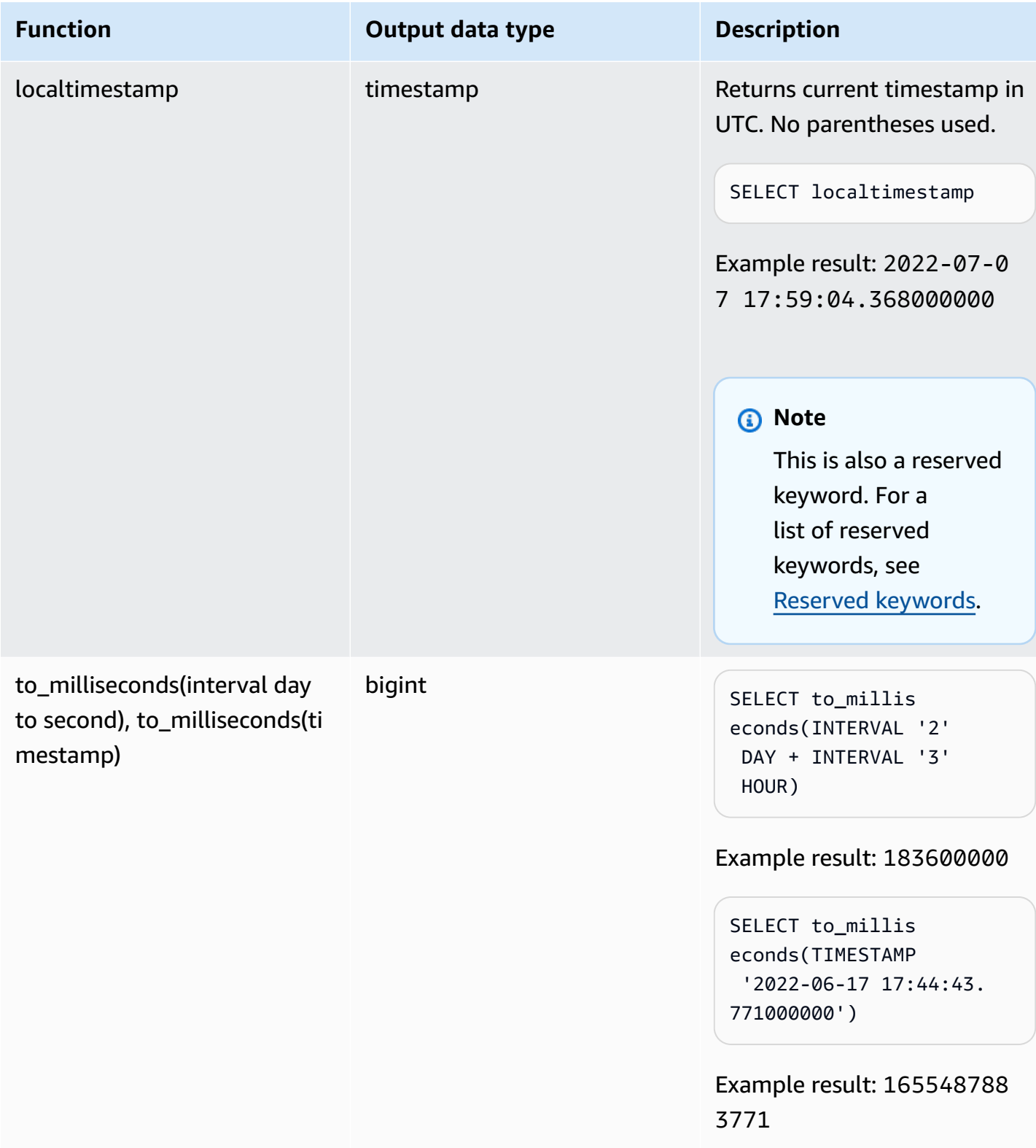

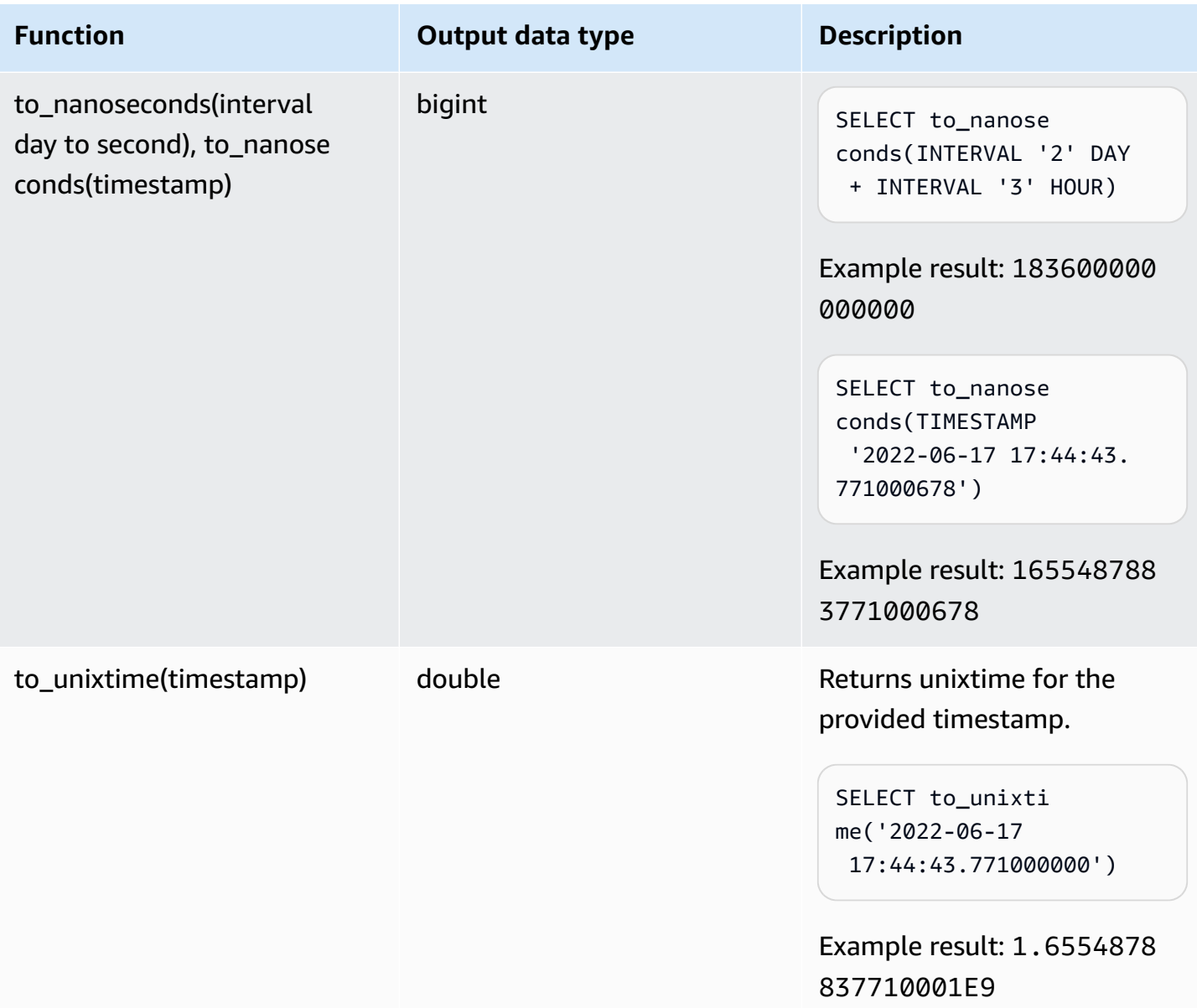

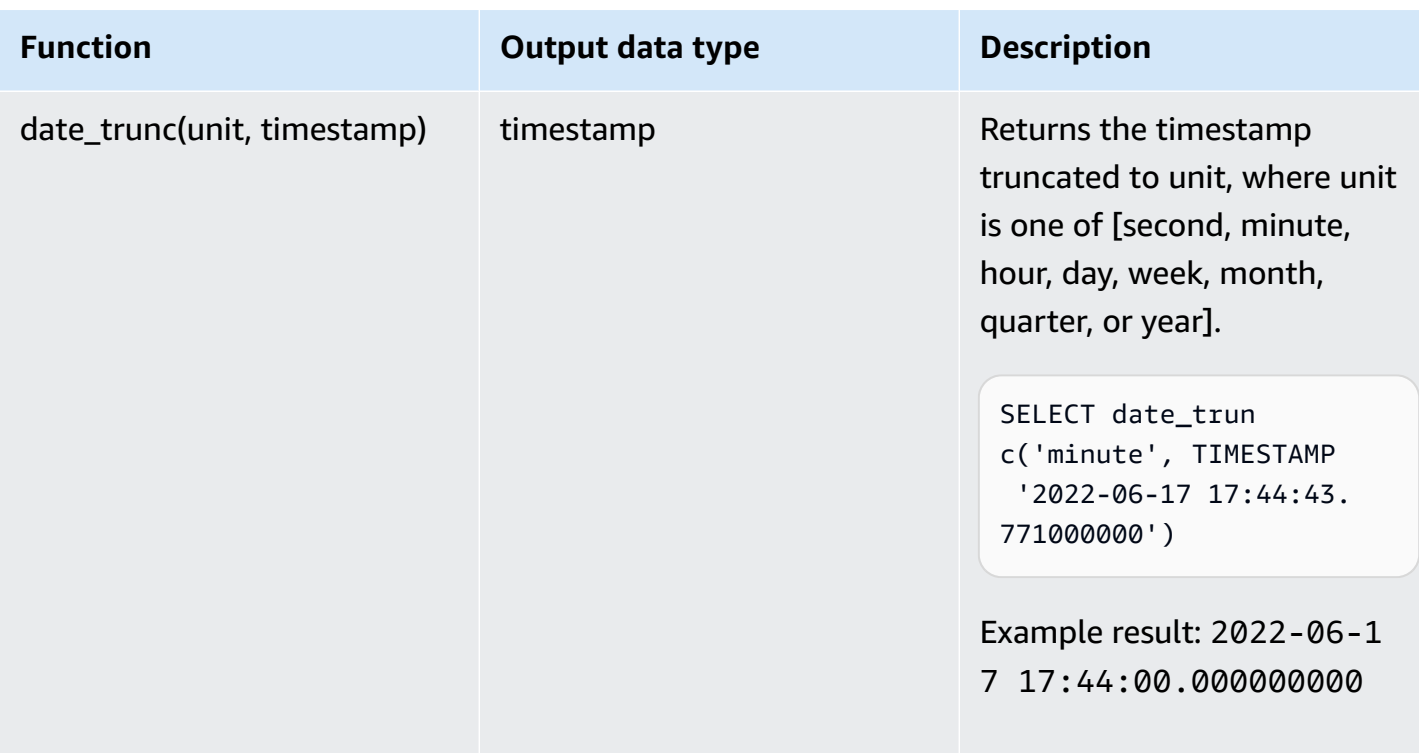

## <span id="page-738-0"></span>**Interval and duration**

Timestream for LiveAnalytics supports the following interval and duration functions for date and time.

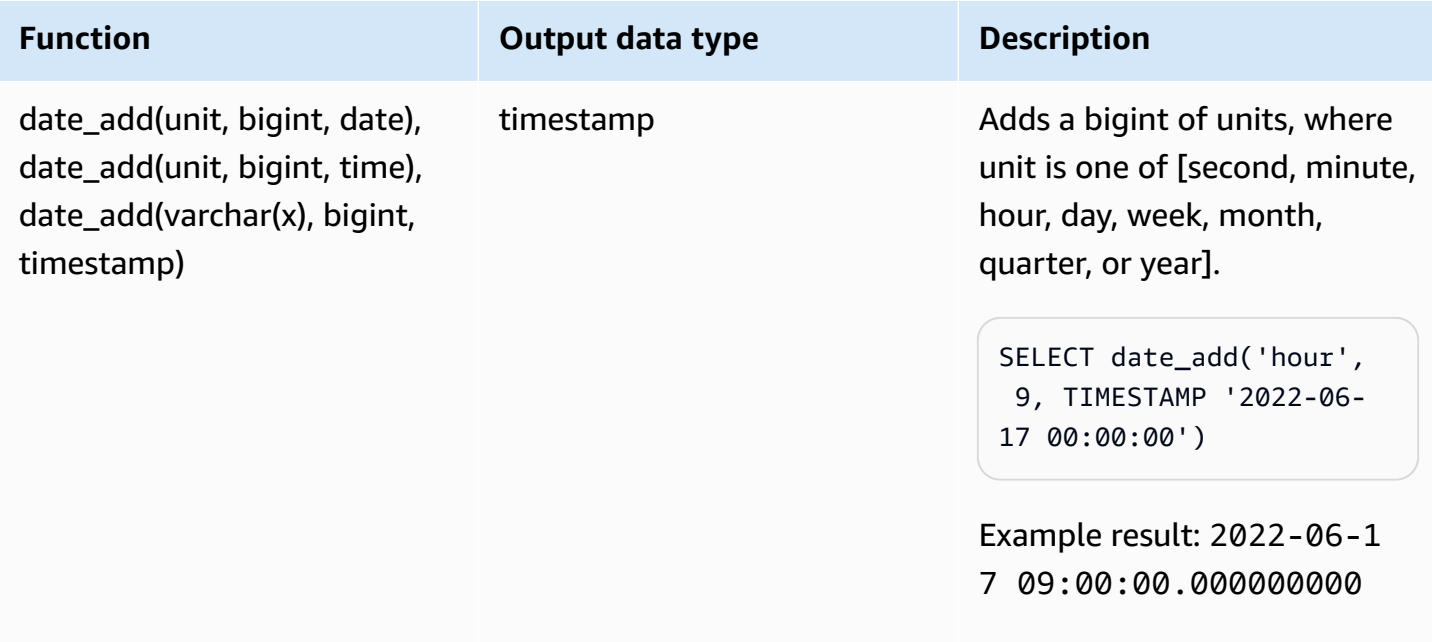

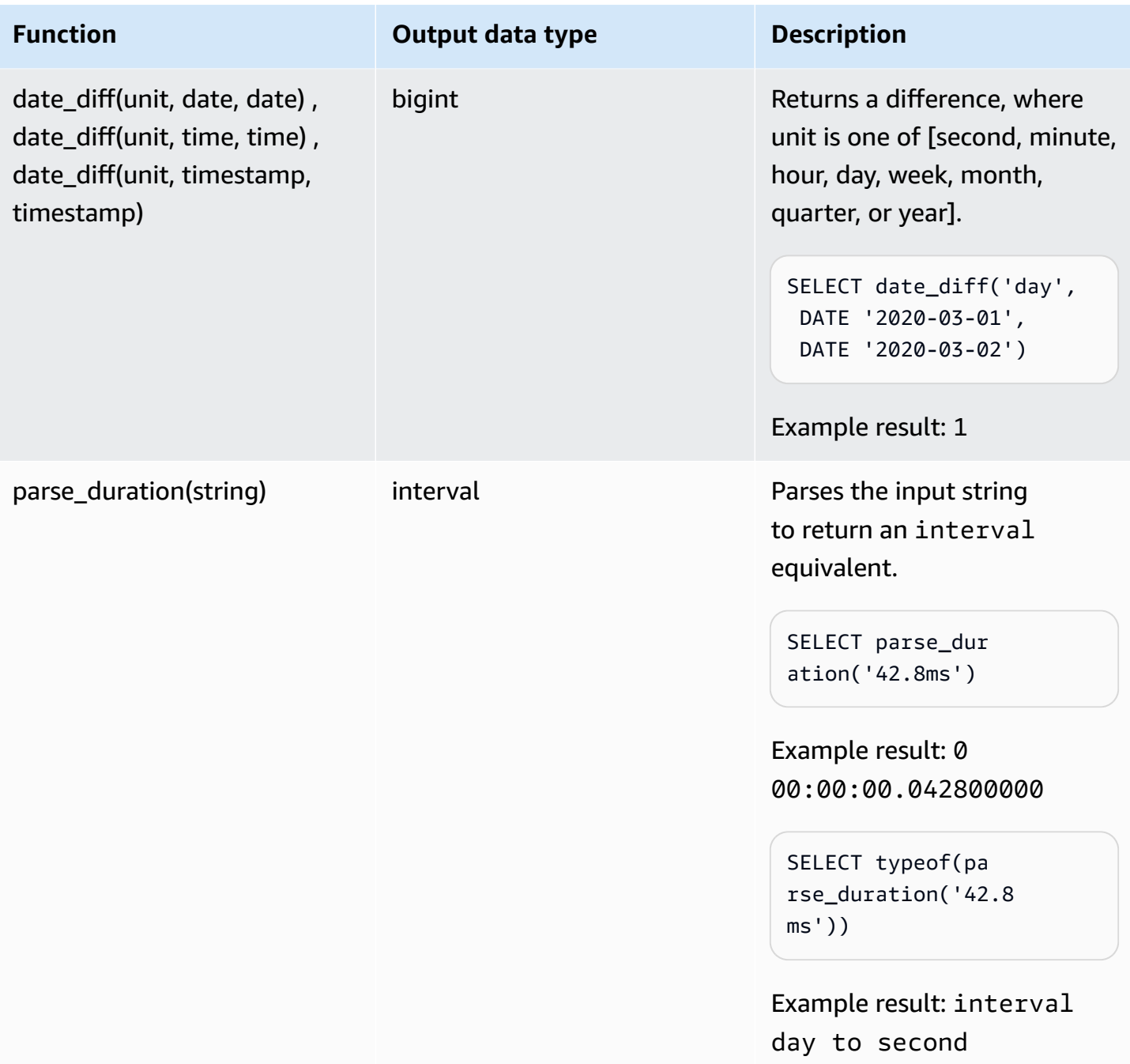

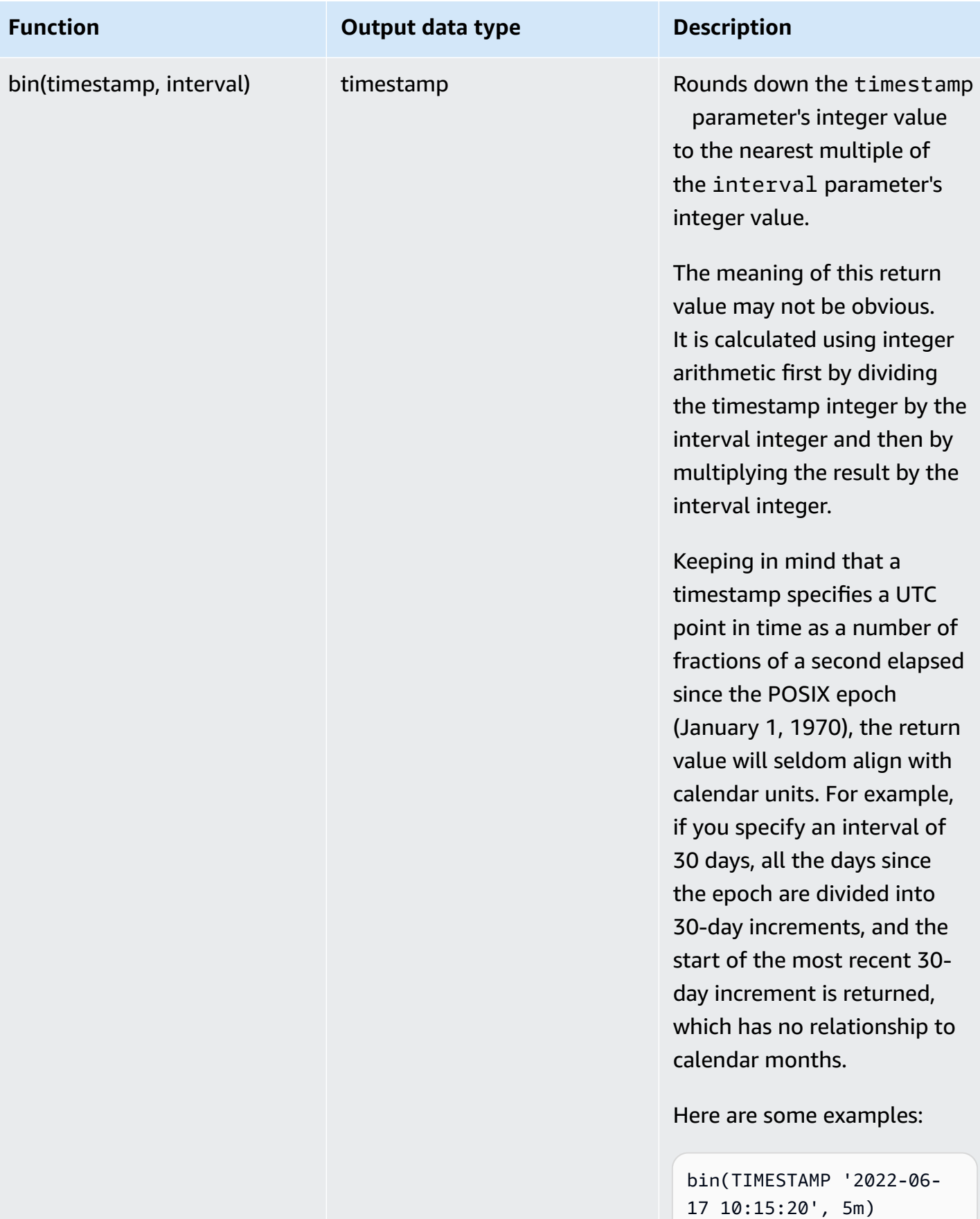

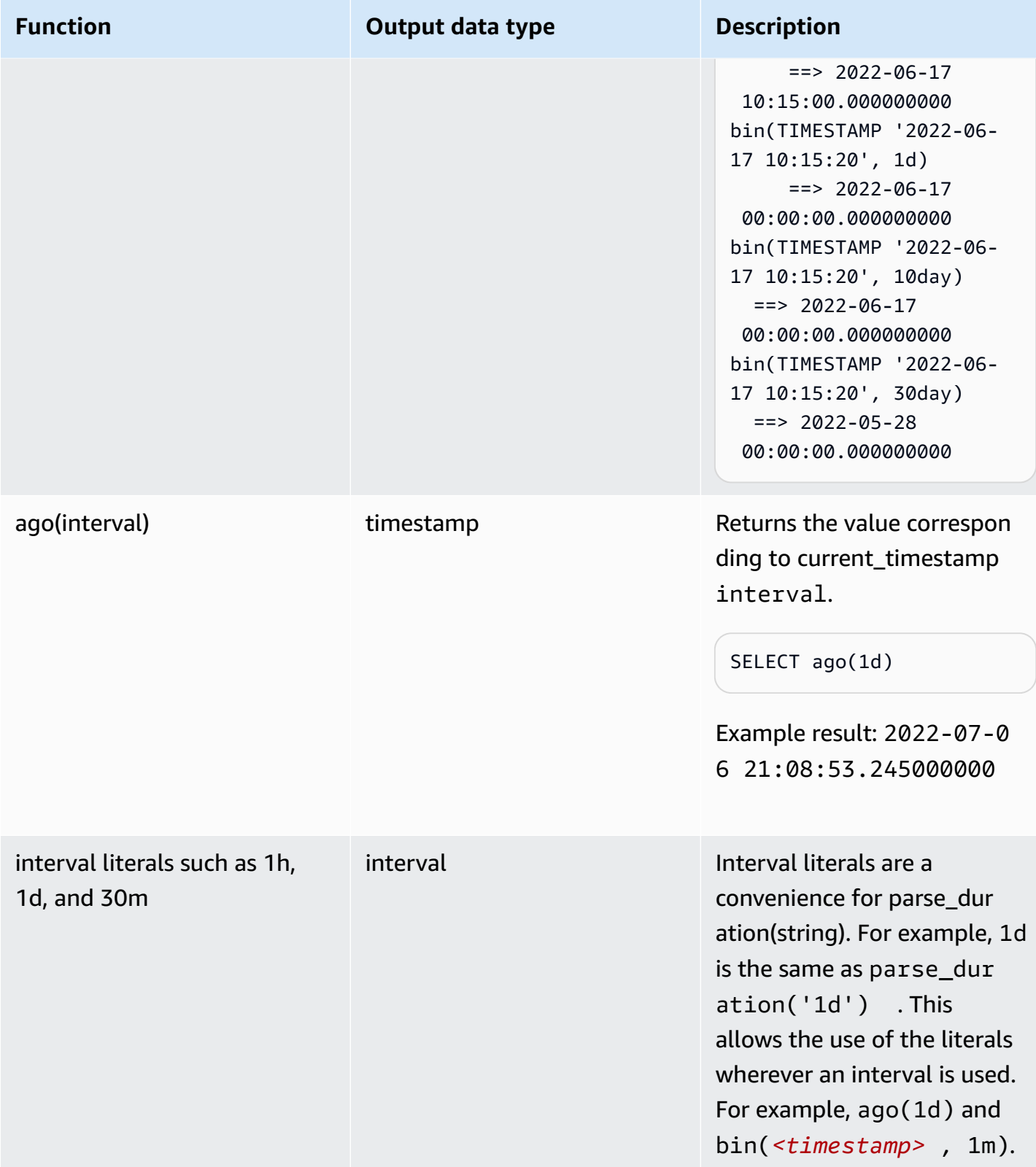

Some interval literals act as shorthand for parse\_duration. For example, parse\_duration('1day'), 1day, parse\_duration('1d'), and 1d each return 1 00:00:00.000000000 where the type is interval day to second. Space is allowed in the format provided to parse\_duration. For example parse\_duration('1day') also returns 00:00:00.000000000. But 1 day is not an interval literal.

The units related to interval day to second are ns, nanosecond, us, microsecond, ms, millisecond, s, second, m, minute, h, hour, d, and day.

There is also interval year to month. The units related to interval year to month are y, year, and month. For example, SELECT 1year returns 1-0. SELECT 12month also returns 1-0. SELECT 8month returns 0-8.

Although the unit of quarter is also available for some functions such as date\_trunc and date add, quarter is not available as part of an interval literal.

## <span id="page-742-0"></span>**Formatting and parsing**

Timestream for LiveAnalytics supports the following formatting and parsing functions for date and time.

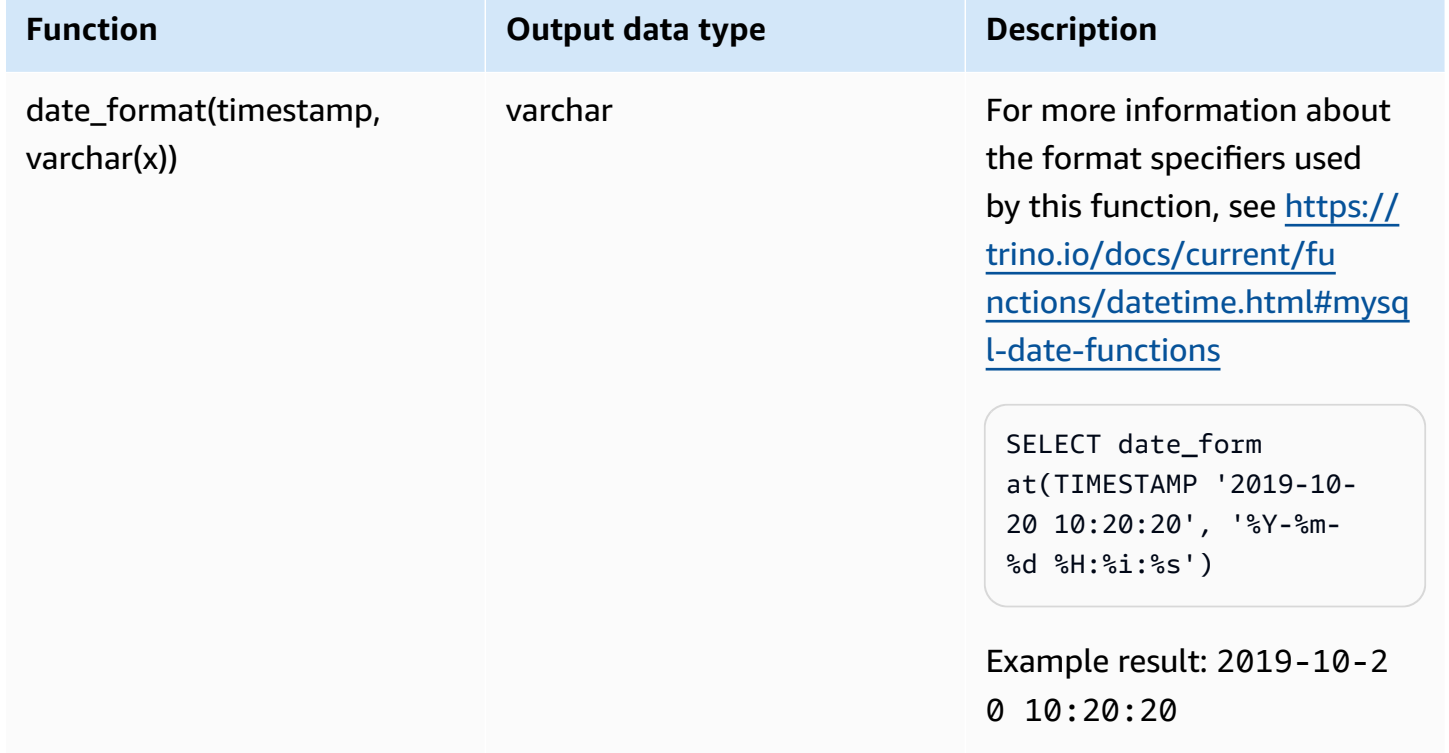

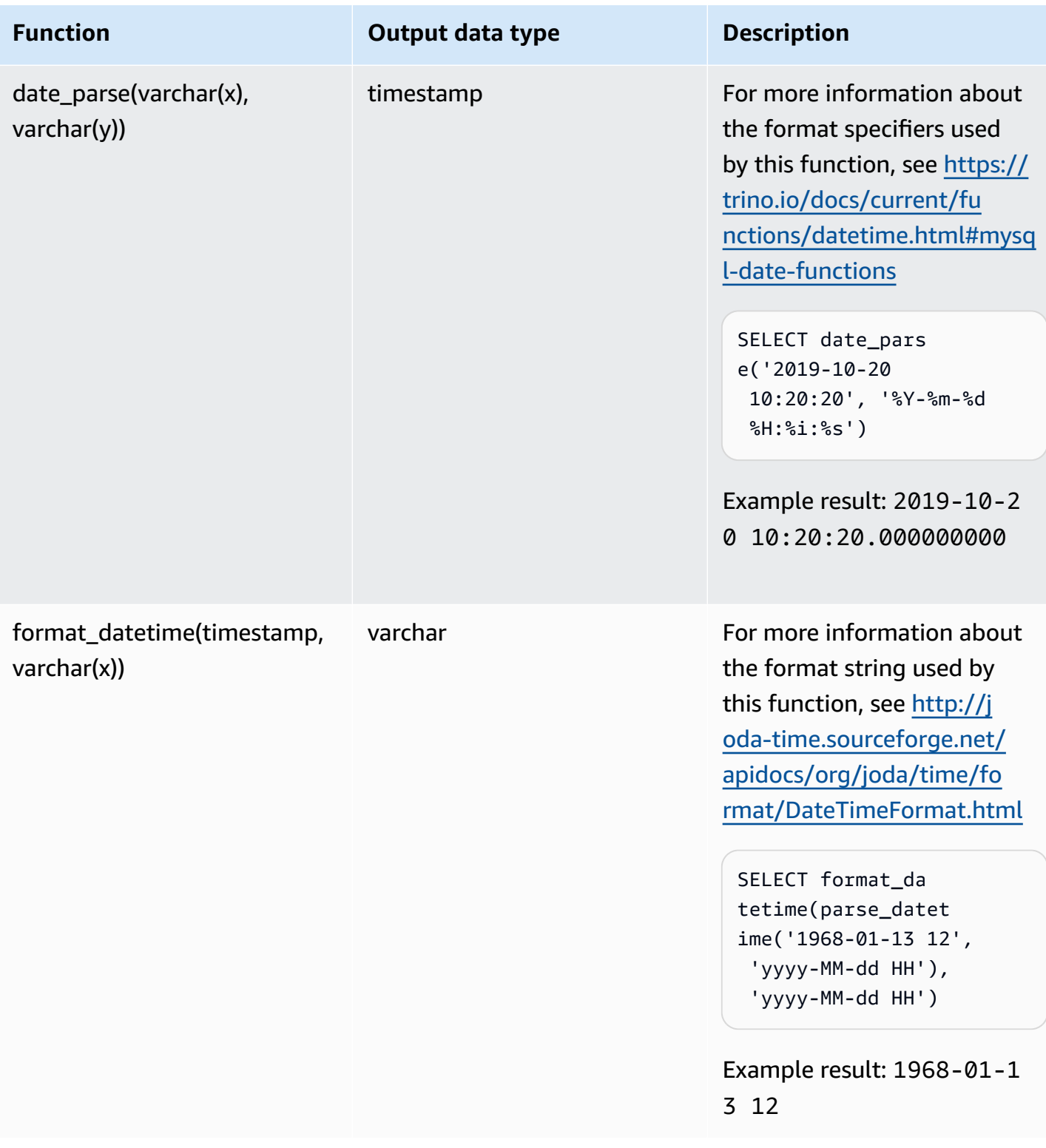

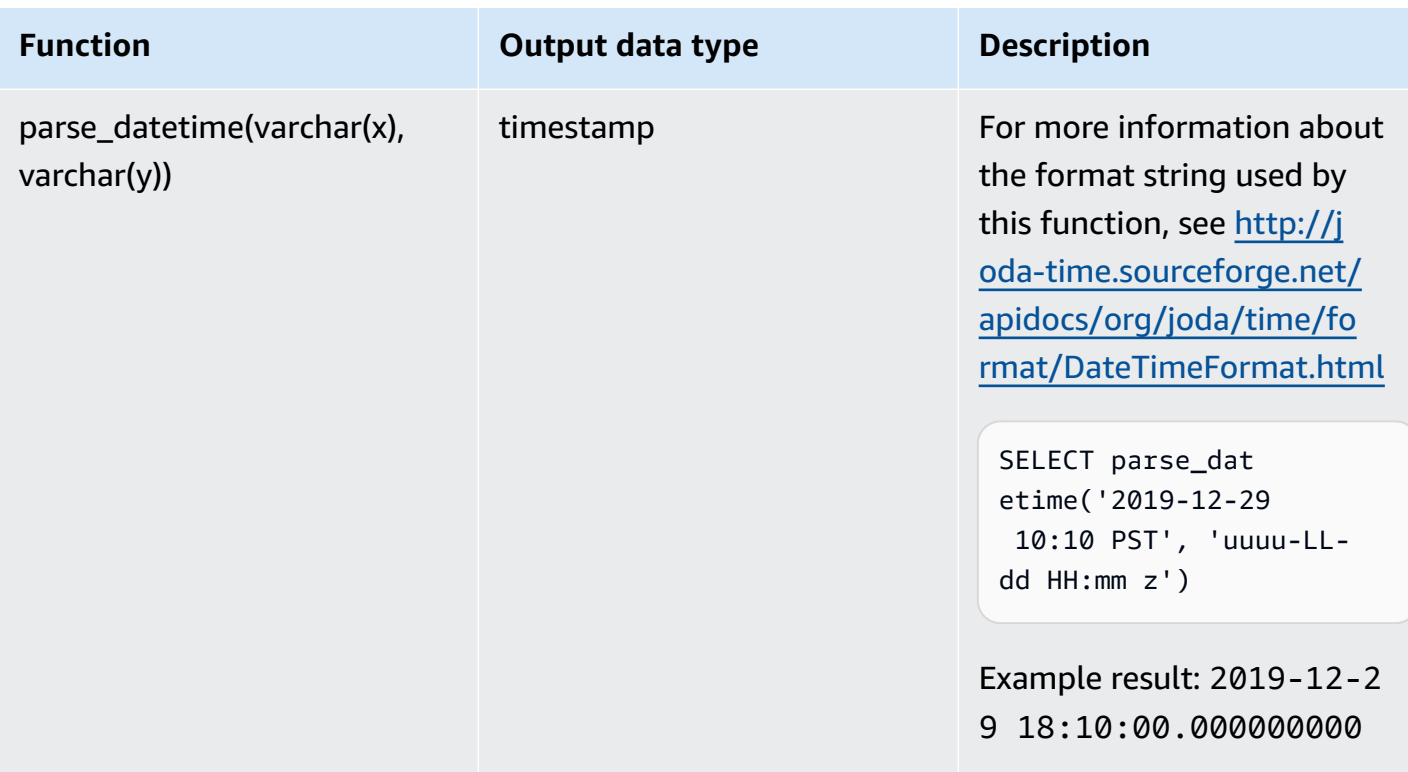

## <span id="page-744-0"></span>**Extraction**

Timestream for LiveAnalytics supports the following extraction functions for date and time. The extract function is the basis for the remaining convenience functions.

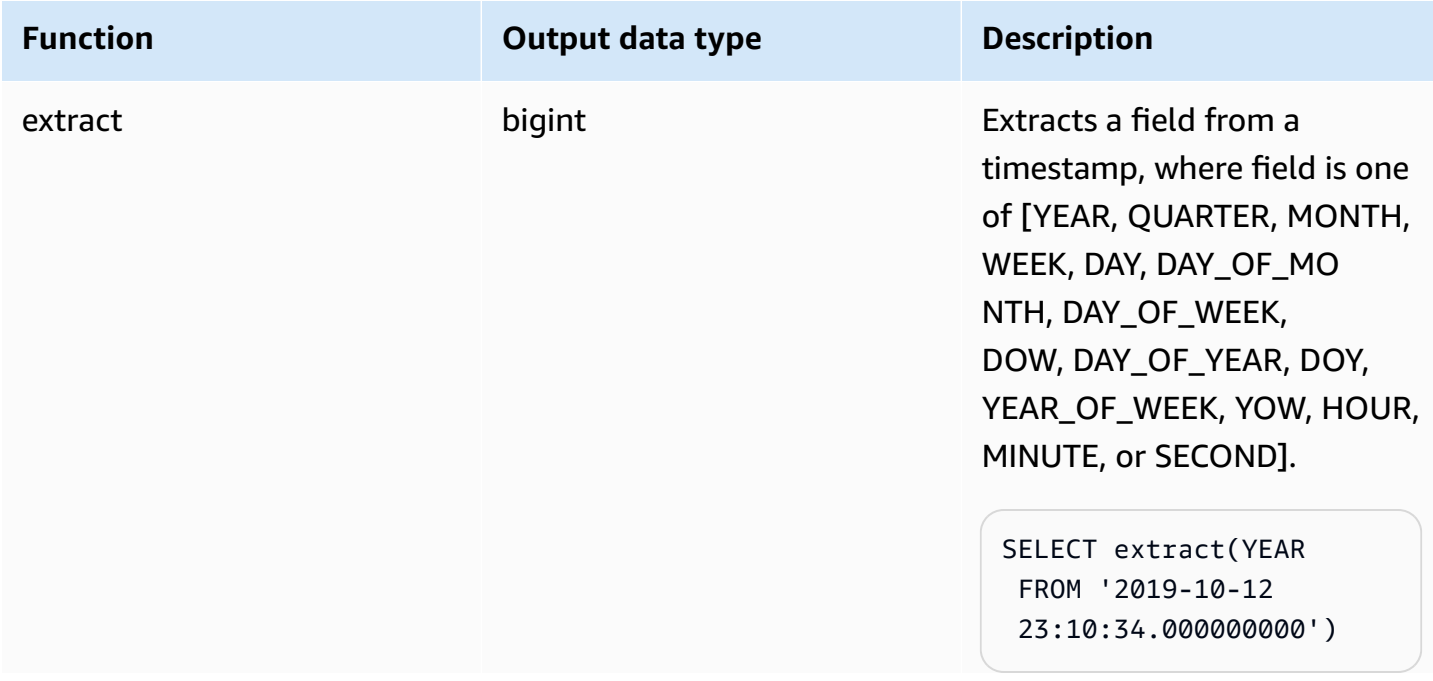

Amazon Timestream Developer Guide

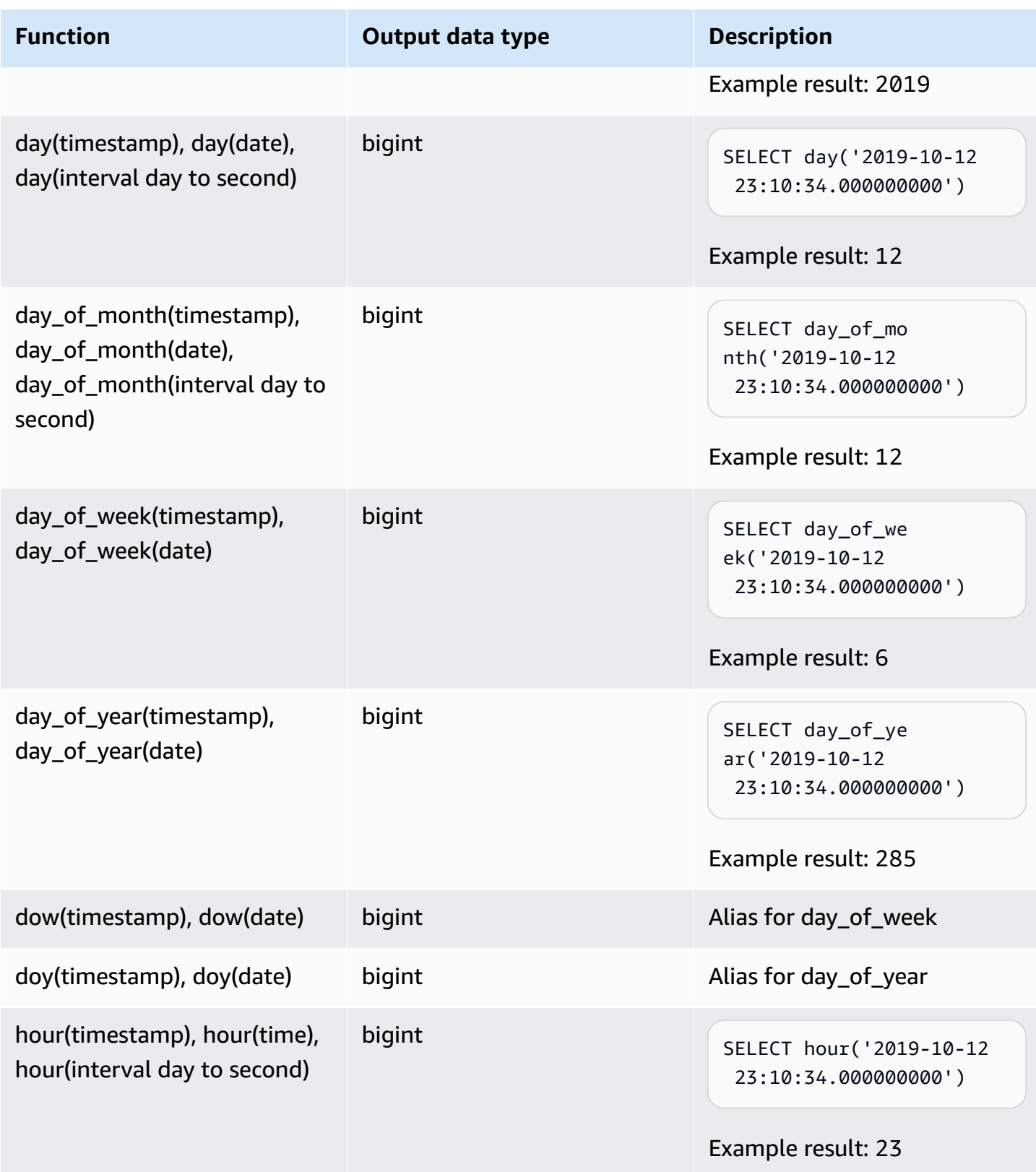

Amazon Timestream Developer Guide

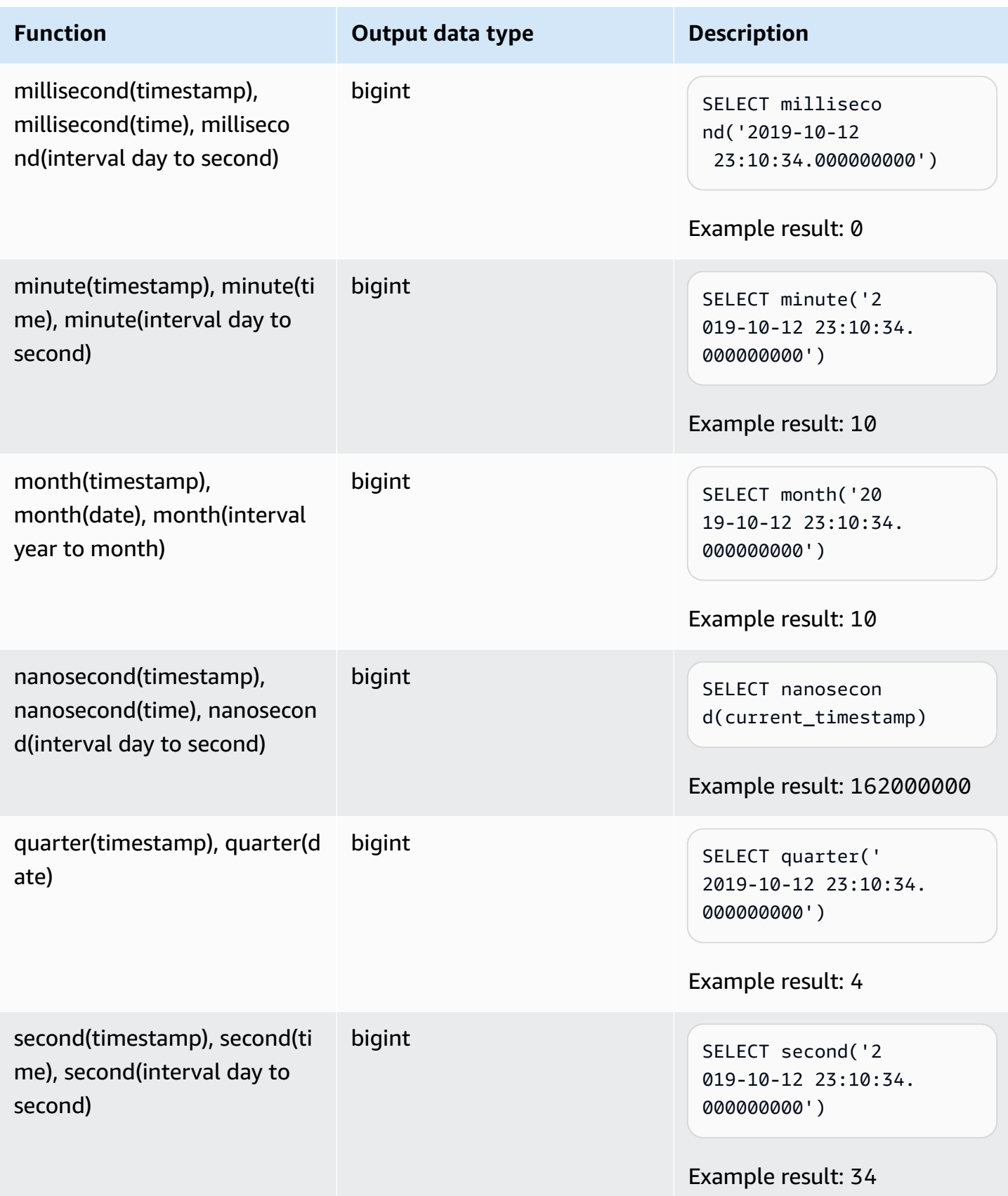

Amazon Timestream Developer Guide

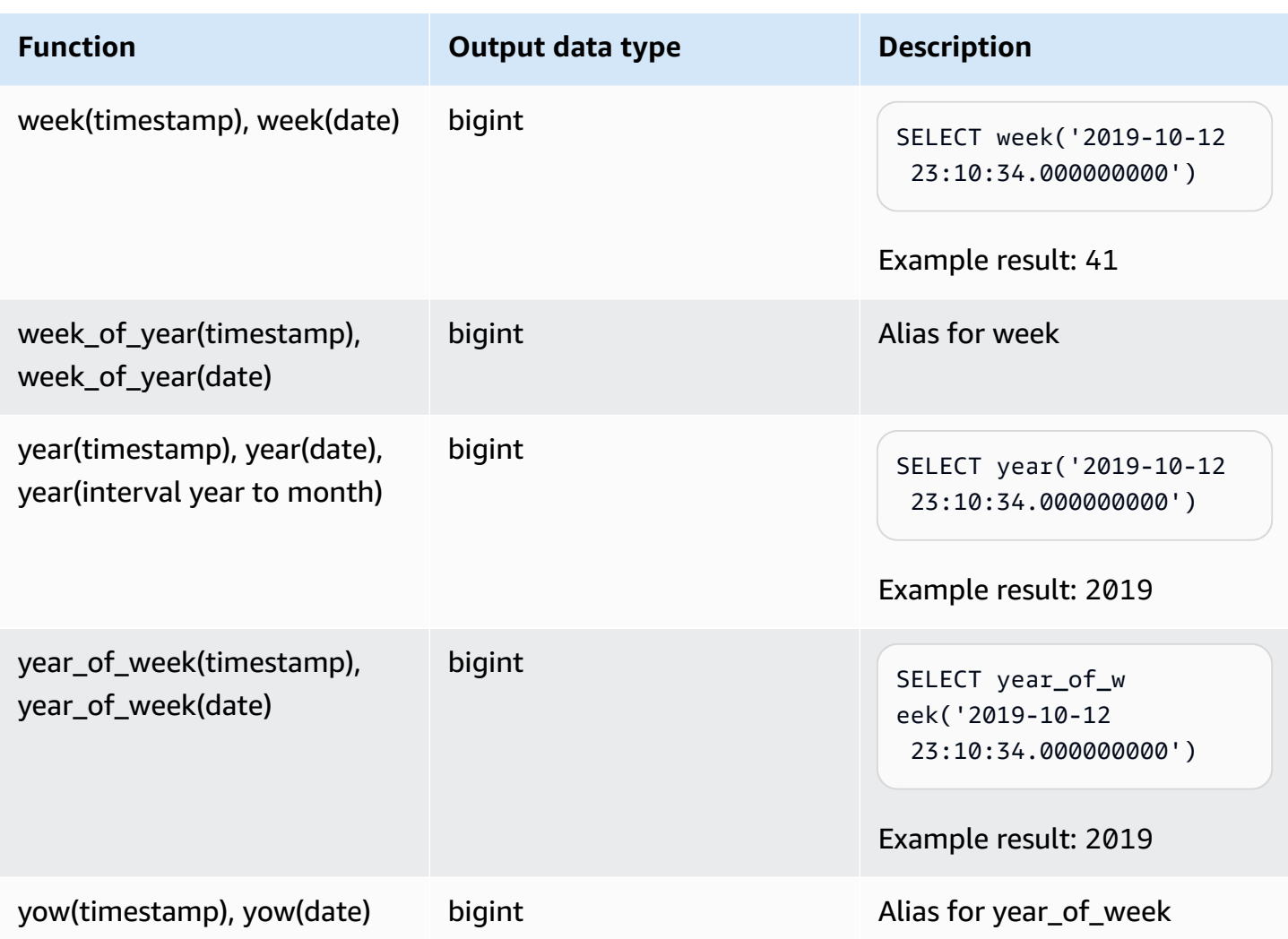

# **Aggregate functions**

Timestream for LiveAnalytics supports the following aggregate functions.

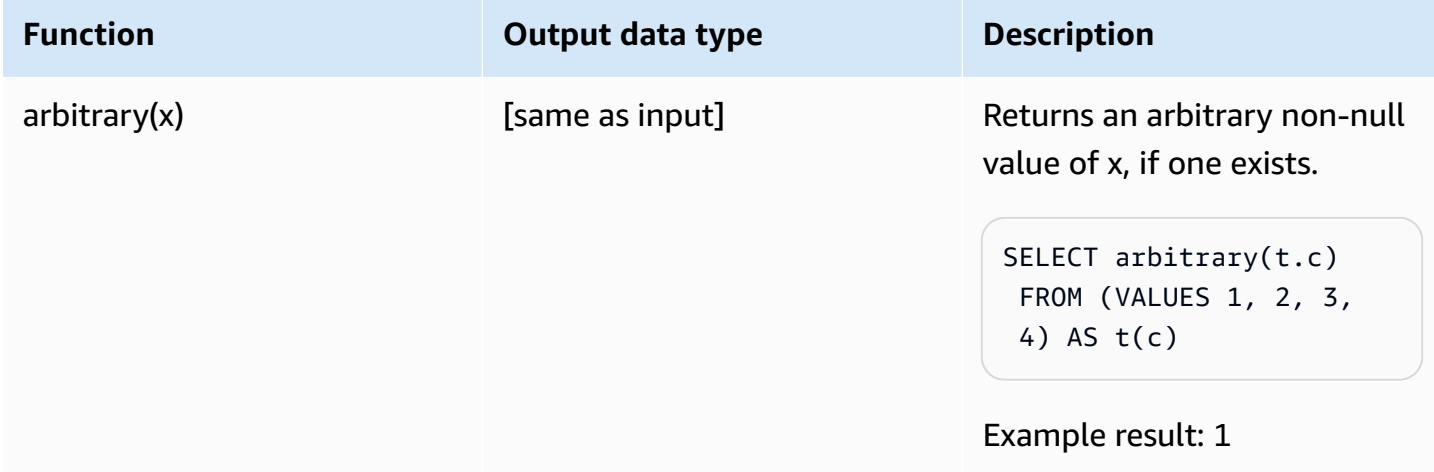

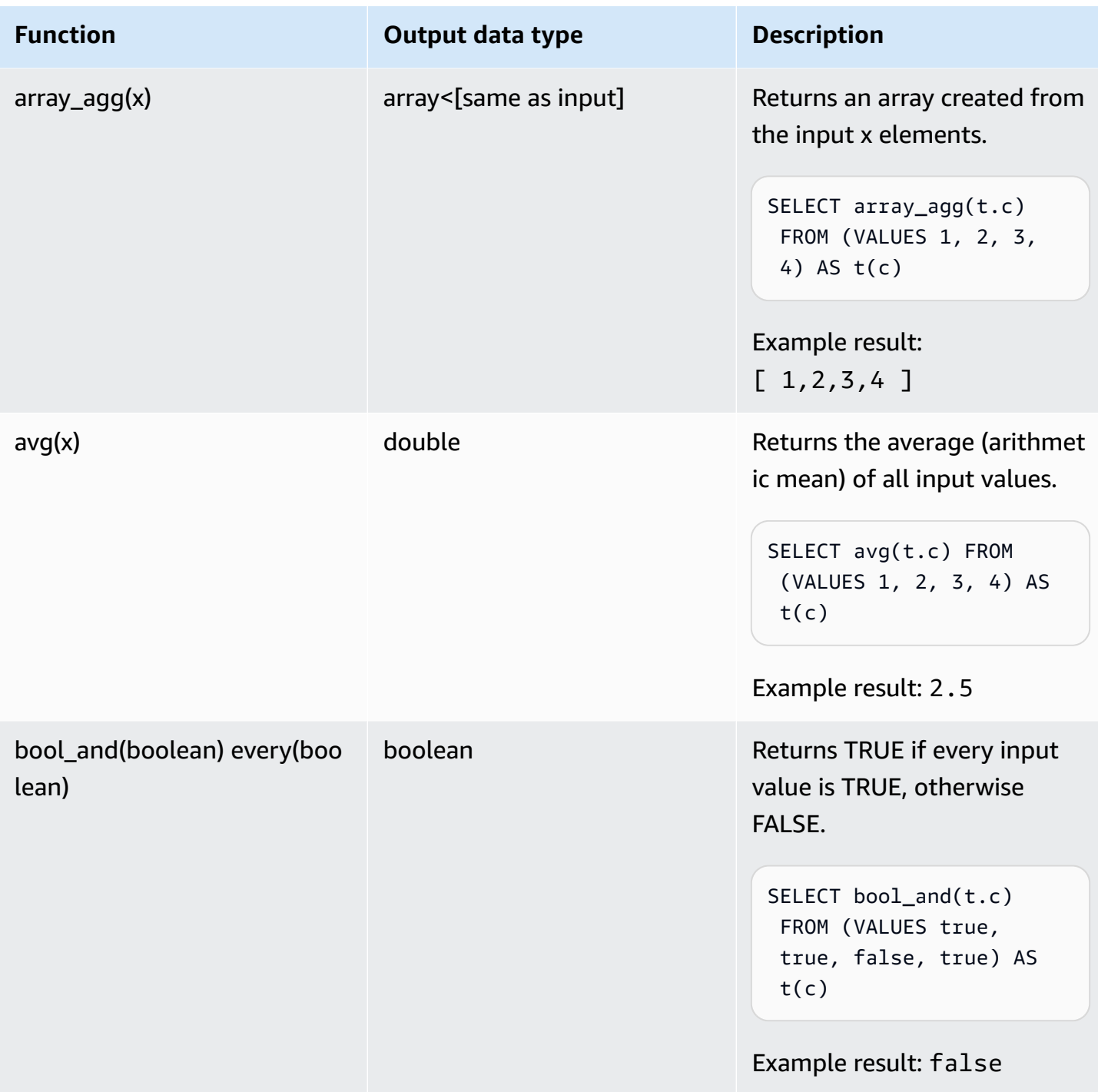

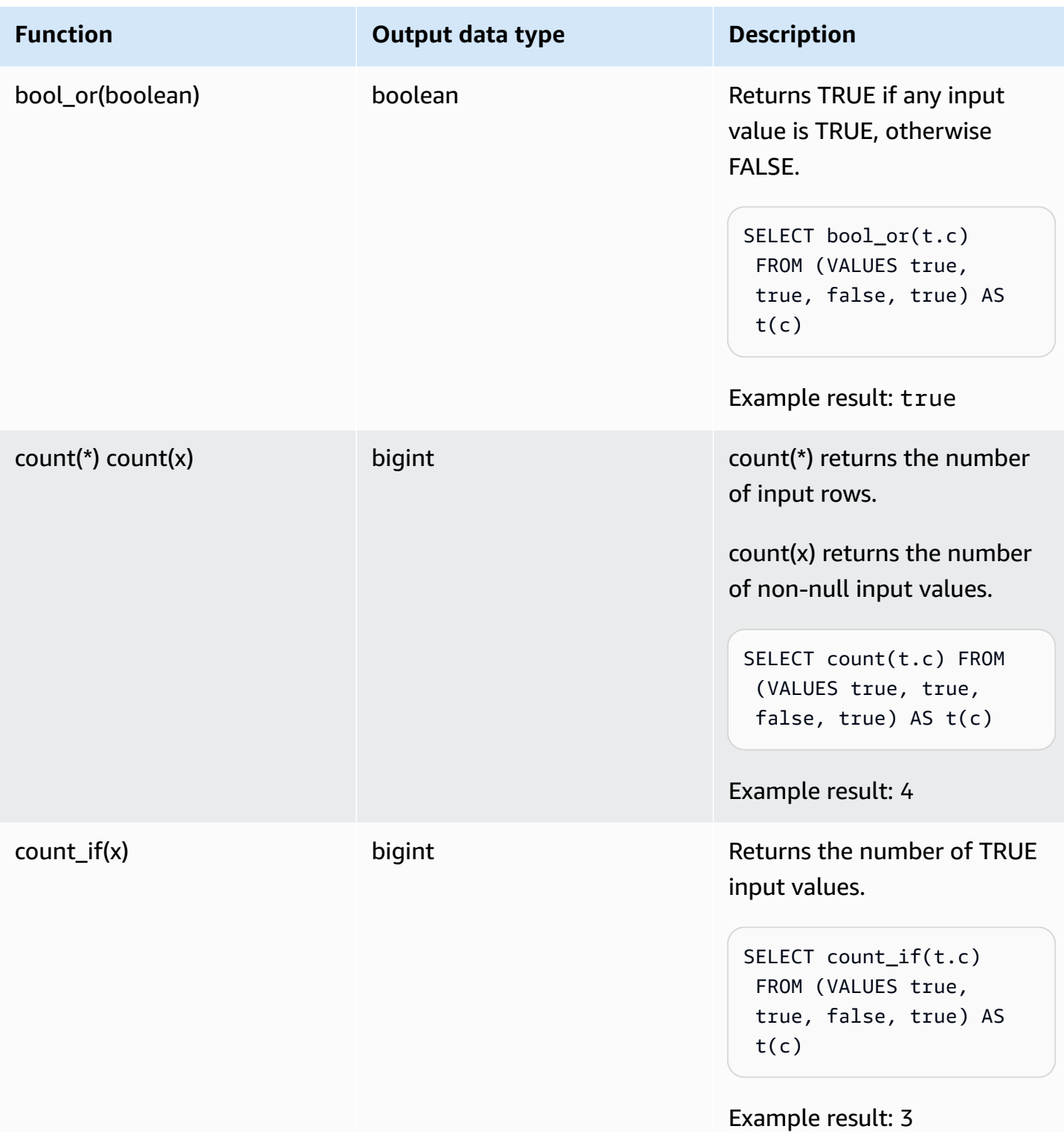

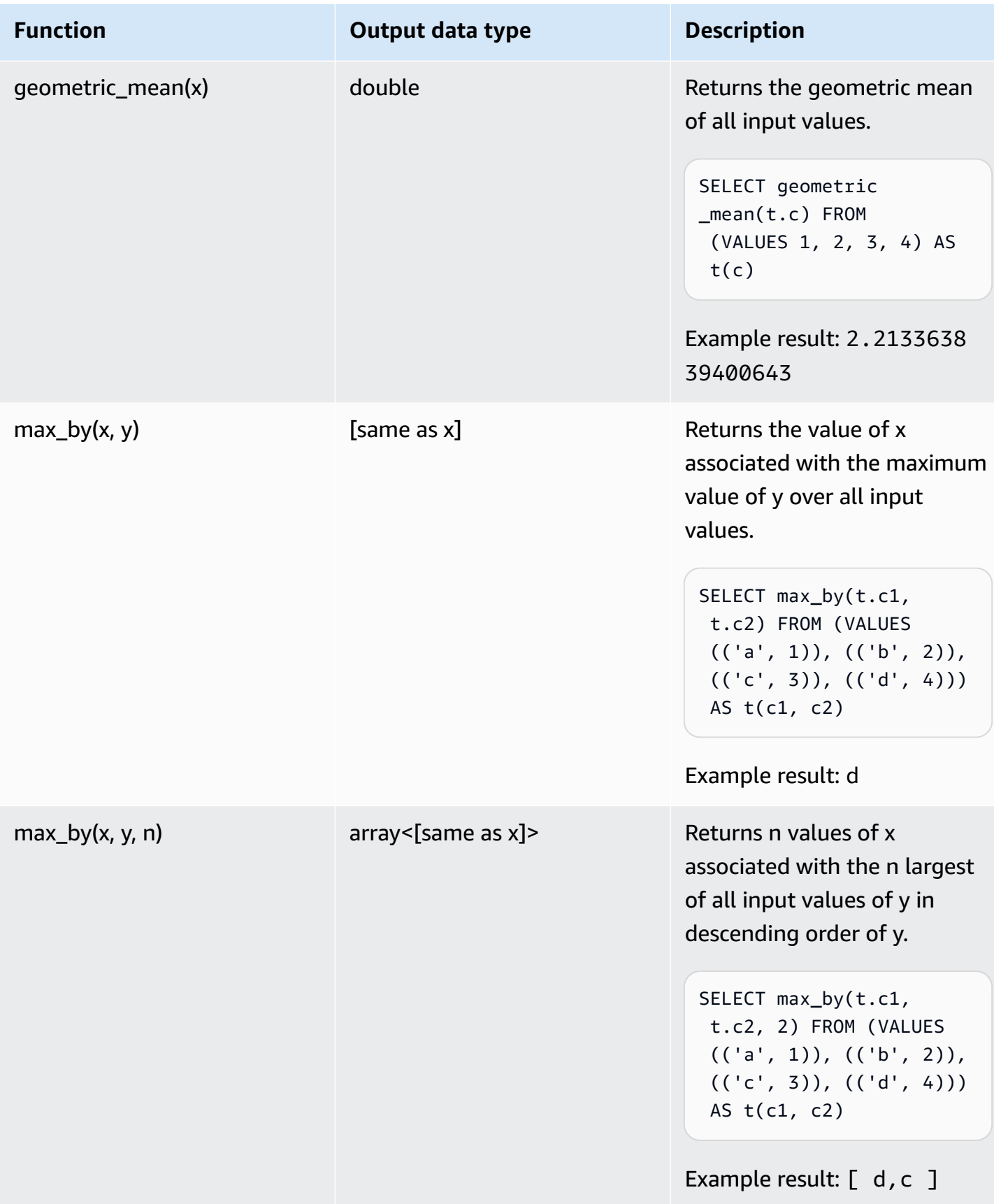

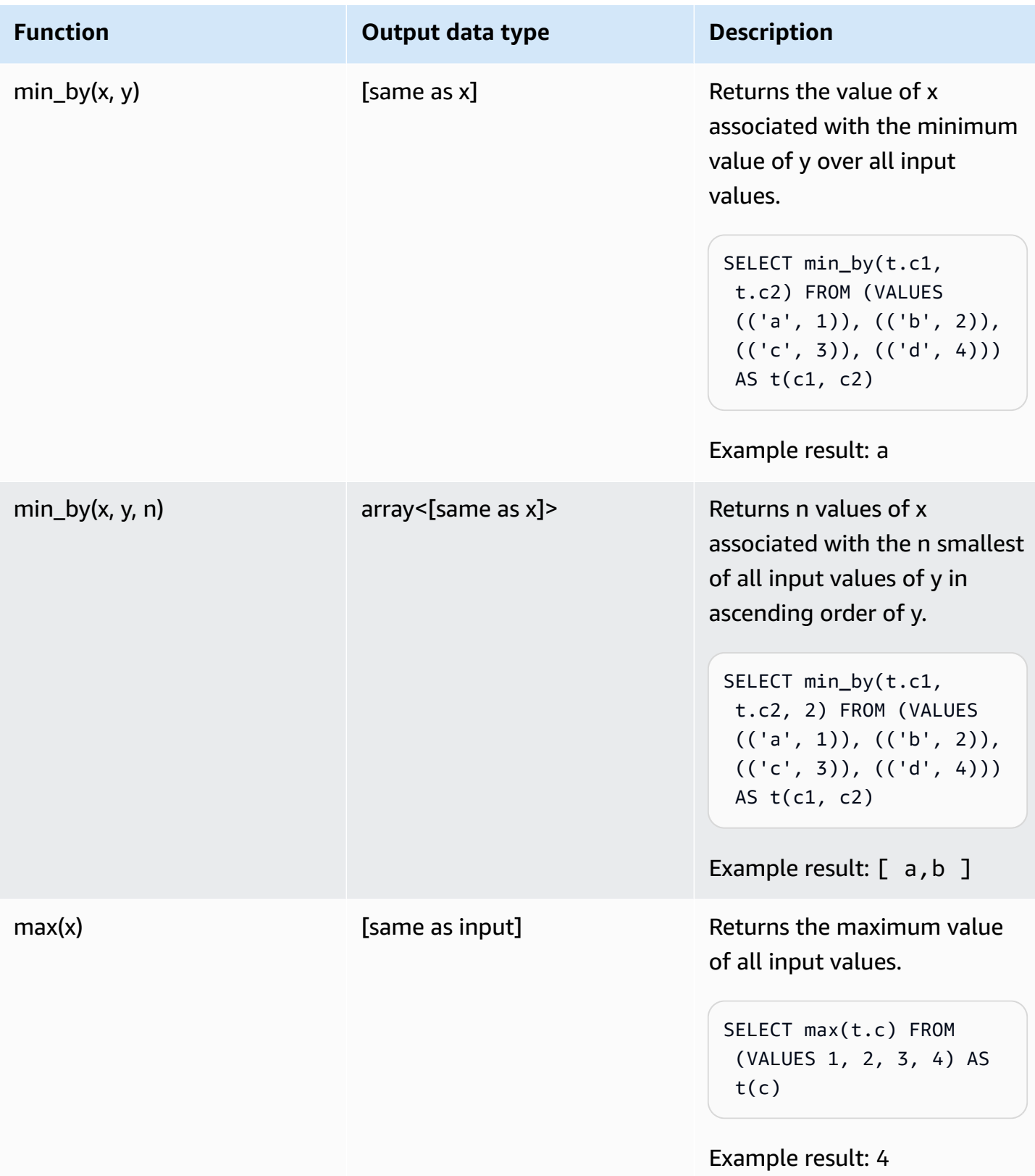

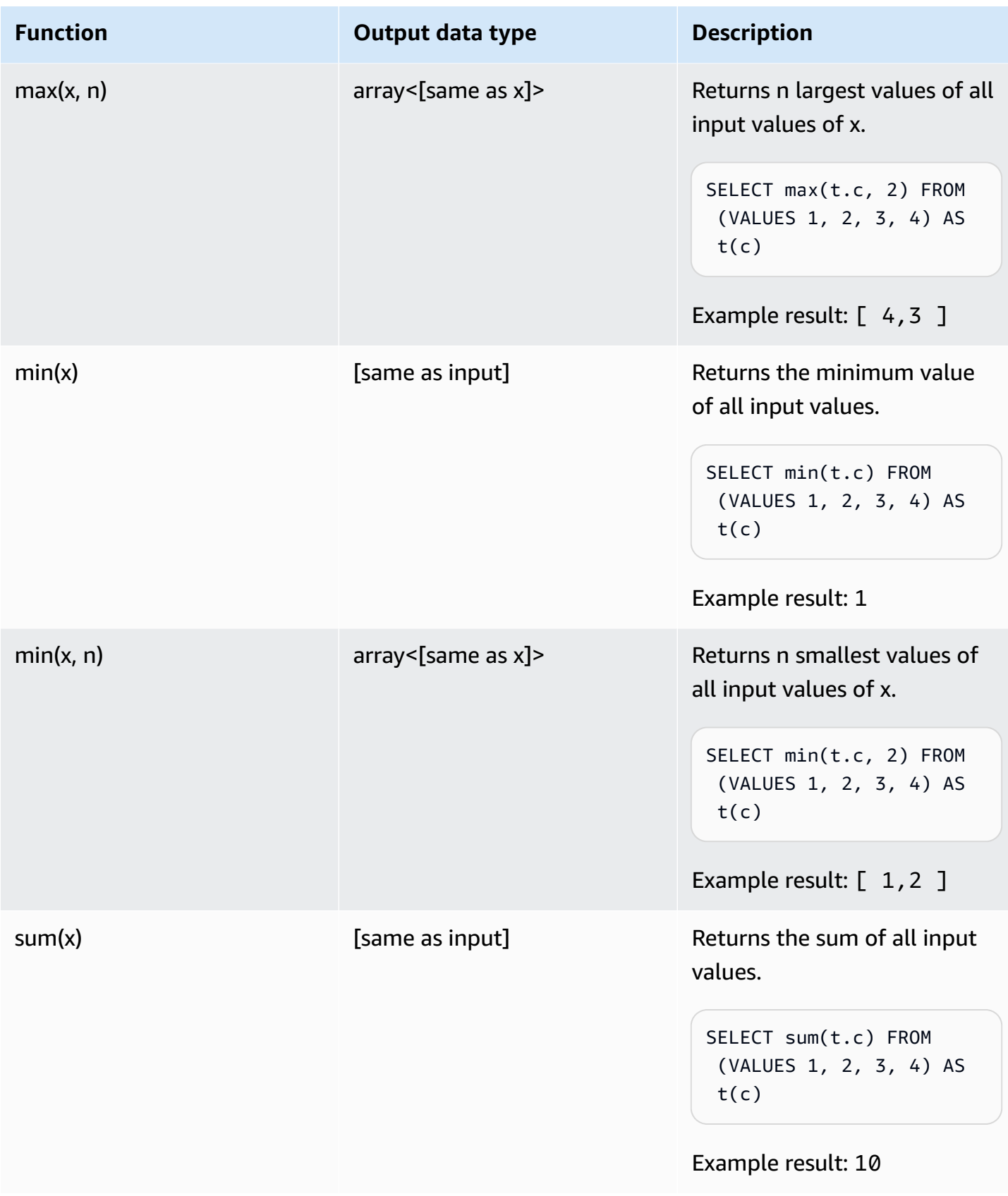

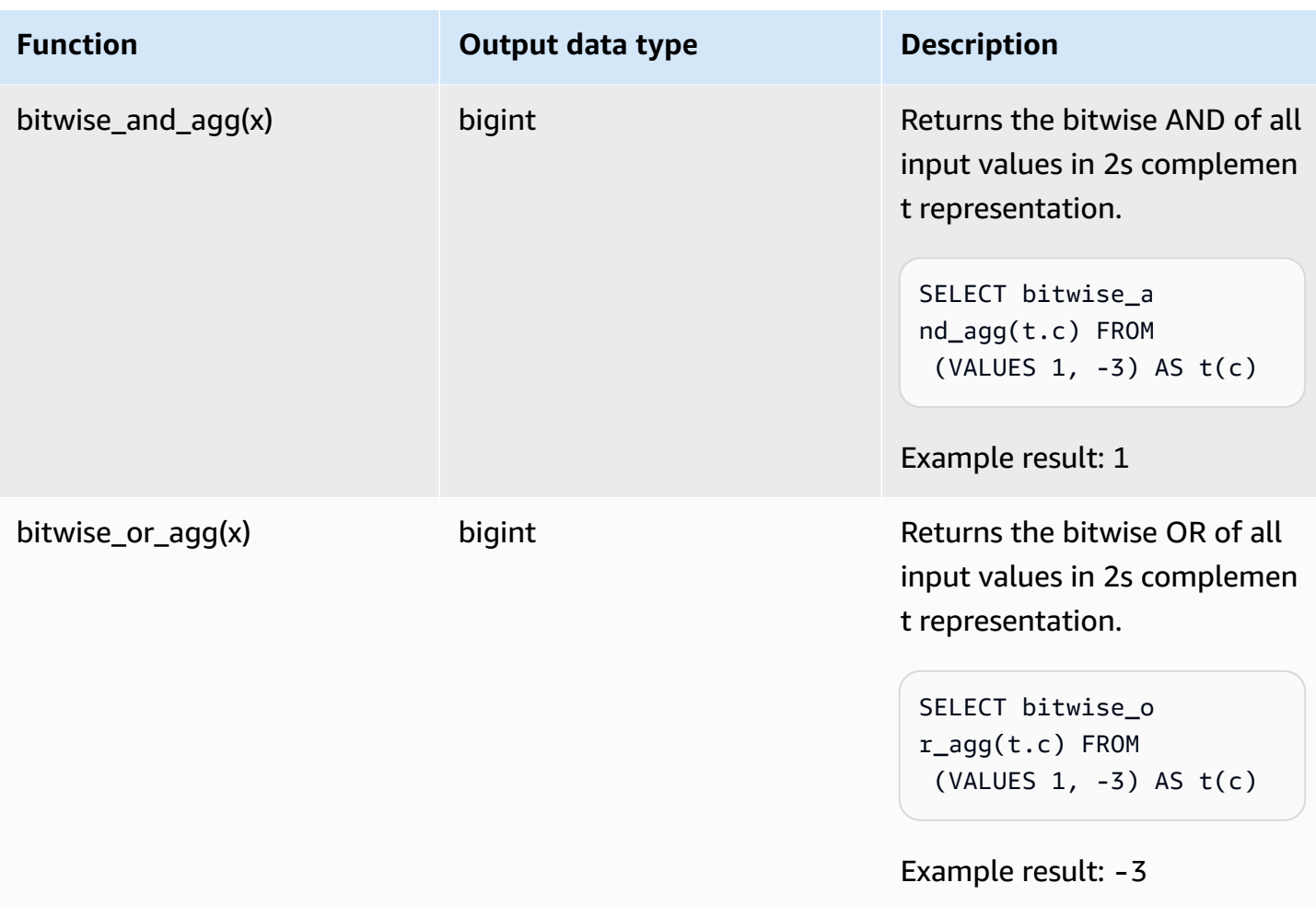

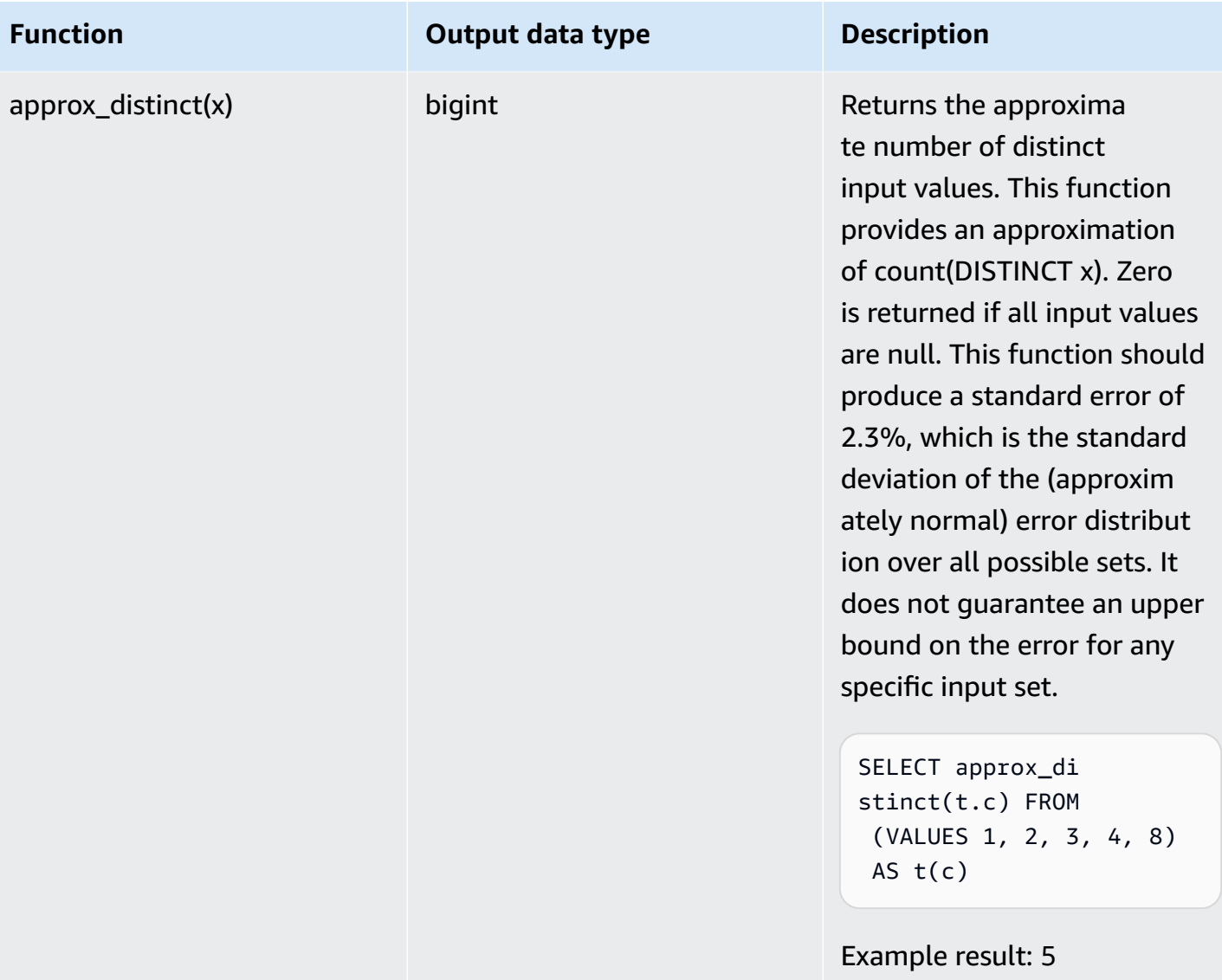

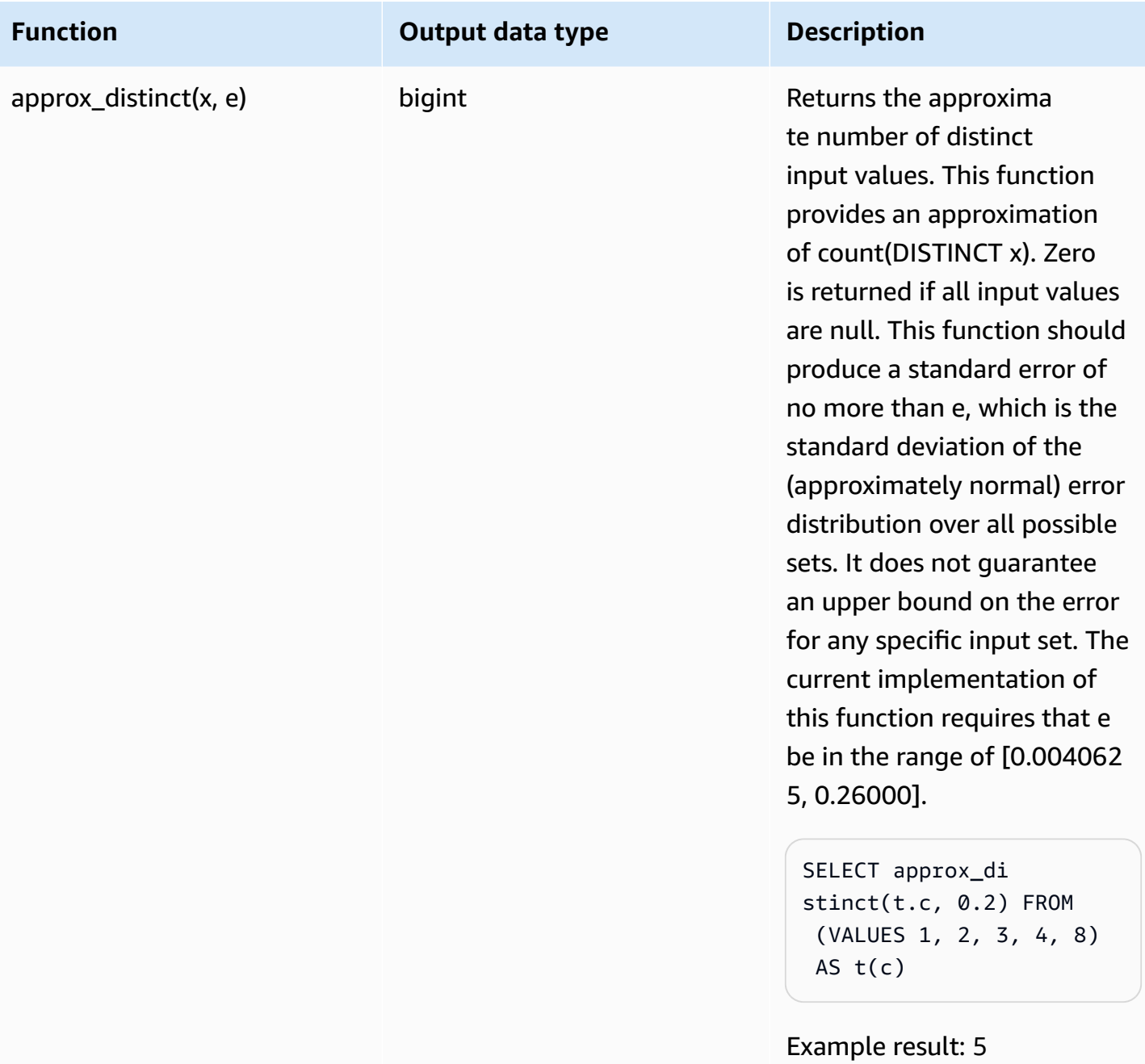
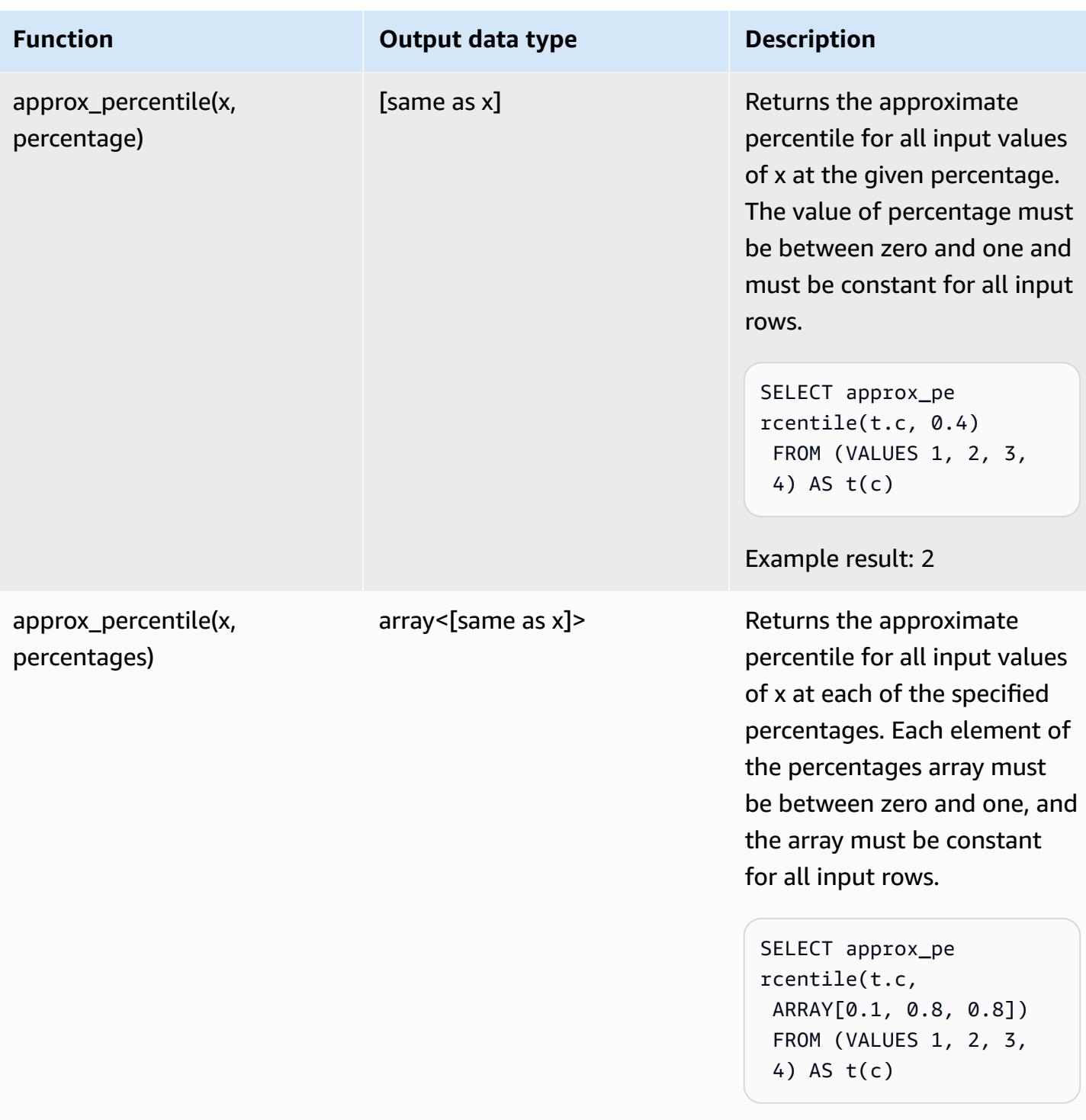

# Example result:  $[1, 4, 4]$

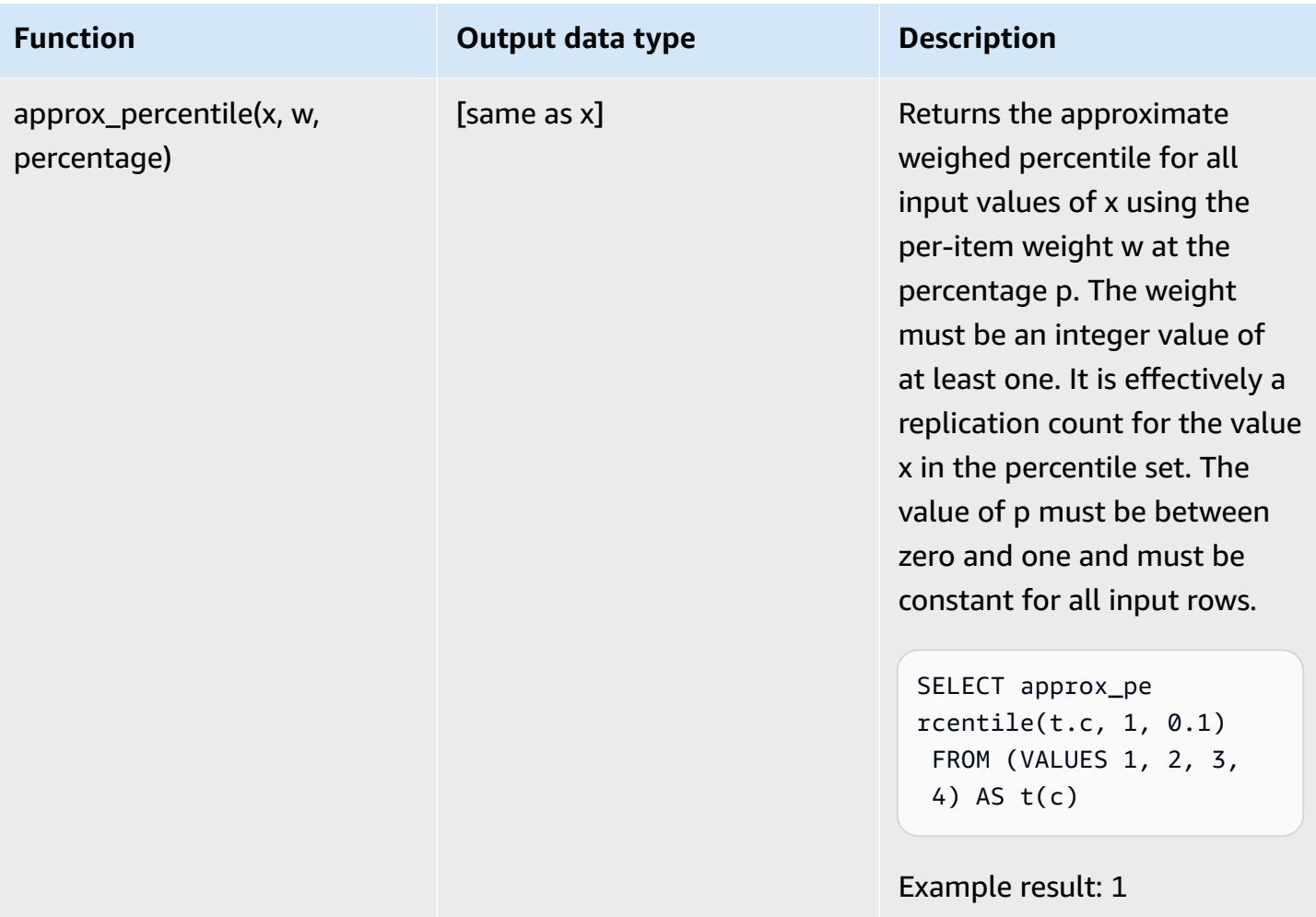

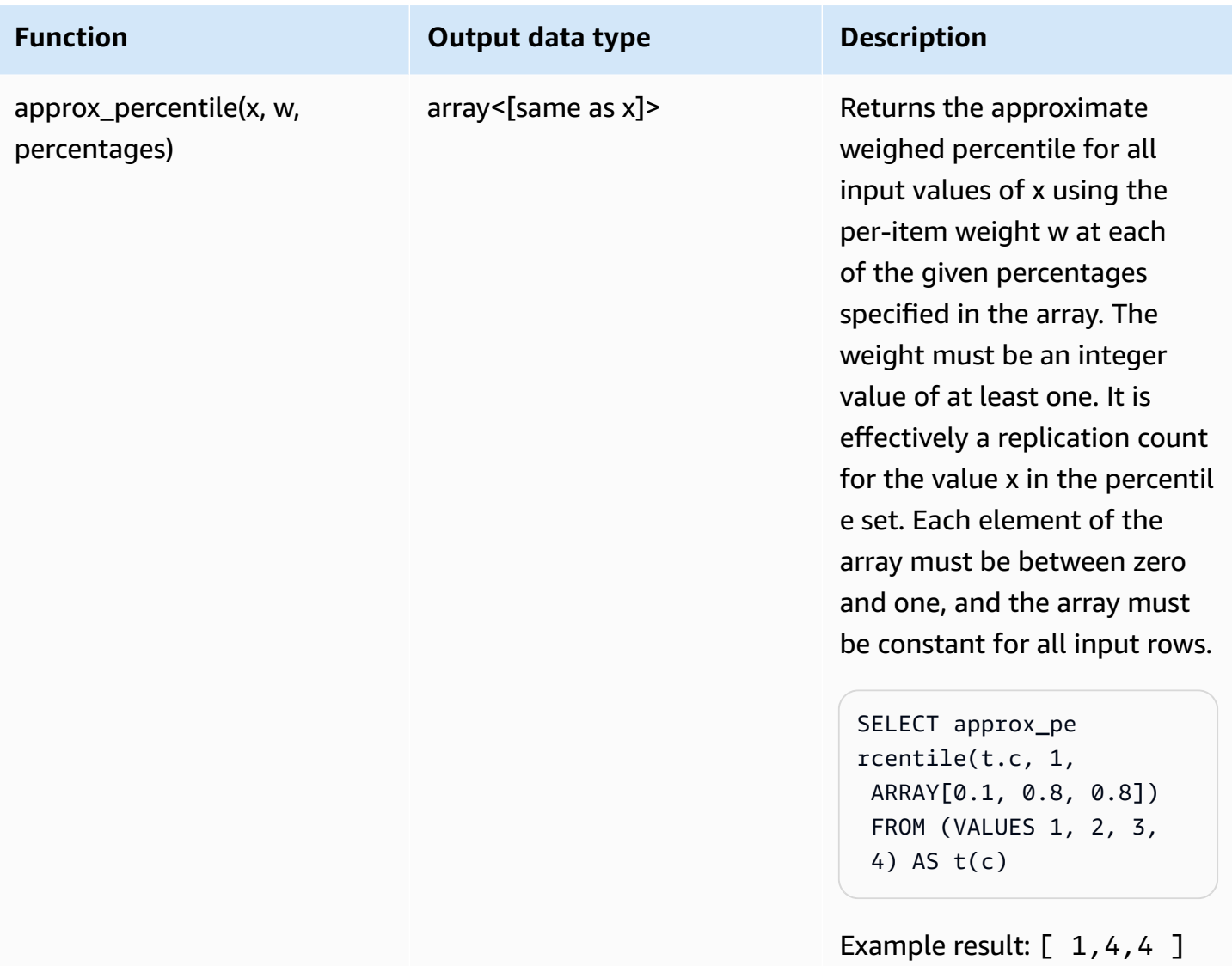

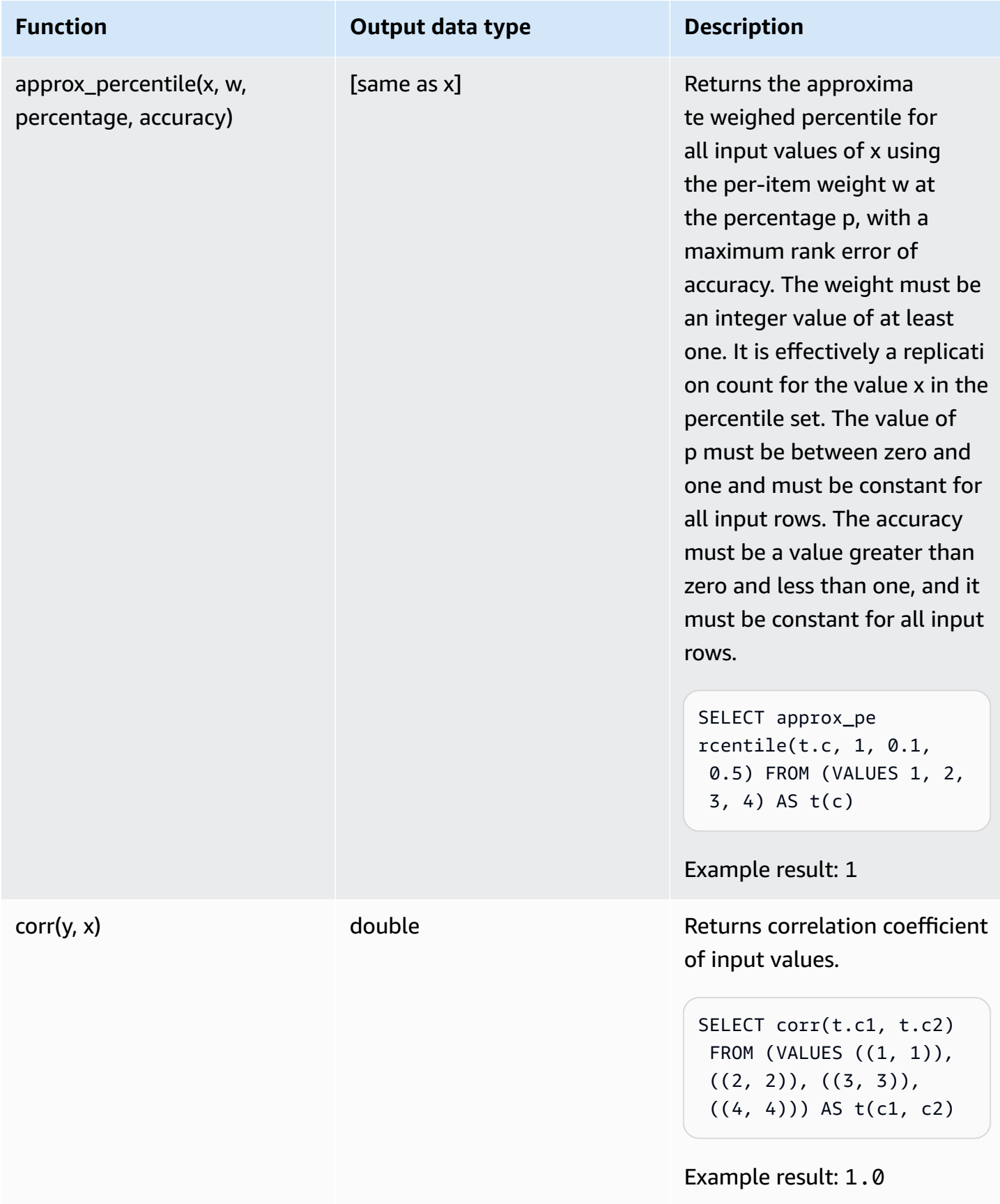

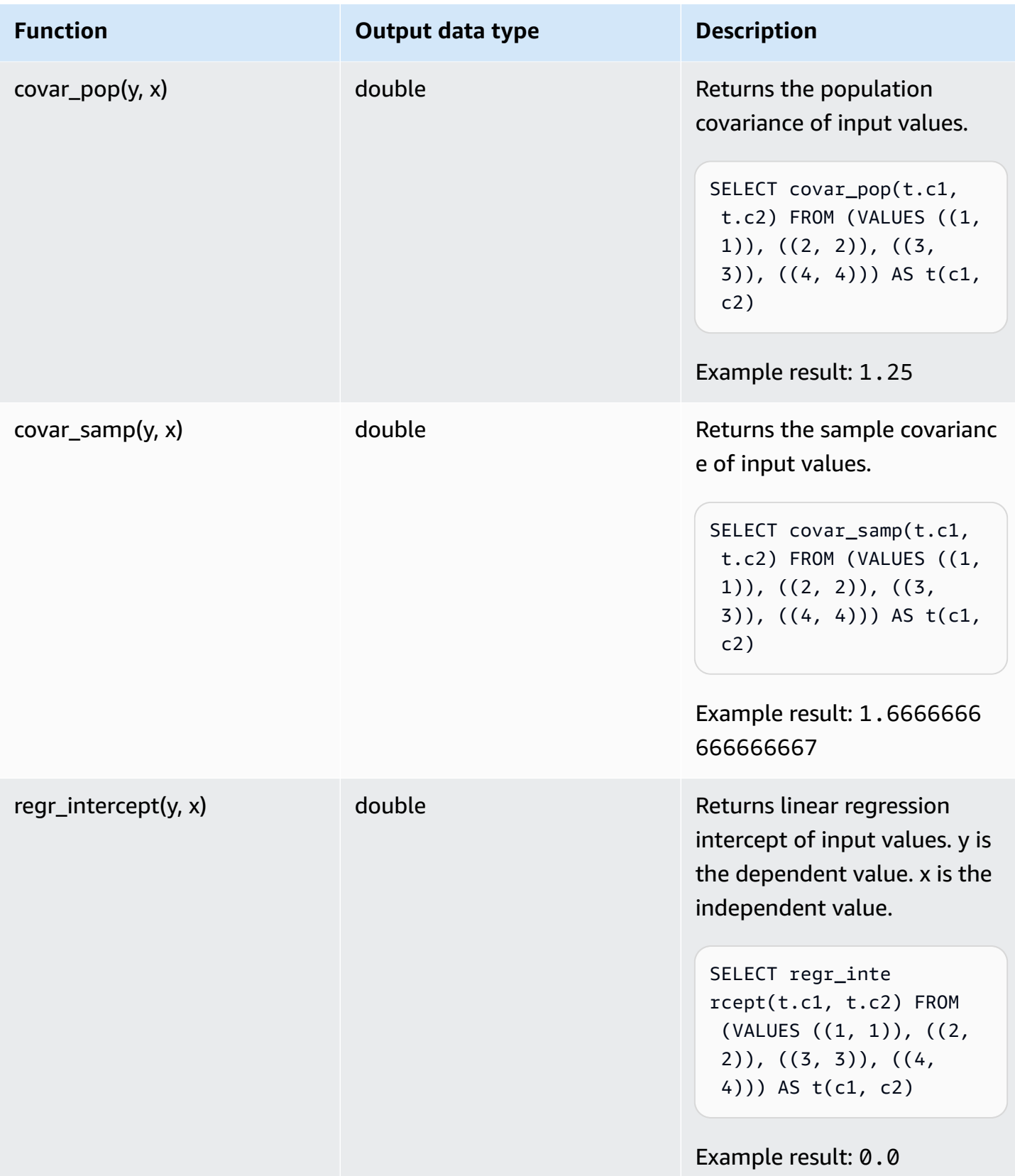

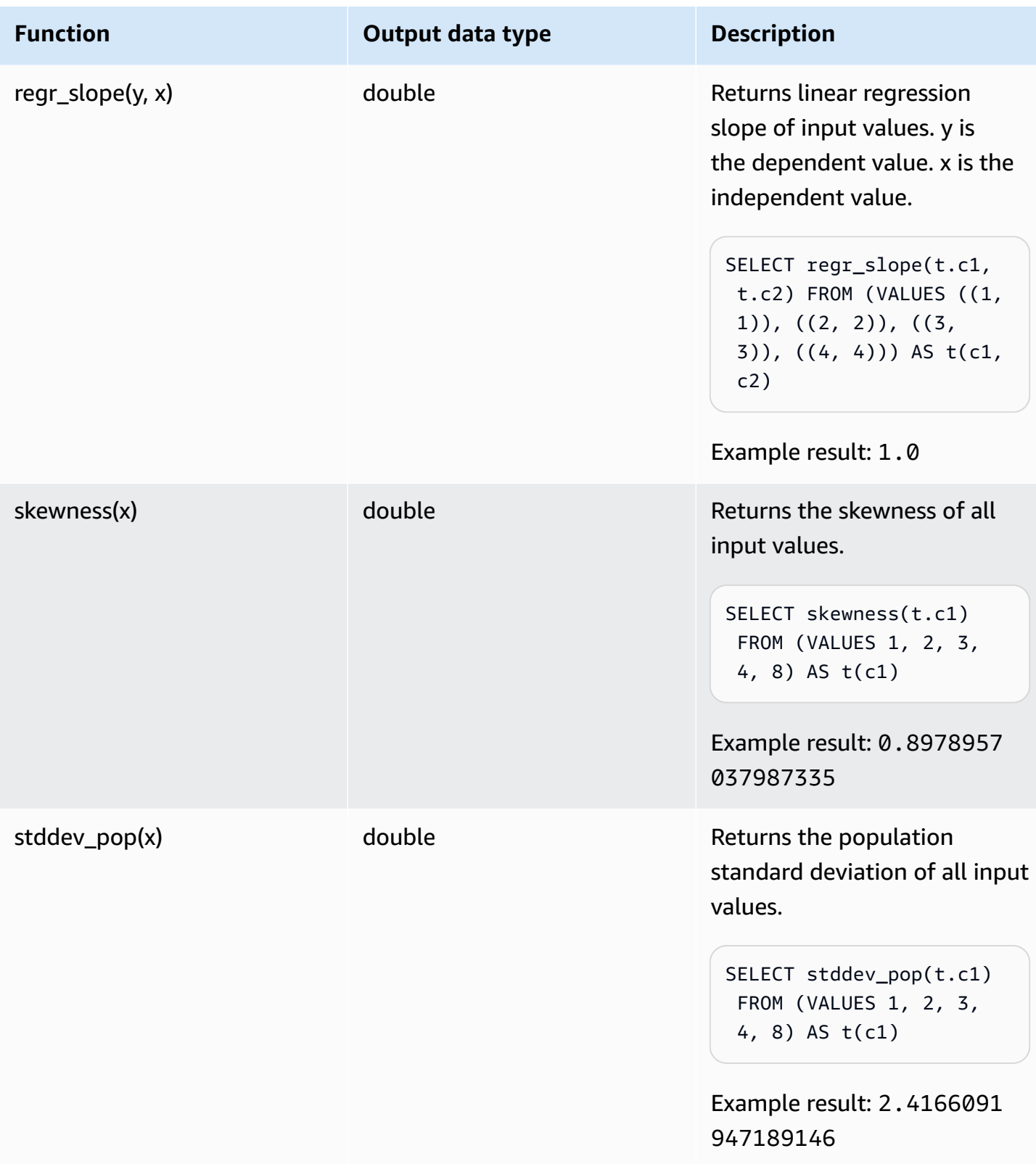

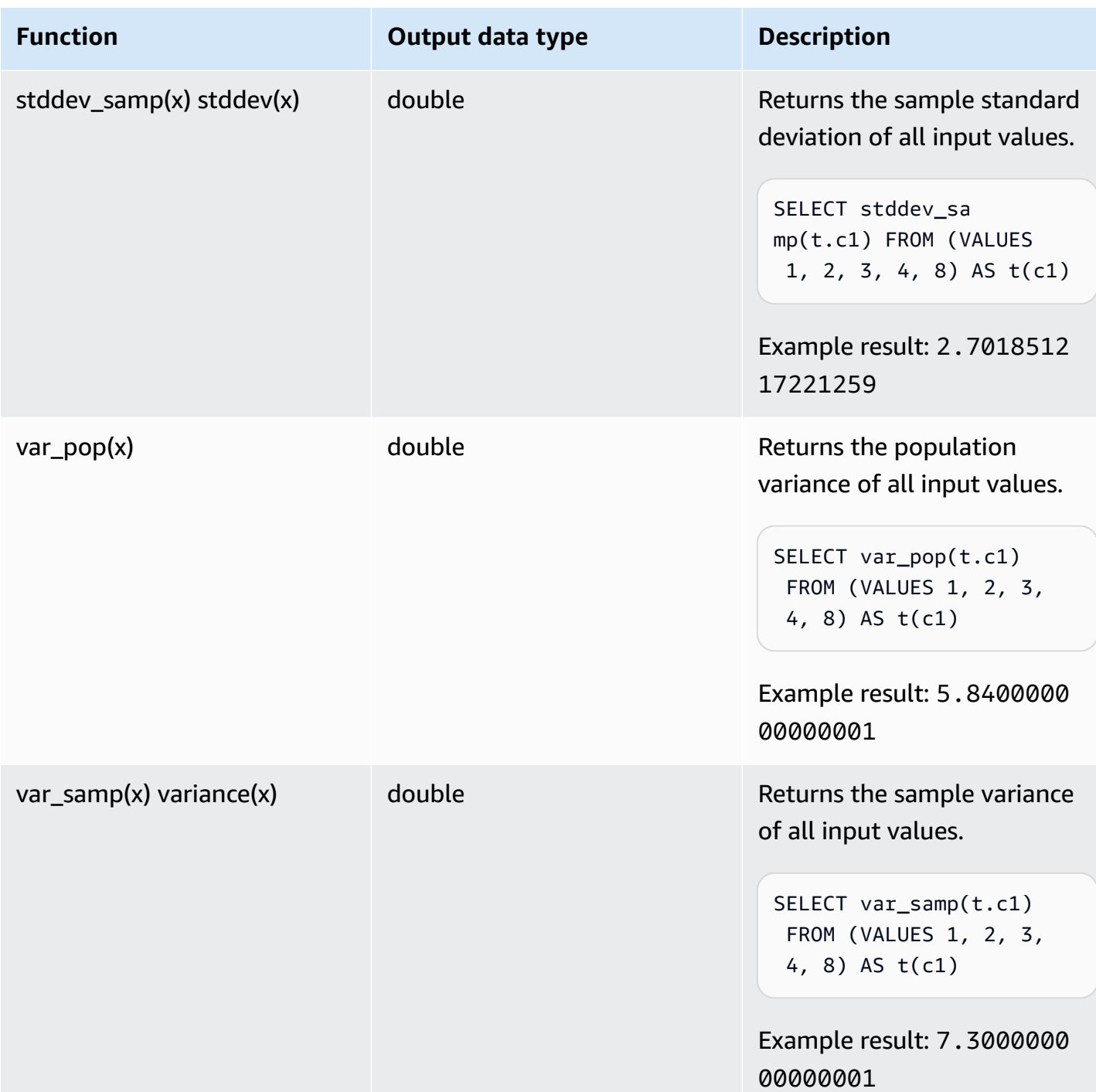

# **Window functions**

Window functions perform calculations across rows of the query result. They run after the HAVING clause but before the ORDER BY clause. Invoking a window function requires special syntax using the OVER clause to specify the window. A window has three components:

- The partition specification, which separates the input rows into different partitions. This is analogous to how the GROUP BY clause separates rows into different groups for aggregate functions.
- The ordering specification, which determines the order in which input rows will be processed by the window function.
- The window frame, which specifies a sliding window of rows to be processed by the function for a given row. If the frame is not specified, it defaults to RANGE UNBOUNDED PRECEDING, which is the same as RANGE BETWEEN UNBOUNDED PRECEDING AND CURRENT ROW. This frame contains all rows from the start of the partition up to the last peer of the current row.

All Aggregate Functions can be used as window functions by adding the OVER clause. The aggregate function is computed for each row over the rows within the current row's window frame. In addition to aggregate functions, Timestream for LiveAnalytics supports the following ranking and value functions.

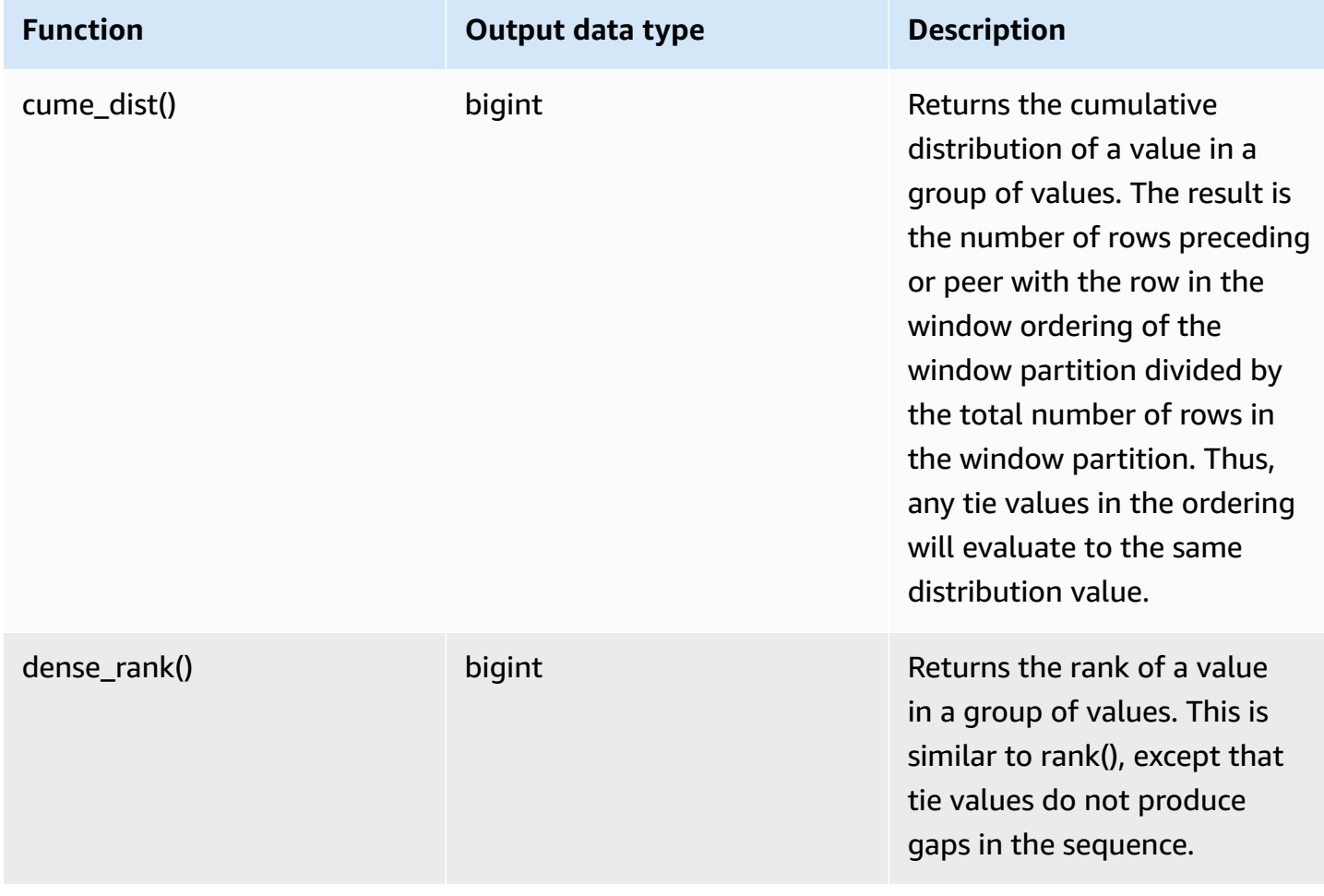

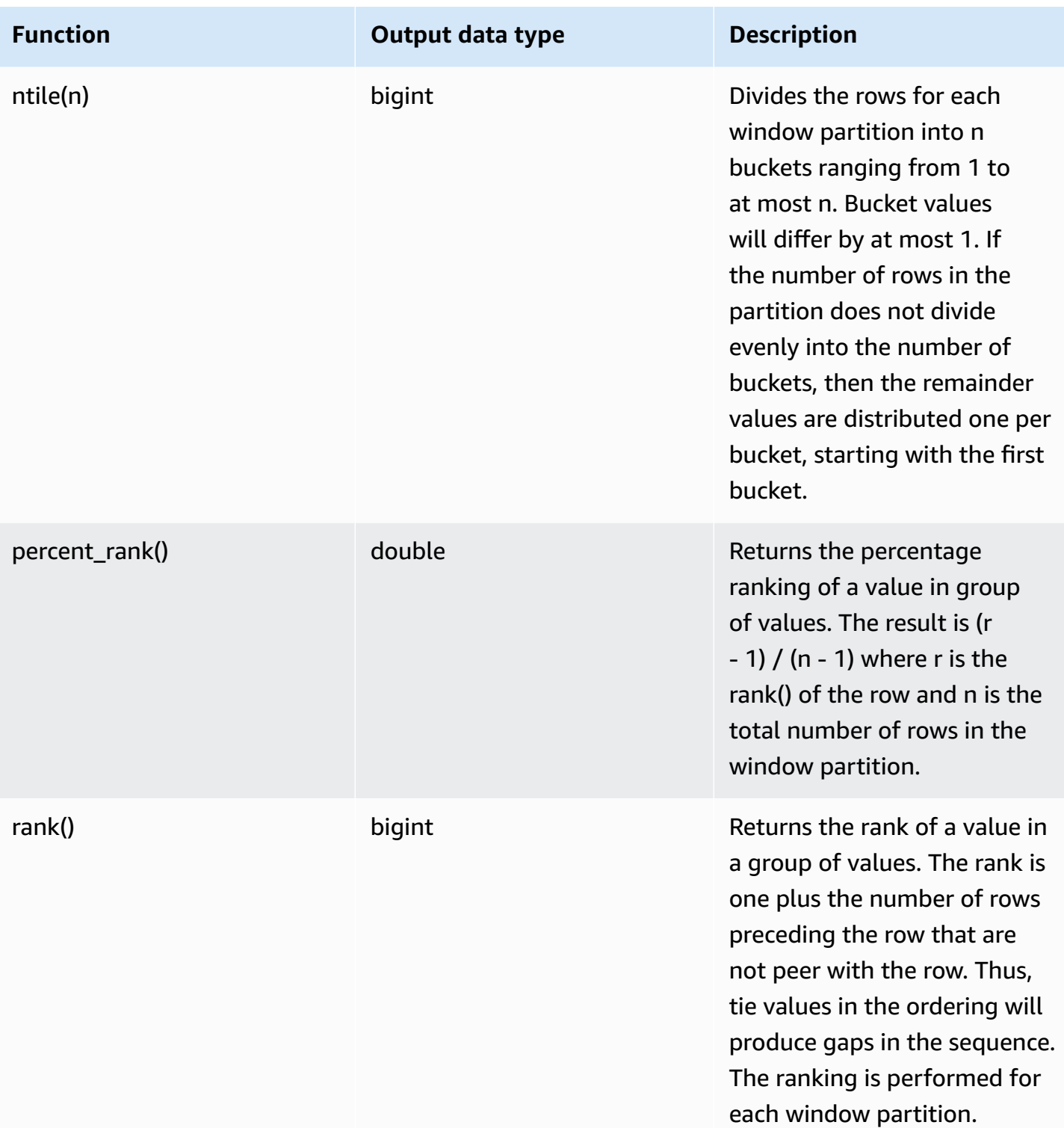

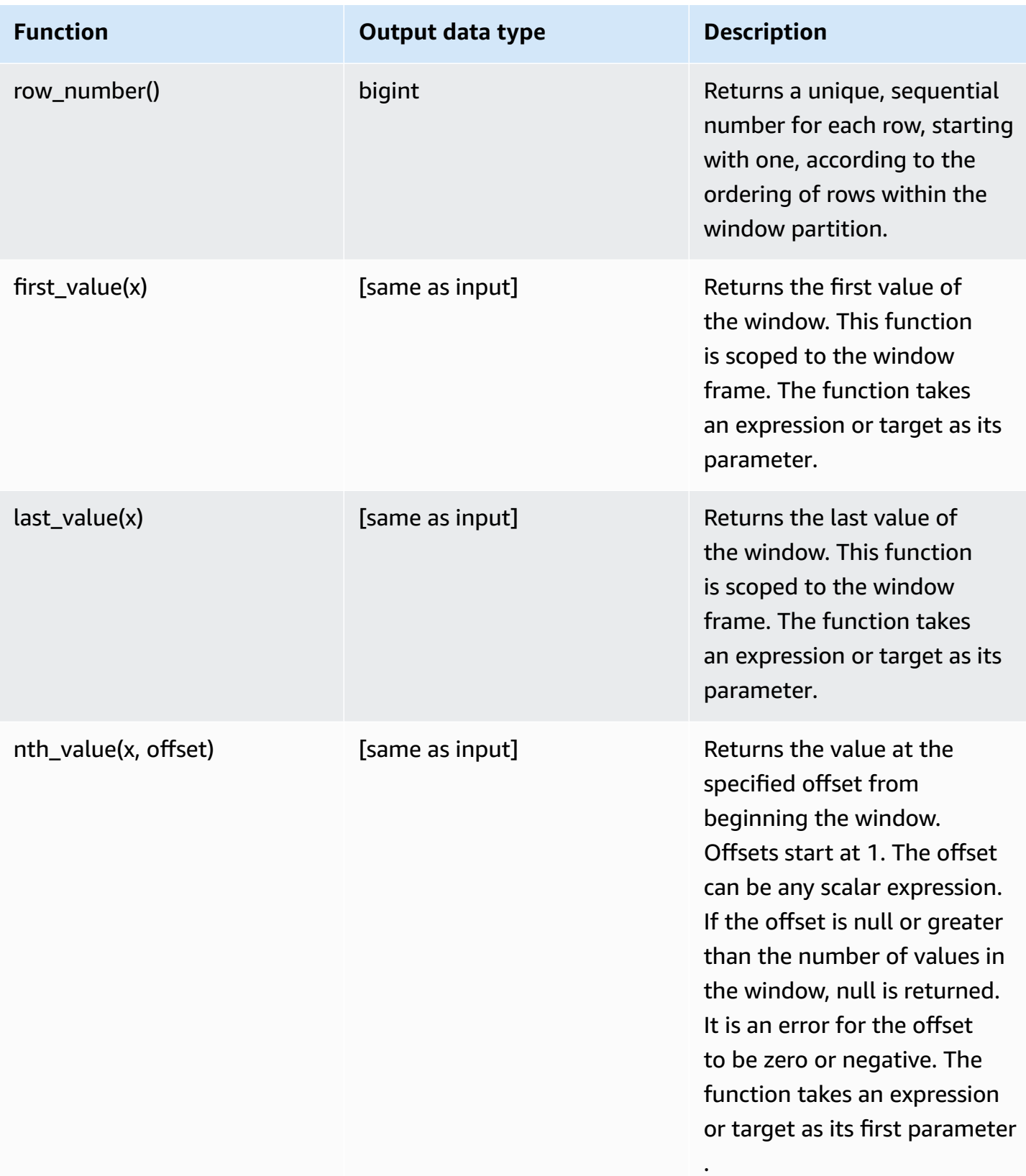

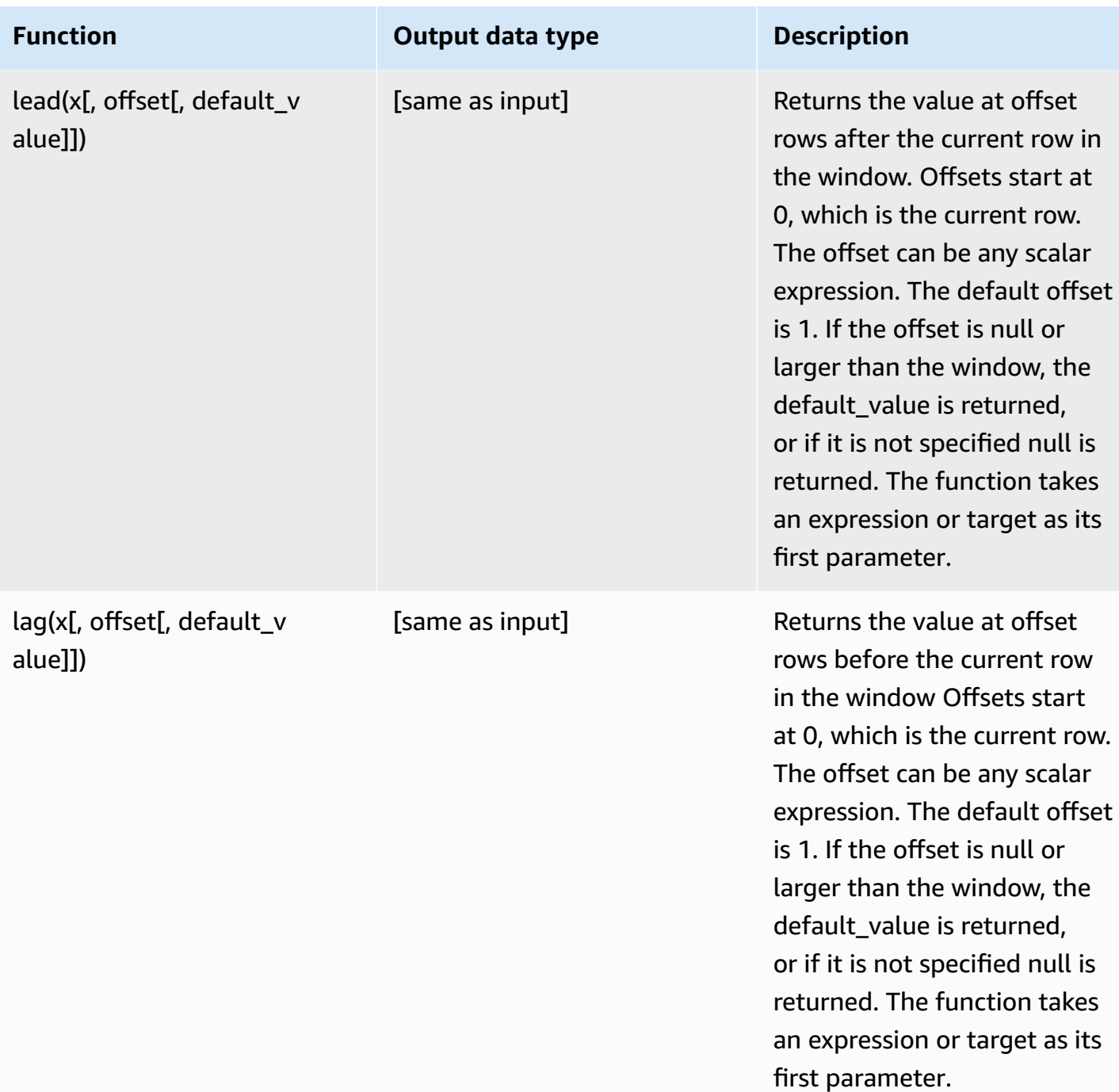

# **Sample queries**

This section includes example use cases of Timestream for LiveAnalytics's query language.

# **Topics**

• [Simple queries](#page-767-0)

- Queries with time series [functions](#page-768-0)
- Queries with [aggregate](#page-774-0) functions

# <span id="page-767-0"></span>**Simple queries**

The following gets the 10 most recently added data points for a table.

```
SELECT * FROM <database_name>.<table_name>
ORDER BY time DESC
LIMIT 10
```
The following gets the 5 oldest data points for a specific measure.

```
SELECT * FROM <database_name>.<table_name>
WHERE measure_name = '<measure_name>'
ORDER BY time ASC
LIMIT 5
```
The following works with nanosecond granularity timestamps.

```
SELECT now() AS time now
, now() - (INTERVAL '12' HOUR) AS twelve_hour_earlier -- Compatibility with ANSI SQL 
, now() - 12h AS also_twelve_hour_earlier -- Convenient time interval literals
, ago(12h) AS twelve_hours_ago -- More convenience with time functionality
  , bin(now(), 10m) AS time_binned -- Convenient time binning support
, ago(50ns) AS fifty_ns_ago -- Nanosecond support
  , now() + (1h + 50ns) AS hour_fifty_ns_future
```
Measure values for multi-measure records are identified by column name. Measure values for single-measure records are identified by measure\_value::*<data\_type>*, where *<data\_type>* is one of double, bigint, boolean, or varchar as described in [Supported](#page-670-0) data types. For more information about how measure values are modeled, see [Single table vs. multiple tables](https://docs.aws.amazon.com/timestream/latest/developerguide/data-modeling.html#data-modeling-multiVsinglerecords).

The following retrieves values for a measure called speed from multi-measure records with a measure name of IoTMulti-stats.

SELECT speed FROM *<database\_name>*.*<table\_name>* where measure\_name = 'IoTMulti-stats'

The following retrieves double values from single-measure records with a measure\_name of load.

```
SELECT measure_value::double FROM <database_name>.<table_name> WHERE measure_name = 
  'load'
```
# <span id="page-768-0"></span>**Queries with time series functions**

# **Topics**

• [Example dataset and queries](#page-768-1)

# <span id="page-768-1"></span>**Example dataset and queries**

You can use Timestream for LiveAnalytics to understand and improve the performance and availability of your services and applications. Below is an example table and sample queries run on that table.

The table ec2\_metrics stores telemetry data, such as CPU utilization and other metrics from EC2 instances. You can view the table below.

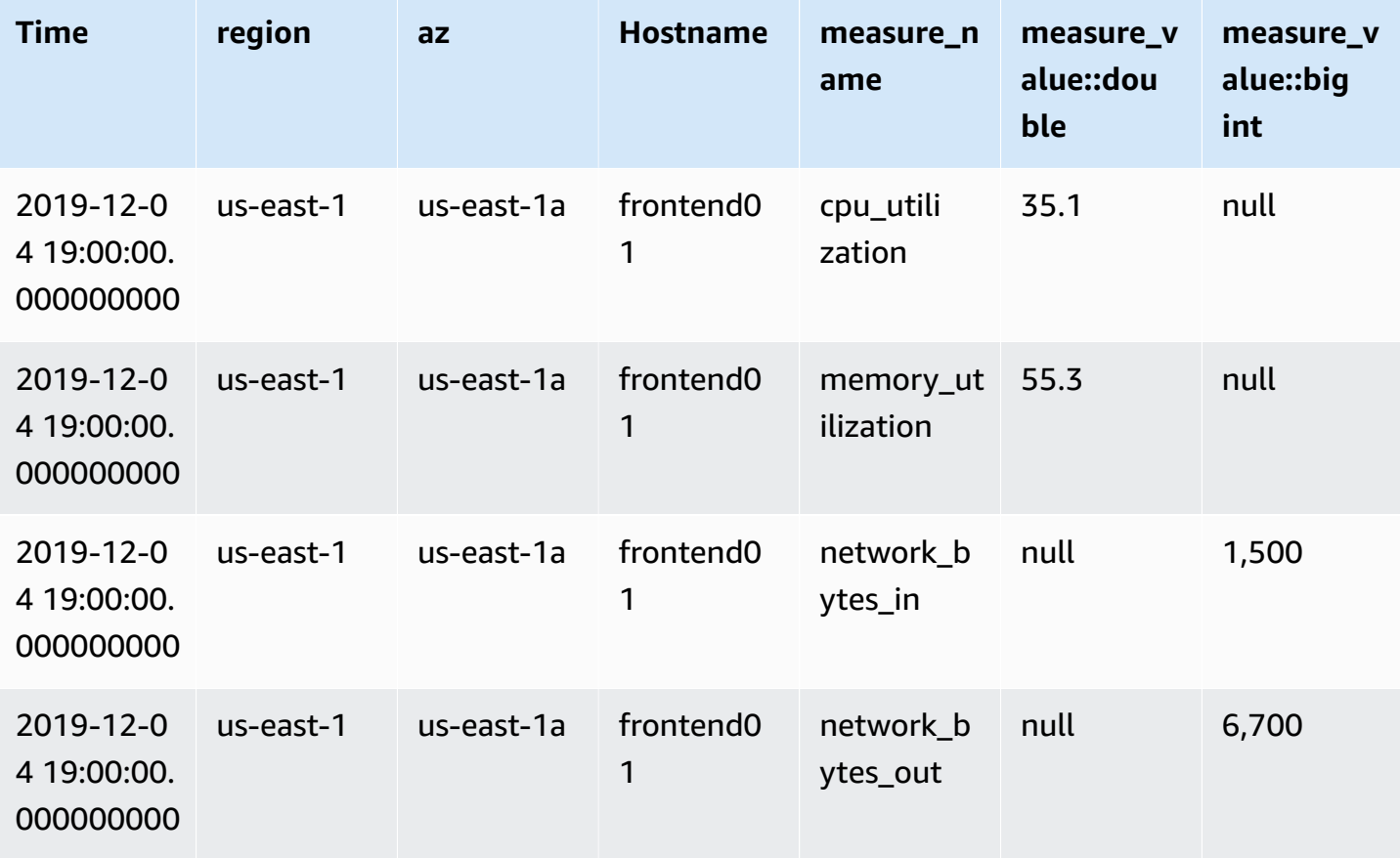

Amazon Timestream Developer Guide

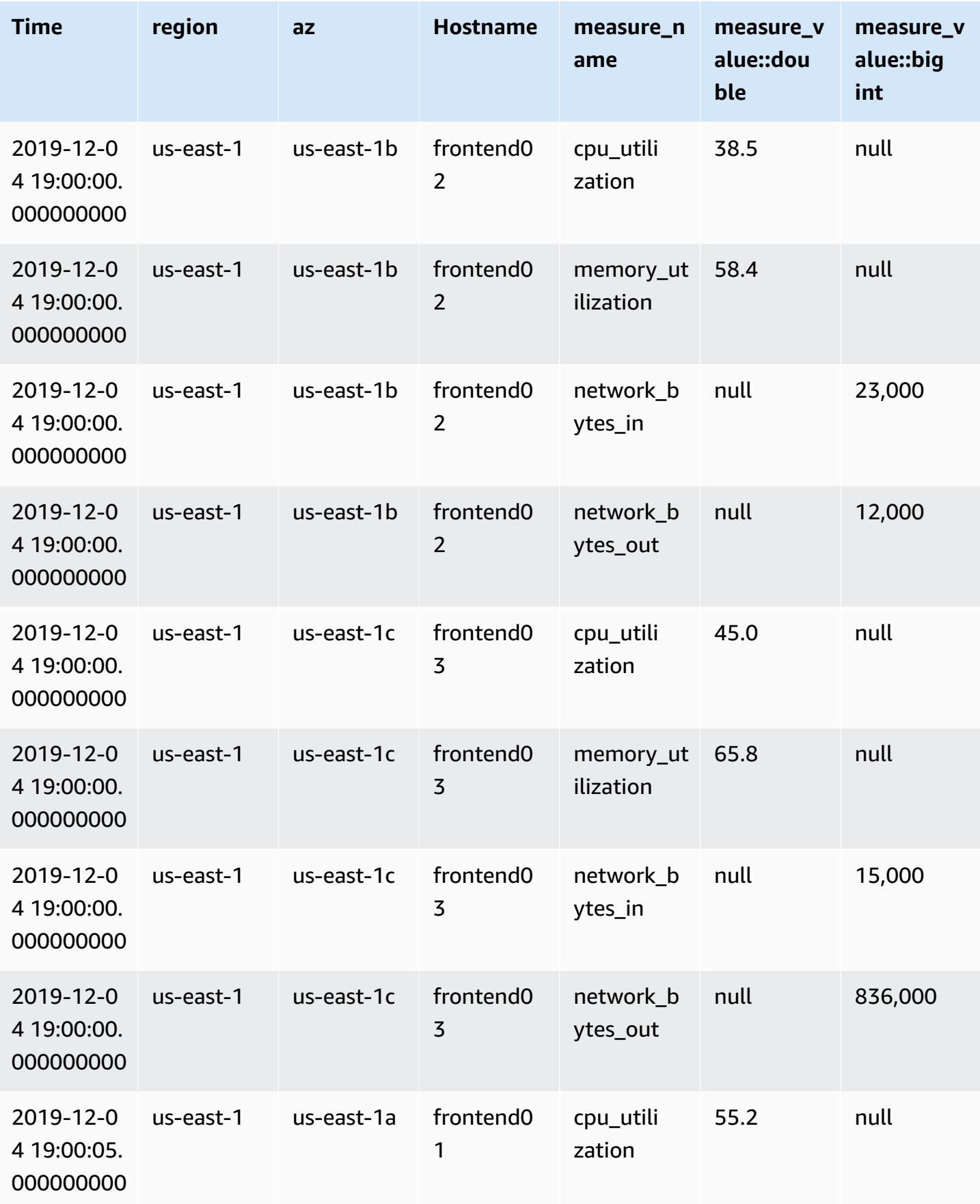

Amazon Timestream Developer Guide

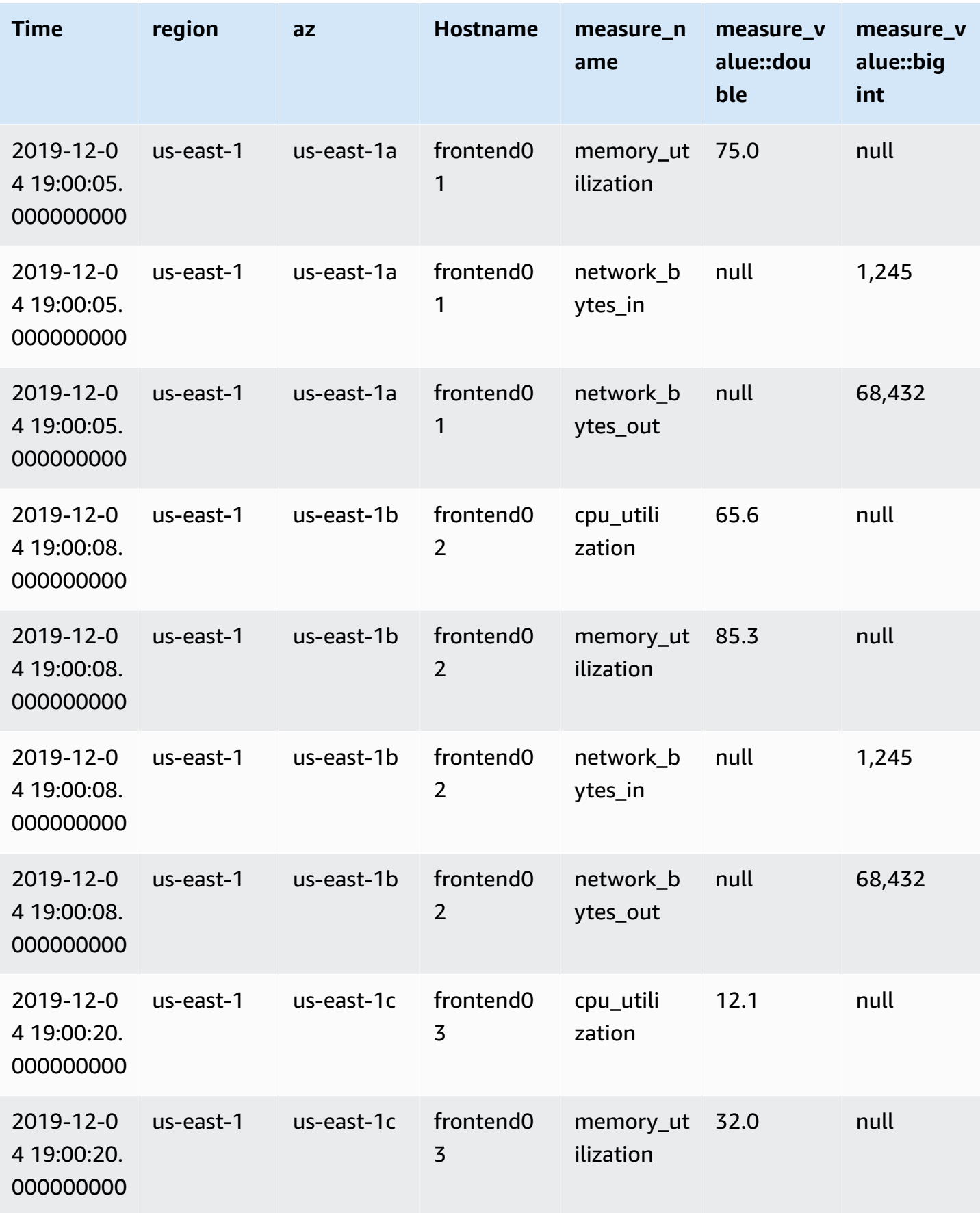

Amazon Timestream Developer Guide

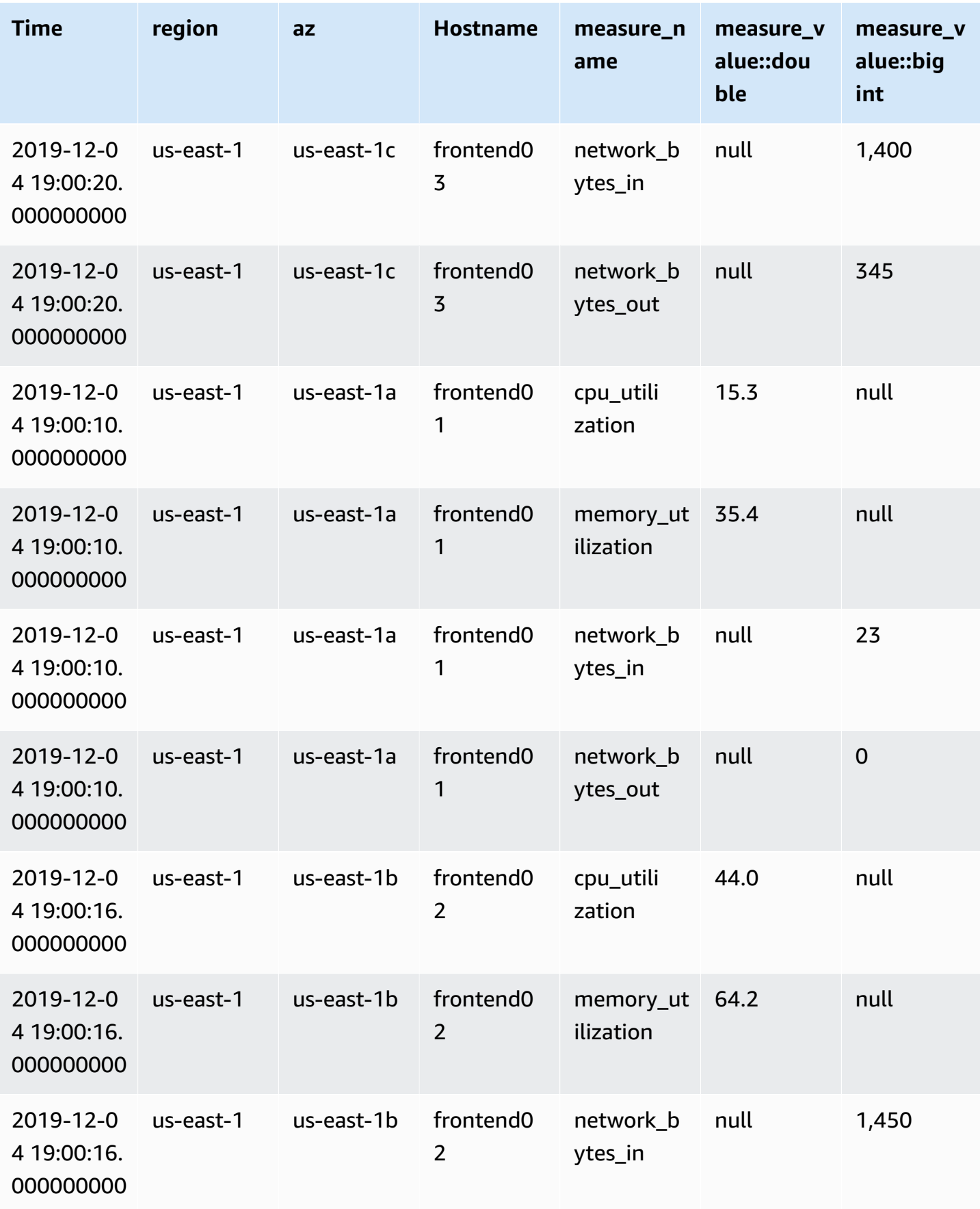

```
Amazon Timestream Developer Guide
```
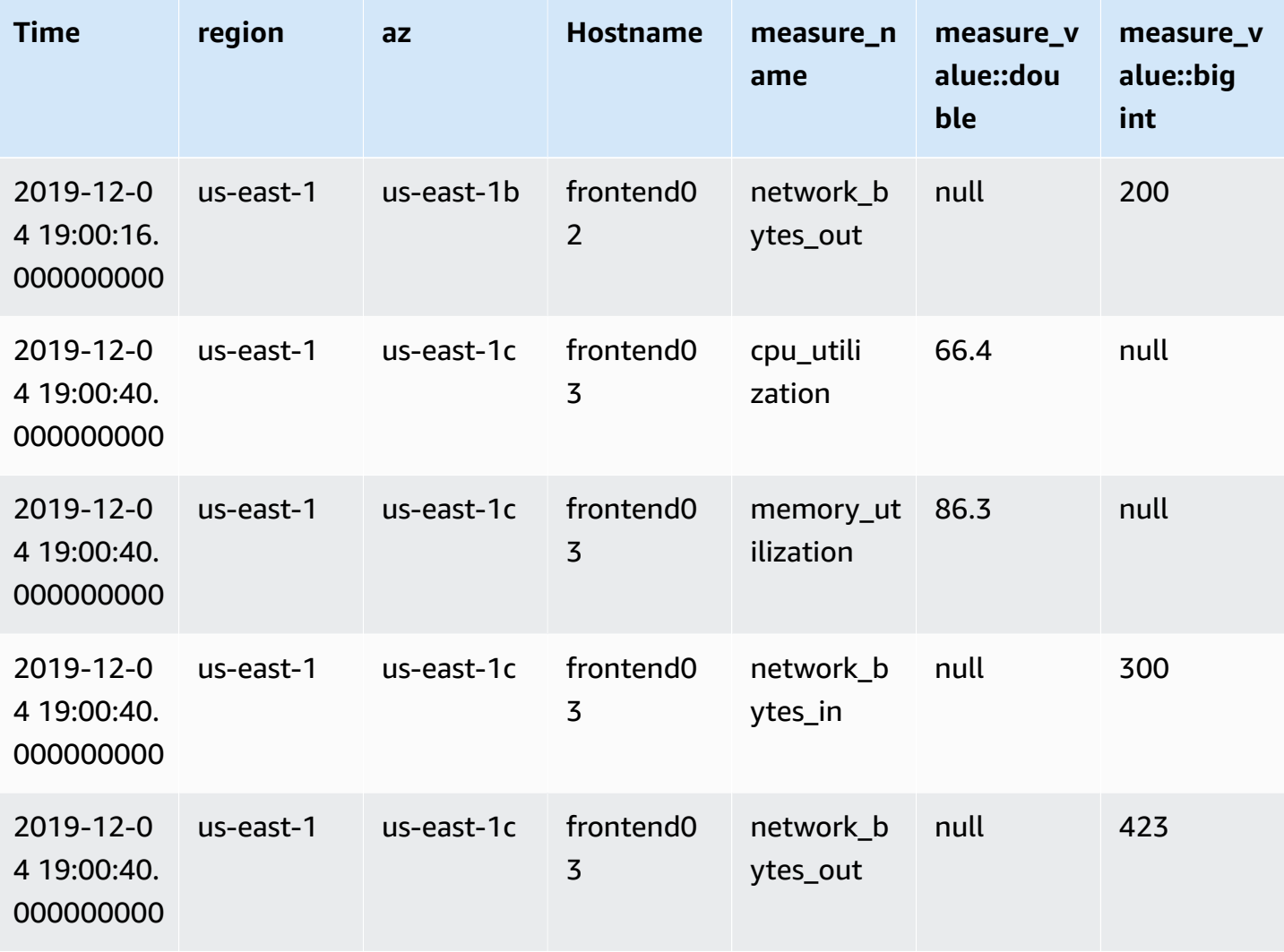

Find the average, p90, p95, and p99 CPU utilization for a specific EC2 host over the past 2 hours:

```
SELECT region, az, hostname, BIN(time, 15s) AS binned_timestamp, 
     ROUND(AVG(measure_value::double), 2) AS avg_cpu_utilization, 
     ROUND(APPROX_PERCENTILE(measure_value::double, 0.9), 2) AS p90_cpu_utilization, 
     ROUND(APPROX_PERCENTILE(measure_value::double, 0.95), 2) AS p95_cpu_utilization, 
     ROUND(APPROX_PERCENTILE(measure_value::double, 0.99), 2) AS p99_cpu_utilization
FROM "sampleDB".DevOps
WHERE measure_name = 'cpu_utilization' 
     AND hostname = 'host-Hovjv' 
    AND time > ago(2h)
GROUP BY region, hostname, az, BIN(time, 15s)
ORDER BY binned_timestamp ASC
```
Identify EC2 hosts with CPU utilization that is higher by 10 % or more compared to the average CPU utilization of the entire fleet for the past 2 hours:

```
WITH avg_fleet_utilization AS ( 
     SELECT COUNT(DISTINCT hostname) AS total_host_count, AVG(measure_value::double) AS 
  fleet_avg_cpu_utilization 
     FROM "sampleDB".DevOps 
     WHERE measure_name = 'cpu_utilization' 
        AND time > ago(2h)
), avg_per_host_cpu AS ( 
     SELECT region, az, hostname, AVG(measure_value::double) AS avg_cpu_utilization 
     FROM "sampleDB".DevOps 
     WHERE measure_name = 'cpu_utilization' 
        AND time > ago(2h)
     GROUP BY region, az, hostname
\lambdaSELECT region, az, hostname, avg_cpu_utilization, fleet_avg_cpu_utilization
FROM avg_fleet_utilization, avg_per_host_cpu
WHERE avg_cpu_utilization > 1.1 * fleet_avg_cpu_utilization
ORDER BY avg_cpu_utilization DESC
```
Find the average CPU utilization binned at 30 second intervals for a specific EC2 host over the past 2 hours:

```
SELECT BIN(time, 30s) AS binned_timestamp, ROUND(AVG(measure_value::double), 2) AS 
  avg_cpu_utilization
FROM "sampleDB".DevOps
WHERE measure_name = 'cpu_utilization' 
     AND hostname = 'host-Hovjv' 
    AND time > ago(2h)
GROUP BY hostname, BIN(time, 30s)
ORDER BY binned_timestamp ASC
```
Find the average CPU utilization binned at 30 second intervals for a specific EC2 host over the past 2 hours, filling in the missing values using linear interpolation:

```
WITH binned_timeseries AS ( 
     SELECT hostname, BIN(time, 30s) AS binned_timestamp, 
  ROUND(AVG(measure_value::double), 2) AS avg_cpu_utilization 
     FROM "sampleDB".DevOps 
     WHERE measure_name = 'cpu_utilization' 
         AND hostname = 'host-Hovjv'
```

```
AND time > ago(2h)
     GROUP BY hostname, BIN(time, 30s)
), interpolated_timeseries AS ( 
     SELECT hostname, 
         INTERPOLATE_LINEAR( 
             CREATE_TIME_SERIES(binned_timestamp, avg_cpu_utilization), 
                 SEQUENCE(min(binned_timestamp), max(binned_timestamp), 15s)) AS 
  interpolated_avg_cpu_utilization 
     FROM binned_timeseries 
     GROUP BY hostname
)
SELECT time, ROUND(value, 2) AS interpolated_cpu
FROM interpolated_timeseries
CROSS JOIN UNNEST(interpolated_avg_cpu_utilization)
```
Find the average CPU utilization binned at 30 second intervals for a specific EC2 host over the past 2 hours, filling in the missing values using interpolation based on the last observation carried forward:

```
WITH binned_timeseries AS ( 
     SELECT hostname, BIN(time, 30s) AS binned_timestamp, 
  ROUND(AVG(measure_value::double), 2) AS avg_cpu_utilization 
     FROM "sampleDB".DevOps 
     WHERE measure_name = 'cpu_utilization' 
         AND hostname = 'host-Hovjv' 
        AND time > ago(2h)
     GROUP BY hostname, BIN(time, 30s)
), interpolated_timeseries AS ( 
     SELECT hostname, 
         INTERPOLATE_LOCF( 
             CREATE_TIME_SERIES(binned_timestamp, avg_cpu_utilization), 
                 SEQUENCE(min(binned_timestamp), max(binned_timestamp), 15s)) AS 
  interpolated_avg_cpu_utilization 
     FROM binned_timeseries 
     GROUP BY hostname
)
SELECT time, ROUND(value, 2) AS interpolated_cpu
FROM interpolated_timeseries
CROSS JOIN UNNEST(interpolated_avg_cpu_utilization)
```
# <span id="page-774-0"></span>**Queries with aggregate functions**

Below is an example IoT scenario example data set to illustrate queries with aggregate functions.

# **Topics**

- [Example data](#page-775-0)
- [Example queries](#page-776-0)

# <span id="page-775-0"></span>**Example data**

Timestream enables you to store and analyze IoT sensor data such as the location, fuel consumption, speed, and load capacity of one or more fleets of trucks to enable effective fleet management. Below is the schema and some of the data of a table iot\_trucks that stores telemetry such as location, fuel consumption, speed, and load capacity of trucks.

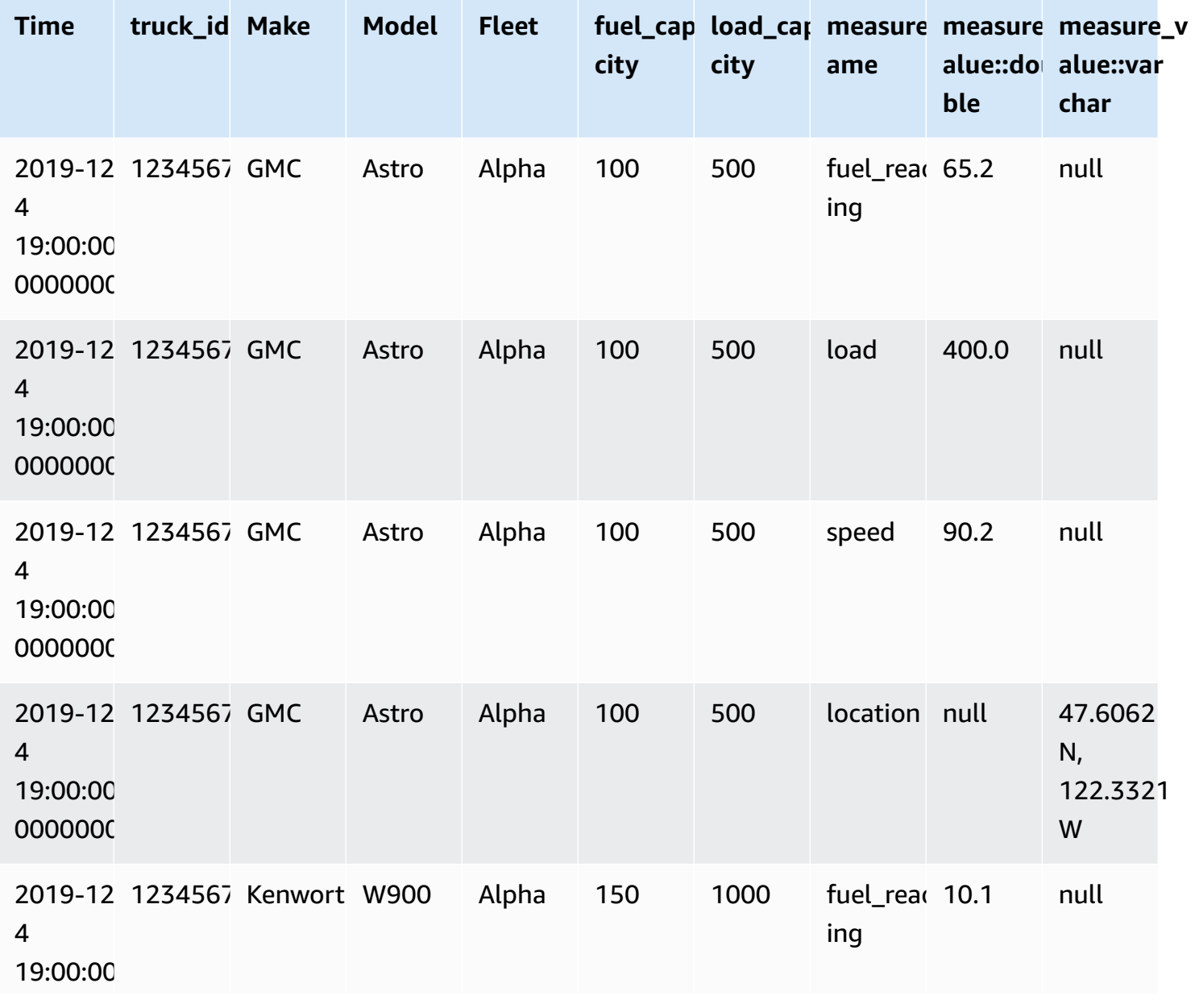

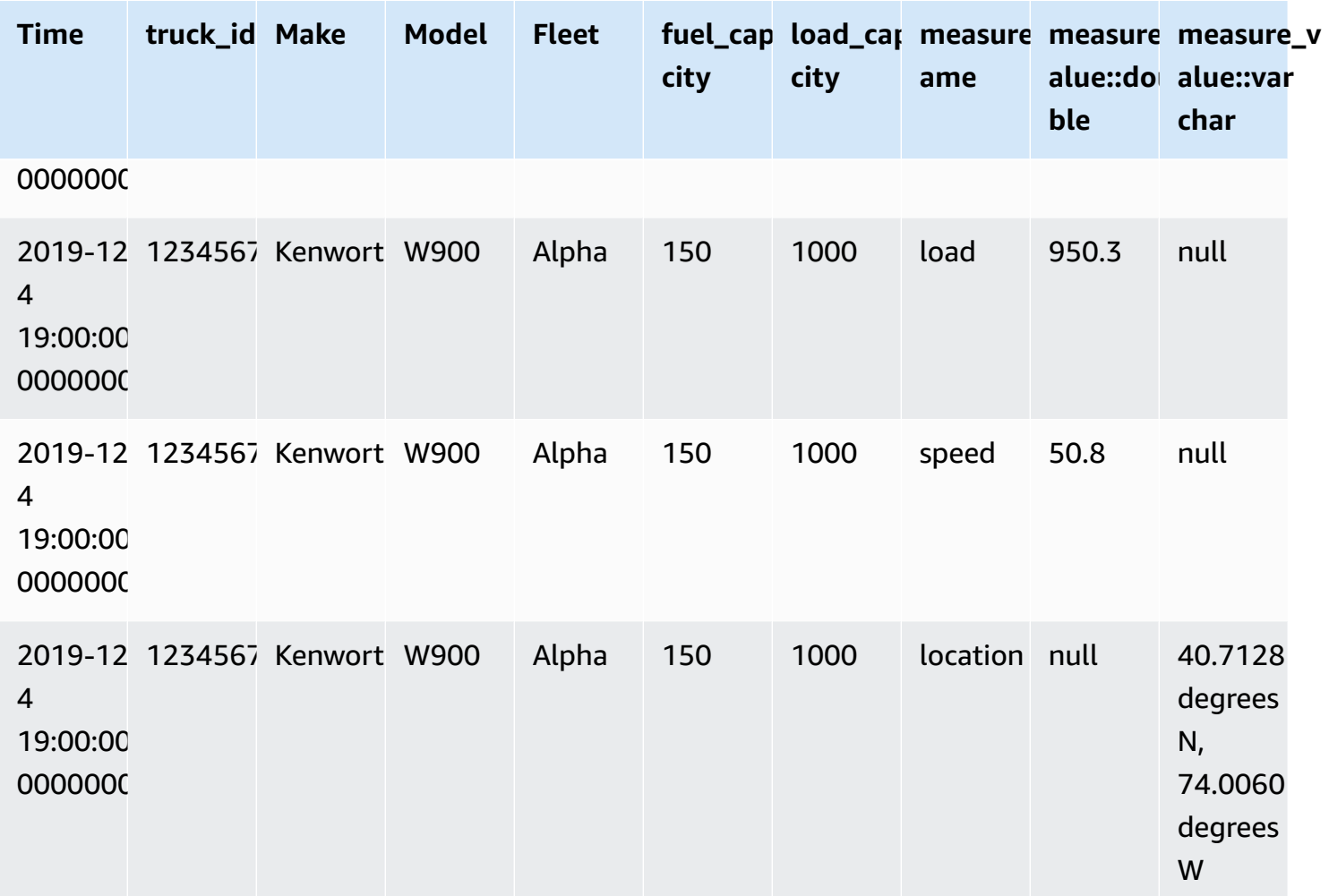

# <span id="page-776-0"></span>**Example queries**

Get a list of all the sensor attributes and values being monitored for each truck in the fleet.

```
SELECT 
     truck_id, 
     fleet, 
     fuel_capacity, 
     model, 
     load_capacity, 
     make, 
     measure_name
FROM "sampleDB".IoT
GROUP BY truck_id, fleet, fuel_capacity, model, load_capacity, make, measure_name
```
Get the most recent fuel reading of each truck in the fleet in the past 24 hours.

```
WITH latest_recorded_time AS ( 
    SELECT
         truck_id, 
         max(time) as latest_time 
     FROM "sampleDB".IoT 
     WHERE measure_name = 'fuel-reading' 
    AND time >= ago(24h)
     GROUP BY truck_id
)
SELECT
     b.truck_id, 
     b.fleet, 
     b.make, 
     b.model, 
     b.time, 
     b.measure_value::double as last_reported_fuel_reading
FROM
latest_recorded_time a INNER JOIN "sampleDB".IoT b
ON a.truck_id = b.truck_id AND b.time = a.latest_time
WHERE b.measure_name = 'fuel-reading'
AND b.time > aqo(24h)ORDER BY b.truck_id
```
Identify trucks that have been running on low fuel(less than 10 %) in the past 48 hours:

```
WITH low_fuel_trucks AS ( 
     SELECT time, truck_id, fleet, make, model, (measure_value::double/
cast(fuel_capacity as double)*100) AS fuel_pct 
     FROM "sampleDB".IoT 
    WHERE time >= ago(48h)
     AND (measure_value::double/cast(fuel_capacity as double)*100) < 10 
     AND measure_name = 'fuel-reading'
),
other_trucks AS (
SELECT time, truck_id, (measure_value::double/cast(fuel_capacity as double)*100) as 
  remaining_fuel 
     FROM "sampleDB".IoT 
    WHERE time >= ago(48h)
     AND truck_id IN (SELECT truck_id FROM low_fuel_trucks) 
     AND (measure_value::double/cast(fuel_capacity as double)*100) >= 10 
     AND measure_name = 'fuel-reading'
),
trucks_that_refuelled AS (
```

```
 SELECT a.truck_id 
     FROM low_fuel_trucks a JOIN other_trucks b 
    ON a.truck id = b.truck id AND b.time >= a.time
)
SELECT DISTINCT truck_id, fleet, make, model, fuel_pct
FROM low fuel trucks
WHERE truck_id NOT IN ( 
     SELECT truck_id FROM trucks_that_refuelled
)
```
Find the average load and max speed for each truck for the past week:

```
SELECT 
     bin(time, 1d) as binned_time, 
     fleet, 
     truck_id, 
     make, 
     model, 
     AVG( 
         CASE WHEN measure_name = 'load' THEN measure_value::double ELSE NULL END 
     ) AS avg_load_tons, 
     MAX( 
         CASE WHEN measure_name = 'speed' THEN measure_value::double ELSE NULL END 
     ) AS max_speed_mph
FROM "sampleDB".IoT
WHERE time >= ago(7d)
AND measure_name IN ('load', 'speed')
GROUP BY fleet, truck_id, make, model, bin(time, 1d)
ORDER BY truck_id
```
Get the load efficiency for each truck for the past week:

```
WITH average_load_per_truck AS ( 
    SELECT
         truck_id, 
         avg(measure_value::double) AS avg_load 
     FROM "sampleDB".IoT 
     WHERE measure_name = 'load' 
    AND time >= ago(7d)
     GROUP BY truck_id, fleet, load_capacity, make, model
),
truck_load_efficiency AS ( 
     SELECT
```

```
 a.truck_id, 
         fleet, 
         load_capacity, 
         make, 
         model, 
         avg_load, 
         measure_value::double, 
          time, 
          (measure_value::double*100)/avg_load as load_efficiency -- , 
  approx_percentile(avg_load_pct, DOUBLE '0.9') 
     FROM "sampleDB".IoT a JOIN average_load_per_truck b 
     ON a.truck_id = b.truck_id 
     WHERE a.measure_name = 'load'
)
SELECT 
     truck_id, 
     time, 
     load_efficiency
FROM truck_load_efficiency
ORDER BY truck_id, time
```
# **API reference**

This section contains the API Reference documentation for Amazon Timestream.

Timestream has two APIs: Query and Write.

- The **Write API** allows you to perform operations like table creation, resource tagging, and writing of records to Timestream.
- The **Query API** allows you to perform query operations.

# **(i)** Note

Both APIs include the DescribeEndpoints action. *For both Query and Write, the DescribeEndpoints action are identical.*

You can read more about each API below, along with data types, common errors and parameters.

# *(b)* Note

For error codes common to all AWS services, see the AWS [Support](https://docs.aws.amazon.com/awssupport/latest/APIReference/CommonErrors.html) section.

# **Topics**

- [Actions](#page-780-0)
- Data [Types](#page-911-0)
- [Common](#page-1006-0) Errors
- Common [Parameters](#page-1007-0)

# <span id="page-780-0"></span>**Actions**

The following actions are supported by Amazon Timestream Write:

- [CreateBatchLoadTask](#page-783-0)
- [CreateDatabase](#page-789-0)
- [CreateTable](#page-793-0)
- [DeleteDatabase](#page-799-0)
- [DeleteTable](#page-802-0)
- [DescribeBatchLoadTask](#page-805-0)
- [DescribeDatabase](#page-810-0)
- [DescribeEndpoints](#page-813-0)
- [DescribeTable](#page-815-0)
- [ListBatchLoadTasks](#page-819-0)
- [ListDatabases](#page-823-0)
- [ListTables](#page-826-0)
- [ListTagsForResource](#page-830-0)
- [ResumeBatchLoadTask](#page-833-0)
- [TagResource](#page-836-0)
- [UntagResource](#page-839-0)
- [UpdateDatabase](#page-842-0)
- [UpdateTable](#page-846-0)
- [WriteRecords](#page-851-0)

The following actions are supported by Amazon Timestream Query:

- [CancelQuery](#page-858-0)
- [CreateScheduledQuery](#page-861-0)
- [DeleteScheduledQuery](#page-868-0)
- [DescribeAccountSettings](#page-870-0)
- [DescribeEndpoints](#page-872-0)
- [DescribeScheduledQuery](#page-874-0)
- [ExecuteScheduledQuery](#page-879-0)
- [ListScheduledQueries](#page-882-0)
- [ListTagsForResource](#page-886-0)
- [PrepareQuery](#page-889-0)
- [Query](#page-893-0)
- [TagResource](#page-900-0)
- [UntagResource](#page-903-0)
- [UpdateAccountSettings](#page-906-0)
- [UpdateScheduledQuery](#page-909-0)

# **Amazon Timestream Write**

The following actions are supported by Amazon Timestream Write:

- [CreateBatchLoadTask](#page-783-0)
- [CreateDatabase](#page-789-0)
- [CreateTable](#page-793-0)
- [DeleteDatabase](#page-799-0)
- [DeleteTable](#page-802-0)
- [DescribeBatchLoadTask](#page-805-0)
- [DescribeDatabase](#page-810-0)
- [DescribeEndpoints](#page-813-0)
- [DescribeTable](#page-815-0)
- [ListBatchLoadTasks](#page-819-0)
- [ListDatabases](#page-823-0)
- [ListTables](#page-826-0)
- [ListTagsForResource](#page-830-0)
- [ResumeBatchLoadTask](#page-833-0)
- [TagResource](#page-836-0)
- [UntagResource](#page-839-0)
- [UpdateDatabase](#page-842-0)
- [UpdateTable](#page-846-0)
- [WriteRecords](#page-851-0)

# <span id="page-783-0"></span>**CreateBatchLoadTask**

Service: Amazon Timestream Write

Creates a new Timestream batch load task. A batch load task processes data from a CSV source in an S3 location and writes to a Timestream table. A mapping from source to target is defined in a batch load task. Errors and events are written to a report at an S3 location. For the report, if the AWS KMS key is not specified, the report will be encrypted with an S3 managed key when SSE\_S3 is the option. Otherwise an error is thrown. For more information, see AWS [managed](https://docs.aws.amazon.com/kms/latest/developerguide/concepts.html#aws-managed-cmk) keys. [Service](https://docs.aws.amazon.com/timestream/latest/developerguide/ts-limits.html) [quotas apply](https://docs.aws.amazon.com/timestream/latest/developerguide/ts-limits.html). For details, see code [sample](https://docs.aws.amazon.com/timestream/latest/developerguide/code-samples.create-batch-load.html).

# <span id="page-783-1"></span>**Request Syntax**

```
{ 
    "ClientToken": "string", 
    "DataModelConfiguration": { 
       "DataModel": { 
          "DimensionMappings": [ 
\{\hspace{.1cm} \} "DestinationColumn": "string", 
                "SourceColumn": "string" 
 } 
          ], 
          "MeasureNameColumn": "string", 
          "MixedMeasureMappings": [ 
\{\hspace{.1cm} \} "MeasureName": "string", 
                 "MeasureValueType": "string", 
                 "MultiMeasureAttributeMappings": [ 
\overline{a} "MeasureValueType": "string", 
                       "SourceColumn": "string", 
                       "TargetMultiMeasureAttributeName": "string" 
1999 B B B B
                ], 
                "SourceColumn": "string", 
                 "TargetMeasureName": "string" 
 } 
          ], 
          "MultiMeasureMappings": { 
             "MultiMeasureAttributeMappings": [ 
\overline{a} "MeasureValueType": "string", 
                    "SourceColumn": "string",
```

```
 "TargetMultiMeasureAttributeName": "string" 
 } 
              ], 
              "TargetMultiMeasureName": "string" 
           }, 
           "TimeColumn": "string", 
           "TimeUnit": "string" 
       }, 
       "DataModelS3Configuration": { 
           "BucketName": "string", 
           "ObjectKey": "string" 
       } 
    }, 
    "DataSourceConfiguration": { 
       "CsvConfiguration": { 
           "ColumnSeparator": "string", 
           "EscapeChar": "string", 
           "NullValue": "string", 
           "QuoteChar": "string", 
           "TrimWhiteSpace": boolean
       }, 
       "DataFormat": "string", 
       "DataSourceS3Configuration": { 
           "BucketName": "string", 
           "ObjectKeyPrefix": "string" 
       } 
    }, 
    "RecordVersion": number, 
    "ReportConfiguration": { 
       "ReportS3Configuration": { 
           "BucketName": "string", 
           "EncryptionOption": "string", 
           "KmsKeyId": "string", 
           "ObjectKeyPrefix": "string" 
       } 
    }, 
    "TargetDatabaseName": "string", 
    "TargetTableName": "string"
}
```
# **Request Parameters**

For information about the parameters that are common to all actions, see Common [Parameters](#page-1007-0).

### The request accepts the following data in JSON format.

### <span id="page-785-0"></span>**[ClientToken](#page-783-1)**

Type: String

Length Constraints: Minimum length of 1. Maximum length of 64.

Required: No

# <span id="page-785-1"></span>**[DataModelConfiguration](#page-783-1)**

Type: [DataModelConfiguration](#page-928-2) object

Required: No

### <span id="page-785-2"></span>**[DataSourceConfiguration](#page-783-1)**

Defines configuration details about the data source for a batch load task.

Type: [DataSourceConfiguration](#page-930-3) object

Required: Yes

# <span id="page-785-3"></span>**[RecordVersion](#page-783-1)**

Type: Long

Required: No

# <span id="page-785-4"></span>**[ReportConfiguration](#page-783-1)**

Report configuration for a batch load task. This contains details about where error reports are stored.

Type: [ReportConfiguration](#page-952-1) object

Required: Yes

#### <span id="page-785-5"></span>**[TargetDatabaseName](#page-783-1)**

Target Timestream database for a batch load task.

Type: String

Pattern: [a-zA-Z0-9\_.-]+

Required: Yes

# <span id="page-786-0"></span>**[TargetTableName](#page-783-1)**

Target Timestream table for a batch load task.

Type: String

Pattern: [a-zA-Z0-9\_.-]+

Required: Yes

# <span id="page-786-2"></span>**Response Syntax**

{ "[TaskId"](#page-786-1): "*string*" }

# **Response Elements**

If the action is successful, the service sends back an HTTP 200 response.

The following data is returned in JSON format by the service.

# <span id="page-786-1"></span>**[TaskId](#page-786-2)**

The ID of the batch load task.

Type: String

Length Constraints: Minimum length of 3. Maximum length of 32.

Pattern: [A-Z0-9]+

# **Errors**

For information about the errors that are common to all actions, see [Common](#page-1006-0) Errors.

### **AccessDeniedException**

You are not authorized to perform this action.

HTTP Status Code: 400

### **ConflictException**

Timestream was unable to process this request because it contains resource that already exists.

HTTP Status Code: 400

#### **InternalServerException**

Timestream was unable to fully process this request because of an internal server error.

HTTP Status Code: 500

#### **InvalidEndpointException**

The requested endpoint was not valid.

HTTP Status Code: 400

#### **ResourceNotFoundException**

The operation tried to access a nonexistent resource. The resource might not be specified correctly, or its status might not be ACTIVE.

HTTP Status Code: 400

#### **ServiceQuotaExceededException**

The instance quota of resource exceeded for this account.

HTTP Status Code: 400

#### **ThrottlingException**

Too many requests were made by a user and they exceeded the service quotas. The request was throttled.

HTTP Status Code: 400

#### **ValidationException**

An invalid or malformed request.

# HTTP Status Code: 400

# **See Also**

For more information about using this API in one of the language-specific AWS SDKs, see the following:

- AWS [Command](https://docs.aws.amazon.com/goto/aws-cli/timestream-write-2018-11-01/CreateBatchLoadTask) Line Interface
- [AWS](https://docs.aws.amazon.com/goto/DotNetSDKV3/timestream-write-2018-11-01/CreateBatchLoadTask) SDK for .NET
- [AWS](https://docs.aws.amazon.com/goto/SdkForCpp/timestream-write-2018-11-01/CreateBatchLoadTask) SDK for C++
- [AWS](https://docs.aws.amazon.com/goto/SdkForGoV2/timestream-write-2018-11-01/CreateBatchLoadTask) SDK for Go v2
- [AWS](https://docs.aws.amazon.com/goto/SdkForJavaV2/timestream-write-2018-11-01/CreateBatchLoadTask) SDK for Java V2
- AWS SDK for [JavaScript](https://docs.aws.amazon.com/goto/SdkForJavaScriptV3/timestream-write-2018-11-01/CreateBatchLoadTask) V3
- [AWS](https://docs.aws.amazon.com/goto/SdkForPHPV3/timestream-write-2018-11-01/CreateBatchLoadTask) SDK for PHP V3
- AWS SDK for [Python](https://docs.aws.amazon.com/goto/boto3/timestream-write-2018-11-01/CreateBatchLoadTask)
- AWS SDK for [Ruby](https://docs.aws.amazon.com/goto/SdkForRubyV3/timestream-write-2018-11-01/CreateBatchLoadTask) V3

#### <span id="page-789-0"></span>**CreateDatabase**

Service: Amazon Timestream Write

Creates a new Timestream database. If the AWS KMS key is not specified, the database will be encrypted with a Timestream managed AWS KMS key located in your account. For more information, see AWS [managed](https://docs.aws.amazon.com/kms/latest/developerguide/concepts.html#aws-managed-cmk) keys. [Service](https://docs.aws.amazon.com/timestream/latest/developerguide/ts-limits.html) quotas apply. For details, see code [sample](https://docs.aws.amazon.com/timestream/latest/developerguide/code-samples.create-db.html).

#### <span id="page-789-3"></span>**Request Syntax**

```
{ 
    "DatabaseName": "string", 
     "KmsKeyId": "string", 
     "Tags": [ 
         { 
             "Key": "string", 
             "Value": "string" 
         } 
   \mathbf{I}}
```
#### **Request Parameters**

For information about the parameters that are common to all actions, see Common [Parameters](#page-1007-0).

The request accepts the following data in JSON format.

#### <span id="page-789-1"></span>**[DatabaseName](#page-789-3)**

The name of the Timestream database.

Type: String

Length Constraints: Minimum length of 3. Maximum length of 256.

Pattern: [a-zA-Z0-9\_.-]+

Required: Yes

#### <span id="page-789-2"></span>**[KmsKeyId](#page-789-3)**

The AWS KMS key for the database. If the AWS KMS key is not specified, the database will be encrypted with a Timestream managed AWS KMS key located in your account. For more information, see AWS [managed](https://docs.aws.amazon.com/kms/latest/developerguide/concepts.html#aws-managed-cmk) keys.

### Type: String

Length Constraints: Minimum length of 1. Maximum length of 2048.

Required: No

### <span id="page-790-0"></span>**[Tags](#page-789-3)**

A list of key-value pairs to label the table.

Type: Array of [Tag](#page-962-2) objects

Array Members: Minimum number of 0 items. Maximum number of 200 items.

Required: No

# <span id="page-790-2"></span>**Response Syntax**

```
{ 
    "Database": { 
        "Arn": "string", 
        "CreationTime": number, 
        "DatabaseName": "string", 
        "KmsKeyId": "string", 
        "LastUpdatedTime": number, 
        "TableCount": number
    }
}
```
# **Response Elements**

If the action is successful, the service sends back an HTTP 200 response.

The following data is returned in JSON format by the service.

# <span id="page-790-1"></span>**[Database](#page-790-2)**

The newly created Timestream database.

Type: [Database](#page-924-5) object

# **Errors**

For information about the errors that are common to all actions, see [Common](#page-1006-0) Errors.

### **AccessDeniedException**

You are not authorized to perform this action.

HTTP Status Code: 400

#### **ConflictException**

Timestream was unable to process this request because it contains resource that already exists.

HTTP Status Code: 400

#### **InternalServerException**

Timestream was unable to fully process this request because of an internal server error.

HTTP Status Code: 500

#### **InvalidEndpointException**

The requested endpoint was not valid.

HTTP Status Code: 400

#### **InvalidEndpointException**

The requested endpoint was not valid.

HTTP Status Code: 400

#### **ServiceQuotaExceededException**

The instance quota of resource exceeded for this account.

HTTP Status Code: 400

#### **ThrottlingException**

Too many requests were made by a user and they exceeded the service quotas. The request was throttled.

HTTP Status Code: 400

#### **ValidationException**

An invalid or malformed request.

HTTP Status Code: 400
# **See Also**

- AWS [Command](https://docs.aws.amazon.com/goto/aws-cli/timestream-write-2018-11-01/CreateDatabase) Line Interface
- [AWS](https://docs.aws.amazon.com/goto/DotNetSDKV3/timestream-write-2018-11-01/CreateDatabase) SDK for .NET
- [AWS](https://docs.aws.amazon.com/goto/SdkForCpp/timestream-write-2018-11-01/CreateDatabase) SDK for C++
- [AWS](https://docs.aws.amazon.com/goto/SdkForGoV2/timestream-write-2018-11-01/CreateDatabase) SDK for Go v2
- [AWS](https://docs.aws.amazon.com/goto/SdkForJavaV2/timestream-write-2018-11-01/CreateDatabase) SDK for Java V2
- AWS SDK for [JavaScript](https://docs.aws.amazon.com/goto/SdkForJavaScriptV3/timestream-write-2018-11-01/CreateDatabase) V3
- [AWS](https://docs.aws.amazon.com/goto/SdkForPHPV3/timestream-write-2018-11-01/CreateDatabase) SDK for PHP V3
- AWS SDK for [Python](https://docs.aws.amazon.com/goto/boto3/timestream-write-2018-11-01/CreateDatabase)
- AWS SDK for [Ruby](https://docs.aws.amazon.com/goto/SdkForRubyV3/timestream-write-2018-11-01/CreateDatabase) V3

# **CreateTable**

Service: Amazon Timestream Write

Adds a new table to an existing database in your account. In an AWS account, table names must be at least unique within each Region if they are in the same database. You might have identical table names in the same Region if the tables are in separate databases. While creating the table, you must specify the table name, database name, and the retention properties. [Service](https://docs.aws.amazon.com/timestream/latest/developerguide/ts-limits.html) quotas apply. See code [sample](https://docs.aws.amazon.com/timestream/latest/developerguide/code-samples.create-table.html) for details.

# <span id="page-793-0"></span>**Request Syntax**

```
{ 
    "DatabaseName": "string", 
    "MagneticStoreWriteProperties": { 
        "EnableMagneticStoreWrites": boolean, 
        "MagneticStoreRejectedDataLocation": { 
           "S3Configuration": { 
               "BucketName": "string", 
               "EncryptionOption": "string", 
               "KmsKeyId": "string", 
               "ObjectKeyPrefix": "string" 
           } 
        } 
    }, 
    "RetentionProperties": { 
        "MagneticStoreRetentionPeriodInDays": number, 
        "MemoryStoreRetentionPeriodInHours": number
    }, 
    "Schema": { 
        "CompositePartitionKey": [ 
\overline{\mathcal{E}} "EnforcementInRecord": "string", 
               "Name": "string", 
               "Type": "string" 
           } 
        ] 
    }, 
    "TableName": "string", 
    "Tags": [ 
        { 
           "Key": "string", 
           "Value": "string" 
        }
```
 $\mathbf{I}$ 

}

# **Request Parameters**

For information about the parameters that are common to all actions, see Common [Parameters](#page-1007-0).

The request accepts the following data in JSON format.

## <span id="page-794-0"></span>**[DatabaseName](#page-793-0)**

The name of the Timestream database.

Type: String

Length Constraints: Minimum length of 3. Maximum length of 256.

Pattern: [a-zA-Z0-9\_.-]+

Required: Yes

# <span id="page-794-1"></span>**[MagneticStoreWriteProperties](#page-793-0)**

Contains properties to set on the table when enabling magnetic store writes.

Type: [MagneticStoreWriteProperties](#page-937-2) object

Required: No

# <span id="page-794-2"></span>**[RetentionProperties](#page-793-0)**

The duration for which your time-series data must be stored in the memory store and the magnetic store.

Type: [RetentionProperties](#page-955-2) object

Required: No

# <span id="page-794-3"></span>**[Schema](#page-793-0)**

The schema of the table.

Type: [Schema](#page-958-1) object

Required: No

## <span id="page-795-0"></span>**[TableName](#page-793-0)**

The name of the Timestream table.

Type: String

Length Constraints: Minimum length of 3. Maximum length of 256.

Pattern: [a-zA-Z0-9\_.-]+

Required: Yes

## <span id="page-795-1"></span>**[Tags](#page-793-0)**

A list of key-value pairs to label the table.

Type: Array of [Tag](#page-962-2) objects

Array Members: Minimum number of 0 items. Maximum number of 200 items.

Required: No

# <span id="page-795-2"></span>**Response Syntax**

```
{ 
    "Table": { 
       "Arn": "string", 
       "CreationTime": number, 
       "DatabaseName": "string", 
       "LastUpdatedTime": number, 
       "MagneticStoreWriteProperties": { 
          "EnableMagneticStoreWrites": boolean, 
          "MagneticStoreRejectedDataLocation": { 
             "S3Configuration": { 
                 "BucketName": "string", 
                 "EncryptionOption": "string", 
                 "KmsKeyId": "string", 
                 "ObjectKeyPrefix": "string" 
 } 
 } 
       }, 
       "RetentionProperties": { 
          "MagneticStoreRetentionPeriodInDays": number,
```

```
 "MemoryStoreRetentionPeriodInHours": number
       }, 
       "Schema": { 
          "CompositePartitionKey": [ 
\{\hspace{.1cm} \} "EnforcementInRecord": "string", 
                 "Name": "string", 
                 "Type": "string" 
 } 
 ] 
       }, 
       "TableName": "string", 
       "TableStatus": "string" 
    }
}
```
### **Response Elements**

If the action is successful, the service sends back an HTTP 200 response.

The following data is returned in JSON format by the service.

## <span id="page-796-0"></span>**[Table](#page-795-2)**

The newly created Timestream table.

Type: [Table](#page-959-5) object

#### **Errors**

For information about the errors that are common to all actions, see [Common](#page-1006-0) Errors.

### **AccessDeniedException**

You are not authorized to perform this action.

HTTP Status Code: 400

# **ConflictException**

Timestream was unable to process this request because it contains resource that already exists.

HTTP Status Code: 400

## **InternalServerException**

Timestream was unable to fully process this request because of an internal server error.

HTTP Status Code: 500

## **InvalidEndpointException**

The requested endpoint was not valid.

HTTP Status Code: 400

# **InvalidEndpointException**

The requested endpoint was not valid.

HTTP Status Code: 400

# **ResourceNotFoundException**

The operation tried to access a nonexistent resource. The resource might not be specified correctly, or its status might not be ACTIVE.

HTTP Status Code: 400

## **ServiceQuotaExceededException**

The instance quota of resource exceeded for this account.

HTTP Status Code: 400

# **ThrottlingException**

Too many requests were made by a user and they exceeded the service quotas. The request was throttled.

HTTP Status Code: 400

# **ValidationException**

An invalid or malformed request.

HTTP Status Code: 400

# **See Also**

- AWS [Command](https://docs.aws.amazon.com/goto/aws-cli/timestream-write-2018-11-01/CreateTable) Line Interface
- [AWS](https://docs.aws.amazon.com/goto/DotNetSDKV3/timestream-write-2018-11-01/CreateTable) SDK for .NET
- [AWS](https://docs.aws.amazon.com/goto/SdkForCpp/timestream-write-2018-11-01/CreateTable) SDK for C++
- [AWS](https://docs.aws.amazon.com/goto/SdkForGoV2/timestream-write-2018-11-01/CreateTable) SDK for Go v2
- [AWS](https://docs.aws.amazon.com/goto/SdkForJavaV2/timestream-write-2018-11-01/CreateTable) SDK for Java V2
- AWS SDK for [JavaScript](https://docs.aws.amazon.com/goto/SdkForJavaScriptV3/timestream-write-2018-11-01/CreateTable) V3
- [AWS](https://docs.aws.amazon.com/goto/SdkForPHPV3/timestream-write-2018-11-01/CreateTable) SDK for PHP V3
- AWS SDK for [Python](https://docs.aws.amazon.com/goto/boto3/timestream-write-2018-11-01/CreateTable)
- AWS SDK for [Ruby](https://docs.aws.amazon.com/goto/SdkForRubyV3/timestream-write-2018-11-01/CreateTable) V3

## **DeleteDatabase**

Service: Amazon Timestream Write

Deletes a given Timestream database. *This is an irreversible operation. After a database is deleted, the time-series data from its tables cannot be recovered.*

# **A** Note

All tables in the database must be deleted first, or a ValidationException error will be thrown.

Due to the nature of distributed retries, the operation can return either success or a ResourceNotFoundException. Clients should consider them equivalent.

See code [sample](https://docs.aws.amazon.com/timestream/latest/developerguide/code-samples.delete-db.html) for details.

## <span id="page-799-1"></span>**Request Syntax**

```
{ 
    "DatabaseName": "string"
}
```
## **Request Parameters**

For information about the parameters that are common to all actions, see Common [Parameters](#page-1007-0).

The request accepts the following data in JSON format.

## <span id="page-799-0"></span>**[DatabaseName](#page-799-1)**

The name of the Timestream database to be deleted.

Type: String

Length Constraints: Minimum length of 3. Maximum length of 256.

Required: Yes

### **Response Elements**

If the action is successful, the service sends back an HTTP 200 response with an empty HTTP body.

## **Errors**

For information about the errors that are common to all actions, see [Common](#page-1006-0) Errors.

# **AccessDeniedException**

You are not authorized to perform this action.

HTTP Status Code: 400

# **InternalServerException**

Timestream was unable to fully process this request because of an internal server error.

HTTP Status Code: 500

# **InvalidEndpointException**

The requested endpoint was not valid.

HTTP Status Code: 400

# **ResourceNotFoundException**

The operation tried to access a nonexistent resource. The resource might not be specified correctly, or its status might not be ACTIVE.

HTTP Status Code: 400

# **ThrottlingException**

Too many requests were made by a user and they exceeded the service quotas. The request was throttled.

HTTP Status Code: 400

# **ValidationException**

An invalid or malformed request.

HTTP Status Code: 400

# **See Also**

- AWS [Command](https://docs.aws.amazon.com/goto/aws-cli/timestream-write-2018-11-01/DeleteDatabase) Line Interface
- [AWS](https://docs.aws.amazon.com/goto/DotNetSDKV3/timestream-write-2018-11-01/DeleteDatabase) SDK for .NET
- [AWS](https://docs.aws.amazon.com/goto/SdkForCpp/timestream-write-2018-11-01/DeleteDatabase) SDK for C++
- [AWS](https://docs.aws.amazon.com/goto/SdkForGoV2/timestream-write-2018-11-01/DeleteDatabase) SDK for Go v2
- [AWS](https://docs.aws.amazon.com/goto/SdkForJavaV2/timestream-write-2018-11-01/DeleteDatabase) SDK for Java V2
- AWS SDK for [JavaScript](https://docs.aws.amazon.com/goto/SdkForJavaScriptV3/timestream-write-2018-11-01/DeleteDatabase) V3
- [AWS](https://docs.aws.amazon.com/goto/SdkForPHPV3/timestream-write-2018-11-01/DeleteDatabase) SDK for PHP V3
- AWS SDK for [Python](https://docs.aws.amazon.com/goto/boto3/timestream-write-2018-11-01/DeleteDatabase)
- AWS SDK for [Ruby](https://docs.aws.amazon.com/goto/SdkForRubyV3/timestream-write-2018-11-01/DeleteDatabase) V3

## **DeleteTable**

Service: Amazon Timestream Write

Deletes a given Timestream table. This is an irreversible operation. After a Timestream database table is deleted, the time-series data stored in the table cannot be recovered.

# **A** Note

Due to the nature of distributed retries, the operation can return either success or a ResourceNotFoundException. Clients should consider them equivalent.

See code [sample](https://docs.aws.amazon.com/timestream/latest/developerguide/code-samples.delete-table.html) for details.

# <span id="page-802-2"></span>**Request Syntax**

```
{ 
    "DatabaseName": "string", 
    "TableName": "string"
}
```
## **Request Parameters**

For information about the parameters that are common to all actions, see Common [Parameters](#page-1007-0).

The request accepts the following data in JSON format.

## <span id="page-802-0"></span>**[DatabaseName](#page-802-2)**

The name of the database where the Timestream database is to be deleted.

Type: String

Length Constraints: Minimum length of 3. Maximum length of 256.

Required: Yes

## <span id="page-802-1"></span>**[TableName](#page-802-2)**

The name of the Timestream table to be deleted.

Type: String

Length Constraints: Minimum length of 3. Maximum length of 256.

Required: Yes

### **Response Elements**

If the action is successful, the service sends back an HTTP 200 response with an empty HTTP body.

## **Errors**

For information about the errors that are common to all actions, see [Common](#page-1006-0) Errors.

## **AccessDeniedException**

You are not authorized to perform this action.

HTTP Status Code: 400

### **InternalServerException**

Timestream was unable to fully process this request because of an internal server error.

HTTP Status Code: 500

### **InvalidEndpointException**

The requested endpoint was not valid.

HTTP Status Code: 400

### **ResourceNotFoundException**

The operation tried to access a nonexistent resource. The resource might not be specified correctly, or its status might not be ACTIVE.

HTTP Status Code: 400

## **ThrottlingException**

Too many requests were made by a user and they exceeded the service quotas. The request was throttled.

HTTP Status Code: 400

## **ValidationException**

An invalid or malformed request.

# HTTP Status Code: 400

# **See Also**

- AWS [Command](https://docs.aws.amazon.com/goto/aws-cli/timestream-write-2018-11-01/DeleteTable) Line Interface
- [AWS](https://docs.aws.amazon.com/goto/DotNetSDKV3/timestream-write-2018-11-01/DeleteTable) SDK for .NET
- [AWS](https://docs.aws.amazon.com/goto/SdkForCpp/timestream-write-2018-11-01/DeleteTable) SDK for C++
- [AWS](https://docs.aws.amazon.com/goto/SdkForGoV2/timestream-write-2018-11-01/DeleteTable) SDK for Go v2
- [AWS](https://docs.aws.amazon.com/goto/SdkForJavaV2/timestream-write-2018-11-01/DeleteTable) SDK for Java V2
- AWS SDK for [JavaScript](https://docs.aws.amazon.com/goto/SdkForJavaScriptV3/timestream-write-2018-11-01/DeleteTable) V3
- [AWS](https://docs.aws.amazon.com/goto/SdkForPHPV3/timestream-write-2018-11-01/DeleteTable) SDK for PHP V3
- AWS SDK for [Python](https://docs.aws.amazon.com/goto/boto3/timestream-write-2018-11-01/DeleteTable)
- AWS SDK for [Ruby](https://docs.aws.amazon.com/goto/SdkForRubyV3/timestream-write-2018-11-01/DeleteTable) V3

# **DescribeBatchLoadTask**

Service: Amazon Timestream Write

Returns information about the batch load task, including configurations, mappings, progress, and other details. [Service](https://docs.aws.amazon.com/timestream/latest/developerguide/ts-limits.html) quotas apply. See code [sample](https://docs.aws.amazon.com/timestream/latest/developerguide/code-samples.describe-batch-load.html) for details.

## <span id="page-805-1"></span>**Request Syntax**

```
{ 
    "TaskId": "string"
}
```
## **Request Parameters**

For information about the parameters that are common to all actions, see Common [Parameters](#page-1007-0).

The request accepts the following data in JSON format.

### <span id="page-805-0"></span>**[TaskId](#page-805-1)**

The ID of the batch load task.

Type: String

Length Constraints: Minimum length of 3. Maximum length of 32.

Pattern: [A-Z0-9]+

Required: Yes

### <span id="page-805-2"></span>**Response Syntax**

```
{ 
    "BatchLoadTaskDescription": { 
       "CreationTime": number, 
       "DataModelConfiguration": { 
          "DataModel": { 
             "DimensionMappings": [ 
\overline{a} "DestinationColumn": "string", 
                   "SourceColumn": "string" 
 } 
             ],
```

```
 "MeasureNameColumn": "string", 
            "MixedMeasureMappings": [ 
\overline{a} "MeasureName": "string", 
                  "MeasureValueType": "string", 
                  "MultiMeasureAttributeMappings": [ 
\{ \} "MeasureValueType": "string", 
                        "SourceColumn": "string", 
                        "TargetMultiMeasureAttributeName": "string" 
 } 
 ], 
                  "SourceColumn": "string", 
                  "TargetMeasureName": "string" 
 } 
            ], 
            "MultiMeasureMappings": { 
               "MultiMeasureAttributeMappings": [ 
\{ "MeasureValueType": "string", 
                     "SourceColumn": "string", 
                     "TargetMultiMeasureAttributeName": "string" 
 } 
               ], 
               "TargetMultiMeasureName": "string" 
            }, 
            "TimeColumn": "string", 
            "TimeUnit": "string" 
         }, 
         "DataModelS3Configuration": { 
            "BucketName": "string", 
            "ObjectKey": "string" 
         } 
      }, 
      "DataSourceConfiguration": { 
         "CsvConfiguration": { 
            "ColumnSeparator": "string", 
            "EscapeChar": "string", 
            "NullValue": "string", 
            "QuoteChar": "string", 
            "TrimWhiteSpace": boolean
         }, 
         "DataFormat": "string", 
         "DataSourceS3Configuration": {
```

```
 "BucketName": "string", 
              "ObjectKeyPrefix": "string" 
           } 
       }, 
       "ErrorMessage": "string", 
       "LastUpdatedTime": number, 
       "ProgressReport": { 
           "BytesMetered": number, 
           "FileFailures": number, 
           "ParseFailures": number, 
           "RecordIngestionFailures": number, 
           "RecordsIngested": number, 
           "RecordsProcessed": number
       }, 
       "RecordVersion": number, 
        "ReportConfiguration": { 
           "ReportS3Configuration": { 
              "BucketName": "string", 
              "EncryptionOption": "string", 
              "KmsKeyId": "string", 
              "ObjectKeyPrefix": "string" 
           } 
       }, 
       "ResumableUntil": number, 
       "TargetDatabaseName": "string", 
       "TargetTableName": "string", 
       "TaskId": "string", 
        "TaskStatus": "string" 
    }
}
```
# **Response Elements**

If the action is successful, the service sends back an HTTP 200 response.

The following data is returned in JSON format by the service.

# <span id="page-807-0"></span>**[BatchLoadTaskDescription](#page-805-2)**

Description of the batch load task.

Type: [BatchLoadTaskDescription](#page-919-5) object

## **Errors**

For information about the errors that are common to all actions, see [Common](#page-1006-0) Errors.

# **AccessDeniedException**

You are not authorized to perform this action.

HTTP Status Code: 400

# **InternalServerException**

Timestream was unable to fully process this request because of an internal server error.

HTTP Status Code: 500

# **InvalidEndpointException**

The requested endpoint was not valid.

HTTP Status Code: 400

# **ResourceNotFoundException**

The operation tried to access a nonexistent resource. The resource might not be specified correctly, or its status might not be ACTIVE.

HTTP Status Code: 400

# **ThrottlingException**

Too many requests were made by a user and they exceeded the service quotas. The request was throttled.

HTTP Status Code: 400

# **See Also**

- AWS [Command](https://docs.aws.amazon.com/goto/aws-cli/timestream-write-2018-11-01/DescribeBatchLoadTask) Line Interface
- [AWS](https://docs.aws.amazon.com/goto/DotNetSDKV3/timestream-write-2018-11-01/DescribeBatchLoadTask) SDK for .NET
- [AWS](https://docs.aws.amazon.com/goto/SdkForCpp/timestream-write-2018-11-01/DescribeBatchLoadTask) SDK for C++
- [AWS](https://docs.aws.amazon.com/goto/SdkForGoV2/timestream-write-2018-11-01/DescribeBatchLoadTask) SDK for Go v2
- [AWS](https://docs.aws.amazon.com/goto/SdkForJavaV2/timestream-write-2018-11-01/DescribeBatchLoadTask) SDK for Java V2
- AWS SDK for [JavaScript](https://docs.aws.amazon.com/goto/SdkForJavaScriptV3/timestream-write-2018-11-01/DescribeBatchLoadTask) V3
- [AWS](https://docs.aws.amazon.com/goto/SdkForPHPV3/timestream-write-2018-11-01/DescribeBatchLoadTask) SDK for PHP V3
- AWS SDK for [Python](https://docs.aws.amazon.com/goto/boto3/timestream-write-2018-11-01/DescribeBatchLoadTask)
- AWS SDK for [Ruby](https://docs.aws.amazon.com/goto/SdkForRubyV3/timestream-write-2018-11-01/DescribeBatchLoadTask) V3

## **DescribeDatabase**

Service: Amazon Timestream Write

Returns information about the database, including the database name, time that the database was created, and the total number of tables found within the database. [Service](https://docs.aws.amazon.com/timestream/latest/developerguide/ts-limits.html) quotas apply. See [code](https://docs.aws.amazon.com/timestream/latest/developerguide/code-samples.describe-db.html) [sample](https://docs.aws.amazon.com/timestream/latest/developerguide/code-samples.describe-db.html) for details.

### <span id="page-810-1"></span>**Request Syntax**

```
{ 
    "DatabaseName": "string"
}
```
## **Request Parameters**

For information about the parameters that are common to all actions, see Common [Parameters](#page-1007-0).

The request accepts the following data in JSON format.

## <span id="page-810-0"></span>**[DatabaseName](#page-810-1)**

The name of the Timestream database.

Type: String

Length Constraints: Minimum length of 3. Maximum length of 256.

Required: Yes

## <span id="page-810-2"></span>**Response Syntax**

```
{ 
    "Database": { 
        "Arn": "string", 
        "CreationTime": number, 
        "DatabaseName": "string", 
        "KmsKeyId": "string", 
        "LastUpdatedTime": number, 
        "TableCount": number
    }
}
```
## **Response Elements**

If the action is successful, the service sends back an HTTP 200 response.

The following data is returned in JSON format by the service.

## <span id="page-811-0"></span>**[Database](#page-810-2)**

The name of the Timestream table.

Type: [Database](#page-924-5) object

### **Errors**

For information about the errors that are common to all actions, see [Common](#page-1006-0) Errors.

## **AccessDeniedException**

You are not authorized to perform this action.

HTTP Status Code: 400

## **InternalServerException**

Timestream was unable to fully process this request because of an internal server error.

HTTP Status Code: 500

### **InvalidEndpointException**

The requested endpoint was not valid.

HTTP Status Code: 400

### **ResourceNotFoundException**

The operation tried to access a nonexistent resource. The resource might not be specified correctly, or its status might not be ACTIVE.

HTTP Status Code: 400

#### **ThrottlingException**

Too many requests were made by a user and they exceeded the service quotas. The request was throttled.

HTTP Status Code: 400

# **ValidationException**

An invalid or malformed request.

HTTP Status Code: 400

# **See Also**

- AWS [Command](https://docs.aws.amazon.com/goto/aws-cli/timestream-write-2018-11-01/DescribeDatabase) Line Interface
- [AWS](https://docs.aws.amazon.com/goto/DotNetSDKV3/timestream-write-2018-11-01/DescribeDatabase) SDK for .NET
- [AWS](https://docs.aws.amazon.com/goto/SdkForCpp/timestream-write-2018-11-01/DescribeDatabase) SDK for C++
- [AWS](https://docs.aws.amazon.com/goto/SdkForGoV2/timestream-write-2018-11-01/DescribeDatabase) SDK for Go v2
- [AWS](https://docs.aws.amazon.com/goto/SdkForJavaV2/timestream-write-2018-11-01/DescribeDatabase) SDK for Java V2
- AWS SDK for [JavaScript](https://docs.aws.amazon.com/goto/SdkForJavaScriptV3/timestream-write-2018-11-01/DescribeDatabase) V3
- [AWS](https://docs.aws.amazon.com/goto/SdkForPHPV3/timestream-write-2018-11-01/DescribeDatabase) SDK for PHP V3
- AWS SDK for [Python](https://docs.aws.amazon.com/goto/boto3/timestream-write-2018-11-01/DescribeDatabase)
- AWS SDK for [Ruby](https://docs.aws.amazon.com/goto/SdkForRubyV3/timestream-write-2018-11-01/DescribeDatabase) V3

### **DescribeEndpoints**

Service: Amazon Timestream Write

Returns a list of available endpoints to make Timestream API calls against. This API operation is available through both the Write and Query APIs.

Because the Timestream SDKs are designed to transparently work with the service's architecture, including the management and mapping of the service endpoints, *we don't recommend that you use this API operation unless*:

- You are using VPC endpoints (AWS [PrivateLink\)](https://docs.aws.amazon.com/timestream/latest/developerguide/VPCEndpoints) with Timestream
- Your application uses a programming language that does not yet have SDK support
- You require better control over the client-side implementation

For detailed information on how and when to use and implement DescribeEndpoints, see [The](https://docs.aws.amazon.com/timestream/latest/developerguide/Using.API.html#Using-API.endpoint-discovery)  Endpoint [Discovery](https://docs.aws.amazon.com/timestream/latest/developerguide/Using.API.html#Using-API.endpoint-discovery) Pattern.

## <span id="page-813-1"></span>**Response Syntax**

```
{ 
    "Endpoints": [ 
        { 
            "Address": "string", 
            "CachePeriodInMinutes": number
        } 
    ]
}
```
## **Response Elements**

If the action is successful, the service sends back an HTTP 200 response.

The following data is returned in JSON format by the service.

## <span id="page-813-0"></span>**[Endpoints](#page-813-1)**

An Endpoints object is returned when a DescribeEndpoints request is made.

Type: Array of [Endpoint](#page-935-2) objects

## **Errors**

For information about the errors that are common to all actions, see [Common](#page-1006-0) Errors.

## **InternalServerException**

Timestream was unable to fully process this request because of an internal server error.

HTTP Status Code: 500

## **ThrottlingException**

Too many requests were made by a user and they exceeded the service quotas. The request was throttled.

HTTP Status Code: 400

## **ValidationException**

An invalid or malformed request.

HTTP Status Code: 400

## **See Also**

- AWS [Command](https://docs.aws.amazon.com/goto/aws-cli/timestream-write-2018-11-01/DescribeEndpoints) Line Interface
- [AWS](https://docs.aws.amazon.com/goto/DotNetSDKV3/timestream-write-2018-11-01/DescribeEndpoints) SDK for .NET
- [AWS](https://docs.aws.amazon.com/goto/SdkForCpp/timestream-write-2018-11-01/DescribeEndpoints) SDK for C++
- [AWS](https://docs.aws.amazon.com/goto/SdkForGoV2/timestream-write-2018-11-01/DescribeEndpoints) SDK for Go v2
- [AWS](https://docs.aws.amazon.com/goto/SdkForJavaV2/timestream-write-2018-11-01/DescribeEndpoints) SDK for Java V2
- AWS SDK for [JavaScript](https://docs.aws.amazon.com/goto/SdkForJavaScriptV3/timestream-write-2018-11-01/DescribeEndpoints) V3
- [AWS](https://docs.aws.amazon.com/goto/SdkForPHPV3/timestream-write-2018-11-01/DescribeEndpoints) SDK for PHP V3
- AWS SDK for [Python](https://docs.aws.amazon.com/goto/boto3/timestream-write-2018-11-01/DescribeEndpoints)
- AWS SDK for [Ruby](https://docs.aws.amazon.com/goto/SdkForRubyV3/timestream-write-2018-11-01/DescribeEndpoints) V3

## **DescribeTable**

Service: Amazon Timestream Write

Returns information about the table, including the table name, database name, retention duration of the memory store and the magnetic store. [Service](https://docs.aws.amazon.com/timestream/latest/developerguide/ts-limits.html) quotas apply. See code [sample](https://docs.aws.amazon.com/timestream/latest/developerguide/code-samples.describe-table.html) for details.

### <span id="page-815-2"></span>**Request Syntax**

```
{ 
    "DatabaseName": "string", 
    "TableName": "string"
}
```
### **Request Parameters**

For information about the parameters that are common to all actions, see Common [Parameters](#page-1007-0).

The request accepts the following data in JSON format.

### <span id="page-815-0"></span>**[DatabaseName](#page-815-2)**

The name of the Timestream database.

Type: String

Length Constraints: Minimum length of 3. Maximum length of 256.

Required: Yes

### <span id="page-815-1"></span>**[TableName](#page-815-2)**

The name of the Timestream table.

Type: String

Length Constraints: Minimum length of 3. Maximum length of 256.

Required: Yes

## <span id="page-815-3"></span>**Response Syntax**

"[Table"](#page-816-0): {

{

```
 "Arn": "string", 
       "CreationTime": number, 
       "DatabaseName": "string", 
       "LastUpdatedTime": number, 
       "MagneticStoreWriteProperties": { 
          "EnableMagneticStoreWrites": boolean, 
          "MagneticStoreRejectedDataLocation": { 
              "S3Configuration": { 
                 "BucketName": "string", 
                 "EncryptionOption": "string", 
                 "KmsKeyId": "string", 
                 "ObjectKeyPrefix": "string" 
             } 
 } 
       }, 
       "RetentionProperties": { 
          "MagneticStoreRetentionPeriodInDays": number, 
          "MemoryStoreRetentionPeriodInHours": number
       }, 
       "Schema": { 
          "CompositePartitionKey": [ 
\{\hspace{.1cm} \} "EnforcementInRecord": "string", 
                 "Name": "string", 
                 "Type": "string" 
 } 
         \mathbf{I} }, 
       "TableName": "string", 
       "TableStatus": "string" 
    }
```
# **Response Elements**

If the action is successful, the service sends back an HTTP 200 response.

The following data is returned in JSON format by the service.

# <span id="page-816-0"></span>**[Table](#page-815-3)**

}

The Timestream table.

Type: [Table](#page-959-5) object

## **Errors**

For information about the errors that are common to all actions, see [Common](#page-1006-0) Errors.

# **AccessDeniedException**

You are not authorized to perform this action.

HTTP Status Code: 400

# **InternalServerException**

Timestream was unable to fully process this request because of an internal server error.

HTTP Status Code: 500

# **InvalidEndpointException**

The requested endpoint was not valid.

HTTP Status Code: 400

# **ResourceNotFoundException**

The operation tried to access a nonexistent resource. The resource might not be specified correctly, or its status might not be ACTIVE.

HTTP Status Code: 400

# **ThrottlingException**

Too many requests were made by a user and they exceeded the service quotas. The request was throttled.

HTTP Status Code: 400

# **ValidationException**

An invalid or malformed request.

HTTP Status Code: 400

# **See Also**

- AWS [Command](https://docs.aws.amazon.com/goto/aws-cli/timestream-write-2018-11-01/DescribeTable) Line Interface
- [AWS](https://docs.aws.amazon.com/goto/DotNetSDKV3/timestream-write-2018-11-01/DescribeTable) SDK for .NET
- [AWS](https://docs.aws.amazon.com/goto/SdkForCpp/timestream-write-2018-11-01/DescribeTable) SDK for C++
- [AWS](https://docs.aws.amazon.com/goto/SdkForGoV2/timestream-write-2018-11-01/DescribeTable) SDK for Go v2
- [AWS](https://docs.aws.amazon.com/goto/SdkForJavaV2/timestream-write-2018-11-01/DescribeTable) SDK for Java V2
- AWS SDK for [JavaScript](https://docs.aws.amazon.com/goto/SdkForJavaScriptV3/timestream-write-2018-11-01/DescribeTable) V3
- [AWS](https://docs.aws.amazon.com/goto/SdkForPHPV3/timestream-write-2018-11-01/DescribeTable) SDK for PHP V3
- AWS SDK for [Python](https://docs.aws.amazon.com/goto/boto3/timestream-write-2018-11-01/DescribeTable)
- AWS SDK for [Ruby](https://docs.aws.amazon.com/goto/SdkForRubyV3/timestream-write-2018-11-01/DescribeTable) V3

# **ListBatchLoadTasks**

Service: Amazon Timestream Write

Provides a list of batch load tasks, along with the name, status, when the task is resumable until, and other details. See code [sample](https://docs.aws.amazon.com/timestream/latest/developerguide/code-samples.list-batch-load-tasks.html) for details.

## <span id="page-819-3"></span>**Request Syntax**

```
{ 
    "MaxResults": number, 
    "NextToken": "string", 
    "TaskStatus": "string"
}
```
## **Request Parameters**

For information about the parameters that are common to all actions, see Common [Parameters](#page-1007-0).

The request accepts the following data in JSON format.

## <span id="page-819-0"></span>**[MaxResults](#page-819-3)**

The total number of items to return in the output. If the total number of items available is more than the value specified, a NextToken is provided in the output. To resume pagination, provide the NextToken value as argument of a subsequent API invocation.

Type: Integer

Valid Range: Minimum value of 1. Maximum value of 100.

Required: No

# <span id="page-819-1"></span>**[NextToken](#page-819-3)**

A token to specify where to start paginating. This is the NextToken from a previously truncated response.

Type: String

Required: No

## <span id="page-819-2"></span>**[TaskStatus](#page-819-3)**

Status of the batch load task.

Type: String

Valid Values: CREATED | IN\_PROGRESS | FAILED | SUCCEEDED | PROGRESS\_STOPPED | PENDING\_RESUME

Required: No

# <span id="page-820-2"></span>**Response Syntax**

```
{ 
    "BatchLoadTasks": [ 
        { 
           "CreationTime": number, 
           "DatabaseName": "string", 
           "LastUpdatedTime": number, 
           "ResumableUntil": number, 
           "TableName": "string", 
           "TaskId": "string", 
           "TaskStatus": "string" 
        } 
    ], 
    "NextToken": "string"
}
```
# **Response Elements**

If the action is successful, the service sends back an HTTP 200 response.

The following data is returned in JSON format by the service.

# <span id="page-820-0"></span>**[BatchLoadTasks](#page-820-2)**

A list of batch load task details.

Type: Array of [BatchLoadTask](#page-917-5) objects

## <span id="page-820-1"></span>**[NextToken](#page-820-2)**

A token to specify where to start paginating. Provide the next ListBatchLoadTasksRequest.

Type: String

## **Errors**

For information about the errors that are common to all actions, see [Common](#page-1006-0) Errors.

# **AccessDeniedException**

You are not authorized to perform this action.

HTTP Status Code: 400

# **InternalServerException**

Timestream was unable to fully process this request because of an internal server error.

HTTP Status Code: 500

# **InvalidEndpointException**

The requested endpoint was not valid.

HTTP Status Code: 400

# **ThrottlingException**

Too many requests were made by a user and they exceeded the service quotas. The request was throttled.

HTTP Status Code: 400

# **ValidationException**

An invalid or malformed request.

HTTP Status Code: 400

# **See Also**

- AWS [Command](https://docs.aws.amazon.com/goto/aws-cli/timestream-write-2018-11-01/ListBatchLoadTasks) Line Interface
- [AWS](https://docs.aws.amazon.com/goto/DotNetSDKV3/timestream-write-2018-11-01/ListBatchLoadTasks) SDK for .NET
- [AWS](https://docs.aws.amazon.com/goto/SdkForCpp/timestream-write-2018-11-01/ListBatchLoadTasks) SDK for C++
- [AWS](https://docs.aws.amazon.com/goto/SdkForGoV2/timestream-write-2018-11-01/ListBatchLoadTasks) SDK for Go v2
- [AWS](https://docs.aws.amazon.com/goto/SdkForJavaV2/timestream-write-2018-11-01/ListBatchLoadTasks) SDK for Java V2
- AWS SDK for [JavaScript](https://docs.aws.amazon.com/goto/SdkForJavaScriptV3/timestream-write-2018-11-01/ListBatchLoadTasks) V3
- [AWS](https://docs.aws.amazon.com/goto/SdkForPHPV3/timestream-write-2018-11-01/ListBatchLoadTasks) SDK for PHP V3
- AWS SDK for [Python](https://docs.aws.amazon.com/goto/boto3/timestream-write-2018-11-01/ListBatchLoadTasks)
- AWS SDK for [Ruby](https://docs.aws.amazon.com/goto/SdkForRubyV3/timestream-write-2018-11-01/ListBatchLoadTasks) V3

### **ListDatabases**

Service: Amazon Timestream Write

<span id="page-823-2"></span>Returns a list of your Timestream databases. [Service](https://docs.aws.amazon.com/timestream/latest/developerguide/ts-limits.html) quotas apply. See code [sample](https://docs.aws.amazon.com/timestream/latest/developerguide/code-samples.list-db.html) for details.

### **Request Syntax**

```
{ 
    "MaxResults": number, 
    "NextToken": "string"
}
```
### **Request Parameters**

For information about the parameters that are common to all actions, see Common [Parameters](#page-1007-0).

The request accepts the following data in JSON format.

### <span id="page-823-0"></span>**[MaxResults](#page-823-2)**

The total number of items to return in the output. If the total number of items available is more than the value specified, a NextToken is provided in the output. To resume pagination, provide the NextToken value as argument of a subsequent API invocation.

Type: Integer

Valid Range: Minimum value of 1. Maximum value of 20.

Required: No

## <span id="page-823-1"></span>**[NextToken](#page-823-2)**

The pagination token. To resume pagination, provide the NextToken value as argument of a subsequent API invocation.

Type: String

Required: No

### <span id="page-823-3"></span>**Response Syntax**

{

```
 "Databases": [ 
        { 
           "Arn": "string", 
           "CreationTime": number, 
           "DatabaseName": "string", 
           "KmsKeyId": "string", 
           "LastUpdatedTime": number, 
           "TableCount": number
        } 
    ], 
    "NextToken": "string"
}
```
## **Response Elements**

If the action is successful, the service sends back an HTTP 200 response.

The following data is returned in JSON format by the service.

#### <span id="page-824-0"></span>**[Databases](#page-823-3)**

A list of database names.

Type: Array of [Database](#page-924-5) objects

### <span id="page-824-1"></span>**[NextToken](#page-823-3)**

The pagination token. This parameter is returned when the response is truncated.

Type: String

### **Errors**

For information about the errors that are common to all actions, see [Common](#page-1006-0) Errors.

## **AccessDeniedException**

You are not authorized to perform this action.

HTTP Status Code: 400

### **InternalServerException**

Timestream was unable to fully process this request because of an internal server error.

## HTTP Status Code: 500

## **InvalidEndpointException**

The requested endpoint was not valid.

HTTP Status Code: 400

### **ThrottlingException**

Too many requests were made by a user and they exceeded the service quotas. The request was throttled.

HTTP Status Code: 400

### **ValidationException**

An invalid or malformed request.

HTTP Status Code: 400

## **See Also**

- AWS [Command](https://docs.aws.amazon.com/goto/aws-cli/timestream-write-2018-11-01/ListDatabases) Line Interface
- [AWS](https://docs.aws.amazon.com/goto/DotNetSDKV3/timestream-write-2018-11-01/ListDatabases) SDK for .NET
- [AWS](https://docs.aws.amazon.com/goto/SdkForCpp/timestream-write-2018-11-01/ListDatabases) SDK for C++
- [AWS](https://docs.aws.amazon.com/goto/SdkForGoV2/timestream-write-2018-11-01/ListDatabases) SDK for Go v2
- [AWS](https://docs.aws.amazon.com/goto/SdkForJavaV2/timestream-write-2018-11-01/ListDatabases) SDK for Java V2
- AWS SDK for [JavaScript](https://docs.aws.amazon.com/goto/SdkForJavaScriptV3/timestream-write-2018-11-01/ListDatabases) V3
- [AWS](https://docs.aws.amazon.com/goto/SdkForPHPV3/timestream-write-2018-11-01/ListDatabases) SDK for PHP V3
- AWS SDK for [Python](https://docs.aws.amazon.com/goto/boto3/timestream-write-2018-11-01/ListDatabases)
- AWS SDK for [Ruby](https://docs.aws.amazon.com/goto/SdkForRubyV3/timestream-write-2018-11-01/ListDatabases) V3

## **ListTables**

Service: Amazon Timestream Write

Provides a list of tables, along with the name, status, and retention properties of each table. See code [sample](https://docs.aws.amazon.com/timestream/latest/developerguide/code-samples.list-table.html) for details.

## <span id="page-826-2"></span>**Request Syntax**

```
{ 
    "DatabaseName": "string", 
    "MaxResults": number, 
    "NextToken": "string"
}
```
### **Request Parameters**

For information about the parameters that are common to all actions, see Common [Parameters](#page-1007-0).

The request accepts the following data in JSON format.

### <span id="page-826-0"></span>**[DatabaseName](#page-826-2)**

The name of the Timestream database.

Type: String

Length Constraints: Minimum length of 3. Maximum length of 256.

Required: No

## <span id="page-826-1"></span>**[MaxResults](#page-826-2)**

The total number of items to return in the output. If the total number of items available is more than the value specified, a NextToken is provided in the output. To resume pagination, provide the NextToken value as argument of a subsequent API invocation.

Type: Integer

Valid Range: Minimum value of 1. Maximum value of 20.

Required: No

## <span id="page-827-0"></span>**[NextToken](#page-826-2)**

The pagination token. To resume pagination, provide the NextToken value as argument of a subsequent API invocation.

Type: String

Required: No

### **Response Syntax**

```
{ 
    "NextToken": "string", 
    "Tables": [ 
       { 
          "Arn": "string", 
          "CreationTime": number, 
          "DatabaseName": "string", 
          "LastUpdatedTime": number, 
          "MagneticStoreWriteProperties": { 
             "EnableMagneticStoreWrites": boolean, 
             "MagneticStoreRejectedDataLocation": { 
                "S3Configuration": { 
                    "BucketName": "string", 
                    "EncryptionOption": "string", 
                    "KmsKeyId": "string", 
                    "ObjectKeyPrefix": "string" 
 } 
             } 
          }, 
          "RetentionProperties": { 
             "MagneticStoreRetentionPeriodInDays": number, 
             "MemoryStoreRetentionPeriodInHours": number
          }, 
          "Schema": { 
             "CompositePartitionKey": [ 
\overline{a} "EnforcementInRecord": "string", 
                    "Name": "string", 
                    "Type": "string" 
 } 
 ] 
          },
```
```
 "TableName": "string", 
            "TableStatus": "string" 
        } 
    ]
}
```
# **Response Elements**

If the action is successful, the service sends back an HTTP 200 response.

The following data is returned in JSON format by the service.

# **[NextToken](#page-827-0)**

A token to specify where to start paginating. This is the NextToken from a previously truncated response.

Type: String

# **[Tables](#page-827-0)**

A list of tables.

Type: Array of [Table](#page-959-0) objects

#### **Errors**

For information about the errors that are common to all actions, see [Common](#page-1006-0) Errors.

# **AccessDeniedException**

You are not authorized to perform this action.

HTTP Status Code: 400

# **InternalServerException**

Timestream was unable to fully process this request because of an internal server error.

HTTP Status Code: 500

# **InvalidEndpointException**

The requested endpoint was not valid.

# HTTP Status Code: 400

# **ResourceNotFoundException**

The operation tried to access a nonexistent resource. The resource might not be specified correctly, or its status might not be ACTIVE.

HTTP Status Code: 400

# **ThrottlingException**

Too many requests were made by a user and they exceeded the service quotas. The request was throttled.

HTTP Status Code: 400

# **ValidationException**

An invalid or malformed request.

HTTP Status Code: 400

# **See Also**

- AWS [Command](https://docs.aws.amazon.com/goto/aws-cli/timestream-write-2018-11-01/ListTables) Line Interface
- [AWS](https://docs.aws.amazon.com/goto/DotNetSDKV3/timestream-write-2018-11-01/ListTables) SDK for .NET
- [AWS](https://docs.aws.amazon.com/goto/SdkForCpp/timestream-write-2018-11-01/ListTables) SDK for C++
- [AWS](https://docs.aws.amazon.com/goto/SdkForGoV2/timestream-write-2018-11-01/ListTables) SDK for Go v2
- [AWS](https://docs.aws.amazon.com/goto/SdkForJavaV2/timestream-write-2018-11-01/ListTables) SDK for Java V2
- AWS SDK for [JavaScript](https://docs.aws.amazon.com/goto/SdkForJavaScriptV3/timestream-write-2018-11-01/ListTables) V3
- [AWS](https://docs.aws.amazon.com/goto/SdkForPHPV3/timestream-write-2018-11-01/ListTables) SDK for PHP V3
- AWS SDK for [Python](https://docs.aws.amazon.com/goto/boto3/timestream-write-2018-11-01/ListTables)
- AWS SDK for [Ruby](https://docs.aws.amazon.com/goto/SdkForRubyV3/timestream-write-2018-11-01/ListTables) V3

#### **ListTagsForResource**

Service: Amazon Timestream Write

<span id="page-830-1"></span>Lists all tags on a Timestream resource.

#### **Request Syntax**

```
{ 
    "ResourceARN": "string"
}
```
### **Request Parameters**

For information about the parameters that are common to all actions, see Common [Parameters](#page-1007-0).

The request accepts the following data in JSON format.

#### <span id="page-830-0"></span>**[ResourceARN](#page-830-1)**

The Timestream resource with tags to be listed. This value is an Amazon Resource Name (ARN).

Type: String

Length Constraints: Minimum length of 1. Maximum length of 1011.

Required: Yes

#### <span id="page-830-2"></span>**Response Syntax**

```
{ 
     "Tags": [ 
         { 
             "Key": "string", 
             "Value": "string" 
         } 
     ]
}
```
# **Response Elements**

If the action is successful, the service sends back an HTTP 200 response.

The following data is returned in JSON format by the service.

### <span id="page-831-0"></span>**[Tags](#page-830-2)**

The tags currently associated with the Timestream resource.

Type: Array of [Tag](#page-962-2) objects

Array Members: Minimum number of 0 items. Maximum number of 200 items.

### **Errors**

For information about the errors that are common to all actions, see [Common](#page-1006-0) Errors.

### **InvalidEndpointException**

The requested endpoint was not valid.

HTTP Status Code: 400

### **ResourceNotFoundException**

The operation tried to access a nonexistent resource. The resource might not be specified correctly, or its status might not be ACTIVE.

HTTP Status Code: 400

# **ThrottlingException**

Too many requests were made by a user and they exceeded the service quotas. The request was throttled.

HTTP Status Code: 400

# **ValidationException**

An invalid or malformed request.

HTTP Status Code: 400

# **See Also**

- AWS [Command](https://docs.aws.amazon.com/goto/aws-cli/timestream-write-2018-11-01/ListTagsForResource) Line Interface
- [AWS](https://docs.aws.amazon.com/goto/DotNetSDKV3/timestream-write-2018-11-01/ListTagsForResource) SDK for .NET
- [AWS](https://docs.aws.amazon.com/goto/SdkForCpp/timestream-write-2018-11-01/ListTagsForResource) SDK for C++
- [AWS](https://docs.aws.amazon.com/goto/SdkForGoV2/timestream-write-2018-11-01/ListTagsForResource) SDK for Go v2
- [AWS](https://docs.aws.amazon.com/goto/SdkForJavaV2/timestream-write-2018-11-01/ListTagsForResource) SDK for Java V2
- AWS SDK for [JavaScript](https://docs.aws.amazon.com/goto/SdkForJavaScriptV3/timestream-write-2018-11-01/ListTagsForResource) V3
- [AWS](https://docs.aws.amazon.com/goto/SdkForPHPV3/timestream-write-2018-11-01/ListTagsForResource) SDK for PHP V3
- AWS SDK for [Python](https://docs.aws.amazon.com/goto/boto3/timestream-write-2018-11-01/ListTagsForResource)
- AWS SDK for [Ruby](https://docs.aws.amazon.com/goto/SdkForRubyV3/timestream-write-2018-11-01/ListTagsForResource) V3

### **ResumeBatchLoadTask**

Service: Amazon Timestream Write

# <span id="page-833-1"></span>**Request Syntax**

```
{ 
    "TaskId": "string"
}
```
#### **Request Parameters**

For information about the parameters that are common to all actions, see Common [Parameters](#page-1007-0).

The request accepts the following data in JSON format.

## <span id="page-833-0"></span>**[TaskId](#page-833-1)**

The ID of the batch load task to resume.

Type: String

Length Constraints: Minimum length of 3. Maximum length of 32.

Pattern: [A-Z0-9]+

Required: Yes

#### **Response Elements**

If the action is successful, the service sends back an HTTP 200 response with an empty HTTP body.

#### **Errors**

For information about the errors that are common to all actions, see [Common](#page-1006-0) Errors.

### **AccessDeniedException**

You are not authorized to perform this action.

HTTP Status Code: 400

# **InternalServerException**

Timestream was unable to fully process this request because of an internal server error.

HTTP Status Code: 500

## **InvalidEndpointException**

The requested endpoint was not valid.

HTTP Status Code: 400

### **ResourceNotFoundException**

The operation tried to access a nonexistent resource. The resource might not be specified correctly, or its status might not be ACTIVE.

HTTP Status Code: 400

### **ThrottlingException**

Too many requests were made by a user and they exceeded the service quotas. The request was throttled.

HTTP Status Code: 400

#### **ValidationException**

An invalid or malformed request.

HTTP Status Code: 400

# **See Also**

- AWS [Command](https://docs.aws.amazon.com/goto/aws-cli/timestream-write-2018-11-01/ResumeBatchLoadTask) Line Interface
- [AWS](https://docs.aws.amazon.com/goto/DotNetSDKV3/timestream-write-2018-11-01/ResumeBatchLoadTask) SDK for .NET
- [AWS](https://docs.aws.amazon.com/goto/SdkForCpp/timestream-write-2018-11-01/ResumeBatchLoadTask) SDK for C++
- [AWS](https://docs.aws.amazon.com/goto/SdkForGoV2/timestream-write-2018-11-01/ResumeBatchLoadTask) SDK for Go v2
- [AWS](https://docs.aws.amazon.com/goto/SdkForJavaV2/timestream-write-2018-11-01/ResumeBatchLoadTask) SDK for Java V2
- AWS SDK for [JavaScript](https://docs.aws.amazon.com/goto/SdkForJavaScriptV3/timestream-write-2018-11-01/ResumeBatchLoadTask) V3
- [AWS](https://docs.aws.amazon.com/goto/SdkForPHPV3/timestream-write-2018-11-01/ResumeBatchLoadTask) SDK for PHP V3
- AWS SDK for [Python](https://docs.aws.amazon.com/goto/boto3/timestream-write-2018-11-01/ResumeBatchLoadTask)
- AWS SDK for [Ruby](https://docs.aws.amazon.com/goto/SdkForRubyV3/timestream-write-2018-11-01/ResumeBatchLoadTask) V3

#### **TagResource**

Service: Amazon Timestream Write

Associates a set of tags with a Timestream resource. You can then activate these user-defined tags so that they appear on the Billing and Cost Management console for cost allocation tracking.

#### <span id="page-836-2"></span>**Request Syntax**

```
{ 
    "ResourceARN": "string", 
     "Tags": [ 
       \{ "Key": "string", 
            "Value": "string" 
        } 
    ]
}
```
#### **Request Parameters**

For information about the parameters that are common to all actions, see Common [Parameters](#page-1007-0).

The request accepts the following data in JSON format.

#### <span id="page-836-0"></span>**[ResourceARN](#page-836-2)**

Identifies the Timestream resource to which tags should be added. This value is an Amazon Resource Name (ARN).

Type: String

Length Constraints: Minimum length of 1. Maximum length of 1011.

Required: Yes

#### <span id="page-836-1"></span>**[Tags](#page-836-2)**

The tags to be assigned to the Timestream resource.

Type: Array of [Tag](#page-962-2) objects

Array Members: Minimum number of 0 items. Maximum number of 200 items.

Required: Yes

## **Response Elements**

If the action is successful, the service sends back an HTTP 200 response with an empty HTTP body.

### **Errors**

For information about the errors that are common to all actions, see [Common](#page-1006-0) Errors.

# **InvalidEndpointException**

The requested endpoint was not valid.

HTTP Status Code: 400

# **ResourceNotFoundException**

The operation tried to access a nonexistent resource. The resource might not be specified correctly, or its status might not be ACTIVE.

HTTP Status Code: 400

# **ServiceQuotaExceededException**

The instance quota of resource exceeded for this account.

HTTP Status Code: 400

# **ThrottlingException**

Too many requests were made by a user and they exceeded the service quotas. The request was throttled.

HTTP Status Code: 400

# **ValidationException**

An invalid or malformed request.

HTTP Status Code: 400

# **See Also**

- AWS [Command](https://docs.aws.amazon.com/goto/aws-cli/timestream-write-2018-11-01/TagResource) Line Interface
- [AWS](https://docs.aws.amazon.com/goto/DotNetSDKV3/timestream-write-2018-11-01/TagResource) SDK for .NET
- [AWS](https://docs.aws.amazon.com/goto/SdkForCpp/timestream-write-2018-11-01/TagResource) SDK for C++
- [AWS](https://docs.aws.amazon.com/goto/SdkForGoV2/timestream-write-2018-11-01/TagResource) SDK for Go v2
- [AWS](https://docs.aws.amazon.com/goto/SdkForJavaV2/timestream-write-2018-11-01/TagResource) SDK for Java V2
- AWS SDK for [JavaScript](https://docs.aws.amazon.com/goto/SdkForJavaScriptV3/timestream-write-2018-11-01/TagResource) V3
- [AWS](https://docs.aws.amazon.com/goto/SdkForPHPV3/timestream-write-2018-11-01/TagResource) SDK for PHP V3
- AWS SDK for [Python](https://docs.aws.amazon.com/goto/boto3/timestream-write-2018-11-01/TagResource)
- AWS SDK for [Ruby](https://docs.aws.amazon.com/goto/SdkForRubyV3/timestream-write-2018-11-01/TagResource) V3

#### **UntagResource**

Service: Amazon Timestream Write

<span id="page-839-2"></span>Removes the association of tags from a Timestream resource.

#### **Request Syntax**

```
{ 
    "ResourceARN": "string", 
    "TagKeys": [ "string" ]
}
```
### **Request Parameters**

For information about the parameters that are common to all actions, see Common [Parameters](#page-1007-0).

The request accepts the following data in JSON format.

#### <span id="page-839-0"></span>**[ResourceARN](#page-839-2)**

The Timestream resource that the tags will be removed from. This value is an Amazon Resource Name (ARN).

Type: String

Length Constraints: Minimum length of 1. Maximum length of 1011.

Required: Yes

### <span id="page-839-1"></span>**[TagKeys](#page-839-2)**

A list of tags keys. Existing tags of the resource whose keys are members of this list will be removed from the Timestream resource.

Type: Array of strings

Array Members: Minimum number of 0 items. Maximum number of 200 items.

Length Constraints: Minimum length of 1. Maximum length of 128.

Required: Yes

## **Response Elements**

If the action is successful, the service sends back an HTTP 200 response with an empty HTTP body.

#### **Errors**

For information about the errors that are common to all actions, see [Common](#page-1006-0) Errors.

# **InvalidEndpointException**

The requested endpoint was not valid.

HTTP Status Code: 400

# **ResourceNotFoundException**

The operation tried to access a nonexistent resource. The resource might not be specified correctly, or its status might not be ACTIVE.

HTTP Status Code: 400

# **ServiceQuotaExceededException**

The instance quota of resource exceeded for this account.

HTTP Status Code: 400

# **ThrottlingException**

Too many requests were made by a user and they exceeded the service quotas. The request was throttled.

HTTP Status Code: 400

# **ValidationException**

An invalid or malformed request.

HTTP Status Code: 400

# **See Also**

- AWS [Command](https://docs.aws.amazon.com/goto/aws-cli/timestream-write-2018-11-01/UntagResource) Line Interface
- [AWS](https://docs.aws.amazon.com/goto/DotNetSDKV3/timestream-write-2018-11-01/UntagResource) SDK for .NET
- [AWS](https://docs.aws.amazon.com/goto/SdkForCpp/timestream-write-2018-11-01/UntagResource) SDK for C++
- [AWS](https://docs.aws.amazon.com/goto/SdkForGoV2/timestream-write-2018-11-01/UntagResource) SDK for Go v2
- [AWS](https://docs.aws.amazon.com/goto/SdkForJavaV2/timestream-write-2018-11-01/UntagResource) SDK for Java V2
- AWS SDK for [JavaScript](https://docs.aws.amazon.com/goto/SdkForJavaScriptV3/timestream-write-2018-11-01/UntagResource) V3
- [AWS](https://docs.aws.amazon.com/goto/SdkForPHPV3/timestream-write-2018-11-01/UntagResource) SDK for PHP V3
- AWS SDK for [Python](https://docs.aws.amazon.com/goto/boto3/timestream-write-2018-11-01/UntagResource)
- AWS SDK for [Ruby](https://docs.aws.amazon.com/goto/SdkForRubyV3/timestream-write-2018-11-01/UntagResource) V3

#### **UpdateDatabase**

Service: Amazon Timestream Write

Modifies the AWS KMS key for an existing database. While updating the database, you must specify the database name and the identifier of the new AWS KMS key to be used (KmsKeyId). If there are any concurrent UpdateDatabase requests, first writer wins.

See code [sample](https://docs.aws.amazon.com/timestream/latest/developerguide/code-samples.update-db.html) for details.

#### <span id="page-842-2"></span>**Request Syntax**

```
{ 
    "DatabaseName": "string", 
    "KmsKeyId": "string"
}
```
#### **Request Parameters**

For information about the parameters that are common to all actions, see Common [Parameters](#page-1007-0).

The request accepts the following data in JSON format.

#### <span id="page-842-0"></span>**[DatabaseName](#page-842-2)**

The name of the database.

Type: String

Length Constraints: Minimum length of 3. Maximum length of 256.

Required: Yes

#### <span id="page-842-1"></span>**[KmsKeyId](#page-842-2)**

The identifier of the new AWS KMS key (KmsKeyId) to be used to encrypt the data stored in the database. If the KmsKeyId currently registered with the database is the same as the KmsKeyId in the request, there will not be any update.

You can specify the KmsKeyId using any of the following:

- Key ID: 1234abcd-12ab-34cd-56ef-1234567890ab
- Key ARN: arn:aws:kms:useast-1:111122223333:key/1234abcd-12ab-34cd-56ef-1234567890ab
- Alias name: alias/ExampleAlias

• Alias ARN: arn:aws:kms:us-east-1:111122223333:alias/ExampleAlias

Type: String

Length Constraints: Minimum length of 1. Maximum length of 2048.

Required: Yes

#### <span id="page-843-1"></span>**Response Syntax**

```
{ 
    "Database": { 
        "Arn": "string", 
        "CreationTime": number, 
        "DatabaseName": "string", 
        "KmsKeyId": "string", 
        "LastUpdatedTime": number, 
        "TableCount": number
    }
}
```
#### **Response Elements**

If the action is successful, the service sends back an HTTP 200 response.

The following data is returned in JSON format by the service.

#### <span id="page-843-0"></span>**[Database](#page-843-1)**

A top-level container for a table. Databases and tables are the fundamental management concepts in Amazon Timestream. All tables in a database are encrypted with the same AWS KMS key.

Type: [Database](#page-924-5) object

#### **Errors**

For information about the errors that are common to all actions, see [Common](#page-1006-0) Errors.

#### **AccessDeniedException**

You are not authorized to perform this action.

## HTTP Status Code: 400

## **InternalServerException**

Timestream was unable to fully process this request because of an internal server error.

HTTP Status Code: 500

#### **InvalidEndpointException**

The requested endpoint was not valid.

HTTP Status Code: 400

#### **ResourceNotFoundException**

The operation tried to access a nonexistent resource. The resource might not be specified correctly, or its status might not be ACTIVE.

HTTP Status Code: 400

### **ServiceQuotaExceededException**

The instance quota of resource exceeded for this account.

HTTP Status Code: 400

#### **ThrottlingException**

Too many requests were made by a user and they exceeded the service quotas. The request was throttled.

HTTP Status Code: 400

#### **ValidationException**

An invalid or malformed request.

HTTP Status Code: 400

### **See Also**

For more information about using this API in one of the language-specific AWS SDKs, see the following:

• AWS [Command](https://docs.aws.amazon.com/goto/aws-cli/timestream-write-2018-11-01/UpdateDatabase) Line Interface

- [AWS](https://docs.aws.amazon.com/goto/DotNetSDKV3/timestream-write-2018-11-01/UpdateDatabase) SDK for .NET
- [AWS](https://docs.aws.amazon.com/goto/SdkForCpp/timestream-write-2018-11-01/UpdateDatabase) SDK for C++
- [AWS](https://docs.aws.amazon.com/goto/SdkForGoV2/timestream-write-2018-11-01/UpdateDatabase) SDK for Go v2
- [AWS](https://docs.aws.amazon.com/goto/SdkForJavaV2/timestream-write-2018-11-01/UpdateDatabase) SDK for Java V2
- AWS SDK for [JavaScript](https://docs.aws.amazon.com/goto/SdkForJavaScriptV3/timestream-write-2018-11-01/UpdateDatabase) V3
- [AWS](https://docs.aws.amazon.com/goto/SdkForPHPV3/timestream-write-2018-11-01/UpdateDatabase) SDK for PHP V3
- AWS SDK for [Python](https://docs.aws.amazon.com/goto/boto3/timestream-write-2018-11-01/UpdateDatabase)
- AWS SDK for [Ruby](https://docs.aws.amazon.com/goto/SdkForRubyV3/timestream-write-2018-11-01/UpdateDatabase) V3

#### **UpdateTable**

Service: Amazon Timestream Write

Modifies the retention duration of the memory store and magnetic store for your Timestream table. Note that the change in retention duration takes effect immediately. For example, if the retention period of the memory store was initially set to 2 hours and then changed to 24 hours, the memory store will be capable of holding 24 hours of data, but will be populated with 24 hours of data 22 hours after this change was made. Timestream does not retrieve data from the magnetic store to populate the memory store.

See code [sample](https://docs.aws.amazon.com/timestream/latest/developerguide/code-samples.update-table.html) for details.

# <span id="page-846-0"></span>**Request Syntax**

```
{ 
    "DatabaseName": "string", 
    "MagneticStoreWriteProperties": { 
        "EnableMagneticStoreWrites": boolean, 
        "MagneticStoreRejectedDataLocation": { 
           "S3Configuration": { 
              "BucketName": "string", 
              "EncryptionOption": "string", 
              "KmsKeyId": "string", 
              "ObjectKeyPrefix": "string" 
           } 
       } 
    }, 
    "RetentionProperties": { 
        "MagneticStoreRetentionPeriodInDays": number, 
        "MemoryStoreRetentionPeriodInHours": number
    }, 
    "Schema": { 
        "CompositePartitionKey": [ 
           { 
              "EnforcementInRecord": "string", 
              "Name": "string", 
              "Type": "string" 
 } 
       ] 
    }, 
    "TableName": "string"
}
```
#### **Request Parameters**

For information about the parameters that are common to all actions, see Common [Parameters](#page-1007-0).

The request accepts the following data in JSON format.

#### <span id="page-847-0"></span>**[DatabaseName](#page-846-0)**

The name of the Timestream database.

Type: String

Length Constraints: Minimum length of 3. Maximum length of 256.

Required: Yes

#### <span id="page-847-1"></span>**[MagneticStoreWriteProperties](#page-846-0)**

Contains properties to set on the table when enabling magnetic store writes.

Type: [MagneticStoreWriteProperties](#page-937-2) object

Required: No

#### <span id="page-847-2"></span>**[RetentionProperties](#page-846-0)**

The retention duration of the memory store and the magnetic store.

Type: [RetentionProperties](#page-955-2) object

Required: No

#### <span id="page-847-3"></span>**[Schema](#page-846-0)**

The schema of the table.

Type: [Schema](#page-958-1) object

Required: No

#### <span id="page-847-4"></span>**[TableName](#page-846-0)**

The name of the Timestream table.

Type: String

Length Constraints: Minimum length of 3. Maximum length of 256.

## Required: Yes

# <span id="page-848-0"></span>**Response Syntax**

{

```
 "Table": { 
       "Arn": "string", 
       "CreationTime": number, 
       "DatabaseName": "string", 
       "LastUpdatedTime": number, 
       "MagneticStoreWriteProperties": { 
          "EnableMagneticStoreWrites": boolean, 
          "MagneticStoreRejectedDataLocation": { 
              "S3Configuration": { 
                 "BucketName": "string", 
                 "EncryptionOption": "string", 
                 "KmsKeyId": "string", 
                 "ObjectKeyPrefix": "string" 
 } 
          } 
       }, 
       "RetentionProperties": { 
          "MagneticStoreRetentionPeriodInDays": number, 
          "MemoryStoreRetentionPeriodInHours": number
       }, 
       "Schema": { 
          "CompositePartitionKey": [ 
\{\hspace{.1cm} \} "EnforcementInRecord": "string", 
                 "Name": "string", 
                 "Type": "string" 
 } 
 ] 
       }, 
       "TableName": "string", 
       "TableStatus": "string" 
    }
}
```
# **Response Elements**

If the action is successful, the service sends back an HTTP 200 response.

The following data is returned in JSON format by the service.

### <span id="page-849-0"></span>**[Table](#page-848-0)**

The updated Timestream table.

Type: [Table](#page-959-0) object

### **Errors**

For information about the errors that are common to all actions, see [Common](#page-1006-0) Errors.

# **AccessDeniedException**

You are not authorized to perform this action.

HTTP Status Code: 400

### **InternalServerException**

Timestream was unable to fully process this request because of an internal server error.

HTTP Status Code: 500

## **InvalidEndpointException**

The requested endpoint was not valid.

HTTP Status Code: 400

# **ResourceNotFoundException**

The operation tried to access a nonexistent resource. The resource might not be specified correctly, or its status might not be ACTIVE.

HTTP Status Code: 400

# **ThrottlingException**

Too many requests were made by a user and they exceeded the service quotas. The request was throttled.

HTTP Status Code: 400

# **ValidationException**

An invalid or malformed request.

# HTTP Status Code: 400

# **See Also**

- AWS [Command](https://docs.aws.amazon.com/goto/aws-cli/timestream-write-2018-11-01/UpdateTable) Line Interface
- [AWS](https://docs.aws.amazon.com/goto/DotNetSDKV3/timestream-write-2018-11-01/UpdateTable) SDK for .NET
- [AWS](https://docs.aws.amazon.com/goto/SdkForCpp/timestream-write-2018-11-01/UpdateTable) SDK for C++
- [AWS](https://docs.aws.amazon.com/goto/SdkForGoV2/timestream-write-2018-11-01/UpdateTable) SDK for Go v2
- [AWS](https://docs.aws.amazon.com/goto/SdkForJavaV2/timestream-write-2018-11-01/UpdateTable) SDK for Java V2
- AWS SDK for [JavaScript](https://docs.aws.amazon.com/goto/SdkForJavaScriptV3/timestream-write-2018-11-01/UpdateTable) V3
- [AWS](https://docs.aws.amazon.com/goto/SdkForPHPV3/timestream-write-2018-11-01/UpdateTable) SDK for PHP V3
- AWS SDK for [Python](https://docs.aws.amazon.com/goto/boto3/timestream-write-2018-11-01/UpdateTable)
- AWS SDK for [Ruby](https://docs.aws.amazon.com/goto/SdkForRubyV3/timestream-write-2018-11-01/UpdateTable) V3

### **WriteRecords**

# Service: Amazon Timestream Write

Enables you to write your time-series data into Timestream. You can specify a single data point or a batch of data points to be inserted into the system. Timestream offers you a flexible schema that auto detects the column names and data types for your Timestream tables based on the dimension names and data types of the data points you specify when invoking writes into the database.

Timestream supports eventual consistency read semantics. This means that when you query data immediately after writing a batch of data into Timestream, the query results might not reflect the results of a recently completed write operation. The results may also include some stale data. If you repeat the query request after a short time, the results should return the latest data. [Service](https://docs.aws.amazon.com/timestream/latest/developerguide/ts-limits.html) [quotas apply](https://docs.aws.amazon.com/timestream/latest/developerguide/ts-limits.html).

See code [sample](https://docs.aws.amazon.com/timestream/latest/developerguide/code-samples.write.html) for details.

# **Upserts**

You can use the Version parameter in a WriteRecords request to update data points. Timestream tracks a version number with each record. Version defaults to 1 when it's not specified for the record in the request. Timestream updates an existing record's measure value along with its Version when it receives a write request with a higher Version number for that record. When it receives an update request where the measure value is the same as that of the existing record, Timestream still updates Version, if it is greater than the existing value of Version. You can update a data point as many times as desired, as long as the value of Version continuously increases.

For example, suppose you write a new record without indicating Version in the request. Timestream stores this record, and set Version to 1. Now, suppose you try to update this record with a WriteRecords request of the same record with a different measure value but, like before, do not provide Version. In this case, Timestream will reject this update with a RejectedRecordsException since the updated record's version is not greater than the existing value of Version.

However, if you were to resend the update request with Version set to 2, Timestream would then succeed in updating the record's value, and the Version would be set to 2. Next, suppose you sent a WriteRecords request with this same record and an identical measure value, but with Version set to 3. In this case, Timestream would only update Version to 3. Any further updates would need to send a version number greater than 3, or the update requests would receive a RejectedRecordsException.

# <span id="page-852-0"></span>**Request Syntax**

```
{ 
    "CommonAttributes": { 
        "Dimensions": [ 
           { 
               "DimensionValueType": "string", 
               "Name": "string", 
               "Value": "string" 
           } 
        ], 
        "MeasureName": "string", 
        "MeasureValue": "string", 
        "MeasureValues": [ 
           { 
               "Name": "string", 
               "Type": "string", 
               "Value": "string" 
           } 
        ], 
        "MeasureValueType": "string", 
        "Time": "string", 
        "TimeUnit": "string", 
        "Version": number
    }, 
    "DatabaseName": "string", 
    "Records": [ 
        { 
           "Dimensions": [ 
\{\hspace{.1cm} \} "DimensionValueType": "string", 
                  "Name": "string", 
                  "Value": "string" 
              } 
           ], 
           "MeasureName": "string", 
           "MeasureValue": "string", 
           "MeasureValues": [ 
               { 
                  "Name": "string", 
                  "Type": "string", 
                  "Value": "string" 
 } 
           ],
```

```
 "MeasureValueType": "string", 
           "Time": "string", 
           "TimeUnit": "string", 
           "Version": number
        } 
    ], 
    "TableName": "string"
}
```
## **Request Parameters**

For information about the parameters that are common to all actions, see Common [Parameters](#page-1007-0).

The request accepts the following data in JSON format.

### <span id="page-853-0"></span>**[CommonAttributes](#page-852-0)**

A record that contains the common measure, dimension, time, and version attributes shared across all the records in the request. The measure and dimension attributes specified will be merged with the measure and dimension attributes in the records object when the data is written into Timestream. Dimensions may not overlap, or a ValidationException will be thrown. In other words, a record must contain dimensions with unique names.

Type: [Record](#page-946-3) object

Required: No

#### <span id="page-853-1"></span>**[DatabaseName](#page-852-0)**

The name of the Timestream database.

Type: String

Length Constraints: Minimum length of 3. Maximum length of 256.

Required: Yes

#### <span id="page-853-2"></span>**[Records](#page-852-0)**

An array of records that contain the unique measure, dimension, time, and version attributes for each time-series data point.

Type: Array of [Record](#page-946-3) objects

Array Members: Minimum number of 1 item. Maximum number of 100 items.

#### Required: Yes

#### <span id="page-854-0"></span>**[TableName](#page-852-0)**

The name of the Timestream table.

Type: String

Length Constraints: Minimum length of 3. Maximum length of 256.

Required: Yes

#### <span id="page-854-2"></span>**Response Syntax**

```
{ 
    "RecordsIngested": { 
        "MagneticStore": number, 
        "MemoryStore": number, 
        "Total": number
    }
}
```
## **Response Elements**

If the action is successful, the service sends back an HTTP 200 response.

The following data is returned in JSON format by the service.

## <span id="page-854-1"></span>**[RecordsIngested](#page-854-2)**

Information on the records ingested by this request.

Type: [RecordsIngested](#page-949-3) object

#### **Errors**

For information about the errors that are common to all actions, see [Common](#page-1006-0) Errors.

## **AccessDeniedException**

You are not authorized to perform this action.

HTTP Status Code: 400

# **InternalServerException**

Timestream was unable to fully process this request because of an internal server error.

HTTP Status Code: 500

# **InvalidEndpointException**

The requested endpoint was not valid.

HTTP Status Code: 400

# **RejectedRecordsException**

WriteRecords would throw this exception in the following cases:

- Records with duplicate data where there are multiple records with the same dimensions, timestamps, and measure names but:
	- Measure values are different
	- Version is not present in the request *or* the value of version in the new record is equal to or lower than the existing value

In this case, if Timestream rejects data, the ExistingVersion field in the RejectedRecords response will indicate the current record's version. To force an update, you can resend the request with a version for the record set to a value greater than the ExistingVersion.

- Records with timestamps that lie outside the retention duration of the memory store.
- Records with dimensions or measures that exceed the Timestream defined limits.

For more information, see [Quotas](https://docs.aws.amazon.com/timestream/latest/developerguide/ts-limits.html) in the Amazon Timestream Developer Guide.

HTTP Status Code: 400

# **ResourceNotFoundException**

The operation tried to access a nonexistent resource. The resource might not be specified correctly, or its status might not be ACTIVE.

HTTP Status Code: 400

# **ThrottlingException**

Too many requests were made by a user and they exceeded the service quotas. The request was throttled.

HTTP Status Code: 400

#### **ValidationException**

An invalid or malformed request.

HTTP Status Code: 400

#### **See Also**

For more information about using this API in one of the language-specific AWS SDKs, see the following:

- AWS [Command](https://docs.aws.amazon.com/goto/aws-cli/timestream-write-2018-11-01/WriteRecords) Line Interface
- [AWS](https://docs.aws.amazon.com/goto/DotNetSDKV3/timestream-write-2018-11-01/WriteRecords) SDK for .NET
- [AWS](https://docs.aws.amazon.com/goto/SdkForCpp/timestream-write-2018-11-01/WriteRecords) SDK for C++
- [AWS](https://docs.aws.amazon.com/goto/SdkForGoV2/timestream-write-2018-11-01/WriteRecords) SDK for Go v2
- [AWS](https://docs.aws.amazon.com/goto/SdkForJavaV2/timestream-write-2018-11-01/WriteRecords) SDK for Java V2
- AWS SDK for [JavaScript](https://docs.aws.amazon.com/goto/SdkForJavaScriptV3/timestream-write-2018-11-01/WriteRecords) V3
- [AWS](https://docs.aws.amazon.com/goto/SdkForPHPV3/timestream-write-2018-11-01/WriteRecords) SDK for PHP V3
- AWS SDK for [Python](https://docs.aws.amazon.com/goto/boto3/timestream-write-2018-11-01/WriteRecords)
- **AWS SDK for [Ruby](https://docs.aws.amazon.com/goto/SdkForRubyV3/timestream-write-2018-11-01/WriteRecords) V3**

# **Amazon Timestream Query**

The following actions are supported by Amazon Timestream Query:

- [CancelQuery](#page-858-0)
- [CreateScheduledQuery](#page-861-0)
- [DeleteScheduledQuery](#page-868-0)
- [DescribeAccountSettings](#page-870-0)
- [DescribeEndpoints](#page-872-0)
- [DescribeScheduledQuery](#page-874-0)
- [ExecuteScheduledQuery](#page-879-0)
- [ListScheduledQueries](#page-882-0)
- [ListTagsForResource](#page-886-0)
- [PrepareQuery](#page-889-0)
- [Query](#page-893-0)
- [TagResource](#page-900-0)
- [UntagResource](#page-903-0)
- [UpdateAccountSettings](#page-906-0)
- [UpdateScheduledQuery](#page-909-0)

# <span id="page-858-0"></span>**CancelQuery**

Service: Amazon Timestream Query

Cancels a query that has been issued. Cancellation is provided only if the query has not completed running before the cancellation request was issued. Because cancellation is an idempotent operation, subsequent cancellation requests will return a CancellationMessage, indicating that the query has already been canceled. See code [sample](https://docs.aws.amazon.com/timestream/latest/developerguide/code-samples.cancel-query.html) for details.

# <span id="page-858-2"></span>**Request Syntax**

```
{ 
    "QueryId": "string"
}
```
# **Request Parameters**

For information about the parameters that are common to all actions, see Common [Parameters](#page-1007-0).

The request accepts the following data in JSON format.

# <span id="page-858-1"></span>**[QueryId](#page-858-2)**

The ID of the query that needs to be cancelled. QueryID is returned as part of the query result.

Type: String

Length Constraints: Minimum length of 1. Maximum length of 64.

Pattern: [a-zA-Z0-9]+

Required: Yes

# <span id="page-858-3"></span>**Response Syntax**

```
{ 
    "CancellationMessage": "string"
}
```
# **Response Elements**

If the action is successful, the service sends back an HTTP 200 response.

The following data is returned in JSON format by the service.

# <span id="page-859-0"></span>**[CancellationMessage](#page-858-3)**

A CancellationMessage is returned when a CancelQuery request for the query specified by QueryId has already been issued.

Type: String

#### **Errors**

For information about the errors that are common to all actions, see [Common](#page-1006-0) Errors.

### **AccessDeniedException**

You are not authorized to perform this action.

HTTP Status Code: 400

#### **InternalServerException**

The service was unable to fully process this request because of an internal server error.

HTTP Status Code: 400

### **InvalidEndpointException**

The requested endpoint was not valid.

HTTP Status Code: 400

### **ThrottlingException**

The request was denied due to request throttling.

HTTP Status Code: 400

#### **ValidationException**

Invalid or malformed request.

HTTP Status Code: 400

# **See Also**

- AWS [Command](https://docs.aws.amazon.com/goto/aws-cli/timestream-query-2018-11-01/CancelQuery) Line Interface
- [AWS](https://docs.aws.amazon.com/goto/DotNetSDKV3/timestream-query-2018-11-01/CancelQuery) SDK for .NET
- [AWS](https://docs.aws.amazon.com/goto/SdkForCpp/timestream-query-2018-11-01/CancelQuery) SDK for C++
- [AWS](https://docs.aws.amazon.com/goto/SdkForGoV2/timestream-query-2018-11-01/CancelQuery) SDK for Go v2
- [AWS](https://docs.aws.amazon.com/goto/SdkForJavaV2/timestream-query-2018-11-01/CancelQuery) SDK for Java V2
- AWS SDK for [JavaScript](https://docs.aws.amazon.com/goto/SdkForJavaScriptV3/timestream-query-2018-11-01/CancelQuery) V3
- [AWS](https://docs.aws.amazon.com/goto/SdkForPHPV3/timestream-query-2018-11-01/CancelQuery) SDK for PHP V3
- AWS SDK for [Python](https://docs.aws.amazon.com/goto/boto3/timestream-query-2018-11-01/CancelQuery)
- AWS SDK for [Ruby](https://docs.aws.amazon.com/goto/SdkForRubyV3/timestream-query-2018-11-01/CancelQuery) V3

# <span id="page-861-0"></span>**CreateScheduledQuery**

Service: Amazon Timestream Query

Create a scheduled query that will be run on your behalf at the configured schedule. Timestream assumes the execution role provided as part of the ScheduledQueryExecutionRoleArn parameter to run the query. You can use the NotificationConfiguration parameter to configure notification for your scheduled query operations.

# <span id="page-861-1"></span>**Request Syntax**

```
{ 
    "ClientToken": "string", 
    "ErrorReportConfiguration": { 
        "S3Configuration": { 
           "BucketName": "string", 
           "EncryptionOption": "string", 
           "ObjectKeyPrefix": "string" 
       } 
    }, 
    "KmsKeyId": "string", 
    "Name": "string", 
    "NotificationConfiguration": { 
        "SnsConfiguration": { 
           "TopicArn": "string" 
       } 
    }, 
    "QueryString": "string", 
    "ScheduleConfiguration": { 
        "ScheduleExpression": "string" 
    }, 
    "ScheduledQueryExecutionRoleArn": "string", 
    "Tags": [ 
       { 
           "Key": "string", 
           "Value": "string" 
        } 
    ], 
    "TargetConfiguration": { 
        "TimestreamConfiguration": { 
           "DatabaseName": "string", 
           "DimensionMappings": [ 
\{\hspace{.1cm} \} "DimensionValueType": "string",
```

```
 "Name": "string" 
 } 
          ], 
          "MeasureNameColumn": "string", 
          "MixedMeasureMappings": [ 
\{\hspace{.1cm} \} "MeasureName": "string", 
                "MeasureValueType": "string", 
                "MultiMeasureAttributeMappings": [ 
\{ "MeasureValueType": "string", 
                      "SourceColumn": "string", 
                      "TargetMultiMeasureAttributeName": "string" 
 } 
                ], 
                "SourceColumn": "string", 
                "TargetMeasureName": "string" 
 } 
          ], 
          "MultiMeasureMappings": { 
             "MultiMeasureAttributeMappings": [ 
\overline{a} "MeasureValueType": "string", 
                   "SourceColumn": "string", 
                   "TargetMultiMeasureAttributeName": "string" 
 } 
            ], 
             "TargetMultiMeasureName": "string" 
          }, 
          "TableName": "string", 
          "TimeColumn": "string" 
       } 
    }
}
```
# **Request Parameters**

For information about the parameters that are common to all actions, see Common [Parameters](#page-1007-0).

The request accepts the following data in JSON format.

# <span id="page-863-0"></span>**[ClientToken](#page-861-1)**

Using a ClientToken makes the call to CreateScheduledQuery idempotent, in other words, making the same request repeatedly will produce the same result. Making multiple identical CreateScheduledQuery requests has the same effect as making a single request.

- If CreateScheduledQuery is called without a ClientToken, the Query SDK generates a ClientToken on your behalf.
- After 8 hours, any request with the same ClientToken is treated as a new request.

# Type: String

Length Constraints: Minimum length of 32. Maximum length of 128.

Required: No

# <span id="page-863-1"></span>**[ErrorReportConfiguration](#page-861-1)**

Configuration for error reporting. Error reports will be generated when a problem is encountered when writing the query results.

Type: [ErrorReportConfiguration](#page-969-1) object

Required: Yes

# <span id="page-863-2"></span>**[KmsKeyId](#page-861-1)**

The Amazon KMS key used to encrypt the scheduled query resource, at-rest. If the Amazon KMS key is not specified, the scheduled query resource will be encrypted with a Timestream owned Amazon KMS key. To specify a KMS key, use the key ID, key ARN, alias name, or alias ARN. When using an alias name, prefix the name with *alias/*

If ErrorReportConfiguration uses SSE\_KMS as encryption type, the same KmsKeyId is used to encrypt the error report at rest.

Type: String

Length Constraints: Minimum length of 1. Maximum length of 2048.

Required: No

#### <span id="page-863-3"></span>**[Name](#page-861-1)**

Name of the scheduled query.
Type: String

Length Constraints: Minimum length of 1. Maximum length of 64.

Pattern: [a-zA-Z0-9|!\-\_\*'\(\)]([a-zA-Z0-9]|[!\-\_\*'\(\)\/.])+

Required: Yes

## **[NotificationConfiguration](#page-861-0)**

Notification configuration for the scheduled query. A notification is sent by Timestream when a query run finishes, when the state is updated or when you delete it.

Type: [NotificationConfiguration](#page-977-0) object

Required: Yes

### **[QueryString](#page-861-0)**

The query string to run. Parameter names can be specified in the query string @ character followed by an identifier. The named Parameter @scheduled\_runtime is reserved and can be used in the query to get the time at which the query is scheduled to run.

The timestamp calculated according to the ScheduleConfiguration parameter, will be the value of @scheduled\_runtime paramater for each query run. For example, consider an instance of a scheduled query executing on 2021-12-01 00:00:00. For this instance, the @scheduled\_runtime parameter is initialized to the timestamp 2021-12-01 00:00:00 when invoking the query.

Type: String

Length Constraints: Minimum length of 1. Maximum length of 262144.

Required: Yes

### **[ScheduleConfiguration](#page-861-0)**

The schedule configuration for the query.

Type: [ScheduleConfiguration](#page-985-0) object

Required: Yes

### **[ScheduledQueryExecutionRoleArn](#page-861-0)**

The ARN for the IAM role that Timestream will assume when running the scheduled query.

### Type: String

Length Constraints: Minimum length of 1. Maximum length of 2048.

Required: Yes

### **[Tags](#page-861-0)**

A list of key-value pairs to label the scheduled query.

Type: Array of [Tag](#page-998-0) objects

Array Members: Minimum number of 0 items. Maximum number of 200 items.

Required: No

#### **[TargetConfiguration](#page-861-0)**

Configuration used for writing the result of a query.

Type: [TargetConfiguration](#page-999-0) object

Required: No

#### <span id="page-865-1"></span>**Response Syntax**

$$
\{\quad \ \ \, \stackrel{m\text{dim}}{=}:\ \text{``string''}\}
$$

#### **Response Elements**

If the action is successful, the service sends back an HTTP 200 response.

The following data is returned in JSON format by the service.

#### <span id="page-865-0"></span>**[Arn](#page-865-1)**

ARN for the created scheduled query.

Type: String

Length Constraints: Minimum length of 1. Maximum length of 2048.

#### **Errors**

For information about the errors that are common to all actions, see [Common](#page-1006-0) Errors.

### **AccessDeniedException**

You are not authorized to perform this action.

HTTP Status Code: 400

## **ConflictException**

Unable to poll results for a cancelled query.

HTTP Status Code: 400

## **InternalServerException**

The service was unable to fully process this request because of an internal server error.

HTTP Status Code: 400

## **InvalidEndpointException**

The requested endpoint was not valid.

HTTP Status Code: 400

### **ServiceQuotaExceededException**

You have exceeded the service quota.

HTTP Status Code: 400

### **ThrottlingException**

The request was denied due to request throttling.

HTTP Status Code: 400

### **ValidationException**

Invalid or malformed request.

HTTP Status Code: 400

## **See Also**

- AWS [Command](https://docs.aws.amazon.com/goto/aws-cli/timestream-query-2018-11-01/CreateScheduledQuery) Line Interface
- [AWS](https://docs.aws.amazon.com/goto/DotNetSDKV3/timestream-query-2018-11-01/CreateScheduledQuery) SDK for .NET
- [AWS](https://docs.aws.amazon.com/goto/SdkForCpp/timestream-query-2018-11-01/CreateScheduledQuery) SDK for C++
- [AWS](https://docs.aws.amazon.com/goto/SdkForGoV2/timestream-query-2018-11-01/CreateScheduledQuery) SDK for Go v2
- [AWS](https://docs.aws.amazon.com/goto/SdkForJavaV2/timestream-query-2018-11-01/CreateScheduledQuery) SDK for Java V2
- AWS SDK for [JavaScript](https://docs.aws.amazon.com/goto/SdkForJavaScriptV3/timestream-query-2018-11-01/CreateScheduledQuery) V3
- [AWS](https://docs.aws.amazon.com/goto/SdkForPHPV3/timestream-query-2018-11-01/CreateScheduledQuery) SDK for PHP V3
- AWS SDK for [Python](https://docs.aws.amazon.com/goto/boto3/timestream-query-2018-11-01/CreateScheduledQuery)
- AWS SDK for [Ruby](https://docs.aws.amazon.com/goto/SdkForRubyV3/timestream-query-2018-11-01/CreateScheduledQuery) V3

### **DeleteScheduledQuery**

Service: Amazon Timestream Query

Deletes a given scheduled query. This is an irreversible operation.

#### <span id="page-868-1"></span>**Request Syntax**

```
{ 
    "ScheduledQueryArn": "string"
}
```
### **Request Parameters**

For information about the parameters that are common to all actions, see Common [Parameters](#page-1007-0).

The request accepts the following data in JSON format.

#### <span id="page-868-0"></span>**[ScheduledQueryArn](#page-868-1)**

The ARN of the scheduled query.

Type: String

Length Constraints: Minimum length of 1. Maximum length of 2048.

Required: Yes

#### **Response Elements**

If the action is successful, the service sends back an HTTP 200 response with an empty HTTP body.

#### **Errors**

For information about the errors that are common to all actions, see [Common](#page-1006-0) Errors.

#### **AccessDeniedException**

You are not authorized to perform this action.

HTTP Status Code: 400

#### **InternalServerException**

The service was unable to fully process this request because of an internal server error.

#### HTTP Status Code: 400

#### **InvalidEndpointException**

The requested endpoint was not valid.

HTTP Status Code: 400

#### **ResourceNotFoundException**

The requested resource could not be found.

HTTP Status Code: 400

# **ThrottlingException**

The request was denied due to request throttling.

HTTP Status Code: 400

#### **ValidationException**

Invalid or malformed request.

HTTP Status Code: 400

#### **See Also**

- AWS [Command](https://docs.aws.amazon.com/goto/aws-cli/timestream-query-2018-11-01/DeleteScheduledQuery) Line Interface
- [AWS](https://docs.aws.amazon.com/goto/DotNetSDKV3/timestream-query-2018-11-01/DeleteScheduledQuery) SDK for .NET
- [AWS](https://docs.aws.amazon.com/goto/SdkForCpp/timestream-query-2018-11-01/DeleteScheduledQuery) SDK for C++
- [AWS](https://docs.aws.amazon.com/goto/SdkForGoV2/timestream-query-2018-11-01/DeleteScheduledQuery) SDK for Go v2
- [AWS](https://docs.aws.amazon.com/goto/SdkForJavaV2/timestream-query-2018-11-01/DeleteScheduledQuery) SDK for Java V2
- AWS SDK for [JavaScript](https://docs.aws.amazon.com/goto/SdkForJavaScriptV3/timestream-query-2018-11-01/DeleteScheduledQuery) V3
- [AWS](https://docs.aws.amazon.com/goto/SdkForPHPV3/timestream-query-2018-11-01/DeleteScheduledQuery) SDK for PHP V3
- AWS SDK for [Python](https://docs.aws.amazon.com/goto/boto3/timestream-query-2018-11-01/DeleteScheduledQuery)
- AWS SDK for [Ruby](https://docs.aws.amazon.com/goto/SdkForRubyV3/timestream-query-2018-11-01/DeleteScheduledQuery) V3

#### **DescribeAccountSettings**

Service: Amazon Timestream Query

Describes the settings for your account that include the query pricing model and the configured maximum TCUs the service can use for your query workload.

You're charged only for the duration of compute units used for your workloads.

#### <span id="page-870-2"></span>**Response Syntax**

```
{ 
    "MaxQueryTCU": number, 
    "QueryPricingModel": "string"
}
```
#### **Response Elements**

If the action is successful, the service sends back an HTTP 200 response.

The following data is returned in JSON format by the service.

#### <span id="page-870-0"></span>**[MaxQueryTCU](#page-870-2)**

The maximum number of [Timestream](https://docs.aws.amazon.com/timestream/latest/developerguide/tcu.html) compute units (TCUs) the service will use at any point in time to serve your queries.

Type: Integer

#### <span id="page-870-1"></span>**[QueryPricingModel](#page-870-2)**

The pricing model for queries in your account.

Type: String

```
Valid Values: BYTES_SCANNED | COMPUTE_UNITS
```
### **Errors**

For information about the errors that are common to all actions, see [Common](#page-1006-0) Errors.

## **AccessDeniedException**

You are not authorized to perform this action.

HTTP Status Code: 400

### **InternalServerException**

The service was unable to fully process this request because of an internal server error.

HTTP Status Code: 400

### **InvalidEndpointException**

The requested endpoint was not valid.

HTTP Status Code: 400

## **ThrottlingException**

The request was denied due to request throttling.

HTTP Status Code: 400

## **See Also**

- AWS [Command](https://docs.aws.amazon.com/goto/aws-cli/timestream-query-2018-11-01/DescribeAccountSettings) Line Interface
- [AWS](https://docs.aws.amazon.com/goto/DotNetSDKV3/timestream-query-2018-11-01/DescribeAccountSettings) SDK for .NET
- [AWS](https://docs.aws.amazon.com/goto/SdkForCpp/timestream-query-2018-11-01/DescribeAccountSettings) SDK for C++
- [AWS](https://docs.aws.amazon.com/goto/SdkForGoV2/timestream-query-2018-11-01/DescribeAccountSettings) SDK for Go v2
- [AWS](https://docs.aws.amazon.com/goto/SdkForJavaV2/timestream-query-2018-11-01/DescribeAccountSettings) SDK for Java V2
- AWS SDK for [JavaScript](https://docs.aws.amazon.com/goto/SdkForJavaScriptV3/timestream-query-2018-11-01/DescribeAccountSettings) V3
- [AWS](https://docs.aws.amazon.com/goto/SdkForPHPV3/timestream-query-2018-11-01/DescribeAccountSettings) SDK for PHP V3
- AWS SDK for [Python](https://docs.aws.amazon.com/goto/boto3/timestream-query-2018-11-01/DescribeAccountSettings)
- AWS SDK for [Ruby](https://docs.aws.amazon.com/goto/SdkForRubyV3/timestream-query-2018-11-01/DescribeAccountSettings) V3

#### **DescribeEndpoints**

Service: Amazon Timestream Query

DescribeEndpoints returns a list of available endpoints to make Timestream API calls against. This API is available through both Write and Query.

Because the Timestream SDKs are designed to transparently work with the service's architecture, including the management and mapping of the service endpoints, *it is not recommended that you use this API unless*:

- You are using VPC endpoints (AWS [PrivateLink\)](https://docs.aws.amazon.com/timestream/latest/developerguide/VPCEndpoints) with Timestream
- Your application uses a programming language that does not yet have SDK support
- You require better control over the client-side implementation

For detailed information on how and when to use and implement DescribeEndpoints, see [The](https://docs.aws.amazon.com/timestream/latest/developerguide/Using.API.html#Using-API.endpoint-discovery)  Endpoint [Discovery](https://docs.aws.amazon.com/timestream/latest/developerguide/Using.API.html#Using-API.endpoint-discovery) Pattern.

### <span id="page-872-1"></span>**Response Syntax**

```
{ 
    "Endpoints": [ 
        { 
            "Address": "string", 
            "CachePeriodInMinutes": number
        } 
    ]
}
```
#### **Response Elements**

If the action is successful, the service sends back an HTTP 200 response.

The following data is returned in JSON format by the service.

#### <span id="page-872-0"></span>**[Endpoints](#page-872-1)**

An Endpoints object is returned when a DescribeEndpoints request is made.

Type: Array of [Endpoint](#page-968-2) objects

#### **Errors**

For information about the errors that are common to all actions, see [Common](#page-1006-0) Errors.

### **InternalServerException**

The service was unable to fully process this request because of an internal server error.

HTTP Status Code: 400

#### **ThrottlingException**

The request was denied due to request throttling.

HTTP Status Code: 400

#### **ValidationException**

Invalid or malformed request.

HTTP Status Code: 400

## **See Also**

- AWS [Command](https://docs.aws.amazon.com/goto/aws-cli/timestream-query-2018-11-01/DescribeEndpoints) Line Interface
- [AWS](https://docs.aws.amazon.com/goto/DotNetSDKV3/timestream-query-2018-11-01/DescribeEndpoints) SDK for .NET
- [AWS](https://docs.aws.amazon.com/goto/SdkForCpp/timestream-query-2018-11-01/DescribeEndpoints) SDK for C++
- [AWS](https://docs.aws.amazon.com/goto/SdkForGoV2/timestream-query-2018-11-01/DescribeEndpoints) SDK for Go v2
- [AWS](https://docs.aws.amazon.com/goto/SdkForJavaV2/timestream-query-2018-11-01/DescribeEndpoints) SDK for Java V2
- AWS SDK for [JavaScript](https://docs.aws.amazon.com/goto/SdkForJavaScriptV3/timestream-query-2018-11-01/DescribeEndpoints) V3
- [AWS](https://docs.aws.amazon.com/goto/SdkForPHPV3/timestream-query-2018-11-01/DescribeEndpoints) SDK for PHP V3
- AWS SDK for [Python](https://docs.aws.amazon.com/goto/boto3/timestream-query-2018-11-01/DescribeEndpoints)
- AWS SDK for [Ruby](https://docs.aws.amazon.com/goto/SdkForRubyV3/timestream-query-2018-11-01/DescribeEndpoints) V3

### **DescribeScheduledQuery**

Service: Amazon Timestream Query

Provides detailed information about a scheduled query.

#### <span id="page-874-1"></span>**Request Syntax**

```
{ 
    "ScheduledQueryArn": "string"
}
```
#### **Request Parameters**

For information about the parameters that are common to all actions, see Common [Parameters](#page-1007-0).

The request accepts the following data in JSON format.

#### <span id="page-874-0"></span>**[ScheduledQueryArn](#page-874-1)**

The ARN of the scheduled query.

Type: String

Length Constraints: Minimum length of 1. Maximum length of 2048.

Required: Yes

#### <span id="page-874-2"></span>**Response Syntax**

```
{ 
    "ScheduledQuery": { 
        "Arn": "string", 
        "CreationTime": number, 
        "ErrorReportConfiguration": { 
           "S3Configuration": { 
              "BucketName": "string", 
              "EncryptionOption": "string", 
              "ObjectKeyPrefix": "string" 
           } 
        }, 
        "KmsKeyId": "string", 
        "LastRunSummary": { 
           "ErrorReportLocation": {
```

```
 "S3ReportLocation": { 
                 "BucketName": "string", 
                 "ObjectKey": "string" 
 } 
          }, 
          "ExecutionStats": { 
              "BytesMetered": number, 
              "CumulativeBytesScanned": number, 
              "DataWrites": number, 
              "ExecutionTimeInMillis": number, 
              "QueryResultRows": number, 
              "RecordsIngested": number
          }, 
          "FailureReason": "string", 
          "InvocationTime": number, 
          "RunStatus": "string", 
          "TriggerTime": number
       }, 
       "Name": "string", 
       "NextInvocationTime": number, 
       "NotificationConfiguration": { 
          "SnsConfiguration": { 
             "TopicArn": "string" 
          } 
       }, 
       "PreviousInvocationTime": number, 
       "QueryString": "string", 
       "RecentlyFailedRuns": [ 
          { 
              "ErrorReportLocation": { 
                 "S3ReportLocation": { 
                    "BucketName": "string", 
                    "ObjectKey": "string" 
 } 
             }, 
              "ExecutionStats": { 
                 "BytesMetered": number, 
                 "CumulativeBytesScanned": number, 
                 "DataWrites": number, 
                 "ExecutionTimeInMillis": number, 
                 "QueryResultRows": number, 
                 "RecordsIngested": number
             }, 
              "FailureReason": "string",
```

```
 "InvocationTime": number, 
            "RunStatus": "string", 
            "TriggerTime": number
         } 
      ], 
      "ScheduleConfiguration": { 
         "ScheduleExpression": "string" 
      }, 
      "ScheduledQueryExecutionRoleArn": "string", 
      "State": "string", 
      "TargetConfiguration": { 
         "TimestreamConfiguration": { 
            "DatabaseName": "string", 
            "DimensionMappings": [ 
\overline{a} "DimensionValueType": "string", 
                  "Name": "string" 
 } 
            ], 
            "MeasureNameColumn": "string", 
            "MixedMeasureMappings": [ 
\overline{a} "MeasureName": "string", 
                  "MeasureValueType": "string", 
                  "MultiMeasureAttributeMappings": [ 
\{ \} "MeasureValueType": "string", 
                        "SourceColumn": "string", 
                        "TargetMultiMeasureAttributeName": "string" 
 } 
 ], 
                  "SourceColumn": "string", 
                  "TargetMeasureName": "string" 
 } 
            ], 
            "MultiMeasureMappings": { 
               "MultiMeasureAttributeMappings": [ 
\{ "MeasureValueType": "string", 
                     "SourceColumn": "string", 
                     "TargetMultiMeasureAttributeName": "string" 
 } 
               ], 
               "TargetMultiMeasureName": "string"
```

```
 }, 
                 "TableName": "string", 
                 "TimeColumn": "string" 
             } 
         } 
     }
}
```
### **Response Elements**

If the action is successful, the service sends back an HTTP 200 response.

The following data is returned in JSON format by the service.

### <span id="page-877-0"></span>**[ScheduledQuery](#page-874-2)**

The scheduled query.

Type: [ScheduledQueryDescription](#page-989-4) object

### **Errors**

For information about the errors that are common to all actions, see [Common](#page-1006-0) Errors.

### **AccessDeniedException**

You are not authorized to perform this action.

HTTP Status Code: 400

### **InternalServerException**

The service was unable to fully process this request because of an internal server error.

HTTP Status Code: 400

### **InvalidEndpointException**

The requested endpoint was not valid.

HTTP Status Code: 400

### **ResourceNotFoundException**

The requested resource could not be found.

### HTTP Status Code: 400

### **ThrottlingException**

The request was denied due to request throttling.

HTTP Status Code: 400

## **ValidationException**

Invalid or malformed request.

HTTP Status Code: 400

### **See Also**

- AWS [Command](https://docs.aws.amazon.com/goto/aws-cli/timestream-query-2018-11-01/DescribeScheduledQuery) Line Interface
- [AWS](https://docs.aws.amazon.com/goto/DotNetSDKV3/timestream-query-2018-11-01/DescribeScheduledQuery) SDK for .NET
- [AWS](https://docs.aws.amazon.com/goto/SdkForCpp/timestream-query-2018-11-01/DescribeScheduledQuery) SDK for C++
- [AWS](https://docs.aws.amazon.com/goto/SdkForGoV2/timestream-query-2018-11-01/DescribeScheduledQuery) SDK for Go v2
- [AWS](https://docs.aws.amazon.com/goto/SdkForJavaV2/timestream-query-2018-11-01/DescribeScheduledQuery) SDK for Java V2
- AWS SDK for [JavaScript](https://docs.aws.amazon.com/goto/SdkForJavaScriptV3/timestream-query-2018-11-01/DescribeScheduledQuery) V3
- [AWS](https://docs.aws.amazon.com/goto/SdkForPHPV3/timestream-query-2018-11-01/DescribeScheduledQuery) SDK for PHP V3
- AWS SDK for [Python](https://docs.aws.amazon.com/goto/boto3/timestream-query-2018-11-01/DescribeScheduledQuery)
- AWS SDK for [Ruby](https://docs.aws.amazon.com/goto/SdkForRubyV3/timestream-query-2018-11-01/DescribeScheduledQuery) V3

### **ExecuteScheduledQuery**

Service: Amazon Timestream Query

<span id="page-879-3"></span>You can use this API to run a scheduled query manually.

#### **Request Syntax**

```
{ 
    "ClientToken": "string", 
    "InvocationTime": number, 
    "ScheduledQueryArn": "string"
}
```
#### **Request Parameters**

For information about the parameters that are common to all actions, see Common [Parameters](#page-1007-0).

The request accepts the following data in JSON format.

#### <span id="page-879-0"></span>**[ClientToken](#page-879-3)**

Not used.

Type: String

Length Constraints: Minimum length of 32. Maximum length of 128.

Required: No

#### <span id="page-879-1"></span>**[InvocationTime](#page-879-3)**

The timestamp in UTC. Query will be run as if it was invoked at this timestamp.

Type: Timestamp

Required: Yes

#### <span id="page-879-2"></span>**[ScheduledQueryArn](#page-879-3)**

ARN of the scheduled query.

Type: String

Length Constraints: Minimum length of 1. Maximum length of 2048.

Required: Yes

## **Response Elements**

If the action is successful, the service sends back an HTTP 200 response with an empty HTTP body.

### **Errors**

For information about the errors that are common to all actions, see [Common](#page-1006-0) Errors.

### **AccessDeniedException**

You are not authorized to perform this action.

HTTP Status Code: 400

### **InternalServerException**

The service was unable to fully process this request because of an internal server error.

HTTP Status Code: 400

## **InvalidEndpointException**

The requested endpoint was not valid.

HTTP Status Code: 400

### **ResourceNotFoundException**

The requested resource could not be found.

HTTP Status Code: 400

### **ThrottlingException**

The request was denied due to request throttling.

HTTP Status Code: 400

### **ValidationException**

Invalid or malformed request.

HTTP Status Code: 400

## **See Also**

- AWS [Command](https://docs.aws.amazon.com/goto/aws-cli/timestream-query-2018-11-01/ExecuteScheduledQuery) Line Interface
- [AWS](https://docs.aws.amazon.com/goto/DotNetSDKV3/timestream-query-2018-11-01/ExecuteScheduledQuery) SDK for .NET
- [AWS](https://docs.aws.amazon.com/goto/SdkForCpp/timestream-query-2018-11-01/ExecuteScheduledQuery) SDK for C++
- [AWS](https://docs.aws.amazon.com/goto/SdkForGoV2/timestream-query-2018-11-01/ExecuteScheduledQuery) SDK for Go v2
- [AWS](https://docs.aws.amazon.com/goto/SdkForJavaV2/timestream-query-2018-11-01/ExecuteScheduledQuery) SDK for Java V2
- AWS SDK for [JavaScript](https://docs.aws.amazon.com/goto/SdkForJavaScriptV3/timestream-query-2018-11-01/ExecuteScheduledQuery) V3
- [AWS](https://docs.aws.amazon.com/goto/SdkForPHPV3/timestream-query-2018-11-01/ExecuteScheduledQuery) SDK for PHP V3
- AWS SDK for [Python](https://docs.aws.amazon.com/goto/boto3/timestream-query-2018-11-01/ExecuteScheduledQuery)
- AWS SDK for [Ruby](https://docs.aws.amazon.com/goto/SdkForRubyV3/timestream-query-2018-11-01/ExecuteScheduledQuery) V3

### **ListScheduledQueries**

Service: Amazon Timestream Query

Gets a list of all scheduled queries in the caller's Amazon account and Region.

ListScheduledQueries is eventually consistent.

#### <span id="page-882-2"></span>**Request Syntax**

```
{ 
    "MaxResults": number, 
    "NextToken": "string"
}
```
#### **Request Parameters**

For information about the parameters that are common to all actions, see Common [Parameters](#page-1007-0).

The request accepts the following data in JSON format.

#### <span id="page-882-0"></span>**[MaxResults](#page-882-2)**

The maximum number of items to return in the output. If the total number of items available is more than the value specified, a NextToken is provided in the output. To resume pagination, provide the NextToken value as the argument to the subsequent call to ListScheduledQueriesRequest.

Type: Integer

Valid Range: Minimum value of 1. Maximum value of 1000.

Required: No

#### <span id="page-882-1"></span>**[NextToken](#page-882-2)**

A pagination token to resume pagination.

Type: String

Required: No

#### <span id="page-882-3"></span>**Response Syntax**

{

```
 "NextToken": "string", 
    "ScheduledQueries": [ 
       { 
          "Arn": "string", 
          "CreationTime": number, 
          "ErrorReportConfiguration": { 
              "S3Configuration": { 
                 "BucketName": "string", 
                 "EncryptionOption": "string", 
                 "ObjectKeyPrefix": "string" 
 } 
          }, 
          "LastRunStatus": "string", 
          "Name": "string", 
          "NextInvocationTime": number, 
          "PreviousInvocationTime": number, 
          "State": "string", 
          "TargetDestination": { 
              "TimestreamDestination": { 
                 "DatabaseName": "string", 
                 "TableName": "string" 
 } 
 } 
       } 
    ]
}
```
### **Response Elements**

If the action is successful, the service sends back an HTTP 200 response.

The following data is returned in JSON format by the service.

### <span id="page-883-0"></span>**[NextToken](#page-882-3)**

A token to specify where to start paginating. This is the NextToken from a previously truncated response.

Type: String

## <span id="page-883-1"></span>**[ScheduledQueries](#page-882-3)**

A list of scheduled queries.

Type: Array of [ScheduledQuery](#page-986-4) objects

#### **Errors**

For information about the errors that are common to all actions, see [Common](#page-1006-0) Errors.

## **AccessDeniedException**

You are not authorized to perform this action.

HTTP Status Code: 400

## **InternalServerException**

The service was unable to fully process this request because of an internal server error.

HTTP Status Code: 400

## **InvalidEndpointException**

The requested endpoint was not valid.

HTTP Status Code: 400

### **ThrottlingException**

The request was denied due to request throttling.

HTTP Status Code: 400

### **ValidationException**

Invalid or malformed request.

HTTP Status Code: 400

### **See Also**

- AWS [Command](https://docs.aws.amazon.com/goto/aws-cli/timestream-query-2018-11-01/ListScheduledQueries) Line Interface
- [AWS](https://docs.aws.amazon.com/goto/DotNetSDKV3/timestream-query-2018-11-01/ListScheduledQueries) SDK for .NET
- [AWS](https://docs.aws.amazon.com/goto/SdkForCpp/timestream-query-2018-11-01/ListScheduledQueries) SDK for C++
- [AWS](https://docs.aws.amazon.com/goto/SdkForGoV2/timestream-query-2018-11-01/ListScheduledQueries) SDK for Go v2
- [AWS](https://docs.aws.amazon.com/goto/SdkForJavaV2/timestream-query-2018-11-01/ListScheduledQueries) SDK for Java V2
- AWS SDK for [JavaScript](https://docs.aws.amazon.com/goto/SdkForJavaScriptV3/timestream-query-2018-11-01/ListScheduledQueries) V3
- [AWS](https://docs.aws.amazon.com/goto/SdkForPHPV3/timestream-query-2018-11-01/ListScheduledQueries) SDK for PHP V3
- AWS SDK for [Python](https://docs.aws.amazon.com/goto/boto3/timestream-query-2018-11-01/ListScheduledQueries)
- AWS SDK for [Ruby](https://docs.aws.amazon.com/goto/SdkForRubyV3/timestream-query-2018-11-01/ListScheduledQueries) V3

#### **ListTagsForResource**

Service: Amazon Timestream Query

<span id="page-886-3"></span>List all tags on a Timestream query resource.

#### **Request Syntax**

```
{ 
    "MaxResults": number, 
    "NextToken": "string", 
    "ResourceARN": "string"
}
```
#### **Request Parameters**

For information about the parameters that are common to all actions, see Common [Parameters](#page-1007-0).

The request accepts the following data in JSON format.

#### <span id="page-886-0"></span>**[MaxResults](#page-886-3)**

The maximum number of tags to return.

Type: Integer

Valid Range: Minimum value of 1. Maximum value of 200.

Required: No

#### <span id="page-886-1"></span>**[NextToken](#page-886-3)**

A pagination token to resume pagination.

Type: String

Required: No

#### <span id="page-886-2"></span>**[ResourceARN](#page-886-3)**

The Timestream resource with tags to be listed. This value is an Amazon Resource Name (ARN).

Type: String

Length Constraints: Minimum length of 1. Maximum length of 2048.

## Required: Yes

# <span id="page-887-2"></span>**Response Syntax**

```
{ 
     "NextToken": "string", 
     "Tags": [ 
         { 
              "Key": "string", 
              "Value": "string" 
         } 
    \mathbf{I}}
```
## **Response Elements**

If the action is successful, the service sends back an HTTP 200 response.

The following data is returned in JSON format by the service.

## <span id="page-887-0"></span>**[NextToken](#page-887-2)**

A pagination token to resume pagination with a subsequent call to ListTagsForResourceResponse.

Type: String

### <span id="page-887-1"></span>**[Tags](#page-887-2)**

The tags currently associated with the Timestream resource.

Type: Array of [Tag](#page-998-0) objects

Array Members: Minimum number of 0 items. Maximum number of 200 items.

### **Errors**

For information about the errors that are common to all actions, see [Common](#page-1006-0) Errors.

### **InvalidEndpointException**

The requested endpoint was not valid.

#### HTTP Status Code: 400

#### **ResourceNotFoundException**

The requested resource could not be found.

HTTP Status Code: 400

#### **ThrottlingException**

The request was denied due to request throttling.

HTTP Status Code: 400

#### **ValidationException**

Invalid or malformed request.

HTTP Status Code: 400

### **See Also**

- AWS [Command](https://docs.aws.amazon.com/goto/aws-cli/timestream-query-2018-11-01/ListTagsForResource) Line Interface
- [AWS](https://docs.aws.amazon.com/goto/DotNetSDKV3/timestream-query-2018-11-01/ListTagsForResource) SDK for .NET
- [AWS](https://docs.aws.amazon.com/goto/SdkForCpp/timestream-query-2018-11-01/ListTagsForResource) SDK for C++
- [AWS](https://docs.aws.amazon.com/goto/SdkForGoV2/timestream-query-2018-11-01/ListTagsForResource) SDK for Go v2
- [AWS](https://docs.aws.amazon.com/goto/SdkForJavaV2/timestream-query-2018-11-01/ListTagsForResource) SDK for Java V2
- AWS SDK for [JavaScript](https://docs.aws.amazon.com/goto/SdkForJavaScriptV3/timestream-query-2018-11-01/ListTagsForResource) V3
- [AWS](https://docs.aws.amazon.com/goto/SdkForPHPV3/timestream-query-2018-11-01/ListTagsForResource) SDK for PHP V3
- AWS SDK for [Python](https://docs.aws.amazon.com/goto/boto3/timestream-query-2018-11-01/ListTagsForResource)
- AWS SDK for [Ruby](https://docs.aws.amazon.com/goto/SdkForRubyV3/timestream-query-2018-11-01/ListTagsForResource) V3

#### **PrepareQuery**

Service: Amazon Timestream Query

A synchronous operation that allows you to submit a query with parameters to be stored by Timestream for later running. Timestream only supports using this operation with ValidateOnly set to true.

#### <span id="page-889-2"></span>**Request Syntax**

```
{ 
    "QueryString": "string", 
    "ValidateOnly": boolean
}
```
#### **Request Parameters**

For information about the parameters that are common to all actions, see Common [Parameters](#page-1007-0).

The request accepts the following data in JSON format.

#### <span id="page-889-0"></span>**[QueryString](#page-889-2)**

The Timestream query string that you want to use as a prepared statement. Parameter names can be specified in the query string @ character followed by an identifier.

Type: String

Length Constraints: Minimum length of 1. Maximum length of 262144.

Required: Yes

#### <span id="page-889-1"></span>**[ValidateOnly](#page-889-2)**

By setting this value to true, Timestream will only validate that the query string is a valid Timestream query, and not store the prepared query for later use.

Type: Boolean

Required: No

#### <span id="page-889-3"></span>**Response Syntax**

"[Columns"](#page-891-0): [

{

```
 { 
           "Aliased": boolean, 
           "DatabaseName": "string", 
           "Name": "string", 
           "TableName": "string", 
           "Type": { 
              "ArrayColumnInfo": { 
                 "Name": "string", 
                 "Type": "Type" 
              }, 
              "RowColumnInfo": [ 
\overline{a} "Name": "string", 
                     "Type": "Type" 
 } 
              ], 
              "ScalarType": "string", 
              "TimeSeriesMeasureValueColumnInfo": { 
                 "Name": "string", 
                 "Type": "Type" 
              } 
          } 
       } 
    ], 
    "Parameters": [ 
       { 
           "Name": "string", 
           "Type": { 
              "ArrayColumnInfo": { 
                 "Name": "string", 
                 "Type": "Type" 
              }, 
              "RowColumnInfo": [ 
                 { 
                     "Name": "string", 
                     "Type": "Type" 
 } 
              ], 
              "ScalarType": "string", 
              "TimeSeriesMeasureValueColumnInfo": { 
                 "Name": "string", 
                 "Type": "Type" 
              } 
          }
```

```
 } 
    ], 
     "QueryString": "string"
}
```
#### **Response Elements**

If the action is successful, the service sends back an HTTP 200 response.

The following data is returned in JSON format by the service.

#### <span id="page-891-0"></span>**[Columns](#page-889-3)**

A list of SELECT clause columns of the submitted query string.

Type: Array of [SelectColumn](#page-995-5) objects

#### <span id="page-891-1"></span>**[Parameters](#page-889-3)**

A list of parameters used in the submitted query string.

Type: Array of [ParameterMapping](#page-978-2) objects

#### <span id="page-891-2"></span>**[QueryString](#page-889-3)**

The query string that you want prepare.

Type: String

Length Constraints: Minimum length of 1. Maximum length of 262144.

#### **Errors**

For information about the errors that are common to all actions, see [Common](#page-1006-0) Errors.

#### **AccessDeniedException**

You are not authorized to perform this action.

HTTP Status Code: 400

#### **InternalServerException**

The service was unable to fully process this request because of an internal server error.

#### HTTP Status Code: 400

#### **InvalidEndpointException**

The requested endpoint was not valid.

HTTP Status Code: 400

#### **ThrottlingException**

The request was denied due to request throttling.

HTTP Status Code: 400

#### **ValidationException**

Invalid or malformed request.

HTTP Status Code: 400

## **See Also**

- AWS [Command](https://docs.aws.amazon.com/goto/aws-cli/timestream-query-2018-11-01/PrepareQuery) Line Interface
- [AWS](https://docs.aws.amazon.com/goto/DotNetSDKV3/timestream-query-2018-11-01/PrepareQuery) SDK for .NET
- [AWS](https://docs.aws.amazon.com/goto/SdkForCpp/timestream-query-2018-11-01/PrepareQuery) SDK for C++
- [AWS](https://docs.aws.amazon.com/goto/SdkForGoV2/timestream-query-2018-11-01/PrepareQuery) SDK for Go v2
- [AWS](https://docs.aws.amazon.com/goto/SdkForJavaV2/timestream-query-2018-11-01/PrepareQuery) SDK for Java V2
- AWS SDK for [JavaScript](https://docs.aws.amazon.com/goto/SdkForJavaScriptV3/timestream-query-2018-11-01/PrepareQuery) V3
- [AWS](https://docs.aws.amazon.com/goto/SdkForPHPV3/timestream-query-2018-11-01/PrepareQuery) SDK for PHP V3
- AWS SDK for [Python](https://docs.aws.amazon.com/goto/boto3/timestream-query-2018-11-01/PrepareQuery)
- AWS SDK for [Ruby](https://docs.aws.amazon.com/goto/SdkForRubyV3/timestream-query-2018-11-01/PrepareQuery) V3

#### **Query**

Service: Amazon Timestream Query

Query is a synchronous operation that enables you to run a query against your Amazon Timestream data. Query will time out after 60 seconds. You must update the default timeout in the SDK to support a timeout of 60 seconds. See the code [sample](https://docs.aws.amazon.com/timestream/latest/developerguide/code-samples.run-query.html) for details.

Your query request will fail in the following cases:

- If you submit a Query request with the same client token outside of the 5-minute idempotency window.
- If you submit a Query request with the same client token, but change other parameters, within the 5-minute idempotency window.
- If the size of the row (including the query metadata) exceeds 1 MB, then the query will fail with the following error message:

Query aborted as max page response size has been exceeded by the output result row

• If the IAM principal of the query initiator and the result reader are not the same and/or the query initiator and the result reader do not have the same query string in the query requests, the query will fail with an Invalid pagination token error.

## <span id="page-893-0"></span>**Request Syntax**

```
{ 
    "ClientToken": "string", 
    "MaxRows": number, 
    "NextToken": "string", 
    "QueryString": "string"
}
```
## **Request Parameters**

For information about the parameters that are common to all actions, see Common [Parameters](#page-1007-0).

The request accepts the following data in JSON format.

## <span id="page-894-0"></span>**[ClientToken](#page-893-0)**

Unique, case-sensitive string of up to 64 ASCII characters specified when a Query request is made. Providing a ClientToken makes the call to Query *idempotent*. This means that running the same query repeatedly will produce the same result. In other words, making multiple identical Query requests has the same effect as making a single request. When using ClientToken in a query, note the following:

- If the Query API is instantiated without a ClientToken, the Query SDK generates a ClientToken on your behalf.
- If the Query invocation only contains the ClientToken but does not include a NextToken, that invocation of Query is assumed to be a new query run.
- If the invocation contains NextToken, that particular invocation is assumed to be a subsequent invocation of a prior call to the Query API, and a result set is returned.
- After 4 hours, any request with the same ClientToken is treated as a new request.

#### Type: String

Length Constraints: Minimum length of 32. Maximum length of 128.

#### Required: No

#### <span id="page-894-1"></span>**[MaxRows](#page-893-0)**

The total number of rows to be returned in the Query output. The initial run of Query with a MaxRows value specified will return the result set of the query in two cases:

- The size of the result is less than 1MB.
- The number of rows in the result set is less than the value of maxRows.

Otherwise, the initial invocation of Query only returns a NextToken, which can then be used in subsequent calls to fetch the result set. To resume pagination, provide the NextToken value in the subsequent command.

If the row size is large (e.g. a row has many columns), Timestream may return fewer rows to keep the response size from exceeding the 1 MB limit. If MaxRows is not provided, Timestream will send the necessary number of rows to meet the 1 MB limit.

### Type: Integer

Valid Range: Minimum value of 1. Maximum value of 1000.

#### Required: No

### <span id="page-895-0"></span>**[NextToken](#page-893-0)**

A pagination token used to return a set of results. When the Query API is invoked using NextToken, that particular invocation is assumed to be a subsequent invocation of a prior call to Query, and a result set is returned. However, if the Query invocation only contains the ClientToken, that invocation of Query is assumed to be a new query run.

Note the following when using NextToken in a query:

- A pagination token can be used for up to five Query invocations, OR for a duration of up to 1 hour – whichever comes first.
- Using the same NextToken will return the same set of records. To keep paginating through the result set, you must to use the most recent nextToken.
- Suppose a Query invocation returns two NextToken values, TokenA and TokenB. If TokenB is used in a subsequent Query invocation, then TokenA is invalidated and cannot be reused.
- To request a previous result set from a query after pagination has begun, you must re-invoke the Query API.
- The latest NextToken should be used to paginate until null is returned, at which point a new NextToken should be used.
- If the IAM principal of the query initiator and the result reader are not the same and/or the query initiator and the result reader do not have the same query string in the query requests, the query will fail with an Invalid pagination token error.

### Type: String

Length Constraints: Minimum length of 1. Maximum length of 2048.

Required: No

### <span id="page-895-1"></span>**[QueryString](#page-893-0)**

The query to be run by Timestream.

Type: String

Length Constraints: Minimum length of 1. Maximum length of 262144.

### Required: Yes

## <span id="page-896-0"></span>**Response Syntax**

```
{ 
    "ColumnInfo": [ 
       { 
          "Name": "string", 
          "Type": { 
             ArrayColumnInfo"ColumnInfo",
              "RowColumnInfo": [ 
                 "ColumnInfo" 
             ], 
              "ScalarType": "string", 
              "TimeSeriesMeasureValueColumnInfo": "ColumnInfo" 
          } 
       } 
    ], 
    "NextToken": "string", 
    "QueryId": "string", 
    "QueryStatus": { 
       "CumulativeBytesMetered": number, 
       "CumulativeBytesScanned": number, 
       "ProgressPercentage": number
    }, 
    "Rows": [ 
       { 
          "Data": [ 
\{\hspace{.1cm} \} "ArrayValue": [ 
                    "Datum" 
                 ], 
                 "NullValue": boolean, 
                 "RowValue": "Row", 
                 "ScalarValue": "string", 
                 "TimeSeriesValue": [ 
\{ "Time": "string", 
                        "Value": "Datum" 
 } 
 ] 
             } 
         \mathbf{I} } 
    ]
```
}

## **Response Elements**

If the action is successful, the service sends back an HTTP 200 response.

The following data is returned in JSON format by the service.

## <span id="page-897-0"></span>**[ColumnInfo](#page-896-0)**

The column data types of the returned result set.

Type: Array of [ColumnInfo](#page-964-2) objects

#### <span id="page-897-1"></span>**[NextToken](#page-896-0)**

A pagination token that can be used again on a Query call to get the next set of results.

Type: String

Length Constraints: Minimum length of 1. Maximum length of 2048.

### <span id="page-897-2"></span>**[QueryId](#page-896-0)**

A unique ID for the given query.

Type: String

Length Constraints: Minimum length of 1. Maximum length of 64.

Pattern: [a-zA-Z0-9]+

### <span id="page-897-3"></span>**[QueryStatus](#page-896-0)**

Information about the status of the query, including progress and bytes scanned.

Type: [QueryStatus](#page-979-3) object

### <span id="page-897-4"></span>**[Rows](#page-896-0)**

The result set rows returned by the query.

Type: Array of [Row](#page-981-1) objects

#### **Errors**

For information about the errors that are common to all actions, see [Common](#page-1006-0) Errors.

You are not authorized to perform this action.

HTTP Status Code: 400

### **ConflictException**

Unable to poll results for a cancelled query.

HTTP Status Code: 400

#### **InternalServerException**

The service was unable to fully process this request because of an internal server error.

HTTP Status Code: 400

#### **InvalidEndpointException**

The requested endpoint was not valid.

HTTP Status Code: 400

# **QueryExecutionException**

Timestream was unable to run the query successfully.

HTTP Status Code: 400

## **ThrottlingException**

The request was denied due to request throttling.

HTTP Status Code: 400

#### **ValidationException**

Invalid or malformed request.

HTTP Status Code: 400

### **See Also**

- AWS [Command](https://docs.aws.amazon.com/goto/aws-cli/timestream-query-2018-11-01/Query) Line Interface
- [AWS](https://docs.aws.amazon.com/goto/DotNetSDKV3/timestream-query-2018-11-01/Query) SDK for .NET
- [AWS](https://docs.aws.amazon.com/goto/SdkForCpp/timestream-query-2018-11-01/Query) SDK for C++
- [AWS](https://docs.aws.amazon.com/goto/SdkForGoV2/timestream-query-2018-11-01/Query) SDK for Go v2
- [AWS](https://docs.aws.amazon.com/goto/SdkForJavaV2/timestream-query-2018-11-01/Query) SDK for Java V2
- AWS SDK for [JavaScript](https://docs.aws.amazon.com/goto/SdkForJavaScriptV3/timestream-query-2018-11-01/Query) V3
- [AWS](https://docs.aws.amazon.com/goto/SdkForPHPV3/timestream-query-2018-11-01/Query) SDK for PHP V3
- AWS SDK for [Python](https://docs.aws.amazon.com/goto/boto3/timestream-query-2018-11-01/Query)
- AWS SDK for [Ruby](https://docs.aws.amazon.com/goto/SdkForRubyV3/timestream-query-2018-11-01/Query) V3
#### **TagResource**

Service: Amazon Timestream Query

Associate a set of tags with a Timestream resource. You can then activate these user-defined tags so that they appear on the Billing and Cost Management console for cost allocation tracking.

### <span id="page-900-2"></span>**Request Syntax**

```
{ 
    "ResourceARN": "string", 
     "Tags": [ 
       \{ "Key": "string", 
            "Value": "string" 
        } 
    ]
}
```
#### **Request Parameters**

For information about the parameters that are common to all actions, see Common [Parameters](#page-1007-0).

The request accepts the following data in JSON format.

#### <span id="page-900-0"></span>**[ResourceARN](#page-900-2)**

Identifies the Timestream resource to which tags should be added. This value is an Amazon Resource Name (ARN).

Type: String

Length Constraints: Minimum length of 1. Maximum length of 2048.

Required: Yes

#### <span id="page-900-1"></span>**[Tags](#page-900-2)**

The tags to be assigned to the Timestream resource.

Type: Array of [Tag](#page-998-2) objects

Array Members: Minimum number of 0 items. Maximum number of 200 items.

Required: Yes

### **Response Elements**

If the action is successful, the service sends back an HTTP 200 response with an empty HTTP body.

### **Errors**

For information about the errors that are common to all actions, see [Common](#page-1006-0) Errors.

### **InvalidEndpointException**

The requested endpoint was not valid.

HTTP Status Code: 400

### **ResourceNotFoundException**

The requested resource could not be found.

HTTP Status Code: 400

### **ServiceQuotaExceededException**

You have exceeded the service quota.

HTTP Status Code: 400

#### **ThrottlingException**

The request was denied due to request throttling.

HTTP Status Code: 400

#### **ValidationException**

Invalid or malformed request.

HTTP Status Code: 400

#### **See Also**

- AWS [Command](https://docs.aws.amazon.com/goto/aws-cli/timestream-query-2018-11-01/TagResource) Line Interface
- [AWS](https://docs.aws.amazon.com/goto/DotNetSDKV3/timestream-query-2018-11-01/TagResource) SDK for .NET
- [AWS](https://docs.aws.amazon.com/goto/SdkForCpp/timestream-query-2018-11-01/TagResource) SDK for C++
- [AWS](https://docs.aws.amazon.com/goto/SdkForGoV2/timestream-query-2018-11-01/TagResource) SDK for Go v2
- [AWS](https://docs.aws.amazon.com/goto/SdkForJavaV2/timestream-query-2018-11-01/TagResource) SDK for Java V2
- AWS SDK for [JavaScript](https://docs.aws.amazon.com/goto/SdkForJavaScriptV3/timestream-query-2018-11-01/TagResource) V3
- [AWS](https://docs.aws.amazon.com/goto/SdkForPHPV3/timestream-query-2018-11-01/TagResource) SDK for PHP V3
- AWS SDK for [Python](https://docs.aws.amazon.com/goto/boto3/timestream-query-2018-11-01/TagResource)
- AWS SDK for [Ruby](https://docs.aws.amazon.com/goto/SdkForRubyV3/timestream-query-2018-11-01/TagResource) V3

#### **UntagResource**

Service: Amazon Timestream Query

<span id="page-903-2"></span>Removes the association of tags from a Timestream query resource.

#### **Request Syntax**

```
{ 
    "ResourceARN": "string", 
    "TagKeys": [ "string" ]
}
```
### **Request Parameters**

For information about the parameters that are common to all actions, see Common [Parameters](#page-1007-0).

The request accepts the following data in JSON format.

#### <span id="page-903-0"></span>**[ResourceARN](#page-903-2)**

The Timestream resource that the tags will be removed from. This value is an Amazon Resource Name (ARN).

Type: String

Length Constraints: Minimum length of 1. Maximum length of 2048.

Required: Yes

### <span id="page-903-1"></span>**[TagKeys](#page-903-2)**

A list of tags keys. Existing tags of the resource whose keys are members of this list will be removed from the Timestream resource.

Type: Array of strings

Array Members: Minimum number of 0 items. Maximum number of 200 items.

Length Constraints: Minimum length of 1. Maximum length of 128.

Required: Yes

### **Response Elements**

If the action is successful, the service sends back an HTTP 200 response with an empty HTTP body.

#### **Errors**

For information about the errors that are common to all actions, see [Common](#page-1006-0) Errors.

### **InvalidEndpointException**

The requested endpoint was not valid.

HTTP Status Code: 400

#### **ResourceNotFoundException**

The requested resource could not be found.

HTTP Status Code: 400

### **ThrottlingException**

The request was denied due to request throttling.

HTTP Status Code: 400

#### **ValidationException**

Invalid or malformed request.

HTTP Status Code: 400

#### **See Also**

- AWS [Command](https://docs.aws.amazon.com/goto/aws-cli/timestream-query-2018-11-01/UntagResource) Line Interface
- [AWS](https://docs.aws.amazon.com/goto/DotNetSDKV3/timestream-query-2018-11-01/UntagResource) SDK for .NET
- [AWS](https://docs.aws.amazon.com/goto/SdkForCpp/timestream-query-2018-11-01/UntagResource) SDK for C++
- [AWS](https://docs.aws.amazon.com/goto/SdkForGoV2/timestream-query-2018-11-01/UntagResource) SDK for Go v2
- [AWS](https://docs.aws.amazon.com/goto/SdkForJavaV2/timestream-query-2018-11-01/UntagResource) SDK for Java V2
- AWS SDK for [JavaScript](https://docs.aws.amazon.com/goto/SdkForJavaScriptV3/timestream-query-2018-11-01/UntagResource) V3
- [AWS](https://docs.aws.amazon.com/goto/SdkForPHPV3/timestream-query-2018-11-01/UntagResource) SDK for PHP V3
- AWS SDK for [Python](https://docs.aws.amazon.com/goto/boto3/timestream-query-2018-11-01/UntagResource)
- AWS SDK for [Ruby](https://docs.aws.amazon.com/goto/SdkForRubyV3/timestream-query-2018-11-01/UntagResource) V3

### **UpdateAccountSettings**

Service: Amazon Timestream Query

Transitions your account to use TCUs for query pricing and modifies the maximum query compute units that you've configured. If you reduce the value of MaxQueryTCU to a desired configuration, the new value can take up to 24 hours to be effective.

### **A** Note

After you've transitioned your account to use TCUs for query pricing, you can't transition to using bytes scanned for query pricing.

#### <span id="page-906-2"></span>**Request Syntax**

```
{ 
    "MaxQueryTCU": number, 
    "QueryPricingModel": "string"
}
```
#### **Request Parameters**

For information about the parameters that are common to all actions, see Common [Parameters](#page-1007-0).

The request accepts the following data in JSON format.

#### <span id="page-906-0"></span>**[MaxQueryTCU](#page-906-2)**

The maximum number of compute units the service will use at any point in time to serve your queries. To run queries, you must set a minimum capacity of 4 TCU. You can set the maximum number of TCU in multiples of 4, for example, 4, 8, 16, 32, and so on.

The maximum value supported for MaxQueryTCU is 1000. To request an increase to this soft limit, contact AWS Support. For information about the default quota for maxQueryTCU, see [Default quotas.](https://docs.aws.amazon.com/timestream/latest/developerguide/ts-limits.html#limits.default)

Type: Integer

Required: No

#### <span id="page-906-1"></span>**[QueryPricingModel](#page-906-2)**

The pricing model for queries in an account.

Type: String

Valid Values: BYTES\_SCANNED | COMPUTE\_UNITS

Required: No

#### <span id="page-907-2"></span>**Response Syntax**

```
{ 
    "MaxQueryTCU": number, 
    "QueryPricingModel": "string"
}
```
#### **Response Elements**

If the action is successful, the service sends back an HTTP 200 response.

The following data is returned in JSON format by the service.

#### <span id="page-907-0"></span>**[MaxQueryTCU](#page-907-2)**

The configured maximum number of compute units the service will use at any point in time to serve your queries.

Type: Integer

### <span id="page-907-1"></span>**[QueryPricingModel](#page-907-2)**

The pricing model for an account.

Type: String

```
Valid Values: BYTES_SCANNED | COMPUTE_UNITS
```
#### **Errors**

For information about the errors that are common to all actions, see [Common](#page-1006-0) Errors.

### **AccessDeniedException**

You are not authorized to perform this action.

HTTP Status Code: 400

### **InternalServerException**

The service was unable to fully process this request because of an internal server error.

HTTP Status Code: 400

### **InvalidEndpointException**

The requested endpoint was not valid.

HTTP Status Code: 400

#### **ThrottlingException**

The request was denied due to request throttling.

HTTP Status Code: 400

### **ValidationException**

Invalid or malformed request.

HTTP Status Code: 400

### **See Also**

- AWS [Command](https://docs.aws.amazon.com/goto/aws-cli/timestream-query-2018-11-01/UpdateAccountSettings) Line Interface
- [AWS](https://docs.aws.amazon.com/goto/DotNetSDKV3/timestream-query-2018-11-01/UpdateAccountSettings) SDK for .NET
- [AWS](https://docs.aws.amazon.com/goto/SdkForCpp/timestream-query-2018-11-01/UpdateAccountSettings) SDK for C++
- [AWS](https://docs.aws.amazon.com/goto/SdkForGoV2/timestream-query-2018-11-01/UpdateAccountSettings) SDK for Go v2
- [AWS](https://docs.aws.amazon.com/goto/SdkForJavaV2/timestream-query-2018-11-01/UpdateAccountSettings) SDK for Java V2
- AWS SDK for [JavaScript](https://docs.aws.amazon.com/goto/SdkForJavaScriptV3/timestream-query-2018-11-01/UpdateAccountSettings) V3
- [AWS](https://docs.aws.amazon.com/goto/SdkForPHPV3/timestream-query-2018-11-01/UpdateAccountSettings) SDK for PHP V3
- AWS SDK for [Python](https://docs.aws.amazon.com/goto/boto3/timestream-query-2018-11-01/UpdateAccountSettings)
- AWS SDK for [Ruby](https://docs.aws.amazon.com/goto/SdkForRubyV3/timestream-query-2018-11-01/UpdateAccountSettings) V3

### **UpdateScheduledQuery**

Service: Amazon Timestream Query

Update a scheduled query.

#### <span id="page-909-2"></span>**Request Syntax**

```
{ 
    "ScheduledQueryArn": "string", 
    "State": "string"
}
```
### **Request Parameters**

For information about the parameters that are common to all actions, see Common [Parameters](#page-1007-0).

The request accepts the following data in JSON format.

#### <span id="page-909-0"></span>**[ScheduledQueryArn](#page-909-2)**

ARN of the scheuled query.

Type: String

Length Constraints: Minimum length of 1. Maximum length of 2048.

Required: Yes

#### <span id="page-909-1"></span>**[State](#page-909-2)**

State of the scheduled query.

Type: String

Valid Values: ENABLED | DISABLED

Required: Yes

#### **Response Elements**

If the action is successful, the service sends back an HTTP 200 response with an empty HTTP body.

#### **Errors**

For information about the errors that are common to all actions, see [Common](#page-1006-0) Errors.

### **AccessDeniedException**

You are not authorized to perform this action.

HTTP Status Code: 400

## **InternalServerException**

The service was unable to fully process this request because of an internal server error.

HTTP Status Code: 400

## **InvalidEndpointException**

The requested endpoint was not valid.

HTTP Status Code: 400

## **ResourceNotFoundException**

The requested resource could not be found.

HTTP Status Code: 400

## **ThrottlingException**

The request was denied due to request throttling.

HTTP Status Code: 400

## **ValidationException**

Invalid or malformed request.

HTTP Status Code: 400

### **See Also**

- AWS [Command](https://docs.aws.amazon.com/goto/aws-cli/timestream-query-2018-11-01/UpdateScheduledQuery) Line Interface
- [AWS](https://docs.aws.amazon.com/goto/DotNetSDKV3/timestream-query-2018-11-01/UpdateScheduledQuery) SDK for .NET
- [AWS](https://docs.aws.amazon.com/goto/SdkForCpp/timestream-query-2018-11-01/UpdateScheduledQuery) SDK for C++
- [AWS](https://docs.aws.amazon.com/goto/SdkForGoV2/timestream-query-2018-11-01/UpdateScheduledQuery) SDK for Go v2
- [AWS](https://docs.aws.amazon.com/goto/SdkForJavaV2/timestream-query-2018-11-01/UpdateScheduledQuery) SDK for Java V2
- AWS SDK for [JavaScript](https://docs.aws.amazon.com/goto/SdkForJavaScriptV3/timestream-query-2018-11-01/UpdateScheduledQuery) V3
- [AWS](https://docs.aws.amazon.com/goto/SdkForPHPV3/timestream-query-2018-11-01/UpdateScheduledQuery) SDK for PHP V3
- AWS SDK for [Python](https://docs.aws.amazon.com/goto/boto3/timestream-query-2018-11-01/UpdateScheduledQuery)
- AWS SDK for [Ruby](https://docs.aws.amazon.com/goto/SdkForRubyV3/timestream-query-2018-11-01/UpdateScheduledQuery) V3

# **Data Types**

The following data types are supported by Amazon Timestream Write:

- [BatchLoadProgressReport](#page-915-0)
- [BatchLoadTask](#page-917-0)
- [BatchLoadTaskDescription](#page-919-0)
- [CsvConfiguration](#page-922-0)
- [Database](#page-924-0)
- [DataModel](#page-926-0)
- [DataModelConfiguration](#page-928-0)
- [DataModelS3Configuration](#page-929-0)
- [DataSourceConfiguration](#page-930-0)
- [DataSourceS3Configuration](#page-931-0)
- [Dimension](#page-932-0)
- [DimensionMapping](#page-934-0)
- [Endpoint](#page-935-0)
- [MagneticStoreRejectedDataLocation](#page-936-0)
- [MagneticStoreWriteProperties](#page-937-0)
- [MeasureValue](#page-938-0)
- [MixedMeasureMapping](#page-940-0)
- [MultiMeasureAttributeMapping](#page-942-0)
- [MultiMeasureMappings](#page-943-0)
- **[PartitionKey](#page-944-0)**
- [Record](#page-946-0)
- [RecordsIngested](#page-949-0)
- [RejectedRecord](#page-950-0)
- [ReportConfiguration](#page-952-0)
- [ReportS3Configuration](#page-953-0)
- [RetentionProperties](#page-955-0)
- [S3Configuration](#page-956-0)
- [Schema](#page-958-0)
- [Table](#page-959-0)
- [Tag](#page-962-0)

The following data types are supported by Amazon Timestream Query:

- [ColumnInfo](#page-964-0)
- [Datum](#page-965-0)
- [DimensionMapping](#page-967-0)
- [Endpoint](#page-968-0)
- [ErrorReportConfiguration](#page-969-0)
- **[ErrorReportLocation](#page-970-0)**
- [ExecutionStats](#page-971-0)
- [MixedMeasureMapping](#page-973-0)
- [MultiMeasureAttributeMapping](#page-975-0)
- [MultiMeasureMappings](#page-976-0)
- [NotificationConfiguration](#page-977-0)
- [ParameterMapping](#page-978-0)
- [QueryStatus](#page-979-0)
- [Row](#page-981-0)
- [S3Configuration](#page-982-0)
- [S3ReportLocation](#page-984-0)
- [ScheduleConfiguration](#page-985-0)
- [ScheduledQuery](#page-986-0)
- [ScheduledQueryDescription](#page-989-0)
- [ScheduledQueryRunSummary](#page-993-0)
- [SelectColumn](#page-995-0)
- **[SnsConfiguration](#page-997-0)**
- [Tag](#page-998-2)
- **[TargetConfiguration](#page-999-0)**
- [TargetDestination](#page-1000-0)
- [TimeSeriesDataPoint](#page-1001-0)
- [TimestreamConfiguration](#page-1002-0)
- [TimestreamDestination](#page-1004-0)
- [Type](#page-1005-0)

## **Amazon Timestream Write**

The following data types are supported by Amazon Timestream Write:

- [BatchLoadProgressReport](#page-915-0)
- [BatchLoadTask](#page-917-0)
- [BatchLoadTaskDescription](#page-919-0)
- [CsvConfiguration](#page-922-0)
- [Database](#page-924-0)
- [DataModel](#page-926-0)
- [DataModelConfiguration](#page-928-0)
- [DataModelS3Configuration](#page-929-0)
- [DataSourceConfiguration](#page-930-0)
- [DataSourceS3Configuration](#page-931-0)
- **[Dimension](#page-932-0)**
- [DimensionMapping](#page-934-0)
- [Endpoint](#page-935-0)
- [MagneticStoreRejectedDataLocation](#page-936-0)
- [MagneticStoreWriteProperties](#page-937-0)
- [MeasureValue](#page-938-0)
- [MixedMeasureMapping](#page-940-0)
- [MultiMeasureAttributeMapping](#page-942-0)
- [MultiMeasureMappings](#page-943-0)
- [PartitionKey](#page-944-0)
- [Record](#page-946-0)
- [RecordsIngested](#page-949-0)
- [RejectedRecord](#page-950-0)
- [ReportConfiguration](#page-952-0)
- [ReportS3Configuration](#page-953-0)
- [RetentionProperties](#page-955-0)
- [S3Configuration](#page-956-0)
- [Schema](#page-958-0)
- [Table](#page-959-0)
- [Tag](#page-962-0)

### <span id="page-915-0"></span>**BatchLoadProgressReport**

Service: Amazon Timestream Write

Details about the progress of a batch load task.

#### **Contents**

### **BytesMetered**

Type: Long

Required: No

## **FileFailures**

Type: Long

Required: No

### **ParseFailures**

Type: Long

Required: No

### **RecordIngestionFailures**

Type: Long

Required: No

### **RecordsIngested**

Type: Long

Required: No

#### **RecordsProcessed**

Type: Long

Required: No

## **See Also**

- [AWS](https://docs.aws.amazon.com/goto/SdkForCpp/timestream-write-2018-11-01/BatchLoadProgressReport) SDK for C++
- [AWS](https://docs.aws.amazon.com/goto/SdkForJavaV2/timestream-write-2018-11-01/BatchLoadProgressReport) SDK for Java V2
- AWS SDK for [Ruby](https://docs.aws.amazon.com/goto/SdkForRubyV3/timestream-write-2018-11-01/BatchLoadProgressReport) V3

### <span id="page-917-0"></span>**BatchLoadTask**

Service: Amazon Timestream Write

Details about a batch load task.

#### **Contents**

### **CreationTime**

The time when the Timestream batch load task was created.

Type: Timestamp

Required: No

### **DatabaseName**

Database name for the database into which a batch load task loads data.

Type: String

Required: No

#### **LastUpdatedTime**

The time when the Timestream batch load task was last updated.

Type: Timestamp

Required: No

### **ResumableUntil**

Type: Timestamp

Required: No

### **TableName**

Table name for the table into which a batch load task loads data.

Type: String

Required: No

### **TaskId**

The ID of the batch load task.

Type: String

Length Constraints: Minimum length of 3. Maximum length of 32.

Pattern: [A-Z0-9]+

Required: No

## **TaskStatus**

Status of the batch load task.

Type: String

```
Valid Values: CREATED | IN_PROGRESS | FAILED | SUCCEEDED | PROGRESS_STOPPED 
| PENDING_RESUME
```
Required: No

### **See Also**

- [AWS](https://docs.aws.amazon.com/goto/SdkForCpp/timestream-write-2018-11-01/BatchLoadTask) SDK for C++
- [AWS](https://docs.aws.amazon.com/goto/SdkForJavaV2/timestream-write-2018-11-01/BatchLoadTask) SDK for Java V2
- AWS SDK for [Ruby](https://docs.aws.amazon.com/goto/SdkForRubyV3/timestream-write-2018-11-01/BatchLoadTask) V3

### <span id="page-919-0"></span>**BatchLoadTaskDescription**

Service: Amazon Timestream Write

Details about a batch load task.

#### **Contents**

### **CreationTime**

The time when the Timestream batch load task was created.

Type: Timestamp

Required: No

#### **DataModelConfiguration**

Data model configuration for a batch load task. This contains details about where a data model for a batch load task is stored.

Type: [DataModelConfiguration](#page-928-0) object

Required: No

#### **DataSourceConfiguration**

Configuration details about the data source for a batch load task.

Type: [DataSourceConfiguration](#page-930-0) object

Required: No

#### **ErrorMessage**

Type: String

Length Constraints: Minimum length of 1. Maximum length of 2048.

Required: No

#### **LastUpdatedTime**

The time when the Timestream batch load task was last updated.

Type: Timestamp

### Required: No

## **ProgressReport**

## Type: [BatchLoadProgressReport](#page-915-0) object

Required: No

### **RecordVersion**

Type: Long

Required: No

## **ReportConfiguration**

Report configuration for a batch load task. This contains details about where error reports are stored.

Type: [ReportConfiguration](#page-952-0) object

Required: No

## **ResumableUntil**

Type: Timestamp

Required: No

### **TargetDatabaseName**

Type: String

Required: No

## **TargetTableName**

Type: String

Required: No

### **TaskId**

The ID of the batch load task.

Type: String

Length Constraints: Minimum length of 3. Maximum length of 32.

Pattern: [A-Z0-9]+

Required: No

## **TaskStatus**

Status of the batch load task.

Type: String

Valid Values: CREATED | IN\_PROGRESS | FAILED | SUCCEEDED | PROGRESS\_STOPPED | PENDING\_RESUME

Required: No

## **See Also**

- [AWS](https://docs.aws.amazon.com/goto/SdkForCpp/timestream-write-2018-11-01/BatchLoadTaskDescription) SDK for C++
- [AWS](https://docs.aws.amazon.com/goto/SdkForJavaV2/timestream-write-2018-11-01/BatchLoadTaskDescription) SDK for Java V2
- AWS SDK for [Ruby](https://docs.aws.amazon.com/goto/SdkForRubyV3/timestream-write-2018-11-01/BatchLoadTaskDescription) V3

### <span id="page-922-0"></span>**CsvConfiguration**

Service: Amazon Timestream Write

A delimited data format where the column separator can be a comma and the record separator is a newline character.

### **Contents**

#### **ColumnSeparator**

Column separator can be one of comma (','), pipe ('|), semicolon (';'), tab('/t'), or blank space (' ').

Type: String

Length Constraints: Fixed length of 1.

Required: No

#### **EscapeChar**

Escape character can be one of

Type: String

Length Constraints: Fixed length of 1.

Required: No

### **NullValue**

Can be blank space (' ').

Type: String

Length Constraints: Minimum length of 1. Maximum length of 256.

Required: No

### **QuoteChar**

Can be single quote (') or double quote (").

Type: String

Length Constraints: Fixed length of 1.

### Required: No

## **TrimWhiteSpace**

Specifies to trim leading and trailing white space.

Type: Boolean

Required: No

## **See Also**

- [AWS](https://docs.aws.amazon.com/goto/SdkForCpp/timestream-write-2018-11-01/CsvConfiguration) SDK for C++
- [AWS](https://docs.aws.amazon.com/goto/SdkForJavaV2/timestream-write-2018-11-01/CsvConfiguration) SDK for Java V2
- AWS SDK for [Ruby](https://docs.aws.amazon.com/goto/SdkForRubyV3/timestream-write-2018-11-01/CsvConfiguration) V3

#### <span id="page-924-0"></span>**Database**

Service: Amazon Timestream Write

A top-level container for a table. Databases and tables are the fundamental management concepts in Amazon Timestream. All tables in a database are encrypted with the same AWS KMS key.

### **Contents**

### **Arn**

The Amazon Resource Name that uniquely identifies this database.

Type: String

Required: No

### **CreationTime**

The time when the database was created, calculated from the Unix epoch time.

Type: Timestamp

Required: No

### **DatabaseName**

The name of the Timestream database.

Type: String

Length Constraints: Minimum length of 3. Maximum length of 256.

Required: No

### **KmsKeyId**

The identifier of the AWS KMS key used to encrypt the data stored in the database.

Type: String

Length Constraints: Minimum length of 1. Maximum length of 2048.

Required: No

#### **LastUpdatedTime**

The last time that this database was updated.

Type: Timestamp

Required: No

## **TableCount**

The total number of tables found within a Timestream database.

Type: Long

Required: No

## **See Also**

- [AWS](https://docs.aws.amazon.com/goto/SdkForCpp/timestream-write-2018-11-01/Database) SDK for C++
- [AWS](https://docs.aws.amazon.com/goto/SdkForJavaV2/timestream-write-2018-11-01/Database) SDK for Java V2
- AWS SDK for [Ruby](https://docs.aws.amazon.com/goto/SdkForRubyV3/timestream-write-2018-11-01/Database) V3

#### <span id="page-926-0"></span>**DataModel**

Service: Amazon Timestream Write

Data model for a batch load task.

### **Contents**

### **DimensionMappings**

Source to target mappings for dimensions.

Type: Array of [DimensionMapping](#page-934-0) objects

Array Members: Minimum number of 1 item.

Required: Yes

### **MeasureNameColumn**

Type: String

Length Constraints: Minimum length of 1. Maximum length of 256.

Required: No

### **MixedMeasureMappings**

Source to target mappings for measures.

Type: Array of [MixedMeasureMapping](#page-940-0) objects

Array Members: Minimum number of 1 item.

Required: No

#### **MultiMeasureMappings**

Source to target mappings for multi-measure records.

Type: [MultiMeasureMappings](#page-943-0) object

Required: No

### **TimeColumn**

Source column to be mapped to time.

Type: String

Length Constraints: Minimum length of 1. Maximum length of 256.

Required: No

### **TimeUnit**

The granularity of the timestamp unit. It indicates if the time value is in seconds, milliseconds, nanoseconds, or other supported values. Default is MILLISECONDS.

Type: String

Valid Values: MILLISECONDS | SECONDS | MICROSECONDS | NANOSECONDS

Required: No

### **See Also**

- [AWS](https://docs.aws.amazon.com/goto/SdkForCpp/timestream-write-2018-11-01/DataModel) SDK for C++
- [AWS](https://docs.aws.amazon.com/goto/SdkForJavaV2/timestream-write-2018-11-01/DataModel) SDK for Java V2
- AWS SDK for [Ruby](https://docs.aws.amazon.com/goto/SdkForRubyV3/timestream-write-2018-11-01/DataModel) V3

### <span id="page-928-0"></span>**DataModelConfiguration**

Service: Amazon Timestream Write

#### **Contents**

### **DataModel**

Type: [DataModel](#page-926-0) object

Required: No

## **DataModelS3Configuration**

Type: [DataModelS3Configuration](#page-929-0) object

Required: No

### **See Also**

- [AWS](https://docs.aws.amazon.com/goto/SdkForCpp/timestream-write-2018-11-01/DataModelConfiguration) SDK for C++
- [AWS](https://docs.aws.amazon.com/goto/SdkForJavaV2/timestream-write-2018-11-01/DataModelConfiguration) SDK for Java V2
- AWS SDK for [Ruby](https://docs.aws.amazon.com/goto/SdkForRubyV3/timestream-write-2018-11-01/DataModelConfiguration) V3

## <span id="page-929-0"></span>**DataModelS3Configuration**

Service: Amazon Timestream Write

### **Contents**

### **BucketName**

Type: String

Length Constraints: Minimum length of 3. Maximum length of 63.

Pattern: [a-z0-9][\.\-a-z0-9]{1,61}[a-z0-9]

Required: No

## **ObjectKey**

Type: String

Length Constraints: Minimum length of 1. Maximum length of 1024.

Pattern: [a-zA-Z0-9|!\-\_\*'\(\)]([a-zA-Z0-9]|[!\-\_\*'\(\)\/.])+

Required: No

### **See Also**

- [AWS](https://docs.aws.amazon.com/goto/SdkForCpp/timestream-write-2018-11-01/DataModelS3Configuration) SDK for C++
- [AWS](https://docs.aws.amazon.com/goto/SdkForJavaV2/timestream-write-2018-11-01/DataModelS3Configuration) SDK for Java V2
- AWS SDK for [Ruby](https://docs.aws.amazon.com/goto/SdkForRubyV3/timestream-write-2018-11-01/DataModelS3Configuration) V3

### <span id="page-930-0"></span>**DataSourceConfiguration**

Service: Amazon Timestream Write

Defines configuration details about the data source.

#### **Contents**

#### **DataFormat**

This is currently CSV.

Type: String

Valid Values: CSV

Required: Yes

#### **DataSourceS3Configuration**

Configuration of an S3 location for a file which contains data to load.

Type: [DataSourceS3Configuration](#page-931-0) object

Required: Yes

### **CsvConfiguration**

A delimited data format where the column separator can be a comma and the record separator is a newline character.

Type: [CsvConfiguration](#page-922-0) object

Required: No

### **See Also**

- [AWS](https://docs.aws.amazon.com/goto/SdkForCpp/timestream-write-2018-11-01/DataSourceConfiguration) SDK for C++
- [AWS](https://docs.aws.amazon.com/goto/SdkForJavaV2/timestream-write-2018-11-01/DataSourceConfiguration) SDK for Java V2
- AWS SDK for [Ruby](https://docs.aws.amazon.com/goto/SdkForRubyV3/timestream-write-2018-11-01/DataSourceConfiguration) V3

### <span id="page-931-0"></span>**DataSourceS3Configuration**

Service: Amazon Timestream Write

### **Contents**

### **BucketName**

The bucket name of the customer S3 bucket.

Type: String

Length Constraints: Minimum length of 3. Maximum length of 63.

Pattern: [a-z0-9][\.\-a-z0-9]{1,61}[a-z0-9]

Required: Yes

## **ObjectKeyPrefix**

Type: String

Length Constraints: Minimum length of 1. Maximum length of 1024.

Pattern: [a-zA-Z0-9|!\-\_\*'\(\)]([a-zA-Z0-9]|[!\-\_\*'\(\)\/.])+

Required: No

### **See Also**

- [AWS](https://docs.aws.amazon.com/goto/SdkForCpp/timestream-write-2018-11-01/DataSourceS3Configuration) SDK for C++
- [AWS](https://docs.aws.amazon.com/goto/SdkForJavaV2/timestream-write-2018-11-01/DataSourceS3Configuration) SDK for Java V2
- AWS SDK for [Ruby](https://docs.aws.amazon.com/goto/SdkForRubyV3/timestream-write-2018-11-01/DataSourceS3Configuration) V3

#### <span id="page-932-0"></span>**Dimension**

Service: Amazon Timestream Write

Represents the metadata attributes of the time series. For example, the name and Availability Zone of an EC2 instance or the name of the manufacturer of a wind turbine are dimensions.

### **Contents**

### **Name**

Dimension represents the metadata attributes of the time series. For example, the name and Availability Zone of an EC2 instance or the name of the manufacturer of a wind turbine are dimensions.

For constraints on dimension names, see [Naming Constraints.](https://docs.aws.amazon.com/timestream/latest/developerguide/ts-limits.html#limits.naming)

Type: String

Length Constraints: Minimum length of 1. Maximum length of 60.

Required: Yes

#### **Value**

The value of the dimension.

Type: String

Required: Yes

### **DimensionValueType**

The data type of the dimension for the time-series data point.

Type: String

Valid Values: VARCHAR

Required: No

### **See Also**

- [AWS](https://docs.aws.amazon.com/goto/SdkForCpp/timestream-write-2018-11-01/Dimension) SDK for C++
- [AWS](https://docs.aws.amazon.com/goto/SdkForJavaV2/timestream-write-2018-11-01/Dimension) SDK for Java V2
- AWS SDK for [Ruby](https://docs.aws.amazon.com/goto/SdkForRubyV3/timestream-write-2018-11-01/Dimension) V3

## <span id="page-934-0"></span>**DimensionMapping**

Service: Amazon Timestream Write

### **Contents**

## **DestinationColumn**

Type: String

Length Constraints: Minimum length of 1.

Required: No

## **SourceColumn**

Type: String

Length Constraints: Minimum length of 1.

Required: No

### **See Also**

- [AWS](https://docs.aws.amazon.com/goto/SdkForCpp/timestream-write-2018-11-01/DimensionMapping) SDK for C++
- [AWS](https://docs.aws.amazon.com/goto/SdkForJavaV2/timestream-write-2018-11-01/DimensionMapping) SDK for Java V2
- AWS SDK for [Ruby](https://docs.aws.amazon.com/goto/SdkForRubyV3/timestream-write-2018-11-01/DimensionMapping) V3

## <span id="page-935-0"></span>**Endpoint**

Service: Amazon Timestream Write

Represents an available endpoint against which to make API calls against, as well as the TTL for that endpoint.

## **Contents**

## **Address**

An endpoint address.

Type: String

Required: Yes

## **CachePeriodInMinutes**

The TTL for the endpoint, in minutes.

Type: Long

Required: Yes

## **See Also**

- [AWS](https://docs.aws.amazon.com/goto/SdkForCpp/timestream-write-2018-11-01/Endpoint) SDK for C++
- [AWS](https://docs.aws.amazon.com/goto/SdkForJavaV2/timestream-write-2018-11-01/Endpoint) SDK for Java V2
- AWS SDK for [Ruby](https://docs.aws.amazon.com/goto/SdkForRubyV3/timestream-write-2018-11-01/Endpoint) V3
# <span id="page-936-0"></span>**MagneticStoreRejectedDataLocation**

Service: Amazon Timestream Write

The location to write error reports for records rejected, asynchronously, during magnetic store writes.

## **Contents**

# **S3Configuration**

Configuration of an S3 location to write error reports for records rejected, asynchronously, during magnetic store writes.

Type: [S3Configuration](#page-956-0) object

Required: No

# **See Also**

- [AWS](https://docs.aws.amazon.com/goto/SdkForCpp/timestream-write-2018-11-01/MagneticStoreRejectedDataLocation) SDK for C++
- [AWS](https://docs.aws.amazon.com/goto/SdkForJavaV2/timestream-write-2018-11-01/MagneticStoreRejectedDataLocation) SDK for Java V2
- AWS SDK for [Ruby](https://docs.aws.amazon.com/goto/SdkForRubyV3/timestream-write-2018-11-01/MagneticStoreRejectedDataLocation) V3

## <span id="page-937-0"></span>**MagneticStoreWriteProperties**

Service: Amazon Timestream Write

The set of properties on a table for configuring magnetic store writes.

### **Contents**

### **EnableMagneticStoreWrites**

A flag to enable magnetic store writes.

Type: Boolean

Required: Yes

### **MagneticStoreRejectedDataLocation**

The location to write error reports for records rejected asynchronously during magnetic store writes.

Type: [MagneticStoreRejectedDataLocation](#page-936-0) object

Required: No

## **See Also**

- [AWS](https://docs.aws.amazon.com/goto/SdkForCpp/timestream-write-2018-11-01/MagneticStoreWriteProperties) SDK for C++
- [AWS](https://docs.aws.amazon.com/goto/SdkForJavaV2/timestream-write-2018-11-01/MagneticStoreWriteProperties) SDK for Java V2
- AWS SDK for [Ruby](https://docs.aws.amazon.com/goto/SdkForRubyV3/timestream-write-2018-11-01/MagneticStoreWriteProperties) V3

### <span id="page-938-0"></span>**MeasureValue**

Service: Amazon Timestream Write

Represents the data attribute of the time series. For example, the CPU utilization of an EC2 instance or the RPM of a wind turbine are measures. MeasureValue has both name and value.

MeasureValue is only allowed for type MULTI. Using MULTI type, you can pass multiple data attributes associated with the same time series in a single record

## **Contents**

## **Name**

The name of the MeasureValue.

For constraints on MeasureValue names, see [Naming Constraints](https://docs.aws.amazon.com/timestream/latest/developerguide/ts-limits.html#limits.naming) in the Amazon Timestream Developer Guide.

Type: String

Length Constraints: Minimum length of 1.

Required: Yes

# **Type**

Contains the data type of the MeasureValue for the time-series data point.

Type: String

```
Valid Values: DOUBLE | BIGINT | VARCHAR | BOOLEAN | TIMESTAMP | MULTI
```
Required: Yes

## **Value**

The value for the MeasureValue. For information, see Data [types.](https://docs.aws.amazon.com/timestream/latest/developerguide/writes.html#writes.data-types)

Type: String

Length Constraints: Minimum length of 1. Maximum length of 2048.

Required: Yes

# **See Also**

- [AWS](https://docs.aws.amazon.com/goto/SdkForCpp/timestream-write-2018-11-01/MeasureValue) SDK for C++
- [AWS](https://docs.aws.amazon.com/goto/SdkForJavaV2/timestream-write-2018-11-01/MeasureValue) SDK for Java V2
- AWS SDK for [Ruby](https://docs.aws.amazon.com/goto/SdkForRubyV3/timestream-write-2018-11-01/MeasureValue) V3

### **MixedMeasureMapping**

Service: Amazon Timestream Write

### **Contents**

### **MeasureValueType**

Type: String

Valid Values: DOUBLE | BIGINT | VARCHAR | BOOLEAN | TIMESTAMP | MULTI

Required: Yes

## **MeasureName**

Type: String

Length Constraints: Minimum length of 1.

Required: No

# **MultiMeasureAttributeMappings**

Type: Array of [MultiMeasureAttributeMapping](#page-942-0) objects

Array Members: Minimum number of 1 item.

Required: No

### **SourceColumn**

Type: String

Length Constraints: Minimum length of 1.

Required: No

### **TargetMeasureName**

Type: String

Length Constraints: Minimum length of 1.

# Required: No

# **See Also**

- [AWS](https://docs.aws.amazon.com/goto/SdkForCpp/timestream-write-2018-11-01/MixedMeasureMapping) SDK for C++
- [AWS](https://docs.aws.amazon.com/goto/SdkForJavaV2/timestream-write-2018-11-01/MixedMeasureMapping) SDK for Java V2
- AWS SDK for [Ruby](https://docs.aws.amazon.com/goto/SdkForRubyV3/timestream-write-2018-11-01/MixedMeasureMapping) V3

### <span id="page-942-0"></span>**MultiMeasureAttributeMapping**

Service: Amazon Timestream Write

### **Contents**

## **SourceColumn**

Type: String

Length Constraints: Minimum length of 1.

Required: Yes

### **MeasureValueType**

Type: String

Valid Values: DOUBLE | BIGINT | BOOLEAN | VARCHAR | TIMESTAMP

Required: No

### **TargetMultiMeasureAttributeName**

Type: String

Length Constraints: Minimum length of 1.

Required: No

## **See Also**

- [AWS](https://docs.aws.amazon.com/goto/SdkForCpp/timestream-write-2018-11-01/MultiMeasureAttributeMapping) SDK for C++
- [AWS](https://docs.aws.amazon.com/goto/SdkForJavaV2/timestream-write-2018-11-01/MultiMeasureAttributeMapping) SDK for Java V2
- AWS SDK for [Ruby](https://docs.aws.amazon.com/goto/SdkForRubyV3/timestream-write-2018-11-01/MultiMeasureAttributeMapping) V3

### **MultiMeasureMappings**

Service: Amazon Timestream Write

# **Contents**

## **MultiMeasureAttributeMappings**

Type: Array of [MultiMeasureAttributeMapping](#page-942-0) objects

Array Members: Minimum number of 1 item.

Required: Yes

### **TargetMultiMeasureName**

Type: String

Length Constraints: Minimum length of 1.

Required: No

## **See Also**

- [AWS](https://docs.aws.amazon.com/goto/SdkForCpp/timestream-write-2018-11-01/MultiMeasureMappings) SDK for C++
- [AWS](https://docs.aws.amazon.com/goto/SdkForJavaV2/timestream-write-2018-11-01/MultiMeasureMappings) SDK for Java V2
- AWS SDK for [Ruby](https://docs.aws.amazon.com/goto/SdkForRubyV3/timestream-write-2018-11-01/MultiMeasureMappings) V3

## <span id="page-944-0"></span>**PartitionKey**

Service: Amazon Timestream Write

An attribute used in partitioning data in a table. A dimension key partitions data using the values of the dimension specified by the dimension-name as partition key, while a measure key partitions data using measure names (values of the 'measure\_name' column).

# **Contents**

# **Type**

The type of the partition key. Options are DIMENSION (dimension key) and MEASURE (measure key).

Type: String

Valid Values: DIMENSION | MEASURE

Required: Yes

## **EnforcementInRecord**

The level of enforcement for the specification of a dimension key in ingested records. Options are REQUIRED (dimension key must be specified) and OPTIONAL (dimension key does not have to be specified).

Type: String

Valid Values: REQUIRED | OPTIONAL

Required: No

## **Name**

The name of the attribute used for a dimension key.

Type: String

Length Constraints: Minimum length of 1.

Required: No

# **See Also**

- [AWS](https://docs.aws.amazon.com/goto/SdkForCpp/timestream-write-2018-11-01/PartitionKey) SDK for C++
- [AWS](https://docs.aws.amazon.com/goto/SdkForJavaV2/timestream-write-2018-11-01/PartitionKey) SDK for Java V2
- AWS SDK for [Ruby](https://docs.aws.amazon.com/goto/SdkForRubyV3/timestream-write-2018-11-01/PartitionKey) V3

### **Record**

Service: Amazon Timestream Write

Represents a time-series data point being written into Timestream. Each record contains an array of dimensions. Dimensions represent the metadata attributes of a time-series data point, such as the instance name or Availability Zone of an EC2 instance. A record also contains the measure name, which is the name of the measure being collected (for example, the CPU utilization of an EC2 instance). Additionally, a record contains the measure value and the value type, which is the data type of the measure value. Also, the record contains the timestamp of when the measure was collected and the timestamp unit, which represents the granularity of the timestamp.

Records have a Version field, which is a 64-bit long that you can use for updating data points. Writes of a duplicate record with the same dimension, timestamp, and measure name but different measure value will only succeed if the Version attribute of the record in the write request is higher than that of the existing record. Timestream defaults to a Version of 1 for records without the Version field.

# **Contents**

# **Dimensions**

Contains the list of dimensions for time-series data points.

Type: Array of [Dimension](#page-932-0) objects

Array Members: Maximum number of 128 items.

Required: No

## **MeasureName**

Measure represents the data attribute of the time series. For example, the CPU utilization of an EC2 instance or the RPM of a wind turbine are measures.

Type: String

Length Constraints: Minimum length of 1. Maximum length of 256.

Required: No

## **MeasureValue**

Contains the measure value for the time-series data point.

### Type: String

Length Constraints: Minimum length of 1. Maximum length of 2048.

Required: No

### **MeasureValues**

Contains the list of MeasureValue for time-series data points.

This is only allowed for type MULTI. For scalar values, use MeasureValue attribute of the record directly.

Type: Array of [MeasureValue](#page-938-0) objects

Required: No

## **MeasureValueType**

Contains the data type of the measure value for the time-series data point. Default type is DOUBLE. For more information, see Data [types.](https://docs.aws.amazon.com/timestream/latest/developerguide/writes.html#writes.data-types)

Type: String

Valid Values: DOUBLE | BIGINT | VARCHAR | BOOLEAN | TIMESTAMP | MULTI

Required: No

### **Time**

Contains the time at which the measure value for the data point was collected. The time value plus the unit provides the time elapsed since the epoch. For example, if the time value is 12345 and the unit is ms, then 12345 ms have elapsed since the epoch.

Type: String

Length Constraints: Minimum length of 1. Maximum length of 256.

Required: No

## **TimeUnit**

The granularity of the timestamp unit. It indicates if the time value is in seconds, milliseconds, nanoseconds, or other supported values. Default is MILLISECONDS.

Type: String

Valid Values: MILLISECONDS | SECONDS | MICROSECONDS | NANOSECONDS

Required: No

# **Version**

64-bit attribute used for record updates. Write requests for duplicate data with a higher version number will update the existing measure value and version. In cases where the measure value is the same, Version will still be updated. Default value is 1.

# **A** Note

Version must be 1 or greater, or you will receive a ValidationException error.

Type: Long

Required: No

# **See Also**

- [AWS](https://docs.aws.amazon.com/goto/SdkForCpp/timestream-write-2018-11-01/Record) SDK for C++
- [AWS](https://docs.aws.amazon.com/goto/SdkForJavaV2/timestream-write-2018-11-01/Record) SDK for Java V2
- AWS SDK for [Ruby](https://docs.aws.amazon.com/goto/SdkForRubyV3/timestream-write-2018-11-01/Record) V3

### **RecordsIngested**

Service: Amazon Timestream Write

Information on the records ingested by this request.

### **Contents**

# **MagneticStore**

Count of records ingested into the magnetic store.

Type: Integer

Required: No

### **MemoryStore**

Count of records ingested into the memory store.

Type: Integer

Required: No

### **Total**

Total count of successfully ingested records.

Type: Integer

Required: No

## **See Also**

- [AWS](https://docs.aws.amazon.com/goto/SdkForCpp/timestream-write-2018-11-01/RecordsIngested) SDK for C++
- [AWS](https://docs.aws.amazon.com/goto/SdkForJavaV2/timestream-write-2018-11-01/RecordsIngested) SDK for Java V2
- AWS SDK for [Ruby](https://docs.aws.amazon.com/goto/SdkForRubyV3/timestream-write-2018-11-01/RecordsIngested) V3

## **RejectedRecord**

Service: Amazon Timestream Write

Represents records that were not successfully inserted into Timestream due to data validation issues that must be resolved before reinserting time-series data into the system.

## **Contents**

## **ExistingVersion**

The existing version of the record. This value is populated in scenarios where an identical record exists with a higher version than the version in the write request.

Type: Long

Required: No

### **Reason**

The reason why a record was not successfully inserted into Timestream. Possible causes of failure include:

- Records with duplicate data where there are multiple records with the same dimensions, timestamps, and measure names but:
	- Measure values are different
	- Version is not present in the request, *or* the value of version in the new record is equal to or lower than the existing value

If Timestream rejects data for this case, the ExistingVersion field in the RejectedRecords response will indicate the current record's version. To force an update, you can resend the request with a version for the record set to a value greater than the ExistingVersion.

• Records with timestamps that lie outside the retention duration of the memory store.

# **A** Note

When the retention window is updated, you will receive a RejectedRecords exception if you immediately try to ingest data within the new window. To avoid a RejectedRecords exception, wait until the duration of the new window to ingest new data. For further information, see Best Practices for Configuring [Timestream](https://docs.aws.amazon.com/timestream/latest/developerguide/best-practices.html#configuration) and the explanation of how storage works in [Timestream](https://docs.aws.amazon.com/timestream/latest/developerguide/storage.html).

• Records with dimensions or measures that exceed the Timestream defined limits.

For more information, see Access [Management](https://docs.aws.amazon.com/timestream/latest/developerguide/ts-limits.html) in the Timestream Developer Guide.

Type: String

Required: No

# **RecordIndex**

The index of the record in the input request for WriteRecords. Indexes begin with 0.

Type: Integer

Required: No

# **See Also**

- [AWS](https://docs.aws.amazon.com/goto/SdkForCpp/timestream-write-2018-11-01/RejectedRecord) SDK for C++
- [AWS](https://docs.aws.amazon.com/goto/SdkForJavaV2/timestream-write-2018-11-01/RejectedRecord) SDK for Java V2
- AWS SDK for [Ruby](https://docs.aws.amazon.com/goto/SdkForRubyV3/timestream-write-2018-11-01/RejectedRecord) V3

# **ReportConfiguration**

Service: Amazon Timestream Write

Report configuration for a batch load task. This contains details about where error reports are stored.

### **Contents**

## **ReportS3Configuration**

Configuration of an S3 location to write error reports and events for a batch load.

Type: [ReportS3Configuration](#page-953-0) object

Required: No

### **See Also**

- [AWS](https://docs.aws.amazon.com/goto/SdkForCpp/timestream-write-2018-11-01/ReportConfiguration) SDK for C++
- [AWS](https://docs.aws.amazon.com/goto/SdkForJavaV2/timestream-write-2018-11-01/ReportConfiguration) SDK for Java V2
- AWS SDK for [Ruby](https://docs.aws.amazon.com/goto/SdkForRubyV3/timestream-write-2018-11-01/ReportConfiguration) V3

## <span id="page-953-0"></span>**ReportS3Configuration**

Service: Amazon Timestream Write

### **Contents**

#### **BucketName**

Type: String

Length Constraints: Minimum length of 3. Maximum length of 63.

Pattern: [a-z0-9][\.\-a-z0-9]{1,61}[a-z0-9]

Required: Yes

# **EncryptionOption**

Type: String

Valid Values: SSE\_S3 | SSE\_KMS

Required: No

## **KmsKeyId**

Type: String

Length Constraints: Minimum length of 1. Maximum length of 2048.

Required: No

# **ObjectKeyPrefix**

Type: String

Length Constraints: Minimum length of 1. Maximum length of 928.

Pattern: [a-zA-Z0-9|!\-\_\*'\(\)]([a-zA-Z0-9]|[!\-\_\*'\(\)\/.])+

#### Required: No

# **See Also**

- [AWS](https://docs.aws.amazon.com/goto/SdkForCpp/timestream-write-2018-11-01/ReportS3Configuration) SDK for C++
- [AWS](https://docs.aws.amazon.com/goto/SdkForJavaV2/timestream-write-2018-11-01/ReportS3Configuration) SDK for Java V2
- AWS SDK for [Ruby](https://docs.aws.amazon.com/goto/SdkForRubyV3/timestream-write-2018-11-01/ReportS3Configuration) V3

### <span id="page-955-0"></span>**RetentionProperties**

Service: Amazon Timestream Write

Retention properties contain the duration for which your time-series data must be stored in the magnetic store and the memory store.

### **Contents**

### **MagneticStoreRetentionPeriodInDays**

The duration for which data must be stored in the magnetic store.

Type: Long

Valid Range: Minimum value of 1. Maximum value of 73000.

Required: Yes

#### **MemoryStoreRetentionPeriodInHours**

The duration for which data must be stored in the memory store.

Type: Long

Valid Range: Minimum value of 1. Maximum value of 8766.

Required: Yes

## **See Also**

- [AWS](https://docs.aws.amazon.com/goto/SdkForCpp/timestream-write-2018-11-01/RetentionProperties) SDK for C++
- [AWS](https://docs.aws.amazon.com/goto/SdkForJavaV2/timestream-write-2018-11-01/RetentionProperties) SDK for Java V2
- AWS SDK for [Ruby](https://docs.aws.amazon.com/goto/SdkForRubyV3/timestream-write-2018-11-01/RetentionProperties) V3

### <span id="page-956-0"></span>**S3Configuration**

Service: Amazon Timestream Write

The configuration that specifies an S3 location.

### **Contents**

### **BucketName**

The bucket name of the customer S3 bucket.

Type: String

Length Constraints: Minimum length of 3. Maximum length of 63.

Pattern:  $[a-z0-9]$ [\.\-a-z0-9]{1,61}[a-z0-9]

Required: No

### **EncryptionOption**

The encryption option for the customer S3 location. Options are S3 server-side encryption with an S3 managed key or AWS managed key.

Type: String

Valid Values: SSE\_S3 | SSE\_KMS

Required: No

### **KmsKeyId**

The AWS KMS key ID for the customer S3 location when encrypting with an AWS managed key.

Type: String

Length Constraints: Minimum length of 1. Maximum length of 2048.

Required: No

### **ObjectKeyPrefix**

The object key preview for the customer S3 location.

Type: String

Length Constraints: Minimum length of 1. Maximum length of 928.

Pattern: [a-zA-Z0-9|!\-\_\*'\(\)]([a-zA-Z0-9]|[!\-\_\*'\(\)\/.])+

Required: No

# **See Also**

- [AWS](https://docs.aws.amazon.com/goto/SdkForCpp/timestream-write-2018-11-01/S3Configuration) SDK for C++
- [AWS](https://docs.aws.amazon.com/goto/SdkForJavaV2/timestream-write-2018-11-01/S3Configuration) SDK for Java V2
- AWS SDK for [Ruby](https://docs.aws.amazon.com/goto/SdkForRubyV3/timestream-write-2018-11-01/S3Configuration) V3

### <span id="page-958-0"></span>**Schema**

Service: Amazon Timestream Write

A Schema specifies the expected data model of the table.

## **Contents**

# **CompositePartitionKey**

A non-empty list of partition keys defining the attributes used to partition the table data. The order of the list determines the partition hierarchy. The name and type of each partition key as well as the partition key order cannot be changed after the table is created. However, the enforcement level of each partition key can be changed.

Type: Array of [PartitionKey](#page-944-0) objects

Array Members: Minimum number of 1 item.

Required: No

# **See Also**

- [AWS](https://docs.aws.amazon.com/goto/SdkForCpp/timestream-write-2018-11-01/Schema) SDK for C++
- [AWS](https://docs.aws.amazon.com/goto/SdkForJavaV2/timestream-write-2018-11-01/Schema) SDK for Java V2
- AWS SDK for [Ruby](https://docs.aws.amazon.com/goto/SdkForRubyV3/timestream-write-2018-11-01/Schema) V3

### **Table**

Service: Amazon Timestream Write

Represents a database table in Timestream. Tables contain one or more related time series. You can modify the retention duration of the memory store and the magnetic store for a table.

# **Contents**

# **Arn**

The Amazon Resource Name that uniquely identifies this table.

Type: String

Required: No

# **CreationTime**

The time when the Timestream table was created.

Type: Timestamp

Required: No

## **DatabaseName**

The name of the Timestream database that contains this table.

Type: String

Length Constraints: Minimum length of 3. Maximum length of 256.

Required: No

## **LastUpdatedTime**

The time when the Timestream table was last updated.

Type: Timestamp

Required: No

## **MagneticStoreWriteProperties**

Contains properties to set on the table when enabling magnetic store writes.

Type: [MagneticStoreWriteProperties](#page-937-0) object

Required: No

## **RetentionProperties**

The retention duration for the memory store and magnetic store.

Type: [RetentionProperties](#page-955-0) object

Required: No

## **Schema**

The schema of the table.

Type: [Schema](#page-958-0) object

Required: No

### **TableName**

The name of the Timestream table.

Type: String

Length Constraints: Minimum length of 3. Maximum length of 256.

Required: No

## **TableStatus**

The current state of the table:

- DELETING The table is being deleted.
- ACTIVE The table is ready for use.

Type: String

Valid Values: ACTIVE | DELETING | RESTORING

Required: No

## **See Also**

- [AWS](https://docs.aws.amazon.com/goto/SdkForCpp/timestream-write-2018-11-01/Table) SDK for C++
- [AWS](https://docs.aws.amazon.com/goto/SdkForJavaV2/timestream-write-2018-11-01/Table) SDK for Java V2
- AWS SDK for [Ruby](https://docs.aws.amazon.com/goto/SdkForRubyV3/timestream-write-2018-11-01/Table) V3

### **Tag**

Service: Amazon Timestream Write

A tag is a label that you assign to a Timestream database and/or table. Each tag consists of a key and an optional value, both of which you define. With tags, you can categorize databases and/or tables, for example, by purpose, owner, or environment.

# **Contents**

# **Key**

The key of the tag. Tag keys are case sensitive.

Type: String

Length Constraints: Minimum length of 1. Maximum length of 128.

Required: Yes

## **Value**

The value of the tag. Tag values are case-sensitive and can be null.

Type: String

Length Constraints: Minimum length of 0. Maximum length of 256.

Required: Yes

# **See Also**

For more information about using this API in one of the language-specific AWS SDKs, see the following:

- [AWS](https://docs.aws.amazon.com/goto/SdkForCpp/timestream-write-2018-11-01/Tag) SDK for C++
- [AWS](https://docs.aws.amazon.com/goto/SdkForJavaV2/timestream-write-2018-11-01/Tag) SDK for Java V2
- AWS SDK for [Ruby](https://docs.aws.amazon.com/goto/SdkForRubyV3/timestream-write-2018-11-01/Tag) V3

# **Amazon Timestream Query**

The following data types are supported by Amazon Timestream Query:

- [ColumnInfo](#page-964-0)
- [Datum](#page-965-0)
- [DimensionMapping](#page-967-0)
- [Endpoint](#page-968-0)
- [ErrorReportConfigu](#page-969-0)ration
- **Error[R](#page-970-0)eportLocation**
- **Executio[n](#page-971-0)Stats**
- [M](#page-973-0)ixed Measure Mapping
- [M](#page-975-0)ultiMeasureAttributeMapping
- [M](#page-976-0)ultiMeasureMappings
- [NotificationConfiguration](#page-977-0)
- [ParameterMapping](#page-978-0)
- [QueryStatus](#page-979-0)
- [Row](#page-981-0)
- [S3Configuration](#page-982-0)
- [S3ReportLocation](#page-984-0)
- [ScheduleConfiguration](#page-985-0)
- [ScheduledQuery](#page-986-0)
- Scheduled Query Description
- Scheduled Query Run Su[m](#page-993-0)mary
- SelectColu[m](#page-995-0)n
- [SnsConfiguration](#page-997-0)
- [Tag](#page-998-0)
- [TargetConfigurat](#page-999-0)ion
- **Target[D](#page-1000-0)estination**
- **Ti[m](#page-1001-0)eSeriesDataPoint**
- **Ti[m](#page-1002-0)estreamConfiguration**
- **Ti[m](#page-1004-0)estreamDestination**
- [Ty](#page-1005-0) p e

## <span id="page-964-0"></span>**ColumnInfo**

Service: Amazon Timestream Query

Contains the metadata for query results such as the column names, data types, and other attributes.

# **Contents**

# **Type**

The data type of the result set column. The data type can be a scalar or complex. Scalar data types are integers, strings, doubles, Booleans, and others. Complex data types are types such as arrays, rows, and others.

Type: [Type](#page-1005-0) object

Required: Yes

# **Name**

The name of the result set column. The name of the result set is available for columns of all data types except for arrays.

Type: String

Required: No

# **See Also**

- [AWS](https://docs.aws.amazon.com/goto/SdkForCpp/timestream-query-2018-11-01/ColumnInfo) SDK for C++
- [AWS](https://docs.aws.amazon.com/goto/SdkForJavaV2/timestream-query-2018-11-01/ColumnInfo) SDK for Java V2
- AWS SDK for [Ruby](https://docs.aws.amazon.com/goto/SdkForRubyV3/timestream-query-2018-11-01/ColumnInfo) V3

#### <span id="page-965-0"></span>**Datum**

Service: Amazon Timestream Query

Datum represents a single data point in a query result.

### **Contents**

### **ArrayValue**

Indicates if the data point is an array.

Type: Array of [Datum](#page-965-0) objects

Required: No

# **NullValue**

Indicates if the data point is null.

Type: Boolean

Required: No

## **RowValue**

Indicates if the data point is a row.

Type: [Row](#page-981-0) object

Required: No

## **ScalarValue**

Indicates if the data point is a scalar value such as integer, string, double, or Boolean.

Type: String

Required: No

# **TimeSeriesValue**

Indicates if the data point is a timeseries data type.

Type: Array of [TimeSeriesDataPoint](#page-1001-0) objects

Required: No

# **See Also**

- [AWS](https://docs.aws.amazon.com/goto/SdkForCpp/timestream-query-2018-11-01/Datum) SDK for C++
- [AWS](https://docs.aws.amazon.com/goto/SdkForJavaV2/timestream-query-2018-11-01/Datum) SDK for Java V2
- AWS SDK for [Ruby](https://docs.aws.amazon.com/goto/SdkForRubyV3/timestream-query-2018-11-01/Datum) V3

# <span id="page-967-0"></span>**DimensionMapping**

Service: Amazon Timestream Query

This type is used to map column(s) from the query result to a dimension in the destination table.

### **Contents**

## **DimensionValueType**

Type for the dimension.

Type: String

Valid Values: VARCHAR

Required: Yes

### **Name**

Column name from query result.

Type: String

Required: Yes

# **See Also**

- [AWS](https://docs.aws.amazon.com/goto/SdkForCpp/timestream-query-2018-11-01/DimensionMapping) SDK for C++
- [AWS](https://docs.aws.amazon.com/goto/SdkForJavaV2/timestream-query-2018-11-01/DimensionMapping) SDK for Java V2
- AWS SDK for [Ruby](https://docs.aws.amazon.com/goto/SdkForRubyV3/timestream-query-2018-11-01/DimensionMapping) V3

# <span id="page-968-0"></span>**Endpoint**

Service: Amazon Timestream Query

Represents an available endpoint against which to make API calls against, as well as the TTL for that endpoint.

# **Contents**

# **Address**

An endpoint address.

Type: String

Required: Yes

# **CachePeriodInMinutes**

The TTL for the endpoint, in minutes.

Type: Long

Required: Yes

# **See Also**

- [AWS](https://docs.aws.amazon.com/goto/SdkForCpp/timestream-query-2018-11-01/Endpoint) SDK for C++
- [AWS](https://docs.aws.amazon.com/goto/SdkForJavaV2/timestream-query-2018-11-01/Endpoint) SDK for Java V2
- AWS SDK for [Ruby](https://docs.aws.amazon.com/goto/SdkForRubyV3/timestream-query-2018-11-01/Endpoint) V3

# <span id="page-969-0"></span>**ErrorReportConfiguration**

Service: Amazon Timestream Query

Configuration required for error reporting.

## **Contents**

# **S3Configuration**

The S3 configuration for the error reports.

Type: [S3Configuration](#page-982-0) object

Required: Yes

## **See Also**

- [AWS](https://docs.aws.amazon.com/goto/SdkForCpp/timestream-query-2018-11-01/ErrorReportConfiguration) SDK for C++
- [AWS](https://docs.aws.amazon.com/goto/SdkForJavaV2/timestream-query-2018-11-01/ErrorReportConfiguration) SDK for Java V2
- AWS SDK for [Ruby](https://docs.aws.amazon.com/goto/SdkForRubyV3/timestream-query-2018-11-01/ErrorReportConfiguration) V3

# <span id="page-970-0"></span>**ErrorReportLocation**

Service: Amazon Timestream Query

This contains the location of the error report for a single scheduled query call.

## **Contents**

### **S3ReportLocation**

The S3 location where error reports are written.

Type: [S3ReportLocation](#page-984-0) object

Required: No

## **See Also**

- [AWS](https://docs.aws.amazon.com/goto/SdkForCpp/timestream-query-2018-11-01/ErrorReportLocation) SDK for C++
- [AWS](https://docs.aws.amazon.com/goto/SdkForJavaV2/timestream-query-2018-11-01/ErrorReportLocation) SDK for Java V2
- AWS SDK for [Ruby](https://docs.aws.amazon.com/goto/SdkForRubyV3/timestream-query-2018-11-01/ErrorReportLocation) V3

## <span id="page-971-0"></span>**ExecutionStats**

Service: Amazon Timestream Query

Statistics for a single scheduled query run.

### **Contents**

### **BytesMetered**

Bytes metered for a single scheduled query run.

Type: Long

Required: No

#### **CumulativeBytesScanned**

Bytes scanned for a single scheduled query run.

Type: Long

Required: No

#### **DataWrites**

Data writes metered for records ingested in a single scheduled query run.

Type: Long

Required: No

### **ExecutionTimeInMillis**

Total time, measured in milliseconds, that was needed for the scheduled query run to complete.

Type: Long

Required: No

#### **QueryResultRows**

Number of rows present in the output from running a query before ingestion to destination data source.

Type: Long
## Required: No

## **RecordsIngested**

The number of records ingested for a single scheduled query run.

Type: Long

Required: No

## **See Also**

- [AWS](https://docs.aws.amazon.com/goto/SdkForCpp/timestream-query-2018-11-01/ExecutionStats) SDK for C++
- [AWS](https://docs.aws.amazon.com/goto/SdkForJavaV2/timestream-query-2018-11-01/ExecutionStats) SDK for Java V2
- AWS SDK for [Ruby](https://docs.aws.amazon.com/goto/SdkForRubyV3/timestream-query-2018-11-01/ExecutionStats) V3

#### <span id="page-973-0"></span>**MixedMeasureMapping**

Service: Amazon Timestream Query

MixedMeasureMappings are mappings that can be used to ingest data into a mixture of narrow and multi measures in the derived table.

#### **Contents**

#### **MeasureValueType**

Type of the value that is to be read from sourceColumn. If the mapping is for MULTI, use MeasureValueType.MULTI.

Type: String

Valid Values: BIGINT | BOOLEAN | DOUBLE | VARCHAR | MULTI

Required: Yes

#### **MeasureName**

Refers to the value of measure\_name in a result row. This field is required if MeasureNameColumn is provided.

Type: String

Required: No

#### **MultiMeasureAttributeMappings**

Required when measureValueType is MULTI. Attribute mappings for MULTI value measures.

Type: Array of [MultiMeasureAttributeMapping](#page-975-0) objects

Array Members: Minimum number of 1 item.

Required: No

#### **SourceColumn**

This field refers to the source column from which measure-value is to be read for result materialization.

Type: String

## Required: No

## **TargetMeasureName**

Target measure name to be used. If not provided, the target measure name by default would be measure-name if provided, or sourceColumn otherwise.

Type: String

Required: No

## **See Also**

- [AWS](https://docs.aws.amazon.com/goto/SdkForCpp/timestream-query-2018-11-01/MixedMeasureMapping) SDK for C++
- [AWS](https://docs.aws.amazon.com/goto/SdkForJavaV2/timestream-query-2018-11-01/MixedMeasureMapping) SDK for Java V2
- AWS SDK for [Ruby](https://docs.aws.amazon.com/goto/SdkForRubyV3/timestream-query-2018-11-01/MixedMeasureMapping) V3

#### <span id="page-975-0"></span>**MultiMeasureAttributeMapping**

Service: Amazon Timestream Query

Attribute mapping for MULTI value measures.

#### **Contents**

#### **MeasureValueType**

Type of the attribute to be read from the source column.

Type: String

Valid Values: BIGINT | BOOLEAN | DOUBLE | VARCHAR | TIMESTAMP

Required: Yes

## **SourceColumn**

Source column from where the attribute value is to be read.

Type: String

Required: Yes

#### **TargetMultiMeasureAttributeName**

Custom name to be used for attribute name in derived table. If not provided, source column name would be used.

Type: String

Required: No

## **See Also**

- [AWS](https://docs.aws.amazon.com/goto/SdkForCpp/timestream-query-2018-11-01/MultiMeasureAttributeMapping) SDK for C++
- [AWS](https://docs.aws.amazon.com/goto/SdkForJavaV2/timestream-query-2018-11-01/MultiMeasureAttributeMapping) SDK for Java V2
- AWS SDK for [Ruby](https://docs.aws.amazon.com/goto/SdkForRubyV3/timestream-query-2018-11-01/MultiMeasureAttributeMapping) V3

## <span id="page-976-0"></span>**MultiMeasureMappings**

Service: Amazon Timestream Query

Only one of MixedMeasureMappings or MultiMeasureMappings is to be provided. MultiMeasureMappings can be used to ingest data as multi measures in the derived table.

#### **Contents**

## **MultiMeasureAttributeMappings**

Required. Attribute mappings to be used for mapping query results to ingest data for multimeasure attributes.

Type: Array of [MultiMeasureAttributeMapping](#page-975-0) objects

Array Members: Minimum number of 1 item.

Required: Yes

#### **TargetMultiMeasureName**

The name of the target multi-measure name in the derived table. This input is required when measureNameColumn is not provided. If MeasureNameColumn is provided, then value from that column will be used as multi-measure name.

Type: String

Required: No

## **See Also**

- [AWS](https://docs.aws.amazon.com/goto/SdkForCpp/timestream-query-2018-11-01/MultiMeasureMappings) SDK for C++
- [AWS](https://docs.aws.amazon.com/goto/SdkForJavaV2/timestream-query-2018-11-01/MultiMeasureMappings) SDK for Java V2
- AWS SDK for [Ruby](https://docs.aws.amazon.com/goto/SdkForRubyV3/timestream-query-2018-11-01/MultiMeasureMappings) V3

## <span id="page-977-0"></span>**NotificationConfiguration**

Service: Amazon Timestream Query

Notification configuration for a scheduled query. A notification is sent by Timestream when a scheduled query is created, its state is updated or when it is deleted.

## **Contents**

## **SnsConfiguration**

Details on SNS configuration.

Type: [SnsConfiguration](#page-997-0) object

Required: Yes

## **See Also**

- [AWS](https://docs.aws.amazon.com/goto/SdkForCpp/timestream-query-2018-11-01/NotificationConfiguration) SDK for C++
- [AWS](https://docs.aws.amazon.com/goto/SdkForJavaV2/timestream-query-2018-11-01/NotificationConfiguration) SDK for Java V2
- AWS SDK for [Ruby](https://docs.aws.amazon.com/goto/SdkForRubyV3/timestream-query-2018-11-01/NotificationConfiguration) V3

## **ParameterMapping**

Service: Amazon Timestream Query

Mapping for named parameters.

#### **Contents**

#### **Name**

Parameter name.

Type: String

Required: Yes

#### **Type**

Contains the data type of a column in a query result set. The data type can be scalar or complex. The supported scalar data types are integers, Boolean, string, double, timestamp, date, time, and intervals. The supported complex data types are arrays, rows, and timeseries.

Type: [Type](#page-1005-0) object

Required: Yes

#### **See Also**

- [AWS](https://docs.aws.amazon.com/goto/SdkForCpp/timestream-query-2018-11-01/ParameterMapping) SDK for C++
- [AWS](https://docs.aws.amazon.com/goto/SdkForJavaV2/timestream-query-2018-11-01/ParameterMapping) SDK for Java V2
- AWS SDK for [Ruby](https://docs.aws.amazon.com/goto/SdkForRubyV3/timestream-query-2018-11-01/ParameterMapping) V3

#### **QueryStatus**

Service: Amazon Timestream Query

Information about the status of the query, including progress and bytes scanned.

#### **Contents**

#### **CumulativeBytesMetered**

The amount of data scanned by the query in bytes that you will be charged for. This is a cumulative sum and represents the total amount of data that you will be charged for since the query was started. The charge is applied only once and is either applied when the query completes running or when the query is cancelled.

Type: Long

Required: No

#### **CumulativeBytesScanned**

The amount of data scanned by the query in bytes. This is a cumulative sum and represents the total amount of bytes scanned since the query was started.

Type: Long

Required: No

#### **ProgressPercentage**

The progress of the query, expressed as a percentage.

Type: Double

Required: No

#### **See Also**

- [AWS](https://docs.aws.amazon.com/goto/SdkForCpp/timestream-query-2018-11-01/QueryStatus) SDK for C++
- [AWS](https://docs.aws.amazon.com/goto/SdkForJavaV2/timestream-query-2018-11-01/QueryStatus) SDK for Java V2
- AWS SDK for [Ruby](https://docs.aws.amazon.com/goto/SdkForRubyV3/timestream-query-2018-11-01/QueryStatus) V3

#### **Row**

Service: Amazon Timestream Query

Represents a single row in the query results.

## **Contents**

## **Data**

List of data points in a single row of the result set.

Type: Array of **[Datum](#page-965-0)** objects

Required: Yes

## **See Also**

- [AWS](https://docs.aws.amazon.com/goto/SdkForCpp/timestream-query-2018-11-01/Row) SDK for C++
- [AWS](https://docs.aws.amazon.com/goto/SdkForJavaV2/timestream-query-2018-11-01/Row) SDK for Java V2
- AWS SDK for [Ruby](https://docs.aws.amazon.com/goto/SdkForRubyV3/timestream-query-2018-11-01/Row) V3

## **S3Configuration**

Service: Amazon Timestream Query

Details on S3 location for error reports that result from running a query.

#### **Contents**

#### **BucketName**

Name of the S3 bucket under which error reports will be created.

Type: String

Length Constraints: Minimum length of 3. Maximum length of 63.

Pattern: [a-z0-9][\.\-a-z0-9]{1,61}[a-z0-9]

Required: Yes

#### **EncryptionOption**

Encryption at rest options for the error reports. If no encryption option is specified, Timestream will choose SSE\_S3 as default.

Type: String

Valid Values: SSE\_S3 | SSE\_KMS

Required: No

## **ObjectKeyPrefix**

Prefix for the error report key. Timestream by default adds the following prefix to the error report path.

Type: String

Length Constraints: Minimum length of 1. Maximum length of 896.

Pattern: [a-zA-Z0-9|!\-\_\*'\(\)]([a-zA-Z0-9]|[!\-\_\*'\(\)\/.])+

Required: No

## **See Also**

- [AWS](https://docs.aws.amazon.com/goto/SdkForCpp/timestream-query-2018-11-01/S3Configuration) SDK for C++
- [AWS](https://docs.aws.amazon.com/goto/SdkForJavaV2/timestream-query-2018-11-01/S3Configuration) SDK for Java V2
- AWS SDK for [Ruby](https://docs.aws.amazon.com/goto/SdkForRubyV3/timestream-query-2018-11-01/S3Configuration) V3

## **S3ReportLocation**

Service: Amazon Timestream Query

S3 report location for the scheduled query run.

## **Contents**

#### **BucketName**

S3 bucket name.

Type: String

Length Constraints: Minimum length of 3. Maximum length of 63.

Pattern: [a-z0-9][\.\-a-z0-9]{1,61}[a-z0-9]

Required: No

## **ObjectKey**

S3 key.

Type: String

Required: No

#### **See Also**

- [AWS](https://docs.aws.amazon.com/goto/SdkForCpp/timestream-query-2018-11-01/S3ReportLocation) SDK for C++
- [AWS](https://docs.aws.amazon.com/goto/SdkForJavaV2/timestream-query-2018-11-01/S3ReportLocation) SDK for Java V2
- AWS SDK for [Ruby](https://docs.aws.amazon.com/goto/SdkForRubyV3/timestream-query-2018-11-01/S3ReportLocation) V3

## <span id="page-985-0"></span>**ScheduleConfiguration**

Service: Amazon Timestream Query

Configuration of the schedule of the query.

#### **Contents**

## **ScheduleExpression**

An expression that denotes when to trigger the scheduled query run. This can be a cron expression or a rate expression.

Type: String

Length Constraints: Minimum length of 1. Maximum length of 256.

Required: Yes

## **See Also**

- [AWS](https://docs.aws.amazon.com/goto/SdkForCpp/timestream-query-2018-11-01/ScheduleConfiguration) SDK for C++
- [AWS](https://docs.aws.amazon.com/goto/SdkForJavaV2/timestream-query-2018-11-01/ScheduleConfiguration) SDK for Java V2
- AWS SDK for [Ruby](https://docs.aws.amazon.com/goto/SdkForRubyV3/timestream-query-2018-11-01/ScheduleConfiguration) V3

## **ScheduledQuery**

Service: Amazon Timestream Query

Scheduled Query

## **Contents**

## **Arn**

The Amazon Resource Name.

Type: String

Length Constraints: Minimum length of 1. Maximum length of 2048.

Required: Yes

## **Name**

The name of the scheduled query.

Type: String

Length Constraints: Minimum length of 1. Maximum length of 64.

Pattern: [a-zA-Z0-9|!\-\_\*'\(\)]([a-zA-Z0-9]|[!\-\_\*'\(\)\/.])+

Required: Yes

## **State**

State of scheduled query.

Type: String

Valid Values: ENABLED | DISABLED

Required: Yes

## **CreationTime**

The creation time of the scheduled query.

Type: Timestamp

Required: No

#### **ErrorReportConfiguration**

Configuration for scheduled query error reporting.

Type: [ErrorReportConfiguration](#page-969-0) object

Required: No

## **LastRunStatus**

Status of the last scheduled query run.

Type: String

```
Valid Values: AUTO_TRIGGER_SUCCESS | AUTO_TRIGGER_FAILURE | 
MANUAL_TRIGGER_SUCCESS | MANUAL_TRIGGER_FAILURE
```
Required: No

#### **NextInvocationTime**

The next time the scheduled query is to be run.

Type: Timestamp

Required: No

#### **PreviousInvocationTime**

The last time the scheduled query was run.

Type: Timestamp

Required: No

#### **TargetDestination**

Target data source where final scheduled query result will be written.

Type: [TargetDestination](#page-1000-0) object

Required: No

#### **See Also**

- [AWS](https://docs.aws.amazon.com/goto/SdkForCpp/timestream-query-2018-11-01/ScheduledQuery) SDK for C++
- [AWS](https://docs.aws.amazon.com/goto/SdkForJavaV2/timestream-query-2018-11-01/ScheduledQuery) SDK for Java V2
- AWS SDK for [Ruby](https://docs.aws.amazon.com/goto/SdkForRubyV3/timestream-query-2018-11-01/ScheduledQuery) V3

#### **ScheduledQueryDescription**

Service: Amazon Timestream Query

Structure that describes scheduled query.

#### **Contents**

#### **Arn**

Scheduled query ARN.

Type: String

Length Constraints: Minimum length of 1. Maximum length of 2048.

Required: Yes

#### **Name**

Name of the scheduled query.

Type: String

Length Constraints: Minimum length of 1. Maximum length of 64.

Pattern: [a-zA-Z0-9|!\-\_\*'\(\)]([a-zA-Z0-9]|[!\-\_\*'\(\)\/.])+

Required: Yes

#### **NotificationConfiguration**

Notification configuration.

Type: [NotificationConfiguration](#page-977-0) object

Required: Yes

## **QueryString**

The query to be run.

Type: String

Length Constraints: Minimum length of 1. Maximum length of 262144.

Required: Yes

## **ScheduleConfiguration**

Schedule configuration.

Type: [ScheduleConfiguration](#page-985-0) object

Required: Yes

#### **State**

State of the scheduled query.

Type: String

Valid Values: ENABLED | DISABLED

Required: Yes

## **CreationTime**

Creation time of the scheduled query.

Type: Timestamp

Required: No

#### **ErrorReportConfiguration**

Error-reporting configuration for the scheduled query.

Type: [ErrorReportConfiguration](#page-969-0) object

Required: No

#### **KmsKeyId**

A customer provided KMS key used to encrypt the scheduled query resource.

Type: String

Length Constraints: Minimum length of 1. Maximum length of 2048.

Required: No

#### **LastRunSummary**

Runtime summary for the last scheduled query run.

## Type: [ScheduledQueryRunSummary](#page-993-0) object

#### Required: No

#### **NextInvocationTime**

The next time the scheduled query is scheduled to run.

Type: Timestamp

Required: No

## **PreviousInvocationTime**

Last time the query was run.

Type: Timestamp

Required: No

## **RecentlyFailedRuns**

Runtime summary for the last five failed scheduled query runs.

Type: Array of [ScheduledQueryRunSummary](#page-993-0) objects

Required: No

#### **ScheduledQueryExecutionRoleArn**

IAM role that Timestream uses to run the schedule query.

Type: String

Length Constraints: Minimum length of 1. Maximum length of 2048.

Required: No

## **TargetConfiguration**

Scheduled query target store configuration.

Type: [TargetConfiguration](#page-999-0) object

Required: No

## **See Also**

- [AWS](https://docs.aws.amazon.com/goto/SdkForCpp/timestream-query-2018-11-01/ScheduledQueryDescription) SDK for C++
- [AWS](https://docs.aws.amazon.com/goto/SdkForJavaV2/timestream-query-2018-11-01/ScheduledQueryDescription) SDK for Java V2
- AWS SDK for [Ruby](https://docs.aws.amazon.com/goto/SdkForRubyV3/timestream-query-2018-11-01/ScheduledQueryDescription) V3

#### <span id="page-993-0"></span>**ScheduledQueryRunSummary**

Service: Amazon Timestream Query

Run summary for the scheduled query

#### **Contents**

#### **ErrorReportLocation**

S3 location for error report.

Type: [ErrorReportLocation](#page-970-0) object

Required: No

#### **ExecutionStats**

Runtime statistics for a scheduled run.

Type: [ExecutionStats](#page-971-0) object

Required: No

#### **FailureReason**

Error message for the scheduled query in case of failure. You might have to look at the error report to get more detailed error reasons.

Type: String

Required: No

## **InvocationTime**

InvocationTime for this run. This is the time at which the query is scheduled to run. Parameter @scheduled\_runtime can be used in the query to get the value.

Type: Timestamp

Required: No

#### **RunStatus**

The status of a scheduled query run.

Type: String

# Valid Values: AUTO\_TRIGGER\_SUCCESS | AUTO\_TRIGGER\_FAILURE | MANUAL\_TRIGGER\_SUCCESS | MANUAL\_TRIGGER\_FAILURE

Required: No

## **TriggerTime**

The actual time when the query was run.

Type: Timestamp

Required: No

## **See Also**

- [AWS](https://docs.aws.amazon.com/goto/SdkForCpp/timestream-query-2018-11-01/ScheduledQueryRunSummary) SDK for C++
- [AWS](https://docs.aws.amazon.com/goto/SdkForJavaV2/timestream-query-2018-11-01/ScheduledQueryRunSummary) SDK for Java V2
- AWS SDK for [Ruby](https://docs.aws.amazon.com/goto/SdkForRubyV3/timestream-query-2018-11-01/ScheduledQueryRunSummary) V3

#### **SelectColumn**

Service: Amazon Timestream Query

Details of the column that is returned by the query.

## **Contents**

#### **Aliased**

True, if the column name was aliased by the query. False otherwise.

Type: Boolean

Required: No

## **DatabaseName**

Database that has this column.

Type: String

Required: No

#### **Name**

Name of the column.

Type: String

Required: No

#### **TableName**

Table within the database that has this column.

Type: String

Required: No

#### **Type**

Contains the data type of a column in a query result set. The data type can be scalar or complex. The supported scalar data types are integers, Boolean, string, double, timestamp, date, time, and intervals. The supported complex data types are arrays, rows, and timeseries.

Type: [Type](#page-1005-0) object

## Required: No

## **See Also**

- [AWS](https://docs.aws.amazon.com/goto/SdkForCpp/timestream-query-2018-11-01/SelectColumn) SDK for C++
- [AWS](https://docs.aws.amazon.com/goto/SdkForJavaV2/timestream-query-2018-11-01/SelectColumn) SDK for Java V2
- AWS SDK for [Ruby](https://docs.aws.amazon.com/goto/SdkForRubyV3/timestream-query-2018-11-01/SelectColumn) V3

## <span id="page-997-0"></span>**SnsConfiguration**

Service: Amazon Timestream Query

Details on SNS that are required to send the notification.

#### **Contents**

#### **TopicArn**

SNS topic ARN that the scheduled query status notifications will be sent to.

Type: String

Length Constraints: Minimum length of 1. Maximum length of 2048.

Required: Yes

## **See Also**

- [AWS](https://docs.aws.amazon.com/goto/SdkForCpp/timestream-query-2018-11-01/SnsConfiguration) SDK for C++
- [AWS](https://docs.aws.amazon.com/goto/SdkForJavaV2/timestream-query-2018-11-01/SnsConfiguration) SDK for Java V2
- AWS SDK for [Ruby](https://docs.aws.amazon.com/goto/SdkForRubyV3/timestream-query-2018-11-01/SnsConfiguration) V3

## **Tag**

Service: Amazon Timestream Query

A tag is a label that you assign to a Timestream database and/or table. Each tag consists of a key and an optional value, both of which you define. Tags enable you to categorize databases and/or tables, for example, by purpose, owner, or environment.

## **Contents**

## **Key**

The key of the tag. Tag keys are case sensitive.

Type: String

Length Constraints: Minimum length of 1. Maximum length of 128.

Required: Yes

## **Value**

The value of the tag. Tag values are case sensitive and can be null.

Type: String

Length Constraints: Minimum length of 0. Maximum length of 256.

Required: Yes

## **See Also**

- [AWS](https://docs.aws.amazon.com/goto/SdkForCpp/timestream-query-2018-11-01/Tag) SDK for C++
- [AWS](https://docs.aws.amazon.com/goto/SdkForJavaV2/timestream-query-2018-11-01/Tag) SDK for Java V2
- AWS SDK for [Ruby](https://docs.aws.amazon.com/goto/SdkForRubyV3/timestream-query-2018-11-01/Tag) V3

## <span id="page-999-0"></span>**TargetConfiguration**

Service: Amazon Timestream Query

Configuration used for writing the output of a query.

## **Contents**

## **TimestreamConfiguration**

Configuration needed to write data into the Timestream database and table.

Type: [TimestreamConfiguration](#page-1002-0) object

Required: Yes

## **See Also**

- [AWS](https://docs.aws.amazon.com/goto/SdkForCpp/timestream-query-2018-11-01/TargetConfiguration) SDK for C++
- [AWS](https://docs.aws.amazon.com/goto/SdkForJavaV2/timestream-query-2018-11-01/TargetConfiguration) SDK for Java V2
- AWS SDK for [Ruby](https://docs.aws.amazon.com/goto/SdkForRubyV3/timestream-query-2018-11-01/TargetConfiguration) V3

## <span id="page-1000-0"></span>**TargetDestination**

Service: Amazon Timestream Query

Destination details to write data for a target data source. Current supported data source is Timestream.

#### **Contents**

## **TimestreamDestination**

Query result destination details for Timestream data source.

Type: [TimestreamDestination](#page-1004-0) object

Required: No

## **See Also**

- [AWS](https://docs.aws.amazon.com/goto/SdkForCpp/timestream-query-2018-11-01/TargetDestination) SDK for C++
- [AWS](https://docs.aws.amazon.com/goto/SdkForJavaV2/timestream-query-2018-11-01/TargetDestination) SDK for Java V2
- AWS SDK for [Ruby](https://docs.aws.amazon.com/goto/SdkForRubyV3/timestream-query-2018-11-01/TargetDestination) V3

## **TimeSeriesDataPoint**

Service: Amazon Timestream Query

The timeseries data type represents the values of a measure over time. A time series is an array of rows of timestamps and measure values, with rows sorted in ascending order of time. A TimeSeriesDataPoint is a single data point in the time series. It represents a tuple of (time, measure value) in a time series.

## **Contents**

## **Time**

The timestamp when the measure value was collected.

Type: String

Required: Yes

## **Value**

The measure value for the data point.

Type: [Datum](#page-965-0) object

Required: Yes

## **See Also**

- [AWS](https://docs.aws.amazon.com/goto/SdkForCpp/timestream-query-2018-11-01/TimeSeriesDataPoint) SDK for C++
- [AWS](https://docs.aws.amazon.com/goto/SdkForJavaV2/timestream-query-2018-11-01/TimeSeriesDataPoint) SDK for Java V2
- AWS SDK for [Ruby](https://docs.aws.amazon.com/goto/SdkForRubyV3/timestream-query-2018-11-01/TimeSeriesDataPoint) V3

#### <span id="page-1002-0"></span>**TimestreamConfiguration**

Service: Amazon Timestream Query

Configuration to write data into Timestream database and table. This configuration allows the user to map the query result select columns into the destination table columns.

#### **Contents**

#### **DatabaseName**

Name of Timestream database to which the query result will be written.

Type: String

Required: Yes

#### **DimensionMappings**

This is to allow mapping column(s) from the query result to the dimension in the destination table.

Type: Array of [DimensionMapping](#page-967-0) objects

Required: Yes

#### **TableName**

Name of Timestream table that the query result will be written to. The table should be within the same database that is provided in Timestream configuration.

Type: String

Required: Yes

## **TimeColumn**

Column from query result that should be used as the time column in destination table. Column type for this should be TIMESTAMP.

Type: String

Required: Yes

#### **MeasureNameColumn**

Name of the measure column.

Type: String

Required: No

## **MixedMeasureMappings**

Specifies how to map measures to multi-measure records.

Type: Array of [MixedMeasureMapping](#page-973-0) objects

Array Members: Minimum number of 1 item.

Required: No

## **MultiMeasureMappings**

Multi-measure mappings.

Type: [MultiMeasureMappings](#page-976-0) object

Required: No

## **See Also**

- [AWS](https://docs.aws.amazon.com/goto/SdkForCpp/timestream-query-2018-11-01/TimestreamConfiguration) SDK for C++
- [AWS](https://docs.aws.amazon.com/goto/SdkForJavaV2/timestream-query-2018-11-01/TimestreamConfiguration) SDK for Java V2
- AWS SDK for [Ruby](https://docs.aws.amazon.com/goto/SdkForRubyV3/timestream-query-2018-11-01/TimestreamConfiguration) V3

#### <span id="page-1004-0"></span>**TimestreamDestination**

Service: Amazon Timestream Query

Destination for scheduled query.

#### **Contents**

## **DatabaseName**

Timestream database name.

Type: String

Required: No

## **TableName**

Timestream table name.

Type: String

Required: No

## **See Also**

- [AWS](https://docs.aws.amazon.com/goto/SdkForCpp/timestream-query-2018-11-01/TimestreamDestination) SDK for C++
- [AWS](https://docs.aws.amazon.com/goto/SdkForJavaV2/timestream-query-2018-11-01/TimestreamDestination) SDK for Java V2
- AWS SDK for [Ruby](https://docs.aws.amazon.com/goto/SdkForRubyV3/timestream-query-2018-11-01/TimestreamDestination) V3

#### <span id="page-1005-0"></span>**Type**

Service: Amazon Timestream Query

Contains the data type of a column in a query result set. The data type can be scalar or complex. The supported scalar data types are integers, Boolean, string, double, timestamp, date, time, and intervals. The supported complex data types are arrays, rows, and timeseries.

#### **Contents**

#### **ArrayColumnInfo**

Indicates if the column is an array.

Type: [ColumnInfo](#page-964-0) object

Required: No

#### **RowColumnInfo**

Indicates if the column is a row.

Type: Array of [ColumnInfo](#page-964-0) objects

Required: No

#### **ScalarType**

Indicates if the column is of type string, integer, Boolean, double, timestamp, date, time. For more information, see [Supported](https://docs.aws.amazon.com/timestream/latest/developerguide/supported-data-types.html) data types.

#### Type: String

Valid Values: VARCHAR | BOOLEAN | BIGINT | DOUBLE | TIMESTAMP | DATE | TIME | INTERVAL\_DAY\_TO\_SECOND | INTERVAL\_YEAR\_TO\_MONTH | UNKNOWN | INTEGER

Required: No

#### **TimeSeriesMeasureValueColumnInfo**

Indicates if the column is a timeseries data type.

Type: [ColumnInfo](#page-964-0) object

Required: No

## **See Also**

For more information about using this API in one of the language-specific AWS SDKs, see the following:

- [AWS](https://docs.aws.amazon.com/goto/SdkForCpp/timestream-query-2018-11-01/Type) SDK for C++
- [AWS](https://docs.aws.amazon.com/goto/SdkForJavaV2/timestream-query-2018-11-01/Type) SDK for Java V2
- AWS SDK for [Ruby](https://docs.aws.amazon.com/goto/SdkForRubyV3/timestream-query-2018-11-01/Type) V3

# **Common Errors**

This section lists the errors common to the API actions of all AWS services. For errors specific to an API action for this service, see the topic for that API action.

## **AccessDeniedException**

You do not have sufficient access to perform this action.

HTTP Status Code: 400

## **IncompleteSignature**

The request signature does not conform to AWS standards.

HTTP Status Code: 400

## **InternalFailure**

The request processing has failed because of an unknown error, exception or failure.

HTTP Status Code: 500

## **InvalidAction**

The action or operation requested is invalid. Verify that the action is typed correctly.

HTTP Status Code: 400

## **InvalidClientTokenId**

The X.509 certificate or AWS access key ID provided does not exist in our records.

HTTP Status Code: 403

#### **NotAuthorized**

You do not have permission to perform this action.

HTTP Status Code: 400

## **OptInRequired**

The AWS access key ID needs a subscription for the service.

HTTP Status Code: 403

#### **RequestExpired**

The request reached the service more than 15 minutes after the date stamp on the request or more than 15 minutes after the request expiration date (such as for pre-signed URLs), or the date stamp on the request is more than 15 minutes in the future.

HTTP Status Code: 400

#### **ServiceUnavailable**

The request has failed due to a temporary failure of the server.

HTTP Status Code: 503

#### **ThrottlingException**

The request was denied due to request throttling.

HTTP Status Code: 400

#### **ValidationError**

The input fails to satisfy the constraints specified by an AWS service.

HTTP Status Code: 400

# **Common Parameters**

The following list contains the parameters that all actions use for signing Signature Version 4 requests with a query string. Any action-specific parameters are listed in the topic for that action. For more information about Signature Version 4, see Signing AWS API [requests](https://docs.aws.amazon.com/IAM/latest/UserGuide/reference_aws-signing.html) in the *IAM User Guide*.
#### **Action**

The action to be performed.

Type: string

Required: Yes

#### **Version**

The API version that the request is written for, expressed in the format YYYY-MM-DD.

Type: string

Required: Yes

#### **X-Amz-Algorithm**

The hash algorithm that you used to create the request signature.

Condition: Specify this parameter when you include authentication information in a query string instead of in the HTTP authorization header.

Type: string

Valid Values: AWS4-HMAC-SHA256

Required: Conditional

#### **X-Amz-Credential**

The credential scope value, which is a string that includes your access key, the date, the region you are targeting, the service you are requesting, and a termination string ("aws4\_request"). The value is expressed in the following format: *access\_key*/*YYYYMMDD*/*region*/*service*/ aws4\_request.

For more information, see Create a signed AWS API [request](https://docs.aws.amazon.com/IAM/latest/UserGuide/create-signed-request.html) in the *IAM User Guide*.

Condition: Specify this parameter when you include authentication information in a query string instead of in the HTTP authorization header.

Type: string

Required: Conditional

#### **X-Amz-Date**

The date that is used to create the signature. The format must be ISO 8601 basic format (YYYYMMDD'T'HHMMSS'Z'). For example, the following date time is a valid X-Amz-Date value: 20120325T120000Z.

Condition: X-Amz-Date is optional for all requests; it can be used to override the date used for signing requests. If the Date header is specified in the ISO 8601 basic format, X-Amz-Date is not required. When X-Amz-Date is used, it always overrides the value of the Date header. For more information, see Elements of an AWS API request [signature](https://docs.aws.amazon.com/IAM/latest/UserGuide/signing-elements.html) in the *IAM User Guide*.

Type: string

Required: Conditional

#### **X-Amz-Security-Token**

The temporary security token that was obtained through a call to AWS Security Token Service (AWS STS). For a list of services that support temporary security credentials from AWS STS, see AWS [services](https://docs.aws.amazon.com/IAM/latest/UserGuide/reference_aws-services-that-work-with-iam.html) that work with IAM in the *IAM User Guide*.

Condition: If you're using temporary security credentials from AWS STS, you must include the security token.

Type: string

Required: Conditional

#### **X-Amz-Signature**

Specifies the hex-encoded signature that was calculated from the string to sign and the derived signing key.

Condition: Specify this parameter when you include authentication information in a query string instead of in the HTTP authorization header.

Type: string

Required: Conditional

#### **X-Amz-SignedHeaders**

Specifies all the HTTP headers that were included as part of the canonical request. For more information about specifying signed headers, see Create a signed AWS API [request](https://docs.aws.amazon.com/IAM/latest/UserGuide/create-signed-request.html) in the *IAM User Guide*.

Condition: Specify this parameter when you include authentication information in a query string instead of in the HTTP authorization header.

Type: string

Required: Conditional

## **Document history**

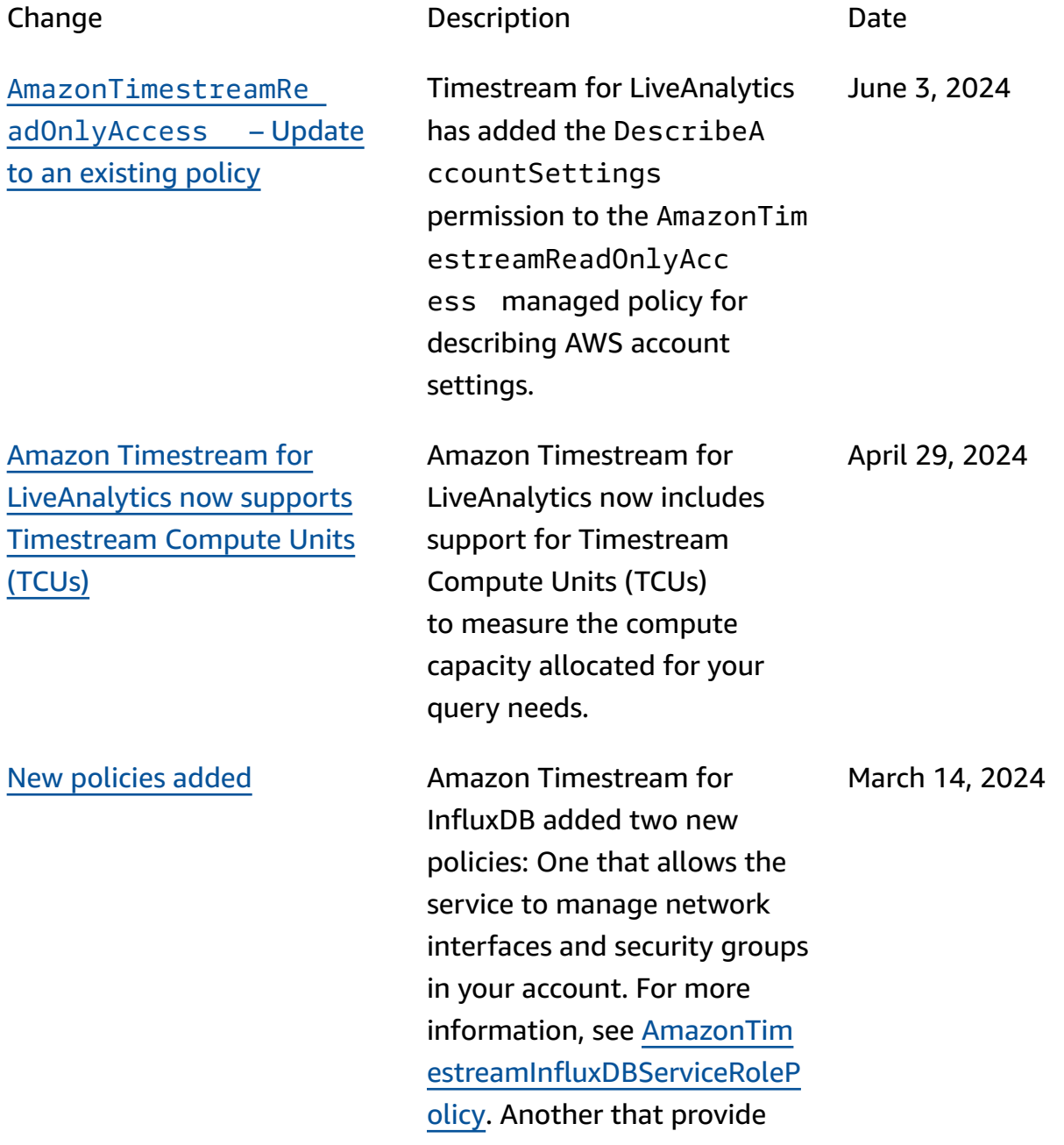

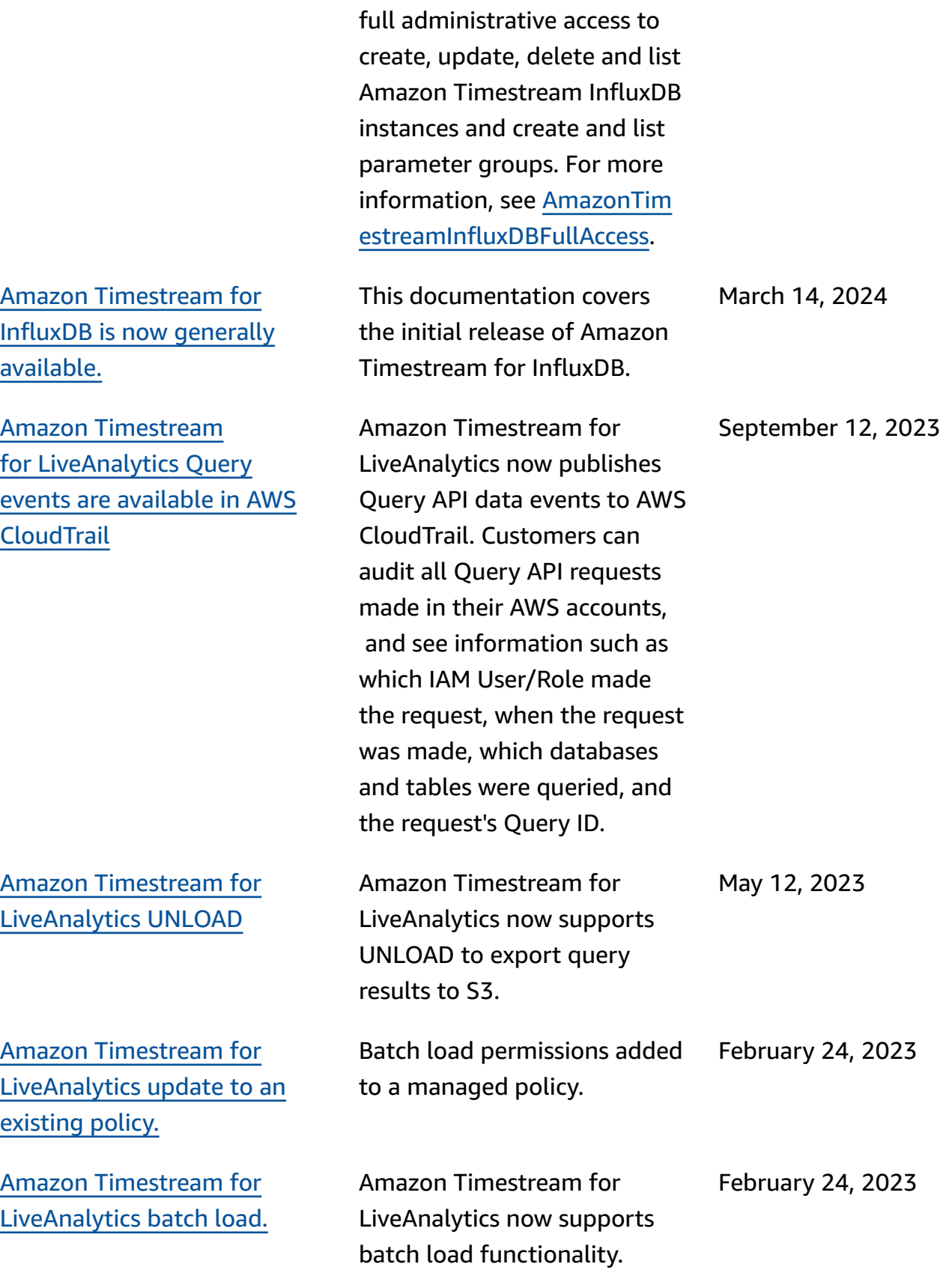

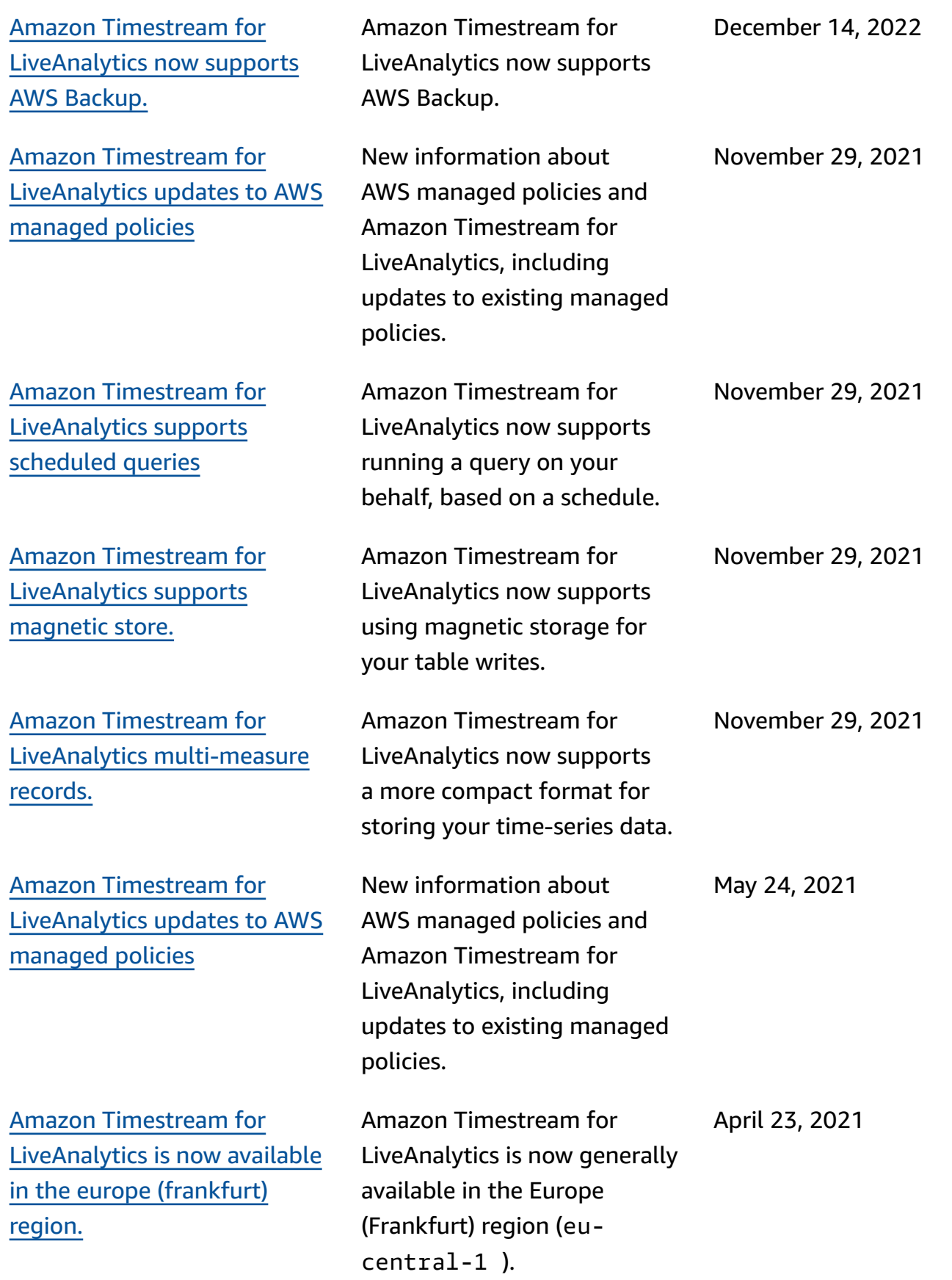

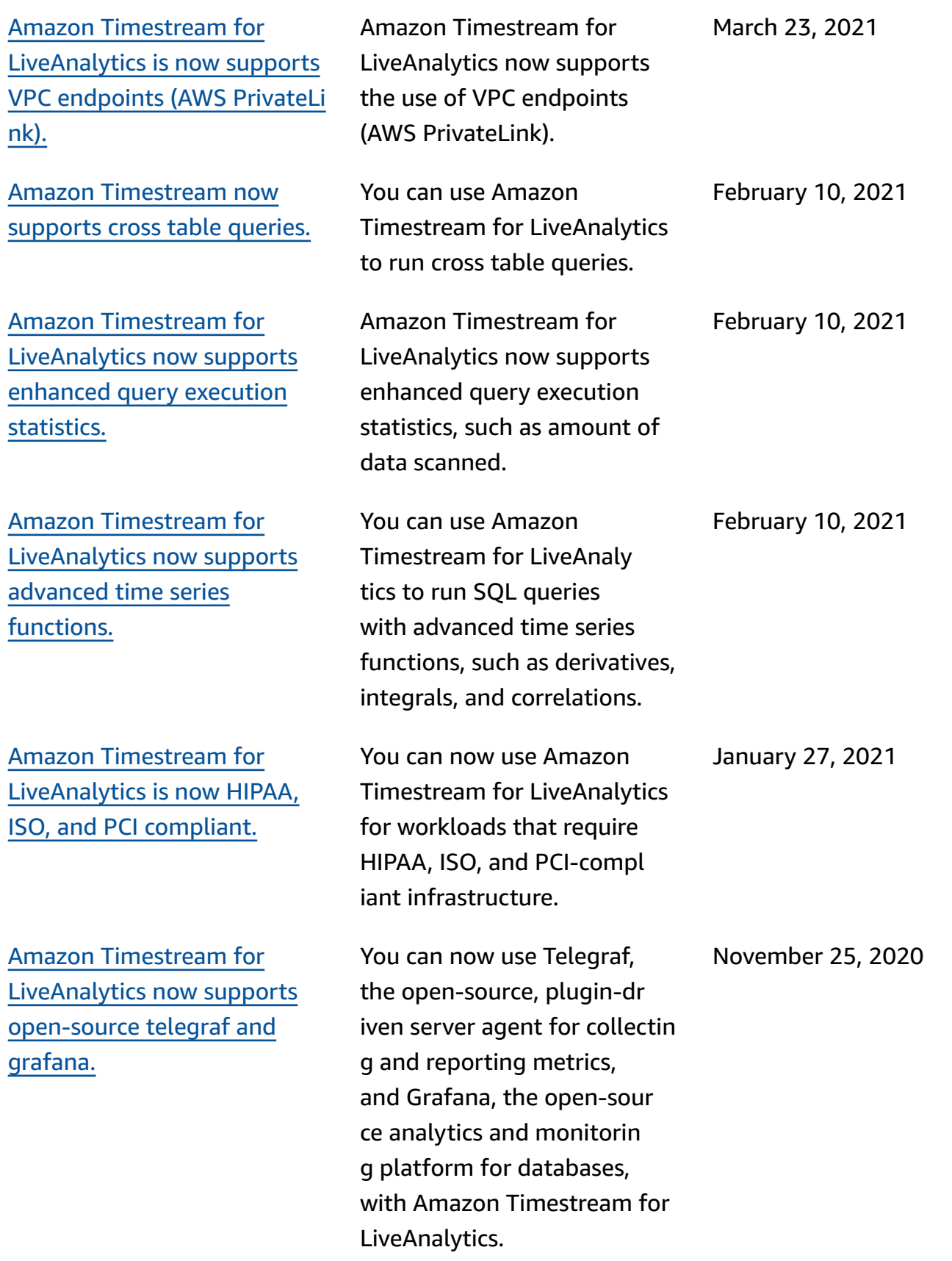

Amazon [Timestream](https://docs.aws.amazon.com/timestream/latest/developerguide/what-is-timestream.html) for [LiveAnalytics](https://docs.aws.amazon.com/timestream/latest/developerguide/what-is-timestream.html) is now generally [available.](https://docs.aws.amazon.com/timestream/latest/developerguide/what-is-timestream.html)

This documentation covers the initial release of Amazon Timestream for LiveAnalytics. September 30, 2020

# **What is Timestream for InfluxDB?**

Amazon Timestream for InfluxDB is a managed time-series database engine that makes it easy for application developers and DevOps teams to run InfluxDB databases on AWS for real-time timeseries applications using open-source APIs. With Amazon Timestream for InfluxDB, it is easy to set up, operate, and scale time-series workloads that can answer queries with single-digit millisecond query response time.

Amazon Timestream for InfluxDB gives you access to the capabilities of the familiar open source version of InfluxDB on its 2.x branch. This means that the code, applications, and tools you already use today with your existing InfluxDB open-source databases should work seamlessly with Amazon Timestream for InfluxDB. Amazon Timestream for InfluxDB can automatically back up your database and keep your database software up to date with the latest version. In addition, Amazon Timestream for InfluxDB makes it easy to use replication to enhance database availability, and improve data durability. As with all AWS services, there are no upfront investments required, and you pay only for the resources you use.

## **DB instances**

A DB instance is an isolated database environment running in the cloud. It is the basic building block of Amazon Timestream for InfluxDB. A DB instance can contain multiple user-created databases (or organizations and buckets for the case of InfluxDb 2.x databases), and can be accessed using the same client tools and applications you might use to access a standalone selfmanaged InfluxDB instance. DB instances are simple to create and modify with the AWS command line tools, Amazon Timestream InfluxDB API operations, or the AWS Management Console.

### **A** Note

Amazon Timestream for InfluxDB supports access to databases using the Influx API operations and Influx UI. Amazon Timestream for InfluxDB does not allow direct host access.

You can have up to 40 Amazon Timestream for InfluxDB instances.

Each DB instance has a DB instance name. This customer-supplied name uniquely identifies the DB instance when interacting with the Amazon Timestream for InfluxDB API and AWS CLI commands. The DB instance name must be unique for that customer in an AWS Region.

The DB instance name forms part of the DNS hostname allocated to your instance by Timestream for InfluxDB. For example, if you specify influxdb1 as the DB instance name, Timestream will automatically allocate a DNS endpoint for your instance. An example endpoint is influxdb1-3ksj4dla5nfjhi.us-east-1.timestream-influxdb.amazonaws.com, where influxdb1 is your instance name.

In the example endpoint influxdb1-3ksj4dla5nfjhi.us-east-1.timestreaminfluxdb.amazonaws.com, the string 3ksj4dla5nfjhi is a unique account identifier generated by AWS. The identifier 3ksj4dla5nfjhi in the example doesn't change for the specified account in a certain region. Therefore, all your DB instances created by this account share the same fixed identifier. Consider the following features of the fixed identifier:

- Currently Timestream for InfluxDB does not support DB instance renaming.
- If you delete and re-create a DB instance with the same DB instance identifier, the endpoint is the same.
- If you use the same account to create a DB instance in a different Region, the internally generated identifier is different because the Region is different, as in influxdb2.4a3j5du5ks7md2.us-west-1.timestream-influxdb.amazonaws.com.

Each DB instance supports only one Timestream for InfluxDB database engine.

When creating a DB instance, InfluxDB requires that an organization name be specified. A DB instance can host multiple organizations and multiple buckets associated to each organization.

Amazon Timestream for InfluxDB allows you to create a master user account and password for your DB instance as part of the creation process. This master user has permissions to create organizations, buckets, and to perform read, write, delete and upsert operations on your data. You will also be able to access the InfluxUI and retrieve you operator token on. your first log in. From there you will be able to manage all your access tokens as well. You must set the master user password when you create a DB instance, but you can change it at any time using the Influx API, Influx CLI, or the InfluxUI.

## <span id="page-1016-0"></span>**DB instance classes**

The DB instance class determines the computation and memory capacity of an Amazon Timestream fi UbfkyxDB DB instance. The DB instance class that you need depends on your processing power and memory requirements.

A DB instance class consists of both the DB instance class type and the size. For example, db.influx is a memory-optimized DB instance class type suitable for the high performance memory requirements related to running InfluxDb workloads. Within the db. influx instance class type, db.influx.2xlarge is a DB instance class. The size of this class is *2xlarge*.

For more information about instance class pricing, see Amazon [Timestream](https://aws.amazon.com/timestream/pricing/) for InfluxDB pricing.

## **DB instance class types**

Amazon Timestream for InfluxDB supports DB instance classes for the following use case optimized for InfluxDB use cases.

• **db.influx**—These instance classes are ideal for running memory-intensive workloads in opensource InfluxDB databases

## **Hardware specifications for DB instance classes**

The following terminology describes the hardware specifications for DB instance classes:

• **vCPU**

The number of virtual central processing units (CPUs). A virtual CPU is a unit of capacity that you can use to compare DB instance classes.

• **Memory (GiB)**

The RAM, in gibibytes, allocated to the DB instance. There is often a consistent ratio between memory and vCPU. As an example, take the db.influx instance class, which has a memory to vCPU ratio similar to the EC2 r7g instance class.

• **Influx-Optimized**

The DB instance uses an optimized configuration stack and provides additional, dedicated capacity for I/O. This optimization provides the best performance by minimizing contention between I/O and other traffic from your instance.

#### • **Network bandwidth**

The network speed relative to other DB instance classes. In the following table, you can find hardware details about the Amazon Timestream for InfluxDB instance classes.

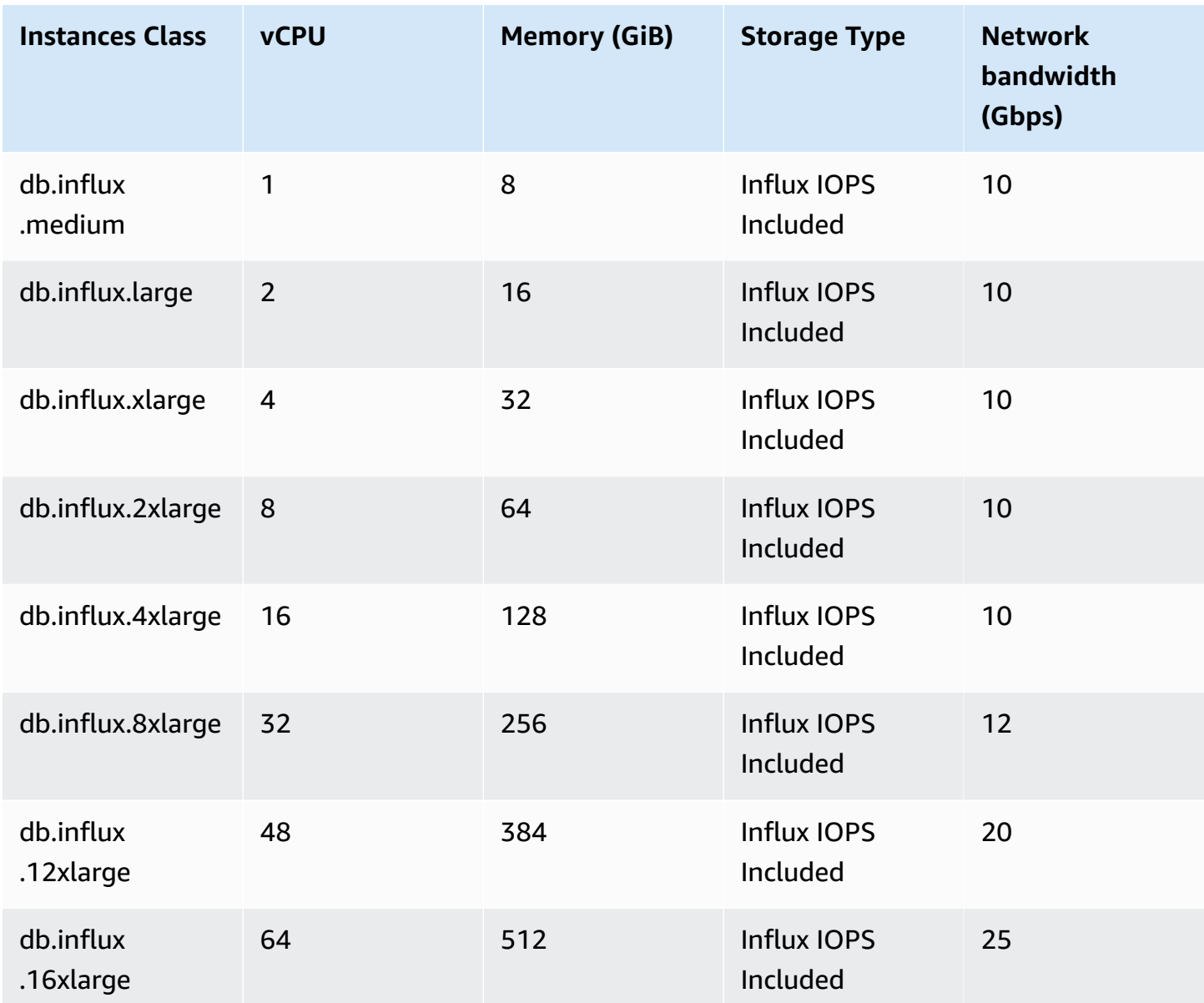

## <span id="page-1018-0"></span>**InfluxDB instance storage**

DB instances for Amazon Timestream for InfluxDB use Influx IOPS Included volumes for databases and log storage.

In some cases, your database workload might not be able to achieve 100 percent of the IOPS that you have provisioned. For more information, see Factors that affect storage [performance.](https://docs.aws.amazon.com/AmazonRDS/latest/UserGuide/CHAP_Storage.html#CHAP_Storage.Other.Factors) For more information about Timestream for InfluxDB storage pricing, see Amazon [Timestream](https://aws.amazon.com/timestream/pricing/) pricing.

## **Amazon Timestream for InfluxDB storage types**

Amazon Timestream for InfluxDB provides support for one storage type, Influx IOPS Included. You can create Timestream for InfluxDB instances with up to 16 tebibytes (TiB) of storage.

Here is a brief description of the available storage type:

• **Influx IO Included storage:** Storage performance is the combination of I/O operations per second (IOPS) and how fast the storage volume can perform reads and writes (storage throughput). On Influx IOPS Included storage volumes, Amazon Timestream for InfluxDB provides 3 storage tiers that come pre configured with optimal IOPS and throughput required for different types of workloads.

## **InfluxDB instance sizing**

The optimal configuration of a Timestream for InfluxDB instance is dependent on a lot of factors that include ingestion rate, batches sizes, time-series cardinality, concurrent queries and query types. In an effort to provide sizing recommendations we are focusing on an exemplary workload with the following characteristics:

• Data is collected and written by a fleet of Telegraf agents that gather System, CPU, Memory, Disk, IO, and etc. from a data center.

Each write request contains 5000 lines.

- The type of queries executed on the system are categorized as "moderate complexity" queries. This category of queries presents the following characteristics:
	- Have multiple functions and one or two regular expressions
	- May also have group by clauses or sample a time range of multiple weeks.
	- Typically takes a few hundred milliseconds to a couple of thousand milliseconds to execute.
	- CPU favors query performance mainly.

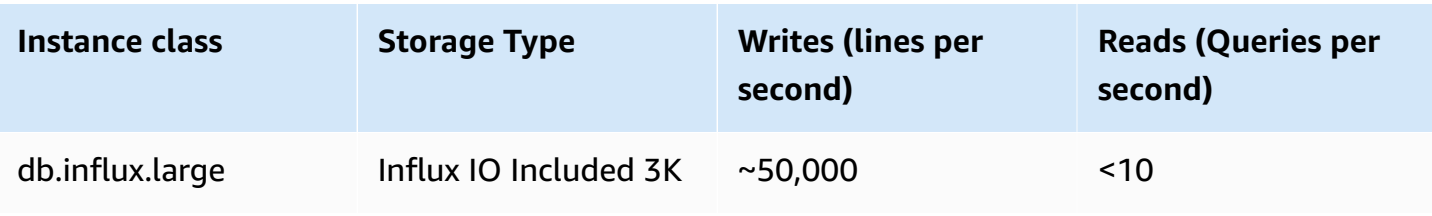

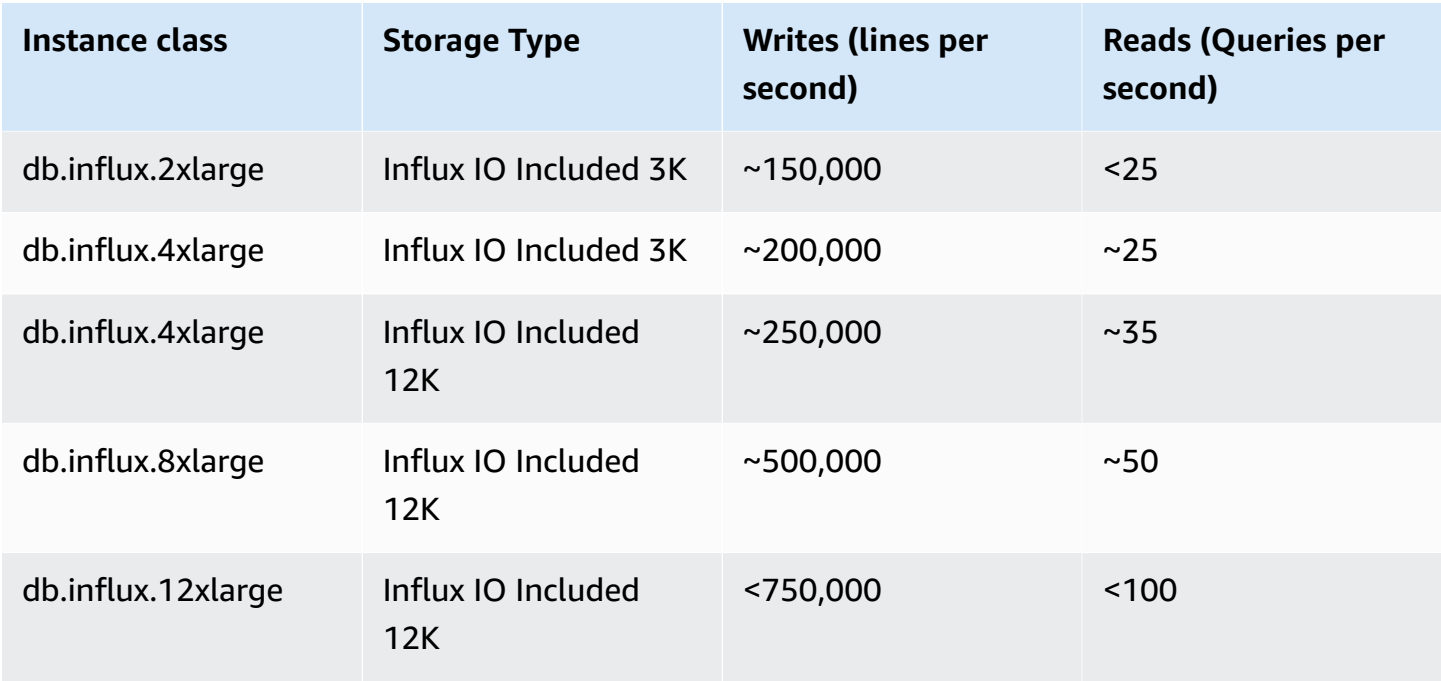

## <span id="page-1020-0"></span>**AWS Regions and Availability Zones**

Amazon cloud computing resources are hosted in multiple locations world-wide. These locations are composed of AWS Regions and Availability zones. Each AWS Region is a separate geographic area. Each AWS Region has multiple, isolated locations known as availability zones.

#### **A** Note

For information about finding the availability zones for an AWS Region, see [Regions](https://docs.aws.amazon.com/AWSEC2/latest/UserGuide/using-regions-availability-zones.html) and [Zones](https://docs.aws.amazon.com/AWSEC2/latest/UserGuide/using-regions-availability-zones.html) in the *Amazon EC2 User Guide*.

Amazon Timestream for InfluxDB enables you to place resources, such as DB instances, and data in multiple locations.

Amazon operates state-of-the-art, highly-available data centers. Although rare, failures can occur that affect the availability of DB instances that are in the same location. If you host all your DB instances in one location that is affected by such a failure, none of your DB instances will be available.

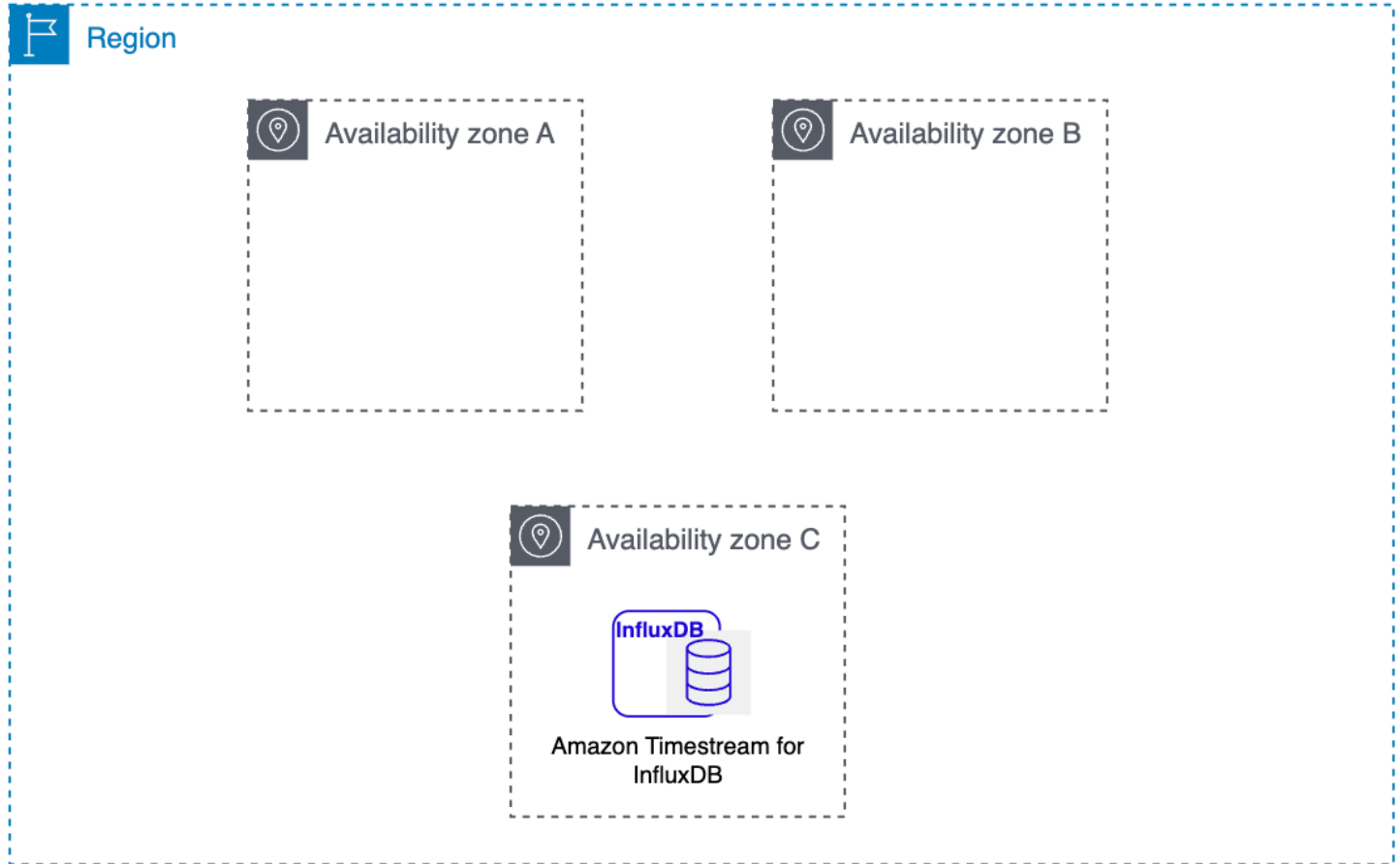

It is important to remember that each AWS Region is completely independent. Any Amazon Timestream for InfluxDB activity you initiate (for example, creating database instances or listing available database instances) runs only in your current default AWS Region. The default AWS Region can be changed in the console, or by setting the AWS\_DEFAULT\_REGION environment variable. Or it can be overridden by using the --region parameter with the AWS Command Line Interface (AWS CLI). For more information, see [Configuring](https://docs.aws.amazon.com/%20%20%20%20%20%20cli/latest/userguide/cli-chap-getting-started.html) the AWS Command Line Interface, specifically the sections about environment variables and command line options.

To create or work with an Amazon Timestream for InfluxDB DB instance in a specific AWS Region, use the corresponding regional service endpoint.

## **AWS Region availability**

The following table shows the AWS Regions where Amazon Timestream for InfluxDB is currently available and the endpoint for each Region.

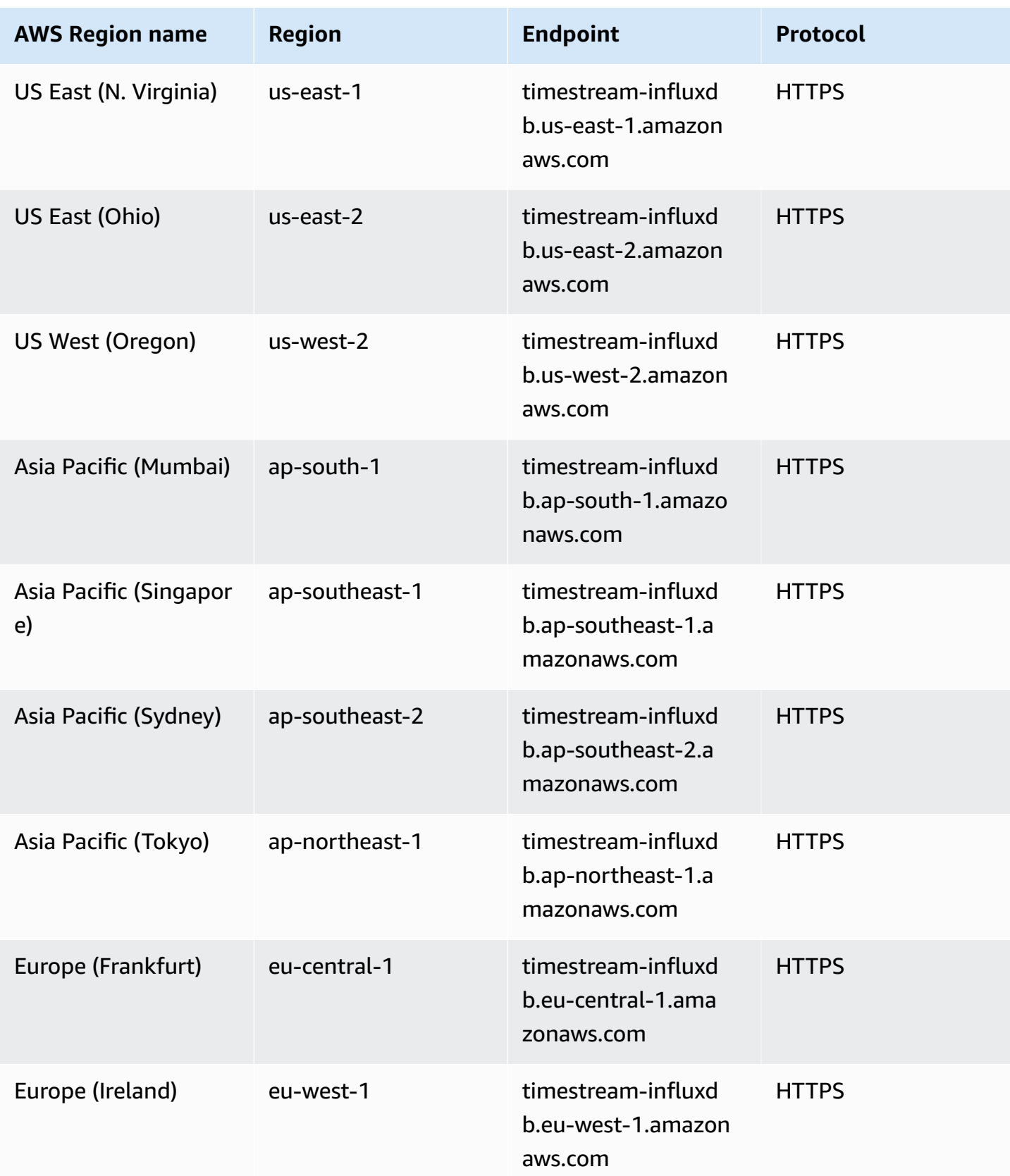

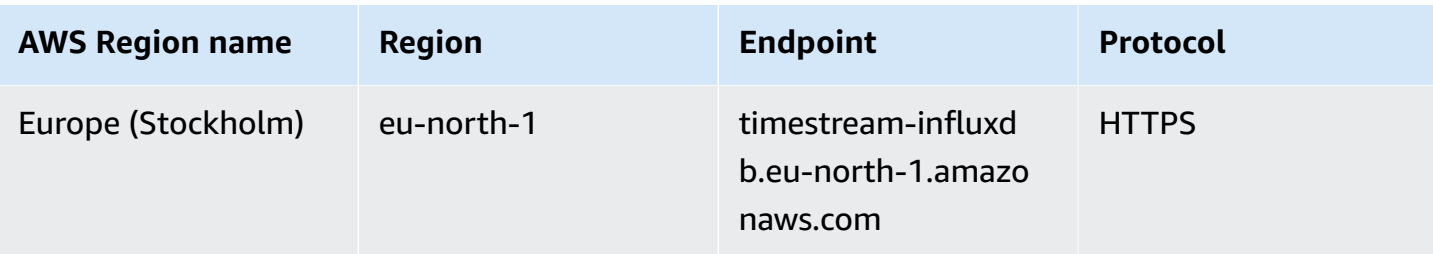

## **AWS Regions design**

Each AWS Region is designed to be isolated from the other AWS Regions. This design achieves the greatest possible fault tolerance and stability.

When you view your resources, you see only the resources that are tied to the AWS Region that you specified. This is because AWS Regions are isolated from each other, and we don't automatically replicate resources across AWS Regions.

## **AWS Availability Zones**

When you create a DB instance, Amazon Timestream for InfluxDB choose one for you randomly based on your subnet configuration. An *Availability Zone* is represented by an AWS Region code followed by a letter identifier (for example, us-east-1a).

Use the describe-availability-zones Amazon EC2 command as follows to describe the Availability Zones within the specified Region that are enabled for your account.

```
aws ec2 describe-availability-zones --region region-name
```
For example, to describe the Availability Zones within the *US East (N. Virginia) Region (us-east-1)* that are enabled for your account, run the following command:

```
aws ec2 describe-availability-zones --region us-east-1
```
You can't choose the Availability Zones for the primary and secondary DB instances in a *Multi-AZ DB deployment*. Amazon Timesteram for InfluxDB chooses them for you randomly. For more information about Multi-AZ deployments, see Configuring and managing a multi-AZ [deployment](#page-1079-0)..

## **DB Instance billing for Amazon Timestream for InfluxDB**

Amazon Timestream for InfluxDB instances are billed based on the following components:

- **DB instance hours (per hour)** Based on the DB instance class of the DB instance, for example, db.influx.large. Pricing is listed on a per-hour basis, but bills are calculated down to the second and show times in decimal form. Amazon Timestream for InfluxDB usage is billed in 1-second increments, with a minimum of 10 minutes. For more information, see DB [instance](#page-1016-0) classesDB instance classes.
- **Storage (per GiB per month)** Storage capacity that you have provisioned to your DB instance. For more information, see [InfluxDB](#page-1018-0) instance storage.
- **Data transfer (per GB)** Data transfer in and out of your DB instance from or to the internet and other AWS Regions.

For Amazon Timestream for InfluxDB pricing information, see the Amazon [Timestream](https://aws.amazon.com/timestream/pricing/) for InfluxDB [pricing page](https://aws.amazon.com/timestream/pricing/).

## <span id="page-1024-0"></span>**Setting up Amazon Timestream for InfluxDB**

Before you use Amazon Timestream for InfluxDB for the first time, complete the following tasks:

If you already have an AWS account, know your Amazon Timestream for InfluxDB requirements, and prefer to use the defaults for IAM and VPC Getting started with [Timestream](#page-1031-0) for [InfluxDBG](#page-1031-0)etting started with Amazon Timestream for InfluxDB.

## **Sign up for an AWS account**

If you do not have an AWS account, complete the following steps to create one.

#### **To sign up for an AWS account**

- Go to the [AWS](https://portal.aws.amazon.com/billing/signup) Sign in page.
- Choose **Create a new account**and the follow the instructions.

#### *(i)* Note

Part of the sign-up procedure involves receiving a phone call and entering a verification code on the phone keypad.

When you sign up for an AWS account, an AWS account root user is created. The root user has access to all AWS services and resources in the account. As a security best practice, assign

administrative access to an administrative user, and use only the root user to perform tasks that require root user access.

AWS sends you a confirmation email after the sign-up process is complete. At any time, you can view your current account activity and manage your account by going to <https://aws.amazon.com/> and choosing *My Account*.

### **User Management**

#### **Create an administrative user**

Create an administrative user

After you sign up for an AWS account, create an administrative user so that you don't use the root user for everyday tasks.

#### **Secure your AWS account root user**

Sign in to the AWS Management Console as the account owner by choosing Root user and entering your AWS account email address. On the next page, enter your password. For help signing in by using root user, see [Signing](https://docs.aws.amazon.com/signin/latest/userguide/console-sign-in-tutorials.html#introduction-to-root-user-sign-in-tutorial) in as the root user in the *AWS Sign-In User Guide*

Turn on multi-factor authentication (MFA) for your root user. For instructions, see [Enable](https://docs.aws.amazon.com/IAM/latest/UserGuide/id_credentials_mfa_enable_virtual.html#enable-virt-mfa-for-root) a virtual MFA device for your AWS account root user [\(console\)](https://docs.aws.amazon.com/IAM/latest/UserGuide/id_credentials_mfa_enable_virtual.html#enable-virt-mfa-for-root) in the *IAM User Guide*.

#### **Grant programmatic access**

Users need programmatic access if they want to interact with AWS outside of the AWS Management Console. The way to grant programmatic access depends on the type of user that's accessing AWS.

To grant users programmatic access, choose one of the following options:

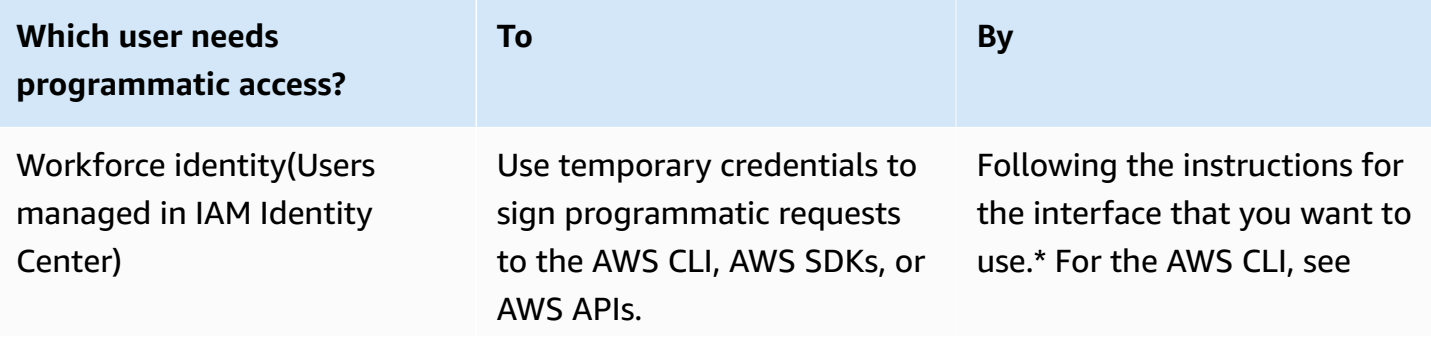

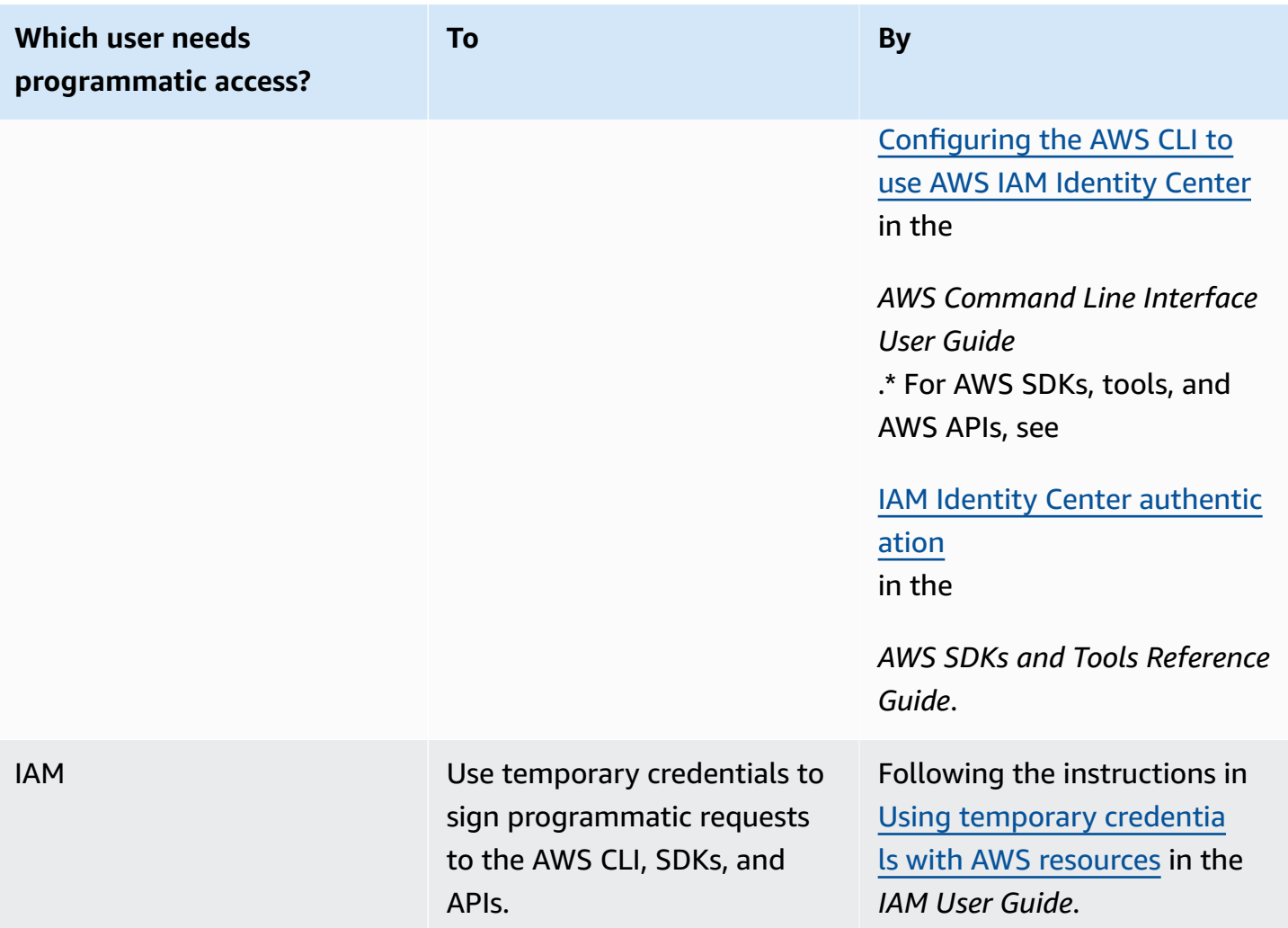

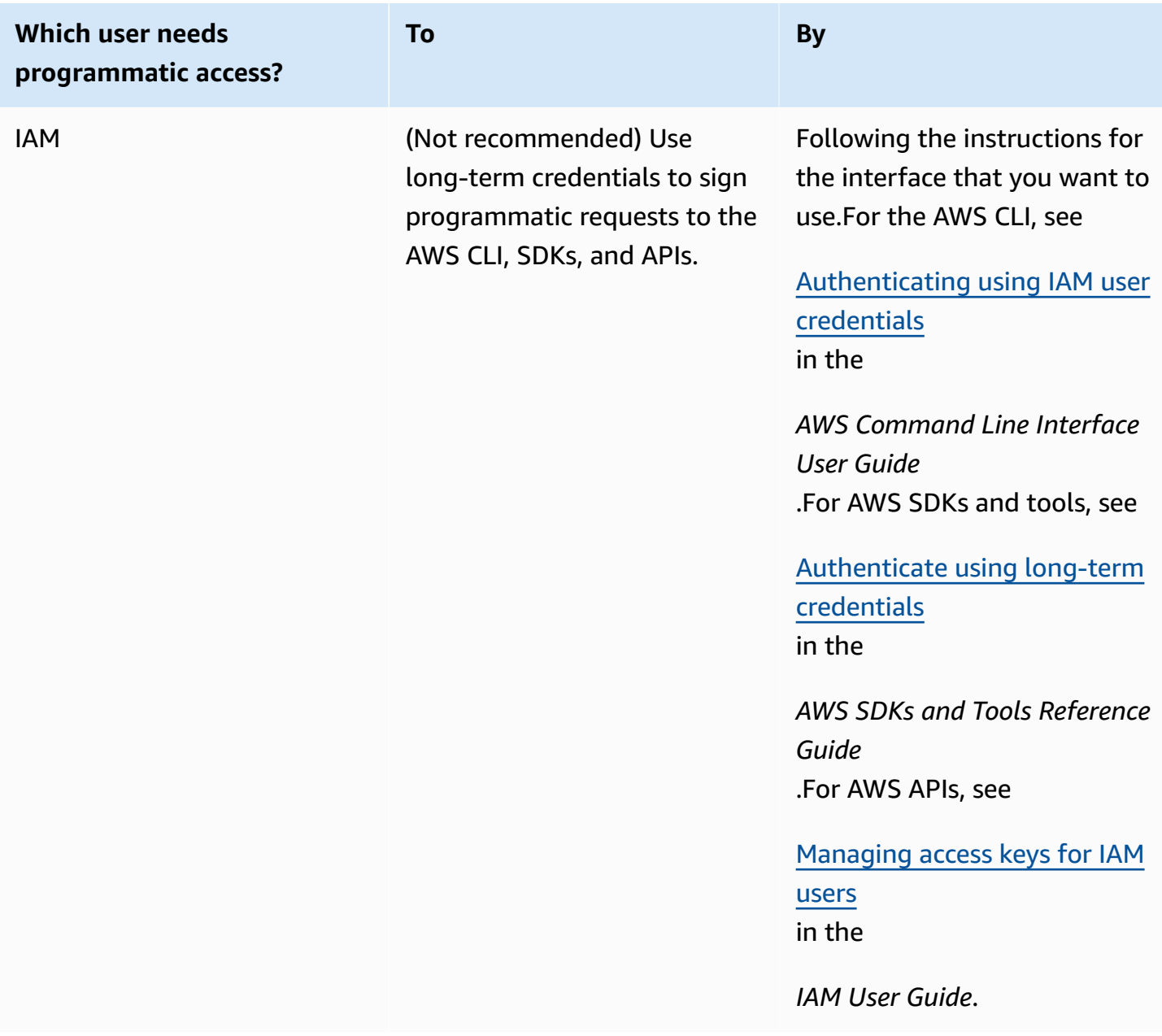

### **Determine requirements**

The basic building block of Amazon Timestream for Influx is the DB instance. In a DB instance, you create your buckets. A DB instance provides a network address called an endpoint. Your applications use this endpoint to connect to your DB instance. You will also access your InfluxUI using this same endpoint from your browser. When you create a DB instance, you specify details like storage, memory, database engine and version, network configuration, and security. You control network access to a DB instance through a security group.

Before you create a DB instance and a security group, you must know your DB instance and network needs. Here are some important things to consider:

- **Resource requirements** What are the memory and processor requirements for your application or service? You use these settings to help you determine what DB instance class to use. For specifications about DB instance classes, see DB [instance](https://docs.aws.amazon.com/AmazonRDS/latest/UserGuide/Concepts.DBInstanceClass.html) classes.
- **VPC and security group** Your DB instance will most likely be in a *virtual private cloud (VPC)*. To connect to your DB instance, you need to set up security group rules. These rules are set up differently depending on what kind of VPC you use and how you use it. For example, you can use: a default VPC or a user-defined VPC.

The following list describes the rules for each VPC option:

- **Default VPC** If your AWS account has a default VPC in the current AWS Region, that VPC is configured to support DB instances. If you specify the default VPC when you create the DB instance, make sure to create a *VPC security group* that authorizes connections from the application or service to the Amazon Timestream for InfluxDB DB instance. Use the **Security Group** option on the VPC console or the AWS CLI to create VPC security groups. For more information, see Step 3: Create a VPC [security](https://docs.aws.amazon.com/AmazonRDS/latest/UserGuide/USER_VPC.WorkingWithRDSInstanceinaVPC.html#USER_VPC.CreateVPCSecurityGroup) group.
- **User-defined VPC** If you want to specify a user-defined VPC when you create a DB instance, be aware of the following:
	- Make sure to create a *VPC security group* that authorizes connections from the application or service to the Amazon Timestream for InfluxDB DB instance. Use the **Security Group** option on the VPC console or the AWS CLI to create VPC security groups. For information, see [Step 3:](https://docs.aws.amazon.com/AmazonRDS/latest/UserGuide/USER_VPC.WorkingWithRDSInstanceinaVPC.html#USER_VPC.CreateVPCSecurityGroup)  Create a VPC [security](https://docs.aws.amazon.com/AmazonRDS/latest/UserGuide/USER_VPC.WorkingWithRDSInstanceinaVPC.html#USER_VPC.CreateVPCSecurityGroup) group.
	- The VPC must meet certain requirements in order to host DB instances, such as having at least two subnets, each in a separate Availability zone. For information, see [Amazon](https://docs.aws.amazon.com/AmazonRDS/latest/UserGuide/USER_VPC.html) VPC VPCs and Amazon [Timestream](https://docs.aws.amazon.com/AmazonRDS/latest/UserGuide/USER_VPC.html) for InfluxDB.
- **High availability** Do you need failover support? On Amazon Timestream for InfluxDB, a Multi-AZ deployment creates a primary DB instance and a secondary standby DB instance in another Availability zone for failover support. We recommend Multi-AZ deployments for production workloads to maintain high availability. For development and test purposes, you can use a deployment that isn't Multi-AZ. For more information, see Multi-AZ DB instance [deployments.](#page-1080-0)
- **IAM policies** Does your AWS account have policies that grant the permissions needed to perform Amazon Timestream for InfluxDB operations? If you are connecting to AWS using IAM credentials, your IAM account must have IAM policies that grant the permissions required to

perform Amazon Timestream for InfluxDB control plane operations. For more information, see Identity and Access [Management](#page-1099-0) for Amazon Timestream for InfluxDB.

- **Open ports** What TCP/IP port does your database listen on? The firewalls at some companies might block connections to the default port for your database engine. The default for Timestream for InfluxDB is 8086.
- **AWS Region** What AWS Region do you want your database in? Having your database in close proximity to your application or web service can reduce network latency. For more information, see AWS Regions and [Availability](#page-1020-0) Zones.
- **DB disk subsystem** What are your storage requirements? Amazon Timestream for InfluxDB provides provides three configurations for it Influx IOPS Included storage type::
	- Influx Io Included 3k IOPS (SSD)
	- Influx Io Included 12k IOPS (SSD)
	- Influx Io Included 25k IOPS (SSD)

For more information on Amazon Timestream for InfluxDB storage, see Amazon Timestream for InfluxDB DB instance storage. When you have the information you need to create the security group and the DB instance, continue to the next step.

## **Provide access to your DB instance in your VPC by creating a security group**

VPC security groups provide access to DB instances in a VPC. They act as a firewall for the associated DB instance, controlling both inbound and outbound traffic at the DB instance level. DB instances are created by default with a firewall and a default security group that protect the DB instance.

Before you can connect to your DB instance, you must add rules to a security group that enable you to connect. Use your network and configuration information to create rules to allow access to your DB instance.

For example, suppose that you have an application that accesses a database on your DB instance in a VPC. In this case, you must add a custom TCP rule that specifies the port range and IP addresses that your application uses to access the database. If you have an application on an Amazon EC2 instance, you can use the security group that you set up for the Amazon EC2 instance.

### **Creating a security group for VPC access**

To create a VPC security group, sign in to the AWS Management Console and choose [VPC.](https://console.aws.amazon.com/vpc)

#### *A* Note

Make sure you are in the VPC console, not the Amazon Timesteam for InfluxDB console.

- In the upper-right corner of the AWS Management Console, choose the **AWS Region** where you want to create your VPC security group and DB instance. In the list of Amazon VPC resources for that AWS Region, you should see at least one VPC and several subnets. If you don't, you *don't have a default VPC in that AWS Region.*.
- In the navigation pane, choose **Security Groups**.
- Choose **Create security group**.
- Inn the **Basic details** section of the security group page, enter the **Security group name** and **Description**. For **VPC**, choose the VPC thatyou want to create your DB instance in.
- In **Inbound rules**, choose **Add rule**.
	- For **Type**, choose **Custom TCP**.
	- For **Source**, choose a **Security group name** or enter the **IP address range (CIDR value)** from where you access the DB instance. If you choose **My IP**, this allows access to the DB instance from the IP address detected in your browser.

For Source, choose a security group name or type the IP address range (CIDR value) from where you access the DB instance. If you choose My IP, this allows access to the DB instance from the IP address detected in your browser.

- (Optional) In **Outbound rules**, add rules for outbound traffic. By default, all outbound traffic is allowed.
- Choose **Create security group**.

You can use this *VPC security group* as the security group for your DB instance when you create it.

#### **A** Note

If you use a *default VPC*, a default subnet group spanning all of the VPC's subnets is created for you. When you create a DB instance, you can choose the *default eiifccntf VPC* and choose *default* for DB Subnet Group.

After you have completed the setup requirements, you can create a DB instance using your requirements and security group. To do so, follow the instructions in [Creating](#page-1054-0) a DB instance.

## <span id="page-1031-0"></span>**Getting started with Timestream for InfluxDB**

In the following examples, you can find out how to create and connect to a DB instance using Amazon Timestream for InfluxDB Service.

#### **A** Note

Before you can create or connect to a DB instance, make sure to complete the tasks in Setting up Amazon [Timestream](#page-1024-0) for InfluxDB.

#### **Topics**

- Creating and connecting to a [Timestream](#page-1031-1) for InfluxDB instance
- Creating a new [Operator](#page-1044-0) Token for your InfluxDB instance

## <span id="page-1031-1"></span>**Creating and connecting to a Timestream for InfluxDB instance**

This tutorial creates an Amazon EC2 instance and an Amazon Timestream for InfluxDB DB instance. The tutorial shows you how to write data to the DB instance from the EC2 instance using the Telegraf client. As a best practice, this tutorial creates a private DB instance in a virtual private cloud (VPC). In most cases, other resources in the same VPC, such as EC2 instances, can access the DB instance, but resources outside of the VPC can't access it.

After you complete the tutorial, there is a public and private subnet in each Availability Zone in your VPC. In one Availability Zone, the EC2 instance is in the public subnet, and the DB instance is in the private subnet.

#### *(b)* Note

There's no charge for creating an AWS account. However, by completing this tutorial, you might incur costs for the AWS resources you use. You can delete these resources after you complete the tutorial if they are no longer needed.

The following diagram shows the configuration when accessibility is public.

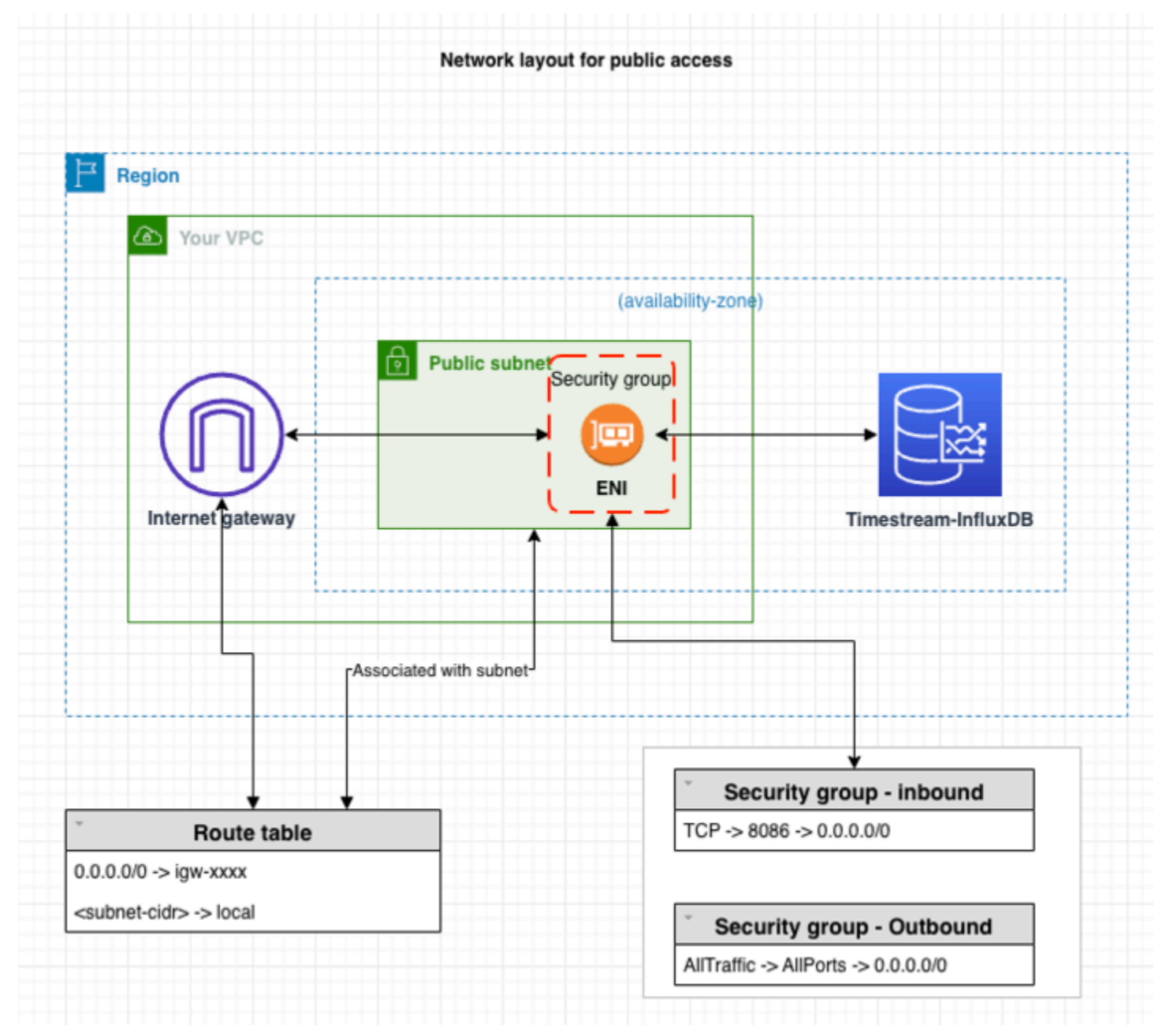

#### **Warning**

We don't recommend using 0.0.0.0/0 for HTTP access, since you make it possible for all IP addresses to access your public InfluxDB instance via HTTP. This approach is not even acceptable for a short time in a test environment. Authorize only a specific IP address or range of addresses to access your InfluxDB instances using HTTP being for WebUI or API access.

This tutorial creates a DB instance running InfluxDB with the AWS Management Console. We will focus only on the DB instance size and DB instance identifier. We will use the default settings for the other configuration options. The DB instance created by this example will be private.

Other settings that you could configure include availability, security, and logging. To create a public DB instance, you must choose to make your instance "Publicly accessible" on the **Connectivity configuration** section. For information about creating DB instances, see [Creating](#page-1054-0) a DB instance..

If your instance is not publicly accessible, do the following:

- Create a host on the VPC of the instance through which you can tunnel traffic.
- Setup ssh tunneling to the instance. For more information, see Amazon EC2 [instance](https://aws.amazon.com/blogs/mt/amazon-ec2-instance-port-forwarding-with-aws-systems-manager/) port [forwarding](https://aws.amazon.com/blogs/mt/amazon-ec2-instance-port-forwarding-with-aws-systems-manager/) with AWS Systems Manager
- In order for the certificate to work, add the following line to the /etc/hosts file of your client machine: 127.0.0.1. This is the DNS address of your instance.
- Connect to your instance using the fully qualified domain name, for example, *https:// <DNS>:8086*.

#### **Note**

Localhost is unable to validate the certificate because localhost is not part of the certificate SAN.

The following diagram shows the configuration when accessibility is private:

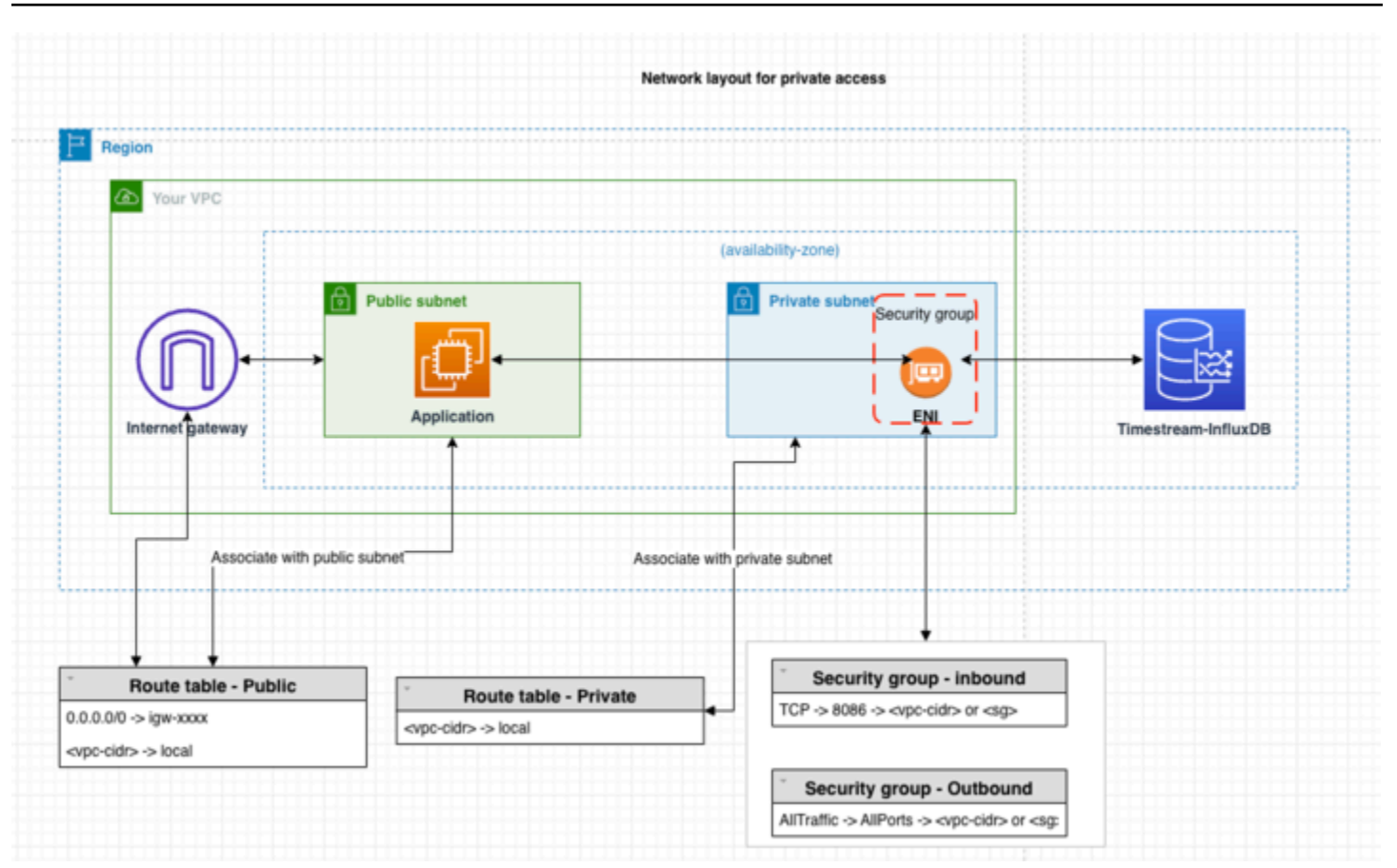

### **Prerequisites**

Before you begin, complete the steps in the following sections:

- Sign up for an AWS account.
- Create an administrative user.

### **Step 1: Create an Amazon EC2 instance**

Create an Amazon EC2 instance that you will use to connect to your database.

- 1. Sign in to the AWS Management Console and open the Amazon EC2 console at [https://](https://console.aws.amazon.com/ec2/) [console.aws.amazon.com/ec2/](https://console.aws.amazon.com/ec2/).
- 2. In the upper-right corner of the AWS Management Console, choose the AWS Region in which you want to create the EC2 instance.
- 3. Choose **EC2 Dashboard**, and then choose **Launch instance**.
- 4. When the Launch an instance page opens, choose the following settings on the Launch an instance page.
	- a. Under Name and tags, for Name, enter ec2-database-connect.
	- b. Under Application and OS Images (Amazon Machine Image), choose Amazon Linux, and then choose the Amazon Linux 2023 AMI. Keep the default selections for the other choices.
	- c. Under **Instance type**, choose **t2.micro**.
	- d. Under **Key pair (login)**, choose a **Key pair name** to use an existing key pair. To create a new key pair for the Amazon EC2 instance, choose **Create new key pair** and then use the **Create key pair window** to create it. For more information about creating a new key pair, see [Create](https://docs.aws.amazon.com/AWSEC2/latest/UserGuide/get-set-up-for-amazon-ec2.html#create-a-key-pair) a key pair in the *Amazon EC2 User Guide for Linux Instances*.
	- e. For Allow SSH traffic in Network settings, choose the source of SSH connections to the EC2 instance. You can choose My IP if the displayed IP address is correct for SSH connections. Otherwise, you can determine the IP address to use to connect to EC2 instances in your VPC using Secure Shell (SSH). To determine your public IP address, in a different browser window or tab, you can use the service at https:// checkip.amazonaws.com. An example of an IP address is 192.0.2.1/32. In many cases, you might connect through an internet service provider (ISP) or from behind your firewall without a static IP address. If so, make sure to determine the range of IP addresses used by client computers.

#### **Warning**

We don't recommend using 0.0.0.0/0 for SSH access, since you make it possible for all IP addresses to access your public EC2 instances using SSH. This approach is not even acceptable for a short time in a test environment, authorize only a specific IP address or range of addresses to access your EC2 instances using SSH.

#### **Step 2: Create an InfluxDB DB instance**

The basic building block of Amazon Timestream for InfluxDB is the DB instance. This environment is where you run your InfluxDB databases.

In this example, you will create a DB instance running the InfluxDB database engine with a db.influx.large DB instance class.

- 1. Sign in to the AWS Management Console and open the Amazon Timestream for InfluxDB console at [https://console.aws.amazon.com/timestream/.](https://console.aws.amazon.com/https://console.aws.amazon.com/timestream/.)
- 2. In the upper-right corner of the Amazon Timestream for InfluxDB console, choose the AWS Region in which you want to create the DB instance.
- 3. In the navigation pane, choose **InfluxDB Databases**.

#### 4. Choose **Create Influx database**.

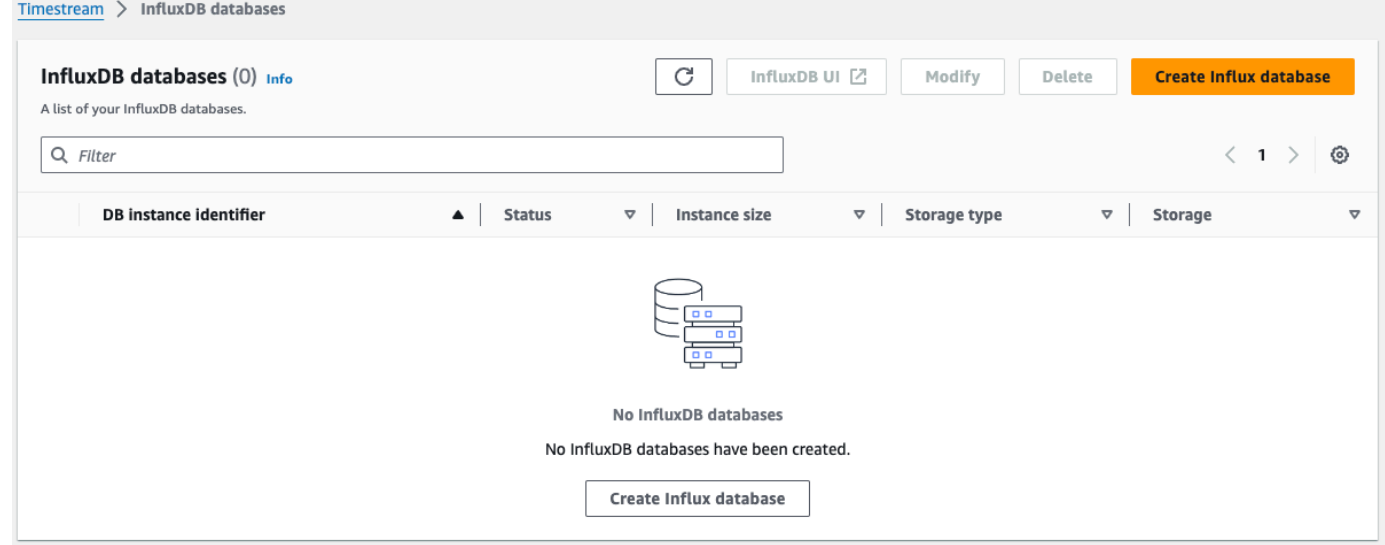

- 5. For **DB Instance Identifier**, enter KronosTest-1.
- 6. Provide the InfluxDB basic configuration parameters: **User Name**, **Organization**, **Bucket Name** and **Password**.

#### **A** Important

You won't be able to view the user password again. You won't be able to access your instance and obtain an operator token without your password. If you don't record it, you might have to change it. See Creating a new [Operator](#page-1044-0) Token for your InfluxDB [instance.](#page-1044-0)

If you need to change the user password after the DB instance is available, you can modify the DB instance to do so. For more information about modifying a DB instance, see [Updating](#page-1076-0) DB instances.

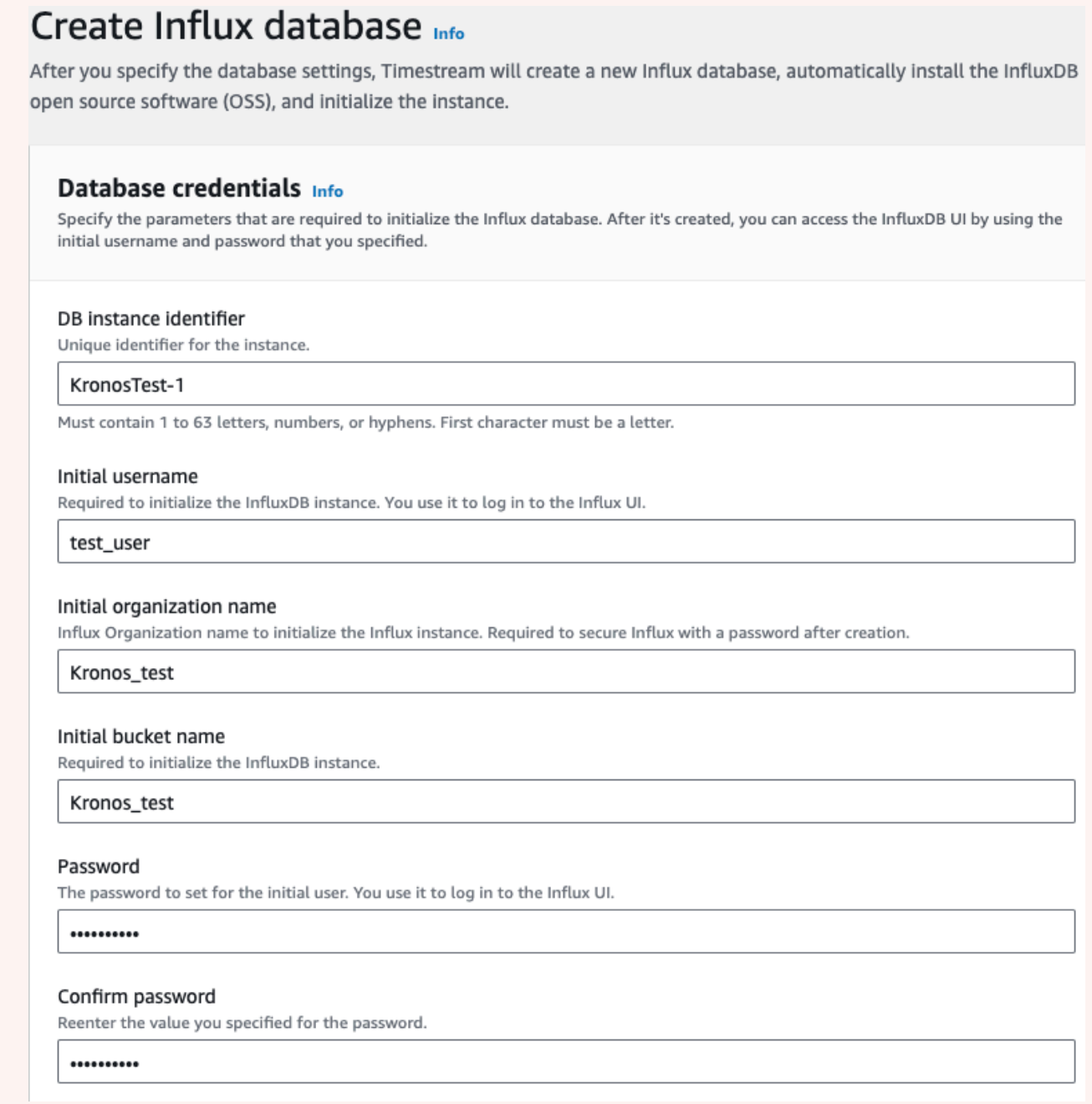

- 7. For **DB Instance Class**, select **db.influx.large**.
- 8. For **DB Storage Class**, select **influx IOPS Included 3K**.
- 9. Configure your logs. For more information, see Setup to view InfluxDB Logs on [Timestream](#page-1083-0) Influxdb [Instances.](#page-1083-0)
- 10. In the **Connectivity configuration** section, make sure your InfluxDB instance is in the same subnet as your newly created EC2 instance.

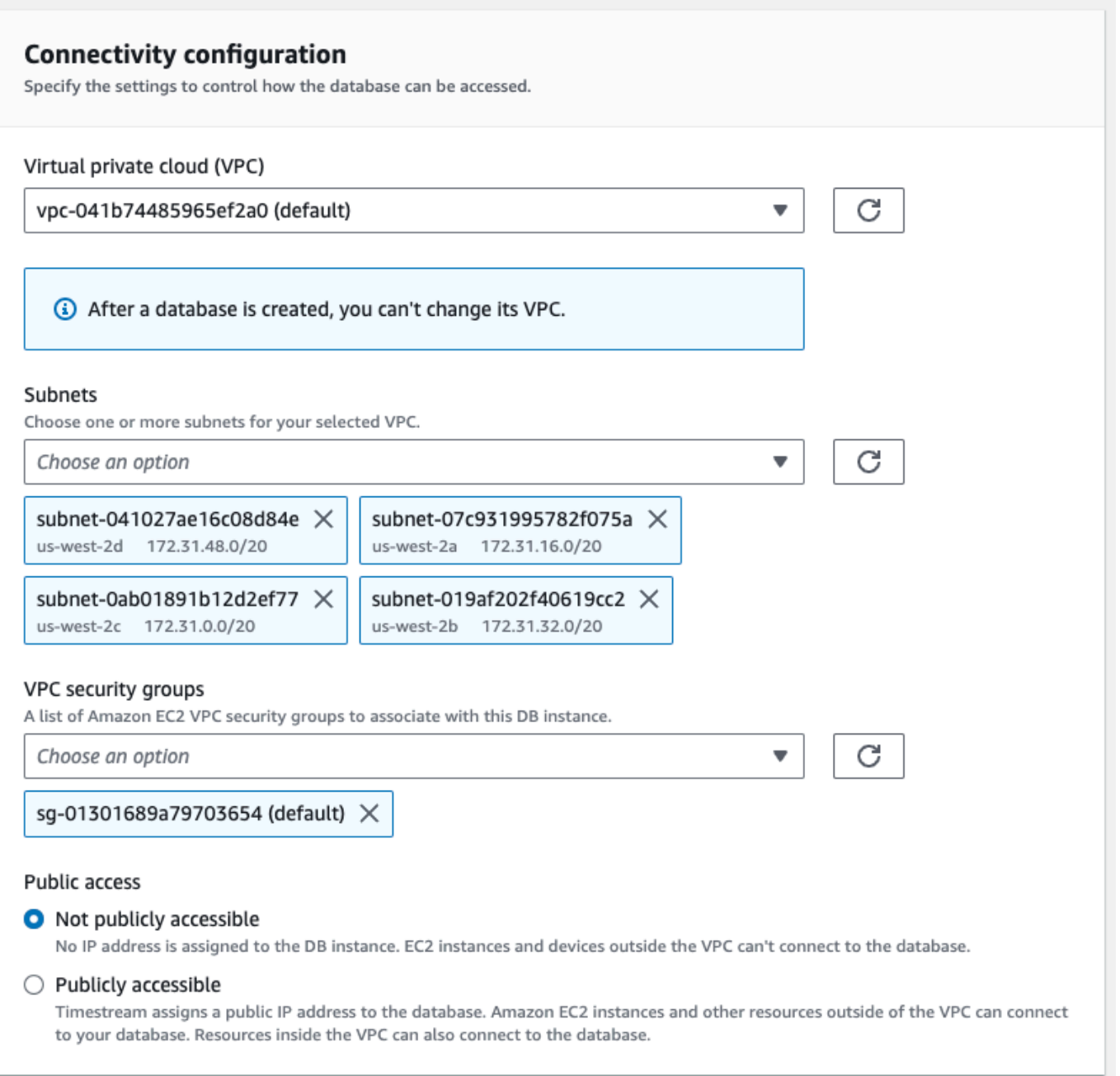

#### 11. Choose **Create Influx database**.

12. In the **Databases** list, chose the name of your new InfluxDB instance to show its details. The DB Instance has a status of **Creating** until it is ready to use.

You can connect to the DB instance when the status changes to **Available**. Depending on the DB instance class and the amount of storage, it can take up to 20 minutes before the new instance is available.

#### **Important**

At this time, you can't modify compute (Instance types) and Storage (Storage Types) configuration of existing instances.

### **Step 3: Send Telegraf data to your InfluxDB instance**

You can now start sending telemetry data to your InfluxDB DB instance using the Telegraf agent. In this example, you'll install and configure a Telegraf agent to send performance metrics to you InfluxDB DB instance.

- 1. Find the endpoint (DNS name) and port number for your DB instance.
	- a. Sign in to the AWS Management Console and open the Amazon Timestream console at [https://console.aws.amazon.com/timestream/](https://console.aws.amazon.com/https://console.aws.amazon.com/timestream/).
	- b. In the upper-right corner of the Amazon Timestream console, choose the AWS Region for the DB instance.
	- c. In the navigation pane, choose **InfluxDB Databases**.
	- d. Choose the InfluxDB DB instance name to display its details.
	- e. On the **Summary** section, copy the endpoint. Also note the port number. You need both the endpoint and the port number to connect to the DB instance (the default port number for InfluxDB is 8086).
- 2. Next, select **InfluxDB UI**.

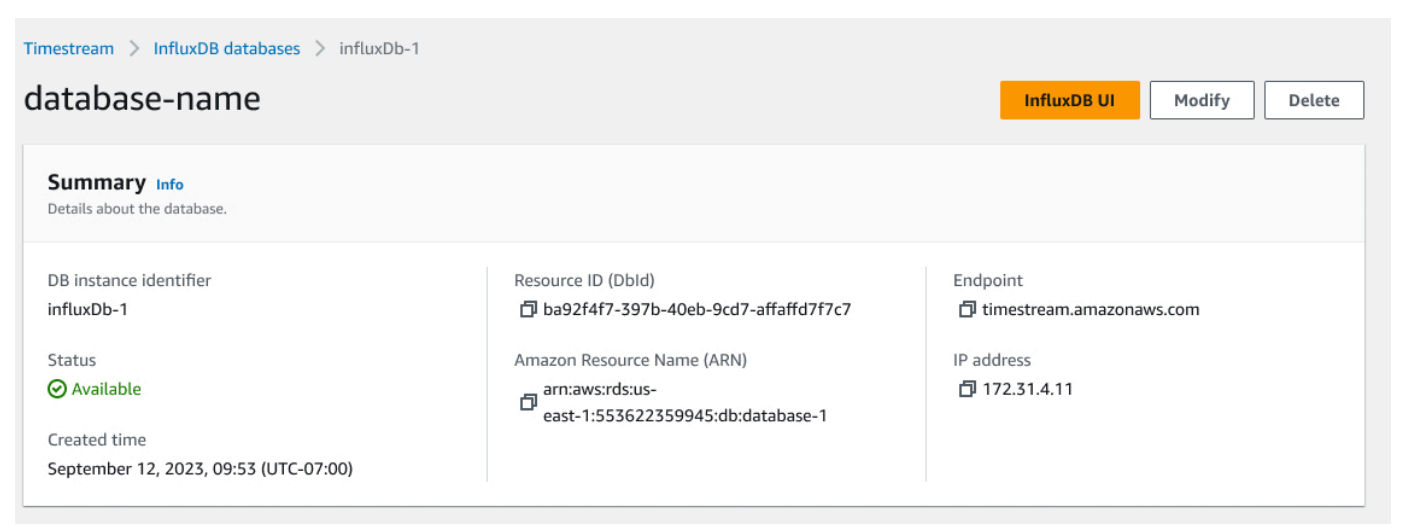

- 3. This will open a new browser window where you should see a login prompt. Enter the credentials you used earlier to create your InfluxDB Db instance.
- 4. In the navigation pane, click on the Arrow and select **API Tokens**.
- 5. For this test, generate an All Access Token.

#### **(i)** Note

For production scenarios, we recommend creating tokens with specific access to the required buckets that are built for specific Telegraf needs.

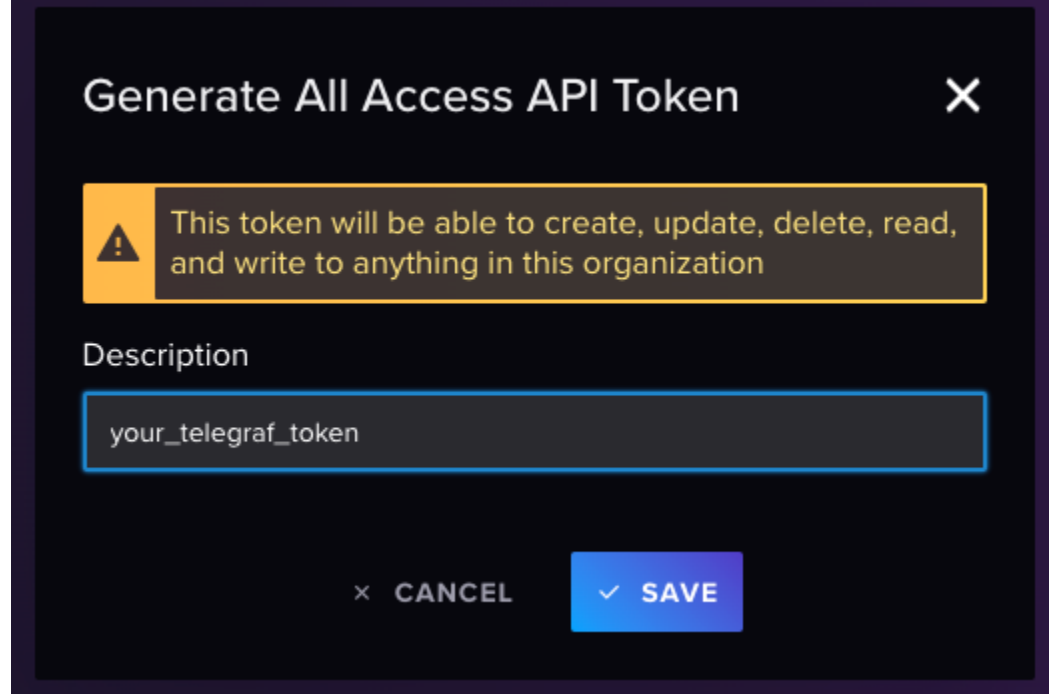

6. Your Token will appear on the screen.

# **Important** Make sure to copy and save the Token since you won't be able to display it again.

7. Connect to the EC2 instance that you created earlier by following the steps in [Connect](https://docs.aws.amazon.com/AWSEC2/latest/UserGuide/connect-to-linux-instance.html) to your Linux [instance](https://docs.aws.amazon.com/AWSEC2/latest/UserGuide/connect-to-linux-instance.html) in the *in the Amazon EC2 User Guide for Linux Instances*.

We recommend that you connect to your EC2 instance using SSH. If the SSH client utility is installed on Windows, Linux, or Mac, you can connect to the instance using the following command format:

```
ssh -i location of pem file ec2-user@ec2-instance-public-dns-name
```
For example, assume that ec2-database-connect-key-pair.pem is stored in /dir1 on Linux, and the public IPv4 DNS for your EC2 instance is ec2-12-345-678-90.compute-1.amazonaws.com. Your SSH command would look as follows:

```
ssh -i /dir1/ec2-database-connect-key-pair.pem ec2-
user@ec2-12-345-678-90.compute-1.amazonaws.com
```
8. Get the latest version of telegraf installed on your instance. To do this, use the following command:

```
cat <<EOF | sudo tee /etc/yum.repos.d/influxdata.repo
[influxdata]
name = InfluxData Repository - Stable
baseurl = https://repos.influxdata.com/stable/\$basearch/main
enabled = 1apacheck = 1gpgkey = https://repos.influxdata.com/influxdata-archive_compat.key
EOF
```
sudo yum install telegraf

9. Configure your Telegraf instance.

#### **Note**

If telegraf.conf does not exist or contain a timestream section, you can generate one with:

```
telegraf —section-filter agent:inputs:outputs —input-filter cpu:mem —output-
filter timestream config > telegraf.conf
```
a. Edit the configuration file usually located at /etc/telegraf.

```
sudo nano /etc/telegraf/telegraf.conf
```
b. Configure basic inputs for CPU, MEM and DISK.

```
[[inputs.cpu]] 
   percpu = true 
   totalcpu = true 
   collect_cpu_time = false 
   report_active = false
[[inputs.mem]]
[[inputs.disk]] 
   ignore_fs = ["tmpfs", "devtmpfs", "devfs"]
```
c. Configure the Output plug in to send data to your InfluxDB DB instance and save your changes.

```
[[outputs.influxdb_v2]] 
    urls = ["https://us-west-2-1.aws.cloud2.influxdata.com"] 
    token = "<your_telegraf_token" 
    organization = "your_org" 
    bucket = "your_bucket" 
    timeout = "5s"
```
d. Configure the Timestream target.

```
# Configuration for sending metrics to Amazon Timestream.
[[outputs.timestream]] 
  ## Amazon Region and credentials 
  region = "us-east-1" 
   access_key = "<AWS key here>" 
   secret_key = "<AWS secret key here>" 
  database_name = "<timestream database name>" # needs to exist 
  ## Specifies if the plugin should describe t start. 
   describe_database_on_start = false 
  mapping_mode = "multi-table" # allows multible tables for each input metrics
```

```
 create_table_if_not_exists = true 
create table magnetic store retention period in days = 365
 create_table_memory_store_retention_period_in_hours = 24 
use multi measure records = true # Important to use multi-measure records
 measure_name_for_multi_measure_records = "telegraf_measure" 
 max_write_go_routines = 25
```
10. Enable and start the Telegraf service.

```
$ sudo systemctl enable telegraf
$ sudo systemctl start telegraf
```
#### **Step 4: Delete the Amazon EC2 instance and the InfluxDB DB instance**

After you explore the Telegraf-generated data using your your InfluxDB DB instance with the InfluxUI, delete both your EC2 and your InfluxDB DB instances so you are no longer charged for them.

#### **To delete the EC2 instance:**

- 1. Sign in to the AWS Management Console and open the Amazon EC2 console at [https://](https://console.aws.amazon.com/ec2/) [console.aws.amazon.com/ec2/](https://console.aws.amazon.com/ec2/).
- 2. In the navigation pane, choose **Instances**.
- 3. Select the EC2 instance, choose **Instance state**, and **Terminate instance**.
- 4. Choose **Terminate** when prompted for confirmation.

For more information about deleting an EC2 instance, see [Terminate](https://docs.aws.amazon.com/AWSEC2/latest/UserGuide/terminating-instances.html) your instance in the Amazon EC2 User Guide.

#### **To delete the DB instance with no final DB snapshot:**

- 1. Sign in to the AWS Management Console and open the Amazon Timestream for InfluxDB console at [https://console.aws.amazon.com/timestream/.](https://console.aws.amazon.com/https://console.aws.amazon.com/timestream/.)
- 2. In the navigation pane, choose **InfluxDB Databases**.
- 3. Choose the DB instance you want to delete.
- 4. For **Actions**, choose **Delete**.
5. Complete the acknowledgement and choose **Delete**.

#### **(Optional) Connect to your DB instance using Amazon Managed Grafana**

You can use Amazon Managed Grafana to create dashboards and monitor the performance of your EC2 instances using Amazon Timestream for InfluxDB. Amazon Managed Grafana is a fully managed service for Grafana, a popular open-source analytics platform that enables you to query, visualize, and alert on your metrics, logs, and traces.

# **Creating a new Operator Token for your InfluxDB instance**

If you need to get the Operator Token for your new InfluxDB instance, perform the following steps:

- 1. To change your operator token, we recommend using the Influx CLI. For instructions, please see: [Install and use the influx CLI](https://docs.influxdata.com/influxdb/v2/tools/influx-cli/).
- 2. Configure your CLI to use --username-password to be able to create the operator:

```
influx config create --config-name CONFIG_NAME1 --host-url "https://
yourinstanceid.eu-central-1.timestream-influxdb.amazonaws.com:8086" --org [YOURORG] 
   --username-password [YOURUSERNAME] --active
```
3. Create your new operator token. You will be asked for your password to confirm this step.

influx auth create --org [YOURORG] --operator

#### **Important**

Once a new operator token has been created, you will need to update any client that is currently using the old one.

# **Migrating data from self-managed InfluxDB to Timestream for InfluxDB**

The [Influx migration script](https://github.com/awslabs/amazon-timestream-tools/tree/mainline/tools/python/influx-migration) is a Python script that migrates data between InfluxDB OSS instances, whether those instances are managed by AWS or not.

InfluxDB is a time series database. InfluxDB contains *points*, which contain a number of key-value pairs and a timestamp. When points are grouped by key-value pairs, they form a series. A series is grouped by a string identifier called a *measurement*. InfluxDB is often used for operations monitoring, IOT data, and analytics. A *bucket* is a kind of container within InfluxDB to store data. AWS-managed InfluxDB is InfluxDB within the AWS ecosystem. InfluxDB provides the InfluxDB v2 API for accessing data and making changes to the database. The InfluxDB v2 API is what the Influx migration script uses to migrate data.

- The Influx migration script can migrate buckets and their metadata, migrate all buckets from all organizations, or do a full migration, which replaces all data on the destination instance.
- The script backups data from the source instance locally, on whatever system executes the script, then restores the data to the destination instance. The data is kept in code>influxdb-backup- <timestamp></timestamp> directories, one for each migration.
- The script provides a number of options and configurations including mounting S3 buckets to limit local storage usage during migration and choosing which organizations to use during migration.

## **Topics**

- [Preparation](#page-1045-0)
- How to Use the [Script](#page-1047-0)
- [Migration](#page-1049-0) Overview

# <span id="page-1045-0"></span>**Preparation**

Data migration for InfluxDB is accomplished with a Python script that utilizes InfluxDB CLI features and the InfluxDB v2 API. Execution of the migration script requires the following environment configuration:

- **Supported Versions:** A minimum version of 2.3 of InfluxDB and Influx CLI is supported.
- **Token Environment Variables**
	- Create the environment variable INFLUX\_SRC\_TOKEN containing the token for your source InfluxDB instance.
	- Create the environment variable INFLUX\_DEST\_TOKEN containing the token for your destination InfluxDB instance.
- **Python 3**
- Check installation: python3 --version.
- If not installed, install from the Python website. Minimum version 3.7 required. On Windows the default Python 3 alias is simply python.
- The Python module requests is required. Install it with: shell python3 -m pip install requests
- TThe Python module influxdb\_client is required. Install it with: shell python3 -m pip install influxdb\_client

## • **InfluxDB CLI**

- Confirm installation: influx version.
- If not installed, follow the installation guide in the [InfluxDB documentation.](https://docs.influxdata.com/influxdb/cloud/tools/influx-cli/#install-the-influx-cli)

Add influx to your \$PATH.

## • **S3 Mounting Tools (Optional)**

When S3 mounting is used, all backup files are stored in a user-defined S3 bucket. S3 mounting can be useful to save space on the executing machine or when backup files need to be shared. If S3 mounting isn't used, by omitting the --s3-bucket option, then a local influxdbbackup-<millisecond timestamp> directory will be created to store backup files in the same directory that the script was run.

For Linux: [mountpoint-s3.](https://github.com/awslabs/mountpoint-s3)

For Windows: [rclone](https://rclone.org/) (Prior rclone configuration is needed).

- **Disk Space**
	- The migration process automatically creates unique directories to store sets of backup files and retains these backup directories in either S3 or on the local filesystem, depending on the program arguments provided.
	- Ensure there is enough disk space for database backup, ideally double the size of the existing InfluxDB database if you choose to omit the --s3-bucket option and use local storage for backup and restoration.
	- Check space with df -h (UNIX/Linux) or by checking drive properties on Windows.
- **Direct Connection**

Ensure a direct network connection exists between the system running the migration script and the source and destination systems. influx ping --host <host> is one way to verify a direct connection.

# <span id="page-1047-0"></span>**How to Use the Script**

A simple example of running the script is the command:

```
python3 influx_migration.py --src-host <source host> --src-bucket <source bucket> --
dest-host <destination host>
```
Which migrates a single bucket.

All options can be viewed by running:

```
python3 influx_migration.py -h
```
#### **Usage**

shell influx\_migration.py [-h] [--src-bucket SRC\_BUCKET] [--dest-bucket DEST\_BUCKET] [--src-host SRC\_HOST] --dest-host DEST\_HOST [--full] [--confirm-full] [--src-org SRC\_ORG] [--dest-org DEST\_ORG] [--csv] [--retry-restore-dir RETRY\_RESTORE\_DIR] [--dirname DIR\_NAME] [--log-level LOG\_LEVEL] [--skip-verify] [--s3-bucket S3\_BUCKET]

## **Options**

- **-confirm-full** (optional): Using --full without --csv will replace all tokens, users, buckets, dashboards, and any other key-value data in the destination database with the tokens, users, buckets, dashboards, and any other key-value data in the source database. --full with --csv only migrates all bucket and bucket metadata, including bucket organizations. This option (- confirm-full) will confirm a full migration and proceed without user input. If this option is not provided, and --full has been provided and --csv not provided, then the script will pause for execution and wait for user confirmation. This is a critical action, proceed with caution. Defaults to false.
- **-csv** (optional): Whether to use csv files for backing up and restoring. If --full is passed as well then all user-defined buckets in all organizations will be migrated, not system buckets, users, tokens, or dashboards. If a singular organization is desired for all buckets in the destination server instead of their already-existing source organizations, use --dest-org.
- **-dest-bucket DEST\_BUCKET** (optional): The name of the InfluxDB bucket in the destination server, must not be an already existing bucket. Defaults to value of --src-bucket or None if - src-bucket not provided.
- **-dest-host DEST\_HOST**: The host for the destination server. Example: http://localhost:8086.
- **-dest-org DEST\_ORG** (optional): The name of the organization to restore buckets to in the destination server. If this is omitted, then all migrated buckets from the source server will retain their original organization and migrated buckets may not be visible in the destination server without creating and switching organizations. This value will be used in all forms of restoration whether a single bucket, a full migration, or any migration using csv files for backup and restoration.
- **-dir-name DIR\_NAME** (optional): The name of the backup directory to create. Defaults to influxdb-backup-<timestamp>. Must not already exist.
- **-full** (optional): Whether to perform a full restore, replacing all data on destination server with all data from source server from all organizations, including all key-value data such as tokens, dashboards, users, etc. Overrides --src-bucket and --dest-bucket. If used with --csv, only migrates data and metadata of buckets. Defaults to false.
- **h, --help**: Shows help message and exits.
- **-log-level LOG\_LEVEL**(optional): The log level to be used during execution. Options are debug, error, and info. Defaults to info.
- **-retry-restore-dir RETRY\_RESTORE\_DIR**(optional): Directory to use for restoration when a previous restore failed, will skip backup and directory creation, will fail if the directory doesn't exist, can be a directory within an S3 bucket. If a restoration fails, the backup directory path that can be used for restoration will be indicated relative to the current directory. S3 buckets will be in the form influxdb-backups/<s3 bucket>/<br/>backup directory>. The default backup directory name is influxdb-backup-<timestamp>.
- **-s3-bucket S3\_BUCKET**(optional): The name of the S3 bucket to use to store backup files. On Linux this is simply the name of the S3 bucket, such as my-bucket, given AWS\_ACCESS\_KEY\_ID and AWS\_SECRET\_ACCESS\_KEY environment variables have been set or \${HOME}/.aws/ credentials exists. On Windows, this is the rclone configured remote and bucket name, such as my-remote:my-bucket. All backup files will be left in the S3 bucket after migration in a created influxdb-backups-<timestamp> directory. A temporary mount directory named influx-backups will be created in the directory from where this script is ran. If not provided, then all backup files will be stored locally in a created influxdb-backups-<timestamp> directory from where this script is run.
- **-skip-verify**(optional): Skip TLS certificate verification.
- **-src-bucket SRC\_BUCKET**(optional): The name of the InfluxDB bucket in the source server. If not provided, then --full must be provided.
- **-src-host SRC\_HOST**(optional): The host for the source server. Defaults to http://localhost:8086.

As noted previously, mountpoint-s3 and rclone are needed if --s3-bucket is to be used, but can be ignored if the user doesn't provide a value for --s3-bucket, in which case backup files will be stored in a unique directory locally.

# <span id="page-1049-0"></span>**Migration Overview**

After meeting the prerequisites:

- 1. Run Migration Script: Using a terminal app of your choice, run the Python script to transfer data from the source InfluxDB instance to the destination InfluxDB instance.
- 2. Provide Credentials: Provide host addresses and ports as CLI options.
- 3. Verify Data: Ensure the data is correctly transferred by:
	- a. Using the InfluxDB UI and inspecting buckets.
	- b. Listing buckets with influx bucket list -t <destination token> --host <destination host address> --skip-verify.
	- c. Using influx v1 shell -t <destination token> --host <destination host address> --skip-verify and running SELECT \* FROM <migrated bucket>.<retention period>.<measurement name> LIMIT 100 to view contents of a bucket or SELECT COUNT(\*) FROM <migrated bucket>.<retention period>.<measurment name> to verify the correct number of records have been migrated.

## **Example Example run**

1. Open a terminal app of your choice and make sure the required prerequisites are properly installed:

- > python3 --version Python 3.11.5  $\sim$  > influx version Influx CLI 2.7.3 (git: 8b962c7e75) build\_date: 2023-04-28T14:22:49Z  $\sim$  > s3fs --version Amazon Simple Storage Service File System V1.92 (commit:unknown) with GnuTLS(gcrypt) Copyright (C) 2010 Randy Rizun <rrizun@gmail.com> License GPL2: GNU GPL version 2 <https://gnu.org/licenses/gpl.html> This is free software: you are free to change and redistribute it. There is NO WARRANTY, to the extent permitted by law.  $\sim$  > |

2. Navigate to the migration script:

```
~ > cd sample-code/influxdb-sample/migration/influxdb
~/sample-code/influxdb-sample/migration/influxdb > 1s *.py
influx_migration.py
~/sample-code/influxdb-sample/migration/influxdb >
```
- 3. Prepare the following information:
	- a. Name of the source bucket to be migrated.
	- b. (Optional) Choose a new bucket name for the migrated bucket in the destination server.
	- c. Root token for source and destination influx instances.
	- d. Host address of source and destination influx instances.
	- e. (Optional) S3 bucket name and credentials; AWS Command Line Interface credentials should be set in the OS environment variables.

```
# AWS credentials (for timestream testing) 
     export AWS_ACCESS_KEY_ID="xxx" 
     export AWS_SECRET_ACCESS_KEY="xxx"
```
f. Construct the command as:

```
python3 influx_migration.py --src-bucket [source-bucket-name] --dest-bucket 
  [dest-bucket-name] --src-host [source host] --dest-host [dest host] --s3-
bucket [s3 bucket name](optional) --log-level debug
```
g. Execute the script:

nmple/migration/<mark>influxdb > python3 <u>influx\_migration.py</u> --src-bucket primary-bucket --src-host \$INFLUXDB\_1\_HOST --dest-host \$KRO</mark> OS\_HOST --dest-bucket new-bucket-name

h. Wait for the script to finish executing.

i. Check the newly migrated bucket for data integrity, performance.txt. This file, located under the same directory where the script was run, contains some basic information on how long each step took.

## **Migration scenarios**

#### **Example Example 1: Simple Migration Using Local Storage**

You want to migrate a single bucket, primary-bucket, from the source server (http:// localhost:8086) to a destination server (http://dest-server-address:8086).

After ensuring you have TCP access (for HTTP access) to both machines hosting the InfluxDB instances on port 8086 and you have both source and destination tokens and have stored them as the environment variables INFLUX\_SRC\_TOKEN and INFLUX\_DEST\_TOKEN, respectively, for added security:

```
python3 influx_migration.py --src-bucket primary-bucket --src-host http://
localhost:8086 --dest-host http://dest-server-address:8086
```
The output should look similar to the following:

```
INFO: influx_migration.py: Backing up bucket data and metadata using the InfluxDB CLI
2023/10/26 10:47:15 INFO: Downloading metadata snapshot
2023/10/26 10:47:15 INFO: Backing up TSM for shard 1
2023/10/26 10:47:15 INFO: Backing up TSM for shard 8245
2023/10/26 10:47:15 INFO: Backing up TSM for shard 8263
[More shard backups . . .]
2023/10/26 10:47:20 INFO: Backing up TSM for shard 8240
2023/10/26 10:47:20 INFO: Backing up TSM for shard 8268
2023/10/26 10:47:20 INFO: Backing up TSM for shard 2
INFO: influx_migration.py: Restoring bucket data and metadata using the InfluxDB CLI
2023/10/26 10:47:20 INFO: Restoring bucket "96c11c8876b3c016" as "primary-bucket"
2023/10/26 10:47:21 INFO: Restoring TSM snapshot for shard 12772
2023/10/26 10:47:22 INFO: Restoring TSM snapshot for shard 12773
[More shard restores . . .]
2023/10/26 10:47:28 INFO: Restoring TSM snapshot for shard 12825
2023/10/26 10:47:28 INFO: Restoring TSM snapshot for shard 12826
INFO: influx_migration.py: Migration complete
```
The directory influxdb-backup-<timestamp> will be created and stored in the directory from where the script was run, containing backup files.

#### **Example Example 2: Full Migration Using Local Storage and Debug Logging**

Same as above except you want to migrate all buckets, tokens, users, and dashboards, deleting the buckets in the destination server, and proceeding without user confirmation of a complete database migration by using the --confirm-full option. You also want to see what the performance measurements are so you enable debug logging.

```
python3 influx_migration.py --full --confirm-full --src-host http://localhost:8086 --
dest-host http://dest-server-address:8086 --log-level debug
```
The output should look similar to the following:

```
INFO: influx_migration.py: Backing up bucket data and metadata using the InfluxDB CLI
2023/10/26 10:55:27 INFO: Downloading metadata snapshot
2023/10/26 10:55:27 INFO: Backing up TSM for shard 6952
2023/10/26 10:55:27 INFO: Backing up TSM for shard 6953
[More shard backups . . .]
2023/10/26 10:55:36 INFO: Backing up TSM for shard 8268
2023/10/26 10:55:36 INFO: Backing up TSM for shard 2
DEBUG: influx_migration.py: backup started at 2023-10-26 10:55:27 and took 9.41 seconds 
 to run.
INFO: influx_migration.py: Restoring bucket data and metadata using the InfluxDB CLI
2023/10/26 10:55:36 INFO: Restoring KV snapshot
2023/10/26 10:55:38 WARN: Restoring KV snapshot overwrote the operator token, ensure 
 following commands use the correct token
2023/10/26 10:55:38 INFO: Restoring SQL snapshot
2023/10/26 10:55:39 INFO: Restoring TSM snapshot for shard 6952
2023/10/26 10:55:39 INFO: Restoring TSM snapshot for shard 6953
[More shard restores . . .]
2023/10/26 10:55:49 INFO: Restoring TSM snapshot for shard 8268
2023/10/26 10:55:49 INFO: Restoring TSM snapshot for shard 2
DEBUG: influx_migration.py: restore started at 2023-10-26 10:55:36 and took 13.51 
  seconds to run.
INFO: influx_migration.py: Migration complete
```
#### **Example Example 3: Full Migration Using CSV, Destination Organization, and S3 Bucket**

Same as the previous example but using Linux or Mac and storing the files in the S3 bucket, mys3-bucket. This avoids backup files overloading the local storage capacity.

```
python3 influx_migration.py --full --src-host http://localhost:8086 --dest-host http://
dest-server-address:8086 --csv --dest-org MyOrg --s3-bucket my-s3-bucket
```
The output should look similar to the following:

```
INFO: influx_migration.py: Creating directory influxdb-backups
INFO: influx_migration.py: Mounting influxdb-migration-bucket
INFO: influx_migration.py: Creating directory influxdb-backups/my-s3-bucket/influxdb-
backup-1698352128323
INFO: influx_migration.py: Backing up bucket data and metadata using the InfluxDB v2 
 API
INFO: influx_migration.py: Restoring bucket data and metadata from csv
INFO: influx_migration.py: Restoring bucket some-bucket
INFO: influx_migration.py: Restoring bucket another-bucket
INFO: influx_migration.py: Restoring bucket primary-bucket
INFO: influx_migration.py: Migration complete
INFO: influx_migration.py: Unmounting influxdb-backups
INFO: influx_migration.py: Removing temporary mount directory
```
# **Configuring a DB instance**

This section shows how to set up your Amazon Timestream for InfluxDB DB instance. Before creating a DB instance, decide on the DB instance class that will run the DB instance. Also, decide where the DB instance will run by choosing an AWS Region. Next, create the DB instance.

You can configure a DB instance with a DB parameter group.A DB parameter group acts as a container for engine configuration values that are applied to one or more DB instances.

The parameters that are available depend on the DB engine and DB engine version. You can specify a DB parameter group when you create a DB instance. You can also modify a DB instance to specify them.

## **Important**

At this time, you can't modify compute (Instance types) and Storage (Storage Types) configuration of existing instances.

# <span id="page-1054-0"></span>**Creating a DB instance**

#### **Using the console**

- 1. Sign in to the AWS Management Console and open Amazon [Timestream](https://console.aws.amazon.com/timestream/) for InfluxDB.
- 2. In the upper-right corner of the Amazon Timestream for InfluxDB console, choose the AWS Region in which you want to create the DB instance.
- 3. In the navigation pane, choose **InfluxDB Databases**.
- 4. Choose **Create Influx database**.
- 5. For **DB Instance Identifier**. enter a name that will identify your instance.
- 6. Provide the InfluxDB basic configuration parameters **User Name, Organization, Bucket Name and Password**.

#### **Important**

Your user name, organization, bucket name and password will be stored as a secret in AWS Secrets Manager that will be created for your account.

If you need to change the user password after the DB instance is available, you can modify using the [Influx CLI](https://docs.influxdata.com/influxdb/v2/admin/users/change-password/).

7.

- 8. For **DB Instance Class**, select an instance size that better fit your workload needs.
- 9. For **DB Storage Class**, select a storage class that fits your need. In all cases, you will only need to configure the allocated storage.
- 10. In the **Connectivity configuration** section, make sure your InfluxDB instance is in the same subnet as your new the clients that require connectivity to your Timestream for InfluxDB DB instance. You could also chose to make your DB instance publicly available.
- 11. Choose **Create Influx database**.
- 12. In the **Databases** list, choose the name of your new InfluxDB instance to show its details. The DB Instance has a status of **Creating** until is ready to use.
- 13. When the status changes to **Available**, you can connect to the DB instance. Depending on the DB instance class and the amount of storage, it can take up to 20 minutes before the new instance is available.

#### **Using the CLI**

To create a DB instance by using the AWS Command Line Interface, call the create-db-instance command with the following parameters:

```
--name
--vpc-subnet-ids
--vpc-security-group-ids
--db-instance-type
--db-storage-type
--username
--organization
--password
--allocated-storage
```
For information about each setting, see Settings for DB [instances.](#page-1056-0)

## **Example Example: Using default engine configs**

For Linux, macOS, or Unix:

```
aws timestream-influxdb create-db-instance \ 
     --name myinfluxDbinstance \ 
     --allocated-storage 400 \ 
     --db-instance-type db.influx.4xlarge \ 
     --vpc-subnet-ids subnetid1 subnetid2 
     --vpc-security-group-ids mysecuritygroup \ 
     --username masterawsuser \ 
     --password \ 
     --db-storage-type InfluxIOIncludedT2
```
#### For Windows:

aws timestream-influxdb create-db-instance \

```
 --name myinfluxDbinstance \ 
 --allocated-storage 400 \ 
 --db-instance-type db.influx.4xlarge \ 
 --vpc-subnet-ids subnetid1 subnetid2 
 --vpc-security-group-ids mysecuritygroup \ 
 --username masterawsuser \ 
 --password \ 
 --db-storage-type InfluxIOIncludedT2
```
#### **Using the API**

To create a DB instance by using the AWS Command Line Interface, call the CreateDBInstance command with the following parameters:

For information about each setting, see Settings for DB [instances.](#page-1056-0)

## **Important**

Part of the DBInstance response object you receive an influxAuthParametersSecretArn. This will hold an ARN to a SecretsManager secret in your account. It will only be populated after your InfluxDB DB instances is available. The secret contains influx authentication parameters provided during the CreateDbInstance process. This is a READONLY copy as any updates/modifications/deletions to this secret doesn't impact the created DB instance. If you delete this secret, our API response will still refer to the deleted secret ARN.

Once you have finished creating your Timestream for InfluxDB DB instance, we recommend you download, install and configure the Influx CLI.

The influx CLI provides a simple way to interact with InfluxDB from a command line. For detailed installation and setup instructions, see [Use the Influx CLI](https://docs.influxdata.com/influxdb/v2/tools/influx-cli/).

# <span id="page-1056-0"></span>**Settings for DB instances**

You can create a DB instance using the console, the create-db-instance CLI command, or the CreateDBInstance Timestream for InfluxDB API operation.

The following table provides details about settings that you choose when you create a DB instance.

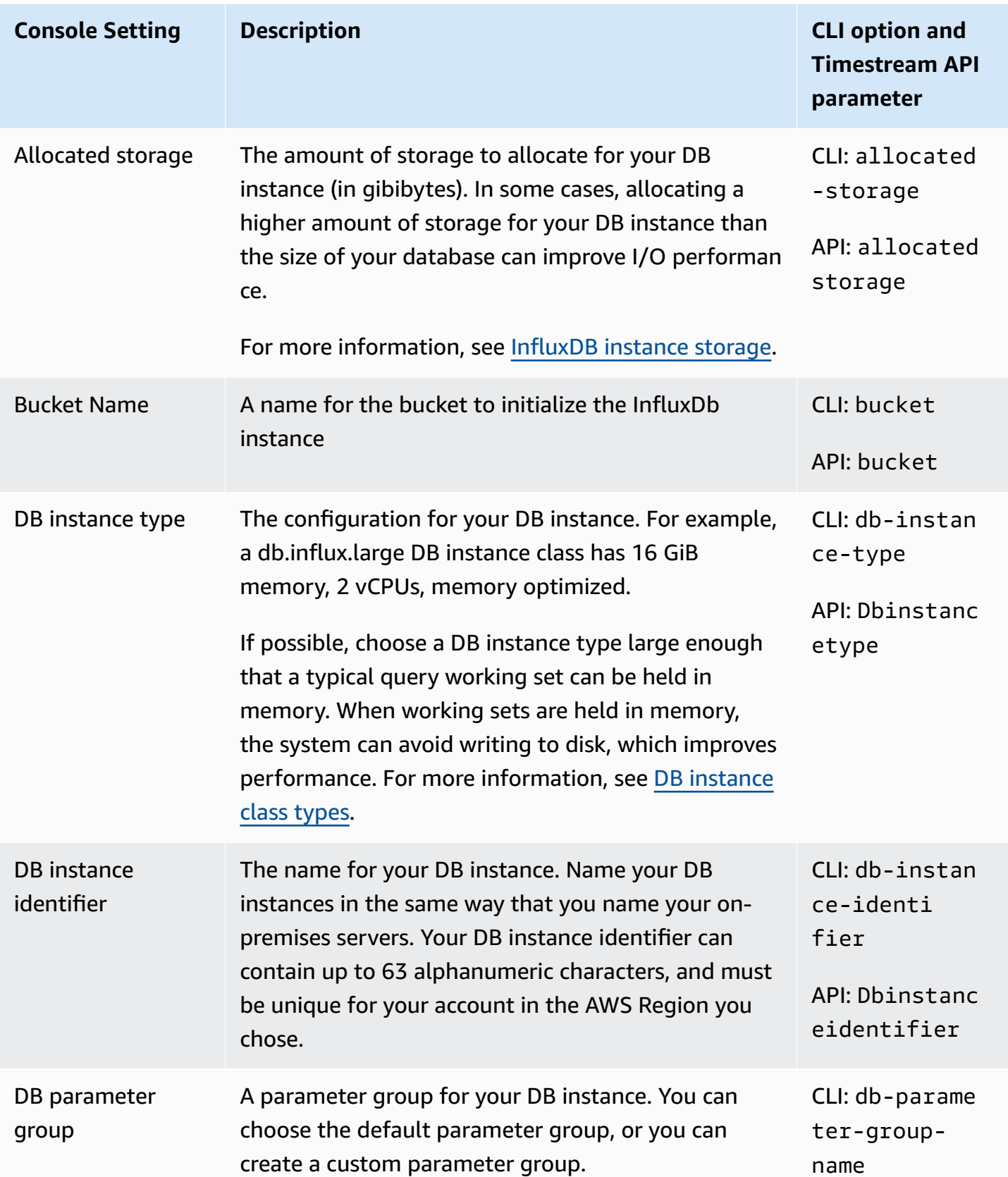

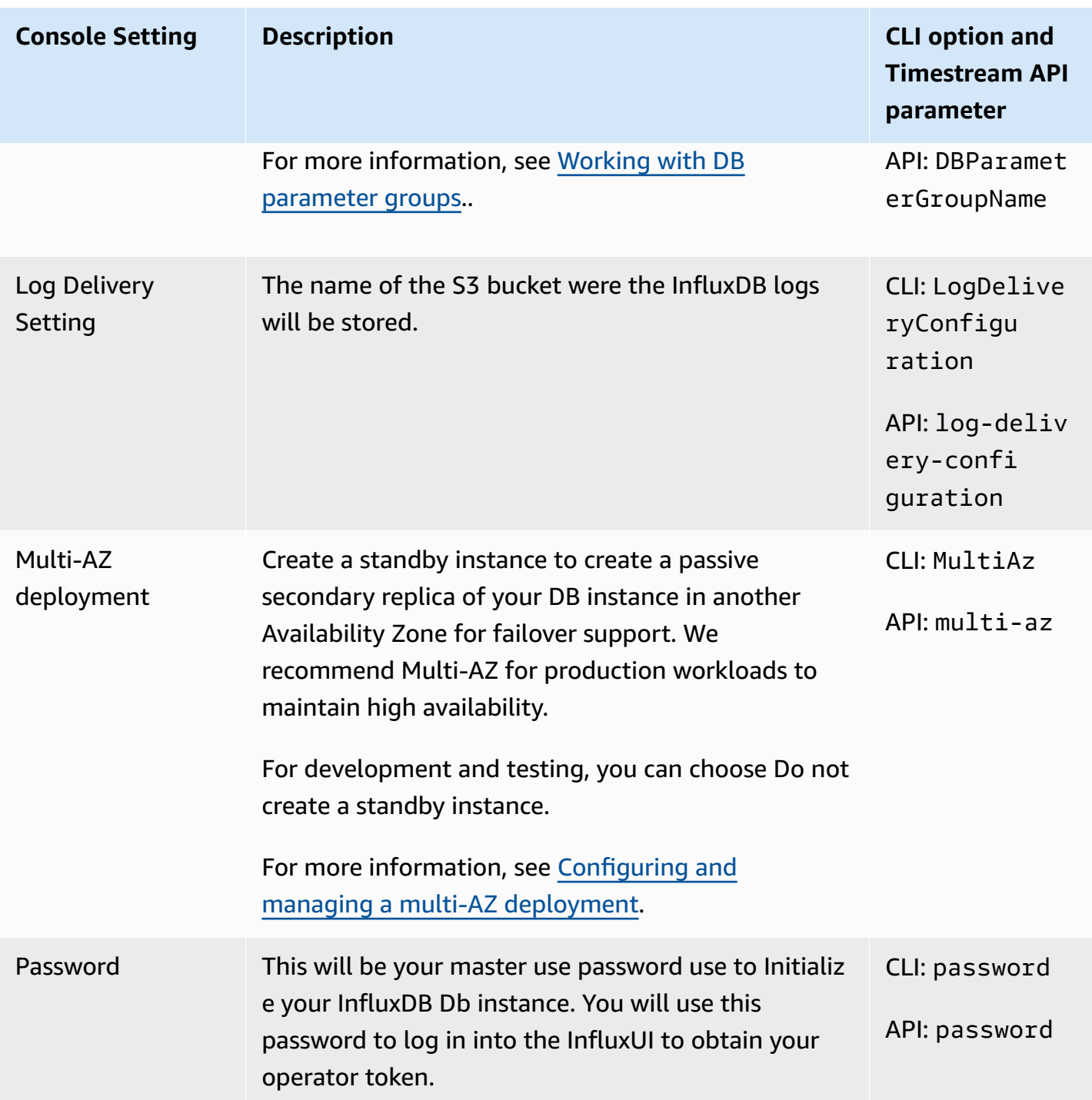

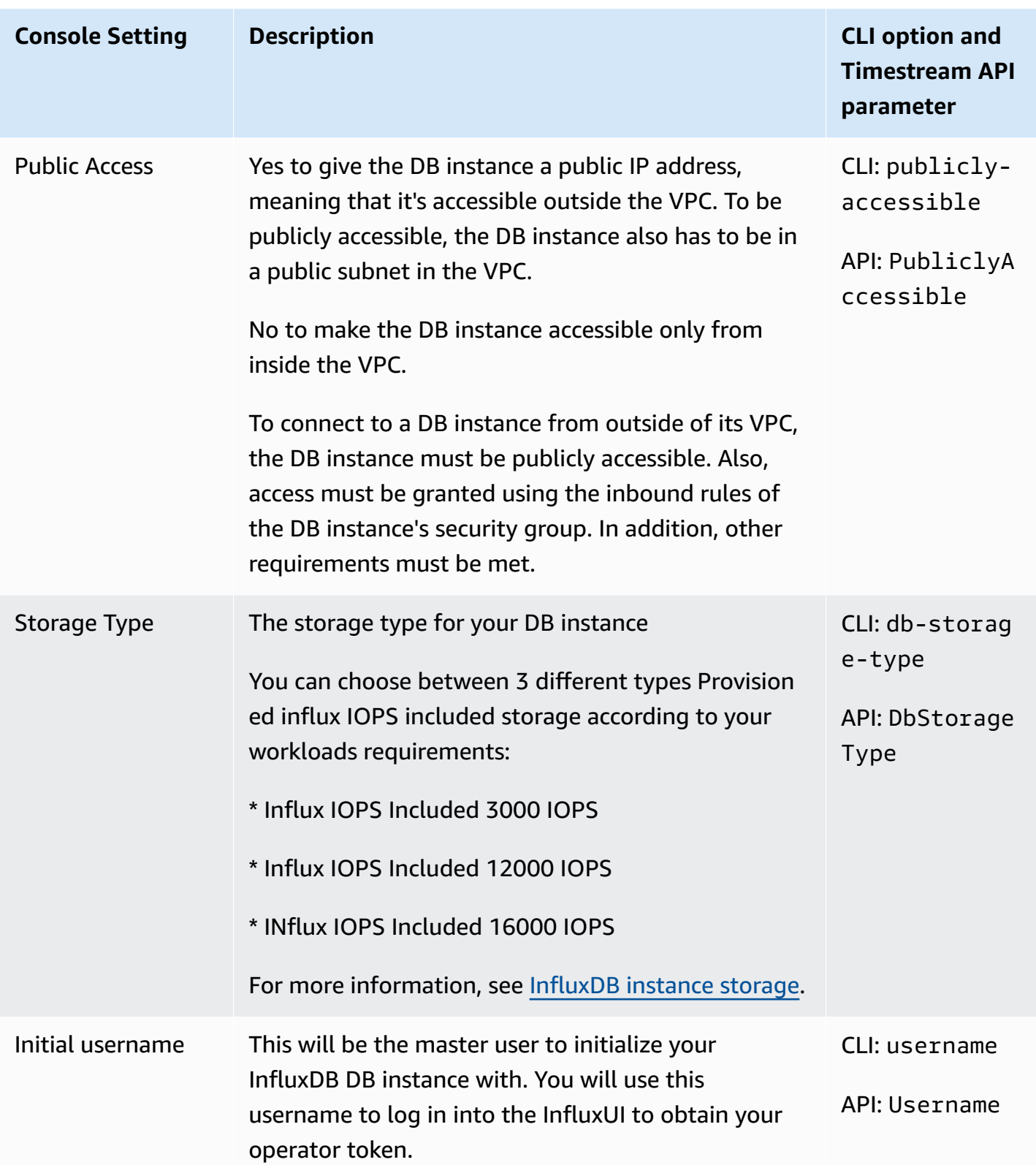

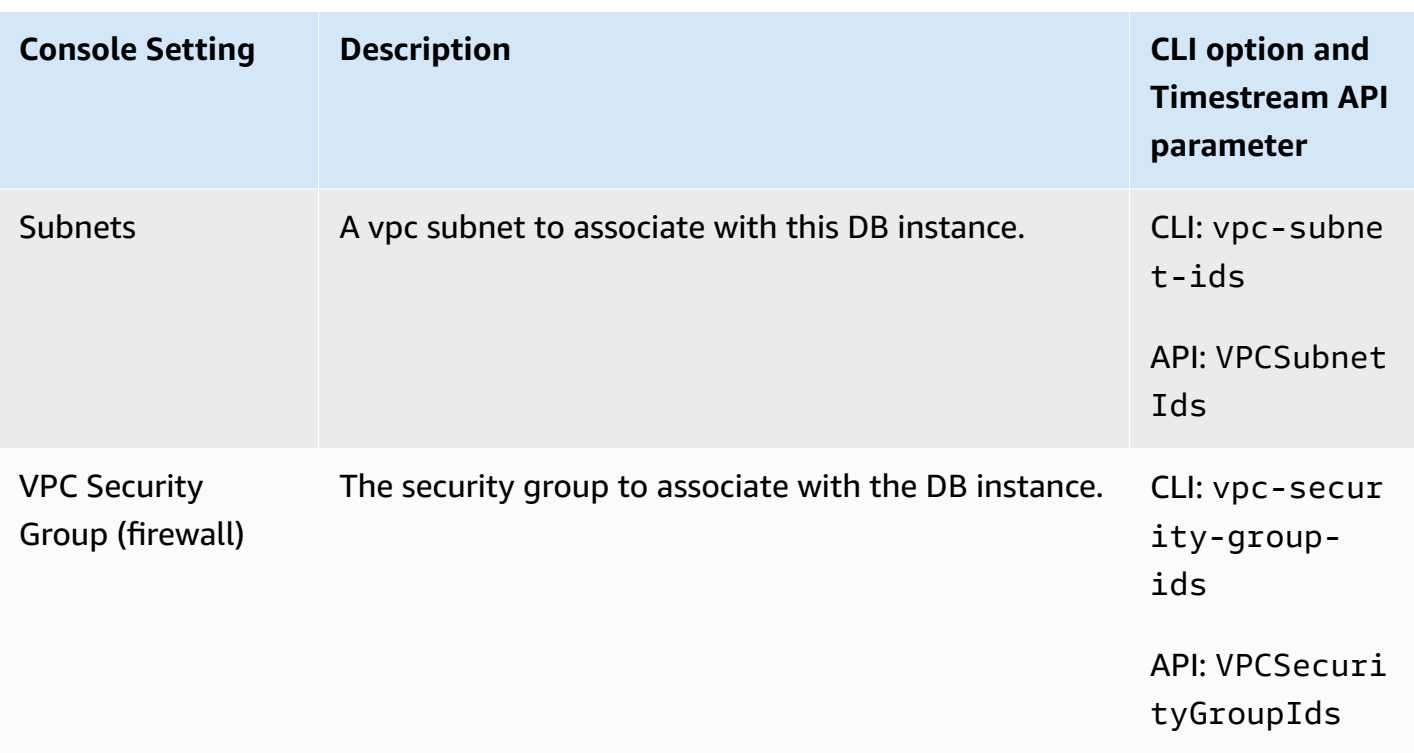

# **Connecting to an Amazon Timestream for InfluxDB DB instance**

Before you can connect to a DB instance, you must create the DB instance. For information, see [Creating](#page-1054-0) a DB instance. After Amazon Timestream provisions your DB instance, use the influxDB API, Influx CLI or any compatible client or utility for InfluxDB to connect to the DB instance.

## **Topics**

- Finding the connection [information](#page-1060-0) for an Amazon Timestream for InfluxDB DB instance
- [Database authentication options](#page-1067-0)
- Working with [Parameter](#page-1067-1) Groups

# <span id="page-1060-0"></span>**Finding the connection information for an Amazon Timestream for InfluxDB DB instance**

The connection information for a DB instance includes its endpoint, port, username, password and a valid access token, such as the operator or all access token. For example, for an InfluxDB DB instance, suppose that the endpoint value is influxdb1-123456789.us-east-1.timestreaminfluxdb.amazonaws.com. In this case, the port value is 8086, and the database user is *admin*. Given this information, you specify the following values in a connection string:

- For host or host name or DNS name, specify influxdb1-123456789.useast-1.timestream-influxdb.amazonaws.com.
- For port, specify 8086.
- For user, specify admin.
- For password, specify the one you provided when creating your DB instance.

#### **Important**

When you created your Timestream for InfluxDB Db instance, part of the DBInstance response object you receive a influxAuthParametersSecretArn. This will hold an arn to a SecretsManager secret in your account. It will only be populated after your InfluxDB DB instances is available. The secret contains influx authentication parameters provided during the CreateDbInstance process. This is a READONLY copy as any updates/modifications/ deletions to this secret doesn't impact the created DB instance. If you delete this secret, our API response will still refer to the deleted secret arn.

The endpoint is unique for each DB instance, and the values of the port and user can vary. To connect to a DB instance, you can use the Influx CLI, Influx API, or any any client compatible with InfluxDB.

To find the connection information for a DB instance, use the AWS Management Console. You can also use the AWS Command Line Interface (AWS CLI) describe-db-instances command or the Timestream-influxdb API GetDBInstance operation.

#### **Using the AWS Management Console**

- 1. Sign in to the AWS Management Console and open the Amazon [Timestream](https://console.aws.amazon.com/timestream/) console.
- 2. In the navigation pane, choose **InfluxDB Databases** to display a list of your DB instances.
- 3. Choose the name of the DB instance to display its details.
- 4. On the **Summary** section , copy the endpoint. Also, note the port number. You need both the endpoint and the port number to connect to the DB instance.

If you need to find the user name and password information, choose the **Configuration Details** tab and choose the influxAuthParametersSecretArn to access your Secrets Manager.

### **Using the CLI**

• To find the connection information for a InfluxDB DB instance by using the AWS CLI, call the get-db-instance command. In the call, query for the DB instance ID, endpoint, port, and influxAuthParametersSecret.

For Linux, macOS, or Unix:

```
aws timestream-influxdb get-db-instance --identifier id \setminus --query "[name,endpoint,influxAuthParametersSecretArn]"
```
For Windows:

```
aws timestream-influxdb qet-db-instance --identifier id \setminus --query "[name,endpoint,influxAuthParametersSecretArn]"
```
Your output should be similar to the following. To access the username information you will need to check the InfluxAuthParameterSecret.

```
\Gamma\Gamma "mydb", 
           "mydb-123456789012.us-east-1.timestream-influxdb.amazonaws.com", 
          8086, 
      ]
]
```
#### **Creating Access Tokens**

With this information you are going to be able to connect for your instance to retrieve or create your access tokens. There are several ways to achieve this:

#### **Using the CLI**

- 1. If you haven't already, download, install, and configure the [influx CLI.](https://docs.influxdata.com/influxdb/v2/tools/influx-cli/)
- 2. When configuring your Influx CLI config use --username-password to authenticate.

influx config create --config-name YOUR\_CONFIG\_NAME --host-url "https:// yourinstance.timestream-influxdb.amazonaws.com:8086" --org yourorg --usernamepassword admin --active

3. Use the influx auth [create](https://docs.influxdata.com/influxdb/v2/reference/cli/influx/auth/create/) command to re-create your operator token. Take into account that this process will invalidate the old operator token.

influx auth create --org kronos --operator

4. Once you have the operator token, you can use the [influx auth list](https://docs.influxdata.com/influxdb/v2/reference/cli/influx/auth/list) command to view tokens all your tokens. You can use the influx auth [create](https://docs.influxdata.com/influxdb/v2/reference/cli/influx/auth/create/) command to create an all access token.

#### **Important**

You will need to perform this step to obtain your operator token first, to then be able to create new tokens using the InfluxDB API or CLI.

#### **Using the Influx UI**

1. Browse to your Timestream for InfluxDB instance using the created endpoint to log in and access the InfluxDB UI. You will need to use the username and password used to create your InfluxDB DB instance. You can retrieve this information from the influxAuthParametersSecretArn that was specified in the response object of the CreateDbInstance.

Alternatively you can open the InfluxUI from the Timestream for InfluxDB management Console:

- a. Sign in to the AWS Management Console and open the Amazon Timestream for InfluxDB console at [https://console.aws.amazon.com/timestream/.](https://console.aws.amazon.com/https://console.aws.amazon.com/timestream/.)
- b. In the upper-right corner of the Amazon Timestream for InfluxDB console, choose the AWS Region in which you created the DB instance.
- c. In the **Databases** list, choose the name of your InfluxDB instance to show its details. In the upper right corner, choose **Open Influx UI**.
- 2. Once logged into your InfluxUI, navigate to **Load Data** and then **API Tokens** using the left navigation bar.
- 3. Choose **+ GENERATE API TOKEN** and select **All Access API Token**.
- 4. Enter a description for the API token and choose **SAVE**.
- 5. Copy the generated token and store it for safe keeping.

### **Important**

When creating tokens from the InfluxUI, the newly created tokens are only going to be shown once. Make sure you copy these since if not, you will need to re-created them.

### **Using the InfluxDB API**

Send a request to the InfluxDB API /api/v2/authorizations endpoint using the POST request method.

Include the following with your request:

- a. Headers:
	- i. Authorization: Token <INFLUX\_OPERATOR\_TOKEN>
	- ii. Content-Type: application/json
- b. Request body: JSON body with the following properties:
	- i. status: "active"
	- ii. description: API token description
	- iii. orgID: InfluxDB organization ID
	- iv. permissions: Array of objects where each object represents permissions for an InfluxDB resource type or a specific resource. Each permission contains the following properties:
		- A. action: "read" or "write"
		- B. resource: JSON object that represents the InfluxDB resource to grant permission to. Each resource contains at least the following property: orgID: InfluxDB organization ID
		- C. type: Resource type. For information about what InfluxDB resource types exist, use the /api/v2/resources endpoint.

#### The following example uses curl and the InfluxDB API to generate an all access token:

```
export INFLUX_HOST=https://influxdb1-123456789.us-east-1.timestream-
influxdb.amazonaws.com
export INFLUX_ORG_ID=<YOUR_INFLUXDB_ORG_ID>
export INFLUX_TOKEN=<YOUR_INFLUXDB_OPERATOR_TOKEN>
curl --request POST \
"$INFLUX_HOST/api/v2/authorizations" \ 
   --header "Authorization: Token $INFLUX_TOKEN" \ 
   --header "Content-Type: text/plain; charset=utf-8" \ 
   --data '{ 
     "status": "active", 
     "description": "All access token for get started tutorial", 
     "orgID": "'"$INFLUX_ORG_ID"'", 
     "permissions": [ 
       {"action": "read", "resource": {"orgID": "'"$INFLUX_ORG_ID"'", "type": 
  "authorizations"}}, 
       {"action": "write", "resource": {"orgID": "'"$INFLUX_ORG_ID"'", "type": 
  "authorizations"}}, 
       {"action": "read", "resource": {"orgID": "'"$INFLUX_ORG_ID"'", "type": 
  "buckets"}}, 
       {"action": "write", "resource": {"orgID": "'"$INFLUX_ORG_ID"'", "type": 
  "buckets"}}, 
       {"action": "read", "resource": {"orgID": "'"$INFLUX_ORG_ID"'", "type": 
  "dashboards"}}, 
       {"action": "write", "resource": {"orgID": "'"$INFLUX_ORG_ID"'", "type": 
  "dashboards"}}, 
       {"action": "read", "resource": {"orgID": "'"$INFLUX_ORG_ID"'", "type": "orgs"}}, 
       {"action": "write", "resource": {"orgID": "'"$INFLUX_ORG_ID"'", "type": "orgs"}}, 
       {"action": "read", "resource": {"orgID": "'"$INFLUX_ORG_ID"'", "type": 
  "sources"}}, 
       {"action": "write", "resource": {"orgID": "'"$INFLUX_ORG_ID"'", "type": 
  "sources"}}, 
       {"action": "read", "resource": {"orgID": "'"$INFLUX_ORG_ID"'", "type": "tasks"}}, 
       {"action": "write", "resource": {"orgID": "'"$INFLUX_ORG_ID"'", "type": 
  "tasks"}}, 
       {"action": "read", "resource": {"orgID": "'"$INFLUX_ORG_ID"'", "type": 
  "telegrafs"}}, 
       {"action": "write", "resource": {"orgID": "'"$INFLUX_ORG_ID"'", "type": 
  "telegrafs"}}, 
       {"action": "read", "resource": {"orgID": "'"$INFLUX_ORG_ID"'", "type": "users"}}, 
       {"action": "write", "resource": {"orgID": "'"$INFLUX_ORG_ID"'", "type": 
  "users"}},
```
 {"action": "read", "resource": {"orgID": "'"\$INFLUX\_ORG\_ID"'", "type": "variables"}}, {"action": "write", "resource": {"orgID": "'"\$INFLUX\_ORG\_ID"'", "type": "variables"}}, {"action": "read", "resource": {"orgID": "'"\$INFLUX\_ORG\_ID"'", "type": "scrapers"}}, {"action": "write", "resource": {"orgID": "'"\$INFLUX\_ORG\_ID"'", "type": "scrapers"}}, {"action": "read", "resource": {"orgID": "'"\$INFLUX\_ORG\_ID"'", "type": "secrets"}}, {"action": "write", "resource": {"orgID": "'"\$INFLUX\_ORG\_ID"'", "type": "secrets"}}, {"action": "read", "resource": {"orgID": "'"\$INFLUX\_ORG\_ID"'", "type": "labels"}}, {"action": "write", "resource": {"orgID": "'"\$INFLUX\_ORG\_ID"'", "type": "labels"}}, {"action": "read", "resource": {"orgID": "'"\$INFLUX\_ORG\_ID"'", "type": "views"}}, {"action": "write", "resource": {"orgID": "'"\$INFLUX\_ORG\_ID"'", "type": "views"}}, {"action": "read", "resource": {"orgID": "'"\$INFLUX\_ORG\_ID"'", "type": "documents"}}, {"action": "write", "resource": {"orgID": "'"\$INFLUX\_ORG\_ID"'", "type": "documents"}}, {"action": "read", "resource": {"orgID": "'"\$INFLUX\_ORG\_ID"'", "type": "notificationRules"}}, {"action": "write", "resource": {"orgID": "'"\$INFLUX\_ORG\_ID"'", "type": "notificationRules"}}, {"action": "read", "resource": {"orgID": "'"\$INFLUX\_ORG\_ID"'", "type": "notificationEndpoints"}}, {"action": "write", "resource": {"orgID": "'"\$INFLUX\_ORG\_ID"'", "type": "notificationEndpoints"}}, {"action": "read", "resource": {"orgID": "'"\$INFLUX\_ORG\_ID"'", "type": "checks"}}, {"action": "write", "resource": {"orgID": "'"\$INFLUX\_ORG\_ID"'", "type": "checks"}}, {"action": "read", "resource": {"orgID": "'"\$INFLUX\_ORG\_ID"'", "type": "dbrp"}}, {"action": "write", "resource": {"orgID": "'"\$INFLUX\_ORG\_ID"'", "type": "dbrp"}}, {"action": "read", "resource": {"orgID": "'"\$INFLUX\_ORG\_ID"'", "type": "notebooks"}}, {"action": "write", "resource": {"orgID": "'"\$INFLUX\_ORG\_ID"'", "type": "notebooks"}}, {"action": "read", "resource": {"orgID": "'"\$INFLUX\_ORG\_ID"'", "type": "annotations"}},

```
 {"action": "write", "resource": {"orgID": "'"$INFLUX_ORG_ID"'", "type": 
 "annotations"}}, 
      {"action": "read", "resource": {"orgID": "'"$INFLUX_ORG_ID"'", "type": 
 "remotes"}}, 
      {"action": "write", "resource": {"orgID": "'"$INFLUX_ORG_ID"'", "type": 
 "remotes"}}, 
      {"action": "read", "resource": {"orgID": "'"$INFLUX_ORG_ID"'", "type": 
 "replications"}}, 
      {"action": "write", "resource": {"orgID": "'"$INFLUX_ORG_ID"'", "type": 
 "replications"}} 
    ] 
  }
'
```
## <span id="page-1067-0"></span>**Database authentication options**

Amazon Timestream for InfluxDB supports the following ways to authenticate database users:

- **Password authentication** Your DB instance performs all administration of user accounts. You create users, specify passwords, and administer tokens using the InfluxUI, Influx CLI or influx API.
- **Token Authentication** Your DB instance performs all administration of user accounts. You can create users, specify password, and administer tokens using your operator token using the Influx CLI, and Influx API.

## **Encrypted connections**

You can use Secure Socket Layer (SSL) or Transport Layer Security (TLS) from your application to encrypt a connection to a DB instance. The certificates needed for the TLS handshake between InfluxDB and the applications created and managed by the Kronos service. When the certificate is renewed, the instance is automatically updated with the latest version without requiring any user intervention.

## <span id="page-1067-1"></span>**Working with Parameter Groups**

Database parameters specify how the database is configured. For example, database parameters can specify the amount of resources, such as memory, to allocate to a database.

You manage your database configuration by associating your DB instances with parameter groups. Amazon Timestream for InfluxDB defines parameter groups with default settings. You can also define your own parameter groups with customized settings.

#### **Overview of parameter groups**

A DB parameter group acts as a container for engine configuration values that are applied to one or more DB instances.

#### **Topics**

- Default and custom [parameter](#page-1068-0) groups
- Creating a DB [parameter](#page-1068-1) group
- Static and dynamic DB instance [parameters](#page-1069-0)
- Supported [parameters](#page-1069-1) and parameter values

#### <span id="page-1068-0"></span>**Default and custom parameter groups**

DB instances use DB parameter groups. The following sections describe configuring and managing DB instance parameter groups.

### <span id="page-1068-1"></span>**Creating a DB parameter group**

You can create a new DB parameter group using the AWS Management Console, the AWS Command Line Interface, or the Timestream API.

The following limitations apply to the DB parameter group name:

- The name must be 1 to 255 letters, numbers, or hyphens.
- Default parameter group names can include a period, such as default. InfluxDB.2.7. However, custom parameter group names can't include a period.
- The first character must be a letter.
- The name cannot start with "dbpg-"
- The name can't end with a hyphen or contain two consecutive hyphens.
- If you create a DB instance without specifying a DB parameter group, the DB instance uses the influxDB engine defaults.

You can't modify the parameter settings of a default parameter group. Instead, you can do the following:

1. Create a new parameter group.

- 2. Change the settings of your desired parameters. Not all DB engine parameters in a parameter group are eligible to be modified.
- 3. Update your DB instance to use the custom parameter group. For information about updating a DB instance, see [Updating](#page-1076-0) DB instances.

#### **A** Note

If you have modified your DB instance to use a custom parameter group, and you start the DB instance, Amazon Timestream for InfluxDB automatically reboots the DB instance as part of the startup process.

Currently, you won't be able to modify custom parameter groups once they have been created. If you need to change a parameter, it is required that you create a new custom parameter group and assign it to the instances that require this configuration change. If you update an existing DB instance to assign a new parameter group, it will always be applied immediately and reboot your instance.

#### <span id="page-1069-0"></span>**Static and dynamic DB instance parameters**

InfluxDB DB instance parameters are always static . They behave as follows:

When you change a static parameter, save the DB parameter group, and assign it to an instance, the parameter change takes effect automatically after the instance is rebooted.

When you associate a new DB parameter group with a DB instance, Timestream applies the modified static parameters only after the DB instance is rebooted. Currently the only option is apply immediately.

For more information about changing the DB parameter group, see [Updating](#page-1076-0) DB instances.

#### <span id="page-1069-1"></span>**Supported parameters and parameter values**

To determine the supported parameters for your DB instance, view the parameters in the DB parameter group used by the DB instance. For more information, see Viewing parameter values for a DB parameter group.

For more information about all parameter supported by the open-source version of InfluxDB, see InfluxDB [configuration](https://docs.influxdata.com/influxdb/v2/reference/config-options/?t=JSON) options. Currently you will only be able to modify the following InfluxDB parameters:

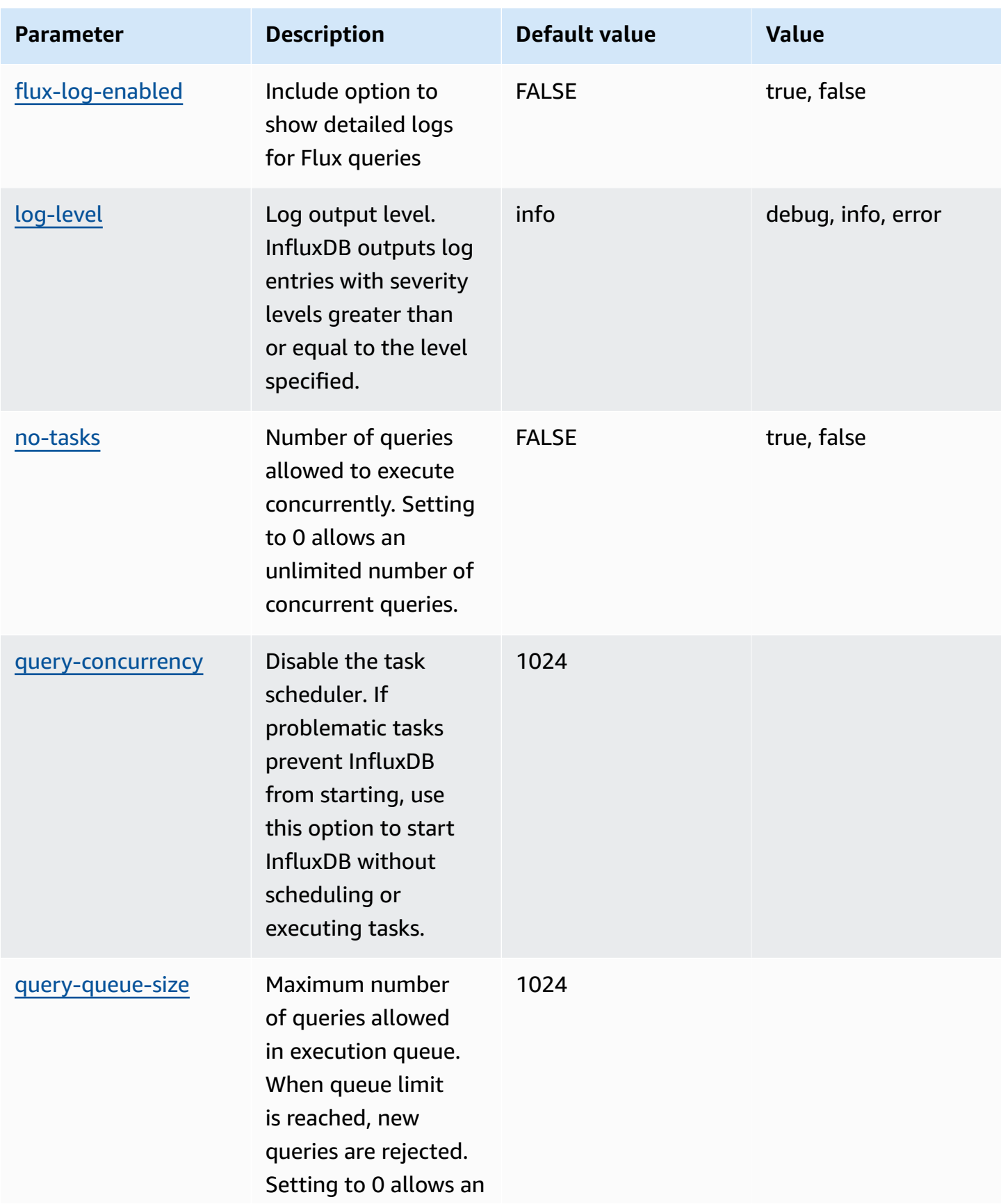

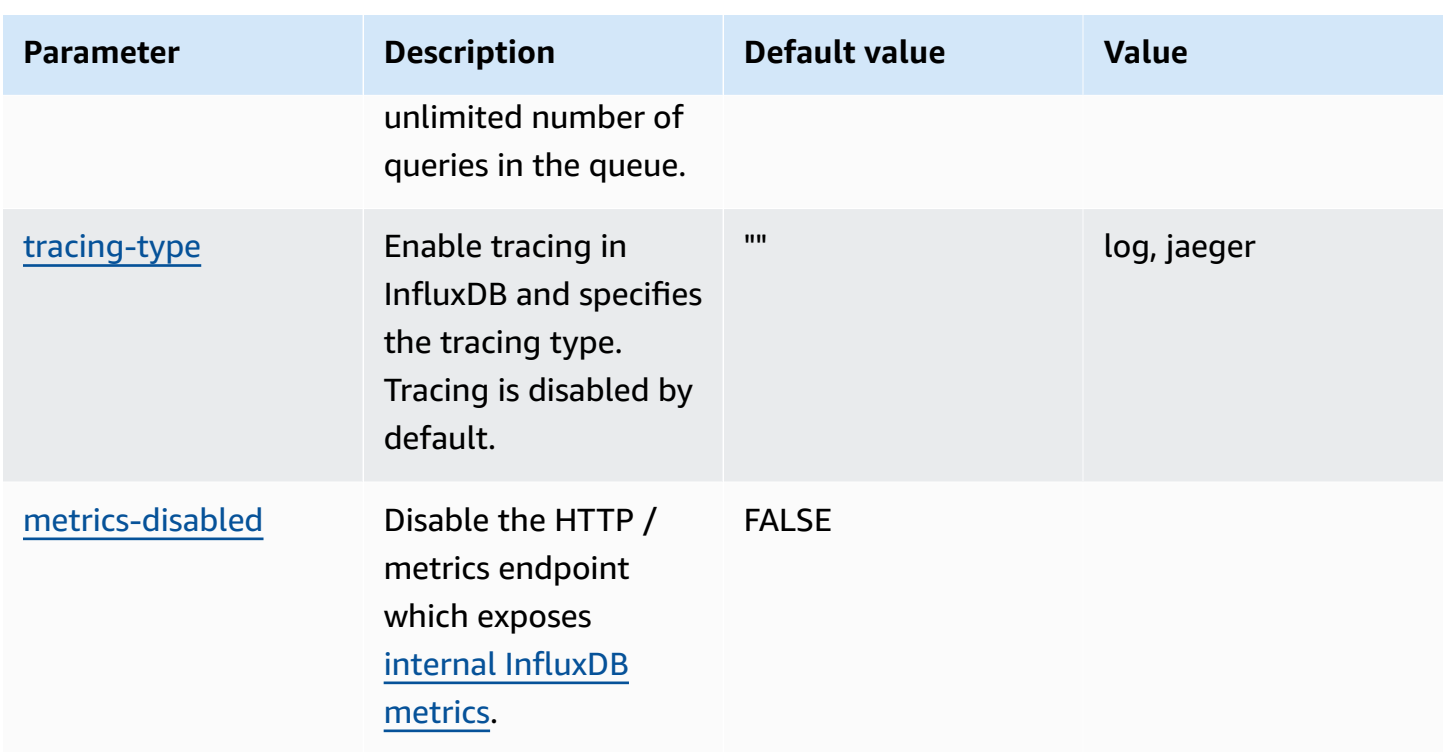

Improperly setting parameters in a parameter group can have unintended adverse effects, including degraded performance and system instability. Always be cautious when modifying database parameters.Try parameter group setting changes on a test DB instance before applying those parameter group changes to a production DB instance.

#### <span id="page-1071-0"></span>**Working with DB parameter groups**

DB instances use DB parameter groups. The following sections describe configuring and managing DB instance parameter groups.

#### **Topics**

- Creating a DB [parameter](#page-1072-0) group
- [Associating](#page-1073-0) a DB parameter group with a DB instance
- Listing DB [parameter](#page-1074-0) groups
- Viewing parameter values for a DB [parameter](#page-1075-0) group

#### <span id="page-1072-0"></span>**Creating a DB parameter group**

#### **Using the AWS Management Console**

- 1. Sign in to the AWS Management Console and open the Amazon [Timestream](https://console.aws.amazon.com/timestream/) for InfluxDB [console](https://console.aws.amazon.com/timestream/).
- 2. In the navigation pane, choose **Parameter groups**.
- 3. Choose **Create parameter group**.
- 4. In the **Group name** box, enter the name of the new DB parameter group.
- 5. In the **Description** box, enter a description for the new DB parameter group.
- 6. Choose the parameters to modify and apply the desired values. For more information on supported [parameters](#page-1069-1), see Supported parameters and parameter values.
- 7. Choose **Save**.

#### **Using the AWS Command Line Interface**

• To create a DB parameter group by using the AWS CLI, call the create-db-parametergroup command with the following parameters:

```
--db-parameter-group-name <value>
--description <value>
--endpoint_url <value>
--region <value>
--parameters (list) (string)
```
#### **Example Example**

For information about each setting, see Settings for DB [instances.](#page-1056-0) This example uses default engine configs.

```
aws timestream-influxdb create-db-parameter-group 
     --db-parameter-group-name YOUR_PARAM_GROUP_NAME\ 
     --endpoint-url YOUR_ENDPOINT 
     --region YOUR_REGION \ 
     --parameters 
  "InfluxDBv2={logLevel=debug,queryConcurrency=10,metricsDisabled=true}" \" \ 
     --debug
```
#### <span id="page-1073-0"></span>**Associating a DB parameter group with a DB instance**

You can create your own DB parameter groups with customized settings. You can associate a DB parameter group with a DB instance using the AWS Management Console, the AWS Command Line Interface, or the Timestream-InfluxDB API. You can do so when you create or modify a DB instance.

For information about creating a DB parameter group, see Creating a DB [parameter](#page-1072-0) group. For information about creating a DB instance, see [Creating](#page-1054-0) a DB instance. For information about modifying a DB instance, see [Updating](#page-1076-0) DB instances..

#### **A** Note

When you associate a new DB parameter group with a DB instance, the modified static parameters are applied only after the DB instance is rebooted. Currently, only apply immediately is supported. Timestream for InfluxDB only support static parameters.

#### **Using the AWS Management Console**

- 1. Sign in to the AWS Management Console and open the Amazon [Timestream](https://console.aws.amazon.com/timestream/) for InfluxDB [console](https://console.aws.amazon.com/timestream/).
- 2. In the navigation pane, choose **InfluxDB Databases**, and then choose the DB instance that you want to modify.
- 3. Choose **Update**. The **Update DB instance** page appears.
- 4. Change the **DB parameter group** setting.
- 5. Choose **Continue** and check the summary of modifications.
- 6. Currently only **Apply immediately** is supported. This option can cause an outage in some cases since it will reboot your DB instance.
- 7. On the confirmation page, review your changes. If they are correct, choose **Update DB instance** to save your changes and apply them. Or choose **Back** to edit your changes or **Cancel** to cancel your changes.

#### **Using the AWS Command Line Interface**

For Linux, macOS, or Unix:

aws timestream-influxdb update-db-instance

```
--identifier YOUR_DB_INSTANCE_ID \
--region YOUR_REGION \
--db-parameter-group-identifier YOUR PARAM GROUP ID \
--log-delivery-configuration "{\"s3Configuration\": {\"bucketName\": 
 \"${LOGGING_BUCKET}\", \"enabled\": false }}"
```
For Windows:

```
aws timestream-influxdb update-db-instance 
--identifier YOUR_DB_INSTANCE_ID ^
--region YOUR REGION ^
--db-parameter-group-identifier YOUR_PARAM_GROUP_ID ^
--log-delivery-configuration "{\"s3Configuration\": {\"bucketName\": 
 \"${LOGGING_BUCKET}\", \"enabled\": false }}"
```
#### <span id="page-1074-0"></span>**Listing DB parameter groups**

You can list the DB parameter groups you've created for your AWS account.

#### **Using the AWS Management Console**

- 1. Sign in to the AWS Management Console and open the Amazon [Timestream](https://console.aws.amazon.com/timestream/) for InfluxDB [console](https://console.aws.amazon.com/timestream/).
- 2. In the navigation pane, choose **Parameter groups**.
- 3. The DB parameter groups appear in a list.

#### **Using the AWS Command Line Interface**

To list all DB parameter groups for an AWS account, use the AWS Command Line Interface listdb-parameter-groups command.

aws timestream-influxdb list-db-parameter-groups --region *region*

To return a specific DB parameter groups for an AWS account, use the AWS Command Line Interface get-db-parameter-group command.

aws timestream-influxdb get-db-parameter-group --region *region* --identifier *identifier*

#### <span id="page-1075-0"></span>**Viewing parameter values for a DB parameter group**

You can get a list of all parameters in a DB parameter group and their values.

#### **Using the AWS Management Console**

- 1. Sign in to the AWS Management Console and open the Amazon [Timestream](https://console.aws.amazon.com/timestream/) for InfluxDB [console](https://console.aws.amazon.com/timestream/).
- 2. In the navigation pane, choose **Parameter groups**.
- 3. The DB parameter groups appear in a list.
- 4. Choose the name of the parameter group to see its list of parameters.

#### **Using the AWS Command Line Interface**

To view the parameter values for a DB parameter group, use the AWS Command Line Interface get-db-parameters command with the following required parameter.

--db-parameter-group-name

#### **Using the API**

To view the parameter values for a DB parameter group, use the Timestream API GetDBParameters command with the following required parameter.

DBParameterGroupName

# **Managing DB instances**

#### **Topics**

- [Updating](#page-1076-0) DB instances
- [Maintaining](#page-1077-0) a DB instance
- [Deleting](#page-1078-0) a DB instance
- Configuring and managing a multi-AZ [deployment](#page-1079-0)
- Multi-AZ DB instance [deployments](#page-1080-0)
- Failover process for Amazon [Timestream](#page-1081-0)
- Setting the JVM TTL for DNS name [lookups](#page-1082-0)

#### • Setup to view InfluxDB Logs on [Timestream](#page-1083-0) Influxdb Instances

# <span id="page-1076-0"></span>**Updating DB instances**

You can change the settings of a DB instance to accomplish tasks such as updating your engine configurations by updating your the assigned DbParameterGroup or updating your log delivery configuration. In this topic, you can find out how to update your Amazon Timestream for InfluxDB DB instance and learn about the settings for DB instances.

We recommend that you test any changes on a test instance before modifying a production instance. Doing this helps you to fully understand the impact of each change. Testing is especially important when upgrading database versions.

Modifications to your DB instance will be applied immediately and reboot your DB instance for the change to take effect.

### **Important**

Some modifications result in downtime because Amazon Timestream for InfluxDB must reboot your DB instance for the change to take effect. Review the impact to your database and applications before updating your DB instance settings.

## **Using the AWS Management Console**

- 1. Sign in to the AWS Management Console and open the Amazon [Timestream](https://console.aws.amazon.com/timestream/) for InfluxDB [console](https://console.aws.amazon.com/timestream/).
- 2. In the navigation pane, choose **InfluxDB Databases**, and then choose the DB instance that you want to modify.
- 3. Choose **Update**. The **Update DB instance** page appears.
- 4. Change any of the settings that you want.
- 5. Choose **Continue** and check the summary of modifications.
- 6. Currently only **Apply immediately** is supported. This option can cause an outage in some cases since it will reboot your DB instance.
- 7. On the confirmation page, review your changes. If they are correct, choose **Update DB instance** to save your changes and apply them. Or choose **Back** to edit your changes or **Cancel** to cancel your changes.

#### **Using the AWS Command Line Interface**

To update a DB instance by using the AWS Command Line Interface, call the update-dbinstance command. Specify the DB instance identifier and the values for the options that you want to modify. For information about each option, see Settings for DB [instances](#page-1056-0).

#### **Example Example**

The following code modifies mydbinstance by setting a different dbparametergroup. The changes are applied immediately.

For Linux, macOS, or Unix:

```
aws timestream-influxdb update-db-instance \ 
     --identifier mydbinstance \ 
     --db-parameter-group-name newparamgroup
```
#### For Windows:

```
aws timestream-influxdb update-db-instance ^ 
     --identifier mydbinstance ^ 
     --db-parameter-group-name newparamgroup
```
# <span id="page-1077-0"></span>**Maintaining a DB instance**

Periodically, Amazon Timestream for InfluxDB performs maintenance on Amazon Timestream for InfluxDB resources. Maintenance most often involves updates to the following resources in your DB instance:

- Underlying hardware
- Underlying operating system (OS)
- Database engine version

Updates to the operating system most often occur for security issues.

Some maintenance items require that Amazon Timestream for InfluxDB take your DB instance offline for a short time. Maintenance items that require a resource to be offline include required operating system or database patching. Required patching is automatically scheduled only for patches that are related to security and instance reliability. Such patching occurs infrequently,

typically once every few months. It seldom requires more than a fraction of your maintenance window.

- Maintenance windows are configured to take place everyday between 12 AM and 4 AM local time for the Region your instance is being hosted.
- Customer resources might be patched once a week in any one of the seven maintenance windows in the week.

# <span id="page-1078-0"></span>**Deleting a DB instance**

## **Considerations when deleting a DB instance**

Deleting a DB instance has an effect on instance recoverability, and snapshot availability. Consider the following issues:

- If you want to delete all Timestream for InfluxDB resources, note that the DB instances resources incur billing charges.
- When the status for a DB instance is deleting, its CA certificate value doesn't appear in the Timestream for InfluxDB console or in output for AWS Command Line Interface commands or Timestream API operations.
- The time required to delete a DB instance varies depending on how much data is deleted, and whether a final snapshot is taken.

You can delete a DB instance using the AWS Management Console, the AWS Command Line Interface, or the Timestream API. You must provide the name of the DB instance:

## **Using the AWS Management Console**

- 1. Sign in to the AWS Management Console and open the Amazon [Timestream](https://console.aws.amazon.com/timestream/) for InfluxDB [console](https://console.aws.amazon.com/timestream/).
- 2. In the navigation pane, choose **InfluxDB Databases**, and then choose the DB instance that you want to delete.
- 3. Choose **Delete**.
- 4. Enter *confirm* in the box.
- 5. Choose **Delete**.

### **Using the AWS Command Line Interface**

To find the instance IDs of the DB instances in your account, call the list-db-instances command:

```
aws timestream-influxdb list-db-instances \
--endpoint-url YOUR_ENDPOINT \
--region YOUR_REGION
```
To delete a DB instance by using the AWS CLI, call the delete-db-instance command with the following options:

```
aws timestream-influxdb list-db-instances \
--identifier YOUR_DB_INSTANCE \
```
### **Example Example**

For Linux, macOS, or Unix:

```
aws timestream-influxdb delete-db-instance \ 
     --identifier mydbinstance
```
For Windows:

```
aws timestream-influxdb delete-db-instance ^ 
     --identifier mydbinstance
```
# <span id="page-1079-0"></span>**Configuring and managing a multi-AZ deployment**

Timestream for InfluxDB Multi-AZ deployments can only have one standby. When the deployment has one standby DB instance, it's called a Multi-AZ DB instance deployment. A Multi-AZ DB instance deployment has one standby DB instance that provides failover support, but doesn't serve read traffic.

You can use the AWS Management Console to determine whether your DB instance is a Single-AZ or Multi-AZ deployment.

#### **Using the AWS Management Console**

1. Sign in to the AWS Management Console and open the Amazon [Timestream](https://console.aws.amazon.com/timestream/) for InfluxDB [console](https://console.aws.amazon.com/timestream/).
### 2. In the navigation pane, choose **InfluxDB Databases**, and then choose **DB identifier**.

A Multi-AZ DB instance deployment has the following characteristics:

- There is only one row for the DB instance.
- The value of Role is Instance or Primary.
- The value of Multi-AZ is Yes.

# **Multi-AZ DB instance deployments**

Amazon Timestream for InfluxDB provides high availability and failover support for DB instances using Multi-AZ deployments with a single standby DB instance. This type of deployment is called a Multi-AZ DB instance deployment. Amazon Timestream for InfluxDB use the Amazon failover technology.

In a Multi-AZ DB instance deployment, Amazon Timestream automatically provisions and maintains a synchronous standby replica in a different Availability Zone. The primary DB instance is synchronously replicated across Availability Zones to a standby replica to provide data redundancy. Running a DB instance with high availability can enhance availability during DB instance failure and Availability Zone disruption. For more information on Availability Zones, see AWS [Regions](#page-1020-0) and [Availability](#page-1020-0) Zones.

### **Note**

The high availability option isn't a scaling solution for read-only scenarios. You can't use a standby replica to serve read traffic.

Using the Amazon Timestream console, you can create a Multi-AZ DB instance deployment by simply specifying **Create a standby instance** option in the **Availability and durability configuration** section when creating a DB instance. You can also specify a Multi-AZ DB instance deployment with the AWS Command Line Interface or Amazon Timestream API. Use the createdb-instance or CLI command, or the CreateDBInstance API operation.

DB instances using Multi-AZ DB instance deployments can have increased write and commit latency compared to a Single-AZ deployment. This can happen because of the synchronous data replication that occurs. You might have a change in latency if your deployment fails over to the

standby replica, although AWS is engineered with low-latency network connectivity between Availability Zones. For production workloads, we recommend that you use IOPS included storage 12K or 16K IOPS for fast, consistent performance. For more information about DB instance classes, see DB [instance](#page-1016-0) classes.

# **Failover process for Amazon Timestream**

If a planned or unplanned outage of your DB instance results from an infrastructure defect, Amazon Timestream for InfluxDB automatically switches to a standby replica in another Availability Zone if you have turned on Multi-AZ. The time that it takes for the failover to complete depends on the database activity and other conditions at the time the primary DB instance became unavailable. Failover times are typically 60–120 seconds. However, large transactions or a lengthy recovery process can increase failover time. When the failover is complete, it can take additional time for the Timestream console to reflect the new Availability Zone.

### *(i)* Note

Amazon Timestream handles failovers automatically so you can resume database operations as quickly as possible without administrative intervention. The primary DB instance switches over automatically to the standby replica if any of the conditions described in the following table occurs.

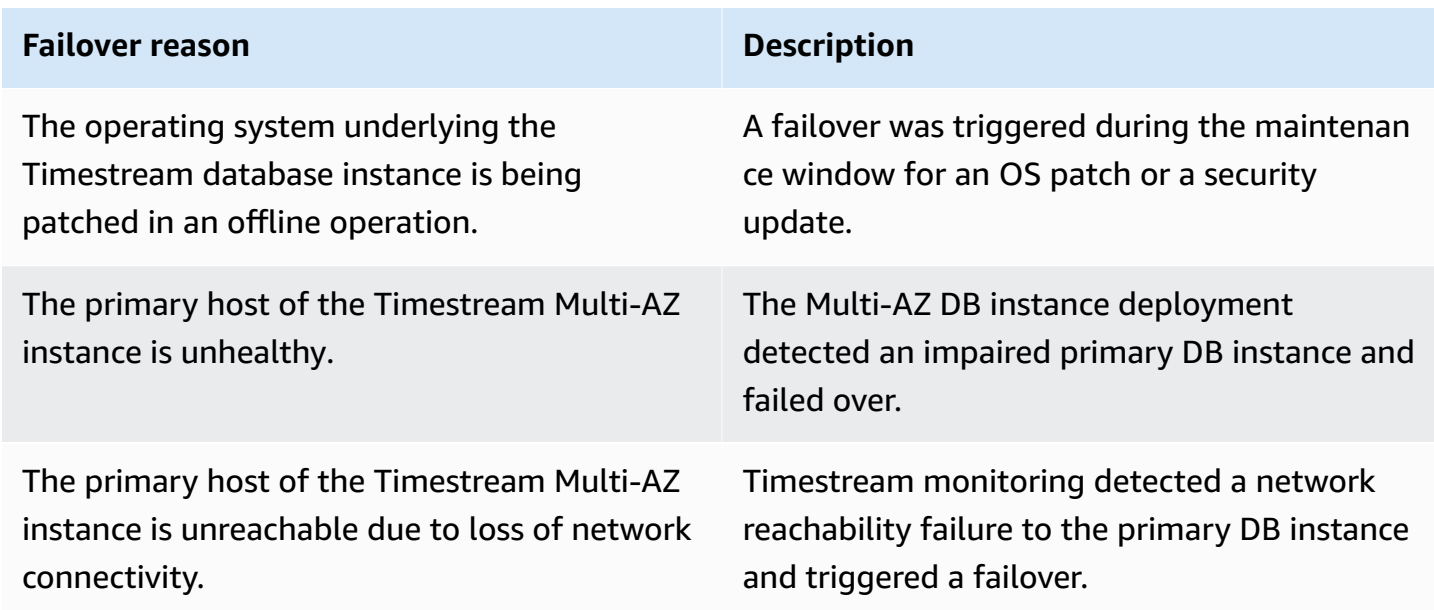

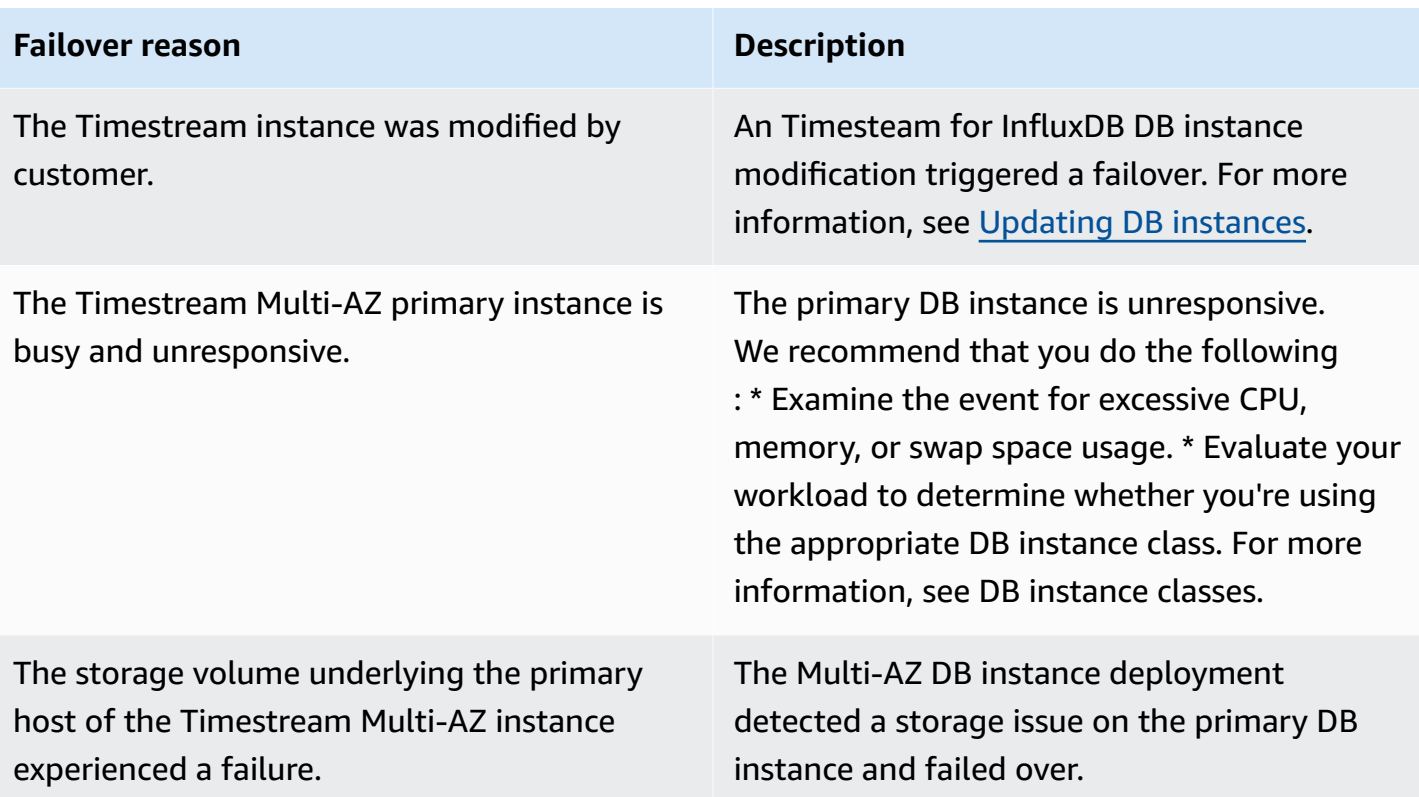

# **Setting the JVM TTL for DNS name lookups**

The failover mechanism automatically changes the Domain Name System (DNS) record of the DB instance to point to the standby DB instance. As a result, you need to re-establish any existing connections to your DB instance. In a Java virtual machine (JVM) environment, due to how the Java DNS caching mechanism works, you might need to reconfigure JVM settings.

The JVM caches DNS name lookups. When the JVM resolves a host name to an IP address, it caches the IP address for a specified period of time, known as the *time-to-live* (TTL).

Because AWS resources use DNS name entries that occasionally change, we recommend that you configure your JVM with a TTL value of no more than 60 seconds. Doing this makes sure that when a resource's IP address changes, your application can receive and use the resource's new IP address by requerying the DNS.

On some Java configurations, the JVM default TTL is set so that it never refreshes DNS entries until the JVM is restarted. Thus, if the IP address for an AWS resource changes while your application is still running, it can't use that resource until you manually restart the JVM and the cached IP information is refreshed. In this case, it's crucial to set the JVM's TTL so that it periodically refreshes its cached IP information.

### You can get the JVM default TTL by retrieving the networkaddress.cache.ttl property value:

String ttl = java.security.Security.getProperty("networkaddress.cache.ttl");

### **A** Note

The default TTL can vary according to the version of your JVM and whether a security manager is installed. Many JVMs provide a default TTL less than 60 seconds. If you're using such a JVM and not using a security manager, you can ignore the rest of this topic. To modify the JVM's TTL, set the networkaddress.cache.ttl property value. Use one of the following methods, depending on your needs:

• To set the property value globally for all applications that use the JVM, set networkaddress.cache.ttl in the \$JAVA\_HOME/jre/lib/security/ java.security file.

networkaddress.cache.ttl=60

• To set the property locally for your application only, set networkaddress.cache.ttl in your application's initialization code before any network connections are established.

java.security.Security.setProperty("networkaddress.cache.ttl" , "60");

## **Setup to view InfluxDB Logs on Timestream Influxdb Instances**

By default InfluxDB generates logs that go to stdout. For more information, see [Manage InfluxDB](https://docs.influxdata.com/influxdb/v2/admin/logs)  [logs](https://docs.influxdata.com/influxdb/v2/admin/logs)

To view InfluxDB Logs generated from the Instance you have created through Timestream InfluxDB, we provide the opportunity to provide hourly logs. These logs will go to a specified S3 bucket that you must create before creating your instance.

• Before creating the instance, the provided S3 bucket must also give Timestream-InfluxDB permission to send logs to this bucket by providing a bucket policy with Timestream InfluxDB Service Principal as following (replace *{BUCKET\_NAME}* with the actual name of your Amazon S3 bucket:

```
{ 
     "Version": "2012-10-17", 
     "Id": "PolicyForInfluxLogs", 
     "Statement": [ 
          { 
               "Effect": "Allow", 
              "Principal": { 
                   "Service": "timestream-influxdb.amazonaws.com" 
              }, 
              "Action": "s3:PutObject", 
              "Resource": "arn:aws:s3:::{BUCKET_NAME}/InfluxLogs/*" 
          } 
     ]
}
```
• The bucket provided must be in the same account and same Region of your created Timestream InfluxDB instance

Here is the command you can call to make an instance to receive influx logs:

```
aws timestream-influxdb create-db-instance \ 
     --name myinfluxDbinstance \ 
     --allocated-storage 400 \ 
     --db-instance-type db.influx.4xlarge \ 
     --vpc-subnet-ids subnetid1 subnetid2 
     --vpc-security-group-ids mysecuritygroup \ 
     --username masterawsuser \ 
     --password \ 
     --db-storage-type InfluxIOIncludedT2
```
Here is the format of this parameter.

```
-- log-delivery-configuration
\left\{ \right. "S3Configuration": { 
        "BucketName": "string", 
        "Enabled": true|false 
      }
}
```
- This field is not required and logging is not enabled by default.
- Not setting this field is the same as not having logs enabled.
- Logs will be sent to specified bucket with a prefix of InfluxLogs/.
- After creating the instance, you can modify the log delivery configuration with the update-dbinstance API command.

InfluxDB offers different types of logs. These can be configured by setting the InfluxDB Parameters. Use the flux-log-enabled and log-level parameters to configure the type of logs that is emitted from the instance. For more information, see Supported [parameters](#page-1069-0) and parameter values.

# **Adding tags and labels to resources**

You can label Amazon Timestream for InfluxDB resources using *tags*. Tags let you categorize your resources in different ways—for example, by purpose, owner, environment, or other criteria. Tags can help you do the following:

- Quickly identify a resource based on the tags that you assigned to it.
- See AWS bills broken down by tags.

Tagging is supported by AWS services like Amazon Elastic Compute Cloud (Amazon EC2), Amazon Simple Storage Service (Amazon S3), Timestream for InfluxDB, and more. Efficient tagging can provide cost insights by enabling you to create reports across services that carry a specific tag.

Finally, it is good practice to follow optimal tagging strategies. For information, see AWS [Tagging](https://d0.awsstatic.com/aws-answers/AWS_Tagging_Strategies.pdf) [Strategies.](https://d0.awsstatic.com/aws-answers/AWS_Tagging_Strategies.pdf)

# **Tagging restrictions**

Each tag consists of a key and a value, both of which you define. The following restrictions apply:

- Each Timestream for InfluxDB DB instance can have only one tag with the same key. If you try to add an existing tag, the existing tag value is updated to the new value.
- A value acts as a descriptor within a tag category. In Timestream for InfluxDB the value cannot be empty or null.
- Tag keys and values are case sensitive.
- The maximum key length is 128 Unicode characters.
- The maximum value length is 256 Unicode characters.
- The allowed characters are letters, white space, and numbers, plus the following special characters: + - = .  $\angle$  : /
- The maximum number of tags per resource is 50.
- AWS-assigned tag names and values are automatically assigned the aws: prefix, which you can't assign. AWS-assigned tag names don't count toward the tag limit of 50. User-assigned tag names have the prefix user: in the cost allocation report.
- You can't backdate the application of a tag.

# <span id="page-1086-0"></span>**Security best practices for Timestream for InfluxDB**

# **Optimize writes to InfluxDB**

As any other time-series database, InfluxDB is built to be able to ingest and process data in realtime. To keep the system performing at its best we recommend following optimizations when writing data to InfluxDB:

- **Batch Writes:** When writing data to InfluxDB, write data in batches to minimize the network overhead related to every write request. The optimal batch size is 5000 lines of line protocol per write request. To write multiple lines in one request, each line of line protocol must be delimited by a new line  $(\n\cdot)$ .
- **Sort tags by key:** Before writing data points to InfluxDB, sort tags by key in lexicographic order.

```
measurement,tagC=therefore,tagE=am,tagA=i,tagD=i,tagB=think fieldKey=fieldValue 
  1562020262
# Optimized line protocol example with tags sorted by key
measurement,tagA=i,tagB=think,tagC=therefore,tagD=i,tagE=am fieldKey=fieldValue 
  1562020262
```
- **Use the coarsest time precision possible:** InfluxDB writes data in nanosecond precision, however if your data isn't collected in nanoseconds, there is no need to write at that precision. For better performance, use the coarsest precision possible for timestamps. You can specify the write precision when:
	- When using the SDK you can specify the WritePrecision when setting the time attribute of your point. For more information on InfluxDB client libraries, see the [InfluxDB Documentation.](https://docs.influxdata.com/influxdb/v2/api-guide/client-libraries/)

• When using Telegraf, you configure the time precision in the Telegraf agent configuration. Precision is specified as an interval with an integer + unit (e.g. 0s,10ms,2us,4s). Valid time units are "ns", "us", "ms", and "s".

```
[agent] 
 interval ="10s" 
metric batch size="5000"
  precision = "0s"
```
- **Use gzip compression:** Use gzip compression to speed up writes to InfluxDB and reduce network bandwidth. Benchmarks have shown up to a 5x speed improvement when data is compressed.
	- When using Telegraf, in the Influxdb\_v2 output plugin configuration in your telegraf.conf, set the content\_encoding option to gzip:

```
[[outputs.influxdb_v2]] 
   urls = ["http://localhost:8086"] 
  # \ldots content_encoding = "gzip"
```
- When using client libraries, each [InfluxDB](https://docs.influxdata.com/influxdb/v2/api-guide/client-libraries/) client library provides options for compressing write requests or enforces compression by default. The method for enabling compression is different for each library. For specific instructions, see the [InfluxDB Documentation](https://docs.influxdata.com/influxdb/v2/api-guide/client-libraries/)
- When using the InfluxDB API/api/v2/write endpoint to write data, compress the data with gzip and set the Content-Encoding header to gzip.

# **Design for performance**

Design your schema for simpler and more performance queries. The following guidelines will ensure that your schema will be easy to query and maximize query performance:

- **Design to query:** Choose [measurements,](https://docs.influxdata.com/influxdb/v2/reference/glossary/#measurement) tag [keys,](https://docs.influxdata.com/influxdb/v2/reference/glossary/#tag-key) and [field](https://docs.influxdata.com/influxdb/v2/reference/glossary/#field-key) keys that are easy to query. To achieve this goal, follow these principles:
	- Use measurements that have a simple name and accurately describe the schema.
	- Avoid using the same name for a tag [key](https://docs.influxdata.com/influxdb/v2/reference/glossary/#tag-key) and [field](https://docs.influxdata.com/influxdb/v2/reference/glossary/#field-key) key within the same schema.
	- Avoid using reserved Flux [keywords](https://docs.influxdata.com/flux/v0/spec/lexical-elements/#keywords) and special characters in tag and field keys.
	- Tags store metadata that describe the fields and are common across many data points.
- Fields store unique or highly variable data, usually numeric data points.
- Measurements and keys should not contain data, but used to either aggregate or describe data. Data will be stored in tag and field values.
- **Keep your time-series cardinality under control** High series cardinality is one of the main causes of decreased write and read performance in InfluxDB. In the context of InfluxDB high cardinality refers to the presence of a very large number of unique tag values. Tags values are indexed in InfluxDB which means that a very high number of unique values will generate a larger index which can slow down data ingestion and query performance.

To better understand and resolve potential high cardinality related issues you can follow these steps:

- Understand the causes of high cardinality
- Measure the cardinality of your buckets
- Take action to resolve high cardinality
- **Causes of high series cardinality** InfluxDB indexes the data based on measurements and tags to speed up data reads. Each set of indexed data elements forms a [series](https://docs.influxdata.com/influxdb/v2/reference/glossary/#series-key) key. [Tags](https://docs.influxdata.com/influxdb/v2/reference/glossary/#tag) containing highly variable information like unique IDs, hashes, and random strings lead to a large number of [series,](https://docs.influxdata.com/influxdb/v2/reference/glossary/#series) also known as high series [cardinality](https://docs.influxdata.com/influxdb/v2/reference/glossary/#series-cardinality). High series cardinality is the primary driver of high memory usage in InfluxDB.
- **Measuring series cardinality** If you experience performance slowdowns or see an ever increasing memory usage in your Timestream for InfluxDB instance, we recommend measureing the series cardinality of your buckets.

InfluxDB provides functions that allows you to measure series cardinality both in Flux and InfluxQL.

- In Flux use the function influxdb.cardinality()
- In FluxQL use the SHOW SERIES CARDINALITY command

In both cases the engine will return the number of unique series keys in your data. Keep in mind that is it not recommended to have more than 10 million series keys on any of your Timestream for InfluxDB instances.

- **Causes of high series cardinality** If you encounter that any of your buckets have high cardinality there are a few correcting steps you can take to fix it:
	- **Review your tags:** Ensure that your workloads don't generate cases were tags have unique values for most entries. This could happen in cases where the number of unique tag values

always grows over time, or if log type messages are being written to the database where every message would have an unique combination of timestamp, tags etc. You can use the following Flux code to help you figure out which Tags are contributing most to your high cardinality issues:

```
// Count unique values for each tag in a bucketimport "influxdata/influxdb/schema"
cardinalityByTag = (bucket) => schema.tagKeys(bucket: bucket) 
    |> map(
        fn: (r) => ( tag: r._value, 
             _value: if contains(set: ["_stop", "_start"], value: r._value) then 
 0 
             else 
                 (schema.tagValues(bucket: bucket, tag: r._value) 
                     |> count() 
                     |> findRecord(fn: (key) => true, idx: 0))._value, 
         }), 
     ) 
     |> group(columns: ["tag"]) 
    |> sum()
cardinalityByTag(bucket: "example-bucket")
```
If you're experiencing very high cardinality, the query above may time out. If you experience a timeout, run the queries below – one at a time.

Generate a list of tags:

// Generate a list of tagsimport "influxdata/influxdb/schema"

schema.tagKeys(bucket: "example-bucket")

Count unique tag values for each tag:

// Run the following for each tag to count the number of unique tag valuesimport "influxdata/influxdb/schema" tag = "example-tag-key" schema.tagValues(bucket: "my-bucket", tag: tag)

|> count()

We recommend that you run these at different points in time to identify which tag is growing faster.

- **Improve your schema:** Follow the modeling recommendations discussed in our [Security](#page-1086-0) best practices for [Timestream](#page-1086-0) for InfluxDB.
- **Remove or aggregate older data to reduce cardinality:** Consider whether or not your use cases needs all the data that is causing your high cardinality issues. If this data is not longer needed or accessed frequently you can aggregate it, delete it or export it to another engine such as Timestream for Live Analytics for long term storage and analysis.

# **Troubleshooting**

# **Warning of "dev" version not recognized**

The warning 'WARN: Couldn't parse version "dev" reported by server, assuming latest backup/ restore APIs are supported' may be displayed during migration. This warning can be ignored.

# **Migration failed during restoration stage**

In the event of a failed migration during the restoration stage, users can use the --retryrestore-dir flag to re-attempt the restoration. Use the --retry-restore-dir flag with a path to a previously backed-up directory to skip the backup stage and retry the restoration stage. The created backup directory used for a migration will be indicated if a migration fails during restoration.

Possible reasons for a restore failing include:

- Invalid InfluxDB destination token A bucket existing in the destination instance with the same name as in the source instance. For individual bucket migrations use the --dest-bucket option to set a unique name for the migrated bucket
- Connectivity failure, either with the source or destination hosts or with an optional S3 bucket.

# **Amazon Timestream for InfluxDB basic operational guidelines**

Following are basic operational guidelines that everyone should follow when working with Amazon Timestream for InfluxDB. Note that the Amazon Timestream for InfluxDB Service Level Agreement requires that you follow these guidelines:

- Use metrics to monitor your memory, CPU, and storage usage. You can set up Amazon CloudWatch to notify you when usage patterns change or when you approach the capacity of your deployment. This way, you can maintain system performance and availability.
- Scale up your DB instance when you are approaching storage capacity limits. You should have some buffer in storage and memory to accommodate unforeseen increases in demand from your applications. Keep in mind that at this time, you will need to create a new instance and migrate your data to achieve this.
- If your database workload requires more I/O than you have provisioned, recovery after a failover or database failure will be slow. To increase the I/O capacity of a DB instance, do any or all of the following:
	- Migrate to a different DB instance with higher I/O capacity.
	- If you are already using Influx IOPS included storage storage, provision a storage type with higher IOPS included.
- If your client application is caching the Domain Name Service (DNS) data of your DB instances, set a time-to-live (TTL) value of less than 30 seconds. The underlying IP address of a DB instance can change after a failover. Caching the DNS data for an extended time can thus lead to connection failures. Your application might try to connect to an IP address that's no longer in service.

# **DB instance RAM recommendations**

An Amazon Timestream for InfluxDB performance best practice is to allocate enough RAM so that your working set resides almost completely in memory. The working set is the data and indexes that are frequently in use on your instance. The more you use the DB instance, the more the working set will grow.

# <span id="page-1092-0"></span>**Security in Timestream for InfluxDB**

Cloud security at AWS is the highest priority. As an AWS customer, you benefit from a data center and network architecture that is built to meet the requirements of the most security-sensitive organizations.

Security is a shared responsibility between AWS and you. The shared [responsibility](https://aws.amazon.com/compliance/shared-responsibility-model/) model describes this as security *of* the cloud and security *in* the cloud:

- **Security of the cloud** AWS is responsible for protecting the infrastructure that runs AWS services in the AWS Cloud. AWS also provides you with services that you can use securely. The effectiveness of our security is regularly tested and verified by third-party auditors as part of the AWS [compliance](https://aws.amazon.com/compliance/programs/) programs. To learn about the compliance programs that apply to Timestream for InfluxDB, see AWS Services in Scope by [Compliance](https://aws.amazon.com/compliance/services-in-scope/) Program.
- **Security in the cloud** Your responsibility is determined by the AWS service that you use. You are also responsible for other factors including the sensitivity of your data, your organization's requirements, and applicable laws and regulations.

This documentation will help you understand how to apply the shared responsibility model when using Timestream for InfluxDB. The following topics show you how to configure Timestream for InfluxDB to meet your security and compliance objectives. You'll also learn how to use other AWS services that can help you to monitor and secure your Timestream for InfluxDB resources.

### **Topics**

- [Overview](#page-1093-0)
- Data protection in [Timestream](#page-1098-0) for InfluxDB
- Identity and Access [Management](#page-1099-0) for Amazon Timestream for InfluxDB
- Logging and monitoring in [Timestream](#page-1142-0) for InfluxDB
- Compliance validation for Amazon [Timestream](#page-1145-0) for InfluxDB
- Resilience in Amazon [Timestream](#page-1146-0) for InfluxDB
- [Infrastructure](#page-1147-0) security in Amazon Timestream for InfluxDB
- [Configuration](#page-1148-0) and vulnerability analysis in Timestream for InfluxDB
- Incident response in [Timestream](#page-1148-1) for InfluxDB
- Amazon Timestream for InfluxDB API and interface VPC endpoints (AWS [PrivateLink\)](#page-1148-2)

### • Security best practices for [Timestream](#page-1151-0) for InfluxDB

# <span id="page-1093-0"></span>**Overview**

This documentation helps you understand how to apply the shared [responsibility](https://aws.amazon.com/compliance/shared-responsibility-model/) model when using Amazon Timestream for InfluxDB. The following topics show you how to configure Amazon Timestream for InfluxDB to meet your security and compliance objectives. You also learn how to use other AWS services that help you monitor and secure your Amazon Timestream for InfluxDB resources.

You can manage access to your Amazon Timestream for InfluxDB resources and your databases on a DB instance. The method you use to manage access depends on what type of task the user needs to perform with Amazon Timestream for InfluxDB:

- Run your DB instance in a Virtual Private Cloud (VPC) based on the Amazon VPC service for network access control.
- Use AWS Identity and Access Management (IAM) policies to assign permissions that determine who is allowed to manage Amazon Timestream for InfluxDB resources. For example, you can use IAM to determine who is allowed to create, describe, modify, and delete DB instances, tag resources, or modify security groups.
- Use security groups to control what IP addresses or Amazon EC2 instances can connect to your databases on a DB instance. When you first create a DB instance, it's only accessible through rules specified by an associated security group.
- Use Secure Socket Layer (SSL) or Transport Layer Security (TLS) connections with your DB instances.
- Use the security features of your InfluxDB engine to control who can log in to the databases on a DB instance. These features work just as if the database was on your local network. For more information, see Security in [Timestream](#page-1092-0) for InfluxDB.

### **Note**

You have to configure security only for your use cases. You don't have to configure security access for processes that Amazon Timestream for InfluxDB manages. These include creating backups, replicating data between a primary DB instance and a read replica, and other processes.

### **Topics**

- Database [authentication](#page-1094-0) with Amazon Timestream for InfluxDB
- General [security](#page-1095-0)

### <span id="page-1094-0"></span>**Database authentication with Amazon Timestream for InfluxDB**

Amazon Timestream for InfluxDB supports two ways to authenticate database users.

Password and access Token database authentication use different methods of authenticating to the database. Therefore, a specific user can log in to a database using only one authentication method. In both cases InfluxDB performs all administration of user accounts and API tokens.

### **Password authentication**

During the InfluxDB DB instance creation process, you created an organization, user and password. The user has permissions to manage everything in your Timestream for InfluxDB DB instance. With this username and password combination you will be able to LogIn into your instance using the InfluxUI and also use the InfluxCLI to generate an operator token.

The credentials generated during the Timestream for InfluxDB DB instance creation process are stored in a SecretsManager secret in your account. The DBInstance response object contains an influxAuthParametersSecretArn which holds the arn to such secret. The secret will only be populated after your InfluxDB DB instance is available.This is a READONLY copy as any updates/ modifications/deletions to this secret doesn't impact the created DB instance. If you delete this secret, our API response will still refer to the deleted secret arn.

An operator token is required to create users, delete buckets , organizations etc. For more information, see [Database authentication options](#page-1067-0).

### **API tokens**

InfluxDB API tokens ensure secure interaction between InfluxDB and external tools such as clients or applications. An API token belongs to a specific user and identifies InfluxDB permissions within the user's organization.

There are three types of API tokens in InfluxDB:

• Operator Token: Grants full read and write access to all organizations and all organization resources in InfluxDB OSS 2.x. Some operations, for example, retrieving the server configuration,

require operator permissions. To create an operator token manually with the InfluxDB UI, api/ v2 API, or Influx CLI after the setup process is completed, you must use an existing operator token or your username and password. To create a new operator token without using an existing one, see the influxd [recovery](https://docs.influxdata.com/influxdb/v2/reference/cli/influxd/recovery/auth/) auth CLI.

### **Important**

Because operator tokens have full read and write access to all organizations in the database, we recommend creating an [All-Access](https://docs.influxdata.com/influxdb/v2/admin/tokens/create-token/) token for each organization and using those to manage InfluxDB. This helps to prevent accidental interactions across organizations.

- All-Access API Token: Grants full read and write access to all resources in an organization.
- Read/Write Tokens: Grants read access, write access, or both to specific buckets in an organization.

All InfluxDb tokens are long lived tokens with no set expiration date, so it is not recommended to use your operator or all access tokens to sent monitoring data from your clients or Telegraf agents neither to embed them in your dashboarding applications. For these applications create read/write tokens with just the necessary permissions to get the job done. Fo more information on how to create influxDB token, see [Create](https://docs.influxdata.com/influxdb/v2/admin/tokens/create-token/) a token.

### **See also:**

- [Infrastructure](#page-1147-0) security in Amazon Timestream for InfluxDB
- Security best practices for [Timestream](#page-1151-0) for InfluxDB

### <span id="page-1095-0"></span>**General security**

### **Topics**

- **[Permissions](#page-1096-0)**
- **[Secrets](#page-1096-1)**
- [Network](#page-1096-2) access
- [Dependencies](#page-1096-3)
- S3 [buckets](#page-1096-4)

### <span id="page-1096-0"></span>**Permissions**

InfluxDB users should be granted least-privilege permissions. Only tokens granted to specific users, instead of operator tokens, should be used during migration.

Timestream for InfluxDB uses IAM permissions to control user permissions. We recommend users be granted access to the specific actions and resources that they require. For more information, see Grant least [privilege](https://docs.aws.amazon.com/wellarchitected/2022-03-31/framework/sec_permissions_least_privileges.html) access.

### <span id="page-1096-1"></span>**Secrets**

InfluxDB operator tokens are generated on instance setup; other kinds of tokens, such as all-access and read/write tokens, can be created using the [Influx CLI](https://docs.influxdata.com/influxdb/v2/tools/influx-cli/) or Influx v2 API. See [Manage](https://docs.influxdata.com/influxdb/v2/admin/tokens/) API tokens for how to generate, view, assign, and delete tokens.

We recommend that users rotate tokens often using AWS Secrets Manager and store tokens via environment variables, for example, the INFLUX\_SRC\_TOKEN and INFLUX\_DEST\_TOKEN environment variables required for migration.

### <span id="page-1096-2"></span>**Network access**

The Influx migration script can function locally, migrating data between two InfluxDB instances on the same system, but it is assumed that the primary use case for migrations will be migrating data across the network, either a local or public network. With this comes security considerations. The Influx migration script will, by default, verify TLS certificates for instances with TLS enabled: we recommend that users enable TLS in their InfluxDB instances and do not use the --skip-verify option for the script.

We recommend you use an allow-list to restrict network traffic to be from sources you are expecting. You can do this by limiting network traffic to the InfluxDB instances only from known IPs.

#### <span id="page-1096-3"></span>**Dependencies**

The latest major versions of all dependencies should be used, including Influx CLI, InfluxDB, Python, the Requests module, and optional dependencies such as mountpoint-s3 and rclone.

#### <span id="page-1096-4"></span>**S3 buckets**

If S3 buckets are used as a temporary storage for migration, we recommend enabling TLS, versioning, and disabling public access.

### **Using S3 buckets for migration**

- 1. Open the AWS Management Console, navigate to **Amazon Simple Storage Service** and then choose **Buckets**.
- 2. Choose the bucket you wish to use.
- 3. Choose the **Permissions** tab.
- 4. Under **Block public access (bucket settings)**, choose **Edit**.
- 5. Check **Block all public access**.
- 6. Choose **Save changes**.
- 7. Under **Bucket policy**, choose **Edit**.
- 8. Enter the following, replacing *<example-bucket>* with your bucket name, to enforce the use of TLS version 1.2 or later for connections:

```
{ 
     "Version": "2012-10-17", 
     "Statement": [ 
         { 
              "Sid": "EnforceTLSv12orHigher", 
              "Principal": { 
                  "AWS": "*" 
              }, 
              "Action": [ 
                  "s3:*" 
              ], 
              "Effect": "Deny", 
              "Resource": [ 
                  "arn:aws:s3:::<example bucket>/*", 
                  "arn:aws:s3:::<example bucket>" 
              ], 
              "Condition": { 
                  "NumericLessThan": { 
                      "s3:TlsVersion": 1.2 
 } 
 } 
         } 
     ]
}
```
- 9. Choose **Save changes**.
- 10. Choose the **Properties** tab.
- 11. Under **Bucket Versioning**, choose **Edit**.
- 12. Check **Enable**.
- 13. Choose **Save changes**.

For information about Amazon S3 bucket best security practices, see Security best [practices](https://docs.aws.amazon.com/AmazonS3/latest/userguide/security-best-practices.html) for [Amazon](https://docs.aws.amazon.com/AmazonS3/latest/userguide/security-best-practices.html) Simple Storage Service.

# <span id="page-1098-0"></span>**Data protection in Timestream for InfluxDB**

The AWS shared [responsibility](https://aws.amazon.com/compliance/shared-responsibility-model/) model applies to data protection in Amazon Timestream for InfluxDB. As described in this model, AWS is responsible for protecting the global infrastructure that runs all of the AWS Cloud. You are responsible for maintaining control over your content that is hosted on this infrastructure. You are also responsible for the security configuration and management tasks for the AWS services that you use. For more information about data privacy, see the Data [Privacy](https://aws.amazon.com/compliance/data-privacy-faq) FAQ. For information about data protection in Europe, see the AWS [Shared](https://aws.amazon.com/blogs/security/the-aws-shared-responsibility-model-and-gdpr/) [Responsibility](https://aws.amazon.com/blogs/security/the-aws-shared-responsibility-model-and-gdpr/) Model and GDPR blog post on the *AWS Security Blog*.

For data protection purposes, we recommend that you protect AWS account credentials and set up individual users with AWS IAM Identity Center or AWS Identity and Access Management (IAM). That way, each user is given only the permissions necessary to fulfill their job duties. We also recommend that you secure your data in the following ways:

- Use multi-factor authentication (MFA) with each account.
- Use SSL/TLS to communicate with AWS resources. We require TLS 1.2 and recommend TLS 1.3.
- Set up API and user activity logging with AWS CloudTrail.
- Use AWS encryption solutions, along with all default security controls within AWS services.
- Use advanced managed security services such as Amazon Macie, which assists in discovering and securing sensitive data that is stored in Amazon S3.
- If you require FIPS 140-2 validated cryptographic modules when accessing AWS through a command line interface or an API, use a FIPS endpoint. For more information about the available FIPS endpoints, see Federal [Information](https://aws.amazon.com/compliance/fips/) Processing Standard (FIPS) 140-2.

We strongly recommend that you never put confidential or sensitive information, such as your customers' email addresses, into tags or free-form text fields such as a **Name** field. This includes when you work with Timestream for InfluxDB or other AWS services using the console, API, AWS

CLI, or AWS SDKs. Any data that you enter into tags or free-form text fields used for names may be used for billing or diagnostic logs. If you provide a URL to an external server, we strongly recommend that you do not include credentials information in the URL to validate your request to that server.

For more detailed information on Timestream for InfluxDB data protection topics like Encryption at Rest and Key Management, select any of the available topics below.

### **Topics**

- [Encryption](#page-1099-1) at rest
- [Encryption](#page-1099-2) in transit

### <span id="page-1099-1"></span>**Encryption at rest**

Timestream for InfluxDB encryption at rest provides enhanced security by encrypting all your data at rest using encryption keys stored in AWS Key [Management](https://aws.amazon.com/kms/) Service (AWS KMS). This functionality helps reduce the operational burden and complexity involved in protecting sensitive data. With encryption at rest, you can build security-sensitive applications that meet strict encryption compliance and regulatory requirements.

- Encryption is turned on by default on your Timestream for InfluxDB DB instance, and cannot be turned off. The industry standard AES-256 encryption algorithm is the default encryption algorithm used.
- AWS KMS is used for encryption at rest in Timestream for InfluxDB.
- You don't need to modify your DB instance client applications to use encryption.

### <span id="page-1099-2"></span>**Encryption in transit**

All your Timestream for InfluxDB data is encrypted in transit. By default, all communications to and from Timestream for InfluxDB are protected by using Transport Layer Security (TLS) encryption.

Traffic to and from Amazon Timestream for InfluxDB is secured using supported TLS versions 1.2 or 1.3.

# <span id="page-1099-0"></span>**Identity and Access Management for Amazon Timestream for InfluxDB**

AWS Identity and Access Management (IAM) is an AWS service that helps an administrator securely control access to AWS resources. IAM administrators control who can be *authenticated* (signed in) and *authorized* (have permissions) to use Timestream for InfluxDB resources. IAM is an AWS service that you can use with no additional charge.

### **Topics**

- [Authenticating with identities](#page-502-0)
- [Managing](#page-505-0) access using policies
- How Amazon [Timestream](#page-1105-0) for InfluxDB works with IAM
- [Identity-based](#page-1112-0) policy examples for Amazon Timestream for InfluxDB
- [Troubleshooting](#page-1117-0) Amazon Timestream for InfluxDB identity and access
- [Controlling](#page-1118-0) access to a DB instance in a VPC
- Using [Service-Linked](#page-1120-0) Roles for Amazon Timestream for InfluxDB
- AWS managed policies for Amazon [Timestream](#page-1129-0) for InfluxDB
- Connecting to [Timestream](#page-1136-0) for InfluxDB through a VPC endpoint

### **Authenticating with identities**

Authentication is how you sign in to AWS using your identity credentials. You must be *authenticated* (signed in to AWS) as the AWS account root user, as an IAM user, or by assuming an IAM role.

You can sign in to AWS as a federated identity by using credentials provided through an identity source. AWS IAM Identity Center (IAM Identity Center) users, your company's single sign-on authentication, and your Google or Facebook credentials are examples of federated identities. When you sign in as a federated identity, your administrator previously set up identity federation using IAM roles. When you access AWS by using federation, you are indirectly assuming a role.

Depending on the type of user you are, you can sign in to the AWS Management Console or the AWS access portal. For more information about signing in to AWS, see How to sign in to your [AWS](https://docs.aws.amazon.com/signin/latest/userguide/how-to-sign-in.html) [account](https://docs.aws.amazon.com/signin/latest/userguide/how-to-sign-in.html) in the *AWS Sign-In User Guide*.

If you access AWS programmatically, AWS provides a software development kit (SDK) and a command line interface (CLI) to cryptographically sign your requests by using your credentials. If you don't use AWS tools, you must sign requests yourself. For more information about using the

recommended method to sign requests yourself, see Signing AWS API [requests](https://docs.aws.amazon.com/IAM/latest/UserGuide/reference_aws-signing.html) in the *IAM User Guide*.

Regardless of the authentication method that you use, you might be required to provide additional security information. For example, AWS recommends that you use multi-factor authentication (MFA) to increase the security of your account. To learn more, see Multi-factor [authentication](https://docs.aws.amazon.com/singlesignon/latest/userguide/enable-mfa.html) in the *AWS IAM Identity Center User Guide* and Using multi-factor [authentication](https://docs.aws.amazon.com/IAM/latest/UserGuide/id_credentials_mfa.html) (MFA) in AWS in the *IAM User Guide*.

### **IAM users and groups**

An *[IAM user](https://docs.aws.amazon.com/IAM/latest/UserGuide/id_users.html)* is an identity within your AWS account that has specific permissions for a single person or application. Where possible, we recommend relying on temporary credentials instead of creating IAM users who have long-term credentials such as passwords and access keys. However, if you have specific use cases that require long-term credentials with IAM users, we recommend that you rotate access keys. For more information, see Rotate access keys [regularly](https://docs.aws.amazon.com/IAM/latest/UserGuide/best-practices.html#rotate-credentials) for use cases that require longterm [credentials](https://docs.aws.amazon.com/IAM/latest/UserGuide/best-practices.html#rotate-credentials) in the *IAM User Guide*.

An *[IAM group](https://docs.aws.amazon.com/IAM/latest/UserGuide/id_groups.html)* is an identity that specifies a collection of IAM users. You can't sign in as a group. You can use groups to specify permissions for multiple users at a time. Groups make permissions easier to manage for large sets of users. For example, you could have a group named *IAMAdmins* and give that group permissions to administer IAM resources.

Users are different from roles. A user is uniquely associated with one person or application, but a role is intended to be assumable by anyone who needs it. Users have permanent long-term credentials, but roles provide temporary credentials. To learn more, see When to [create](https://docs.aws.amazon.com/IAM/latest/UserGuide/id.html#id_which-to-choose) an IAM user [\(instead](https://docs.aws.amazon.com/IAM/latest/UserGuide/id.html#id_which-to-choose) of a role) in the *IAM User Guide*.

#### **IAM roles**

An *[IAM role](https://docs.aws.amazon.com/IAM/latest/UserGuide/id_roles.html)* is an identity within your AWS account that has specific permissions. It is similar to an IAM user, but is not associated with a specific person. You can temporarily assume an IAM role in the AWS Management Console by [switching](https://docs.aws.amazon.com/IAM/latest/UserGuide/id_roles_use_switch-role-console.html) roles. You can assume a role by calling an AWS CLI or AWS API operation or by using a custom URL. For more information about methods for using roles, see [Using](https://docs.aws.amazon.com/IAM/latest/UserGuide/id_roles_use.html) IAM roles in the *IAM User Guide*.

IAM roles with temporary credentials are useful in the following situations:

• **Federated user access** – To assign permissions to a federated identity, you create a role and define permissions for the role. When a federated identity authenticates, the identity

is associated with the role and is granted the permissions that are defined by the role. For information about roles for federation, see Creating a role for a [third-party](https://docs.aws.amazon.com/IAM/latest/UserGuide/id_roles_create_for-idp.html) Identity Provider in the *IAM User Guide*. If you use IAM Identity Center, you configure a permission set. To control what your identities can access after they authenticate, IAM Identity Center correlates the permission set to a role in IAM. For information about permissions sets, see [Permission](https://docs.aws.amazon.com/singlesignon/latest/userguide/permissionsetsconcept.html) sets in the *AWS IAM Identity Center User Guide*.

- **Temporary IAM user permissions** An IAM user or role can assume an IAM role to temporarily take on different permissions for a specific task.
- **Cross-account access** You can use an IAM role to allow someone (a trusted principal) in a different account to access resources in your account. Roles are the primary way to grant crossaccount access. However, with some AWS services, you can attach a policy directly to a resource (instead of using a role as a proxy). To learn the difference between roles and resource-based policies for cross-account access, see Cross account [resource](https://docs.aws.amazon.com/IAM/latest/UserGuide/access_policies-cross-account-resource-access.html) access in IAM in the *IAM User Guide*.
- **Cross-service access** Some AWS services use features in other AWS services. For example, when you make a call in a service, it's common for that service to run applications in Amazon EC2 or store objects in Amazon S3. A service might do this using the calling principal's permissions, using a service role, or using a service-linked role.
	- **Forward access sessions (FAS)** When you use an IAM user or role to perform actions in AWS, you are considered a principal. When you use some services, you might perform an action that then initiates another action in a different service. FAS uses the permissions of the principal calling an AWS service, combined with the requesting AWS service to make requests to downstream services. FAS requests are only made when a service receives a request that requires interactions with other AWS services or resources to complete. In this case, you must have permissions to perform both actions. For policy details when making FAS requests, see [Forward](https://docs.aws.amazon.com/IAM/latest/UserGuide/access_forward_access_sessions.html) access sessions.
	- **Service role** A service role is an [IAM](https://docs.aws.amazon.com/IAM/latest/UserGuide/id_roles.html) role that a service assumes to perform actions on your behalf. An IAM administrator can create, modify, and delete a service role from within IAM. For more information, see Creating a role to delegate [permissions](https://docs.aws.amazon.com/IAM/latest/UserGuide/id_roles_create_for-service.html) to an AWS service in the *IAM User Guide*.
	- **Service-linked role** A service-linked role is a type of service role that is linked to an AWS service. The service can assume the role to perform an action on your behalf. Service-linked roles appear in your AWS account and are owned by the service. An IAM administrator can view, but not edit the permissions for service-linked roles.
- **Applications running on Amazon EC2** You can use an IAM role to manage temporary credentials for applications that are running on an EC2 instance and making AWS CLI or AWS API

requests. This is preferable to storing access keys within the EC2 instance. To assign an AWS role to an EC2 instance and make it available to all of its applications, you create an instance profile that is attached to the instance. An instance profile contains the role and enables programs that are running on the EC2 instance to get temporary credentials. For more information, see Using an IAM role to grant permissions to [applications](https://docs.aws.amazon.com/IAM/latest/UserGuide/id_roles_use_switch-role-ec2.html) running on Amazon EC2 instances in the *IAM User Guide*.

To learn whether to use IAM roles or IAM users, see When to create an IAM role [\(instead](https://docs.aws.amazon.com/IAM/latest/UserGuide/id.html#id_which-to-choose_role) of a user) in the *IAM User Guide*.

## **Managing access using policies**

You control access in AWS by creating policies and attaching them to AWS identities or resources. A policy is an object in AWS that, when associated with an identity or resource, defines their permissions. AWS evaluates these policies when a principal (user, root user, or role session) makes a request. Permissions in the policies determine whether the request is allowed or denied. Most policies are stored in AWS as JSON documents. For more information about the structure and contents of JSON policy documents, see [Overview](https://docs.aws.amazon.com/IAM/latest/UserGuide/access_policies.html#access_policies-json) of JSON policies in the *IAM User Guide*.

Administrators can use AWS JSON policies to specify who has access to what. That is, which **principal** can perform **actions** on what **resources**, and under what **conditions**.

By default, users and roles have no permissions. To grant users permission to perform actions on the resources that they need, an IAM administrator can create IAM policies. The administrator can then add the IAM policies to roles, and users can assume the roles.

IAM policies define permissions for an action regardless of the method that you use to perform the operation. For example, suppose that you have a policy that allows the iam:GetRole action. A user with that policy can get role information from the AWS Management Console, the AWS CLI, or the AWS API.

### **Identity-based policies**

Identity-based policies are JSON permissions policy documents that you can attach to an identity, such as an IAM user, group of users, or role. These policies control what actions users and roles can perform, on which resources, and under what conditions. To learn how to create an identity-based policy, see [Creating](https://docs.aws.amazon.com/IAM/latest/UserGuide/access_policies_create.html) IAM policies in the *IAM User Guide*.

Identity-based policies can be further categorized as *inline policies* or *managed policies*. Inline policies are embedded directly into a single user, group, or role. Managed policies are standalone

policies that you can attach to multiple users, groups, and roles in your AWS account. Managed policies include AWS managed policies and customer managed policies. To learn how to choose between a managed policy or an inline policy, see Choosing between [managed](https://docs.aws.amazon.com/IAM/latest/UserGuide/access_policies_managed-vs-inline.html#choosing-managed-or-inline) policies and inline [policies](https://docs.aws.amazon.com/IAM/latest/UserGuide/access_policies_managed-vs-inline.html#choosing-managed-or-inline) in the *IAM User Guide*.

### **Resource-based policies**

Resource-based policies are JSON policy documents that you attach to a resource. Examples of resource-based policies are IAM *role trust policies* and Amazon S3 *bucket policies*. In services that support resource-based policies, service administrators can use them to control access to a specific resource. For the resource where the policy is attached, the policy defines what actions a specified principal can perform on that resource and under what conditions. You must specify a [principal](https://docs.aws.amazon.com/IAM/latest/UserGuide/reference_policies_elements_principal.html) in a resource-based policy. Principals can include accounts, users, roles, federated users, or AWS services.

Resource-based policies are inline policies that are located in that service. You can't use AWS managed policies from IAM in a resource-based policy.

### **Access control lists (ACLs)**

Access control lists (ACLs) control which principals (account members, users, or roles) have permissions to access a resource. ACLs are similar to resource-based policies, although they do not use the JSON policy document format.

Amazon S3, AWS WAF, and Amazon VPC are examples of services that support ACLs. To learn more about ACLs, see Access control list (ACL) [overview](https://docs.aws.amazon.com/AmazonS3/latest/dev/acl-overview.html) in the *Amazon Simple Storage Service Developer Guide*.

### **Other policy types**

AWS supports additional, less-common policy types. These policy types can set the maximum permissions granted to you by the more common policy types.

• **Permissions boundaries** – A permissions boundary is an advanced feature in which you set the maximum permissions that an identity-based policy can grant to an IAM entity (IAM user or role). You can set a permissions boundary for an entity. The resulting permissions are the intersection of an entity's identity-based policies and its permissions boundaries. Resource-based policies that specify the user or role in the Principal field are not limited by the permissions boundary. An explicit deny in any of these policies overrides the allow. For more information about permissions boundaries, see [Permissions](https://docs.aws.amazon.com/IAM/latest/UserGuide/access_policies_boundaries.html) boundaries for IAM entities in the *IAM User Guide*.

- **Service control policies (SCPs)** SCPs are JSON policies that specify the maximum permissions for an organization or organizational unit (OU) in AWS Organizations. AWS Organizations is a service for grouping and centrally managing multiple AWS accounts that your business owns. If you enable all features in an organization, then you can apply service control policies (SCPs) to any or all of your accounts. The SCP limits permissions for entities in member accounts, including each AWS account root user. For more information about Organizations and SCPs, see How [SCPs](https://docs.aws.amazon.com/organizations/latest/userguide/orgs_manage_policies_about-scps.html) [work](https://docs.aws.amazon.com/organizations/latest/userguide/orgs_manage_policies_about-scps.html) in the *AWS Organizations User Guide*.
- **Session policies** Session policies are advanced policies that you pass as a parameter when you programmatically create a temporary session for a role or federated user. The resulting session's permissions are the intersection of the user or role's identity-based policies and the session policies. Permissions can also come from a resource-based policy. An explicit deny in any of these policies overrides the allow. For more information, see [Session policies](https://docs.aws.amazon.com/IAM/latest/UserGuide/access_policies.html#policies_session) in the *IAM User Guide*.

### **Multiple policy types**

When multiple types of policies apply to a request, the resulting permissions are more complicated to understand. To learn how AWS determines whether to allow a request when multiple policy types are involved, see Policy [evaluation](https://docs.aws.amazon.com/IAM/latest/UserGuide/reference_policies_evaluation-logic.html) logic in the *IAM User Guide*.

### <span id="page-1105-0"></span>**How Amazon Timestream for InfluxDB works with IAM**

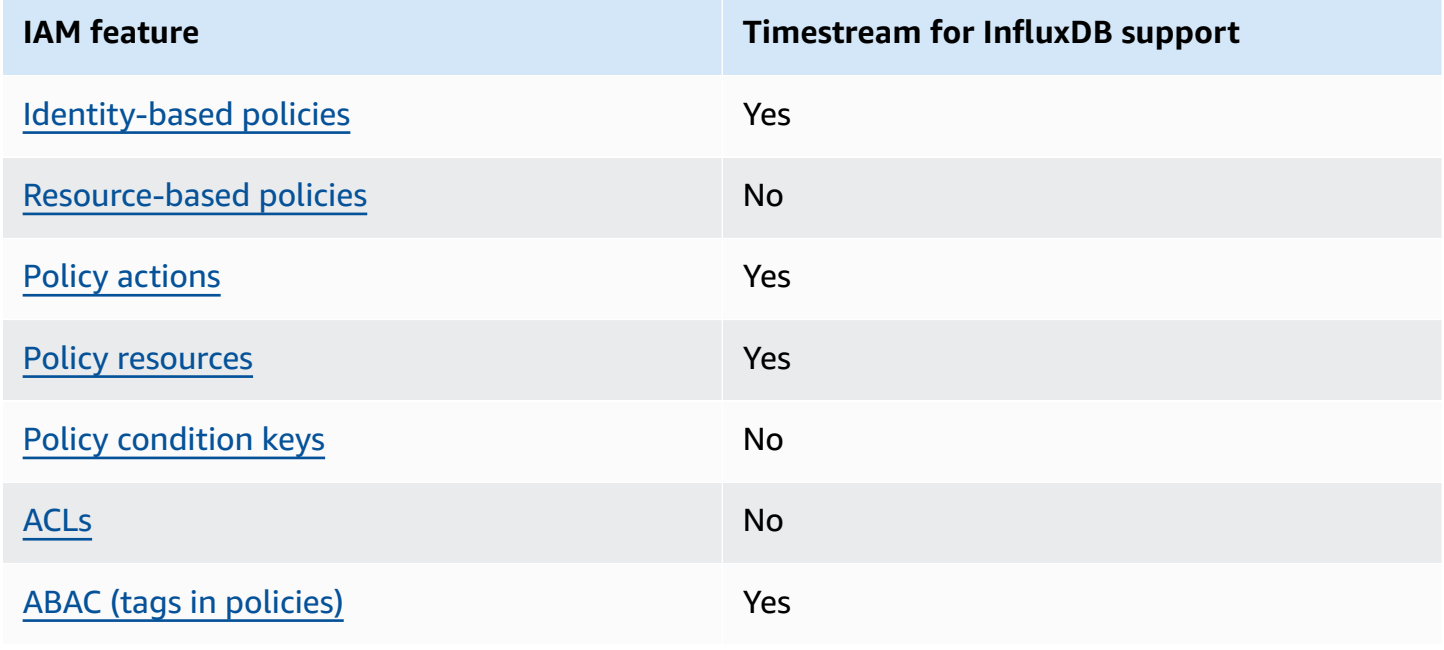

### **IAM features you can use with Amazon Timestream for InfluxDB**

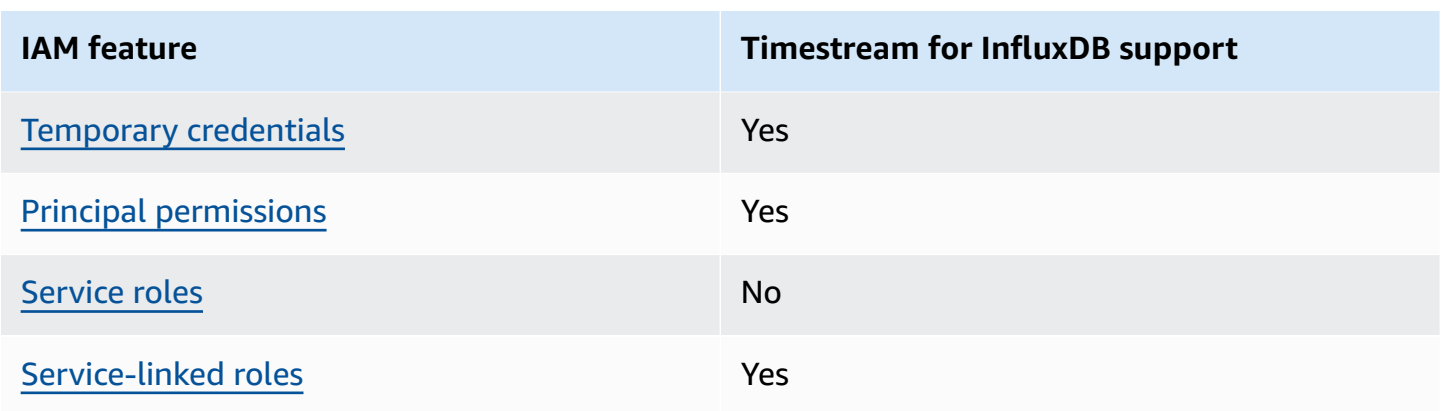

To get a high-level view of how Timestream for InfluxDB and other AWS services work with most IAM features, see AWS [services](https://docs.aws.amazon.com/IAM/latest/UserGuide/reference_aws-services-that-work-with-iam.html) that work with IAM in the *IAM User Guide*.

### **Identity-based policies for Timestream for InfluxDB**

Supports identity-based policies The Mass of the Yes

Identity-based policies are JSON permissions policy documents that you can attach to an identity, such as an IAM user, group of users, or role. These policies control what actions users and roles can perform, on which resources, and under what conditions. To learn how to create an identity-based policy, see [Creating](https://docs.aws.amazon.com/IAM/latest/UserGuide/access_policies_create.html) IAM policies in the *IAM User Guide*.

With IAM identity-based policies, you can specify allowed or denied actions and resources as well as the conditions under which actions are allowed or denied. You can't specify the principal in an identity-based policy because it applies to the user or role to which it is attached. To learn about all of the elements that you can use in a JSON policy, see IAM JSON policy elements [reference](https://docs.aws.amazon.com/IAM/latest/UserGuide/reference_policies_elements.html) in the *IAM User Guide*.

### **Identity-based policy examples for Timestream for InfluxDB**

To view examples of Timestream for InfluxDB identity-based policies, see [Identity-based](#page-1112-0) policy examples for Amazon [Timestream](#page-1112-0) for InfluxDB..

### <span id="page-1106-0"></span>**Resource-based policies within Timestream for InfluxDB**

Supports resource-based policies No

Resource-based policies are JSON policy documents that you attach to a resource. Examples of resource-based policies are IAM *role trust policies* and Amazon S3 *bucket policies*. In services that support resource-based policies, service administrators can use them to control access to a specific resource. For the resource where the policy is attached, the policy defines what actions a specified principal can perform on that resource and under what conditions. You must specify a [principal](https://docs.aws.amazon.com/IAM/latest/UserGuide/reference_policies_elements_principal.html) in a resource-based policy. Principals can include accounts, users, roles, federated users, or AWS services.

To enable cross-account access, you can specify an entire account or IAM entities in another account as the principal in a resource-based policy. Adding a cross-account principal to a resourcebased policy is only half of establishing the trust relationship. When the principal and the resource are in different AWS accounts, an IAM administrator in the trusted account must also grant the principal entity (user or role) permission to access the resource. They grant permission by attaching an identity-based policy to the entity. However, if a resource-based policy grants access to a principal in the same account, no additional identity-based policy is required. For more information, see Cross account [resource](https://docs.aws.amazon.com/IAM/latest/UserGuide/access_policies-cross-account-resource-access.html) access in IAM in the *IAM User Guide*.

### <span id="page-1107-0"></span>**Policy actions for Timestream for InfluxDB**

Supports policy actions The Contract of the Yes

Administrators can use AWS JSON policies to specify who has access to what. That is, which **principal** can perform **actions** on what **resources**, and under what **conditions**.

The Action element of a JSON policy describes the actions that you can use to allow or deny access in a policy. Policy actions usually have the same name as the associated AWS API operation. There are some exceptions, such as *permission-only actions* that don't have a matching API operation. There are also some operations that require multiple actions in a policy. These additional actions are called *dependent actions*.

Include actions in a policy to grant permissions to perform the associated operation.

To see a list of Timestream for InfluxDB actions, see Actions Defined by Amazon [Timestream](https://docs.aws.amazon.com/service-authorization/latest/reference/list_awstimestream-influxdb.htmlawstimestream-influxdb-actions-as-permissions) for [InfluxDB](https://docs.aws.amazon.com/service-authorization/latest/reference/list_awstimestream-influxdb.htmlawstimestream-influxdb-actions-as-permissions) in the *Service Authorization Reference*.

Policy actions in Timestream for InfluxDB use the following prefix before the action:

```
timestream-influxdb
```
To specify multiple actions in a single statement, separate them with commas.

```
"Action": [ 
       "timestream-influxdb:action1", 
       "timestream-influxdb:action2" 
 ]
```
You can specify multiple actions using wildcards (\*). For example, to specify all actions that begin with the word Describe, include the following action:

```
"Action": "timestream-influxdb:Describe*"
```
<span id="page-1108-0"></span>**Policy resources for Timestream for InfluxDB**

Supports policy resources The Manuscript Control of the Yes

Administrators can use AWS JSON policies to specify who has access to what. That is, which **principal** can perform **actions** on what **resources**, and under what **conditions**.

The Resource JSON policy element specifies the object or objects to which the action applies. Statements must include either a Resource or a NotResource element. As a best practice, specify a resource using its Amazon [Resource](https://docs.aws.amazon.com/general/latest/gr/aws-arns-and-namespaces.html) Name (ARN). You can do this for actions that support a specific resource type, known as *resource-level permissions*.

For actions that don't support resource-level permissions, such as listing operations, use a wildcard (\*) to indicate that the statement applies to all resources.

"Resource": "\*"

To see a list of Timestream for InfluxDB resource types and their ARNs, see [Resources](https://docs.aws.amazon.com/service-authorization/latest/reference/list_awstimestream-influxdb.html#awstimestream-influxdb-resources-for-iam-policies) Defined by Amazon [Timestream](https://docs.aws.amazon.com/service-authorization/latest/reference/list_awstimestream-influxdb.html#awstimestream-influxdb-resources-for-iam-policies) for InfluxDB in the *Service Authorization Reference*. To learn with which actions you can specify the ARN of each resource, see Actions Defined by Amazon [Timestream](https://docs.aws.amazon.com/service-authorization/latest/reference/list_awstimestream-influxdb.htmlawstimestream-influxdb-actions-as-permissions) for InfluxDB.

#### <span id="page-1108-1"></span>**Policy condition keys for Timestream for InfluxDB**

Supports service-specific policy condition keys No

Administrators can use AWS JSON policies to specify who has access to what. That is, which **principal** can perform **actions** on what **resources**, and under what **conditions**.

The Condition element (or Condition *block*) lets you specify conditions in which a statement is in effect. The Condition element is optional. You can create conditional expressions that use condition [operators,](https://docs.aws.amazon.com/IAM/latest/UserGuide/reference_policies_elements_condition_operators.html) such as equals or less than, to match the condition in the policy with values in the request.

If you specify multiple Condition elements in a statement, or multiple keys in a single Condition element, AWS evaluates them using a logical AND operation. If you specify multiple values for a single condition key, AWS evaluates the condition using a logical OR operation. All of the conditions must be met before the statement's permissions are granted.

You can also use placeholder variables when you specify conditions. For example, you can grant an IAM user permission to access a resource only if it is tagged with their IAM user name. For more information, see IAM policy [elements:](https://docs.aws.amazon.com/IAM/latest/UserGuide/reference_policies_variables.html) variables and tags in the *IAM User Guide*.

AWS supports global condition keys and service-specific condition keys. To see all AWS global condition keys, see AWS global [condition](https://docs.aws.amazon.com/IAM/latest/UserGuide/reference_policies_condition-keys.html) context keys in the *IAM User Guide*.

### <span id="page-1109-0"></span>**Access control lists (ACLs) in Timestream for InfluxDB**

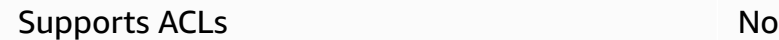

Access control lists (ACLs) control which principals (account members, users, or roles) have permissions to access a resource. ACLs are similar to resource-based policies, although they do not use the JSON policy document format.

### <span id="page-1109-1"></span>**Attribute-based access control (ABAC) with Timestream for InfluxDB**

Supports ABAC (tags in policies) The Messing Messing Messing Messing Messing Messing Messing Messing Messing M

Attribute-based access control (ABAC) is an authorization strategy that defines permissions based on attributes. In AWS, these attributes are called *tags*. You can attach tags to IAM entities (users or roles) and to many AWS resources. Tagging entities and resources is the first step of ABAC. Then you design ABAC policies to allow operations when the principal's tag matches the tag on the resource that they are trying to access.

ABAC is helpful in environments that are growing rapidly and helps with situations where policy management becomes cumbersome.

To control access based on tags, you provide tag information in the [condition](https://docs.aws.amazon.com/IAM/latest/UserGuide/reference_policies_elements_condition.html) element of a policy using the aws:ResourceTag/*key-name*, aws:RequestTag/*key-name*, or aws:TagKeys condition keys.

If a service supports all three condition keys for every resource type, then the value is **Yes** for the service. If a service supports all three condition keys for only some resource types, then the value is **Partial**.

For more information about ABAC, see What is [ABAC?](https://docs.aws.amazon.com/IAM/latest/UserGuide/introduction_attribute-based-access-control.html) in the *IAM User Guide*. To view a tutorial with steps for setting up ABAC, see Use [attribute-based](https://docs.aws.amazon.com/IAM/latest/UserGuide/tutorial_attribute-based-access-control.html) access control (ABAC) in the *IAM User Guide*.

### <span id="page-1110-0"></span>**Using Temporary credentials with Timestream for InfluxDB**

Supports temporary credentials Yes

Some AWS services don't work when you sign in using temporary credentials. For additional information, including which AWS services work with temporary credentials, see AWS [services](https://docs.aws.amazon.com/IAM/latest/UserGuide/reference_aws-services-that-work-with-iam.html) that [work](https://docs.aws.amazon.com/IAM/latest/UserGuide/reference_aws-services-that-work-with-iam.html) with IAM in the *IAM User Guide*.

You are using temporary credentials if you sign in to the AWS Management Console using any method except a user name and password. For example, when you access AWS using your company's single sign-on (SSO) link, that process automatically creates temporary credentials. You also automatically create temporary credentials when you sign in to the console as a user and then switch roles. For more information about switching roles, see [Switching](https://docs.aws.amazon.com/IAM/latest/UserGuide/id_roles_use_switch-role-console.html) to a role (console) in the *IAM User Guide*.

You can manually create temporary credentials using the AWS CLI or AWS API. You can then use those temporary credentials to access AWS. AWS recommends that you dynamically generate temporary credentials instead of using long-term access keys. For more information, see Temporary security [credentials](https://docs.aws.amazon.com/IAM/latest/UserGuide/id_credentials_temp.html) in IAM.

### <span id="page-1110-1"></span>**Cross-service principal permissions for Timestream for InfluxDB**

Supports forward access sessions (FAS) Yes

When you use an IAM user or role to perform actions in AWS, you are considered a principal. When you use some services, you might perform an action that then initiates another action in a different service. FAS uses the permissions of the principal calling an AWS service, combined with the requesting AWS service to make requests to downstream services. FAS requests are only made when a service receives a request that requires interactions with other AWS services or resources to complete. In this case, you must have permissions to perform both actions. For policy details when making FAS requests, see [Forward](https://docs.aws.amazon.com/IAM/latest/UserGuide/access_forward_access_sessions.html) access sessions.

### <span id="page-1111-0"></span>**Service roles for Timestream for InfluxDB**

Supports service roles No

A service role is an [IAM](https://docs.aws.amazon.com/IAM/latest/UserGuide/id_roles.html) role that a service assumes to perform actions on your behalf. An IAM administrator can create, modify, and delete a service role from within IAM. For more information, see Creating a role to delegate [permissions](https://docs.aws.amazon.com/IAM/latest/UserGuide/id_roles_create_for-service.html) to an AWS service in the *IAM User Guide*.

### **Warning**

Changing the permissions for a service role might break Timestream for InfluxDB functionality. Edit service roles only when Timestream for InfluxDB provides guidance to do so.

### <span id="page-1111-1"></span>**Service-linked roles for Timestream for InfluxDB**

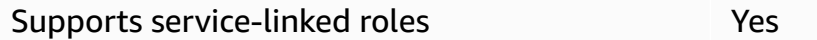

A service-linked role is a type of service role that is linked to an AWS service. The service can assume the role to perform an action on your behalf. Service-linked roles appear in your AWS account and are owned by the service. An IAM administrator can view, but not edit the permissions for service-linked roles.

For details about creating or managing service-linked roles, see AWS [services](https://docs.aws.amazon.com/IAM/latest/UserGuide/reference_aws-services-that-work-with-iam.html) that work with IAM. Find a service in the table that includes a Yes in the **Service-linked role** column. Choose the **Yes** link to view the service-linked role documentation for that service.

### <span id="page-1112-0"></span>**Identity-based policy examples for Amazon Timestream for InfluxDB**

By default, users and roles don't have permission to create or modify Timestream for InfluxDB resources. They also can't perform tasks by using the AWS Management Console, AWS Command Line Interface (AWS CLI), or AWS API. To grant users permission to perform actions on the resources that they need, an IAM administrator can create IAM policies. The administrator can then add the IAM policies to roles, and users can assume the roles.

To learn how to create an IAM identity-based policy by using these example JSON policy documents, see [Creating](https://docs.aws.amazon.com/IAM/latest/UserGuide/access_policies_create-console.html) IAM policies in the *IAM User Guide*.

For details about actions and resource types defined by Timestream for InfluxDB, including the format of the ARNs for each of the resource types, see Actions, [Resources,](https://docs.aws.amazon.com/service-authorization/latest/reference/list_awstimestream-influxdb.html) and Condition Keys for Amazon [Timestream](https://docs.aws.amazon.com/service-authorization/latest/reference/list_awstimestream-influxdb.html) for InfluxDB in the *Service Authorization Reference*.

### **Topics**

- Policy best [practices](#page-1112-1)
- Using the [Timestream](#page-1113-0) for InfluxDB console
- Allow users to view their own [permissions](#page-1114-0)
- [Accessing](#page-1114-1) one Amazon S3 bucket
- Allowing all [operations](#page-1116-0)
- Create, [describe,](#page-1116-1) delete and update a DB instance

### <span id="page-1112-1"></span>**Policy best practices**

Identity-based policies determine whether someone can create, access, or delete Timestream for InfluxDB resources in your account. These actions can incur costs for your AWS account. When you create or edit identity-based policies, follow these guidelines and recommendations:

- **Get started with AWS managed policies and move toward least-privilege permissions** To get started granting permissions to your users and workloads, use the *AWS managed policies* that grant permissions for many common use cases. They are available in your AWS account. We recommend that you reduce permissions further by defining AWS customer managed policies that are specific to your use cases. For more information, see AWS [managed](https://docs.aws.amazon.com/IAM/latest/UserGuide/access_policies_managed-vs-inline.html#aws-managed-policies) policies or [AWS](https://docs.aws.amazon.com/IAM/latest/UserGuide/access_policies_job-functions.html) managed policies for job [functions](https://docs.aws.amazon.com/IAM/latest/UserGuide/access_policies_job-functions.html) in the *IAM User Guide*.
- **Apply least-privilege permissions** When you set permissions with IAM policies, grant only the permissions required to perform a task. You do this by defining the actions that can be taken on

specific resources under specific conditions, also known as *least-privilege permissions*. For more information about using IAM to apply permissions, see Policies and [permissions](https://docs.aws.amazon.com/IAM/latest/UserGuide/access_policies.html) in IAM in the *IAM User Guide*.

- **Use conditions in IAM policies to further restrict access** You can add a condition to your policies to limit access to actions and resources. For example, you can write a policy condition to specify that all requests must be sent using SSL. You can also use conditions to grant access to service actions if they are used through a specific AWS service, such as AWS CloudFormation. For more information, see IAM JSON policy elements: [Condition](https://docs.aws.amazon.com/IAM/latest/UserGuide/reference_policies_elements_condition.html) in the *IAM User Guide*.
- **Use IAM Access Analyzer to validate your IAM policies to ensure secure and functional permissions** – IAM Access Analyzer validates new and existing policies so that the policies adhere to the IAM policy language (JSON) and IAM best practices. IAM Access Analyzer provides more than 100 policy checks and actionable recommendations to help you author secure and functional policies. For more information, see IAM Access Analyzer policy [validation](https://docs.aws.amazon.com/IAM/latest/UserGuide/access-analyzer-policy-validation.html) in the *IAM User Guide*.
- **Require multi-factor authentication (MFA)** If you have a scenario that requires IAM users or a root user in your AWS account, turn on MFA for additional security. To require MFA when API operations are called, add MFA conditions to your policies. For more information, see Configuring [MFA-protected](https://docs.aws.amazon.com/IAM/latest/UserGuide/id_credentials_mfa_configure-api-require.html) API access in the *IAM User Guide*.

For more information about best practices in IAM, see Security best [practices](https://docs.aws.amazon.com/IAM/latest/UserGuide/best-practices.html) in IAM in the *IAM User Guide*.

### <span id="page-1113-0"></span>**Using the Timestream for InfluxDB console**

To access the Amazon Timestream for InfluxDB console, you must have a minimum set of permissions. These permissions must allow you to list and view details about the Timestream for InfluxDB resources in your AWS account. If you create an identity-based policy that is more restrictive than the minimum required permissions, the console won't function as intended for entities (users or roles) with that policy.

You don't need to allow minimum console permissions for users that are making calls only to the AWS CLI or the AWS API. Instead, allow access to only the actions that match the API operation that they're trying to perform.

To ensure that users and roles can still use the Timestream for InfluxDB console, also attach the Timestream for InfluxDB ConsoleAccess or ReadOnly AWS managed policy to the entities. For more information, see Adding [permissions](https://docs.aws.amazon.com/IAM/latest/UserGuide/id_users_change-permissions.html#users_change_permissions-add-console) to a user in the *IAM User Guide*.

### <span id="page-1114-0"></span>**Allow users to view their own permissions**

This example shows how you might create a policy that allows IAM users to view the inline and managed policies that are attached to their user identity. This policy includes permissions to complete this action on the console or programmatically using the AWS CLI or AWS API.

```
{ 
     "Version": "2012-10-17", 
     "Statement": [ 
          { 
               "Sid": "ViewOwnUserInfo", 
               "Effect": "Allow", 
               "Action": [ 
                   "iam:GetUserPolicy", 
                   "iam:ListGroupsForUser", 
                   "iam:ListAttachedUserPolicies", 
                   "iam:ListUserPolicies", 
                   "iam:GetUser" 
              ], 
               "Resource": ["arn:aws:iam::*:user/${aws:username}"] 
          }, 
          { 
               "Sid": "NavigateInConsole", 
               "Effect": "Allow", 
               "Action": [ 
                   "iam:GetGroupPolicy", 
                   "iam:GetPolicyVersion", 
                   "iam:GetPolicy", 
                   "iam:ListAttachedGroupPolicies", 
                   "iam:ListGroupPolicies", 
                   "iam:ListPolicyVersions", 
                   "iam:ListPolicies", 
                   "iam:ListUsers" 
              ], 
               "Resource": "*" 
          } 
     ]
}
```
### <span id="page-1114-1"></span>**Accessing one Amazon S3 bucket**

In this example, you want to grant an IAM user in your AWS account access to one of your Amazon S3 buckets, examplebucket. You also want to allow the user to add, update, and delete objects.

In addition to granting the s3:PutObject, s3:GetObject, and s3:DeleteObject permissions to the user, the policy also grants the s3:ListAllMyBuckets, s3:GetBucketLocation, and s3:ListBucket permissions. These are the additional permissions required by the console. Also, the s3:PutObjectAcl and the s3:GetObjectAcl actions are required to be able to copy, cut, and paste objects in the console. For an example walkthrough that grants permissions to users and tests them using the console, see An example [walkthrough:](https://docs.aws.amazon.com/AmazonS3/latest/dev/walkthrough1.html) Using user policies to control access to your [bucket.](https://docs.aws.amazon.com/AmazonS3/latest/dev/walkthrough1.html)

```
{ 
    "Version":"2012-10-17", 
    "Statement":[ 
        { 
           "Sid":"ListBucketsInConsole", 
           "Effect":"Allow", 
           "Action":[ 
               "s3:ListAllMyBuckets" 
           ], 
           "Resource":"arn:aws:s3:::*" 
        }, 
        { 
           "Sid":"ViewSpecificBucketInfo", 
           "Effect":"Allow", 
           "Action":[ 
               "s3:ListBucket", 
               "s3:GetBucketLocation" 
           ], 
           "Resource":"arn:aws:s3:::examplebucket" 
        }, 
        { 
           "Sid":"ManageBucketContents", 
           "Effect":"Allow", 
           "Action":[ 
               "s3:PutObject", 
               "s3:PutObjectAcl", 
               "s3:GetObject", 
               "s3:GetObjectAcl", 
               "s3:DeleteObject" 
           ], 
           "Resource":"arn:aws:s3:::examplebucket/*" 
        } 
    ]
}
```
#### **Allowing all operations**

The following is a sample policy that allows all operations in Timestream for InfluxDB.

```
{ 
      "Version": "2012-10-17", 
      "Statement": [ 
           { 
                "Effect": "Allow", 
                "Action": [ 
                     "timestream-influxdb:*" 
                ], 
                "Resource": "*" 
           } 
      ]
}
```
#### **Create, describe, delete and update a DB instance**

The following sample policy allows a user to create, describe, delete and update a DB instance sampleDB:

```
{ 
     "Version": "2012-10-17", 
     "Statement": [ 
          { 
              "Effect": "Allow", 
              "Action": [ 
                  "timestream-influxdb:CreateDbInstance", 
                  "timestream-influxdb:GetDbInstance", 
                  "timestream-influxdb:DeleteDbInstance", 
                  "timestream-influxdb:UpdateDbInstance" 
              ], 
              "Resource": "arn:aws:timestream-influxdb:us-east-1:<account_ID>:dbinstance/
sampleDB" 
          } 
     ]
}
```
# **Troubleshooting Amazon Timestream for InfluxDB identity and access**

Use the following information to help you diagnose and fix common issues that you might encounter when working with Timestream for InfluxDB and IAM.

## **Topics**

- I am not authorized to perform an action in [Timestream](#page-1117-0) for InfluxDB
- I want to allow people outside of my AWS account to access my [Timestream](#page-1117-1) for InfluxDB [resources](#page-1117-1)

## <span id="page-1117-0"></span>**I am not authorized to perform an action in Timestream for InfluxDB**

If the AWS Management Console tells you that you're not authorized to perform an action, then you must contact your administrator for assistance. Your administrator is the person that provided you with your user name and password.

The following example error occurs when the mateojackson user tries to use the console to view details about a fictional *my-example-widget* resource but does not have the fictional timestream-influxdb:*GetWidget* permissions.

```
User: arn:aws:iam::123456789012:user/mateojackson is not authorized to perform: 
  timestream-influxdb:GetWidget on resource: my-example-widget
```
In this case, Mateo asks his administrator to update his policies to allow him to access the *myexample-widget* resource using the timestream-influxdb:*GetWidget* action.

# <span id="page-1117-1"></span>**I want to allow people outside of my AWS account to access my Timestream for InfluxDB resources**

You can create a role that users in other accounts or people outside of your organization can use to access your resources. You can specify who is trusted to assume the role. For services that support resource-based policies or access control lists (ACLs), you can use those policies to grant people access to your resources.

To learn more, consult the following:

- [Controlling](#page-1118-0) access to a DB instance in a VPC
- To learn whether [Timestream](https://docs.aws.amazon.com/timestream/latest/developerguide/security_iam_service-with-iam-influxb.html) for InfluxDB supports these features, see How Amazon Timestream for [InfluxDB](https://docs.aws.amazon.com/timestream/latest/developerguide/security_iam_service-with-iam-influxb.html) works with IAM.
- To learn how to provide access to your resources across AWS accounts that you own, see [Providing](https://docs.aws.amazon.com/IAM/latest/UserGuide/id_roles_common-scenarios_aws-accounts.html) access to an IAM user in another AWS account that you own in the *IAM User Guide*.
- To learn how to provide access to your resources to third-party AWS accounts, see [Providing](https://docs.aws.amazon.com/IAM/latest/UserGuide/id_roles_common-scenarios_third-party.html) access to AWS [accounts](https://docs.aws.amazon.com/IAM/latest/UserGuide/id_roles_common-scenarios_third-party.html) owned by third parties in the *IAM User Guide*.
- To learn how to provide access through identity federation, see Providing access to [externally](https://docs.aws.amazon.com/IAM/latest/UserGuide/id_roles_common-scenarios_federated-users.html) [authenticated](https://docs.aws.amazon.com/IAM/latest/UserGuide/id_roles_common-scenarios_federated-users.html) users (identity federation) in the *IAM User Guide*.
- To learn the difference between using roles and resource-based policies for cross-account access, see How IAM roles differ from [resource-based](https://docs.aws.amazon.com/IAM/latest/UserGuide/access_policies-cross-account-resource-access.html) policies in the *IAM User Guide*.

# <span id="page-1118-0"></span>**Controlling access to a DB instance in a VPC**

Using Amazon Virtual Private Cloud (Amazon VPC), you can launch AWS resources, such as Amazon Timestream for InfluxDB DB instances, into a virtual private cloud (VPC). When you use Amazon VPC, you have control over your virtual networking environment. You can choose your own IP address range, create subnets, and configure routing and access control lists.

A VPC security group controls access to DB instances inside a VPC. Each VPC security group rule enables a specific source to access a DB instance in a VPC that is associated with that VPC security group. The source can be a range of addresses (for example, 203.0.113.0/24), or another VPC security group. By specifying a VPC security group as the source, you allow incoming traffic from all instances (typically application servers) that use the source VPC security group. Before attempting to connect to your DB instance, configure your VPC for your use case. The following are common scenarios for accessing a DB instance in a VPC:

# **A DB instance in a VPC accessed by an Amazon EC2 instance in the same VPC**

A common use of a DB instance in a VPC is to share data with an application server that is running in an EC2 instance in the same VPC. The EC2 instance might run a web server with an application that interacts with the DB instance.

# **A DB instance in a VPC accessed by an EC2 instance in a different VPC**

In some cases, your DB instance is in a different VPC from the EC2 instance that you're using to access it. If so, you can use VPC peering to access the DB instance.

# **A DB instance in a VPC accessed by a client application through the Internet**

To access a DB instance in a VPC from a client application through the Internet, you configure a VPC with a single public subnet and use the public subnets to create the DB instance. You

also configure an internet gateway in the VPC to enable communication over the Internet. To connect to a DB instance from outside of its VPC, the DB instance must be publicly accessible. Also, access must be granted using the inbound rules of the DB instance's security group, and other requirements must be met.

For more information on VPC security groups, see [Security](https://docs.aws.amazon.com/vpc/latest/userguide/VPC_SecurityGroups.html) groups in the *Amazon Virtual Private Cloud User Guide*.

For details on how to connect to a Timestream for InfluxDB DB instance, see [Connecting](#page-1060-0) to an Amazon [Timestream](#page-1060-0) for InfluxDB DB instance.

## **Security group scenario**

A common use of a DB instance in a VPC is to share data with an application server running in an Amazon EC2 instance in the same VPC, which is accessed by a client application outside the VPC. For this scenario, you use the Timestream for InfluxDB and VPC pages on the AWS Management Console or the Timestream for InfluxDB and EC2 API operations to create the necessary instances and security groups:

- 1. Create a VPC security group (for example, sg-0123ec2example) and define inbound rules that use the IP addresses of the client application as the source. This security group allows your client application to connect to EC2 instances in a VPC that uses this security group.
- 2. Create an EC2 instance for the application and add the EC2 instance to the VPC security group (sg-0123ec2example) that you created in the previous step.
- 3. Create a second VPC security group (for example, sg-6789rdsexample) and create a new rule by specifying the VPC security group that you created in step 1 (sg-0123ec2example) as the source.
- 4. Create a new DB instance and add the DB instance to the VPC security group (sg-6789rdsexample) that you created in the previous step. When you create the DB, use the same port number as the one specified for the VPC security group (sg-6789rdsexample) rule that you created in step 3.

# **Creating a VPC security group**

You can create a VPC security group for a DB instance by using the VPC console. For information about creating a security group, see [Security](https://docs.aws.amazon.com/vpc/latest/userguide/VPC_SecurityGroups.html) groups in the *Amazon Virtual Private Cloud User Guide*.

## **Associating a security group with a DB instance**

You can associate a security group with a DB instance by using **Update** on the Timestream for InfluxDB console, the UpdateDBInstance Timestream for InfluxDB API, or the update-dbinstance AWS CLI command.

The following CLI example associates a specific VPC security group and removes DB security groups from the DB instance

```
aws timestream-influxdb update-db-instance --identifier dbName --vpc-security-group-
ids sg-ID
```
For information about modifying a DB instance, see [Updating](#page-1076-0) DB instances.

# **Using Service-Linked Roles for Amazon Timestream for InfluxDB**

Amazon Timestream for InfluxDB uses AWS Identity and Access Management (IAM) [service-linked](https://docs.aws.amazon.com/IAM/latest/UserGuide/id_roles_terms-and-concepts.html#iam-term-service-linked-role) [roles](https://docs.aws.amazon.com/IAM/latest/UserGuide/id_roles_terms-and-concepts.html#iam-term-service-linked-role). A service-linked role is a unique type of IAM role that is linked directly to an AWS service, such as Amazon Timestream for InfluxDB. Amazon Timestream for InfluxDB service-linked roles are predefined by Amazon Timestream for InfluxDB. They include all the permissions that the service requires to call AWS services on behalf of your dbinstances.

A service-linked role makes setting up Amazon Timestream for InfluxDB easier because you don't have to manually add the necessary permissions. The roles already exist within your AWS account but are linked to Amazon Timestream for InfluxDB use cases and have predefined permissions. Only Amazon Timestream for InfluxDB can assume these roles, and only these roles can use the predefined permissions policy. You can delete the roles only after first deleting their related resources. This protects your Amazon Timestream for InfluxDB resources because you can't inadvertently remove necessary permissions to access the resources.

For information about other services that support service-linked roles, see AWS [Services](https://docs.aws.amazon.com/IAM/latest/UserGuide/reference_aws-services-that-work-with-iam.html) That Work [with IAM](https://docs.aws.amazon.com/IAM/latest/UserGuide/reference_aws-services-that-work-with-iam.html) and look for the services that have **Yes** in the **Service-Linked Role** column. Choose a **Yes** with a link to view the service-linked role documentation for that service.

## **Contents**

- [Service-Linked](#page-1121-0) Role Permissions for Amazon Timestream for InfluxDB
- Creating a [Service-Linked](#page-1124-0) Role (IAM)
- Editing the Description of a [Service-Linked](#page-1125-0) Role for Amazon Timestream for InfluxDB
	- Editing a [Service-Linked](#page-1125-1) Role Description (IAM Console)
- Editing a [Service-Linked](#page-1125-2) Role Description (IAM CLI)
- Editing a [Service-Linked](#page-1126-0) Role Description (IAM API)
- Deleting a [Service-Linked](#page-1127-0) Role for Amazon Timestream for InfluxDB
	- Cleaning Up a [Service-Linked](#page-1127-1) Role
	- Deleting a [Service-Linked](#page-1127-2) Role (IAM Console)
	- Deleting a [Service-Linked](#page-1128-0) Role (IAM CLI)
	- Deleting a [Service-Linked](#page-1128-1) Role (IAM API)
- Supported Regions for Amazon Timestream for InfluxDB [Service-Linked](#page-1129-0) Roles

#### <span id="page-1121-0"></span>**Service-Linked Role Permissions for Amazon Timestream for InfluxDB**

Amazon Timestream for InfluxDB uses the service-linked role named

**AmazonTimestreamInfluxDBServiceRolePolicy** – This policy allows Timestream for InfluxDB to manage AWS resources on your behalf as necessary for managing your clusters.

The AmazonTimestreamInfluxDBServiceRolePolicy service-linked role permissions policy allows Amazon Timestream for InfluxDB to complete the following actions on the specified resources:

```
{ 
  "Version": "2012-10-17", 
  "Statement": [ 
  \left\{ \right. "Sid": "DescribeNetworkStatement", 
    "Effect": "Allow", 
    "Action": [ 
     "ec2:DescribeSubnets", 
     "ec2:DescribeVpcs", 
     "ec2:DescribeNetworkInterfaces" 
    ], 
    "Resource": "*" 
   }, 
   { 
    "Sid": "CreateEniInSubnetStatement", 
    "Effect": "Allow", 
    "Action": [ 
     "ec2:CreateNetworkInterface" 
    ], 
    "Resource": [ 
     "arn:aws:ec2:*:*:subnet/*",
```

```
 "arn:aws:ec2:*:*:security-group/*" 
 ] 
 }, 
 { 
  "Sid": "CreateEniStatement", 
  "Effect": "Allow", 
  "Action": [ 
  "ec2:CreateNetworkInterface" 
  ], 
  "Resource": "arn:aws:ec2:*:*:network-interface/*", 
  "Condition": { 
  "Null": { 
    "aws:RequestTag/AmazonTimestreamInfluxDBManaged": "false" 
  } 
 } 
 }, 
 { 
  "Sid": "CreateTagWithEniStatement", 
  "Effect": "Allow", 
  "Action": [ 
   "ec2:CreateTags" 
  ], 
  "Resource": "arn:aws:ec2:*:*:network-interface/*", 
  "Condition": { 
   "Null": { 
    "aws:RequestTag/AmazonTimestreamInfluxDBManaged": "false" 
   }, 
   "StringEquals": { 
   "ec2:CreateAction": [ 
     "CreateNetworkInterface" 
    ] 
   } 
 } 
 }, 
 { 
  "Sid": "ManageEniStatement", 
  "Effect": "Allow", 
  "Action": [ 
   "ec2:CreateNetworkInterfacePermission", 
  "ec2:DeleteNetworkInterface" 
  ], 
  "Resource": "arn:aws:ec2:*:*:network-interface/*", 
  "Condition": { 
   "Null": {
```

```
 "aws:ResourceTag/AmazonTimestreamInfluxDBManaged": "false" 
     } 
    } 
   }, 
  \mathcal{L} "Sid": "PutCloudWatchMetricsStatement", 
    "Effect": "Allow", 
    "Action": [ 
     "cloudwatch:PutMetricData" 
    ], 
    "Condition": { 
     "StringEquals": { 
       "cloudwatch:namespace": [ 
        "AWS/Timestream/InfluxDB", 
       "AWS/Usage" 
      ] 
     } 
    }, 
    "Resource": [ 
    \overline{0} \star \overline{0} ] 
   }, 
   { 
    "Sid": "ManageSecretStatement", 
    "Effect": "Allow", 
    "Action": [ 
     "secretsmanager:CreateSecret", 
     "secretsmanager:DeleteSecret" 
    ], 
    "Resource": [ 
     "arn:aws:secretsmanager:*:*:secret:READONLY-InfluxDB-auth-parameters-*" 
    ], 
    "Condition": { 
     "StringEquals": { 
       "aws:ResourceAccount": "${aws:PrincipalAccount}" 
     } 
    } 
   } 
  ]
}
```
# **To allow an IAM entity to create AmazonTimestreamInfluxDBServiceRolePolicy service-linked roles**

# Add the following policy statement to the permissions for that IAM entity:

```
{ 
     "Effect": "Allow", 
     "Action": [ 
         "iam:CreateServiceLinkedRole", 
         "iam:PutRolePolicy" 
     ], 
     "Resource": "arn:aws:iam::*:role/aws-service-role/
timestreamforinfluxdb.amazonaws.com/AmazonTimestreamInfluxDBServiceRolePolicy*", 
     "Condition": {"StringLike": {"iam:AWSServiceName": 
  "timestreamforinfluxdb.amazonaws.com"}}
}
```
# **To allow an IAM entity to delete AmazonTimestreamInfluxDBServiceRolePolicy service-linked roles**

Add the following policy statement to the permissions for that IAM entity:

```
{ 
     "Effect": "Allow", 
     "Action": [ 
         "iam:DeleteServiceLinkedRole", 
         "iam:GetServiceLinkedRoleDeletionStatus" 
     ], 
     "Resource": "arn:aws:iam::*:role/aws-service-role/
timestreamforinfluxdb.amazonaws.com/AmazonTimestreamInfluxDBServiceRolePolicy*", 
     "Condition": {"StringLike": {"iam:AWSServiceName": 
  "timestreamforinfluxdb.amazonaws.com"}}
}
```
Alternatively, you can use an AWS managed policy to provide full access to Amazon Timestream for InfluxDB.

# <span id="page-1124-0"></span>**Creating a Service-Linked Role (IAM)**

You don't need to manually create a service-linked role. When you create a DB instance, Amazon Timestream for InfluxDB creates the service-linked role for you.

If you delete this service-linked role, and then need to create it again, you can use the same process to recreate the role in your account. When you create a DB instance, Amazon Timestream for InfluxDB creates the service-linked role for you again.

## <span id="page-1125-0"></span>**Editing the Description of a Service-Linked Role for Amazon Timestream for InfluxDB**

Amazon Timestream for InfluxDB does not allow you to edit the AmazonTimestreamInfluxDBServiceRolePolicy service-linked role. After you create a service-linked role, you cannot change the name of the role because various entities might reference the role. However, you can edit the description of the role using IAM.

## <span id="page-1125-1"></span>**Editing a Service-Linked Role Description (IAM Console)**

You can use the IAM console to edit a service-linked role description.

## **To edit the description of a service-linked role (console)**

- 1. In the left navigation pane of the IAM console, choose **Roles**.
- 2. Choose the name of the role to modify.
- 3. To the far right of **Role description**, choose **Edit**.
- 4. Enter a new description in the box and choose **Save**.

## <span id="page-1125-2"></span>**Editing a Service-Linked Role Description (IAM CLI)**

You can use IAM operations from the AWS Command Line Interface to edit a service-linked role description.

## **To change the description of a service-linked role (CLI)**

1. (Optional) To view the current description for a role, use the AWS CLI for IAM operation [get](https://docs.aws.amazon.com/memorydb/latest/APIReference/iam/get-role.html)[role](https://docs.aws.amazon.com/memorydb/latest/APIReference/iam/get-role.html).

#### **Example**

\$ **aws iam [get-role](https://docs.aws.amazon.com/memorydb/latest/APIReference/iam/get-role.html) --role-name AmazonTimestreamInfluxDBServiceRolePolicy**

Use the role name, not the ARN, to refer to roles with the CLI operations. For example, if a role has the following ARN: arn:aws:iam::123456789012:role/myrole, refer to the role as **myrole**.

2. To update a service-linked role's description, use the AWS CLI for IAM operation [update](https://docs.aws.amazon.com/memorydb/latest/APIReference/iam/update-role-description.html)[role-description](https://docs.aws.amazon.com/memorydb/latest/APIReference/iam/update-role-description.html).

#### **Linux and MacOS**

```
$ aws iam update-role-description \ 
     --role-name AmazonTimestreamInfluxDBServiceRolePolicy \ 
     --description "new description"
```
#### **Windows**

```
$ aws iam update-role-description ^ 
     --role-name AmazonTimestreamInfluxDBServiceRolePolicy ^ 
     --description "new description"
```
#### <span id="page-1126-0"></span>**Editing a Service-Linked Role Description (IAM API)**

You can use the IAM API to edit a service-linked role description.

#### **To change the description of a service-linked role (API)**

1. (Optional) To view the current description for a role, use the IAM API operation [GetRole](https://docs.aws.amazon.com/IAM/latest/APIReference/API_GetRole.html).

#### **Example**

```
https://iam.amazonaws.com/ 
    ?Action=GetRole
    &RoleName=AmazonTimestreamInfluxDBServiceRolePolicy 
    &Version=2010-05-08 
    &AUTHPARAMS
```
2. To update a role's description, use the IAM API operation [UpdateRoleDescription](https://docs.aws.amazon.com/IAM/latest/APIReference/API_UpdateRoleDescription.html).

#### **Example**

```
https://iam.amazonaws.com/ 
    ?Action=UpdateRoleDescription
    &RoleName=AmazonTimestreamInfluxDBServiceRolePolicy 
    &Version=2010-05-08 
    &Description="New description"
```
## <span id="page-1127-0"></span>**Deleting a Service-Linked Role for Amazon Timestream for InfluxDB**

If you no longer need to use a feature or service that requires a service-linked role, we recommend that you delete that role. That way you don't have an unused entity that is not actively monitored or maintained. However, you must clean up your service-linked role before you can delete it.

Amazon Timestream for InfluxDB does not delete the service-linked role for you.

## <span id="page-1127-1"></span>**Cleaning Up a Service-Linked Role**

Before you can use IAM to delete a service-linked role, first confirm that the role has no resources (clusters) associated with it.

## **To check whether the service-linked role has an active session in the IAM console**

- 1. Sign in to the AWS Management Console and open the IAM console at [https://](https://console.aws.amazon.com/iam/) [console.aws.amazon.com/iam/](https://console.aws.amazon.com/iam/).
- 2. In the left navigation pane of the IAM console, choose **Roles**. Then choose the name (not the check box) of the AmazonTimestreamInfluxDBServiceRolePolicy role.
- 3. On the **Summary** page for the selected role, choose the **Access Advisor** tab.
- 4. On the **Access Advisor** tab, review recent activity for the service-linked role.

## <span id="page-1127-2"></span>**Deleting a Service-Linked Role (IAM Console)**

You can use the IAM console to delete a service-linked role.

## **To delete a service-linked role (console)**

- 1. Sign in to the AWS Management Console and open the IAM console at [https://](https://console.aws.amazon.com/iam/) [console.aws.amazon.com/iam/](https://console.aws.amazon.com/iam/).
- 2. In the left navigation pane of the IAM console, choose **Roles**. Then select the check box next to the role name that you want to delete, not the name or row itself.
- 3. For **Role actions** at the top of the page, choose **Delete role**.
- 4. In the confirmation page, review the service last accessed data, which shows when each of the selected roles last accessed an AWS service. This helps you to confirm whether the role is currently active. If you want to proceed, choose **Yes, Delete** to submit the service-linked role for deletion.

5. Watch the IAM console notifications to monitor the progress of the service-linked role deletion. Because the IAM service-linked role deletion is asynchronous, after you submit the role for deletion, the deletion task can succeed or fail. If the task fails, you can choose **View details** or **View Resources** from the notifications to learn why the deletion failed.

## <span id="page-1128-0"></span>**Deleting a Service-Linked Role (IAM CLI)**

You can use IAM operations from the AWS Command Line Interface to delete a service-linked role.

## **To delete a service-linked role (CLI)**

1. If you don't know the name of the service-linked role that you want to delete, enter the following command. This command lists the roles and their Amazon Resource Names (ARNs) in your account.

\$ **aws iam [get-role](https://docs.aws.amazon.com/memorydb/latest/APIReference/iam/get-role.html) --role-name** *role-name*

Use the role name, not the ARN, to refer to roles with the CLI operations. For example, if a role has the ARN arn:aws:iam::123456789012:role/myrole, you refer to the role as **myrole**.

2. Because a service-linked role cannot be deleted if it is being used or has associated resources, you must submit a deletion request. That request can be denied if these conditions are not met. You must capture the deletion-task-id from the response to check the status of the deletion task. Enter the following to submit a service-linked role deletion request.

\$ **aws iam [delete-service-linked-role](https://docs.aws.amazon.com/memorydb/latest/APIReference/iam/delete-service-linked-role.html) --role-name** *role-name*

3. Enter the following to check the status of the deletion task.

```
$ aws iam get-service-linked-role-deletion-status --deletion-task-id deletion-task-
id
```
The status of the deletion task can be NOT\_STARTED, IN\_PROGRESS, SUCCEEDED, or FAILED. If the deletion fails, the call returns the reason that it failed so that you can troubleshoot.

## <span id="page-1128-1"></span>**Deleting a Service-Linked Role (IAM API)**

You can use the IAM API to delete a service-linked role.

# **To delete a service-linked role (API)**

1. To submit a deletion request for a service-linked roll, call [DeleteServiceLinkedRole](https://docs.aws.amazon.com/IAM/latest/APIReference/API_DeleteServiceLinkedRole.html). In the request, specify a role name.

Because a service-linked role cannot be deleted if it is being used or has associated resources, you must submit a deletion request. That request can be denied if these conditions are not met. You must capture the DeletionTaskId from the response to check the status of the deletion task.

2. To check the status of the deletion, call [GetServiceLinkedRoleDeletionStatus](https://docs.aws.amazon.com/IAM/latest/APIReference/API_GetServiceLinkedRoleDeletionStatus.html). In the request, specify the DeletionTaskId.

The status of the deletion task can be NOT\_STARTED, IN\_PROGRESS, SUCCEEDED, or FAILED. If the deletion fails, the call returns the reason that it failed so that you can troubleshoot.

# <span id="page-1129-0"></span>**Supported Regions for Amazon Timestream for InfluxDB Service-Linked Roles**

Amazon Timestream for InfluxDB supports using service-linked roles in all of the Regions where the service is available. For more information, see AWS service [endpoints.](https://docs.aws.amazon.com/IAM/latest/UserGuide/reference_aws-services-that-work-with-iam.html)

# **AWS managed policies for Amazon Timestream for InfluxDB**

To add permissions to users, groups, and roles, it is easier to use AWS managed policies than to write policies yourself. It takes time and expertise to create IAM customer [managed](https://docs.aws.amazon.com/IAM/latest/UserGuide/access_policies_create-console.html) policies that provide your team with only the permissions they need. To get started quickly, you can use our AWS managed policies. These policies cover common use cases and are available in your AWS account. For more information about AWS managed policies, see AWS [managed](https://docs.aws.amazon.com/IAM/latest/UserGuide/access_policies_managed-vs-inline.html#aws-managed-policies) policies in the *IAM User Guide*.

AWS services maintain and update AWS managed policies. You can't change the permissions in AWS managed policies. Services occasionally add additional permissions to an AWS managed policy to support new features. This type of update affects all identities (users, groups, and roles) where the policy is attached. Services are most likely to update an AWS managed policy when a new feature is launched or when new operations become available. Services do not remove permissions from an AWS managed policy, so policy updates won't break your existing permissions. Additionally, AWS supports managed policies for job functions that span multiple services. For example, the **ReadOnlyAccess** AWS managed policy provides read-only access to all AWS services and resources. When a service launches a new feature, AWS adds read-only permissions for new operations and resources. For a list and descriptions of job function policies, see AWS [managed](https://docs.aws.amazon.com/IAM/latest/UserGuide/access_policies_job-functions.html) policies for job [functions](https://docs.aws.amazon.com/IAM/latest/UserGuide/access_policies_job-functions.html) in the *IAM User Guide*.

# <span id="page-1130-0"></span>**AWS managed policy: AmazonTimestreamInfluxDBServiceRolePolicy**

You cannot attach the AmazonTimestreamInfluxDBServiceRolePolicy AWS managed policy to identities in your account. This policy is part of the AWS TimestreamforInfluxDB service-linked role. This role allows the service to manage network interfaces and security groups in your account.

Timestream for InfluxDB uses the permissions in this policy to manage EC2 security groups and network interfaces. This is required to manage Timestream for InfluxDB DB instances.

## **Permissions details**

This policy includes the following permissions.

```
{ 
  "Version": "2012-10-17", 
  "Statement": [ 
   { 
    "Sid": "DescribeNetworkStatement", 
    "Effect": "Allow", 
    "Action": [ 
     "ec2:DescribeSubnets", 
     "ec2:DescribeVpcs", 
     "ec2:DescribeNetworkInterfaces" 
    ], 
    "Resource": "*" 
   }, 
   { 
    "Sid": "CreateEniInSubnetStatement", 
    "Effect": "Allow", 
    "Action": [ 
     "ec2:CreateNetworkInterface"
```
Amazon Timestream Developer Guide

```
 ], 
  "Resource": [ 
   "arn:aws:ec2:*:*:subnet/*", 
   "arn:aws:ec2:*:*:security-group/*" 
 ] 
 }, 
 { 
  "Sid": "CreateEniStatement", 
  "Effect": "Allow", 
  "Action": [ 
  "ec2:CreateNetworkInterface" 
  ], 
  "Resource": "arn:aws:ec2:*:*:network-interface/*", 
  "Condition": { 
   "Null": { 
    "aws:RequestTag/AmazonTimestreamInfluxDBManaged": "false" 
   } 
  } 
 }, 
 { 
  "Sid": "CreateTagWithEniStatement", 
  "Effect": "Allow", 
  "Action": [ 
   "ec2:CreateTags" 
  ], 
  "Resource": "arn:aws:ec2:*:*:network-interface/*", 
  "Condition": { 
   "Null": { 
   "aws:RequestTag/AmazonTimestreamInfluxDBManaged": "false" 
   }, 
   "StringEquals": { 
    "ec2:CreateAction": [ 
     "CreateNetworkInterface" 
    ] 
   } 
  } 
 }, 
 { 
  "Sid": "ManageEniStatement", 
  "Effect": "Allow", 
  "Action": [ 
  "ec2:CreateNetworkInterfacePermission", 
   "ec2:DeleteNetworkInterface" 
  ],
```

```
 "Resource": "arn:aws:ec2:*:*:network-interface/*", 
    "Condition": { 
     "Null": { 
       "aws:ResourceTag/AmazonTimestreamInfluxDBManaged": "false" 
     } 
    } 
   }, 
   { 
    "Sid": "PutCloudWatchMetricsStatement", 
    "Effect": "Allow", 
    "Action": [ 
     "cloudwatch:PutMetricData" 
    ], 
    "Condition": { 
     "StringEquals": { 
       "cloudwatch:namespace": [ 
        "AWS/Timestream/InfluxDB", 
       "AWS/Usage" 
      ] 
     } 
    }, 
    "Resource": [ 
    ^{\rm H} \star ^{\rm H} ] 
   }, 
   { 
    "Sid": "ManageSecretStatement", 
    "Effect": "Allow", 
    "Action": [ 
     "secretsmanager:CreateSecret", 
     "secretsmanager:DeleteSecret" 
    ], 
    "Resource": [ 
     "arn:aws:secretsmanager:*:*:secret:READONLY-InfluxDB-auth-parameters-*" 
    ], 
    "Condition": { 
     "StringEquals": { 
      "aws:ResourceAccount": "${aws:PrincipalAccount}" 
     } 
    } 
   } 
  ]
}
```
# **AWS-managed (predefined) policies for Amazon Timestream for InfluxDB**

AWS addresses many common use cases by providing standalone IAM policies that are created and administered by AWS. Managed policies grant necessary permissions for common use cases so you can avoid having to investigate what permissions are needed. For more information, see [AWS](https://docs.aws.amazon.com/IAM/latest/UserGuide/access_policies_managed-vs-inline.html#aws-managed-policies) [Managed](https://docs.aws.amazon.com/IAM/latest/UserGuide/access_policies_managed-vs-inline.html#aws-managed-policies) Policies in the *IAM User Guide*.

The following AWS managed policies, which you can attach to users in your account, are specific to Timestream for InfluxDB:

# <span id="page-1133-0"></span>**AmazonTimestreamInfluxDBFullAccess**

You can attach the AmazonTimestreamInfluxDBFullAccess policy to your IAM identities. This policy grants administrative permissions that allow full access to all Timestream for InfluxDB resources.

**AmazonTimestreamInfluxDBFullAccess** - Grants full access to Amazon Timestream for InfluxDB resources.

```
\{ "Version": "2012-10-17", 
  "Statement": [ 
  \mathcal{L} "Sid": "DescribeNetworkStatement", 
    "Effect": "Allow", 
    "Action": [ 
     "ec2:DescribeSubnets", 
     "ec2:DescribeVpcs", 
     "ec2:DescribeNetworkInterfaces" 
    ], 
    "Resource": "*" 
   }, 
  \{ "Sid": "CreateEniInSubnetStatement", 
    "Effect": "Allow", 
    "Action": [ 
     "ec2:CreateNetworkInterface" 
    ], 
    "Resource": [ 
     "arn:aws:ec2:*:*:subnet/*", 
     "arn:aws:ec2:*:*:security-group/*" 
   \mathbf{I} },
```

```
 { 
  "Sid": "CreateEniStatement", 
  "Effect": "Allow", 
  "Action": [ 
   "ec2:CreateNetworkInterface" 
  ], 
  "Resource": "arn:aws:ec2:*:*:network-interface/*", 
  "Condition": { 
   "Null": { 
   "aws:RequestTag/AmazonTimestreamInfluxDBManaged": "false" 
   } 
 } 
 }, 
 { 
  "Sid": "CreateTagWithEniStatement", 
  "Effect": "Allow", 
  "Action": [ 
  "ec2:CreateTags" 
  ], 
  "Resource": "arn:aws:ec2:*:*:network-interface/*", 
  "Condition": { 
   "Null": { 
    "aws:RequestTag/AmazonTimestreamInfluxDBManaged": "false" 
   }, 
   "StringEquals": { 
    "ec2:CreateAction": [ 
    "CreateNetworkInterface" 
    ] 
   } 
  } 
 }, 
 { 
  "Sid": "ManageEniStatement", 
  "Effect": "Allow", 
  "Action": [ 
   "ec2:CreateNetworkInterfacePermission", 
  "ec2:DeleteNetworkInterface" 
  ], 
  "Resource": "arn:aws:ec2:*:*:network-interface/*", 
  "Condition": { 
   "Null": { 
    "aws:ResourceTag/AmazonTimestreamInfluxDBManaged": "false" 
   } 
  }
```

```
 }, 
  { 
   "Sid": "PutCloudWatchMetricsStatement", 
   "Effect": "Allow", 
   "Action": [ 
    "cloudwatch:PutMetricData" 
   ], 
   "Condition": { 
    "StringEquals": { 
     "cloudwatch:namespace": [ 
       "AWS/Timestream/InfluxDB", 
      "AWS/Usage" 
     ] 
    } 
   }, 
   "Resource": [ 
   \overline{m} \overline{m} ] 
  }, 
  { 
   "Sid": "ManageSecretStatement", 
   "Effect": "Allow", 
   "Action": [ 
    "secretsmanager:CreateSecret", 
    "secretsmanager:DeleteSecret" 
   ], 
   "Resource": [ 
    "arn:aws:secretsmanager:*:*:secret:READONLY-InfluxDB-auth-parameters-*" 
   ], 
   "Condition": { 
    "StringEquals": { 
     "aws:ResourceAccount": "${aws:PrincipalAccount}" 
    } 
   } 
  } 
 ]
```
You can also create your own custom IAM policies to allow permissions for Amazon Timestream for InfluxDB API actions. You can attach these custom policies to the IAM users or groups that require those permissions.

## **Timestream for InfluxDB updates to AWS managed policies**

View details about updates to AWS managed policies for Timestream for InfluxDB since this service began tracking these changes. For automatic alerts about changes to this page, subscribe to the RSS feed on the Timestream for InfluxDB Document history page.

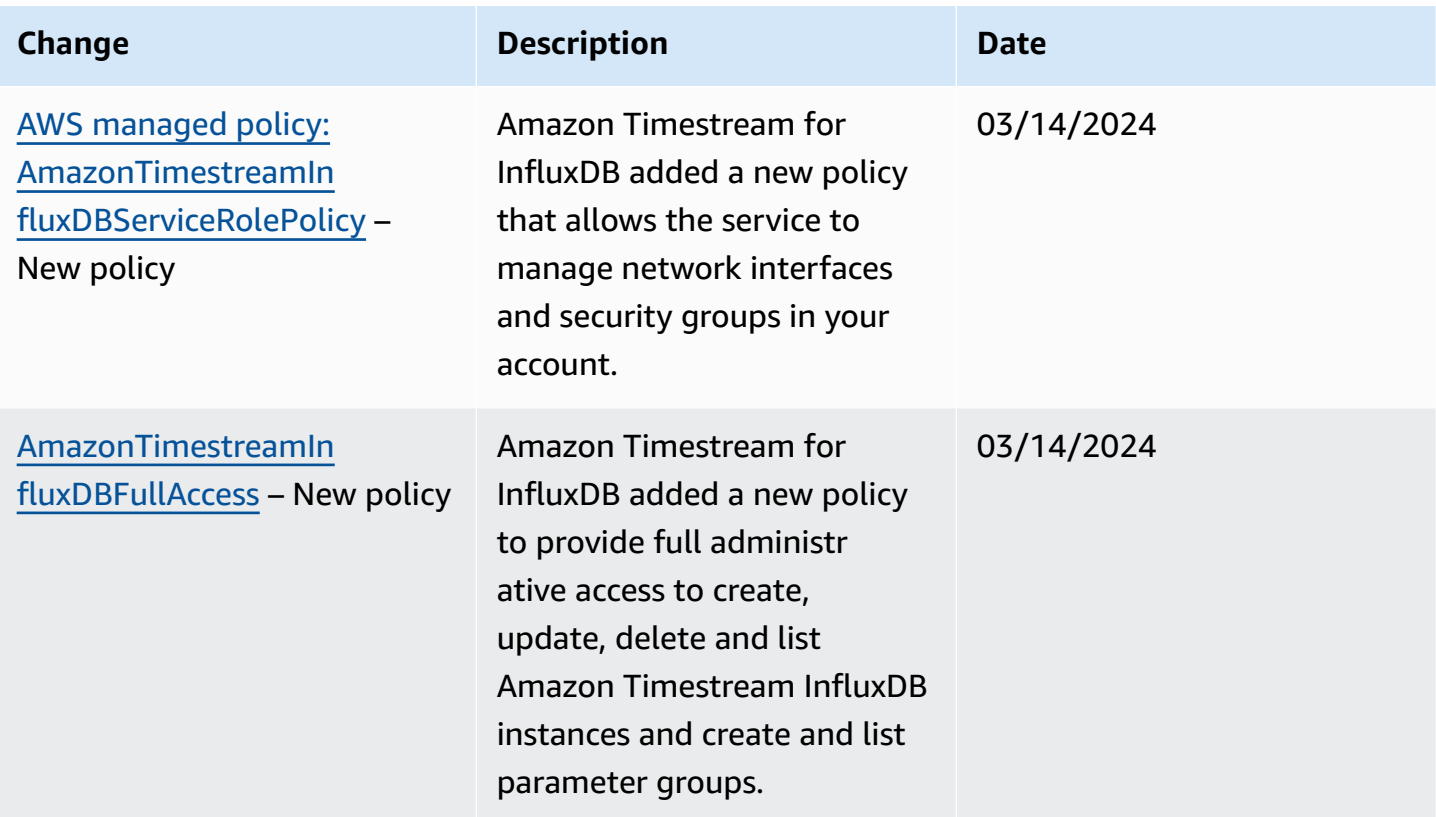

# **Connecting to Timestream for InfluxDB through a VPC endpoint**

You can connect directly to Timestream for InfluxDB through a private interface endpoint in your virtual private cloud (VPC). When you use an interface VPC endpoint, communication between your VPC and Timestream for InfluxDB is conducted entirely within the AWS network.

Timestream for InfluxDB supports Amazon Virtual Private Cloud (Amazon VPC) endpoints powered by AWS [PrivateLink](https://docs.aws.amazon.com/vpc/latest/privatelink/). Each VPC endpoint is represented by one or more Elastic Network [Interfaces](https://docs.aws.amazon.com/AWSEC2/latest/UserGuide/using-eni.html) (ENIs) with private IP addresses in your VPC subnets.

The interface VPC endpoint connects your VPC directly to Timestream for InfluxDB without an internet gateway, NAT device, VPN connection, or AWS Direct Connect connection. The instances in your VPC do not need public IP addresses to communicate with Timestream for InfluxDB.

#### **Regions**

Timestream for InfluxDB supports VPC endpoints and VPC endpoint policies in all AWS Regions in which Timestream for InfluxDB is supported.

## **Topics**

- [Considerations](#page-1137-0) for Timestream for InfluxDB VPC endpoints
- Creating a VPC endpoint for [Timestream](#page-1137-1) for InfluxDB
- Connecting to an [Timestream](#page-1138-0) for InfluxDB VPC endpoint
- [Controlling](#page-1138-1) access to a VPC endpoint
- Using a VPC endpoint in a policy [statement](#page-1141-0)
- Logging your VPC [endpoint](#page-1141-1)

## <span id="page-1137-0"></span>**Considerations for Timestream for InfluxDB VPC endpoints**

Before you set up an interface VPC endpoint for Timestream for InfluxDB, review the [Interface](https://docs.aws.amazon.com/vpc/latest/privatelink/vpce-interface.html#vpce-interface-limitations) endpoint properties and [limitations](https://docs.aws.amazon.com/vpc/latest/privatelink/vpce-interface.html#vpce-interface-limitations) topic in the *AWS PrivateLink Guide*.

Timestream for InfluxDB support for a VPC endpoint includes the following.

- You can use your VPC endpoint to call all [Timestream](https://docs.aws.amazon.com/timestream-influxdb/latest/APIReference/API_Operations.html) for InfluxDB API operations from your VPC.
- You can use AWS CloudTrail logs to audit your use of Timestream for InfluxDB resources through the VPC endpoint. For details, see Logging your VPC [endpoint](#page-1141-1).

# <span id="page-1137-1"></span>**Creating a VPC endpoint for Timestream for InfluxDB**

You can create a VPC endpoint for Timestream for InfluxDB by using the Amazon VPC console or the Amazon VPC API. For more information, see Create an interface [endpoint](https://docs.aws.amazon.com/vpc/latest/privatelink/vpce-interface.html#create-interface-endpoint) in the *AWS PrivateLink Guide*.

• To create a VPC endpoint for Timestream for InfluxDB, use the following service name:

com.amazonaws.*region*.timestream-influxdb

For example, in the US West (Oregon) Region (us-west-2), the service name would be:

com.amazonaws.us-west-2.timestream-influxdb

To make it easier to use the VPC endpoint, you can enable a [private DNS name](https://docs.aws.amazon.com/vpc/latest/privatelink/verify-domains.html) for your VPC endpoint. If you select the **Enable DNS Name** option, the standard Timestream for InfluxDB DNS hostname resolves to your VPC endpoint. For example, https://timestream-influxdb.uswest-2.amazonaws.com would resolve to a VPC endpoint connected to service name com.amazonaws.us-west-2.timestream-influxdb.

This option makes it easier to use the VPC endpoint. The AWS SDKs and AWS CLI use the standard Timestream for InfluxDB DNS hostname by default, so you do not need to specify the VPC endpoint URL in applications and commands.

For more information, see [Accessing](https://docs.aws.amazon.com/vpc/latest/privatelink/vpce-interface.html#access-service-though-endpoint) a service through an interface endpoint in the *AWS PrivateLink Guide*.

# <span id="page-1138-0"></span>**Connecting to an Timestream for InfluxDB VPC endpoint**

You can connect to Timestream for InfluxDB through the VPC endpoint by using an AWS SDK, the AWS CLI or AWS Tools for PowerShell. To specify the VPC endpoint, use its DNS name.

If you enabled private hostnames when you created your VPC endpoint, you do not need to specify the VPC endpoint URL in your CLI commands or application configuration. The standard Timestream for InfluxDB DNS hostname resolves to your VPC endpoint. The AWS CLI and SDKs use this hostname by default, so you can begin using the VPC endpoint to connect to an Timestream for InfluxDB regional endpoint without changing anything in your scripts and applications.

To use private hostnames, the enableDnsHostnames and enableDnsSupport attributes of your VPC must be set to true. To set these attributes, use the [ModifyVpcAttribute](https://docs.aws.amazon.com/AWSEC2/latest/APIReference/API_ModifyVpcAttribute.html) operation. For details, see View and update DNS [attributes](https://docs.aws.amazon.com/vpc/latest/userguide/vpc-dns.html#vpc-dns-updating) for your VPC in the *Amazon VPC User Guide*.

# <span id="page-1138-1"></span>**Controlling access to a VPC endpoint**

To control access to your VPC endpoint for Timestream for InfluxDB, attach a *VPC endpoint policy* to your VPC endpoint. The endpoint policy determines whether principals can use the VPC endpoint to call Timestream for InfluxDB operations on Timestream for InfluxDB resources.

You can create a VPC endpoint policy when you create your endpoint, and you can change the VPC endpoint policy at any time. Use the VPC management console, or the [CreateVpcEndpoint](https://docs.aws.amazon.com/AWSEC2/latest/APIReference/API_CreateVpcEndpoint.html) or [ModifyVpcEndpoint](https://docs.aws.amazon.com/AWSEC2/latest/APIReference/API_ModifyVpcEndpoint.html) operations. You can also create and change a VPC endpoint policy by [using](https://docs.aws.amazon.com/AWSCloudFormation/latest/UserGuide/aws-resource-ec2-vpcendpoint.html) an AWS [CloudFormation](https://docs.aws.amazon.com/AWSCloudFormation/latest/UserGuide/aws-resource-ec2-vpcendpoint.html) template. For help using the VPC management console, see [Create](https://docs.aws.amazon.com/vpc/latest/privatelink/vpce-interface.html#create-interface-endpoint) an interface [endpoint](https://docs.aws.amazon.com/vpc/latest/privatelink/vpce-interface.html#create-interface-endpoint) and [Modifying](https://docs.aws.amazon.com/vpc/latest/privatelink/vpce-interface.html#modify-interface-endpoint) an interface endpoint in the *AWS PrivateLink Guide*.

## **A** Note

Timestream for InfluxDB supports VPC endpoint policies beginning in July 2020. VPC endpoints for Timestream for InfluxDB that were created before that date have the [default](#page-1139-0)  VPC [endpoint](#page-1139-0) policy, but you can change it at any time.

## **Topics**

- [About VPC endpoint policies](#page-1139-1)
- Default VPC [endpoint](#page-1139-0) policy
- Creating a VPC [endpoint](#page-1140-0) policy
- Viewing a VPC [endpoint](#page-1140-1) policy

# <span id="page-1139-1"></span>**About VPC endpoint policies**

For an Timestream for InfluxDB request that uses a VPC endpoint to be successful, the principal requires permissions from two sources:

- A IAM [policy](#page-1099-0) must give principal permission to call the operation on the resource.
- A VPC endpoint policy must give the principal permission to use the endpoint to make the request.

# <span id="page-1139-0"></span>**Default VPC endpoint policy**

Every VPC endpoint has a VPC endpoint policy, but you are not required to specify the policy. If you don't specify a policy, the default endpoint policy allows all operations by all principals on all resources over the endpoint.

However, for Timestream for InfluxDB resources, the principal must also have permission to call the operation from an IAM [policy](#page-1099-0) Therefore, in practice, the default policy says that if a principal has permission to call an operation on a resource, they can also call it by using the endpoint.

```
{ 
   "Statement": [ 
      { 
         "Action": "*",
```

```
 "Effect": "Allow", 
        "Principal": "*", 
        "Resource": "*" 
      } 
   ]
}
```
To allow principals to use the VPC endpoint for only a subset of their permitted operations, [create](#page-1140-0) or update the VPC [endpoint](#page-1140-0) policy.

# <span id="page-1140-0"></span>**Creating a VPC endpoint policy**

A VPC endpoint policy determines whether a principal has permission to use the VPC endpoint to perform operations on a resource. For Timestream for InfluxDB resources, the principal must also have permission to perform the operations from a IAM [policy,](#page-1099-0)

Each VPC endpoint policy statement requires the following elements:

- The principal that can perform actions
- The actions that can be performed
- The resources on which actions can be performed

The policy statement doesn't specify the VPC endpoint. Instead, it applies to any VPC endpoint to which the policy is attached. For more information, see [Controlling](https://docs.aws.amazon.com/vpc/latest/userguide/vpc-endpoints-access.html) access to services with VPC [endpoints](https://docs.aws.amazon.com/vpc/latest/userguide/vpc-endpoints-access.html) in the *Amazon VPC User Guide*.

AWS CloudTrail logs all operations that use the VPC endpoint.

# <span id="page-1140-1"></span>**Viewing a VPC endpoint policy**

To view the VPC endpoint policy for an endpoint, use the VPC [management](https://console.aws.amazon.com/vpc/) console or the [DescribeVpcEndpoints](https://docs.aws.amazon.com/AWSEC2/latest/APIReference/API_DescribeVpcEndpoints.html) operation.

The following AWS CLI command gets the policy for the endpoint with the specified VPC endpoint ID.

Before using this command, replace the example endpoint ID with a valid one from your account.

```
$ aws ec2 describe-vpc-endpoints \
--query 'VpcEndpoints[?VpcEndpointId==``].[PolicyDocument]'
```
#### **--output text**

#### <span id="page-1141-0"></span>**Using a VPC endpoint in a policy statement**

You can control access to Timestream for InfluxDB resources and operations when the request comes from VPC or uses a VPC endpoint. To do so, use one of the following global [condition](https://docs.aws.amazon.com/IAM/latest/UserGuide/reference_policies_condition-keys.html#AvailableKeys) keys in a IAM [policy](#page-1099-0).

- Use the aws: sourceVpce condition key to grant or restrict access based on the VPC endpoint.
- Use the aws: sourceVpc condition key to grant or restrict access based on the VPC that hosts the private endpoint.

#### **A** Note

Use caution when creating key policies and IAM policies based on your VPC endpoint. If a policy statement requires that requests come from a particular VPC or VPC endpoint, requests from integrated AWS services that use an Timestream for InfluxDB resource on your behalf might fail.

Also, the aws:sourceIP condition key is not effective when the request comes from an Amazon VPC [endpoint](https://docs.aws.amazon.com/vpc/latest/userguide/vpc-endpoints.html). To restrict requests to a VPC endpoint, use the aws:sourceVpce or aws: sourceVpc condition keys. For more information, see [Identity](https://docs.aws.amazon.com/vpc/latest/privatelink/vpc-endpoints-iam.html) and access [management](https://docs.aws.amazon.com/vpc/latest/privatelink/vpc-endpoints-iam.html) for VPC endpoints and VPC endpoint services in the *AWS PrivateLink Guide*.

You can use these global condition keys to control access to operations like [CreateDbInstance](https://docs.aws.amazon.com/timestream-influxdb/latest/APIReference/CreateDbInstance.html) that don't depend on any particular resource.

#### <span id="page-1141-1"></span>**Logging your VPC endpoint**

AWS CloudTrail logs all operations that use the VPC endpoint. When a request to Timestream for InfluxDB uses a VPC endpoint, the VPC endpoint ID appears in the AWS [CloudTrail](#page-541-0) log entry that records the request. You can use the endpoint ID to audit the use of your Timestream for InfluxDB VPC endpoint.

However, your CloudTrail logs don't include operations requested by principals in other accounts or requests for Timestream for InfluxDB operations on Timestream for InfluxDB resources and aliases in other accounts. Also, to protect your VPC, requests that are denied by a VPC [endpoint](#page-1138-1) policy, but otherwise would have been allowed, are not recorded in AWS [CloudTrail](#page-541-0).

# **Logging and monitoring in Timestream for InfluxDB**

Monitoring is an important part of maintaining the reliability, availability, and performance of Timestream for InfluxDB and your AWS solutions. You should collect monitoring data from all of the parts of your AWS solution so that you can more easily debug a multi-point failure if one occurs. However, before you start monitoring Timestream for InfluxDB, you should create a monitoring plan that includes answers to the following questions:

- What are your monitoring goals?
- What resources will you monitor?
- How often will you monitor these resources?
- What monitoring tools will you use?
- Who will perform the monitoring tasks?
- Who should be notified when something goes wrong?

The next step is to establish a baseline for normal Timestream for InfluxDB performance in your environment, by measuring performance at various times and under different load conditions. As you monitor Timestream for InfluxDB, store historical monitoring data so that you can compare it with current performance data, identify normal performance patterns and performance anomalies, and devise methods to address issues.

To establish a baseline, you should, at a minimum, monitor the following items:

• System errors, so that you can determine whether any requests resulted in an error.

#### **Topics**

- [Monitoring tools](#page-1142-0)
- Logging [Timestream](#page-1143-0) for InfluxDB API calls with AWS CloudTrail

# <span id="page-1142-0"></span>**Monitoring tools**

AWS provides various tools that you can use to monitor Timestream for InfluxDB. You can configure some of these tools to do the monitoring for you, while some of the tools require manual intervention. We recommend that you automate monitoring tasks as much as possible.

## **Topics**

- [Automated monitoring tools](#page-1143-1)
- [Manual monitoring tools](#page-1143-2)

#### <span id="page-1143-1"></span>**Automated monitoring tools**

You can use the following automated monitoring tools to watch Timestream for InfluxDB and report when something is wrong:

• **Amazon CloudWatch Alarms** – Watch a single metric over a time period that you specify, and perform one or more actions based on the value of the metric relative to a given threshold over a number of time periods. The action is a notification sent to an Amazon Simple Notification Service (Amazon SNS) topic or Amazon EC2 Auto Scaling policy. CloudWatch alarms do not invoke actions simply because they are in a particular state; the state must have changed and been maintained for a specified number of periods. For more information, see [Monitoring with](#page-641-0)  Amazon [CloudWatch](#page-641-0).

#### <span id="page-1143-2"></span>**Manual monitoring tools**

Another important part of monitoring Timestream for InfluxDB involves manually monitoring those items that the CloudWatch alarms don't cover. The Timestream for InfluxDB, CloudWatch, Trusted Advisor, and other AWS Management Console dashboards provide an at-a-glance view of the state of your AWS environment.

- The CloudWatch home page shows the following:
	- Current alarms and status
	- Graphs of alarms and resources
	- Service health status

In addition, you can use CloudWatch to do the following:

- Create customized [dashboards](https://docs.aws.amazon.com/AmazonCloudWatch/latest/DeveloperGuide/CloudWatch_Dashboards.html) to monitor the services you care about
- Graph metric data to troubleshoot issues and discover trends
- Search and browse all your AWS resource metrics
- Create and edit alarms to be notified of problems

# <span id="page-1143-0"></span>**Logging Timestream for InfluxDB API calls with AWS CloudTrail**

Timestream for InfluxDB is integrated with AWS CloudTrail, a service that provides a record of actions taken by a user, role, or an AWS service in Timestream for InfluxDB. CloudTrail captures Data Definition Language (DDL) API calls for Timestream for InfluxDB as events. The calls that are captured include calls from the Timestream for InfluxDB console and code calls to the Timestream for InfluxDB API operations. If you create a trail, you can enable continuous delivery of CloudTrail events to an Amazon Simple Storage Service (Amazon S3) bucket, including events for Timestream for InfluxDB. If you don't configure a trail, you can still view the most recent events on the CloudTrail console in **Event history**. Using the information collected by CloudTrail, you can determine the request that was made to Timestream for InfluxDB, the IP address from which the request was made, who made the request, when it was made, and additional details.

To learn more about CloudTrail, see the AWS [CloudTrail](https://docs.aws.amazon.com/awscloudtrail/latest/userguide/) User Guide.

# **Timestream for InfluxDB information in CloudTrail**

CloudTrail is enabled on your AWS account when you create the account. When activity occurs in Timestream for InfluxDB, that activity is recorded in a CloudTrail event along with other AWS service events in **Event history**. You can view, search, and download recent events in your AWS account. For more information, see Viewing Events with [CloudTrail](https://docs.aws.amazon.com/awscloudtrail/latest/userguide/view-cloudtrail-events.html) Event History.

For an ongoing record of events in your AWS account, including events for Timestream for InfluxDB, create a trail. A *trail* enables CloudTrail to deliver log files to an Amazon S3 bucket. By default, when you create a trail in the console, the trail applies to all AWS Regions. The trail logs events from all Regions in the AWS partition and delivers the log files to the Amazon S3 bucket that you specify. Additionally, you can configure other AWS services to further analyze and act upon the event data collected in CloudTrail logs.

For more information, see the following topics in the *AWS CloudTrail User Guide*:

- [Overview](https://docs.aws.amazon.com/awscloudtrail/latest/userguide/cloudtrail-create-and-update-a-trail.html) for Creating a Trail
- CloudTrail Supported Services and [Integrations](https://docs.aws.amazon.com/awscloudtrail/latest/userguide/cloudtrail-aws-service-specific-topics.html#cloudtrail-aws-service-specific-topics-integrations)
- Configuring Amazon SNS [Notifications](https://docs.aws.amazon.com/awscloudtrail/latest/userguide/getting_notifications_top_level.html) for CloudTrail
- Receiving [CloudTrail](https://docs.aws.amazon.com/awscloudtrail/latest/userguide/receive-cloudtrail-log-files-from-multiple-regions.html) Log Files from Multiple Regions
- Receiving [CloudTrail](https://docs.aws.amazon.com/awscloudtrail/latest/userguide/cloudtrail-receive-logs-from-multiple-accounts.html) Log Files from Multiple Accounts
- [Logging](https://docs.aws.amazon.com/awscloudtrail/latest/userguide/logging-data-events-with-cloudtrail.html) data events

Every event or log entry contains information about who generated the request. The identity information helps you determine the following:

- Whether the request was made with root or AWS Identity and Access Management (IAM) user credentials
- Whether the request was made with temporary security credentials for a role or federated user
- Whether the request was made by another AWS service

For more information, see the CloudTrail [userIdentity](https://docs.aws.amazon.com/awscloudtrail/latest/userguide/cloudtrail-event-reference-user-identity.html) Element.

# **Compliance validation for Amazon Timestream for InfluxDB**

Third-party auditors assess the security and compliance of Amazon Timestream for InfluxDB as part of multiple AWS compliance programs. These include the following:

- GDPR
- HIPAA
- PCI
- SOC

To learn whether an AWS service is within the scope of specific compliance programs, see [AWS](https://aws.amazon.com/compliance/services-in-scope/) services in Scope by [Compliance](https://aws.amazon.com/compliance/services-in-scope/) Program and choose the compliance program that you are interested in. For general information, see AWS [Compliance](https://aws.amazon.com/compliance/programs/) Programs.

You can download third-party audit reports using AWS Artifact. For more information, see [Downloading](https://docs.aws.amazon.com/artifact/latest/ug/downloading-documents.html) Reports in AWS Artifact.

Your compliance responsibility when using AWS services is determined by the sensitivity of your data, your company's compliance objectives, and applicable laws and regulations. AWS provides the following resources to help with compliance:

- Security and [Compliance](https://aws.amazon.com/quickstart/?awsf.filter-tech-category=tech-category%23security-identity-compliance) Quick Start Guides These deployment guides discuss architectural considerations and provide steps for deploying baseline environments on AWS that are security and compliance focused.
- [Architecting](https://docs.aws.amazon.com/whitepapers/latest/architecting-hipaa-security-and-compliance-on-aws/welcome.html) for HIPAA Security and Compliance on Amazon Web Services This whitepaper describes how companies can use AWS to create HIPAA-eligible applications.

# **A** Note

Not all AWS services are HIPAA eligible. For more information, see the HIPAA [Eligible](https://aws.amazon.com/compliance/hipaa-eligible-services-reference/) Services [Reference](https://aws.amazon.com/compliance/hipaa-eligible-services-reference/).

- AWS [Compliance](https://aws.amazon.com/compliance/resources/) Resources This collection of workbooks and guides might apply to your industry and location.
- AWS Customer [Compliance](https://d1.awsstatic.com/whitepapers/compliance/AWS_Customer_Compliance_Guides.pdf) Guides Understand the shared responsibility model through the lens of compliance. The guides summarize the best practices for securing AWS services and map the guidance to security controls across multiple frameworks (including National Institute of Standards and Technology (NIST), Payment Card Industry Security Standards Council (PCI), and International Organization for Standardization (ISO)).
- [Evaluating](https://docs.aws.amazon.com/config/latest/developerguide/evaluate-config.html) Resources with Rules in the *AWS Config Developer Guide* The AWS Config service assesses how well your resource configurations comply with internal practices, industry guidelines, and regulations.
- AWS [Security](https://docs.aws.amazon.com/securityhub/latest/userguide/what-is-securityhub.html) Hub This AWS service provides a comprehensive view of your security state within AWS. Security Hub uses security controls to evaluate your AWS resources and to check your compliance against security industry standards and best practices. For a list of supported services and controls, see Security Hub controls [reference.](https://docs.aws.amazon.com/securityhub/latest/userguide/securityhub-controls-reference.html)
- Amazon [GuardDuty](https://docs.aws.amazon.com/guardduty/latest/ug/what-is-guardduty.html) This AWS service detects potential threats to your AWS accounts, workloads, containers, and data by monitoring your environment for suspicious and malicious activities. GuardDuty can help you address various compliance requirements, like PCI DSS, by meeting intrusion detection requirements mandated by certain compliance frameworks.
- AWS Audit [Manager](https://docs.aws.amazon.com/audit-manager/latest/userguide/what-is.html) This AWS service helps you continuously audit your AWS usage to simplify how you manage risk and compliance with regulations and industry standards.

# **Resilience in Amazon Timestream for InfluxDB**

The AWS global infrastructure is built around AWS Regions and Availability Zones. AWS Regions provide multiple physically separated and isolated Availability Zones, which are connected with low-latency, high-throughput, and highly redundant networking. With Availability Zones, you can design and operate applications and databases that automatically fail over between zones without interruption. Availability Zones are more highly available, fault tolerant, and scalable than traditional single or multiple data center infrastructures.

For more information about AWS Regions and Availability Zones, see AWS Global [Infrastructure](https://aws.amazon.com/about-aws/global-infrastructure/).

Amazon Timestream for InfluxDB periodically takes internal backups and retains them for 24 hours to support availability and durability. Snapshots are taken during deletes and retained for 30 days to support restores. To access or use these, file a ticket at AWS [support](https://support.console.aws.amazon.com/support/home?nc2=h_ql_cu#/).

You can create your instance with Multi-AZ recovery capabilities. For more information, see [Multi-](https://docs.aws.amazon.com/timestream/latest/developerguide/timestream-for-influx-managing.html#timestream-for-influx-managing-multi-az-instance-deployments.html)AZ DB instance [deployments](https://docs.aws.amazon.com/timestream/latest/developerguide/timestream-for-influx-managing.html#timestream-for-influx-managing-multi-az-instance-deployments.html).

# **Infrastructure security in Amazon Timestream for InfluxDB**

As a managed service, Amazon Timestream for InfluxDB is protected by the AWS global network security procedures that are described in the Amazon Web Services: Overview of Security [Processes](https://d0.awsstatic.com/whitepapers/Security/AWS_Security_Whitepaper.pdf) whitepaper.

You use AWS published control plane API calls to access Timestream for InfluxDB through the network. For more information, see [Control](https://docs.aws.amazon.com/whitepapers/latest/aws-fault-isolation-boundaries/control-planes-and-data-planes.html) planes and data planes. Clients must support Transport Layer Security (TLS) 1.2 or later. We recommend TLS 1.2 or 1.3. Clients must also support cipher suites with perfect forward secrecy (PFS) such as Ephemeral Diffie-Hellman (DHE) or Elliptic Curve Ephemeral Diffie-Hellman (ECDHE). Most modern systems such as Java 7 and later support these modes.

Additionally, requests must be signed by using an access key ID and a secret access key that is associated with an IAM principal. Or you can use the AWS [Security](https://docs.aws.amazon.com/STS/latest/APIReference/Welcome.html) Token Service (AWS STS) to generate temporary security credentials to sign requests.

Timestream for InfluxDB is architected so that your traffic is isolated to the specific AWS Region that your Timestream for InfluxDB instance resides in.

# **Security groups**

Security groups control the access that traffic has in and out of a DB instance. By default, network access is turned off to a DB instance. You can specify rules in a security group that allow access from an IP address range, port, or security group. After ingress rules are configured, the same rules apply to all DB instances that are associated with that security group.

For more information, see [Controlling](#page-1118-0) access to a DB instance in a VPC.

# **Configuration and vulnerability analysis in Timestream for InfluxDB**

Configuration and IT controls are a shared responsibility between AWS and you, our customer. For more information, see the AWS shared [responsibility](https://aws.amazon.com/compliance/shared-responsibility-model/) model. In addition to the shared responsibility model, Timestream for InfluxDB users should be aware of the following:

- It is the customer responsibility to patch their client applications with the relevant client side dependencies.
- Customers should consider penetration testing if appropriate (see [https://aws.amazon.com/](https://aws.amazon.com/security/penetration-testing/) [security/penetration-testing/.](https://aws.amazon.com/security/penetration-testing/))

# **Incident response in Timestream for InfluxDB**

Amazon Timestream for InfluxDB service incidents are reported in the Personal Health [Dashboard.](https://phd.aws.amazon.com/phd/home#/) You can learn more about the dashboard and AWS Health [here](https://docs.aws.amazon.com/health/latest/ug/what-is-aws-health.html).

Timestream for InfluxDB supports reporting using AWS CloudTrail. For more information, see Logging [Timestream](#page-1143-0) for InfluxDB API calls with AWS CloudTrail.

# **Amazon Timestream for InfluxDB API and interface VPC endpoints (AWS PrivateLink)**

You can establish a private connection between your VPC and Amazon Amazon Timestream for InfluxDB control plane API endpoints by creating an *interface VPC endpoint*. Interface endpoints are powered by AWS [PrivateLink.](https://aws.amazon.com/privatelink) AWS PrivateLink allows you to privately access Amazon Timestream for InfluxDB API operations without an internet gateway, NAT device, VPN connection, or AWS Direct Connect connection.

Instances in your VPC don't need public IP addresses to communicate with Amazon Timestream for InfluxDB API endpoints. Your instances also don't need public IP addresses to use any of the available Timestream for InfluxDB API operations. Traffic between your VPC and Amazon Timestream for InfluxDB doesn't leave the Amazon network. Each interface endpoint is represented by one or more elastic network interfaces in your subnets. For more information on elastic network interfaces, see Elastic network [interfaces](https://docs.aws.amazon.com/AWSEC2/latest/UserGuide/using-eni.html) in the *Amazon EC2 User Guide*.

• For more information about VPC endpoints, see Interface VPC endpoints (AWS [PrivateLink\)](https://docs.aws.amazon.com/vpc/latest/userguide/vpce-interface.html) in the *Amazon VPC User Guide*.

• For more information about Timestream for InfluxDB API operations, see [Timestream](https://docs.aws.amazon.com/timestream-influxb/latest/APIReference/Welcome.html) for [InfluxDB API operations](https://docs.aws.amazon.com/timestream-influxb/latest/APIReference/Welcome.html).

After you create an interface VPC endpoint, if you enable [private DNS](https://docs.aws.amazon.com/vpc/latest/userguide/vpce-interface.html#vpce-private-dns) hostnames for the endpoint, the default Timestream for InfluxDB endpoint (https://timestreaminfluxb.*Region*.amazonaws.com) resolves to your VPC endpoint. If you do not enable private DNS hostnames, Amazon VPC provides a DNS endpoint name that you can use in the following format:

VPC\_Endpoint\_ID.timestream-influxb.Region.vpce.amazonaws.com

For more information, see Interface VPC Endpoints (AWS [PrivateLink\)](https://docs.aws.amazon.com/vpc/latest/userguide/vpce-interface.html) in the *Amazon VPC User Guide*. Timestream for InfluxDB supports making calls to all of its API [Actions](https://docs.aws.amazon.com/timestream-influxdb/latest/APIReference/Welcome.html) inside your VPC.

#### **A** Note

Private DNS hostnames can be enabled for only one VPC endpoint in the VPC. If you want to create an additional VPC endpoint then private DNS hostname should be disabled for it.

# **Considerations for VPC endpoints**

Before you set up an interface VPC endpoint for Amazon Timestream for InfluxDB API endpoints, ensure that you review Interface endpoint properties and [limitations](https://docs.aws.amazon.com/vpc/latest/privatelink/endpoint-services-overview.html) in the *Amazon VPC User Guide*. All Timestream for InfluxDB API operations that are relevant to managing Amazon Timestream for InfluxDB resources are available from your VPC using AWS PrivateLink. VPC endpoint policies are supported for Timestream for InfluxDB API endpoints. By default, full access to Timestream for InfluxDB API operations is allowed through the endpoint. For more information, see [Controlling](https://docs.aws.amazon.com/vpc/latest/userguide/vpc-endpoints-access.html) access to services with VPC endpoints in the *Amazon VPC User Guide*.

## **Creating an interface VPC endpoint for the Timestream for InfluxDB API**

You can create a VPC endpoint for the Amazon Timestream for InfluxDB API using either the Amazon VPC console or the AWS CLI. For more information, see Creating an interface [endpoint](https://docs.aws.amazon.com/vpc/latest/privatelink/create-endpoint-service.html) in the *Amazon VPC User Guide*.

After you create an interface VPC endpoint, you can enable private DNS host names for the endpoint. When you do, the default Amazon Timestream for InfluxDB endpoint (https:// timestream-influxb.*Region*.amazonaws.com) resolves to your VPC endpoint. For more information, see [Accessing](https://docs.aws.amazon.com/vpc/latest/userguide/vpce-interface.html#access-service-though-endpoint) a service through an interface endpoint in the *Amazon VPC User Guide*.

# **Creating a VPC endpoint policy for the Amazon Timestream for InfluxDB API**

You can attach an endpoint policy to your VPC endpoint that controls access to the Timestream for InfluxDB API. The policy specifies the following:

- The principal that can perform actions.
- The actions that can be performed.
- The resources on which actions can be performed.

For more information, see [Controlling](https://docs.aws.amazon.com/vpc/latest/userguide/vpc-endpoints-access.html) access to services with VPC endpoints in the *Amazon VPC User Guide*.

# **Example VPC endpoint policy for Timestream for InfluxDB API actions**

The following is an example of an endpoint policy for the Timestream for InfluxDB API. When attached to an endpoint, this policy grants access to the listed Timestream for InfluxDB API actions for all principals on all resources.

```
{ 
  "Statement": [{ 
   "Principal": "*", 
   "Effect": "Allow", 
   "Action": [ 
    "timestream-influxb:CreateDbInstance", 
    "timestream-influxb:UpdateDbInstance" 
   ], 
   "Resource": "*" 
  }]
}
```
# **Example VPC endpoint policy that denies all access from a specified AWS account**

The following VPC endpoint policy denies AWS account *123456789012* all access to resources using the endpoint. The policy allows all actions from other accounts.

```
{ 
  "Statement": [{ 
    "Action": "*", 
    "Effect": "Allow", 
    "Resource": "*", 
    "Principal": "*"
```

```
 }, 
  \sqrt{ } "Action": "*", 
     "Effect": "Deny", 
     "Resource": "*", 
     "Principal": { 
      "AWS": [ 
       "123456789012" 
      ] 
     } 
   } 
  ]
}
```
# **Security best practices for Timestream for InfluxDB**

Amazon Timestream for InfluxDB provides a number of security features to consider as you develop and implement your own security policies. The following best practices are general guidelines and don't represent a complete security solution. Because these best practices might not be appropriate or sufficient for your environment, treat them as helpful considerations rather than prescriptions.

# **Implement least privilege access**

When granting permissions, you decide who is getting what permissions to which Timestream for InfluxDB resources. You enable specific actions that you want to allow on those resources. Therefore you should grant only the permissions that are required to perform a task. Implementing least privilege access is fundamental in reducing security risk and the impact that could result from errors or malicious intent.

# **Use IAM roles**

Producer and client applications must have valid credentials to access Timestream for InfluxDB DB instances. You should not store AWS credentials directly in a client application or in an Amazon S3 bucket. These are long-term credentials that are not automatically rotated and could have a significant business impact if they are compromised.

Instead, you should use an IAM role to manage temporary credentials for your producer and client applications to access Timestream for InfluxDB DB instances. When you use a role, you don't have to use long-term credentials (such as a user name and password or access keys) to access other resources.
#### For more information, see the following topics in the *IAM User Guide*:

- IAM [Roles](https://docs.aws.amazon.com/IAM/latest/UserGuide/id_roles.html)
- Common Scenarios for Roles: Users, [Applications,](https://docs.aws.amazon.com/IAM/latest/UserGuide/id_roles_common-scenarios.html) and Services

Use AWS Identity and Access Management (IAM) accounts to control access to Amazon Timestream for InfluxDB API operations, especially operations that create, modify, or delete Amazon Timestream for InfluxDB resources. Such resources include DB instances, security groups, and parameter groups.

- Create an individual user for each person who manages Amazon Timestream for InfluxDB resources, including yourself. Don't use AWS root credentials to manage Amazon Timestream for InfluxDB resources.
- Grant each user the minimum set of permissions required to perform his or her duties.
- Use IAM groups to effectively manage permissions for multiple users.
- Rotate your IAM credentials regularly.
- Configure AWS Secrets Manager to automatically rotate the secrets for Amazon Timestream for InfluxDB. For more information, see Rotating your AWS Secrets [Manager](https://docs.aws.amazon.com/secretsmanager/latest/userguide/rotating-secrets.html) secrets in the *AWS Secrets Manager User Guide*. You can also retrieve the credential from AWS Secrets Manager programmatically. For more information, see [Retrieving](https://docs.aws.amazon.com/secretsmanager/latest/userguide/manage_retrieve-secret.html) the secret value in the *AWS Secrets Manager User Guide*.
- Secure your Timestream for InfluxDB influx API tokens by using the API [tokens](#page-1094-0).

### **Implement Server-Side Encryption in Dependent Resources**

Data at rest and data in transit can be encrypted in Timestream for InfluxDB. For more information, see [Encryption](#page-1099-0) in transit.

### **Use CloudTrail to Monitor API Calls**

Timestream for InfluxDB is integrated with AWS CloudTrail, a service that provides a record of actions taken by a user, role, or an AWS service in Timestream for InfluxDB.

Using the information collected by CloudTrail, you can determine the request that was made to Timestream for InfluxDB, the IP address from which the request was made, who made the request, when it was made, and additional details.

For more information, see the section called "Logging Timestream for [LiveAnalytics](#page-541-0) API calls with AWS [CloudTrail"](#page-541-0).

Amazon Timestream for InfluxDB supports control plane CloudTrail events, but not data plane. For more information, see [Control](https://docs.aws.amazon.com/whitepapers/latest/aws-fault-isolation-boundaries/control-planes-and-data-planes.html) planes and data planes.

## **Public accessibility**

When you launch a DB instance inside a virtual private cloud (VPC) based on the Amazon VPC service, you can turn on or off public accessibility for that DB instance. To designate whether the DB instance that you create has a DNS name that resolves to a public IP address, you use the Public accessibility parameter. By using this parameter, you can designate whether there is public access to the DB instance

If your DB instance is in a VPC but isn't publicly accessible, you can also use an AWS Site-to-Site VPN connection or an AWS Direct Connect connection to access it from a private network.

If your DB instance is publicly accessible, be sure to take steps to prevent or help mitigate denial of service related threats. For more information, see [Introduction](https://docs.aws.amazon.com/whitepapers/latest/aws-best-practices-ddos-resiliency/introduction-denial-of-service-attacks.html) to denial of service attacks and [Protecting](https://docs.aws.amazon.com/wellarchitected/latest/security-pillar/protecting-networks.html) networks.

# **API reference**

For a complete list and details of Amazon Timestream for InfluxDB APIs, see Amazon [Timestream](https://docs.aws.amazon.com/ts-influxdb/latest/ts-influxdb-api/Welcome.html) [for InfluxDB APIs](https://docs.aws.amazon.com/ts-influxdb/latest/ts-influxdb-api/Welcome.html).

<span id="page-1153-0"></span>For error codes common to all AWS services, see the AWS [Support](https://docs.aws.amazon.com/awssupport/latest/APIReference/CommonErrors.html) section.

## **Document history**

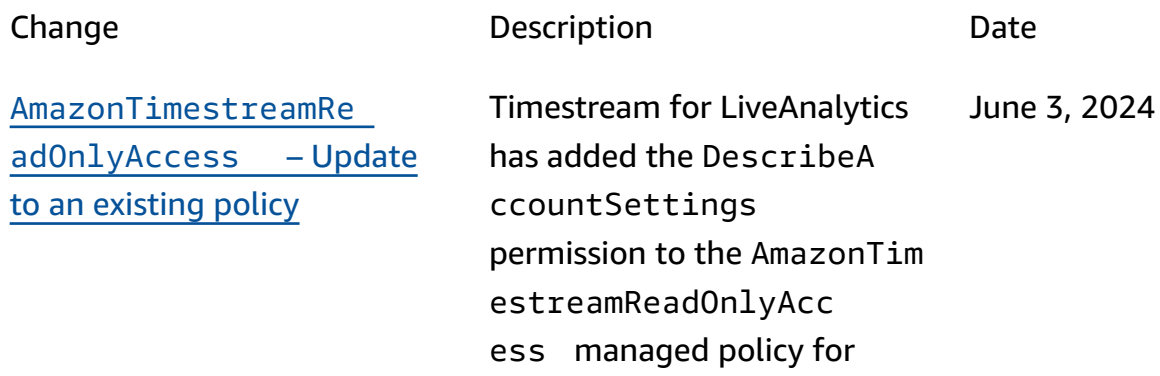

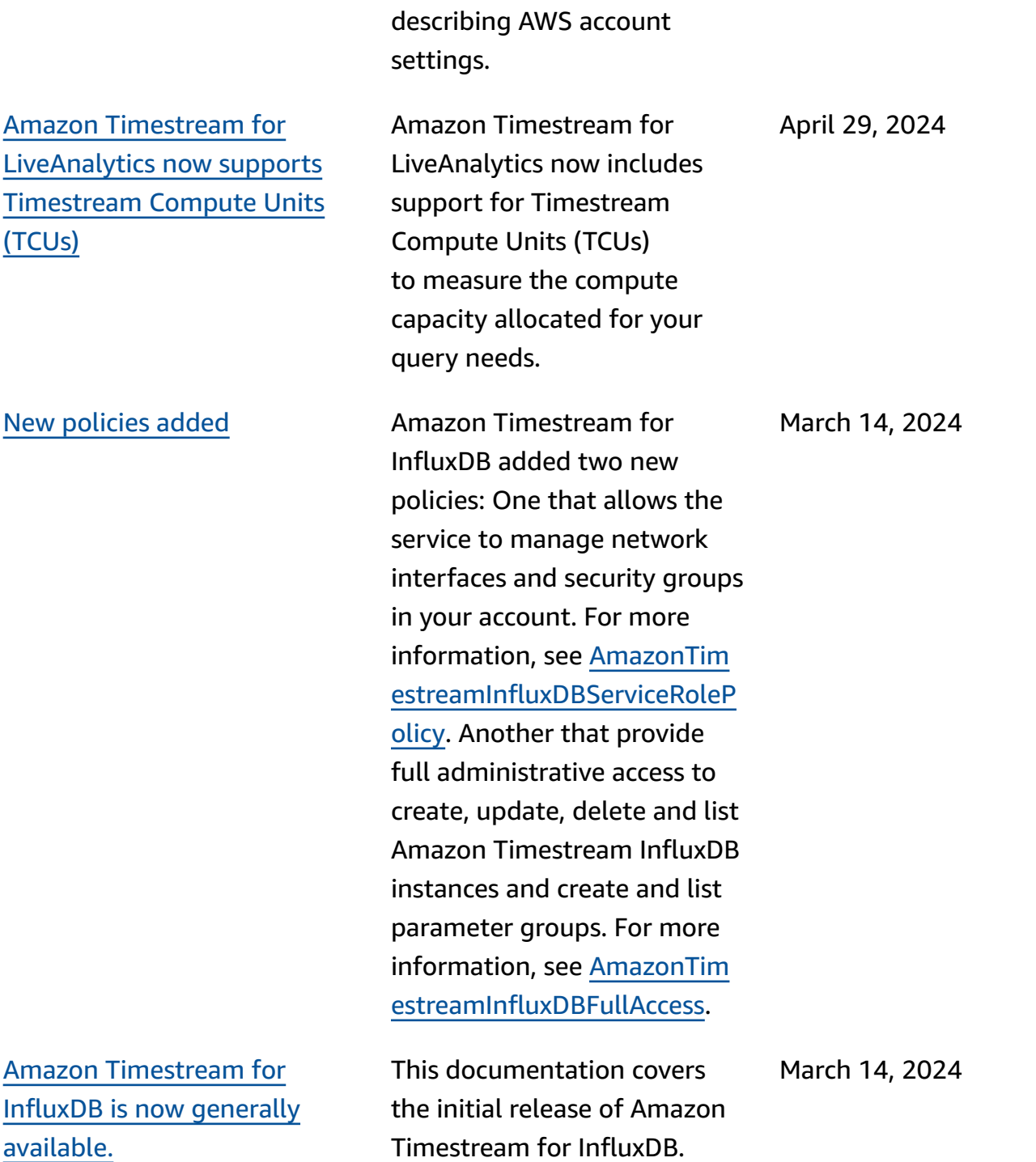

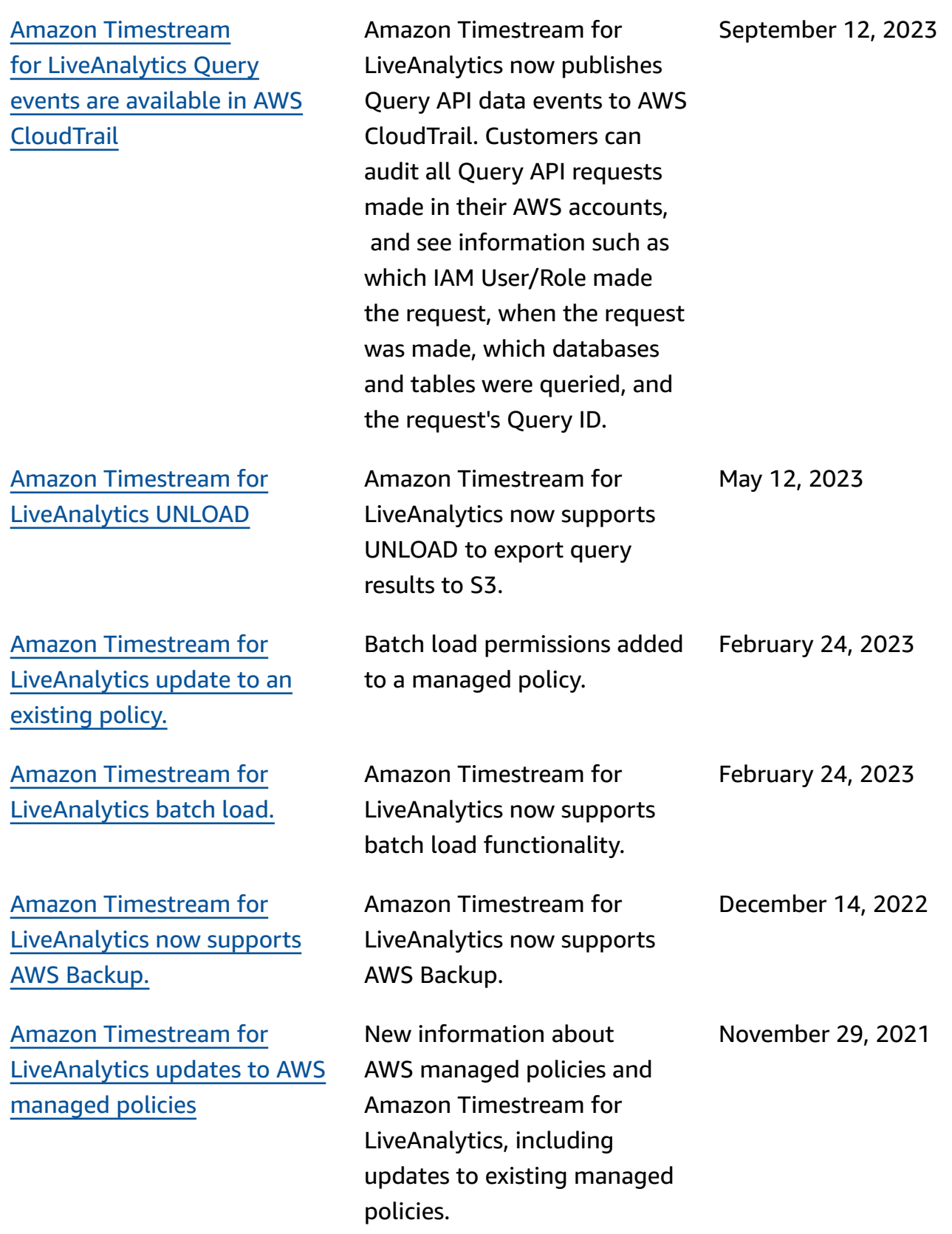

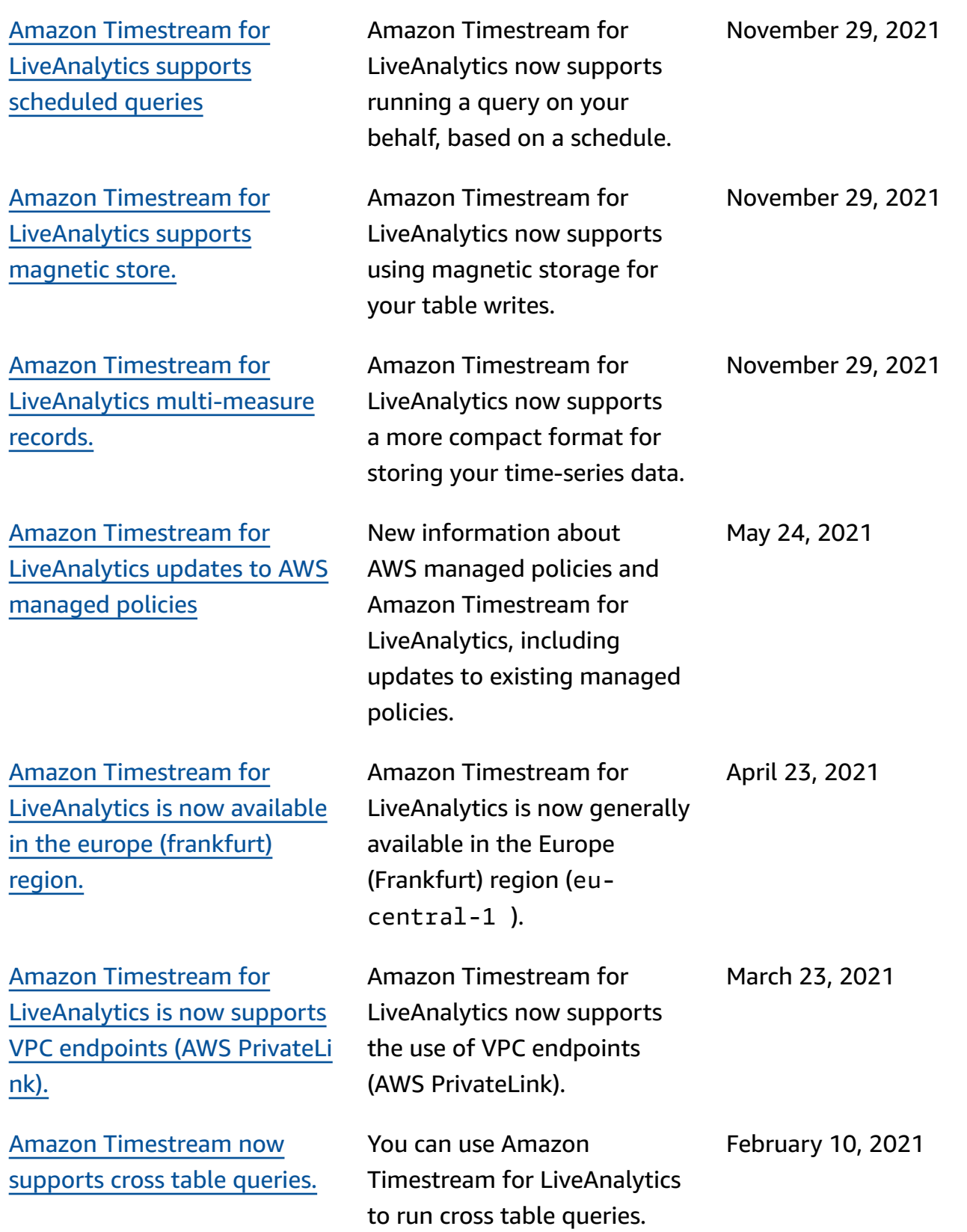

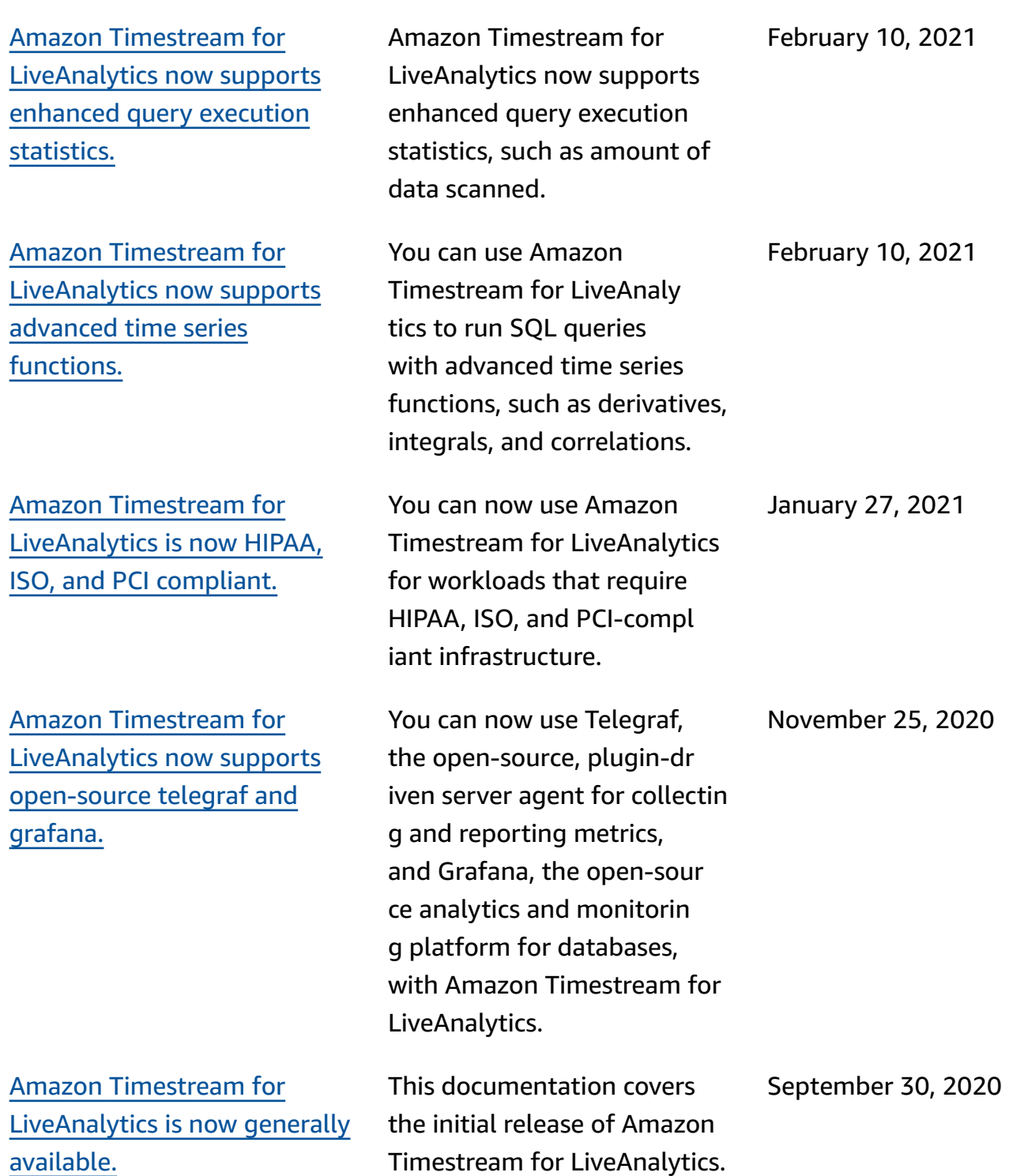